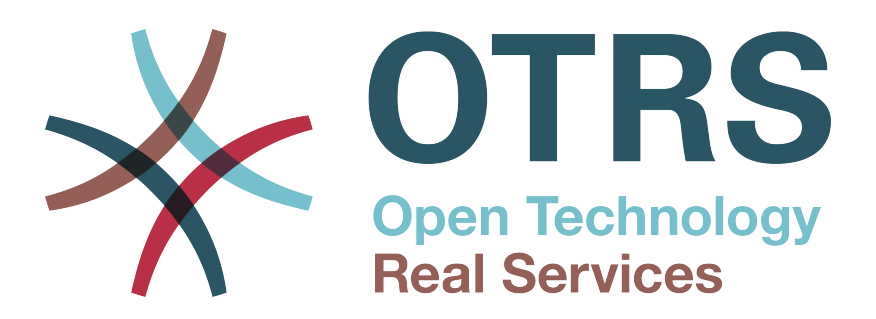

# **Documentation**

# **OTRS 4 - Admin Manual**

**Build Date: 2015-05-26**

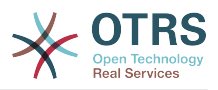

### **OTRS 4 - Admin Manual**

Copyright © 2003-2015 OTRS AG

René Bakker, Stefan Bedorf, Michiel Beijen, Shawn Beasley, Hauke Böttcher, Jens Bothe, Udo Bretz, Martin Edenhofer, Carlos Javier García, Martin Gruner, Manuel Hecht, Christopher Kuhn, André Mindermann, Marc Nilius, Elva María Novoa, Henning Oschwald, Martha Elia Pascual, Thomas Raith, Carlos Fernando Rodríguez, Stefan Rother, Rolf Schmidt, Burchard Steinbild, Michael Thiessmeier, Daniel Zamorano.

This work is copyrighted by OTRS AG.

You may copy it in whole or in part as long as the copies retain this copyright statement.

The source code of this document can be found at [github,](http://otrs.github.io) in the repository [doc-admin](https://github.com/OTRS/doc-admin).

UNIX is a registered trademark of X/Open Company Limited. Linux is a registered trademark of Linus Torvalds.

MS-DOS, Windows, Windows 95, Windows 98, Windows NT, Windows 2000, Windows XP, Windows 2003, Windows Vista and Windows 7 are registered trademarks of Microsoft Corporation. Other trademarks and registered trademarks are: SUSE and YaST of SUSE Linux GmbH, Red Hat and Fedora are registered trademarks of Red Hat, Inc. Mandrake is a registered trademark of MandrakeSoft, SA. Debian is a registered trademark of Software in the Public Interest, Inc. MySQL and the MySQL Logo are registered trademarks of Oracle Corporation and/or its affiliates.

All trade names are used without the guarantee for their free use and are possibly registered trade marks.

OTRS AG essentially follows the notations of the manufacturers. Other products mentioned in this manual may be trademarks of the respective manufacturer.

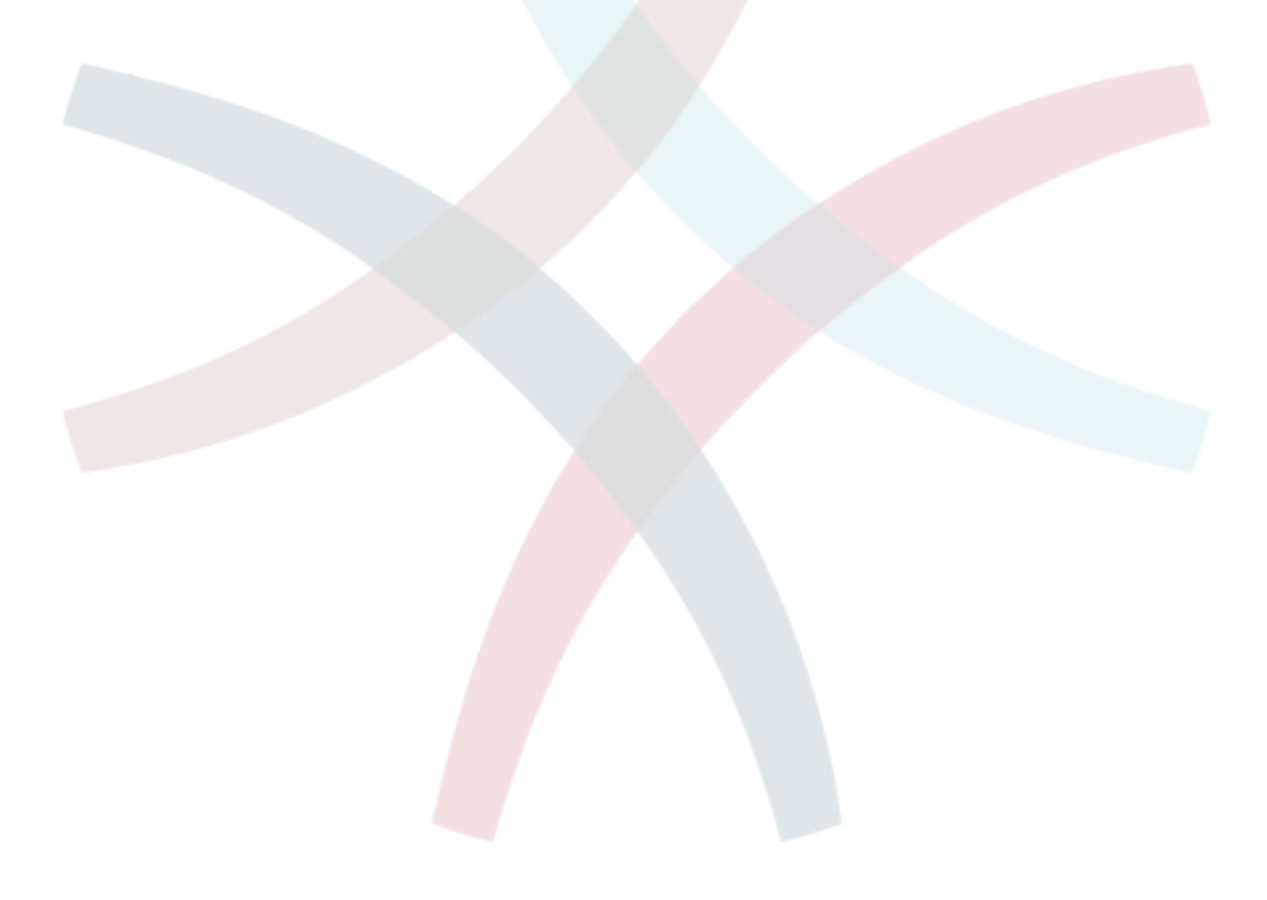

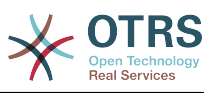

## **Table of Contents**

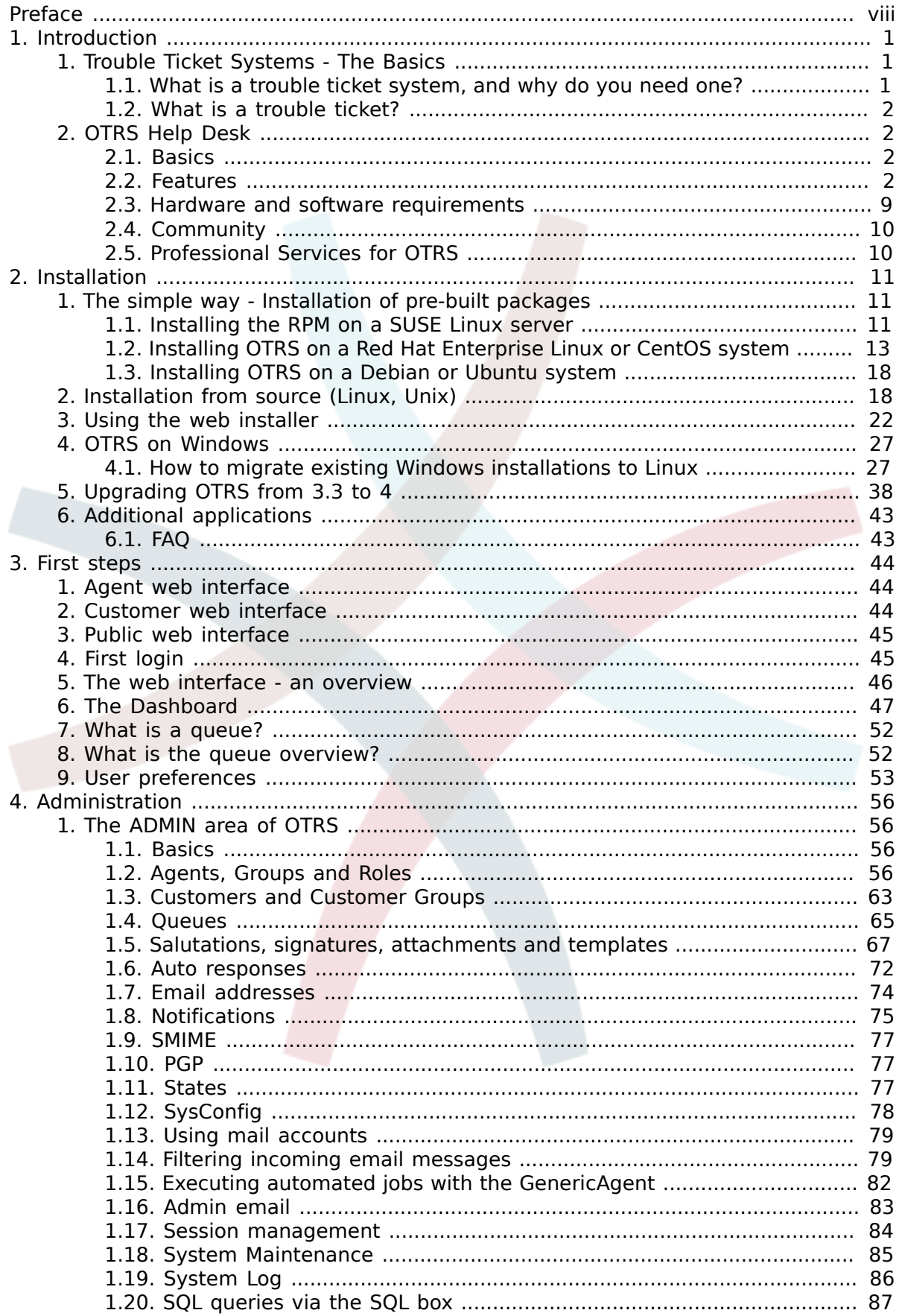

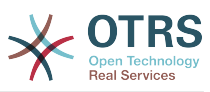

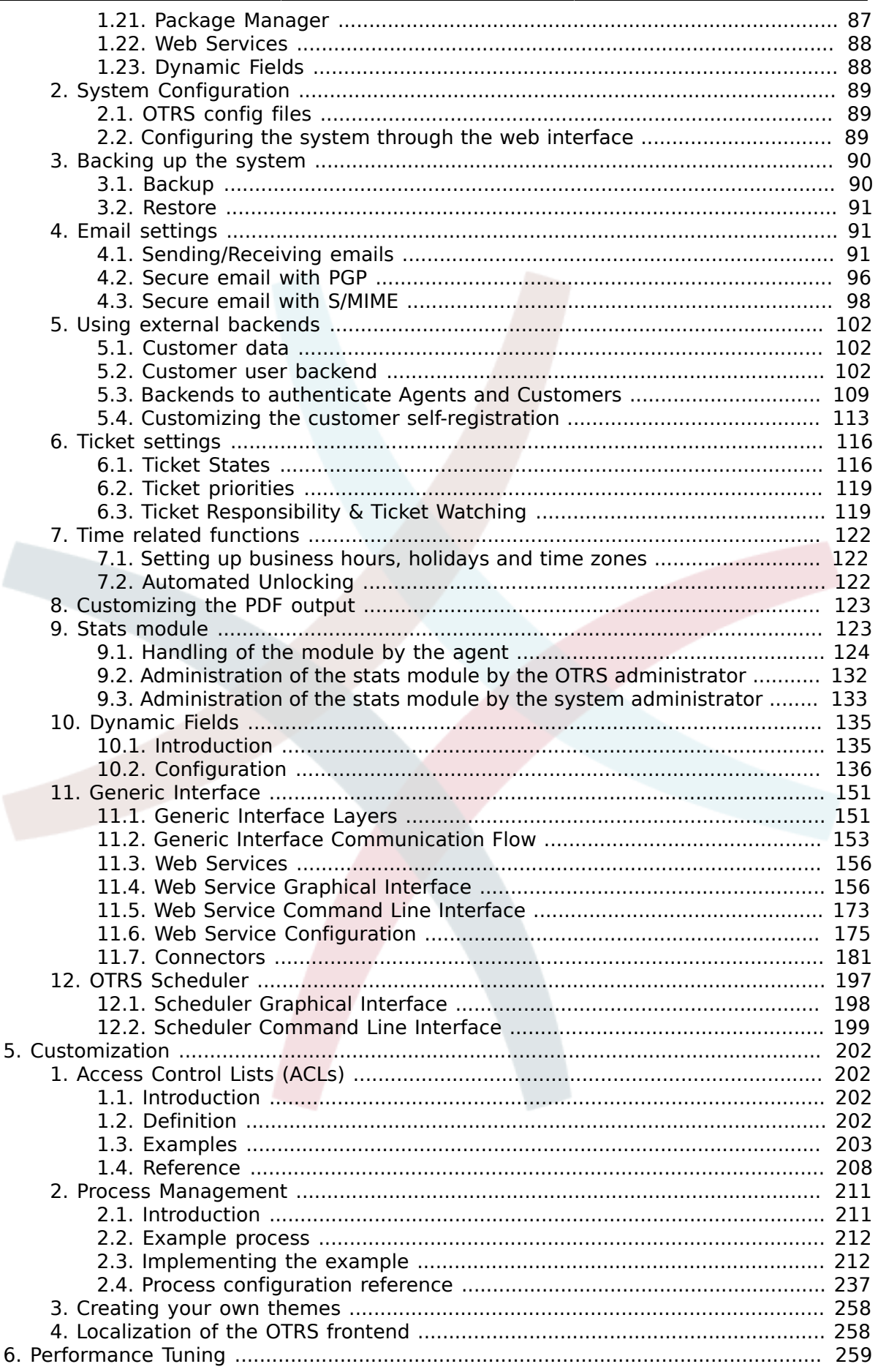

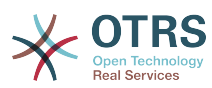

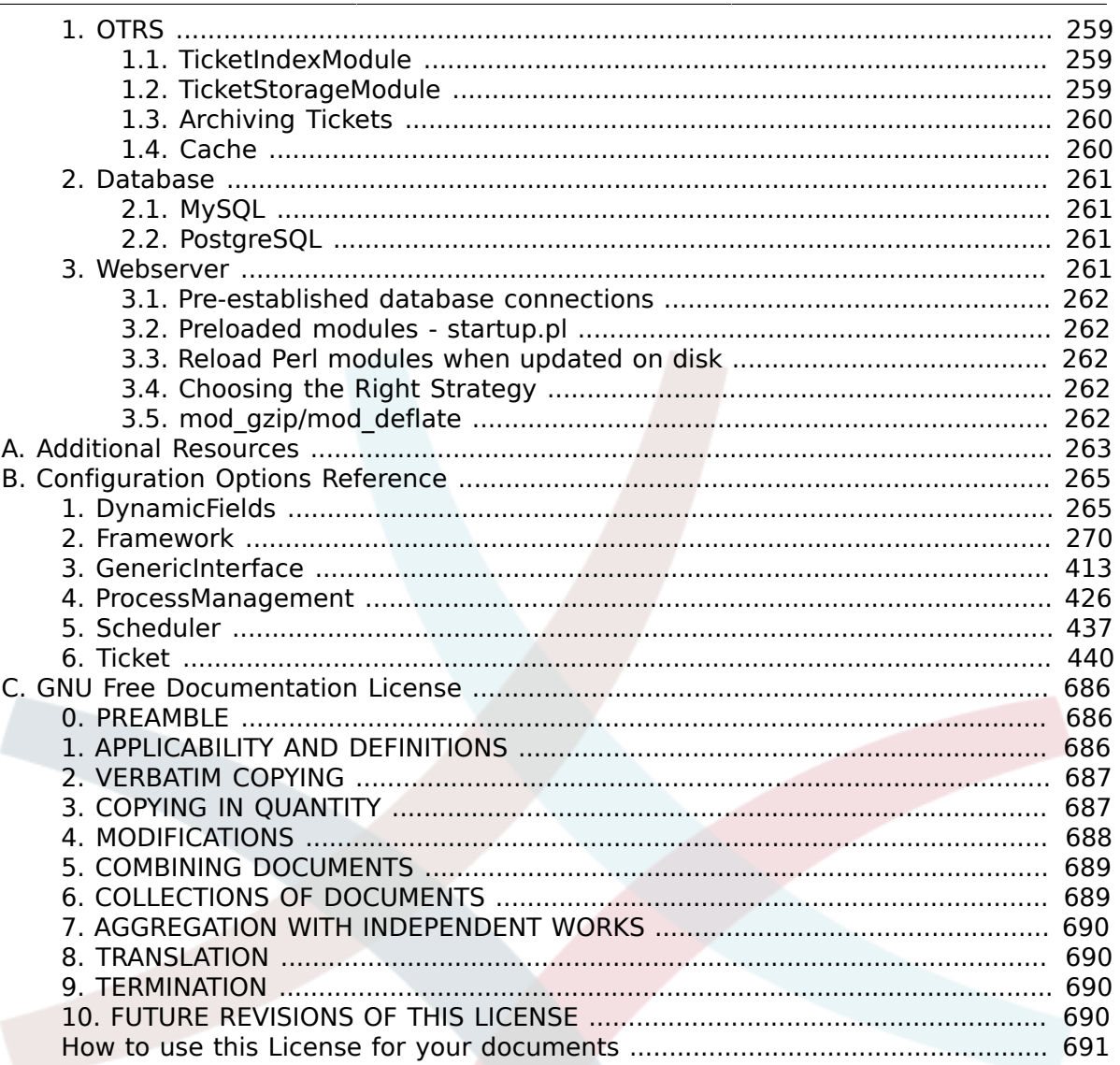

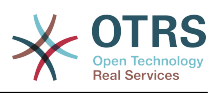

## **List of Tables**

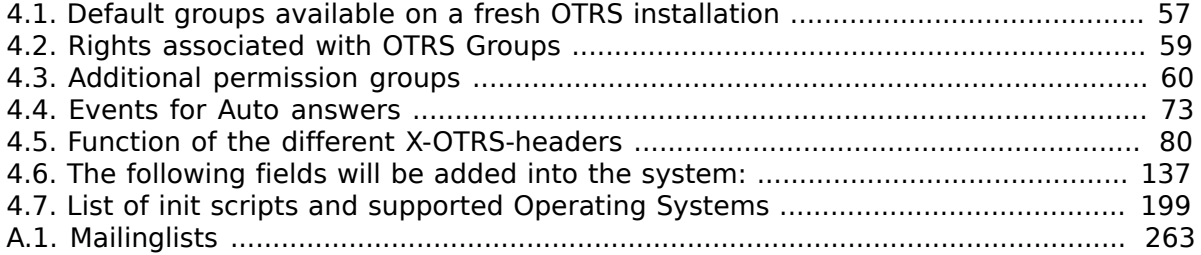

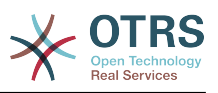

## **List of Examples**

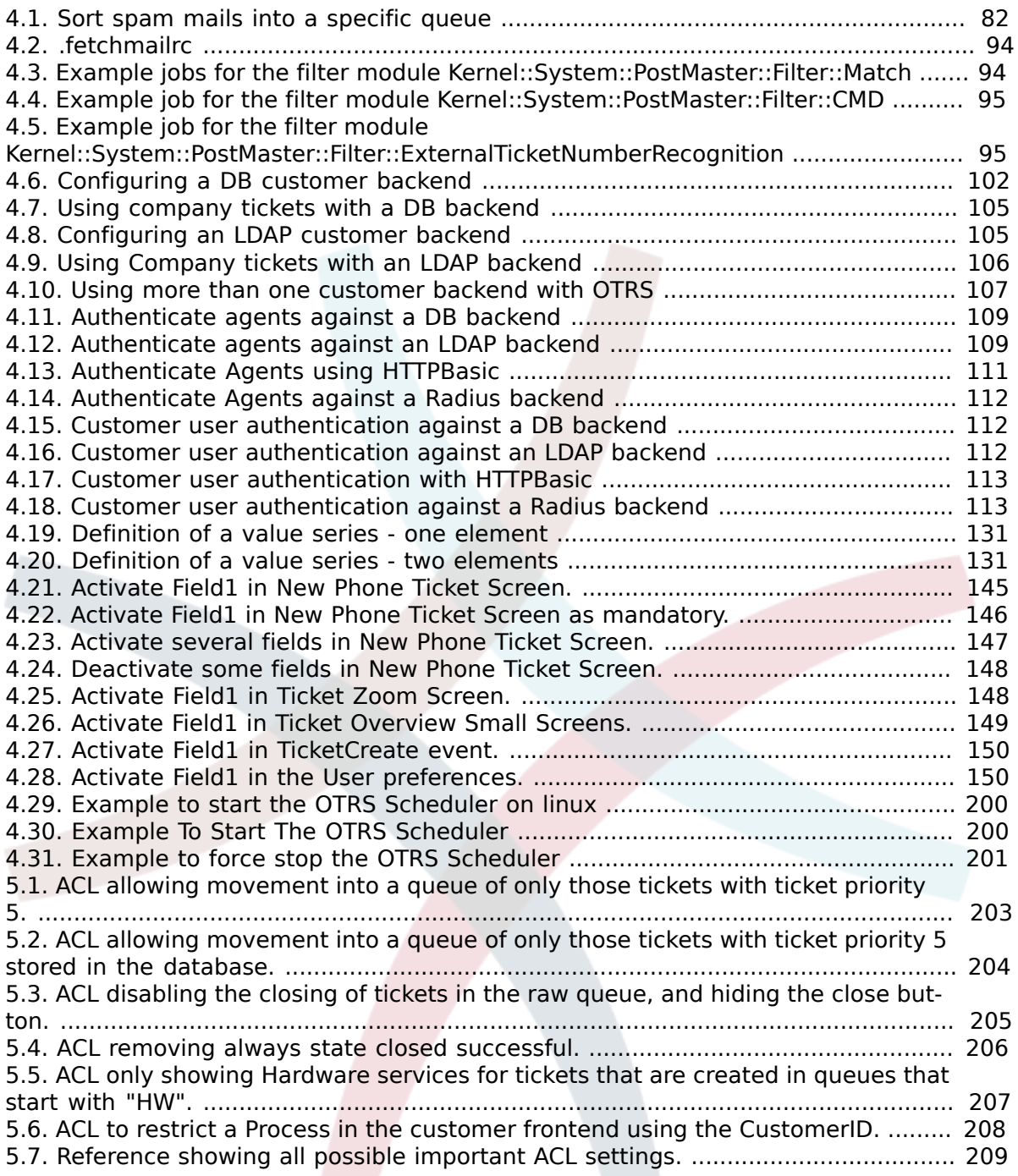

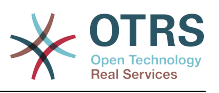

# <span id="page-7-0"></span>**Preface**

This book is intended for use by OTRS administrators. It also serves as a good reference for OTRS newbies.

The following chapters describe the installation, configuration, and administration of the OTRS software. The first third of the text describes key functionality of the software, while the remainder serves as a reference to the full set of configurable parameters.

This book continues to be a work in progress, given a moving target on new releases. We need your feedback in order to make this a high quality reference document: one that is usable, accurate, and complete. Please write to us if you find content missing in this book, if things are not explained sufficiently, or even if you see spelling mistakes, grammatical errors, or typos. Any kind of feedback is highly appreciated and should be made via our bug tracking system on [http://bugs.otrs.org.](http://bugs.otrs.org) Thanks in advance for your contributions!

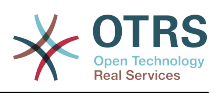

# <span id="page-8-0"></span>**Chapter 1. Introduction**

# <span id="page-8-1"></span>**1. Trouble Ticket Systems - The Basics**

This chapter offers a brief introduction to trouble ticket systems, along with an explanation of the core concept of a trouble ticket. A quick example illustrates the advantages of using such a system.

## <span id="page-8-2"></span>**1.1. What is a trouble ticket system, and why do you need one?**

The following example describes what a trouble ticket system is, and how you might benefit from using such a system at your company.

Let's imagine that Max is a manufacturer of video recorders. Max receives many messages from customers needing help with the devices. Some days, he is unable to respond promptly or even acknowledge the messages. Some customers get impatient and write a second message with the same question. All messages containing support requests are stored in a single inbox folder. The requests are not sorted, and Max responds to the messages using a regular email program.

Since Max cannot reply fast enough to all the messages, he is assisted by the developers Joe and John in this. Joe and John use the same mail system, accessing the same inbox. They don't realize that Max often gets two identical requests from one frustrated customer. Sometimes they both end up responding separately to the same request, with the customer receiving two different answers. Furthermore, Max is unaware of the details of their responses. He is also unaware of the details of the customer problems and their resolutions, such as which problems occur with high frequency, or how much time and money he has to spend on customer support.

At a meeting, a colleague tells Max about trouble ticket systems and how they can solve Max's problems with customer support. After looking for information on the Internet, Max decides to install OTRS on a computer that is accessible from the web by both his customers and his employees. Now, the customer requests are no longer sent to Max's private inbox but to the mail account that is used for OTRS. The ticket system is connected to this mailbox and saves all requests in its database. For every new request, the system automatically generates an answer and sends it to the customer so that the customer knows that his request has arrived and will be answered soon. OTRS generates an explicit reference, the ticket number, for every single request. Customers are now happy because their requests are acknowledged and it is not necessary to send a second message with the same question. Max, John, and Joe can now log into OTRS with a simple web browser and answer the requests. Since the system locks a ticket that is answered, no message is edited twice.

Let's imagine that Mr. Smith makes a request to Max's company, and his message is processed by OTRS. John gives a brief reply to his question. But Mr. Smith has a follow-up question, which he posts via a reply to John's mail. Since John is busy, Max now answers Mr. Smith's message. The history function of OTRS allows Max to see the full sequence of communications on this request, and he responds with a more detailed reply. Mr. Smith does not know that multiple service representatives were involved in resolving his request, and he is happy with the details that arrived in Max's last reply.

Of course, this is only a short preview of the possibilities and features of trouble ticket systems. But if your company has to attend to a high volume of customer requests through emails and phone calls, and if different service representatives need to respond

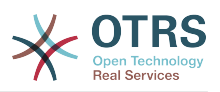

at different times, a ticket system can be of great assistance. It can help streamline work flow processes, add efficiencies, and improve your overall productivity. A ticket system helps you to flexibly structure your Support or Help Desk environment. Communications between customers and service staff become more transparent. The net result is an increase in service effectiveness. And no doubt, satisfied customers will translate into better financial results for your company.

## <span id="page-9-0"></span>**1.2. What is a trouble ticket?**

A trouble ticket is similar to a medical report created for a hospital patient. When a patient first visits the hospital, a medical report is created to hold all necessary personal and medical information on him. Over multiple visits, as he is attended to by the same or additional doctors, the attending doctor updates the report by adding new information on the patient's health and the ongoing treatment. This allows any other doctors or the nursing staff to get a complete picture on the case at hand. When the patient recovers and leaves the hospital, all information from the medical report is archived and the report is closed.

Trouble ticket systems such as OTRS handle trouble tickets like normal email. The messages are saved in the system. When a customer sends a request, a new ticket is generated by the system which is comparable to a new medical report being created. The response to this new ticket is comparable to a doctor's entry in the medical report. A ticket is closed if an answer is sent back to the customer, or if the ticket is separately closed by the system. If a customer responds again on an already closed ticket, the ticket is reopened with the new information added. Every ticket is stored and archived with complete information. Since tickets are handled like normal emails, attachments and contextual annotations will also be stored with each email. In addition, information on relevant dates, employees involved, working time needed for ticket resolution, etc. are also saved. At any later stage, tickets can be sorted, and it is possible to search through and analyze all information using different filtering mechanisms.

# <span id="page-9-1"></span>**2. OTRS Help Desk**

This chapter describes the features of OTRS Help Desk (OTRS). You will find information about the hardware and software requirements for OTRS. Additionally, in this chapter you will learn how to get commercial support for OTRS, should you require it, and how to contact the community.

## <span id="page-9-2"></span>**2.1. Basics**

OTRS Help Desk (OTRS) is a web application that is installed on a web server and can be used with a web browser.

OTRS is separated into several components. The main component is the OTRS framework which contains all central functions for the application and the ticket system. It is possible to install additional applications such as OTRS::ITSM modules, integrations with Network Monitoring solutions, a knowledge base (FAQ), et cetera.

## <span id="page-9-3"></span>**2.2. Features**

OTRS has many features. The following list gives an overview of the main features included in the OTRS framework.

### **2.2.1. User interface**

• OTRS comes with separate, modern web interfaces for agents and customers.

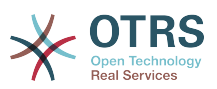

- It can be used on any modern web browser, including mobile platforms and is retina ready.
- The web interface can be customized with own themes and skins.
- Powerful and customizable agent dashboard with personal ticket overviews and graphical statistics support.
- An extensible reporting engine provides various statistics and report scheduling options.
- With the ProcessManagement it is possible to define own ticket-based screens and processes (ticket workflows).
- OTRS has a built-in rights management that can be extended with fine-grained access control lists (ACLs).
- Support for more than 30 languages and different time zones.

### **2.2.2. Mail interface**

- Support for MIME emails with attachments.
- Automatic conversion of HTML into plain text messages (increased security for sensitive content and enables faster searching).
- Incoming mail can be filtered and pre-processed with complex rules, e.g. for spam messages or Queue distribution.
- Support for PGP and S/MIME standards for key/certificate management and email processing.
- Automatic responses, configurable for every queue.
- Email notifications for agents about new tickets, follow-ups or unlocked tickets.
- It is possible to define an own Ticket identifier to recognize follow-ups, e.g. Call#, Ticket# or Request#. There are different ticket number generators (date-based, random etc.) and you can integrate your own as well. Follow-ups can also be recognized by In-Reference-To headers or external ticket numbers.

### **2.2.3. Tickets**

- OTRS uses Tickets to gather all external an internal communication that belongs together. These tickets are organized in Queues.
- There are many different ways of looking at the tickets in a system (based on Queues, Status, Escalation etc.) in different level of detail (small/medium/preview).
- The Ticket history records all changes to a ticket.
- Tickets can be changed in many ways, such as replying, forwarding, bouncing, moving to another Queue, updating attributes (state, priority etc.), locking and accounting working time. It is possible to modify many tickets at once (bulk action).
- Pending time and escalation time / SLA management allow time-based scheduling and restrictions on tickets.
- Tickets can be linked to other tickets or other objects such as FAQ entries.
- Automatic and timed actions on tickets are possible with the "GenericAgent".

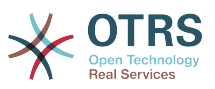

• OTRS comes with a powerful search engine that allows complex and fulltext searches on tickets.

### **2.2.4. System**

- OTRS runs on many operating systems (Linux, Solaris, AIX, FreeBSD, OpenBSD, Mac OS 10.x) and supports several database systems for the central OTRS back-end (MySQL, PostgreSQL, Oracle, MSSQL).
- The core system can be extended by installing OTRS packages. There are many free packages (such as FAQ, OTRS::ITSM and others) as well as FeatureAddon packages that are available for service contract customers of the OTRS group.
- Integration of external back-ends for the customer data, e.g. via AD, eDirectory or OpenLDAP. Customers can authenticate via database, LDAP, HTTPAuth or Radius.
- With the GenericInterface it is easy to connect OTRS to other web services. Simple web services can be integrated without programming, complex scenarios with custom extensions. The OTRS Ticket connector allows the creation, updating and searching of tickets, via web services from a third party application.

Now let us look at the changes in recent versions of OTRS.

### **2.2.5. New features of OTRS 4**

#### **2.2.5.1. Productivity**

- A new cleaner flat design has been implemented.
- Agents can now reply directly to a ticket note. The original notes body is quoted in the new note.
- Agents can now make use of templates in all screens with internal notes.
- Ticket action screens (such as note, owner etc.) now allow to do actions without always creating an article (configurable).
- New ticket overview based on "my services" that an agent can subscribe to. Notification options for new tickets and follow-ups can now be based on "my queues", "my services" or combinations of both.
- OTRS can now display tickets with thousands of articles.
- Customer online list in Dashboard now links directly to CustomerInformationCenter page for the customer.
- Agents can now persistently reorder their main menu with drag&drop.
- Agents and customers can now search tickets by attachment name.
- New Dashboard Widget for running process tickets.
- New search options for the last change time of the ticket.
- Added new screen for outgoing emails on a ticket that are not replies.

#### **2.2.5.2. Scalability & Performance**

• OTRS 4 can handle more concurrent users/requests on the same hardware, and response times for single requests are shorter as well, especially for pages with lots of data.

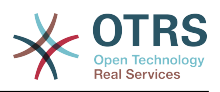

#### **2.2.5.3. Working With External Systems**

• The GenericInterface now also supports HTTP REST as network transport protocol.

#### **2.2.5.4. Installation & Administration**

- Postmaster filters are no longer limited to 4 match/set fields. They can now have a configurable amount of fields (default 12, up to 99).
- A new configuration option Ticket::MergeDynamicFields makes it possible to specify which dynamic fields should also be merged when a ticket is merged to another ticket.
- Added new options to check dynamic fields of type text on patterns relating to error messages (translated), if they do not match.
- Added new options to restrict dynamic fields of type date/datetime on future or past dates.
- OTRS can be configured to automatically unlock a ticket if articles are added and the owner is out of office.
- Linked tickets of a specific type (e.g. merged or removed) can now be hidden via SysConfig option.
- ACL handling has been improved, made more consistent and easier to debug.
	- Added new ACL option PossibleAdd to add items to a possible list without resetting (like Possible does).
	- Added new ACL value modifiers [Not], [NotRegExp], [Notregexp], for all ACLs parts.
- Process handling has been improved, made more consistent and easier to debug.
	- A new GUID-based entity naming scheme for the OTRS Process configuration makes it possible to safely transfer processes from one system to another without duplicating the entities.
	- Added new Transition Action to create a new ticket.
	- Added possibility to define variable Transition Action attributes based on current process ticket values.
- The possibility to schedule System Maintenance periods is available from the System Administration panel in the Admin interface.
	- A notification about an incoming System Maintenance period will be shown with some (configurable) time in advance.
	- If a System Maintenance is active, a notification about it will be shown on the Agent and Customer interface, and only admin users can log on to the system.
	- An overview screen informs admins about active sessions, which can be ended all on one click or one by one.
- Added possibility to disable sysconfig import via configuration.
- Added Apache MD5 as a new password hashing backend, thanks to Norihiro Tanaka.
- Added the possibility to restrict customer self registration by email address whitelist or blacklist, thanks to Renée Bäcker.
- Added new dashboard module that shows the output of an external command, thanks to ib.pl.

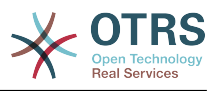

#### **2.2.5.5. Development**

- New powerful template engine based on Template::Toolkit.
- A central object manager makes creating and using global objects much easier (thanks to Moritz Lenz @ noris network).
- The OPM package format was extended to signal that a package has been merged into another package, allowing the package manager to correctly handle this situation on package installation or update.
- Caching was centralized in one global cache object which also performs in-memory caching for all data.
- Added cache benchmark script, thanks to ib.pl.

### **2.2.6. New features of OTRS 3.3**

#### **2.2.6.1. Productivity**

- Dashboard ticket lists and regular ticket overviews can now be filtered by eligible ticket columns, and the shown coumns are configurable.
- Ticket medium and preview overviews are now sortable.
- Added a calendar widget for the dashboard that can show tickets as events.
- Added new dashboard widget that shows in a matrix form the number of tickets per state and per queue.
- Agents can now mark important articles.
- A new tree selection widget makes working with tree data (queues, services etc.) much faster and easier.
- Added support to search relative dates ( e.g. more than 1 month ago ) in Date and Date/ Time dynamic fields.
- It is now possible to specify templates (previously "standard responses") also for creation of new tickets and for ticket forwarding.
- The list of available processes can now be filtered by ACLs.
- Added support to initiate processes from Customer Interface.
- In many places text is not shortened any more by a fixed number of characters ("Queue1..."), but instead by available screen estate. This makes it possible to see more information at once.
- OTRS is now Retina-ready. Images have been adapted to match the higher resolutions and most of the image icons have been replaced by font characters from the FontAwesome webfont.
- Added new feature "management dashboard". This makes it possible to display statistic charts in the dashboard. Please note that IE8 does not support this feature.

#### **2.2.6.2. Working With External Systems**

- OTRS can now use multiple customer company databases, thanks to Cyrille @ belnet-ict.
- OTRS can now automatically store customer user data in ticket dynamic fields for permanent storage in the ticket. This can be useful for reporting.

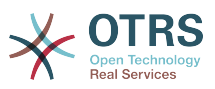

- OTRS is now able correctly assign incoming emails to existing tickets based on ticket numbers from external systems.
- OTRS can now fetch email also over POP3/TLS connections.

#### **2.2.6.3. Installation & Administration**

- Web Installer now can setup OTRS on PostgreSQL, Oracle and SQL Server databases in addition to MySQL.
- OTRS now has full support for MySQL 5.6.
- Generic agent jobs can now be executed for configured ticket events.
- The new graphical ACL editor makes ACL editing easier.
- Postmaster filters can now use negated filter conditions, thanks to Renée Bäcker.
- Postmaster filters can now specify relative pending dates and Owner / Responsible for new tickets based on incoming email data.
- Customer and Agent passwords now can be encrypted using the strong bcrypt algorithm, which is better than SHA.
- Many icons now use an icon font which makes it much easier to create custom skins with different base colors. This also improves overall performance through smaller amount of (image) files to load.

### **2.2.7. New features of OTRS 3.2**

#### **2.2.7.1. More customer focused**

- The new "Customer Information Center" provides a great dashboard-like view on a customer (company). You can see
	- Escalated, reminder, new, and open tickets of the customer company.
	- Customer users (contacts) belonging to this customer company, with their individual ticket count and shortcuts for creating new tickets for them.
	- An overall ticket status view of the customer company.
- New "switch to customer" feature makes it possible for an agent with the required permissions to look into the customers's panel with their rights.

#### **2.2.7.2. More customizable**

#### **2.2.7.2.1. Process Management**

• The new [process management](#page-218-0) makes it possible to represent processes within OTRS.

#### **2.2.7.2.2. Customer Interface Improvements**

- The customer web interface now fully supports AJAX and ACLs.
- It now requires JavaScript and is not compatible with Internet Explorer 6 or earlier versions.
- In the Customer Interface, you can now set the default ticket type for new tickets. Additionally, you can now also hide the ticket type and use a default value for all tickets created via the customer interface.

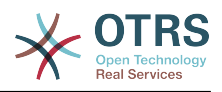

#### **2.2.7.2.3. Agent Interface Improvements**

- Agents can now search for tickets based on escalation time.
- New option to show DynamicFields by default in ticket search.
- Screen usage optimizations in the ticket screens to avoid scrolling in popup windows. For each ticket screen, the size of the richtext editor can now be configured separately.
- It is now possible to move tickets to another queue from within the TicketAction dialogs (TicketNote, TicketClose etc.) after activating a configuration option. This is turned off by default.
- Ticket search will now directly jump to the ticket zoom screen if only one ticket is found.
- New ability to hide the Article Type from TicketActionCommon-based screens which can be helpful to fit more data in the browser window.
- There is a new out-of-office dashboard widget that lists all currently unavailable agent colleagues.
- New CKEditor 4 makes working with rich text content (such as HTML emails) easier and more stable.

#### **2.2.7.2.4. Administration improvements**

- Event Based notifications can now be sent out only for specific Article Sender Types.
- The Statistics engine in OTRS now understands 'Weeks' in addition to days, months and years. This grants the ability to, for instance, create a report for tickets 'created last week', or generate a report that shows tickets created per queue per week.
- It is possible to place customized DTL (template) files in Custom/Kernel/Output/HTML, so that they override the system's default DTL files just as how this already works for Perl files.
- In AdminSMIME it is now possible to display human readable certificate contents.
- SysConfig now supports config setting types Date and DateTime.

#### **2.2.7.3. Better scalability**

#### **2.2.7.3.1. Ticket Archiving Improved**

- When tickets are archived, the information which agent read the ticket and articles can be removed, as well as the ticket subscriptions of agents. This is active by default and helps reduce the amount of data in the database on large systems with many tickets and agents.
- There is also a new script to remove this data from existing archived tickets.
- Archived tickets are now always shown as 'read' by the agent.

#### **2.2.7.3.2. Performance Improvements**

- Session management is up to 10 times faster, especially with many active users.
- It is now possible to limit the number of concurrent agents and/or users to avoid server capacity overload.
- Significant reduction in the number of executed database statements in ticket overviews and ticket masks in agent and customer frontend.

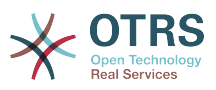

- This will reduce the load on database servers, especially on large systems. In some cases OTRS will become visibly more responsive (if the system was slowed down by the DB load or latency).
- Improved performance of LDAP user synchronization.
- Improved cache performance with many cache files.

#### **2.2.7.4. More Interoperable**

#### **2.2.7.4.1. FAQ Connector for the GenericInterface**

• It is now possible to access the data of the FAQ module (OTRS knowledge database) via web service (GenericInterface). This can be useful to embed FAQ articles on your company website, for example.

## <span id="page-16-0"></span>**2.3. Hardware and software requirements**

OTRS can be installed on many different operating systems. OTRS can run on linux and on other unix derivates (e.g. OpenBSD or FreeBSD). OTRS does not have excessive hardware requirements. We recommend using a machine with at least a 2 GHz Xeon or comparable CPU, 2 GB RAM, and a 160 GB hard drive for a small setup.

To run OTRS, you'll also need to use a web server and a database server. Apart from that, you should install perl and/or install some additional perl modules on the OTRS machine. The web server and Perl must be installed on the same machine as OTRS. The database back-end may be installed locally or on another host.

For the web server, we recommend using the Apache HTTP Server, because its module mod perl greatly improves the performance of OTRS. Apart from that, OTRS should run on any web server that can execute Perl scripts.

You can deploy OTRS on different databases. You can choose between MySQL, PostgreSQL, Oracle, or Microsoft SQL Server. If you use MySQL you have the advantage that the database and some system settings can be configured during the installation, through a web front-end.

For Perl, you will need some additional modules which can be installed either with the Perl shell and CPAN, or via the package manager of your operating system (rpm, yast, apt-get).

Software requirements

### **2.3.1. Perl support**

• Perl 5.10 or higher

### **2.3.2. Web server support**

- Apache2 + mod perl2 or higher (recommended)
- Webserver with CGI support (CGI is not recommended)

### **2.3.3. Database support**

- MySQL 5.0 or higher
- MariaDB
- PostgreSQL 8.4 or higher

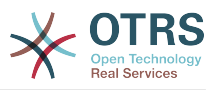

#### • Oracle 10g or higher

The section in the manual about [installation of Perl modules](#page-25-2) describes in more detail how you can set up those which are needed for OTRS.

If you install a binary package of OTRS, which was built for your operating system (rpm), either the package contains all Perl modules needed or the package manager of your system should take care of the dependencies of the Perl modules needed.

### **2.3.4. Web browser support**

To use OTRS, you'll be OK if you use a modern browser with JavaScript support enabled. These browsers are not supported:

- Internet Explorer before version 8
- Firefox before version 10
- Safari before version 5

We recommend always using the latest version of your browser, because it has the best JavaScript and rendering performance. Dramatical performance varieties between the used browsers can occur with big data or big systems. We are happy to consult you on that matter.

## <span id="page-17-0"></span>**2.4. Community**

OTRS has a large user community. Users and developers discuss OTRS and exchange information on related issues through the [mailing-lists](#page-270-0). You can use the mailing lists to discuss installation, configuration, usage, localization and development of OTRS. You can report software bugs in our [bug tracking system.](#page-270-0)

The homepage of the OTRS community is: [http://www.otrs.com/open-source/.](http://www.otrs.com/open-source/)

## <span id="page-17-1"></span>**2.5. Professional Services for OTRS**

Our [OTRS Business Solution](https://www.otrs.com/otrs-business-solution-improving-customer-service/)™ offers you best professional support from the OTRS team, reliable OTRS security and regular free updates as well as an [exclusive set of additional](https://www.otrs.com/otrs-business-solution-improving-customer-service/#OTRS-Business-Solution-Cloud-Services) [Business Features](https://www.otrs.com/otrs-business-solution-improving-customer-service/#OTRS-Business-Solution-Cloud-Services) that you can flexibly activate or deactivate according to different deployment scenarios.

[The OTRS Group](http://www.otrs.com/) offers specific [training programs](http://www.otrs.com/en/solutions/training/) in different countries. You can either participate in one of our public OTRS Administrator trainings which take place regularly, or benefit from an inhouse training that covers all the specific needs of your company.

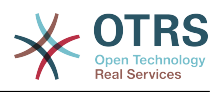

# <span id="page-18-0"></span>**Chapter 2. Installation**

This chapter describes the installation and basic configuration of the central OTRS framework. It covers information on installing OTRS from source, or with a binary package such as an RPM.

Topics covered here include configuration of the web and database servers, the interface between OTRS and the database, the installation of additional Perl modules, setting proper access rights for OTRS, setting up the cron jobs for OTRS, and some basic settings in the OTRS configuration files.

Follow the detailed steps in this chapter to install OTRS on your server. You can then use its web interface to login and administer the system.

# <span id="page-18-1"></span>**1. The simple way - Installation of prebuilt packages**

If available for your platform you should use pre-built packages to install OTRS, since it is the simplest and most convenient method. You can find them in the download area at <http://www.otrs.com>. The following sections describe the installation of OTRS with a prebuilt or binary package on SUSE and Red Hat systems. Only if you are unable to use the pre-built packages for some reason should you follow the manual process.

## <span id="page-18-2"></span>**1.1. Installing the RPM on a SUSE Linux server**

This section describes the installation of our RPM package on a SUSE Linux server. We have tested against all recent SLES and openSUSE versions. Before you start the installation, please visit <http://www.otrs.com/downloads>and make sure you use the latest OTRS RPM package available.

### **1.1.1. Preparing the database for OTRS**

You can use OTRS using different database back-ends: MySQL, PostgreSQL, Oracle or Microsoft SQL Server. The most popular database to deploy OTRS on is MySQL. This chapter shows the steps you need to take to configure MySQL on a SUSE-based server. Of course you can install the database on a dedicated database server if needed for scalability or other purposes.

### **Note**

If you follow this chapter on openSUSE 12.3 and up you'll actually not install MySQL but MariaDB instead, a MySQL compatible fork of the MySQL code. This is no problem, it will work just as well (and even a little better at some points).

Install MySQL by executing the following command as root:

```
 linux:~ # zypper install mysql perl-DBD-mysql
```
This will install MySQL with the default options on your system. You'll need to change the defaults in order to make it suitable for OTRS. With a text editor open the file /etc/my.cnf and change the line with **max allowed packet** on it, and add a line below, like this:

max\_allowed\_packet=20M

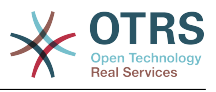

query\_cache\_size=32M

Now execute **rcmysql restart** to re-start the database server and activate these changes. Then run **/usr/bin/mysql\_secure\_installation** and follow the on-screen instructions to set a database root password, remove anonymous access and remove the test database. Lastly, run **chkconfig -a mysql** in order to make sure mysql is automatically started at server startup time.

### **1.1.2. Installing OTRS**

Install OTRS with via the command line using **zypper**. This will also pull in some dependencies such as the apache web server and some Perl modules. Make sure you copied the OTRS RPM file to the current directory.

otrs-sles:~ # zypper install otrs-3.3.\*.rpm .... Retrieving package otrs-3.3.3-01.noarch (1/26), 17.5 MiB (74.3 MiB unpacked) Installing: otrs-3.3.3-01 [done] Additional rpm output: Check OTRS user ... otrs added. Next steps: [start database and Apache] Make sure your database is running and execute 'rcapache2 restart'. [install the OTRS database] Use a webbrowser and open this link: http://myserver.example.com/otrs/installer.pl [OTRS services] Start OTRS 'rcotrs start-force' (rcotrs {start|stop|status|restart|start-force| stop-force}). ((enjoy)) Your OTRS Team http://otrs.org/ otrs-sles:~ #

*Script: Command to install OTRS.*

The OTRS installation is done. Start your web server to load the OTRS specific changes in its configuration, as shown in the script below. Also run **chkconfig** to make sure OTRS is automatically started when the server reboots.

```
otrs-sles:~ # chkconfig -a apache2
                         0:off 1:off 2:off 3:on 4:off 5:on 6:off
otrs-sles:~ # rcapache2 start
Starting httpd2 (prefork) httpd2-prefork: Could not reliably determine the server's fully
 qualified domain name, using 10.x.x.x for ServerName
     done
otrs-sles:~ #
```
*Script: Starting the web server.*

### **1.1.3. Installation of additional perl modules**

OTRS needs some more modules than can be installed by the RPM. You can post-install them manually. You can check what modules you are missing by running the bin/

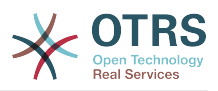

otrs.CheckModules.pl script located in the /opt/otrs directory. Some modules are only needed for optional functionality, such as communication with IMAP(S) servers or PDF generation. On SLES you should add an external repository to the zypper configuration in order to get the modules needed for your system. Choose the module needed for your OS version from here:<http://download.opensuse.org/repositories/devel:/languages:/perl/>. Add the repository like this for SLES 11 SP2:

 zypper ar -f -n perl http://download.opensuse.org/repositories/devel:/ languages:/perl/SLE\_11\_SP2 Perl

On openSUSE 12.3 the extra repository is only needed for the Mail::IMAPClient module, which you'd only need if you need to collect mails from an IMAP server secured with TLS. The corresponding line would look like this:

 zypper ar -f -n perl http://download.opensuse.org/repositories/devel:/ languages:/perl/openSUSE\_12.3/ Perl

The first time you use zypper after you added this repository, you will be prompted to add its key. Now you can install missing modules like below.

```
otrs-sles:/opt/otrs # zypper install -y "perl(YAML::LibYAML)"
Refreshing service 'susecloud'.
Retrieving repository 'perl' metadata [\]
New repository or package signing key received:
Key ID: DCCA98DDDCEF338C
Key Name: devel:languages:perl OBS Project <devel:languages:perl@build.opensuse.org>
Key Fingerprint: 36F0AC0BCA9D8AF2871703C5DCCA98DDDCEF338C
Key Created: Wed Oct 10 22:04:18 2012
Key Expires: Fri Dec 19 22:04:18 2014
Repository: perl
Do you want to reject the key, trust temporarily, or trust always? [r/t/a/?] (r): a
Retrieving repository 'perl' metadata [done]
Building repository 'perl' cache [done]
Loading repository data...
Reading installed packages...
'perl(YAML::LibYAML)' not found in package names. Trying capabilities.
Resolving package dependencies...
The following NEW package is going to be installed:
  perl-YAML-LibYAML
The following package is not supported by its vendor:
  perl-YAML-LibYAML
Retrieving package perl-YAML-LibYAML-0.38-12.4.x86_64 (1/1), 75.0 KiB (196.0 KiB unpacked)
Retrieving: perl-YAML-LibYAML-0.38-12.4.x86_64.rpm [done (55.7 KiB/s)]
Installing: perl-YAML-LibYAML-0.38-12.4 [done]
```
The next step is to configure OTRS using the web installer, as described [in this section.](#page-29-0)

## <span id="page-20-0"></span>**1.2. Installing OTRS on a Red Hat Enterprise Linux or CentOS system**

This section describes the installation of our RPM package on a Red Hat Enterprise Linux (RHEL) or CentOS server. For OTRS 3.3 and up, RHEL 6 or CentOS 6 is a requirement, version 5 is not supported. Before you start the installation, please visit [http://www.otrs.com/](http://www.otrs.com/downloads) [downloads](http://www.otrs.com/downloads) and make sure you use the latest OTRS RPM package available.

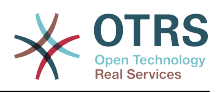

### **1.2.1. Preparing the database for OTRS**

You can use OTRS using different database back-ends: MySQL, PostgreSQL, Oracle or Microsoft SQL Server. The most popular database to deploy OTRS on is MySQL. This chapter shows the steps you need to take to configure MySQL on a RHEL-based server. Of course you can install the database on a dedicated database server if needed for scalability or other purposes.

Install MySQL by executing the following command as root:

```
 [root@otrs-centos6 ~]# yum -y install mysql-server
```
This will install MySQL with the default options on your system. You'll need to change the defaults in order to make it suitable for OTRS. With a text editor open the file /etc/my.cnf and add the next two lines under the [mysqld] section:

 max\_allowed\_packet=20M query\_cache\_size=32M

Now execute **service mysqld start** to re-start the database server and activate these changes. Then run **/usr/bin/mysql\_secure\_installation** and follow the on-screen instructions to set a database root password, remove anonymous access and remove the test database. Lastly, run **chkconfig mysqld on** in order to make sure mysql is automatically started at server startup time.

### **1.2.2. Installing OTRS**

Install OTRS with via the command line using **yum**. This will also pull in some dependencies such as the apache web server and some Perl modules. Make sure you copied the OTRS RPM file to the current directory.

```
\vert[root@otrs-centos6 ~]# yum install --nogpgcheck otrs-3.3.*.rpm
...
Dependencies Resolved
================================================================================
Package Arch Version Repository Size
 ================================================================================
Installing:
otrs noarch 3.3.3-01 /otrs-3.3.3-01.noarch<br>74 M
 74 M
Installing for dependencies:
apr x8664 1.3.9-5. e16 2 updates 123 k
 ...
 procmail x86_64 3.22-25.1.el6 base 163 k
Transaction Summary
 ================================================================================
Install 26 Package(s)
Total size: 80 M
Total download size: 6.0 M
Installed size: 88 M
Downloading Packages:
(1/25): apr-1.3.9-5.el6 2.x86 64.rpm | 123 kB 00:00
...
(25/25): procmail-3.22-25.1.el6.x86_64.rpm | 163 kB 00:00
--------------------------------------------------------------------------------
Total 887 kB/s | 6.0 MB 00:06
Running rpm_check_debug
Running Transaction Test
```
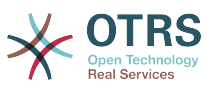

```
Transaction Test Succeeded
Running Transaction
 Installing : apr-1.3.9-5.el6 2.x86 64 1/26
 ...
  Installing : otrs-3.3.3-01.noarch 26/26
Check OTRS user ... otrs added.
Next steps:
[httpd services]
 Restart httpd 'service httpd restart'
[install the OTRS database]
 Make sure your database server is running.
 Use a web browser and open this link:
 http://myserver.example.com/otrs/installer.pl
[OTRS services]
 Start OTRS 'service otrs start' (service otrs {start|stop|status|restart).
((enjoy))
 Your OTRS Team
Installed:
  otrs.noarch 0:3.3.3-01
Dependency Installed:
 ...
Complete!
[root@otrs-centos6 ~]#
```
*Script: Command to install OTRS.*

The OTRS installation is complete. Now you should make sure that Apache is started and that it starts whenever the server reboots.

```
[root@otrs-centos6 ~]# chkconfig httpd on
[root@otrs-centos6 -]# service httpd start
Starting httpd: httpd: Could not reliably determine the server's fully qualified domain
name, using 10.x.x.x for ServerName [ OK ]
[ root@otrs-centos6 ~]#
```
*Script: Starting the web server.*

### **1.2.3. Installation of additional perl modules**

OTRS needs some more modules than can be installed by the RPM. You can post-install them manually. You can check what modules you are missing by running the bin/ otrs.CheckModules.pl script located in the /opt/otrs directory. Some modules are only needed for optional functionality, such as communication with IMAP(S) servers or PDF generation. On Red Hat or CentOS we recommend installing these modules from the EPEL repository, a repository maintained by the Fedora project, which provides high quality packages for RHEL and derivatives. Check for more information [the EPEL web site](http://fedoraproject.org/wiki/EPEL).

If you're on RHEL 6 or CentOS 6, you can get the latest package for EPEL from [this site](http://download.fedoraproject.org/pub/epel/6/i386/repoview/epel-release.html). You can add this repository to yum it in one go by copying the RPM URL you find on this page and executing this command:

```
 [root@otrs-centos6 otrs]# yum -y install http://download.fedoraproject.org/pub/epel/6/i386/
epel-release-6-8.noarch.rpm
Loaded plugins: security
Setting up Install Process
```
epel-release-6-8.noarch.rpm | 14 kB 00:00 Examining /var/tmp/yum-root-7jrJef/epel-release-6-8.noarch.rpm: epel-release-6-8.noarch Marking /var/tmp/yum-root-7jrJef/epel-release-6-8.noarch.rpm to be installed Resolving Dependencies --> Running transaction check ---> Package epel-release.noarch 0:6-8 will be installed --> Finished Dependency Resolution Dependencies Resolved ===================================================================================== Package **Arch** Version Repository ===================================================================================== Installing:<br>epel-release epel-release noarch 6-8 /epel-release-6-8.noarch 22 k Transaction Summary ===================================================================================== Install 1 Package(s) Total size: 22 k Installed size: 22 k Downloading Packages: Running rpm\_check\_debug Running Transaction Test Transaction Test Succeeded Running Transaction Installing : epel-release-6-8.noarch 1/1 and 1/1 and 1/1 and 1/1 and 1/1 and 1/1 and 1/1 and 1/1 and 1/1 and 1/1 and 1/1 and 1/1 and 1/1 and 1/1 and 1/1 and 1/1 and 1/1 and 1/1 and 1/1 and 1/1 and 1/1 and 1/1 and 1/1 and 1 Verifying : epel-release-6-8.noarch Installed: epel-release.noarch 0:6-8 Complete! [root@otrs-centos6 otrs]#

The first time you use yum after you added this repository, you will be prompted to add its key. Now you can install missing modules like below.

[root@otrs-centos6 otrs]# yum -y install "perl(Text::CSV\_XS)" Loaded plugins: security Setting up Install Process Resolving Dependencies --> Running transaction check ---> Package perl-Text-CSV\_XS.x86\_64 0:0.85-1.el6 will be installed --> Finished Dependency Resolution Dependencies Resolved ===================================================================================== Package **Arch Version Repository** Size ===================================================================================== Installing: perl-Text-CSV\_XS x86\_64 0.85-1.el6 epel 71 k Transaction Summary ===================================================================================== Install 1 Package(s) Total download size: 71 k Installed size: 154 k Downloading Packages: perl-Text-CSV\_XS-0.85-1.el6.x86\_64.rpm | 71 kB 00:00 warning: rpmts HdrFromFdno: Header V3 RSA/SHA256 Signature, key ID 0608b895: NOKEY Retrieving key from file:///etc/pki/rpm-gpg/RPM-GPG-KEY-EPEL-6 Importing GPG key 0x0608B895: Userid : EPEL (6) <epel@fedoraproject.org> Package: epel-release-6-8.noarch (@/epel-release-6-8.noarch) From : /etc/pki/rpm-gpg/RPM-GPG-KEY-EPEL-6 Is this ok [y/N]: y

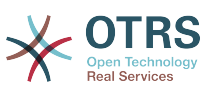

Running rpm\_check\_debug Running Transaction Test Transaction Test Succeeded Running Transaction Installing : perl-Text-CSV\_XS-0.85-1.el6.x86\_64 1/1<br>Verifying : perl-Text-CSV\_XS-0.85-1.el6.x86\_64 1/1  $Verifying : per1-Text-CSV_XS-0.85-1.el6.x86_64$ Installed: perl-Text-CSV\_XS.x86\_64 0:0.85-1.el6 Complete! [root@otrs-centos6 otrs]#

The next step is to configure OTRS using the web installer, as described [in this section.](#page-29-0)

### **1.2.4. Installation of Oracle database driver on Red Hat / CentOS**

If you want to deploy OTRS on an Oracle database, you'll need to compile and install the DBD::Oracle database driver. This is slightly more complicated than installing any of the other packages; this is because Oracle is a proprietary database and Red Hat nor the CentOS project are allowed to distribute drivers in their RPM repositories.

First of all, we'd need to install gcc, make and CPAN so we can compile and install the driver. Below you see the command on CentOS; on other versions it might look a little different.

```
[root@otrs-centos6 otrs]# yum -y install gcc make "perl(CPAN)"
```
The next step is to obtain and install the database client. For this you would need to sign up for a free account at the Oracle website. You can download the drivers from this page: [http://www.oracle.com/technetwork/database/features/instant-client/](http://www.oracle.com/technetwork/database/features/instant-client/index-097480.html) [index-097480.html](http://www.oracle.com/technetwork/database/features/instant-client/index-097480.html) Please choose the Linux x86 or x86-64 version corresponding to the architecture of your system. You can check this with the **uname -i**. It is either 'x86\_64' for x86-64 or 'i386' for x86. You should download the packages 'Instant Client Package - Basic', 'Instant Client Package - SQL\*Plus', and 'Instant Client Package - SDK'. Save them to a location on your disk. Now as the root user you can install the packages using the following command:

[root@otrs-centos6 otrs]# yum install oracle-instantclient\*

After this you should set two environment variables and compile the DBD::Oracle driver. Again, perform these tasks as the root user. The steps are outlined below. Please note that for briefness some lines outputted by the commands have been removed.

```
[root@otrs-centos6 otrs]# export ORACLE_HOME=/usr/lib/oracle/11.2/client64
[root@otrs-centos6 otrs]# export LD_LIBRARY_PATH=$ORACLE_HOME/lib
[root@otrs-centos6 otrs]# cpan
cpan[1]> look DBD::Oracle
...
Fetching with LWP:
  http://www.perl.org/CPAN/authors/id/P/PY/PYTHIAN/CHECKSUMS
Checksum for /root/.cpan/sources/authors/id/P/PY/PYTHIAN/DBD-Oracle-1.62.tar.gz ok
Scanning cache /root/.cpan/build for sizes
DONE
...
Working directory is /root/.cpan/build/DBD-Oracle-1.62-ZH6LNy
[root@localhost DBD-Oracle-1.62-ZH6LNy]# perl Makefile.PL
...
```
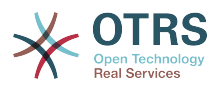

```
[root@localhost DBD-Oracle-1.62-ZH6LNy]# make
...
[root@localhost DBD-Oracle-1.62-ZH6LNy]# make install
...
cpan[2]> exit
Terminal does not support GetHistory.
Lockfile removed.
```
Now you should edit the file Kernel/Config.pm to provide ORACLE\_HOME. The next step is to configure OTRS using the web installer, as described [in this section.](#page-29-0)

## <span id="page-25-0"></span>**1.3. Installing OTRS on a Debian or Ubuntu system**

### **Important**

Please install OTRS [from source,](#page-25-1) and do not use the OTRS packages that Debian/Ubuntu provides.

The installation of required Perl modules is easier if you use the available packages:

apt-get install libapache2-mod-perl2 libdbd-mysql-perl libtimedate-perl libnet-dns-perl \ libnet-ldap-perl libio-socket-ssl-perl libpdf-api2-perl libdbd-mysql-perl libsoap-lite $perl \backslash$ 

libgd-text-perl libtext-csv-xs-perl libjson-xs-perl libgd-graph-perl libapache-dbi-perl

# <span id="page-25-1"></span>**2. Installation from source (Linux, Unix)**

## **2.1. Step 1: Install .tar.gz**

If you want to install OTRS from source, first download the source archive as .tar.gz, .tar.bz2, or .zip file from <http://www.otrs.com/try/>

Unpack the archive (for example, using **tar**) into the directory /opt, and rename the directory from otrs-x.x.x to otrs (see Script below).

```
shell> tar xzf /tmp/otrs-x.x.x.tar.gz
shell> mv otrs-x.x.x /opt/otrs
```
## <span id="page-25-2"></span>**2.2. Step 2: Install Additional Perl Modules**

Use the following script to get an overview of all installed and required cpan modules.

```
shell> perl /opt/otrs/bin/otrs.CheckModules.pl
o CGI..............................ok (v3.60)
o Crypt::PasswdMD5.................ok (v1.3)
o Crypt::SSLeay....................Not installed! (Optional - Required for Generic Interface
 SOAP SSL connections.)
o CSS::Minifier....................ok (v0.01)
o Date::Format.....................ok (v2.22)
o Date::Pcalc......................ok (v1.2)
...
```
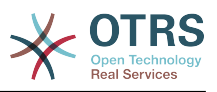

To install missing Perl modules, you can:

#### **2.2.1. a) Install the packages via the package manager of your Linux distribution**

• For Red Hat, CentOS, Fedora or compatible systems:

shell> yum install "perl(Digest::MD5)"

• For SUSE Linux Enterprise Server, openSUSE or compatible systems: first determine the name of the package the module is shipped in. Usually the package for My::Module would be called "perl-My-Module".

shell> zypper search Digest::MD5

Then install:

shell> zypper install perl-Digest-MD5

• For Debian, Ubuntu or compatible systems first determine the name of the package the module is shipped in. Usually the package for My::Module would be called "libmy-module-perl".

```
shell> apt-cache search Digest::MD5
```
Then install:

shell> apt-get install libdigest-md5-perl

Please note that it might be that you can't find all modules or their required versions in your distribution repository, in that case you might choose to install those modules via CPAN (see below).

#### **2.2.2. b) Install the required modules via the CPAN shell**

Note that when you're on Linux you should run CPAN as your superuser account because the modules should be accessible both by the OTRS account and the account under which the web server is running.

```
shell> perl -MCPAN -e shell;
...
install Digest::MD5
install Crypt::PasswdMD5
...
```
Any optional modules listed by the script should be installed depending on the special requirements of the target system.

## **2.3. Step 3: Create OTRS User**

Create user:

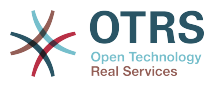

shell> useradd -d /opt/otrs -c 'OTRS user' otrs

Add user to webserver group (if the webserver is not running as the OTRS user):

shell> usermod -G www otrs (SUSE=www, Red Hat/CentOS/Fedora=apache, Debian/Ubuntu=www-data)

## **2.4. Step 4: Activate Default Config Files**

There are two OTRS config files bundled in \$OTRS\_HOME/Kernel/\*.dist and \$OTRS\_HOME/ Kernel/Config/\*.dist. You must activate them by copying them without the ".dist" filename extension.

```
shell> cd /opt/otrs/
shell> cp Kernel/Config.pm.dist Kernel/Config.pm
shell> cp Kernel/Config/GenericAgent.pm.dist Kernel/Config/GenericAgent.pm
```
## **2.5. Step 5: Check if all needed modules are installed**

```
shell> perl -cw /opt/otrs/bin/cgi-bin/index.pl
/opt/otrs/bin/cgi-bin/index.pl syntax OK
```

```
shell> perl -cw /opt/otrs/bin/cgi-bin/customer.pl
/opt/otrs/bin/cgi-bin/customer.pl syntax OK
```
shell> perl -cw /opt/otrs/bin/otrs.PostMaster.pl /opt/otrs/bin/otrs.PostMaster.pl syntax OK

"syntax OK" tells you all mandatory perl modules are installed.

## **2.6. Step 6: Configuring the Apache web server**

First of all, you should install the Apache2 web server and mod\_perl; you'd typically do this from your systems package manager. Below you'll find the commands needed to set up Apache on the most popular Linux distributions.

```
# rhel / centos:
shell> yum install httpd mod_perl
# suse:
shell> zypper install apache2-mod_perl
# debian/ubuntu:
shell> apt-get install apache2 libapache2-mod-perl2
```
To access the web interface of OTRS via a short URL, Alias and ScriptAlias entries are needed. Most Apache installations have a conf.d directory included. On Linux systems you can usually find this directory under /etc/apache or /etc/apache2. Log in as root, change to the conf.d directory and link the appropriate template in /opt/otrs/scripts/ apache2-httpd.include.conf to a file called zzz\_otrs.conf in the Apache configuration directory (to make sure it is loaded after the other configurations)..

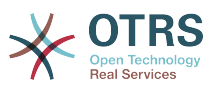

Restart your web server to load the new configuration settings. On most systems you can start/restart your web server with the command **/etc/init.d/apache2 restart**.

Now your web server should be configured for OTRS.

## **2.7. Step 7: File Permissions**

File permissions need to be adjusted to allow OTRS to read and write files:

otrs.SetPermissions.pl [ --otrs-user= OTRS user, defaults to 'otrs'] { --web-group= group of the web server user} For example:

• Web server which runs as the OTRS user:

shell> bin/otrs.SetPermissions.pl --web-user=otrs

• Webserver with wwwrun user (e. g. SUSE):

shell> bin/otrs.SetPermissions.pl --web-group=wwwrun

• Webserver with apache user (e. g. Red Hat, CentOS):

shell> bin/otrs.SetPermissions.pl --web-group=apache

• Webserver with www-data user (e. g. Debian, Ubuntu):

shell> bin/otrs.SetPermissions.pl --web-group=www-data

## **2.8. Step 8: Database Setup and Basic System Configuration**

Please use the web installer at <http://yourhost/otrs/installer.pl> (replace "yourhost" with your OTRS hostname) to setup your database and basic system settings such as email accounts.

## **2.9. Step 9: First login**

Now you are ready to login to your system at <http://yourhost/otrs/index.pl> with the credentials you configured in the web installer (User: root@localhost).

With this step, the basic system setup is finished.

## **2.10. Step 10: First email**

To check email reception, you can pipe an email directly into /opt/otrs/bin/ otrs.Postmaster.pl:

shell> cat /opt/otrs/doc/sample\_mails/test-email-1.box | /opt/otrs/bin/otrs.PostMaster.pl

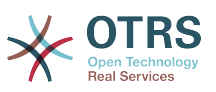

## **2.11. Step 11: Cronjobs for the OTRS user**

There are several OTRS default cronjobs in /opt/otrs/var/cron/\*.dist. They can be activated by copying them without the ".dist" filename extension.

```
shell> cd var/cron
shell> for foo in *.dist; do cp $foo `basename $foo .dist`; done
```
To schedule these cronjobs on your system, you can use the script Cron.sh. Make sure to execute it as the OTRS system user!

Scheduling the cronjobs for the first time:

shell> /opt/otrs/bin/Cron.sh start

Updating the cronjob schedules if you made changes:

shell> /opt/otrs/bin/Cron.sh restart

Stopping the cronjobs (useful for maintenance):

shell> /opt/otrs/bin/Cron.sh stop

Note: From OTRS 3.3.7 on OTRS Scheduler uses a cronjob to start-up and keep alive. Please make sure that scheduler watchdog cronjob is activated.

## **2.12. Step 12: Further Information**

We advise you to read the OTRS [performance tuning chapter.](#page-266-0)

If you encounter problems with the installation, you can send a message to our mailing list otrs@otrs.org (http://lists.otrs.org/).

You can also ask the OTRS Group to either help you in planning or deploying OTRS, or review your installed OTRS system. Our [professional services](http://www.otrs.com/en/services/) are designed to help you deploy OTRS faster and to get the most benefit out of OTRS.

## <span id="page-29-0"></span>**3. Using the web installer**

You can use the OTRS Web Installer, after you installed the OTRS software, to set up and configure the OTRS database. The Web Installer is a web page you can visit in your browser. The URL for the web installer is <http://localhost/otrs/installer.pl>.

When the web installer starts, please follow the following steps to setup your system:

1. Check out the information about the OTRS offices and click on next to continue (see figure below).

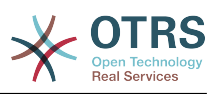

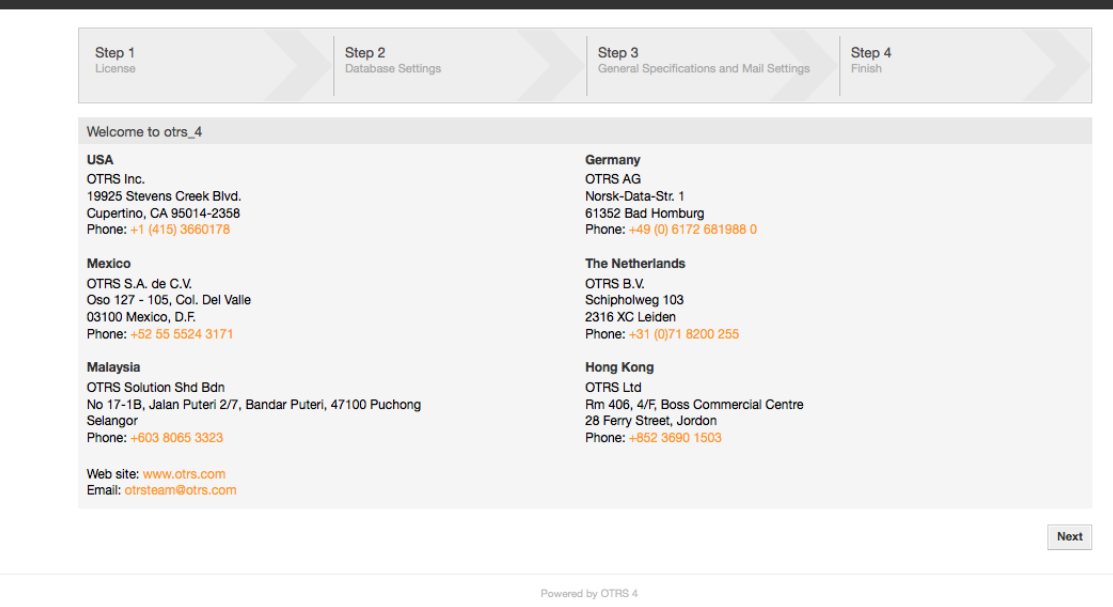

#### *Figure: Welcome screen.*

2. Read the GNU Affero General Public License (see Figure below) and accept it, by clicking the corresponding button at the bottom of the page.

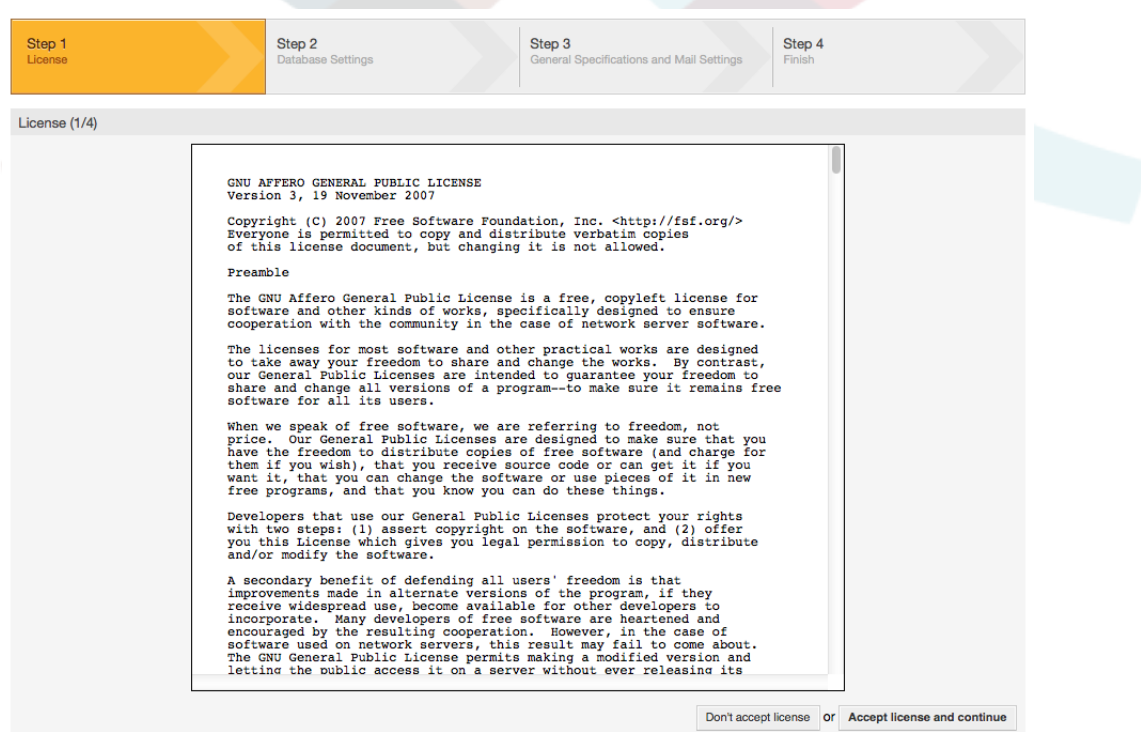

*Figure: GNU Affero General Public License.*

3. Choose the database that you want to use with OTRS. If you choose MySQL, PostgreSQL or Microsoft SQL Server as a database, you can also select here if you want the web installer to create a database for you or if your database administrator has already created

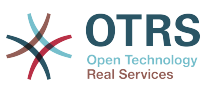

an empty database for you that you would like to use. After that, click the Next button (see figure below).

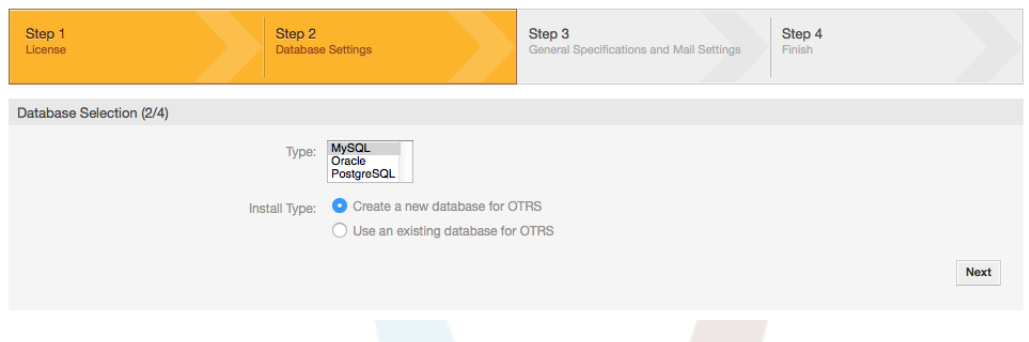

*Figure: Database Selection.*

4. Depending of the database you chose and if you wanted the web installer to create a database or use an existing one in the previous step, this screen might differ a little. Enter the credentials for the database in this screen.

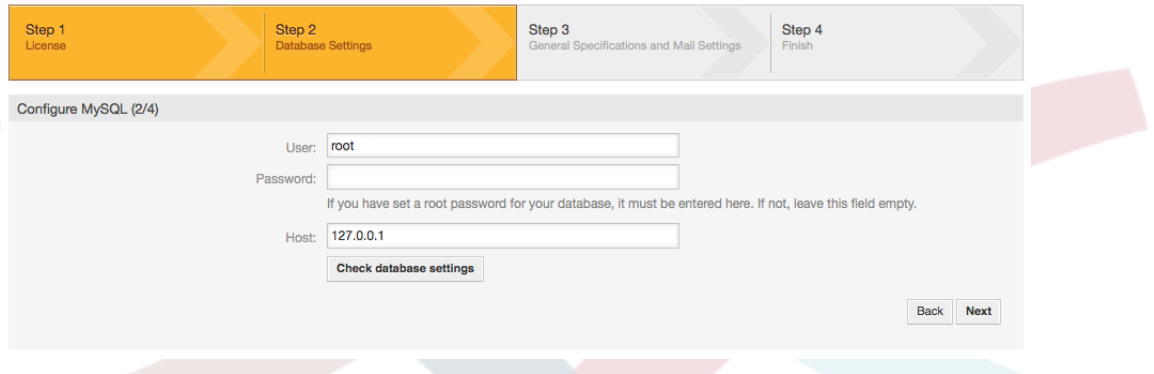

*Figure: Database credentials.*

5. Create a new database user, choose a name for the database and click on 'Next' (see Figure below).

### **Warning**

OTRS will generate a strong password for you. It's possible to enter your own password if you prefer this. The password will be written to the configuration file Kernel/Config.pm so there is no need to remember this password.

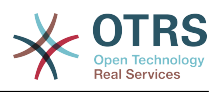

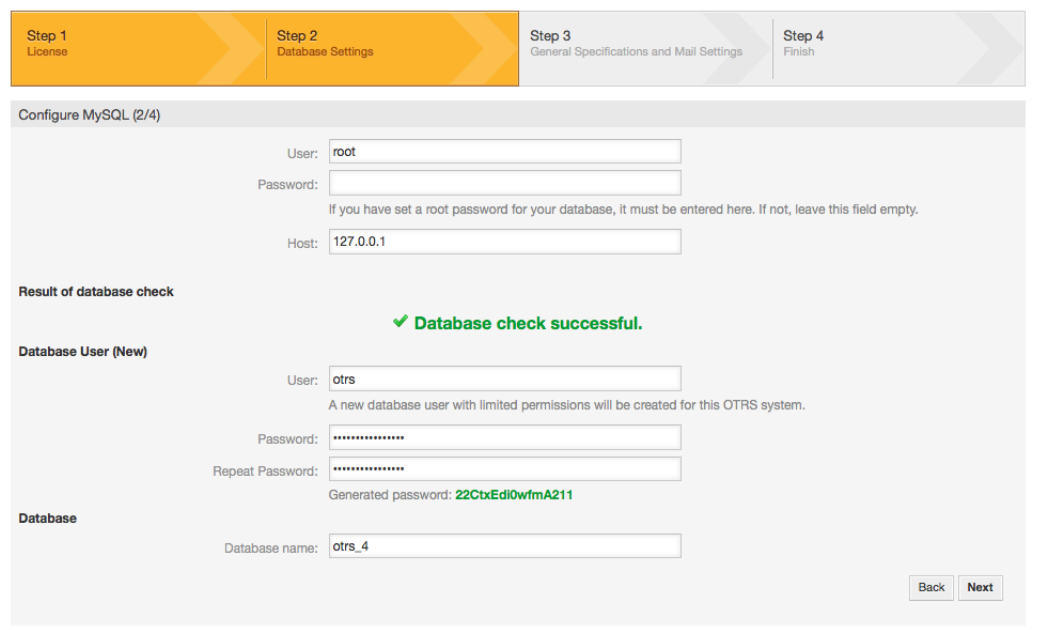

*Figure: Database settings.*

6. The database will be created if needed, and populated, as shown in this image. Click 'Next' to go to the next screen.

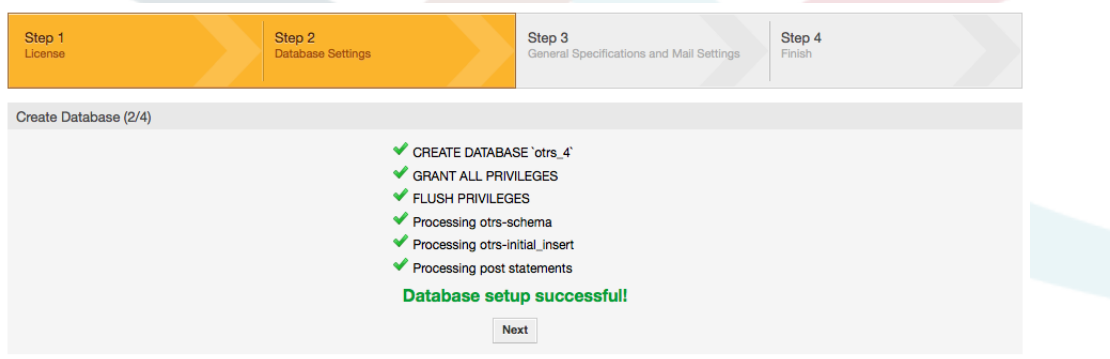

*Figure: Successful database setup.*

7. Provide all the required system settings and click on 'Next' (see Figure below).

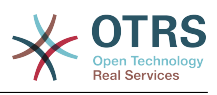

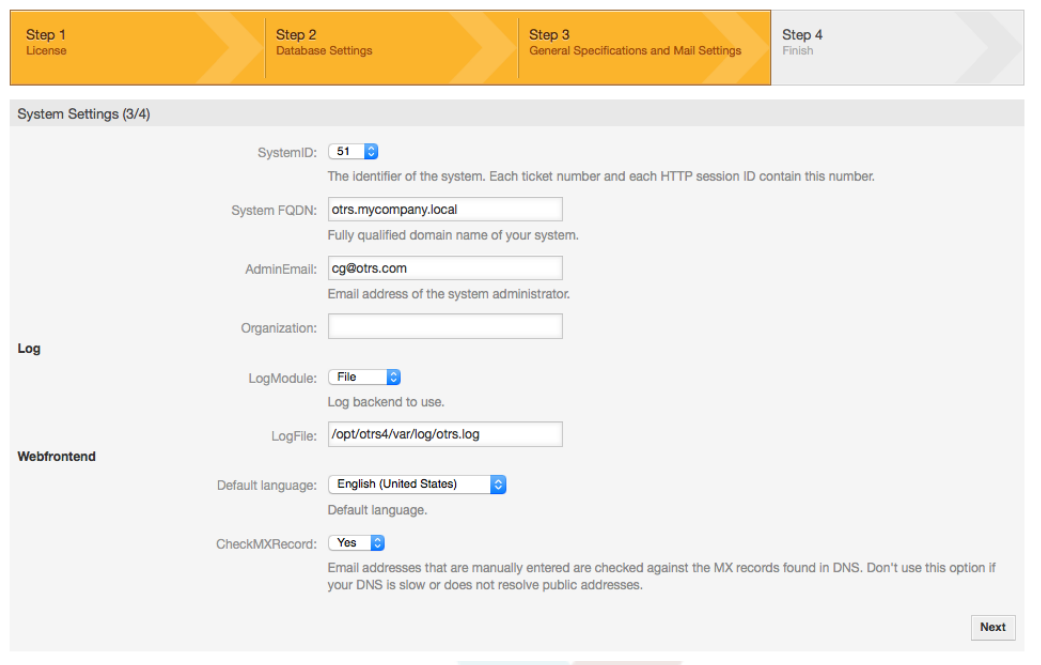

#### *Figure: System settings.*

8. If desired, you can provide the needed data to configure your inbound and outbound mail, or skip this step by pressing the right button at the bottom of the screen (see Figure below).

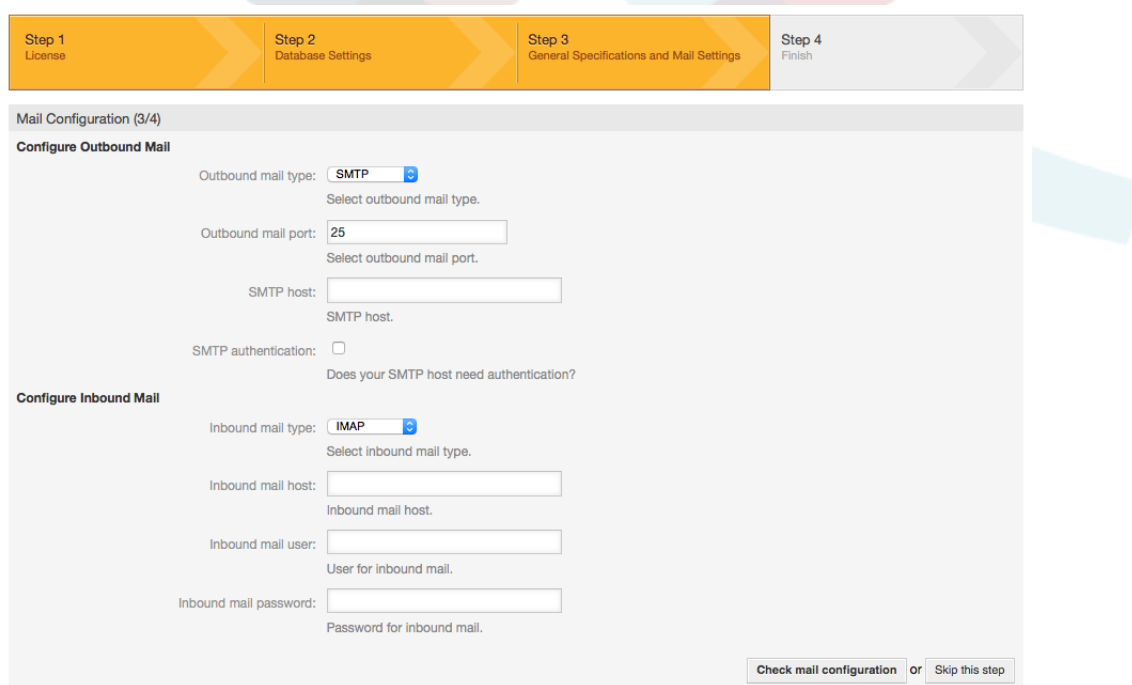

*Figure: Mail configuration.*

9. Congratulations! Now the installation of OTRS is finished and you should be able to work with the system (see Figure below). To log into the web interface of OTRS, use the address <http://localhost/otrs/index.pl> from your web browser. Log in as OTRS administrator, using the username 'root@localhost' and the generated password. After that, you can configure the system to meet your needs.

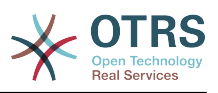

### **Warning**

Please write down the generated password for the 'root@localhost' account.

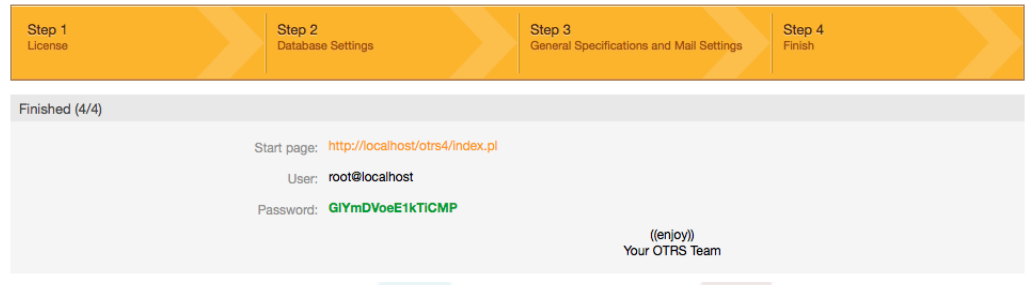

*Figure: Web installer final screen.*

## <span id="page-34-0"></span>**4. OTRS on Windows**

OTRS can be run on a wide range of system platforms, including Enterprise Linux Platforms such as Red Hat Enterprise Linux, and SUSE Linux Enterprise Server, as well as a series of other Linux derivatives.

However, when running OTRS on Windows platforms we have encountered repeated performance losses, and despite an exhaustive analysis, it has not been possible to solve these issues to our satisfaction due to technical differences. It is thus with a heavy heart that we have ceased development on our Windows Installer and the OTRS Appliance due to the currently limited availability of necessary third-party components offered by other vendors.

Under these circumstances, we are not able to guarantee the continuing operation of OTRS on Windows platforms, and therefore recommend migrating to one of the Linux platforms mentioned above or recommend using our **[OTRS Business Solution™](https://www.otrs.com/solutions/managed-otrs/)** Managed.

To make it easier for you to migrate from Windows to Linux and to offer you the best OTRS performance, we have prepared detailed instructions for you here.

## <span id="page-34-1"></span>**4.1. How to migrate existing Windows installations to Linux**

### **4.1.1. Introduction and preparation**

If you have a windows based installation and you would like to change to a linux based system you will need to setup a linux server or virtual machine and install OTRS there (see [the installation instructions\)](#page-18-0). This will be the target system for the migration.

### **4.1.2. Get OTRSCloneDB script to clone databases**

Please go to the admin menu of the windows based system and install the newest version of OTRSCloneDB package into your OTRS:

You can install the OTRSCloneDB package directly from the package manager. Select "OTRS Extensions" from the dropdown list on the left and click on the button "Update repository information" below. Then the OTRSCloneDB package will be shown in a list where you can click on "Install".

You could also download the package manually from the OTRS FTP server and install the package manually as described below.<http://ftp.otrs.org/pub/otrs/packages/>

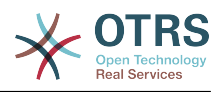

Please download the package with the highest version number:

OTRSCloneDB-1.0.10.opm

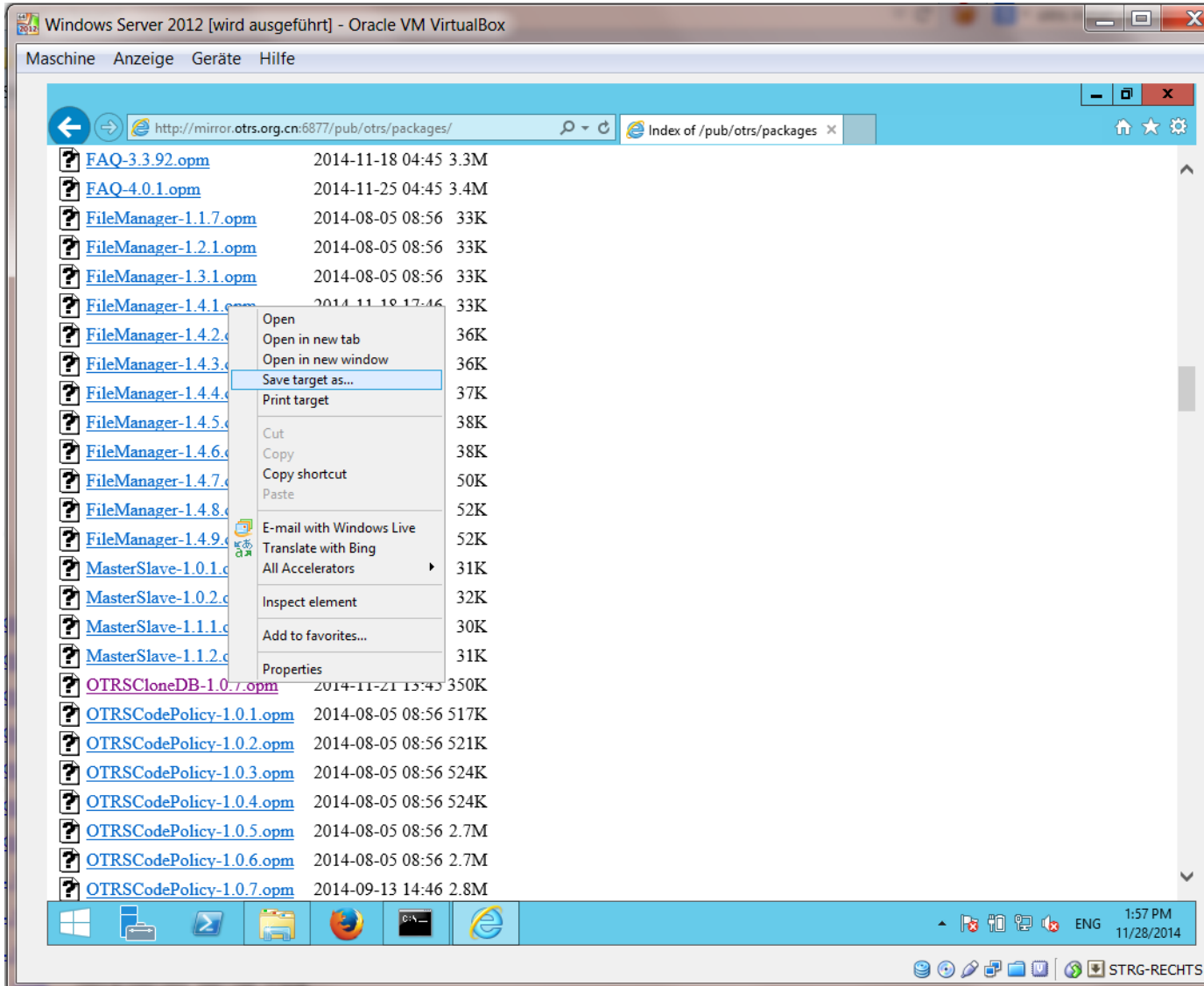

and install it to your windows based installation:
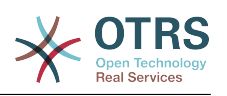

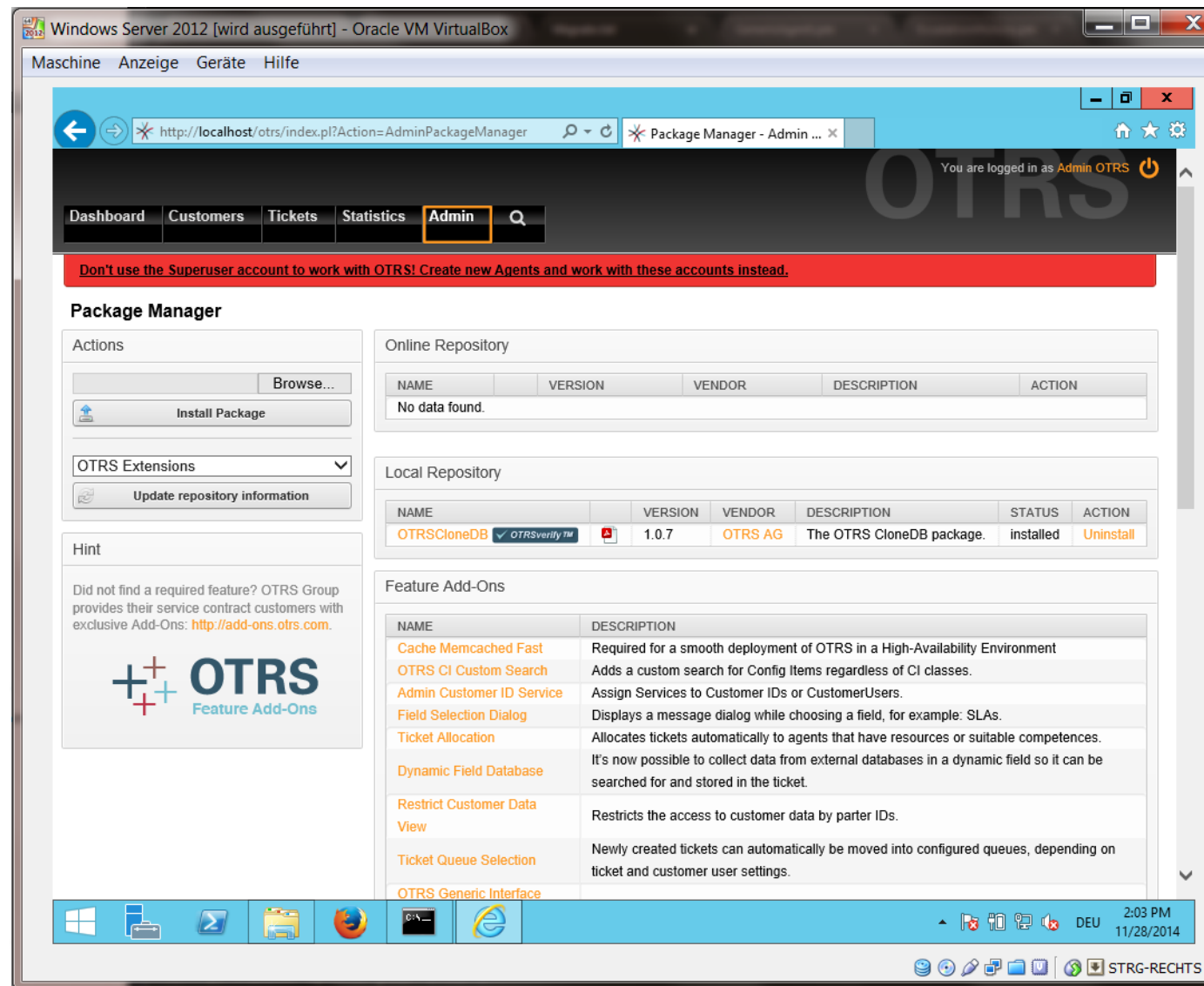

It is also no problem if you have installed some additional features or custom developments on your OTRS. You just need to take care that all of your installed packages are also compatible with unix based systems. For packages provided by OTRS this is the case.

### **4.1.3. Enable remote access for the postgresql database of target system**

The OTSRCloneDB script will copy the database data over the network, so we need to enable remote access to the database. The setup is different for the different databases, we will describe opening remote access for a postgresql database here.

After logging into your target system via SSH you need to change into the postgresql directory:

```
shell> cd /etc/postgresql/9.4/main
shell> vi postgresql.conf
```
Add the following line at the end of the file:

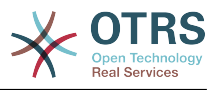

listen addresses =  $'$ \*'

Save the file.

shell> vi pg  $hba.comf$ 

Add the following line at the end of the file:

host all all 0.0.0.0/0 md5

Save the file.

Restart your postgresql server

shell> service postgresql restart

## **4.1.4. Stop OTRS services**

Stop all running services of your target system:

```
shell> service cron stop
shell> service apache2 stop
shell> su - otrs
shell> cd /opt/otrs/
shell> bin/Cron.sh stop
shell> bin/otrs.Scheduler.pl -a stop
shell> exit
```
## **4.1.5. Drop the existing database of your target system to have an empty database for the clone data**

The OTRSCloneDB script will not remove the data in the existing otrs database of the target system, so we need to do this manually:

Change the user to the postgresql user:

shell> su - postgres

Drop the existing otrs database:

shell> dropdb otrs

Create a new otrs database for the otrs user:

shell> createdb --owner=otrs --encoding=utf8 otrs

Go back to root user:

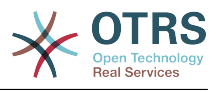

shell> exit

## **4.1.6. Get the postgresql password of your database**

Change into the OTRS directory of your target system:

shell> cd /opt/otrs

and take a look at the configuration file of your target system:

shell> less Kernel/Config.pm

You will find your database password if you scroll down a bit:

```
\begin{array}{|c|c|c|}\n\hline\n\hline\n\hline\n\end{array} \begin{array}{|c|c|c|}\n\hline\n\hline\n\end{array}Putty
      #
      # database settings
      # ------------
      # The database host
     $Self->{DatabaseHost} = '127.0.0.1';# The database name
     $Self->{Database} = 'otrs';# The database user
     $Self->{DatabaseUser} = 'otrs';
      # The password of database user. You also can use bin/otrs. CryptPassword.pl
      # for crypted passwords
    $\$Self->{DatabaseP w} = 'I88cm34A1B6xr13';Self->{SecureMode}=1;<br>
$Self->{"Package::Timeout"}=120;<br>
$Self->{'SystemID'}=54;<br>
$Self->{'SessionName'}='OTRSAgentInterface';
### MARKER ###
```
In our example:

I88cm34A1B6xrl3

Write the pasword down on a piece of paper.

## **4.1.7. Clone your database into the target system**

Switch back to your windows based installation and open the SysConfig admin menu. Please select the group "OTRSCloneDB" and the subgroup "Configuration":

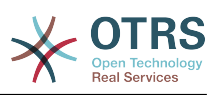

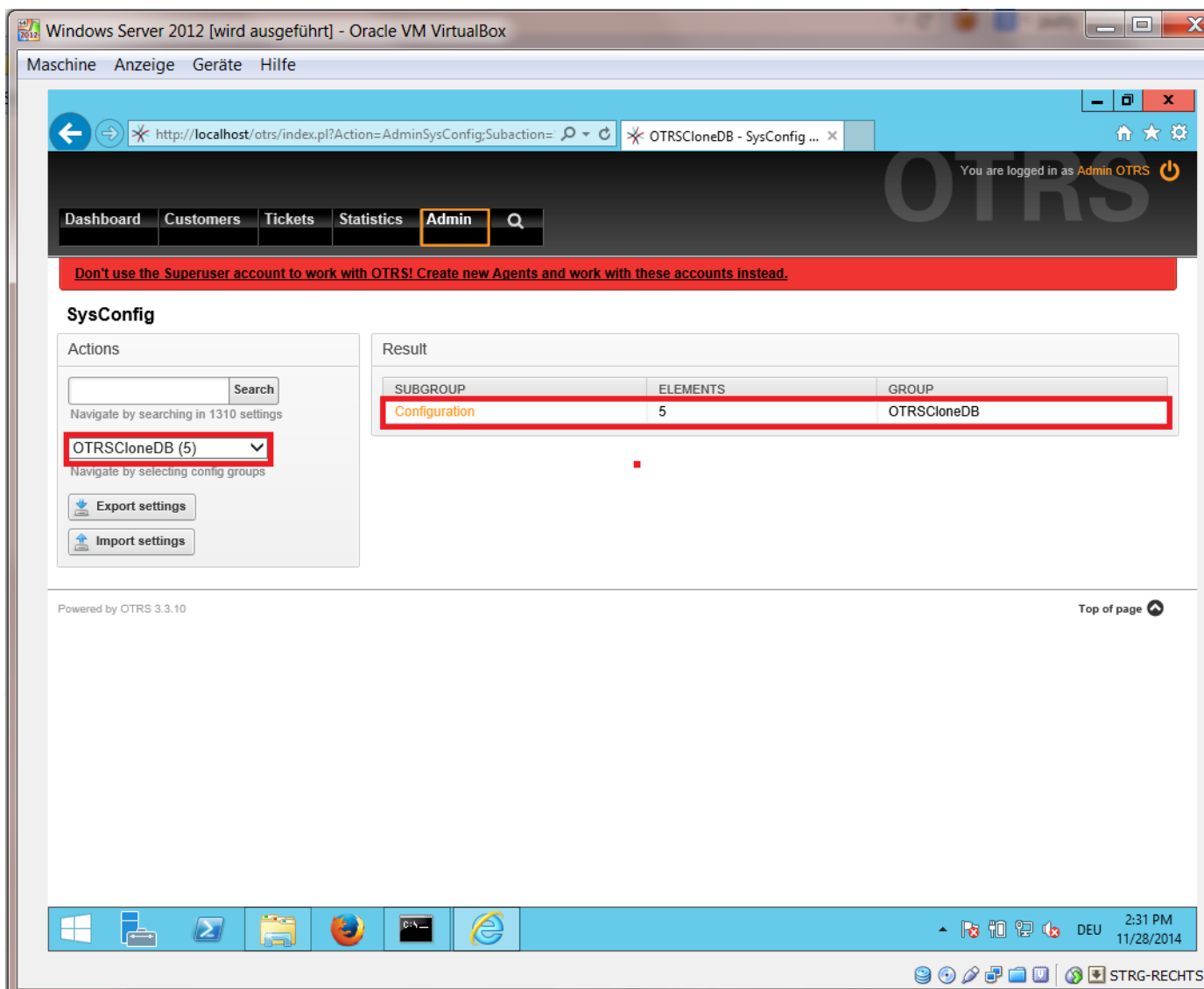

We need to configure the SysConfig option OTRSCloneDB::TargetSettings with the following values:

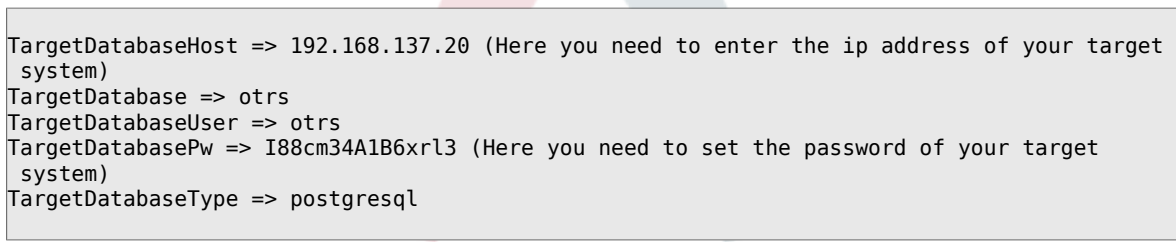

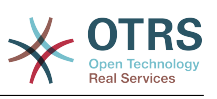

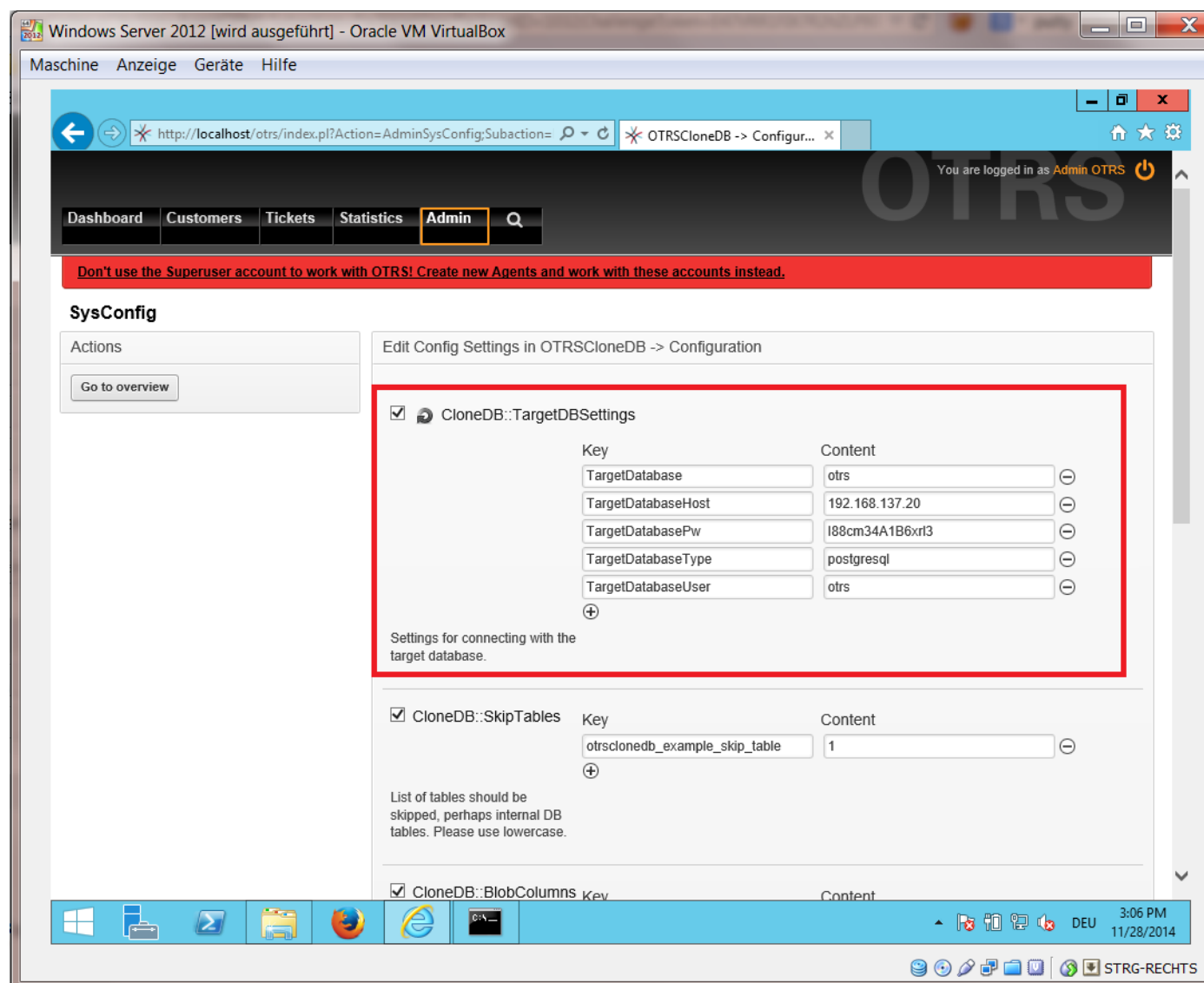

To run the OTRSCloneDB script we need to switch to the command prompt of our windows based otrs and to change into the base directory of our OTRS installation:

shell> cd "C:\otrs"

If you are using StrawberryPerl, then you maybe need to activate your shell for perl:

shell> StrawberryPerl\portableshell.bat

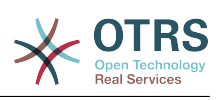

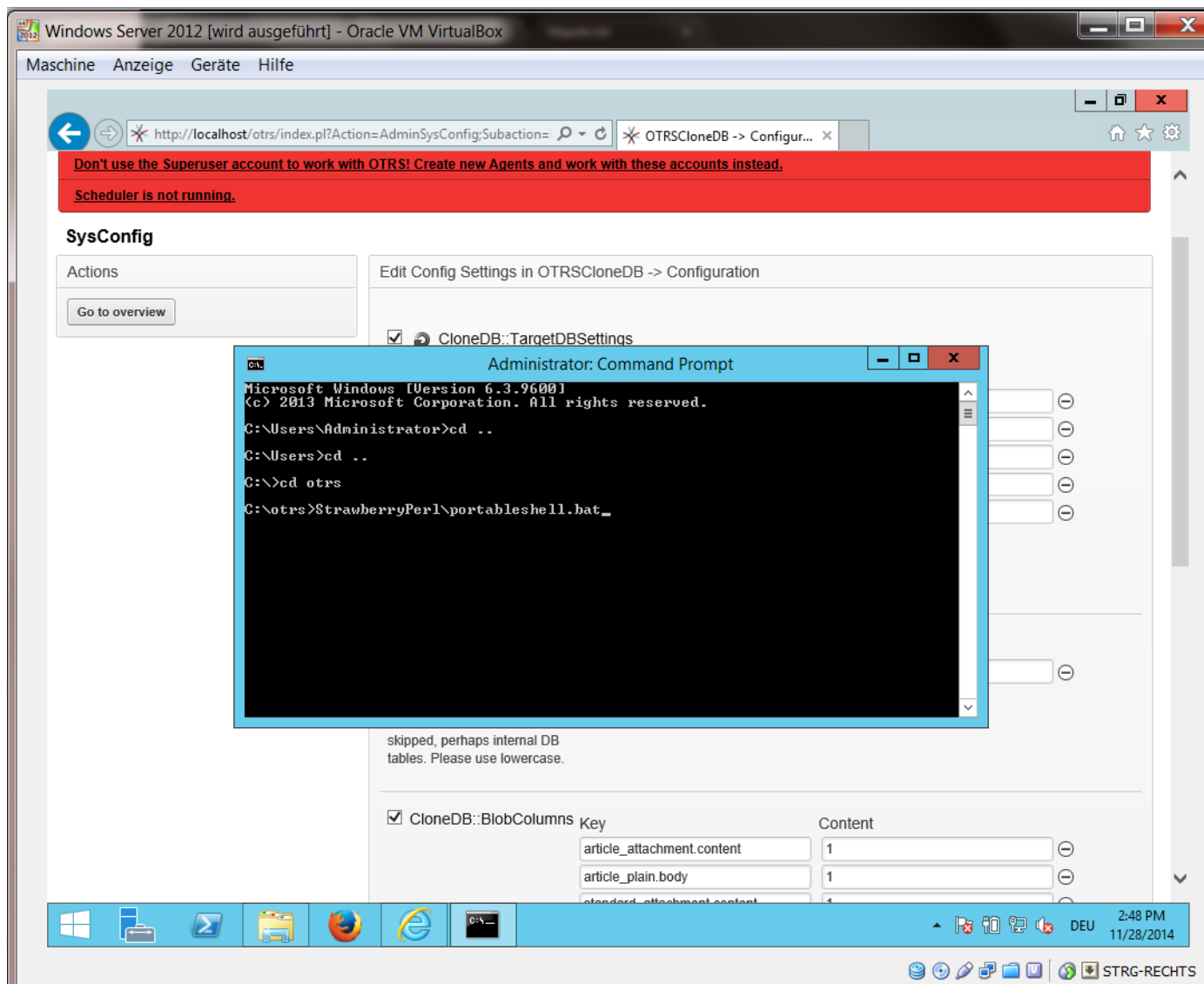

The OTRSCloneDB script is located in the bin directory of the otrs directory.

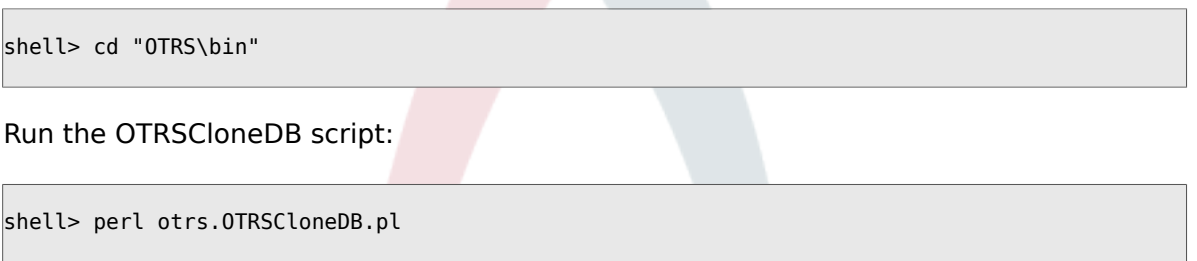

Now you should see some information about the script and its parameters.

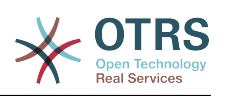

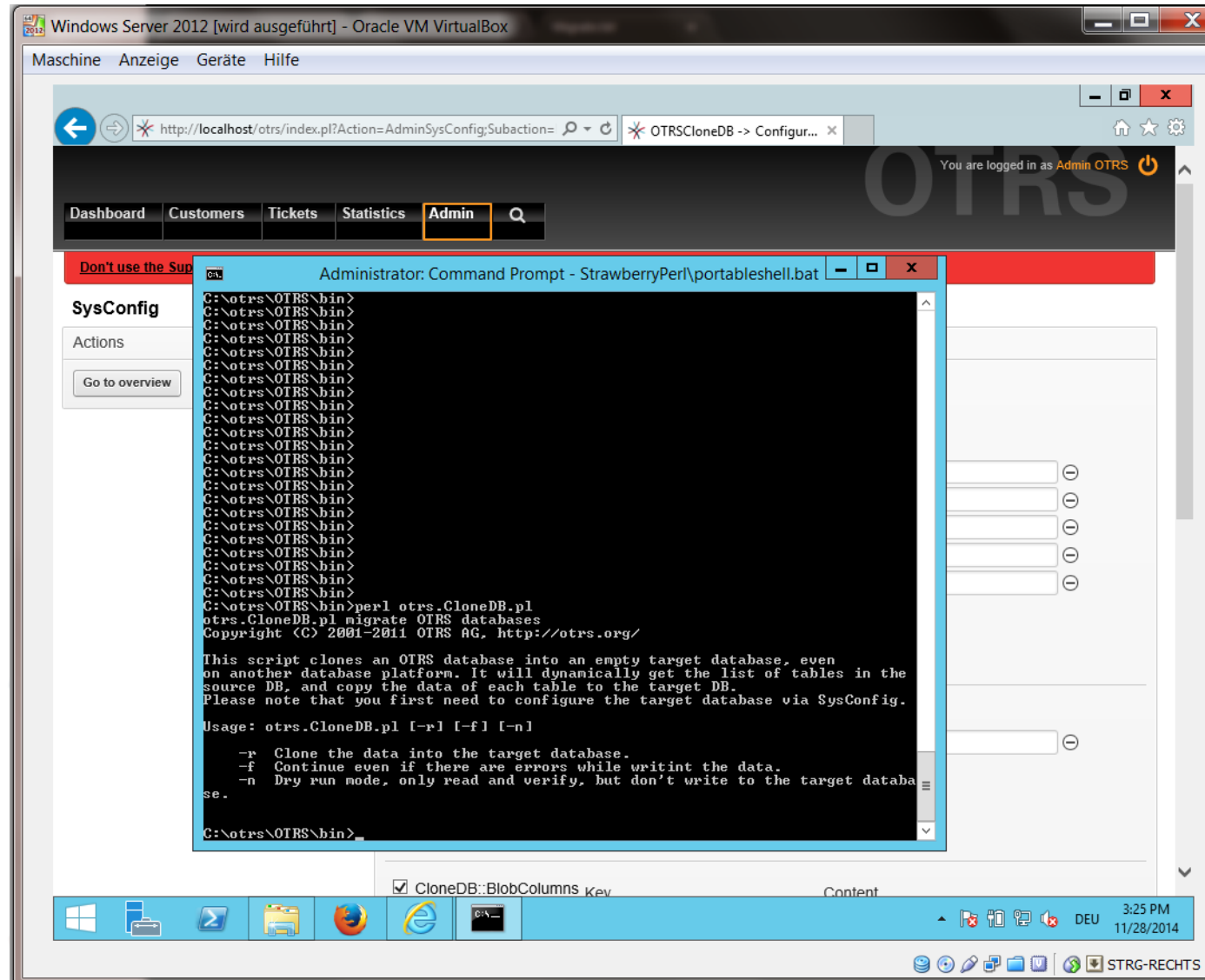

Note... Errors which occur at running without any parameters could relate to wrong login data for the database or problems with the database connection.

If no errors occurred, check if the dry run is successful:

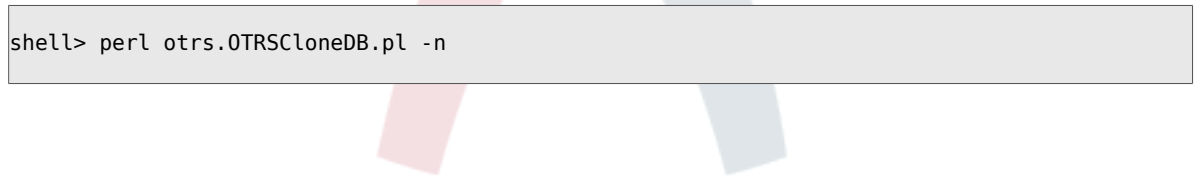

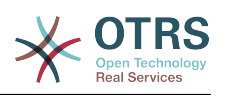

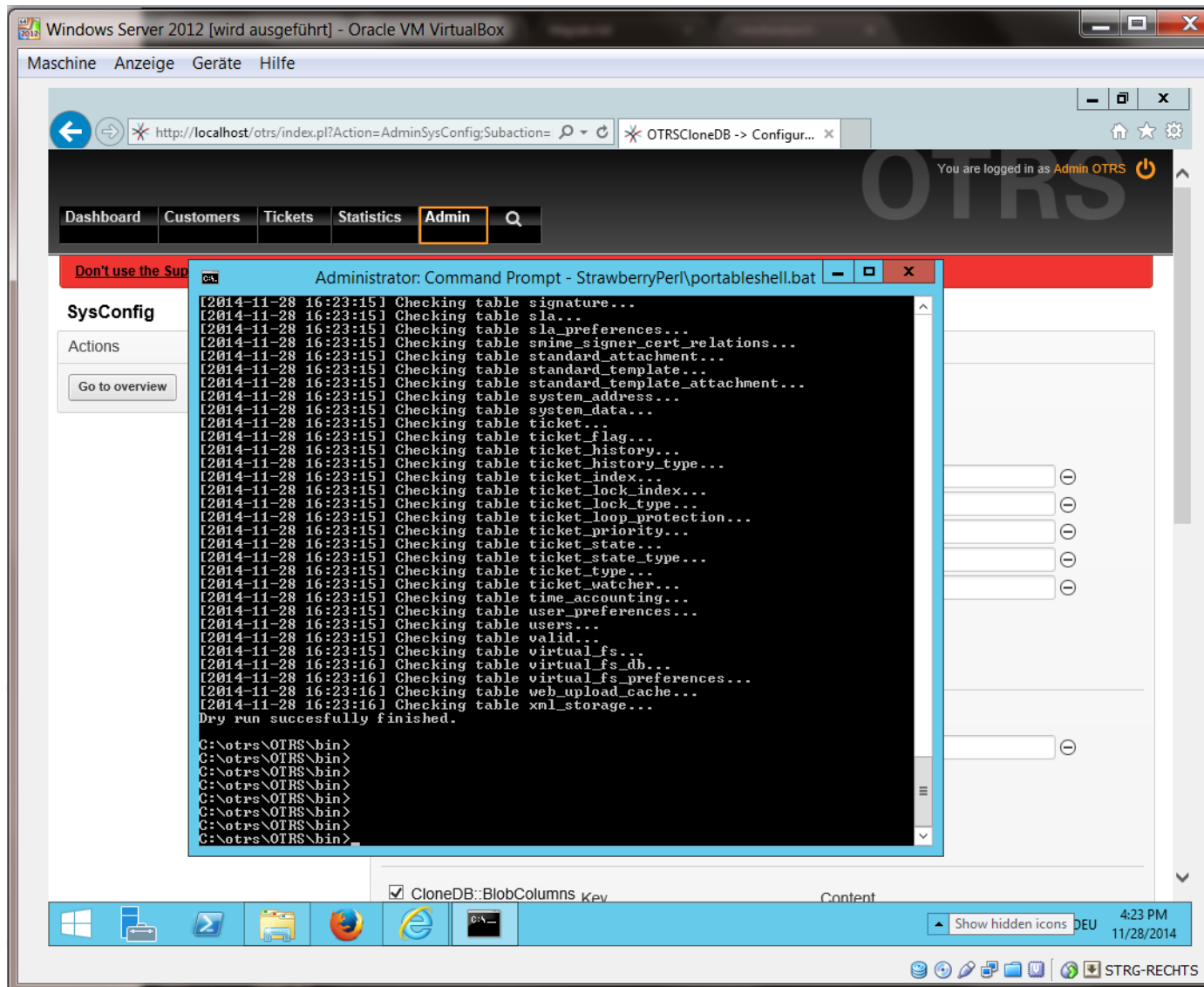

Start the cloning of your database and cross your fingers:

shell> perl otrs.OTRSCloneDB.pl -r

An example of a successfully run look like this:

```
Generating DDL for OTRS.
Generating DDL for package OTRSCloneDB.
Creating structures in target database (phase 1/2)
...
...
Creating structures in target database (phase 2/2)
...
done.
```
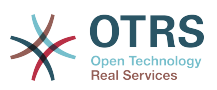

### **4.1.8. Copy the following files from your windows based system to the target system**

You need to copy some files from your windows based system to the target system. You can do this for example with a free tool like "WinSCP" (just search the internet for "WinSCP"). Copy the following files from your windows based system:

```
C:/otrs/OTRS/Kernel/Config/GenericAgent.pm
C:/otrs/OTRS/Kernel/Config/Files/ZZZAuto.pm
C:/otrs/OTRS/var/article/*
C:/otrs/OTRS/var/log/TicketCounter.log
```
to your target system:

```
/opt/otrs/Kernel/Config/GenericAgent.pm
/opt/otrs/Kernel/Config/Files/ZZZAuto.pm
/opt/otrs/var/article/*
/opt/otrs/var/log/TicketCounter.log
```
Open the file /opt/otrs/Kernel/Config/Files/ZZZAuto.pm on the target system and replace all paths like "C:/otrs/OTRS/" with "/opt/otrs/"!

If you have have manually changes in your Kernel/Config.pm then please copy these changes to the target system's Kernel/Config.pm. Don't copy it 1:1 because you will now have different database settings and the file paths on the target system are different from windows!

### **4.1.9. Reinstall all packages**

Reinstall all packages with the package manager to get all custom files back.

```
shell> bin/otrs.SetPermissions.pl --otrs-user=otrs --otrs-group=otrs --web-user=www-data --
web-group=www-data /opt/otrs
shel<sub>2</sub> su - otrs
shell> cd /opt/otrs
shell> perl bin/otrs.DeleteCache.pl
shell> perl bin/otrs.LoaderCache.pl -o delete
shell> perl bin/otrs.PackageManager.pl -a reinstall-all
shell> exit
```
Fix all permissions in your OTRS system again:

```
shell> bin/otrs.SetPermissions.pl --otrs-user=otrs --otrs-group=otrs --web-user=www-data --
web-group=www-data /opt/otrs
```
## **4.1.10. Disable remote access for the postgresql database of your target system**

Undo all steps you did to enable the remote access for the postgresql database to your target system.

Change into postgresql directory:

```
shell> cd /etc/postgresql/9.4/main
shell> vi postgresql.conf
```
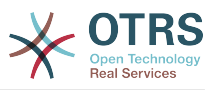

Remove the following line at the end of the file:

listen addresses =  $'$ \*'

Save the file.

shell> vi pg\_hba.conf

Remove the following line at the end of the file:

host all all 0.0.0.0/0 md5

Save the file.

Restart your postgresql server

shell> service postgresql restart

## **4.1.11. Start OTRS services**

Start services of your target system:

```
shell> service cron start
shell> service apache2 start
shell> su - otrs
shell> cd /opt/otrs/
shell> bin/Cron.sh start
shell> bin/otrs.Scheduler.pl -a start
```
Now you should be able to open the OTRS of your target system in the browser with the imported data of your windows based system.

# **5. Upgrading OTRS from 3.3 to 4**

These instructions are for people upgrading OTRS from *3.3* to *4* or from a *4* to a later patchlevel release *4* and applies both for RPM and source code (tarball) upgrades.

If you are running a lower version of OTRS you have to follow the upgrade path to 3.3 first  $(1.1 - 1.2 - 1.3 - 2.0 - 2.1 - 2.2 - 2.3 - 2.4 - 3.0 - 3.1 - 3.2 - 3.3)$ ! You need to perform a full upgrade to every version in between, including database changes and the upgrading perl script.

Please note that if you upgrade from OTRS 2.2 or earlier, you have to take [an extra step](http://bugs.otrs.org/show_bug.cgi?id=6798).

Within a single minor version you can skip patch level releases if you want to upgrade. For instance you can upgrade directly from OTRS 4 patchlevel 2 to version 4 patchlevel 6. If you need to do such a "patch level upgrade", you should skip steps 6, 11, 13 and 14.

It is highly recommended to perform a test update on a separate testing machine first.

# **5.1. Step 1: Stop all relevant services**

Please make sure there are no more running services or cronjobs that try to access OTRS. This will depend on your service configuration, here is an example:

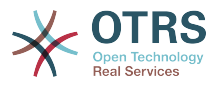

```
shell> /etc/init.d/cron stop
shell> /etc/init.d/postfix stop
shell> /etc/init.d/apache stop
```
Stop OTRS cronjobs and the scheduler (in this order):

```
shell> cd /opt/otrs/
shell> bin/Cron.sh stop
shell> bin/otrs.Scheduler.pl -a stop
```
# **5.2. Step 2: Backup everything below** /opt/ otrs/

- Kernel/Config.pm
- Kernel/Config/GenericAgent.pm
- Kernel/Config/Files/ZZZAuto.pm
- var/\*
- as well as the database

# **5.3. Step 3: Make sure that you have backed up everything ;-)**

## **5.4. Step 4: Install the new release (tar or RPM)**

**5.4.1. Step 4.1: With the tarball:**

```
shell> cd /opt
shell> mv otrs otrs-old
shell> tar -xzf otrs-x.x.x.tar.gz
shell> mv otrs-x.x.x otrs
```
### **5.4.1.1. Restore old configuration files**

- Kernel/Config.pm
- Kernel/Config/GenericAgent.pm
- Kernel/Config/Files/ZZZAuto.pm

#### **5.4.1.2. Restore TicketCounter.log**

In order to let OTRS continue with the correct ticket number, restore the TicketCounter.log to /opt/otrs/var/log/. This is especially important if you use incremental ticketnumbers.

#### **5.4.1.3. Restore article data**

If you configured OTRS to store article data in the filesystem you have to restore the article folder to /opt/otrs/var/.

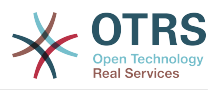

### **5.4.1.4. Set file permissions**

Please execute

```
shell> cd /opt/otrs/
shell> bin/otrs.SetPermissions.pl
```
with the permissions needed for your system setup. For example:

• Web server which runs as the OTRS user:

shell> bin/otrs.SetPermissions.pl --web-group=otrs

• Webserver with wwwrun user (e. g. SUSE):

```
shell> bin/otrs.SetPermissions.pl --web-group=wwwrun
```
• Webserver with apache user (e. g. Red Hat, CentOS):

shell> bin/otrs.SetPermissions.pl --web-group=apache

• Webserver with www-data user (e. g. Debian, Ubuntu):

shell> bin/otrs.SetPermissions.pl --web-group=www-data

## **5.4.2. Step 4.2: With the RPM:**

shell> rpm -Uvh otrs-x.x.x.-01.rpm

In this case the RPM update automatically restores the old configuration files and sets file permissions.

# **5.5. Step 5: Check needed Perl modules**

Verify that all needed perl modules are installed on your system and install any modules that might be missing.

shell> /opt/otrs/bin/otrs.CheckModules.pl

# **5.6. Step 6: Apply the database changes**

## **5.6.1. Step 6.1: Database schema update**

### **5.6.1.1. MySQL:**

Note: new tables created in the MySQL UPGRADING process will be created with the default table storage engine set in your MySQL server. In MySQL 5.5 the new default type is InnoDB. If existing tables, e.g. "users", have the table storage engine e.g. MyISAM, then an error will be displayed when creating the foreign key constraints.

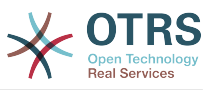

You have two options: you can change the default storage engine of MySQL back to MyISAM so that new tables will have the same engine as the existing tables, or change the existing tables to use InnoDB as storage engine.

Any problems with regards to the storage engine will be reported by the otrs. CheckDB.pl script, so please run it to check for possible issues.

```
shell> cd /opt/otrs/
shell> bin/otrs.CheckDB.pl
shell> cat scripts/DBUpdate-to-4.mysql.sql | mysql -p -f -u root otrs
```
### **5.6.1.2. PostgreSQL:**

```
shell> cd /opt/otrs/
shell> cat scripts/DBUpdate-to-4.postgresql.sql | psql --set ON_ERROR_STOP=on --single-
transaction otrs otrs
```
## **5.6.2. Step 6.2: Database migration script**

Run the migration script (as user otrs, NOT as root):

shell> scripts/DBUpdate-to-4.pl

Do not continue the upgrading process if this script did not work properly for you. Otherwise data loss may occur.

## **5.7. Step 7: Own themes**

Note: The OTRS themes of 3.3 are NOT compatible with OTRS 4, so don't use your old themes!

Themes are located under /opt/otrs/Kernel/Output/HTML/\*/\*.tt.

Please note that OTRS 4 comes with a new templating engine based on [Template::Toolkit](http://www.template-toolkit.org). All customized templates must be converted from DTL to the new format. Please see [the](http://otrs.github.io/doc/manual/developer/4.0/en/html/package-porting.html#package-porting-template-engine) [development manual](http://otrs.github.io/doc/manual/developer/4.0/en/html/package-porting.html#package-porting-template-engine) for detailed instructions.

# **5.8. Step 8: Refresh the configuration cache and delete caches**

Please run (as user otrs, *not* as root):

```
shell> bin/otrs.RebuildConfig.pl
shell> bin/otrs.DeleteCache.pl
```
# **5.9. Step 9: Restart your services**

e. g. (depends on used services):

```
shell> /etc/init.d/apache start
shell> /etc/init.d/postfix start
shell> /etc/init.d/cron start
```
Now you can log into your system.

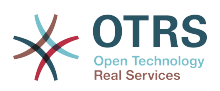

# **5.10. Step 10: Check installed packages**

## **Note**

The OTRS packages of 3.3 are NOT compatible with OTRS 4, so you have to perform a package upgrade!

The following packages are automatically uninstalled after the upgrade process (if they where installed before):

- OTRSGenericInterfaceREST
- OTRSMyServices
- OTRSStatsRestrictionByDateTimeDF
- Support

# **5.11. Step 11: Check GenericAgent jobs**

If you have any GenericAgent jobs (or even any custom developments) that automatically set ProcessID or ActivityID dynamic fields, you need to update these to set the fields to the new long EntityIDs that were generated by DBUpdate-to-4.pl.

# **5.12. Step 12: Update and activate cronjobs**

There are several OTRS default cronjobs in /opt/otrs/var/cron/\*.dist. They can be activated by copying them without the ".dist" filename extension. Do this to make sure you get the latest versions of the cronjobs and new cronjobs as well.

```
shell> cd /opt/otrs/var/cron
shell> for foo in *.dist; do cp $foo `basename $foo .dist`; done
```
Please check the copied files and re-apply any customizations that you might have made. To schedule these cronjobs on your system, you can use the script Cron.sh. Make sure to execute it as the otrs user!

shell> /opt/otrs/bin/Cron.sh start

This will also cause the OTRS Scheduler to be started.

# **5.13. Step 13: Update Customer database configuration**

If you're using an external customer database and this database does NOT provide the OTRS specific fields create time, create by, change time and change by, please set ForeignDB => 1 for \$Self->{CustomerUser} and \$Self->{CustomerCompany} (see Kernel/Config/Defaults.pm).

# **5.14. Step 14: Rebuild Ticket index**

Please run bin/otrs.RebuildTicketIndex.pl to regenerate the ticket index. This can be done in the background to calculate the ticket numbers for the queue view screens. You can already use your system.

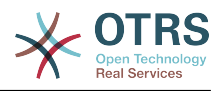

# **5.15. Step 14: Well done!**

# **6. Additional applications**

You can install additional application packages to extend the functionality of the OTRS framework. This can be done via the package manager from the Admin page, which downloads the applications from an online repository and manages package dependencies. It is also possible to install packages from local files.

# **6.1. FAQ**

The FAQ is the Knowledge Base component. It supports editing and viewing of FAQ articles. Articles can be viewed and restricted to agents, customer users, or anonymous users. These can also be structured into groups, and be read in different languages.

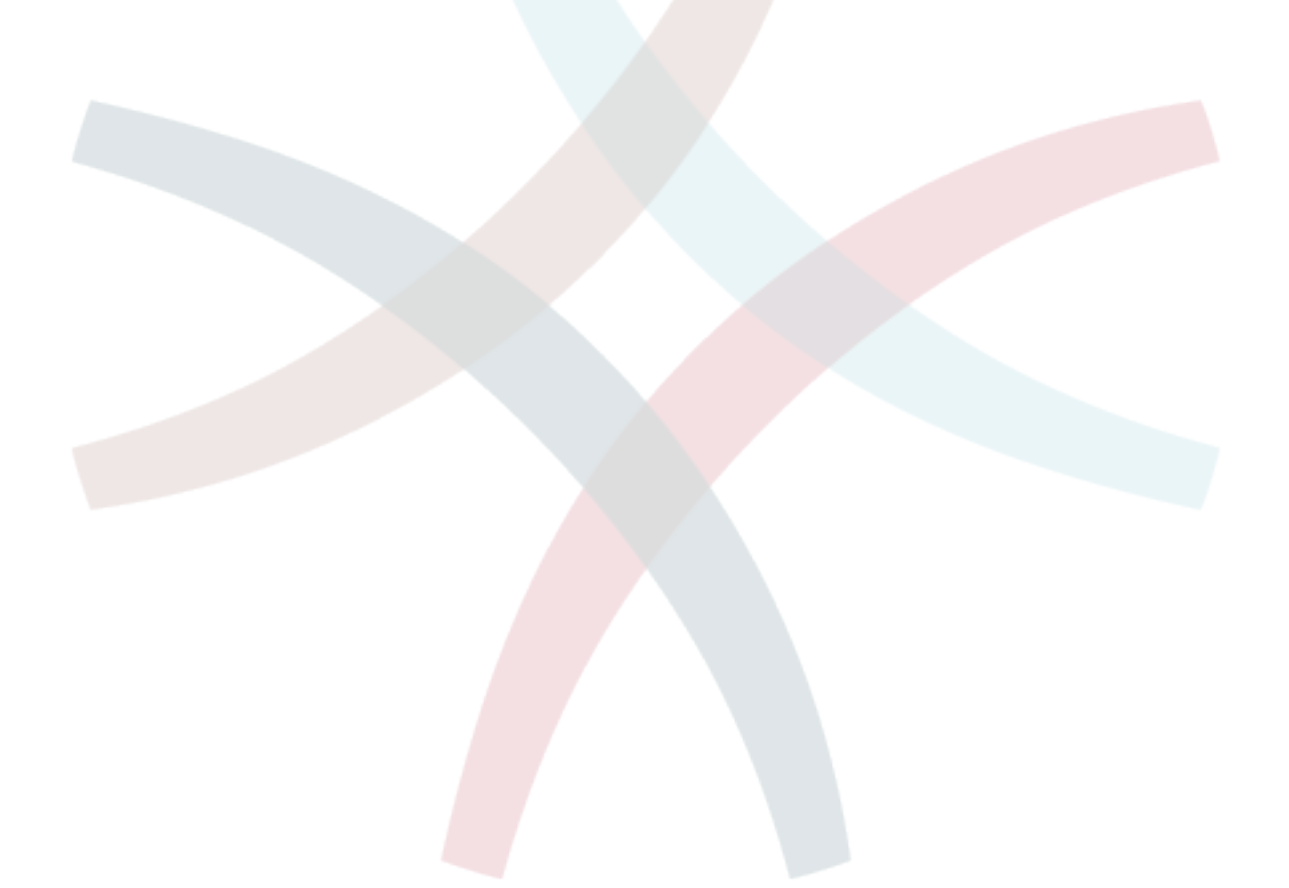

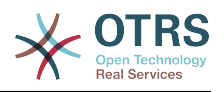

# **Chapter 3. First steps**

The goal of this chapter is to provide a brief overview of OTRS and the structure of its web interface. The terms 'agents', 'customers', and 'administrators' are introduced. We also login as the OTRS admininstrator and take a closer look at the user preferences available on every account.

# <span id="page-51-0"></span>**1. Agent web interface**

The agent web interface allows agents to answer customer requests, create new tickets for customers or other agents, write tickets about telephone calls with customers, write FAQ entries, edit customer data, etc.

Supposing your OTRS host is reachable via the URL *[http://www.example.com](http://www.example.com/)* , then the OTRS login screen can be reached by using the address [http://www.example.com/otrs/](http://www.example.com/otrs/index.pl) [index.pl](http://www.example.com/otrs/index.pl) in a web browser (see Figure below).

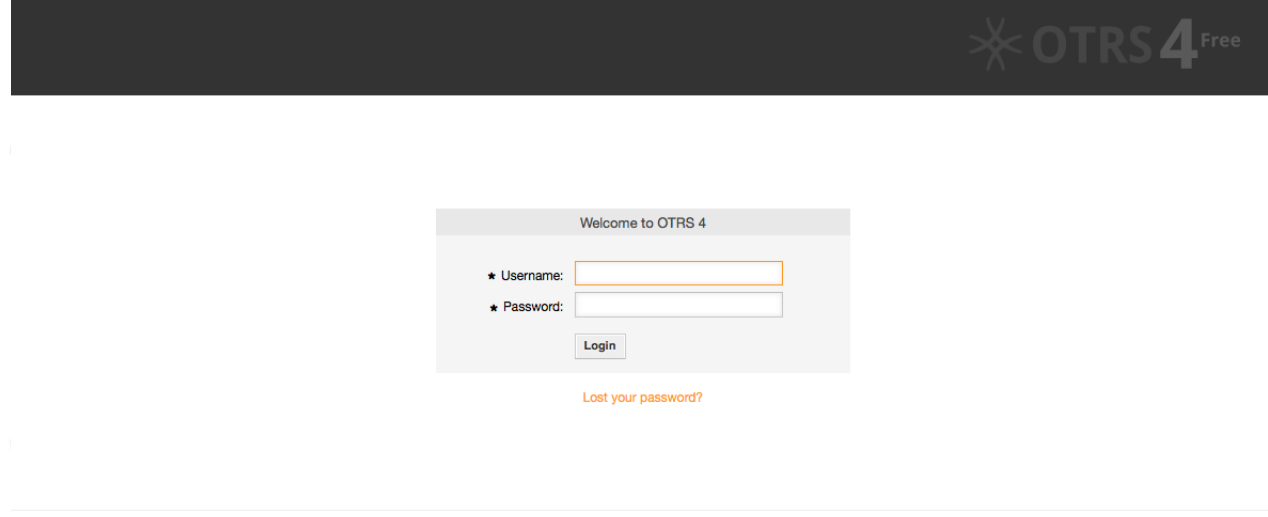

*Figure: Login screen of the agent interface.*

# **2. Customer web interface**

Customers have a separate web interface in OTRS through which they can create new accounts, change their account settings, create and edit tickets, get an overview on tickets that they have created, etc.

Continuing the above example, the customer login screen can be reached by using the URL <http://www.example.com/otrs/customer.pl> with a web browser (see Figure below).

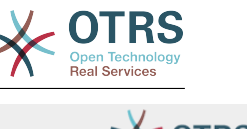

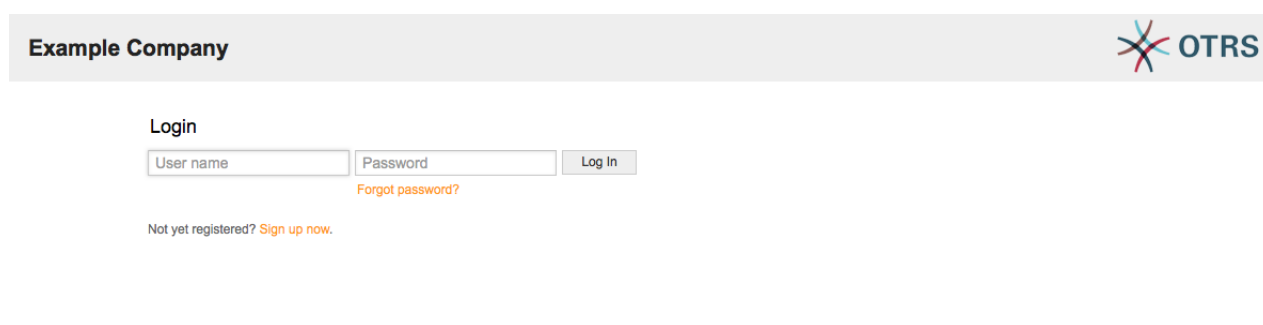

*Figure: Login screen of the customer interface.*

# **3. Public web interface**

In addition to the web interfaces for agents and customers, OTRS also has a public web interface which is available through the FAQ-Module. This module needs to be installed separately. It provides public access to the FAQ system and lets visitors search through FAQ entries without any special authorization.

In our example, the public web interface can be reached via either of the following URLs: <http://www.example.com/otrs/faq.pl> , <http://www.example.com/otrs/public.pl>

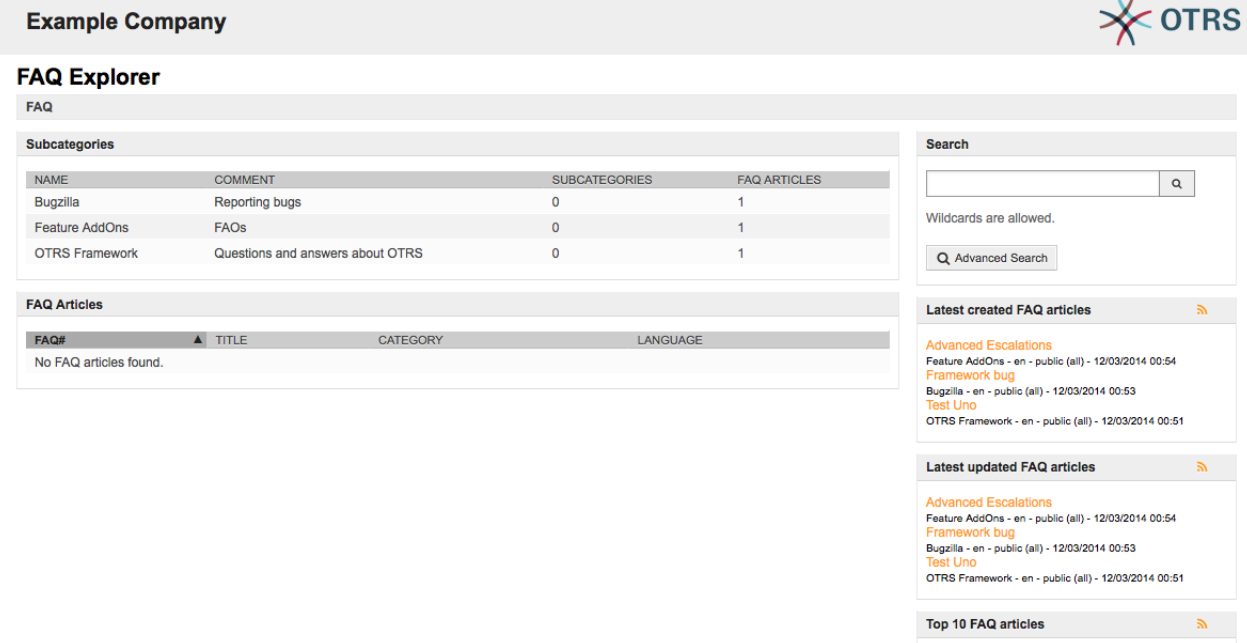

*Figure: Public web interface.*

# **4. First login**

Access the login screen as described in the section [Agent web interface](#page-51-0) . Enter a user name and password. Since the system has just been installed and no users have yet been created, login as OTRS administrator first, using 'root@localhost' for username and 'root' for password.

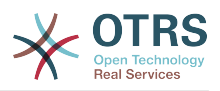

### **Warning**

This account data is valid on every newly installed OTRS system. You should change the password for the OTRS administrator as soon as possible! This can be done via the [preferences](#page-60-0) screen for the OTRS administrator account.

If you don't want to login as OTRS administrator, just enter the user name and password for your normal agent account.

In case you have forgotten your password, you can request the system for a new password. Simply press the link below the Login button, enter the mail address that is registered for your OTRS account into the input field, and press the Submit button (see Figure).

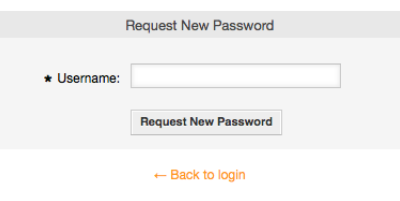

*Figure: Request new password.*

# **5. The web interface - an overview**

Upon successfully logging into the system, you are presented with the Dashboard page (see Figure below). It shows your locked tickets, allows direct access through menus to the queue, status and escalation views, and also holds options for creation of new phone and e-mail tickets. It also presents a quick summary of the tickets using different criteria.

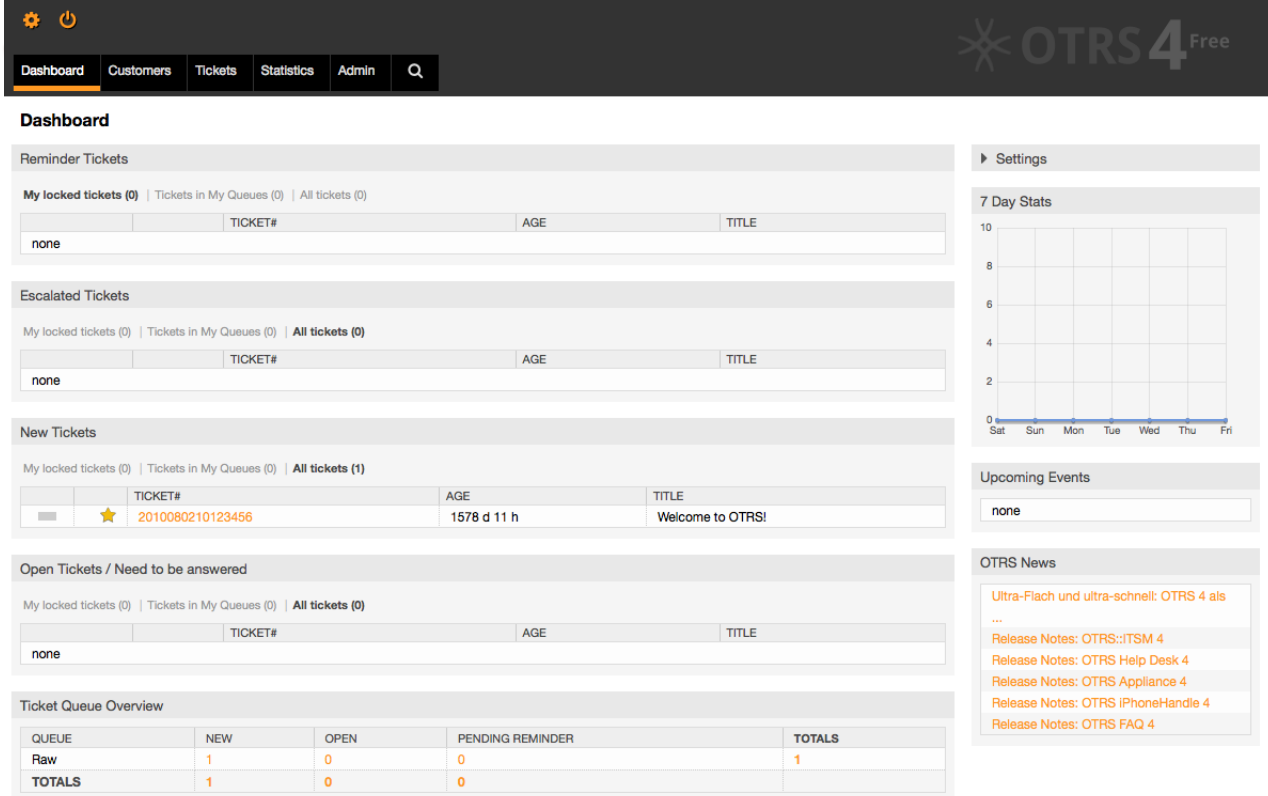

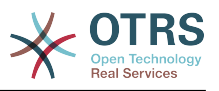

*Figure: Dashboard of the agent interface.*

To improve clarity, the general web interface is separated into different areas. The top row of each page shows some general information such the current username, the logout button, icons listing the number of locked tickets with direct access to them, links to create a new phone/e-mail ticket, etc. There are also icons to go to the queue, status, and escalation views.

Below the icons row is the navigation bar. It shows a menu that enables you to navigate to different areas or modules of the system, letting you execute some global actions. Clicking on the Dashboard button takes you to the dashboard. If you click on the Tickets button, you will get a submenu with options to change the ticket's view, create a new ticket (phone/e-mail) or search for a specific ticket. The Statistics button presents a menu that allows you to choose from an overview of the registered statistics, creating a new one or importing an existing one. The Customers button leads you to the Customer Management screen. By clicking the Admin button, you can access all of the administrator modules, which allows you to create new agents, queues, etc. There is also a Search button to make ticket searches.

If any associated applications are also installed, e.g. the FAQ or the Survey, buttons to reach these applications are also displayed.

The red bar below the navigation bar shows different system messages. If you are logged in as OTRS administrator, you get a message warning you not to work using this system account.

Below the title of the section you are currently in, there are several subsections containing relevant information about the screen you are working on, each one in a separate box.

These boxes contains the main part of each screen, usually they are displayed in one or several columns, each box can store relevant information about the current screen like for example instructions, advises, overviews, etc. Also is displayed the form or tool necessary for performing the action associated to each screen, like for example, add, update or delete records, check the log, change configuration settings, etc.

Finally at the bottom of the page, the site footer is displayed (see Figure below). It contains links to directly access the OTRS official web site, or go to the Top of the page.

Normally the icon row, navigation bar and footer are the same in all the screens over the web interface.

ed by OTRS 4

*Figure: Footer.*

# **6. The Dashboard**

The Dashboard is the main page of the system, here you can get an overview about the tickets and other stuff related to the ticket activity. It's thinking to be the starting point for the daily work of an agent, by default it presents a quick summary of the tickets which are pending, escalated, new, and open, among other information.

One of the most important features about Dashboard is that is completely customizable. That means you that can configure each part as you want, showing or hiding elements. It's even possible to relocate this elements within the same column by clicking on and dragging the element's header, and dropping them elsewhere. Each element is named "Widget", the system has some widgets ready to use out of the box, but the modular design of the dashboard screen is prepared to integrate custom widgets easily.

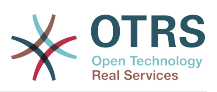

The content of this screen is arranged in two main columns, on the left column you normally can see information about tickets classified by their states like: reminder, escalated, new, and open. On each of this widgets you can filter the results to see all of the tickets that you are allowed to access, tickets you have locked, the ones that are located in agent defiend queues, among other filters. There are also other kind of widgets in this column and they are all described below.

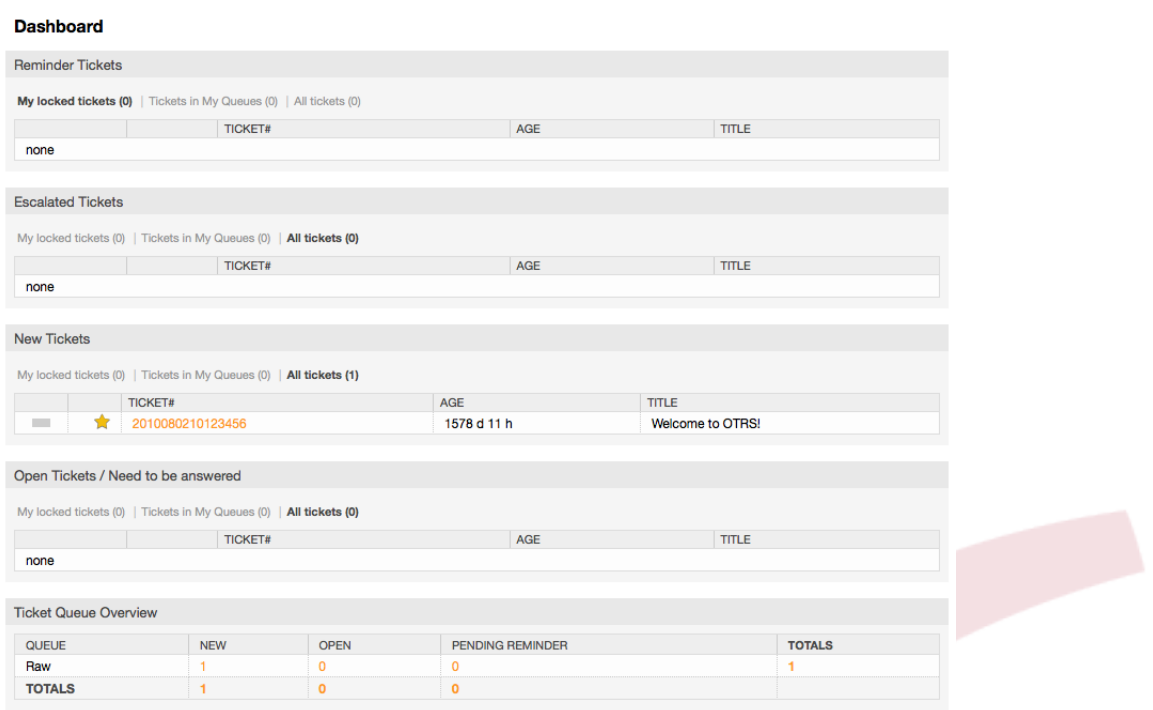

Left column dashboard widgets.

• Ticket List Widgets

Widgets under this category share same overall behavior, look and feel. This widgets shows a list of tickets on a determined state. the amount of tickets display on each list page can be configured in widget options (they appear when you hover the mouse pointer over the top right part of the widget). This widgets support the following filters:

• My locked tickets

The tickets that the logged agent has locked.

• My watched tickets

The tickets that the logged agent has in his/her watched list, requires Ticket::Watcher setting to be turned on to be displayed.

• My responsibilities

The tickets that the logged agent is set as responsible, Ticket::Responsible setting is required to be turned on in order to make this filter visible.

• Tickets in My Queues

The tickets that are on queues where the agent define as "My Queues".

• Tickets in My Services

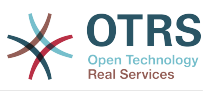

The tickets that are assigned to services where the agent define as "My Services" and are on queues with at least read-only permissions.

• All Tickets

All the tickets where the agent has access.

This widgets are:

• Reminder Tickets

Tickets that are set as pending and the reminder date has been reach.

• Escalated Tickets

Tickets that are escalated.

• New Tickets

Tickets that have state "New".

• Open Tickets / Need to be answered

Tickets that have state "Open" and are ready for work with them.

• Events Ticket Calendar

A calendar event (for this widget) is defined when a new ticket is created, the Events Ticket Calendar feature has to be enabled, and it requires two new fields to be displayed in ticket creation screens, one for the event start time and the other one for the end time, this times determine the duration of the event.

This widget includes the following views: month, week and day, agents can scroll thru the pages by using the right and left arrows.

As mentioned before just enabling the widget is not enough, a couple of "Date/Time" dynamic fields for tickets should be added into the system (via Dynamic Fields link in "Admin" panel) and set them up in the SysConfig for this widget, both Dynamic Fields should be configured to be displayed on the ticket creation screens, they should be filled during ticket creation or any other ticket action screen (e.g. Free Fields) to describe the time frame for the calendar event (start and end time), the ticket zoom screen might be configured to show this dynamic fields also, in case you consider it necessary.

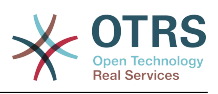

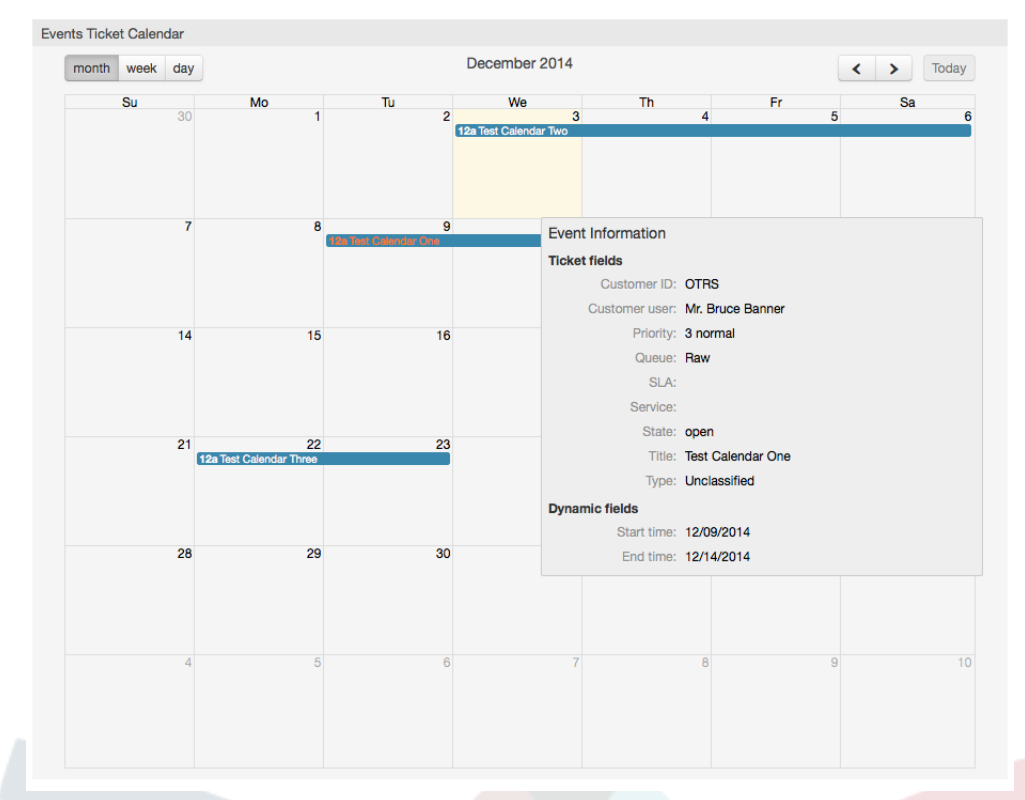

Further configurations for this widget could be found under the "Frontend::Agent::Dashboard::EventsTicketCalendar" SubGroup in the SysConfig:

• CalendarWidth

Defines the calendar width in percent. Default is 95%.

• DynamicFieldStartTime

Defines dynamic field name for start time.

• DynamicFieldEndTime

Defines dynamic field name for end time.

• Queues

Only the tickets on the queues specified in this setting will be considered in the calendar view.

• DynamicFieldsForEvents

Defines the dynamic fields that will be displayed in the calendar event overlay windows.

• TicketFieldsForEvents

Defines the ticket attributes that will be displayed in the calendar event overlay windows.

• Ticket Queue Overview

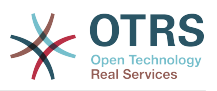

This widget shows in a ticket count matrix where the rows represents queues and the columns represents the ticket states, then on each cell the number of tickets on a defined state that belongs on a particular queue is displayed.

The widget also shows a Totals row and a Totals column, the Totals row shows the sum of the tickets for each state on all presented queues, while the Totals column represent the sum of the tickets for each queue on all presented states.

The queues and states that are presented can be changed via Sysconfig.

By clicking any of the ticket count numbers a ticket search results page will opened letting agents to have a more detailed overview of them.

In the right column is located an special widget that allow you to control the widgets you want to show or hide, This is the Settings widget. Click on it's header to expand the section and see all available widgets, as shown in Figure. Each widget name has a checkbox, Use this checkboxes to define the visibility of the widgets in the dashboard (unchecked widgets will not be shown) after you define the visibility options and click on 'Save' for storing your changes. This section is fixed on the screen, this means you can't drag and drop it, or close it.

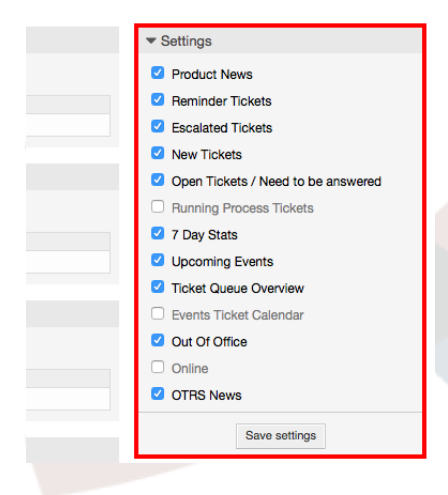

#### *Figure: Dashboard Settings.*

Right column dashboard widgets.

• 7 Day Stats

It shows a graph of ticket activity over the past 7 days that includes 2 lines. One that is usually blue color, represents the amount of created tickets per day and the second one, usually orange and represents the closed tickets per day.

• Upcoming Events

Tickets on short for escalating or already escalated are listed here, info from this widget is very helpful since you have the chance to know about tickets needs your attention and you can decide in which ones you want to focus your effort on, set priorities or simply check what's coming on.

• OTRS News

A complete list about OTRS activities and so important information about new product releases or patches.

• Online

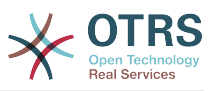

Here is showed a summary about the current agents logged the system, it also includes a section for customers on-line, please notice this widget is normally hidden, it can be shown using Settings widget described before.

# **7. What is a queue?**

On many mail systems, it is common for all messages to flow into an Inbox file, where they remain stored. New messages are appended at the end of the Inbox file. The mail client program used to read and write mails reads this Inbox file and presents the content to the user.

A queue in OTRS is somewhat comparable to an Inbox file, since it too can store many messages. A queue also has features beyond those of an Inbox mail file. As an OTRS agent or user, one needs to remember which queue a ticket is stored in. Agents can open and edit tickets in a queue, and also move tickets from one queue to another. But why would they move tickets?

To explain it more practically, remember the example of Max's company described in an [example of a ticket system.](#page-8-0) Max installed OTRS in order to allow his team to better manage support for company customers buying video recorders.

One queue holding all requests is enough for this situation. However, after some time Max decides to also sell DVD recorders. Now, the customers have questions not only about the video recorder, but also about the new product. More and more emails get into the single queue of Max's OTRS and it's difficult to have a clear picture of what's happening.

Max decides to restructure his support system, and adds two new queues. So now three queues are being used. New messages arriving at the ticket system are stored into the old queue titled "raw". Of the two new queues, one titled "video recorder" is exclusively for video recorder requests, while the other one titled "dvd recorder" is exclusively for dvd recorder requests.

Max asks Sandra to watch the "raw" queue and sort (dispatch) the messages either into "video recorder" or "dvd recorder" queue, depending on the customer request. John only has access to the "video recorder" queue, while Joe can only answer tickets in the "dvd recorder" queue. Max is able to edit tickets in all queues.

OTRS supports access management for users, groups, and roles, and it is easy to setup queues that are accessible only to some user accounts. Max could also use another way to get his requests into the different queues, with filter rules. Otherwise, if two different mail addresses are used, Sandra only has to dispatch those emails into the two other queues, which can't be dispatched automatically.

Sorting your incoming messages into different queues helps you to keep the support system structured and tidy. Because your agents are arranged into different groups with different access rights on queues, the system can be optimized even further. Queues can be used to define work flow processes or to create the structure of a company. Max could implement, for example, another queue called "sales", which could contain the sub queues "requests", "offers", "orders", "billing", etc. Such a queue structure could help Max to optimize his order transactions.

Improved system structures, such as through the proper design of queues, can lead to significant time and cost savings. Queues can help to optimize the processes in your company.

# **8. What is the queue overview?**

The queue overview offers a view of all queues in which tickets are present, and for which the user has RW permissions.

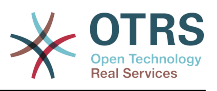

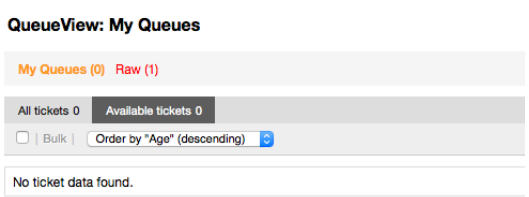

The queue overview offers a variaty of options for daily work with OTRS. The first of theese is the My Queue. In the Agent Preferences, or when administering agents, a set of queuse can be defined for which the agent has been assigned to work within. All the tickets will appear in this default view, when accessing the Ticket -> Queue View menu.

The second option offered by the Queue View is a drill down navigation into individual queues and sub-queues containing tickets to be worked upon.

In both of the view types, the user also has the added ability to see either all unlocked tickets (this is the default filter), or the user can then chooose to view all available tickets. Tickets must be in one of the viewable state types to be shown in the queue view. Per default, these are 'open, new, pending reminder, pending auto'.

There are visual alarms, to aid the user.

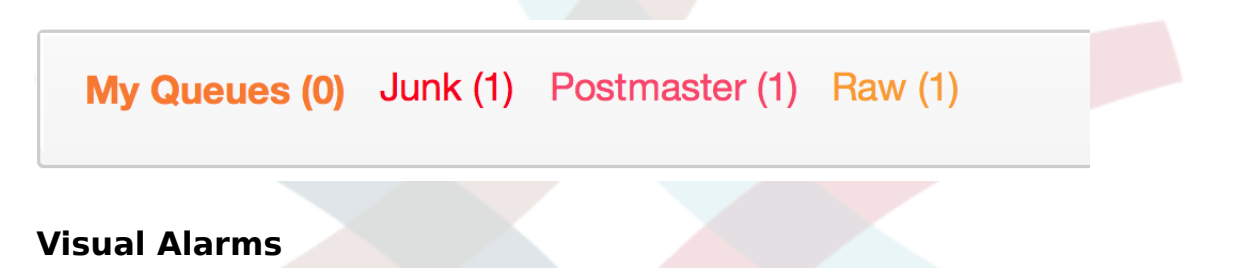

- Highlight Age 1: Sets the age in minutes (first level) for highlighting queues that contain untouched tickets. Seen in above in the "Raw" queue.
- Highlight Age 2: Sets the age in minutes (second level) for highlighting queues that contain untouched tickets. Seen in above in the "Postmaster" queue.
- Blink: Activates a blinking mechanism of the queue that contains the oldest ticket. Not supported in all browsers. In that case it will appear red, as seen in above in the "Junk" queue.
- Bold: The current queue will be bolded, as seen above in the "My Queues".

# <span id="page-60-0"></span>**9. User preferences**

OTRS users such as customers, agents and the OTRS administrator can configure their account preferences as per their needs. Agent can access the configuration screen by clicking on their login name at the top right corner of the web interface (see Figure below), and customers must click on the "Preferences" link (see Figure below).

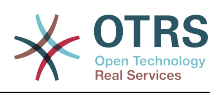

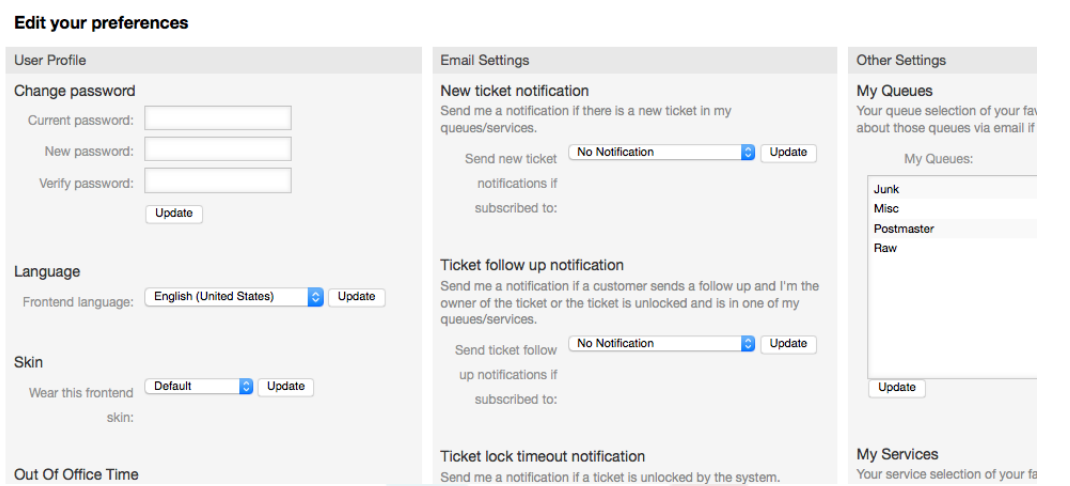

*Figure: Agent's personal preferences.*

An agent can configure 3 different categories of preferences: user profile, email settings, and other settings. The default posibilities are:

### **User Profile**

- Change the current password.
- Adjust the interface language.
- Switch the frontend skin.
- Shift the frontend theme.
- Activate and configure the out-of-office time.

### **Email Settings**

• Select events that trigger email notifications to the agent.

### **Other Settings**

- Select the queues you want to monitor in "My Queues".
- Select the services you want to monitor in "My Services".
- Set the refresh period for the overviews (Dashboard, LockedView, QueueView).
- Set the screen to be displayed after a ticket is created.

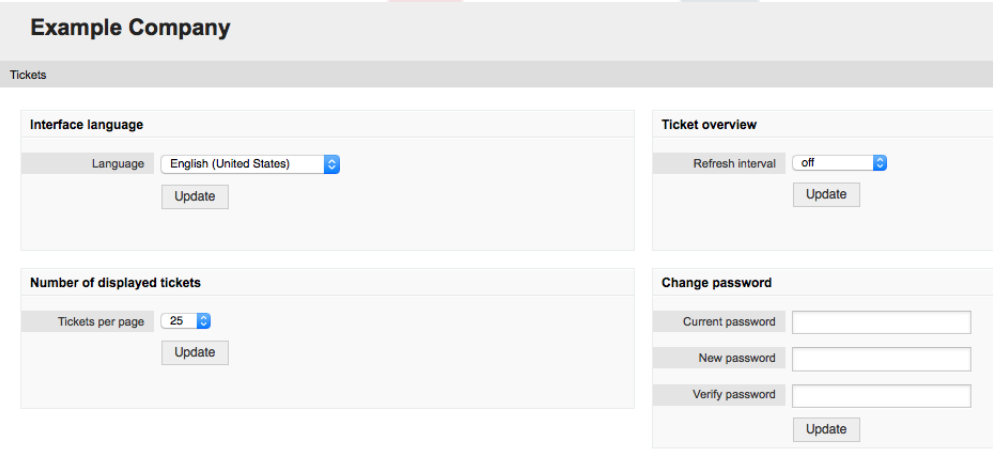

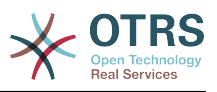

*Figure: Customer's personal preferences.*

A customer can select the web interface language, set the refresh interval for the ticket overview, and choose the maximum amount of shown tickets. It is also possible to set a new password.

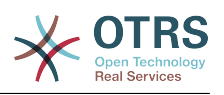

# **Chapter 4. Administration**

# **1. The ADMIN area of OTRS**

# **1.1. Basics**

The following system configuration settings are available to OTRS administrators by accessing the Admin page of the OTRS web interface - adding agents, customers and queues, ticket and mail settings, installing additional packages such as FAQ and ITSM, and much more.

Agents who are members of the *admin* group can access the Admin area by clicking the *Admin* link in the navigation bar (see Figure below). Agents without sufficiently elevated access rights will not be able to access this link.

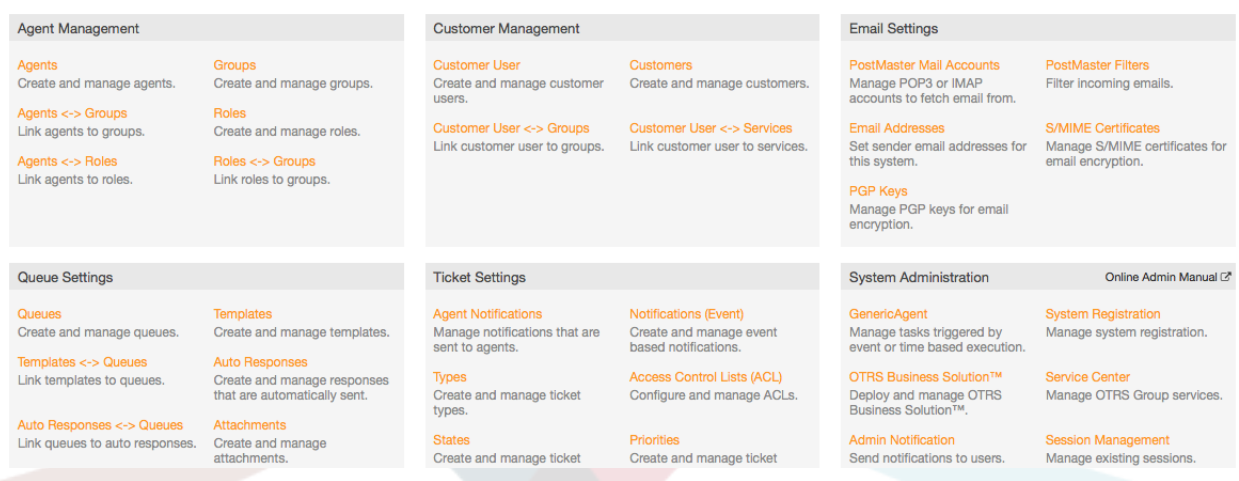

*Figure: OTRS Admin screen.*

# **1.2. Agents, Groups and Roles**

# **1.2.1. Agents**

By clicking the link *Agents*, you get access to the agent management screen of OTRS (see Figure below). Administrators can add, change or deactivate agent accounts. Furthermore they can also manage agent preferences, including the language and notification settings for the individual agent's interface.

## **Note**

An OTRS agent account may be deactivated but not deleted. Deactivation is done by setting the Valid flag to *invalid* or *invalid-temporarily*.

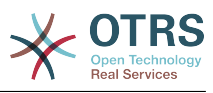

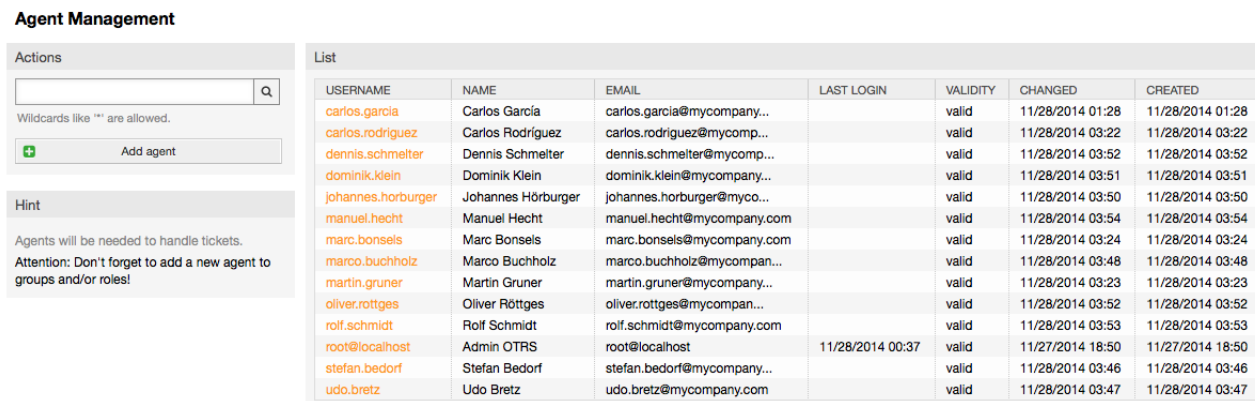

#### *Figure: Agent management.*

Agont Monogomont

To register an agent, click on the "Add agent" button, enter the required data and press the Submit button at the bottom of the screen, as shown in Figure.

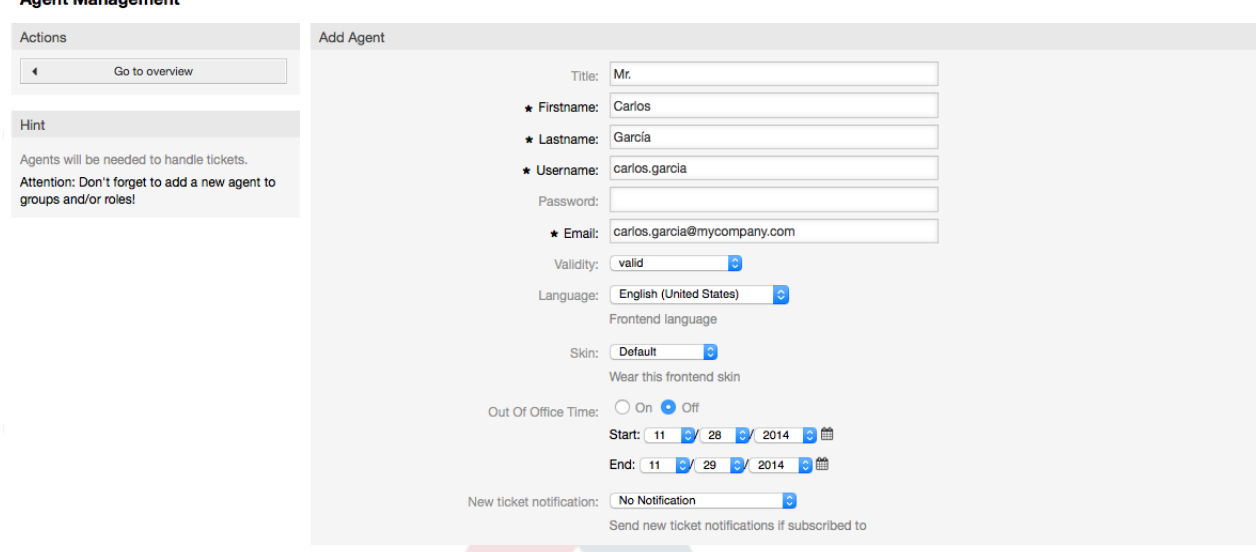

*Figure: Adding a new agent.*

After the new agent account has been created, you should make the agent a member of one or more groups or roles. Information about groups and roles is available in the [Groups](#page-64-0) and [Roles](#page-67-0) sections of this chapter.

## <span id="page-64-0"></span>**1.2.2. Groups**

Every agent's account should belong to at least one group or role. In a brand new installation, there are three pre-defined groups available, as shown in Table 5-1.

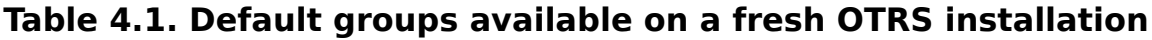

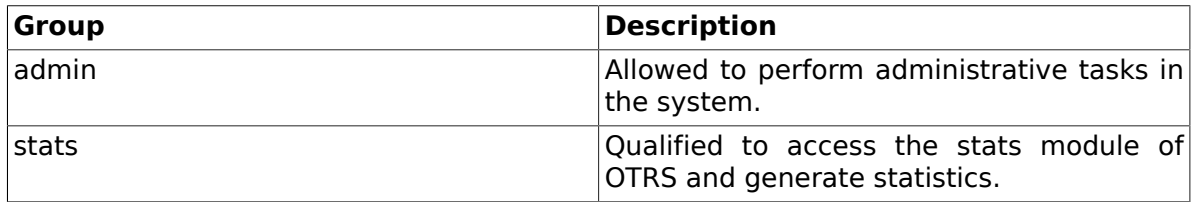

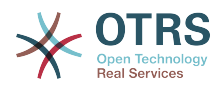

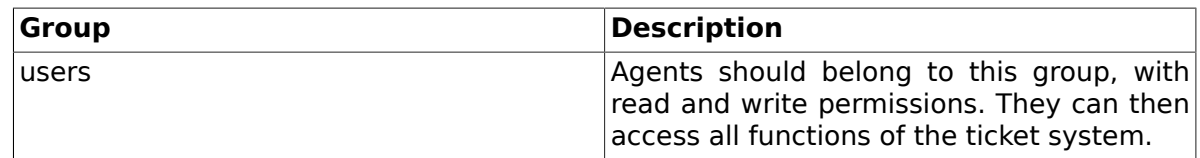

### **Note**

In a brand new OTRS installation, the *users* group initially does not have any members. The agent 'root@localhost' belongs by default to the admin and stats groups.

You can access the group management page (see Figure below) by clicking the *Groups* link in the admin area.

| <b>Group Management</b>                                                                                                    |             |                              |                 |                  |                  |
|----------------------------------------------------------------------------------------------------|-------------|------------------------------|-----------------|------------------|------------------|
| Actions                                                                                                    | List        |                              |                 |                  |                  |
| Add group<br>o                                                                                                    | <b>NAME</b> | <b>COMMENT</b>               | <b>VALIDITY</b> | <b>CHANGED</b>   | <b>CREATED</b>   |
|                                                                                                    | admin       | Group of all administrators. | valid           | 11/27/2014 18:50 | 11/27/2014 18:50 |
| <b>Hint</b>                                                                                                    | stats       | Group for statistics access. | valid           | 11/27/2014 18:50 | 11/27/2014 18:50 |
|                                                                                                    | users       | Group for default access.    | valid           | 11/27/2014 18:50 | 11/27/2014 18:50 |
| The admin group is to get in the admin area<br>and the stats group to get stats area.<br>Create new groups to handle access<br>permissions for different groups of agent (e. g.<br>purchasing department, support department,<br>sales department, ).<br>It's useful for ASP solutions. |             |                              |                 |                  |                  |

*Figure: Group management.*

## **Note**

As with agents, an OTRS group may be deactivated but not deleted. Deactivation is done by setting the Valid flag to *invalid* or *invalid-temporarily*.

To add an agent to a group, or to change the agents who belong to a group, you can use the link *Agents <-> Groups* from the Admin page (see Figure below).

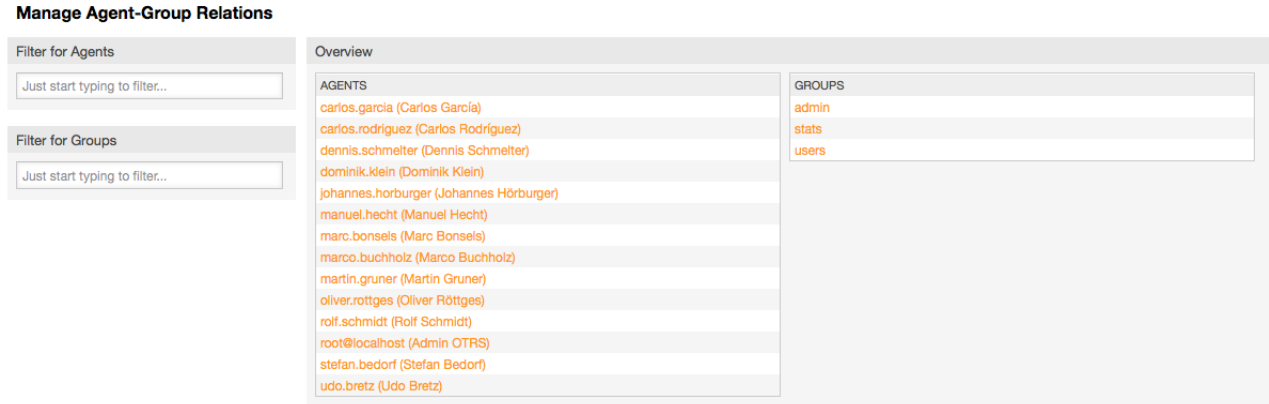

*Figure: Group management.*

An overview of all groups and agents in the system is displayed on this page. You can also use the available filters to find a specific entity. If you want to change the groups that an agent is a member of, just click on the agent's name (see Figure below). To change the agents associated with a group, just click on the group you want to edit (see Figure below).

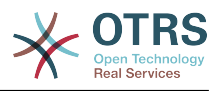

 $P<sub>W</sub>$ 

#### **Manage Agent-Group Relations**

Actions  $\mathcal{A}^{\mathcal{A}}$  . Go to overview

#### Change Group Relations for Agent Carlos Rodríguez (carlos.rodriguez)

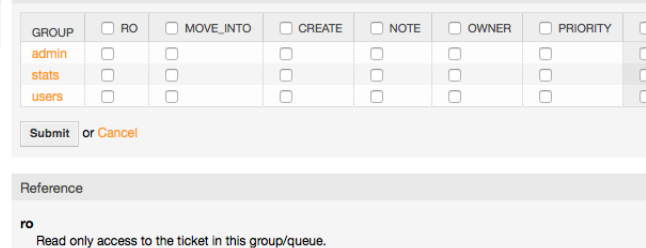

 $\mathsf{move\_into}$ 

create

Permissions to move tickets into this group/queue.

Permissions to create tickets in this group/queue. note<br>Permis sions to add notes to tickets in this group/queue.

owner<br>Permissions to change the owner of tickets in this group/queue priority<br>Permissions to change the ticket priority in this group/queue

Full read and write access to the tickets in this group/queue.

#### *Figure: Change the groups an agent belongs to.*

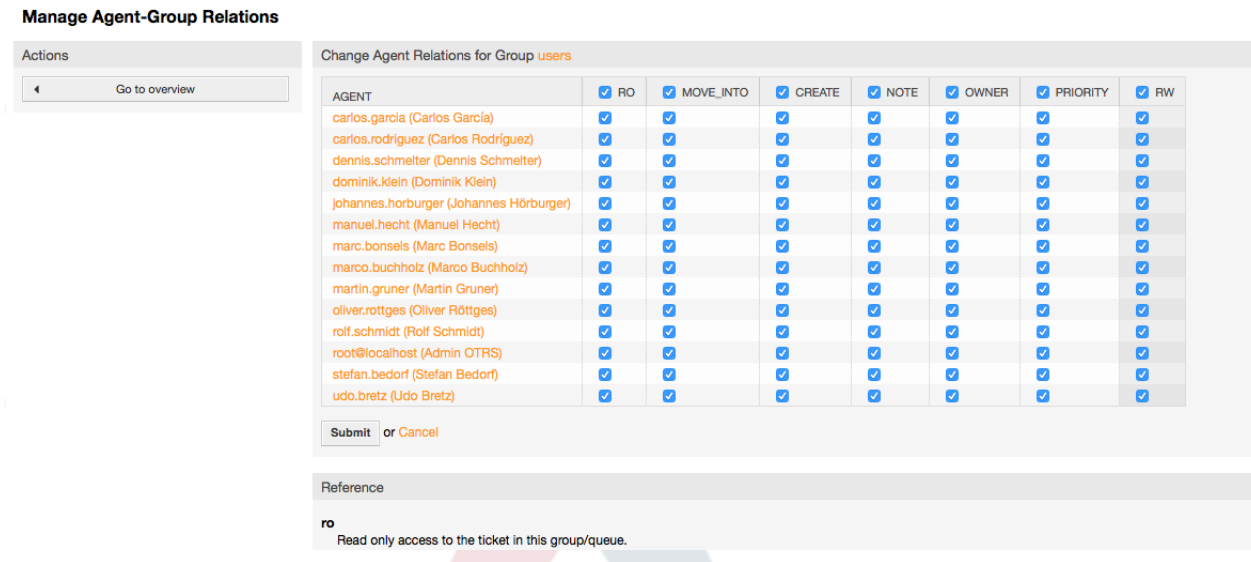

*Figure: Change the agents that belong to a specific group.*

Each group has a set of rights associated with it, and each group member (agent) may have some combination of these rights for themselves. A list of the permissions / rights is shown in Table 5-2.

### **Table 4.2. Rights associated with OTRS Groups**

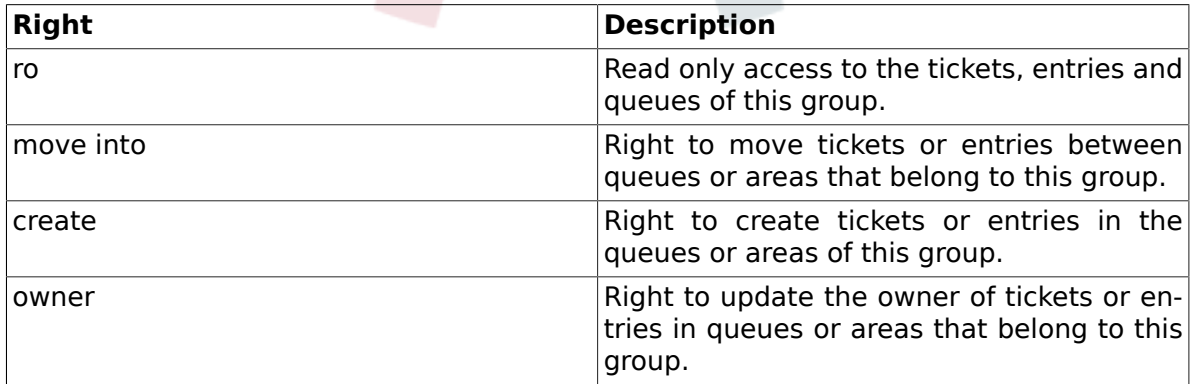

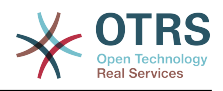

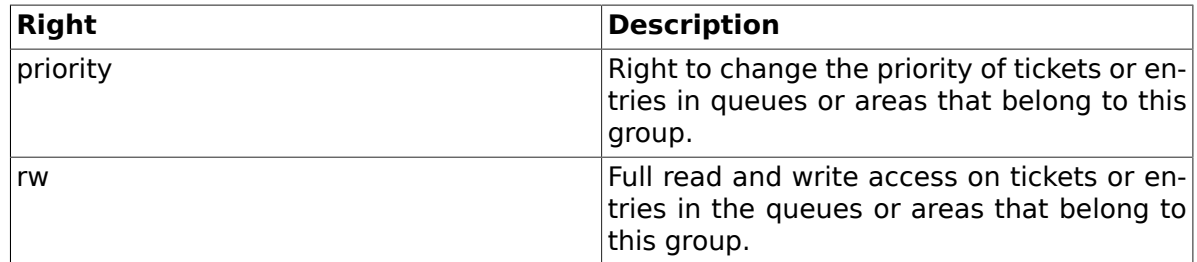

### **Note**

By default, the QueueView only lists tickets in queues that an agent has *rw* access to, i.e., the tickets the agent needs to work on. If you want to change this behaviour, you can set [Ticket::Frontend::AgentTicketQueue###ViewAllPossibleTickets](#page-638-0) to *Yes*.

Not all available permissions are shown by default. These additional permissions can be added.

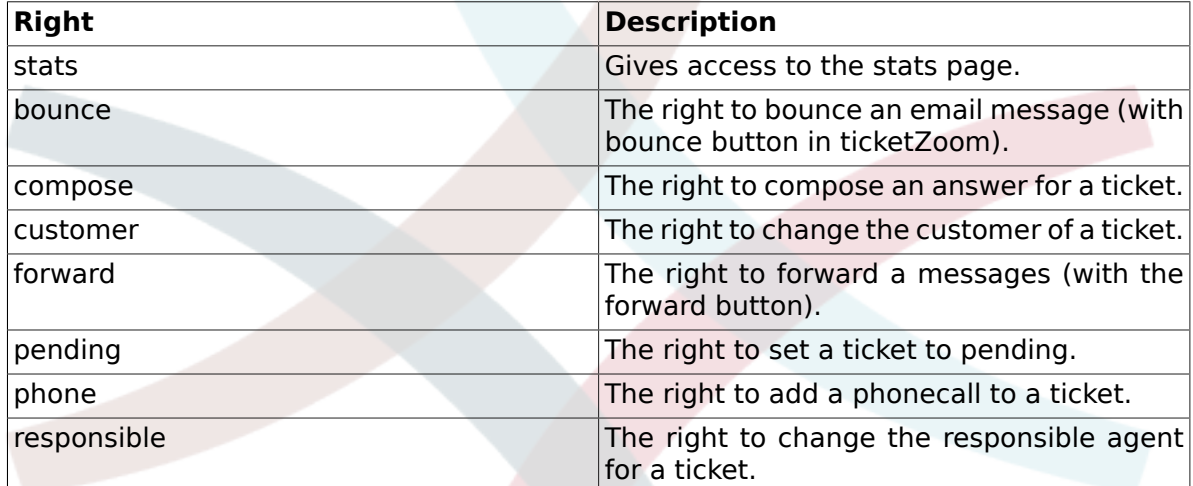

### **Table 4.3. Additional permission groups**

## **Note**

These permissions can be added by changing the [System::Permission](#page-486-0)

## <span id="page-67-0"></span>**1.2.3. Roles**

Roles are a powerful feature to manage the access rights of many agents in a very simple and quick manner. They are particularly useful for large, complex support systems with a lot of agents, groups and queues. An example below explains when they should be used.

Suppose that you have a system with 100 agents, 90 of them with access to a single queue called "support" where all support requests are handled. The "support" queue contains multiple sub queues. The other 10 agents have permission to access all queues of the system. These 10 agents dispatch tickets, watch the raw queue and move spam messages into the "junk" queue.

The company now opens a new department that sells some products. Order request and acceptance, order confirmation, bills, etc. must be processed, and some of the company's agents are supposed to do this using OTRS. The different agents have to get access to the new queues that must be created.

Because it would take a long time to change the access rights for the individual agents manually, roles that define the different access levels can be created. The agents can then

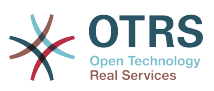

be added to one or more roles, with their access rights being modified automatically. If a new agent account is created, it is also possible to add this account to one or more roles.

### **Note**

Roles are really useful when dealing with complex organizations and when maintaining larger OTRS installations. Proper care is advised though. Mixing Agent to Group with Agent to Role mappings can make for a complex access control scheme, that is difficult to understand and maintain. If you wish to use only roles and disable the Agents <-> Groups option in the Admin area, you can do so by modifying the [Frontend::Module###AdminUserGroup](#page-360-0) in the SysConfig. Be aware that this won't remove already existing Agents to Group assignments!

You can access the role management section (see Figure below ) by clicking the *Roles* link on the Admin page.

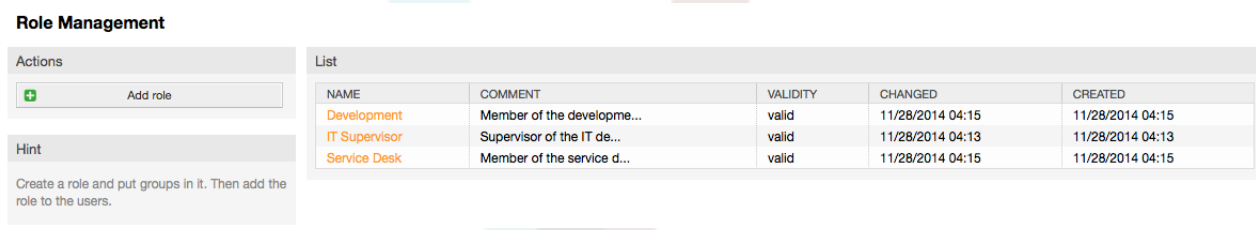

*Figure: Role management.*

### **Note**

**Dela Monoponenti** 

 $\mathbb{R}^2$ 

As with agent and groups, roles once created can be deactivated but not deleted. To deactivate, set the Valid option to *invalid* or *invalid-temporarily*.

An overview of all roles in the system is displayed. To edit a role's settings, click on the role's name. In a fresh new OTRS installation, there are no roles defined by default. To register one, click on the "Add role" button, provide the needed data and submit it (see Figure below).

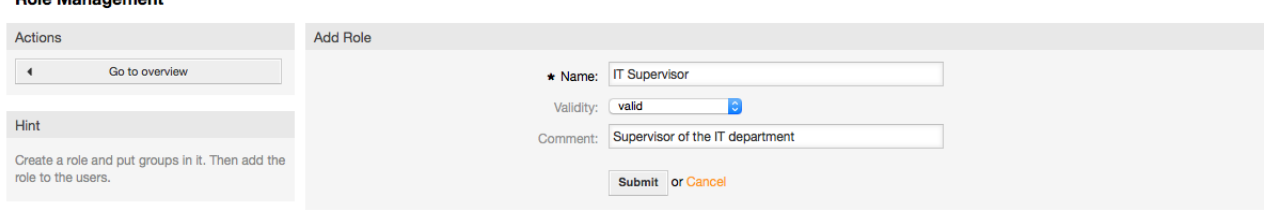

#### *Figure: Adding a new role.*

To get an overview of all roles and agents in the system, click on the link Roles <-> Agents on the Admin page. You can also use filters to find a specific element. If you want to change the roles associated with an agent, just click on the agent's name (see Figure below). To change the agents associated with a role, click on the role you want to edit (see Figure below).

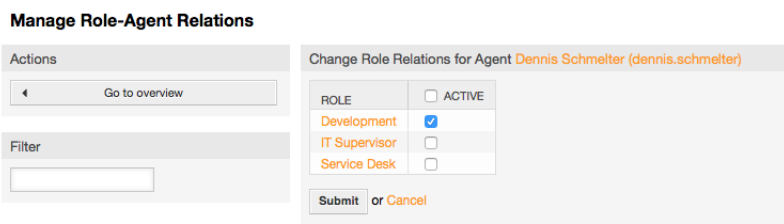

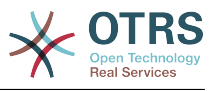

#### *Figure: Change the Roles associated with an Agent.*

| Actions                                | <b>Change Agent Relations for Role Development</b> |               |  |  |  |
|----------------------------------------|----------------------------------------------------|---------------|--|--|--|
| Go to overview<br>$\blacktriangleleft$ | <b>AGENT</b>                                       | <b>ACTIVE</b> |  |  |  |
|                                        | carlos.garcia (Carlos García)                      |               |  |  |  |
| Filter                                 | carlos.rodriguez (Carlos Rodríguez)                |               |  |  |  |
|                                        | dennis.schmelter (Dennis Schmelter)                |               |  |  |  |
|                                        | dominik.klein (Dominik Klein)                      | г             |  |  |  |
|                                        | johannes.horburger (Johannes Hörburger)            | Г             |  |  |  |
|                                        | manuel.hecht (Manuel Hecht)                        | г             |  |  |  |
|                                        | marc.bonsels (Marc Bonsels)                        |               |  |  |  |
|                                        | marco.buchholz (Marco Buchholz)                    | г             |  |  |  |
|                                        | martin.gruner (Martin Gruner)                      |               |  |  |  |
|                                        | oliver.rottges (Oliver Röttges)                    | г             |  |  |  |
|                                        | rolf.schmidt (Rolf Schmidt)                        |               |  |  |  |
|                                        | root@localhost (Admin OTRS)                        | г             |  |  |  |
|                                        | stefan.bedorf (Stefan Bedorf)                      |               |  |  |  |
|                                        | udo.bretz (Udo Bretz)                              |               |  |  |  |

*Figure: Change the Agents associated with a specific Role.*

To get an overview of all roles and groups in the system, click on the link Roles <-> Groups on the Admin page. You will see a similar screen as the one shown in the Figure. You can also use filters to find a specific entity.

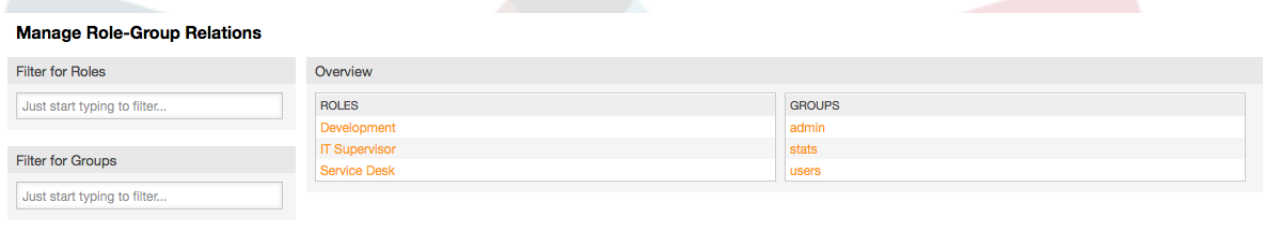

*Figure: Manage Roles-Groups relations.*

To define the different access rights for a role, click on the name of a role or a group (see below the Figures 5.13 and 5.14, respectively).

| Change Group Relations for Role Service Desk                                                                                                    |           |           |             |             |       |                 |           |  |  |  |  |  |  |  |  |
|----------------------------------------------------------------------------------------------------|-----------|-----------|-------------|-------------|-------|-----------------|-----------|--|--|--|--|--|--|--|--|
| <b>GROUP</b>                                                                                                    | $\Box$ RO | MOVE_INTO | CREATE<br>n | $\Box$ NOTE | OWNER | <b>PRIORITY</b> | $\Box$ RW |  |  |  |  |  |  |  |  |
| admin                                                                                                    | U         |           |             |             |       |                 |           |  |  |  |  |  |  |  |  |
| stats                                                                                                    | n         | n         | п           | п           | п     | n               | n         |  |  |  |  |  |  |  |  |
| users                                                                                                    | n         | H         | П           | n           | п     | n               | U         |  |  |  |  |  |  |  |  |
| Submit or Cancel                                                                                                    |           |           |             |             |       |                 |           |  |  |  |  |  |  |  |  |
|                                                                                                    |           |           |             |             |       |                 |           |  |  |  |  |  |  |  |  |
| Reference                                                                                                    |           |           |             |             |       |                 |           |  |  |  |  |  |  |  |  |
| ro<br>Read only access to the ticket in this group/queue.                                                                                                    |           |           |             |             |       |                 |           |  |  |  |  |  |  |  |  |
| move into<br>Permissions to move tickets into this group/queue.                                                                                                    |           |           |             |             |       |                 |           |  |  |  |  |  |  |  |  |
| create<br>Permissions to create tickets in this group/queue.<br>priority<br>Permissions to change the ticket priority in this group/queue.<br><b>rw</b><br>Full read and write access to the tickets in this group/queue. |           |           |             |             |       |                 |           |  |  |  |  |  |  |  |  |
|                                                                                                    |           |           |             |             |       |                 |           |  |  |  |  |  |  |  |  |

*Figure: Change Group relations for a Role.*

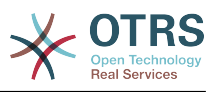

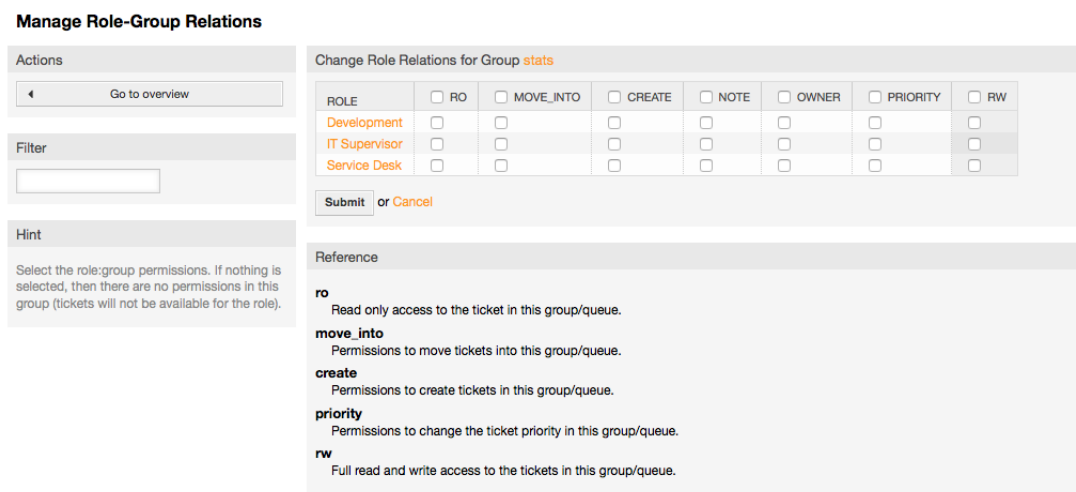

*Figure: Change Role relations for a Group.*

# **1.3. Customers and Customer Groups**

## **1.3.1. Customers**

OTRS supports different types of users. Using the link "Customers" (via the navigation bar, or the Admin page), you can manage the accounts of your customers (see Figure below), who can log into the system via the Customers interface (customer.pl). Through this interface, your customers can not only create tickets but also review their past tickets for new updates. It is important to know that a customer is needed for the ticket history in the system.

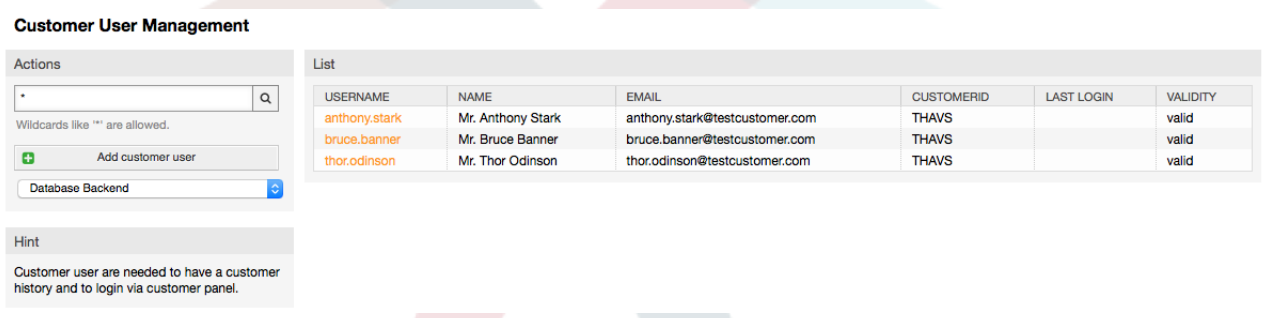

*Figure: Customer management.*

You can search for a registered customer, or edit their settings by clicking on their name. You also have the possibility to change the customer back-end, for further information please refer to the chapter about [external back-ends](#page-109-0).

To create a new customer account, click on the "Add customer" button (see Figure below). Some of the fields are mandatory, i.e., they have to contain values, so if you leave one of those empty, it will be highlighted in red.

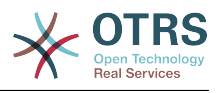

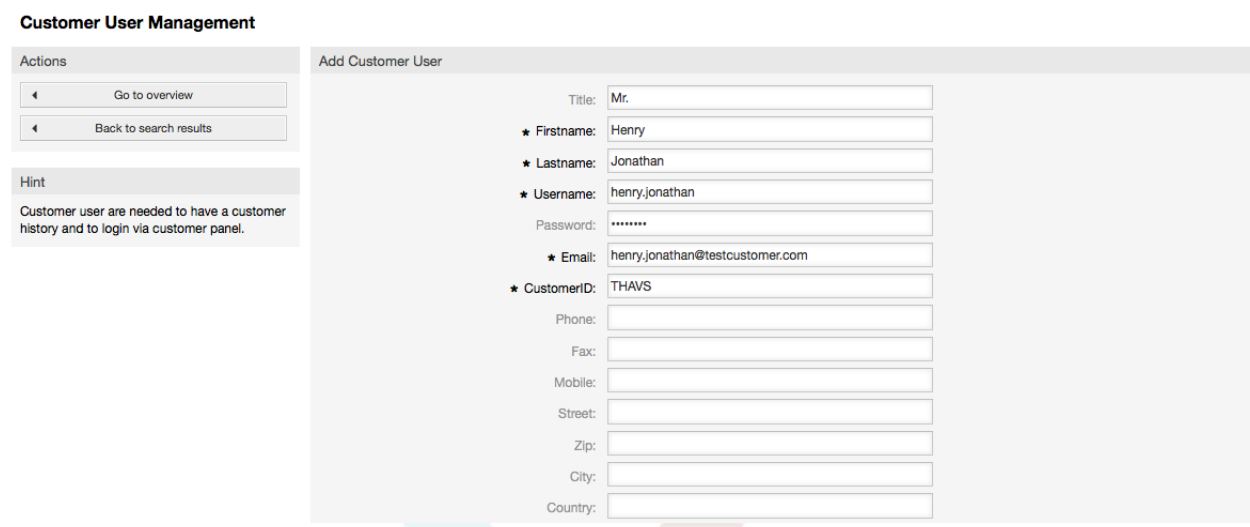

*Figure: Adding a customer.*

Customers can access the system by providing their username and password. The CustomerID is needed by the system to identify the user and associated tickets. Since the email address is a unique value, it can be used as the ID.

## **Note**

Monogo Customer Croup Polotions

As with agents, groups and roles, customers can not be deleted from the system, only deactivated by setting the Valid option to *invalid* or *invalid-temporarily*.

## **1.3.2. Customer Groups**

Customer users can also be added to a group, which can be useful if you want to add customers of the same company with access to one or a few queues. First create the group to which your customers will belong, via the [Group management module](#page-64-0). Then add the [queues](#page-72-0) and select the new group for the queues.

The next step is to activate the customer group support. This can be done with the configuration parameter [CustomerGroupSupport](#page-400-0), from the Admin SysConfig option. Using the parameter [CustomerGroupAlwaysGroups](#page-400-1), you can specify the default groups for a newly added customer, so that every new account will be automatically added to these groups.

Through the link "Customers <-> Groups" you can manage which customer shall belong to the different groups (see Figure below).

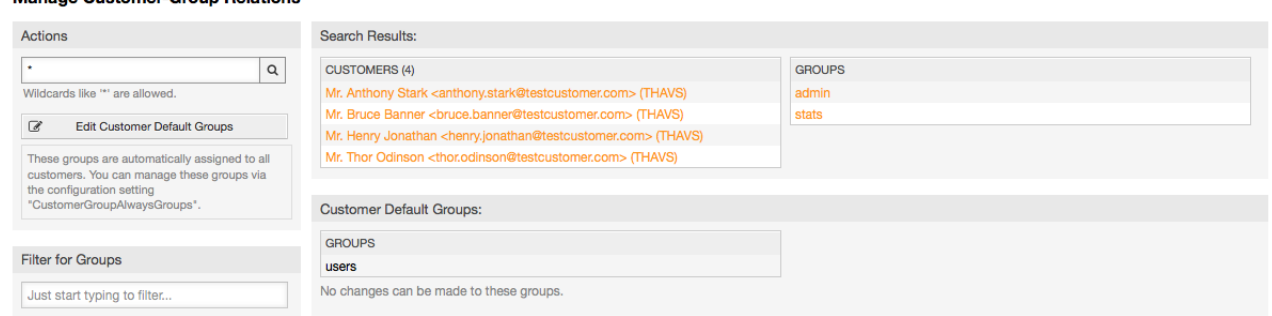

#### *Figure: Customer-Group relations management.*

To define the different groups a customer should be part of and vice versa, click on the corresponding customer username or group (see below the Figures 5.16 and 5.17, respectively).
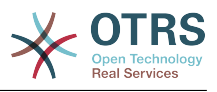

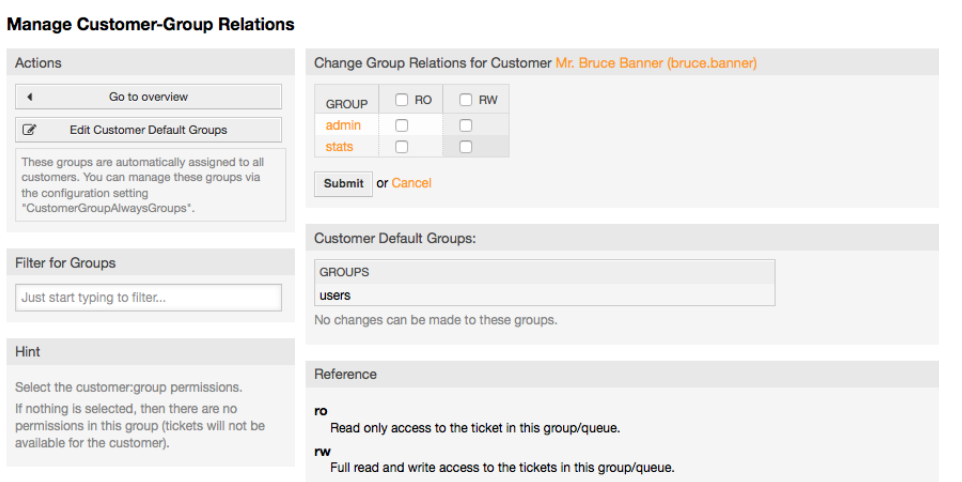

### *Figure: Change Group relations for a Customer.*

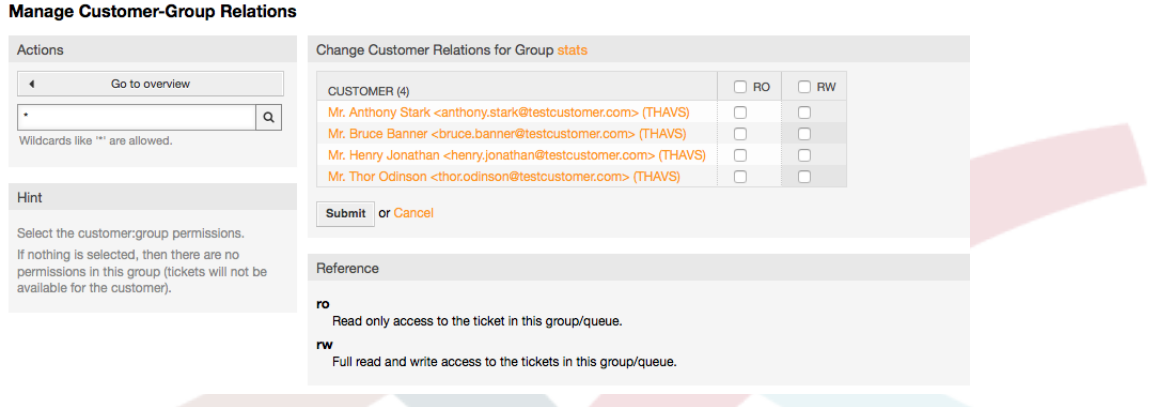

*Figure: Change Customer relations for a Group.*

# <span id="page-72-0"></span>**1.4. Queues**

Clicking on the link "Queues" of the Admin page, you can manage the [queues](#page-59-0) of your system (see Figure below). In a new OTRS installation there are 4 default queues: Raw, Junk, Misc and Postmaster. All incoming messages will be stored in the "Raw" queue if no filter rules are defined. The "Junk" queue can be used to store spam messages.

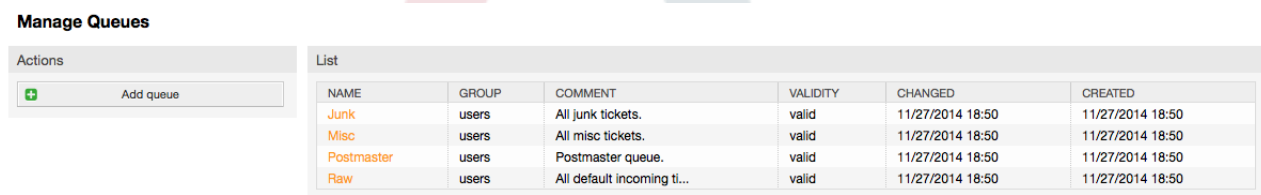

*Figure: Queue management.*

Here you can add queues (see Figure below) and modify them. You can specify the group that should use the queue. You can also set the queue as a sub-queue of an existing queue.

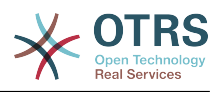

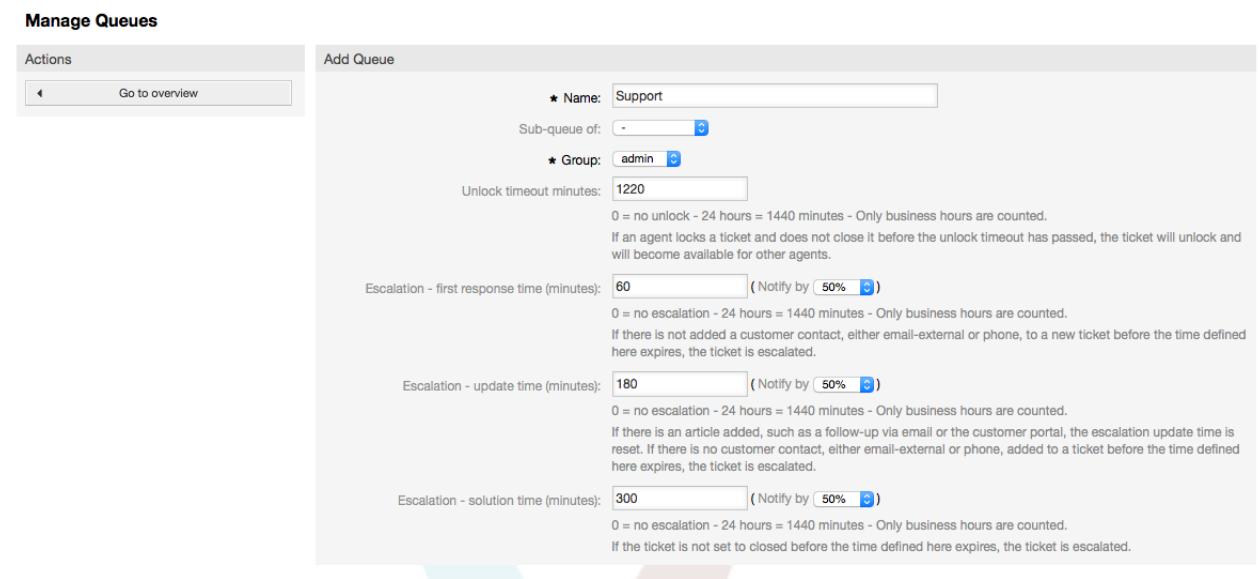

*Figure: Adding a new queue.*

You can define an unlock timeout for a queue - if an agent locks a ticket and does not close it before the unlock timeout has passed, the ticket will be automatically unlocked and made available for other agents to work on.

There are three escalation time settings that can be associated at queue level:

### **Escalation - First Response Time**

• After creation of the ticket, if the time defined here expires without any communication with the customer, either by email or phone, the ticket is escalated.

### **Escalation - Update Time**

• If there is a customer followup either via e-mail or the customer portal, that is recorded in the ticket, the escalation update time is reset. If there is no customer contact before the time defined here expires, the ticket is escalated.

### **Escalation - Solution Time**

• If the ticket is not closed before the time defined here expires, the ticket is escalated.

With 'Ticket lock after a follow-up', you can define if a ticket should be set to 'locked' to the old owner if a ticket that has been closed and later is re-opened. This ensures that a follow up for a ticket is processed by the agent that has previously handled that ticket.

The parameter for the system address specifies the email address that will be used for the outgoing tickets of this queue. There is also the possibility to associate a queue with a salutation and a signature, for the email answers. For more detailed information, please refer to the sections [email addresses](#page-81-0), [salutations](#page-74-0) and [signatures](#page-75-0).

### **Note**

As with agents, groups and customers, queues cannot be deleted, only deactivated, by setting the Valid option to *invalid* or *invalid-temporarily*.

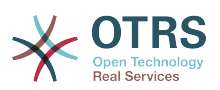

# **1.5. Salutations, signatures, attachments and templates**

## <span id="page-74-0"></span>**1.5.1. Salutations**

A salutation is a text module for a template. Salutations can be linked to one or more queues, as described in the section about [queues](#page-72-0). A salutation is used only if a ticket from a queue the salutation is linked to, is answered. To manage the different salutations of your system, use the "Salutations" link of the admin area (see Figure below).

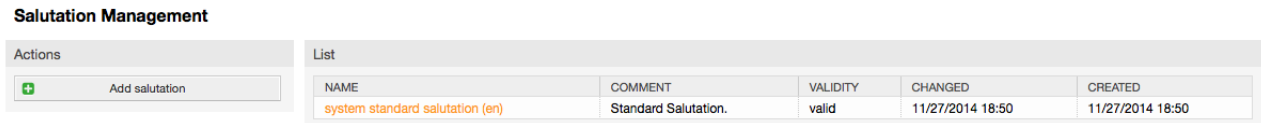

*Figure: Salutation management.*

After a default installation there is already one salutation available, "system standard salutation (en)".

To create a new salutation, press the button "Add salutation", provide the required data and submit it (see Figure below).

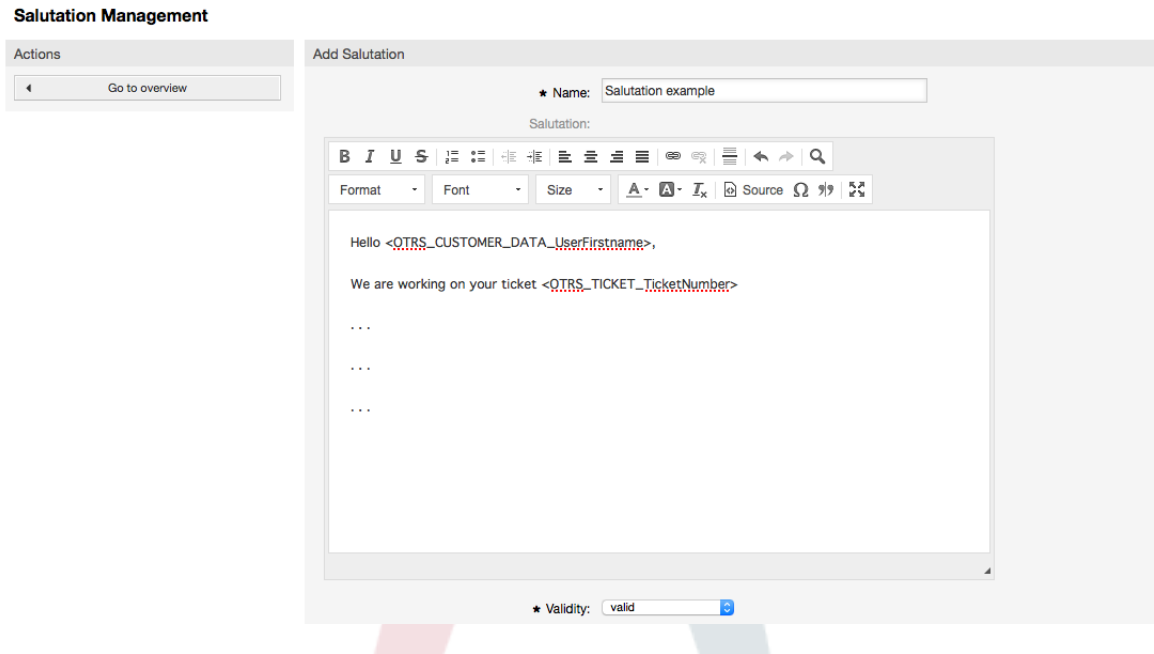

*Figure: Adding a new salutation.*

It is possible to use variables in salutations. When you respond to a ticket, the variable names will be replaced by their values.

The different variables you can use in templates are listed in the lower part of the salutation screen. If you use, for example, the variable <OTRS\_LAST\_NAME> the last name of the ticket's sender will be included in your reply.

### **Note**

As with other OTRS entities, salutations cannot be deleted, only deactivated by setting the Valid option to *invalid* or *invalid-temporarily*.

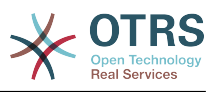

## <span id="page-75-0"></span>**1.5.2. Signatures**

Another text module for a template is the signature. Signatures can be linked to a queue, as described in the section about the [queues.](#page-72-0) Please note that a signature will only be appended to a template text, if it has previously been linked to a queue. You can manage the signatures in your system by accessing the "Signatures" link of the Admin page, (see Figure below).

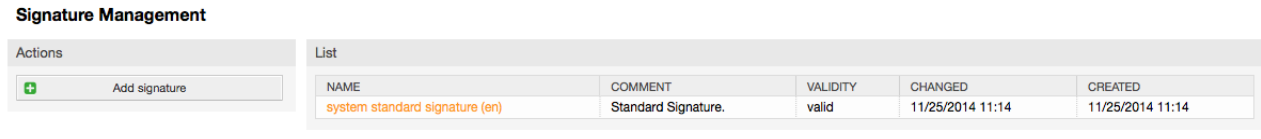

*Figure: Signatures management.*

After a fresh installation of OTRS, there is one predefined signature stored in your system, "system standard signature (en)".

To create a new signature, press the button "Add signature", provide the needed data and submit it (see Figure below).

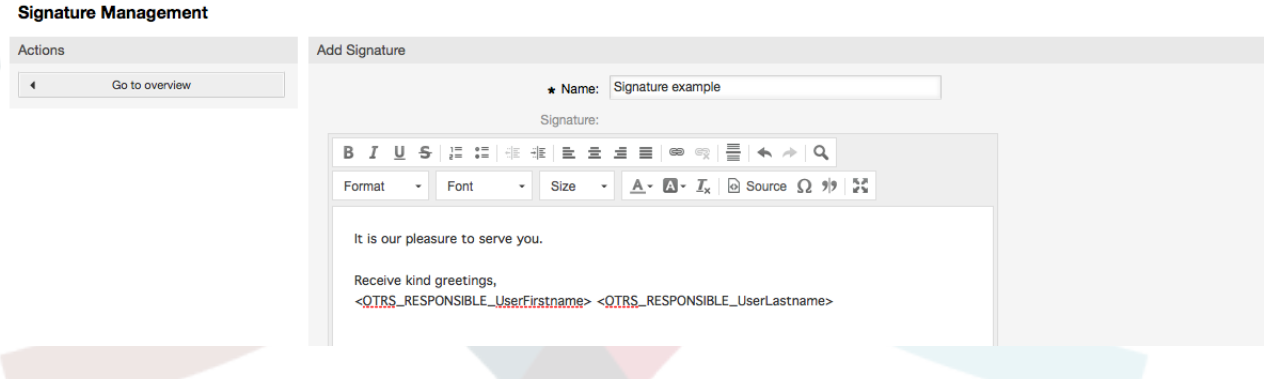

*Figure: Adding a new signature.*

Like salutations, signatures can also contain dynamic content, such as the first and last name of the agent who answers the ticket. Here too, variables can be used to replace the content of the signature text for every ticket. See the lower part of the signatures screen for the variables which can be used. If you include the variable <OTRS\_LAST\_NAME> in a signature for example, the last name of the agent who answers the ticket will replace the variable.

## **Note**

As with salutations, signatures too cannot be deleted, only deactivated by setting the Valid option to *invalid* or *invalid-temporarily*.

## **1.5.3. Attachments**

You can also optionally add one or more attachments to a template. If the template is selected, the attachments will be attached to the message composition window. If necessary, the agent can remove the attachment from an individual template before sending it to the customer.

Through the "Attachment" link of the Admin page, you can load the attachments into the database of the system (see Figure below).

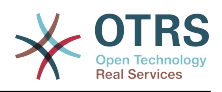

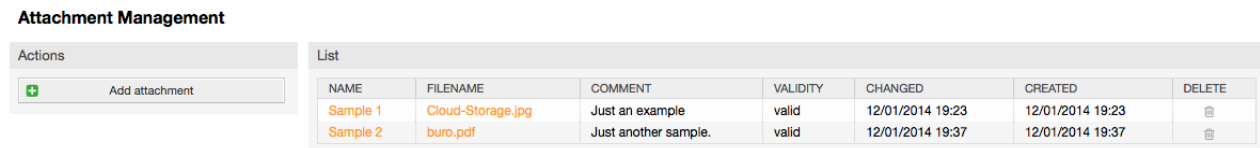

*Figure: Attachments management.*

To create a new attachment, press the button "Add attachment", provide the required data and submit it (see Figure below).

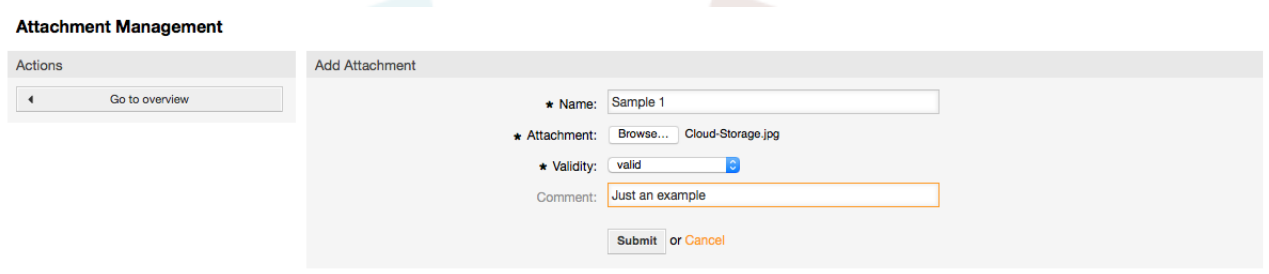

#### *Figure: Adding a new attachment.*

If an attachment is stored it can be linked to one or more templates. Click on the "Attachment <-> Templates" link of the Admin page (see Figure below).

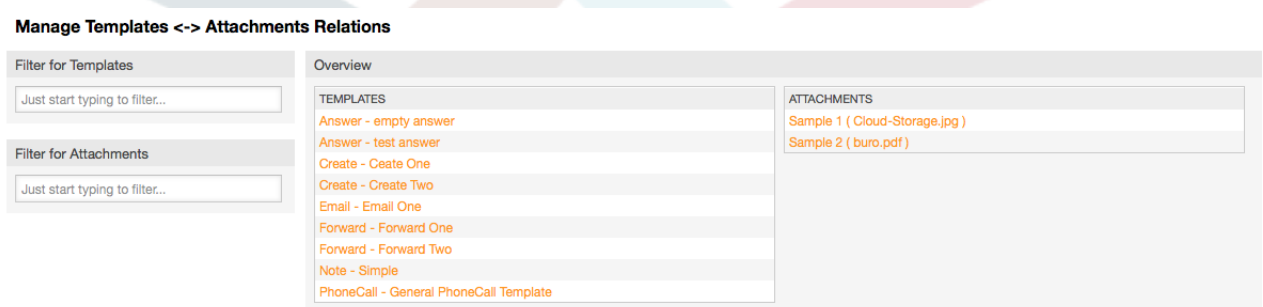

*Figure: Linking Attachments to Templates.*

To associate different attachments with a specific template and vice versa, click on the corresponding template name or attachment (see below the Figures 5.27 and 5.28, respectively).

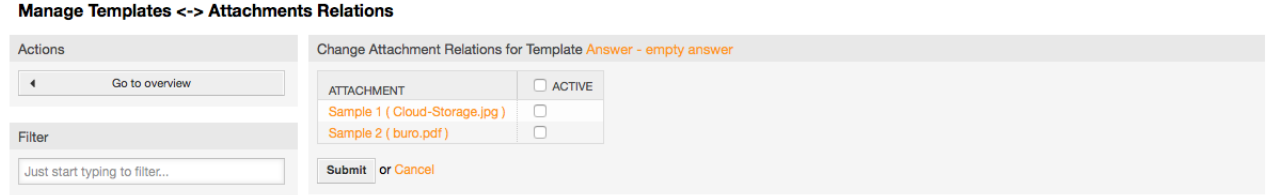

*Figure: Change Attachment relations for a Template.*

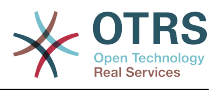

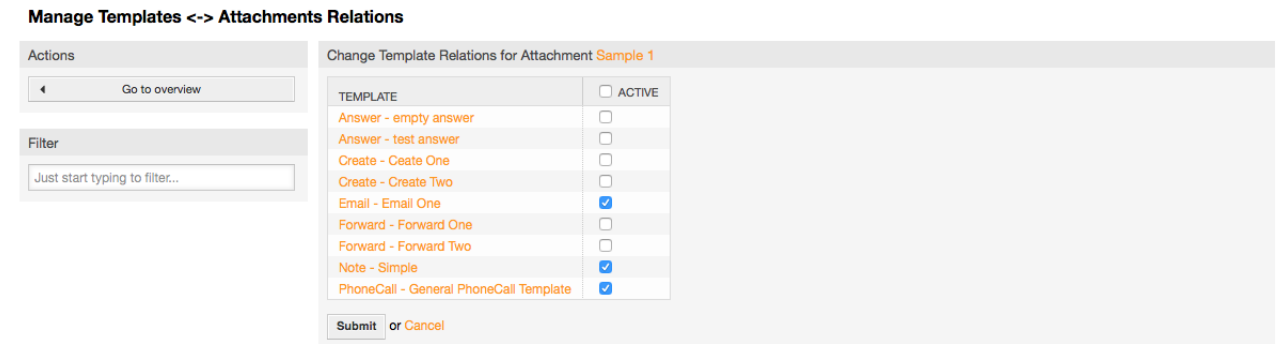

*Figure: Change Template relations for an Attachment.*

### **1.5.4. Templates**

**Manage Templates** 

To speed up ticket processing and to standardize the look of answers, you can define templates in OTRS. A template can be linked to one or more queues and vice versa.

There are different kind of templates that are used in different parts of OTRS and they have its own purpose, the following is the list of possible template types:

- Answer: To be used as a ticket response or reply
- Create: To be used in New Phone or Email ticket
- Forward: To be used to forward an article to someone else
- PhoneCall: To be used in the Phone Call Inbound and Outbound screens

Answer templates can be accessed in two ways, from the ticket zoom screen in the article menu, or on a quicker way: from any ticket overview large screen such as Status View or Ticket View. For a fresh OTRS installation, the "empty answer" template (Answer) is set as the default for every queue.

As soon as Forward templates are added and assigned to queues, the "Forward" button in ticket zoom (that normally leads to a empty text forward screen) will change into a selection control, the selection is filled with the added Forward templates, by choosing one of the templates, the forward screen will be shown prefilled with the template text and attachments (similar to the reply selection box with the Answer templates).

Creating templates of type Create and PhoneCall will make visible the "Text Template" selection box in their respective screens, choosing a template for the list will populate the "Text" and "Attachment" fields (if available in the template). Notice that any previous change in the Text or attachments will be overwritten by selecting a template.

Clicking the "Templates" link on the Admin page brings you to the Template management screen (see Figure below).

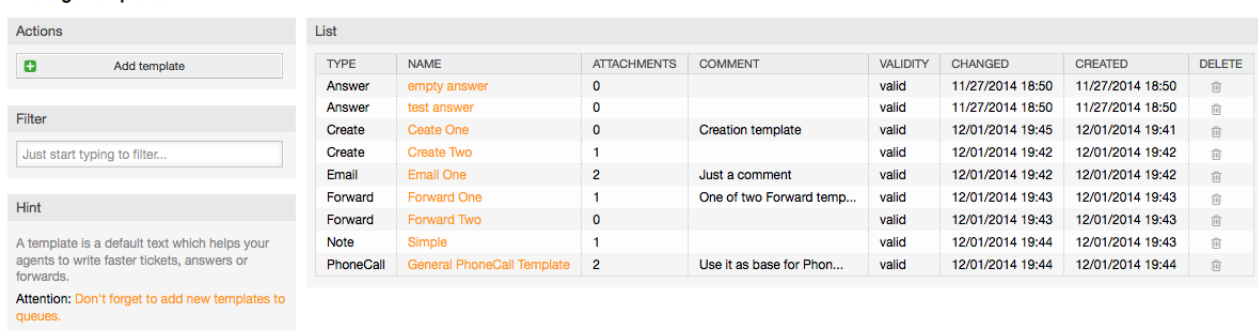

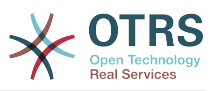

#### *Figure: Template management.*

To create a new template, click on the "Add template" button, provide the required data (make sure to select the appropriate template type) and submit it (see Figure below).

#### **Manage Templates** Actions Add Template  $\overline{4}$ Go to overview \* Type: Answer  $\overline{e}$ \* Name: A new answer Hint Template: A template is a default text which helps your B *I* U S | } : : | { # { } ± ± ± | @ ⊗ | } | < → | Q agents to write faster tickets, answers of<br>forwards. Format - Font Size  $\cdot$  **A**  $\mathbb{Z}$   $\mathbb{Z}$  Source  $\Omega$   $\sqrt[3]{2}$ Attention: Don't forget to add new templates to The text for this template . . .

#### *Figure: Adding a template.*

To add/remove templates to one or more queues, click on the "Templates <-> Queues" link on the Admin page (see Figure below). You can also use filters to get information regarding a specific entity.

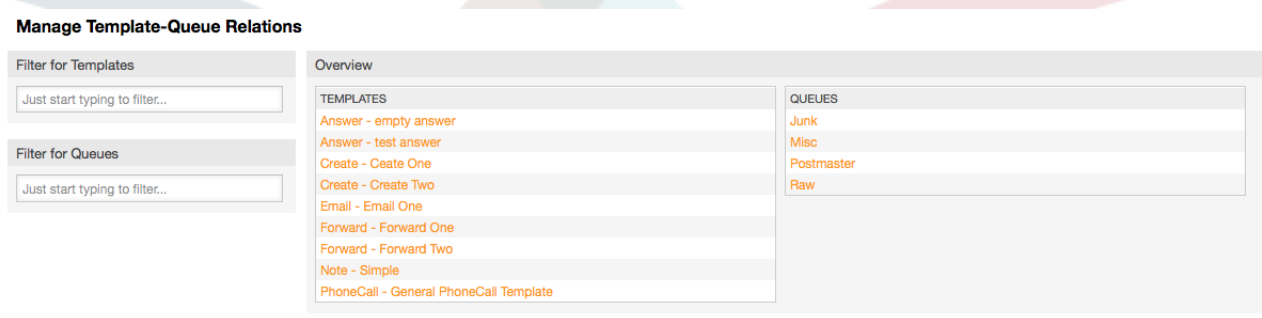

#### *Figure: Template-Queue relations management.*

To define the different templates that will be available for a queue and vice versa, click on the corresponding template or queue (see below the Figures 5.32 and 5.33, respectively).

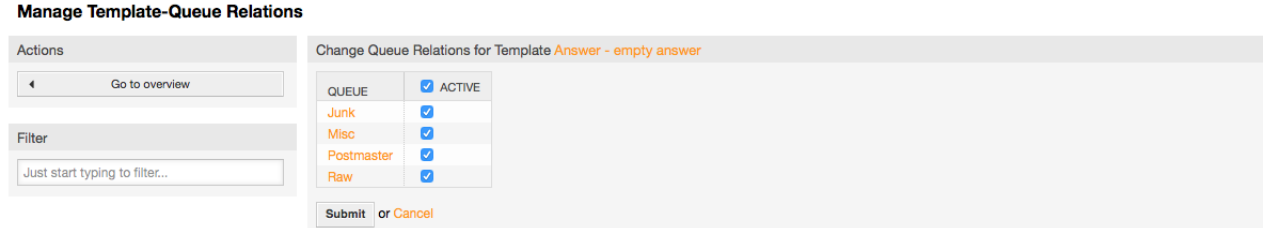

*Figure: Change Queue relations for a Template.*

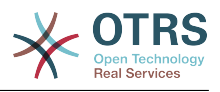

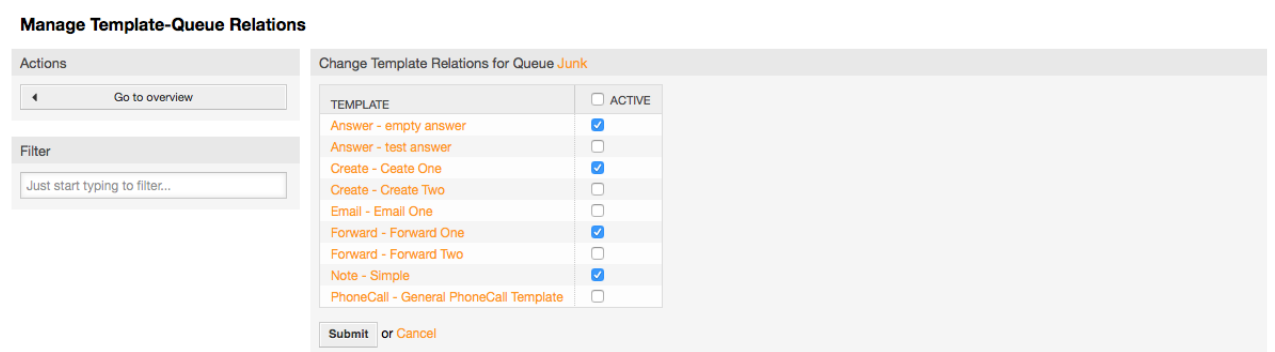

*Figure: Change Template relations for a Queue.*

When choosing a template, additional information could be added to the template text, this depends on the template type:

PhoneCall and Create templates does not add any content to the template text, however New Email Ticket screen adds the queue assigned signature to the resulting email body (this screen has a separated box to visualize the signature).

Answer templates text when selected also included the salutation associated with the queue, then the text of the template, then the quoted ticket text, and finally the signature associated with the queue.

Forward templates are similar to Answer templates, but they does not include the salutation part.

## **1.6. Auto responses**

Auto Recenses Menogement

OTRS allows you to send automatic responses to customers based on the occurrence of certain events, such as the creation of a ticket in a specific queue, the receipt of a follow-up message in regards to a ticket, the closure or rejection of a ticket, etc. To manage such responses, click the link "Auto responses" on the Admin page (see Figure below).

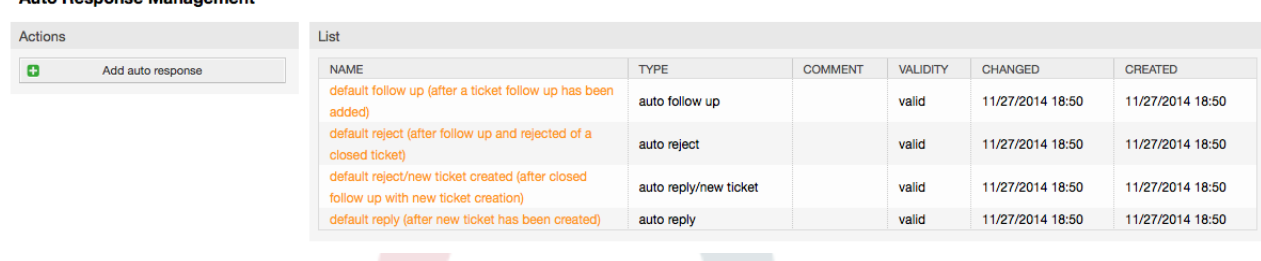

*Figure: Auto Response management.*

To create an automatic response, click on the button "Add auto response", provide the needed data and submit it (see Figure below).

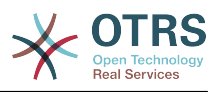

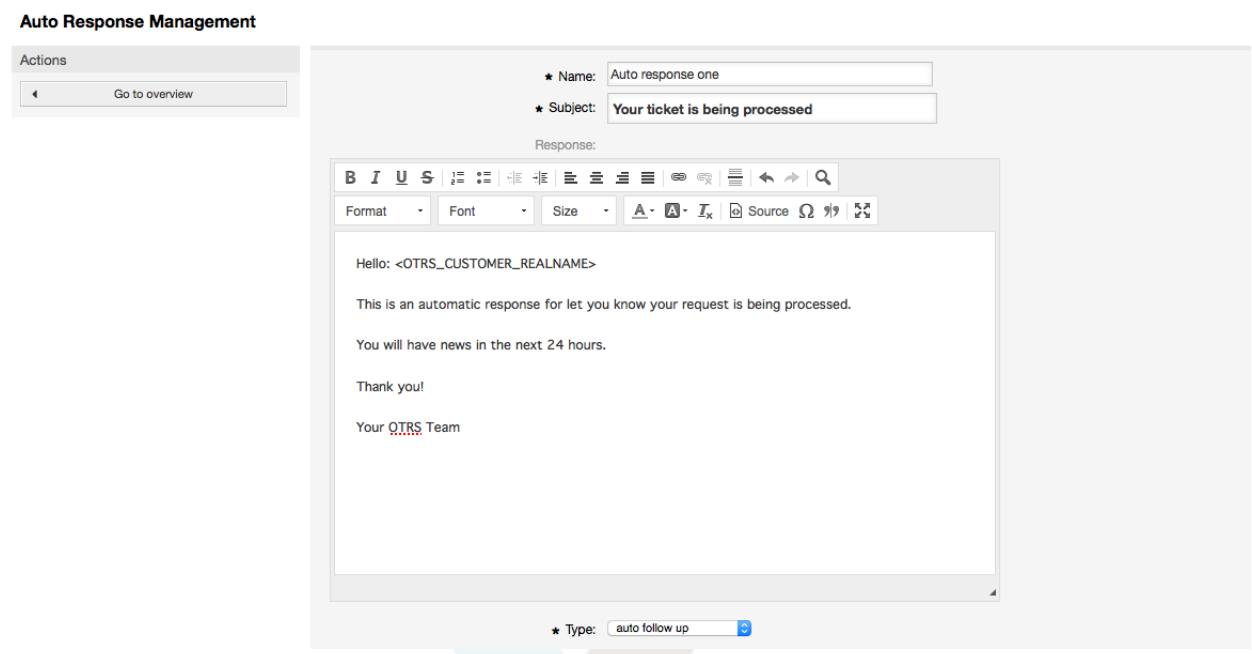

#### *Figure: Adding an Auto Response.*

The subject and text of auto responses can be generated by variables, just as in signatures and salutations. If you insert, for example, the variable <OTRS CUSTOMER EMAIL[5]> into the body of the auto answer, the first 5 lines of the customer mail text will be inserted into the auto answer. You will find more details about the valid variables that can be used at the bottom of the screen shown in the Figure.

For every automatic answer, you can specify the event that should trigger it. The system events that are available after a default installation are described in the Table 5-3.

### **Table 4.4. Events for Auto answers**

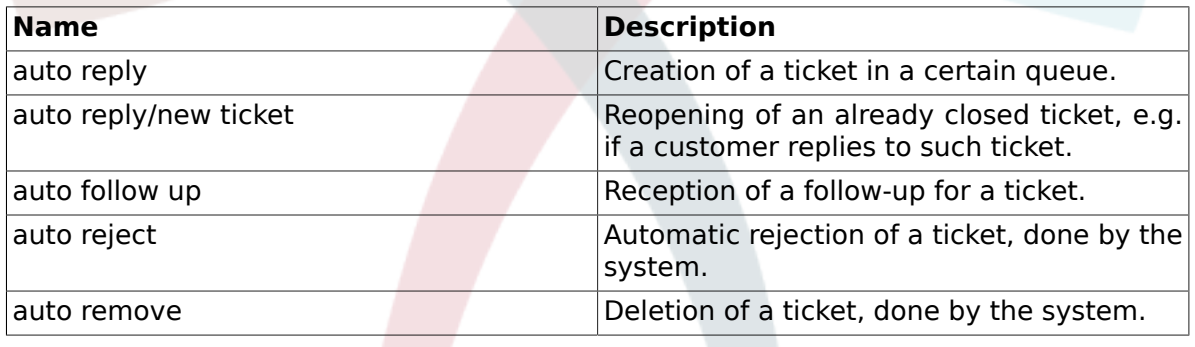

### **Note**

As with other OTRS entities, auto responses too cannot be deleted, only deactivated, by setting the Valid option to *invalid* or *invalid-temporarily*.

To add an auto response to a queue, use the "Auto Response <-> Queues" link on the Admin page (see Figure below). All system events are listed for every queue, and an auto answer with the same event can be selected or removed via a listbox.

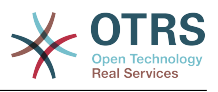

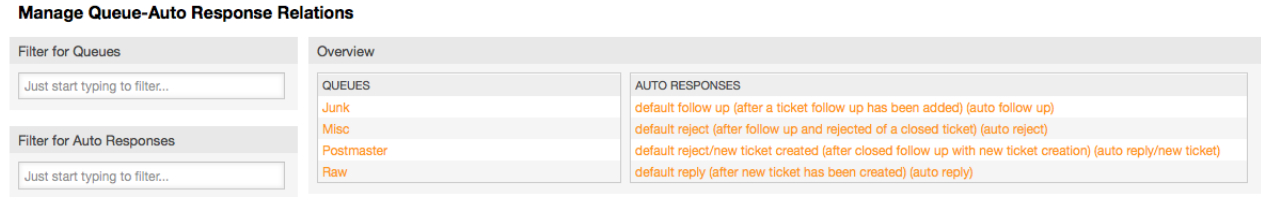

*Figure: Queue-Auto Response relations management.*

To define the different auto responses that will be available for a queue, click on the corresponding queue name (see Figure below). It is also possible to edit an existing auto response - to do so, click on the response and edit in the same manner as editing a new auto response.

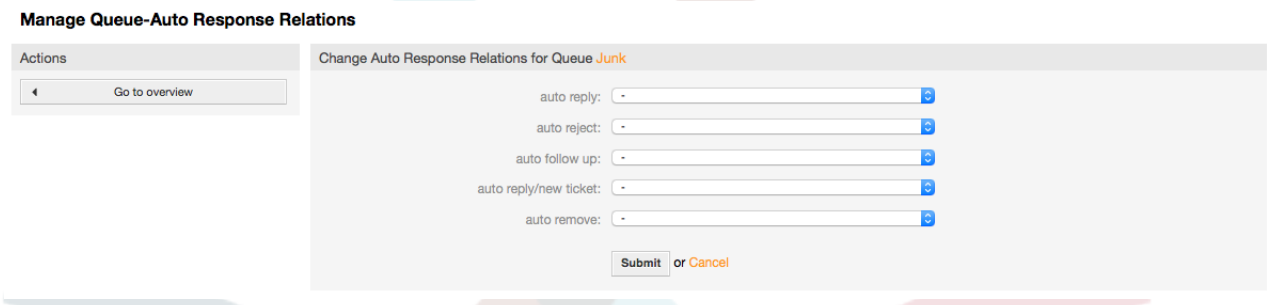

*Figure: Change Auto Response relations for a Queue.*

# <span id="page-81-0"></span>**1.7. Email addresses**

To enable OTRS to send emails, you need a valid email address to be used by the system. OTRS is capable of working with multiple email addresses, since many support installations need to use more than one. A queue can be linked to many email addresses, and vice versa. The address used for outgoing messages from a queue can be set when the queue is created. Use the "Email Addresses" link from the Admin page to manage all email addresses of the system (see Figure below).

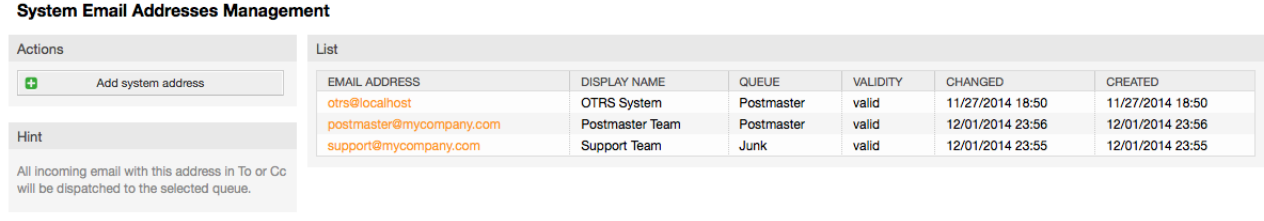

*Figure: System Email Addresses management.*

If you create a new mail address (see Figure below),you can select the queue or sub queue to be linked with it. This link enables the system to sort incoming messages via the address in the To: field of the mail into the right queue.

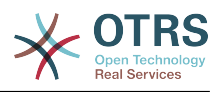

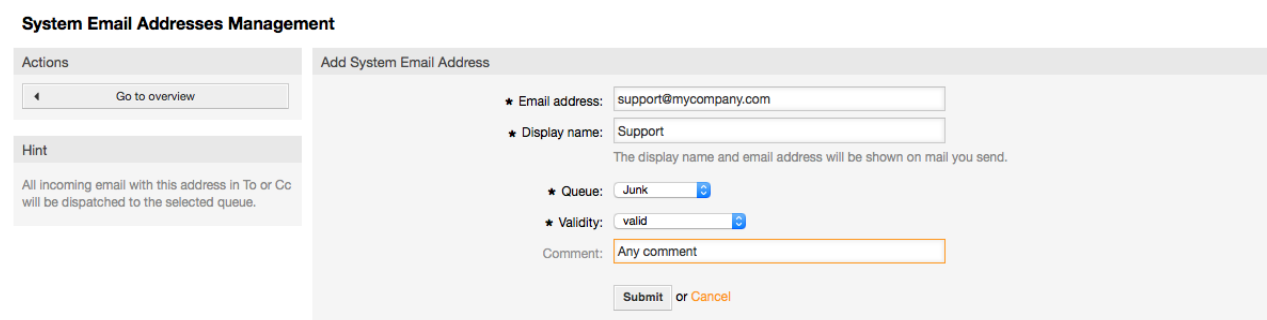

*Figure: Adding a system Email Address.*

### **Note**

As with other OTRS entities, email addresses cannot be deleted, only deactivated by setting the Valid option to *invalid* or *invalid-temporarily*.

# **1.8. Notifications**

OTRS allows notifications to be sent to agents and customers, based on the occurrence of certain events. Agents can set the system events for their own notifications via the [preferences](#page-60-0) link.

Through the "Agent Notifications" link on the Admin page, you can manage the notifications of your system (see Figure below). You can use filters to list only certain notifications.

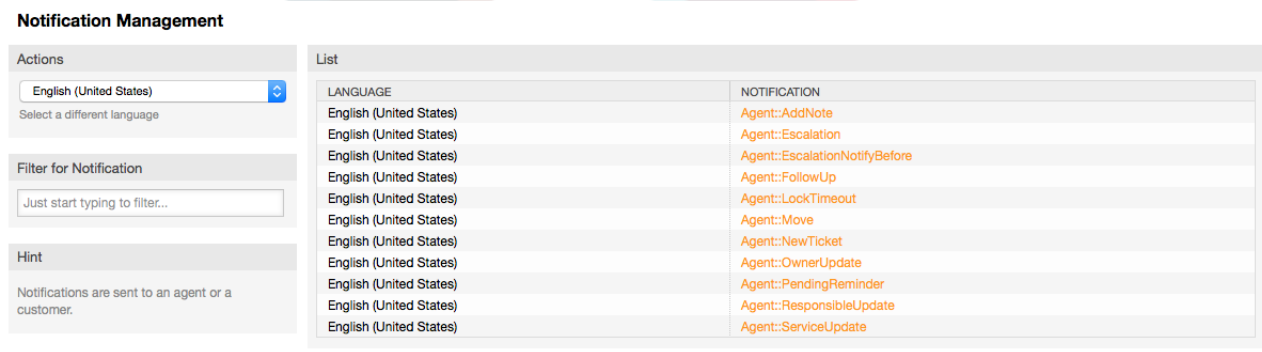

*Figure: Notification management.*

You can customize the subject and the text of the notifications. Click on the notification you want to change from the list, and its content will get loaded for editing (see Figure). Please note that there is a notification with the same name for each of the available languages.

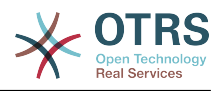

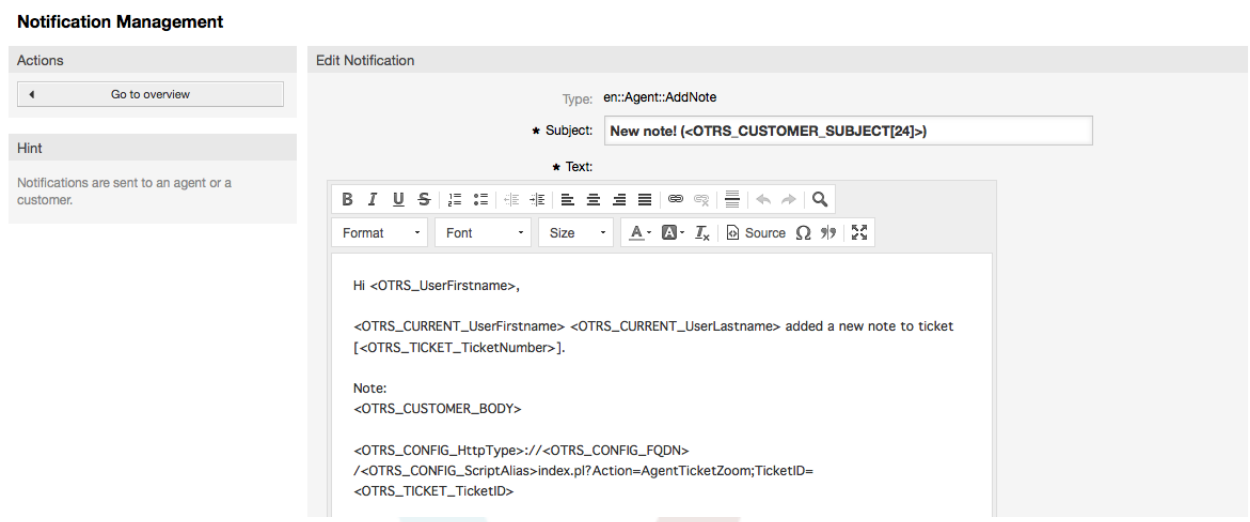

*Figure: Customizing a Notification.*

Just as with signatures and salutations, it is possible to dynamically create the content of a notification, by using special variables. You can find a list of variables at the bottom of the screen shown in the Figure.

It is also possible to create notifications based on events. You can specify in detail when and to whom you want such a notification to be sent. You can choose from a wide variety of parameters, such as: recipient group(s), agent(s), role(s), email address(es), type of event triggering the notification, ticket-type, state, priority, queue, lock, service, SLA, etc.

In order to see a list of all event based notifications, click on the link "Notifications (Event)" on the Admin page (see Figure).

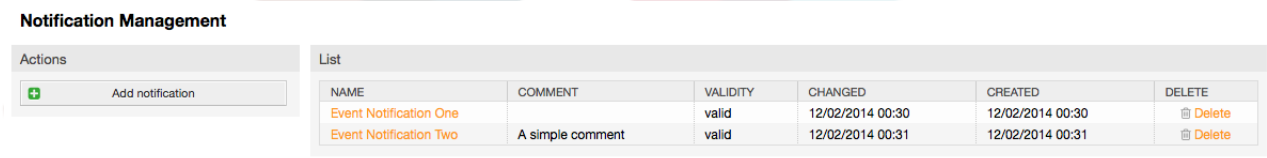

*Figure: Event based Notification management.*

As shown in Figure, you can create a new notification by clicking on the Add button (see Figure).

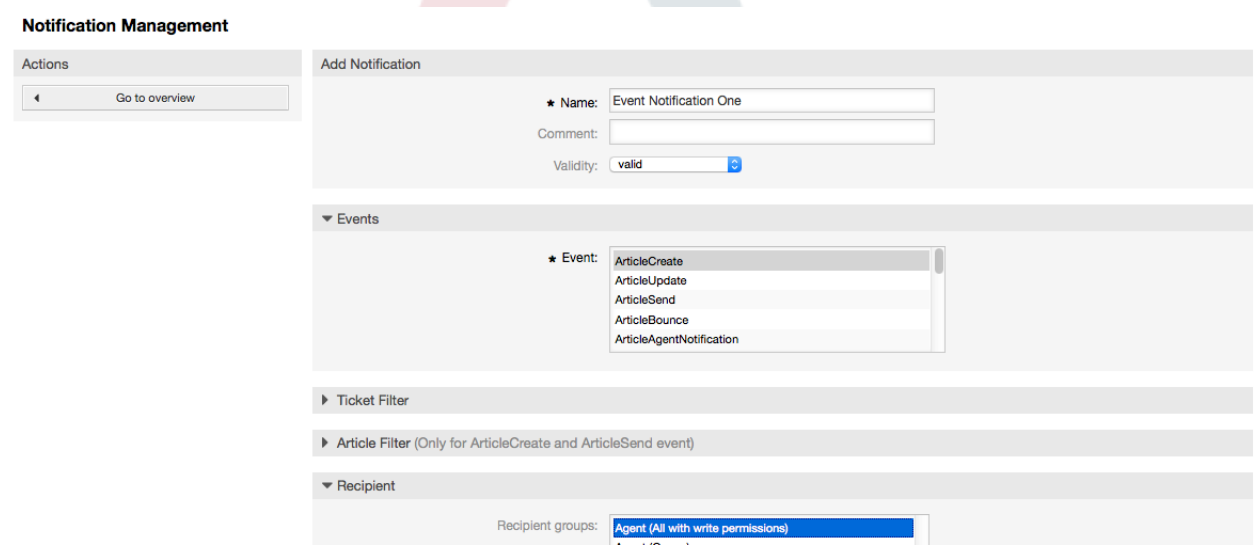

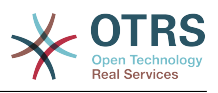

*Figure: Registering an Event based Notification management.*

Please note that the content of the event based notifications can also be dynamically created by using the special variables listed at the bottom of the screen shown in the Figure.

# **1.9. SMIME**

 $\mathcal{L}_{\text{max}}$  . The set of  $\mathcal{L}_{\text{max}}$ 

OTRS can process incoming S/MIME encoded messages and sign outgoing mails. Before this feature can be used, you need to activate it and change some [configuration parame](#page-354-0)[ters](#page-354-0) in the SysConfig.

The "S/MIME Certificates" link on the Admin page allows you to manage your S/MIME certificates (see Figure below). You can add or remove certificates, and also search through the SMIME data.

| <b>S/MIME Management:</b>                                                                                                    |                               |                |             |                    |        |                |               |
|----------------------------------------------------------------------------------------------------|-------------------------------|----------------|-------------|--------------------|--------|----------------|---------------|
| Actions                                                                                                    | Results                       |                |             |                    |        |                |               |
| ø<br>Add certificate<br>ø<br>Add private key                                                                                           | <b>TYPE</b><br>No data found. | <b>SUBJECT</b> | <b>HASH</b> | <b>FINGERPRINT</b> | CREATE | <b>EXPIRES</b> | <b>DELETE</b> |
| Filter for certificates<br>Just start typing to filter                                                                                 |                               |                |             |                    |        |                |               |
| Hint                                                                                                    |                               |                |             |                    |        |                |               |
| To show certificate details click on a certificate<br>icon.<br>To manage private certificate relations click on<br>a private key icon. |                               |                |             |                    |        |                |               |
|                                                                                                    |                               |                |             |                    |        |                |               |

*Figure: S/MIME management.*

# **1.10. PGP**

OTRS handles PGP keys, which allows you to encrypt/decrypt messages and to sign outgoing messages. Before this feature can be used, you need to activate it and change some [configuration parameters](#page-352-0) in the SysConfig.

Through the "PGP Keys" link on the Admin page, it is possible to manage the key ring of the user who shall be used for PGP with OTRS (see Figure below), e.g. the local OTRS user or the web server user. It is possible to add and remove keys and signatures, and you can search through all data in your key ring.

| <b>PGP Management</b>                                                                                                    |                                                                                                    |
|----------------------------------------------------------------------------------------------------|----------------------------------------------------------------------------------------------------|
| Actions                                                                                                    | Result                                                                                                    |
| $\alpha$<br>Add PGP key<br>8                                                                                                 | <b>STATUS</b><br><b>BIT</b><br><b>KEY</b><br><b>TYPE</b><br><b>FINGERPRINT</b><br><b>EXPIRES</b><br><b>DELETE</b><br><b>IDENTIFIER</b><br><b>CREATED</b><br>No data found. |
| <b>Hint</b><br>In this way you can directly edit the keyring<br>configured in SysConfig.<br>Description: Introduction to PGP |                                                                                                    |

*Figure: PGP management.*

# **1.11. States**

Through the "States" link on the Admin page, you can manage the different ticket states you want to use in the system (see Figure below).

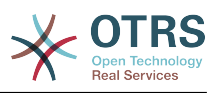

#### **State Management**

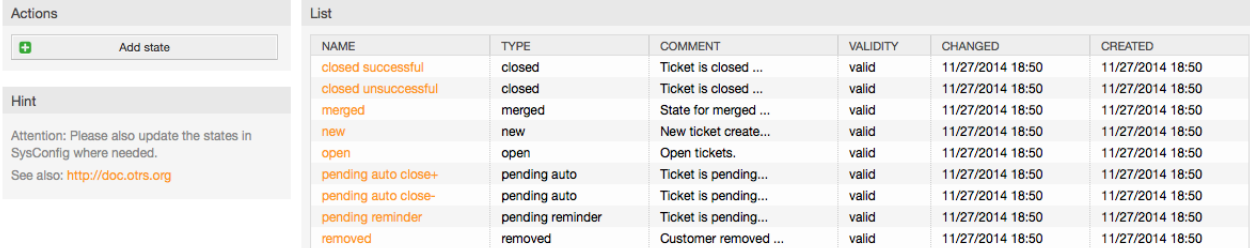

#### *Figure: State management.*

After a default setup, there are some states defined:

- closed successful
- closed unsuccessful
- merged
- new
- open
- pending auto close+
- pending auto close-
- pending reminder
- removed

Every state is linked to a type, which needs to be specified if a new state is created. By default the state types are:

- closed
- merged
- new
- open
- pending auto
- pending reminder
- removed

# **1.12. SysConfig**

The SysConfig link leads to the section where many OTRS configuration options are maintained.

The SysConfig link on the Admin page loads the graphical interface for system configuration (see Figure below). You can upload your own configuration files for the system, as well as backup all your current settings into a file. Almost all configuration parameters of

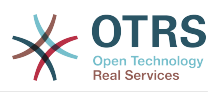

the OTRS framework and installed applications can be viewed and changed through this interface. Since all configuration parameters are sorted into groups and sub groups, it is possible to navigate quickly through the vast number of existing parameters. It is also possible to perform a full-text search through all of the configuration parameters.

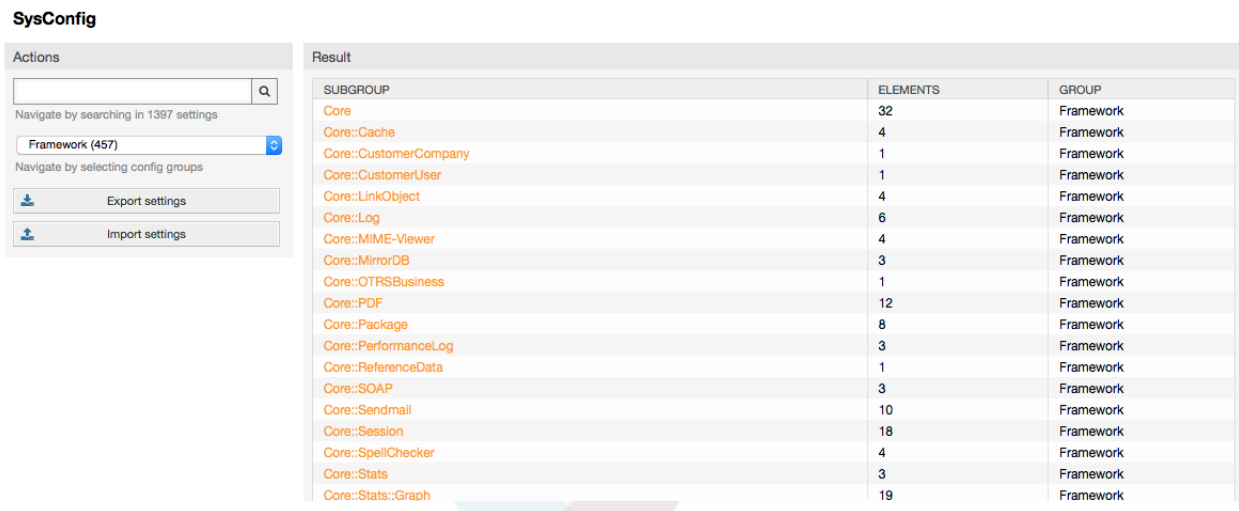

*Figure: The graphical interface for system configuration (SysConfig).*

The graphical interface for system configuration is described in more detail in the chapter ["Configuring the system through the web interface".](#page-96-0)

# <span id="page-86-1"></span>**1.13. Using mail accounts**

There are several possibilities to transport new emails into the ticket system. One way is to use a local MTA and the [otrs.PostMaster.pl script](#page-100-0) that pipes the mails directly into the system. Another possibility is the use of mail accounts which can be administrated through the web interface. The "PostMaster Mail Accounts" link on the Admin page loads the management console for the mail accounts (see Figure below). OTRS supports the mail protocols: POP3, POP3S, IMAP and IMAPS.

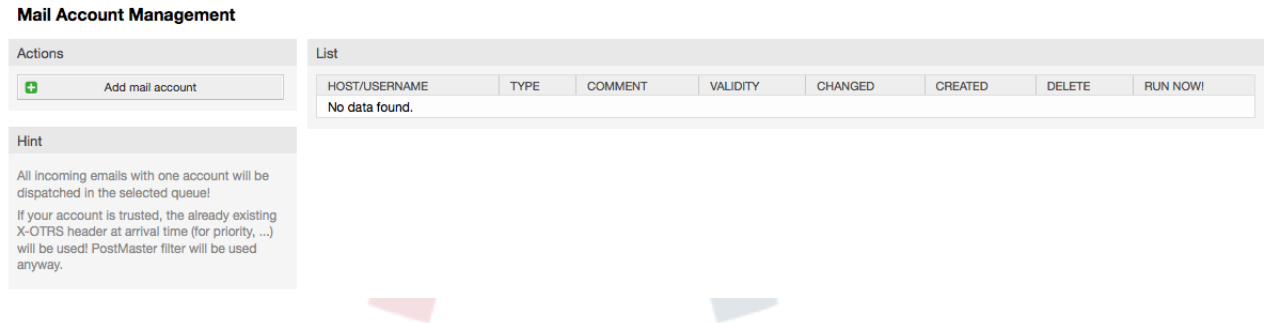

*Figure: Mail account management.*

See the section about [PostMaster Mail Accounts](#page-99-0) for more details.

# <span id="page-86-0"></span>**1.14. Filtering incoming email messages**

OTRS has the capability to filter incoming email messages. For example, it is possible to put certain emails automatically into specified queues, or to set a specific state or ticket type for some mails. The filters apply to all incoming mails. You can manage your filters via the link "PostMaster Filter" on the Admin page (see Figure below).

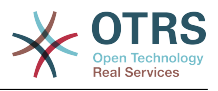

#### **PostMaster Filter Management**

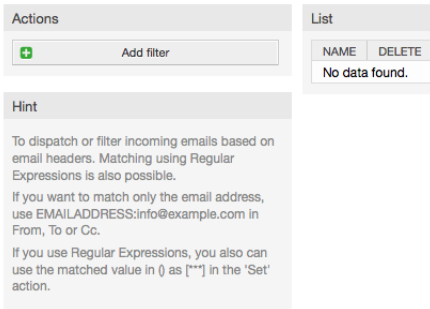

*Figure: PostMaster filter management.*

A filter consists of one or more criteria that must be met in order for the defined actions to be executed on the email. Filter criteria may be defined for the headers or the body of an email, e.g. search for specific header entries, such as a sender address, or on strings in the body. Even regular expressions can be used for extended pattern matching. If your filter matches, you can set fields using the X-OTRS headers in the GUI. These values will be applied when creating the ticket or follow-up message in OTRS. The Table 5-4 lists the different X-OTRS headers and their meaning.

Note: You also can use X-OTRS-FollowUp-\* headers to set values for follow up emails.

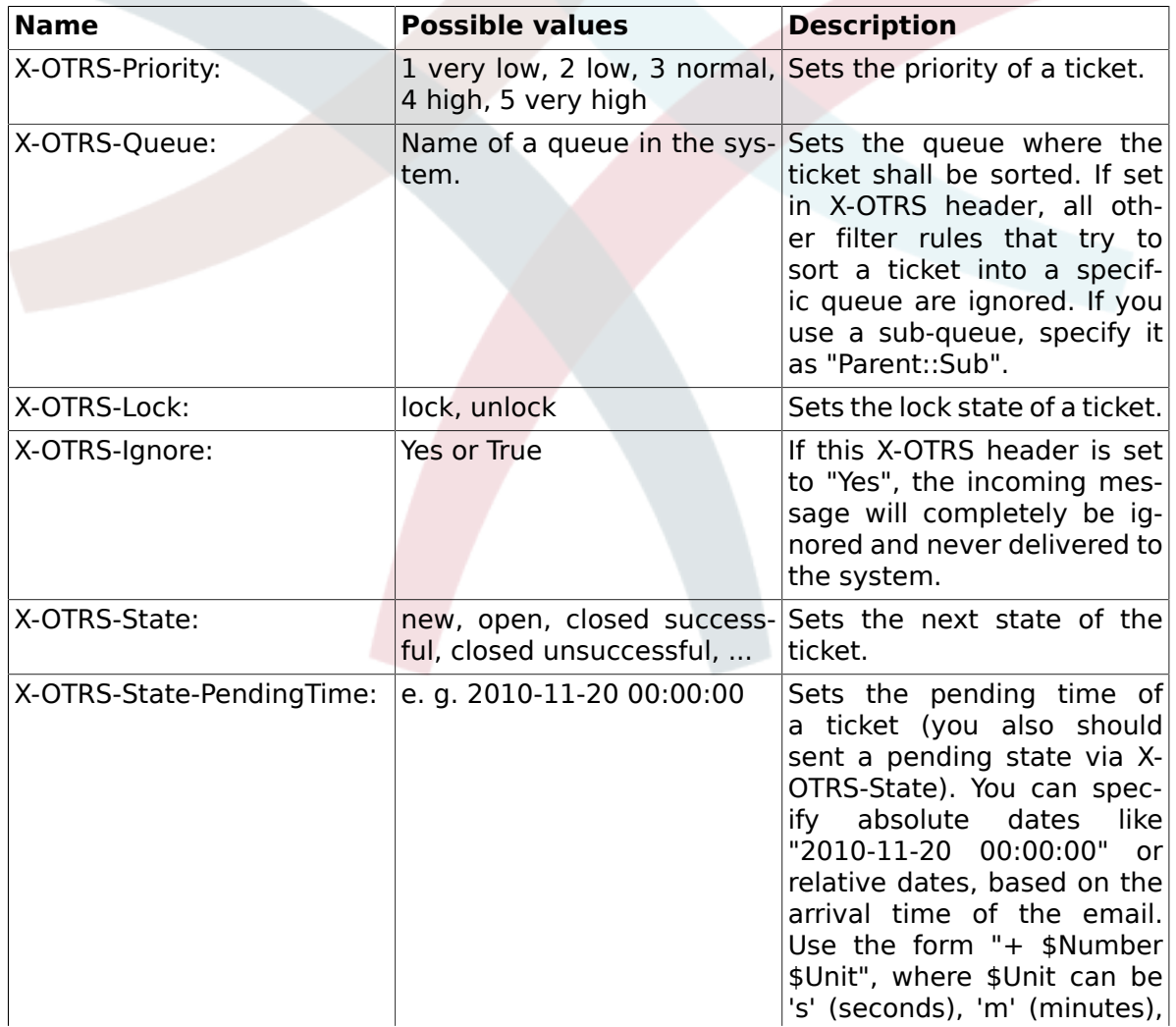

### <span id="page-87-0"></span>**Table 4.5. Function of the different X-OTRS-headers**

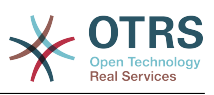

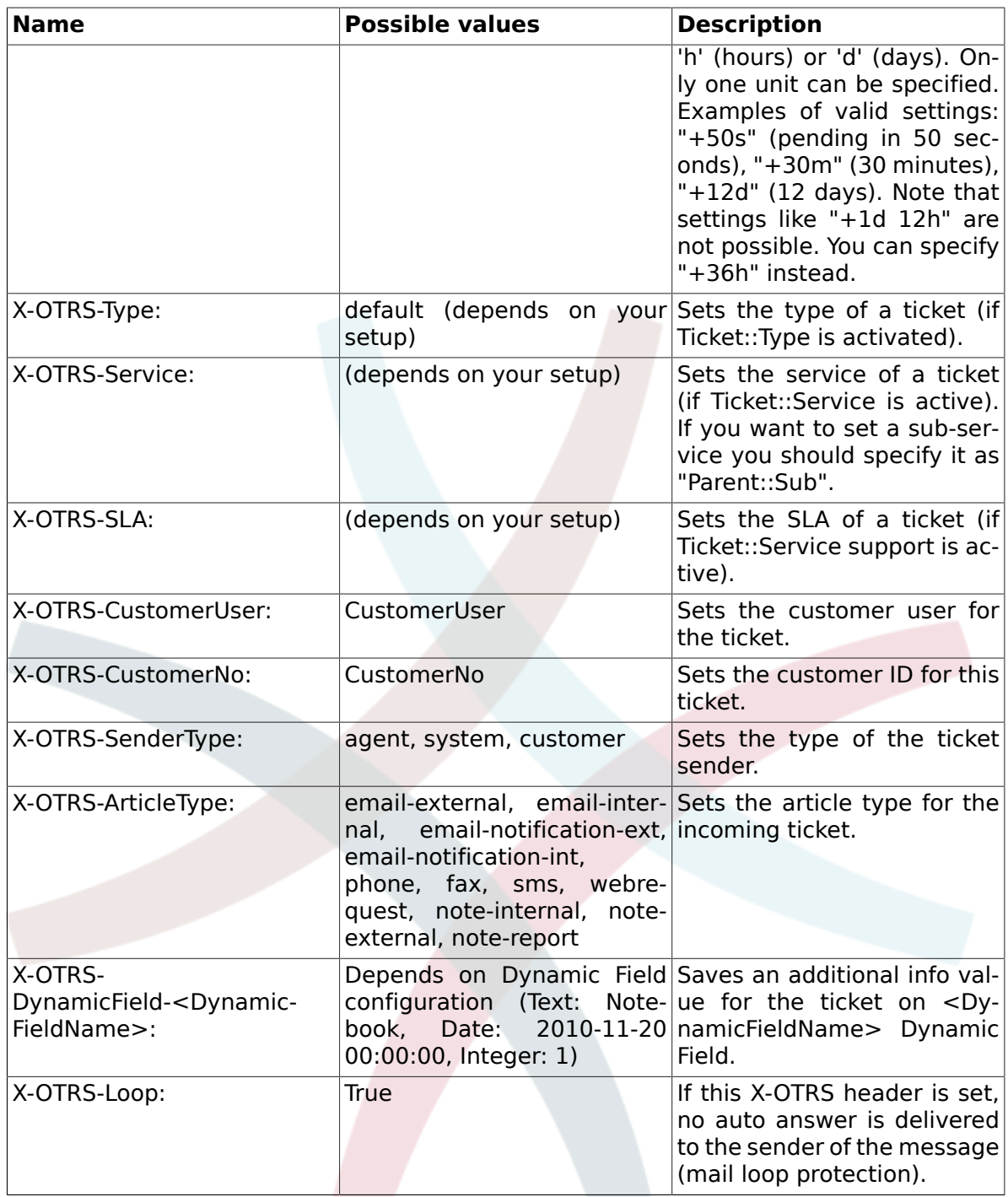

You should specify a name for every filter rule. Filter criteria can be specified in the section "Filter Condition". Choose via the listboxes for "Header 1", "Header 2" and so on for the parts of the messages where you would like to search, and specify on the right side the values you wish to filter on. In the section "Set Email Headers", you can choose the actions that are triggered if the filter rules match. You can select for "Header 1", "Header 2" and so on to select the X-OTRS-Header and set the associated values (see Figure below). Filter rules are evaluated in alphabetical order, and are all executed except if the "Stop after match" setting has been set to "Yes" in one of the rule (in this case evaluation of the remaining filters is cancelled).

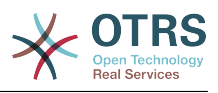

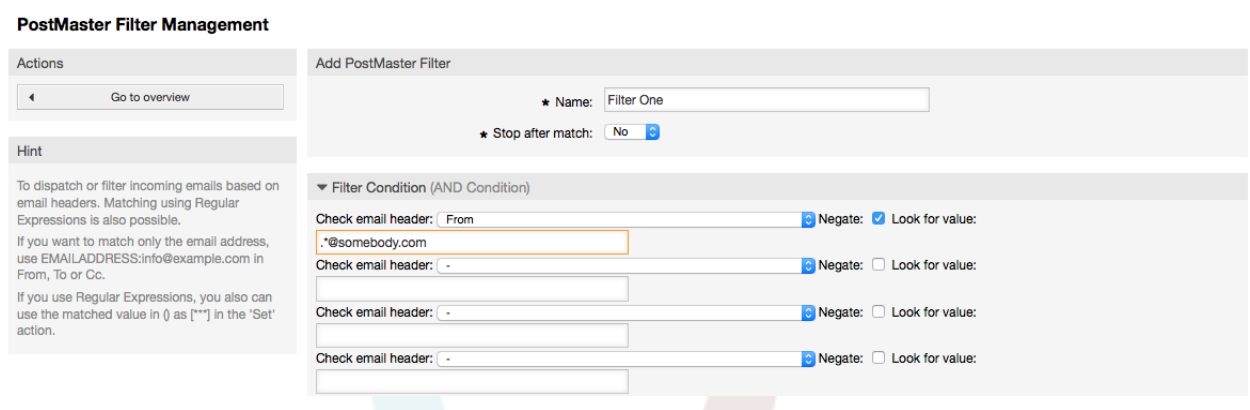

*Figure: Add a PostMaster filter.*

### **Example 4.1. Sort spam mails into a specific queue**

A useful filter rule would be to let OTRS automatically move mails marked for spam ,by using a spam detection tool such as SpamAssassin, into the "Junk" queue. SpamAssassin adds the "X-Spam-Flag" header to every checked mail. When the mail is marked as spam, the Header is set to "Yes". So the filter criteria would be "X-Spam-Flag: Yes". To create a filter rule with this criteria you can insert the name as, for example, "spam-mails". In the section for "Filter Condition", choose "X-Spam-Flag:" for "Header 1" from the listbox. Insert "Yes" as value for this header. Now the filter criteria is specified. To make sure that all spam mails are placed into the "Junk" queue, choose in the section for "Set Email Headers", the "X-OTRS-Queue:" entry for "Header 1". Specify "Junk" as value for this header. Finally add the new filter rule to activate it for new messages in the system.

There are additional modules, that can be used to [filter incoming messages](#page-101-0) more specifically. These modules might be useful when dealing with larger, more complex systems.

## **1.15. Executing automated jobs with the GenericAgent**

The GenericAgent is a tool to execute tasks automatically. The GenericAgent, for example, can close or move tickets, send notifications on escalated tickets, etc.

Click the link "GenericAgent" on the Admin page (see Figure below). A table with all automated jobs in the system is displayed. These jobs can then be edited, run manually or removed entirely.

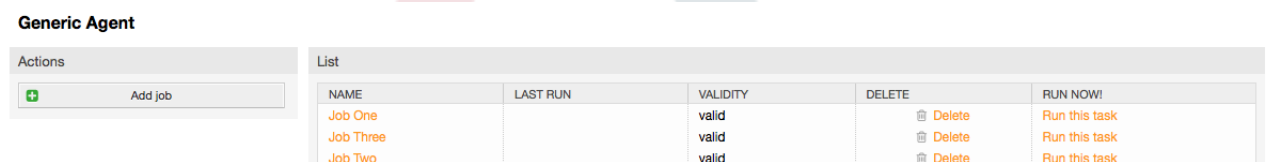

*Figure: Job list for the GenericAgent.*

Click the "Add job" button to create a new job. You first need to supply a name. Then you can specify how the job will be executed: automatic at fixed times (like a cronjob, this mode will operate on all tickets found by the ticket filter) or based on ticket events (right after a single ticket was modified, if it matches the ticket filter). Note that if you manually run event based jobs from the overview screen, they will operate on all tickets fund by the ticket filter.

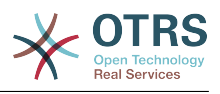

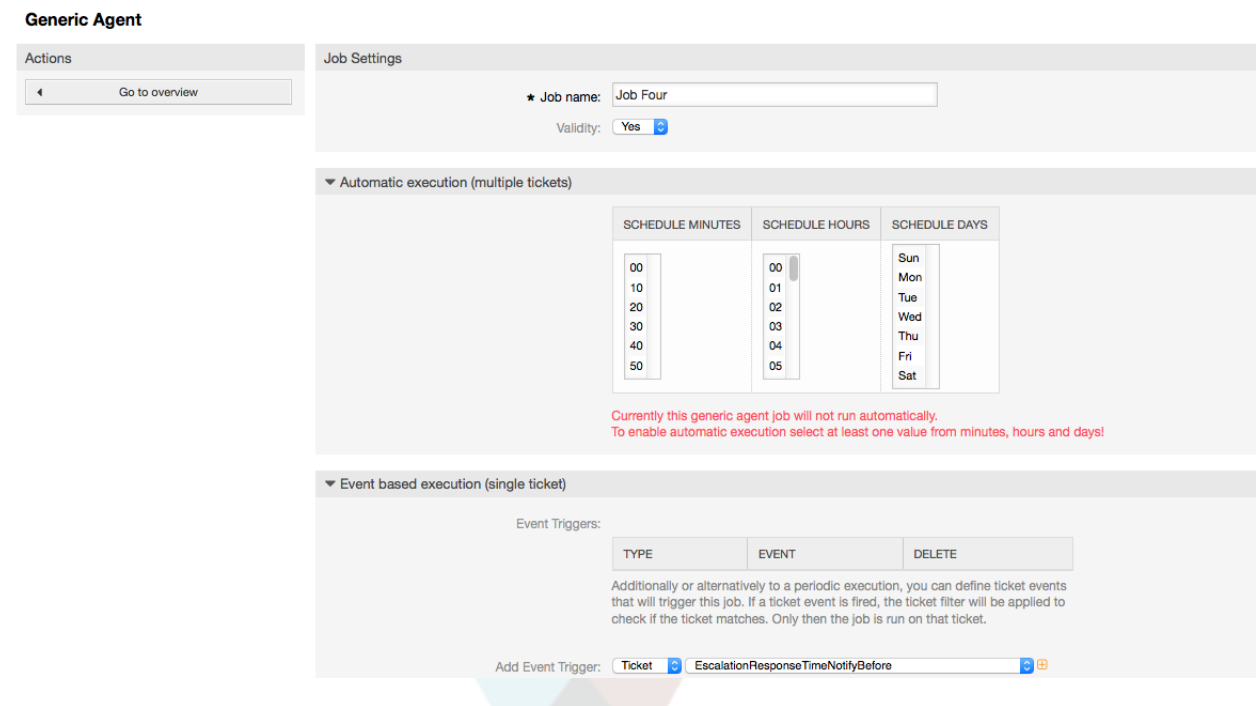

*Figure: Creating a job for the GenericAgent.*

For every job, you can specify a ticket filter, for example to only operate on tickets in a certain queue. All filter criteria must be met for a job to be run on a ticket.

Finally, the ticket can be modified by setting various ticket fields like a new queue or state. It is possible to attach a note to the ticket(s) or run a execute a customized module. You also have the option to delete the ticket(s) from the database. This can be useful to purge outdated or invalid data from the system.

### **Warning**

If you use the ticket delete function, all affected tickets and their attachments will be removed from the database and cannot be restored!

After editing a job, OTRS will return to the overview screen. There you have the possibility to run any job manually. If you choose to run a job, you will first see all tickets which will be affected when the job actually is run. This list helps you to verify that the job is working as intended. At this point no changes have been made to these tickets yet. Only if you confirm the screen the job will be executed.

# **1.16. Admin email**

OTRS administrators can send messages to specific users or groups. The "Admin Notification" link on the Admin page opens the screen where the agents and groups that should be notified can be selected (see Figure below).

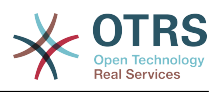

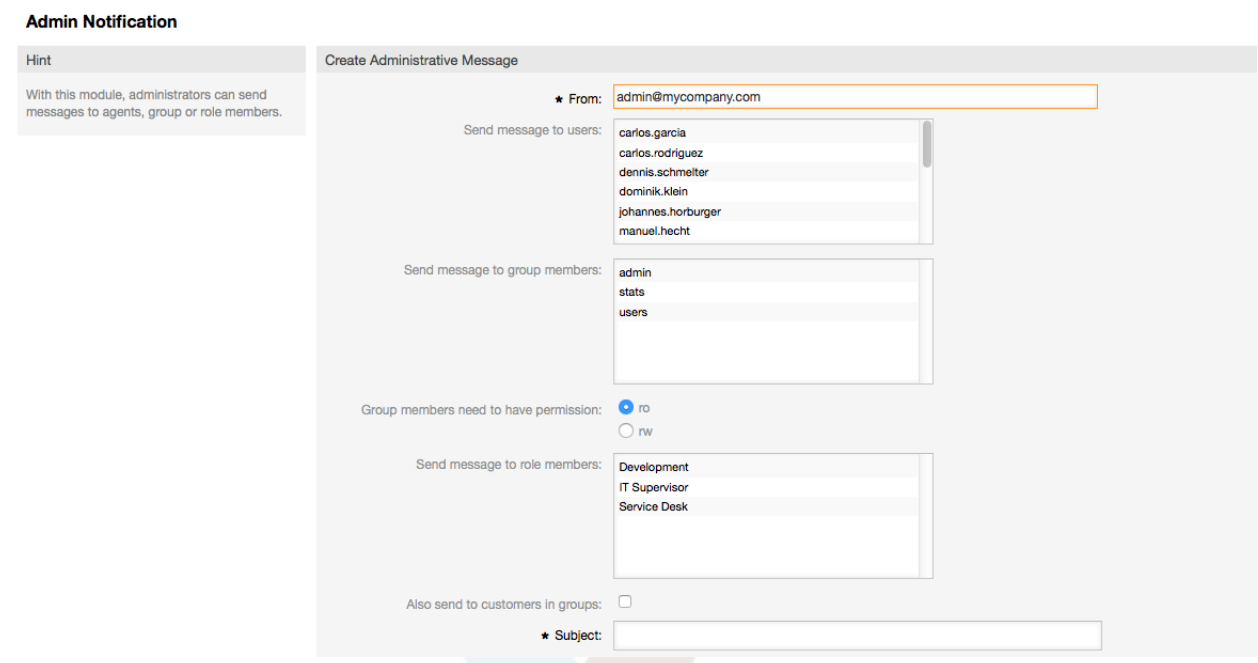

*Figure: Admin notification.*

It is possible to specify the sender, subject and body text of the notification. You can also select the agents, groups and roles who should receive the message.

# **1.17. Session management**

You can see all logged in users and their session details by clicking the "Session Management" link in the admin area (see Figure below).

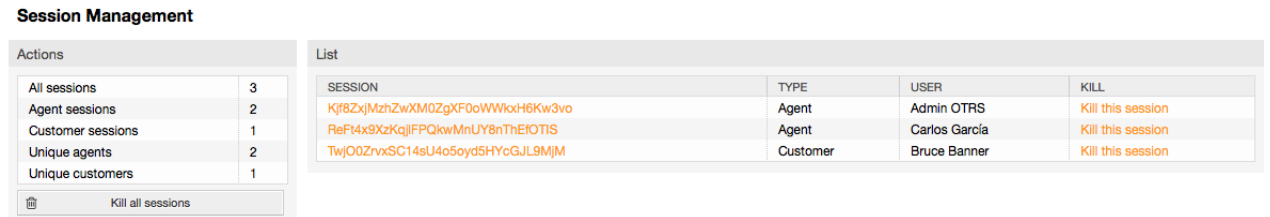

*Figure: Session management.*

Some statistics about all active sessions are displayed, e.g. how many agents and customer users are logged in and the number of active sessions. Any individual session can be removed by clicking on the *Kill this session* link on the right-hand side of the list. You also have the option to *Kill all sessions*, which can be useful if you want to take the system offline. Detailed information for every session is available, too (see Figure below).

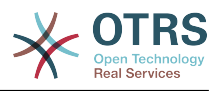

#### **Session Management**

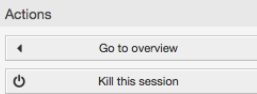

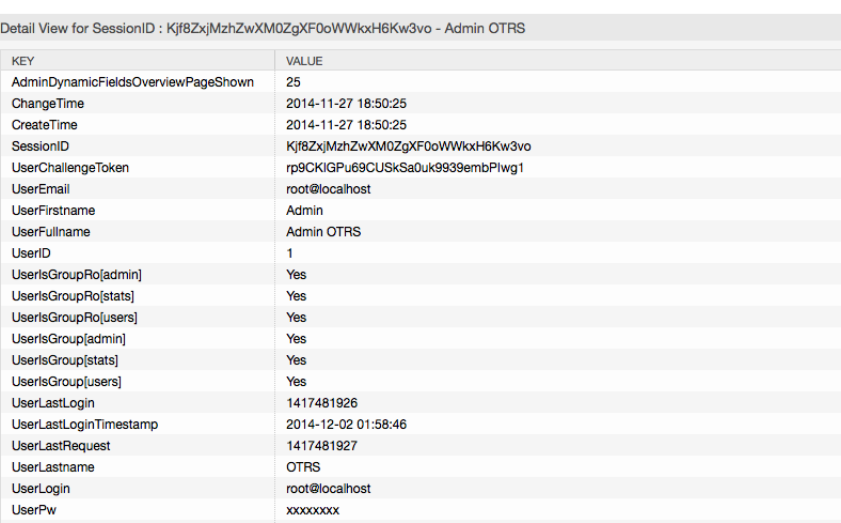

*Figure: Session details.*

# **1.18. System Maintenance**

System Maintenance give the option to schedule one or more maintenance periods for the system. During this period no agents or customers can login into the system (except for Agents in the "admin" group). Current logged users and customers receive a notification about the maintenance (before and during the maintenance period). Administrators have the option to kill the sessions for logged agents and customers, all this in preparation to be able to make changes in the system (e.g. a system update) in a "safe" environment.

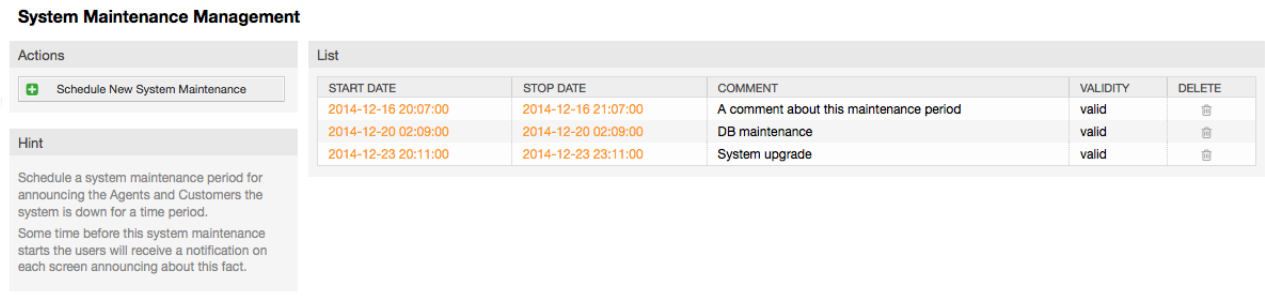

*Figure: The system maintenance overview screen with some scheduled periods.*

The Start Date and the Stop Date are required fields, and the only rule for this combination is that Start Date can not be a date before the Stop Date.

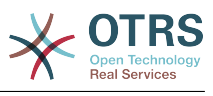

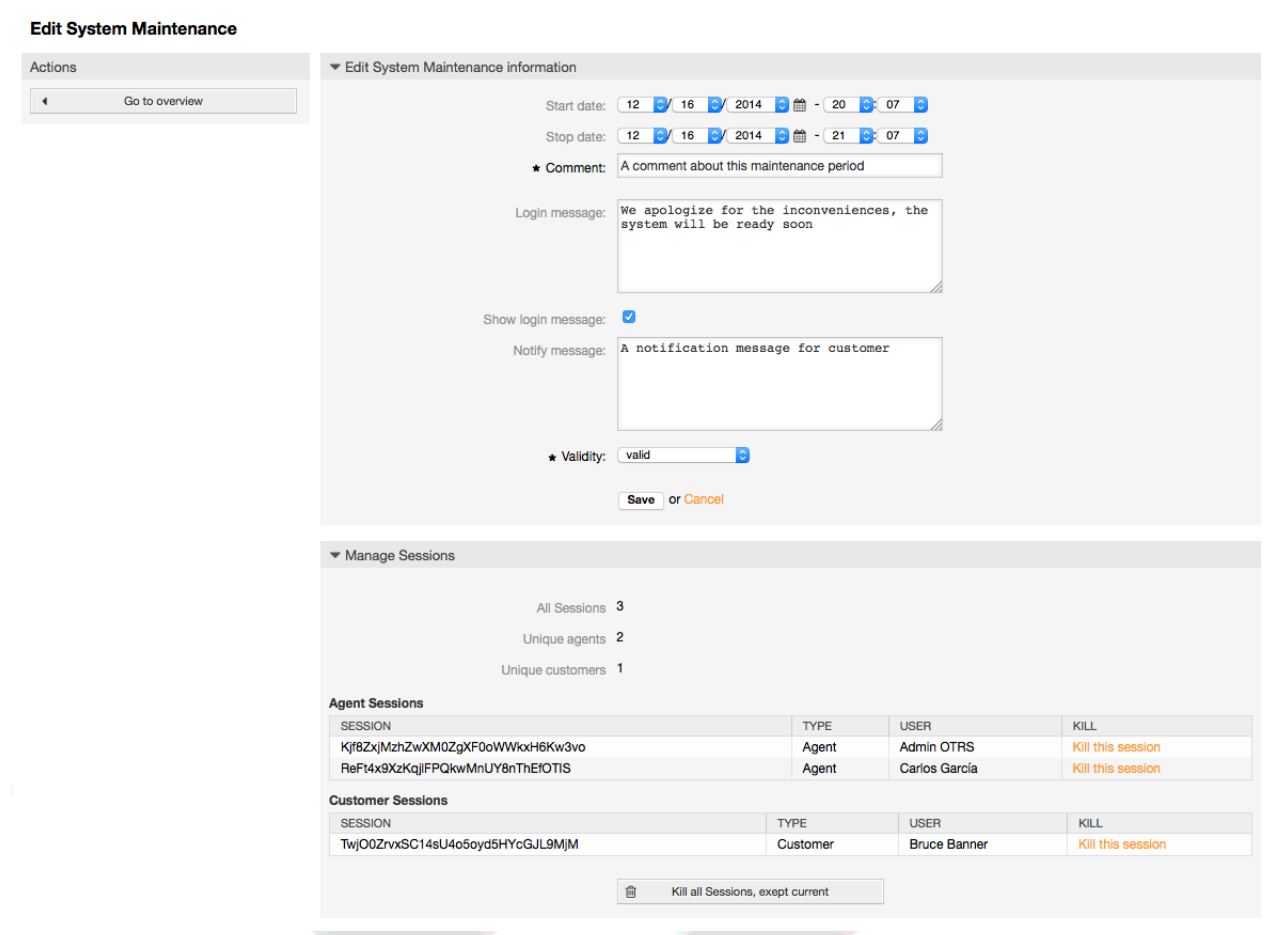

*Figure: The system maintenance edit screen.*

After a new maintenance period is defined an overview and details about the current active sessions is shown, from there administrators can kill this sessions one by one or all of them (except current) if it is needed.

# **1.19. System Log**

The "System Log" link on the Admin page shows the log entries of the system, reverse chronologically sorted with most recent first (see Figure below).

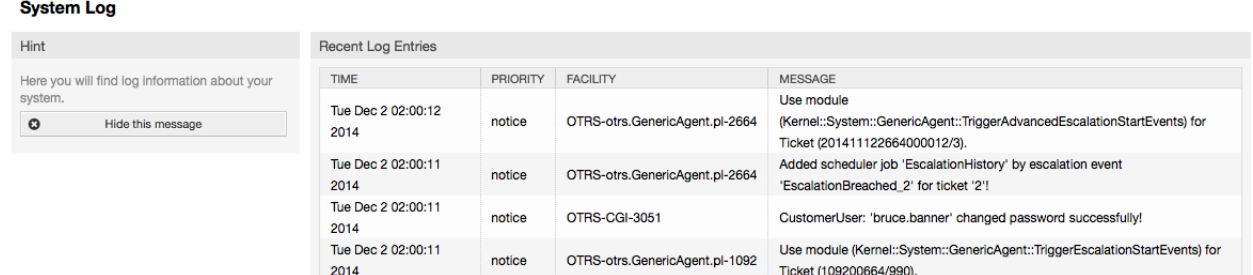

*Figure: System Log.*

Each line in the log contains a time stamp, the log priority, the system component and the log entry itself.

### **Note**

System logs are available via the web interface only on Linux / Unix systems.

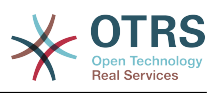

# **1.20. SQL queries via the SQL box**

The "SQL Box" link on the Admin page opens a screen that lets you query the content of the tables in the OTRS database (see Figure below). It is not possible to change the content of the tables, only 'select' queries are allowed.

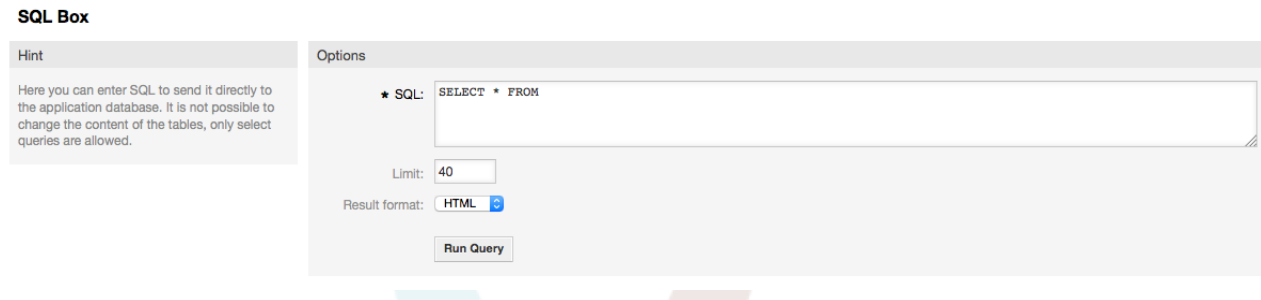

*Figure: SQL Box.*

# **1.21. Package Manager**

Using the "Package Manager" link on the Admin page, you can install and manage packages that extend the functionality of OTRS (see Figure below). See the [Additional applica](#page-50-0)[tions](#page-50-0) section for a discussion on the extensions that are available from the OTRS repositories.

| Package Manager                    |                                                                      |                             |                                                                 |                                                                      |                                                                                                    |                |  |  |  |  |  |
|------------------------------------|----------------------------------------------------------------------|-----------------------------|-----------------------------------------------------------------|----------------------------------------------------------------------|----------------------------------------------------------------------------------------------------|----------------|--|--|--|--|--|
| Actions                            | <b>Online Repository</b>                                             |                             |                                                                 |                                                                      |                                                                                                    |                |  |  |  |  |  |
| No file selected.<br>Browse        | <b>NAME</b>                                                          |                             | <b>VERSION</b>                                                  | <b>VENDOR</b>                                                        | <b>DESCRIPTION</b>                                                                                                    | <b>ACTION</b>  |  |  |  |  |  |
| 土<br><b>Install Package</b>        | <b>FAQ</b>                                                           | 因                           | 4.0.1                                                           | <b>OTRS AG</b>                                                       | The FAQ/knowledge base.                                                                                                    | <b>Install</b> |  |  |  |  |  |
|                                    | <b>OTRSCodePolicy</b>                                                | 囚                           | 1.0.7                                                           | <b>OTRS AG</b>                                                       | OTRS code quality checks.                                                                                                    | Install        |  |  |  |  |  |
|                                    | <b>OTRSMasterSlave</b>                                               | 因                           | 4.0.1                                                           | <b>OTRS AG</b>                                                       | Includes "Ticket Master/Slave" feature.                                                                                                    | Install        |  |  |  |  |  |
| <b>OTRS Extensions</b>             | $\Diamond$<br><b>Survey</b>                                          | 圆                           | 4.0.1                                                           | <b>OTRS AG</b>                                                       | A customer survey tool.                                                                                                    | Install        |  |  |  |  |  |
| с<br>Update repository information | SystemMonitoring                                                     | 因                           | 4.0.1                                                           | <b>OTRS AG</b>                                                       | Basic mail interface to System Monitoring Suites. Al                                                                                                    | Install        |  |  |  |  |  |
|                                    | TimeAccounting                                                       | <b>D</b>                    | 4.0.1                                                           | <b>OTRS AG</b>                                                       | A Time Registration Module.                                                                                                    | Install        |  |  |  |  |  |
|                                    | <b>iPhoneHandle</b>                                                  | F                           | 4.0.1                                                           | <b>OTRS AG</b>                                                       | The iPhoneHandle Package.                                                                                                    | Install        |  |  |  |  |  |
|                                    | <b>NAME</b><br>No data found.                                        | <b>VERSION</b>              |                                                                 | <b>VENDOR</b>                                                        | <b>DESCRIPTION</b><br><b>STATUS</b>                                                                                                    | <b>ACTION</b>  |  |  |  |  |  |
|                                    | Features for OTRS Business Solution™ customers only → sales@otrs.com |                             |                                                                 |                                                                      |                                                                                                    |                |  |  |  |  |  |
|                                    |                                                                      |                             |                                                                 |                                                                      | With OTRS Business Solution <sup>™</sup> , you can benefit from the following optional features. Please make contact with sales@otrs.com if you need more information. |                |  |  |  |  |  |
|                                    | <b>NAME</b>                                                          | <b>Cache Memcached Fast</b> |                                                                 |                                                                      | <b>DESCRIPTION</b>                                                                                                    |                |  |  |  |  |  |
|                                    |                                                                      |                             |                                                                 |                                                                      | Required for a smooth deployment of OTRS in a High-Availability Environment                                                                                            |                |  |  |  |  |  |
|                                    | <b>OTRS CI Custom Search</b>                                         |                             | Adds a custom search for Config Items regardless of CI classes. |                                                                      |                                                                                                    |                |  |  |  |  |  |
|                                    | <b>Admin Customer ID Service</b>                                     |                             |                                                                 | Assign Services to Customer IDs or CustomerUsers.                    |                                                                                                    |                |  |  |  |  |  |
|                                    | <b>Field Selection Dialog</b>                                        |                             |                                                                 | Displays a message dialog while choosing a field, for example: SLAs. |                                                                                                    |                |  |  |  |  |  |

*Figure: Package Manager.*

The Package Manager shows the OTRS addon packages you currently have installed on your server, together with their version numbers.

You can install packages from a remote host by selecting the repository in the *Online Repository* section, and clicking the *Update repository information* button. The available packages are displayed in the corresponding table. The right side of the screen shows the available packages. To install a package, click on *Install*. After installation, the package is displayed in the *Local Repository* section.

To upgrade an installed package, the list of available packages in the online repository will show *Upgrade* in the Action column for any package that has a higher version than the one that is installed locally. Just click Upgrade and it will install the new package version on your system.

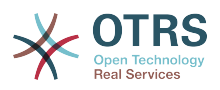

In some cases, such as when your OTRS system is not connected to the Internet, you can also install those packages that you have downloaded to a local disk. Click the *Browse* button on the Actions side bar, and select the .opm file of the package on your disk. Click *Open* and then *Install Package*. After the installation has been completed, the package is displayed in the *Local Repository* section. You can use the same steps for updating a package that is already installed.

In special cases, you might want to configure the Package Manager, e.g., to use a proxy or to use a local repository. Just take a look at the available options in SysConfig under [Framework:Core::Package.](#page-295-0)

# **1.22. Web Services**

The Web Services link leads to the graphical interface where web services (for the OTRS Generic Interface) are created and maintained (see Figure below).

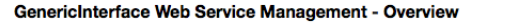

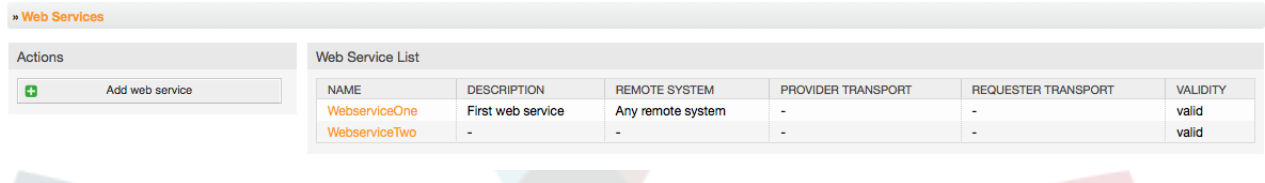

*Figure: The graphical interface for web services.*

The graphical interface for web services configuration is described in more detail in the section ["Web Service Graphical Interface"](#page-163-0).

# **1.23. Dynamic Fields**

Dynamic Fields is the place where you setup and manage custom fields for tickets and articles (see figure below).

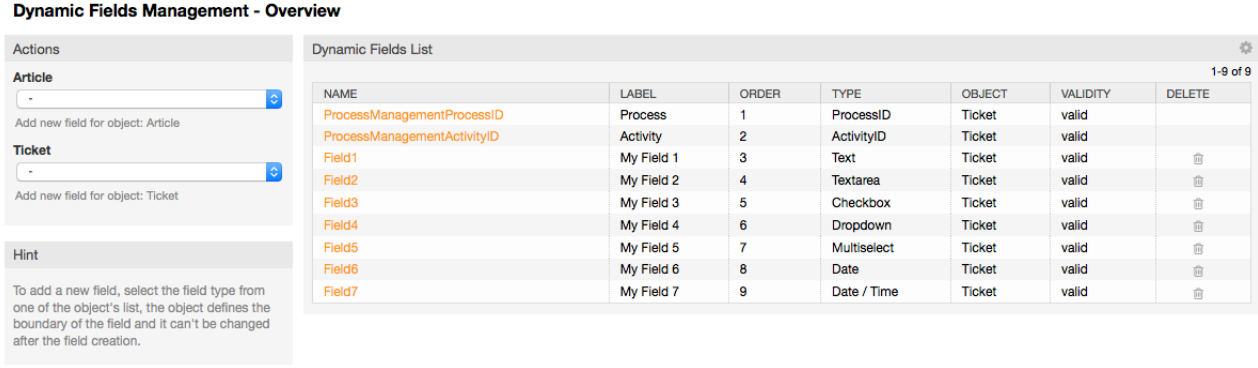

*Figure: The dynamic fields overview screen with some dynamic fields.*

The dynamic fields configuration is described in more detail in the section ["Dynamic Fields](#page-143-0) [Configuration"](#page-143-0).

Each dynamic field type has its own configuration settings and therefore its own configuration screen.

### **Note**

In the OTRS framework, dynamic fields can only be linked to tickets and articles by default, but they can be extended to other objects as well.

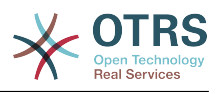

# **2. System Configuration**

# **2.1. OTRS config files**

All OTRS configuration files are stored in the directory Kernel and in its subdirectories. There is no need to manually change any other file than Kernel/Config.pm, because the rest of the files will be changed when the system gets upgraded. Just copy the configuration parameters from the other files into Kernel/Config.pm and change them as per your needs. This file will never be touched during the upgrade process, so your manual settings are safe.

In the directory Kernel/Config/Files there are some other files that are parsed when the OTRS login page is accessed. If additional applications like the FAQ or the File Manager are installed, the configuration files for those can also be found in the mentioned path.

If the OTRS web interface is accessed, all .xml files in the Kernel/Config/Files directory are parsed in alphabetical order, and the settings for the central framework and additional applications will be loaded. Afterwards, the settings in the files Kernel/Config/Files/ZZZAAuto.pm, Kernel/Config/Files/ZZZAuto.pm and Kernel/Config/Files/ZZZProcessManagement.pm (if it exists) will be evaluated. These files are used by the graphical interface for system configuration caching and should never be changed manually. Lastly, the file Kernel/Config.pm that contains your individual settings and manually changed configuration parameters, will be parsed. Reading the configuration files in this order makes sure that your specific configuration settings are used by the system.

# <span id="page-96-0"></span>**2.2. Configuring the system through the web interface**

Since OTRS 2.0, nearly all configuration parameters of the central framework or additional installed applications, can be changed easily with the graphical interface for system configuration. Log in as OTRS administrator and follow the SysConfig link on the Admin page to execute the new configuration tool (see Figure below).

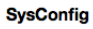

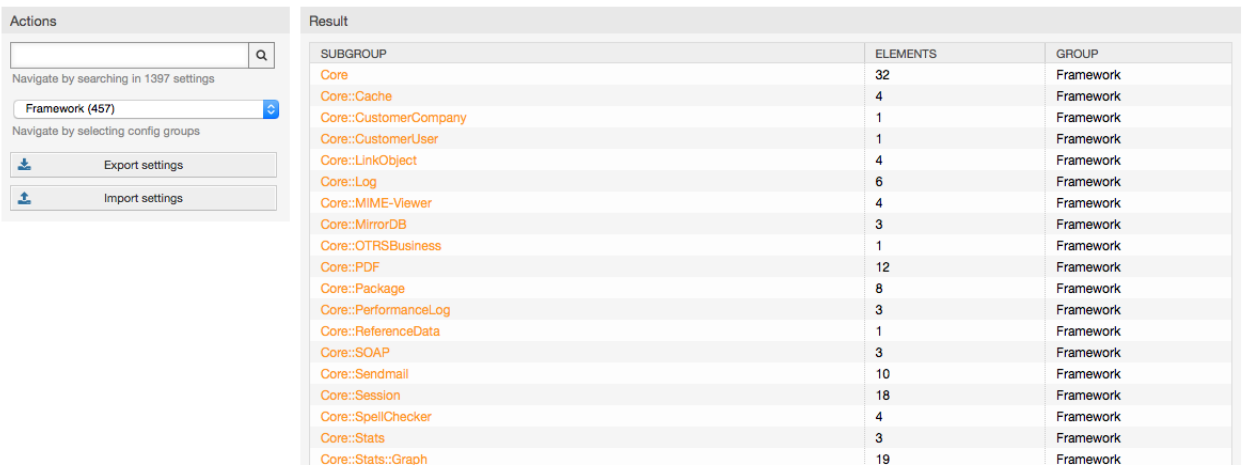

*Figure: The graphical interface for system configuration.*

OTRS currently has over 600 configuration parameters, and there are different ways to quickly access a specific one. With the full text search, all configuration parameters can be scanned for one or more keywords. The full text search not only searches through the

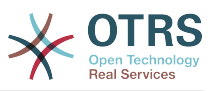

names of the configuration parameters, but also through the descriptions of the parameters. This allows an element to be found easily even if its name is unknown.

Furthermore, all configuration parameters are sorted in main groups and sub groups. The main group represents the application that the configuration parameter belongs to, e.g. "Framework" for the central OTRS framework, "Ticket" for the ticket system, "FAQ" for the FAQ system, and so on. The sub groups can be accessed if the application is selected from the groups listbox and the "Select group" button is pressed.

Every configuration parameter can be turned on or off via a checkbox. If the parameter is turned off, the system will ignore this parameter or use a default. It is possible to switch a changed configuration parameter back to the system default using the Reset link. The Update button submits all changes to system configuration parameters.

If you want to save all the changes you made to your system's configuration, for example to setup a new installation quickly, you can use the "Export settings" button, which will create a .pm file. To restore your own settings, just press the "Import settings" and select the .pm created before.

### **Note**

For security reasons, the configuration parameters for the database connection cannot be changed in the SysConfig section. They have to be set manually in Kernel/Config.pm.

# **3. Backing up the system**

This chapter describes the backup and restore of the OTRS data.

# **3.1. Backup**

There are two types of data to backup: application files (e.g. the files in /opt/otrs), and the data stored in the database.

To simplify backups, the script scripts/backup.pl is included with every OTRS installation. It can be run to backup all important data (see Script below).

```
linux:/opt/otrs# cd scripts/
linux:/opt/otrs/scripts# ./backup.pl --help
backup.pl - backup script
Copyright (C) 2001-2014 OTRS AG, http://otrs.com/
usage: backup.pl -d /data backup dir/ [-c gzip|bzip2] [-r 30] [-t fullbackup|nofullbackup|
dbonly]
linux:/opt/otrs/scripts#
```
*Script: Getting help about the OTRS backup mechanism.*

Execute the command specified in the script below to create a backup:

```
linux:/opt/otrs/scripts# ./backup.pl -d /backup/
Backup /backup//2010-09-07_14-28/Config.tar.gz ... done
Backup /backup//2010-09-07_14-28/Application.tar.gz ... done
Dump MySQL rdbms ... done
Compress SQL-file... done
linux:/opt/otrs/scripts#
```
*Script: Creating a backup.*

All data was stored in the directory /backup/2010-09-07\_14-28/ (see Script below). Additionally, the data was saved into a .tar.gz file.

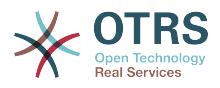

```
linux:/opt/otrs/scripts# ls /backup/2010-09-07_14-28/
Application.tar.gz Config.tar.gz DatabaseBackup.sgl.gz
linux:/opt/otrs/scripts#
```
*Script: Checking the backup files.*

# **3.2. Restore**

To restore a backup, the saved application data has to be written back into the installation directory, e.g. /opt/otrs. Also the database has to be restored.

A script scripts/restore.pl (see Script below), which simplifies the restore process, is shipped with every OTRS installation. It supports MySQL and PostgreSQL.

```
linux:/opt/otrs/scripts# ./restore.pl --help
restore.pl - restore script
Copyright (C) 2001-2014 OTRS AG, http://otrs.com/
usage: restore.pl -b /data_backup/<TIME>/ -d /opt/otrs/
linux:/opt/otrs/scripts#
```
*Script: Getting help about the restore mechanism.*

Data that is stored, for example, in the directory /backup/2010-09-07 14-28/, can be restored with the command specified in the script below, assuming the OTRS installation is at /opt/otrs.

```
linux:/opt/otrs/scripts# ./restore.pl -b /backup/2010-09-07_14-28 -d /opt/otrs/
Restore /backup/2010-09-07_14-28//Config.tar.gz ...
Restore /backup/2010-09-07_14-28//Application.tar.gz ...
create MySQL
decompresses SQL-file
cat SQL-file into MySQL database
compress SQL-file...
linux:/opt/otrs/scripts#
```
*Script: Restoring OTRS data.*

# **4. Email settings**

## **4.1. Sending/Receiving emails**

### **4.1.1. Sending emails**

### **4.1.1.1. Via Sendmail (default)**

OTRS can send out emails via [Sendmail,](http://www.sendmail.org/) [Postfix,](http://www.postfix.org/) [Qmail](http://www.qmail.org) or [Exim\)](http://www.exim.org). The default configuration is to use Sendmail and should work out-of-the-box.

You can configure the sendmail settings via the graphical configuration frontend (Framework::Core::Sendmail)

### **4.1.1.2. Via SMTP server or smarthost**

OTRS can send emails via SMTP [\(Simple Mail Transfer Protocol / RFC 821\)](http://www.ietf.org/rfc/rfc821.txt) or Secure SMTP.

The SMTP server settings can be configured via the SysConfig (Framework::Core::Sendmail). If you don't see SMTPS available as an option, the required

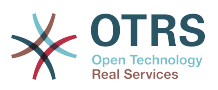

Perl modules are missing. In that case, please refer to ["Installation of Perl modules re](#page-25-0)[quired for OTRS"](#page-25-0) for instructions.

## **4.1.2. Receiving emails**

### <span id="page-99-0"></span>**4.1.2.1. Mail accounts configured via the OTRS GUI**

OTRS is able to receive emails from POP3, POP3S, IMAP, and IMAPS mail accounts.

Configure your mail accounts via the PostMaster Mail Accounts link on the Admin page.

If a new mail account is to be created (see Figure below), then its mail server name, login name and password must be specified. Also, you need to select the mail server type, which can be POP3, POP3S, IMAP or IMAPS. If you don't see your server type available as an option, the required Perl modules are missing on your system. In that case, please refer to ["Installation of Perl modules required for OTRS"](#page-25-0) for instructions.

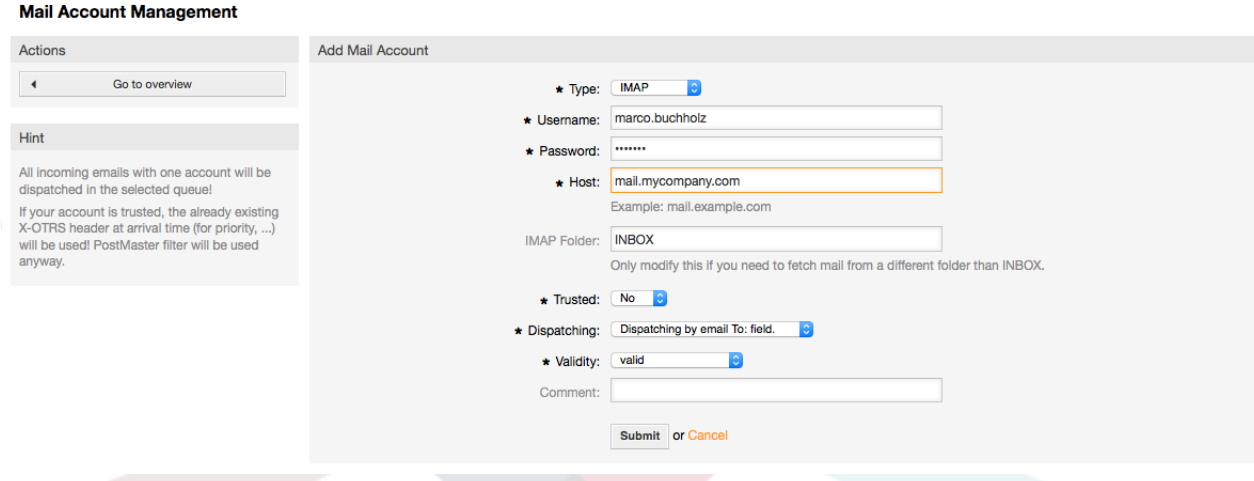

#### *Figure: Adding a mail account.*

If you select Yes for the value of the Trusted option, any X-OTRS headers attached to an incoming message are evaluated and executed. Because the X-OTRS header can execute some actions in the ticket system, you should set the Trusted option to Yes only for known senders. X-OTRS-Headers are used by the [filter module](#page-86-0) in OTRS. The X-OTRS headers are explained [in this table](#page-87-0) in more detail. Any postmaster filter rules created are executed, irrespective of the Trusted option's setting.

The distribution of incoming messages can be controlled if they need to be sorted by queue or by the content of the "To:" field. For the Dispatching field, if "Dispatching by selected queue" is selected, all incoming messages will be sorted into the specified queue. The address where the mail was sent to is disregarded in this case. If "Dispatching by email To: field" is selected, the system checks if a queue is linked with the address in the To: field of the incoming mail. You can link an address to a queue in the [E-mail address](#page-81-0) [management](#page-81-0) section of the Admin page. If the address in the To: field is linked with a queue, the new message will be sorted into the linked queue. If no link is found between the address in the To: field and any queue, then the message flows into the "Raw" queue in the system, which is the [PostmasterDefaultQueue](#page-464-0) after a default installation.

All data for the mail accounts are saved in the OTRS database. The otrs.PostMasterMailbox.pl script, which is located in the bin directory of your OTRS installation, uses the settings in the database and fetches the mail. You can execute ./ bin/otrs.PostMasterMailbox.pl manually to check if all your mail settings are working properly.

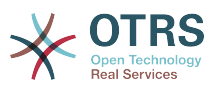

On a normal installation, the mail will be fetched every 10 minutes by the postmaster\_mailbox cron job. For further information about modifying cron jobs, please refer to the ["Setting up the cron jobs for OTRS"](#page-29-0) section.

### **Note**

When fetching mail, OTRS deletes the mail from the POP or IMAP server. There is no option to also keep a copy on the server. If you want to retain a copy on the server, you should create forwarding rules on your mail server. Please consult your mail server documentation for details.

### <span id="page-100-0"></span>**4.1.2.2. Via command line program and procmail (otrs.PostMaster.pl)**

If you cannot use mail accounts to get the email into OTRS, the command line program bin/otrs.PostMaster.pl might be a way around the problem. It takes the mails via STDIN and pipes them directly into OTRS. That means email will be available in your OTRS system if the MDA (mail delivery agent, e.g. procmail) executes this program.

To test bin/otrs. PostMaster.pl without an MDA, execute the command of the following script.

```
linux:/opt/otrs# cd bin
linux:/opt/otrs/bin# cat ../doc/sample_mails/test-email-1.box | ./otrs.PostMaster.pl
linux:/opt/otrs/bin#
```
*Script: Testing PostMaster without the MDA.*

If the email is shown in the QueueView, then your setup is working.

Procmail is a very common e-mail filter in Linux environments. It is installed on most systems. If not, have a look at the *[procmail homepage](http://www.procmail.org/)*.

To configure procmail for OTRS (based upon a procmail configured MTA such as sendmail, postfix, exim or qmail), use the ~otrs/.procmailrc.dist file and copy it to .procmailrc and add the lines of the script below.

```
SYS_HOME=$HOME
PATH=/bin:/usr/bin:/usr/local/bin
# --
# Pipe all email into the PostMaster process.
# --
\cdot 0 \cdot| $SYS_HOME/bin/otrs.PostMaster.pl
```
*Script: Configuring procmail for OTRS.*

All email sent to the local OTRS user will be piped into bin/otrs.PostMaster.pl and then shown in your QueueView.

### **4.1.2.3. Fetching emails via POP3 or IMAP and fetchmail for otrs.PostMaster.pl**

In order to get email from your mail server, via a POP3 or IMAP mailbox, to the OTRS machine/local OTRS account and to procmail, use [fetchmail](http://fetchmail.berlios.de/).

### **Note**

A working SMTP configuration on the OTRS machine is required.

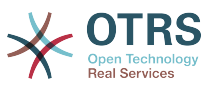

You can use the .fetchmailrc.dist in the home directory of OTRS and copy it to .fetchmailrc. Modfiy/change it for your needs (see the Example 7-1 below).

### **Example 4.2. .fetchmailrc**

#poll (mailserver) protocol POP3 user (user) password (password) is (localuser) poll mail.example.com protocol POP3 user joe password mama is otrs

Don't forget to set the .fetchmailrc to 710 ("chmod 710 .fetchmailrc")!

With the .fetchmailrc from the Example 7-1 above, all email will be forwarded to the local OTRS account, if the command **fetchmail -a** is executed. Set up a cronjob with this command if you want to fetch the mails regularly.

#### <span id="page-101-0"></span>**4.1.2.4. Filtering/dispatching by OTRS/PostMaster modules (for more complex dispatching)**

If you use the bin/otrs.PostMaster.pl or bin/otrs.PostMasterMailbox.pl method, you can insert or modify X-OTRS header entries with the PostMaster filter modules. With the X-OTRS headers, the ticket system can execute some actions on incoming mails, sort them into a specific queue, change the priority or change the customer ID, for example. More information about the X-OTRS headers are available in the section about [adding mail](#page-86-1) [accounts](#page-86-1) from the OTRS Admin page.

There are some default filter modules:

### **Note**

The job name (e.g. \$Self->{'PostMaster::PreFilterModule'}->{'JobName'}) needs to be unique!

Kernel::System::PostMaster::Filter::Match is a default module to match on some email header (e.g. From, To, Subject, ...). It can set new email headers (e.g. X-OTRS-Ignore: yes or X-OTRS-Queue: spam) if a filter rule matches. The jobs of the Example 7-2 can be inserted in Kernel/Config.pm

### **Example 4.3. Example jobs for the filter module Kernel::System::PostMaster::Filter::Match**

```
 # Job Name: 1-Match
     # (block/ignore all spam email with From: noreply@)
     $Self->{'PostMaster::PreFilterModule'}->{'1-Match'} = {
         Module => 'Kernel::System::PostMaster::Filter::Match',
        Match \Rightarrow {
             From => 'noreply@',
         },
        Set \Rightarrow {
            'X-OTRS-Ignore' => 'yes',
         },
     };
    # Job Name: 2-Match
     # (sort emails with From: sales@example.com and Subject: **ORDER**
     # into queue 'Order')
     $Self->{'PostMaster::PreFilterModule'}->{'2-Match'} = {
         Module => 'Kernel::System::PostMaster::Filter::Match',
 Match => {
 To => 'sales@example.com',
             Subject => '**ORDER**',
         },
        Set \Rightarrow {
             'X-OTRS-Queue' => 'Order',
         },
```
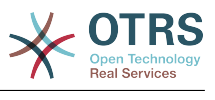

 $\vert \hspace{.1cm} \vert$  } ;

Kernel::System::PostMaster::Filter::CMD is a default module to pipe the email into an external command. The output is given to STDOUT and if the result is true, then set new email header (e.g. X-OTRS-Ignore: yes or X-OTRS-Queue: spam). The Example 7-3 can be used in Kernel/Config.pm

### **Example 4.4. Example job for the filter module Kernel::System::PostMaster::Filter::CMD**

```
 # Job Name: 5-SpamAssassin
 # (SpamAssassin example setup, ignore spam emails)
 $Self->{'PostMaster::PreFilterModule'}->{'5-SpamAssassin'} = {
     Module => 'Kernel::System::PostMaster::Filter::CMD',
     CMD => '/usr/bin/spamassassin | grep -i "X-Spam-Status: yes"',
    Set \Rightarrow {
        'X-OTRS-Ignore' => 'yes',
     },
 };
```
Kernel::System::PostMaster::Filter::ExternalTicketNumberRecognition is a default module that adds the possibility to parse external identifiers, in the email subject, the body or both using regular expressions. It then stores this value in a defined dynamic field. When an email comes in, OTRS will first search for an external identifier and when it finds one, query OTRS on the pre-defined dynamic field field. If it finds an existing ticket, it will update this ticket, otherwise it will create a new ticket with the external reference number in the separate field.

OTRS SysConfig already provide 4 different settings to setup different external ticket numbers. If more settings are needed they need to need to be added manually. The following example can be used in Kernel/Config.pm to extend SysConfig settings.

### **Example 4.5. Example job for the filter module Kernel::System::PostMaster::Filter::ExternalTicketNumberRecognition**

```
 # Job Name: ExternalNumber
    # External Ticket Number Reconition, check for Incident-<number> in incoming mails
 subject and
    # body from the addeesses <sender>@externalticket.com, if number is found it will be
 stored in
    # the dynamic field 'ExternalNumber' (that need to be setup in the Admin Panel).
    $Self->{'PostMaster::PreFilterModule'}->{'000-ExternalTicketNumberRecognition5'} = {
         'FromAddressRegExp' => '\\s*@externalticket.com',
                            \Rightarrow 'Incident-(\\d.*)',<br>=> '1',
        'SearchInSubject' => '1',<br>'SearchInBody' => '1',
        'SearchInBody' => '1',<br>'TicketStateTypes' => 'new;open'
        'TicketStateTypes'
         'DynamicFieldName' => 'ExternalNumber',
        'Module' =>
 'Kernel::System::PostMaster::Filter::ExternalTicketNumberRecognition',
         'Name' => 'Test External Ticket Number',
                            => 'system',
    };
```
#### *Configuration Options*

• FromAddressRegExp

This is an optional setting. Only mails matching this "From:" address will be considered for this filter. You can adjust this setting to the sender address your external system uses for outgoing mails. In case this address can differ, you can set this option to empty. OTRS will in that case not check the sender address.

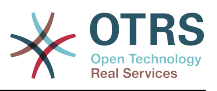

• NumberRegExp

This is a mandatory setting. This setting contains the regular expression OTRS will use to extract the ticket number out of the subject and/or ticket body. The default regular expression will match occurrences of for example 'Incident-12354' and will put the part between parentheses in the dynamic field field, in this case '12354'.

• SearchInSubject

If this is set to '1', the email subject is searched for a ticket number.

• SearchInBody

If this is set to '1', the email body is searched for a ticket number.

• TicketStateTypes

This is an optional setting. If given, it will search OTRS only for open external tickets of given state types. The state types are separated with semicolons.

• DynamicField

This is a required setting. It defines the dynamic filed that is used to store the external number (the field name must exist in the system and has to be valid).

• SenderType

This defines the sender type used for the articles created in OTRS.

Of course it's also possible to develop your own PostMaster filter modules.

## **4.2. Secure email with PGP**

OTRS has the capability to sign or encrypt outgoing messages with PGP. Furthermore, encrypted incoming messages can be decrypted. Encryption and decryption are done with the GPL tool GnuPG. To setup GnuPG for OTRS, the following steps have to be performed:

1. Install GnuPG, via the package manager of your operating system.

2. Configure GnuPG for use with OTRS. The necessary directories for GnuPG and a private key have to be created. The command shown in the script below has to be executed as user 'otrs' from a shell.

```
 linux:~# su otrs
    linux:/root$ cd
    linux:~$ pwd
    /opt/otrs
    linux:~$ gpg --gen-key
    gpg (GnuPG) 1.4.2; Copyright (C) 2005 Free Software Foundation, Inc.
    This program comes with ABSOLUTELY NO WARRANTY.
    This is free software, and you are welcome to redistribute it
    under certain conditions. See the file COPYING for details.
    gpg: directory `/opt/otrs/.gnupg' created
    gpg: new configuration file `/opt/otrs/.gnupg/gpg.conf' created
    gpg: WARNING: options in `/opt/otrs/.gnupg/gpg.conf' are not yet active during t
    his run
 gpg: keyring `/opt/otrs/.gnupg/secring.gpg' created
 gpg: keyring `/opt/otrs/.gnupg/pubring.gpg' created
 Please select what kind of key you want:
       (1) DSA and Elgamal (default)
 (2) DSA (sign only)
 (5) RSA (sign only)
    Your selection? 1
```
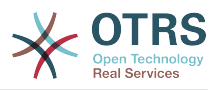

```
 DSA keypair will have 1024 bits.
 ELG-E keys may be between 1024 and 4096 bits long.
 What keysize do you want? (2048)
 Requested keysize is 2048 bits
 Please specify how long the key should be valid.
     0 = key does not expire
   <n> = key expires in n days
  <n>w = key expires in n weeks
  <n>m = key expires in n months
   <n>y = key expires in n years
 Key is valid for? (0)
 Key does not expire at all
 Is this correct? (y/N) y
 You need a user ID to identify your key; the software constructs the user ID
 from the Real Name, Comment and Email Address in this form:
     "Heinrich Heine (Der Dichter) <heinrichh@duesseldorf.de>"
 Real name: Ticket System
 Email address: support@example.com
 Comment: Private PGP Key for the ticket system with address support@example.com
 You selected this USER-ID:
 "Ticket System (Private PGP Key for the ticket system with address support@examp
 le.com) <support@example.com>"
 Change (N)ame, (C)omment, (E)mail or (O)kay/(Q)uit? O
 You need a Passphrase to protect your secret key.
 Passphrase: secret
 Repeat passphrase: secret
 We need to generate a lot of random bytes. It is a good idea to perform
 some other action (type on the keyboard, move the mouse, utilize the
 disks) during the prime generation; this gives the random number
 generator a better chance to gain enough entropy.
 ++++++++++.+++++++++++++++++++++++++....+++++.+++++...+++++++++++++++++++++++++.
 +++++++++++++++++++++++++.+++++.+++++.+++++++++++++++++++++++++>++++++++++>+++++
 .......>+++++<+++++................................+++++
 Not enough random bytes available. Please do some other work to give
 the OS a chance to collect more entropy! (Need 280 more bytes)
 ++++++++++.+++++..++++++++++..+++++....++++++++++++++++++++.+++++++++++++++.++++
 ++++++++++++++++++++++++++.++++++++++.+++++++++++++++.++++++++++.+++++++++++++++
 ..+++++>.+++++....>+++++........................................................
 ...........................................................>+++++<+++++.........
..............+++++^^^
 gpg: /opt/otrs/.gnupg/trustdb.gpg: trustdb created
 gpg: key 7245A970 marked as ultimately trusted
 public and secret key created and signed.
 gpg: checking the trustdb
 gpg: 3 marginal(s) needed, 1 complete(s) needed, PGP trust model
 gpg: depth: 0 valid: 1 signed: 0 trust: 0-, 0q, 0n, 0m, 0f, 1u
 pub 1024D/7245A970 2006-02-03
       Key fingerprint = 2ED5 BC36 D2B6 B055 7EE1 5833 1D7B F967 7245 A970
 uid Ticket System (Private pgp key for ticket system with addre
 ss support@example.com) <support@example.com>
 sub 2048g/52B97069 2006-02-03
 linux:~$
```
*Script: Configuring GnuPG.*

As shown in the script below, the default settings can be applied for most of the required parameters. Only the values for the key owner have to be entered correctly, with a proper password specified for the key.

3. In the screen for the [PGP](#page-352-0) settings, PGP should be activated for OTRS (first option). Also, the path to the gpg program should be set and checked.

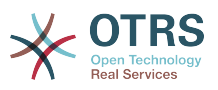

The next config setting (PGP::Options) may also require changing. Via this config setting, the parameters that are used for every execution of gpg by the 'otrs' user can be specified. In particular, the directory of the config files for GnuPG of the 'otrs' user is important. In the example /opt/otrs/.gnupg is used. This directory was created earlier during the PGP configuration.

Via the next config option (PGP::Key::Password) it is possible to specify the pairs of key IDs and their passwords for own private keys. Because communication partners from outside write to the ticket system with their messages encrypted with your public key, OTRS can decrypt these messages with the ID/passwords specified here.

How to get the id of your own private key? The ID of your own private key is already shown during the key generation (see step 1 from above). It is also possible to get the ID if the command specified in the following script is executed as user 'otrs':

```
 linux:~# su otrs
    linux:/root$ cd
    linux:~$ pwd
    /opt/otrs
    linux:~$ gpg --list-keys
    /opt/otrs/.gnupg/pubring.gpg
 ----------------------------
    pub 1024D/7245A970 2006-02-03
                         Ticket System (Private pgp key for ticket system with
    address support@example.com) <support@example.com>
    sub 2048g/52B97069 2006-02-03
    linux:~$
```
#### *Script: Getting the ID of your own private key.*

The ID of the private key can be found in the line that starts with "sub". It is a hexadecimal string that is eight characters long, in the example above it is "52B97069". The password you have to specify for this key in the ticket system is the same that was given during key generation.

After this data is inserted, the "Update" button can be used to save the settings. OTRS is ready to receive and decrypt encoded messages now.

4. Finally, import a customer's public key. This ensures that encrypted messages can be sent out to this customer. There are two ways to import a public key of a customer.

The first way is to specify the public key of a customer in the customer management interface.

The second way is to specify the key via the PGP settings, reachable from the Admin page. On the right section of this screen, all already imported public keys of customers are displayed. After PGP has been activated and configured for OTRS, your own public key should also be listed there. In the left area of the PGP setting screen it is possible to search for keys. Also, a new public key can be uploaded into the system from a file.

The files with the public key that need to be imported into OTRS have to be GnuPGP compatible key files. In most cases, the key stored in a file is an "ASCII armored key". OTRS can deal with this format.

## **4.3. Secure email with S/MIME**

At first glance, encryption with S/MIME seems a little more complicated than with PGP. First, you have to establish a Certification Authority (CA) for the OTRS system. The sub-

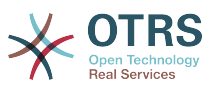

sequent steps are very much like those needed with PGP: configure OTRS, install your own certificate, import other public certificates as needed, etc.

The S/MIME configuration is conducted outside the OTRS web interface for the most part, and should be carried out in a shell by the 'otrs' user. The MIME configuration under Linux is based on SSL (OpenSSL). Therefore, check first of all whether the OpenSSL package is installed on your system. The OpenSSL package includes a script called CA.pl, with which the most important steps of certificate creation can be performed. To simplify the procedure, find out where in the filesystem the CA.pl script is stored and enter the location temporarily into the PATH variable of the shell (see Script below).

```
otrs@linux:~> rpm -ql openssl | grep CA
/usr/share/ssl/misc/CA.pl
otrs@linux:~> export PATH=$PATH:/usr/share/ssl/misc
otrs@linux:~> which CA.pl
/usr/share/ssl/misc/CA.pl
otrs@linux:~> mkdir tmp; cd tmp
otrs@linux:~/tmp>
```
*Script: Configuring S/MIME.*

The script above shows that a new temporary directory ~/tmp has been created, in which the certificate is to be generated.

To create a certificate, perform the following operations in the command line (we assume that the OTRS administrator has to create a SSL certificate for test and learning purposes. In case you already have a certified SSL certificate for the encryption, use it and skip these steps):

1. Establish your own Certification Authority for SSL. You need it to certify the request for your own SSL certificate (see Script below).

```
otrs@linux:~/tmp> CA.pl -newca
CA certificate filename (or enter to create)
Making CA certificate
Generating a 1024 bit RSA private key
...++++++
......++++++
writing new private key to './demoCA/private/cakey.pem'
Enter PEM pass phrase:
Verifying - Enter PEM pass phrase:
-----
You are about to be asked to enter information that will be incorporated
into your certificate request.
What you are about to enter is what is called a Distinguished Name or a DN.
There are quite a few fields but you can leave some blank
For some fields there will be a default value,
If you enter '.', the field will be left blank.
-----
Country Name (2 letter code) [AU]:DE
State or Province Name (full name) [Some-State]:OTRS-state
Locality Name (eg, city) []:OTRS-town
Organization Name (eg, company) [Internet Widgits Pty Ltd]:Your company
Organizational Unit Name (eg, section) []:
Common Name (eg, YOUR name) []:OTRS Admin
Email Address []:otrs@your-domain.tld
otrs@linux:~/tmp> ls -la demoCA/
total 8
-rw-r--r-- 1 otrs otrs 1330 2006-01-08 17:54 cacert.pem
drwxr-xr-x 2 otrs otrs 48 2006-01-08 17:53 certs
drwxr-xr-x 2 otrs otrs 48 2006-01-08 17:53 crl
-rw-r--r-- 1 otrs otrs 0 2006-01-08 17:53 index.txt
drwxr-xr-x 2 otrs otrs 48 2006-01-08 17:53 newcerts
drwxr-xr-x 2 otrs otrs 80 2006-01-08 17:54 private
```
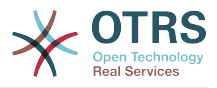

```
-rw-r--r-- 1 otrs otrs 17 2006-01-08 17:54 serial
otrs@linux:~/tmp>
```
*Script: Establishing a Certification Authority for SSL.*

2. Generate a certificate request (see Script below).

```
otrs@linux:~/tmp> CA.pl -newreq
Generating a 1024 bit RSA private key
..........................................++++++
....++++++
writing new private key to 'newreq.pem'
Enter PEM pass phrase:
Verifying - Enter PEM pass phrase:
-----
You are about to be asked to enter information that will be incorporated
into your certificate request.
What you are about to enter is what is called a Distinguished Name or a DN.
There are quite a few fields but you can leave some blank
For some fields there will be a default value,
If you enter '.', the field will be left blank.
-----
Country Name (2 letter code) [AU]:DE\keyreturn
State or Province Name (full name) [Some-State]:OTRS-state
Locality Name (eg, city) []:OTRS-town
Organization Name (eg, company) [Internet Widgits Pty Ltd]:Your company
Organizational Unit Name (eg, section) []:
Common Name (eg, YOUR name) []:OTRS admin
Email Address []:otrs@your-domain.tld
Please enter the following 'extra' attributes
to be sent with your certificate request
A challenge password []:
An optional company name []:
Request (and private key) is in newreq.pem
otrs@linux:~/tmp> ls -la
total 4
drwxr-xr-x 6 otrs otrs 232 2006-01-08 17:54 demoCA
-rw-r--r-- 1 otrs otrs 1708 2006-01-08 18:04 newreq.pem
otrs@linux:~/tmp>
```
*Script: Creating a certificate request.*

3. Signing of the certificate request. The certificate request can either be signed and thereby certified by your own CA, or made more credible by being signed by another external certified CA (see Script below).

```
otrs@linux:~/tmp> CA.pl -signreq
Using configuration from /etc/ssl/openssl.cnf
Enter pass phrase for ./demoCA/private/cakey.pem:
Check that the request matches the signature
Signature ok
Certificate Details:
         Serial Number:
              fd:85:f6:9f:14:07:16:c8
          Validity
 Not Before: Jan 8 17:04:37 2006 GMT
 Not After : Jan 8 17:04:37 2007 GMT
          Subject:
             countryName = DE<br>stateOrProvinceName = OTRS-state
             stateOrProvinceName = OTRS-state<br>localityName = 0TRS-town
             localityName = 0TRS-town<br>organizationName = Your Company
             organizationName<br>commonName
             commonName = OTRS administructor<br>
= OTrS@your-domain.t= otrs@your-domain.tld
          X509v3 extensions:
              X509v3 Basic Constraints:
```
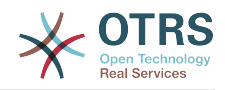

 CA:FALSE Netscape Comment: OpenSSL Generated Certificate X509v3 Subject Key Identifier: 01:D9:1E:58:C0:6D:BF:27:ED:37:34:14:D6:04:AC:C4:64:98:7A:22 X509v3 Authority Key Identifier: keyid:10:4D:8D:4C:93:FD:2C:AA:9A:B3:26:80:6B:F5:D5:31:E2:8E:DB:A8 DirName:/C=DE/ST=OTRS-state/L=OTRS-town/O=Your Company/ CN=OTRS admin/emailAddress=otrs@your-domain.tld serial:FD:85:F6:9F:14:07:16:C7 Certificate is to be certified until Jan 8 17:04:37 2007 GMT (365 days) Sign the certificate? [y/n]:y 1 out of 1 certificate requests certified, commit? [y/n]y Write out database with 1 new entries Data Base Updated Signed certificate is in newcert.pem otrs@linux:~/tmp>

*Script: Signing of the certificate request.*

4. Generate your own certificate, and all data going with it, using the signed certificate request (see Script below).

```
otrs@linux:~/tmp> CA.pl -pkcs12 "OTRS Certificate"
Enter pass phrase for newreq.pem:
Enter Export Password:
Verifying - Enter Export Password:
otrs@linux:~/tmp> ls -la
total 12
drwxr-xr-x 6 otrs otrs 328 2006-01-08 18:04 demoCA
-rw-r--r-- 1 otrs otrs 3090 2006-01-08 18:13 newcert.p12
-rw-r--r-- 1 otrs otrs 3791 2006-01-08 18:04 newcert.pem
-rw-r--r-- 1 otrs otrs 1708 2006-01-08 18:04 newreq.pem
otrs@linux:~/tmp>
```

```
Script: Generating a new certificate.
```
Now that these operations have been performed, the S/MIME setup must be completed in OTRS.

This part of the setup is carried out in the Admin page, choosing the link ["SMIME"](#page-84-0). In case the general S/MIME support in OTRS has not yet been enabled, the mask points this out to the administrator and provides an appropriate link for enabling it.

With the SysConfig group ["Crypt::SMIME",](#page-354-0) you can also enable and configure the general S/MIME support.

Here you can activate S/MIME support, and define the paths for the OpenSSL command and the directory for the certificates. The key file created above must be stored in the directory indicated here. Otherwise OpenSSL cannot use it.

The next step is performed in the [S/MIME configuration on the OTRS Admin page.](#page-84-0) Here, you can import the private key(s) of the OTRS system and the public keys of other communication partners. Enter the public key that has been created in the beginning of this section and added to OTRS.

Obviously, all public S/MIME keys of communication partners can be imported using the [customer administration tool](#page-70-0) as well.

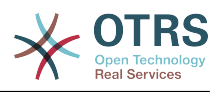

# **5. Using external backends**

# **5.1. Customer data**

OTRS works with many customer data attributes such as username, email address, phone number, etc. These attributes are displayed in both the Agent and the Customer frontends, and also used for the authentication of customers.

Customer data used or displayed within OTRS is highly customizable. The following information is however always needed for customer authentication:

- User login
- Email address
- Customer ID

Use the following SysConfig parameters if you want to display customer information in your agent interface.

```
 # Ticket::Frontend::CustomerInfo*
 # (show customer info on Compose (Phone and Email), Zoom and
 # Queue view)
 $Self->{'Ticket::Frontend::CustomerInfoCompose'} = 1;
 $Self->{'Ticket::Frontend::CustomerInfoZoom'} = 1;
```
*Script: SysConfig configuration parameters.*

# **5.2. Customer user backend**

You can use two types of customer backends, DB and LDAP. If you already have another customer backend (e.g. SAP), it is of course possible to write a module that uses it.

# **5.2.1. Database (Default)**

Example 11-1 shows the configuration of a DB customer backend, which uses customer data stored in the OTRS database.

### **Example 4.6. Configuring a DB customer backend**

```
# CustomerUser (customer database backend and settings)
$Self->{CustomerUser} = {
     Name => 'Database Datasource',
     Module => 'Kernel::System::CustomerUser::DB',
    Params \Rightarrow {
        # if you want to use an external database, add the required settings
             DSN => 'DBI:odbc:yourdsn'
             Type => 'mssql', \frac{1}{4} only for ODBC connections
# DSN => 'DBI:mysql:database=customerdb;host=customerdbhost',
             User \Rightarrow '',
             Password \Rightarrow ''
             Table => 'customer_user',
             # CaseSensitive will control if the SQL statements need LOWER()
             # function calls to work case insensitively. Setting this to
                1 will improve performance dramatically on large databases.
            CaseSensitive => 0,
         },
# customer unique id
CustomerKey => 'login',
# customer #
CustomerID => 'customer_id',
```
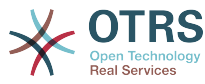

```
CustomerValid => 'valid id',
    CustomerUserListFields => ['first_name', 'last_name', 'email'],
 CustomerUserSearchFields => ['login', 'last_name', 'customer_id'],
 CustomerUserSearchPrefix => '',
   CustomerUserSearchSuffix => '*'
    CustomerUserSearchListLimit => 250,
    CustomerUserPostMasterSearchFields => ['email'],
    CustomerUserNameFields => ['title','first_name','last_name'],
    CustomerUserEmailUniqCheck => 1,
    # show not own tickets in customer panel, CompanyTickets
    CustomerUserimaryCustomerID => 0,
    # generate auto logins
# AutoLoginCreation => 0,<br># AutoLoginCreationPrefix<br># admin can change cust<br># AdminSetPreferences =>
    AutoLoginCreationPrefix => 'auto',
    # admin can change customer preferences
# AdminSetPreferences => 1,
    # cache time to live in sec. - cache any database queries
    C^2 CacheTTL => 0,
    # just a read only source
    ReadOnly \implies 1,
   Map \implies \Gamma # note: Login, Email and CustomerID needed!
        # var, frontend, storage, shown (1=always,2=lite), required, storage-type, http-
link, readonly, http-link-target
 [ 'UserTitle', 'Title', 'title', 1, 0, 'var', '', 0 ],
 [ 'UserFirstname', 'Firstname', 'first_name', 1, 1, 'var', '', 0 ],
 [ 'UserLastname', 'Lastname', 'last_name', 1, 1, 'var', '', 0 ],
 [ 'UserLogin', 'Username', 'login', 1, 1, 'var', '', 0 ],
 [ 'UserPassword', 'Password', 'pw', 0, 0, 'var', '', 0 ],
 [ 'UserEmail', 'Email', 'email', 1, 1, 'var', '', 0 ],
        [ 'UserEmail', 'Email', 'email', 1, 1, 'var', '[% Env("CGIHandle")
 %]?Action=AgentTicketCompose&ResponseID=1&TicketID=[% Data.TicketID %]&ArticleID=[%
 Data.ArticleID %]', 0 ],
        [ 'UserCustomerID', 'CustomerID', 'customer_id', 0, 1, 'var', '', 0 ],
# [ 'UserCustomerIDs', 'CustomerIDs', 'customer_ids', 1, 0, 'var', '', 0 ],
 [ 'UserPhone', 'Phone', 'phone', 1, 0, 'var', '', 0 ],
 [ 'UserFax', 'Fax', 'fax', 1, 0, 'var', '', 0 ],
 [ 'UserMobile', 'Mobile', 'mobile', 1, 0, 'var', '', 0 ],
 [ 'UserStreet', 'Street', 'street', 1, 0, 'var', '', 0 ],
 [ 'UserZip', 'Zip', 'zip', 1, 0, 'var', '', 0 ],
 [ 'UserCity', 'City', 'city', 1, 0, 'var', '', 0 ],
 [ 'UserCountry', 'Country', 'country', 1, 0, 'var', '', 0 ],
 [ 'UserComment', 'Comment', 'comments', 1, 0, 'var', '', 0 ],
 [ 'ValidID', 'Valid', 'valid_id', 0, 1, 'int', '', 0 ],
    ],
    # default selections
    Selections => {
 UserTitle => {
 'Mr.' => 'Mr.',
 'Mrs.' => 'Mrs.',
       },
    },
};
```
If you want to customize the customer data, change the column headers or add new ones to the customer user table in the OTRS database. As an example, the script below shows how to add a new field for room number.

linux:~# mysql -p Enter password: Welcome to the MySQL monitor. Commands end with ; or  $\qquad$ q. Your MySQL connection id is 116 to server version: 5.0.18-Debian\_7-log Type 'help;' or '\h' for help. Type '\c' to clear the buffer. mysql> use otrs; Reading table information for completion of table and column names You can turn off this feature to get a quicker startup with -A

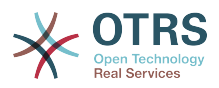

```
Database changed
mysql> ALTER TABLE customer user ADD room VARCHAR (250);
Query OK, 1 rows affected (0.01 \text{ sec})Records: 1 Duplicates: 0 Warnings: 0
mysql> quit
Bye
linux:~#
```
*Script: Adding a room field to the customer\_user table.*

Now add the new column to the MAP array in Kernel/Config.pm, as shown in the following script.

```
 # var, frontend, storage, shown (1=always,2=lite), required, storage-type, http-link,
 readonly
   [...]<br>['UserRoom',
   [ 'UserRoom',  'Room',  'room',  0, 1, 'var', '', 0 ],
```
*Script: Adding a room field to the Kernel/Config.pm file.*

It is also possible to edit all of this customer information via the Customers link in the Agent interface.

#### **5.2.1.1. Customer with multiple IDs (Company tickets)**

It is possible to assign more than one customer ID to a customer. This can be useful if a customer must access tickets of other customers, e.g. a supervisor wants to watch the tickets of his assistants. If a customer can access the tickets of another customer, the company ticket feature of OTRS is used. Company tickets can be accessed via the "Company Tickets" link in the customer panel.

To use company tickets, a new column with the IDs that should be accessible for a customer, has to be added to the customer user table in the OTRS database (see Script below).

```
linux:~# mysql -p
Enter password:
Welcome to the MySQL monitor. Commands end with ; or \q.
Your MySQL connection id is 124 to server version: 5.0.18-Debian 7-log
Type 'help;' or '\h' for help. Type '\c' to clear the buffer.
mysql> use otrs;
Reading table information for completion of table and column names
You can turn off this feature to get a quicker startup with -A
Database changed
mysql> ALTER TABLE customer user ADD customer ids VARCHAR (250);
Query OK, 1 rows affected (\overline{0}.02 \text{ sec})Records: 1 Duplicates: 0 Warnings: 0
mysql> quit
Bye
linux:~#
```
*Script: Adding a customer\_ids field to the customer\_user table.*

Now the new column has to be added to the MAP array in Kernel/Config.pm, as shown in the script below.

```
 # var, frontend, storage, shown (1=always,2=lite), required, storage-type, http-link,
 readonly
    [...]
    [ 'UserCustomerIDs', 'CustomerIDs', 'customer_ids', 1, 0, 'var', '', 0 ],
```
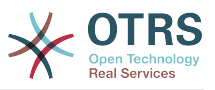

*Script: Adding a UserCustomerIDs field to the Kernel/Config.pm file.*

Now, the new column for the multiple customer IDs can be edited via the Agent interface, in the section for the customer management.

To ensure that one customer can access the tickets of other customers, add the IDs of these other users into the new field for the multiple customer IDs. Each ID has to be separated by a semicolon (see Example 11-2 below).

#### **Example 4.7. Using company tickets with a DB backend**

The customers A, B and C exist in your system, and A wants to have access to the tickets of B and C via the customer panel. B and C should have no access to the tickets of other users.

To realize this setup, change the customer user table and the mapping in Kernel/Config.pm as described above. Then load the settings for customer A via the Customers link in the Agent interface or via the Admin page. If the settings are displayed, add into the field for CustomerIDs the values "B;C;".

### **5.2.2. LDAP**

If you have a LDAP directory with your customer data, you can use it as the customer backend with OTRS, as shown in Example 11-3.

#### **Example 4.8. Configuring an LDAP customer backend**

```
# CustomerUser
# (customer ldap backend and settings)
$Self->{CustomerUser} = {
     Name => 'LDAP Data Source',
     Module => 'Kernel::System::CustomerUser::LDAP',
    Params \Rightarrow {
         # ldap host
         Host => 'bay.csuhayward.edu',
         # ldap base dn
         BaseDN => 'ou=seas,o=csuh',
         # search scope (one|sub)
        SSC0PE => 'sub,
         # The following is valid but would only be necessary if the
         # anonymous user does NOT have permission to read from the LDAP tree
        UserDN \impliesUserPw \implies # in case you want to add always one filter to each ldap query, use
        # this option. e. g. AlwaysFilter => '(mail=*)' or AlwaysFilter =>
  '(objectclass=user)'
         AlwaysFilter => '',
            # if the charset of your ldap server is iso-8859-1, use this:
             SourceCharacter \implies 'iso-8859-1', # Net::LDAP new params (if needed - for more info see perldoc Net::LDAP)
            Params \Rightarrow {
                  port => 389,
                 timeout => 120,
                 async \Rightarrow \theta,
                 version \Rightarrow 3,
             },
     },
     # customer unique id
     CustomerKey => 'uid',
     # customer #
     CustomerID => 'mail',
 CustomerUserListFields => ['cn', 'mail'],
 CustomerUserSearchFields => ['uid', 'cn', 'mail'],
 CustomerUserSearchPrefix => '',
    CustomerUserSearchSuffix => '*'
     CustomerUserSearchListLimit => 250,
```
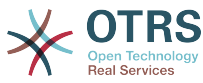

```
 CustomerUserPostMasterSearchFields => ['mail'],
    CustomerUserNameFields => ['givenname', 'sn'],
    # show not own tickets in customer panel, CompanyTickets
    CustomerUserExcludePrimaryCustomerID => 0,
    # add an ldap filter for valid users (expert setting)
    CustomerUserValidFilter => '(!(description=locked))',
    # administrator can't change customer preferences
   AdminSetPreferences => 0,
    # cache time to live in sec. - cache any database queries
    CacheTTL \Rightarrow 0,Man \implies I # note: Login, Email and CustomerID are mandatory!
        # var, frontend, storage, shown (1=always,2=lite), required, storage-type, http-
link, readonly<br>| 'UserTitle',
 [ 'UserTitle', 'Title', 'title', 1, 0, 'var', '', 0 ],
 [ 'UserFirstname', 'Firstname', 'givenname', 1, 1, 'var', '', 0 ],
 [ 'UserLastname', 'Lastname', 'sn', 1, 1, 'var', '', 0 ],
 [ 'UserLogin', 'Username', 'uid', 1, 1, 'var', '', 0 ],
 [ 'UserEmail', 'Email', 'mail', 1, 1, 'var', '', 0 ],
 [ 'UserCustomerID', 'CustomerID', 'mail', 0, 1, 'var', '', 0 ],
# [ 'UserCustomerIDs', 'CustomerIDs', 'second_customer_ids', 1, 0, 'var', '', 0 ],
 [ 'UserPhone', 'Phone', 'telephonenumber', 1, 0, 'var', '', 0 ],
 [ 'UserAddress', 'Address', 'postaladdress', 1, 0, 'var', '', 0 ],
 [ 'UserComment', 'Comment', 'description', 1, 0, 'var', '', 0 ],
    ],
};
```
If additional customer attributes are stored in your LDAP directory, such as a manager's name, a mobile phone number, or a department, and if you want to display this information in OTRS, just expand the MAP array in Kernel/Config.pm with the entries for these attributes, as shown in the following script.

```
 # var, frontend, storage, shown (1=always,2=lite), required, storage-type, http-link,
 readonly
   [...]<br>[ 'UserPhone',
                        'Phone', 'telephonenumber', 1, 0, 'var', '', 0 ],
```
*Script: Adding new fields to the Kernel/Config.pm file.*

#### **5.2.2.1. Customer with multiple IDs (Company tickets)**

It is possible to assign more than one Customer ID to a customer, when using an LDAP backend. To use company tickets, a new field has to be added to the LDAP directory that contains the IDs accessible by the customer.

If the new field in the LDAP directory has been created, the new entry has to be added to the MAP array in Kernel/Config.pm, as shown in the script below.

 # var, frontend, storage, shown (1=always,2=lite), required, storage-type, http-link, readonly [...] 'UserCustomerIDs', 'CustomerIDs', 'customer ids', 1, 0, 'var', '', 0 ],

*Script: Maping new fields to the Kernel/Config.pm file.*

The field for the multiple customer IDs has to be edited directly in the LDAP directory. OTRS can only read from LDAP, not write to it.

To ensure access by a customer to the tickets of other customers, add the customer IDs of the customers whose tickets should be accessed to the new field in your LDAP directory. Each ID has to be separated by a semicolon (see Example 11-4 below).

#### **Example 4.9. Using Company tickets with an LDAP backend**

The customers A, B and C exist in your system and A wants to have access to the tickets of B and C via the customer panel. B and C should have no access to tickets of other users.

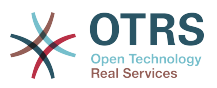

To realize this setup, change the LDAP directory and the mapping in Kernel/Config.pm as described above. Then add into the field for CustomerIDs the values "B;C;" for customer A in your LDAP directory.

## **5.2.3. Using more than one customer backend with OTRS**

If you want to utilize more than one customer data source used with OTRS (e.g. an LDAP and a database backend), the CustomerUser config parameter should be expanded with a number, e.g. "CustomerUser1", "CustomerUser2" (see Example 11-5 below).

#### **Example 4.10. Using more than one customer backend with OTRS**

The following configuration example shows usage of both an LDAP and a database customer backend with OTRS.

```
# 1. Customer user backend: DB
# (customer database backend and settings)
$Self->{CustomerUser1} = {
    Name => 'Customer Database',
     Module => 'Kernel::System::CustomerUser::DB',
    Params \Rightarrow {
         # if you want to use an external database, add the
         # required settings
# DSN => 'DBI:odbc:yourdsn',<br># Type => 'mssql', # only fo<br># DSN => 'DBI:mysql:database<br># User => ''.
         Type \Rightarrow 'mssql', # only for ODBC connections
         DSN => 'DBI:mysql:database=customerdb;host=customerdbhost',
         User \RightarrowPassword => ' Table => 'customer_user',
     },
     # customer unique id
    CustomerKey => 'login',
     # customer #
     CustomerID => 'customer_id',
 CustomerValid => 'valid_id',
 CustomerUserListFields => ['first_name', 'last_name', 'email'],
 CustomerUserSearchFields => ['login', 'last_name', 'customer_id'],
 CustomerUserSearchPrefix => '',
     CustomerUserSearchSuffix => '*',
     CustomerUserSearchListLimit => 250,
     CustomerUserPostMasterSearchFields => ['email'],
     CustomerUserNameFields => ['title','first_name','last_name'],
     CustomerUserEmailUniqCheck => 1,
     # show not own tickets in customer panel, CompanyTickets
     CustomerUserExcludePrimaryCustomerID => 0,
# # generate auto logins<br># AutoLoginCreationPrefi<br># AutoLoginCreationPrefi<br># admin can change cus<br># AdminSetPreferences =>
     AutoLoginCreation \Rightarrow 0,
     AutoLoginCreationPrefix => 'auto',
     # admin can change customer preferences
     AdminSetPreferences \implies 1,
     # cache time to live in sec. - cache any database queries
     CacheTTL \implies 0,
     # just a read only source
     ReadOnly \implies 1,
    Map => [ # note: Login, Email and CustomerID needed!
         # var, frontend, storage, shown (1=always,2=lite), required, storage-type, http-
link, readonly, http-link-target
 [ 'UserTitle', 'Title', 'title', 1, 0, 'var', '', 0 ],
 [ 'UserFirstname', 'Firstname', 'first_name', 1, 1, 'var', '', 0 ],
 [ 'UserLastname', 'Lastname', 'last_name', 1, 1, 'var', '', 0 ],
 [ 'UserLogin', 'Username', 'login', 1, 1, 'var', '', 0 ],
 [ 'UserPassword', 'Password', 'pw', 0, 0, 'var', '', 0 ],
 [ 'UserEmail', 'Email', 'email', 1, 1, 'var', '', 0 ],
 [ 'UserCustomerID', 'CustomerID', 'customer_id', 0, 1, 'var', '', 0 ],
 [ 'UserPhone', 'Phone', 'phone', 1, 0, 'var', '', 0 ],
```
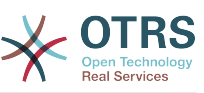

```
 [ 'UserFax', 'Fax', 'fax', 1, 0, 'var', '', 0 ],
 [ 'UserMobile', 'Mobile', 'mobile', 1, 0, 'var', '', 0 ],
 [ 'UserStreet', 'Street', 'street', 1, 0, 'var', '', 0 ],
 [ 'UserZip', 'Zip', 'zip', 1, 0, 'var', '', 0 ],
 [ 'UserCity', 'City', 'city', 1, 0, 'var', '', 0 ],
 [ 'UserCountry', 'Country', 'country', 1, 0, 'var', '', 0 ],
 [ 'UserComment', 'Comment', 'comments', 1, 0, 'var', '', 0 ],
 [ 'ValidID', 'Valid', 'valid_id', 0, 1, 'int', '', 0 ],
\begin{array}{|c|c|c|c|c|}\n\hline\n\text{ } & \text{.} & \text{.} \end{array} # default selections
    Selections \Rightarrow {
         UserTitle => {
 'Mr.' => 'Mr.',
 'Mrs.' => 'Mrs.',
         },
    },
};
# 2. Customer user backend: LDAP
# (customer ldap backend and settings)
$Self->{CustomerUser2} = {
     Name => 'LDAP Datasource',
     Module => 'Kernel::System::CustomerUser::LDAP',
    Params \Rightarrow {
         # ldap host
         Host => 'bay.csuhayward.edu',
         # ldap base dn
         BaseDN => 'ou=seas,o=csuh',
         # search scope (one|sub)
         SSCOPE => 'sub',
         # The following is valid but would only be necessary if the
         # anonymous user does NOT have permission to read from the LDAP tree
        UserDN \implies ''',UserPw \implies '',
         # in case you want to add always one filter to each ldap query, use
        # this option. e. g. AlwaysFilter => '(mail=*)' or AlwaysFilter =>
  '(objectclass=user)'
         AlwaysFilter => '',
        # if the charset of your ldap server is iso-8859-1, use this:
         # SourceCharset => 'iso-8859-1',
         # Net::LDAP new params (if needed - for more info see perldoc Net::LDAP)
        Params \Rightarrow {
            port \Rightarrow 389.
            timeout \Rightarrow 120,
            async \Rightarrow \theta,
            version \Rightarrow 3,
         },
    },
     # customer unique id
    CustomerKev = # customer #
     CustomerID => 'mail',
     CustomerUserListFields => ['cn', 'mail'],
 CustomerUserSearchFields => ['uid', 'cn', 'mail'],
 CustomerUserSearchPrefix => '',
     CustomerUserSearchSuffix => '*',
     CustomerUserSearchListLimit => 250,
     CustomerUserPostMasterSearchFields => ['mail'],
     CustomerUserNameFields => ['givenname', 'sn'],
     # show not own tickets in customer panel, CompanyTickets
     CustomerUserExcludePrimaryCustomerID => 0,
     # add a ldap filter for valid users (expert setting)
     # CustomerUserValidFilter => '(!(description=locked))',
     # admin can't change customer preferences
    AdminSetPreferences => 0,
    Man \Rightarrow \Gamma# note: Login, Email and CustomerID needed!
         # var, frontend, storage, shown (1=always,2=lite), required, storage-type, http-
link, readonly<br>| carritle', carritle',
                             \text{'}\text{Title}', \quad \text{'}\text{title}', \quad 1, 0, 'var', ''', 0 ],<br>'Firstname', 'givenname', 1, 1, 'var', '', 0 ],
        erfirstname', 'Firstname', 'givenname',
```
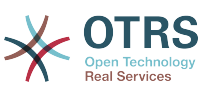

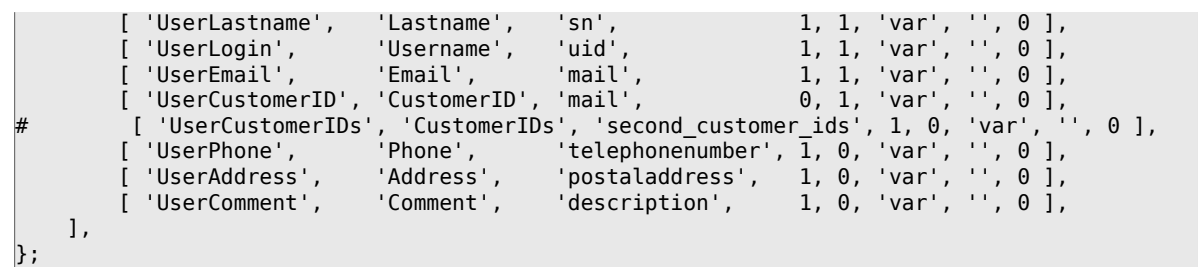

It is possible to integrate up to 10 different customer backends. Use the customer management interface in OTRS to view or edit (assuming write access is enabled) all customer data.

# **5.2.4. Storing CustomerUser data in dynamic fields**

Sometimes it can be useful to also store CustomerUser data directly in dynamic fields of a ticket, for example to create special statistics on this data.

The dynamic field values are set when a ticket is created or when the customer of a ticket is changed. The values of the dynamic fields are taken from the customer data. This works for all backends, but is especially useful for LDAP-backends.

To activate this optional feature of OTRS, please activate the settings "Ticket::EventModulePost###930-DynamicFieldFromCustomerUser" and "DynamicFieldFromCustomerUser::Mapping". The latter setting contains the configuration of which CustomerUser field entry should be stored in which ticket dynamic field. The fields must be present in the system and should be enabled for AgentTicketFreeText, so that they can be set manually. They mustn't be enabled for AgentTicketPhone, AgentTicketEmail and AgentTicketCustomer. If they were, they would have precedence over the automatically set values.

# **5.3. Backends to authenticate Agents and Customers**

OTRS offers the option to authenticate agents and customers against different backends.

## **5.3.1. Authentication backends for Agents**

### **5.3.1.1. DB (Default)**

The backend to authenticate agents which is used by default is the OTRS database. Agents can be added and edited via the [agent management interface](#page-63-0) in the [Admin page](#page-63-1) (see Example 11-6 below).

### **Example 4.11. Authenticate agents against a DB backend**

\$Self->{'AuthModule'} = 'Kernel::System::Auth::DB';

#### **5.3.1.2. LDAP**

If an LDAP directory has all your agent data stored, you can use the LDAP module to authenticate your users in OTRS (see Example 11-7 below). This module has only read access to the LDAP tree, which means that you cannot edit your user data via the [agent](#page-63-0) [management interface.](#page-63-0)

#### **Example 4.12. Authenticate agents against an LDAP backend**

# This is an example configuration for an LDAP auth. backend.

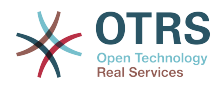

```
# (Make sure Net::LDAP is installed!)
$Self->{'AuthModule'} = 'Kernel::System::Auth::LDAP';
$Self->{'AuthModule::LDAP::Host'} = 'ldap.example.com';
$Self->{'AuthModule::LDAP::BaseDN'} = 'dc=example,dc=com';
$Self->{'AuthModule::LDAP::UID'} = 'uid';
# Check if the user is allowed to auth in a posixGroup
# (e. g. user needs to be in a group xyz to use otrs)
$Self->{'AuthModule::LDAP::GroupDN'} = 'cn=otrsallow,ou=posixGroups,dc=example,dc=com';
$Self->{'AuthModule::LDAP::AccessAttr'} = 'memberUid';
# for ldap posixGroups objectclass (just uid)
# $Self->{'AuthModule::LDAP::UserAttr'} = 'UID';
# for non ldap posixGroups objectclass (with full user dn)
# $Self->{'AuthModule::LDAP::UserAttr'} = 'DN';
# The following is valid but would only be necessary if the
# anonymous user do NOT have permission to read from the LDAP tree
$Self->{'AuthModule::LDAP::SearchUserDN'} = '';
$Self->{'AuthModule::LDAP::SearchUserPw'} = '';
# in case you want to add always one filter to each ldap query, use
# this option. e. g. AlwaysFilter => '(mail=*)' or AlwaysFilter => '(objectclass=user)'
$Self->{'AuthModule::LDAP::AlwaysFilter'} = '';
# in case you want to add a suffix to each login name, then
# you can use this option. e. g. user just want to use user but
# in your ldap directory exists user@domain.
     # $Self->{'AuthModule::LDAP::UserSuffix'} = '@domain.com';
# Net::LDAP new params (if needed - for more info see perldoc Net::LDAP)
$Self->{'AuthModule::LDAP::Params'} = {
    port \Rightarrow 389,
    timeout \Rightarrow 120,
    async \Rightarrow \theta,
    version \Rightarrow 3.
\vert } ;
```
The configuration parameters shown in the script below can be used to synchronize the user data from your LDAP directory into your local OTRS database. This reduces the number of requests to your LDAP server and speeds up the authentication with OTRS. The data synchronization is done when the agent authenticates the first time. Although the data can be syncronized into the local OTRS database, the LDAP directory is the last instance for the authentication, so an inactive user in the LDAP tree can't authenticate to OTRS, even when the account data is already stored in the OTRS database. The agent data in the LDAP directory can't be edited via the web interface of OTRS, so the data has to be managed directly in the LDAP tree.

```
# defines AuthSyncBackend (AuthSyncModule) for AuthModule
# if this key exists and is empty, there won't be a sync.
# example values: AuthSyncBackend, AuthSyncBackend2
$Self->{'AuthModule::UseSyncBackend'} = 'AuthSyncBackend';
# agent data sync against ldap
$Self->{'AuthSyncModule'} = 'Kernel::System::Auth::Sync::LDAP';
$Self->{'AuthSyncModule::LDAP::Host'} = 'ldap://ldap.example.com/';
$Self->{'AuthSyncModule::LDAP::BaseDN'} = 'dc=otrs, dc=org';
$Self->{'AuthSyncModule::LDAP::UID'} = 'uid';
$Self->{'AuthSyncModule::LDAP::SearchUserDN'} = 'uid=sys, ou=user, dc=otrs, dc=org';
$Self->{'AuthSyncModule::LDAP::SearchUserPw'} = 'some_pass';
$Self->{'AuthSyncModule::LDAP::UserSyncMap'} = {
     # DB -> LDAP
 UserFirstname => 'givenName',
 UserLastname => 'sn',
    UserEmail => 'mail',
};
[...]
# AuthSyncModule::LDAP::UserSyncInitialGroups
# (sync following group with rw permission after initial create of first agent
```
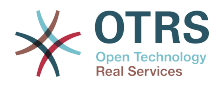

```
# login)
$Self->{'AuthSyncModule::LDAP::UserSyncInitialGroups'} = [
     'users',
];
```
*Script: Synchronizing the user data from the LDAP directory into the OTRS database.*

Alternatively, you can use LDAP groups to determine group memberships or roles in OTRS. For more information and examples, see Kernel/Config/Defaults.pm. Here is an example for synchronizing from LDAP into OTRS groups.

```
# Attributes needed for group syncs
# (attribute name for group value key)
$Self->{'AuthSyncModule::LDAP::AccessAttr'} = 'memberUid';
# (select the attribute for type of group content UID/DN for full ldap name)
# $Self->{'AuthSyncModule::LDAP::UserAttr'} = 'UID';
# $Self->{'AuthSyncModule::LDAP::UserAttr'} = 'DN';
AuthSyncModule::LDAP::UserSyncGroupsDefinition
# (If "LDAP" was selected for AuthModule and you want to sync LDAP
# groups to otrs groups, define the following.)
$Self->{'AuthSyncModule::LDAP::UserSyncGroupsDefinition'} = {
     # your ldap group
    'cn=agent,o=otrs' => {
 # otrs group(s)
 'admin' => {
              # permission
              rw \Rightarrow 1,
              ro \Rightarrow 1.
\begin{array}{|c|c|c|c|c|}\n\hline\n\text{,} & \text{,} & \text{.} \end{array} 'faq' => {
             rw \Rightarrow 0,
              ro \Rightarrow 1, },
     },
      'cn=agent2,o=otrs' => {
         'users' => {
             rw \Rightarrow 1,
              ro \Rightarrow 1.
          },
     }
};
```
#### **5.3.1.3. HTTPBasicAuth for Agents**

If you want to implement a "single sign on" solution for all your agents, you can use HTTP basic authentication (for all your systems) and the HTTPBasicAuth module for OTRS (see Example 11-8 below).

#### **Example 4.13. Authenticate Agents using HTTPBasic**

```
# This is an example configuration for an apache ($ENV{REMOTE USER})
# auth. backend. Use it if you want to have a singe login through
# apache http-basic-auth
$Self->{'AuthModule'} = 'Kernel::System::Auth::HTTPBasicAuth';
# Note:
#
# If you use this module, you should use as fallback
# the following configuration settings if the user is not authorized
# apache ($ENV{REMOTE USER})
$Self->{LoginURL} = 'http://host.example.com/not-authorised-for-otrs.html';
$Self->{LogoutURL} = 'http://host.example.com/thanks-for-using-otrs.html';
```
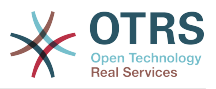

#### **5.3.1.4. Radius**

The configuration parameters shown in Example 11-9 can be used to authenticate agents against a Radius server.

#### **Example 4.14. Authenticate Agents against a Radius backend**

```
# This is example configuration to auth. agents against a radius server
$Self->{'AuthModule'} = 'Kernel::System::Auth::Radius';
$Self->{'AuthModule::Radius::Host'} = 'radiushost';
$Self->{'AuthModule::Radius::Password'} = 'radiussecret';
```
# **5.3.2. Authentication backends for Customers**

### **5.3.2.1. Database (Default)**

The default user authentication backend for customers in OTRS is the OTRS database. With this backend, all customer data can be edited via the web interface of OTRS (see Example 11-10 below).

### **Example 4.15. Customer user authentication against a DB backend**

```
# This is the auth. module against the otrs db
$Self->{'Customer::AuthModule'} = 'Kernel::System::CustomerAuth::DB';
$Self->{'Customer::AuthModule::DB::Table'} = 'customer_user';
$Self->{'Customer::AuthModule::DB::CustomerKey'} = 'login';
$Self->{'Customer::AuthModule::DB::CustomerPassword'} = 'pw';
#$Self->{'Customer::AuthModule::DB::DSN'} =
  "DBI:mysql:database=customerdb;host=customerdbhost";
#$Self->{'Customer::AuthModule::DB::User'} = "some_user";
#$Self->{'Customer::AuthModule::DB::Password'} = "some password";
```
#### **5.3.2.2. LDAP**

If you have an LDAP directory with all your customer data, you can use the LDAP module to authenticate your customers to OTRS (see Example 11-11 below). Because this module has only read-access to the LDAP backend, it is not possible to edit the customer data via the OTRS web interface.

#### **Example 4.16. Customer user authentication against an LDAP backend**

```
# This is an example configuration for an LDAP auth. backend.
# (make sure Net::LDAP is installed!)
$Self->{'Customer::AuthModule'} = 'Kernel::System::CustomerAuth::LDAP';
$Self->{'Customer::AuthModule::LDAP::Host'} = 'ldap.example.com';
$Self->{'Customer::AuthModule::LDAP::BaseDN'} = 'dc=example,dc=com';
$Self->{'Customer::AuthModule::LDAP::UID'} = 'uid';
# Check if the user is allowed to auth in a posixGroup
# (e. g. user needs to be in a group xyz to use otrs)
$Self->{'Customer::AuthModule::LDAP::GroupDN'} =
  'cn=otrsallow,ou=posixGroups,dc=example,dc=com';
$Self->{'Customer::AuthModule::LDAP::AccessAttr'} = 'memberUid';
# for ldap posixGroups objectclass (just uid)
$Self->{'Customer::AuthModule::LDAP::UserAttr'} = 'UID';
# for non ldap posixGroups objectclass (full user dn)
#$Self->{'Customer::AuthModule::LDAP::UserAttr'} = 'DN';
# The following is valid but would only be necessary if the
# anonymous user does NOT have permission to read from the LDAP tree
```
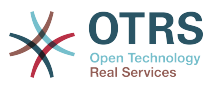

```
$Self->{'Customer::AuthModule::LDAP::SearchUserDN'} = '';
$Self->{'Customer::AuthModule::LDAP::SearchUserPw'} = '';
# in case you want to add always one filter to each ldap query, use
# this option. e. g. AlwaysFilter => '(mail=*)' or AlwaysFilter => '(objectclass=user)'
$Self->{'Customer::AuthModule::LDAP::AlwaysFilter'} = '';
# in case you want to add a suffix to each customer login name, then
# you can use this option. e. g. user just want to use user but
# in your ldap directory exists user@domain.
#$Self->{'Customer::AuthModule::LDAP::UserSuffix'} = '@domain.com';
# Net::LDAP new params (if needed - for more info see perldoc Net::LDAP)
$Self->{'Customer::AuthModule::LDAP::Params'} = {
    port => 389,
    timeout \Rightarrow 120.
    async \Rightarrow 0,
    version \Rightarrow 3.
};
```
#### **5.3.2.3. HTTPBasicAuth for customers**

If you want to implement a "single sign on" solution for all your customer users, you can use HTTPBasic authentication (for all your systems) and use the HTTPBasicAuth module with OTRS (no login is needed with OTRS any more). See Example 11-12 below.

#### **Example 4.17. Customer user authentication with HTTPBasic**

```
# This is an example configuration for an apache ($ENV{REMOTE USER})
# auth. backend. Use it if you want to have a singe login through
# apache http-basic-auth
$Self->{'Customer::AuthModule'} = 'Kernel::System::CustomerAuth::HTTPBasicAuth';
# Note:
# If you use this module, you should use the following
# config settings as fallback, if user isn't login through
# apache ($ENV{REMOTE_USER})
$Self->{CustomerPanelLoginURL} = 'http://host.example.com/not-authorised-for-otrs.html';
$Self->{CustomerPanelLogoutURL} = 'http://host.example.com/thanks-for-using-otrs.html';
```
#### **5.3.2.4. Radius**

The settings shown in Example 11-13 can be used to authenticate your customers against a Radius server.

#### **Example 4.18. Customer user authentication against a Radius backend**

```
# This is a example configuration to auth. customer against a radius server
$Self->{'Customer::AuthModule'} = 'Kernel::System::Auth::Radius';
$Self->{'Customer::AuthModule::Radius::Host'} = 'radiushost';
$Self->{'Customer::AuthModule::Radius::Password'} = 'radiussecret';
```
# **5.4. Customizing the customer self-registration**

It is possible to customize the self-registration for new customers, accessible via the customer.pl panel. New optional or required fields, like room number, address or state can be added.

The following example shows how you can specify a required field in the customer database, in this case to store the room number of a customer.

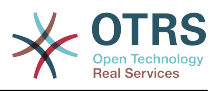

## **5.4.1. Customizing the web interface**

To display the new field for the room number in the customer.pl web interface, the .dtl file responsible for the layout in this interface has to be modified. Edit the Kernel/Output/HTML/Standard/CustomerLogin.dtl file, adding the new field around line 80 (see Script below).

```
[...]
<div class="NewLine">
     <label for="Room">[% Translate("Room{CustomerUser}") | html %]</label>
     <input title="[% Translate("Room Number") | html %]" name="Room" type="text"
  id="UserRoom" maxlength="50" />
</div>
[...]
```
*Script: Displaying a new field in the web interface.*

# **5.4.2. Customer mapping**

In the next step, the customer mapping has to be expanded with the new entry for the room number. To ensure that the changes are not lost after an update, put the "CustomerUser" settings from the Kernel/Config/Defaults.pm into the Kernel/Config.pm. Now change the MAP array and add the new room number field, as shown in the script below.

```
# CustomerUser
# (customer database backend and settings)
$Self->{CustomerUser} = {
     Name => 'Database Backend',
     Module => 'Kernel::System::CustomerUser::DB',
     Params \Rightarrow {
          # if you want to use an external database, add the
           # required settings
# DSN => 'DBI:odbc:yourdsn',<br># Type => 'mssql', # only fo<br># DSN => 'DBI:mysql:database<br># User => ''.
           Type => 'mssql', # only for ODBC connections
           DSN => 'DBI:mysql:database=customerdb;host=customerdbhost',
           User \Rightarrow \cdot,
           Password => ' Table => 'customer_user',
     },
     # customer unique id
     CustomerKey => 'login',
      # customer #
     CustomerID => 'customer_id',
    customerValid => 'valid_id',<br>CustomerUserListFields => ['first_name', 'last_name', 'email'],
 CustomerUserListFields => ['first_name', 'last_name', 'email'],
# CustomerUserListFields => ['login', 'first_name', 'last_name', 'customer_id', 'email'],
 CustomerUserSearchFields => ['login', 'last_name', 'customer_id'],
 CustomerUserSearchPrefix => '',
     CustomerUserSearchSuffix => '*',
      CustomerUserSearchListLimit => 250,
      CustomerUserPostMasterSearchFields => ['email'],
     CustomerUserNameFields => ['title', 'first_name', 'last_name'],
      CustomerUserEmailUniqCheck => 1,
# show not own tickets in customer panel, CompanyTickets<br># CustomerUserExcludePrimaryCustomerID => 0,<br># generate auto logins<br># AutoLoginCreation => 0,<br># AutoLoginCreationPrefix => 'auto',<br># admin can change customer prefer
      CustomerUserExcludePrimaryCustomerID => 0,
      # generate auto logins
      AutoLoginCreation => \theta,
      AutoLoginCreationPrefix => 'auto',
      # admin can change customer preferences
      AdminSetPreferences => 1,
\# = # cache time to live in sec. - cache database queries<br>#   CacheTTL => 0,
      CacheTTL \Rightarrow 0,# just a read only source
      ReadOnly \implies 1,
```
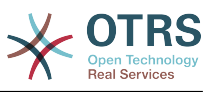

| Map $\Rightarrow$ [                                                               |                                                                        |             |                                                                                                    |                                    |  |  |  |  |  |  |  |
|-----------------------------------------------------------------------------------|------------------------------------------------------------------------|-------------|----------------------------------------------------------------------------------------------------|------------------------------------|--|--|--|--|--|--|--|
| # note: Login, Email and CustomerID needed!                                       |                                                                        |             |                                                                                                    |                                    |  |  |  |  |  |  |  |
| # var, frontend, storage, shown (1=always, 2=lite), required, storage-type, http- |                                                                        |             |                                                                                                    |                                    |  |  |  |  |  |  |  |
|                                                                                   | link, readonly, http-link-target                                       |             | 'title', $1, 0, 'var', ''', 0],$                                                                               |                                    |  |  |  |  |  |  |  |
|                                                                                   |                                                                        |             |                                                                                                    |                                    |  |  |  |  |  |  |  |
|                                                                                   | 'UserFirstname', 'Firstname',                                          |             | $'first_name', 1, 1, 'var', ''', 0 ],$                                                                         |                                    |  |  |  |  |  |  |  |
|                                                                                   | [ 'UserLastname',                                                      | 'Lastname', |                                                                                                    | 'last_name', 1, 1, 'var', '', 0 ], |  |  |  |  |  |  |  |
|                                                                                   | [ 'UserLogin',                                                         | 'Username', | $'login',$ 1, 1, 'var', '', 0 ],                                                                               |                                    |  |  |  |  |  |  |  |
|                                                                                   | [ 'UserPassword', 'Password', 'pw',                                    |             |                                                                                                    | 0, 0, 'var', '', 0],               |  |  |  |  |  |  |  |
|                                                                                   | [ 'UserEmail', 'Email', 'email', 1, 1, 'var', '', 0],                  |             |                                                                                                    |                                    |  |  |  |  |  |  |  |
|                                                                                   | [ 'UserCustomerID', 'CustomerID', 'customer_id', 0, 1, 'var', '', 0 ], |             |                                                                                                    |                                    |  |  |  |  |  |  |  |
|                                                                                   | [ 'UserPhone',                                                         | 'Phone',    | 'phone',                                                                                                    | 1, 0, 'var', '', 0 ],              |  |  |  |  |  |  |  |
|                                                                                   | [ 'UserFax',                                                           | 'Fax',      | 'fax',                                                                                                    | $1, 0, 3x^{-1}, 3x^{-1}, 0, 0, 0$  |  |  |  |  |  |  |  |
|                                                                                   | [ 'UserMobile',                                                        | 'Mobile',   | 'mobile', composition and the set of the set of the set of the set of the set of the set of the set of the set | 1, 0, 'var', '', 0],               |  |  |  |  |  |  |  |
|                                                                                   | [ 'UserRoom',                                                          | 'Room',     | $'$ room', $\qquad$                                                                                            | 1, 0, 'var', '', 0 ],              |  |  |  |  |  |  |  |
|                                                                                   | [ 'UserStreet',                                                        | 'Street',   | 'street',                                                                                                    | 1, 0, 'var', '', 0 ],              |  |  |  |  |  |  |  |
|                                                                                   | [ 'UserZip',                                                           | 'Zip',      | 'zip',                                                                                                    | 1, 0, 'var', '', 0 ],              |  |  |  |  |  |  |  |
|                                                                                   | [ 'UserCity',                                                          | 'City',     | 'city',                                                                                                    | 1, 0, var', '', 0 ],               |  |  |  |  |  |  |  |
|                                                                                   | [ 'UserCountry',                                                       | 'Country',  | 'country',                                                                                                    | 1, 0, 'var', '', 0],               |  |  |  |  |  |  |  |
|                                                                                   | [ 'UserComment',                                                       | 'Comment',  | 'comments',                                                                                                    | 1, 0, 'var', '', 0 ],              |  |  |  |  |  |  |  |
|                                                                                   | [ 'ValidID',                                                           | 'Valid',    | 'valid id',                                                                                                    | 0, 1, 'int', '', 0],               |  |  |  |  |  |  |  |
| ],                                                                                |                                                                        |             |                                                                                                    |                                    |  |  |  |  |  |  |  |
|                                                                                   | # default selections                                                   |             |                                                                                                    |                                    |  |  |  |  |  |  |  |
|                                                                                   | Selections $\Rightarrow$ {                                             |             |                                                                                                    |                                    |  |  |  |  |  |  |  |
|                                                                                   | UserTitle => $\{$                                                      |             |                                                                                                    |                                    |  |  |  |  |  |  |  |
|                                                                                   | $'Mr. ' => 'Mr. ',$                                                    |             |                                                                                                    |                                    |  |  |  |  |  |  |  |
|                                                                                   | $MTS.$ $\Rightarrow$ $MTS.$                                            |             |                                                                                                    |                                    |  |  |  |  |  |  |  |
| },                                                                                |                                                                        |             |                                                                                                    |                                    |  |  |  |  |  |  |  |
| },                                                                                |                                                                        |             |                                                                                                    |                                    |  |  |  |  |  |  |  |
| $\mathbf{B}$                                                                      |                                                                        |             |                                                                                                    |                                    |  |  |  |  |  |  |  |

*Script: Changing the map array.*

### **5.4.3. Customizing the customer\_user table in the OTRS DB**

The last step is to add the new room number column to the customer user table in the OTRS database (see Script below). In this column, the entries for the room numbers will be stored.

```
linux:~# mysql -p
Enter password:
Welcome to the MySQL monitor. Commands end with ; or \g.
Your MySQL connection id is 6 to server version: 5.0.18-Debian 7-log
Type 'help;' or '\h' for help. Type '\c' to clear the buffer.
mysql> use otrs;
Reading table information for completion of table and column names
You can turn off this feature to get a quicker startup with -A
Database changed
mysql> ALTER TABLE customer_user ADD room VARCHAR (200);
Query OK, 3 rows affected (0.01 sec)
Records: 3 Duplicates: 0 Warnings: 0
mysql> quit
Bye
linux:~#
```
*Script: Adding a new column to the customer\_user table.*

Now the new field for the room should be displayed in the Customer Information panel if filled, and in the Customer User administration screens. Also, new customers should have to insert their room number if they register a new account. If you use OTRS on Microsoft IIS, you should restart the web server to activate the changes made in Config.pm.

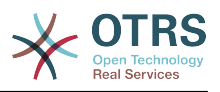

# **6. Ticket settings**

# **6.1. Ticket States**

## **6.1.1. Predefined states**

OTRS allows you to change predefined ticket states and their types, or even add new ones. Two attributes are important for a state: the state name and the state type.

The default states of OTRS are: 'closed successful', 'closed unsuccessful', 'merged', 'new', 'open', 'pending auto close+', 'pending auto close-', 'pending reminder' and 'removed'.

#### **6.1.1.1. New**

Tickets are usually in this state when created from incoming e-mails.

#### **6.1.1.2. Open**

This is the default state for tickets assigned to queues and agents.

### **6.1.1.3. Pending reminder**

After the pending time has expired, the ticket owner will receive a reminder email concerning the ticket. If the ticket is not locked, the reminder will be sent to all agents in the queue. Reminder tickets will only be sent out during business hours, and are repeatedly sent every 24 hours until the ticket state is changed by the agent. Time spent by the ticket in this status will still add towards the escalation time calculation.

#### **6.1.1.4. Pending auto close-**

Tickets in this status will be set to "Closed Unsuccessful" if the pending time has expired. Time spent by the ticket in this status will still add towards the escalation time calculation.

#### **6.1.1.5. Pending auto close+**

Tickets in this status will be set to "Closed Successful" if the pending time has expired. Time spent by the ticket in this status will still add towards the escalation time calculation.

#### **6.1.1.6. Merged**

This is the state for tickets that have been merged with other tickets.

#### **6.1.1.7. Closed Successful**

This is the end state for tickets that have been successfully resolved. Depending on your configuration, you may or may not be able to reopen closed tickets.

### **6.1.1.8. Closed Unsuccessful**

This is the end state for tickets that have NOT been successfully resolved. Depending on your configuration, you may or may not be able to reopen closed tickets.

# **6.1.2. Customizing states**

Every state has a name (state-name) and a type (state-type). Click on the [States](#page-84-1) link on the Admin page and press the button "Add state" to create a new state. You can freely choose the name of a new state. The state types can not be changed via the web interface. The database has to be directly modified if you want to add new types or change existing names. The default state types should typically not be modified as this can yield

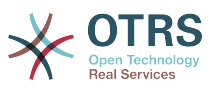

unpredictable results. For instance, escalation calculations and the unlock feature are based on specific state types.

The name of an already existing state can be changed, or new states added through this screen. If the state "new" has been changed via the web interface, this change also has to be configured via the config file Kernel/Config.pm or via the SysConfig interface. The settings specified in the script below have to be modified to ensure that OTRS works with the changed state for "new".

```
 [...]
 # PostmasterDefaultState
 # (The default state of new tickets.) [default: new]
 $Self->{PostmasterDefaultState} = 'new';
 # CustomerDefaultState
 # (default state of new customer tickets)
 $Self->{CustomerDefaultState} = 'new';
 [...]
```
*Script: Modifying the Kernel/Config.pm settings.*

If a new state type should be added, the ticket state type table in the OTRS database needs to be modified with a database client program, as shown in the script below.

```
linux:~# mysql -p
Enter password:
Welcome to the MySQL monitor. Commands end with ; or \qquadq.
Your MySQL connection id is 23 to server version: 5.0.16-Debian_1-log
Type 'help;' or '\h' for help. Type '\c' to clear the buffer.
mysql> use otrs;
Reading table information for completion of table and column names
You can turn off this feature to get a quicker startup with -A
Database changed
mysql> insert into ticket_state_type (name,comments) values ('own','Own
state type');
Query OK, 1 row affected (0.00 sec)
mysql> quit
Bye
linux:~#
```
*Script: Modifying the OTRS database.*

Now it is possible to use the new state type you just created. After a state has been linked with this new state type, the OTRS configuration also has to be changed to ensure that the new state is usable. Just modify the following options via SysConfig:

[Ticket -> Frontend::Agent::Ticket::ViewPhoneNew > AgentTicketPhone###StateDefault](#page-625-0) - to define the default next state for new phone tickets.

[Ticket -> Frontend::Agent::Ticket::ViewPhoneNew > AgentTicketPhone###StateType](#page-626-0)  to define the available next states for new phone tickets.

[Ticket -> Frontend::Agent::Ticket::ViewEmailNew > AgentTicketEmail###StateDefault](#page-579-0)  to define the default next state for new email tickets.

[Ticket -> Frontend::Agent::Ticket::ViewEmailNew > AgentTicketEmail###StateType](#page-579-1) - to define the available next states for new email tickets.

[Ticket -> Frontend::Agent::Ticket::ViewPhoneOutbound >](#page-629-0) [AgentTicketPhoneOutbound###State](#page-629-0) - to define the default next state for new phone articles.

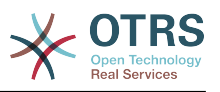

Ticket -> Frontend::Agent::Ticket::ViewPhoneOutbound [AgentTicketPhoneOutbound###StateType](#page-629-1) - to define the available next states for new phone articles.

[Ticket -> Frontend::Agent::Ticket::ViewMove > AgentTicketMove###State](#page-598-0) - to define the default next state for moving a ticket.

[Ticket -> Frontend::Agent::Ticket::ViewMove > AgentTicketMove###StateType](#page-599-0) - to define the available next states for moving a ticket.

[Ticket -> Frontend::Agent::Ticket::ViewBounce > StateDefault](#page-564-0) - to define the default next state after bouncing a ticket.

[Ticket -> Frontend::Agent::Ticket::ViewBounce > StateType](#page-564-1) - to define the available next states in the bounce screen.

[Ticket -> Frontend::Agent::Ticket::ViewBulk > StateDefault](#page-566-0) - to define the default next state in a bulk action.

[Ticket -> Frontend::Agent::Ticket::ViewBulk > StateType](#page-566-1) - to define the available next states in the bulk action screen.

[Ticket -> Frontend::Agent::Ticket::ViewClose > StateDefault](#page-570-0) - to define the default next state after closing a ticket.

[Ticket -> Frontend::Agent::Ticket::ViewClose > StateType](#page-570-1) - to define the available next states in the close screen.

[Ticket -> Frontend::Agent::Ticket::ViewCompose > StateDefault](#page-574-0) - to define the default next state in the Compose (reply) screen.

[Ticket -> Frontend::Agent::Ticket::ViewCompose > StateType](#page-575-0) - to define the available next states in the Compose (reply) screen.

[Ticket -> Frontend::Agent::Ticket::ViewForward > StateDefault](#page-585-0) - to define the default next state after forwarding a ticket.

[Ticket -> Frontend::Agent::Ticket::ViewForward > StateType](#page-586-0) - to define the available next states in the Forward screen.

[Ticket -> Frontend::Agent::Ticket::ViewForward > StateDefault](#page-590-0) - to define the default next state of a ticket in the free text screen.

[Ticket -> Frontend::Agent::Ticket::ViewForward > StateType](#page-590-1) - to define the available next states in the free text screen.

[Ticket -> Core::PostMaster > PostmasterDefaultState](#page-464-0) - to define the state of tickets created from emails.

[Ticket -> Core::PostMaster > PostmasterFollowUpState](#page-464-1) - to define the state of tickets after a follow-up has been received.

[Ticket -> Core::PostMaster > PostmasterFollowUpStateClosed](#page-465-0) - to define the state of tickets after a follow-up has been received on an already closed ticket.

[Ticket -> Core::Ticket > ViewableStateType](#page-485-0) - to define the state types that are displayed at various places in the system, for example in the Queueview.

[Ticket -> Core::Ticket > UnlockStateType](#page-485-1) - to define the state types for unlocked tickets.

[Ticket -> Core::Ticket > PendingReminderStateType](#page-486-0) - to define the state type for reminder tickets.

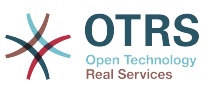

[Ticket -> Core::Ticket > PendingAutoStateType](#page-486-1) - to define the state type for Pending Auto tickets.

[Ticket -> Core::Ticket > StateAfterPending](#page-486-2) - to define the state a ticket is set to after the Pending Auto timer of the configured state has expired.

# **6.2. Ticket priorities**

OTRS comes with five default priority levels that can be modified via the "Priorities" link on the Admin page. When creating a customized list of priorities, please keep in mind that they are sorted alphabetically in the priority selection box in the user interface. Also, OTRS orders tickets by internal database IDs in the QueueView.

## **Note**

As with other OTRS entities, priorities may not be deleted, only deactivated by setting the Valid option to *invalid* or *invalid-temporarily*.

## **Important**

If a new priority was added or if an existing one was changed, you might also want to modify some values in SysConfig:

- [Ticket:Core::Postmaster::PostmasterDefaultPriority](#page-464-2)  defines the default priority for all incoming emails.
- [Ticket:Frontend::Agent:Ticket::ViewPhoneNew:Priority](#page-624-0)  defines the default priority in the New Phone Ticket screen for agents.
- [Ticket:Frontend::Agent:Ticket::ViewEmailNew:Priority](#page-578-0)  defines the default priority in the New Email Ticket screen for agents.
- [Ticket:Frontend::Customer:Ticket::ViewNew:PriorityDefault](#page-680-0) defines the default priority in the New Ticket screen in the Customer frontend.

# **6.3. Ticket Responsibility & Ticket Watching**

From OTRS 2.1 on, it is possible to assign a person as being responsible for a ticket, in addition to its owner. Moreover, all activities connected with the ticket can be watched by someone other than the ticket owner. These two functionalities are implemented with the TicketResponsible and TicketWatcher features, and facilitate the assignment of tasks and working within hierarchical team structures.

# **6.3.1. Ticket Responsibility**

The ticket responsiblility feature facilitates the complete processing of a ticket by an agent other than the ticket owner. Thus an agent who has locked a ticket can pass it on to another agent, who is not the ticket owner, in order for the second to respond to a customer request. After the request has been dealt with, the first agent can withdraw the ticket responsibility from the second agent.

With the configuration parameter [Ticket::Responsible,](#page-475-0) the ticket responsibility feature can be activated. This will cause 3 new links to appear in the ticket activities menu of a zoomed ticket in the agent interface.

Ticket responsibility can be assigned by calling up the ticket content and clicking on the "Responsible" link in the ticket activities menu of a zoomed ticket in the agent interface (see the Figure below).

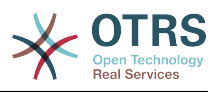

| Ticket#2010080210123456 - Welcome to OTRS!                                                                                                    |                                            |                                               |                         |                           |                         |                   |                    |  |  |  |  |  |
|----------------------------------------------------------------------------------------------------|--------------------------------------------|-----------------------------------------------|-------------------------|---------------------------|-------------------------|-------------------|--------------------|--|--|--|--|--|
| Back   Lock   History   Print   Priority   Free Fields   Link   Owner   Responsible   Customer   Note   Phone Call Outbound   Phone Call Inbound   E-Mail Outbound | $\blacktriangleright$ Ticket Information   |                                               |                         |                           |                         |                   |                    |  |  |  |  |  |
| <b>ICI</b><br>Merge   Pending   Close   [ - Move -                                                                                                    |                                            | Age: 1582 d 17 h<br>Created: 08/02/2010 14:00 |                         |                           |                         |                   |                    |  |  |  |  |  |
| Article Overview - 1 Article(s)                                                                                                    |                                            |                                               |                         |                           | $\blacksquare$ $\equiv$ | State: new        |                    |  |  |  |  |  |
| NO.<br><b>TYPE</b>                                                                                                    | ø                                          | Locked: unlock                                |                         |                           |                         |                   |                    |  |  |  |  |  |
| customer - email-external                                                                                                    | $\overline{G}$                             | <b>OTRS Feedback</b>                          | <b>Welcome to OTRS!</b> | 08/02/2010 14:00          |                         |                   | Priority: 3 normal |  |  |  |  |  |
|                                                                                                    |                                            |                                               |                         |                           |                         | Queue: Raw        |                    |  |  |  |  |  |
| $\blacktriangleright$ Article #1 – Welcome to OTRS!                                                                                                    |                                            |                                               |                         | Created: 08/02/2010 14:00 |                         | CustomerID:       |                    |  |  |  |  |  |
| IC.<br>Print   Split   Bounce   Forward   [ - Reply -                                                                                                    |                                            |                                               |                         |                           |                         | Accounted time: 0 |                    |  |  |  |  |  |
| From: OTRS Feedback                                                                                                    | Responsible: Admin OTRS                    | Owner: Admin OTRS                             |                         |                           |                         |                   |                    |  |  |  |  |  |
| To: Your OTRS System                                                                                                    |                                            |                                               |                         |                           |                         |                   |                    |  |  |  |  |  |
| Subject: Welcome to OTRS!                                                                                                    | $\blacktriangleright$ Customer Information |                                               |                         |                           |                         |                   |                    |  |  |  |  |  |
|                                                                                                    |                                            |                                               |                         |                           |                         |                   |                    |  |  |  |  |  |
| Welcome!                                                                                                    |                                            |                                               |                         |                           |                         |                   |                    |  |  |  |  |  |
|                                                                                                    |                                            |                                               |                         |                           |                         |                   | ▼ Linked Objects   |  |  |  |  |  |
| Thank you for installing OTRS.                                                                                                    |                                            | none                                          |                         |                           |                         |                   |                    |  |  |  |  |  |

*Figure: Changing the Responsibility of a ticket in its zoomed view.*

After clicking on "Responsible", a pop-up dialog to change the responsibility of that ticket will open (see Figure below). This dialog can also be used to send a message to the new responsible agent.

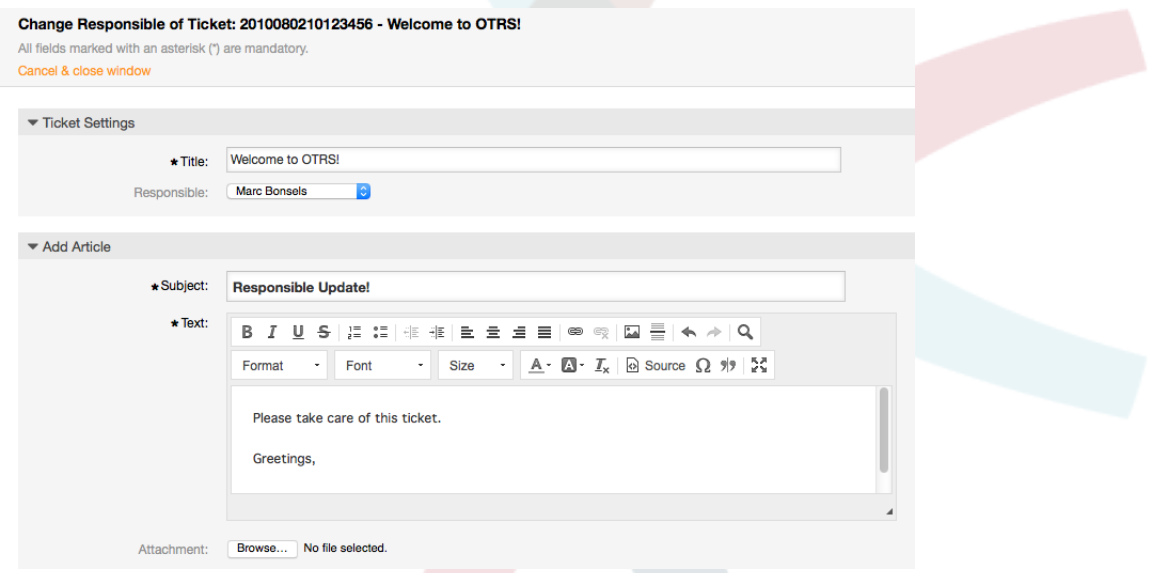

*Figure: Pop-up dialog to change a ticket's responsibility.*

The list of all tickets for which an agent is responsible, can be accessed through the Responsible view of the OTRS agent interface, as soon as the ticket responsibility feature gets activated.

# **6.3.2. Ticket watching**

From OTRS 2.1 on, select agents such as supervisors can watch certain tickets within the system without processing them, by using the TicketWatcher feature.

The TicketWatcher feature can be activated with the configuration parameter [Ticket::Watcher](#page-501-0) which adds new links to your actions toolbar. Using [Ticket::WatcherGroup](#page-501-1), one or more user groups with permission to watch tickets can also be defined.

In order to watch a ticket, go to its zoomed view and click on the "Subscribe" link in the ticket activities menu (see Figure below).

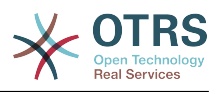

| Ticket#2010080210123456 - Welcome to OTRS!                                                                                                    |                                         |             |                  |                           |    |                           |  |  |  |  |  |
|----------------------------------------------------------------------------------------------------|-----------------------------------------|-------------|------------------|---------------------------|----|---------------------------|--|--|--|--|--|
| Back   Lock   History   Print   Priority   Free Fields   Link   Owner   Responsible   Customer   Note   Phone Call Outbound   Phone Call Inbound   E-Mail Outbound | $\blacktriangledown$ Ticket Information |             |                  |                           |    |                           |  |  |  |  |  |
| Merge   Pending   Watch   Close   [ - Move -<br>$ \mathcal{Z} $                                                                                                    | Age: 1582 d 17 h                        |             |                  |                           |    |                           |  |  |  |  |  |
|                                                                                                    |                                         |             |                  |                           |    | Created: 08/02/2010 14:00 |  |  |  |  |  |
| Article Overview - 1 Article(s)                                                                                                    |                                         |             |                  |                           | −∎ | State: new                |  |  |  |  |  |
| <b>TYPE</b><br>NO.                                                                                                    | $\equiv$                                | <b>FROM</b> | <b>SUBJECT</b>   | <b>CREATED</b>            | ø  | Locked: unlock            |  |  |  |  |  |
| customer - email-external<br>1                                                                                                    | $\overline{H}$<br><b>OTRS Feedback</b>  |             | Welcome to OTRS! | 08/02/2010 14:00          |    | Priority: 3 normal        |  |  |  |  |  |
|                                                                                                    |                                         |             |                  |                           |    | Queue: Raw                |  |  |  |  |  |
| $\blacktriangleright$ Article #1 – Welcome to OTRS!                                                                                                    |                                         |             |                  | Created: 08/02/2010 14:00 |    | CustomerID:               |  |  |  |  |  |
| IC.<br>Print   Split   Bounce   Forward   [ - Reply -                                                                                                    |                                         |             |                  |                           |    | Accounted time: 0         |  |  |  |  |  |
|                                                                                                    |                                         |             |                  |                           |    | Owner: Admin OTRS         |  |  |  |  |  |
| From: OTRS Feedback                                                                                                    |                                         |             |                  |                           |    | Responsible: Admin OTRS   |  |  |  |  |  |
| To: Your OTRS System                                                                                                    |                                         |             |                  |                           |    | Customer Information      |  |  |  |  |  |
| Subject: Welcome to OTRS!                                                                                                    |                                         |             |                  |                           |    |                           |  |  |  |  |  |
|                                                                                                    | none                                    |             |                  |                           |    |                           |  |  |  |  |  |
| Welcome!                                                                                                    | ▼ Linked Objects                        |             |                  |                           |    |                           |  |  |  |  |  |
| Thank you for installing OTRS.                                                                                                    |                                         | none        |                  |                           |    |                           |  |  |  |  |  |
|                                                                                                    |                                         |             |                  |                           |    |                           |  |  |  |  |  |

*Figure: Subscribing to watching a ticket in its zoomed view.*

If you no longer want to watch a specific ticket, go to its zoomed view and click on the "Unsubscribe" link in the ticket activities menu (see Figure below).

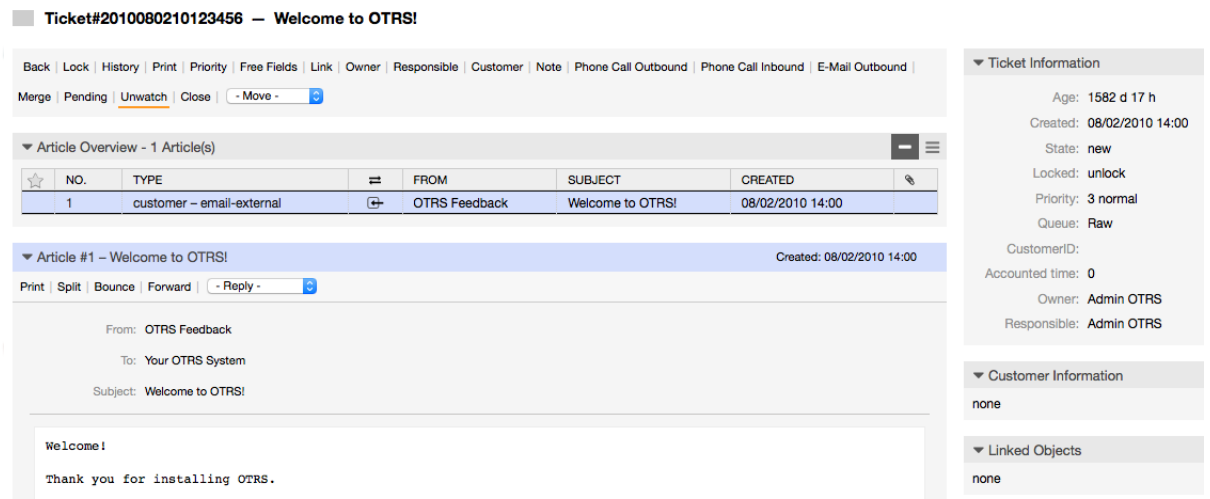

*Figure: Unsubscribing from watching a ticket in its zoomed view.*

The list of all watched tickets can be accessed through the Watched view of the OTRS agent interface (see Figure below), as soon as the ticket watcher feature gets activated.

|                                                                         | <b>My Watched Tickets: All</b>     |                |  |                  |             |                                          |              |             |       |  |                   |  |                   |  |                          |
|-------------------------------------------------------------------------|------------------------------------|----------------|--|------------------|-------------|------------------------------------------|--------------|-------------|-------|--|-------------------|--|-------------------|--|--------------------------|
| <b>All 1</b><br>Pending 0<br><b>Reminder Reached 0</b><br>New Article 0 |                                    |                |  |                  |             |                                          |              | $\alpha$    |       |  |                   |  |                   |  |                          |
|                                                                         | SML<br><b>Bulk</b><br>$1 - 1$ of 1 |                |  |                  |             |                                          |              |             |       |  |                   |  |                   |  |                          |
|                                                                         |                                    |                |  | TICKET#          | <b>AAGE</b> | FROM / SUBJECT                           | <b>STATE</b> | <b>LOCK</b> | QUEUE |  | OWNER             |  | <b>CUSTOMERID</b> |  | $\overline{\phantom{a}}$ |
|                                                                         |                                    | <b>College</b> |  | 2010080210123456 | 1582 d 17 h | <b>OTRS Feedback</b><br>Welcome to OTRS! | new          | unlock      | Raw   |  | <b>Admin OTRS</b> |  |                   |  |                          |

*Figure: Watched tickets view.*

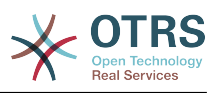

# **7. Time related functions**

# **7.1. Setting up business hours, holidays and time zones**

Some functions in OTRS, like escalations and [automatic unlocking of tickets](#page-129-0), depend on a proper configuration of business hours, time zones and holidays. You can define these via the [SysConfig interface](#page-96-0), in [Framework > Core::Time.](#page-312-0) You can also specify different sets of business hours, holidays and time zones as separate 'Calendars' in [Framework](#page-315-0) [> Core::Time::Calendar1](#page-315-0) through [Framework > Core::Time::Calendar9.](#page-337-0) Calendars can be defined by [queue settings,](#page-72-0) or on SLA levels. This means that, for example, you can specify a calendar with 5 x 8 business hours for your 'standard' SLA, but create a separate calendar with 7 x 24 support for your 'gold' SLA; as well as set a calendar for your 'Support-USA' queue with a different time window than your 'Support-Japan' queue. OTRS can handle up to 99 different calendars.

## **7.1.1. Business Hours**

Set up the working hours for your system in SysConfig [Framework >](#page-314-0) [Core::Time::TimeWorkingHours,](#page-314-0) or for your specific calendar in the calendar's configuration. OTRS can handle a granularity of one hour. Checking the marks in the boxes 8, 9, 10 ... 17 corresponds with business hours of 8 AM - 6 PM.

Only during business hours can tickets escalate, notifications for escalated and pending tickets be sent, and tickets be unlocked.

# **7.1.2. Fixed date holidays**

Holidays that are on a fixed date every year, such as New Year's Day or the Fourth of July, can be specified in [TimeVacationDays](#page-313-0), or in the corresponding section for the calendars 1-9.

Tickets will not escalate nor get unlocked on dates defined in TimeVacationDays.

## **Note**

By default, OTRS ships with the *German* holidays installed.

# **7.1.3. TimeVacationDaysOneTime**

Holidays such as Easter that do not have a yearly fixed date but instead vary each year, can be specified in [TimeVacationDaysOneTime](#page-314-1).

Tickets will not escalate and will not be unlocked on dates defined in TimeVacation-DaysOneTime.

## **Note**

OTRS does not ship with any One-Time holidays pre-installed. This means that you need to add holidays, such as Easter or Thanksgiving, to the system when configuring OTRS.

# <span id="page-129-0"></span>**7.2. Automated Unlocking**

Locked tickets can be automatically unlocked by the system. This feature might be useful if, for example, an agent has locked tickets that need to be processed, but he can't work on them for some reason, say because he is out of the office on an emergency. The

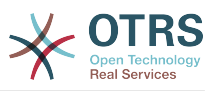

automated unlock feature unlocks tickets after a given time to ensure that no locked tickets will be forgotten, thereby allowing other agents to process them.

The amount of time before a ticket is unlocked can be specified in the [queue settings](#page-72-0) for every queue. The module bin/otrs.UnlockTickets.pl, which is executed periodically as a cron job, performs the automated unlocking of tickets.

Notifications on unlocked tickets are sent out only to those agents that have the queue with the unlocked tickets set in "My queues", and that have activated the notification on unlocked tickets in their personal [preferences](#page-60-0).

Tickets will be unlocked if all of the following conditions are met:

- There is an *unlock timeout* defined for the queue the ticket is in.
- The ticket is set to *locked*.
- The ticket state is *open*.

The unlock timer will be reset if an agent adds a new external article to the ticket. It can be of any of the following types: *email-external*, *phone*, *fax*, *sms*, or *note-external*.

Also, if the last article in the ticket is created by an agent, and a customer adds another one, either via web or email response, the unlock timer will be reset.

The last event that will reset the unlock timer is when the ticket is assigned to another agent.

# **8. Customizing the PDF output**

This section handles the configurable options for PDF output in OTRS.

If you use the Print action from anywhere within the OTRS interface, it will generate a formatted PDF file. You can deactivate this by modifying the configuration parameter [PDF](#page-293-0) to create HTML output instead.

You can adjust the look of the files generated by OTRS by creating your own logo and adding it to [PDF::LogoFile.](#page-293-1) You can use [PDF::PageSize](#page-293-2) to define the standard page size of the generated pdf file (DIN-A4 or Letter), and also [PDF::MaxPage](#page-293-3) to specify the maximum number of pages for a pdf file, which is useful if a user generates a huge output file by mistake.

The Perl CPAN modules PDF::API2 and Compress::Zlib must be installed for the generation of pdf files. In many distributions they are available as packages and can be easily installed, using the respective package manager. In case this is not possible, they have to be installed with CPAN. For further information about installing Perl modules, please refer to the ["Installation of Perl modules"](#page-25-0) section.

# **9. Stats module**

The OTRS stats module holds features to track operational statistics and generates custom reports associated with OTRS usage. The OTRS system uses the term "stat" generically to refer to a report presenting various indicators.

Proper configuration of the OTRS stats module is associated with a multitude of requirements and considerations. These include the various OTRS modules to be evaluated, user permission settings, indicators to be calculated and their complexity levels, ease of configuration of the stats module, speed and efficiency of calculations, and support of a rich set of output variants.

Statistical elements, i.e. files which supplement the functionality of the stats module for specific requirements, can be integrated for calculating complex statistics.

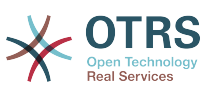

# **9.1. Handling of the module by the agent**

When signed on as an agent, the navigation bar displays the link "Statistics", with various submenu options, as shown in Figure.

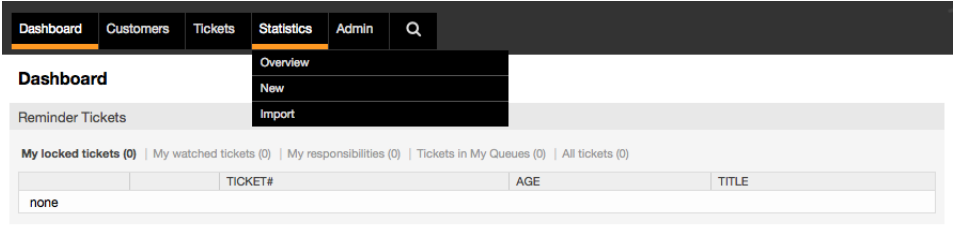

*Figure: Statistics menu options.*

The different options provided in the statistics menu are:

- *Overview*. Presents a list of different pre-configured reports.
- *New*. Requires rw rights.
- *Import*. Requires rw rights.

## **9.1.1. Overview**

Selecting the "Statistics" link in the navigation bar, and then the submenu link "Overview", calls up the Overview screen. The Overview screen presents a list of all pre-configured reports the agent can use (see Figure below).

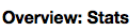

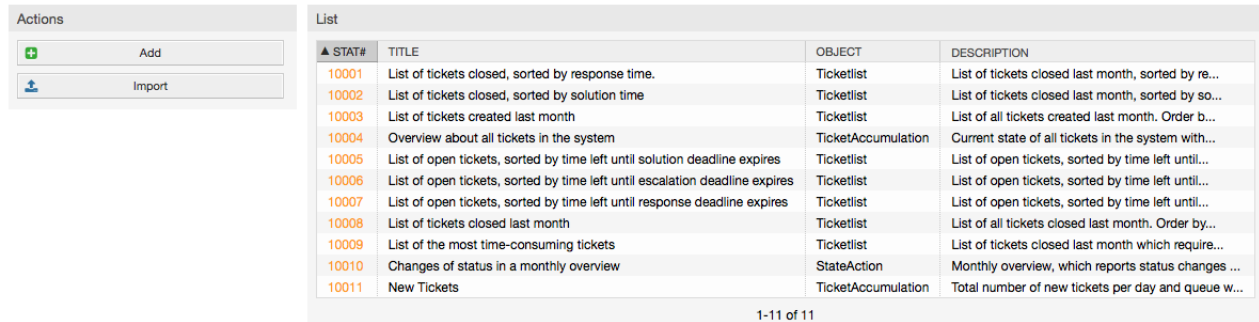

*Figure: Overview of the standard reports.*

The following information is provided for each of the standard reports listed in the Overview:

- *Stat#*. Unique report number.
- *Title*. Title of the report.
- *Object*. Object used for generating the statistic. In the case of a static statistic, no object is displayed as no dynamic object is used for its generation.
- *Description*. A brief description of the report.

When the stats module is installed, it comes preloaded with a few sample reports imported into the system. These are shown as a list on the Overview page. If the Overview list extends to more than a single page, the agent can browse through the different pages. The list of reports can be sorted as desired, by clicking the desired column header in the

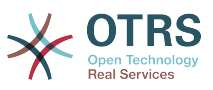

list. To generate a particular report, click on the stat number associated with the report in the Overiew list. This brings up the "View" interface for the report.

# **9.1.2. Generate and view reports**

The view user interface provides the stat's configuration settings (see Figure below).

#### View: Stat# 10001

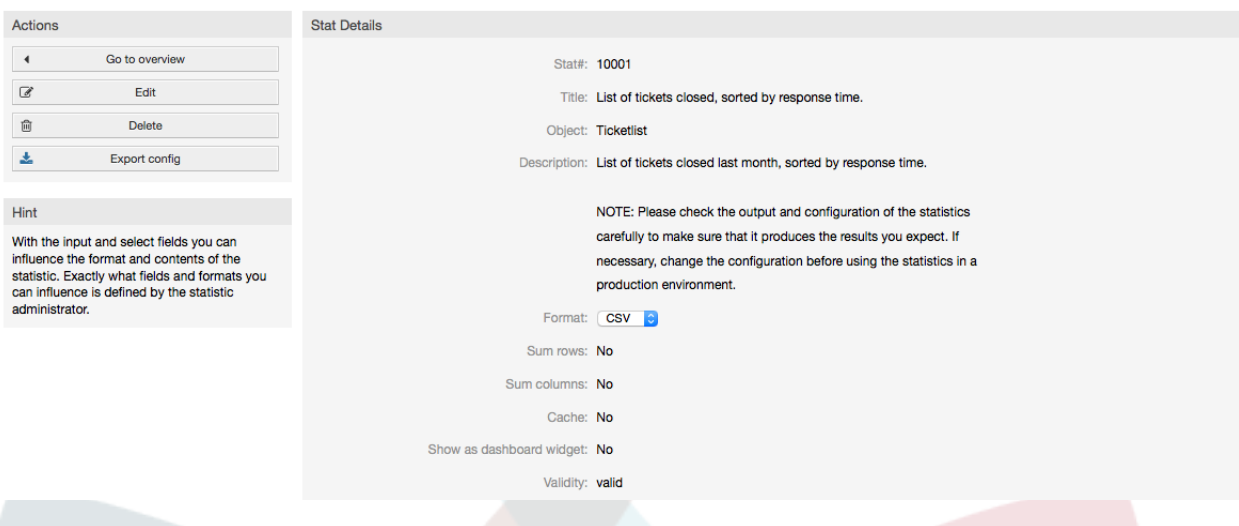

#### *Figure: Viewing a specific report.*

Configuration settings for a particular report can be set within the range of options in the View screen. Either the report creator or any others with the appropriate permissions can make the settings.

The page shows the following:

- Possible actions:
	- *Go to overview*. Link back to the Overview list of reports.
	- *Edit*. Edit the current report structure (rw rights required).
	- *Delete*. Delete the current report (rw rights required).
	- *Export config*. Export a report configuration, via file download (rw rights required).

Usage: Export and Import functions allow for the convenient creation and testing of reports on test systems and subsequent easy integration into the production system.

- Report details:
	- *Stat#*. Number of the report.
	- *Title*. Title of the report.
	- *Object*. Object used for generating the report.
	- *Description*. Description on the report's purpose.
	- *Format*. Report output format which, depending on the configuration, can be any of the following output formats:
		- CSV.
		- Print.

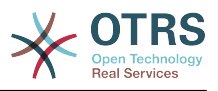

- Graph-lines.
- Graph-bars.
- Graph-hbars.
- Graph-points.
- Graph-lines-points.
- Graph-area.
- Graph-pie.
- *Graphsize*. Size in pixels for the graphic / chart. This option is only given when the report configuration allows a chart. All generally usable graphic sizes are configured by the OTRS administrator in SysConfig. The agent can then pre-select all relevant formats, while configuring the report.
- *Sum rows*. Indicates whether the report is amended by a column, whose cells state the sums of the respective rows.
- *Sum columns*. Indicates whether the report is amended by a row, whose cells state the sum of the respective columns.
- *Cache*. Indicates whether the generated report is cached in the filesystem.
- *Valid*. This can be set to "invalid" if a report must not be run temporarily for any reason. The "Start" button in the bottom of the right panel is then no longer displayed. The report can no longer be generated.
- *Created*. Creation time of the report.
- *Created by*. Name of the agent who created the report.
- *Changed*. Time when the report was last modified.
- *Changed by*. Name of the agent who altered the report last.
- *X-axis*. Using this function, the agent can switch the x and y axes (only when activated by the OTRS administrator).
- The general information is followed by information about the report itself. There are two different report (or stat) views:
	- *Static stat view*. Static report generators can be integrated into the stats module (see Figure below).

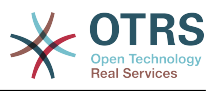

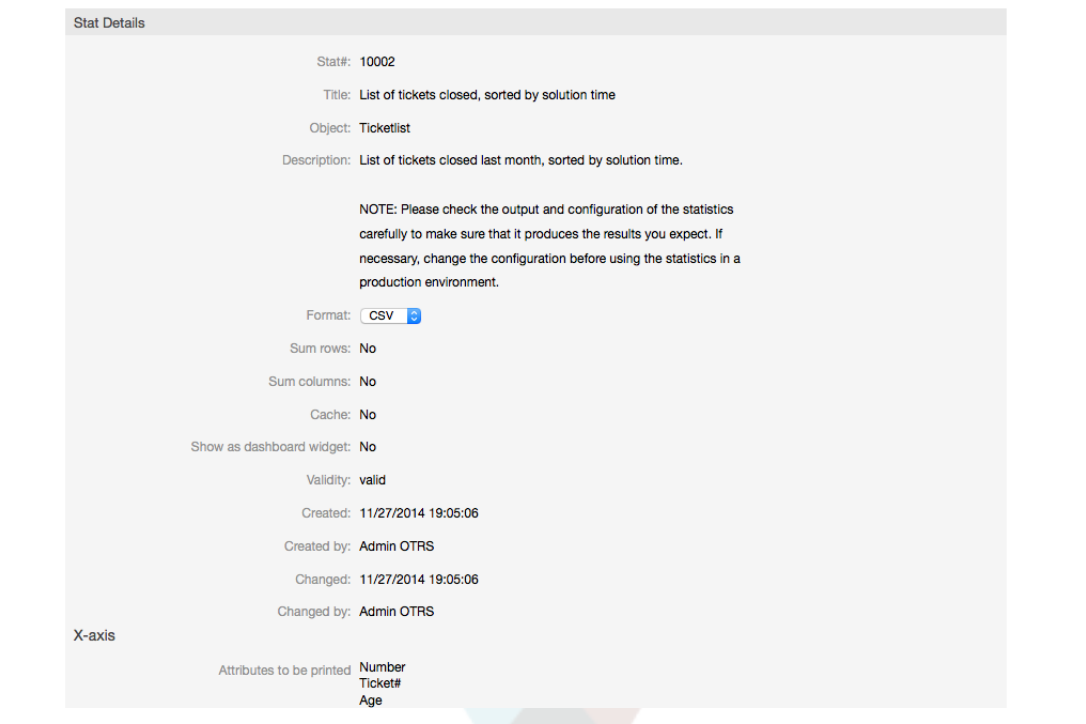

*Figure: Viewing a static report.*

- *Dynamic stat view* (see Figure above). They can be displayed in two different ways:
	- *Unchangeable settings*. The originator of the report has no permission for modifying this fields.
	- *Changeable settings*. The configuration settings of such reports can be changed by the agent.

Pressing the "Start" button (at the bottom of the screen) is the last step to generate the report. There are two possible reasons for this button to not be displayed:

- 1. The report was set to invalid and thus, deactivated.
- 2. The report was not configured cleanly and is, therefore, not yet executable. In this case, the necessary information can be found in the OTRS notification section (below the navigation bar).

If the settings on the View page are incorrect, this page is shown again after the "Start" button was pushed, and information about which input was incorrect is provided in the notification section.

### **9.1.3. Edit / New**

Agents with write rights can edit an existing report configuration by calling up the edit user interface of the stats module. Alternately, they may create a new report. The associated screens can be reached in the following manner:

- 1. Edit: Via the "Edit" button in the stat view.
- 2. New: Via the "New" link in the Statistics menu from the navigation bar, or the "Add" button from the Overview page.

The stats are edited with a wizard in four steps:

1. General specifications.

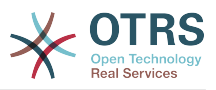

- 2. Definition of the element for the X-axis.
- 3. Specification of the value series.
- 4. Selecting the restrictions to limit the report.

Steps 2 through 4 are only needed for the generation of reports with dynamic stats. For a static stat, only the general information (point 1) is required.

Information about how to handle the page is provided on each of these screens, below the Actions panel in a Hints panel.

If incorrect inputs are entered, the previously processed user interface is displayed again and with information about the incorrect input. This information can be found in the OTRS notification section. The next input user interface is only displayed after the current form has been filled out correctly.

1. *General specifications*. It is the first page of the Edit wizard (see Figure below).

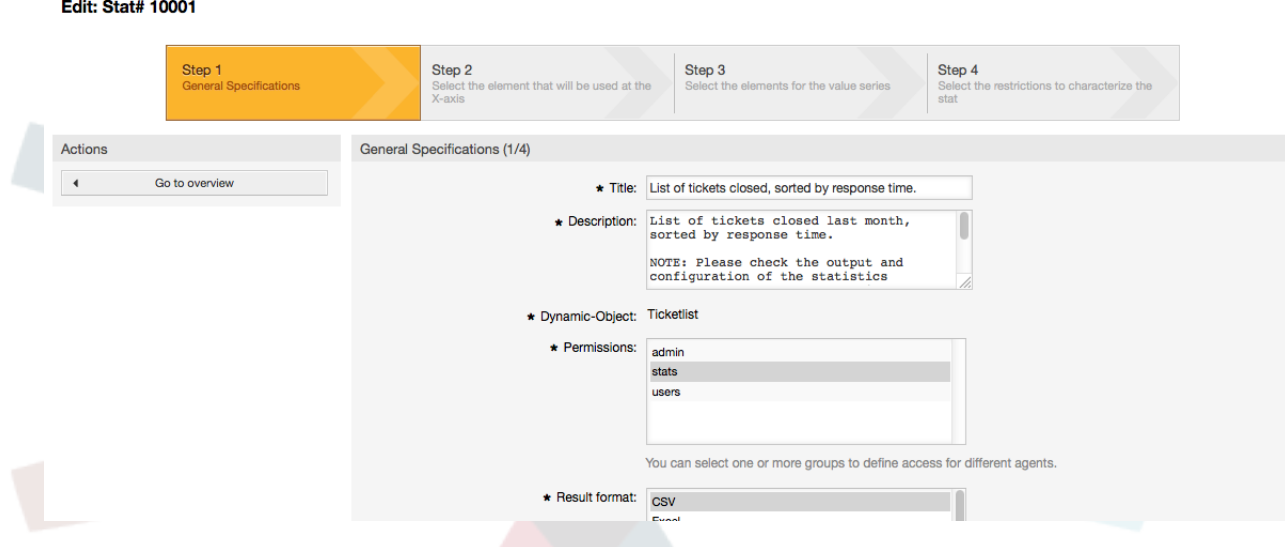

*Figure: Editing the general specifications of a report.*

In the screen showed in Figure, there are a great number of common specifications and settings that can be edited:

- *Title*. Should reflect the stat's purpose in a concise manner.
- *Description*. More descriptive information about the report definition, type of configuration parameters, etc.
- *Dynamic object*. If the OTRS installation provides various dynamic objects, one of them can be chosen. The objects meet the requirements of the particular modules.
- *Static file*. Usually this selection is not shown, as only static files which are not yet assigned to any reports are displayed. If "Static file" is displayed, however, it is important to tick the option field and select a generation mode (dynamic with a dynamic object or static with a file). If a static file is selected, the input user interfaces 2 through 4 are not shown as the static file contains all required configuration settings.
- *Permission settings*. Facilitate a restriction of the groups (and therefore, agents) who can later view and generate the preconfigured reports. Thus the various reports can be allocated to the different departments and work groups who need them. It is possible to allocate one report to various groups.

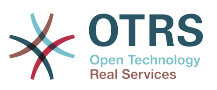

Example 1: The "stats" group was selected. The report is viewable for all users having at least ro rights for the "stats" group. This access is available by default.

Example 2: A group named "sales" was selected. All users with ro rights for the "sales" group can see the stat in the view mode and generate it. However, the report will not be available for viewing by other users.

- *Format*. Output format of the stat: Depending on the configuration, one or more of the following formats can be chosen:
	- CSV.
	- Print.
	- graph-lines.
	- graph-bars.
	- graph-hbars.
	- graph-points.
	- graph-lines-points.
	- graph-area.
	- graph-pie.
- *Graphsize*. Select the chart size in pixels. This selection is only necessary if a graphical output format has been chosen under "Format". All graphic sizes that can generally be used are defined by the OTRS administrator in SysConfig. When configuring the report, the agent can pre-select all relevant formats.
- *Sum rows*. Indicates whether the report is amended by a column, whose cells contain the sum of the respective row.
- *Sum columns*. Indicates whether the report is amended by a row, whose cells contain the sum of the respective column.
- *Cache*. Specifies if the generated report should be cached in the filesystem. This saves computing power and time if the report is called up again, but it should only be used if the report's content is no longer changing.

Caching is automatically prevented if the report contains no time designation values, or if a time designation value points to the future.

If a cached report is edited, all cached data is deleted.

- *Valid*. This can be set to "invalid" if a pre-configured report must not be run temporarily for any reason. The "Start" button in the bottom of the right panel is then no longer displayed. The report can no longer be generated.
- 2. *Definition of the element for the X-axis*. It is the configuration of the element used for the depiction of the X-axis or, if tables are used, of the column name applied to the X-axis (see Figure).

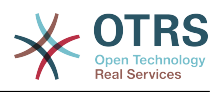

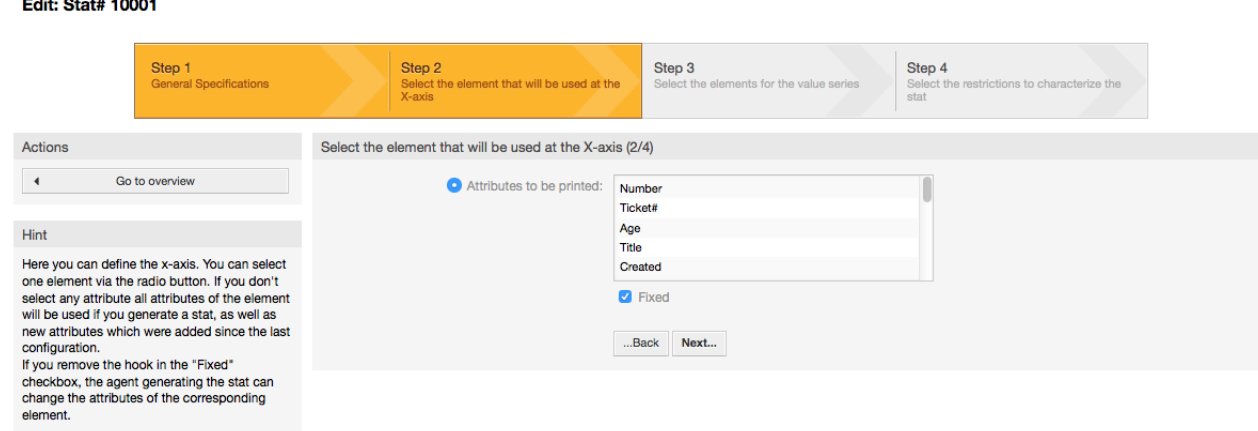

*Figure: Definition of the element for the X-axis.*

First of all, an element is selected using the option field. Then two or more attributes of the element must be selected. If no attributes are selected, all attributes are used including those added after the configuration of the report.

If the "Fixed" setting is disabled, the agent generating the report can change the attributes of the respective element in the "View" user interface.

Time elements are different as time period and scale have to be stated. Type and number of elements result from the used dynamic object and vary depending on it.

If all input is correct, the "Next" button leads to the "Value series" form. It is also possible to go back to editing earlier sections.

3. *Specification of the value series*.

the control of the control of

In the third step of the report configuration, the value series are defined (see Figure below). They will later form the individual graphs or the various series within a tabular view.

Edit: Stat# 10001 Step 4 Step 1 Step 2 Step 3 Actions Select the elements for the value series (3/4)  $\overline{4}$ Go to overview Order by: EscalationTimeWorkingTime EscalationTime FirstResponse Hint FiretReenoneginMir Here you can define the value series. You have FirstResponseDifflnMin the possibility to select one or two elements.<br>Then you can select the attributes of elements. **D** Fixed Each attribute will be shown as single value Levin as single value will be singler value of the select any attribute all<br>attributes of the element will be used if you<br>generate a stat, as well as new attributes which Sort sequence: ascending descending were added since the last configuration. If you remove the hook in the "Fixed checkbox, the agent generating the stat can<br>change the attributes of the corresponding **Z** Fixed element. ...Back Next...

*Figure: Definition of the value series.*

If an element is selected, each chosen attribute will correspond to a value series (see the Example 19-1 below).

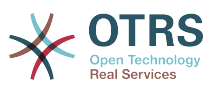

#### **Example 4.19. Definition of a value series - one element**

Element Queue:

- Value series  $1 = Raw$
- Value series  $2 =$  Junk

• ....

If two elements are selected, each selected attribute of the first element is combined with an attribute of the second element to form a value series (see Example 19-2 below).

#### **Example 4.20. Definition of a value series - two elements**

Element 1 queue, Element 2 status:

- Value chain  $1 = Raw open$
- Value series  $2 = Raw successfully closed$
- Value series  $3 =$  lunk open

Fdit: Stat# 10001

• Value series  $4 =$  Junk - successfully closed

Selection of three or more elements is not allowed.

Additionally the same conditions apply to the selection of the attributes and the "Fixed" checkbox as to the "X-axis" selection:

- If no attributes of the element are selected, all attributes are used, including those added after the configuration of the report.
- If the "Fixed" setting is disabled, the agent generating the report can change the attributes of the respective element.
- 4. *Setting restrictions to the report*. This is the fourth and final step of the configuration (see Figure below). The restrictions serve to limit the results to the selected criteria. In many cases, no restrictions at all may be set up.

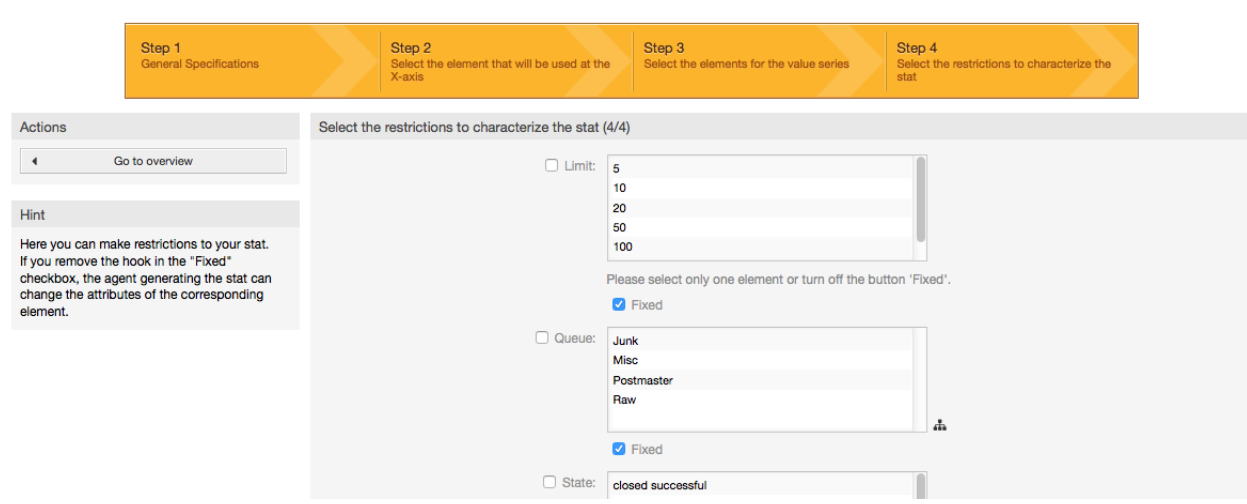

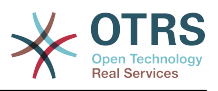

*Figure: Definition of restrictions.*

After all the restrictions are set up, the configuration of the report is completed by pressing the "Finish" button.

# **9.1.4. Import**

The Import user interface (see Figure below) can be accessed by choosing from the navigation bar, the link "Statistics", then "Import". Alternately, pressing the Import button on the Overview screen achieves the same result. "rw" rights to the report are required.

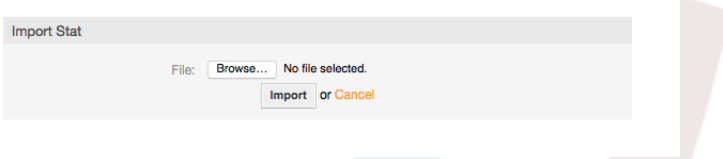

*Figure: The Import user interface.*

Facilitates the import of reports and is, when combined with the export function of the module, a very handy functionality. Stats can be created and tested conveniently on test systems, then imported into the production system.

The import is effected by an easy file upload. The "View" user interface of the imported report is opened automatically afterwards.

# **9.2. Administration of the stats module by the OTRS administrator**

This section provides information about the tasks and responsibilities of the OTRS administrator dealing with the statistics module.

# **9.2.1. Permission settings, Groups and Queues**

No new queues and/or groups are created when the stats module is installed.

The default configuration of the module registration gives all agents with "stats" group permissions access to the stats module.

Access according to permission settings:

- *rw*. Allows configuring statistics and reports.
- *ro*. Permits generating pre-configured statistics and reports.

The OTRS administrator decides whether agents with the permission to generate preconfigured reports are allocated ro rights in the "stats" group, or if their respective groups are added in the module registration in SysConfig.

# **9.2.2. SysConfig**

The SysConfig groups [Framework:Core::Stats](#page-307-0), [Framework:Core::Stats::Graph](#page-307-1) and [Framework:Frontend::Agent::Stats](#page-396-0) contain all configuration parameters for the basic set-up of the statistics module. Moreover, the configuration parameter [\\$Self-](#page-390-0) [>{'Frontend::Module'}->{'AgentStats'}](#page-390-0) controls the arrangement and registration of the modules and icons within the statistics module.

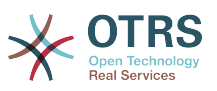

# **9.3. Administration of the stats module by the system administrator**

Generally, no system administrator is needed for the operation, configuration and maintenance of the statistics module. However, a little background information for the system administrator is given at this point.

## **Note**

File paths refer to subdirectories of the OTRS home directory (in most cases/opt/ otrs).

# **9.3.1. Data base table**

All report configurations are implemented and administrated in XML, and therefore stored in the database table "xml\_storage". Other modules whose content is presented in xml format use this table as well.

# **9.3.2. List of all files**

The following files are necessary for the stats module to work accurately:

- Kernel/System/Stats.pm
- Kernel/Modules/AgentStats.pm
- Kernel/System/CSV.pm
- Kernel/Output/HTML/Standard/AgentStatsOverview.dtl
- Kernel/Output/HTML/Standard/AgentStatsDelete.dtl
- Kernel/Output/HTML/Standard/AgentStatsEditSpecification.dtl
- Kernel/Output/HTML/Standard/AgentStatsEditRestrictions.dtl
- Kernel/Output/HTML/Standard/AgentStatsEditXaxis.dtl
- Kernel/Output/HTML/Standard/AgentStatsEditValueSeries.dtl
- Kernel/Output/HTML/Standard/AgentStatsImport.dtl
- Kernel/Output/HTML/Standard/AgentStatsPrint.dtl
- Kernel/Output/HTML/Standard/AgentStatsView.dtl
- Kernel/System/Stats/Dynamic/Ticket.pm
- bin/otrs.GenerateStats.pl

# **9.3.3. Caching**

Whether the results of a statistic are to be cached or not can be setup in the configuration. Cached report results are stored as files in the var/tmpdirectory of the OTRS installation (in most cases /opt/otrs/var/tmp).

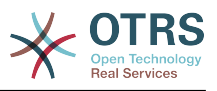

Cached stats can be recognized by the "Stats" prefix.

If the data is lost, no major damage is caused. The next time the report is called up, the stats module will not find the file any more and so will generate a new report. Of course this will probably take a little longer to run.

## **9.3.4. otrs.GenerateStats.pl**

This file is saved in the bindirectory. It facilitates the generation of report in the command line.

As an example, see the command line call in the following script.

bin> perl otrs.GenerateStats.pl -n 10004 -o /output/dir

*Script: Generating a report from the command line.*

A report from the stat configuration "Stat# 10004" is generated and saved as csv in the /output/dir directory.

The generated report can also be sent as an e-mail. More information can be called up with the command in the script below.

bin> perl otrs.GenerateStats.pl --help

*Script: Getting information about the otrs.GenerateStats.pl file.*

## **9.3.5. Automated stat generation - Cronjob**

It usually does not make sense to generate reports manually via the command line, as the stats module has a convenient graphical user interface. However, generating reports manually does make sense when combined with a Cronjob.

Imagine the following scenario: On the first day of every month, the heads of department want to receive a report for the past month. By combining a cronjob and command line call the reports can be sent to them automatically by e-mail.

## **9.3.6. Static stats**

The stats module facilitates the generation of static statistics. For every static stat a file exists in which its content is precisely defined.

This way, very complex stats can be generated. The disadvantage is that they are not particularly flexible.

The files are saved in the directory Kernel/System/Stats/Static/.

## **9.3.7. Using old static stats**

Prior OTRS versions 1.3 and 2.0 already facilitated the generation of stats / reports. Various reports for OTRS versions 1.3 and 2.0 which have been specially developed to meet customers' requirements can be used in recent OTRS versions too.

The files must merely be moved from the Kernel/System/Stats/ path to Kernel/System/Stats/Static/. Additionally the package name of the respective script must be amended by "::Static".

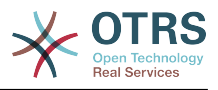

The following example shows how the first path is amended.

package Kernel::System::Stats::AccountedTime;

package Kernel::System::Stats::Static::AccountedTime;

# **9.3.8. Default stats**

"It is not always necessary to reinvent the wheel..."

The stats module provides various default reports. Reports which are of interest for all OTRS users will in future be added to the default reports set of the stats module package. Default reports are saved in the stats module xml format in thescripts/test/sample/ directory.

# **10. Dynamic Fields**

# **10.1. Introduction**

A dynamic field is a special kind of field in OTRS, created to extend the information stored on a ticket or article. These fields are not fixed in the system and they can appear only in specific screens, they can be mandatory or not, and their representation in the screens depends on the field type defined at their creation time according to the data to be held by the field. For example, there are fields to hold a text, a date, a selection of items, etc.

Dynamic fields are the evolution of TicketFreeText TicketFreeKey TicketFreeTime, Article-FreeText and ArticleFreeKey fields that where commonly used in OTRS 3.0 and before. The limitation of these "Free Fields" was that they can be defined up to 16 (text or dropdown) fields and 6 time fields for a ticket and 3 (text or dropdown) fields for each article only, not more.

Now with dynamic fields the limitation in the number of fields per ticket or article is removed, you can create as many dynamic fields you like either for ticket or articles. And beyond that, the framework behind the dynamic fields is prepared to handle custom fields for other objects rather than just ticket and articles.

This new framework that handles the dynamic fields is build using a modular approach, where each kind of dynamic field can be seen as a plug-in module for the framework. This means that the variety of dynamic fields can be easily extended by public OTRS modules, OTRS Feature Add-ons, OTRS custom developments, and other custom developments.

The following dynamic field types are included with this release:

- Text (one line of text)
- Textarea (multiple lines of text)
- Checkbox
- Dropdown (single choice, multiple values)
- Multiselect (multiple choice, multiple values)
- Date
- Date / Time

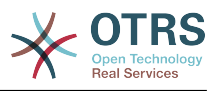

# **10.2. Configuration**

By default, a clean installation of OTRS does not include any dynamic fields. If you plan to use such fields in tickets or articles you need to create dynamic fields.

The configuration of a dynamic field is split in two parts, to add a new dynamic field or manage an existing one you need to navigate into the "Admin" panel in the "Dynamic Fields" link. To show, show as mandatory or hide a dynamic field in one screen you need to change the OTRS settings in the "SysConfig" screen.

# **10.2.1. Adding a Dynamic Field**

Click on the "Admin" button located in the navigation bar, then click on the "Dynamic Field" link inside "Ticket Settings" box located in the lower center of the screen. The dynamic fields overview will display as follows:

| <b>Dynamic Fields Management - Overview</b>                                                                                                    |                             |                 |                |             |               |                 |               |  |  |  |  |
|----------------------------------------------------------------------------------------------------|-----------------------------|-----------------|----------------|-------------|---------------|-----------------|---------------|--|--|--|--|
| Actions                                                                                                    | <b>Dynamic Fields List</b>  |                 |                |             |               |                 | 畳             |  |  |  |  |
| Article                                                                                                    | $1-9$ of $9$                |                 |                |             |               |                 |               |  |  |  |  |
| $\sim$<br>$\sim$                                                                                                    | <b>NAME</b>                 | <b>LABEL</b>    | <b>ORDER</b>   | <b>TYPE</b> | <b>OBJECT</b> | <b>VALIDITY</b> | <b>DELETE</b> |  |  |  |  |
| Add new field for object: Article                                                                                                    | ProcessManagementProcessID  | Process         |                | ProcessID   | <b>Ticket</b> | valid           |               |  |  |  |  |
| <b>Ticket</b>                                                                                                    | ProcessManagementActivityID | <b>Activity</b> | $\overline{2}$ | ActivityID  | <b>Ticket</b> | valid           |               |  |  |  |  |
| ö.<br>$\sim$<br>Add new field for object: Ticket                                                                                                    |                             |                 |                |             |               |                 |               |  |  |  |  |
| <b>Hint</b>                                                                                                    |                             |                 |                |             |               |                 |               |  |  |  |  |
| To add a new field, select the field type from<br>one of the object's list, the object defines the<br>boundary of the field and it can't be changed<br>after the field creation. |                             |                 |                |             |               |                 |               |  |  |  |  |
|                                                                                                    |                             |                 |                |             |               |                 |               |  |  |  |  |

*Figure: Dynamic fields overview screen, empty.*

Notice that this screen will change as you add more dynamic fields to list all created dynamic fields. This screen might already have some fields if the installation was updated from an older version of OTRS.

The Actions in the side bar at the left of the screen describes two possibilities: Article and Ticket, each one has it's own dropdown selection of dynamic fields.

# **Note**

The installation of an OTRS package could add more objects to the Action side bar.

The general procedure to create a dynamic field is:

- Click on the desired dynamic field object dropdown in the Action side bar.
- Click on the dynamic field type that you want to add from the list.
- Fill the configuration.
- Save.

The configuration dialogs for the dynamic fields are split in two parts, the upper section is common among all the fields and the lower part might be different from one type of dynamic field to another.

General dynamic field settings:

• Name: Mandatory, unique, only letters and numbers are allowed.
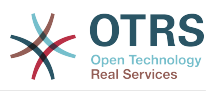

This is the internal name of the field, used for example to show or hide a field in one screen. Any modification of a field name (not recommended) requires a manual update of the "SysConfig" settings where the field is referenciated.

• Label: Mandatory.

This is the field name to be displayed on the screens, it supports translations.

### **Note**

Label translations have to be added manually to language translations files.

• Field order: Mandatory.

Defines the relative order in which the field will be displayed on the screen, by default each new field has the last position, a change in this setting will affect the order of the other created dynamic fields.

• Validity: Mandatory.

An invalid dynamic field will not be displayed in any screen, no matter if is configured to displayed.

• Field type: Mandatory, Read only.

Shows the current selected field type.

• Object type: Mandatory, Read only.

Shows the scope of field.

## **Note**

To illustrate each specific field type settings a few fields will be added in our example. These new fields will be referenciated in later sections.

For the following examples all the dynamic fields will be created for the Ticket object if you need to create a dynamic field for Article object, just choose the field from the Article dropdown list.

| <b>Name</b>        | <b>Label</b> | <b>Type</b> |
|--------------------|--------------|-------------|
| Field1             | My Field 1   | Text        |
| Field <sub>2</sub> | My Field 2   | Textarea    |
| Field3             | My Field 3   | Checkbox    |
| Field4             | My Field 4   | Dropdown    |
| Field <sub>5</sub> | My Field 5   | Multiselect |
| Field <sub>6</sub> | My Field 5   | Date        |
| Field7             | My Field 6   | Date / Time |

**Table 4.6. The following fields will be added into the system:**

## **10.2.2. Text Dynamic Field Configuration**

Text dynamic field is used to store a single line string.

Text dynamic field settings:

• Default value: Optional.

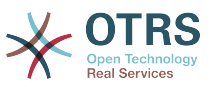

This is the value to be shown by default on the edit screens (like New Phone Ticket or Ticket Compose).

• Show link: Optional.

If set, the field value will be converted into a clickable link for display screens (like ticket zoom or overviews).

For example, if "Show link" is set to "http://www.otrs.com", clicking on the filled value will make your browser to open the OTRS web page.

### **Note**

The use of [% Data.NameX | uri %] in the Set link value, where NameX is the name of the field will add the field value as part of the link reference.

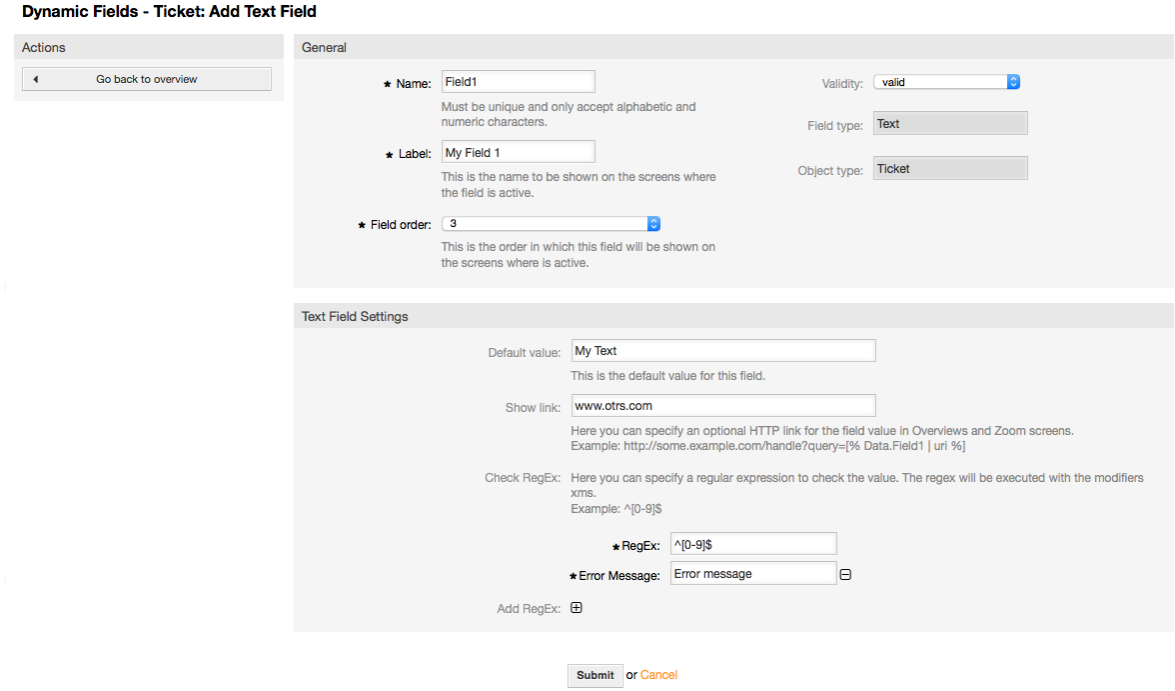

*Figure: Dynamic field Text configuration dialog.*

## **10.2.3. Textarea Dynamic Field Configuration**

Textarea dynamic field is used to store a multiple line string.

Textarea dynamic field settings:

• Number of rows: Optional, integer.

Used to define the height of the field in the edit screens (like New Phone Ticket or Ticket Compose).

• Number of cols: Optional, Integer.

This value is used to define the width of the field in the edit screens.

• Default value: Optional.

This is the value to be shown by default in the edit screens (it can be a multiple line text).

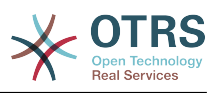

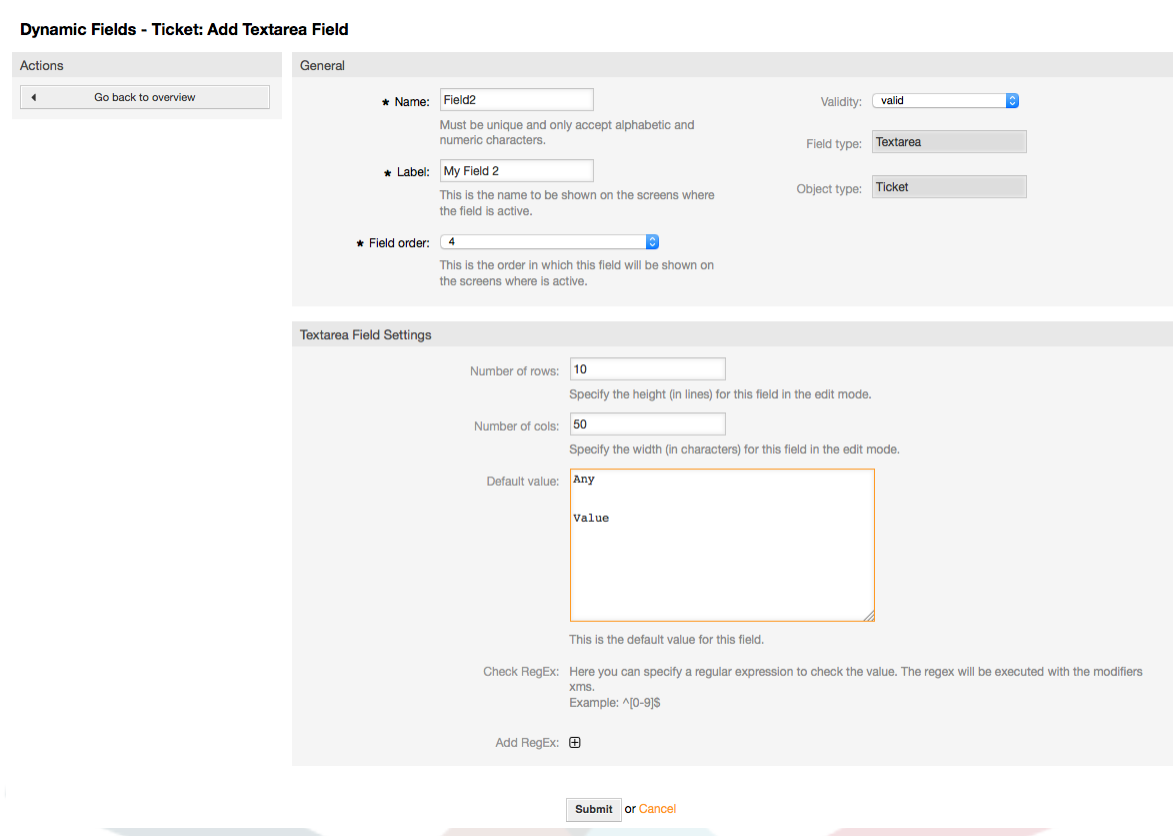

*Figure: Dynamic field Textarea configuration dialog.*

## **10.2.4. Checkbox Dynamic Field Configuration**

Checkbox dynamic field is used to store true or false value, represented by a checked or unchecked check box.

Checkbox dynamic field settings:

• Default value: Mandatory.

This is the value to be shown by default on the edit screens (like New Phone Ticket or Ticket Compose), the default value for this field is closed selection which can be Checked or Unchecked.

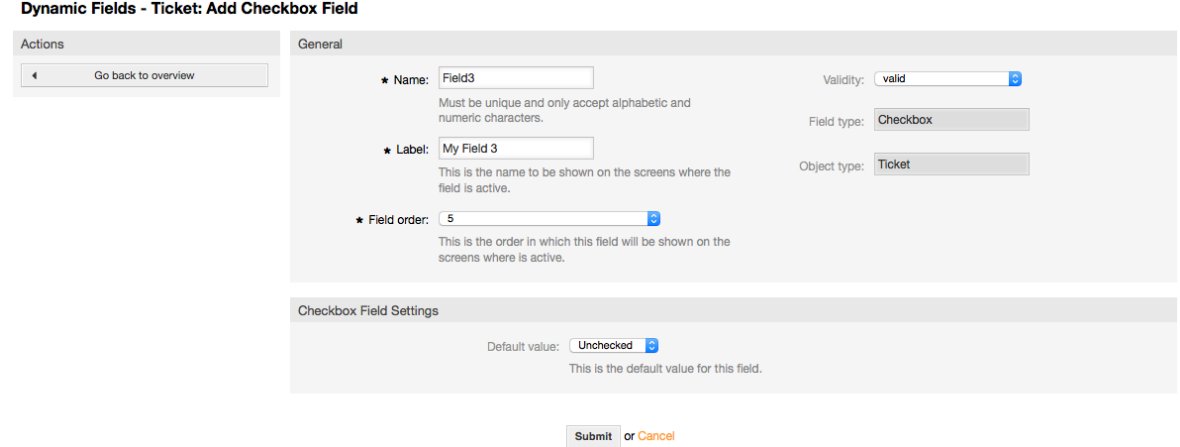

*Figure: Dynamic field Checkbox configuration dialog.*

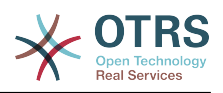

## **10.2.5. Dropdown Dynamic Field Configuration**

Dropdown dynamic field is used to store a single value, from a closed list.

Dropdown dynamic field settings:

• Possible values: Mandatory.

List of values to choose. If used, a new value is necessary to specify the Key (internal value) and the Value (display value).

• Default value: Optional.

This is the value to be show by default on the edit screens (like New Phone Ticket or Ticket Compose), the default value for this field is closed selection defined by the Possible values.

• Add empty value: Mandatory, (Yes / No).

If this option is activated an extra value is defined to show a "-" in the list of possible values, this special value is empty internally.

• Translatable values: Mandatory, (Yes / No).

This setting is used mark the possible values of this field to be translated. Only the display values are translated, internal values are not affected, the translation of the values needs to be manually added to the language files.

• Show link: Optional.

If set, the field value will be converted into a clickable HTP link for display screens (like Zoom or overviews).

For example, if Show link is set to "http://www.otrs.com", clicking on the filed value will make your browser to open the OTRS web page.

## **Note**

The use of [% Data.NameX | uri %] in the Set link value, where NameX is the name of the field, will add the field value as part of the link reference.

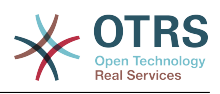

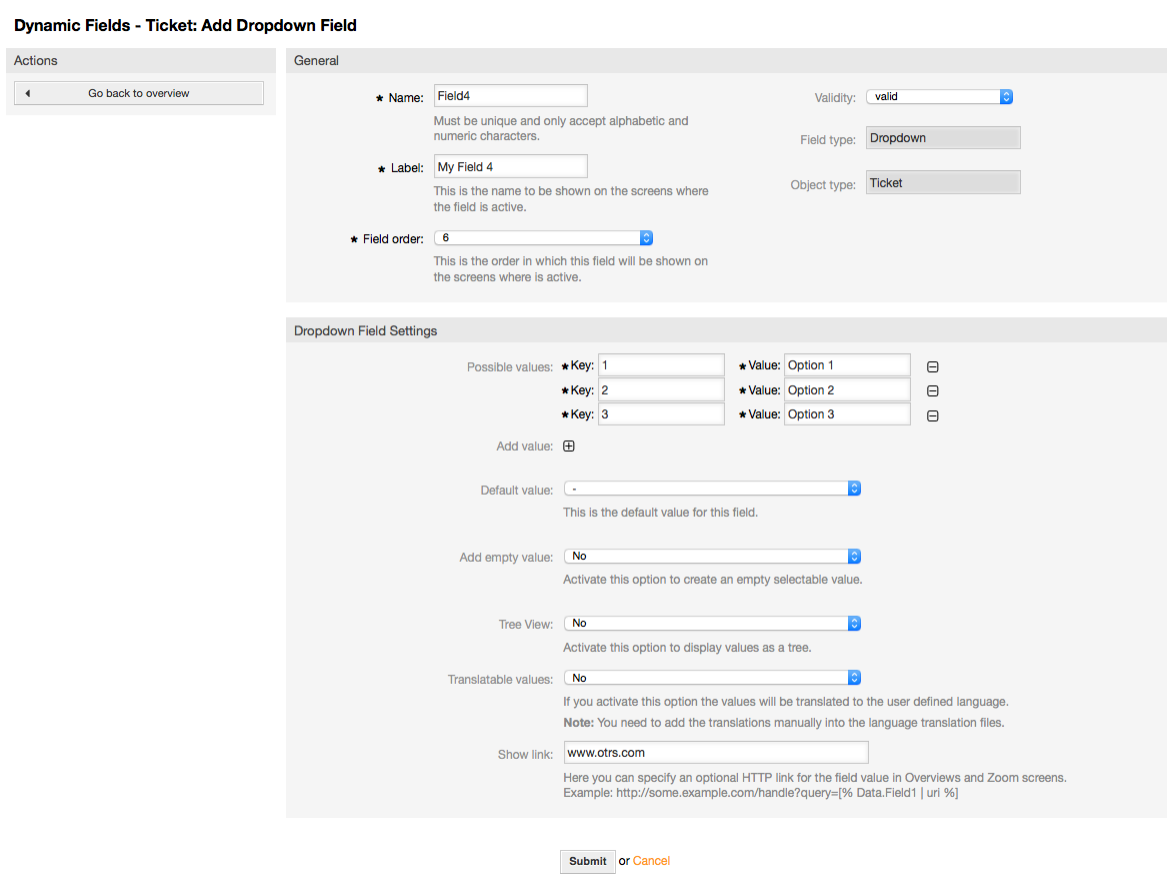

*Figure: Dynamic field Dropdown configuration dialog.*

## **10.2.6. Multiselect Dynamic Field Configuration**

Multiselect dynamic field is used to store multiple values, from a closed list.

Multiselect dynamic field settings:

• Possible values: Mandatory.

List of values to choose from. When adding additional list items, it is necessary to specify the Key (internal value) and the Value (display value).

• Default value: Optional.

This is the value to be shown by default on the edit screens (like New Phone Ticket or Ticket Compose), the default value for this field is closed selection as defined by the Possible values.

• Add empty value: Mandatory, (Yes / No).

If this option is activated an extra value is defined to show as a "-" in the list of possible values. This special value is empty internally.

• Translatable values: Mandatory, (Yes / No).

This setting is used mark the possible values of this field to be translated. Only the display values are translated, internal values are not affected, the translation of the values needs to be manually added to the language files.

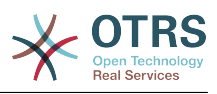

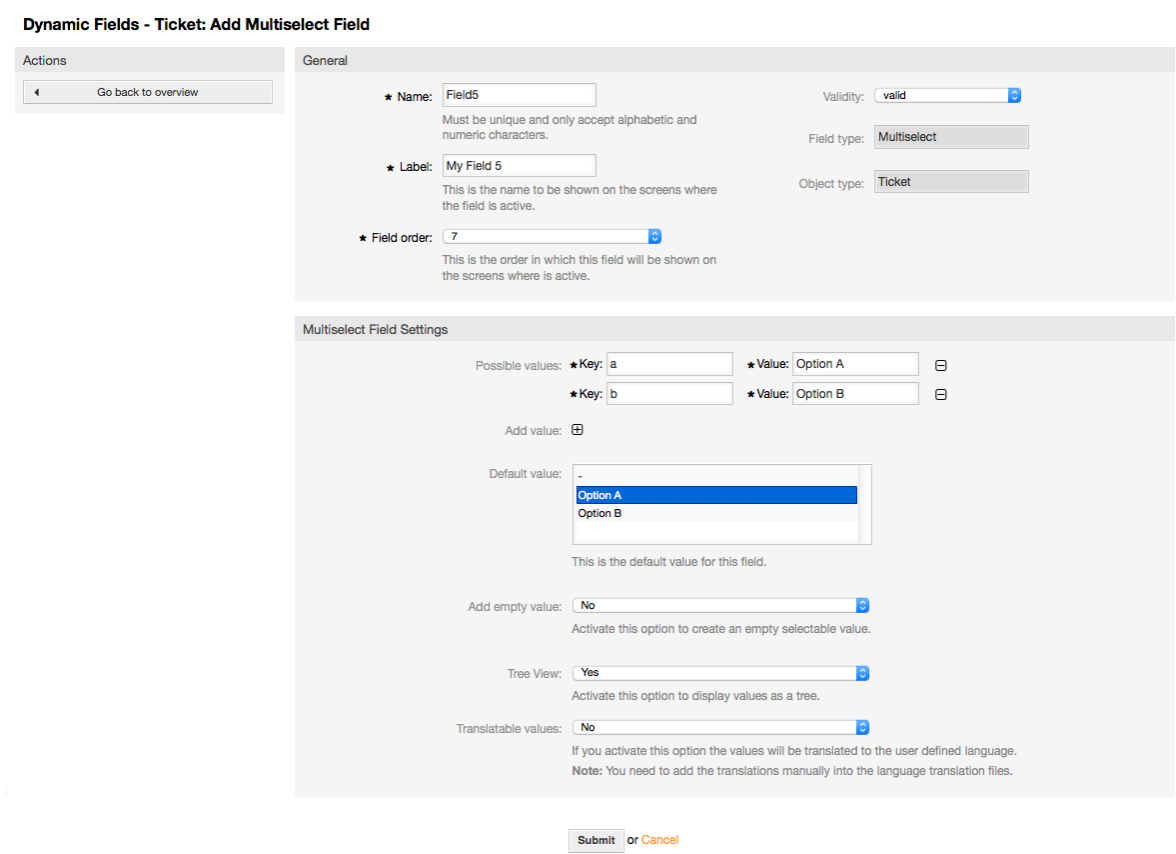

*Figure: Dynamic field Multiselect configuration dialog.*

## **10.2.7. Date Dynamic Field Configuration**

Date dynamic field is used to store a date value (Day, Month and Year).

Date dynamic field settings:

• Default date difference: Optional, Integer.

Number of seconds (positive or negative) between the current date and the selected date to be show by default in the edit screens (like New Phone Ticket or Ticket Compose).

• Define years period: Mandatory (Yes / No).

Used to set a defined number of years in the past and the future based on the current date of the year select for this field, If set to Yes the following options are available:

• Years in the past: Optional, Positive integer.

Define the number of years in the past from the current day to display in the year selection for this dynamic field in edit screens.

• Years in the future: Optional, Positive integer.

Define the number of years in the future from the current day to display in the year selection for this dynamic field in edit screens.

• Show link: Optional.

If set, the field value will be converted into a clickable HTP link for display screens (like Zoom or overviews).

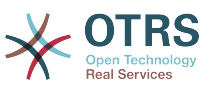

For example, if Show link is set to "http://www.otrs.com", clicking on the filed value will make your browser to open the OTRS web page.

## **Note**

The use of [% Data.NameX | uri %] in the Set link value, where NameX is the name of the field will add the field value as part of the link reference.

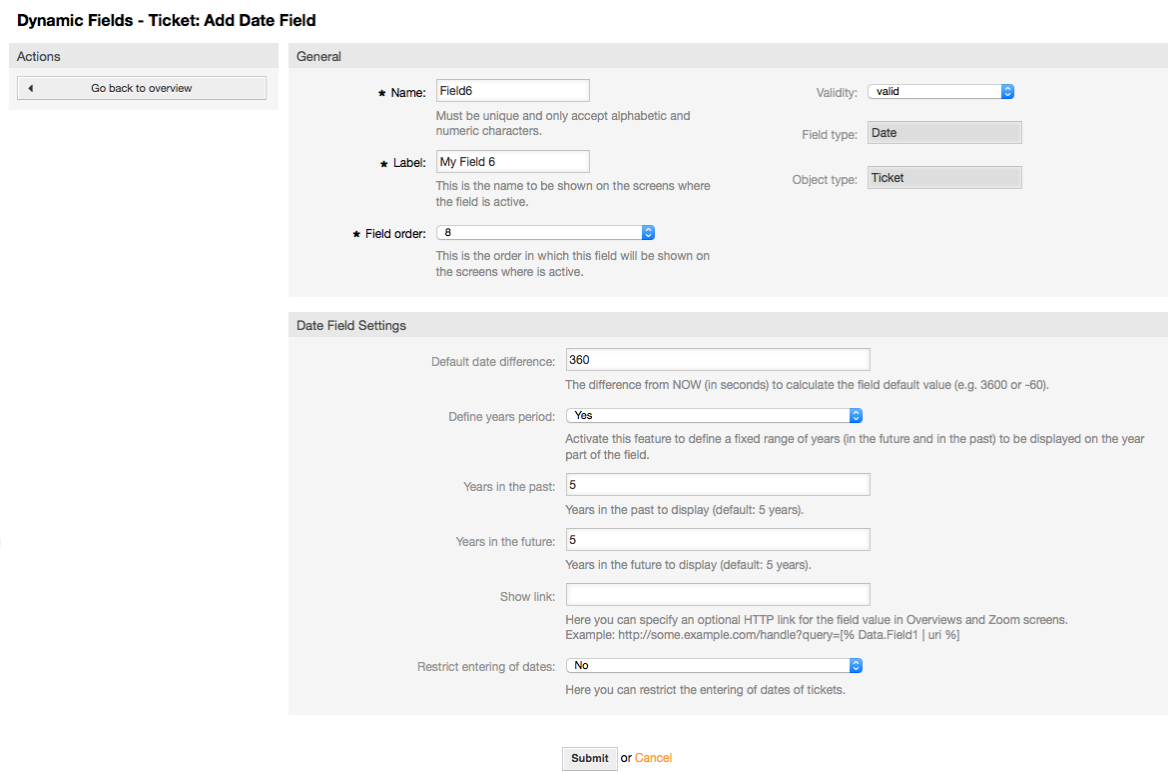

*Figure: Dynamic field Date configuration dialog.*

## **10.2.8. Date / Time Dynamic Field Configuration**

Date / Time dynamic field is used to store a date time value (Minute, Hour, Day, Month and Year).

Date / Time dynamic field settings:

• Default date difference: Optional, Integer.

Number of seconds (positive or negative) between the current date and the selected date to be shown by default in the edit screens (like New Phone Ticket or Ticket Compose).

• Define years period: Mandatory (Yes / No).

Used to set a defined number of years in the past and the future from thee current date in the year select of this field, If set to Yes the following options are available:

• Years in the past: Optional, Positive integer.

Define the number of years in the past from the current day to display in the year selection for this dynamic field in edit screens.

• Years in the future: Optional, Positive integer.

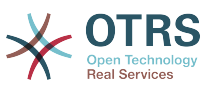

Define the number of years in the future from the current day to display in the year selection for this dynamic field in edit screens.

• Show link: Optional.

If set, the field value will be converted into a clickable HTP link for display screens (like Zoom or overviews).

For example, if Show link is set to "http://www.otrs.com", clicking on the filed value will make your browser to open the OTRS web page.

#### **Note**

The use of [% Data.NameX | uri %] in the Set link value, where NameX is the name of the field will add the field value as part of the link reference.

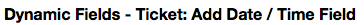

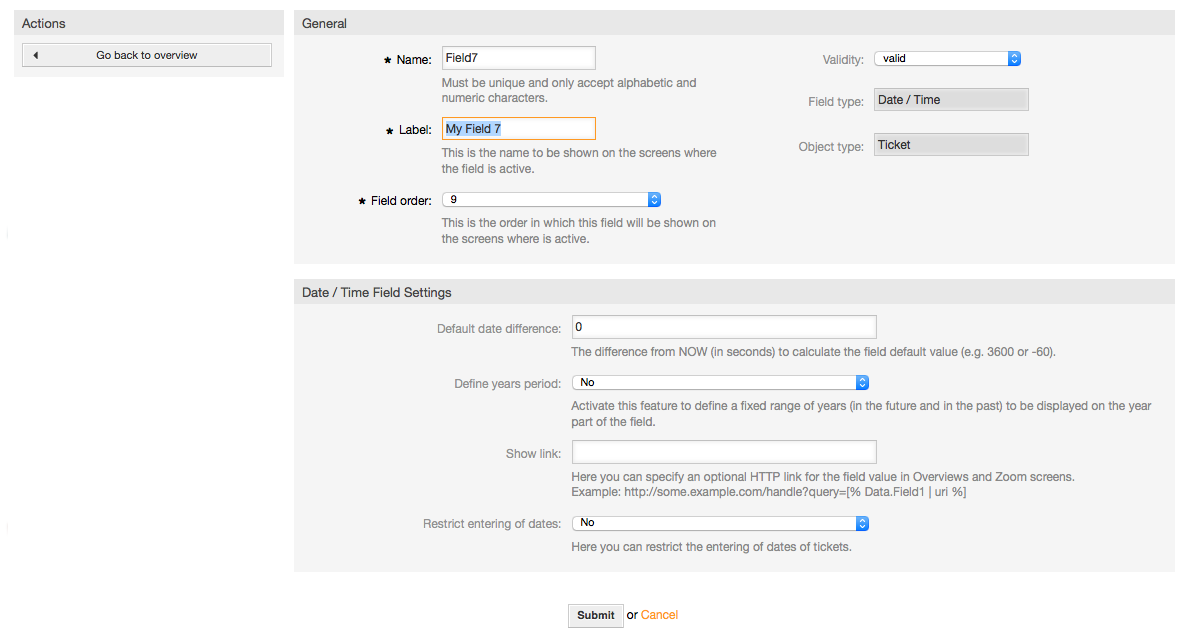

*Figure: Dynamic field Date / Time configuration dialog.*

## **10.2.9. Editing a Dynamic Field**

A filled dynamic field overview screen (with the previous examples) should look like:

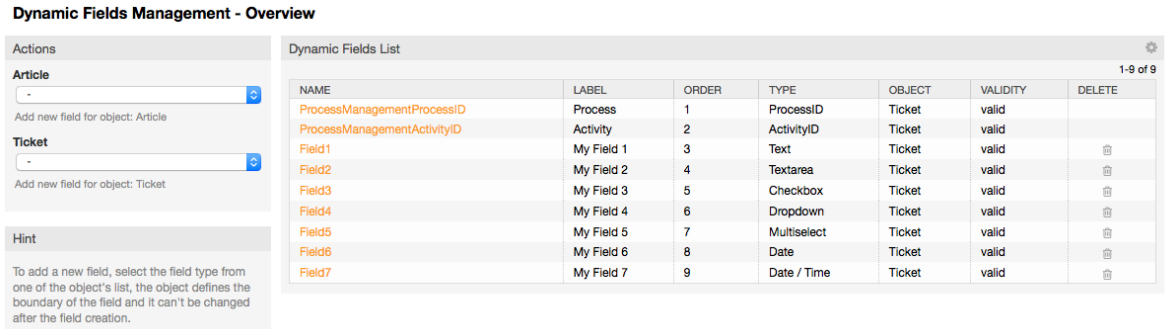

*Figure: Dynamic field overview screen filled with sample data.*

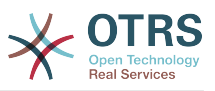

To change or edit a dynamic field you must have at least one field defined, select an already added field from the dynamic fields overview screen and update its settings.

## **Note**

Not all the dynamic field settings can be changed, the Field type and Object type are fixed from the selection of the field and they can't be changed.

It is not recommended to change the field internal name, but the label can be changed at any time. If internal name is changed all "SysConfig" settings that have a reference to that particular field needs to be updated as well as user preferences (if defined).

## **10.2.10. Showing a Dynamic Field on a Screen**

To display a dynamic field on a particular screen there are two mandatory conditions:

- 1. The dynamic field must be valid.
- 2. The dynamic field must be set to 1 or 2 in the configuration of the screen.

Follow these steps to show a dynamic field in a screen

- Be sure that the dynamic field is set to valid, you can see the validity of the field from the dynamic field overview screen. Set to valid by editing the field if necessary.
- Open the "sysconfig" and select "Ticket" from the dropdown list in the Actions side bar located in the left part of the screen.

#### **Note**

You can also search for "DynamicField" in the search box above or the "sysconfig" key directly if you already know it.

- Locate the setting sub-group for the screen that you are looking for and click on it. For example "Frontend::Agent::Ticket::ViewPhoneNew".
- Search for the setting that ends with "###DynamicField". For example "Ticket::Frontend::AgentTicketPhone###DynamicField".
- If the setting is empty or does not have the required dynamic field name, click on the "+" button to add a new entry. For example Key: Field1, Content: 1.

If the setting already has the dynamic field name listed be sure that is set to "1" to display the field or to "2" to display it as mandatory.

• Save the configuration by clicking in the "Update" button and the bottom of the screen and navigate to the screen where you want the field to be displayed.

#### **10.2.10.1. Show Examples**

The following are "sysconfig" configurations examples to show or hide dynamic fields on different screens.

#### **Example 4.21. Activate Field1 in New Phone Ticket Screen.**

- *Group:* Ticket
- *Sub-group:* Frontend::Agent::Ticket::ViewPhoneNew
- *Setting:* Ticket::Frontend::AgentTicketPhone###DynamicField

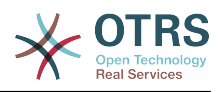

• *Value:*

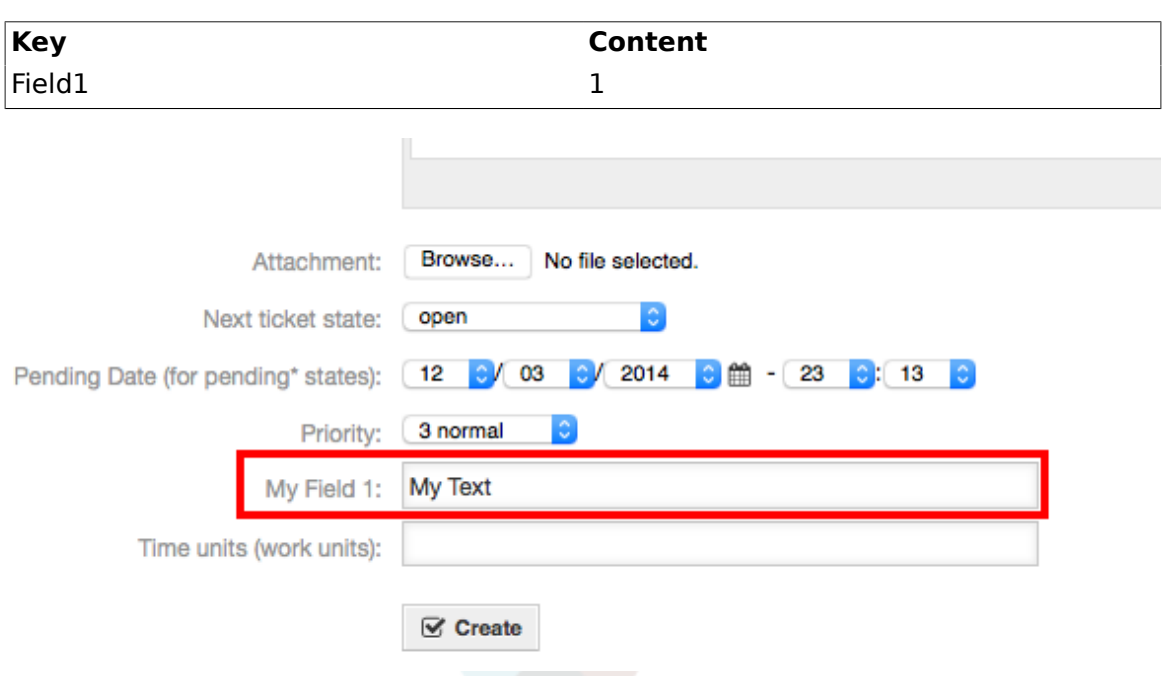

*Figure: Field1 in New Phone Ticket Screen.*

#### **Example 4.22. Activate Field1 in New Phone Ticket Screen as mandatory.**

- *Group:* Ticket
- *Sub-group:* Frontend::Agent::Ticket::ViewPhoneNew
- *Setting:* Ticket::Frontend::AgentTicketPhone###DynamicField
- *Value:*

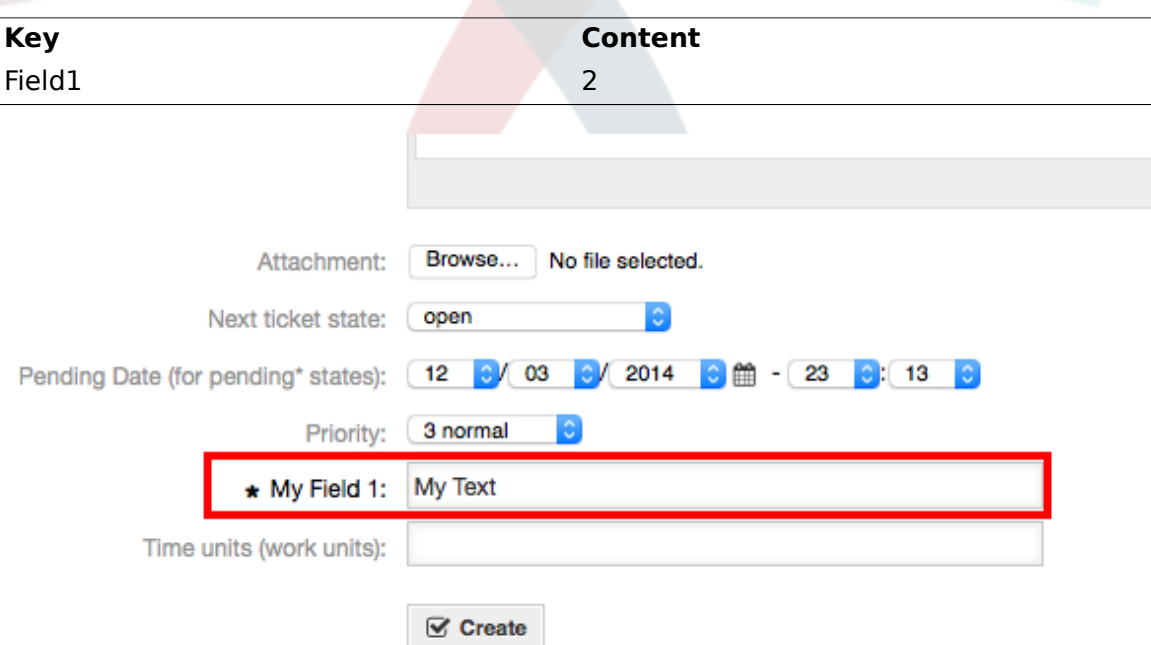

*Figure: Field1 in New Phone Ticket Screen as mandatory.*

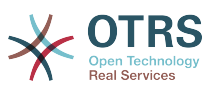

#### **Example 4.23. Activate several fields in New Phone Ticket Screen.**

- *Group:* Ticket
- *Sub-group:* Frontend::Agent::Ticket::ViewPhoneNew
- *Setting:* Ticket::Frontend::AgentTicketPhone###DynamicField
- *Value:*

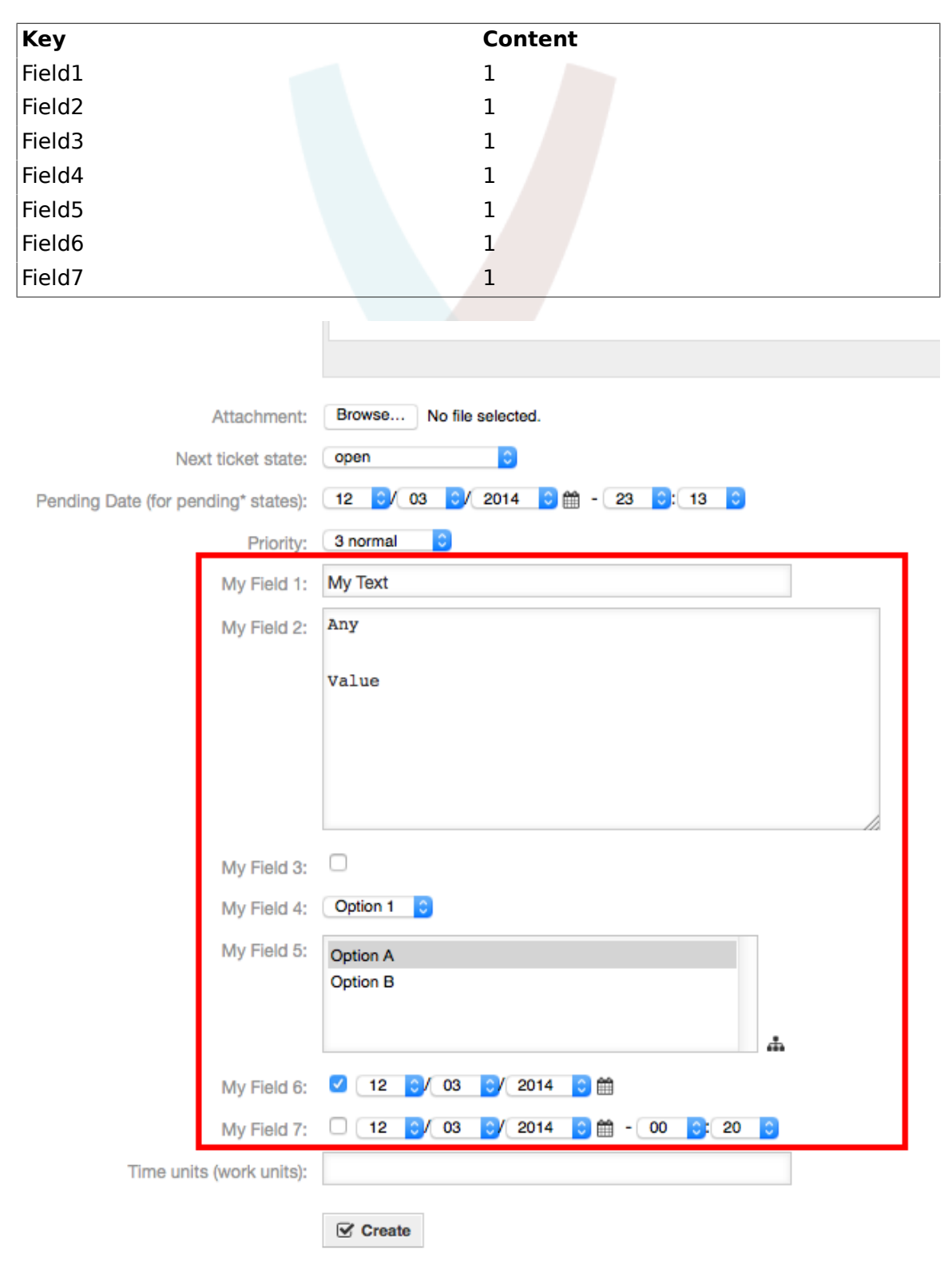

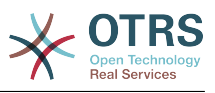

*Figure: Several fields in New Phone Ticket Screen as mandatory.*

## **Example 4.24. Deactivate some fields in New Phone Ticket Screen.**

- *Group:* Ticket
- *Sub-group:* Frontend::Agent::Ticket::ViewPhoneNew
- *Setting:* Ticket::Frontend::AgentTicketPhone###DynamicField
- *Value:*

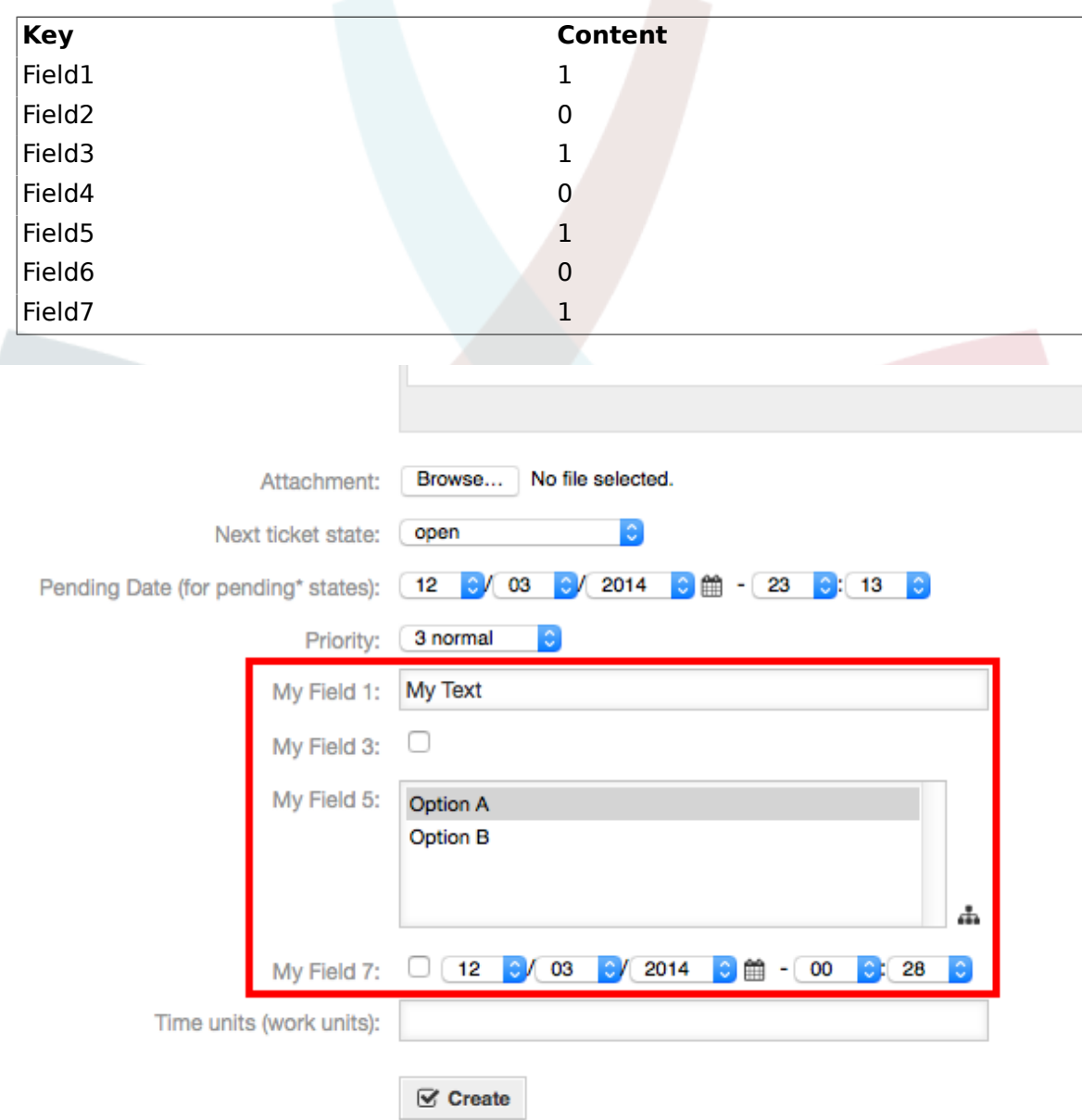

*Figure: Some deactivated fields in New Phone Ticket Screen as mandatory.*

#### **Example 4.25. Activate Field1 in Ticket Zoom Screen.**

- *Group:* Ticket
- *Sub-group:* Frontend::Agent::Ticket::ViewZoom

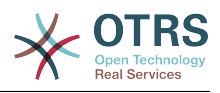

- *Setting:* Ticket::Frontend::AgentTicketZoom###DynamicField
- *Value:*

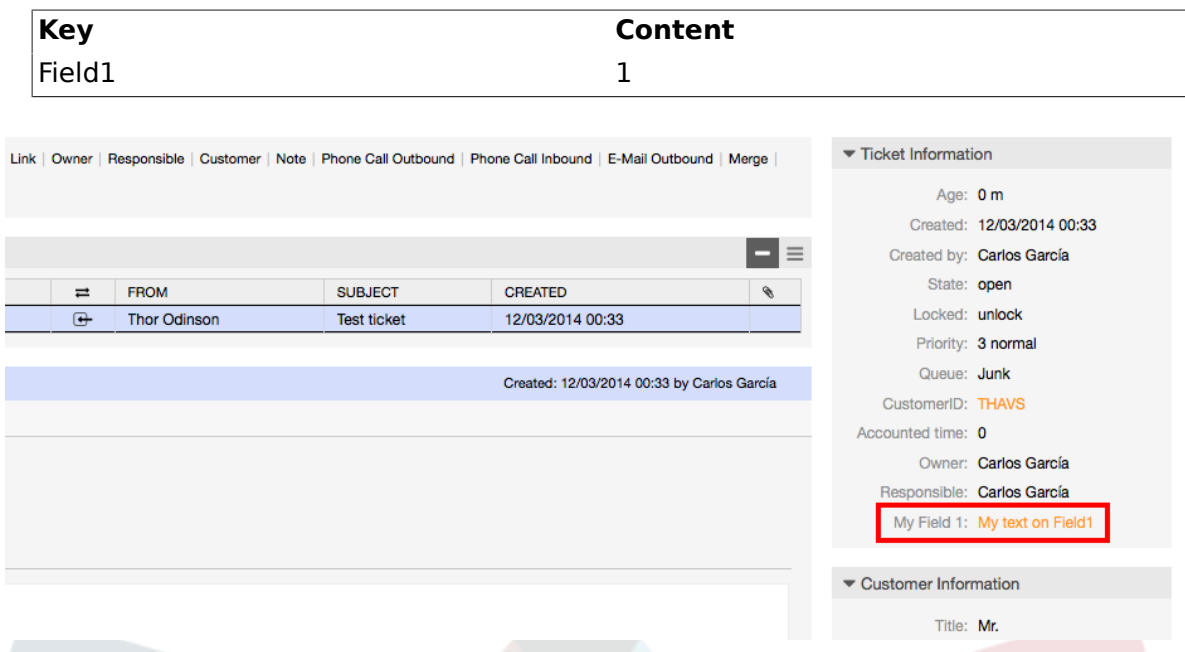

*Figure: Field1 in Ticket Zoom Screen.*

#### **Example 4.26. Activate Field1 in Ticket Overview Small Screens.**

- *Group:* Ticket
- *Sub-group:* Frontend::Agent::TicketOverview
- *Setting:* Ticket::Frontend::OverviewSmall###DynamicField
- *Value:*

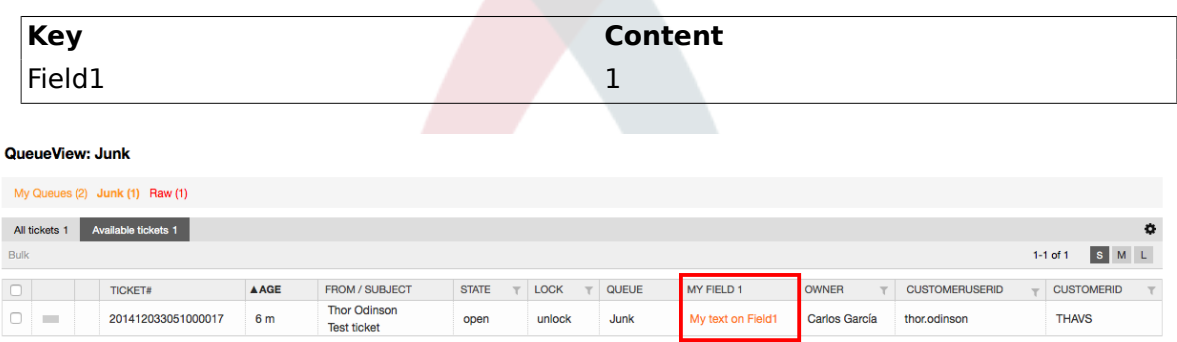

*Figure: Field1 in Ticket Overview Small Screen.*

This setting affects: Escalation View, Locked View, Queue View, Responsible View, Status View, Service View and Watch View screens.

## **10.2.11. Setting a Default Value by a Ticket Event Module**

A ticket event (e.g. TicketCreate) can trigger a value set for a certain field, if the field does not have a value yet.

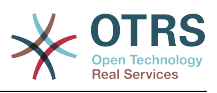

## **Note**

By using this method this default value, is not seen in the edit screen (e.g. New Phone Ticket) since the value is set after the creation of the ticket.

To activate this feature it is necessary to enable the following setting: "Ticket::EventModulePost###TicketDynamicFieldDefault".

#### **Example 4.27. Activate Field1 in TicketCreate event.**

- *Group:* Ticket
- *Sub-group:* Core::TicketDynamicFieldDefault
- Setting: Ticket::TicketDynamicFieldDefault###Element1

### **Note**

This configuration can be set in any of the 16 Ticket::TicketDynamicFieldDefault###Element settings.

If more that 16 fields needs to be set up a custom XML file must be places in \$OTRS\_HOME/Kernel/Config/files directory to extend this feature.

• *Value:*

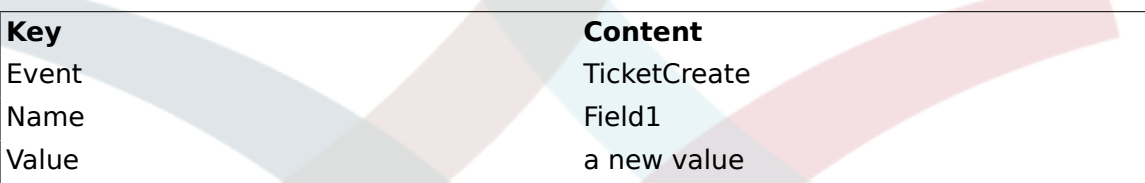

## **10.2.12. Set a Default Value by User Preferences**

The dynamic field default value can be overwritten with a user defined value stored in the user preferences.

Using this method, the default value of the field will be shown on any screen where the field is activated (if the field does not have already a different value).

The "sysconfig" setting "PreferencesGroups###DynamicField" located in the "Frontend::Agent::Preferences" Sub-group. This setting is an example of how to create an entry in the User Preferences screen to set an exclusive dynamic field default value for the selected user. The limitation of this setting is that it only permits the use of one dynamic field. If two or more fields will use this feature, it is necessary to create a custom XML configuration file to add more settings similar to this one.

#### **Note**

Remember, if more settings are added in a new XML each setting name needs to be unique in the system and different than "PreferencesGroups###DynamicField". for example: PreferencesGroups###101-DynamicField-Field1, PreferencesGroups###102-DynamicField-Field2, PreferencesGroups###My-Field1, PreferencesGroups###My-Field2, etc.

#### **Example 4.28. Activate Field1 in the User preferences.**

- *Group:* Ticket
- *Sub-group:* Frontend::Agent::Preferences

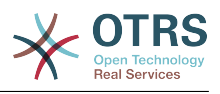

- *Setting:* PreferencesGroups###101-DynamicField-Field1
- *Value:*

| <b>Key</b>                                                                                                    | Content                                                                                                    |  |  |  |  |
|----------------------------------------------------------------------------------------------------|----------------------------------------------------------------------------------------------------|--|--|--|--|
| Event                                                                                                    | <b>TicketCreate</b>                                                                                              |  |  |  |  |
| Active                                                                                                    | 1                                                                                                    |  |  |  |  |
| <b>Block</b>                                                                                                    | Input                                                                                                    |  |  |  |  |
| Column                                                                                                    | <b>Other Settings</b>                                                                                            |  |  |  |  |
| Data:                                                                                                    | [% Env("UserDynamicField Field1") %]                                                                             |  |  |  |  |
| Key:                                                                                                    | My Field 1                                                                                                    |  |  |  |  |
| Label:                                                                                                    | Default value for: My Field 1                                                                                    |  |  |  |  |
| Module:                                                                                                    | Kernel::Output::HTML::PreferencesGeneric                                                                         |  |  |  |  |
| PrefKey:                                                                                                    | UserDynamicField_Field1                                                                                          |  |  |  |  |
| Prio:                                                                                                    | 7000                                                                                                    |  |  |  |  |
| <b>Ticket watch notification</b><br>Send me the same notifications for my watched tickets that the ticket<br>owners will get.<br>No<br>Update<br>Send ticket watch<br>notifications: | Screen after new ticket<br><b>CreateTicket</b><br>Update<br>Show this screen<br>after I created a new<br>ticket: |  |  |  |  |
|                                                                                                    | My Field 1<br>Update<br>Default value for<br>Field1:                                                             |  |  |  |  |

*Figure: Field1 in User preferences screen.*

# **11. Generic Interface**

The OTRS Generic Interface consists of a multiple layer framework that lets OTRS communicate with other systems via a web service. This communication could be bi-directional:

- *OTRS as Provider:* OTRS acts as a server listening to requests from the External System, processing the information, performing the requested action, and answering the request.
- *OTRS as Requester:* OTRS acts as a client collecting information, sending the request to the Remote System, and waiting for the response.

## **11.1. Generic Interface Layers**

Generic Interface is build based on a layer model, to be flexible and easy to customize.

A layer is a set of files, which control how the Generic Interface performs different parts of a web service. Using the right configuration, one can build different web services for different External Systems without creating new modules.

## **Note**

If the Remote System does not support the current bundled modules of the Generic Interface, special modules need to be developed for that specific web service.

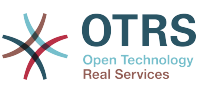

The list of provided Generic Interface modules shipped with OTRS will be updated and increased over time.

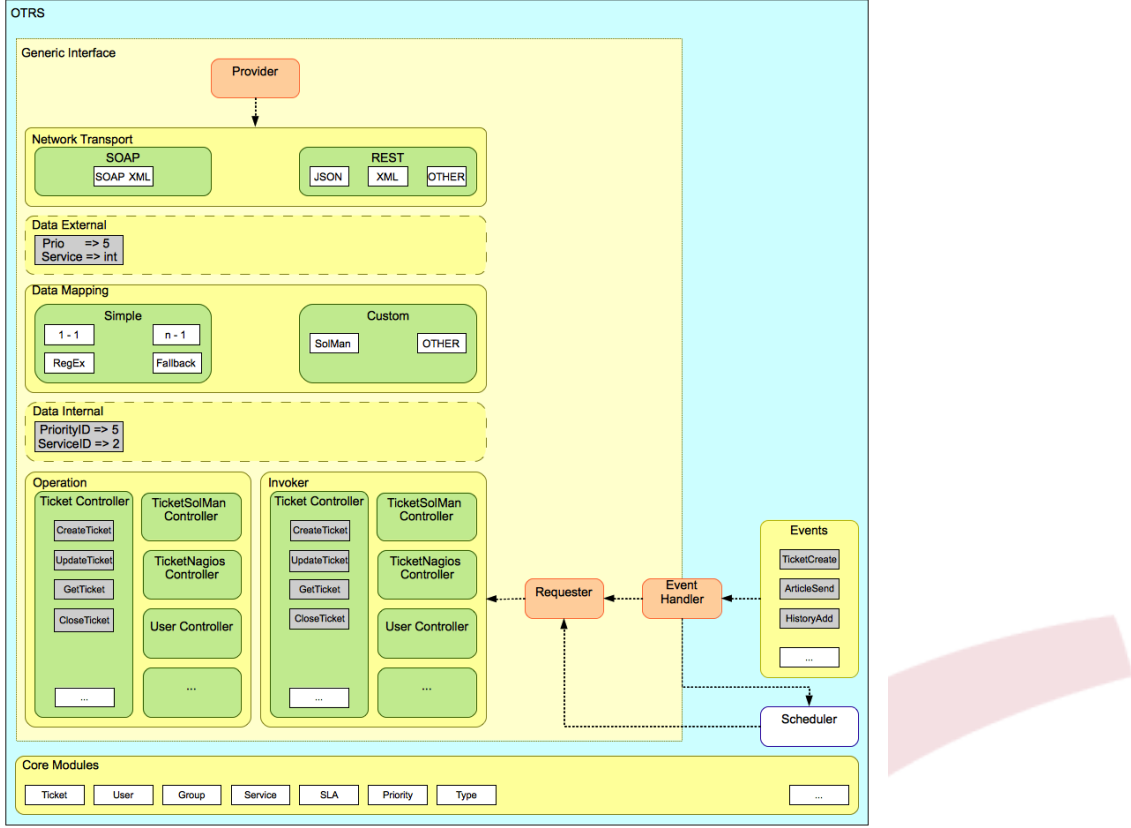

*Figure: The graphical interface layers.*

## **11.1.1. Network Transport**

This layer is responsible for the correct communication with the Remote System. It receives requests and generates responses when acting as provider, and generates requests and receives responses when acting as requester.

Provider communication is handled by a new web server handle called "nphgenericinterface.pl".

Requester communication could be initiated during an event triggered by a Generic Interface module or any other OTRS module. This event is catched by the event handler and depending on the configuration the event will be processed directly by the requester object or delegated to the Scheduler (a separated daemon designed to process tasks asynchronously).

## **11.1.2. Data Mapping**

This layer is responsible for translating data structures between OTRS and the Remote System (data internal and data external layers). Usually Remote Systems have different data structures than OTRS (including different values and names for those values), and here resides the importance of the layer to change the received information into something that OTRS can understand and on the opposite way send the information to each Remote System using their data dictionaries.

*Example:* "Priority" (OTRS) might be called "Prio" in a remote system and it could be that value "1 Low" (OTRS) should be mapped to "Information" on the remote system.

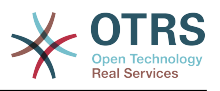

## **11.1.3. Controller**

Controllers are collections of similar Operations or Invokers. For example, a Ticket controller might contain several standard ticket operations. Custom controllers can be implemented, for example a "TicketExternalCompany" controller which may contain similar functions as the standard Ticket controller, but with a different data interface, or function names (to adapt to the Remote System function names) or complete different code.

One application for Generic Interface could be to synchronize information with one Remote System that only can talk with another Remote System of the same kind. In this case new controllers needs to be developed and the Operations and Invokers has to emulate the Remote System behavior in such way that the interface that OTRS exposes is similar to the Remote System's interface.

## **11.1.4. Operation (OTRS as a provider)**

An Operation is a single action that can be performed within OTRS. All operations have the same programming interface, they receive the data into one specific parameter, and return a data structure with a success status, potential error message and returning data.

Normally operations uses the already mapped data (internal) to call core modules and perform actions in OTRS like: Create a Ticket, Update a User, Invalidate a Queue, Send a Notification, etc. An operation has full access to the OTRS API to perform the action.

## **11.1.5. Invoker (OTRS as a requester)**

An Invoker is an action that OTRS performs against a Remote System. Invokers use the OTRS Core modules to process and collect the needed information to create the request. When the information is ready it has to be mapped to the Remote System format in order to be sent to the Remote System, that will process the information execute the action and send the response back, to either process the success or handle errors.

# **11.2. Generic Interface Communication Flow**

The Generic Interface has a defined flow to perform actions as a provider and as a requester.

These flows are described below:

## **11.2.1. OTRS as Provider**

#### **11.2.1.1. Remote Request:**

1. HTTP request

- OTRS receives HTTP request and passes it through the layers.
- The provider module is in charge to execute and control these actions.
- 2. Network Transport
	- The network transport module decodes the data payload and separates the operation name from the rest of the data.
	- The operation name and the operation data are returned to the provider.
- 3. *Data External*

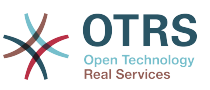

- Data as sent from the remote system (This is not a module-based layer).
- 4. Mapping
	- The data is transformed from the External System format to the OTRS internal format as specified in the mapping configuration for this operation (Mapping for incoming request data).
	- The already transformed data is returned to the provider.
- 5. *Data Internal*
	- Data as transformed and prepared to be passed to the operation (This is not a module based layer).
- 6. Operation
	- Receives and validates data.
	- Performs user access control.
	- Executes the action.

#### **11.2.1.2. OTRS Response:**

1. Operation

- Returns result data to the provider.
- 2. *Data Internal*
	- Data as returned from operation.
- 3. Mapping
	- The data is transformed back to the Remote system format as specified in the mapping configuration (Mapping for outgoing response data).
	- The already transformed data is returned to the provider.
- 4. *Data external*
	- Data as transformed and prepared to be passed to Network Transport as response.
- 5. Network Transport
	- Receives the data already in the Remote System format.
	- Constructs a valid response for this network transport type.
- 6. HTTP response
	- The response is sent back to the web service client.
	- In the case of an error, an error response is sent to the remote system (e.g. SOAP fault, HTTP error, etc).

## **11.2.2. OTRS as Requester**

#### **11.2.2.1. OTRS Request:**

1. Event Trigger Handler

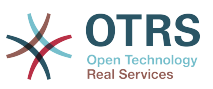

- Based on the web service configuration determines if the request will be synchronous or asynchronous.
	- Synchronous
		- A direct call to the Requester is made in order to create a new request and to pass it through the layers.
	- Asynchronous
		- Create a new Generic Interface (Requester) task for the OTRS Scheduler (by delegating the request execution to the Scheduler, the user experience could be highly improved, otherwise all the time needed to prepare the request and the remote execution will be added to the OTRS Events that trigger those requests).
		- In its next cycle the Scheduler process reads the new task and creates a call to the Requester that will create a new request and then passes it through the layers.
- 2. Invoker
	- Receives data from the event.
	- Validates received data (if needed).
	- Call core modules to complement the data (if needed).
	- Return the request data structure or send a Stop Communication signal to the requester, to gracefully cancel the request.
- 3. *Data Internal*
	- Data as passed from the invoker (This is not a module based layer).
- 4. Mapping
	- The data is transformed to the Remote system format as specified in the mapping configuration (Mapping for outgoing response data).
	- The already transformed data is returned to the requester.
- 5. *Data External*
	- Data as transformed and prepared for sending to the remote system.
- 6. Network Transport
	- Receives the remote operation name and the data already transformed to the Remote System format from the requester.
	- Constructs a valid request for the network transport.
	- Sends the request to the remote system and waits for the response

#### **11.2.2.2. Remote Response:**

- 1. Network transport
	- Receives the response and decodes the data payload.
	- Returns the data to the requester.
- 2. *Data External*

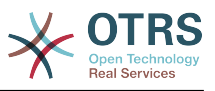

- Data as received from the Remote System
- 3. Mapping
	- The data is transformed from the External System format to the OTRS internal format as specified in the mapping configuration for this operation (Mapping for incoming response data).
	- The already transformed data is returned to the requester.
- 4. *Data Internal*
	- Data as transformed and ready to be passed back to the requester.
- 5. Invoker
	- Receives return data.
	- Handles the data as needed specifically by each Invoker (included error handling if any).
	- Return the Invoker result and data to the Requester.
- 6. Event Handler or Scheduler
	- Receives the data from the Requester, in the case of the Scheduler this data might contain information to Re-Schedule the task immediately or in the future.

## **11.3. Web Services**

A Web Service is a communication method between two systems, in our case OTRS and a Remote System.

The heart of the Web Service is its configuration, where it is defined what actions the web service can perform internally (Operation), what actions the OTRS request can perform Remote System (Invokers), how data is converted from one system to the other (Mapping), and over which protocol the communication will take place (Transport)

The Generic Interface is the framework that makes it possible to create Web Services for OTRS in a predefined way, using already made building blocks that are independent from each other and interchangeable.

## **11.4. Web Service Graphical Interface**

The web service graphical user interface (GUI) is a tool that allows to construct complex web service configurations in a user friendly and convenient interface. It allows to:

- Create and Delete web services.
- Import and Export configurations (in YAML file format) for existing web services.
- View, Revert and Export old configurations for existing web services in the Web Service History screen.
- Track all communication logs for each web service in the Debugger screen.

## **11.4.1. Web Service Overview**

The "Web Services" link in the main screen of Admin Interface (in the System Administration box) leads to the web services overview screen, where you are able to manage your

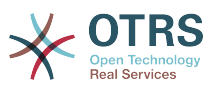

web service configurations. You can add new web services or change the configuration of the existing ones from this screen.

Every web service configuration screen has in the upper part of the screen a "bread crumbs" style navigation path. This navigation path is useful to know exactly in which part of the web service configuration we are, and also enables the user to jump back to any part of the configuration process at any time (this action will not save any changes).

## **Note**

To create a new web service, press the button "Add web service", and provide the required information.

|                | GenericInterface Web Service Management - Overview |                                |                    |                        |                               |                            |                 |
|----------------|----------------------------------------------------|--------------------------------|--------------------|------------------------|-------------------------------|----------------------------|-----------------|
| » Web Services |                                                    |                                |                    |                        |                               |                            |                 |
| Actions        |                                                    | <b>Web Service List</b>        |                    |                        |                               |                            |                 |
|                | Add web service                                    | <b>NAME</b>                    | <b>DESCRIPTION</b> | <b>REMOTE SYSTEM</b>   | PROVIDER TRANSPORT            | <b>REQUESTER TRANSPORT</b> | <b>VALIDITY</b> |
|                |                                                    | WebserviceOne<br>WebserviceTwo | First web service  | Any remote system<br>٠ | ۰<br>$\overline{\phantom{a}}$ |                            | valid<br>valid  |

*Figure: Web services overview.*

## **11.4.2. Web Service Add**

The only required field in this part is the web service "Name" that needs to be unique in the system and can not be left empty. Other fields are also necessary for the configuration like the "Debug Threshold" and "Validity" but these fields are already populated with the default value for each list.

The default value for "Debug Threshold" is "debug". When configured in this manner all communication logs are registered in the database. Each subsequent Debug Threshold value is more restrictive and discards communication logs of lower order than the one set in the system.

## **Debug Threshold levels (from lower to upper)**

- Debug
- Info
- Notice
- Error

It is also possible to define the network transport protocol for "OTRS as Provider" and "OTRS as requester".

Click on the "Save" button to register the new web service in the database or click "Cancel" to discard this operation. You will now be returned to the web service overview screen.

If you already have a web service configuration file in YAML format you can click on the "Import web service" button on the left side of the screen. For more information on importing web services please check the next section "Web Service Change".

## **Note**

To change or add more details to a web service, click on the web service name in the web service overview screen.

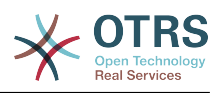

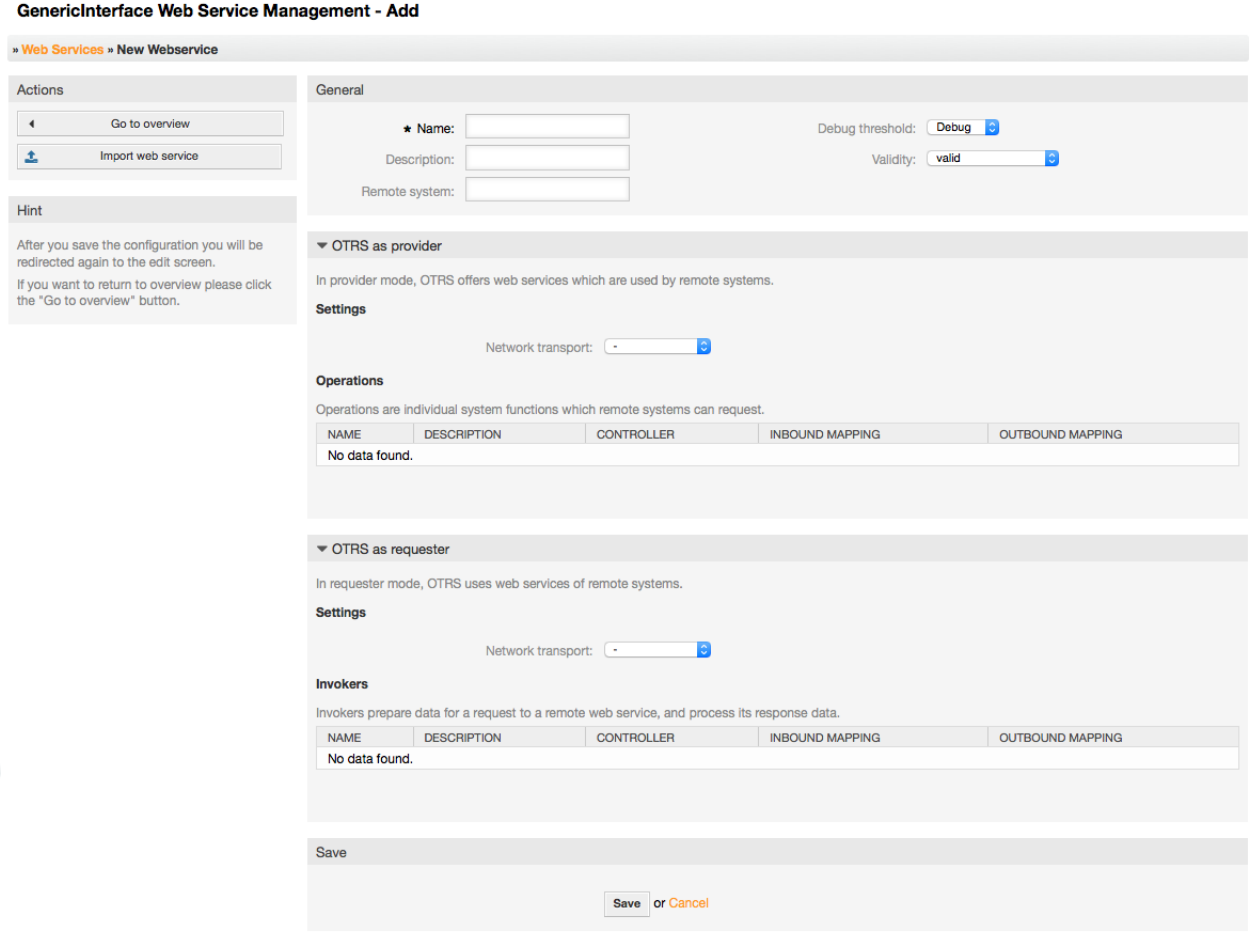

*Figure: Web services add.*

## **11.4.3. Web Service Change**

On this screen you have a complete set of functions to handle every part of a web service. On the left side in the action column you can find some buttons that allows you to perform all possible actions on a web service:

- Clone web service.
- Export web service.
- Import web service.
- Configuration History.
- Delete web service.
- Debugger.

## **Note**

"Configuration history" and "Debugger" will lead you to different screens.

## **11.4.3.1. Web Service Clone**

To clone a web service, you need to click on the "Clone web service" button. A dialog will be shown where you can use the default name or set a new name for the (cloned) web service.

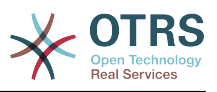

## **Note**

*Remember* that the name of the web service must be unique within the system.

Click on "Clone" button to create the web service clone or "Cancel" to close the dialog.

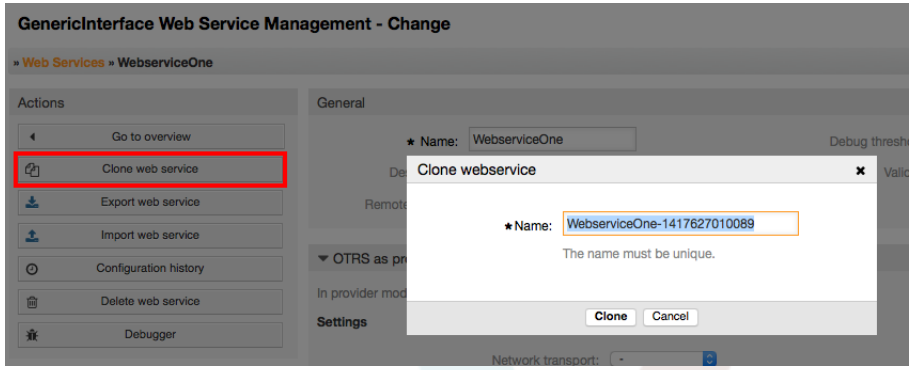

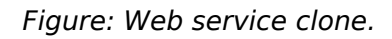

## **11.4.3.2. Web Service Export**

The "Export web service" button gives you the opportunity to dump the configuration of the current web service into a YAML file, to download it and to store it on your file system. This can be specially useful if you want to migrate the web service from one server to another, for example from a testing environment to a production system.

## **Warning**

All stored passwords in the web service configuration will be exported in plain text format.

Right after clicking the "Export web service" button a save dialog of your browser will appear, just like when you click on a file download link on a web page.

## **Note**

Each browser on each operating system has its own save dialog screen and style. Depending on the browser and its configuration it is possible that no dialog is shown and the file is saved to a default directory on your file system. Please check your browser documentation for more specific instructions if needed.

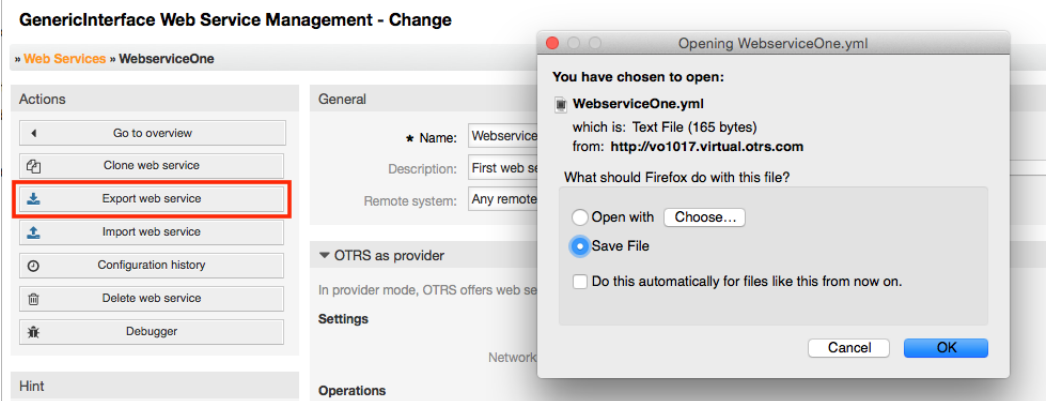

*Figure: Web services export.*

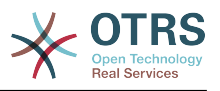

#### **11.4.3.3. Web Service Import**

A valid web service configuration YAML file is required to use the import web service feature. Click on the "Import web service" button, browse for the configuration file or provide the complete path in the input box.

Click "Import" button to create a new web service from a file or "Cancel" to close the dialog.

### **Note**

The web service name will be taken from the configuration file name (e.g. if the file name is MyWebservice.yml the resulting web service will be named MyWebservice). If a web service is registered in the system with the same name as the web service that you want to import, the system will lead you to the web service change screen to let you change the name of the imported web service.

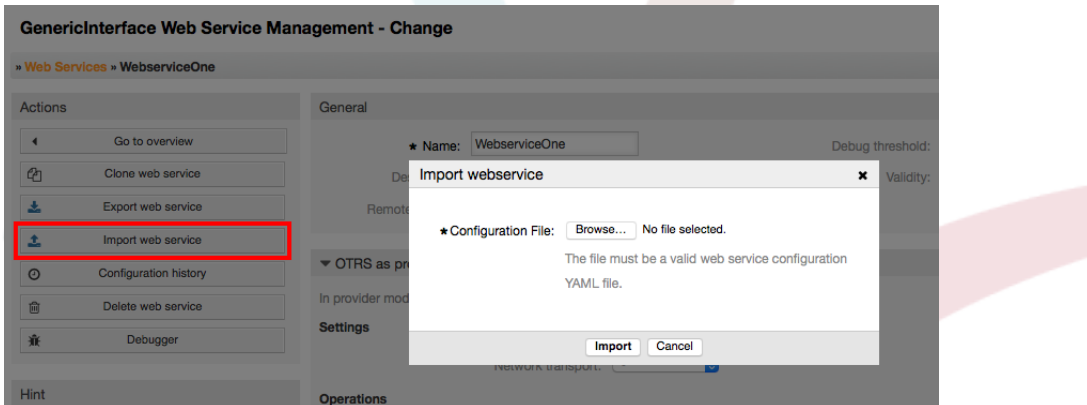

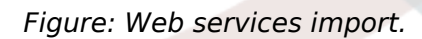

## **11.4.3.4. Web Service History**

Every change to the web service configuration creates a new entry in the web service history (as a journal). The web service history screen displays a list of all configuration versions for a web service. Each row (version) in the "Configuration History List" represents a single revision in the web service history.

Click on one of the rows to show the whole configuration as it was on that particular date / time. The configuration will be shown in the "History details" section of this screen. Here you are also able to export the selected web service configuration version or to restore that version into the current web service configuration.

The "Export web service configuration" behaves exactly as the "Export web service" feature in the web service change screen. For more information refer to that section.

If changes to the current web service configuration do not work as expected and it is not easy to revert the changes manually, you can click on the "Revert web service configuration" button. This will open a dialog to ask you if you are sure to revert the web service configuration. Click "Revert web service configuration" in this dialog to replace the current configuration with the selected version, or click "Cancel" to close the dialog.

## **Warning**

Remember that any passwords stored in the web service configuration will be exported in plain text format.

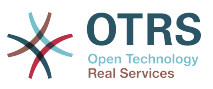

#### Please be careful when you restore a configuration because this the process is irreversible.

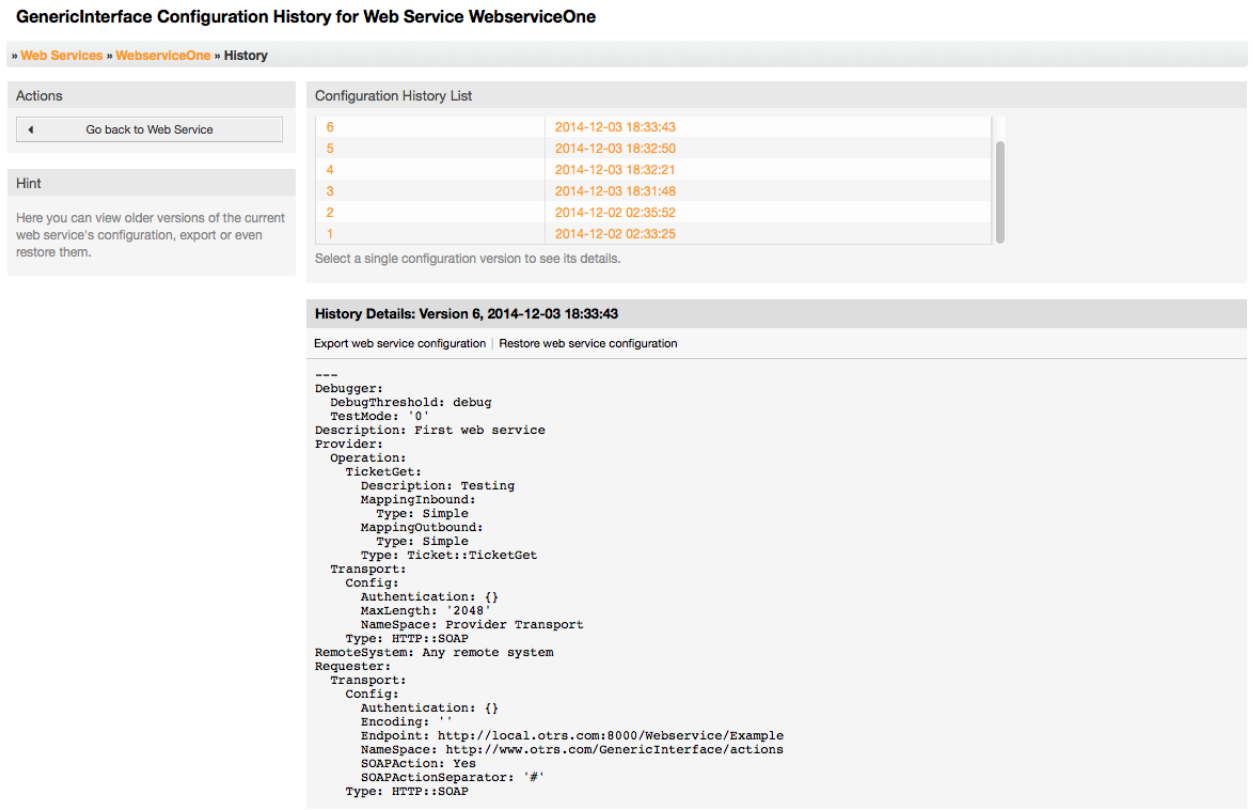

*Figure: Web service history.*

#### **11.4.3.5. Web Service Delete**

Sometimes it is necessary to delete a web service completely. To do this you can press on the "Delete web service" button and a new dialog will appear asking for confirmation.

Click on "Delete" to confirm the removal of the web service or on "Cancel" to close the dialog.

## **Warning**

Deleting a web service can't be undone, please be careful when deleting a web service.

|                | GenericInterface Web Service Management - Change |                         |                   |                              |                                                                              |                                    |
|----------------|--------------------------------------------------|-------------------------|-------------------|------------------------------|------------------------------------------------------------------------------|------------------------------------|
|                | » Web Services » WebserviceOne                   |                         |                   |                              |                                                                              |                                    |
| <b>Actions</b> |                                                  | General                 |                   |                              |                                                                              |                                    |
|                | Go to overview                                   |                         | $\star$ Name:     | WebserviceOne                |                                                                              | Debug thresh                       |
| $Q_1$          | Clone web service                                | De                      | Delete webservice |                              |                                                                              | $\boldsymbol{\mathsf{x}}$<br>Valid |
| 玉              | Export web service                               | ⚠<br>Remote             |                   |                              | Do you really want to delete this web service?                               |                                    |
| 土              | Import web service                               | $\overline{\mathbb{R}}$ |                   |                              |                                                                              |                                    |
| $\odot$        | <b>Configuration history</b>                     | ▼ OTRS as pr            |                   | Cancel                       | <b>Delete</b>                                                                |                                    |
| 面              | Delete web service                               |                         |                   |                              | In provider mode, OTRS offers web services which are used by remote systems. |                                    |
| 棄              | Debugger                                         | <b>Settings</b>         |                   |                              |                                                                              |                                    |
|                |                                                  |                         |                   | Notwork transport: HTTP-SOAP | Configure                                                                    |                                    |

*Figure: Web service delete.*

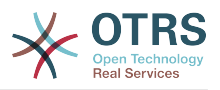

#### **11.4.3.6. Web Service Debugger**

The Debugger stores the log of a web service. In the debugger screen you can track all the web service communications for either provider or requester types.

When this screen is shown the request list starts to load. After the list is fully filled you can choose one of the rows (that means a communication sequence) to check its details. This details will appear in a box below.

You can narrow the communication list using the filter on the right part of the screen. You can filter by:

- Communication type (provider or requester)
- Date: before and / or after a particular date
- The remote IP Address
- A combination of all.

After filter settings are set, push the "Refresh" button and a new list will be displayed meeting your search criteria.

#### **Note**

Depending on the search criteria for the filters the new list could return no results.

On the left part of the screen under the action column you can select "Go back to the web service" or clear the debugger log by pushing the "Clear" button. This will open a dialog that ask you to confirm erasing of the log. Click "Clear" in the dialog button to perform the action or click on "Cancel" to close this dialog.

In the "Request details" section you can see all the details for the selected communication. Here you can track the complete flow and check for possible errors or confirm success responses.

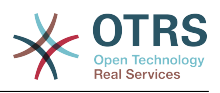

GenericInterface Debugger for Web Service GenericTicketConnectorSOAP

| <b>Actions</b>                                 | <b>Request List</b>         |                                                                                                    |                  |                      |                                              |  |  |  |
|------------------------------------------------|-----------------------------|----------------------------------------------------------------------------------------------------|------------------|----------------------|----------------------------------------------|--|--|--|
| $\blacktriangleleft$<br>Go back to web service | <b>TYPE</b>                 | <b>TIME</b>                                                                                                    | <b>REMOTE IP</b> | Filter by type:      | $ \mathbf{e} $                               |  |  |  |
|                                                | Provider                    | 2014-12-03 18:54:28                                                                                                    | 000.000.000.0    |                      |                                              |  |  |  |
| 圙<br>Clear                                     | Provider                    | 2014-12-03 18:54:34                                                                                                    | 000.000.000.0    |                      | Filter from: 12 <i>3</i> / 12 3 2013 3 3 3 1 |  |  |  |
|                                                | Provider                    | 2014-12-03 18:54:38                                                                                                    | 000.000.000.0    |                      |                                              |  |  |  |
|                                                | Provider                    | 2014-12-03 18:54:39                                                                                                    | 000.000.000.0    | Filter by remote IP: |                                              |  |  |  |
|                                                |                             | Select a single request to see its details.<br>$\mathbb C$ Refresh                                                                                                    |                  |                      |                                              |  |  |  |
|                                                |                             | <b>Request Details</b>                                                                                                    |                  |                      |                                              |  |  |  |
|                                                |                             | ▶ Communication sequence started (2014-12-03 18:54:35, debug)<br>Received data by provider from remote system (2014-12-03 18:54:35, debug)<br><soapenv:Envelope xmlns:soapenv="http://schemas.xmlsoap.org/soap/envelope/" xmlns:tic="http://www.otrs.org/TicketConnec<br> <soapenv:header></soapenv:header><br><soapenv:body><br/><ticketget><br/><!--You have a CHOICE of the next 3 items at this level--><br/><!--Optional:--><br/><tic:userlogin>stefan.bedorf</tic:userlogin><br/><!--Optional:--><br/><tic:password>MyPwd</tic:password><br/><!--1 or more repetitions :--><br/><tic:ticketid>1</tic:ticketid><br/><!--Optional:--><br/><tic:dynamicfields></tic:dynamicfields><br/><math>\leq</math> ---Optional:--&gt;<br/><tic:extended>1</tic:extended><br/><math>\leftarrow</math> ---Optional:--&gt;<br/><tic:allarticles>1</tic:allarticles><br/><tic:attachments>1</tic:attachments><br/></ticketget><br/></soapenv:body><br> |                  |                      |                                              |  |  |  |
|                                                |                             |                                                                                                    |                  |                      |                                              |  |  |  |
|                                                |                             |                                                                                                    |                  |                      |                                              |  |  |  |
|                                                |                             | Detected operation 'TicketGet' (2014-12-03 18:54:35, debug)<br>No data provided                                                                                                    |                  |                      |                                              |  |  |  |
|                                                |                             | $\blacktriangledown$ Incoming data before mapping (2014-12-03 18:54:35, debug)                                                                                                    |                  |                      |                                              |  |  |  |
|                                                | $$VAR1 = {$<br>$\mathbf{H}$ | 'AllArticles' => '1',<br>'Attachments' => $'1'$ ,<br>'DynamicFields' => '',<br>$'Extended'$ => $'1'$ ,<br>'Password' => 'MyPwd',<br>$'TicketID' => '1',$<br>'UserLogin' => 'stefan.bedorf'                                                                                                    |                  |                      |                                              |  |  |  |
|                                                |                             |                                                                                                    |                  |                      |                                              |  |  |  |
|                                                |                             | ▶ Outgoing data before mapping (2014-12-03 18:54:35, debug)                                                                                                    |                  |                      |                                              |  |  |  |

*Figure: Web service debugger.*

#### **11.4.3.7. Web Service Configuration Change**

Returning to the web service change screen, now we are going to review the right side of it. Here we have the possibility to modify all the general data for a web service such as name, description, debug threshold, etc. Also there are two more sections below that allows us to modify specific parameters for communication types "OTRS as Provider" and "OTRS as Requester".

The web service configuration needs to be saved on each level. This means that if a setting is changed, links to other, deeper parts of the configuration will be disabled forcing you to save the current configuration level. After saving the disabled links will be re-enabled again allowing you to continue with the configuration.

On the "OTRS as provider" section it is possible to set or configure the network transport protocol. Only network transport back-ends that are registered are shown on the list. To configure the network transport click on the "Configure" button. It is also possible to add new operations in this box. To do this select one of the available operations from the "Add Operation" list. This will lead you to the operation configuration screen. After saving the new operation it will be listed in the table above.

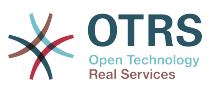

"OTRS as requester" is very similar to the previous one, but instead of "operations" you can add invokers here.

Click the "Save" button to save and continue configuring the web service, "Save and finish" to save and return to the web service overview screen, or "Cancel" to discard current configuration level changes and return to web service overview screen.

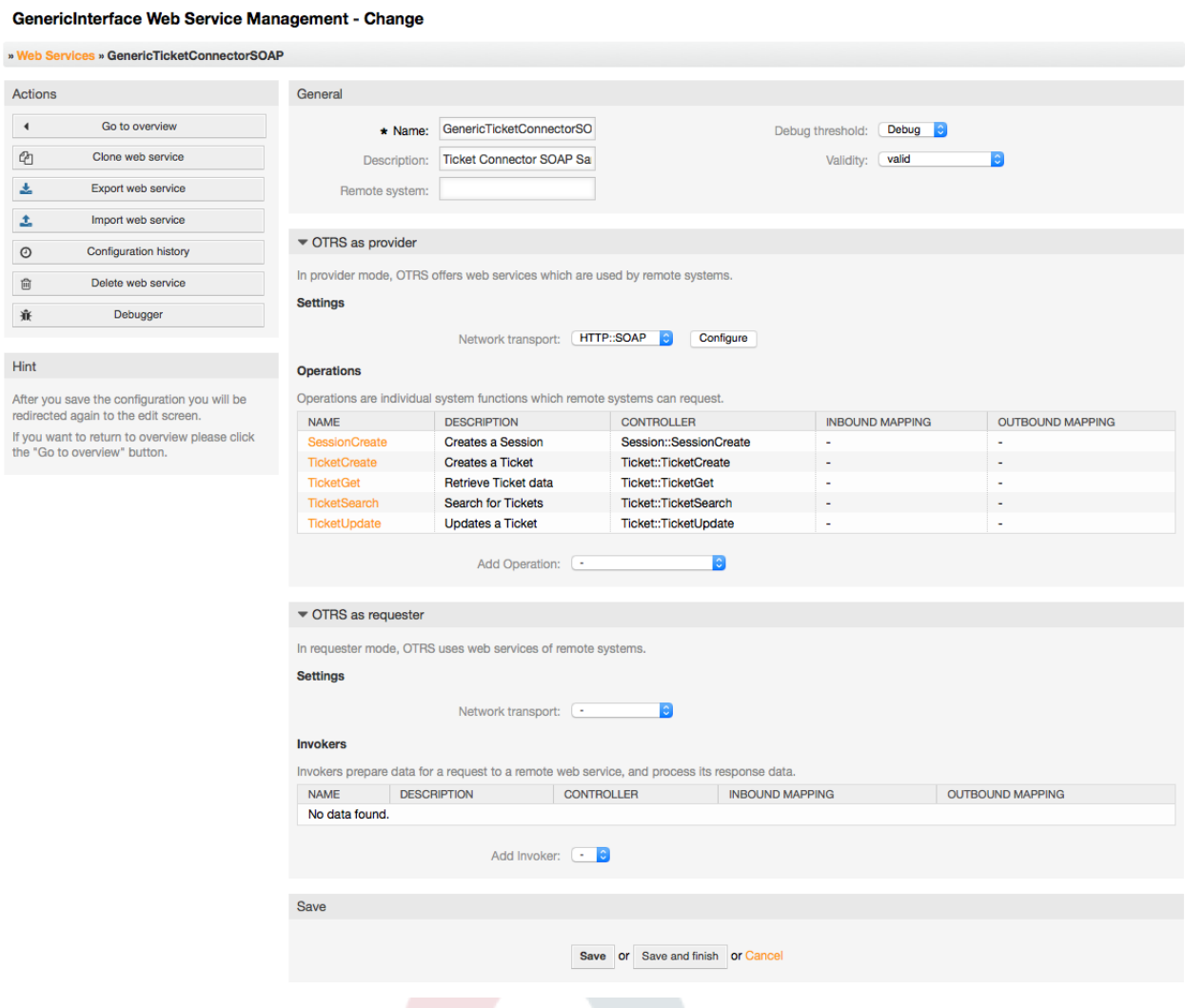

*Figure: Web services change.*

#### **Note**

Like the other Generic Interface configuration screens such as Network Transport, Operation, Invoker and Mapping, the initial configuration (add) screen will only present two options: "Save" and "Cancel". If the configuration is re-visited, a new option "Save and Finish" will appear. The behavior of this feature is defined below.

"Save" will store the current configuration level in the database and it will return to the previous screen to review your changes or to configure deeper settings.

"Save and Finish" will store the current configuration level in the database and it will return to the previous screen in the configuration hierarchy (to the immediate upper configuration level).

"Cancel" will discard any configuration change to the current configuration level and will return to the previous screen in the configuration hierarchy.

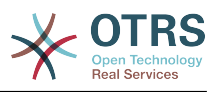

#### **11.4.3.7.1. Web Service Provider Network Transport**

In future the list of available network transports will be increased. Currently only "HTTP::SOAP" and "HTTP::REST" transports are available. Each transport has different configuration options to setup and they might use different frontend modules to configure them,

It is quite simple to configure the "HTTP::SOAP" protocol as provider. There are only two settings: "Namespace" and "Maximum message length". These fields are required. The first one is a URI to give SOAP methods a context, reducing ambiguities, and the second one is a field where you can specify the maximum size (in bytes) for SOAP messages that OTRS will process.

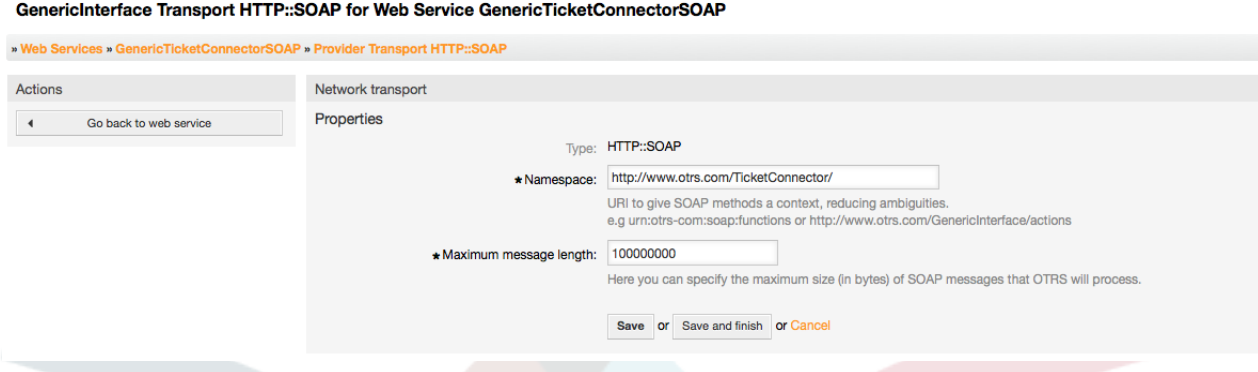

#### *Figure: Web service provider network transport HTTP::SOAP.*

For "HTTP::REST" the configuration might be a bit more complicated, as it grows dynamically for each configured operation by adding: "Route mapping for Operation '<OperationName>':" and "Valid request methods for Operation '<OperationName>':" settings to the default transport settings "Maximum message length:" and "Send Keep-Alive:"

• Route mapping for Operation '<OperationName>':

In this setting a resource path is set. This path must be defined according to the needs of the web service considering that the path in conjunction with the HTTP request method determines the Generic Interface operation to be executed.

Path can contain variables in the form of ':<VariableName>' each path string that fits on the position of the variable name will be added to the request payload using the variable name defined in this setting.

Examples:

Route mapping: /Resource

• Valid requests:

http://localhost/otrs/nph-genericinterface.pl/Webservice/Test/Resource

http://localhost/otrs/nph-genericinterface.pl/Webservice/Test/ Resource?Param1=One

• Invalid requests:

http://localhost/otrs/nph-genericinterface.pl/Webservice/Test/Resource/

http://localhost/otrs/nph-genericinterface.pl/Webservice/Test/ Resource/OtherResource

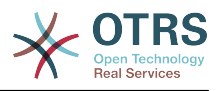

http://localhost/otrs/nph-genericinterface.pl/Webservice/Test/ Resource/OtherResource?Param1=One

Route mapping: /Resource/:ID

• Valid requests:

http://localhost/otrs/nph-genericinterface.pl/Webservice/Test/Resource/1

http://localhost/otrs/nph-genericinterface.pl/Webservice/Test/ Resource/1?Param1=One

In both cases  $ID = 1$  will be sent to the operation as part of the payload. In the second case also Param $1 =$ One will be added, depending on the HTTP request method other parameters will be added if they come as a JSON string in the request header.

• Invalid requests:

http://localhost/otrs/nph-genericinterface.pl/Webservice/Test/Resource

http://localhost/otrs/nph-genericinterface.pl/Webservice/Test/ Resource?Param1=One

Route mapping: /Resource/OtherResource/:ID/:Color

• Valid requests:

http://localhost/otrs/nph-genericinterface.pl/Webservice/Test/ Resource/OtherResource/1/Red

http://localhost/otrs/nph-genericinterface.pl/Webservice/Test/ Resource/OtherReosurce/123/Blue?Param1=One

In the first example  $ID = 1$  and Color = Red, while in the second  $ID = 123$  and Color  $=$  Blue.

• Invalid requests:

http://localhost/otrs/nph-genericinterface.pl/Webservice/Test/Resource/1

http://localhost/otrs/nph-genericinterface.pl/Webservice/Test/ Resource/OtherResource/1

http://localhost/otrs/nph-genericinterface.pl/Webservice/Test/ Resource/OtherResource/1?Param1=One

In the first example the part of the path '/OtherResource' is missing as well as the :Color variable, on the second example just :Color variable is missing.

• Valid request methods for Operation '<OperationName>':

The HTTP request methods to determine the operation to use together with the route mapping, possible options: CONNECT, DELETE, GET, HEAD, OPTIONS, PATCH, POST, PUT and TRACE.

Totally different operations can share exactly the same mapping path, but the request method must be unique for each operation, in order to determine correctly the operation to use on each request.

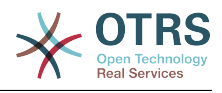

#### GenericInterface Transport HTTP::REST for Web Service WebserviceOne

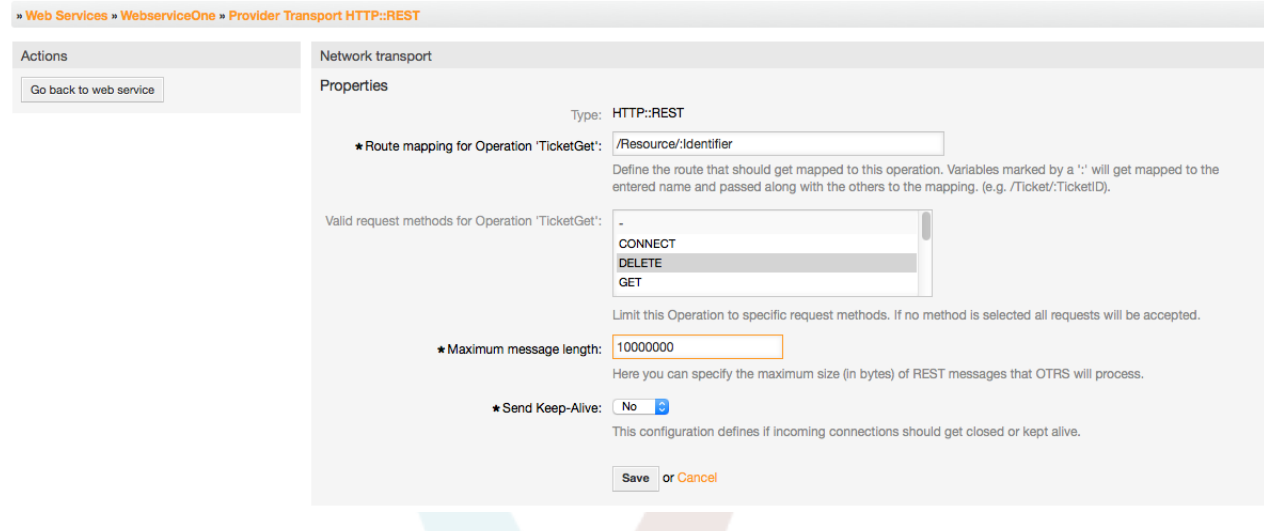

*Figure: Web service provider network transport HTTP::REST.*

#### **11.4.3.7.2. Web Service Operation**

The actions that can be performed when you are using OTRS as a provider are called "Operations". Each operation belongs to a controller. Controllers are collections of operations or invokers, normally operations from the same controller need similar settings and share the same configuration dialog. But each operation can have independent configuration dialogs if needed.

Name, Description, Backend, and Mappings are fields that normally appear on every operation, other special fields can appear in non default configuration dialogs to fulfill specific needs of the operation.

Normally there are two mapping configuration sections on each operation, one for the incoming data and another one for the outgoing data. You can choose different mapping types (backends) for each mapping direction, since their configuration is independent from each other and also independent from the operation backend. The normal and most common practice is that the operation uses the same mapping type in both cases (with inverted configuration). The complete mapping configuration is done in a separate screen which depends on the mapping type.

The operation backend is pre-populated and is not editable. You will see this parameter when you choose the operation on the web service edit screen. The field is only informative.

In the left part of the screen on the action column you have the options: "Go back to web service" (discarding all changes since the last save) and "Delete". If you click on the last one, a dialog will open and ask you if you like to remove the operation. Click on "Delete" button to confirm the removal of the operation and it configuration or "Cancel" to close the delete dialog.

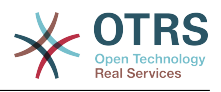

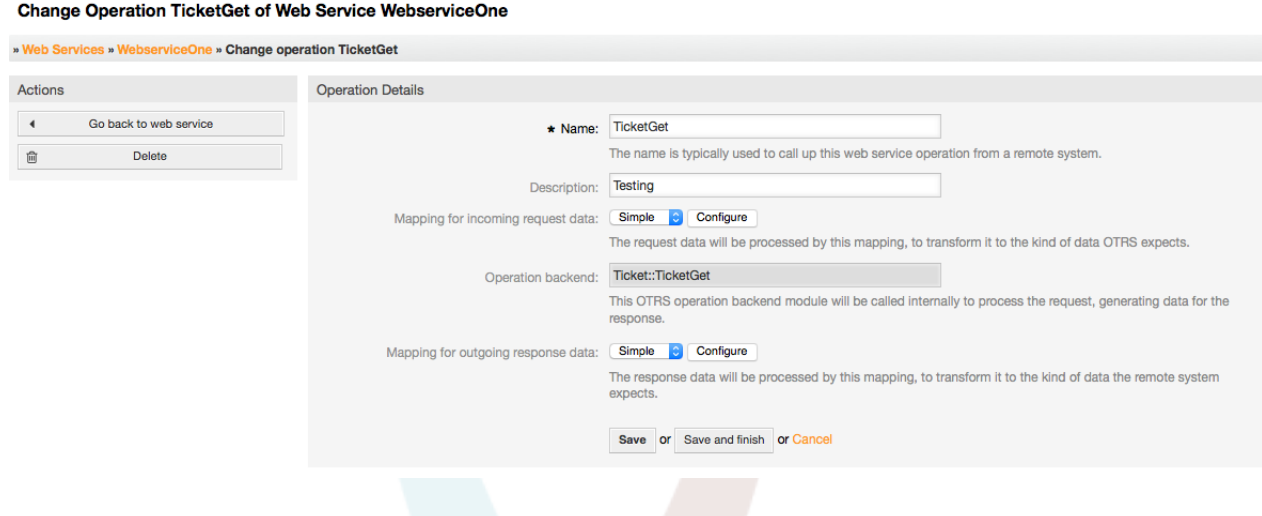

*Figure: Web service operation.*

#### **11.4.3.7.3. Web Service Requester Network Transport**

The network transport configuration for the requester is similar to the configuration for the provider. For the Requester "HTTP::SOAP" network transport there are more fields to be set.

Apart from the "Endpoint" (URI of the Remote System web service interface to accept requests) and "Namespace" which are required fields, you can also specify:

- Encoding (such as utf-8, latin1, iso-8859-1, cp1250, etc) for the SOAP message.
- SOAPAction Header: you can use this to send an empty or filled SOAPAction header. Set to "No" and the SOAPAction header on the SOAP message will be an empty string, or set to "Yes" to send the soap action in Namespace#Action format and define the separator (typically "/" for .Net web services and "#" for the rest).
- Authentication: to set the authentication mechanism, set to "-" to not use any authentication or select one from the list and the detail fields will appear.

## **Note**

Currently only the "BasicAuth" (HTTP) authentication mechanism is implemented. You can decide whether or not to use it depending on the Remote System configuration. If used, you must provide the User Name and the Password to access the remote system.

## **Warning**

If you supply a password for authentication and after you export the web service to a YAML file this password will be revealed and will be written into a plain text string inside the YAML file. Be aware of it and take precautions if needed.

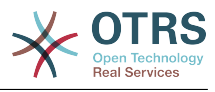

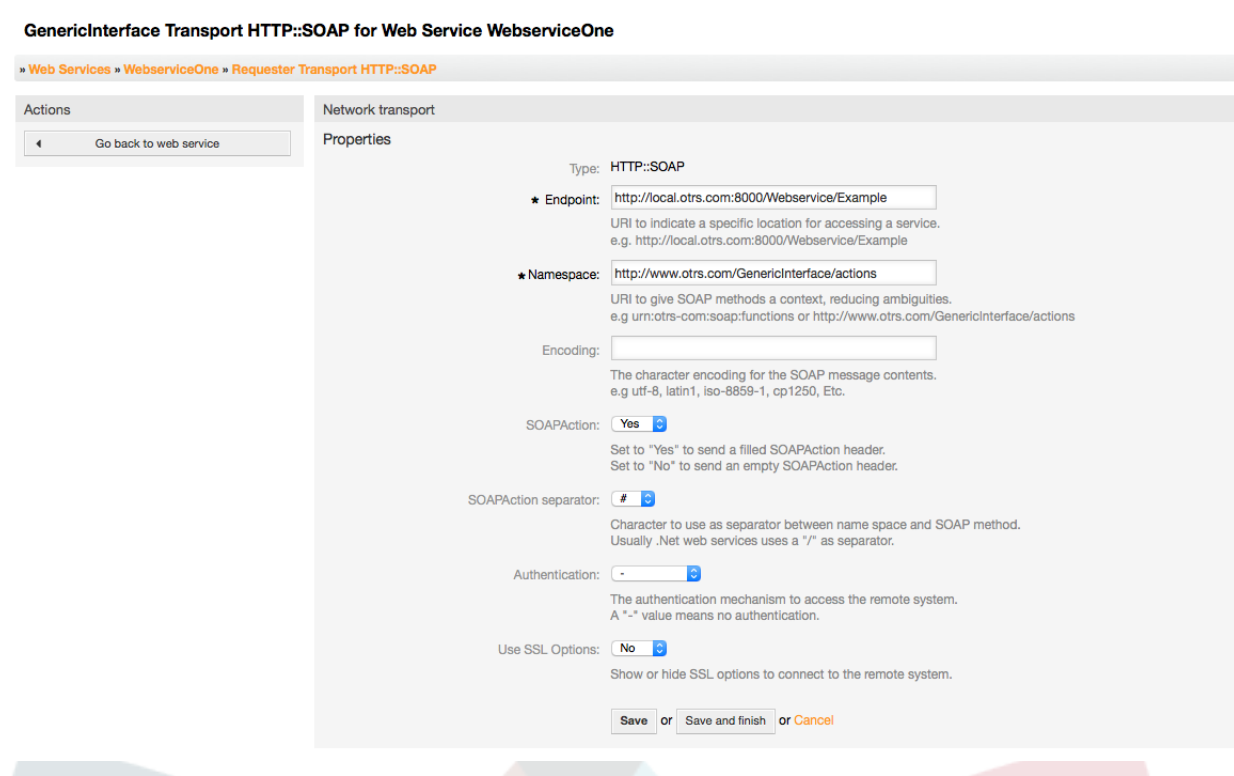

#### *Figure: Web service requester network transport (HTTP::SOAP).*

In the case of HTTP::Rest, this configuration also grows dynamically depending on the configured invokers by adding "Controller mapping for Invoker '<InvokerName>':" and "Valid request command for Invoker '<InvokerName>':" for each invoke. Authentication and SSL options are similar to the ones in HTTP::SOAP

• Host

The host name or IP Address and port of the remote system, if no port is specified, port 80 is used by default.

• Controller mapping for Invoker '<InvokerName>':

In this setting a resource path is set. This path must be defined according to the needs of the remote web service and following its definition.

Path can contain variables in the form of ':<VariableName>' for each variable name that matches the current data (to be sent), will be replaced by the corresponding data value. This matched variable names and values will be remove from the current data. Depending on the HTTP request command the remaining data could be sent as a JSON string in the request body or as query parameters within the URI.

Examples:

For data:  $Var1 = One$ ,  $Var2 = Two$ ,  $Var3 = Three$  and  $Var4 = Four$ .

Controller mapping: /Resource

• After Replacements:

/Resource

• Remaining Data:

 $Var1 = One$ ,  $Var2 = Two$ ,  $Var3 = Three$  and  $Var4 = Four$ 

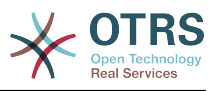

Controller mapping: /Resource/:Var1

• After Replacements:

/Resource/One

• Remaining Data:

 $Var2 = Two$ ,  $Var3 = Three$  and  $Var4 = Four$ 

Controller mapping: /Resource/:Var1?Param1=:Var2&Var3=:Var3

• After Replacements:

/Resource/One?Param1=Two&Var3=Three

Conericinterface Transport HTTP-REST for Web Service WebserviceOne

• Remaining Data:

 $Var4 = Four$ 

• Valid request command for Invoker '<InvokerName>':

This determine the HTTP request method to use, possible options: CONNECT, DELETE, GET, HEAD, OPTIONS, PATCH, POST, PUT and TRACE. If no command is selected, Default command is used.

Default command

Used as a fall-back for all Invokers with out a defined request command

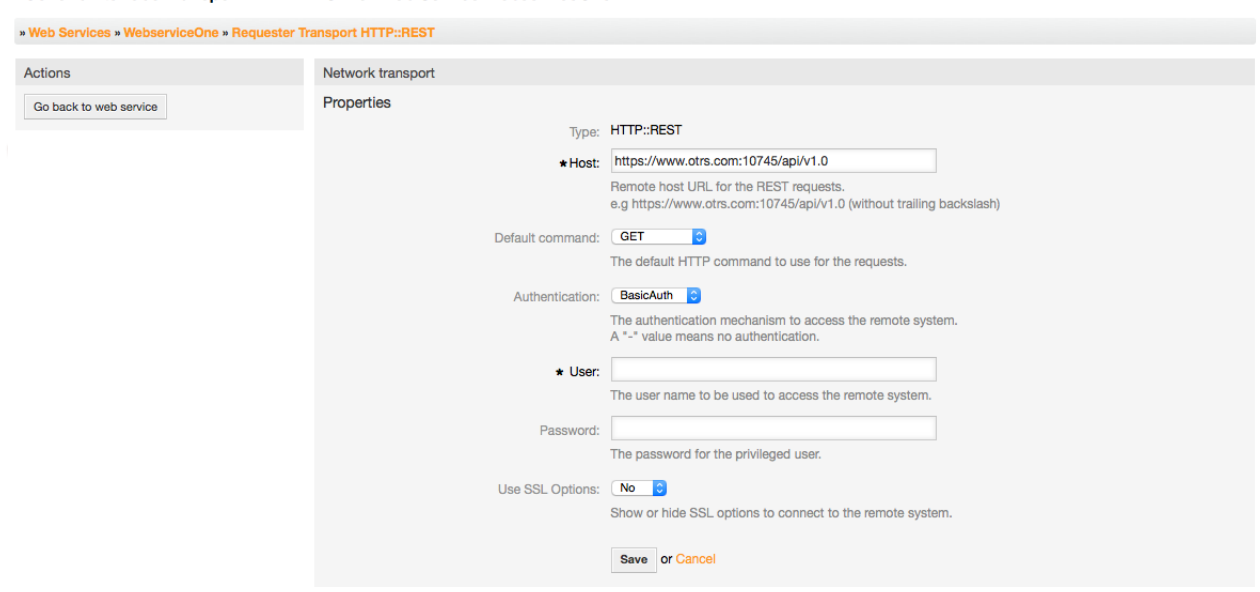

*Figure: Web service provider network transport HTTP::REST.*

#### **11.4.3.7.4. Web Service Invoker**

The actions that can be performed when you are using OTRS as a requester are called "Invokers". Each invoker belongs to a controller (controllers are collections of operations or invokers). Usually invokers from the same controller need similar settings and share the same configuration dialogs. Each invoker can have independent configuration dialogs if needed.

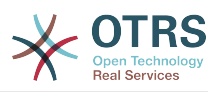

Name, Description, Backend, and Mappings are fields that normally appear on every invoker. Additionally the list of event triggers and other special fields can appear on non default configuration dialogs to fulfill special needs of the invoker.

Normally there are two mapping configuration sections for each invoker, one for the incoming data and another one for the outgoing data. You can choose different mapping types (backends) for each mapping direction, since their configuration is independent from each other and also independent from the invoker backend. The normal and most common practice is that the invoker uses the same mapping type in both cases, with inverted configuration. The complete mapping configuration is done in a separate screen, which depends on the mapping type.

The invoker backend is pre-populated and can not be edited. You will see this parameter when you choose the invoker on the web service edit screen. The field is only informative.

Event triggers are events within OTRS such as "TicketCreate", "ArticleSend", etc. These can act as triggers to execute the invoker. Each invoker needs to have at least one event trigger registered, or the invoker will be useless, because it will never be called. The asynchronous property of the event triggers define if the OTRS process will handle the invoker or if it will be delegated to the OTRS Scheduler.

## **Note**

The OTRS Scheduler is a separate process that executes tasks in the background. Using this the OTRS process itself will not be affected if the Remote System takes a long time to respond, if it is not available or if there are network problems. If you don't use the scheduler using web services can make OTRS slow or non-responsive. Therefore it is highly recommend to use asynchronous event triggers as often as possible.

To add an Event trigger, first select the event family from the first list, then the event name from the second list, then set the asynchronous property (if unchecked means that the event trigger will not be asynchronous) and finally click on the plus button. A new event trigger will be created and it will be listed on the invoker "Event Triggers" list.

To delete an Event trigger, simply locate the event trigger to be deleted in the "Event Triggers" list and click on the trash icon at the end of the row. This will open a dialog that asks you if you are sure to delete the event trigger. Click "Delete" to remove the event trigger from the list, or "Cancel" to close the dialog.

In the left part of the screen on the action column you have the options: "Go back to web service" (discarding all changes since the last save) and "Delete". If you click on the last one, a dialog will emerge and ask you if you like to remove the invoker. Click on the "Delete" button to confirm the removal of the invoker and its configuration or "Cancel" to close the delete dialog.

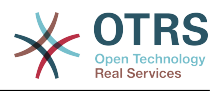

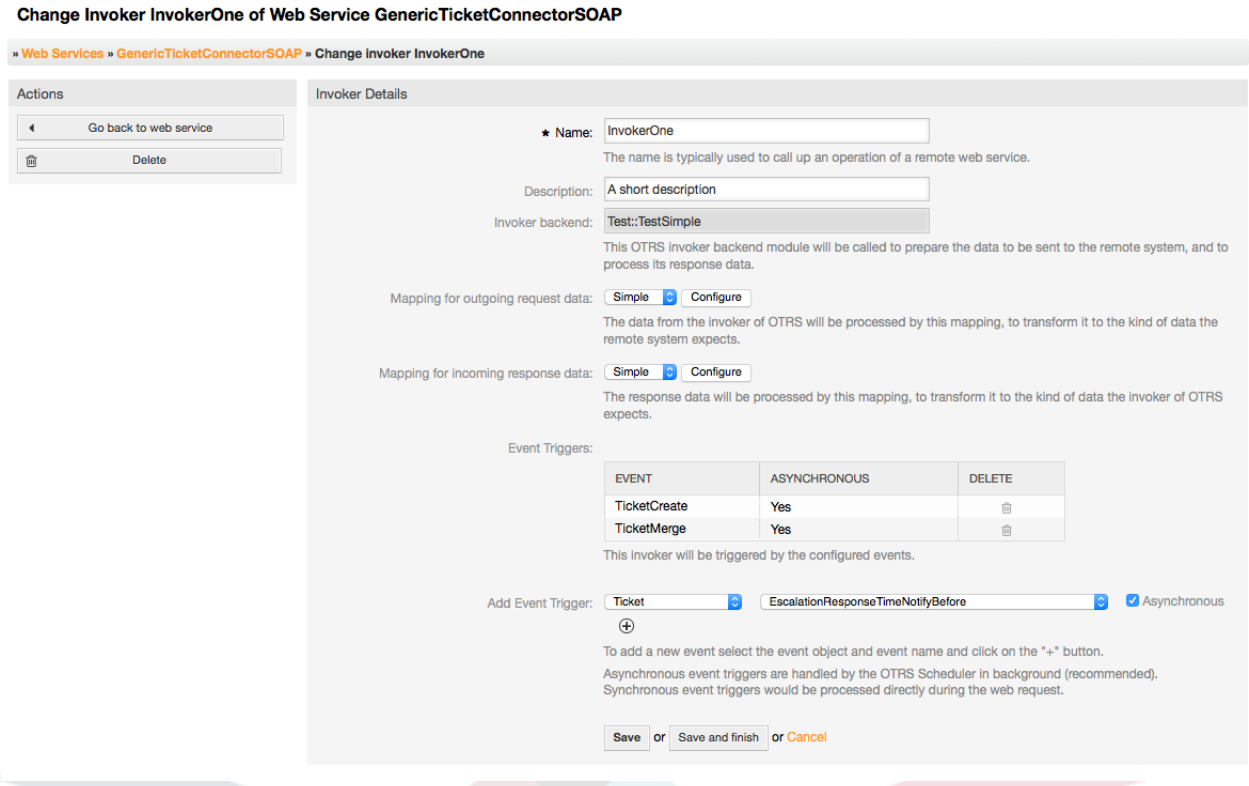

*Figure: Web service invoker.*

#### **11.4.3.7.5. Web Service Mapping**

There are cases where you need to transform the data from one format to another (map or change data structure), because normally a web service is used to interact with a Remote System, that is highly probable that is not another OTRS system and / or could not understand the OTRS data structures and values. In these cases some or all values have to be changed, and sometimes even the names of the values (keys) or even the complete structure, in order to match with the expected data on the other end. To accomplish this task the Generic Interface Mapping Layer exists.

Each Remote System has it own data structures and it is possible to create new mapping modules for each case (e.g. there is a customized mapping module for SAP Solution Manager shipped with OTRS), but it is not always necessary. The module Mapping::Simple should cover most of the mapping needs.

#### **Note**

When Mapping::Simple does not cover all mapping needs for a web service, a new mapping module should be created. To learn more about how to create new mapping modules please consult the OTRS Development Manual.

This module gives you the opportunity to set default values to map for each key or value for the whole communication data.

At the beginning of the screen you will see a general section where you can set the default rules that will apply for all the unmapped keys and values. There are three options available, these options are listed below:

- Keep (leave unchanged): doesn't touch the keys or values in any way.
- Ignore (drop key/value pair): when this is applied to the key it deletes the key and value, because when a key is deleted then in consequence its associated value is deleted too.
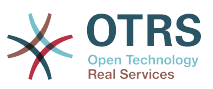

When this is applied to the value, only the value is deleted, keeping the key, that now will be associated to an empty value.

• MapTo (use provided key or value as default): all keys and / or values without a defined map rule, will use this as default, when you select this option a new text field will appear to set this default.

Clicking on the " $+$ " button for new key map, will display a new box for a single mapping configuration. You can add as many key mappings as needed. Just click on the "+" button again and a new mapping box will appear below the existing one. From this mapping boxes you can define a map for a single key, with the next options:

- Exact value(s): the old key string will be changed to a new one if the old key matches exactly.
- Regular expression: The key string will be replaced following a regular expression rule.

Pressing the new value map "+" button will display a new row for a value map. Here it is also possible to define rules for each value to be mapped with the same options as for the key map (Exact value and Regular expression). You can add as many values to map as needed, and if you want to delete one of them, just click on the "-" button for each mapping value row.

Deleting the complete key mapping section (box) is possible, just push on the "-" button located on the up right corner of each box that you want to delete.

If you need to delete a complete mapping configuration: go back to the corresponding operation or invoker screen, look for the mapping direction that you select before and set its value to "-", and save the configuration to apply changes.

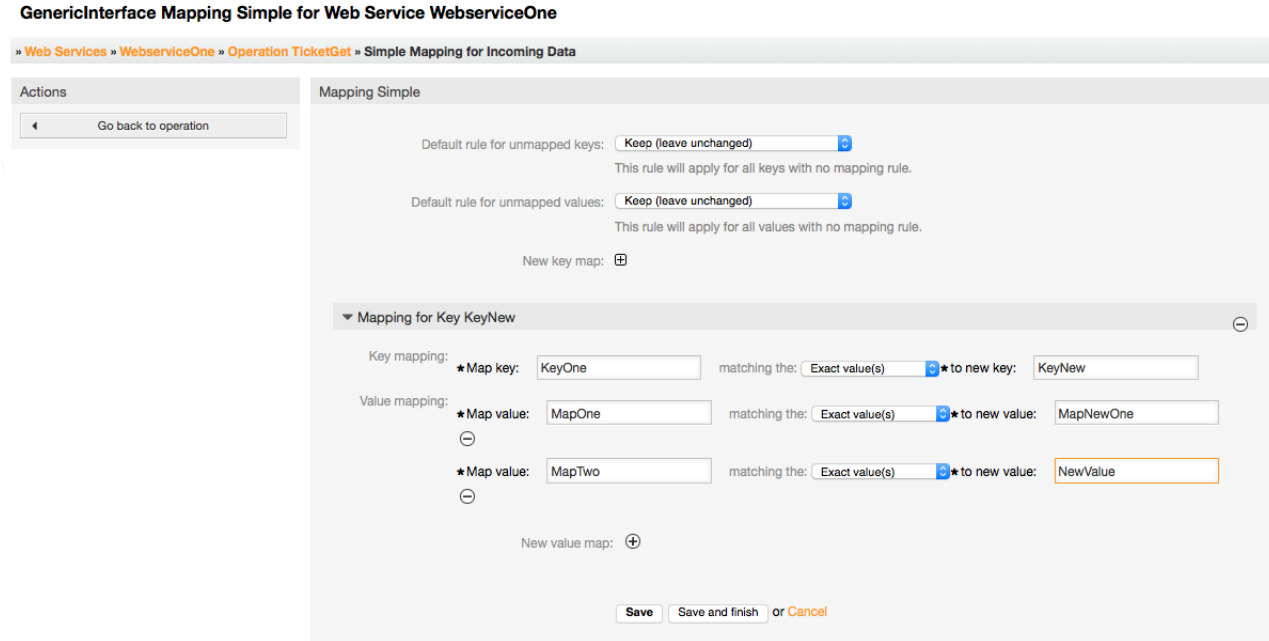

*Figure: Web service mapping.*

## **11.5. Web Service Command Line Interface**

The Command Line Interface (CLI) is a fast way to work with the web services. It consists of a set of tools that can be use to perform basic operations like:

• Create, Update, Read, List and Delete web services based on YAML files.

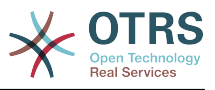

• Read the Debugger log, with filter options.

## **Note**

You don't need to use the CLI to work with web services. Integrated into the Admin interface there is a complete set of screens to interact with every part of the web services. Please read the web service GUI section included in this manual.

## **11.5.1. Web Service Configuration**

The "WebserviceConfig.pl" was developed in order to create basic, but fast and powerful tool to work with web service configurations. It gives you the ability to perform the following actions:

- Add: to create web services using a YAML file as the configuration source.
- Update: to change an existing web service, the configuration can be changed using a different or modified YAML file.
- Read: to get the current web service configuration displayed on the screen.
- List: to get a complete list of all the web services registered in system.
- Delete: to delete a web service from the system. Be careful when you use it, because this action can't be undone.

## **Warning**

A web service READ operation will display all the configuration as plain text on the screen, including any stored passwords. Please be aware of this and take the needed precautions!

Example: Creating a new web service configuration:

```
shell> OTRS HOME/bin/otrs.WebserviceConfig.pl -a write -n <webservice name> -f /path/to/
yaml/file
```
Also you can use 'otrs.WebserviceConfig.pl' with following options:

- **-a read -i <webservice\_id>** To read a stored configuration.
- **-a write -n <webservice name> -f/path/to/yaml/file** To create a new web service.
- **-a write -i <webservice\_id> -f/path/to/yaml/file** To update a web service.
- **-a list** To list available web services.
- **-a delete -i <webservice id>** To delete a web service.

## **11.5.2. Web Service Debugger**

Another available tool via the command line interface is the "otrs.GenericInterfaceDebugRead.pl" script, which is an interface to search for web service debugger log entries.

Example: Searching for debugger log entries:

```
 shell> bin/otrs.GenericInterfaceDebugRead.pl
```
Optional parameters can be used for the "otrs.GenericInterfaceDebugRead.pl" script:

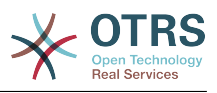

- **-c** to filter by Communication ID (md5sum format).
- **-t** to filter by CommunicationType ('Provider' or 'Requester').
- **-a** to filter by date (At or After a date).
- **-b** to filter by date (At or Before a date).
- **-i** to filter by IP Address (must be valid IPv4 or IPv6 address).
- **-w** to filter by Web Service ID.
- **-d** to include detailed communication data.

Example: Searching for debugger log entries with all parameters:

```
shell> ./otrs.GenericInterfaceDebugRead.pl -c a7cc4d9f5c70387a9bfbe1351bc88966 -t Provider -
a '2011-07-22 00:00:00' -b '2011-07-26 00:00:00' -i 127.0.0.1 -w 123 -d 1
```
## **Note**

It is highly recommended to include at least one of the filter options listed above, and even more if the "-d" option is selected, because *a lot of* information can be retrieved from the data base and displayed on the screen, this could result in slow response times and much more information than what you really needed.

## **11.6. Web Service Configuration**

From its design the web services were conceived to be portable from one OTRS system to another, e.g. from a test or development environment to a production system. Therefore it was needed to have an easy way to extract the web service configuration from the database, and import it to another. To accomplish this task the Generic Interface uses YAML files as the web services configuration basis.

Why YAML? YAML is a markup language designed to be human friendly to read and write (it is easier to understand than JSON), it does not have some of the limitations of XML like numeric tags, it is open, standardized, and is complete enough to store the whole web service configuration.

## **Note**

To learn more about YAML please visit<http://www.yaml.org/>.

The following is a web service configuration file example in YAML format:

```
---
Debugger:
   DebugThreshold: debug
Description: This an example of a web service configuration
Provider:
   Operation:
     CloseIncident:
       Description: This is a test operation
       MappingInbound: {}
       MappingOutbound: {}
       RemoteSystemGuid: ''
       Type: Test::Test
     Test:
       Description: This is a test operation
       MappingInbound:
         Config:
           KeyMapDefault:
            MapTo:
```
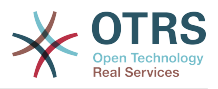

 MapType: Keep KeyMapExact: Prio: Priority ValueMap: Priority: ValueMapExact: Critical: 5 Very High Information: 1 Very Low Warning: 3 Normal ValueMapDefault: MapTo: 3 Normal MapType: MapTo Type: Simple MappingOutbound: Config: KeyMapDefault: MapTo: '' MapType: Ignore KeyMapExact: Priority: Prio ValueMap: Prio: ValueMapExact: 1 Very Low: Information 3 Normal: Warning 5 Very High: Critical ValueMapDefault: MapTo: '' MapType: Ignore Type: Simple Type: Test::Test Transport: Config: MaxLength: 10000000 NameSpace: http://www.example.com/actions Type: HTTP::SOAP RemoteSystem: remote.system.description.example.com Requester: Invoker: Test: Description: This is a test invoker Events: - Asynchronous: 1 Event: TicketCreate Asynchronous: 0 Event: ArticleUpdate MappingInbound: Type: Simple MappingOutbound: Type: Simple Type: Test::Test Transport: Config: Authentication: Password: '\*\*\*\*\*\*\*' Type: BasicAuth User: otrs Encoding: utf-8 Endpoint: http://www.example.com:8080/endpoint NameSpace: http://www.example.com/actions SOAPAction: Yes SOAPActionSeparator: '#' Type: HTTP::SOAP

## **11.6.1. Configuration Details**

## **11.6.1.1. General**

• Description: a short text that describes the web service.

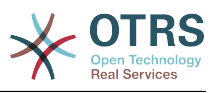

- RemoteSystem: a short description of the Remote System.
- Debugger: a container for the debugger settings.
- Provider: a container for the provider settings.
- Requester: a container for the requester settings.

## **11.6.1.2. Debugger**

• DebugThreshold: the debugger level

## **Possible Values**

- debug: all logs are stored in the database.
- info: info, notice and error level logs are stored in the database.
- notice: notice and error level logs are stored in the database.
- error: only error level logs are stored in the database.

## **11.6.1.3. Provider**

- Operation: a container for each operation settings.
- Transport: a container for provider network transport settings.

## **11.6.1.3.1. Operation**

• <OperationName>: Unique name for the operation, container for its own operation settings (cardinality 0..n, but not duplicate).

### **11.6.1.3.1.1. <OperationName>**

This section is based on operations from type "Test::Test" other operations might contain more or different settings.

- Description: a short text that describes the operation.
- MappingInbound: a container for the mapping settings for the incoming request data.
- MappingOutbound: a container for the mapping settings for the outgoing response data.
- Type: the operation backend, in Controller::Operation format.

#### **11.6.1.3.1.1.1. MappingInbound**

This section is based on mappings from type "Simple". Other mappings might contain more or different settings.

- Config: a container for this mapping settings.
- Type: the mapping backend.

## **11.6.1.3.1.1.1.1. Config**

- KeyMapDefault: a container for all non mapped keys settings.
- ValueMapDefault: a container for all non mapped values settings.
- KeyMapExact: a container for all exact key mappings (cardinality 0 .. 1).
- KeyMapRegEx: a container for all regular expression key mappings (cardinality 0 .. 1).
- ValueMap: a container for all value mappings (cardinality 0 .. 1).

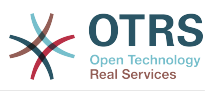

### **11.6.1.3.1.1.1.1.1. KeyMapDefault**

- MapTo: the new value to be used (only applicable if MapType is set to MapTo).
- MapType: the rule for the mapping.

## **Possible Values**

- Keep: leave unchanged.
- Ignore: drop.
- MapTo: change to the MapTo value.

### **11.6.1.3.1.1.1.1.2. ValueMapDefault**

Similar to KeyMapDefault.

### **11.6.1.3.1.1.1.1.3. KeyMapExact**

• <oldkey>: <newkey> (cardinality 0 .. n but not duplicate).

## **11.6.1.3.1.1.1.1.4. KeyMapRegEx**

• <oldkey(RegEx)>: <newkey> ( cardinality  $0 \dots n$  but no duplicates).

### **11.6.1.3.1.1.1.1.5. ValueMap**

• <newkey>: a container for value mappings for this new key (cardinality depends on the new keys from KeyMapExact and KeyMapRegEx).

### **11.6.1.3.1.1.1.1.5.1. <newkey>**

- ValueMapExact: a container for all exact value mappings (cardinality 0 .. 1).
- ValueMapRegEx: a container for all regular expression value mappings (cardinality 0 .. 1).

#### **11.6.1.3.1.1.1.1.5.1.1. valueMapExact**

• <oldvalue>: <newvalue> ( cardinality 0 .. n but not duplicate).

#### **11.6.1.3.1.1.1.1.5.1.2. ValueMapRegEx**

• <oldvalue(RegEx)>: <newvalue> ( cardinality 0 .. n but not duplicate).

#### **11.6.1.3.1.1.2. MappingOutbound**

Same as MappingInbound.

#### **11.6.1.3.1.1.3. Transport**

This section is based on the provider network transport HTTP::SOAP, other transports might contain more or different settings.

- Config: a container for the specific network transport configuration settings.
- Type: the provider network transport backend.

#### **11.6.1.3.1.1.3.1. Config**

- MaxLength: the maximum length in bytes to be read in a SOAP message by OTRS.
- NameSpace: an URI that gives a context to all operations that belongs to this web service.

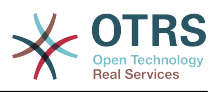

## **11.6.1.4. Requester**

- Invoker: a container for each invokers' settings.
- Transport: a container for requester network transport settings.

#### **11.6.1.4.1. Invoker**

• <InvokerName>: Unique name for the invoker, container for its own invoker settings (cardinality 0..n, but not duplicate).

### **11.6.1.4.1.1. <InvokerName>**

This section is based on invokers from type "Test::Test" other invokers might contain more or different settings.

- Description: a short text that describes the invoker
- Events: a container for a unnamed list of event trigger settings.
- MappingInbound: a container for the mapping settings for the incoming response data.
- MappingOutbound: a container for the mapping settings for the outgoing request data.
- Type: the invoker backend, in Controller::Invoker format.

### **11.6.1.4.1.1.1. Events**

- *List Element*: (cardinality 0 .. n)
	- Asynchronous: to set if the invoker execution will be delegated to the Scheduler

## **Possible Values**

- 0: not handled by the Scheduler.
- 1: handled by the Scheduler.
- Event: the name of the event trigger.

## **Possible Values (for ticket events)**

- TicketCreate
- TicketDelete
- TicketTitleUpdate
- TicketUnlockTimeoutUpdate
- TicketQueueUpdate
- TicketTypeUpdate
- TicketServiceUpdate
- TicketSLAUpdate
- TicketCustomerUpdate
- TicketFreeTextUpdate
- TicketFreeTimeUpdate

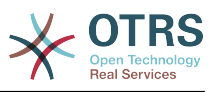

- TicketPendingTimeUpdate
- TicketLockUpdate
- TicketArchiveFlagUpdate
- TicketStateUpdate
- TicketOwnerUpdate
- TicketResponsibleUpdate
- TicketPriorityUpdate
- HistoryAdd
- HistoryDelete
- TicketAccountTime
- TicketMerge
- TicketSubscribe
- TicketUnsubscribe
- TicketFlagSet
- TicketFlagDelete
- TicketSlaveLinkAdd
- TicketSlaveLinkDelete
- TicketMasterLinkDelete

## **Possible Values (for article events)**

- Article Events
- ArticleCreate
- ArticleFreeTextUpdate
- ArticleUpdate
- ArticleSend
- ArticleBounce
- ArticleAgentNotification
- ArticleCustomerNotification
- ArticleAutoResponse
- ArticleFlagSet
- ArticleFlagDelete
- ArticleAgentNotification

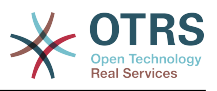

#### • ArticleCustomerNotification

### **11.6.1.4.1.1.2. MappingInbound**

Same as Operation MappingInbound

## **11.6.1.4.1.1.3. MappingOutbound**

Same as Operation MappingInbound.

### **11.6.1.4.1.1.4. Transport**

This section is based on the requester network transport HTTP::SOAP, other transports might contain more or different settings.

- Config: a container for the specific network transport configuration settings.
- Type: the requester network transport backend.

## **11.6.1.4.1.1.4.1. Config**

- Authentication: a container for authentication settings.
- Encoding: the SOAP Message request encoding
- Endpoint: the URI of the Remote Server web service to accept OTRS requests
- NameSpace: an URI that gives a context to all invokers that belongs to this web service.
- SOAPAction: to send an empty or filled SOAPAction header in the SOAP Message (in "<NameSpace> <Separator> <Action>" format).

## **Possible Values**

- YES: to send a filled SOAPAction header.
- No: to send an empty SOAPAction header.
- SOAPActionSeparator: to set the <Separator> of a filled SOAPAction header.

## **Possible Values**

- '/': used for .net web services.
- '#': used for all the rest web services.

## **11.6.1.4.1.1.4.1.1. Authentication**

- User: the privileged user name that has access to the remote web service.
- Password: the password for privileged user in plain text.
- Type: the type of authentication.

## **11.7. Connectors**

A Connector is in essence a set of actions that are either called Operations if OTRS acts as a web service provider or Invokers if OTRS acts as a web service requester. But it can also include special Mappings or Transports.

One Connector can either have only Operations, Only Invokers or both. A connector can even use parts of other connectors like the Mappings or Transports if they are not to specific for the Connector that is trying to implement them.

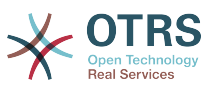

In other words a Connector is not limited to just the Controller layer but it can be extended to Data Mapping or Network Transport layers if needed.

Due to the modular design of the Generic Interface a Connector can be seen as a plugin; this means that by adding Connectors the capabilities of the generic interface can be extended using: OTRS Feature add ons, OTRS Custom modules, 3rd Party modules, and so on.

## **11.7.1. Bundled Connectors**

Included with this version of OTRS the following connectors are ready to be used.

- Session
- Ticket

## **11.7.1.1. Session Connector**

This connector is capable to create a valid SessionID that can be used in any other operation.

Provides:

- Operations:
	- SessionCreate

### **11.7.1.1.1. Operations**

#### **11.7.1.1.1.1. SessionCreate**

Creates a new new valid SessionID to be used in other operations from other connectors like TicketCreate.

## **Note**

To use the SessionID in other operations from other connectors it is necessary that the operation implements authentication by SessionID. All the rest of the bundled operations are capable of accepting a valid SessionID as an authentication method.

Possible Attributes:

```
 <SessionCreate>
   <!--You have a MANDATORY CHOICE of the next 2 items at this level-->
   <!--Optional:-->
    <UserLogin>?</UserLogin>
   <!--Optional:-->
    <CustomerUserLogin>?</CustomerUserLogin>
    <!--Optional:-->
    <Password>?</Password>
 </SessionCreate>
```
## **11.7.1.2. Ticket Connector**

This connector supplies the basic functionality to interact with tickets

Provides:

- Operations:
	- TicketCreate

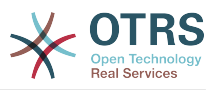

- TicketUpdate
- TicketGet
- TicketSearch

## **11.7.1.2.1. Operations**

### **11.7.1.2.1.1. TicketCreate**

Provides an interface to create a ticket in OTRS. A ticket must contain an Article and can contain several attachments, all defined Dynamic Fields can be also set on TicketCreate operation.

Possible Attributes:

```
 <TicketCreate>
    <!--You have a MANDATORY CHOICE of the next 3 items at this level-->
    <!--Optional:-->
    <UserLogin>?</UserLogin>
    <!--Optional:-->
    <CustomerUserLogin>?</CustomerUserLogin>
    <!--Optional:-->
    <SessionID>?</SessionID>
    <!--Optional:-->
    <Password>?</Password>
    <Ticket>
       <Title>?</Title>
       <!--You have a MANDATORY CHOICE of the next 2 items at this level-->
       <!--Optional:-->
       <QueueID>?</QueueID>
       <!--Optional:-->
       <Queue>?</Queue>
       <!--You have a CHOICE of the next 2 items at this level-->
       <!--Optional:-->
       <TypeID>?</TypeID>
       <!--Optional:-->
       <Type>?</Type>
       <!--You have a CHOICE of the next 2 items at this level-->
       <!--Optional:-->
       <ServiceID>?</ServiceID>
       <!--Optional:-->
       <Service>?</Service>
       <!--You have a CHOICE of the next 2 items at this level-->
       <!--Optional:-->
       <SLAID>?</SLAID>
       <!--Optional:-->
       <SLA>?</SLA>
       <!--You have a MANDATORY CHOICE of the next 2 items at this level-->
       <!--Optional:-->
       <StateID>?</StateID>
       <!--Optional:-->
       <State>?</State>
       <!--You have a MANDATORY CHOICE of the next 2 items at this level-->
       <!--Optional:-->
       <PriorityID>?</PriorityID>
       <!--Optional:-->
       <Priority>?</Priority>
       <!--You have a CHOICE of the next 2 items at this level-->
       <!--Optional:-->
       <OwnerID>?</OwnerID>
       <!--Optional:-->
       <Owner>?</Owner>
       <!--You have a CHOICE of the next 2 items at this level-->
       <!--Optional:-->
       <ResponsibleID>?</ResponsibleID>
       <!--Optional:-->
```
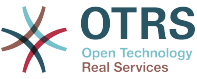

```
 <Responsible>?</Responsible>
       <CustomerUser>?</CustomerUser>
       <!--Optional:-->
       <CustomerID>?</CustomerID>
       <!--Optional:-->
       <PendingTime>
          <Year>?</Year>
          <Month>?</Month>
          <Day>?</Day>
          <Hour>?</Hour>
          <Minute>?</Minute>
       </PendingTime>
    </Ticket>
    <Article>
       <!--You have a CHOICE of the next 2 items at this level-->
       <!--Optional:-->
       <ArticleTypeID>?</ArticleTypeID>
       <!--Optional:-->
       <ArticleType>?</ArticleType>
       <!--You have a CHOICE of the next 2 items at this level-->
       <!--Optional:-->
       <SenderTypeID>?</SenderTypeID>
       <!--Optional:-->
       <SenderType>?</SenderType>
       <!--Optional:-->
       <From>?</From>
       <Subject>?</Subject>
       <Body>?</Body>
       <!--You have a CHOICE of the next 2 items at this level-->
       <!--Optional:-->
       <ContentType>?</ContentType>
       <Charset>?</Charset>
       <MimeType>?</MimeType>
       <!--Optional:-->
       <HistoryType>?</HistoryType>
       <!--Optional:-->
       <HistoryComment>?</HistoryComment>
       <!--Optional:-->
       <AutoResponseType>?</AutoResponseType>
       <!--Optional:-->
       <TimeUnit>?</TimeUnit>
       <!--Optional:-->
       <NoAgentNotify>?</NoAgentNotify>
       <!--Zero or more repetitions:-->
       <ForceNotificationToUserID>?</ForceNotificationToUserID>
       <!--Zero or more repetitions:-->
       <ExcludeNotificationToUserID>?</ExcludeNotificationToUserID>
       <!--Zero or more repetitions:-->
       <ExcludeMuteNotificationToUserID>?</ExcludeMuteNotificationToUserID>
    </Article>
    <!--Zero or more repetitions:-->
    <DynamicField>
       <Name>?</Name>
       <!--1 or more repetitions:-->
       <Value>?</Value>
    </DynamicField>
    <!--Zero or more repetitions:-->
    <Attachment>
       <Content>cid:61886944659</Content>
       <ContentType>?</ContentType>
       <Filename>?</Filename>
    </Attachment>
 </TicketCreate>
```
## **11.7.1.2.1.2. TicketUpdate**

TicketUpdate operation adds the capability to modify attributes from an existing ticket or to add a new article, including attachments and all defined dynamic fields for the ticket and the new article.

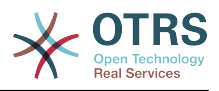

## **Note**

It is not necessary to create a new article to modify a ticket attribute.

#### Possible Attributes:

```
 <TicketUpdate>
    <!--You have a MANDATORY CHOICE of the next 3 items at this level-->
    <!--Optional:-->
    <UserLogin>?</UserLogin>
    <!--Optional:-->
    <CustomerUserLogin>?</CustomerUserLogin>
    <!--Optional:-->
    <SessionID>?</SessionID>
    <!--Optional:-->
    <Password>?</Password>
    <!--You have a CHOICE of the next 2 items at this level-->
    <TicketID>?</TicketID>
    <TicketNumber>?</TicketNumber>
    <!--Optional:-->
    <Ticket>
       <!--Optional:-->
       <Title>?</Title>
       <!--You have a CHOICE of the next 2 items at this level-->
       <!--Optional:-->
       <QueueID>?</QueueID>
       <!--Optional:-->
       <Queue>?</Queue>
       <!--You have a CHOICE of the next 2 items at this level-->
       <!--Optional:-->
       <TypeID>?</TypeID>
       <!--Optional:-->
       <Type>?</Type>
       <!--You have a CHOICE of the next 2 items at this level-->
       <!--Optional:-->
       <ServiceID>?</ServiceID>
       <!--Optional:-->
       <Service>?</Service>
       <!--You have a CHOICE of the next 2 items at this level-->
       <!--Optional:-->
       <SLAID>?</SLAID>
       <!--Optional:-->
       <SLA>?</SLA>
       <!--You have a CHOICE of the next 2 items at this level-->
       <!--Optional:-->
       <StateID>?</StateID>
       <!--Optional:-->
       <State>?</State>
       <!--You have a CHOICE of the next 2 items at this level-->
       <!--Optional:-->
       <PriorityID>?</PriorityID>
       <!--Optional:-->
       <Priority>?</Priority>
       <!--You have a CHOICE of the next 2 items at this level-->
       <!--Optional:-->
       <OwnerID>?</OwnerID>
       <!--Optional:-->
       <Owner>?</Owner>
       <!--You have a CHOICE of the next 2 items at this level-->
       <!--Optional:-->
       <ResponsibleID>?</ResponsibleID>
       <!--Optional:-->
       <Responsible>?</Responsible>
       <!--Optional:-->
       <CustomerUser>?</CustomerUser>
       <!--Optional:-->
       <CustomerID>?</CustomerID>
       <!--Optional:-->
       <PendingTime>
```
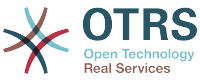

```
 <Year>?</Year>
          <Month>?</Month>
          <Day>?</Day>
          <Hour>?</Hour>
          <Minute>?</Minute>
       </PendingTime>
    </Ticket>
    <!--Optional:-->
    <Article>
       <!--You have a CHOICE of the next 2 items at this level-->
       <!--Optional:-->
       <ArticleTypeID>?</ArticleTypeID>
       <!--Optional:-->
       <ArticleType>?</ArticleType>
       <!--You have a CHOICE of the next 2 items at this level-->
       <!--Optional:-->
       <SenderTypeID>?</SenderTypeID>
       <!--Optional:-->
       <SenderType>?</SenderType>
       <!--Optional:-->
       <From>?</From>
       <Subject>?</Subject>
       <Body>?</Body>
       <!--You have a CHOICE of the next 2 items at this level-->
       <!--Optional:-->
       <ContentType>?</ContentType>
       <Charset>?</Charset>
       <MimeType>?</MimeType>
       <!--Optional:-->
       <HistoryType>?</HistoryType>
       <!--Optional:-->
       <HistoryComment>?</HistoryComment>
       <!--Optional:-->
       <AutoResponseType>?</AutoResponseType>
      \leq! --Optional: -
       <TimeUnit>?</TimeUnit>
       <!--Optional:-->
       <NoAgentNotify>?</NoAgentNotify>
       <!--Zero or more repetitions:-->
       <ForceNotificationToUserID>?</ForceNotificationToUserID>
       <!--Zero or more repetitions:-->
       <ExcludeNotificationToUserID>?</ExcludeNotificationToUserID>
       <!--Zero or more repetitions:-->
       <ExcludeMuteNotificationToUserID>?</ExcludeMuteNotificationToUserID>
    </Article>
    <!--Zero or more repetitions:-->
    <DynamicField>
       <Name>?</Name>
       <!--1 or more repetitions:-->
       <Value>?</Value>
    </DynamicField>
    <!--Zero or more repetitions:-->
    <Attachment>
       <Content>cid:166861569966</Content>
       <ContentType>?</ContentType>
       <Filename>?</Filename>
    </Attachment>
 </TicketUpdate>
```
#### **11.7.1.2.1.3. TicketGet**

This operation is used to get all the attributes of a ticket including the dynamic fields, all articles and all of the attachments that belong to the ticket.

Possible Attributes:

 <TicketGet> <!--You have a MANDATORY CHOICE of the next 3 items at this level-->

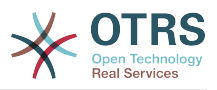

```
 <!--Optional:-->
    <UserLogin>?</UserLogin>
    <!--Optional:-->
    <CustomerUserLogin>?</CustomerUserLogin>
    <!--Optional:-->
    <SessionID>?</SessionID>
    <!--Optional:-->
    <Password>?</Password>
    <!--1 or more repetitions:-->
    <TicketID>?</TicketID>
    <!--Optional:-->
    <DynamicFields>?</DynamicFields>
    <!--Optional:-->
    <Extended>?</Extended>
    <!--Optional:-->
    <AllArticles>?</AllArticles>
    <!--Optional:-->
    <ArticleSenderType>?</ArticleSenderType>
    <!--Optional:-->
    <ArticleOrder>?</ArticleOrder>
    <!--Optional:-->
    <ArticleLimit>?</ArticleLimit>
    <!--Optional:-->
    <Attachments>?</Attachments>
    <!--Optional:-->
    <HTMLBodyAsAttachment>?</HTMLBodyAsAttachment>
 </TicketGet>
```
## **11.7.1.2.1.4. TicketSearch**

TicketSearch operation returns a list of Ticket IDs that matches a predefined criteria.

Possible Attributes:

```
 <TicketSearch>
    <!--You have a MANDATORY CHOICE of the next 3 items at this level-->
    <!--Optional:-->
    <UserLogin>?</UserLogin>
    <!--Optional:-->
    <CustomerUserLogin>?</CustomerUserLogin>
    <!--Optional:-->
    <SessionID>?</SessionID>
    <!--Optional:-->
    <Password>?</Password>
    <!--Optional:-->
    <Limit>?</Limit>
    <!--Zero or more repetitions:-->
    <TicketNumber>?</TicketNumber>
    <!--Zero or more repetitions:-->
    <Title>?</Title>
    <!--Zero or more repetitions:-->
    <Queues>?</Queues>
    <!--Zero or more repetitions:-->
    <QueueIDs>?</QueueIDs>
    <!--Optional:-->
    <UseSubQueues>?</UseSubQueues>
    <!--Zero or more repetitions:-->
    <Types>?</Types>
    <!--Zero or more repetitions:-->
    <TypeIDs>?</TypeIDs>
    <!--Zero or more repetitions:-->
    <States>?</States>
    <!--Zero or more repetitions:-->
    <StateIDs>?</StateIDs>
    <!--Zero or more repetitions:-->
    <StateType>?</StateType>
    <!--Zero or more repetitions:-->
```
<StateTypeIDs>?</StateTypeIDs>

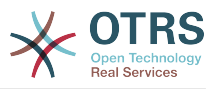

 <!--Zero or more repetitions:--> <Priorities>?</Priorities> <!--Zero or more repetitions:--> <PriorityIDs>?</PriorityIDs> <!--Zero or more repetitions:--> <Services>?</Services> <!--Zero or more repetitions:--> <ServiceIDs>?</ServiceIDs> <!--Zero or more repetitions:--> <SLAs>?</SLAs> <!--Zero or more repetitions:--> <SLAIDs>?</SLAIDs> <!--Zero or more repetitions:--> <Locks>?</Locks> <!--Zero or more repetitions:--> <LockIDs>?</LockIDs> <!--Zero or more repetitions:--> <OwnerIDs>?</OwnerIDs> <!--Zero or more repetitions:--> <ResponsibleIDs>?</ResponsibleIDs> <!--Zero or more repetitions:--> <WatchUserIDs>?</WatchUserIDs> <!--Zero or more repetitions:--> <CustomerID>?</CustomerID> <!--Zero or more repetitions:--> <CustomerUserLogin>?</CustomerUserLogin> <!--Zero or more repetitions:--> <CreatedUserIDs>?</CreatedUserIDs> <!--Zero or more repetitions:--> <CreatedTypes>?</CreatedTypes> <!--Zero or more repetitions:--> <CreatedTypeIDs>?</CreatedTypeIDs> <!--Zero or more repetitions:--> <CreatedPriorities>?</CreatedPriorities> <!--Zero or more repetitions:--> <CreatedPriorityIDs>?</CreatedPriorityIDs> <!--Zero or more repetitions:--> <CreatedStates>?</CreatedStates> <!--Zero or more repetitions:--> <CreatedStateIDs>?</CreatedStateIDs> <!--Zero or more repetitions:--> <CreatedQueues>?</CreatedQueues> <!--Zero or more repetitions:--> <CreatedQueueIDs>?</CreatedQueueIDs> <!--Zero or more repetitions:--> <DynamicFields> <!--You have a MANDATORY CHOICE of the next 6 items at this level--> <!--Optional:--> <Equals>?</Equals> <!--Optional:--> <Like>?</Like> <!--Optional:--> <GreaterThan>?</GreaterThan> <!--Optional:--> <GreaterThanEquals>?</GreaterThanEquals> <!--Optional:--> <SmallerThan>?</SmallerThan> <!--Optional:--> <SmallerThanEquals>?</SmallerThanEquals> </DynamicFields> <!--Optional:--> <Ticketflag> <!--Optional:--> <Seen>?</Seen> </Ticketflag> <!--Optional:--> <From>?</From> <!--Optional:--> <To>?</To> <!--Optional:-->  $<$ Cc>? $<$ /Cc> <!--Optional:-->

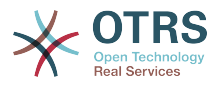

 <Subject>?</Subject> <!--Optional:--> <Body>?</Body> <!--Optional:--> <FullTextIndex>?</FullTextIndex> <!--Optional:--> <ContentSearch>?</ContentSearch> <!--Optional:--> <ConditionInline>?</ConditionInline> <!--Optional:--> <ArticleCreateTimeOlderMinutes>?</ArticleCreateTimeOlderMinutes> <!--Optional:--> <ArticleCreateTimeNewerMinutes>?</ArticleCreateTimeNewerMinutes> <!--Optional:--> <ArticleCreateTimeNewerDate>?</ArticleCreateTimeNewerDate> <!--Optional:--> <ArticleCreateTimeOlderDate>?</ArticleCreateTimeOlderDate> <!--Optional:--> <TicketCreateTimeOlderMinutes>?</TicketCreateTimeOlderMinutes> <!--Optional:--> <ATicketCreateTimeNewerMinutes>?</ATicketCreateTimeNewerMinutes> <!--Optional:--> <TicketCreateTimeNewerDate>?</TicketCreateTimeNewerDate> <!--Optional:--> <TicketCreateTimeOlderDate>?</TicketCreateTimeOlderDate> <!--Optional:--> <TicketLastChangeTimeOlderMinutes>?</TicketLastChangeTimeOlderMinutes> <!--Optional:--> <TicketLastChangeTimeNewerMinutes>?</TicketLastChangeTimeNewerMinutes> <!--Optional:--> <TicketLastChangeTimeNewerDate>?</TicketLastChangeTimeNewerDate> <!--Optional:--> <TicketLastChangeTimeOlderDate>?</TicketLastChangeTimeOlderDate> <!--Optional:--> <TicketChangeTimeOlderMinutes>?</TicketChangeTimeOlderMinutes> <!--Optional:--> <TicketChangeTimeNewerMinutes>?</TicketChangeTimeNewerMinutes> <!--Optional:--> <TicketChangeTimeNewerDate>?</TicketChangeTimeNewerDate> <!--Optional:--> <TicketChangeTimeOlderDate>?</TicketChangeTimeOlderDate> <!--Optional:--> <TicketCloseTimeOlderMinutes>?</TicketCloseTimeOlderMinutes> <!--Optional:--> <TicketCloseTimeNewerMinutes>?</TicketCloseTimeNewerMinutes> <!--Optional:--> <TicketCloseTimeNewerDate>?</TicketCloseTimeNewerDate> <!--Optional:--> <TicketCloseTimeOlderDate>?</TicketCloseTimeOlderDate> <!--Optional:--> <TicketPendingTimeOlderMinutes>?</TicketPendingTimeOlderMinutes> <!--Optional:--> <TicketPendingTimeNewerMinutes>?</TicketPendingTimeNewerMinutes> <!--Optional:--> <TicketPendingTimeNewerDate>?</TicketPendingTimeNewerDate> <!--Optional:--> <TicketPendingTimeOlderDate>?</TicketPendingTimeOlderDate> <!--Optional:--> <TicketEscalationTimeOlderMinutes>?</TicketEscalationTimeOlderMinutes> <!--Optional:--> <TTicketEscalationTimeNewerMinutes>?</TTicketEscalationTimeNewerMinutes> <!--Optional:--> <TicketEscalationTimeNewerDate>?</TicketEscalationTimeNewerDate> <!--Optional:--> <TicketEscalationTimeOlderDate>?</TicketEscalationTimeOlderDate> <!--Optional:--> <ArchiveFlags>?</ArchiveFlags> <!--Zero or more repetitions:--> <OrderBy>?</OrderBy> <!--Zero or more repetitions:--> <SortBy>?</SortBy> <!--Zero or more repetitions:-->

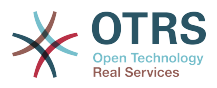

```
 <CustomerUserID>?</CustomerUserID>
 </TicketSearch>
```
## **11.7.2. Examples:**

## **11.7.2.1. Web Service Configuration**

The following is a basic but complete web service configuration file in YAML format to use all the Ticket Connector operations with the SOAP network transport. In order to use it in OTRS you need to copy the content, save it into a file and call it GenericTicketConnectorSOAP.yml, and import it into OTRS in the Web Services screen in the Admin panel by clicking in the "Add web service" action from the overview screen and then clicking in the "Import web service" action in the add screen.

```
---
Debugger:
   DebugThreshold: debug
   TestMode: 0
Description: Ticket Connector SOAP Sample
FrameworkVersion: 3.4.x git
Provider:
   Operation:
     SessionCreate:
       Description: Creates a Session
       MappingInbound: {}
       MappingOutbound: {}
       Type: Session::SessionCreate
     TicketCreate:
       Description: Creates a Ticket
       MappingInbound: {}
       MappingOutbound: {}
       Type: Ticket::TicketCreate
     TicketUpdate:
       Description: Updates a Ticket
       MappingInbound: {}
       MappingOutbound: {}
       Type: Ticket::TicketUpdate
     TicketGet:
       Description: Retrieve Ticket data
       MappingInbound: {}
       MappingOutbound: {}
       Type: Ticket::TicketGet
     TicketSearch:
       Description: Search for Tickets
       MappingInbound: {}
       MappingOutbound: {}
       Type: Ticket::TicketSearch
   Transport:
     Config:
       MaxLength: 100000000
       NameSpace: http://www.otrs.org/TicketConnector/
     Type: HTTP::SOAP
RemoteSystem:
Requester:
   Transport:
     Type: ''
```
Similar example can be done for the REST network transport, REST web services uses HTTP operations such as "POST", "GET", "PUT", "PATCH" etc. This operations in conjunction with a URI path called resource defines a OTRS Generic Interface Operation or Invoker (depending on the communication way).

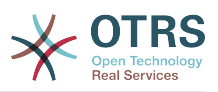

The following example uses /Session resource for SessionCreate, /Ticket resource for TicketSearch and TicketCreate and resource /Ticket/{TicketID} for TicketGet and TicketUpdate (Where {TicketID} is the actual TicketID value of a ticket e.g. /Ticket/123). In order to use it in OTRS you need to copy the content, save it into a file and call it GenericTicketConnectorREST.yml, and import it into OTRS in the Web Services screen in the Admin panel by clicking in the "Add web service" action from the overview screen and then clicking in the "Import web service" action in the add screen.

--- Debugger: DebugThreshold: debug TestMode: '0' Description: Ticket Connector REST Sample FrameworkVersion: 3.4.x git Provider: Operation: SessionCreate: Description: Creates a Session MappingInbound: {} MappingOutbound: {} Type: Session::SessionCreate TicketCreate: Description: Creates a Ticket MappingInbound: {} MappingOutbound: {} Type: Ticket::TicketCreate TicketGet: Description: Retrieves Ticket data MappingInbound: {} MappingOutbound: {} Type: Ticket::TicketGet TicketSearch: Description: Search for Tickets MappingInbound: {} MappingOutbound: {} Type: Ticket::TicketSearch TicketUpdate: Description: Updates a Ticket MappingInbound: {} MappingOutbound: {} Type: Ticket::TicketUpdate Transport: Config: KeepAlive: '' MaxLength: '100000000' RouteOperationMapping: SessionCreate: RequestMethod: - POST Route: /Session TicketCreate: RequestMethod: - POST Route: /Ticket TicketGet: RequestMethod: - GET Route: /Ticket/:TicketID TicketSearch: RequestMethod: - GET Route: /Ticket TicketUpdate: RequestMethod: - PATCH Route: /Ticket/:TicketID Type: HTTP::REST RemoteSystem: '' Requester:

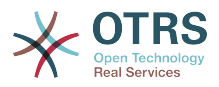

 Transport: Type:

## **11.7.2.2. Perl SOAP Requester**

The following code is a Perl script that can connect to OTRS via the generic interface. In order to perform the operations provided by the Ticket Connector, it uses two Perl CPAN modules SOAP::Lite and Data::Dumper. Please make sure that your environment is capable to use these modules before you try to run the script.

```
#!/usr/bin/perl -w
# --
# otrs.SOAPRequest.pl - sample to send a SOAP request to OTRS Generic Interface Ticket
 Connector
# Copyright (C) 2001-2016 OTRS AG, http://otrs.com/
# --
# This program is free software; you can redistribute it and/or modify
# it under the terms of the GNU AFFERO General Public License as published by
# the Free Software Foundation; either version 3 of the License, or
# any later version.
#
# This program is distributed in the hope that it will be useful,
# but WITHOUT ANY WARRANTY; without even the implied warranty of
# MERCHANTABILITY or FITNESS FOR A PARTICULAR PURPOSE. See the
# GNU General Public License for more details.
#
# You should have received a copy of the GNU Affero General Public License
# along with this program; if not, write to the Free Software
# Foundation, Inc., 59 Temple Place, Suite 330, Boston, MA 02111-1307 USA
# or see http://www.gnu.org/licenses/agpl.txt.
# --
use strict;
use warnings;
# use ../ as lib location
use File::Basename;
use FindBin qw($RealBin);
use lib dirname($RealBin);
use SOAP::Lite;
use Data::Dumper;
# ---
# Variables to be defined.
# this is the URL for the web service
# the format is
# <HTTP_TYPE>:://<OTRS_FQDN>/nph-genericinterface.pl/Webservice/<WEB_SERVICE_NAME>
# or
# <HTTP_TYPE>:://<OTRS_FQDN>/nph-genericinterface.pl/WebserviceID/<WEB_SERVICE_ID>
my $URL = 'http://localhost/otrs/nph-genericinterface.pl/Webservice/GenericTicketConnector';
# this name space should match the specified name space in the SOAP transport for the web
 service.
my $NameSpace = 'http://www.otrs.org/TicketConnector/';
# this is operation to execute, it could be TicketCreate, TicketUpdate, TicketGet,
 TicketSearch
# or SessionCreate. and they must to be defined in the web service.
my $Operation = 'TicketCreate';
# this variable is used to store all the parameters to be included on a request in XML
 format. Each
# operation has a determined set of mandatory and non mandatory parameters to work
 correctly. Please
# check the OTRS Admin Manual in order to get a complete list of parameters.
```
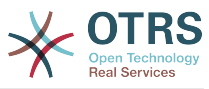

```
my $XMLData = '
<UserLogin>some user login</UserLogin>
<Password>some password</Password>
<Ticket>
     <Title>some title</Title>
     <CustomerUser>some customer user login</CustomerUser>
     <Queue>some queue</Queue>
     <State>some state</State>
     <Priority>some priority</Priority>
</Ticket>
<Article>
     <Subject>some subject</Subject>
     <Body>some body</Body>
     <ContentType>text/plain; charset=utf8</ContentType>
</Article>
';
# ---
# create a SOAP::Lite data structure from the provided XML data structure.
my $SOAPData = SOAP::Data
     ->type( 'xml' => $XMLData );
my $SOAPObject = SOAP::Lite
     ->uri($NameSpace)
     ->proxy($URL)
     ->$Operation($SOAPData);
# check for a fault in the soap code.
if ( $SOAPObject->fault ) {
     print $SOAPObject->faultcode, " ", $SOAPObject->faultstring, "\n";
}
# otherwise print the results.
else {
     # get the XML response part from the SOAP message.
    my $XMLResponse = $SOAPObject->context()->transport()->proxy()->http_response()-
>content();
     # deserialize response (convert it into a perl structure).
     my $Deserialized = eval {
         SOAP::Deserializer->deserialize($XMLResponse);
     };
     # remove all the headers and other not needed parts of the SOAP message.
    my $Body = $Deserialized->body();
     # just output relevant data and no the operation name key (like TicketCreateResponse).
     for my $ResponseKey ( keys %{$Body} ) {
         print Dumper( $Body->{$ResponseKey} );
     }
}
```
## **11.7.2.3. Perl REST Requester**

The following code is a Perl script that can connect to OTRS via the generic interface. In order to perform the operations provided by the Ticket Connector, it uses three Perl CPAN modules JSON, REST::Client and Data::Dumper. Please make sure that your environment is capable to use these modules before you try to run the script.

```
#!/usr/bin/perl
# --
# otrs.RESTRequest.pl - sample to send a REST request to OTRS Generic Interface Ticket
 Connector
# Copyright (C) 2001-2016 OTRS AG, http://otrs.com/
\frac{1}{2}
```
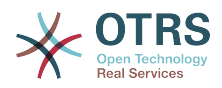

```
# This program is free software; you can redistribute it and/or modify
# it under the terms of the GNU AFFERO General Public License as published by
# the Free Software Foundation; either version 3 of the License, or
# any later version.
#
# This program is distributed in the hope that it will be useful,
# but WITHOUT ANY WARRANTY; without even the implied warranty of
# MERCHANTABILITY or FITNESS FOR A PARTICULAR PURPOSE. See the
# GNU General Public License for more details.
#
# You should have received a copy of the GNU Affero General Public License
# along with this program; if not, write to the Free Software
# Foundation, Inc., 51 Franklin St, Fifth Floor, Boston, MA 02110-1301 USA
# or see http://www.gnu.org/licenses/agpl.txt.
# --
use strict;
use warnings;
## nofilter(TidyAll::Plugin::OTRS::Perl::Dumper)
# use ../ as lib location
use File::Basename;
use FindBin qw($RealBin);
use lib dirname($RealBin);
use JSON;
use REST:: Client;
# ---
# Variables to be defined
# This is the HOST for the web service the format is:
# <HTTP_TYPE>:://<OTRS_FQDN>/nph-genericinterface.pl
\sqrt{m} $Host = 'http://localhost/otrs/nph-genericinterface.pl';
my $RestClient = REST::Client->new(
     {
         host \Rightarrow $Host,
     }
\vert);
# This is the Controller and Request the format is:
# /Webservice/<WEB_SERVICE_NAME>/<RESOURCE>/<REQUEST_VALUE>
# or
# /WebserviceID/<WEB_SERVICE_ID>/<RESOURCE>/<REQUEST_VALUE>
# This example will retrieve the Ticket with the TicketID = 1 (<REQUEST_VALUE>)
my $ControllerAndRequest = '/Webservice/GenericTicketConnectorREST/Ticket/1';
my $Params = {
                    \Rightarrow "some user login", # to be filled with valid agent login<br>\Rightarrow "some user password", # to be filled with valid agent passw
    Password => "some user password", # to be filled with valid agent password<br>DynamicFields => 1, # optional, if set to 1,
                                                     # optional, if set to 1,
     # ticket dynamic fields included in response
                   \Rightarrow 1, \qquad \qquad \qquad \qquad \qquad \qquad \qquad \qquad \qquad \qquad \qquad \qquad \qquad \qquad \qquad \qquad \qquad \qquad \qquad \qquad \qquad \qquad \qquad \qquad \qquad \qquad \qquad \qquad \qquad \qquad \qquad \qquad \qquad \qquad \qquad \q # all ticket articles are included in response
                                                      # more options to be found in
           # /Kernel/GenericInterface/Operation/Ticket/TicketGet.pm's
           # Run() subroutine documentation.
};
my @RequestParam;
# As sample web service configuration for TicketGet uses HTTP method GET all other
 parameters needs
# to be sent as URI query parameters
# ----
# For GET method
my $QueryParams = $RestClient->buildQuery( %{ $Params } );
$ControllerAndRequest .= $QueryParams;
```
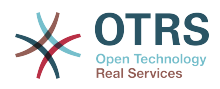

```
# The @RequestParam array on position 0 holds controller and request
@RequestParam = ($ControllerAndRequest);
$RestClient->GET(@RequestParam);
# ----
# # ----
# # For POST method
# my $JSONParams = encode json $Params;
# # The @RequestParam array on position 0 holds controller and request
# # on position 1 it holds the JSON data string that gets posted
# @RequestParam = (
    # $ControllerAndRequest,
    $JSONParams
# );
# $RestClient->POST(@RequestParam);
# # ----
# If the host isn't reachable, wrong configured or couldn't serve the requested page:
my $ResponseCode = $RestClient->responseCode();
if ( $ResponseCode ne '200' ) {
     print "Request failed, response code was: $ResponseCode\n";
     exit;
}
# If the request was answered correctly, we receive a JSON string here.
my $ResponseContent = $RestClient->responseContent();
my $Data = decode json $ResponseContent;
# Just to print out the returned Data structure:
use Data::Dumper;
print "Response was:\n";
print Dumper($Data);
```
## **11.7.2.4. cURL Examples for REST Requests**

Given the above example on a REST configuration for Generic Ticket Connector we have that:

**For Ticket Create:** use POST method on /Ticket path.

**For Ticket Search:** use GET method on /Ticket path.

**For Ticket Update:** use PATCH method on /Ticket/{TicketID} path (where {TicketID} is a template represented by :TicketID in the transport configuration)

**For Ticket Get:** use GET method on /Ticket/{TicketID} path (where {TicketID} is a template represented by :TicketID in the transport configuration)

#### **11.7.2.4.1. Create a New Ticket**

cURL Command:

```
shell> curl "http://localhost/otrs/nph-genericinterface.pl/Webservice/
GenericTicketConnectorREST/Ticket?UserLogin=agent&Password=123" -H "Content-Type:
 application/json" -d "{\"Ticket\":{\"Title\":\"REST Create Test\", \"Type\": \"Unclassified
\", \"Queue\":\"Raw\",\"State\":\"open\",\"Priority\":\"3 normal\",\"CustomerUser\":
\"customer\"},\"Article\":{\"Subject\":\"Rest Create Test\",\"Body\":\"This is only a test
\",\"ContentType\":\"text/plain; charset=utf8\"}}" -X POST
```
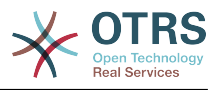

Response:

```
{
 "ArticleID":5484,
 "TicketNumber":"1001936",
  "TicketID":"1686"
}
```
## **11.7.2.4.2. Get Ticket Details**

cURL Command:

curl "http://localhost/otrs/nph-genericinterface.pl/Webservice/GenericTicketConnectorREST/ Ticket/1686?UserLogin=agent&Password=123"

Response:

 $\vert$ 

```
{
  "Ticket": [
\begin{array}{ccc} \hline \end{array} "Age": 777,
 "PriorityID": 3,
 "ServiceID": "",
      "Type": "Unclassified",
      "Responsible": "root@localhost",
      "StateID": 4,
      "ResponsibleID": 1,
      "ChangeBy": 2,
      "EscalationTime": 0,
 "Changed": "2014-06-30 19:08:14",
 "OwnerID": 2,
      "RealTillTimeNotUsed": 0,
 "GroupID": 1,
 "Owner": "agent",
      "CustomerID": "OTRS",
 "TypeID": 1,
 "Created": "2014-06-30 19:08:12",
 "Priority": "3 normal",
 "UntilTime": 0,
      "EscalationUpdateTime": 0,
 "QueueID": 2,
 "Queue": "Raw",
 "State": "open",
 "Title": "REST Create Test",
 "CreateBy": 2,
 "TicketID": 1686,
 "StateType": "open",
      "EscalationResponseTime": 0,
      "UnlockTimeout": 0,
      "EscalationSolutionTime": 0,
      "LockID": 1,
 "TicketNumber": "1001936",
 "ArchiveFlag": "n",
 "Lock": "unlock",
 "CreateTimeUnix": 1404173292,
      "SLAID": "",
      "CustomerUserID": "customer"
    }
  ]
```
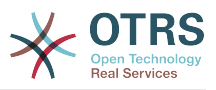

## **11.7.2.4.3. Update Ticket**

cURL Command:

```
curl "http://localhost/otrs/nph-genericinterface.pl/Webservice/GenericTicketConnectorREST/
Ticket/1686?UserLogin=agent&Password=123" -H "Content-Type: application/json" -d "{\"Ticket
\":{\"Queues\":\"Postmaster\"}}" -X PATCH
```
Response:

```
{
   "TicketNumber":"1001936",
   "TicketID":"1686"
}
```
## **11.7.2.4.4. Search for Tickets**

cURL Command:

```
curl "http://localhost/otrs/nph-genericinterface.pl/Webservice/GenericTicketConnectorREST/
Ticket?UserLogin=agent&Password=123&Queue=Postmaster"
```
Response:

```
{
   "TicketID": [
     "1686",
      "102",
      "100",
      "1"
   ]
}
```
# **12. OTRS Scheduler**

The OTRS Scheduler is an independent system process that executes tasks in background. These kind of processes are know as *daemons* in Unix / Linux systems. It is independent but that doesn't mean that the Scheduler does everything alone, it is fully integrated into OTRS and can use any OTRS module as needed to complete each task.

For sanity reasons the Scheduler process needs to be restarted from time to time. This is done automatically by the scheduler process itself once a day, but it can be adjusted as needed using the SysConfig by editing the "Scheduler::RestartAfterSeconds" setting.

The OTRS Scheduler is a fully automated process, the only needed human interaction is to check its status periodically and start or stop it as needed.

## **Note**

If the Scheduler is stopped for any reason, all pending tasks and new tasks registered when the Scheduler is stopped will be executed as soon as the Scheduler starts again (unless the tasks are set to be executed in the future).

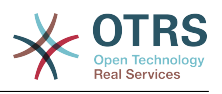

## **12.1. Scheduler Graphical Interface**

The Scheduler is not visible in the OTRS Graphical User Interface unless it stops running.

## **12.1.1. Scheduler Not Running Notification**

There are two different types of notifications if the system detects that the scheduler is not running. This detection is based on the update frequency of the Scheduler process. If the difference between current time and the last process update time is 2 times the process update frequency a warning message will be displayed in the OTRS notification area. If it is over 4 times the process frequency then an alert will be displayed instead.

The Scheduler process update time can be configured via the SysConfig in the "Scheduler::PIDUpdateTime" setting.

If you see a warning message it is not always necessary to take an action, but it is highly recommended to check if the scheduler process is running. If you see an alert, then there is a high chance that the scheduler is in fact not running and should be started.

By default the Scheduler not running notification is enabled, if there is a valid web service registered in the database, and is only displayed to the users in the "admin" group.

To disable the notification (not recommended) or to change or add the notification groups, please edit the "Frontend::NotifyModule###800-Scheduler-Check" setting in the SysConfig.

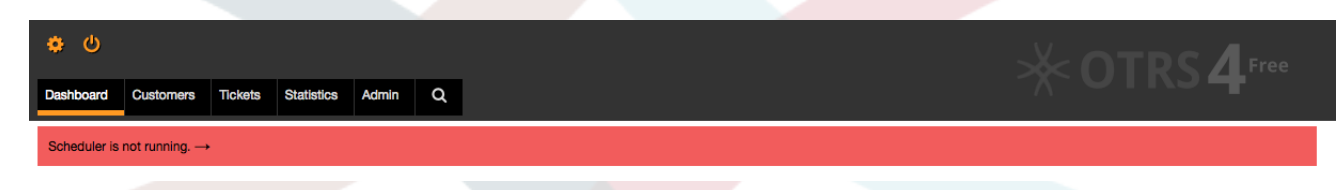

*Figure: Scheduler notification.*

## **12.1.2. Start Scheduler**

By clicking on the Scheduler not running notification link (either warning or alert) a dialog box will open to let you start the Scheduler process again. The Scheduler can be started normally or forced to start, by clicking on the appropriate check box in the dialog.

## **Note**

A forced Scheduler start is only necessary if previous Scheduler process was terminated abnormally and the Process ID is still registered in the database.

To have full control of the Scheduler process and to check it real status please use the command line tools described below.

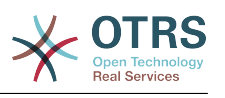

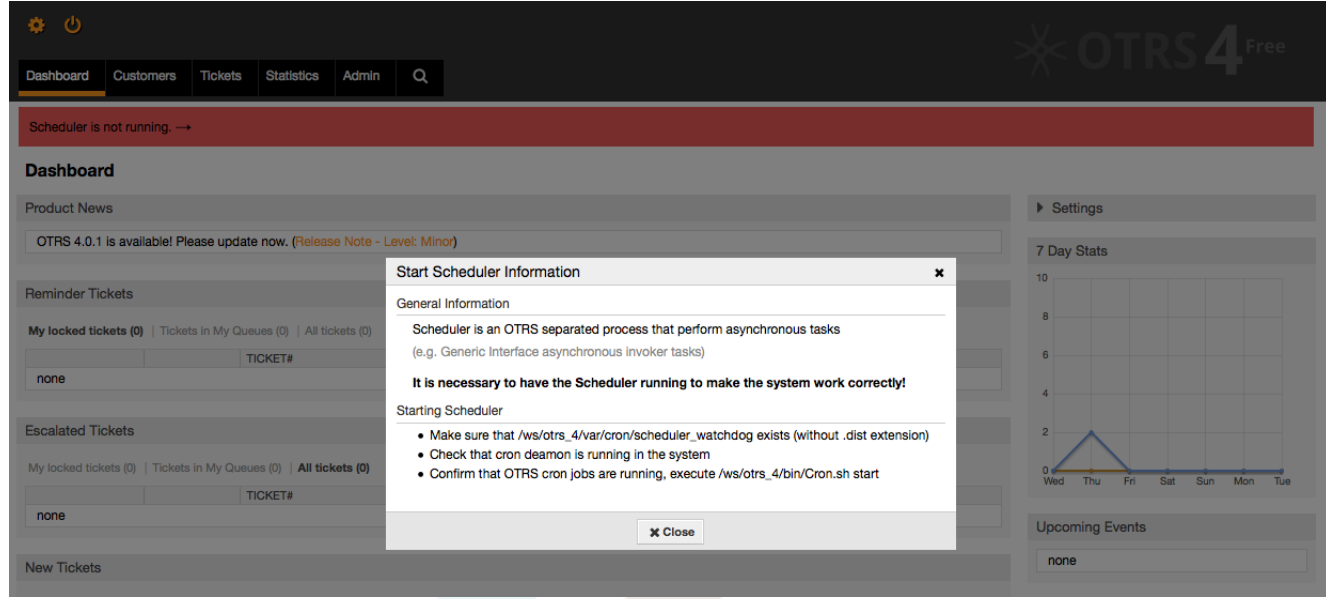

*Figure: Start Scheduler.*

## **12.2. Scheduler Command Line Interface**

The Scheduler command line tools let you control the Scheduler process (Start / Stop) or query it status. There are also tools to register the process to be controlled by the operating system.

Included with OTRS there commandline interface (CLI) tools for the scheduler.

## **12.2.1. Scheduler init.d files**

Init.d files are special scripts that are called by the operating system at startup and shutdown.

OTRS provides init.d scripts to start / stop the OTRS Scheduler process automatically by the operating system. These scripts are located under OTRS\_HOME/scripts.

The init.d scripts need to be copied to the correct location for your operating system. They need to have the proper permissions and some internal variables need to be set to work properly. If you used the OTRS RPMs to set up the system, this is taken care of automatically.

## **Init.d Script Internal Variables**

- **OTRS HOME** the path of your OTRS installation.
- **User** the apache process user name.
- **Group** the apache process user's group name.

## **Note**

Currently OTRS provides only init.d scripts for Linux platforms.

## **Table 4.7. List of init scripts and supported Operating Systems**

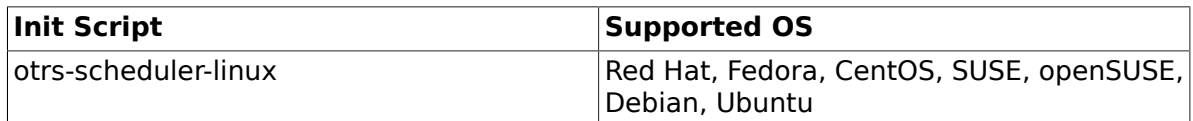

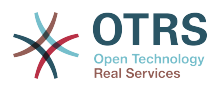

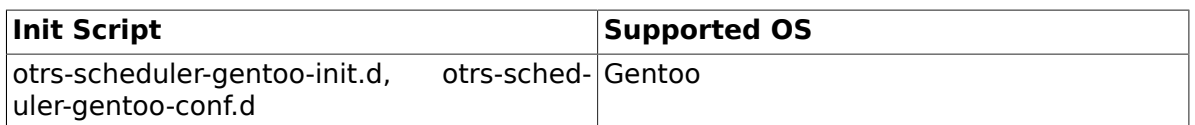

## **Example 4.29. Example to start the OTRS Scheduler on linux**

shell> /etc/init.d/otrs-scheduler-linux start

## **Available Actions**

- **start** to start the OTRS Scheduler process.
- **stop** to stop the OTRS Scheduler process.
- **restart** to restart the OTRS Scheduler process.
- **status** to query the OTRS Scheduler process status.

The Scheduler needs the database to be available to register its Process ID, for this reason is necessary to:

- Execute the Scheduler init.d script to *start* the Scheduler process after the database process is up and running.
- Execute the Scheduler init.d script to *stop* the Scheduler before the database process shuts down.

## **Note**

If you want the Scheduler to run at system startup, please read the documentation of the operating system to find out the right location to place the init.d scripts, how to configure them to run automatically and how to set the run order.

## **12.2.2. Scheduler Daemon File**

This is the part of the Scheduler that stays running in the background checking for tasks to execute. It also provides the main functions to control the process.

All Unix / Linux uses the file **OTRS\_HOME/bin/otrs.Scheduler.pl**.

## **Example 4.30. Example To Start The OTRS Scheduler**

shell> OTRS HOME/bin/otrs.Scheduler.pl -a start

## **Available Options**

• **-a** action.

## **Possible Values**

- **start** to start the Scheduler process.
- **stop** to stop the Scheduler process.
- **status** to query Scheduler process status.

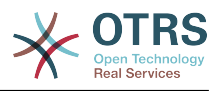

• **-f** to force the start or stop of the Scheduler process.

## **Example 4.31. Example to force stop the OTRS Scheduler**

shell> OTRS HOME/bin/otrs.Scheduler.pl -a stop -f 1

## **Note**

Force stop the Scheduler is used remove the process ID from the database when the scheduler is not running and the process is still registered.

Force start the Scheduler is used to start the Scheduler process if the scheduler is not running and the process is registered.

Force start or stop are only necessary if the start of the process is needed to be done before the process update time expires. Otherwise an expired entry in the database is discarded by normal start.

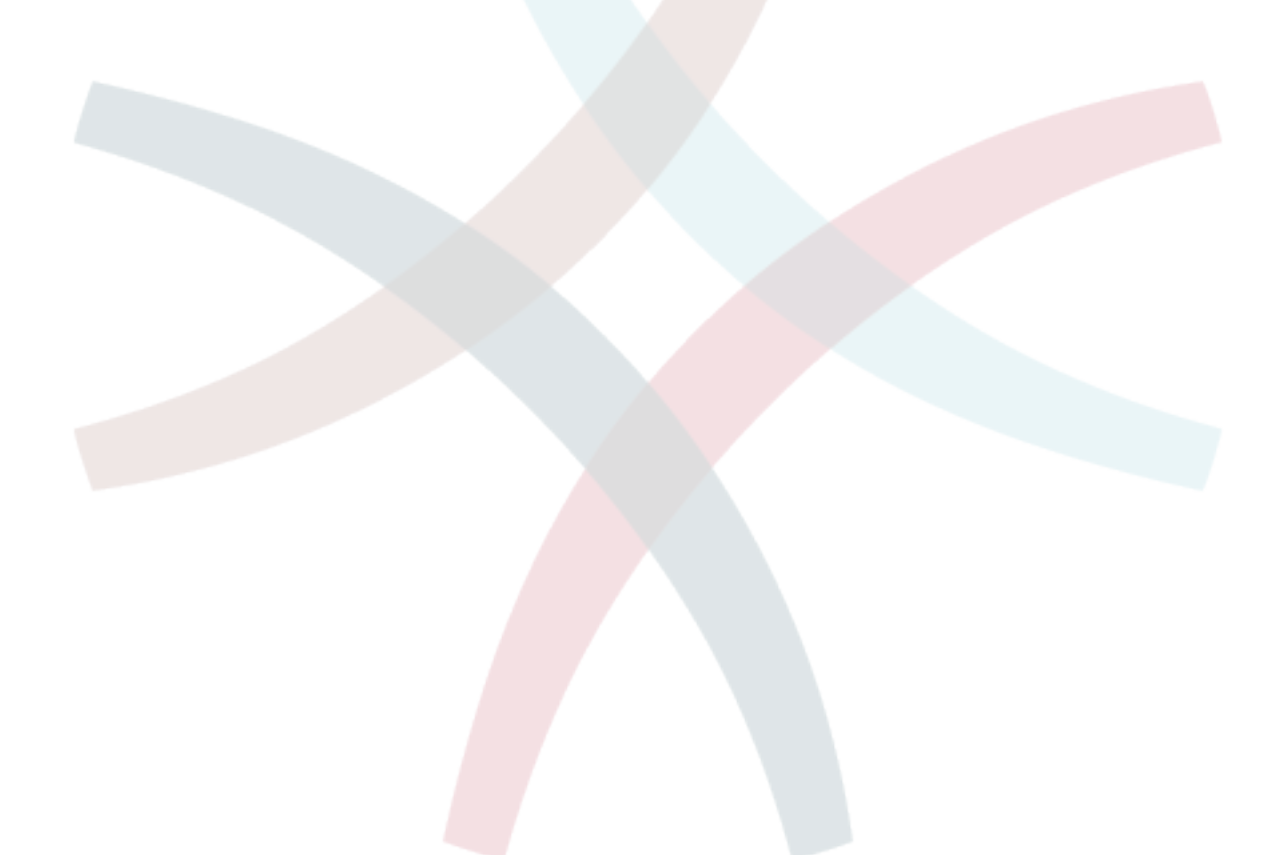

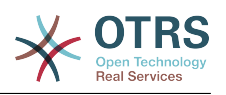

# **Chapter 5. Customization**

# **1. Access Control Lists (ACLs)**

## **1.1. Introduction**

From OTRS 2.0 on, Access Control Lists (ACLs) can be used to control access to tickets, modules, queues, etc., or to influence actions on tickets (closing, moving, etc.) in certain situations. ACLs can be used to supplement the existing permission system of [roles](#page-67-0) and [groups](#page-64-0). Using ACLs, rudimentary work-flows within the system can be mapped, based on ticket attributes.

In a general way ACLs are used to reduce the possible options for a ticket based on a defined set of rules.

ACLs can be directly entered into the Kernel/Config.pm file. whoever this is not any more recommended as OTRS comes now with a GUI [Access Control Lists](#page-64-0) in the Admin panel that allows to save the ACLs in the Database as the first step and then deploy them into a file when they are ready.

This chapter has some ACL examples which will walk you trough the process of defining ACL definitions, and a reference of all possible important ACL settings.

## **Warning**

The default user 'root@localhost' is not affeced by the Ticket ACls

## **1.2. Definition**

The ACL definition can be split into two big parts, 'Matching' and 'Change'. In the matching sections the ACLs contains attributes that has to be met in order to use the ACL, if the attributes defined in the ACL does not match with the attributes that are sent, then the ACL does not take any affect, but any other match ACL will. The change sections contains the rules to reduce the possible options for a ticket.

Matching Sections

• Properties

This section contains matching options that can be changed on the fly, for example on a ticket creation time the data of the ticket changes dynamically as the agent sets the information, if an ACL is set to match a ticket attribute then only when the matching attribute is selected the ACL will be active and might reduce other ticket attributes, but as soon as another value is selected the ACL will not take any affect.

• PropertiesDatabase

This section is similar to 'Properties' but does not take changes in ticket attributes that are not saved into the DataBase, this means that changing an attribute without submit will not make any affect. This section is not use for ticket creation screens (as tickets are not yet created in the Database).

Change Sections

• Possible

Possible section resets the data to be reduce to only the elements that are set in this section.

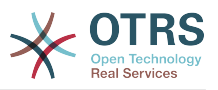

• PossibleAdd

Elements in PossibleAdd section add missing elements that where reduced in other ACLs. PossibleAdd is only used in together with other ACLs that have Possible or PossibleNot sections.

• PossibleNot

This section is used to remove specific elements from the current data. It could be used stand alone or together with other ACLs with a Possible or PossibleAdd sections.

In order to make the development of ACLs easier and more powerful there is a set of so called modifiers for the attributes on each section. This modifiers as explained below:

**Modifiers** 

• [Not]

This modifier is used to negate a value for example: '[Not]2 low' in this case talking about ticket priorities will be the same as to have: '1 very low', '3 normal', '4 high', '5 very high'.

• [RegExp]

It is use to define a regular expression for matching several values, for example '[RegExp]low' talking about priorities is the same as '1 very low', '2 low'.

• [regexp]

It is very similar to [RegExp] but it is case insensitive.

• [NotRegExp]

Negated regular expressions for example '[NotRegExp]low' talking about priorities is the same as '3 normal', '4 high', '5 very high.

It is very similar to [NotRegExp] but it is case insensitive.

## **1.3. Examples**

The following examples are shown in both ways graphical and text based.

## **Example 5.1. ACL allowing movement into a queue of only those tickets with ticket priority 5.**

This example shows you the basic structure of an ACL. First, it needs to have a name. In this case, it is "ACL-Name-2". Note that the ACLs will be numerically sorted before execution, so you should use the names carefully.

Secondly, you have a "Properties" section which is a filter for your tickets. All the criteria defined here will be applied to a ticket to determine if the ACL must be applied or not. In our example, a ticket will match if it is in the queue "Raw" and has priority "5 very high". This is also affected by changes in the form (e.g. if the ticket is the queue "raw" and had a priority "3 normal" at this moment the ACL will not match, but then priority drop-down is selected and the priority is changed now to "5 very high" then will also match).

Lastly, a section "Possible" defines modifications to the screens. In this case, from the available queues, only the queue "Alert" can be selected in a ticket screen.

<sup>•</sup> [Notregexp]

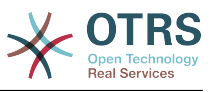

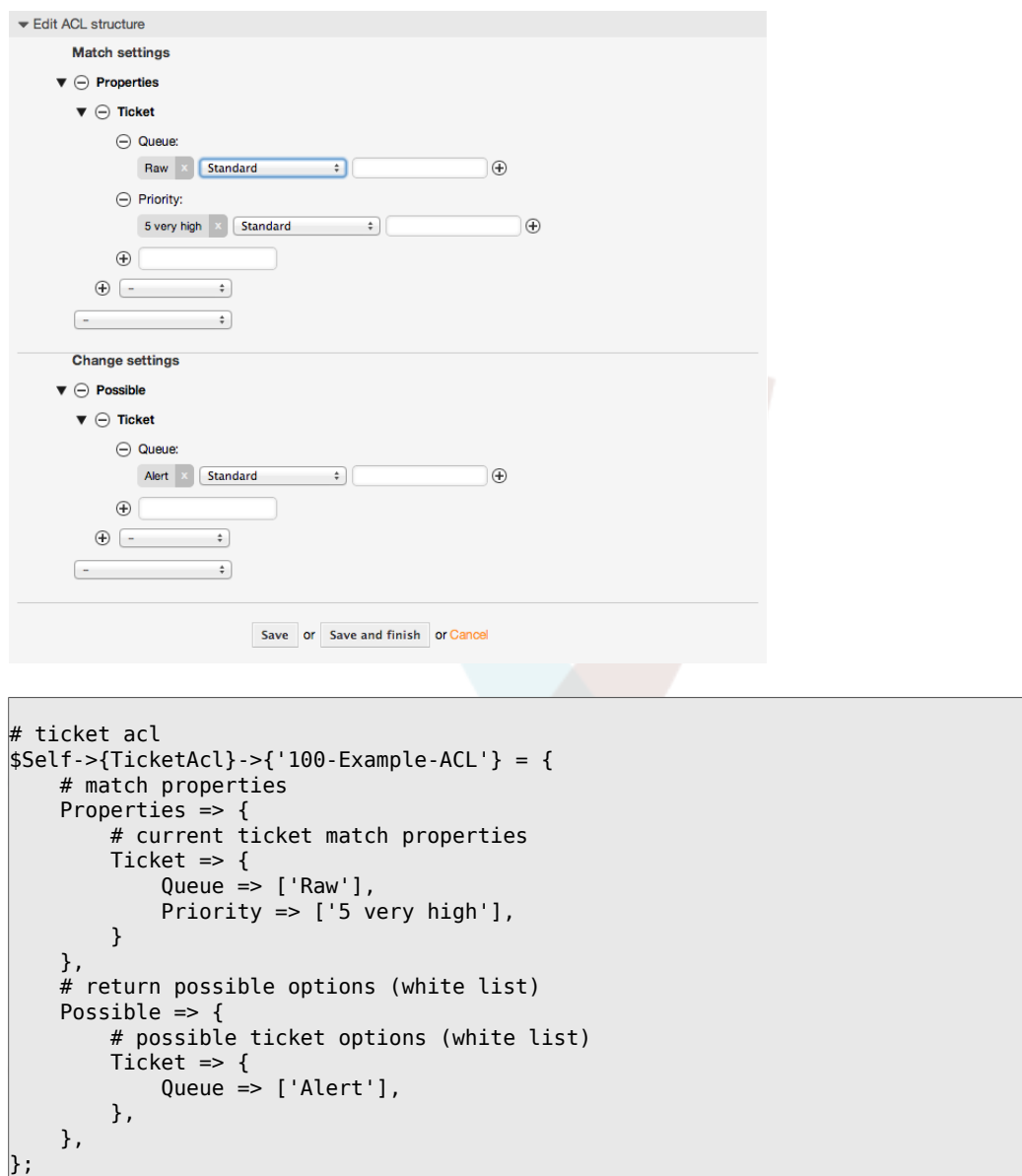

## **Example 5.2. ACL allowing movement into a queue of only those tickets with ticket priority 5 stored in the database.**

This example is very similar to the last one, but in this case only tickets in the queue "Raw" and with a priority "5 very high", both stored in the database will match. This kind of ACLs does not consider changes in the form before the ticket is really updated in the database.

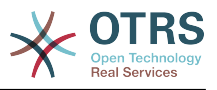

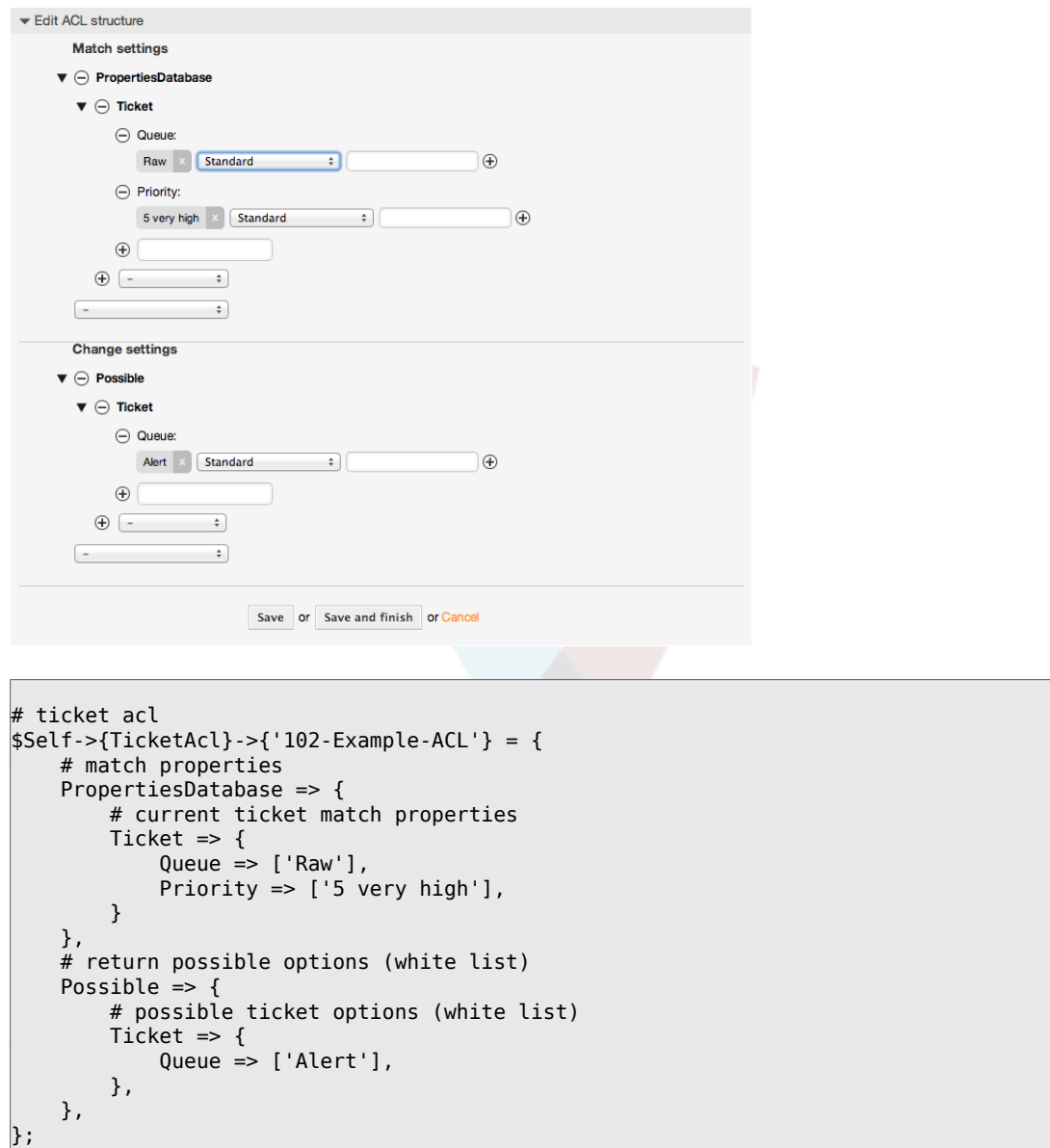

## **Example 5.3. ACL disabling the closing of tickets in the raw queue, and hiding the close button.**

Here you can see how a ticket field (state) can be filtered with more than one possible value to select from. It is also possible to limit the actions that can be executed for a certain ticket. In this case, the ticket cannot be closed.

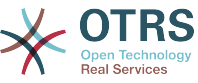

```
Edit ACL structure
           Match settings
         \blacktriangledown \ominus Properties
             \blacktriangledown \ominus Ticket
                    \ominus Queue
                         Raw Execution Standard
                                                               ा
                                                                                                \Theta\bigoplus\circledast \overline{\phantom{1}}\overline{\div}\div\left( - \right)Change settings
         \blacktriangledown \ominus Possible
             \blacktriangledown \ominus Ticket
                     \ominus State
                         \begin{array}{|c|c|c|c|}\n\hline\n\text{new} & \times & \text{open} & \times \\
\hline\n\end{array} pending reminder \begin{array}{|c|c|c|}\n\hline\n\end{array}\bigoplusStandard :
                    \bigoplus\bigoplus \overline{\phantom{a}}\rightarrow\blacktriangledown \ominus PossibleNot
             \blacktriangledown \ominus Action
                     \begin{array}{|c|c|c|c|}\hline \textbf{AgentTicketClose} & \times & \textbf{Standard} & \textcolor{red}{\hat{\mathbf{}}}\hline \end{array}\widehat{+}\begin{picture}(150,10) \put(0,0){\line(1,0){10}} \put(15,0){\line(1,0){10}} \put(15,0){\line(1,0){10}} \put(15,0){\line(1,0){10}} \put(15,0){\line(1,0){10}} \put(15,0){\line(1,0){10}} \put(15,0){\line(1,0){10}} \put(15,0){\line(1,0){10}} \put(15,0){\line(1,0){10}} \put(15,0){\line(1,0){10}} \put(15,0){\line(1,0){10}} \put(15,0){\line(\frac{1}{2}\simSave or Save and finish or Cancel
$Self->{TicketAcl}->{'102-Second-Example-ACL'} = {
           # match properties
          Properties \Rightarrow {
                     # current ticket match properties
                    Ticket \Rightarrow {
                              Queue \Rightarrow ['Raw'],
                     }
           },
           # return possible options (white list)
         Possible \Rightarrow {
                     # possible ticket options (white list)
                    Ticket \Rightarrow {
                               State => ['new', 'open', 'pending reminder'],
                    },
          },
           3 return also not possible options (black list)
           PossibleNot => {
                     # not possible action options
                   Action => [ 'AgentTicketClose' ],
          },
};
```
## **Example 5.4. ACL removing always state closed successful.**

This example shows how it is possible to define negative filters (the state "closed successful" will be removed). You can also see that not defining match properties for a ticket will match any ticket, i. e. the ACL will always be applied. This may be useful if you want to hide certain values by default, and only enable them in special circumstances (e. g. if the agent is in a specific group).

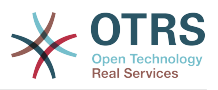

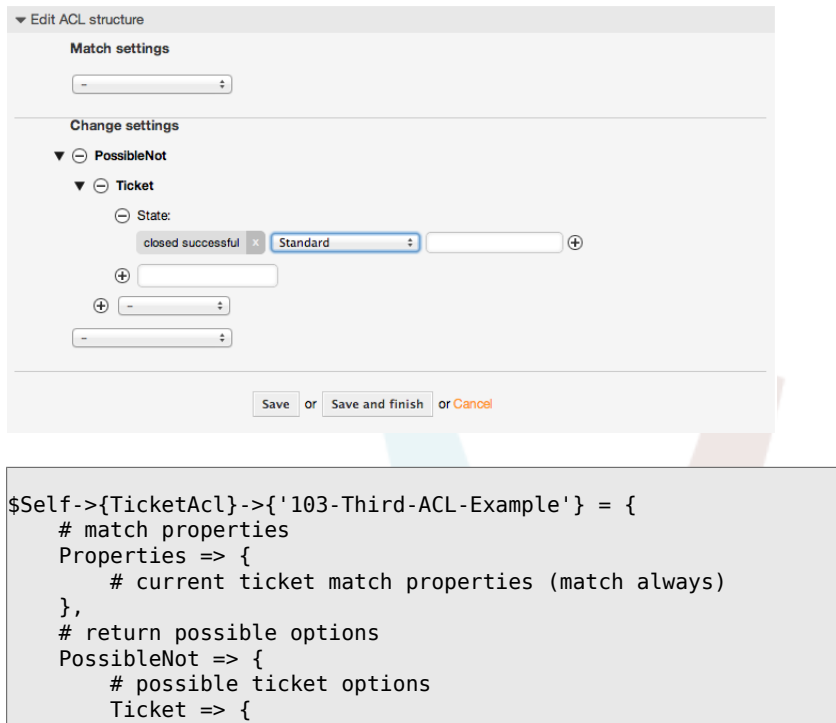

State => ['closed successful'],

},

},

 $\vert$  } ;

## **Example 5.5. ACL only showing Hardware services for tickets that are created in queues that start with "HW".**

This example also shows you how you can use regular expressions for matching tickets and for filtering the available options.

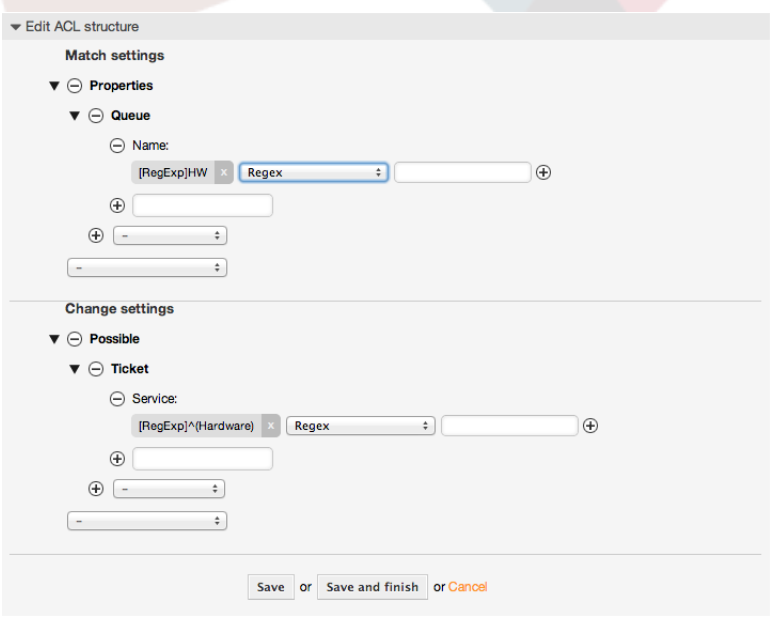

```
$Self->{TicketAcl}->{'104-Only-Hardware-Services-for-HW-Queues-ACL'} = {
    # match properties
    # note we don't have "Ticket => {" because there's no ticket yet
    Properties => {
```
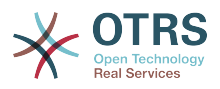

```
Queue \Rightarrow {
          Name => ['[RegExp]HW'],
           }
\vert \hspace{.8cm} \vert,
 # return possible options
     Possible \Rightarrow {
           # possible ticket options
          Ticket \Rightarrow {
               Service => ['[RegExp]^(Hardware)'],
           },
     },
};
```
## **Example 5.6. ACL to restrict a Process in the customer frontend using the CustomerID.**

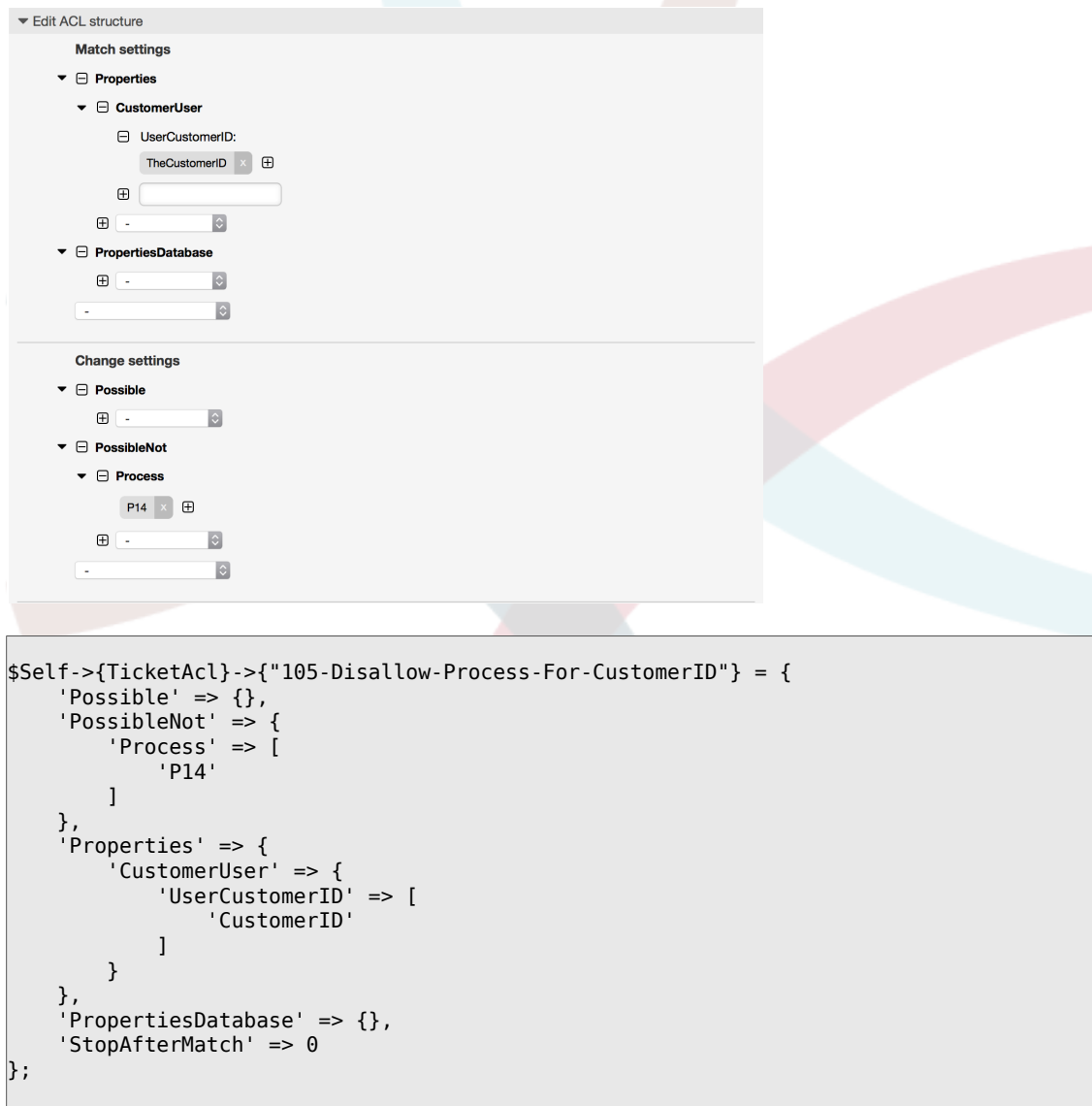

## **1.4. Reference**

In the example below there is a list of all parameters which can be used for ACLs.

Please see the [section on ACLs](#page-262-0) in the [ProcessManagement](#page-218-0) documentation for a detailed description of how to use ACLs for process tickets.
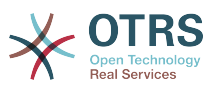

#### **Example 5.7. Reference showing all possible important ACL settings.**

```
# ticket acl
$Self->{TicketAcl}->{'200-ACL-Reference'} = {
     # match properties (current values from the form)
     Properties => {
          # the used frontend module
         Frontend \Rightarrow {
              Action => ['AgentTicketPhone', 'AgentTicketEmail'],
          },
          # the logged in agent
         User \Rightarrow {
              UserLogin => ['some login'],
             Group rw \Rightarrow [
                   'hotline',
               ],
             Role \implies [
                   'admin',
               ],
              # ...
          },
          # the logged in customer
          CustomerUser => {
              UserLogin => ['some login'],
              UserCustomerID => ['some customer id'],
             Group_{rw} \Rightarrow [ 'hotline',
              ],
             Role \Rightarrow [
                  'admin',
              ],
              # ...
          },
          # process properties
         Process => {<br>ProcessEntityID
                                       => ['Process-9c378d7cc59f0fce4cee7bb9995ee3eb'],
# the Process that the current ticket is part of<br>ActivityEntityID => ['Activity-
                                      => ['Activity-f8b2fdebe54eeb7b147a5f8e1da5e35c'],
 # the current Activity of the ticket
              ActivityDialogEntityID => ['ActivityDialog-aff0ae05fe6803f38de8fff6cf33b7ce'], 
  # the current ActivityDialog that the Agent/Customer is using
          },
          # ticket properties
         Queue \implies \{<br>Name
                       \Rightarrow ['Raw'],
 QueueID => ['some id'],
 GroupID => ['some id'],
 Email => ['some email'],
             RealName => ['OTRS System'],
             # \dots },
         Service \Rightarrow {
             ServiceID => ['some id'],<br>Name => ['some name'
                      \Rightarrow ['some name'],
             ParentID \Rightarrow ['some id'],
             # ...
          },
         Type \Rightarrow {
             ID => ['some id'],
             Name \Rightarrow ['some name'],
             # ...
          },
         Priority = \{ID = > ['some id'],
```
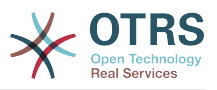

```
Name \Rightarrow ['some name'],
           # \ldots },
       SLA = \{<br>SLAID
                   \Rightarrow ['some id'],
 Name => ['some name'],
 Calendar => ['some calendar'],
           # ...
 },
        State = {<br>IDID \implies ['some id'],<br>
Name \implies ['some name']\Rightarrow ['some name'],
 TypeName => ['some state type name'],,
 TypeID => ['some state type id'],
           # . . .
        },
       Owner \Rightarrow {
            UserLogin => ['some login'],
           Group_{rw} \Rightarrow [ 'some group',
             ],
           Role \Rightarrow [
                 'admin',
             ],
            # ...
        },
       Responsible => {
            UserLogin => ['some login'],
           Group rw => [ 'some group',
             ],
           Role \implies [
                'admin',
            ],
            # ...
        },
       DynamicField => {
            # Names must be in DynamicField_<field_name> format.
            # Values in [ ... ] must always be the untranslated internal data keys
 # specified in the dynamic field definition and
 # not the data values shown to the user.
 DynamicField_Field1 => ['some value'],
 DynamicField_OtherField => ['some value'],
            DynamicField_TicketFreeText2 => ['some value'],
            # ...
        },
        # alternatively, ticket properties can be specified in the ticket hash
       Ticket => \{ 0ueue
 Queue => ['Raw'],
 State => ['new', 'open'],
 Priority => ['some priority'],
 Lock => ['lock'],
           \begin{array}{lll} \text{CustomerID} & \implies [\text{'some id'}], \\ \text{CustomerUserID} & \implies [\text{'some id'}], \end{array}\Rightarrow ['some id'],
 Owner => ['some owner'],
 DynamicField_Field1 => ['some value'],
            DynamicField_MyField => ['some value'],
            # ...
        },
    },
    # match properties (existing values from the database)
    PropertiesDatabase => {
        # See section "Properties", the same config can be used here.
       # \dots }
    # reset possible options (white list)
   Possible \Rightarrow {
        # possible ticket options (white list)
       Ticket \Rightarrow {
           Queue => ['Hotline', 'Coordination'],
```
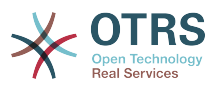

```
 State => ['some state'],
              Priority => ['5 very high'],
              DynamicField_Field1 => ['some value'],
              DynamicField_MyField => ['some value'],
              # ...
              NewOwner => ['some owner'],
              OldOwner => ['some owner'],
             # . . .
         },
         # Limit the number of possible ActivityDialogs the Agent/Customer
          # can use in a process ticket.
         ActivityDialog => ['AD1', 'AD3'],
          # Limit the number of possible Processes that can be started
          Process => ['Process-9c378d7cc59f0fce4cee7bb9995ee3eb',
  'Process-12345678901234567890123456789012'],
          # possible action options (white list)
         Action => ['AgentTicketBounce',<br>'AgentTicketPhone'.
              'AgentTicketPhone'. # only used to show/hide the Split action<br>'AgentLinkObject', # only used to show/hide the Link action
                                         # only used to show/hide the Link action
              # ...
         ],
     },
     # add options (white list)
     PossibleAdd => {
         # See section "Possible"
         # ...
     },
     # remove options (black list)
     PossibleNot => {
         # See section "Possible"
        # \dots },
};
```
### **Note**

While matching ACLs if CustomerUserID parameter sent, the ACL mechanism will compare the defined ACLs using the supplied CustomerUserID to gather the CustomerUser details to fill the CustomerUser hash and it also overrides the Customer information in the Ticket hash for the Properties match. On the other hand this calculations are also made for the PropertiesDatabase part, but using the Ticket Customer as the basis to gather the data.

Notice that in Customer Interface, the CustomerUserID is always sent with the current logged Customer User.

Be aware that in ticket search screens (AgentTicketSearch and CustomerTicketSearch) the only affected attributes by ACLs are the Dynamic Fields. This means that this screens you can not restrict any other attribute like ticket type, state, queue, etc.

From OTRS 4 the 'Action' parameter is not longer a hash but an array reference and it can be used in any of the Change sections using any of the Modifiers.

# **2. Process Management**

## **2.1. Introduction**

This feature of OTRS allows you to model processes (work-flows) in the ticket system. The basic idea is to be able to define recurring processes, and to delegate work items to

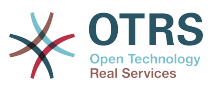

different people, as well as leading the progress of a process in different directions based on certain criteria.

# **2.2. Example process**

Let's see an example to make it more demonstrative. We will define a book order process:

## **2.2.1. Recording the demand**

Before an order will be placed, the demand for literature by an employee will be recorded. The following book is needed in our example:

```
Title: Prozessmanagement für Dummies
Autor: Thilo Knuppertz
ISBN: 3527703713
```
## **2.2.2. Approval by manager**

The head of the employee's department needs to decide on the order. In case of a denial, a reason should be recorded by the manager. In case of approval, the order is passed to the purchasing department.

## **2.2.3. Processing by purchasing department**

Purchasing now has the task to find out where the book can be ordered with the best conditions. If it is out of stock, this can be recorded in the order. In case of a successful order purchasing will record the supplier, the price and the delivery date.

## **2.2.4. Processing by the mail room**

The shipment will arrive at the company. The incoming goods department checks the shipment and records the date of receipt. Now the employee will be informed that their order has arrived and is ready to be collected.

## **2.3. Implementing the example**

If we assume that a ticket acts in this work-flow like an accompanying document that can receive change notes, we already have a clear picture of process tickets.

From the analysis of the example process we can identify the following necessary items:

- Possibilities to record data, let's call them *Activity Dialogs*,
- Checks which can react to changed data automatically, let's call them *Transitions*,
- changes which can be applied to a process ticket after successful transitions of a process ticket, let's call them *Transition Actions*.

We also need an additional item which might not be as obvious:

• A possibility to offer more than just one Activity Dialog to be available. In our example this is needed when the manager must have the choice between "Approve" and "Deny". Let's call this *Activity*.

Now, with Activities, Activity Dialogs, Transitions and Transition Actions we have the necessary tools to model the individual steps of our example. What's still missing is an area where for each work-flow the order of the steps can be specified. Let's call this *Process*. To be able to refer to all these entities later, we will assign to them an abbreviation in parentheses. This abbreviation is based on an internal identification mechanism called EntityIDs.

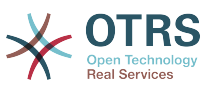

The EntityIDs are conformed with one or two letters (depending on the process part or entity) and then a consecutive number, examples:

- Process: 'P1', 'P2' ... 'Pn'.
- Activity: 'A1', 'A2' ... 'An'.
- Activity Dialog: 'AD1', 'AD2' ... 'ADn'.
- Transition: 'T1', 'T2' ... 'Tn'.
- Transition Action: 'TA1', 'TA2' ... 'TAn'.

Before the creation of the process and its parts is necessary to prepare the system, we will need to define some Queues, Users and Dynamic Fields as well as set some SysConfig options.

Create the following Queues:

- Management
- Employees
- Purchasing
- Post office

Create the following Users:

- Manager
- Employee

Create the following Dynamic Fields:

• Title

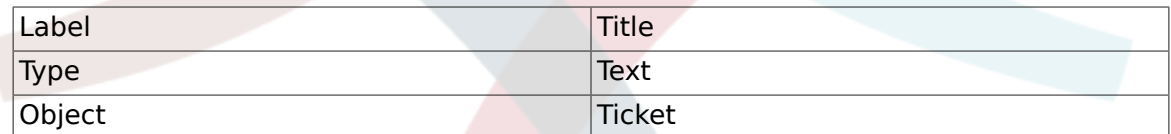

• Author

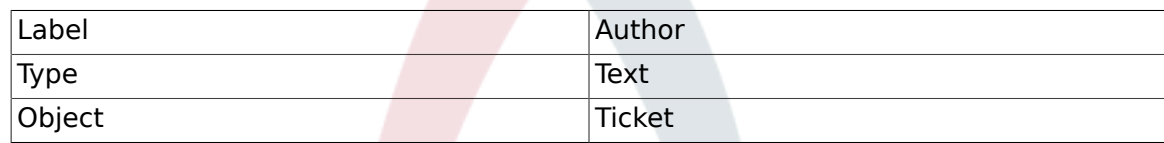

• ISBN

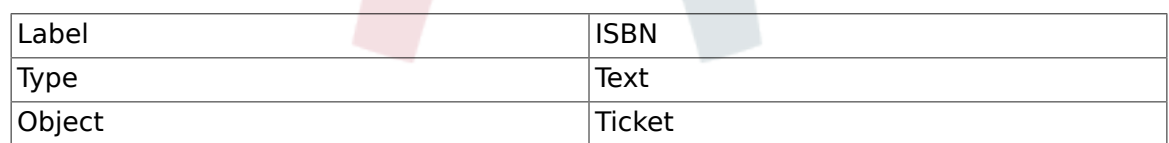

• Status

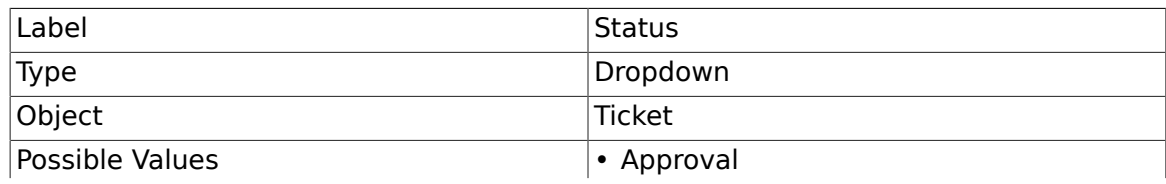

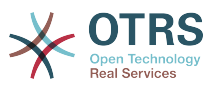

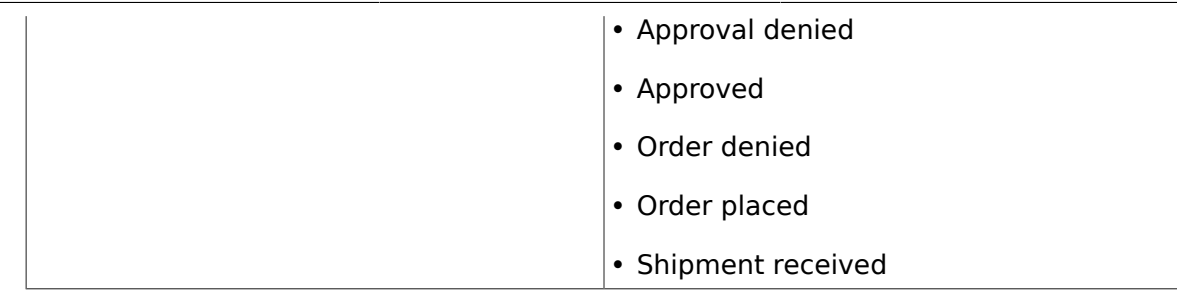

Note: Please use this exactly this possible values for "Key" and "Value" in the Dynamic Field setup.

• Supplier

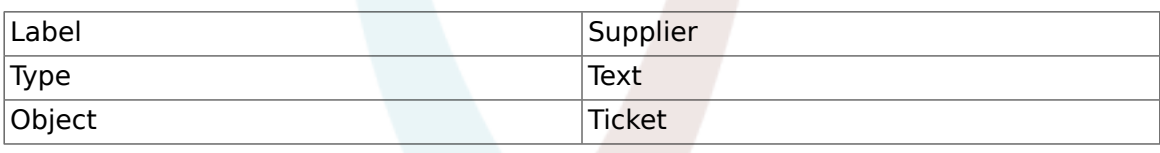

• Price

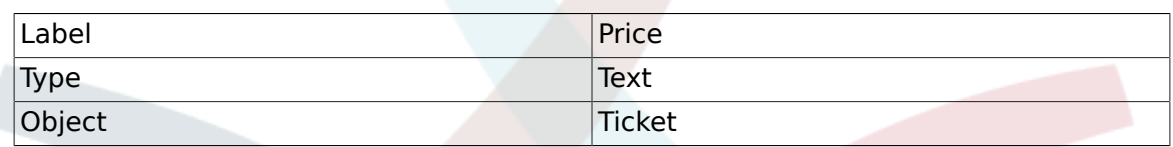

• DeliveryDate

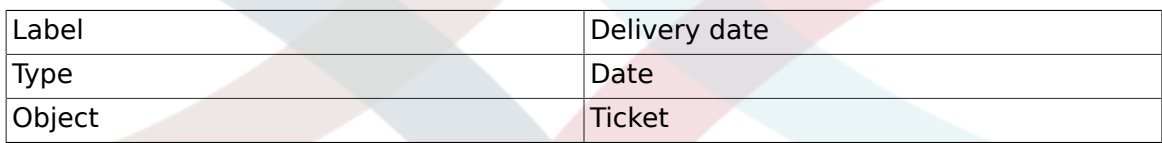

• DateOfReceipt

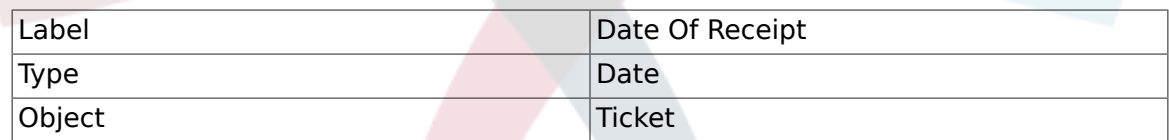

Set the the following SysConfig settings:

- 'Ticket::Responsible': Yes
- 'Ticket::Frontend::AgentTicketZoom###ProcessWidgetDynamicFieldGroups':

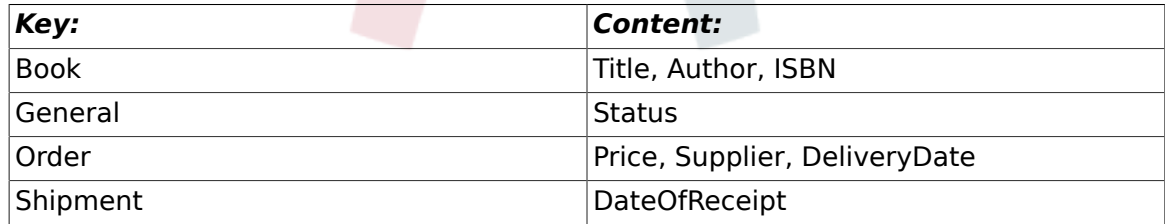

• 'Ticket::Frontend::AgentTicketZoom###ProcessWidgetDynamicField':

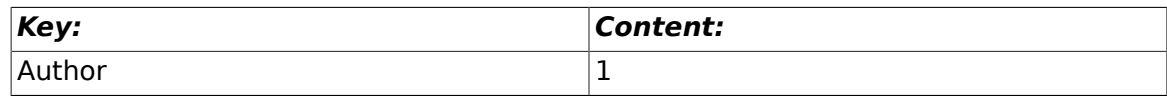

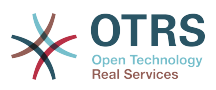

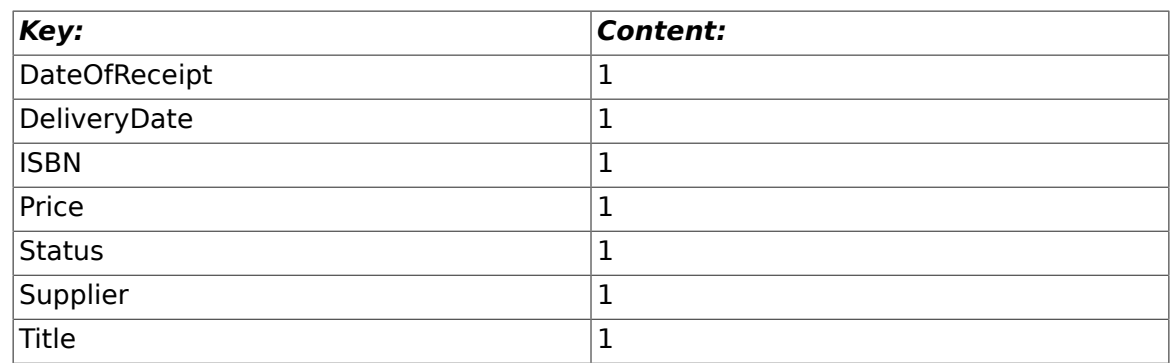

Now lets start with the real Process Management stuff. In the next step, we will define the individual entities that we need.

## **2.3.1. Process (as a container)**

To create a new process is necessary to click on the "Process Management" link in the System Administration box in the Admin panel, this will lead to the Process Management Overview screen. After the creation of the process we can create all other entities (or process parts).

## **Note**

Activities, Activity Dialogs, Transitions and Transition Actions defined in one process will be available for all the processes in the system.

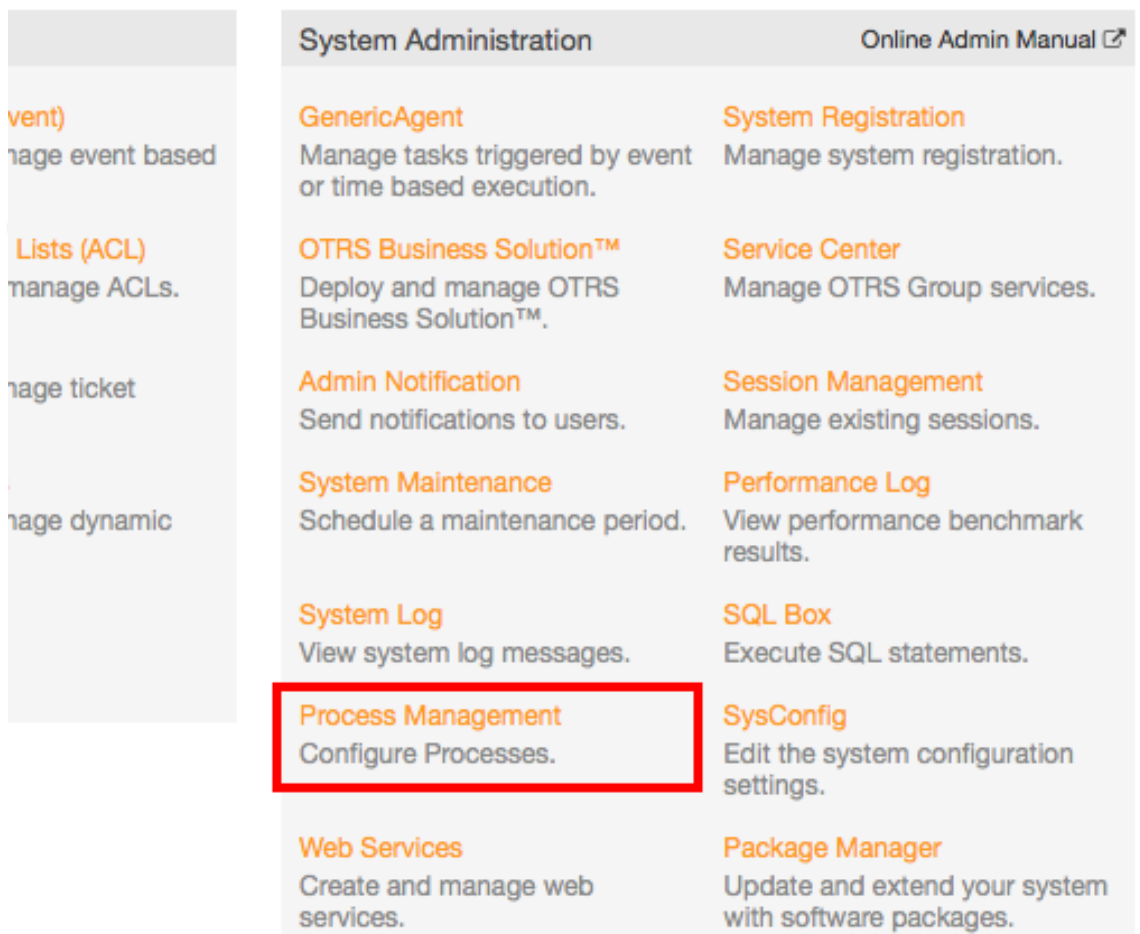

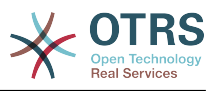

*Figure: OTRS Admin screen - System Administration.*

Click on the "Create New Process" action from the Actions box.

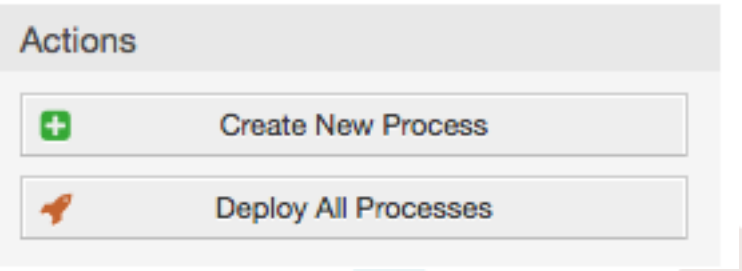

*Figure: Create New Process button.*

Fill the process information,set Process Name and the Description, we will leave the process State as "inactive", until we finish all the tasks. Save the process.

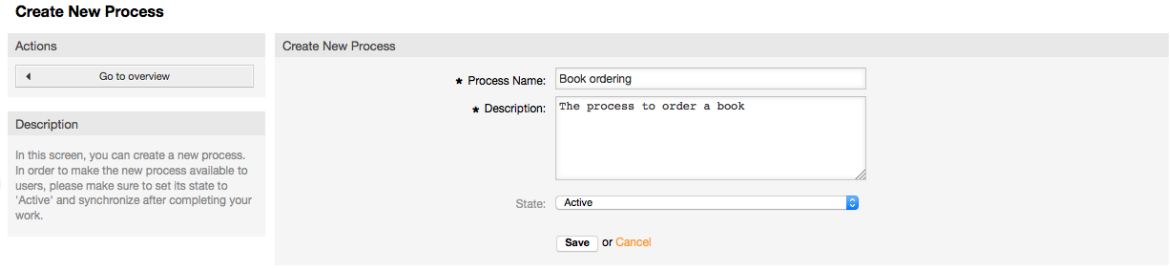

*Figure: Add new process.*

## **2.3.2. Activity Dialogs**

Click on the new process name in the Process Management Overview Screen, then in the "Available Process Elements" click in "Activity Dialogs" (this action will expand the activity dialog options and will collapse all others doing and accordion like effect), then click on "Create New Activity Dialog".

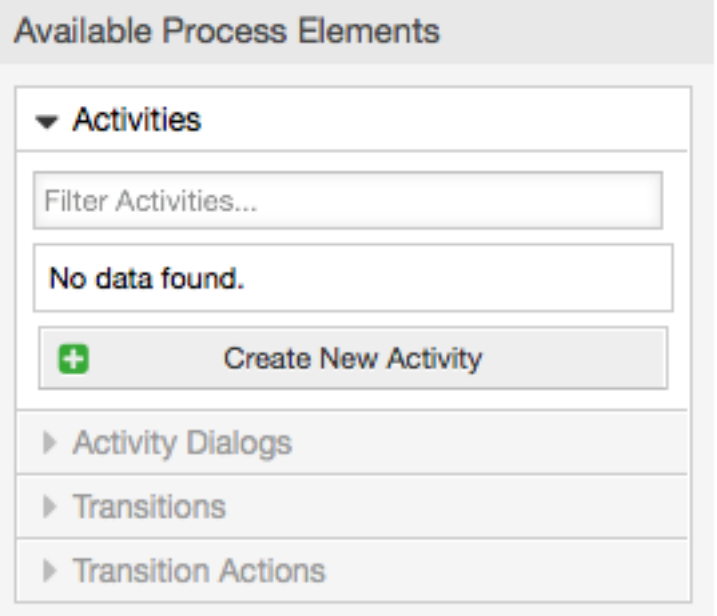

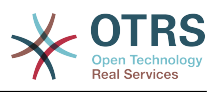

*Figure: Create New Activity Dialog button.*

In the opened popup screen fill the "Activity dialog Name" as well as the "Description (short)" fields, for this example we will leave all other fields as the default, to assign fields to the Activity Dialog simple drag the required field from the "Available Fields" pool and drop into the "Assigned Fields" pool. The order in the "Assigned Fields" pool is the order as the fields will have in the screen, to modify the order simply drag and drop the filed within the pool to rearrange it in the correct place.

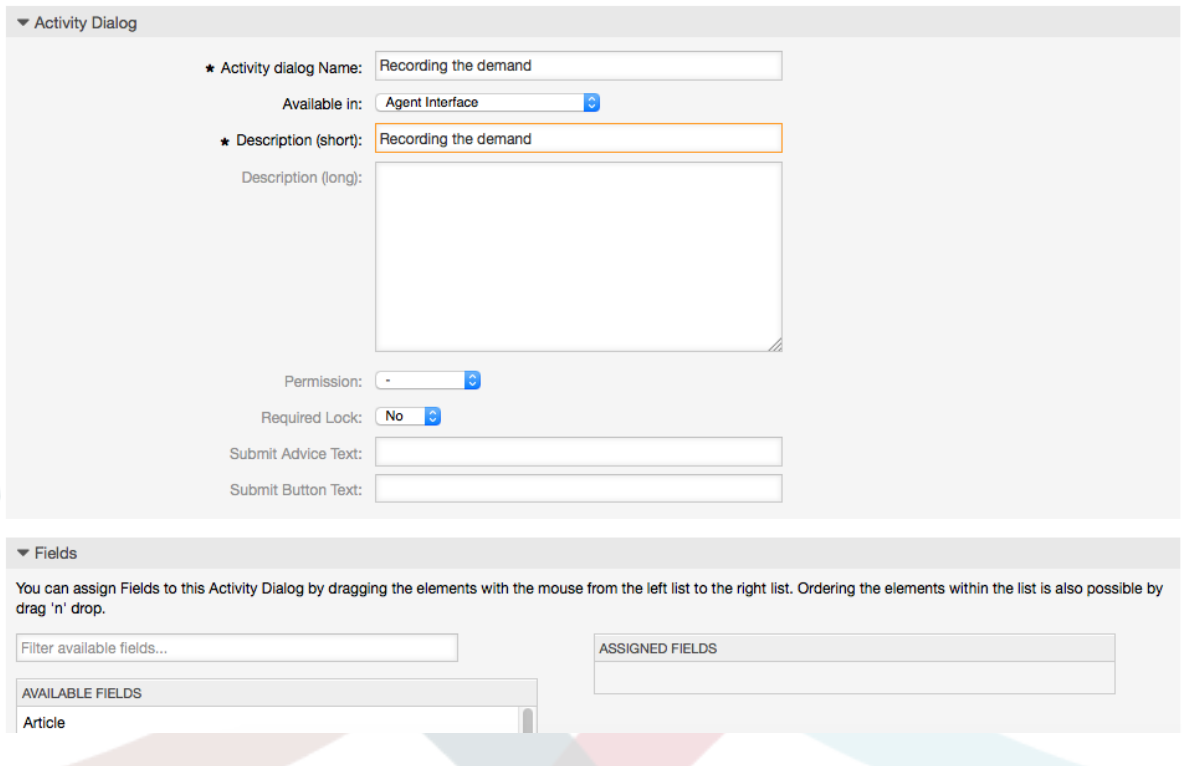

*Figure: Add new Activity Dialog.*

As soon as the fields are dropped into the "Assigned Fields" pool another popup screen is shown with some details about the field, we will leave the default options and only for Article fields we should make sure that the ArticleType field is set to "note-internal".

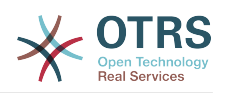

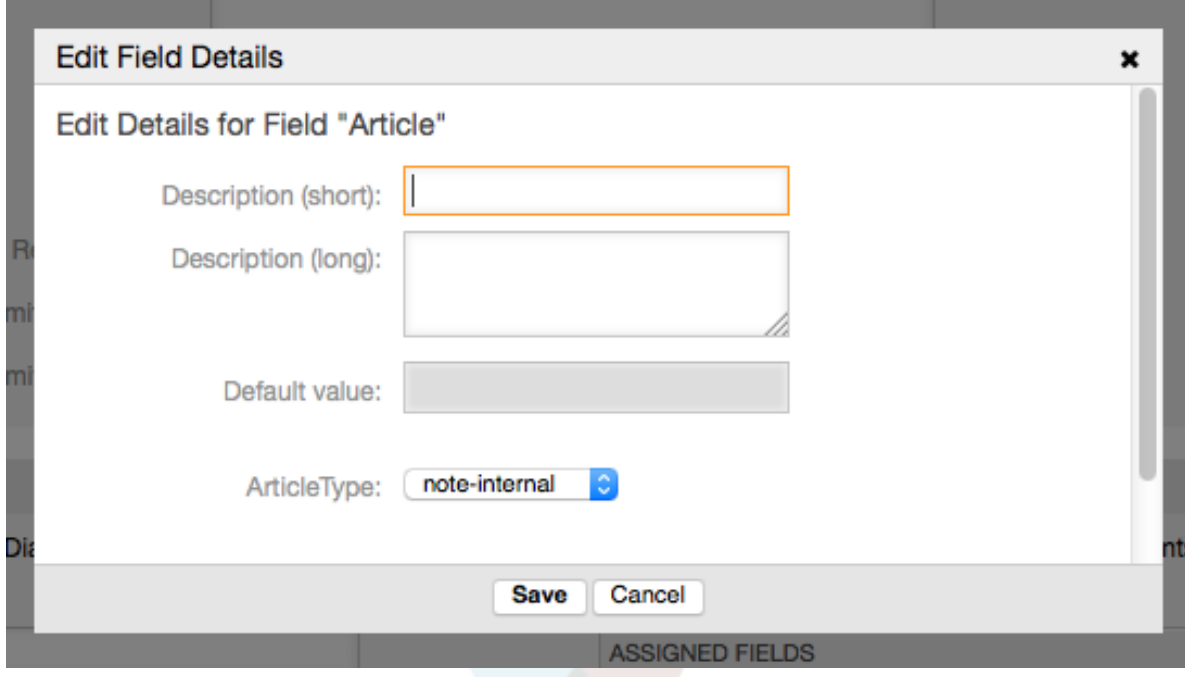

#### *Figure: Edit field details (Article).*

After all fields are assigned click on the submit button in the main popup screen to save the changes.

In this example we will use Article field for comments, but another option could be to create a TextArea type Dynamic Field, the rest of the mentioned fields in the lines below are the Dynamic Fields that we define before.

Please be aware that in this screen all the Dynamic Fields has the prefix "DynamicField " as in "DynamicField Title", Do not confuse with the field "Title" that is the Ticket Title.

Create the following Activity Dialogs:

• "Recoding the demand" (AD1)

An Activity Dialog that contains all the required fields for the data to be collected for the order (Title, Author and ISBN), and a Status field with the possibility to choose "Approval".

• "Approval denied" (AD2)

An Activity Dialog with a comment field (Article) and a Status field with the option "Approval denied".

• "Approved" (AD3)

Here we just need the Status field with the option "Approved".

• "Order denied" (AD4)

An activity dialog which makes it possible for purchasing to reject an impossible order (book out of stock). Here we also need a comment field and the Status field with the option "Order denied".

• "Order placed" (AD5)

An activity dialog with the fields Supplier, Price and Delivery date for purchasing and the Status field with the option "Order placed".

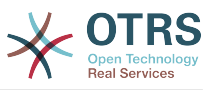

• "Shipment received" (AD6)

An activity for the mail room with a field for the Date of receipt and the Status field with the option "Shipment received".

To restrict the Status field for each activity dialog we need to add some ACLs in the Kernel/Config.pm or to a new perl file located in Kernel/Config/Files.

```
 $Self->{TicketAcl}->{'P1-AD1-1'} = {
     Properties => {
         Process \Rightarrow {
               ActivityDialogEntityID => ['AD1'],
          },
     },
     Possible => {
         Ticket => \{ DynamicField_Status => ['Approval'],
          },
     },
 };
 $Self->{TicketAcl}->{'P1-AD2-1'} = {
    Properties \Rightarrow {
         Process => {
               ActivityDialogEntityID => ['AD2'],
          },
     },
    Possible \Rightarrow {
         Ticket \Rightarrow {
              DynamicField Status => ['Approval denied'],
          },
     },
 };
 $Self->{TicketAcl}->{'P1-AD3-1'} = {
     Properties => {
         Process \Rightarrow {
             ActivityDialogEntityID => ['AD3'],
          },
     },
     Possible => {
         Ticket \Rightarrow {
             DynamicField Status => ['Approved'],
          },
     },
 };
 $Self->{TicketAcl}->{'P1-AD4-1'} = {
    Properties \Rightarrow {
         Process \Rightarrow {
               ActivityDialogEntityID => ['AD4'],
          },
     },
    Possible \Rightarrow {
         Ticket \Rightarrow {
              DynamicField Status => ['Order denied'],
          },
     },
 };
 $Self->{TicketAcl}->{'P1-AD5-1'} = {
     Properties => {
         Process \Rightarrow {
             ActivityDialogEntityID => ['AD5'],
          },
     },
    Possible \Rightarrow {
         Ticket => \{DynamicField Status => ['Order placed'],
          },
```
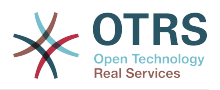

```
 },
      };
      $Self->{TicketAcl}->{'P1-AD6-1'} = {
            Properties => {
                Process \Rightarrow {
                       ActivityDialogEntityID => ['AD6'],
                 },
\begin{array}{|c|c|c|c|c|}\n\hline\n\text{,} & \text{,} & \text{.} \end{array} Possible => {
                Ticket \Rightarrow {
                       DynamicField_Status => ['Shipment received'],
                 },
            },
      };
```
## **2.3.3. Transitions**

In the "Available Process Elements" click in "Transitions", then click on "Create New Transition".

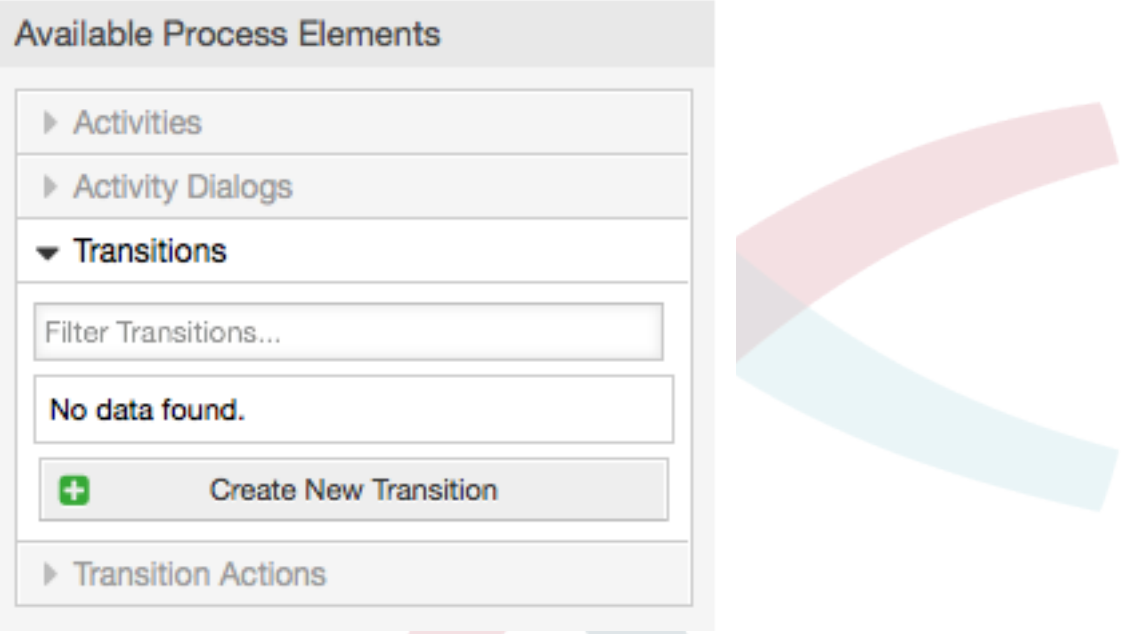

*Figure: Create New Transition button.*

In the opened popup screen fill the "Transition Name", then in the conditions, for this examples we will use just one condition and just one field, for both we can leave the Type of Linking as "and" and we will use the filed match type value as "String".

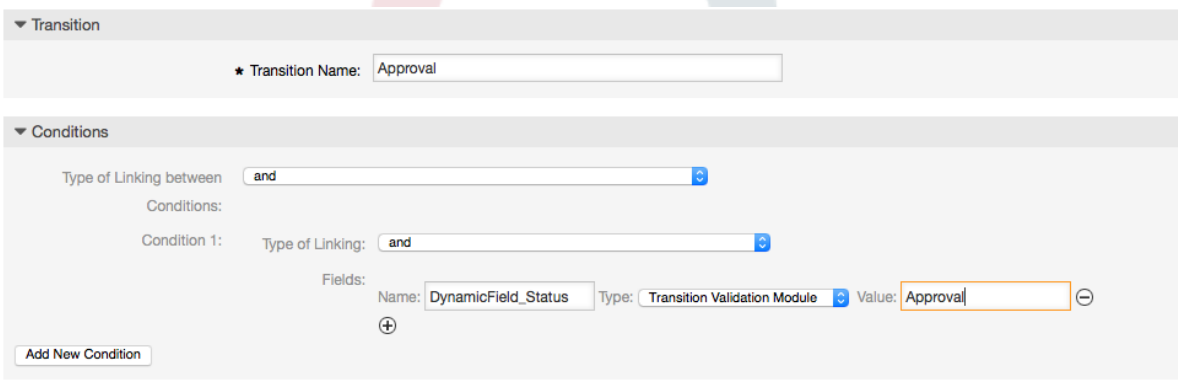

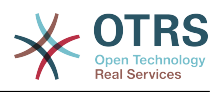

*Figure: Add new Transition.*

After all conditions are set click on the submit button to save the changes.

Create the following Transitions:

• "Approval" (T1)

A transition which checks if the Status field is set to "Approval".

• "Approval denied" (T2)

A transition which checks if the Status field is set to "Approval denied".

• "Approved" (T3)

A transition which checks if the Status field is set to "Approved".

• "Order denied" (T4)

A transition which checks if the Status field is set to "Order denied".

• "Order placed" (T5)

A transition which checks if the Status field is set to "Order placed".

• "Shipment received" (T6)

A transition which checks if the Status field is set to "Shipment received".

## **2.3.4. Transition Actions**

Click on "Transition Actions" in the "Available Process Elements", then click on "Create New Transition Action".

# **Available Process Elements**  $\triangleright$  Activities Activity Dialogs  $\triangleright$  Transitions  $\overline{\phantom{a}}$  Transition Actions Filter Transition Actions... No data found. **Create New Transition Action** æ

*Figure: Create New Transition Action button.*

In the opened popup screen fill the "Transition Name", and the "Transition Action module" then add the required and optional parameter names and values.

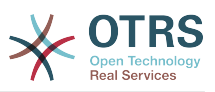

All the Transition Action Modules are located in Kernel/System/ProcessManagement/TransitionAction and the following is the list of bundled Transition Actions included in this release

- DynamicFieldSet
- TicketArticleCreate
- TicketCreate
- TicketCustomerSet
- TicketLockSet
- TicketOwnerSet
- TicketQueueSet
- TicketResponsibleSet
- TicketServiceSet
- TicketSLASet
- TicketStateSet
- TicketTitleSet
- TicketTypeSet

Each module has its own and different parameters. Please review the [module documen](#page-254-0)[tation](#page-254-0) to learn all require and optional parameters.

### **Note**

From OTRS 4.0.1, parameters are not longer mandatory fixed values, but instead, they can inherit from the original ticket using format: < OTRS Ticket property>.

From OTRS 4.0.6, the format <OTRS\_TICKET\_property> is now supported, older format is still usable, but deprecated as it will be dropped in further versions.

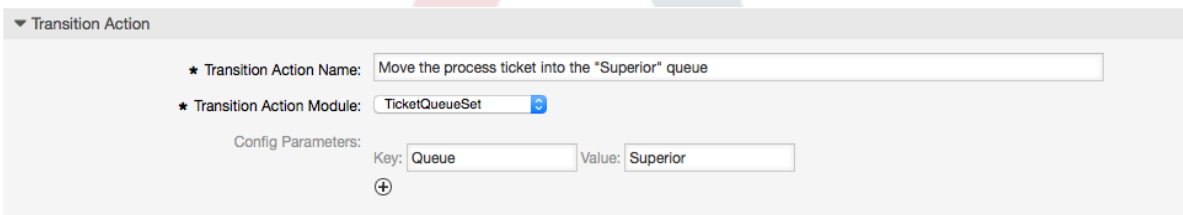

*Figure: Add new Transition Action.*

After all parameters and values are set click on the submit button to save the changes.

Create the following Transitions Actions:

• "Move the process ticket into the 'Management' queue" (TA1)

This action is supposed to be executed when the Transition "Approval" (T1) applied.

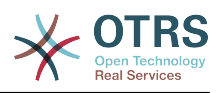

- "Change ticket responsible to 'manager'" (TA2) To be executed when the Transition "Approval" (T1) applied.
- 
- "Move the process ticket into the 'Employees' queue"" (TA3)

To be executed when:

- The Transition "Approval denied" (T2) applied
- The Transition "Order denied" (T4) applied
- The Transition "Shipment received" (T6) applied
- "Change ticket responsible to 'Employee'" (TA4)

To be executed when:

- The transition "Approval denied" (T2) applied
- The transition "Order denied" (T4) applied
- The transition "Shipment received" (T6) applied
- "Move process ticket into the 'Purchasing' queue" (TA5)

To be executed when the transition "Approved" (T3) applied.

• "Move process ticket into the 'Post office' queue" (TA6)

To be executed when the transition "Order placed" (T5) applied.

• "Close ticket successfully" (TA7)

To be executed when:

- The transition "Shipment received" (T6) applied
- "Close ticket unsuccessfully" (TA8)

To be executed when:

- The transition "Approval denied" (T2) applied
- The transition "Order denied" (T4) applied

As you can see, there are places where the same Transition Actions should be executed. Therefore it is reasonable to make it possible to link Transition Actions freely with Transitions to be able to reuse them.

## **2.3.5. Activities**

We chose the approach to see Activities as a basket which can contain one or more Activity Dialogs.

Click on "Activities" in the "Available Process Elements", then click on "Create New Activity".

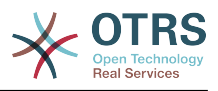

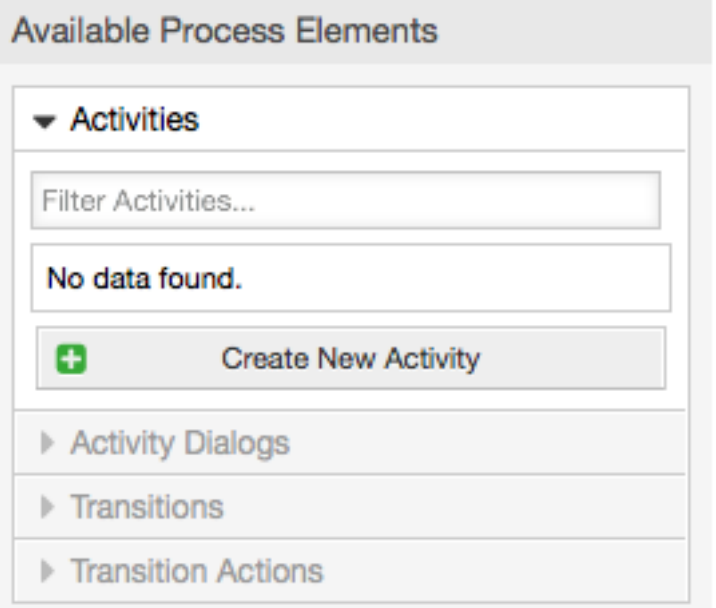

#### *Figure: Create New Activity button.*

In the opened popup screen fill the "Activity Name", Then drap the required Activity Dialogs from the "Available Activity Dialogs" pool, and drop then into to the "Assigned Activity Dialogs" pool. This dialogs will be presented (in the ticket zoom screen) in the same order as it is defined on this screen translating from top to bottom, to left to right.

This order is specially important in the first Activity, since the first Activity Dialog for this activity is the only one that is presented when the process starts

Create the following Activities:

• "Recording the demand" (A1)

Contains the Activity Dialog "Recording the demand" (AD1)

• "Approval" (A2)

Contains the Activity Dialogs "Approval denied" (AD2) as well as "Approved" (AD3)

• "Order" (A3)

Contains the Activity Dialogs "Order rejected" (AD4) as well as "Order placed" (AD5)

• "Incoming" (A4)

Contains the Activity Dialog "Shipment received" (AD6)

• "Process complete" (A5): This is an Activity without possible Activity Dialogs. It will be set after "Approval denied", "Order denied" or "Shipment received" and represents the end of the process.

Now we can clearly see that Activities are precisely defined states of a process ticket. After a successful Transition a process ticket moves from one Activity to another.

## **2.3.6. Book ordering process Path**

Let us conclude our example with the last missing piece in the puzzle, the Process as the a flow describer. In our case this is the whole ordering work-flow. Other processes could be office supply ordering or completely different processes.

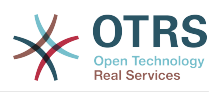

The process has a starting point which consists of the start Activity and the start Activity Dialog. For any new book order, the start Activity Dialog (first Activity Dialog for the first Activity) is the first screen that is displayed. If this is completed and saved, the Process ticket will be created and can follow the configured work-flow.

The process also contains the directions for how the process ticket can move through the Process. Let's call this the "Path". It consists of the start Activity, one or more Transitions (possibly with Transition Actions), and other Activities.

Assuming that the Activities has already assigned their Activity Dialogs drag an Activity from the accordion (in the left part of the screen) and drop it into the canvas area (below process information). Notice that an arrow from the process start (green circle) to the Activity is placed automatically. (This is the first Activity and its first Activity Dialog is the first screen that will be shown when the process starts).

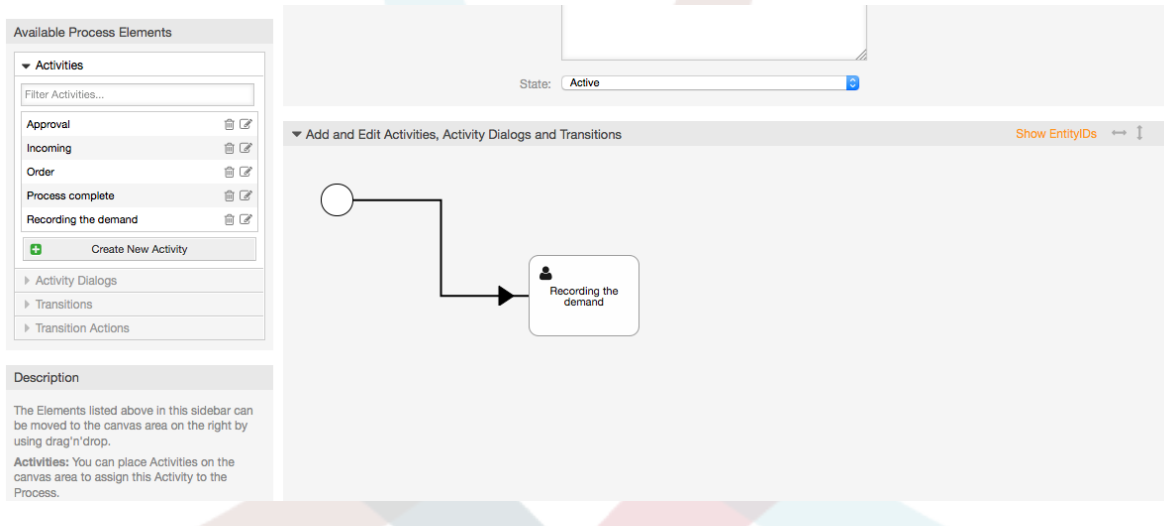

*Figure: Drag first Activity into the canvas.*

Next, drag another Activity into the canvas too. now we will have two Activities in the canvas the first one is connected to the start point and the second has no connections, you can hover the mouse over each activity to reveal their own Activity Dialogs.

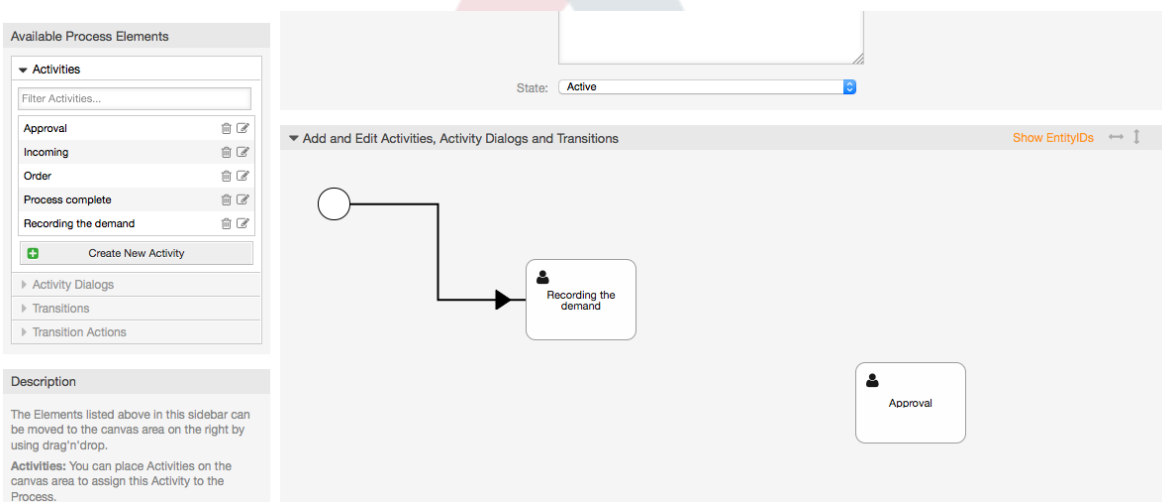

*Figure: Drag second Activity into the canvas.*

Then let's create the "Path" (connection) between this two Activities, for this we will use the Transitions, Click on Transitions in the accordion drag a Transition and drop it inside

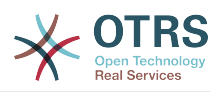

the first Activity, notice that the Activity change its color indicating that the Transition is attached, as soon as the Transition is dropped the end point of the Transition arrow will be placed next to the process start point. Drag the Transition arrow end point and drop it inside the other Activity to create the connection between the Activities.

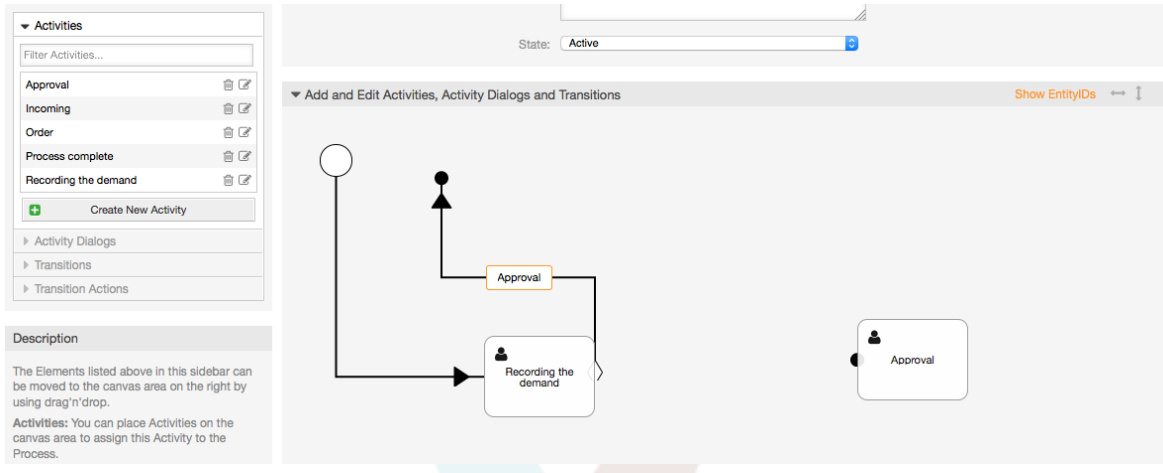

#### *Figure: Drag a Transition into the canvas.*

Now that the "Path" between the Actions is defined, then we need to assign the Transition Actions to the Transition, double click the Transition label (in the canvas), this will open a new popup window.

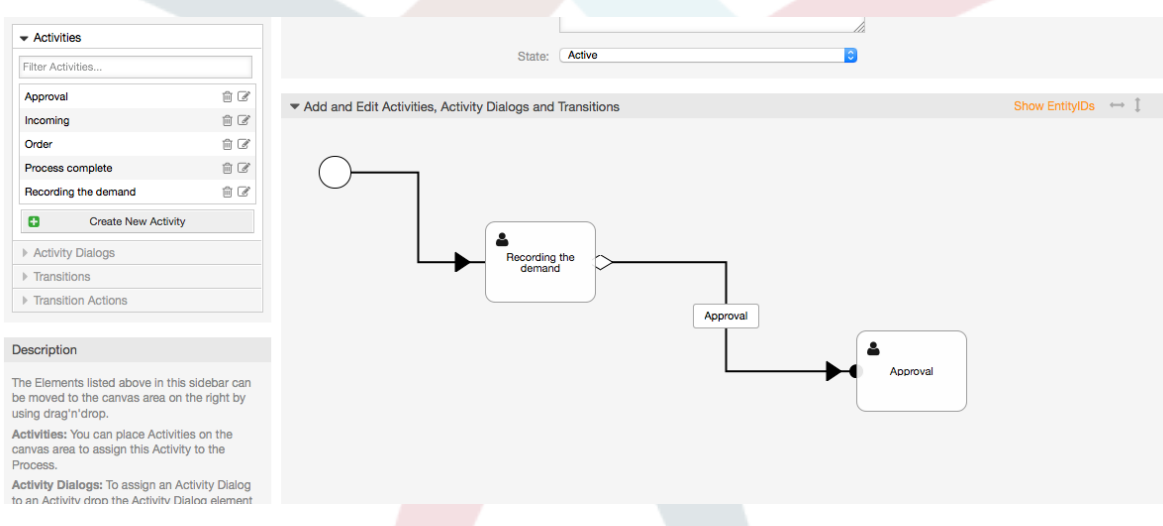

*Figure: Connect Activities using Transitions.*

Drag the needed Transition Actions from Available Transition Actions pool and drop them into the Assigned Transition Actions pool and click on submit button.

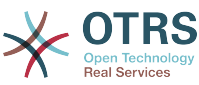

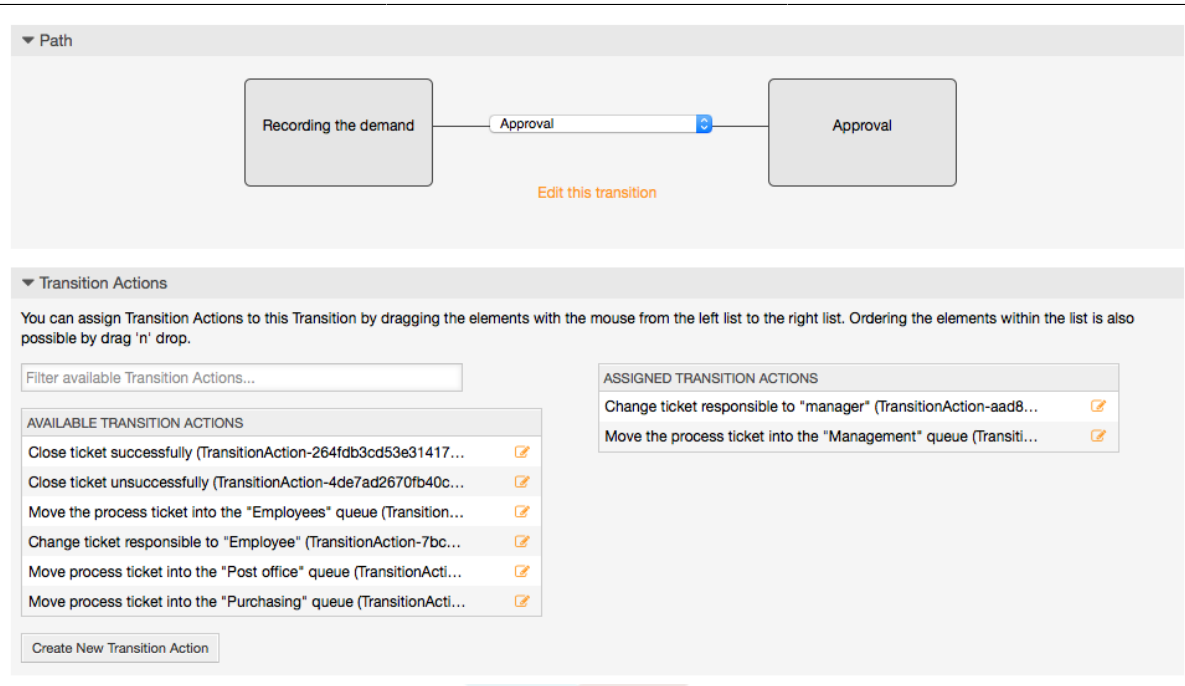

#### *Figure: Assign Transition Actions.*

Then back in the main process edit screen click on save button below the canvas to save all other changes.

Complete the "path"" adding the following Activities, Transitions and Transition Actions:

Recording the demand until "Approval"

- Starting point: Activity: Recording the demand (A1)
- Possible Transition: Approval (T1)
	- If the condition of this activity is fulfilled, the ticket will move to Activity: Approval (A2)
	- Additionally, the following TransitionActions are executed:
		- "Moving the ticket into the 'Management' Queue" (TA1)
		- "Set ticket responsible to 'manager'" (TA2)

The Activity: "Recording the demand" (A1) is a defined step of the process ticket, where there is the possibility for the Transition: "Approval" (T1). If this applies, the ticket will move to the next Activity: "Approval" (A2), and the Transition Actions: "Moving the ticket into the 'Management' Queue" (TA1) and "Set ticket responsible to 'manager'" (TA2) are executed. In the Activity: "Approval" (A2), the Activity Dialogs: "Approval denied" (AD2) and "Approved" (AD3) are available.

#### Approval

- Starting Point: Activity "Approval" (A2)
- Possible Transitions:
	- "Approval denied" (T2)
		- If this matches, the process ticket will move to Activity:"Process complete" (A5).
		- Additionally, the following Transition Actions are executed:

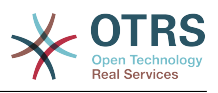

- "Move process ticket to the 'Employees' Queue" (TA3)
- "Set ticket responsible to 'Employee'" (TA4)
- "Close ticket unsuccessfully" (TA8)
- "Approved" (T3)
	- If this matches, the process ticket will move to Activity: "Order" (A3).
	- Additionally, the following Transition Action is executed:
		- "Move process ticket to 'Purchasing' Queue" (TA5)

We can see that from the current Activity, which defines a step of the process ticket, there are one or more possibilities for Transition which have exactly one target Activity (and possibly one or more Transition Actions).

Order

- Starting Point: Activity "Order" (A3)
- Possible Transitions:
	- "Order denied" (T4)
		- If this matches, the process ticket will move to Activity:"Process complete" (A5).
		- Additionally, the following Transition Actions are executed:
			- "Move process ticket to the 'Employees' Queue" (TA3)
			- "Set ticket responsible to 'Employee'" (TA4)
			- "Close ticket unsuccessfully" (TA8)
	- "Order placed" (T5)
		- If this matches, the process ticket will move to Activity: "Incoming" (A5).
		- Additionally, the following Transition Action is executed:
			- "Move process ticket to 'Post office' Queue" (TA6)

Incoming

- Starting Point: Activity "Incoming" (A4)
- Possible Transitions:
	- "Shipment received" (T6)
		- If this matches, the process ticket will move to Activity:"Process complete" (A5).
		- Additionally, the following Transition Actions are executed:
			- "Move process ticket to the 'Employees' Queue" (TA3)
			- "Set ticket responsible to 'Employee'" (TA4)
			- "Close ticket successfully" (TA7)

The complete Path for the book ordering Process will then look like this:

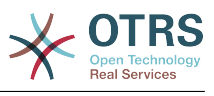

Show EntitylDs  $\rightarrow \mathbb{I}$ 

```
Add and Edit Activities, Activity Dialogs and Transitions
```
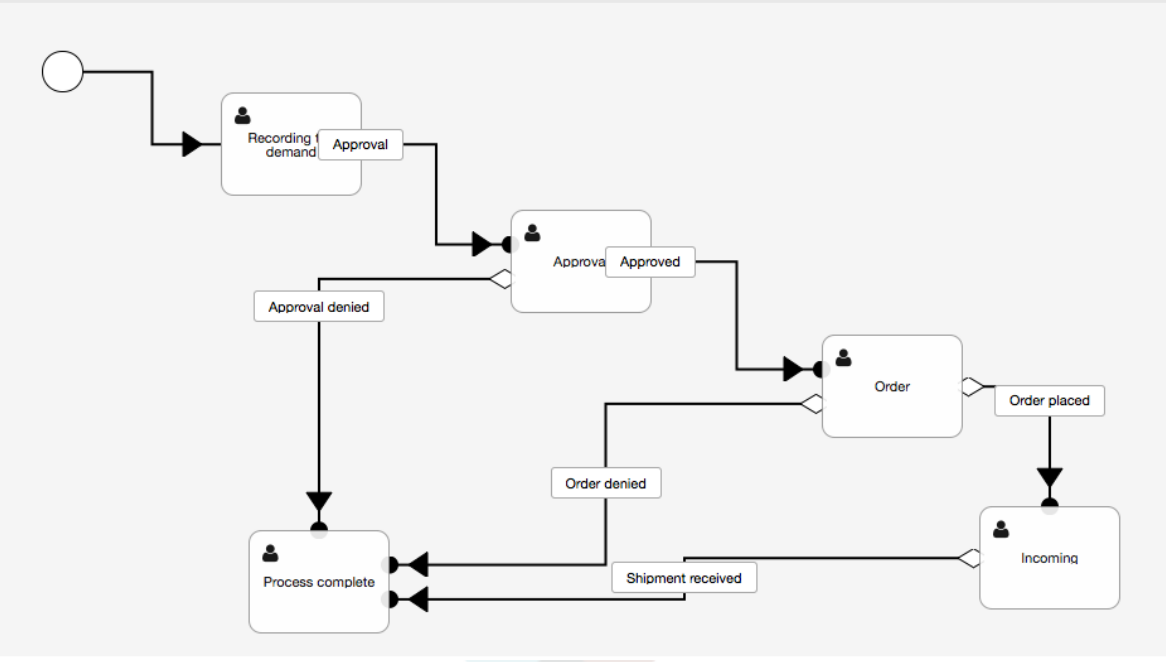

*Figure: Book ordering complete process path.*

After you finish the process path please click on "Save" button in the lower part of the canvas and then click on "Synchronize All Processes" button. This will gather all processes information form the Database and create a cache file (in Perl language). This cache file is acctually the processes configuration that the system will use to create or use process tickets.

Any change that is made of the process (in the GUI) will require to re-synchronize the cache file in order to get the change reflected in the system.

It is also possible to import the whole process from a YAML file, but it is still necessary to create all Dynamic Fields, Users, Queues, etc that are needed by each process before the import.

Notice that if the process requires the use of ACLs those are also needed to be set manually.

The follwing is the complete YAML file for the book ordering process example:

```
---
Activities:
   A1:
     ActivityDialogs:
        - AD1
     ChangeTime: 2012-11-23 14:49:22
     Config:
       ActivityDialog:
         1: AD1
     CreateTime: 2012-11-23 11:49:38
     EntityID: A1
     ID: 151
     Name: Recording the demand
   A2:
     ActivityDialogs:
       - AD2
        - AD3
     ChangeTime: 2012-12-13 00:55:12
     Config:
       ActivityDialog:
```
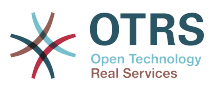

```
 1: AD2
         2: AD3
     CreateTime: 2012-11-23 11:50:11
     EntityID: A2
     ID: 152
    Name: Approval
   A3:
     ActivityDialogs:
| - AD4
| - AD5
     ChangeTime: 2012-11-23 18:12:14
     Config:
       ActivityDialog:
         1: AD4
         2: AD5
     CreateTime: 2012-11-23 11:50:35
     EntityID: A3
     ID: 153
     Name: Order
   A4:
     ActivityDialogs:
       - AD6
     ChangeTime: 2012-11-23 18:12:35
     Config:
       ActivityDialog:
         1: AD6
     CreateTime: 2012-11-23 11:51:00
     EntityID: A4
     ID: 154
     Name: Incoming
   A5:
     ActivityDialogs: []
     ChangeTime: 2012-11-23 11:51:33
     Config: {}
     CreateTime: 2012-11-23 11:51:33
     EntityID: A5
     ID: 155
     Name: Process complete
ActivityDialogs:
   AD1:
     ChangeTime: 2012-12-06 02:16:21
     Config:
       DescriptionLong: ''
       DescriptionShort: Recoding the demand
       FieldOrder:
         - DynamicField_Author
         - DynamicField_ISBN
         - DynamicField_Title
         - DynamicField_Status
       Fields:
         DynamicField_Author:
          DefaultValue: ''
           DescriptionLong: ''
           DescriptionShort: ''
           Display: 1
         DynamicField_ISBN:
          DefaultValue: ''
           DescriptionLong: ''
           DescriptionShort: ''
          Display: 1
         DynamicField_Status:
           DefaultValue: ''
           DescriptionLong: ''
           DescriptionShort: ''
           Display: 1
         DynamicField_Title:
          DefaultValue:
           DescriptionLong: ''
           DescriptionShort: ''
           Display: 1
       Interface:
          - AgentInterface
```
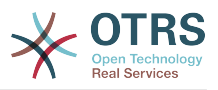

```
 Permission: ''
      RequiredLock: 0
       SubmitAdviceText: ''
      SubmitButtonText: ''
    CreateTime: 2012-11-23 14:34:43
     EntityID: AD1
     ID: 154
    Name: Recording the demand
  AD2:
     ChangeTime: 2012-11-23 14:57:41
     Config:
      DescriptionLong: ''
      DescriptionShort: Approval denied
       FieldOrder:
         - Article
         - DynamicField_Status
       Fields:
         Article:
           Config:
 ArticleType: note-internal
 DefaultValue: ''
           DescriptionLong: ''
           DescriptionShort: ''
           Display: 1
         DynamicField_Status:
          DefaultValue:
           DescriptionLong: ''
           DescriptionShort: ''
           Display: 1
       Interface:
          - AgentInterface
       Permission: ''
      RequiredLock: 0
       SubmitAdviceText: ''
       SubmitButtonText: Deny Request
     CreateTime: 2012-11-23 14:36:39
     EntityID: AD2
     ID: 155
    Name: Approval denied
  AD3:
     ChangeTime: 2012-12-14 03:14:23
     Config:
      DescriptionLong: ''
      DescriptionShort: Approved
       FieldOrder:
         - DynamicField_Status
       Fields:
         DynamicField_Status:
          DefaultValue: ''
           DescriptionLong: ''
           DescriptionShort: ''
           Display: 1
       Interface:
         - AgentInterface
       Permission: ''
      RequiredLock: 0
       SubmitAdviceText: ''
       SubmitButtonText: Approve Request
     CreateTime: 2012-11-23 14:37:35
     EntityID: AD3
     ID: 156
    Name: Approved
  AD4:
     ChangeTime: 2012-11-23 14:58:52
     Config:
       DescriptionLong: ''
       DescriptionShort: Order rejected
       FieldOrder:
         - Article
         - DynamicField_Status
       Fields:
         Article:
```
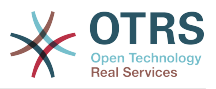

```
 Config:
             ArticleType: note-internal
           DefaultValue: ''
           DescriptionLong: ''
           DescriptionShort: ''
           Display: 1
         DynamicField_Status:
          DefaultValue: ''
           DescriptionLong: ''
           DescriptionShort: ''
          Display: 1
       Interface:
         - AgentInterface
       Permission: ''
      RequiredLock: 0
       SubmitAdviceText: ''
       SubmitButtonText: Reject Order
     CreateTime: 2012-11-23 14:38:48
     EntityID: AD4
     ID: 157
    Name: Order rejected
  AD5:
    ChangeTime: 2012-12-06 02:20:12
     Config:
      DescriptionLong: ''
       DescriptionShort: Order placed
       FieldOrder:
         - DynamicField_DeliveryDate
          DynamicField<sup>-</sup>Price
         - DynamicField_Supplier
          DynamicField_Status
       Fields:
         DynamicField_DeliveryDate:
          DefaultValue: '
           DescriptionLong: ''
           DescriptionShort: ''
           Display: 1
         DynamicField_Price:
          DefaultValue: ''
 DescriptionLong: ''
 DescriptionShort: ''
           Display: 1
         DynamicField_Status:
          DefaultValue: ''
           DescriptionLong: ''
           DescriptionShort: ''
           Display: 1
         DynamicField_Supplier:
          DefaultValue:
           DescriptionLong: ''
           DescriptionShort: ''
           Display: 1
       Interface:
         - AgentInterface
       Permission: ''
      RequiredLock: 0
       SubmitAdviceText: ''
       SubmitButtonText: Place Order
     CreateTime: 2012-11-23 14:41:28
     EntityID: AD5
    ID: 158
    Name: Order placed
  AD6:
     ChangeTime: 2012-11-23 14:42:43
     Config:
       DescriptionLong: ''
       DescriptionShort: Shipment received
       FieldOrder:
         - DynamicField_DateOfReceipt
         - DynamicField_Status
       Fields:
         DynamicField_DateOfReceipt:
```
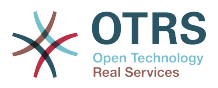

```
 DefaultValue: ''
            DescriptionLong: ''
            DescriptionShort: ''
            Display: 1
         DynamicField_Status:
           DefaultValue: ''
            DescriptionLong: ''
            DescriptionShort: ''
            Display: 1
       Interface:
          - AgentInterface
      Permission:
       RequiredLock: 0
       SubmitAdviceText: ''
       SubmitButtonText: ''
     CreateTime: 2012-11-23 14:42:43
     EntityID: AD6
     ID: 159
     Name: Shipment received
Process:
   Activities:
     - A1
     - A2
     - A3
     - A4
     - A5
   ChangeTime: 2012-12-06 02:31:59
   Config:
     Description: The process to order a book
     Path:
       A1:
         T1:
            ActivityEntityID: A2
           TransitionAction:
\overline{\phantom{a}} - TA2
\overline{\phantom{a}} - TA1
       A2:
         T2:
            ActivityEntityID: A5
            TransitionAction:
              - TA3
              - TA4
              - TA8
          T3:
            ActivityEntityID: A3
            TransitionAction:
              - TA5
       A3:
         T4:
            ActivityEntityID: A5
            TransitionAction:
              - TA3
              - TA4
              - TA8
         T5:
            ActivityEntityID: A4
            TransitionAction:
              - TA6
       A4:
          T6:
            ActivityEntityID: A5
            TransitionAction:
              - TA3
             - TA4<br>- TA7
                - TA7
       A5: {}
     StartActivity: A1
    StartActivityDialog: AD1
   CreateTime: 2012-11-23 11:45:12
   EntityID: P1
   ID: 94
   Layout:
```
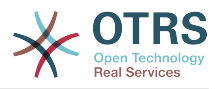

```
 A1:
       left: 172
       top: 63
     A2:
       left: 402
       top: 156
     A3:
       left: 649
       top: 255
     A4:
       left: 774
       top: 391
     A5:
       left: 194
       top: 410
   Name: Book ordering
   State: Active
   StateEntityID: S1
   TransitionActions:
     - TA1
    - T\Delta2 - TA3
     - TA4
     - TA8
     - TA5
     - TA3
     - TA4
     - TA8
     - TA6
     - TA3
     - TA4
     - TA7
   Transitions:
     - T1
     - T2
     - T3
     - T4
     - T5
     - T6
TransitionActions:
   TA1:
     ChangeTime: 2012-11-23 16:01:37
     Config:
       Config:
         Queue: Management
       Module: Kernel::System::ProcessManagement::TransitionAction::TicketQueueSet
     CreateTime: 2012-11-23 15:50:59
     EntityID: TA1
     ID: 61
     Name: Move the process ticket into the "Management" queue
   TA2:
     ChangeTime: 2012-11-23 16:02:12
     Config:
       Config:
         Responsible: manager
       Module: Kernel::System::ProcessManagement::TransitionAction::TicketResponsibleSet
     CreateTime: 2012-11-23 15:58:22
     EntityID: TA2
     ID: 62
     Name: Change ticket responsible to "manager"
   TA3:
     ChangeTime: 2012-11-24 14:27:02
     Config:
       Config:
         Queue: Employees
       Module: Kernel::System::ProcessManagement::TransitionAction::TicketQueueSet
     CreateTime: 2012-11-23 16:02:54
     EntityID: TA3
     ID: 63
     Name: Move the process ticket into the "Employees" queue
   TA4:
     ChangeTime: 2012-11-23 16:04:06
```
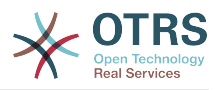

```
 Config:
       Config:
         Responsible: Employee
       Module: Kernel::System::ProcessManagement::TransitionAction::TicketResponsibleSet
     CreateTime: 2012-11-23 16:04:06
     EntityID: TA4
     ID: 64
     Name: Change ticket responsible to "Employee"
   TA5:
     ChangeTime: 2012-12-06 02:18:34
     Config:
       Config:
         Queue: Purchasing
       Module: Kernel::System::ProcessManagement::TransitionAction::TicketQueueSet
     CreateTime: 2012-11-23 16:04:54
     EntityID: TA5
     ID: 65
     Name: Move process ticket into the "Purchasing" queue
   TA6:
     ChangeTime: 2012-12-06 02:18:48
     Config:
       Config:
         Queue: Post office
       Module: Kernel::System::ProcessManagement::TransitionAction::TicketQueueSet
     CreateTime: 2012-11-23 16:06:20
     EntityID: TA6
     ID: 66
     Name: Move process ticket into the "Post office" queue
   TA7:
     ChangeTime: 2012-12-06 02:29:55
     Config:
       Config:
         State: closed successful
       Module: Kernel::System::ProcessManagement::TransitionAction::TicketStateSet
     CreateTime: 2012-12-06 02:29:27
     EntityID: TA7
     ID: 67
     Name: Close ticket successfully
   TA8:
     ChangeTime: 2012-12-06 02:31:12
     Config:
       Config:
         State: closed unsuccessful
       Module: Kernel::System::ProcessManagement::TransitionAction::TicketStateSet
     CreateTime: 2012-12-06 02:31:12
     EntityID: TA8
     ID: 68
     Name: Close ticket unsuccessfully
Transitions:
  T1:
     ChangeTime: 2012-11-23 15:12:20
     Config:
       Condition:
         1:
           Fields:
             DynamicField_Status:
               Match: Approval
               Type: String
           Type: and
       ConditionLinking: and
     CreateTime: 2012-11-23 11:53:52
     EntityID: T1
     ID: 94
     Name: Approval
   T2:
     ChangeTime: 2012-11-23 15:12:50
     Config:
       Condition:
         1:
           Fields:
             DynamicField_Status:
               Match: Approval denied
```
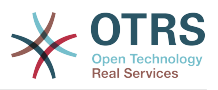

```
 Type: String
         Type: and
     ConditionLinking: and
   CreateTime: 2012-11-23 11:54:26
   EntityID: T2
   ID: 95
   Name: Approval denied
 T3:
   ChangeTime: 2012-11-23 15:13:29
   Config:
     Condition:
       1:
         Fields:
            DynamicField_Status:
              Match: Approved
              Type: String
         Type: and
     ConditionLinking: and
   CreateTime: 2012-11-23 11:54:54
   EntityID: T3
   ID: 96
   Name: Approved
 T4:
   ChangeTime: 2012-11-23 15:14:08
   Config:
     Condition:
       1:
         Fields:
            DynamicField_Status:
              Match: Order denied
              Type: String
         Type: and
     ConditionLinking: and
   CreateTime: 2012-11-23 11:55:25
   EntityID: T4
   ID: 97
   Name: Order denied
 T5:
   ChangeTime: 2012-11-23 18:30:33
   Config:
     Condition:
       1:
         Fields:
            DynamicField_Status:
              Match: Order placed
              Type: String
         Type: and
     ConditionLinking: and
   CreateTime: 2012-11-23 11:56:15
   EntityID: T5
   ID: 98
   Name: Order placed
 T6:
   ChangeTime: 2012-11-23 15:15:30
   Config:
     Condition:
       1:
         Fields:
            DynamicField_Status:
              Match: Shipment received
             Type: String
         Type: and
     ConditionLinking: and
   CreateTime: 2012-11-23 11:56:48
   EntityID: T6
   ID: 99
   Name: Shipment received
```
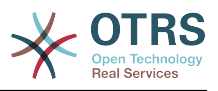

# **2.4. Process configuration reference**

## **2.4.1. Process**

A Process models the path of a workflow/process. The waypoints on this path can be Activities or Transitions, we'll talk about these later.

## **2.4.1.1. Process configuration**

The Process configuration can be done in the file Kernel/Config.pm but it is strongly recommended to create new files like Kernel/Config/Files/MyProcess.pm. notice that the GUI generates the file Kernel/Config/File/ZZZProcessManagement please avoid to use that filename, otherwise it will be overwritten when you sync processes. Let's see an example process configuration (from process cache file):

```
$Self->{'Process'} = {
    'P1' => {
 Name => 'Book order',
 CreateTime => '16-02-2012 13:37:00',
         CreateBy => '1',<br>ChangeTime => '1',
                                = \frac{17}{17}-02-2012 13:37:00',<br>= \frac{11}{1},
         ChangeByState => 'Active',<br>StartActivity => 'A1',
         StartActivity
          StartActivityDialog => 'AD1',
| Path => {
'A1' => {
                   'T1' => {
                       ActivityEntityID => 'A2',
                   },
               },
'AS' \implies \{\qquad \qquad 'T2' => {
                       ActivityEntityID => 'A3',
                   },
              },
          },
\vert \hspace{.8cm} \vert,
 'P2' => {
         Name => 'IT order'<br>CreateTime => '26-02-201
                               => '26-02-2012 13:37:00',<br>=> '1',
         CreateBy<br>ChangeTime
                                \Rightarrow '27-02-2012 13:37:00',<br>=> '1',
         ChangeBy<br>State
         State => 'Active',<br>State => 'Active',<br>StartActivity => 'A2'.
 StartActivity => 'A2',
          StartActivityDialog => 'AD2',
 Path => {
'A2' => {
\qquad \qquad 'T3' => {
                       ActivityEntityID => 'A4',
\begin{array}{|c|c|c|c|c|c|c|c|}\hline \end{array} },
         },
     }
\vert } ;
```
### **2.4.1.2. Name**

The name of the process, this can be selected by the agent when creating a new process ticket.

### **2.4.1.3. CreateTime**

The time when the process was created.

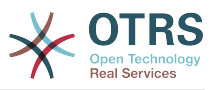

### **2.4.1.4. CreateBy**

The UID of the user creating the process.

### **2.4.1.5. ChangeTime**

The time when the process was changed.

### **2.4.1.6. ChangeBy**

The UID of the user who made the last change to the process.

### **2.4.1.7. State**

Defines the state of a process. Possible values:

- 'Active' are all processes which can be used in new process tickets.
- 'FadeAway' are processes which cannot be selected any more for new tickets, but existing tickets still can use the process.
- 'Inactive' processes are deactivated and cannot be used for new or existing tickets.

### **2.4.1.8. StartActivity**

When creating a new process ticket, a StartActivity must be defined. As soon as the ticket is created, this Activity will be set and used as the base for the first transition checks.

### **2.4.1.9. StartActivityDialog**

For new process tickets, a StartActivityDialog must be defined. This will be shown when creating a new process ticket (after the process was selected). At this point, the ticket does not exist yet, it will be created after submitting the StartActivityDialog.

### **2.4.1.10. Path**

The Path contains the structure of the Activities, and the possible Transitions between them, for the current process. And also the Transition Actions that happens when transitioning . This controls the way that a process ticket can take. Example:

```
'Al' => {
     'T1' => {
           ActivityEntityID => 'A2',
\vert \hspace{.8cm} \vert,
 'T2' => {
          ActivityEntityID => 'A3',
\vert \hspace{.8cm} \vert,
      T3' => {
           ActivityEntityID => 'A4',
           TransitionAction => ['TA1', 'TA2'],
      },
},
```
If a process ticket is in Activity 'A1', it has three possible ways to get to another Activity. In the Transitions 'T1' to 'T3', conditions are defined, that a process ticket must fulfill to move (transit) to another Activity.

If in this case all the values of the process ticket and its dynamic fields that are needed for the Transition 'T2' are correct, the ticket will be moved from Activity 'A1' to 'A3'. After an ActivityDialog is submitted, or any other change is made to a ticket, it will be checked

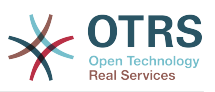

for possible Transitions from the current Activity. If multiple Transitions are possible, the first one will be used (based on nummerical sorting of the TransitionIDs).

Additionally, it is possible to assign Transition Actions to Transitions in the Path configuration. These are modules which are executed after a successful Transition. They have to be specified in array form as in the example, we'll talk about the details later.

## **2.4.2. Activity**

An Activity contains one or more Activity Dialogs and models a 'step' in the process. All Activity Dialogs of the current Activity are displayed in the ticket zoom and can be used until the conditions of a Transition are fulfilled.

### **2.4.2.1. Activity configuration**

Let's see an example activity configuration:

```
$Self->{'Process::Activity'} =
{
     'Al' \implies \{<br>Name
                      \Rightarrow 'Activity 1 optional',
          CreateTime => '16-02-2012 13:37:00',
         CreateBy \implies '1',ChangeTime => '17-02-2012 13:37:00',
         ChangeBy \Rightarrow '1',
          ActivityDialog => {
              1 = \frac{1}{2} AD1,
          },
     },
     A2' \implies \{<br>Name
                     => 'Activity 2 optional',
         CreateTime = > '16-02-2012 13:37:00'CreateBy => '1',
         \frac{1}{2}ChangeTime => '17-02-2012 13:37:00',
         ChangeBy \Rightarrow '1',
          ActivityDialog => {
1 \implies 'AD5',2 \implies 'AD6',3 \implies 401',
          },
     },
};
```
### **2.4.2.2. Name**

The name of the activity.

### **2.4.2.3. CreateTime**

The time when it was created.

#### **2.4.2.4. CreateBy**

UID of the user who created the Activity.

### **2.4.2.5. ChangeTime**

The last time when it was changed.

### **2.4.2.6. ChangeBy**

UID of the last user who changed the Activity.

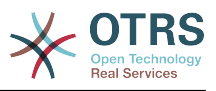

## **2.4.2.7. ActivityDialog**

Activity Dialog contains the list of Activity Dialogs which are available in this Activity. All Activity Dialogs of the current Activity are displayed in the ticket zoom. Their order is set by the order in the configuration, here 'AD5' is shown before 'AD6' and 'AD1'.

## **2.4.3. ActivityDialog**

An Activity Dialog is a particular screen and can be used in different Activities.

### **2.4.3.1. ActivityDialog configuration**

Let's see an example config

```
$Self->{'Process::ActivityDialog'} = {
    'AD1' \implies \{<br>Name
                              => 'ActivityDialog 1 optional',
           DescriptionShort => 'Basic info',
          DescriptionLong => 'Please insert the necessesary basic information for IT orders',
         CreateTime = \frac{128-02-2012}{13:37:00},<br>CreateBy = '1'.
\begin{array}{ccc} \text{CreateBy} & \text{---} & \text{---} \end{array} ChangeTime => '29-02-2012 13:37:00',
         ChangeBy => '1',Fields \Rightarrow {
               PriorityID => {
                     DescriptionShort => 'Priority ID',
                    DescriptionLong \Rightarrow 'Enter the priority here',<br>Display \Rightarrow 2.
                    Display
               },
           },
 FieldOrder => [ 'PriorityID' ],
 SubmitAdviceText => 'Note: If you submit the form...',
 SubmitButtonText => 'Send request',
      },
     'AD2' => {
          Name => 'ActivityDialog 2 optional',
           DescriptionShort => 'Basic info',
          DescriptionLong => 'Please insert the necessesary basic information for Book
  orders',
                              \Rightarrow '28-02-2012 13:37:00',<br>=> '1',
          CreateBy<br>ChangeTime
                              \Rightarrow '29-02-2012 13:37:00',<br>=> '1',
          ChangeBy
          Fields \Rightarrow {
              StateID \Rightarrow {
                     DescriptionShort => 'State ID',
                    DescriptionLong => 'Enter the state here',<br>Display => 2,
                    Display \Rightarrow 2,<br>DefaultValue \Rightarrow 2',
                    DefaultValue
               },
              Queue \Rightarrow {
 DescriptionShort => 'Queue ID',
 DescriptionLong => 'Enter the queue here',
                    Display \qquad \qquad \Rightarrow 2,DefaultValue => 'Raw',
               },
               Title \Rightarrow {
                     DescriptionShort => 'Title',
                    DescriptionLong => 'Enter the title here',<br>Display => 1,
                    Display<br>DefaultValue
                                       => 'Default Title',
\begin{array}{ccc} \end{array},
               DynamicField_Anzahl => {
                    DescriptionShort => 'Amount',<br>DescriptionLong => 'Enter th
                                         \Rightarrow 'Enter the amount here',
                    Display \begin{array}{rcl} =& & & & \Rightarrow & 2, \\ \text{DefaultValue} & =& & & \Rightarrow & '4', \end{array}DefaultValue
               },
           },
```
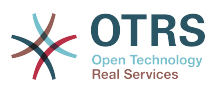

```
FieldOrder => [ 'DynamicField Anzahl', 'StateID', 'Queue', 'Title' ],
         SubmitAdviceText => 'Note: If you submit the form...',
         SubmitButtonText => 'Send request',
    },
};
```
### **2.4.3.2. Name**

Name of the Activity Dialog.

#### **2.4.3.3. CreateTime**

Time when it was created.

#### **2.4.3.4. CreateBy**

UID of the user who created this Activity Dialog.

#### **2.4.3.5. ChangeTime**

Last time when it was changed.

#### **2.4.3.6. ChangeBy**

UID of the last user who changed this Activity Dialog.

#### **2.4.3.7. Fields**

Contains all fields which can be displayed in this Activity Dialog. The following fields can currently be used:

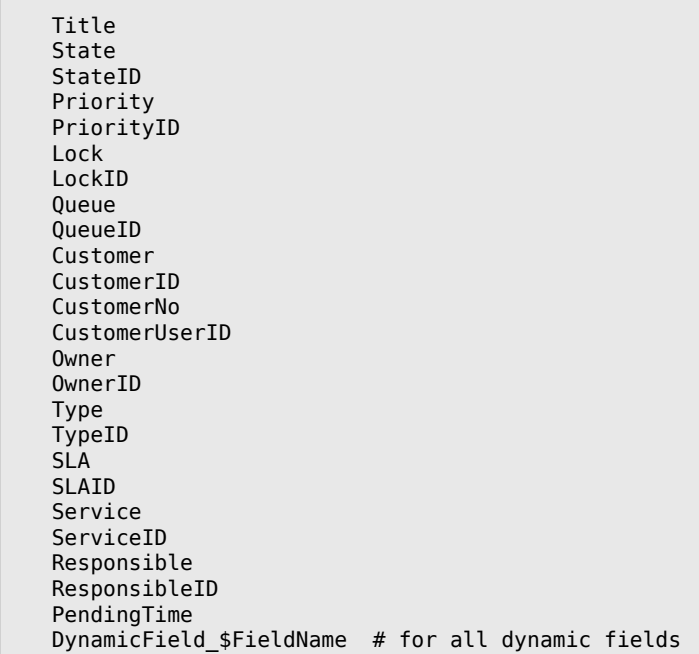

Example of a single field configuration:

```
StateID => {
 DescriptionShort => 'State ID',
 DescriptionLong => 'Enter the state here',
    Display => 2,<br>DefaultValue => 2',
    DefaultValue
```
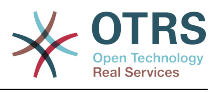

},

The field "Article" is a special case. If it is present in a "Fields" configuration, the Activity Dialog will contain a complete Richtext editor with subject field and attachment handling. The entered text will then be added to the ticket as an article and sent by email. Let's see an example Article field configuration:

```
Article => {
 DescriptionShort => 'Please insert your comment here.',
 DescriptionLong => '',
\begin{array}{ccc} \text{Display} & \text{=} & 1, \end{array} Config => {
 ArticleType => 'note-internal',
 LabelSubject => '',
 LabelBody => '',
    },
},
```
Let's look at the field configuration options:

#### **2.4.3.7.1. DescriptionShort**

Optional short description that is shown with the field title.

#### **2.4.3.7.2. DescriptionLong**

Optional longer field description that is shown then the mouse is over the field, for example advice on how to fill out the field.

#### **2.4.3.7.3. Display**

Controls if the field is shown and/or mandatory. Possible values:

- '0': field is invisible. This can be helpful if field values should automatically be set. The configured DefaultValue will be stored in this case.
- '1': field is visible, but optional.
- '2': field is visible and mandatory. The following fields can only be invisible or mandatory:

```
 QueueID
 Queue
 State
 StateID
 Lock
 LockID
 Priority
 PriorityID
 Type
 TypeID
```
If fields are configured as optional, and no value is submitted by the user, the Default Value will be saved when the Activity Dialog is submitted by the user.

#### **2.4.3.7.4. DefaultValue**

For fields with 'ID' (like QueueID, OwnerID), this refers to the database ID of the value. For other fields without 'ID' (like Queue, Owner), the DefaultValue must contain the value itself. Example:

Queue  $\Rightarrow$  { DescriptionShort => 'Queue',

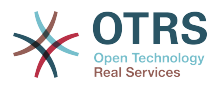

```
DescriptionLong \Rightarrow 'Enter the queue here',<br>Display \Rightarrow 2,
      Display \Rightarrow 2,<br>DefaultValue \Rightarrow 'Raw',
       DefaultValue
},
```
#### **2.4.3.8. FieldOrder**

Here the display order of the fields is configured. IMPORTANT: Invisible fields also must be configured here, because only configured fields will be considered when saving. Fields which are not configured will not be saved.

### **2.4.3.9. SubmitAdviceText**

Optional text to be shown right above the submit button for additional help or advice text.

#### **2.4.3.10. SubmitButtonText**

Optional custom text for the submit button.

## **2.4.4. Transition**

A Transition decides - based on configurable conditions - which path in the Process is taken, i. e. to which Activity a Process ticket can be moved.

#### **2.4.4.1. Transition configuration**

Let's see an example:

```
$Self->{'Process::Transition'} = {
     'T1' => {
         Name => 'Transition 1',
 CreateTime => '14-03-2012 13:37:00', # optional
 CreateBy => '1', # optional
 ChangeTime => '15-03-2012 13:37:00', # optional
 ChangeBy => '15-03-2012 13:37:00', # optional
         Condition \Rightarrow {
              Cond1 \Rightarrow {
                  Fields \Rightarrow {
                       StateID \Rightarrow {
                            Type \Rightarrow 'String',
                            Match \Rightarrow '1',
                        },
                   },
              },
          },
\vert \hspace{.8cm} \vert,
 'T2' => {
         Name \Rightarrow 'Transition 2 optional',
          CreateTime => 'DATE', # optional
          CreateBy => 'USERID', # optional
         ChangeTime => 'DATE', # optional<br>ChangeBy => 'USERID', # optional
         ChangeBy \implies 'USERID', Condition => {
              Cond1 \Rightarrow \{<br>Queue
                                          \Rightarrow 'Raw',
                  DynamicField Farbe => '2',
                   DynamicField_Anzahl => '1',
              },
          },
     },
\vert \cdot \rangle
```
### **2.4.4.2. Name**

Name of the transition.

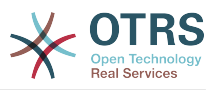

### **2.4.4.3. CreateTime**

Time when it was created.

#### **2.4.4.4. CreateBy**

UID of the user who created this Transition.

### **2.4.4.5. ChangeTime**

Last time when it was changed.

### **2.4.4.6. ChangeBy**

UID of the last user who changed this Transition.

### **2.4.4.7. Condition**

Contains all conditions that are necessary for this Transition to take effect. Example:

```
Condition => {
 Type => 'and',
    Cond1 \Rightarrow {Type \Rightarrow 'and',
         Fields \Rightarrow {
              StateID => {
                   Type => 'String',
                  Match => '1',
              },
              DynamicField_Marke => {
 Type => 'String',
 Match => 'VW',
         },
     },
    Cond2 => \{Type \Rightarrow 'and',
         Fields \Rightarrow {
             Queue \Rightarrow {
                  Type \Rightarrow 'String',Match => 'Raw',
              },
         },
     },
},
```
Let's look at the condition configuration in detail.

#### **2.4.4.7.1. Type (Condition)**

Specifies the way the different condition elements are connected to each other. Possible values:

- 'and': This is the default. All conditions must be met for the transition to take effect.
- 'or': At least one condition must match.
- 'xor': Exactly one condition must match, not more.

#### **2.4.4.7.2. Cond1**

This is the name of an example condition. It can be freely chosen. Conditions are evaluated in sorted order.
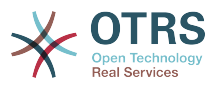

#### **2.4.4.7.3. Type (Cond)**

Specifies the way how the individual field tests of this condition are connected to each other. Possible values:

- 'and': This is the default. All field tests must match for this condition to match.
- 'or': At least one field test must match.
- 'xor': Exactly one field test must match, not more.

#### **2.4.4.7.4. Fields**

Specifies the particular fields whose values should be tested. From our example:

```
Fields => {
     StateID \Rightarrow {
          Type = \simeq 'String',
          Match \implies '1', },
```
#### **2.4.4.7.5. StateID**

Example of a field name. The following ticket fields can be used:

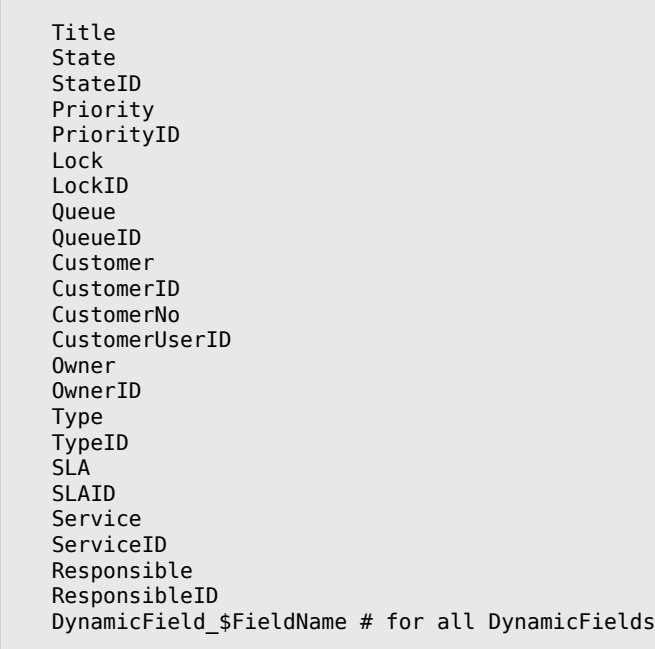

When testing a field with 'ID' (like SLAID), the database ID of the field will be used for testing, for other fields (like SLA) the actual value is used for testing.

#### **2.4.4.7.6. Type**

Determines the kind of field testing. Possible values:

- 'String': Compares the field value with the string specified in 'Match'. Matches if they are exactly the same.
- 'Hash': Compares the field value (hash) with the hash specified in 'Match'. All hash values must be the same.
- 'Array': Compares the field value (array) with the array specified in 'Match'. Both lists must be the same.

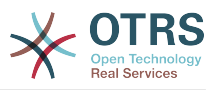

- 'Regex': The field value can be tested with a regular expression. It is important that 'Match' contains *qr{}xms* as a base condition. Between the braces the actual regular expression can be noted.
- 'Module': Allows you to use a perl module for condition checking. If it returns 1, the check was positive. You can find an example module in Kernel/System/ProcessManagement/TransitionValidation/ValidateDemo.pm.

#### **2.4.5. Transition Actions**

Transition Actions are actions which can be triggered after successfully applied transitions (when a process ticket moves from one activity to another). These Transition Actions can be used to perform different changes on the ticket, e. g. change the Queue or the Owner of the ticket, and you can also create your own Transition Actions to perform other complex changes.

#### **2.4.5.1. Transition Action configuration**

Let's see an example:

```
$Self->{'Process::TransitionAction'} = {
     'TA1' => {
         Name => 'Queue Move',
         Module => 'Kernel::System::ProcessManagement::TransitionAction::TicketQueueSet',
        Config \Rightarrow {
             Queue => 'Junk',
             UserID \implies 123,
         },
     },
};
```
#### **2.4.5.2. Name**

The name of the Transition Action.

#### **2.4.5.3. Module**

Specifies the Perl module to be used.

#### **2.4.5.4. Config**

This parameter contains all settings which are required for the module. Its content depends on the particular Transition Action module which is used. Please see the documentation of the individual modules for details. In our example, only the Queue must be specified, Nevertheless we are also sending UserID parameter, by using the UserID parameter, the transition action will be executed impersonating the user with the given UserID.

The use of UserID inside the "Config" parameter of a Transition Action is accepted by all Transition Actions (since OTRS 3.2.4), in this example it could be particularly important if the user that triggers the Transition does not have permissions to move the ticket to the queue 'Junk', while the user with the UserID 123 might have.

#### **2.4.5.5. Reusing Transition Action modules**

To use Transition Action modules multiple times, just specify several TransitionActions in your configuration. Example:

```
 $Self->{'Process::TransitionAction'} = {
    'TA1' => {<br>Name
                => 'Oueue Move Junk',
```
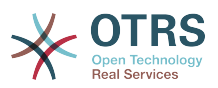

```
 Module => 'Kernel::System::ProcessManagement::TransitionAction::TicketQueueSet',
         Config \Rightarrow {
               Queue => 'Junk',
          },
     },
     \overline{T}A2' => {
          Name => 'Queue Move Raw',
          Module => 'Kernel::System::ProcessManagement::TransitionAction::TicketQueueSet',
         Config \Rightarrow {
             Queue => 'Raw',
          },
     },
 };
```
Here the same module is used to move a process ticket into the 'Raw' queue, and another time to move it into the junk queue. The Transition Action which must be used for a particular Transition is determined from the 'Path' setting of the Process configuration.

#### **2.4.5.6. Available Transition Actions**

OTRS comes with several Transition Actions that can be used in your processes. Here you can find their documentation and how they need to be configured.

#### **2.4.5.6.1. DynamicFieldSet**

Sets one or more dynamic fields at a process ticket. Example:

```
$Self->{'Process::TransitionAction'} = {
     TA1' \implies \{ \text{Name} \}\Rightarrow 'Set DynamicField Master to Master and Approved to 1',
          Module => 'Kernel::System::ProcessManagement::TransitionAction::DynamicFieldSet',
         Config \Rightarrow {
             MasterSlave => 'Master',
             Approved => '1',
          },
     },
};
```
'Name' specifies the name of the configured TransitionAction.

'MasterSlave' and 'Approved' are given as examples of DynamicField names. The values of the fields ('Master' and '1') will be set by this TransitionAction.

#### **2.4.5.6.2. TicketArticleCreate**

Creates an article and can be used to create notes or email replies. Example:

```
$Self->{'Process::TransitionAction'} = {
   'TA1' => {
      Name => 'Article Create Note Internal',
     Module \equiv 'Kernel::System::ProcessManagement::TransitionAction::TicketArticleCreate',
      Config => {
                    \Rightarrow 'note-internal', \qquad note-external|phone|fax|sms|...
 # 
 excluding any email type
        SenderType \Rightarrow 'agent', \# agent|system|customer
        ContentType => 'text/plain; charset=ISO-8859-15', # or
 optional Charset & MimeType
        Subject \Rightarrow 'some short description',
 required
```
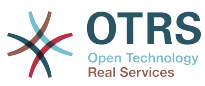

```
Body \Rightarrow 'the message text',
  required
           HistoryType => 'OwnerUpdate', #
 EmailCustomer|Move|AddNote|PriorityUpdate|WebRequestCustomer|...<br>HistoryComment => 'Some free text!',
          HistoryComment => 'Some free text!'<br>From => 'Some Agent <emai
                           From => 'Some Agent <email@example.com>', #
  not required but useful
          To \Rightarrow 'Some Customer A <customer-a@example.com>', #
  not required but useful
           Cc \Rightarrow 'Some Customer B <customer-b@example.com>', #
  not required but useful
                          => 'Some Customer B <customer-b@example.com>', #
 not required
          InReplyTo \qquad \qquad \Rightarrow '<asdasdasd.12@example.com>', \qquad \qquad \qquad \qquad \qquad \# not required but useful
          References \Rightarrow '<asdasdasd.1@example.com> <asdasdasd.12@example.com>', #
  not required but useful
          NoAgentNotify => 0, \# if
 you don't want to send agent notifications
          AutoResponseType => 'auto reply', \#auto reject|auto follow up|auto reply/new ticket|auto remove
          ForceNotificationToolserID = > [ 1, 43, 56 ], you want to force somebody
          ExcludeNotificationToUserID => [ 43, 56 ]
                # if you want full exclude somebody from notfications,
                # will also be removed in To: line of article,
                # higher prio as ForceNotificationToUserID
           ExcludeMuteNotificationToUserID => [ 43, 56 ],
                # the same as ExcludeNotificationToUserID but only the
                # sending gets muted, agent will still shown in To:
                # line of article
        },
    },
};
```
'Name' specifies the name of the configured TransitionAction. It can be freely chosen, but should reflect the purpose of the configured action.

'ArticleType' defines the type of the article to be created. Possible values: phone, fax, sms, webrequest, note-internal, note-external and note-report.

SenderType defines the sender type of the article. Possible values: agent, system, customer.

'ContentType' defines the content type of the article. Possible values: 'text/plain; charset=ISO-8859-15' or any other valid charset and mime type.

'Subject' defines the article title. Mandatory.

'Body' defines the article content. Mandatory.

HistoryType defines the type of the history entry. Possible values: AddNote, Archive-FlagUpdate, Bounce, CustomerUpdate, EmailAgent, EmailCustomer, EscalationResponseTimeNotifyBefore, EscalationResponseTimeStart, EscalationResponseTimeStop, EscalationSolutionTimeNotifyBefore, EscalationSolutionTimeStart, EscalationSolutionTimeStop, EscalationUpdateTimeNotifyBefore, EscalationUpdateTimeStart, EscalationUpdate-TimeStop, FollowUp, Forward, Lock, LoopProtection, Merged, Misc, Move, NewTicket, OwnerUpdate, PhoneCallAgent, PhoneCallCustomer, PriorityUpdate, Remove, ResponsibleUpdate, SendAgentNotification, SendAnswer, SendAutoFollowUp, SendAutoReject, SendAutoReply, SendCustomerNotification, ServiceUpdate, SetPendingTime, SLAUpdate, StateUpdate, Subscribe, SystemRequest, TicketDynamicFieldUpdate, TicketLinkAdd, TicketLinkDelete, TimeAccounting, TypeUpdate, Unlock, Unsubscribe, WebRequestCustomer.

'HistoryComment' defines the content of the history entry.

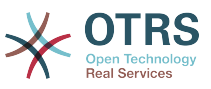

'From', 'To', 'Cc' and 'ReplyTo' take email addresses in the notation specified above.

'InReplyTo' and 'References' take email message IDs.

'NoAgentNotify' - if set to 1, the email notification of the Agent will not be sent.

'AutoResponseType' can take the following values: auto follow up, auto reject, auto remove, auto reply, auto reply/new ticket.

'ForceNotificationToUserID', 'ExcludeNotificationToUserID', 'ExcludeMuteNotification-ToUserID' can take a list of UserIDs that are either always notified, not notified or listed as notified but not actually sent a notification email.

#### **2.4.5.6.3. TicketCreate**

Creates a ticket with an article, the new ticket can be linked with process ticket. Example:

```
$Self->{'Process::TransitionAction'} = {
      'TA1' => {
 Name => 'Ticket Create',
 Module => 'Kernel::System::ProcessManagement::TransitionAction::TicketCreate',
          Config \Rightarrow {
                # ticket required:
 Title => 'Some Ticket Title',
\begin{array}{ccc} \text{Queue} & =& \text{ 'Raw '}, & \text{ \qquad } \text{ # or Queue D} & =& \text{ 123,} \end{array}Lock => 'unlock',<br>Priority => '3 normal',
                               \Rightarrow '3 normal', \qquad # or PriorityID => 2,<br>=> 'new', \qquad # or StateID => 5,
               State \Rightarrow 'new', \neq or StateID => 5,
                CustomerID => '123465',
                CustomerUser => 'customer@example.com',
                               \Rightarrow 'someuserlogin', # or OwnerID => 123,
                # ticket optional:
                        => $TicketObject->TicketCreateNumber(), # optional<br>=> 'Incident', # or TypeID => 1, not red
               Type \Rightarrow 'Incident', \qquad \qquad # \text{ or TypeID} \Rightarrow 1, \text{ not required}<br>Service \Rightarrow 'Service A'. \qquad \qquad # \text{ or ServiceID} \Rightarrow 1. \text{ not required}Service \Rightarrow 'Service A', \qquad # or ServiceID => 1, not required SLA => 'SLA A', \qquad # or SLAID => 1, not required
                                                                    # or SLAID => 1, not required<br># not required
               ResponsibleID => 123,
               ArchiveFlag => 'y', # (y|n) not required<br>Pending Time => '2011-12-23-23-05-00' # ontional (for pand
 PendingTime => '2011-12-23 23:05:00', # optional (for pending states)
 PendingTimeDiff => 123 , # optional (for pending states)
                # article required:
               ArticleType => 'note-internal', # note-externalphone|fax|sms|...
                                                                                             # excluding any
  email type
                SenderType => 'agent', # agent|system|
customer
               ContentType => 'text/plain; charset=ISO-8859-15', # or optional
  Charset & MimeType
               Subject \begin{array}{lll} \text{Subject} & \text{---} & \text{--} & \text{some short description} \text{'} & \text{---} & \text{---} & \\Rightarrow 'the message text',
               HistoryType => 'OwnerUpdate', #
                EmailCustomer|Move|AddNote|PriorityUpdate|WebRequestCustomer|...
               HistoryComment => 'Some free text!',
                # article optional:
               From \Rightarrow 'Some Agent <email@example.com>', # not required but
  useful
                To => 'Some Customer A <customer-a@example.com>', # not required
  but useful
                Cc => 'Some Customer B <customer-b@example.com>', # not required
  but useful
                ReplyTo => 'Some Customer B <customer-b@example.com>', # not required
               MessageID => '<asdasdasd.123@example.com>', # not required but
  useful
```
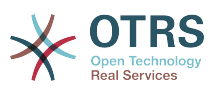

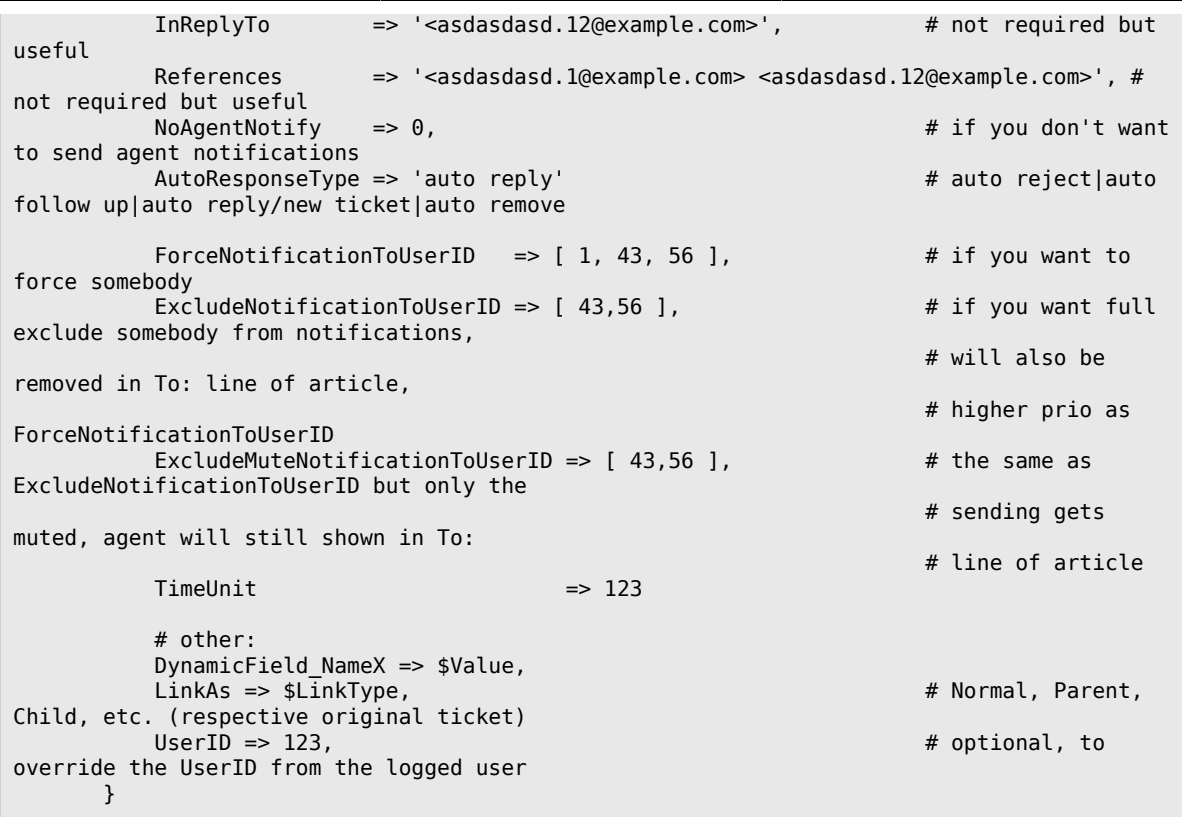

'Name' specifies the name of the configured TransitionAction. It can be freely chosen, but should reflect the purpose of the configured action.

'Title' The ticket title.

'Queue' or 'QueueID' specifies the name or id of the queue to be used in the new ticket.

'Lock' or 'LockID' sets the lock status of the ticket.

'Priority' or 'PriorityID' specifies the name or od if the priority to be used in the new ticket.

'State' or 'StateID' specifies the name or id of the state to be used in the new ticket.

'CustomerID', the customer id to be set for the new ticket.

'CustomerUser', the login of the customer that will be assigned in the ticket.

'Owner' or 'OwnerID', specifies the login or id of the agent that will be the new ticket owner.

'TN', custom number for the new ticket.

'Type' or 'TypeID' specifies the name or id of the ticket type to be used in the new ticket.

'Service' or 'ServiceID' specifies the name or id of the service to be used in the new ticket.

'SLA' or 'SLaID' specifies the name or id of the SLA to be used in the new ticket.

'ResponsibleID', the ID of the agent that will be the new ticket responsible.

'PendingTime', a predefined date to set the Ticket Pending Times, when the ticket state belongs to a pending state type

'PendingTimeDiff', a dynamically date ( expressed in seconds from current date/time ) to set the Ticket Pending Times, when the ticket state belongs to a pending state type

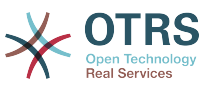

'ArticleType' defines the type of the article to be created. Possible values: phone, fax, sms, webrequest, note-internal, note-external and note-report.

SenderType defines the sender type of the article. Possible values: agent, system, customer.

'ContentType' defines the content type of the article. Possible values: 'text/plain; charset=ISO-8859-15' or any other valid charset and mime type.

'Subject' defines the article title. Mandatory.

'Body' defines the article content. Mandatory.

'HistoryType' defines the type of the history entry. Possible values: AddNote, Archive-FlagUpdate, Bounce, CustomerUpdate, EmailAgent, EmailCustomer, EscalationResponseTimeNotifyBefore, EscalationResponseTimeStart, EscalationResponseTimeStop, EscalationSolutionTimeNotifyBefore, EscalationSolutionTimeStart, EscalationSolutionTimeStop, EscalationUpdateTimeNotifyBefore, EscalationUpdateTimeStart, EscalationUpdate-TimeStop, FollowUp, Forward, Lock, LoopProtection, Merged, Misc, Move, NewTicket, OwnerUpdate, PhoneCallAgent, PhoneCallCustomer, PriorityUpdate, Remove, ResponsibleUpdate, SendAgentNotification, SendAnswer, SendAutoFollowUp, SendAutoReject, SendAutoReply, SendCustomerNotification, ServiceUpdate, SetPendingTime, SLAUpdate, StateUpdate, Subscribe, SystemRequest, TicketDynamicFieldUpdate, TicketLinkAdd, TicketLinkDelete, TimeAccounting, TypeUpdate, Unlock, Unsubscribe, WebRequestCustomer.

'HistoryComment' defines the content of the history entry.

'From', 'To', 'Cc' and 'ReplyTo' take email addresses in the notation specified above.

'InReplyTo' and 'References' take email message IDs.

'NoAgentNotify' - if set to 1, the email notification of the Agent will not be sent.

'AutoResponseType' can take the following values: auto follow up, auto reject, auto remove, auto reply, auto reply/new ticket.

'ForceNotificationToUserID', 'ExcludeNotificationToUserID', 'ExcludeMuteNotification-ToUserID' can take a list of UserIDs that are either always notified, not notified or listed as notified but not actually sent a notification email.

'TimeUnit' the time invested in the current ticket article expressed in seconds, minutes, hours, etc.

'DynamicField NameX' where DynamicField is a required prefix and NameX is the name of a Dynamic Field to be set in the new ticket (on ticket level, not article levels)

'LinkAs' to define the new ticket relation with originator ticket, from the new ticket point of view, for example Normal, Parent, Child etc.

#### **2.4.5.6.4. TicketCustomerSet**

Sets the customer of a process ticket. Example:

```
$Self->{'Process::TransitionAction'} = {
 'TA1' => {
        Name => 'Customer Set Customer to test',
         Module => 'Kernel::System::Process::TransitionAction::TicketCustomerSet',
        Config \Rightarrow {
            \overline{N_{0}} => 'test',
             User => 'client-user-123',
             # or in other words
```
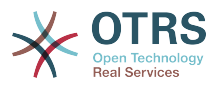

```
 # CustomerID => 'client123',
              # CustomerUserID => 'client-user-123',
         },
     },
\mathcal{E}
```
'Name' specifies the name of the configured TransitionAction.

No or CustomerID set the Customer ID of the customer.

User or CustomerUserID set the Username of the customer.

#### **2.4.5.6.5. TicketLockSet**

Changes the lock of a process ticket. Example:

```
$Self->{'Process::TransitionAction'} = {
      'TAI' \implies \{<br>Name
                   \Rightarrow 'Set Lock to lock',
           Module => 'Kernel::System::ProcessManagement::TransitionAction::TicketLockSet',
          Config \Rightarrow {
               Lock \Rightarrow 'lock',
                # or
               LockID \implies 2,
           },
      },
\vert \cdot \rangle
```
'Name' specifies the name of the configured TransitionAction.

'Lock' defines the new lock of the process ticket.

'LockID' defines the internal ID of the new lock.

#### **2.4.5.6.6. TicketOwnerSet**

Changes the owner of a process ticket. Example:

```
$Self->{'Process::TransitionAction'} = {
     'TAI' \implies \{<br>Name
                => 'Owner Set root@localhost',
          Module => 'Kernel::System::ProcessManagement::TransitionAction::TicketOwnerSet',
         Config \Rightarrow {
              Owner => 'root@localhost',
              # or
             0wnerID => 1,
          },
     },
};
```
'Name' specifies the name of the configured TransitionAction.

'Owner' specifies the login name of the new owner.

'OwnerID' specifies the internal ID of the new owner.

#### **2.4.5.6.7. TicketQueueSet**

Moves the ticket into a target queue. Example:

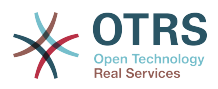

```
$Self->{'Process::TransitionAction'} = {
      'TA1' => {
          Name => 'Queue Move Raw',
          Module => 'Kernel::System::ProcessManagement::TransitionAction::TicketQueueSet',
         Config \Rightarrow {
             Queue \implies 'Raw' # or
             # QueueID \implies '2', },
     },
\mathbf{R}:
```
'Name' specifies the name of the configured TransitionAction.

'Queue' specifies the name of the target queue.

'QueueID' specifies the internal ID of the target queue.

#### **2.4.5.6.8. TicketResponsibleSet**

Changes the responsible of a process ticket. Example:

```
$Self->{'Process::TransitionAction'} = {
     TAI' \implies \{<br>Name
                => 'Responsible Set root@localhost',
          Module =>
  'Kernel::System::ProcessManagement::TransitionAction::TicketResponsibleSet',
         Config \Rightarrow {
              Responsible => 'root@localhost',
              # or
             ResponsibleID \Rightarrow 1,
          },
     },
};
```
'Name' specifies the name of the configured TransitionAction.

'Responsible' specifies the login name of the new responsible.

'ResponsibleID' specifies the internal ID of the new responsible.

#### **2.4.5.6.9. TicketServiceSet**

Assigns a service to a process ticket. The ticket requires to have a customer and the service must be assigned to that customer. Example:

```
$Self->{'Process::TransitionAction'} = {
     TAI' \implies \{<br>Name
                \frac{1}{1} => 'Set MyService service',
          Module => 'Kernel::System::ProcessManagement::TransitionAction::TicketServiceSet',
         Config \Rightarrow {
               Service => 'MyService',
               # or
              ServiceID => 123,
          },
     },
};
```
'Name' specifies the name of the configured TransitionAction.

'Service' defines the new service of the process ticket. The full name is required (e.g. GramdFatherService::FatherService::SonService ).

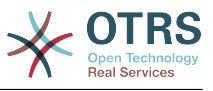

'ServiceID' defines the internal ID of the new service.

#### **2.4.5.6.10. TicketSLASet**

Assigns a service level agreement to a process ticket. The ticket requires to have a service and the SLA must be assigned to that service. Example:

```
$Self->{'Process::TransitionAction'} = {
     'TA1' \implies \{<br>Name
                 \Rightarrow 'Set MySLA SLA',
          Module => 'Kernel::System::ProcessManagement::TransitionAction::TicketSLASet',
         Config \Rightarrow {
               SLA => 'MyService',
               # or
              SLAID \implies 123,
          },
     },
};
```
'Name' specifies the name of the configured TransitionAction.

'SLA' defines the new service level agreement of the process ticket.

'SLAID' defines the internal ID of the new SLA.

#### **2.4.5.6.11. TicketStateSet**

Changes the state of a process ticket. Example:

```
$Self->{'Process::TransitionAction'} = {
     TAI' => {<br>Name
                  => 'Set State to open',
          Module => 'Kernel::System::ProcessManagement::TransitionAction::TicketStateSet',
          Config => {
                        \Rightarrow 'open',
               # or
              StateID \Rightarrow 4,
               PendingTimeDiff => 123,
          },
     },
\vert \cdot \rangle
```
'Name' specifies the name of the configured TransitionAction.

'State' defines the new state of the process ticket.

'StateID' defines the internal ID of the new state.

'PendingTimeDiff' used only for pending type states, defines the time difference in seconds relative (relative to the Transition Action execution time) to set ticket pending time (e.g. 3600 means that the pending time is 1hr after the Transition Action is executed).

#### **2.4.5.6.12. TicketTitleSet**

Sets the ticket title of a process ticket. Example:

```
$Self->{'Process::TransitionAction'} = {
    TA1' => {
        Name => 'Set Ticket Title to Ticket-title',
        Module => 'Kernel::System::ProcessManagement::TransitionAction::TicketTitleSet',
```
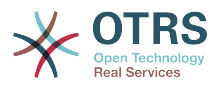

```
Config \Rightarrow {
                 Title => 'Ticket-title',
           },
     },
};
```
'Name' specifies the name of the configured TransitionAction.

'Title' specifies the new title of the ticket.

#### **2.4.5.6.13. TicketTypeSet**

Sets the ticket type of a process ticket. Example:

```
$Self->{'Process::TransitionAction'} = {
     'TA1' => {
         Name => 'Set Ticket Type to default',
         Module => 'Kernel::System::ProcessManagement::TransitionAction::TicketTypeSet',
        Config \Rightarrow {
             Type => 'default',
             # or
             # TypeID => '1',
         },
     },
};
```
'Name' specifies the name of the configured TransitionAction.

'Type' specifies the name of the ticket type.

'TypeID' specifies the internal ID of the ticket type.

## **2.4.6. Access Control Lists (ACLs)**

With the help of ACLs, you can limit selectable values in process tickets. Please also see the [ACL reference](#page-215-0) for a description of the full ticket ACL syntax.

#### **2.4.6.1. ACL configuration**

ACLs can only be defined in Kernel/Config.pm. Example:

```
$Self->{TicketAcl}->{'001-ACL-ProcessProperties'} = {
     Properties \Rightarrow {
           Process => {
               ProcessEntityID => ['P1'],<br>ActivityEntityID => ['A1'].
               ActivityEntityID
                ActivityDialogEntityID => ['AD1'],
           }
\vert \hspace{.8cm} \vert,
     Possible \Rightarrow {
           ActivityDialog => ['AD1', 'AD3'],
      },
      PossibleNot => {
           ActivityDialog => ['AD3'],
      },
};
```
#### **2.4.6.2. 001-ACL-ProcessProperties**

Name of the ACL rule. For further information on ACL rules in general, please consult [the](#page-209-0) [ACL manual.](#page-209-0)

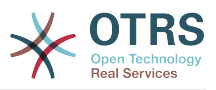

#### **2.4.6.3. Process**

This is the section that is used to check if an ACL must be applied. If it has the specified values, the rule is applied. The following values can be used:

#### **2.4.6.3.1. ProcessEntityID**

The ID of a process that the process. Matches if the ticket is assigned to this process.

#### **2.4.6.3.2. ActivityEntityID**

The ID of the Activity that the process ticket currently is assigned to.

#### **2.4.6.3.3. ActivityDialogEntityID**

The ID of the Activity Dialog that is currently open for a process ticket.

#### **2.4.6.4. Possible/PossibleNot Activity Dialog**

Here you can specify a list of Activity Dialog IDs. This list will limit the possible Activity Dialogs that are offered to the user in the ticket zoom mask.

'Possible' lists the Activity Dialogs that are allowed. The setting above will only allow 'AD1' and 'AD3' of the list of configured Activity Dialogs.

'PossibleNot' lists the Activity Dialogs that are not allowed. In the example above, the setting will remove 'AD3' from the list of configured Activity Dialogs.

If both 'Possible' and 'PossibleNot' are specified, the list of configured Activity Dialogs will first be filtered by 'Possible', leaving only 'AD1' and 'AD3' in our example. Then 'PossibleNot' will be applied and filter out 'AD3', so that only 'AD1' remains and is shown as a possible Activity Dialog that the user can use.

If multiple ACL rules match, the intersection of all matching rules will be calculated to determine the possible Activity Dialogs. Example:

Configured Activity Dialogs: 'AD1', 'AD2', 'AD3', 'AD4', 'AD5', 'AD6', 'AD7'.

```
$Self->{}TicketAcl}->{'001-ACL-Status'} = {
      Properties => {
         Ticket \Rightarrow {
              Status \Rightarrow 'new',
          }
      },
     Possible \Rightarrow {
          ActivityDialog => ['AD1', 'AD2', 'AD3', 'AD6', 'AD7'],
      },
};
$Self->{TicketAcl}->{'002-ACL-Queue'} = {
      Properties => {
         Ticket \Rightarrow {
              Queue => ['Raw'] }
      },
     Possible \Rightarrow {
         ActivityDialog => ['AD2', 'AD3', 'AD4', 'AD7'],
      },
};
$Self->{TicketAcl}->{'003-ACL-Priority'} = {
     Properties \Rightarrow {
         Ticket => \{ Priority => ['3 normal']
          }
\vert \hspace{.8cm} \vert,
      PossibleNot => {
```
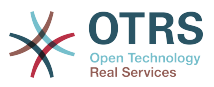

```
 ActivityDialog => ['AD3', 'AD4'],
     },
};
```
If a process ticket has the state 'new', is in the 'Raw' queue and has a priority '3 normal', then all three ACL rules will match.

The first rule reduces the Activity Dialogs from 'AD1', 'AD2', 'AD3', 'AD4', 'AD5', 'AD6', 'AD7' to 'AD1', 'AD2', 'AD3', 'AD6', 'AD7' and forbids 'AD4' and 'AD5'.

The second rule will now further reduce the remaining Activity Dialogs. In our example, 'AD2', 'AD3', 'AD7' will remain.

Now the third rule will further reduce the list by 'PossibleNot'. 'AD3' is removed from the list. 'AD4' is not removed, since it was not on the list in the first place. At the end, 'AD2' and 'AD7' remain as possible Activity Dialogs that the user can utilize.

It is also possible to limit the processes that can be displayed in the "New process ticket" screen, the functionality is similar to limiting the ActivityDialogs with one exception: The ACLs could only be based on Users.

See examples below:

```
$Self->{TicketAcl}->{'200-ACL-Process'} = {
      # match properties
     Properties => {
         User \Rightarrow {
              UserID \implies [2, 3], },
      },
    Possible \Rightarrow {
         Process => ['P1', 'P2', 'P3'],
      },
     PossibleNot => {
         Process \Rightarrow ['P4'],
     },
};
```

```
$Self->{TicketAcl}~>>{'201-ACL-Process'} = {} # match properties
     Properties \Rightarrow {
          User \Rightarrow {
                 Group_rw => [ 'MyGroup' ],
           },
      },
     Possible \Rightarrow {
          Process => ['P1', 'P2', 'P3'],
\vert \hspace{.8cm} \vert,
      PossibleNot => {
          Process \Rightarrow ['P4'],
      },
};
```

```
$Self->{TicketAcl}->{'202-ACL-Process'} = {
     # match properties
     Properties => {
         User \Rightarrow {
             Role => [ 'MyRole' ], },
     },
    Possible \Rightarrow {
         Process => ['P1', 'P2', 'P3'],
     },
```
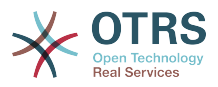

```
 PossibleNot => {
     Process \Rightarrow ['P4'],
 },
```
};

# **3. Creating your own themes**

You can create your own themes so as to use the layout you like in the OTRS web frontend. To create own themes, you should customize the output templates to your needs.

More information on the syntax and structure of output templates can be found in the Developer Manual at [http://otrs.github.io/doc,](http://otrs.github.io/doc) especialy in the chapter on *[templates](http://otrs.github.io/doc/manual/developer/3.3/en/html/TemplatingMechanism.html)*.

As an example, perform the following steps to create a new theme called "Company":

1. Create a directory called Kernel/Output/HTML/Company and copy all files that you like to change, from Kernel/Output/HTML/Standard into the new folder.

#### **Important**

Only copy over the files you actually change. OTRS will automatically get the missing files from the Standard theme. This will make upgrading at a later stage much easier.

- 2. Customize the files in the directory Kernel/Output/HTML/Company, and change the layout to your needs.
- 3. To activate the new theme, add them in SysConfig under [Frontend::Themes](#page-344-0).

Now the new theme should be useable. You can select it via your [personal preferences](#page-60-0) page.

#### **Warning**

Do not change the theme files shipped with OTRS, since these changes will be lost after an update. Create your own themes only by performing the steps described above.

# **4. Localization of the OTRS frontend**

OTRS offers multi-language support for its web interface.

Procedures for localization for the OTRS framework, steps to be followed to create a new language translation, as well as procedures for translation customizations, can be found in the ["Language Translations"](http://otrs.github.io/doc/manual/developer/3.3/en/html/contributing.html#translate) chapter from the developer manual on [http://otrs.github.io/](http://otrs.github.io/doc) [doc.](http://otrs.github.io/doc)

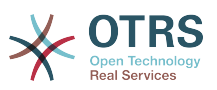

# **Chapter 6. Performance Tuning**

Presented below is a list of performance enhancing techniques for your OTRS installation, including configuration, coding, memory use, and more.

# **1. OTRS**

There are several options for improving OTRS performance.

# **1.1. TicketIndexModule**

There are two backend modules for the ticket index:

- Using Kernel::System::Ticket::IndexAccelerator::RuntimeDB (default), generate each queue view on the fly from the ticket table. You will not have performance trouble until you have about 60,000 open tickets in your system.
- Kernel::System::Ticket::IndexAccelerator::StaticDB, the most powerful module, should be used when you have above 80,000 open tickets. It uses an extra ticket index table, which works like a view. Use bin/otrs. RebuildTicketIndex.pl for generating an initial index build after switching backends.

You can change the IndexAccelerator via SysConfig.

# **1.2. TicketStorageModule**

There are two different backend modules for the ticket/article storage:

• Configure Kernel::System::Ticket::ArticleStorageDB (default) to store attachments, etc., in the database. Note: Don't use it with large set ups.

Pro: If your webserver user isn't the 'otrs' user, use this module to avoid file permission problems.

Con: It is not advisable to store attachments in your database. Take care that your database is able to store large objects. E.g. Configure MySQL with "set-variable = max allowed packet=8M" to store 8 MB objects (the default is 2M).

• Configure Kernel::System::Ticket::ArticleStorageFS to store attachments etc. on the local file system. Note: Recommended for large setups.

Pro: It is fast!

Con: Your web server user should be the 'otrs' user. Also, if you have multiple front-end servers, you should make sure the filesystem is shared between the servers. Place it on an NFS share or preferably a SAN or similar solution.

Note: you can switch from one back-end to the other on the fly. You can switch the backend in the SysConfig, and then run the command line utility otrs.ArticleStorageSwitch.pl to put the articles from the database onto the filesystem or the other way around. You can use the *-s* and *-d* options to specify the source and destination back-ends. Please note that the entire process can take considerable time to run, depending on the number of articles you have and the available CPU power and/or network capacity.

shell> bin/otrs.ArticleStorageSwitch.pl -s ArticleStorageDB -d ArticleStorageFS

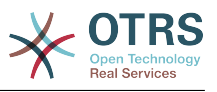

*Script: Switching storage back-ends from database to filesystem.*

# **1.3. Archiving Tickets**

As OTRS can be used as an audit-proof system, deleting closed tickets may not be a good idea. Therefore we implemented a feature that allows you to archive tickets.

Tickets that match certain criteria can be marked as "archived" These tickets are not accessed if you do a regular ticket search or run a Generic Agent job. The system itself does not have to deal with a huge amount of tickets any longer as only the "latest" tickets are taken into consideration when using OTRS. This can result in a huge performance gain on large systems.

To use the archive feature simply follow these steps:

1. Activate the archive system in SysConfig

In the Admin page, go to SysConfig and select the group Ticket. In Core::Ticket you find the option Ticket::ArchiveSystem which is set to "no" by default. Change this setting to "yes" and save this change.

2. Define a GenericAgent job

On the Admin page, select GenericAgent and add a new job there.

a. Job Settings

Provide a name for the archiving job, and select proper options to schedule this job.

b. Ticket Filter

The ticket filter is searches for tickets that match the selected criteria. It might be a good idea to only archive those tickets in a closed state that have been closed a few months before.

c. Ticket Action

In this section, set the field labeled "Archive selected tickets" to "archive tickets".

d. Save the job

At the end of the page you will find an option to save the job.

e. Affected tickets

The system will display all tickets which will be archived when executing the Generic Agent job.

3. Ticket Search

When you search for tickets, the system default is to search tickets which are not archived. If you want to search through archived tickets also, simply add "archive search" while defining search criteria.

## **1.4. Cache**

OTRS caches a lot of temporary data in /opt/otrs/var/tmp. Please make sure that this uses a high performance file system/storage. If you have enough RAM, you can also try to put this directory on a ramdisk like this:

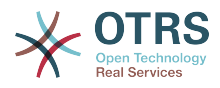

```
shell> /opt/otrs/bin/otrs.CleanUp.pl
shell> /opt/otrs/bin/otrs.DeleteCache.pl
shell> sudo mount -o size=16G -t tmpfs none /opt/otrs/var/tmp
```

```
# add persistent mount point in /etc/fstab
```
#### **Note**

Please note that this will be a non-permanent storage that will be lost on server reboot. All your sessions (if you store them in the filesystem) and your cache data will be lost.

There is also a centralized memcached based Cache backend available for purchase from OTRS Group.

# **2. Database**

DB issues vary by the database being used. Study the documentation for your database or check with your database administrator.

# **2.1. MySQL**

If you use the MySQL table type MyISAM (which is the default), and have deleted a large part of a table or if you have made many changes to a table with variable-length rows (tables that have VARCHAR, BLOB or TEXT columns), you must defragment the datafile (tables) with the "optimize" command.

You should try this if the mysqld daemon needs a lot of your CPU time. Optimize the tables - ticket, ticket history and article (see Script below).

```
shell> mysql -u user -p database
mysql> optimize table ticket;
mysql> optimize table ticket history;
mysql> optimize table article;
```
*Script: Optimizing data base tables.*

# **2.2. PostgreSQL**

PostgreSQL is best tuned by modifying the postgresql.conf file in your PostgreSQL data directory. For advice on how to do this, reference the following articles:

- <http://www.revsys.com/writings/postgresql-performance.html>
- <http://varlena.com/GeneralBits/Tidbits/perf.html>
- [http://varlena.com/GeneralBits/Tidbits/annotated\\_conf\\_e.html](http://varlena.com/GeneralBits/Tidbits/annotated_conf_e.html)

If performance is still not satisfactory, we suggest that you join the PostgreSQL Performance mailing list ( <http://www.postgresql.org/community/lists/> ), and ask questions there. The folks on the PostgreSQL list are very friendly and can probably help.

# **3. Webserver**

Of course you should use mod perl 2.0 ( <http://perl.apache.org/>). It's much faster ( $\sim$  \* 100) than pure cgi. But it needs more RAM.

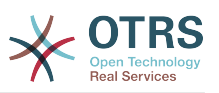

## **3.1. Pre-established database connections**

You can have the database connections pre-established on startup of the web server. This saves time (see README.webserver).

# **3.2. Preloaded modules - startup.pl**

Use the startup script scripts/apache2-perl-startup.pl for preloaded/precompiled Perl modules on your mod perl webserver to be faster, with a smaller memory footprint (see README.webserver).

# **3.3. Reload Perl modules when updated on disk**

By default Apache::Reload is used in scripts/apache2-httpd.include.conf. Disable it and you will get 8% more speed. But remember to restart the web server if you install any modules via the OTRS Package Manager, or any values in your SysConfig or in Kernel/Config.pm. Important: this would also mean you can't use the OTRS Package Manager via the web interface, you need to use the command line variant - bin/ otrs.PackageManager.pl.

# **3.4. Choosing the Right Strategy**

If you have a larger installation, e.g. over 1,000 new tickets per day and over 40 agents, it is a good idea to read the chapters on Performance of the mod\_perl User's Guide ( [http://](http://perl.apache.org/docs/2.0/user/index.html) [perl.apache.org/docs/2.0/user/index.html](http://perl.apache.org/docs/2.0/user/index.html) ).

# **3.5. mod\_gzip/mod\_deflate**

If your bandwidth is small, use mod\_deflate for Apache2. If you have an html page with 45k, mod gzip/mod deflate compresses it to about 7k. The drawback is that this increases the load on the server side.

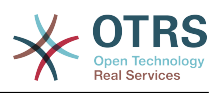

# **Appendix A. Additional Resources**

We try to support you with the very latest information about OTRS. We also give you an opportunity to provide us with your feedback.

#### **otrs.com**

The OTRS website with source code, documentation and news is available at [http://](http://otrs.org/) [www.otrs.com/.](http://otrs.org/) Here you can also find information about commercial services and trainings from OTRS Group, the creator of OTRS.

For services (support, consulting, development, and training) you can contact the company behind OTRS, OTRS AG. Our offices are located in Germany, USA, Mexico, the Netherlands, and in other countries. Visit our website for [contact information.](http://www.otrs.com/buy)

#### **Mailing Lists**

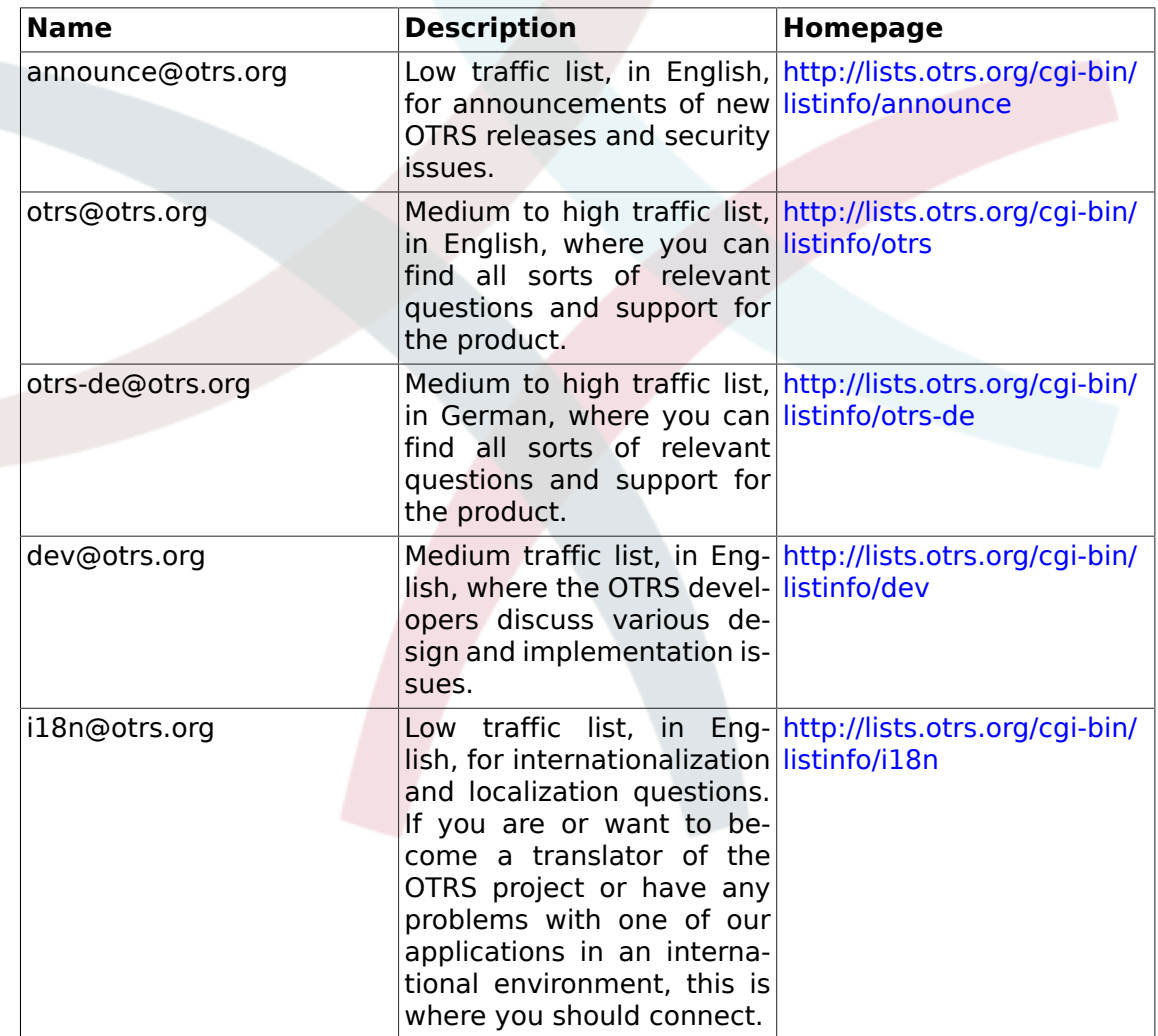

#### **Table A.1. Mailinglists**

#### **Bug tracking**

To report software defects, please visit<http://bugs.otrs.org/>(see Figure below). Please take note of the difference between a bug and a configuration issue. Configuration issues are problems that you encounter when setting a system, or general questions

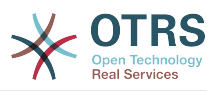

regarding the use of OTRS. Bug reports should only be used for issues with the source code of OTRS or other open source OTRS modules itself. For configuration issues, you should either use the [commercial support, available from OTRS.com](http://www.otrs.com/solutions/service-contracts/), or the public mailing lists.

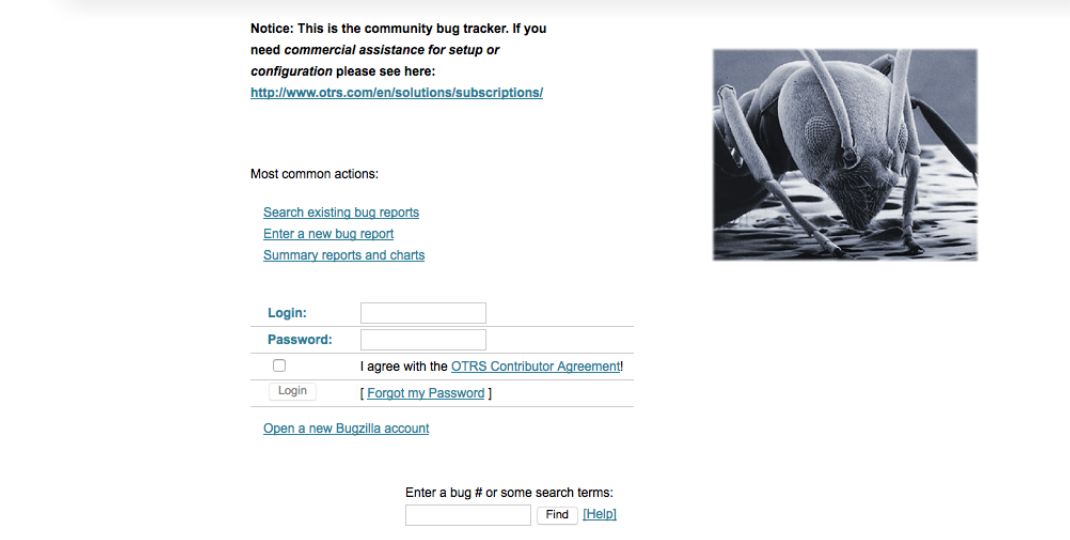

You help us a lot to improve the product by reporting bugs. We appreciate your input!

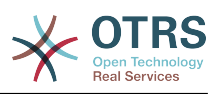

# **Appendix B. Configuration Options Reference**

# **1. DynamicFields**

# **1.1. DynamicFields::Driver::Registration**

### **1.1.1. DynamicFields::Driver###Text**

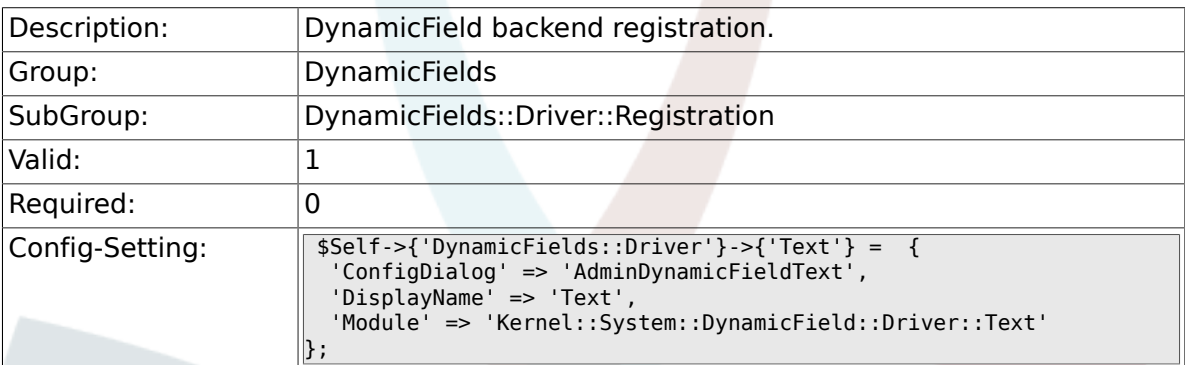

### **1.1.2. DynamicFields::Driver###TextArea**

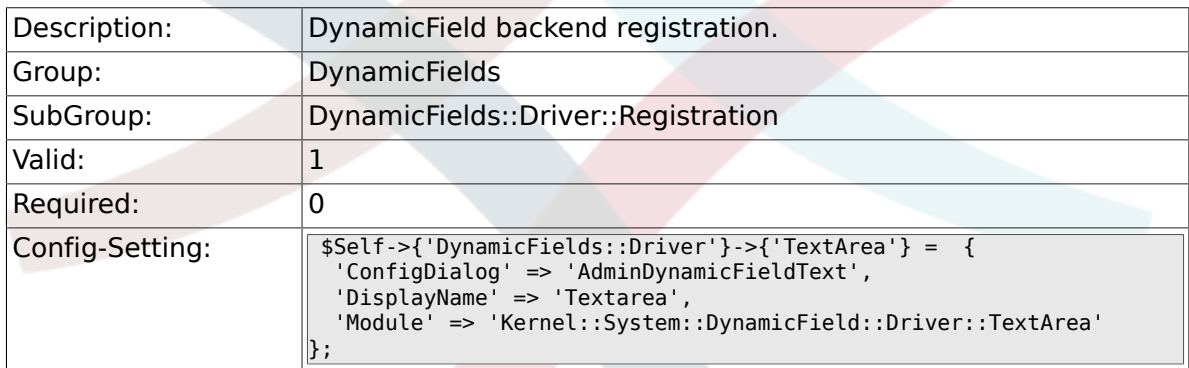

## **1.1.3. DynamicFields::Driver###Checkbox**

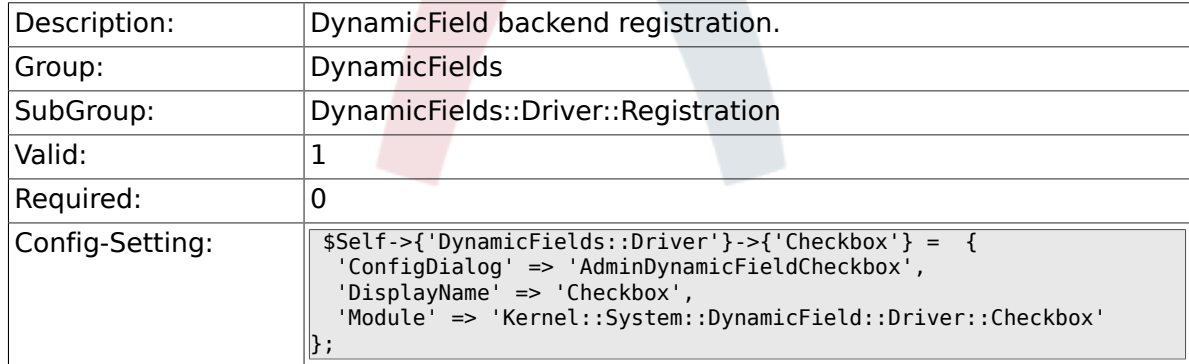

#### **1.1.4. DynamicFields::Driver###Dropdown**

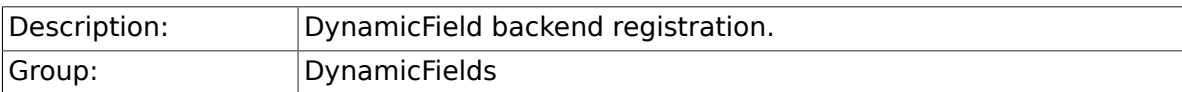

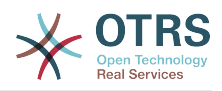

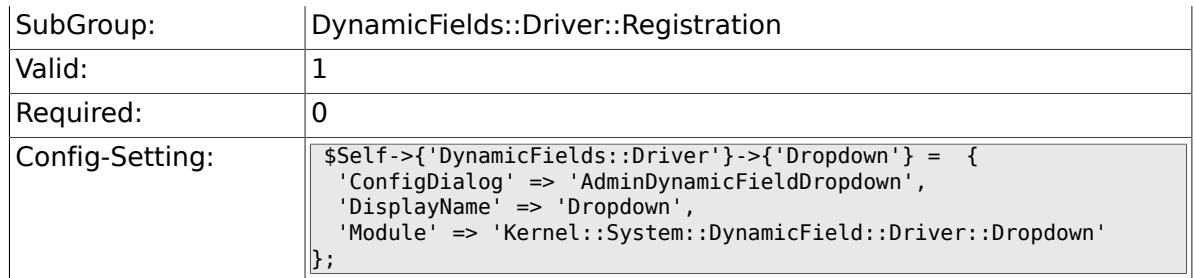

## **1.1.5. DynamicFields::Driver###DateTime**

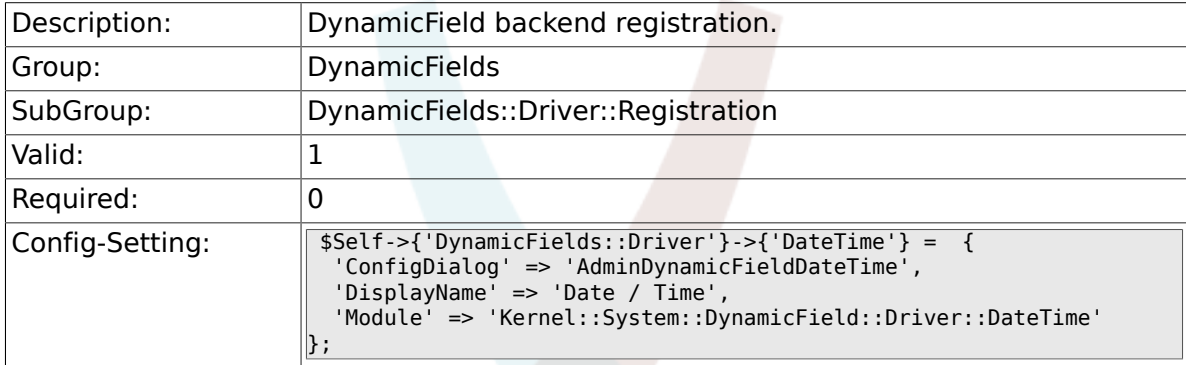

## **1.1.6. DynamicFields::Driver###Date**

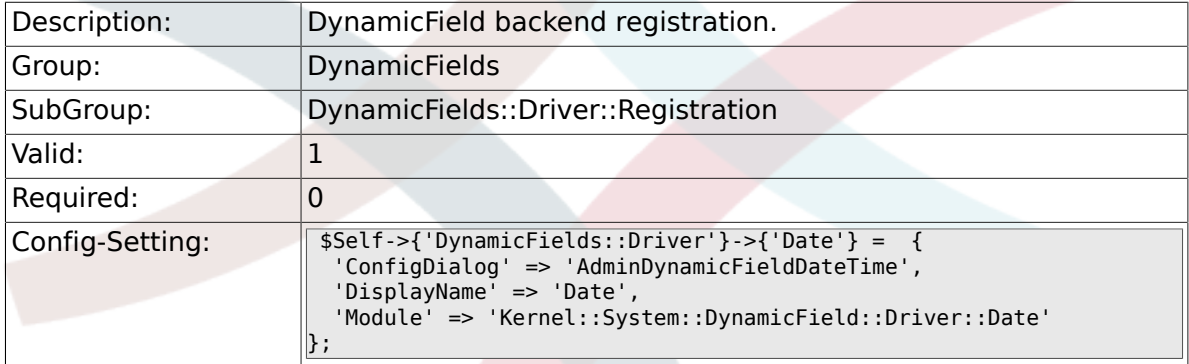

## **1.1.7. DynamicFields::Driver###Multiselect**

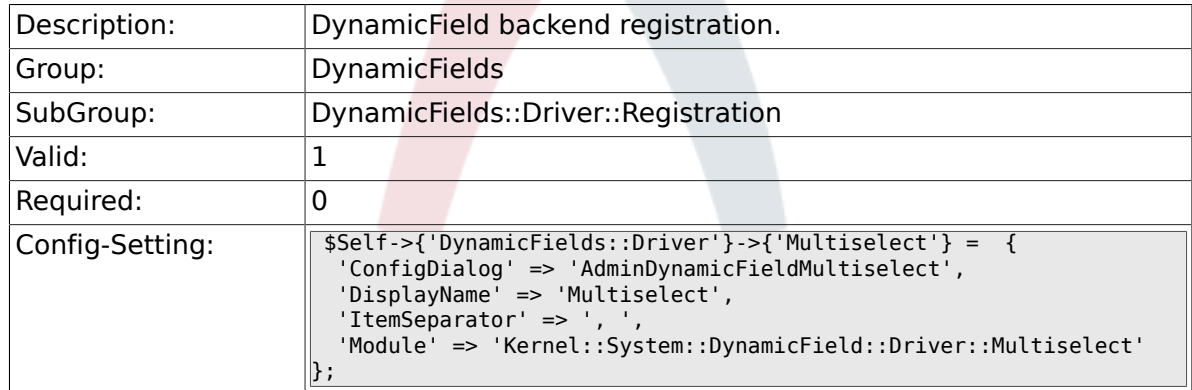

# **1.2. DynamicFields::ObjectType::Registration**

## **1.2.1. DynamicFields::ObjectType###Article**

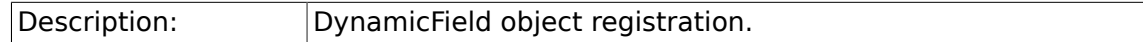

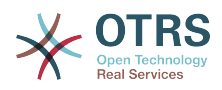

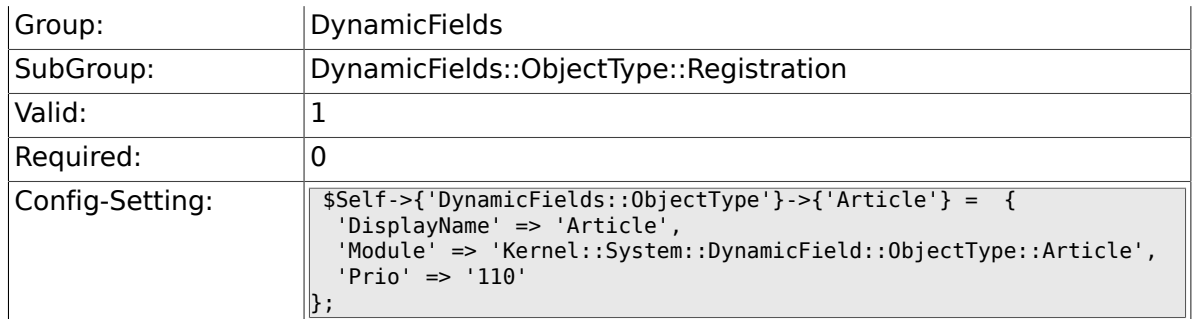

## **1.2.2. DynamicFields::ObjectType###Ticket**

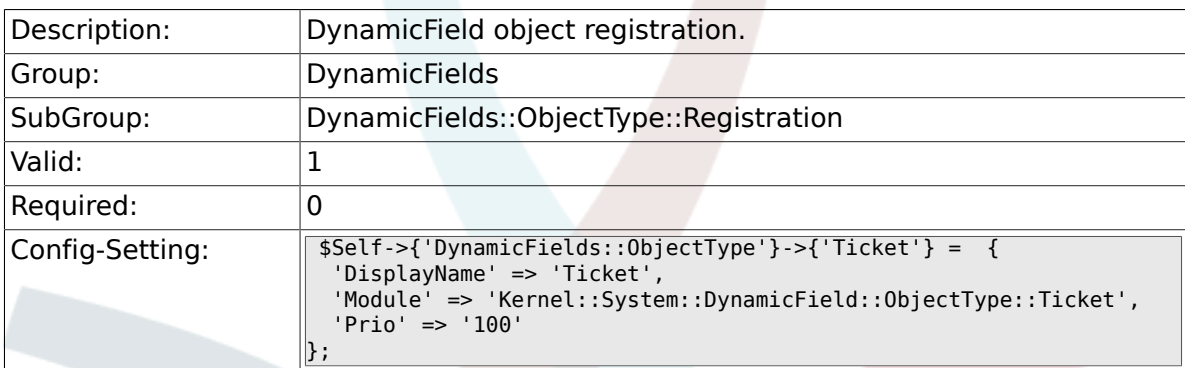

# **1.3. Frontend::Admin::ModuleRegistration**

## **1.3.1. Frontend::Module###AdminDynamicField**

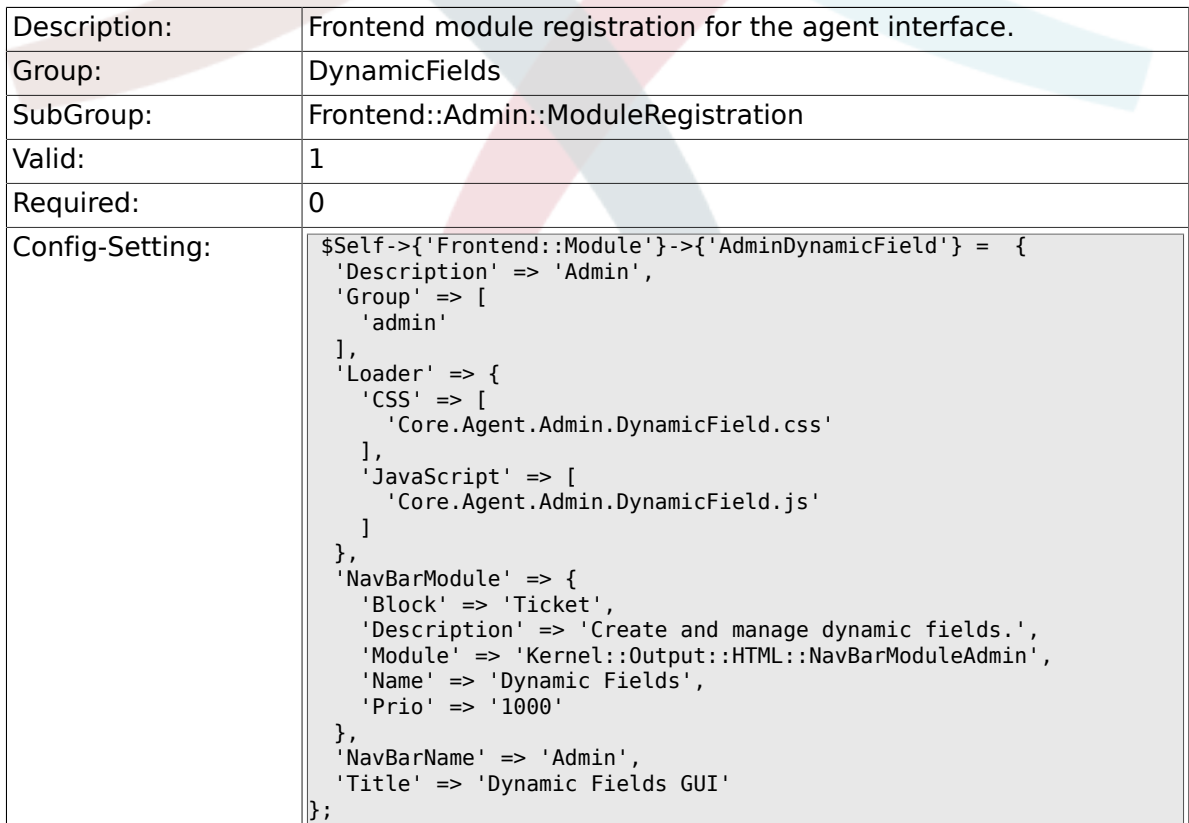

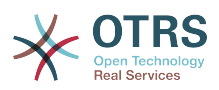

## **1.3.2. Frontend::Module###AdminDynamicFieldText**

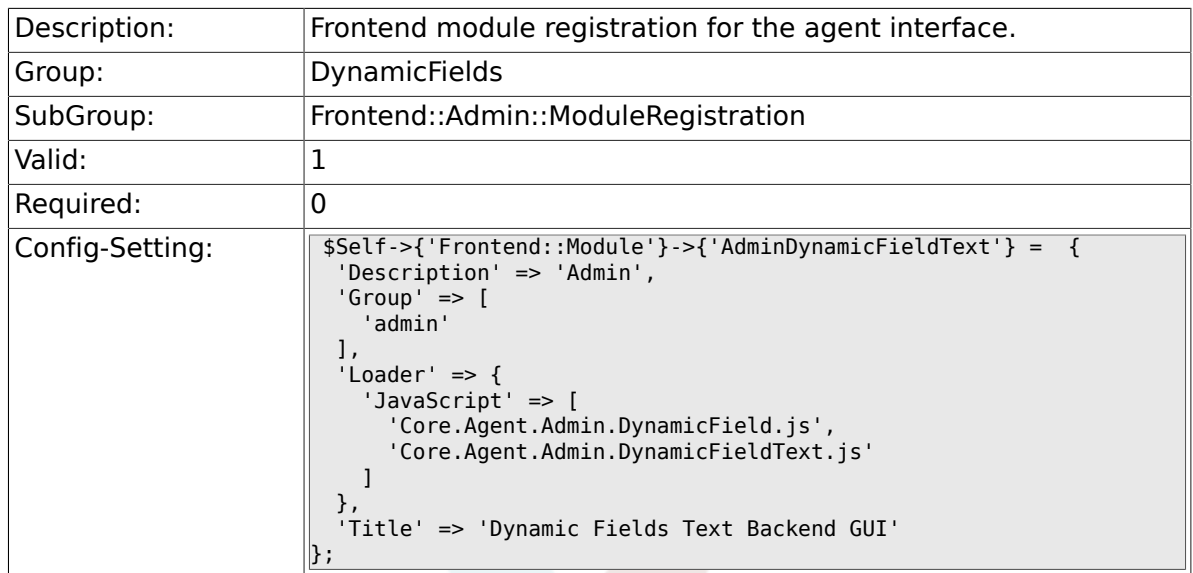

## **1.3.3. Frontend::Module###AdminDynamicFieldCheckbox**

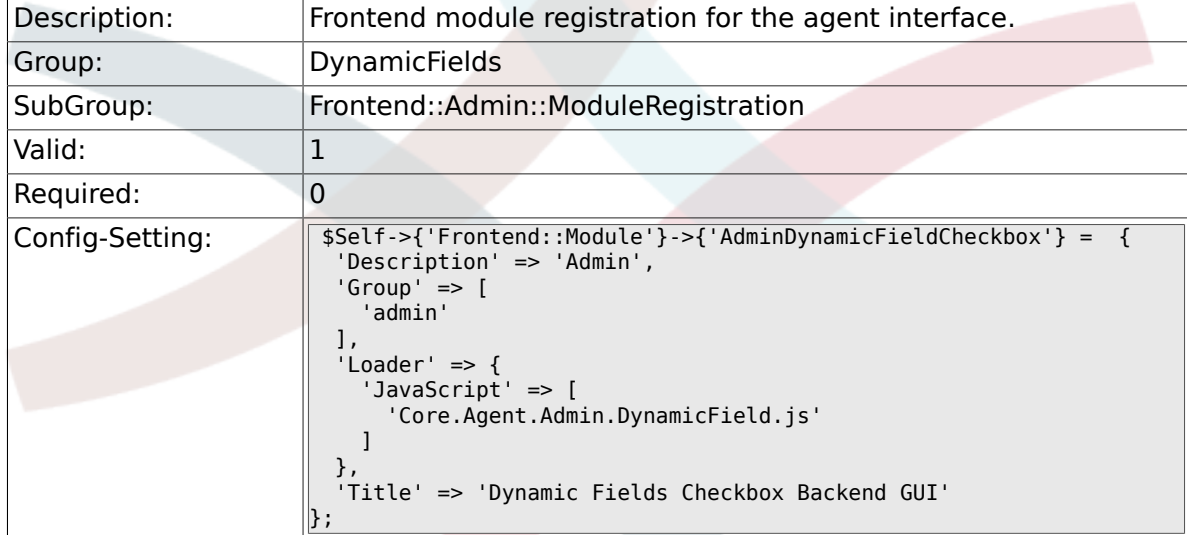

## **1.3.4. Frontend::Module###AdminDynamicFieldDropdown**

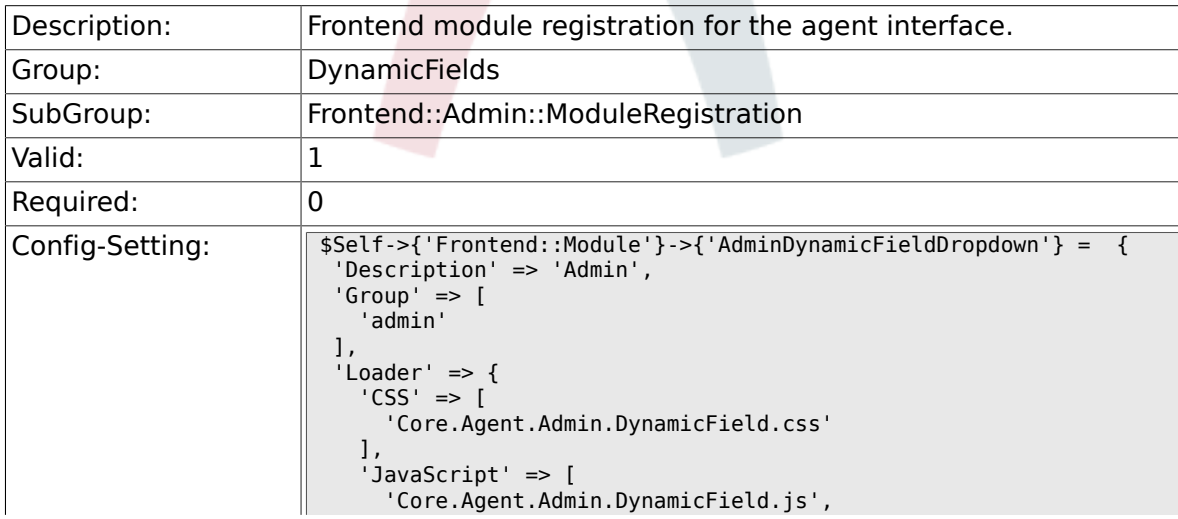

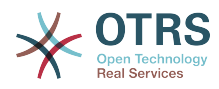

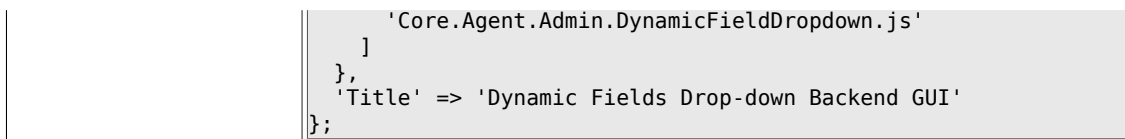

## **1.3.5. Frontend::Module###AdminDynamicFieldDateTime**

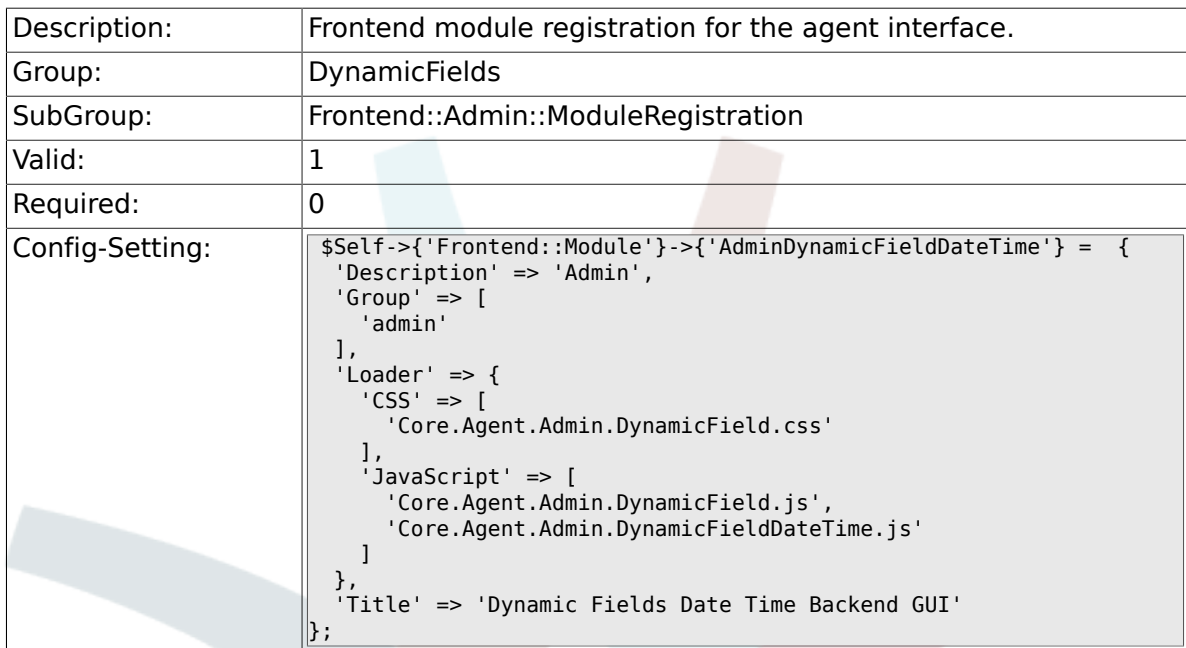

### **1.3.6. Frontend::Module###AdminDynamicFieldMultiselect**

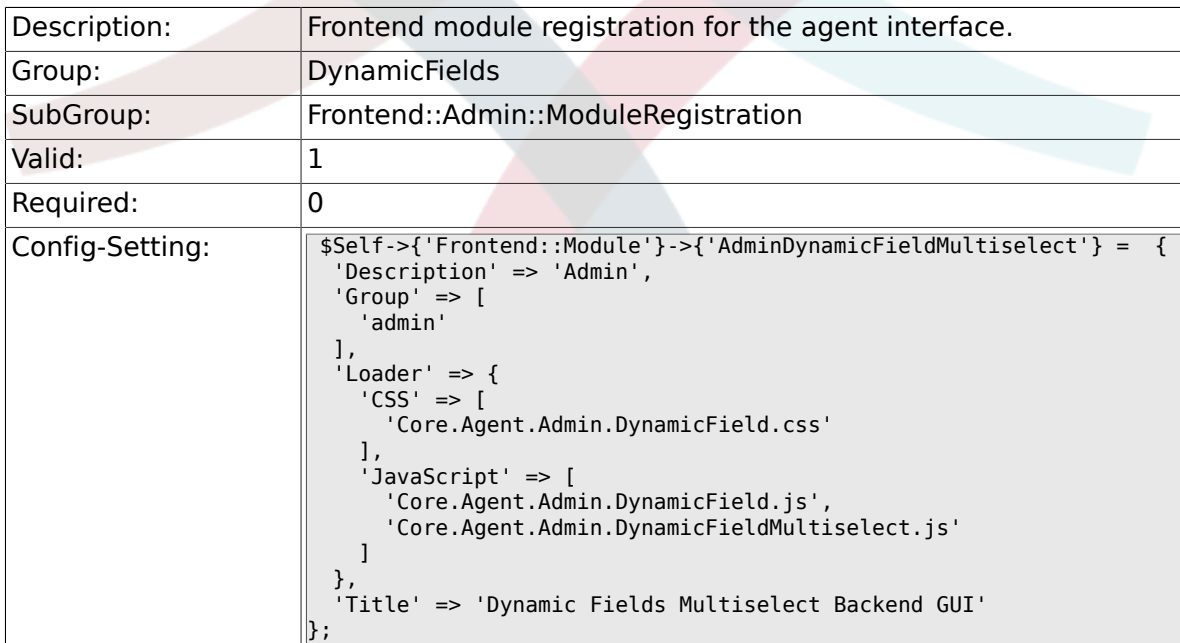

## **1.4. Frontend::Agent::Preferences**

## **1.4.1. PreferencesGroups###DynamicField**

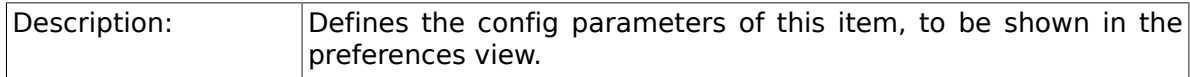

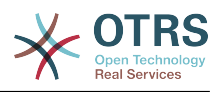

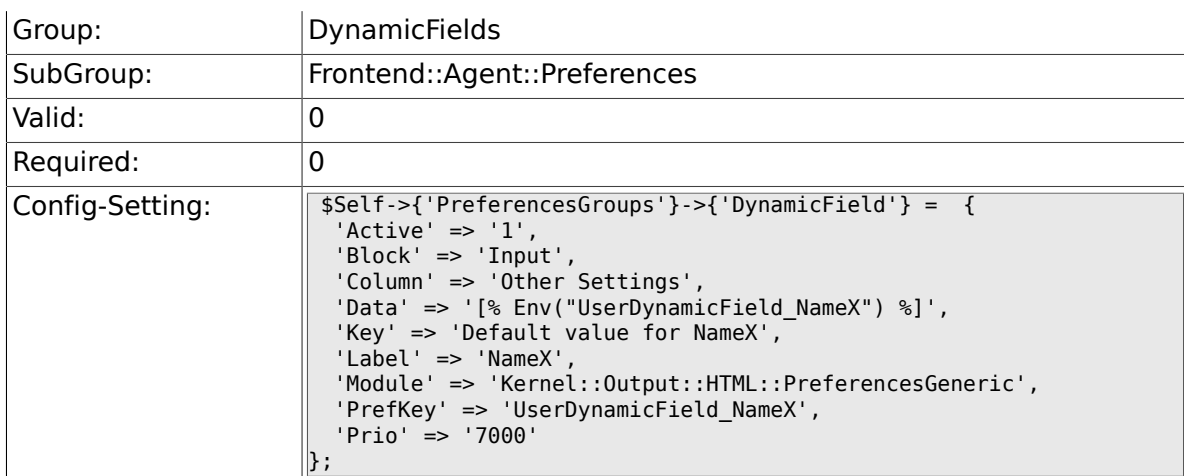

# **1.4.2. PreferencesGroups###DynamicFieldsOverviewPageShown**

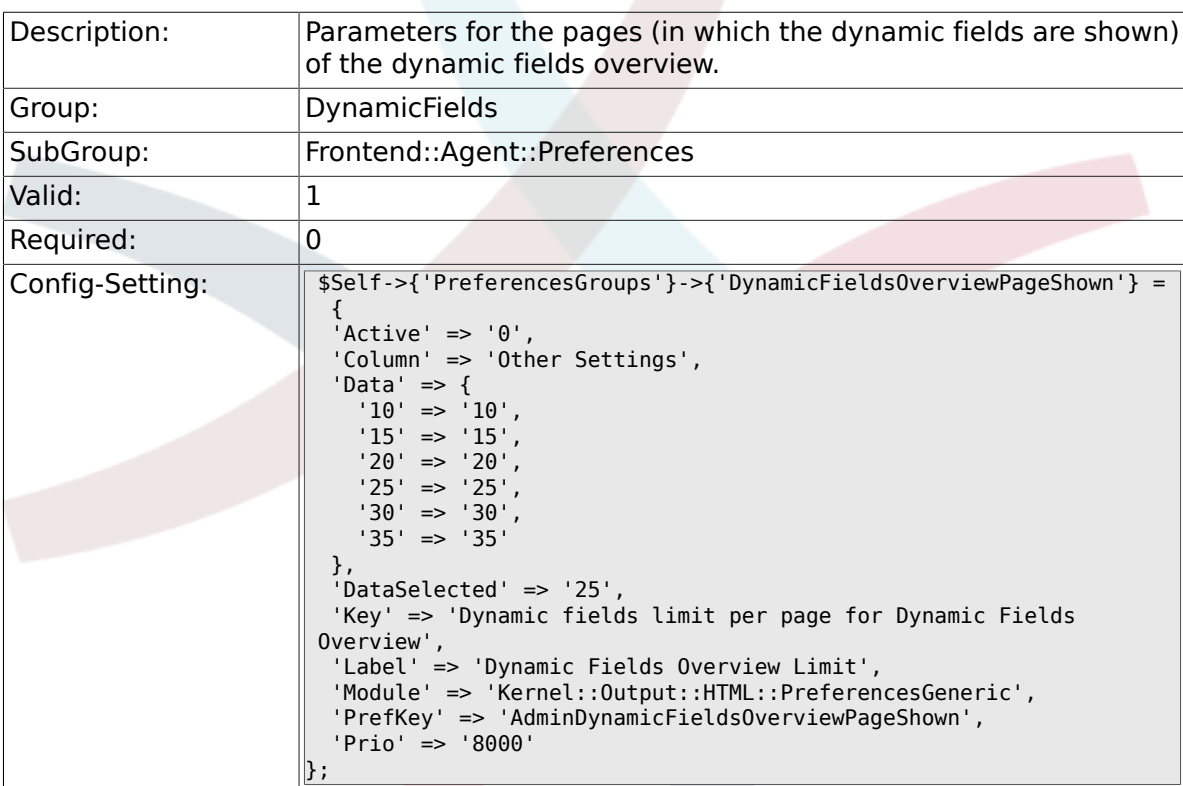

# **2. Framework**

# **2.1. Core**

## **2.1.1. SecureMode**

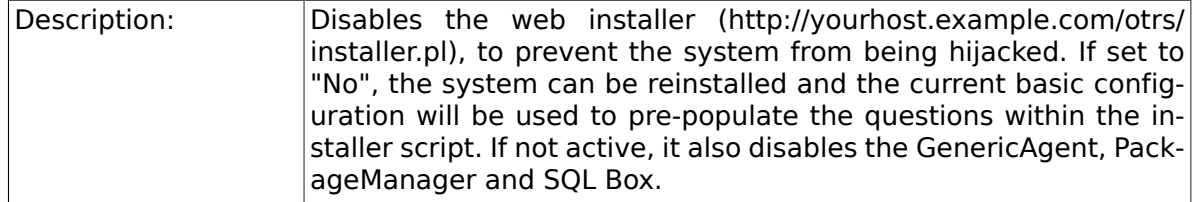

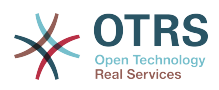

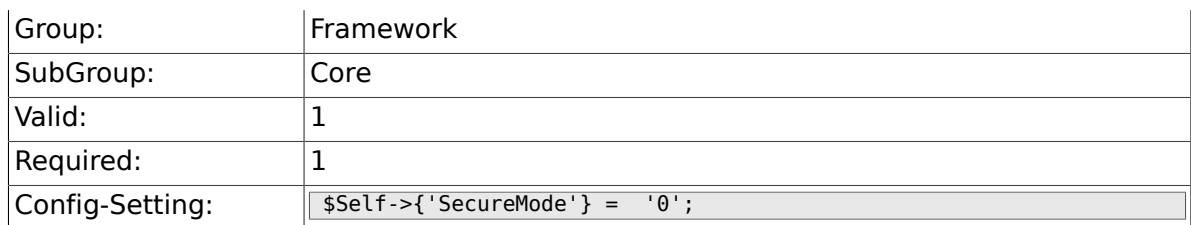

## **2.1.2. Frontend::DebugMode**

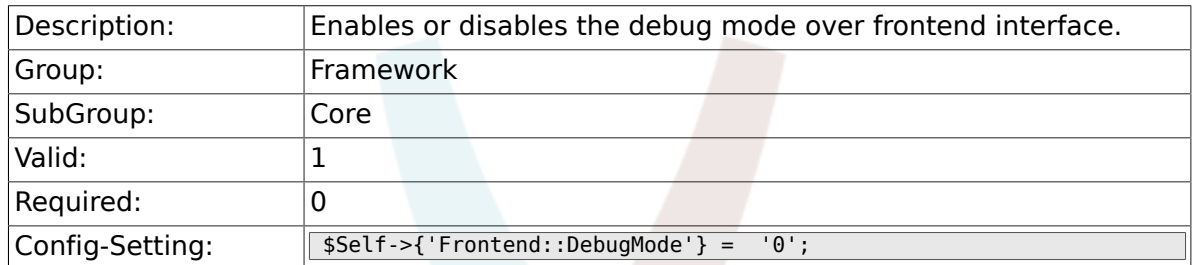

## **2.1.3. Frontend::TemplateCache**

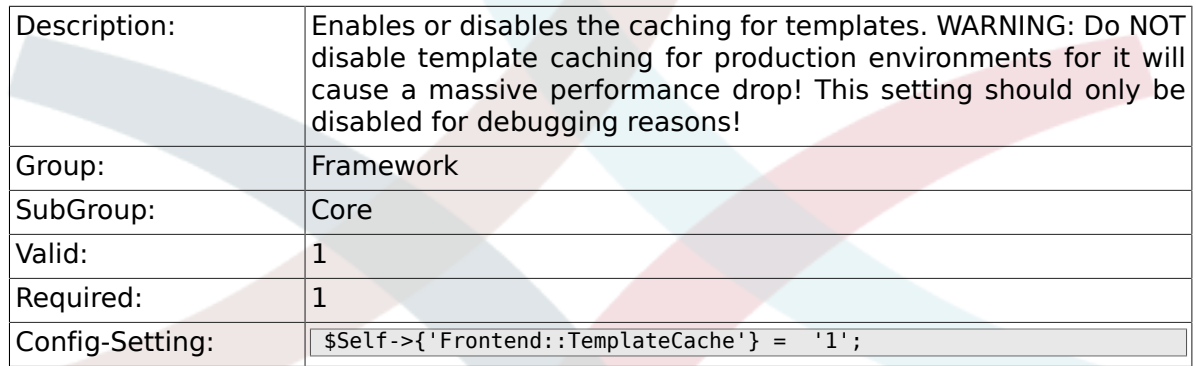

# **2.1.4. ConfigLevel**

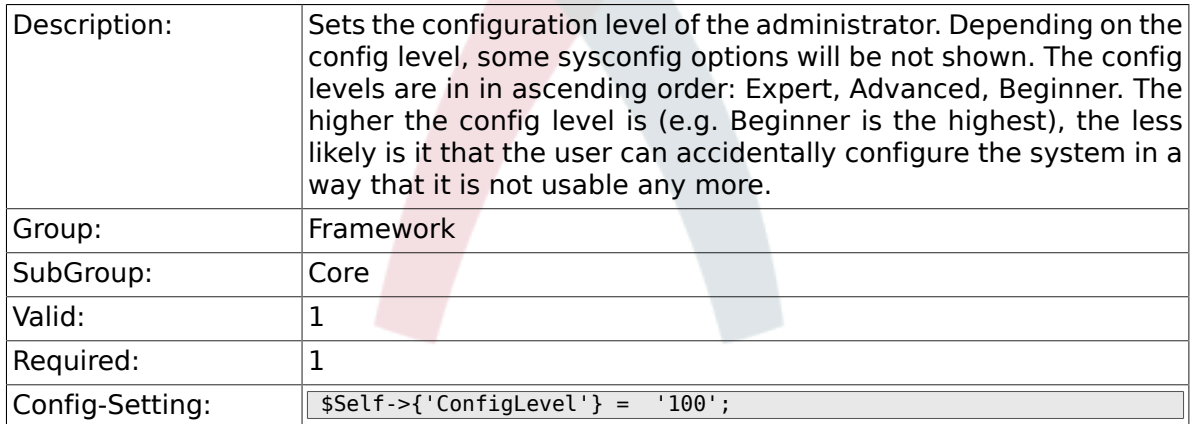

# **2.1.5. ConfigImportAllowed**

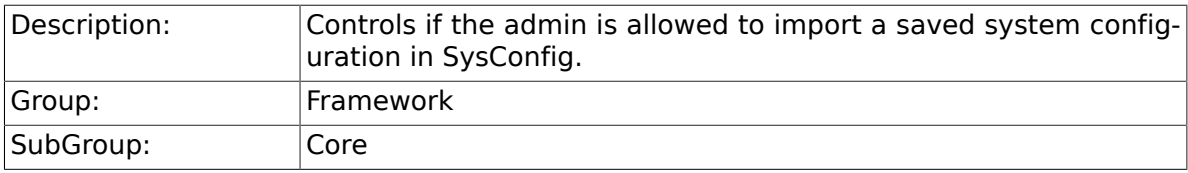

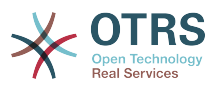

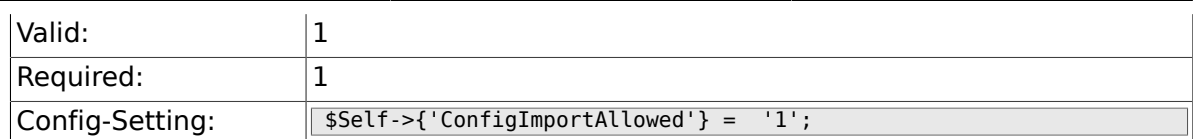

#### **2.1.6. ProductName**

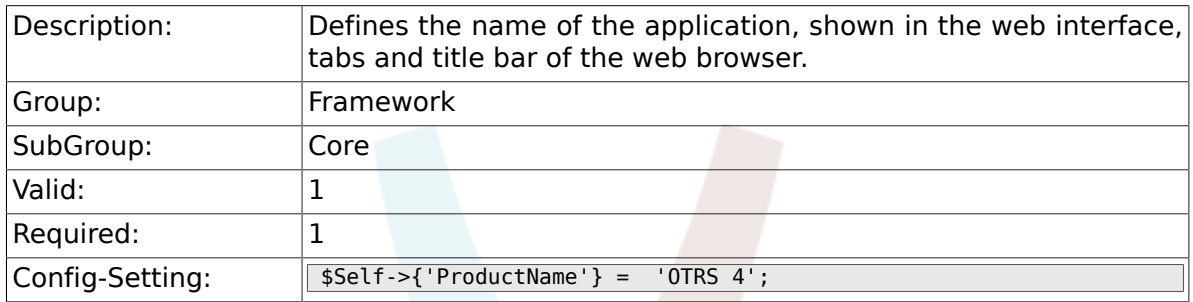

## **2.1.7. SystemID**

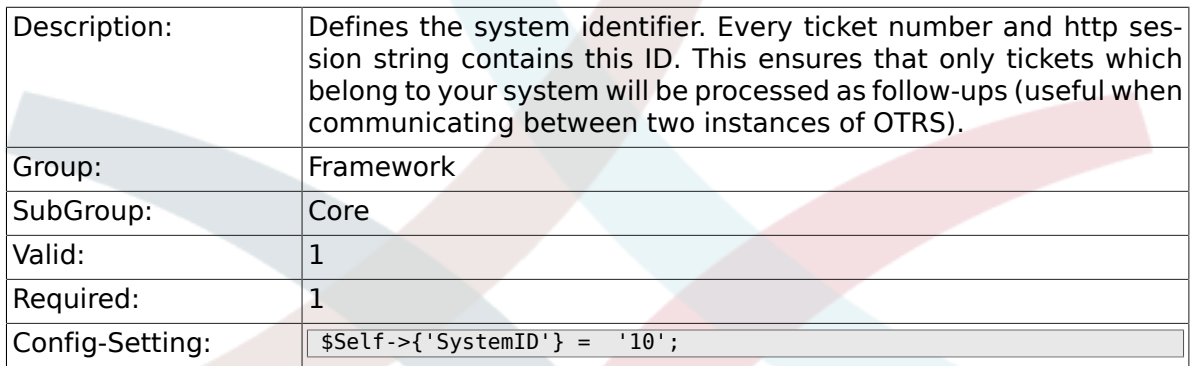

## **2.1.8. FQDN**

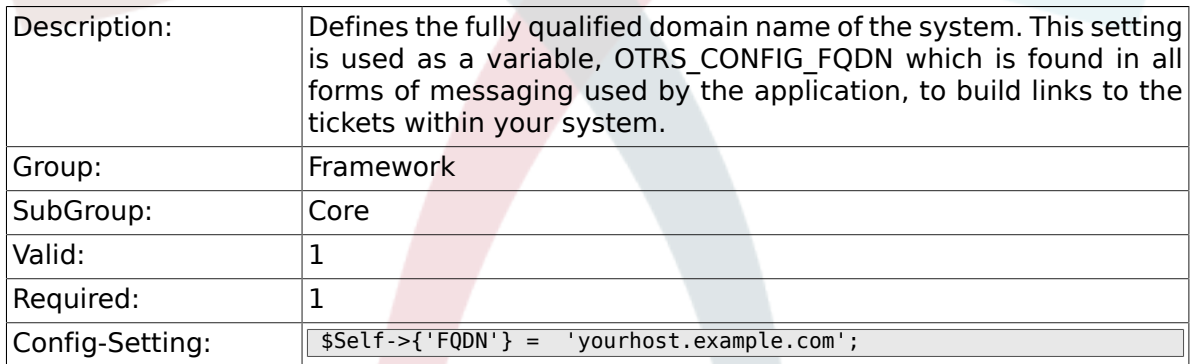

# **2.1.9. SupportDataCollector::HTTPHostname**

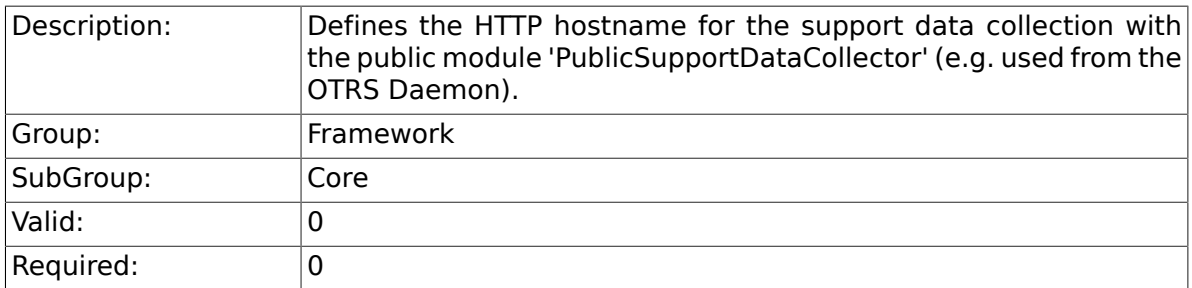

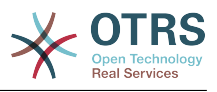

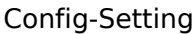

 $\begin{array}{rcl} \texttt{g:} & \quad \texttt{[} & \texttt{\$Self-><$ (SupportDataCollection::HTTPHostname' } \texttt{]} & = & \quad \texttt{``}; \end{array}$ 

## **2.1.10. NodeID**

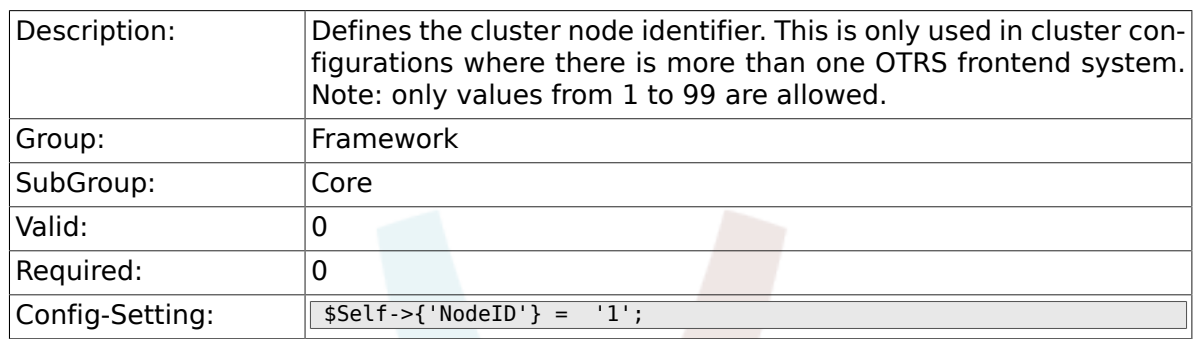

## **2.1.11. HttpType**

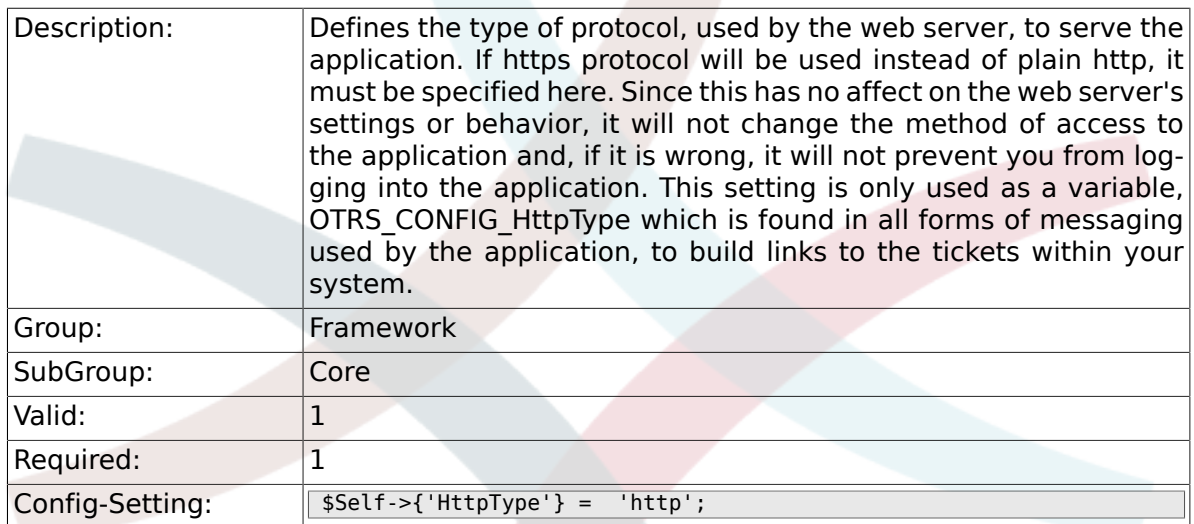

# **2.1.12. ScriptAlias**

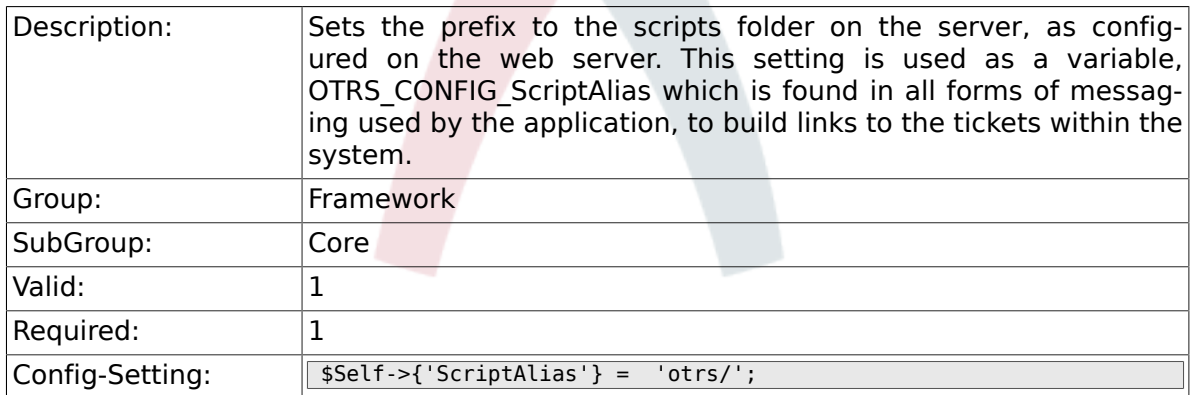

## **2.1.13. AdminEmail**

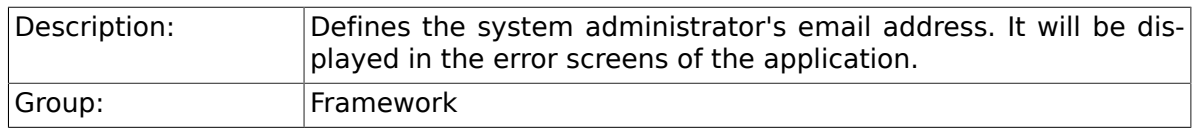

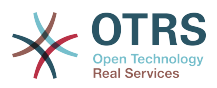

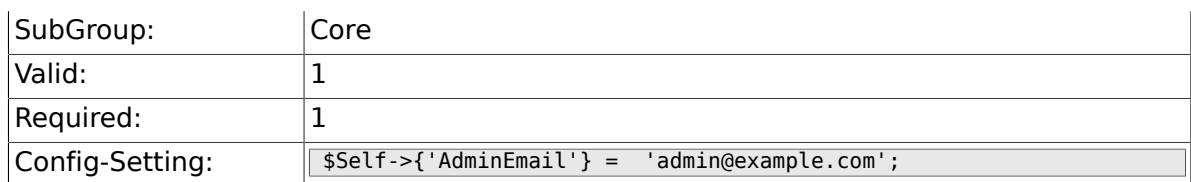

## **2.1.14. Organization**

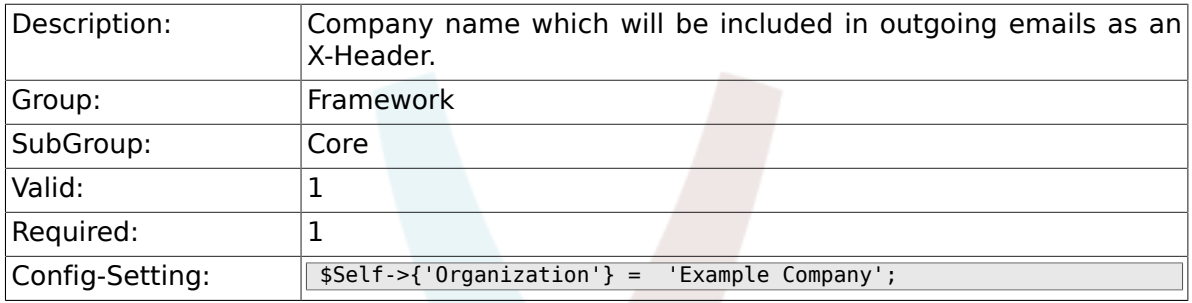

# **2.1.15. DefaultLanguage**

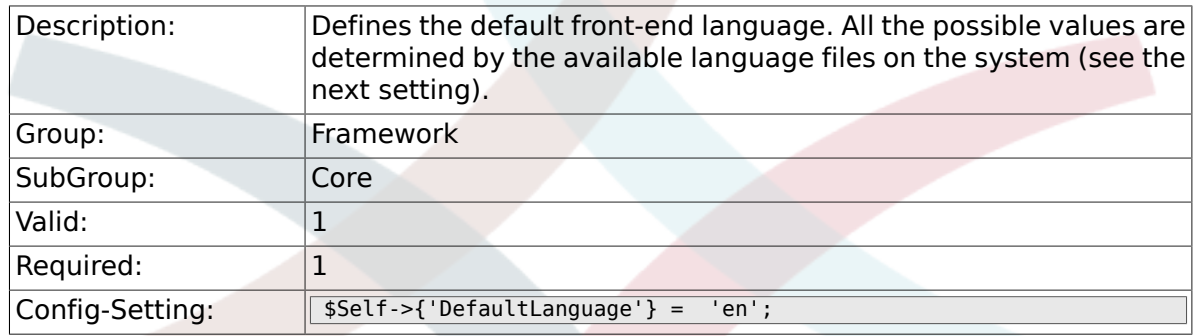

## **2.1.16. DefaultUsedLanguages**

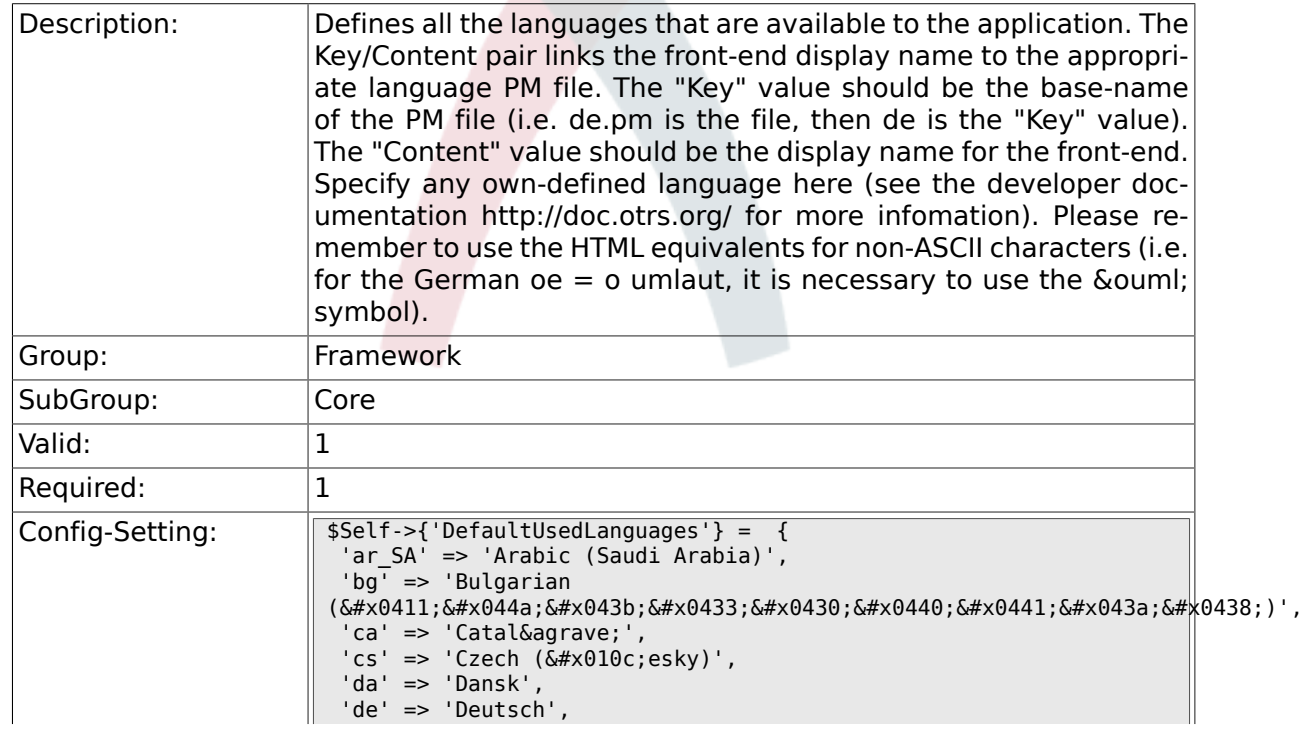

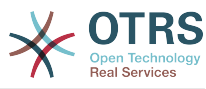

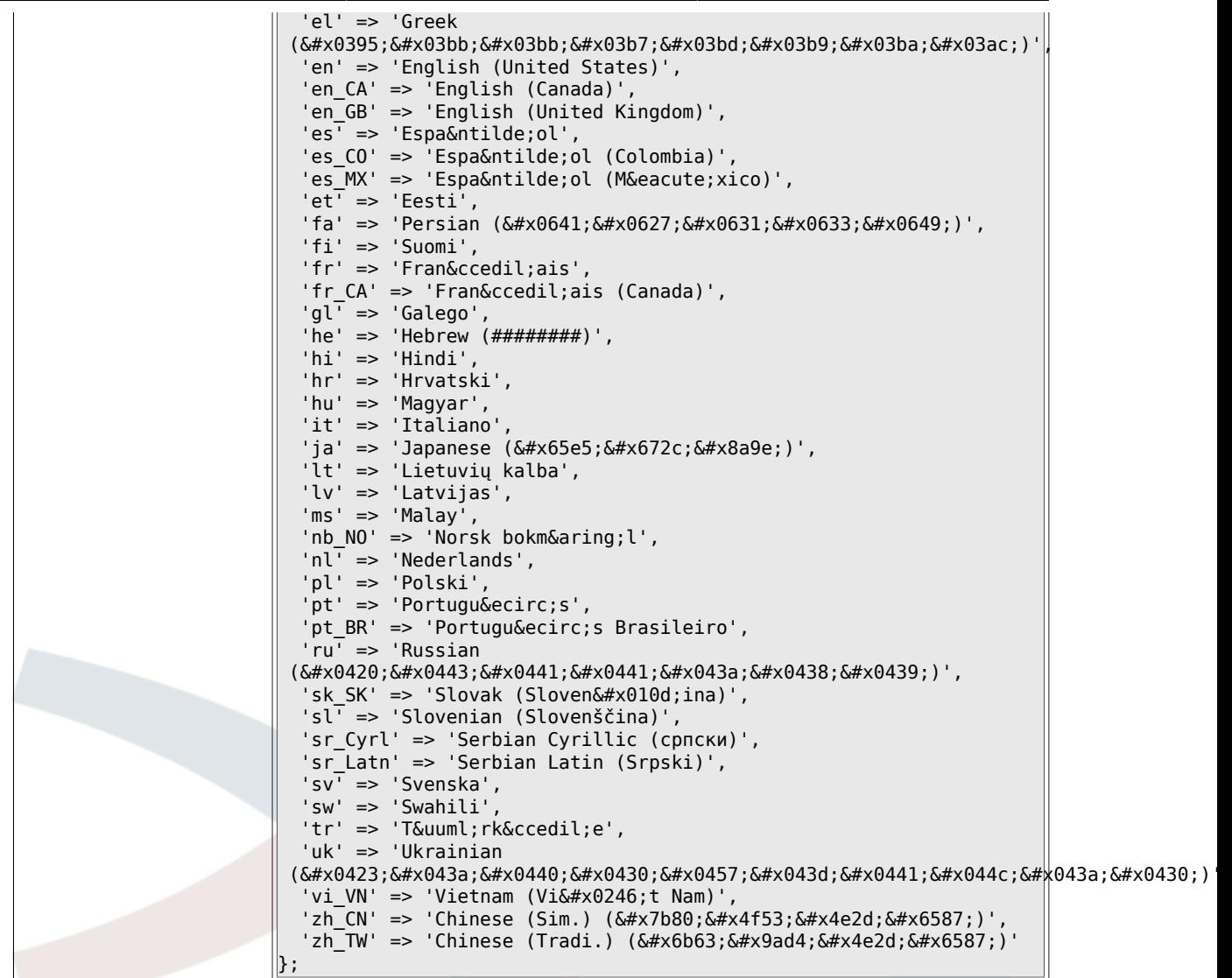

## **2.1.17. DefaultTheme**

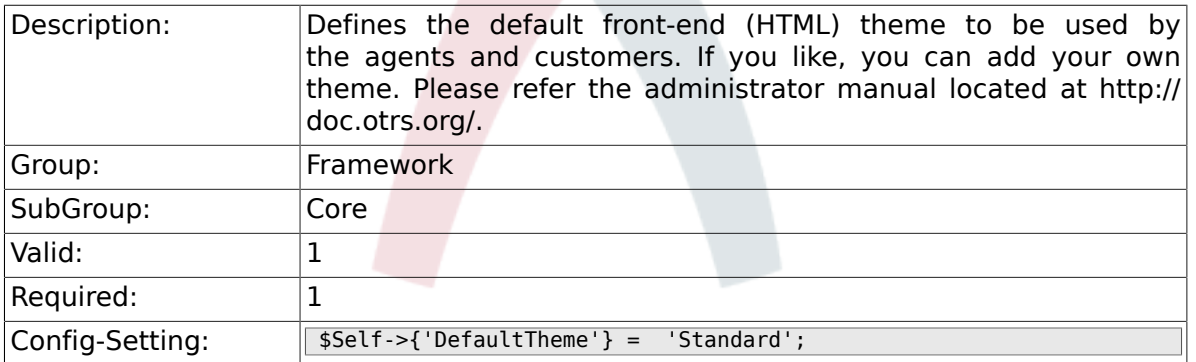

#### **2.1.18. DefaultTheme::HostBased**

Description: **It is possible to configure different themes, for example to distin**guish between agents and customers, to be used on a per-domain basis within the application. Using a regular expression (regex), you can configure a Key/Content pair to match a domain. The value in "Key" should match the domain, and the value in "Content"

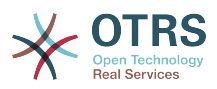

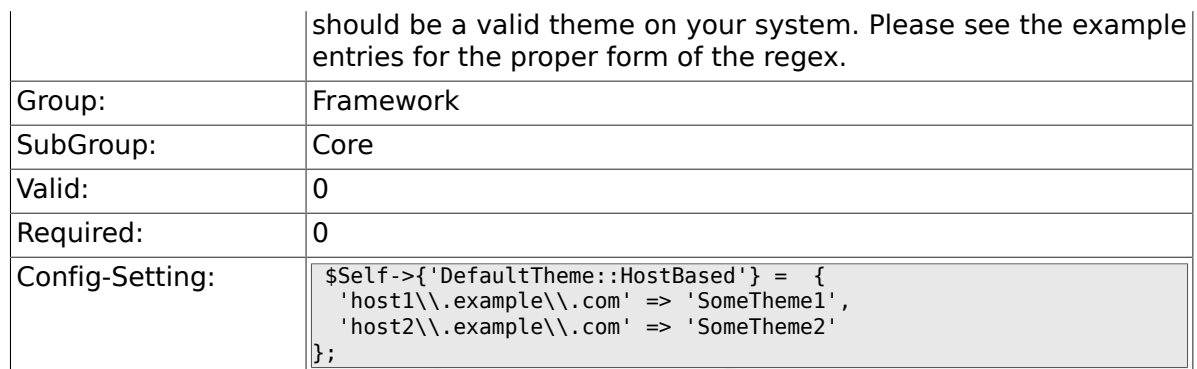

### **2.1.19. CheckMXRecord**

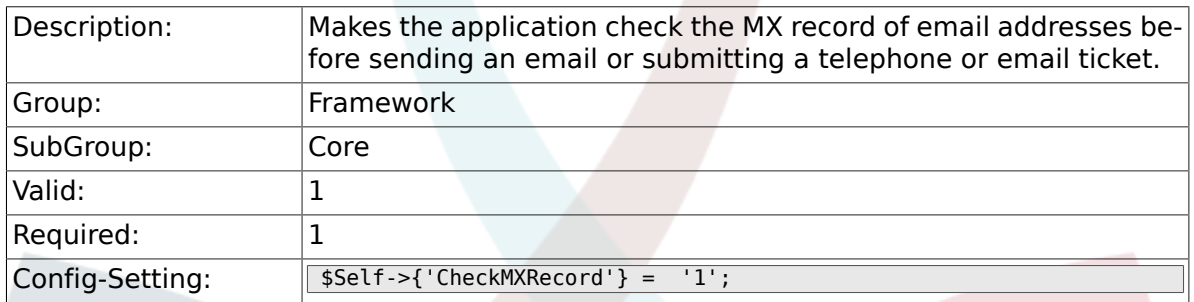

#### **2.1.20. CheckMXRecord::Nameserver**

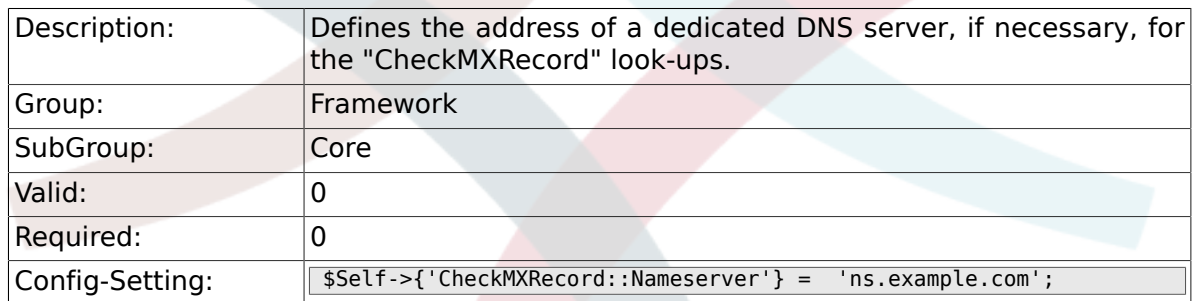

## **2.1.21. CheckEmailAddresses**

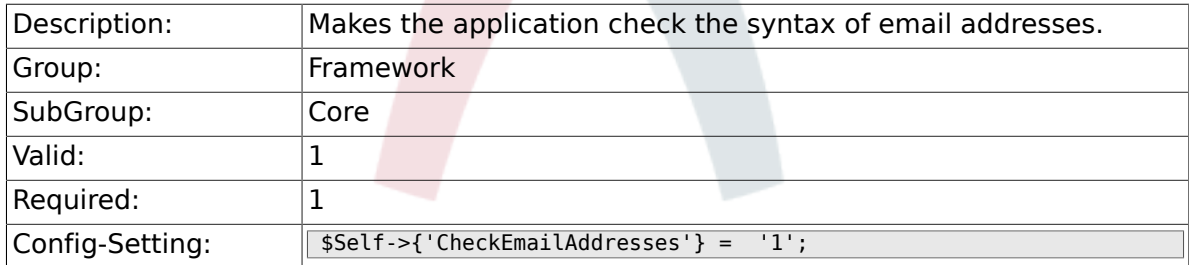

## **2.1.22. CheckEmailValidAddress**

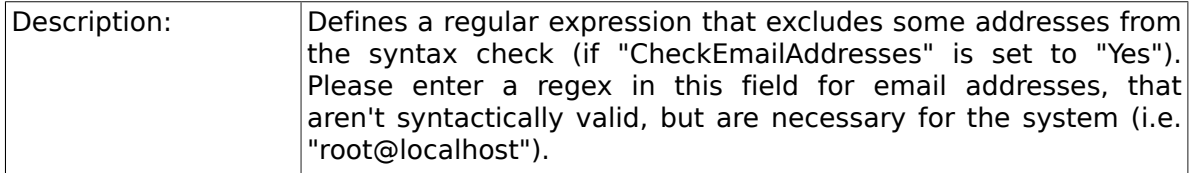

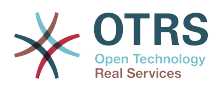

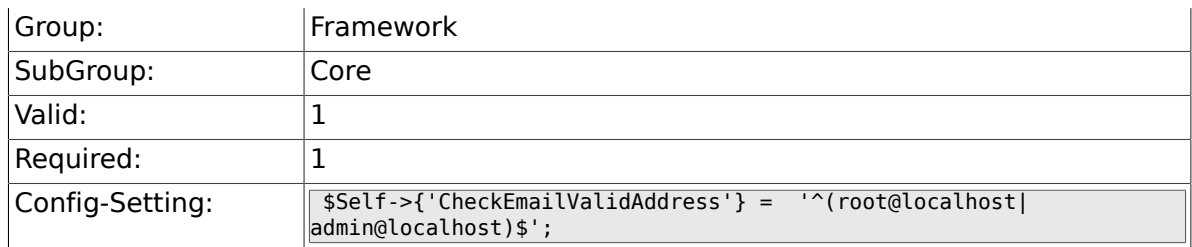

## **2.1.23. CheckEmailInvalidAddress**

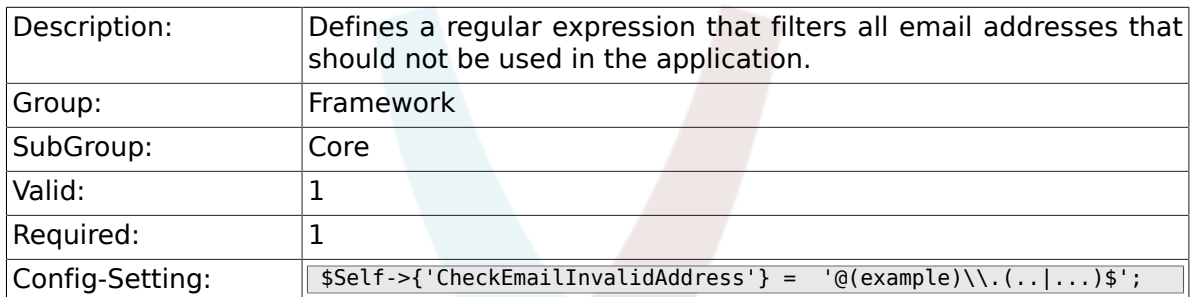

# **2.1.24. CGILogPrefix**

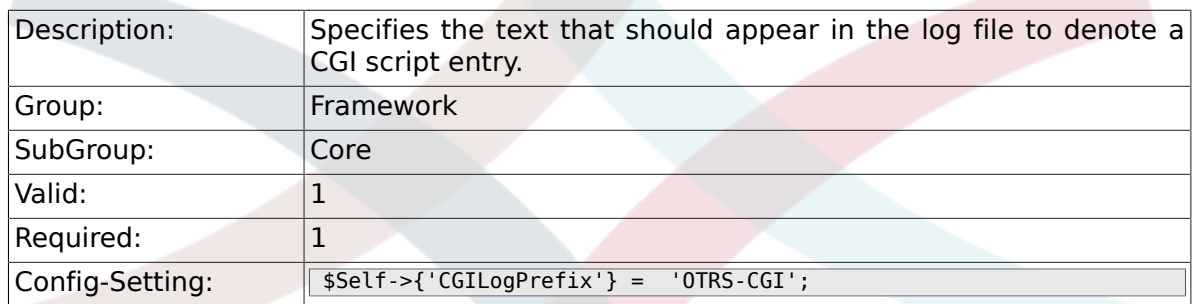

## **2.1.25. DemoSystem**

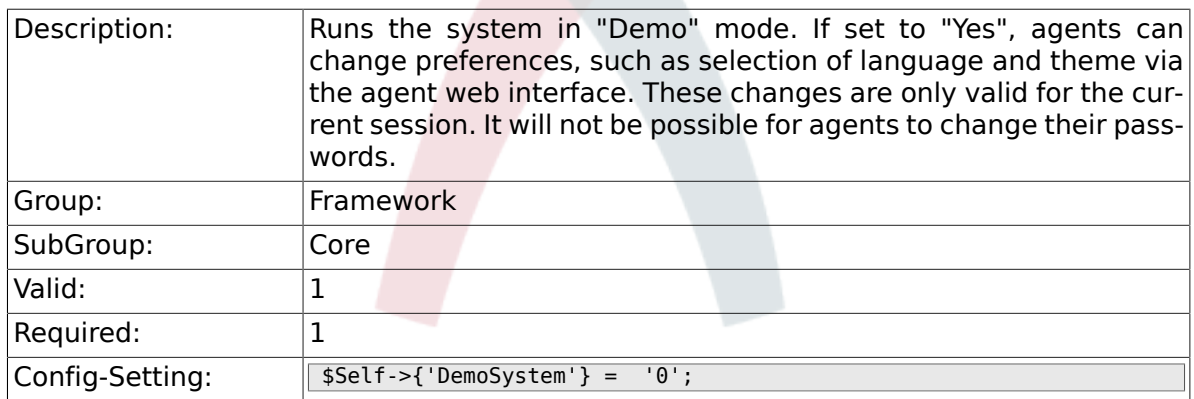

# **2.1.26. SwitchToUser**

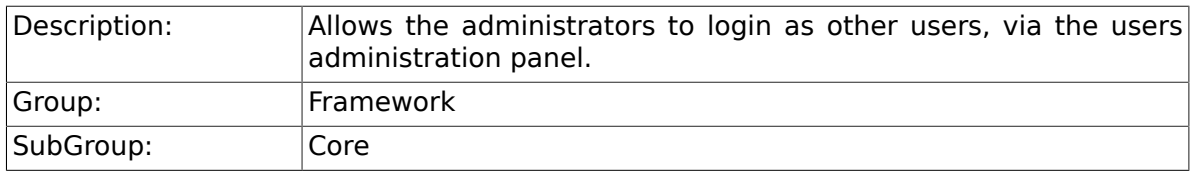

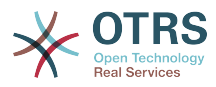

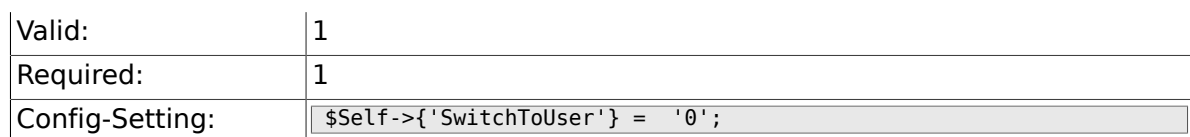

### **2.1.27. SwitchToCustomer**

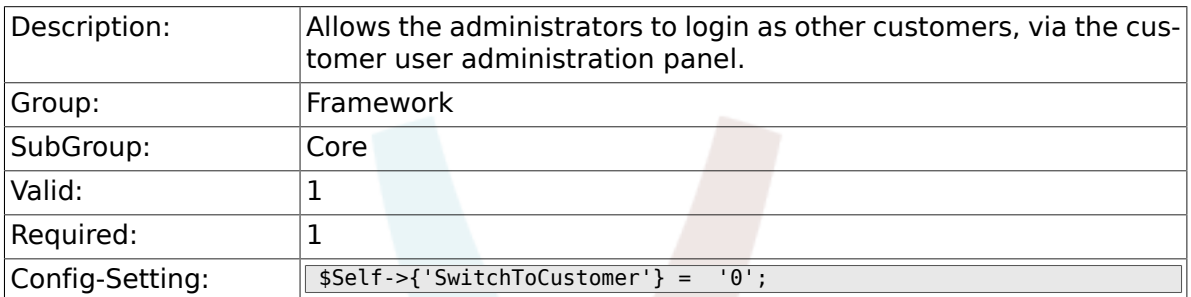

## **2.1.28. SwitchToCustomer::PermissionGroup**

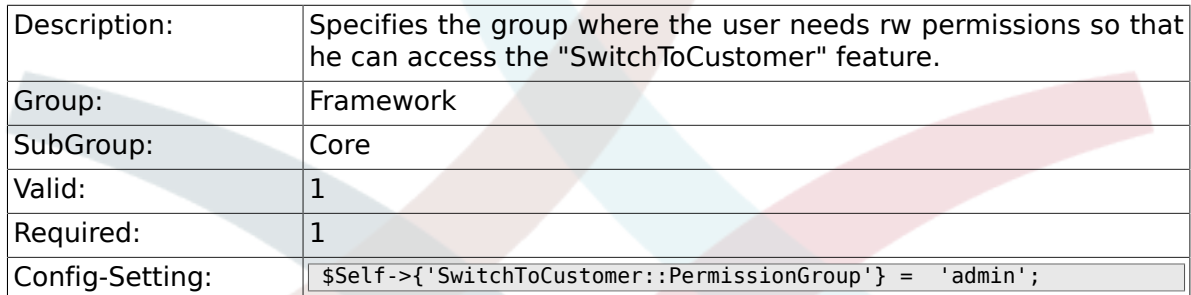

## **2.1.29. NotificationSenderName**

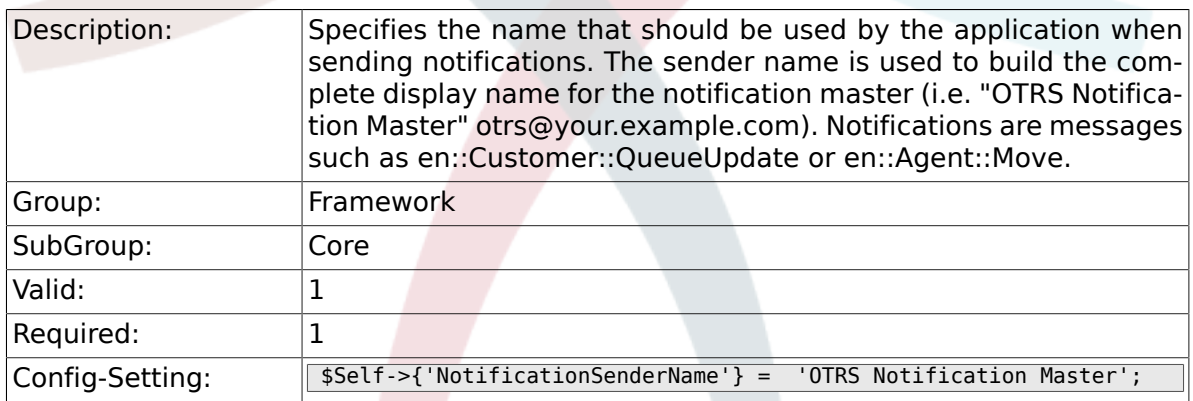

# **2.1.30. NotificationSenderEmail**

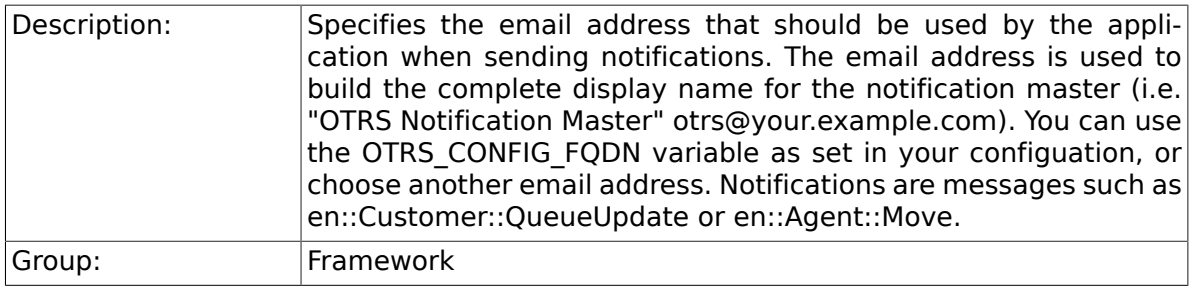

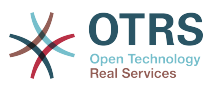

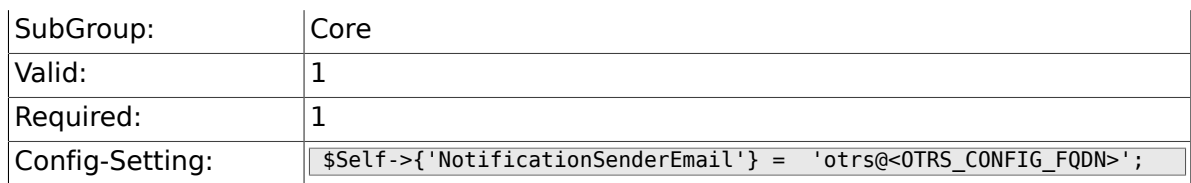

## **2.1.31. System::Customer::Permission**

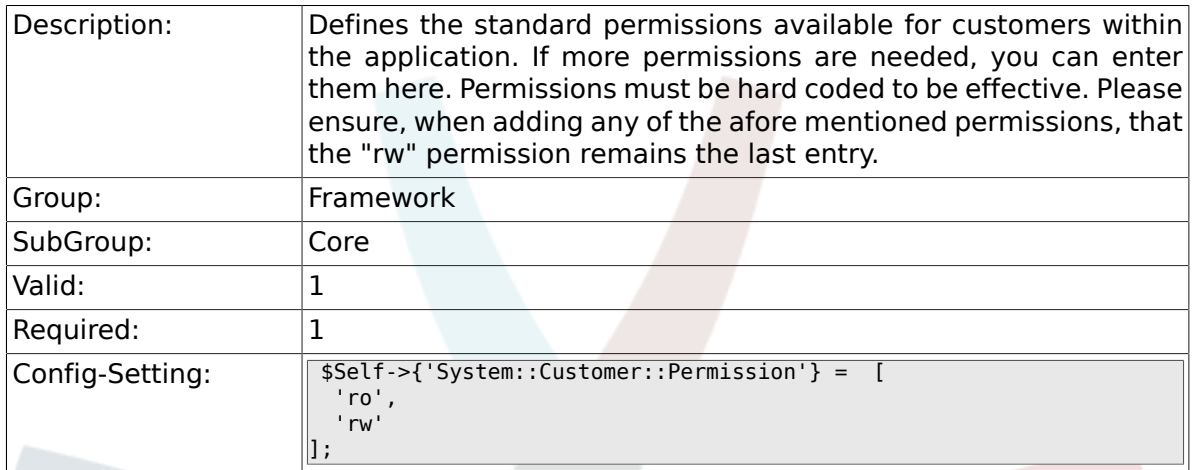

## **2.1.32. LanguageDebug**

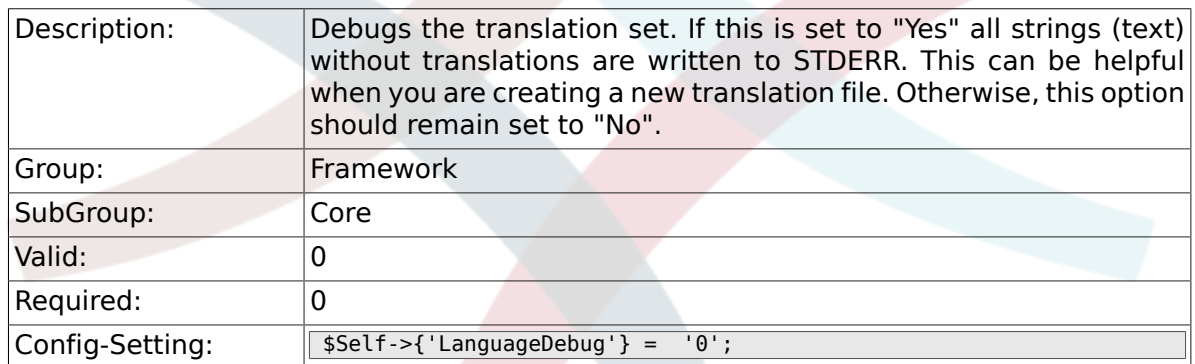

## **2.1.33. Secure::DisableBanner**

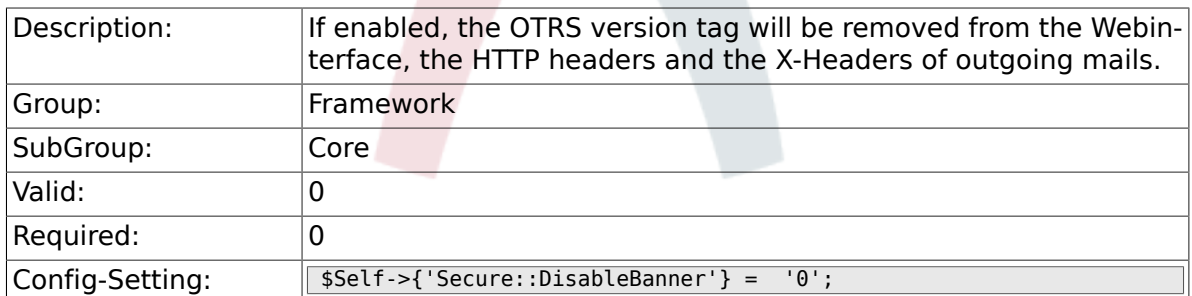

# **2.1.34. StandardTemplate2QueueByCreating**

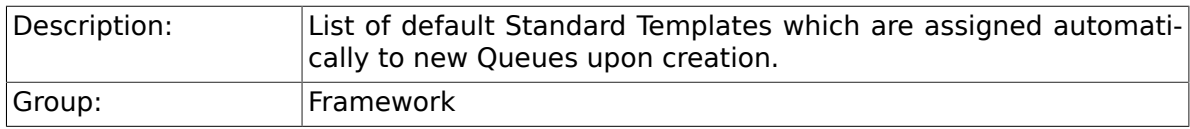

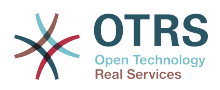

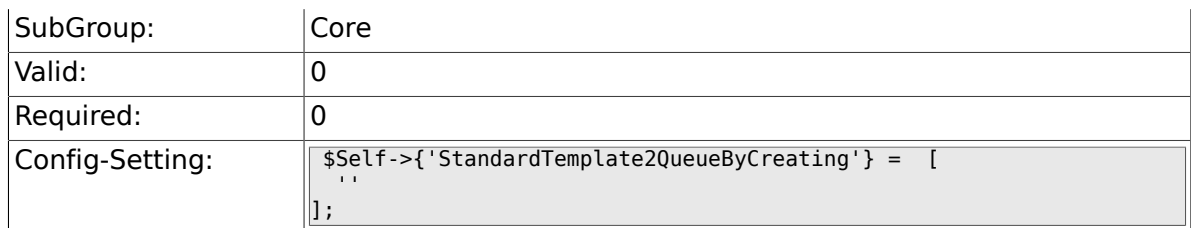

# **2.2. Core::Cache**

## **2.2.1. Cache::Module**

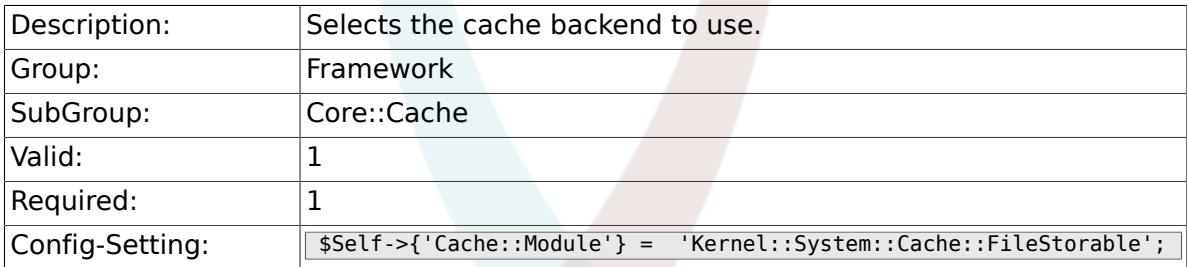

# **2.2.2. Cache::InMemory**

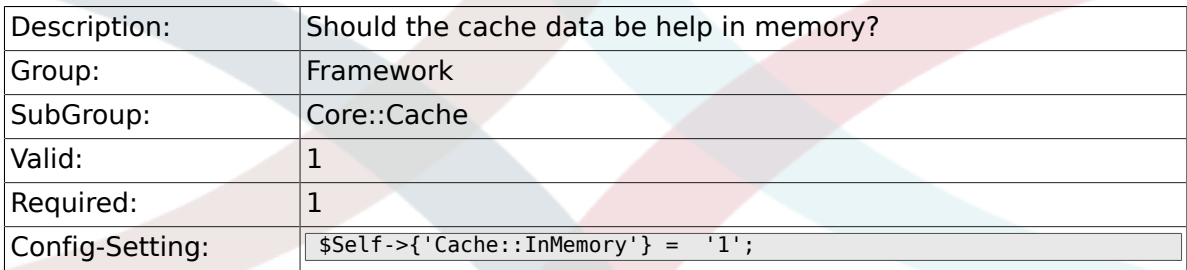

## **2.2.3. Cache::InBackend**

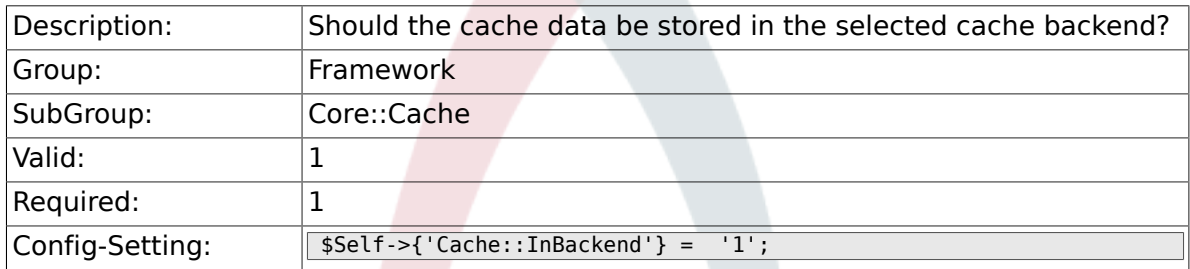

# **2.2.4. Cache::SubdirLevels**

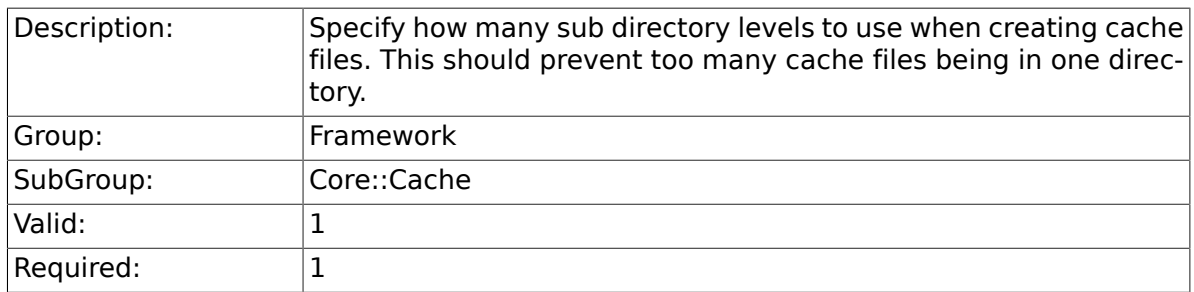
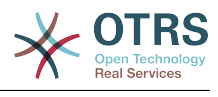

# **2.3. Core::CustomerCompany**

#### **2.3.1. CustomerCompany::EventModulePost###100- UpdateCustomerUsers**

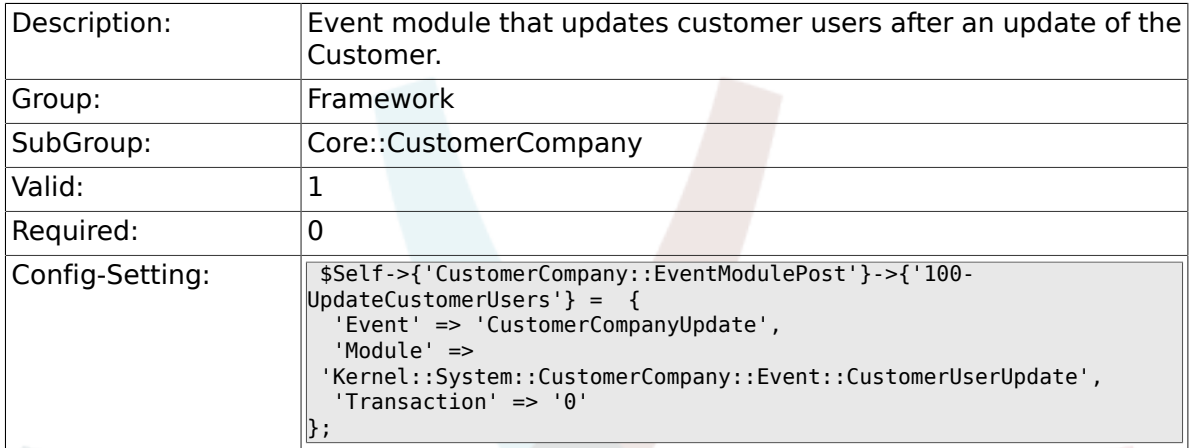

# **2.4. Core::CustomerUser**

#### **2.4.1. CustomerUser::EventModulePost###100-UpdateServiceMembership**

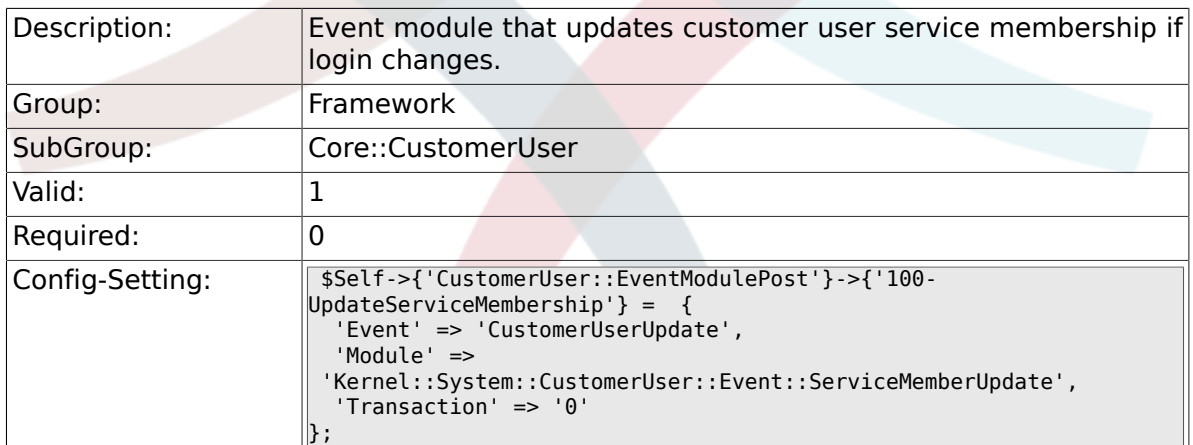

# **2.5. Core::LinkObject**

#### **2.5.1. LinkObject::ViewMode**

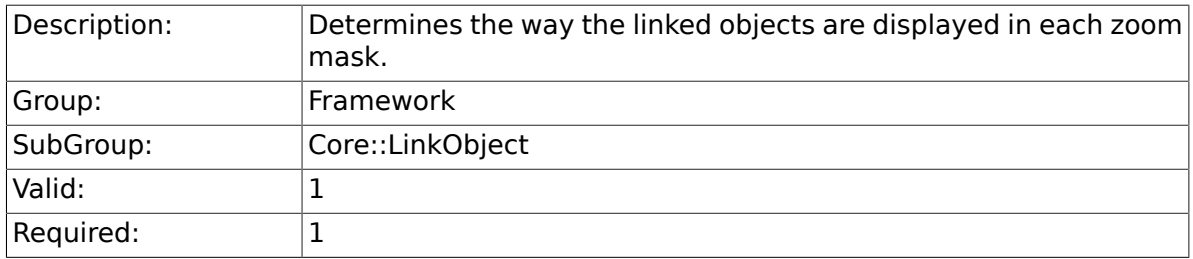

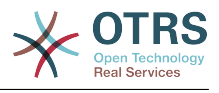

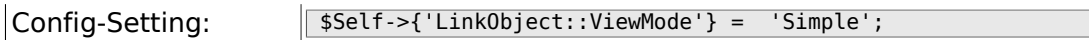

#### **2.5.2. LinkObject::Type###Normal**

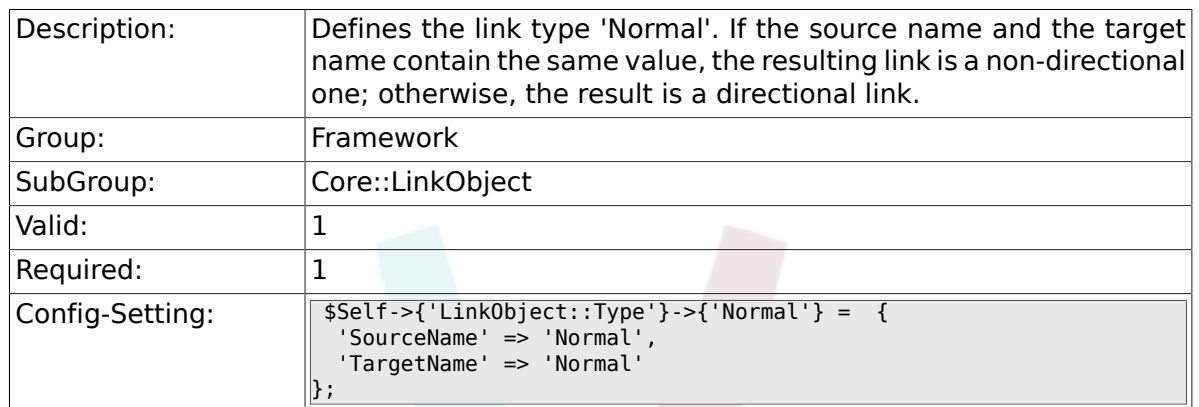

#### **2.5.3. LinkObject::Type###ParentChild**

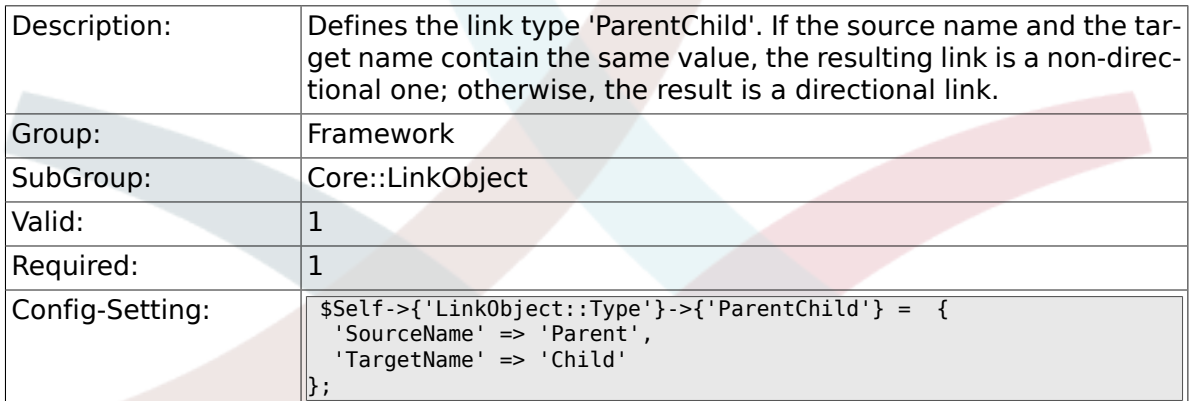

## **2.5.4. LinkObject::TypeGroup###0001**

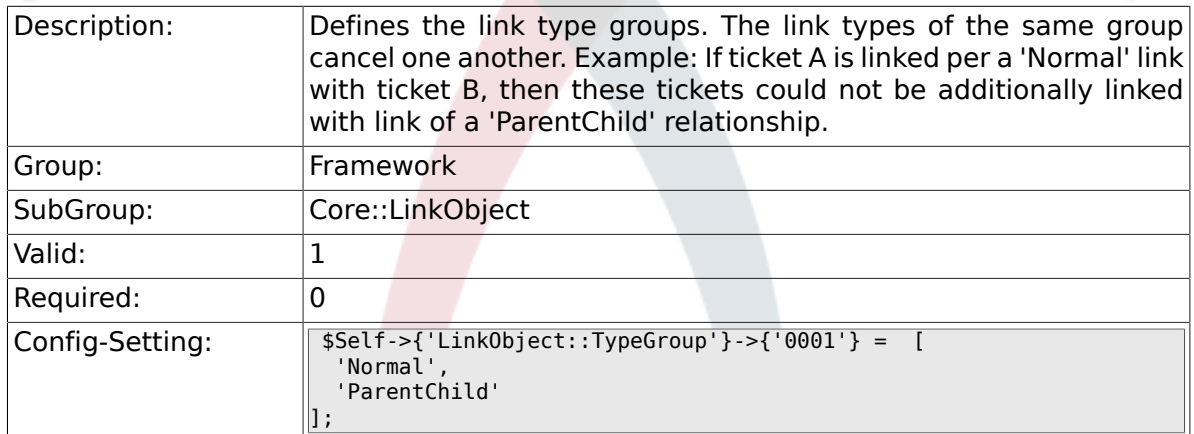

# **2.6. Core::Log**

#### **2.6.1. LogModule**

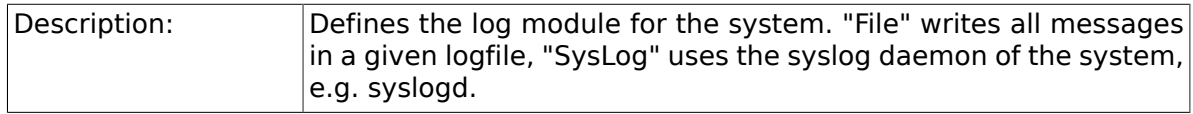

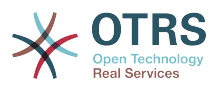

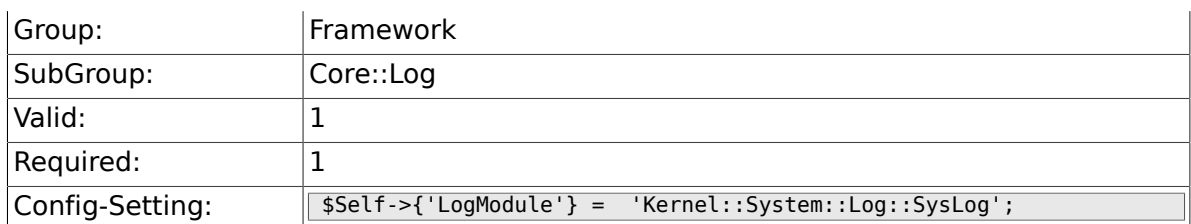

## **2.6.2. LogModule::SysLog::Facility**

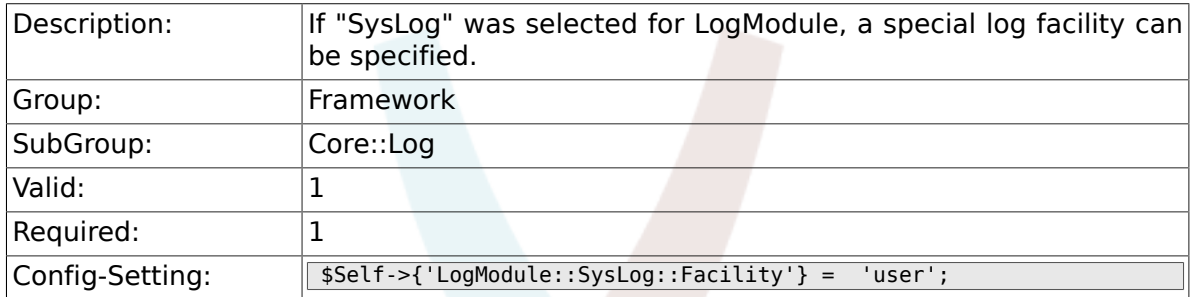

## **2.6.3. LogModule::SysLog::LogSock**

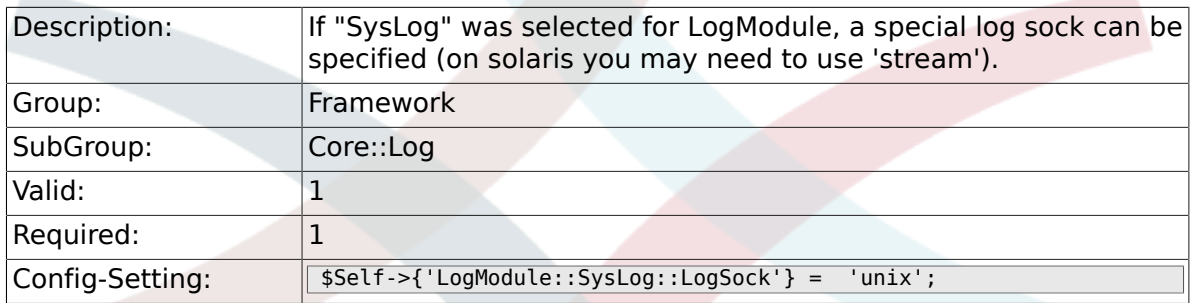

## **2.6.4. LogModule::SysLog::Charset**

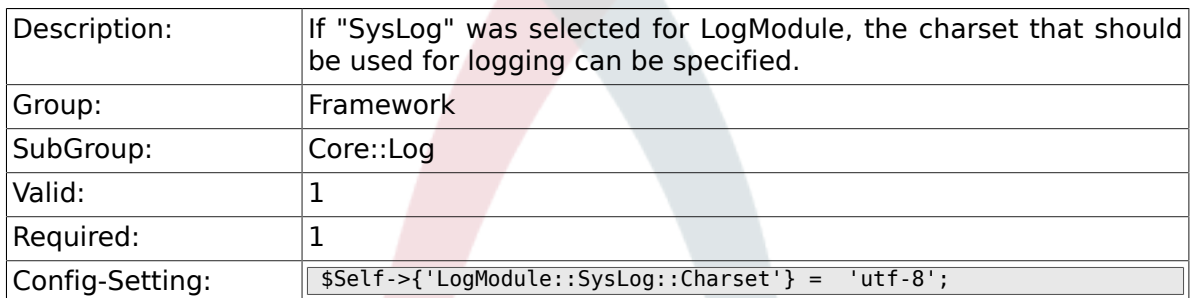

## **2.6.5. LogModule::LogFile**

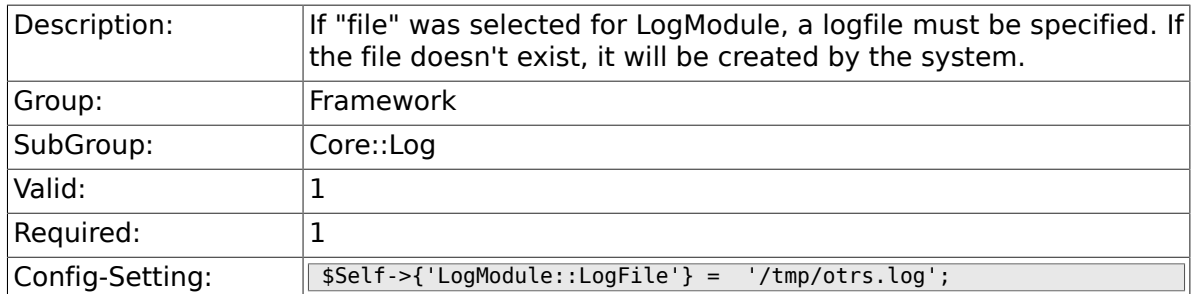

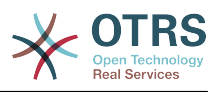

#### **2.6.6. LogModule::LogFile::Date**

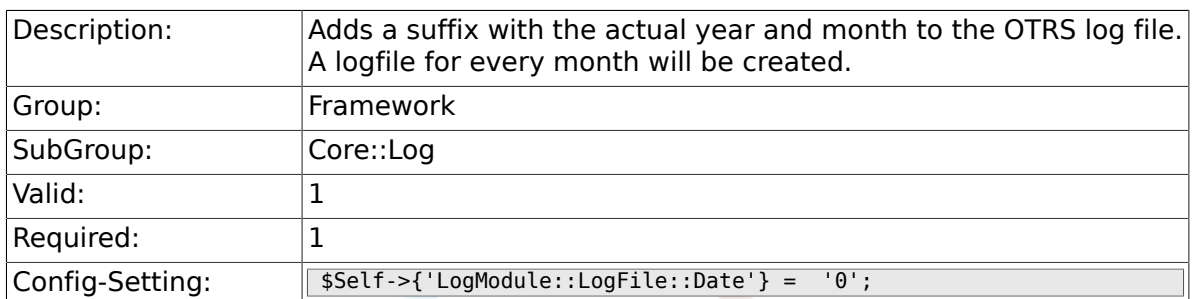

## **2.7. Core::MIME-Viewer**

#### **2.7.1. MIME-Viewer###application/excel**

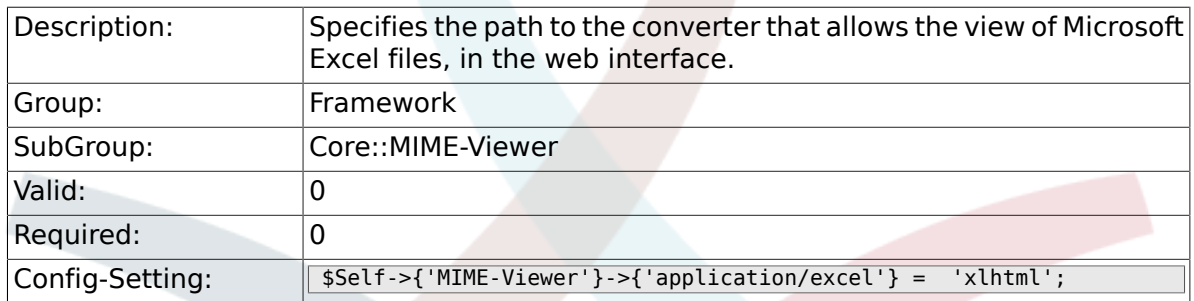

#### **2.7.2. MIME-Viewer###application/msword**

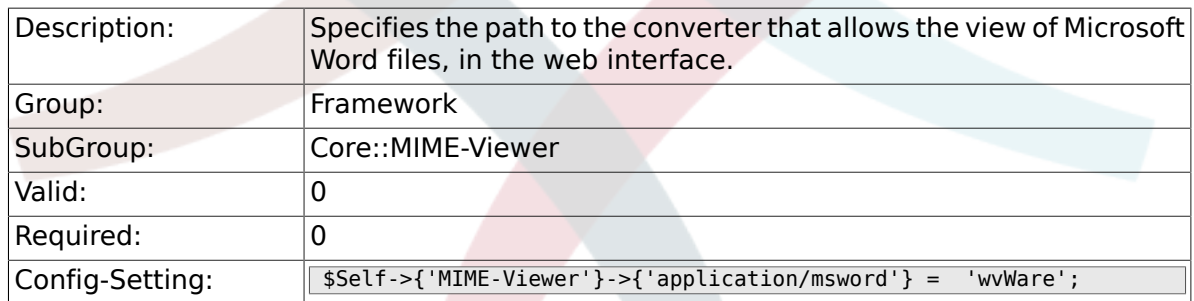

#### **2.7.3. MIME-Viewer###application/pdf**

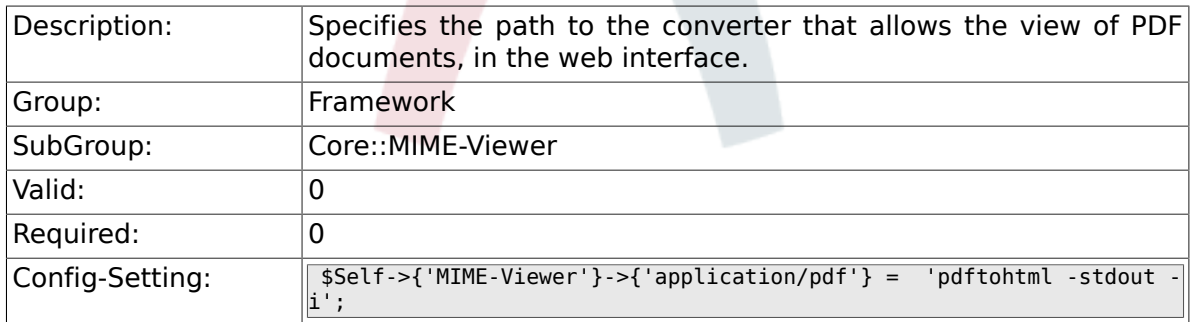

#### **2.7.4. MIME-Viewer###text/xml**

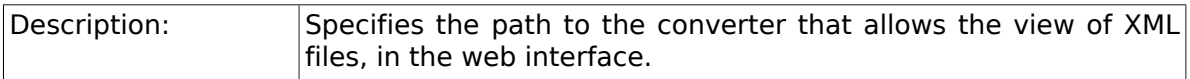

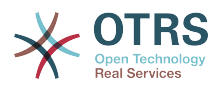

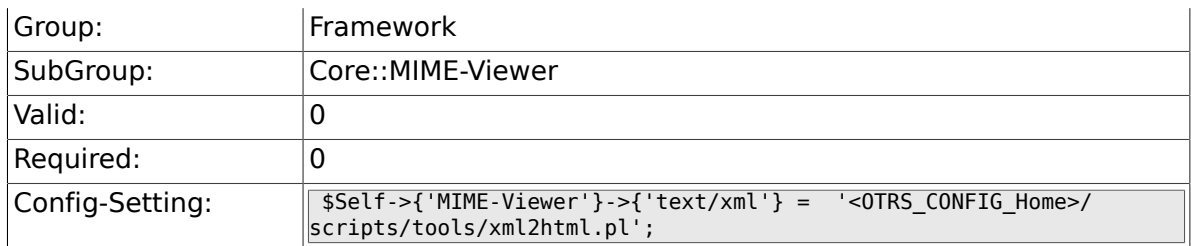

# **2.8. Core::MirrorDB**

## **2.8.1. Core::MirrorDB::DSN**

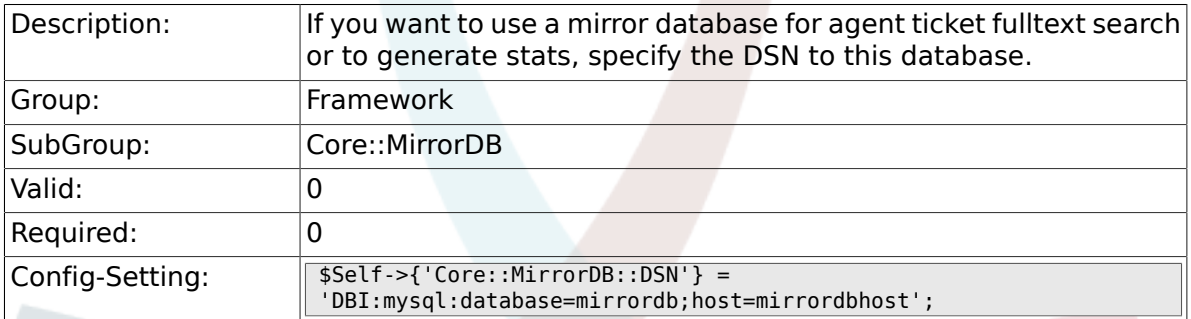

### **2.8.2. Core::MirrorDB::User**

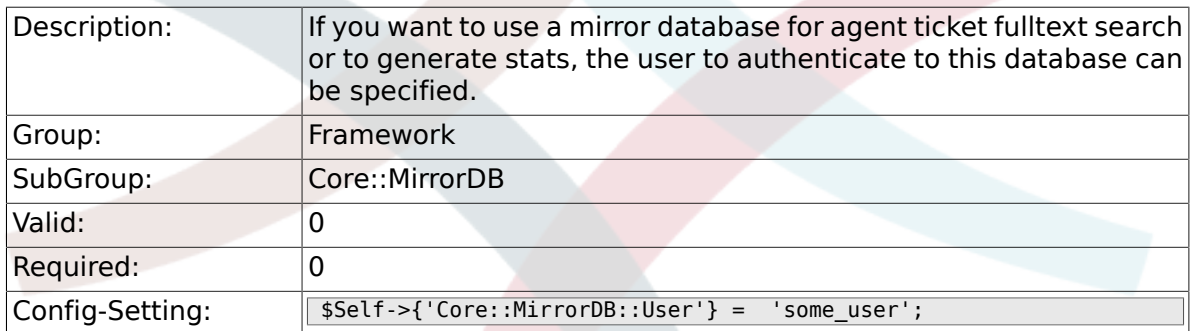

#### **2.8.3. Core::MirrorDB::Password**

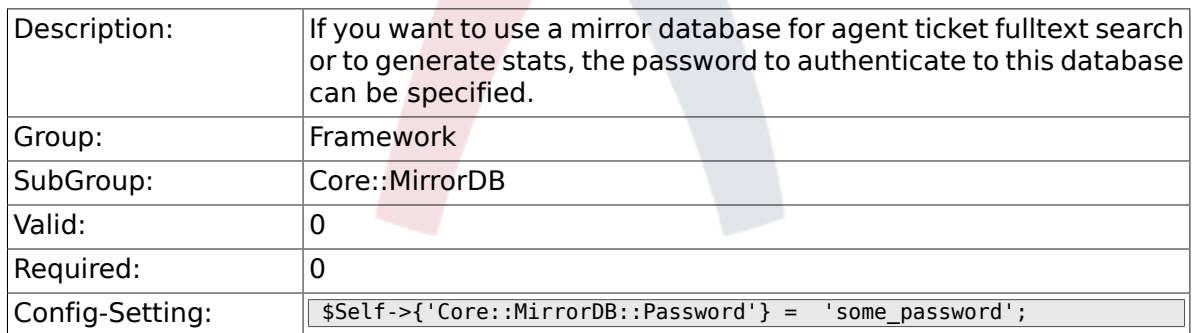

## **2.9. Core::OTRSBusiness**

#### **2.9.1. OTRSBusiness::ReleaseChannel**

Description: Specify the channel to be used to fetch OTRS Business Solution™ updates. Warning: Development releases might not be complete,

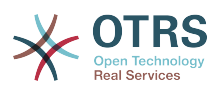

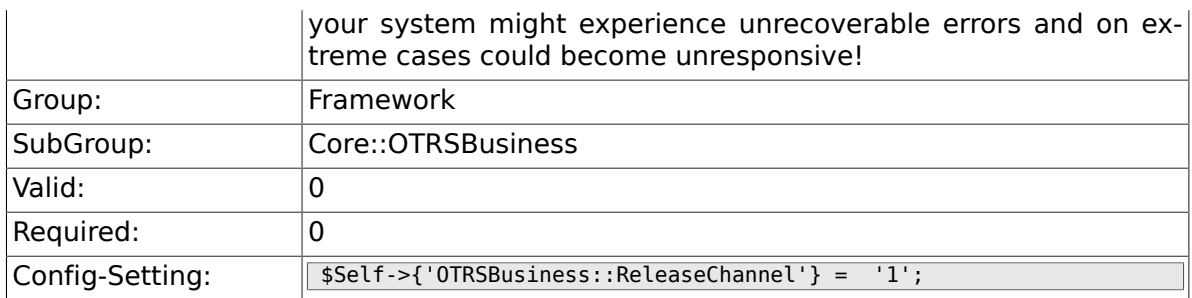

## **2.10. Core::PDF**

## **2.10.1. PDF**

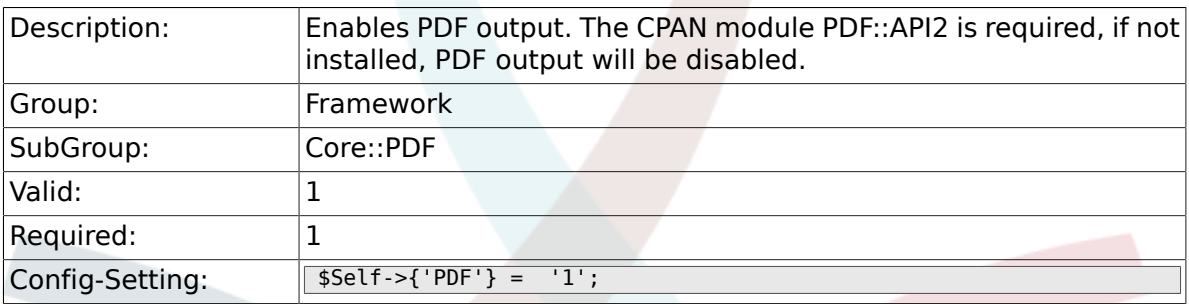

# **2.10.2. PDF::LogoFile**

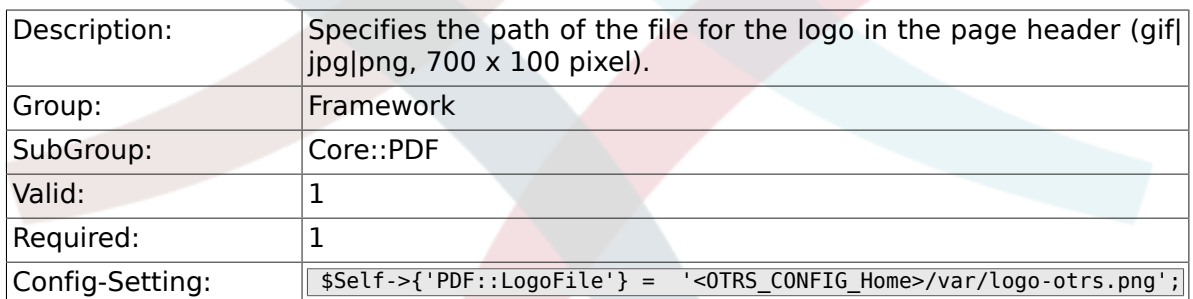

## **2.10.3. PDF::PageSize**

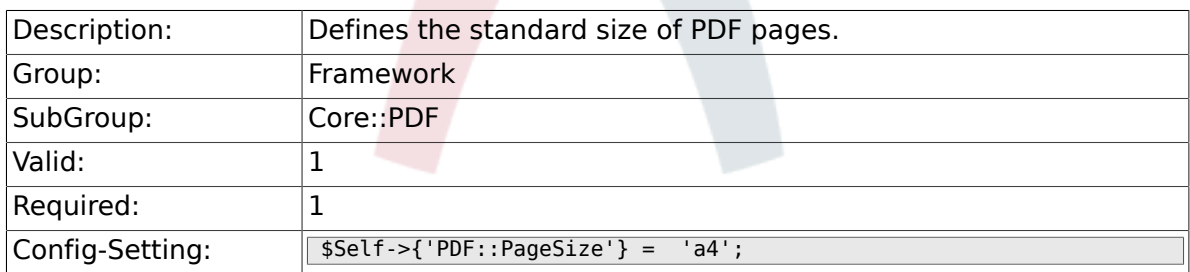

#### **2.10.4. PDF::MaxPages**

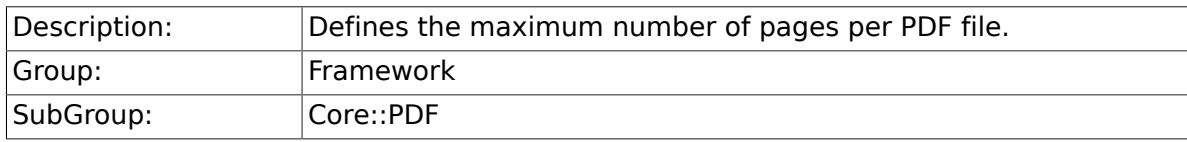

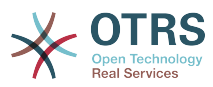

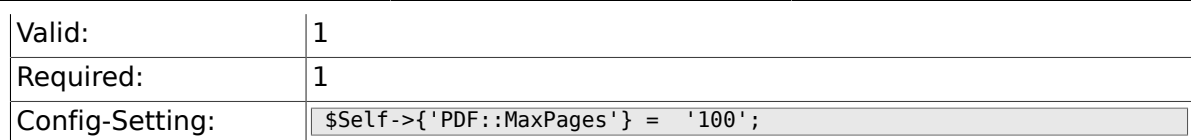

#### **2.10.5. PDF::TTFontFile###Proportional**

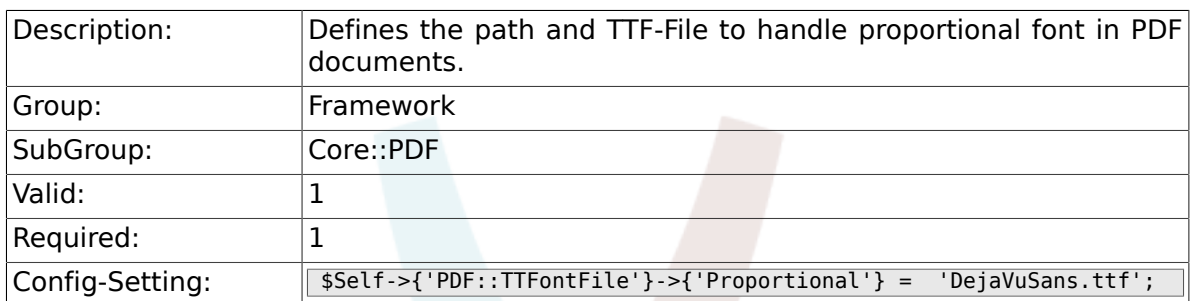

## **2.10.6. PDF::TTFontFile###ProportionalBold**

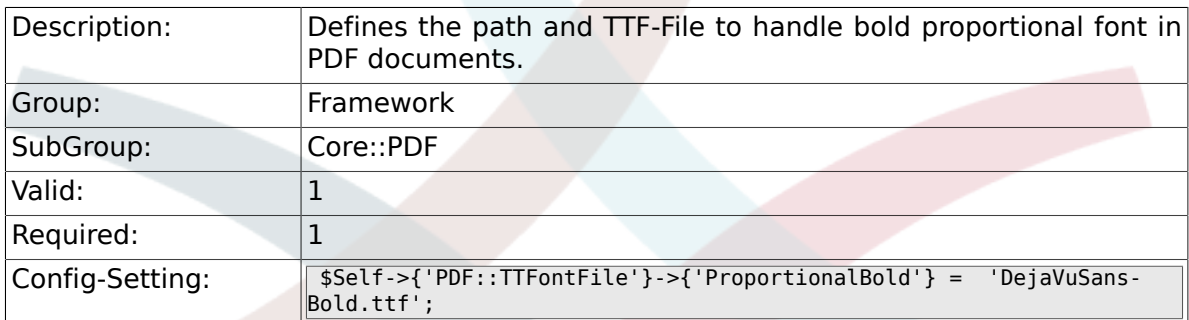

### **2.10.7. PDF::TTFontFile###ProportionalItalic**

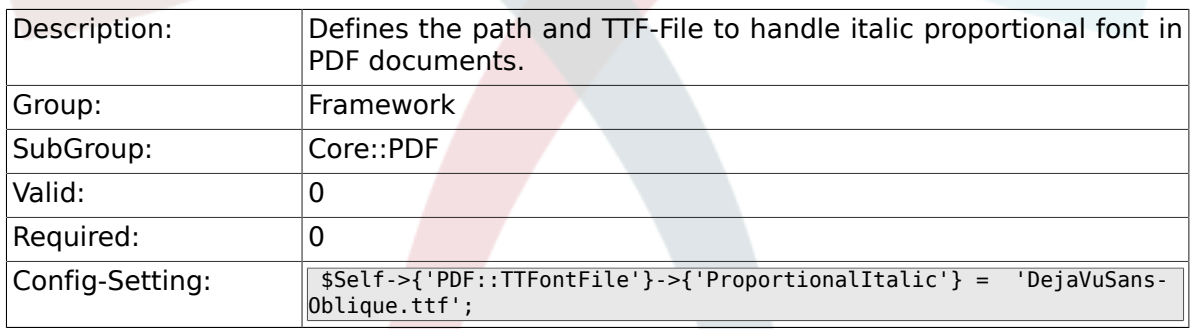

## **2.10.8. PDF::TTFontFile###ProportionalBoldItalic**

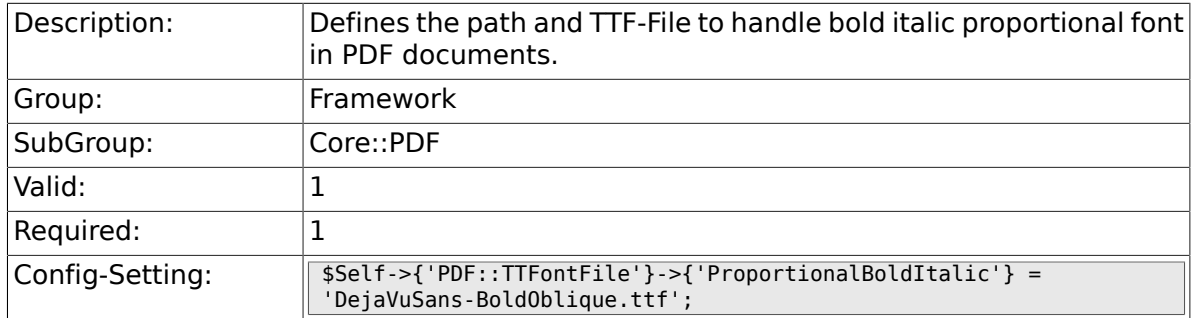

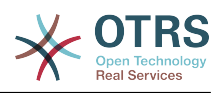

#### **2.10.9. PDF::TTFontFile###Monospaced**

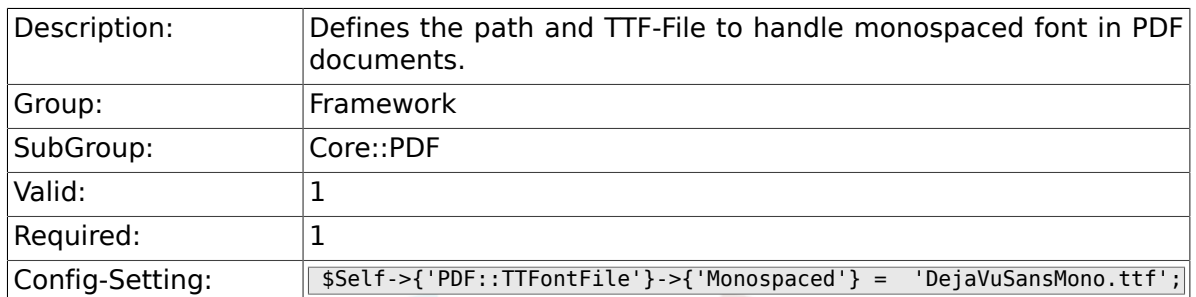

## **2.10.10. PDF::TTFontFile###MonospacedBold**

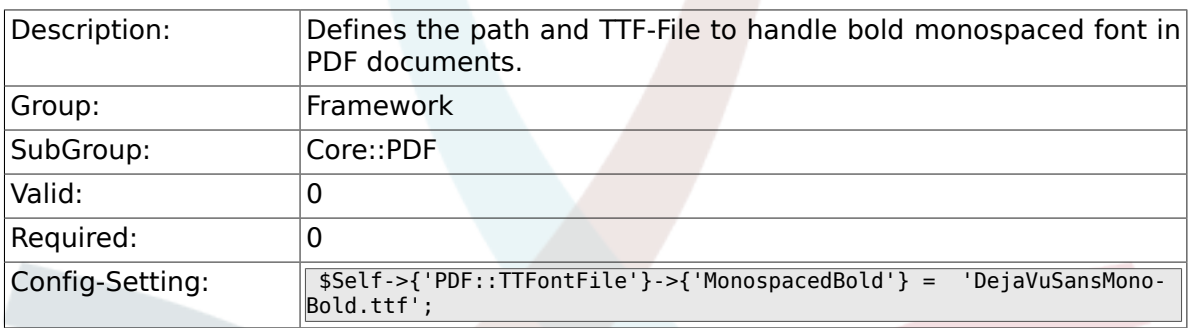

#### **2.10.11. PDF::TTFontFile###MonospacedItalic**

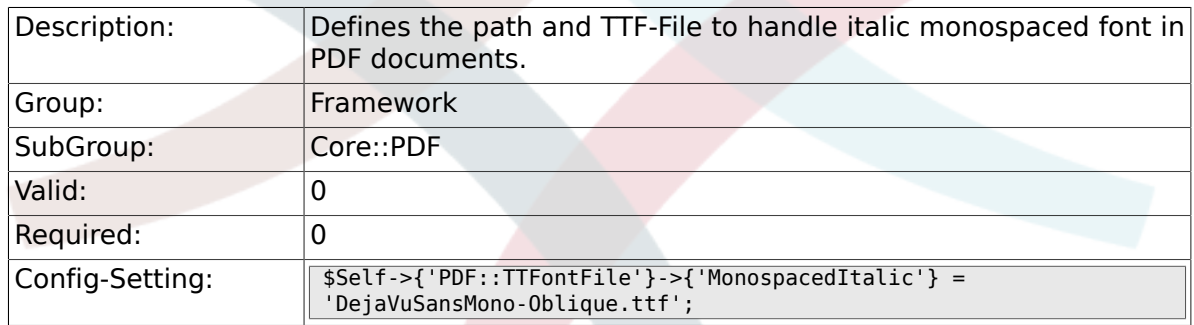

#### **2.10.12. PDF::TTFontFile###MonospacedBoldItalic**

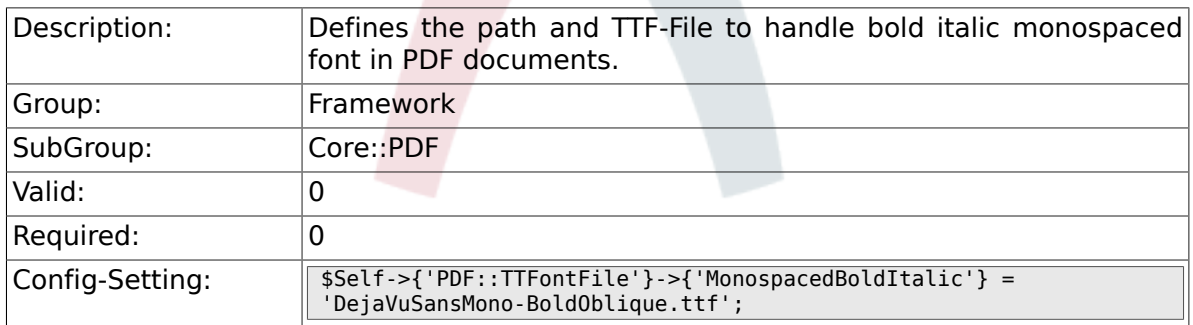

# **2.11. Core::Package**

## **2.11.1. Package::FileUpload**

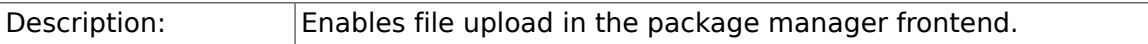

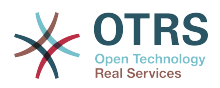

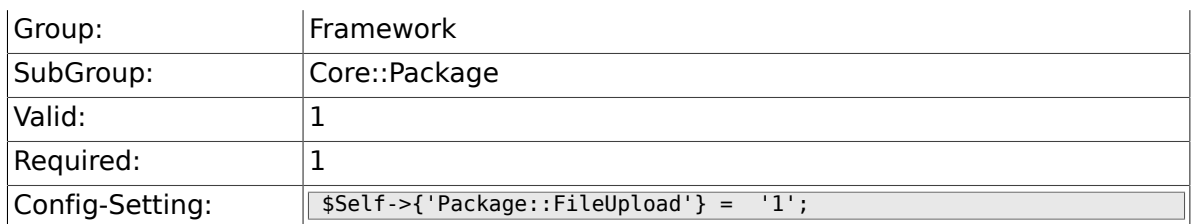

## **2.11.2. Package::RepositoryRoot**

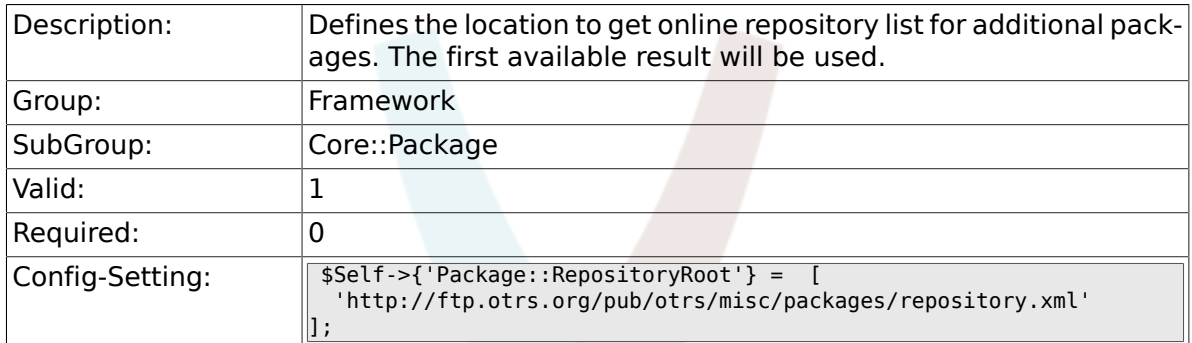

## **2.11.3. Package::RepositoryList**

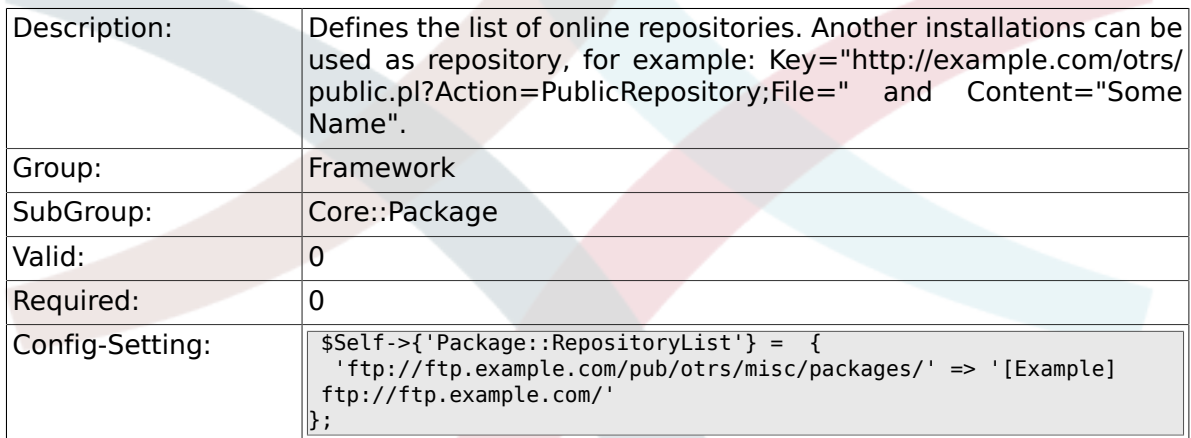

## **2.11.4. Package::RepositoryAccessRegExp**

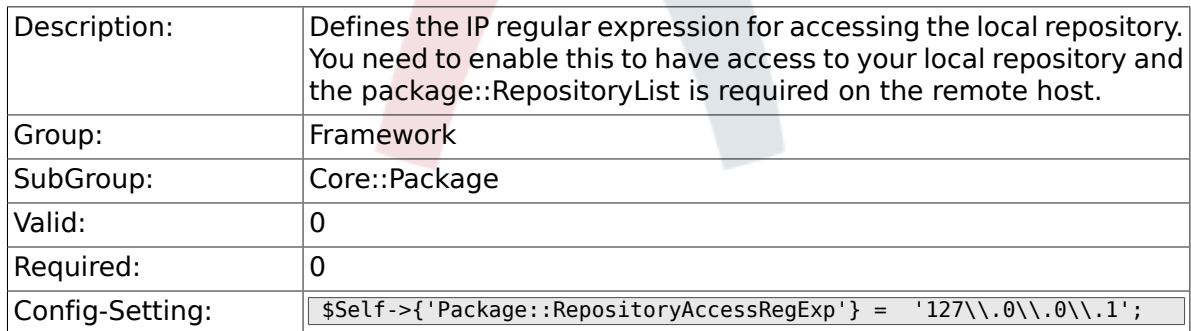

#### **2.11.5. Package::Timeout**

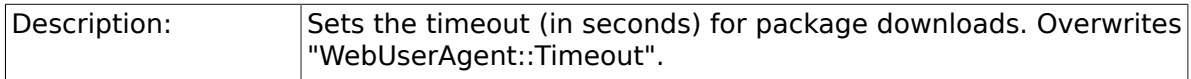

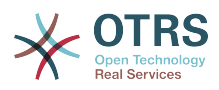

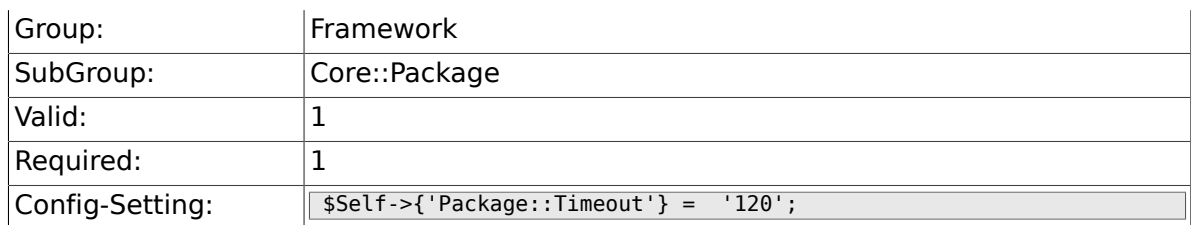

## **2.11.6. Package::Proxy**

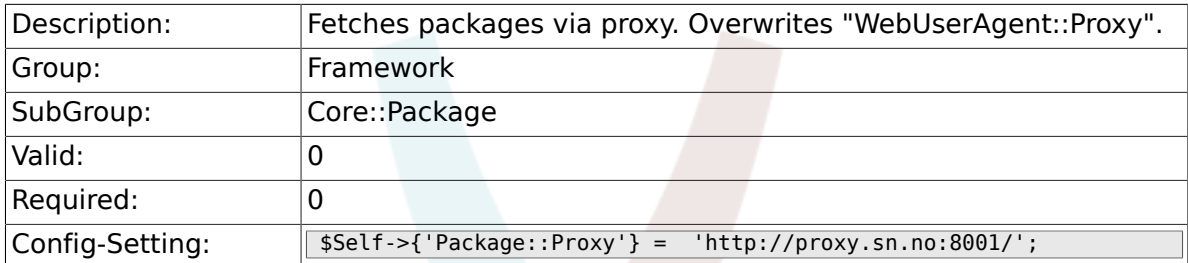

#### **2.11.7. Package::ShowFeatureAddons**

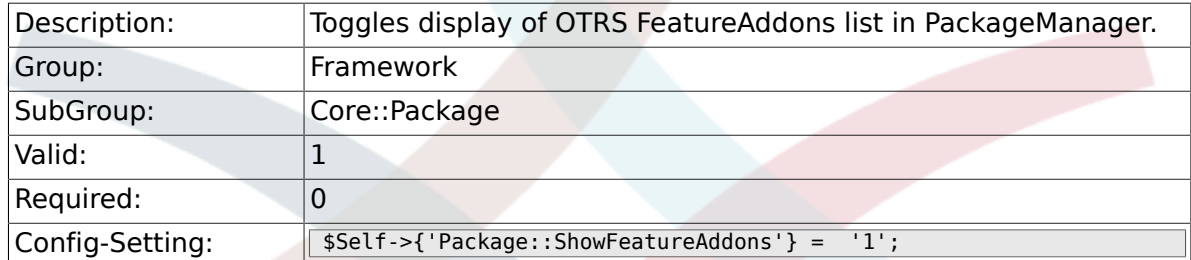

#### **2.11.8. Package::EventModulePost###99-Support-DataSend**

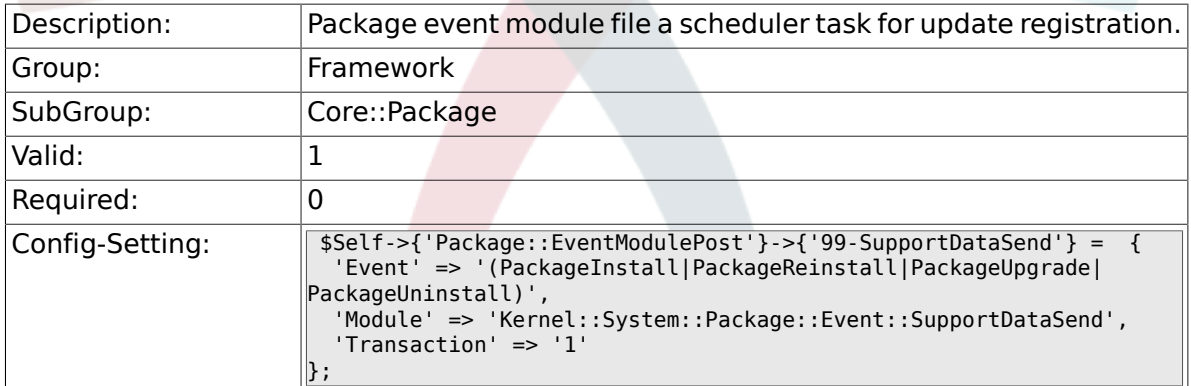

## **2.12. Core::PerformanceLog**

#### **2.12.1. PerformanceLog**

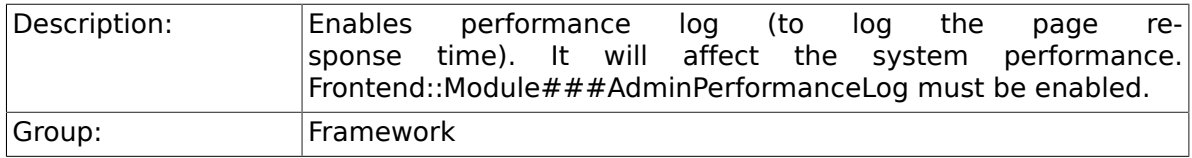

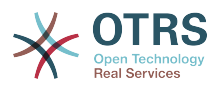

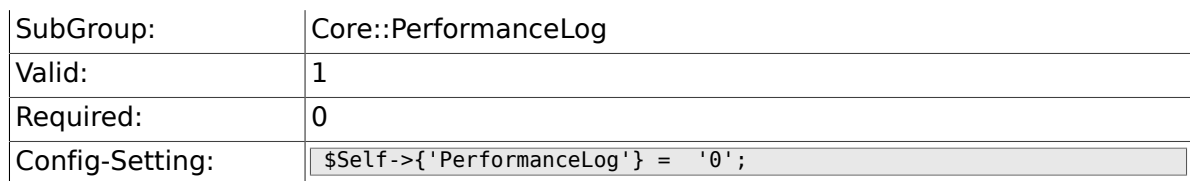

## **2.12.2. PerformanceLog::File**

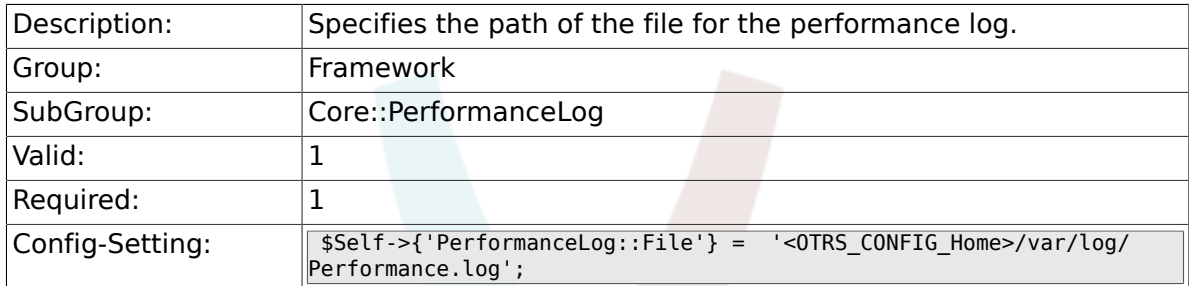

## **2.12.3. PerformanceLog::FileMax**

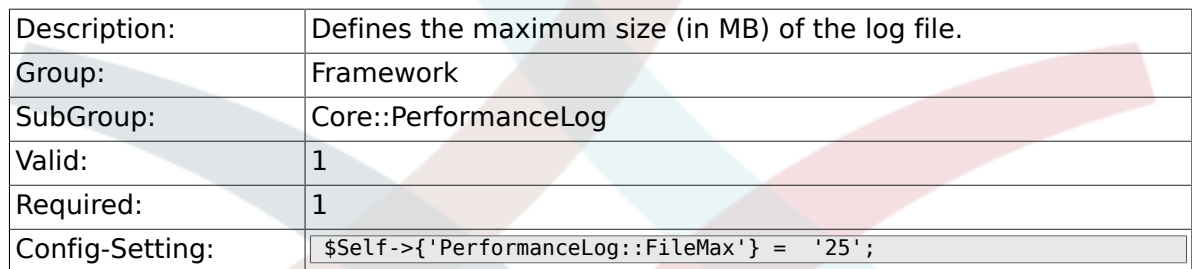

# **2.13. Core::ReferenceData**

#### **2.13.1. ReferenceData::OwnCountryList**

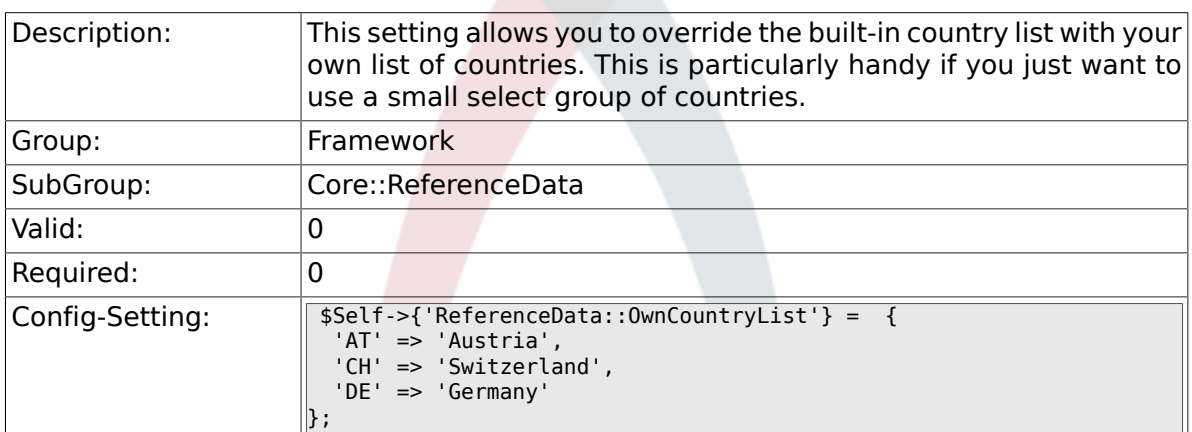

# **2.14. Core::SOAP**

#### **2.14.1. SOAP::User**

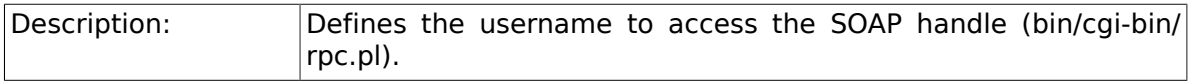

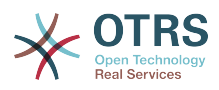

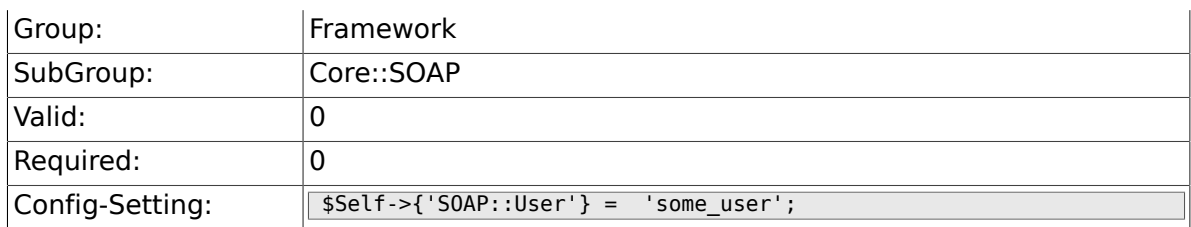

#### **2.14.2. SOAP::Password**

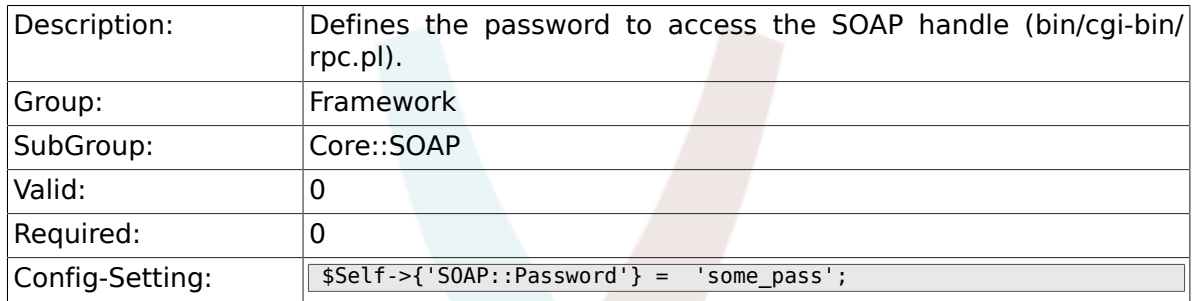

## **2.14.3. SOAP::Keep-Alive**

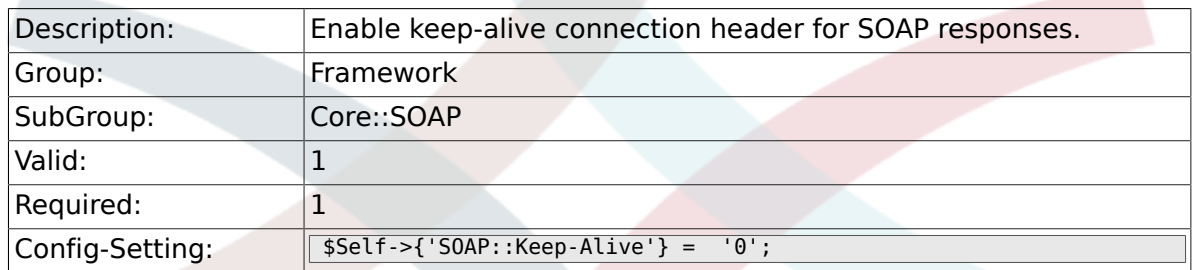

# **2.15. Core::Sendmail**

## **2.15.1. SendmailModule**

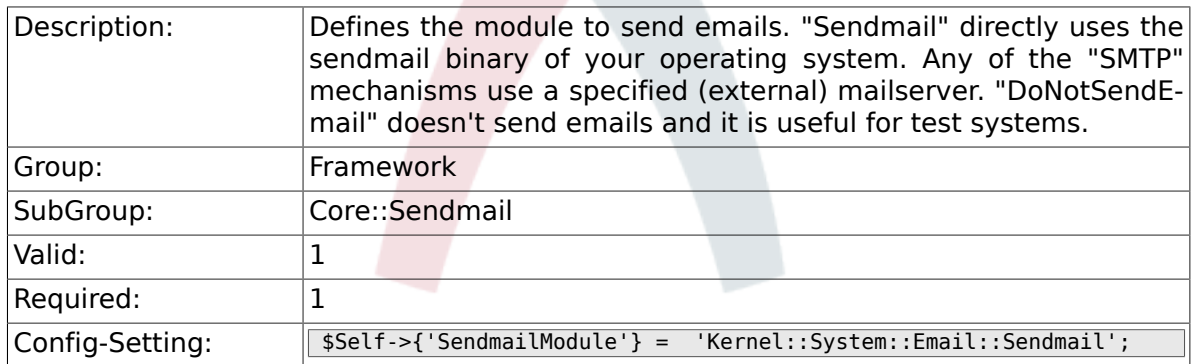

# **2.15.2. SendmailModule::CMD**

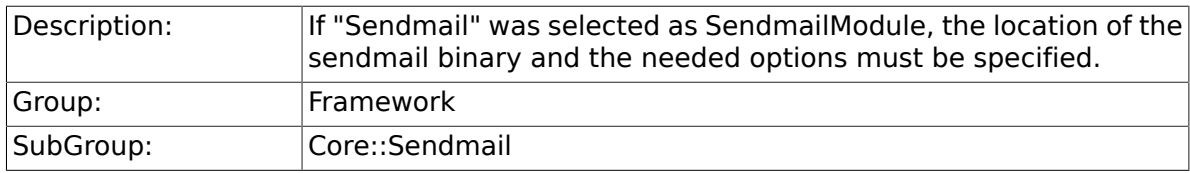

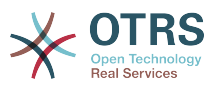

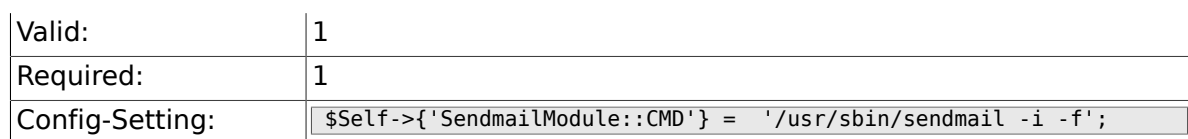

#### **2.15.3. SendmailModule::Host**

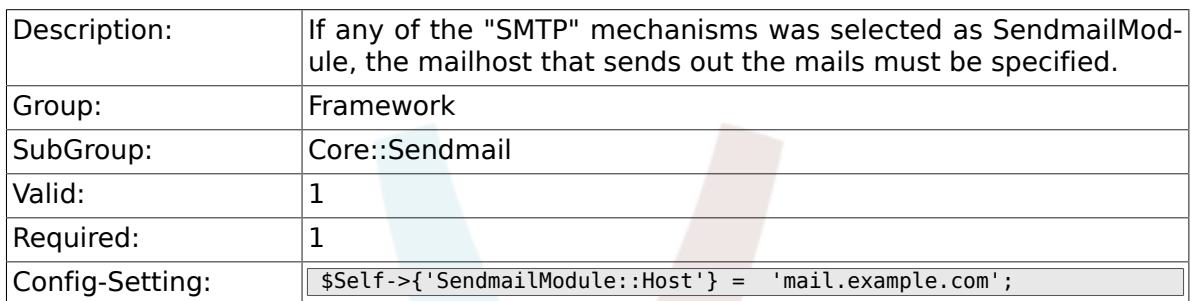

#### **2.15.4. SendmailModule::Port**

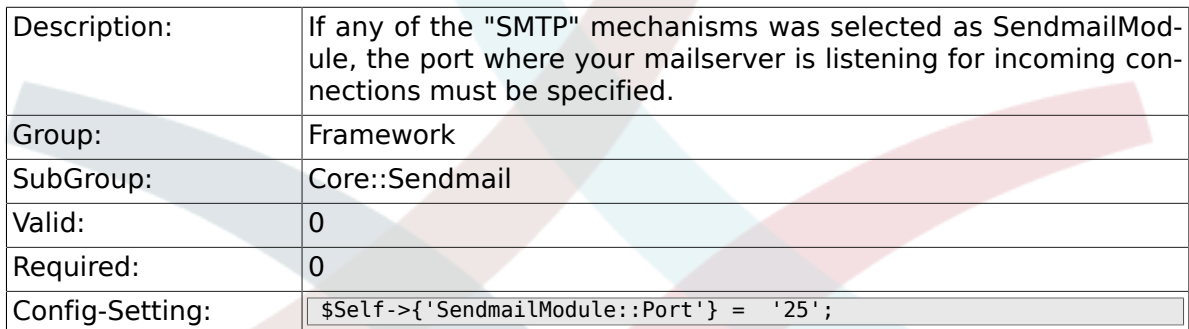

## **2.15.5. SendmailModule::AuthUser**

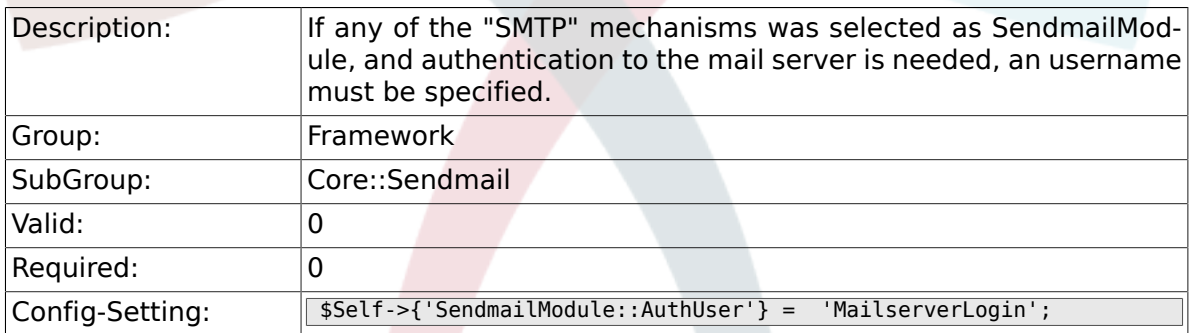

## **2.15.6. SendmailModule::AuthPassword**

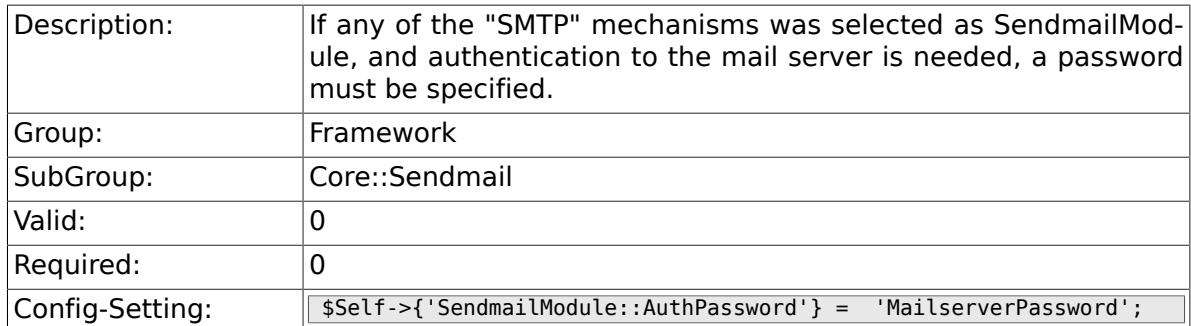

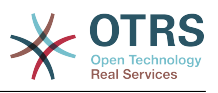

### **2.15.7. SendmailBcc**

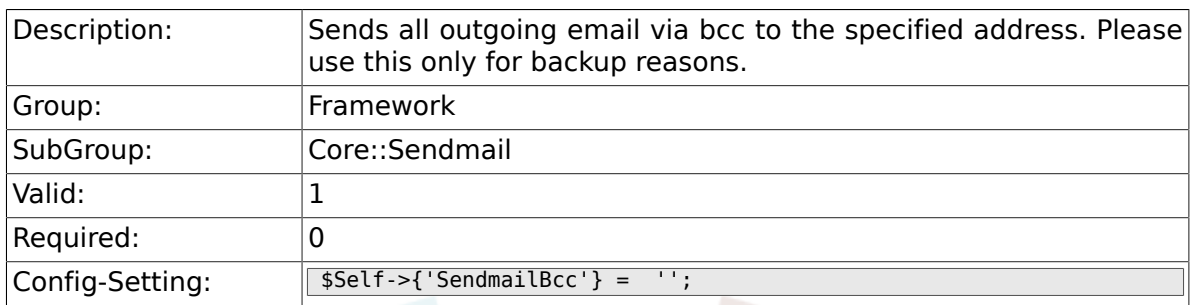

### **2.15.8. SendmailEnvelopeFrom**

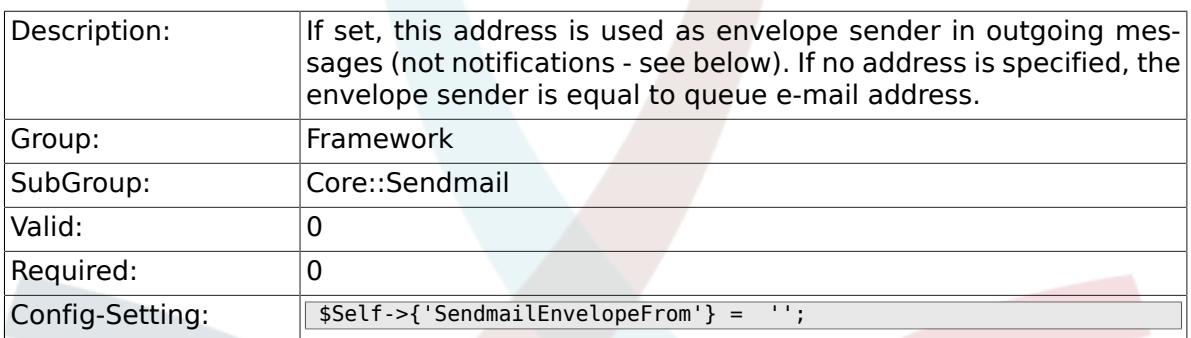

## **2.15.9. SendmailNotificationEnvelopeFrom**

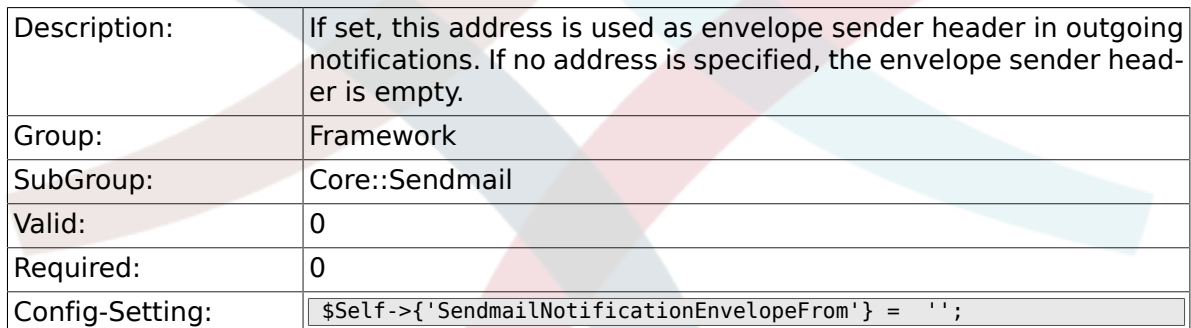

### **2.15.10. SendmailEncodingForce**

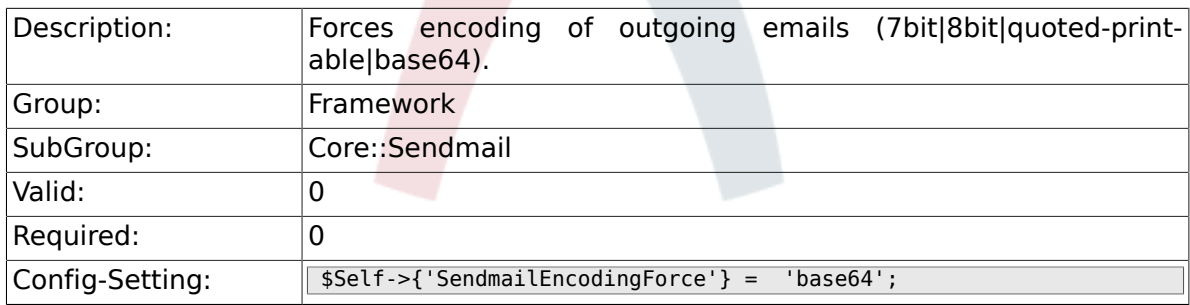

# **2.16. Core::Session**

#### **2.16.1. SessionModule**

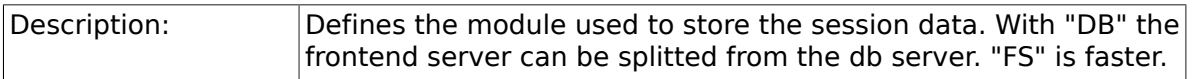

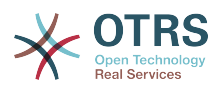

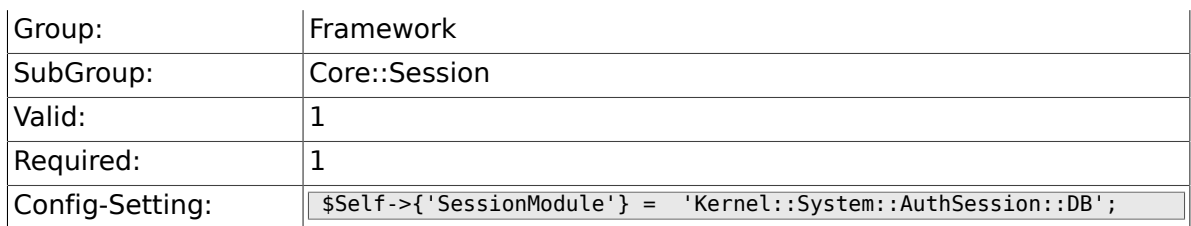

#### **2.16.2. SessionName**

 $\sim$ 

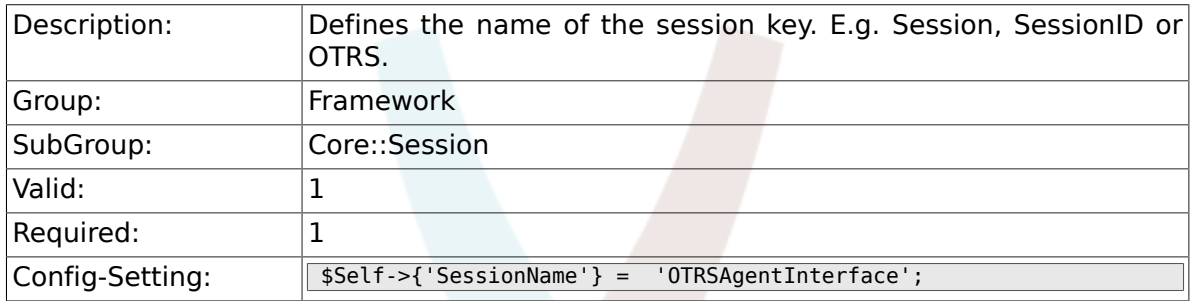

## **2.16.3. CustomerPanelSessionName**

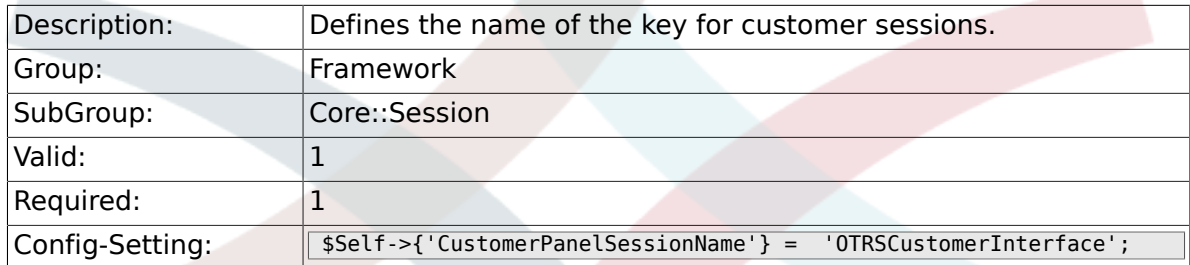

## **2.16.4. SessionCheckRemoteIP**

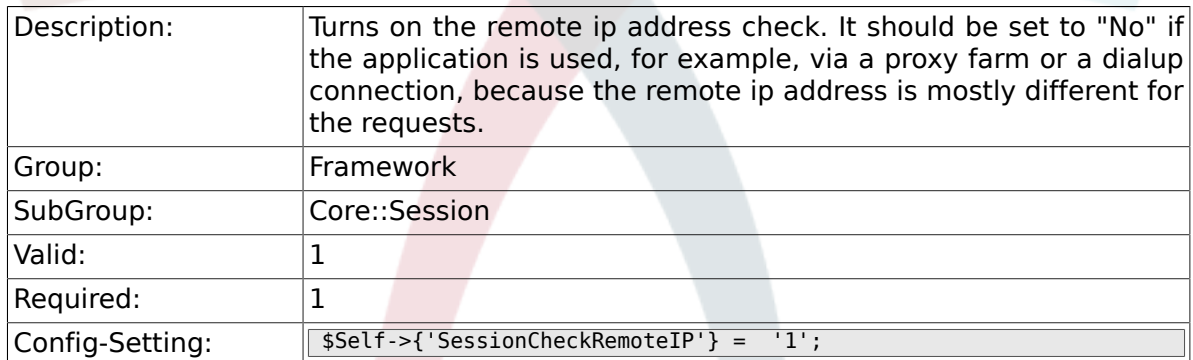

#### **2.16.5. SessionDeleteIfNotRemoteID**

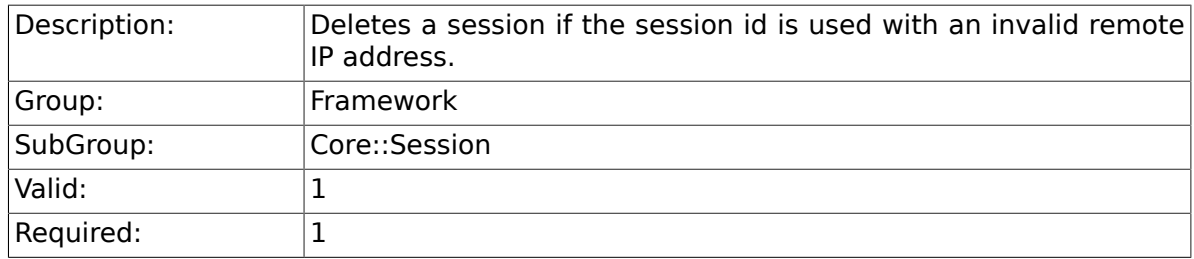

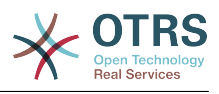

 $\boxed{\text{Config-Setting:}}$   $\boxed{\text{Sself->{'S}}$   $\boxed{\text{SessionDeleteIfNotRemoteID'} = '1';}$ 

### **2.16.6. SessionMaxTime**

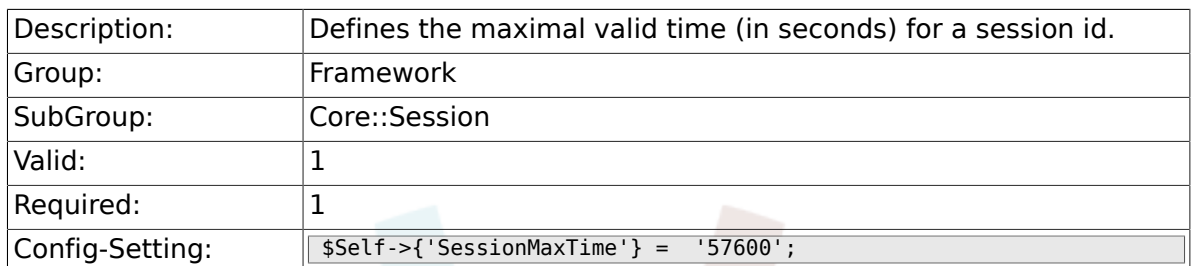

#### **2.16.7. SessionMaxIdleTime**

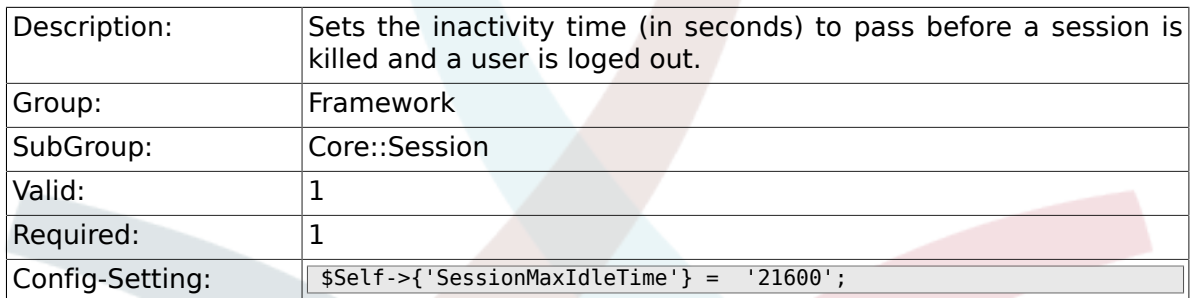

#### **2.16.8. SessionActiveTime**

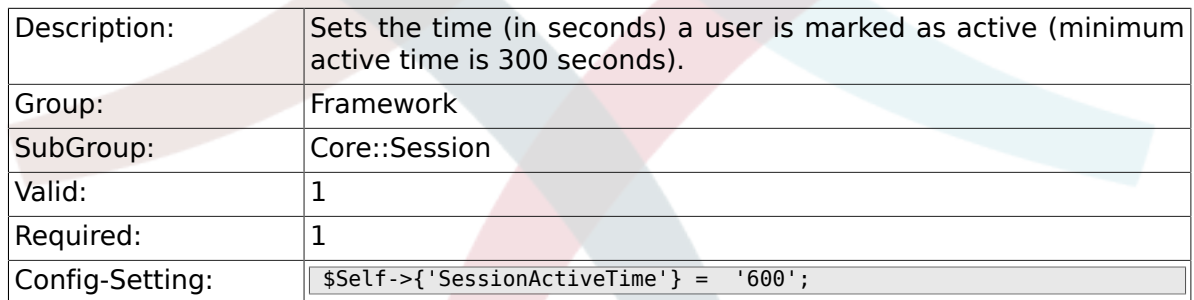

#### **2.16.9. SessionDeleteIfTimeToOld**

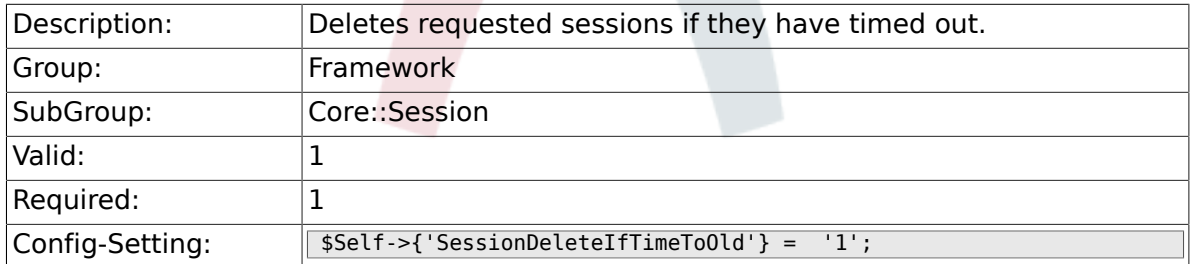

#### **2.16.10. SessionUseCookie**

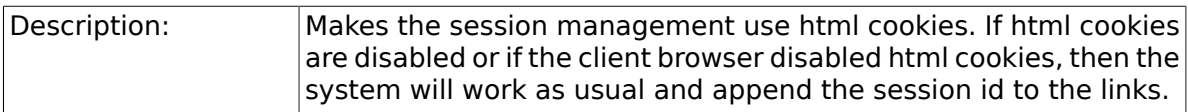

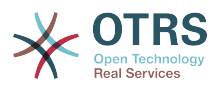

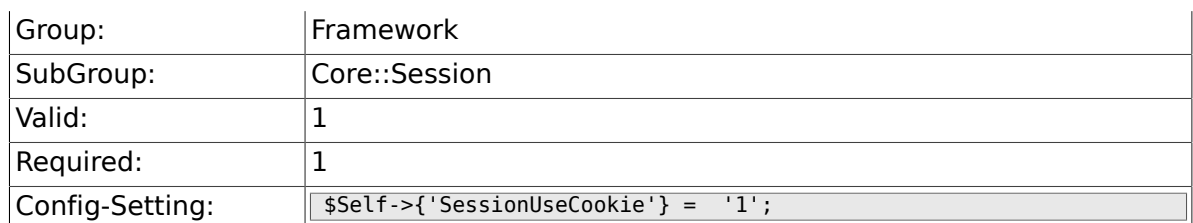

## **2.16.11. SessionUseCookieAfterBrowserClose**

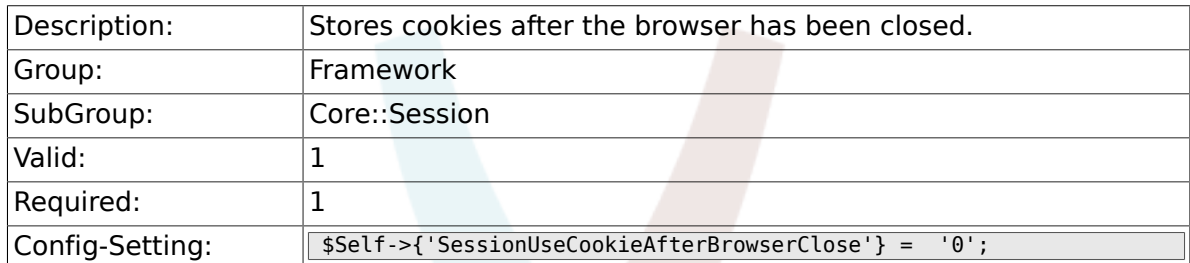

### **2.16.12. SessionCSRFProtection**

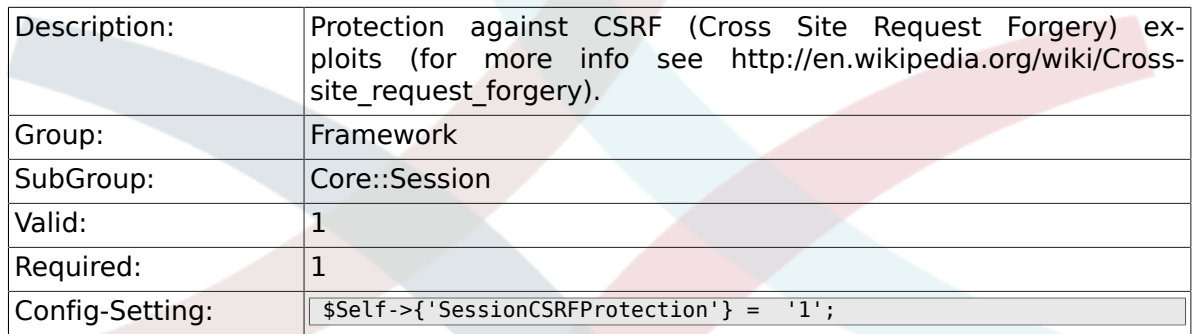

# **2.16.13. AgentSessionLimitPriorWarning**

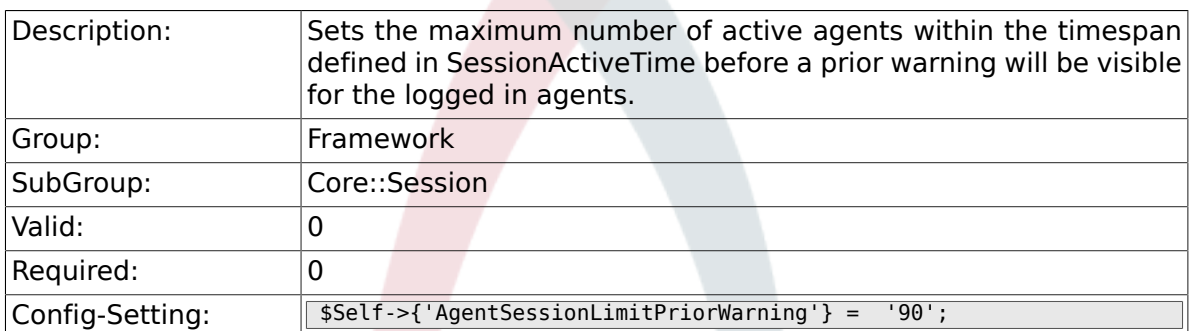

#### **2.16.14. AgentSessionLimit**

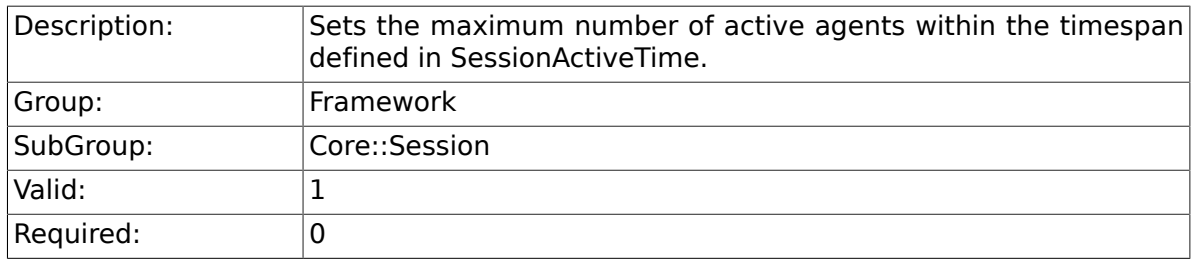

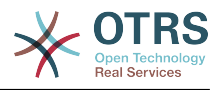

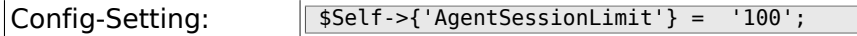

#### **2.16.15. AgentSessionPerUserLimit**

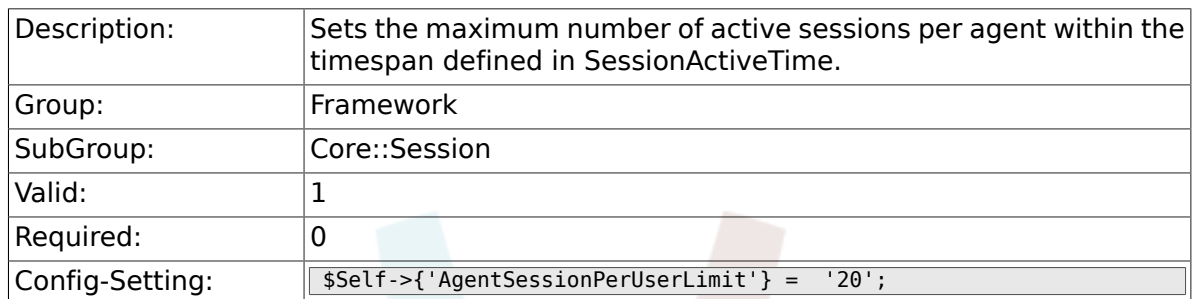

#### **2.16.16. CustomerSessionLimit**

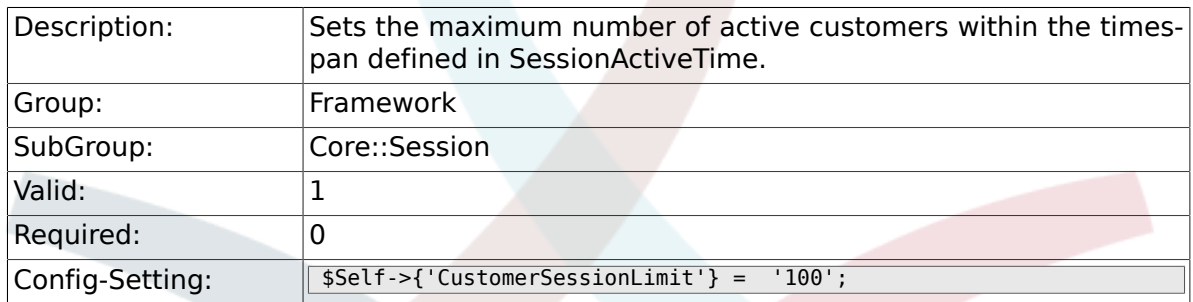

#### **2.16.17. CustomerSessionPerUserLimit**

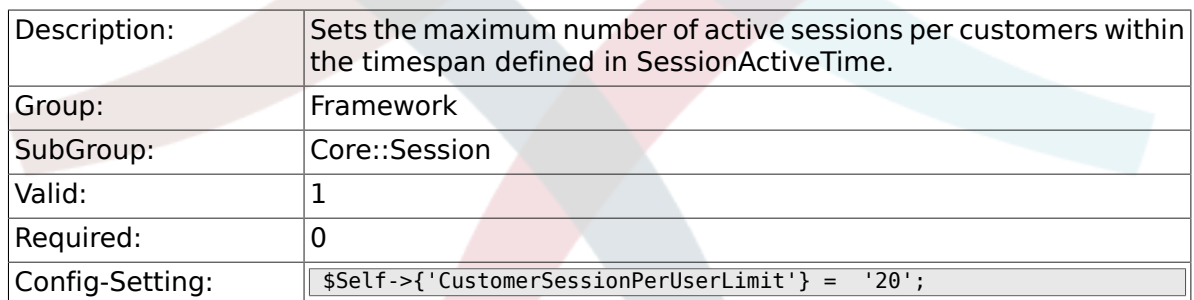

#### **2.16.18. SessionDir**

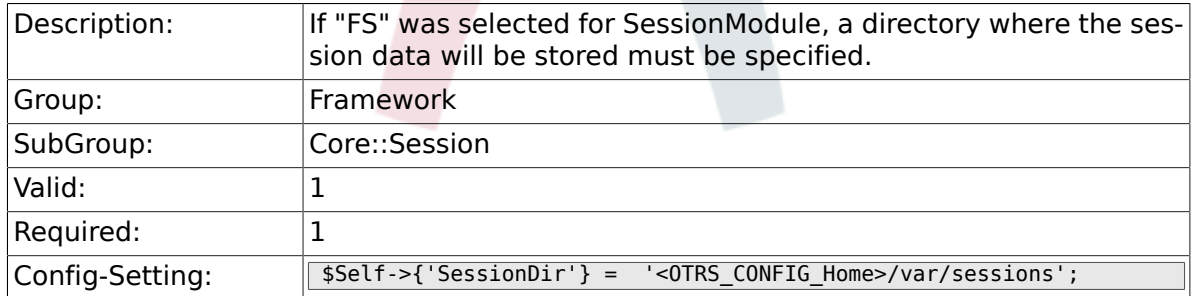

#### **2.16.19. SessionTable**

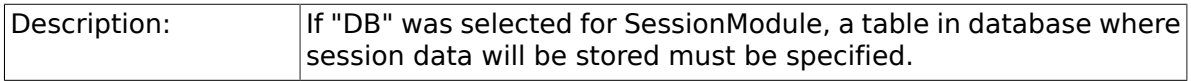

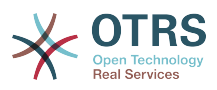

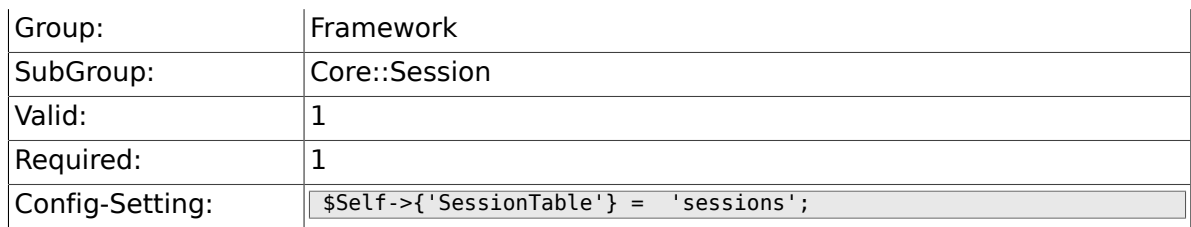

# **2.17. Core::SpellChecker**

## **2.17.1. SpellChecker**

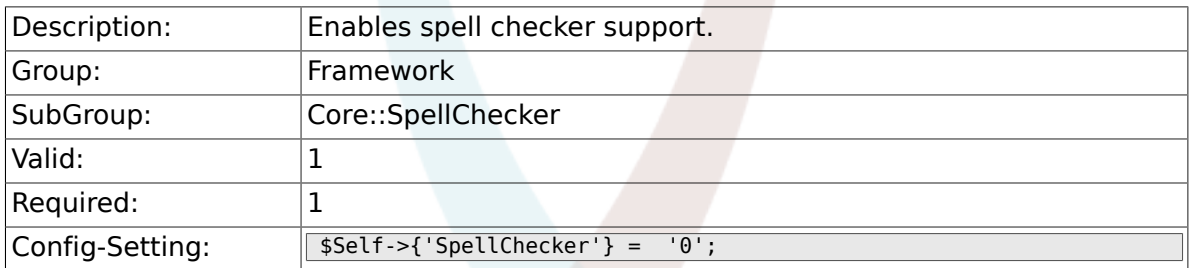

## **2.17.2. SpellCheckerBin**

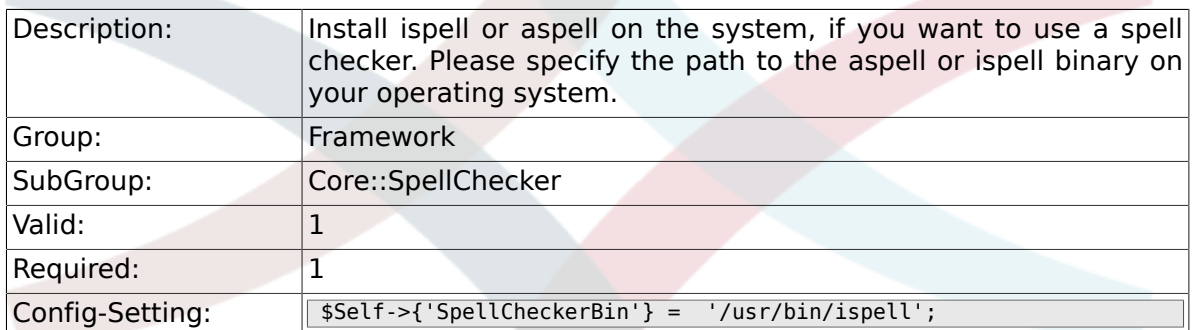

## **2.17.3. SpellCheckerDictDefault**

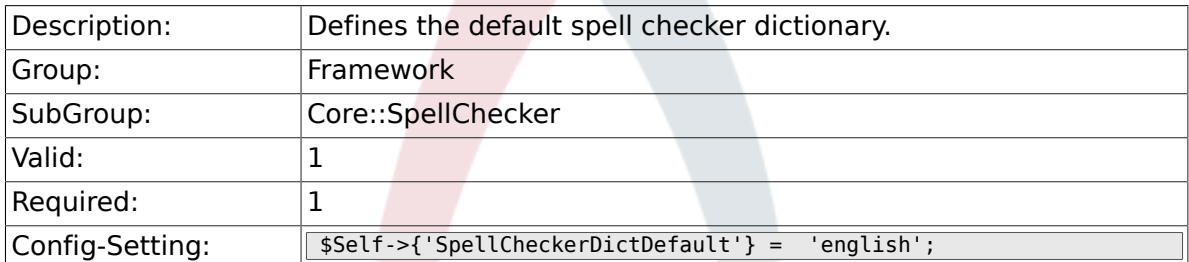

#### **2.17.4. SpellCheckerIgnore**

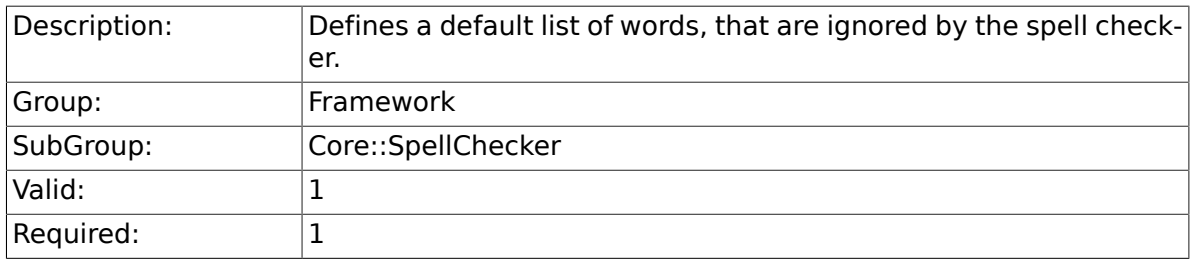

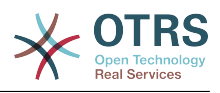

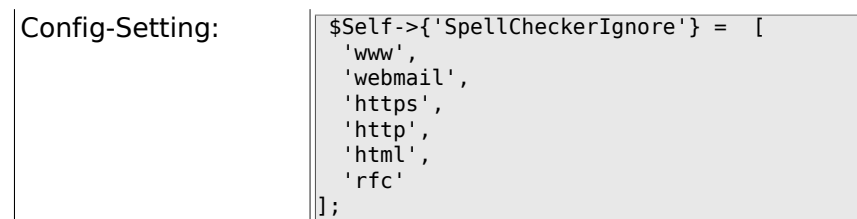

# **2.18. Core::Stats**

### **2.18.1. Stats::StatsHook**

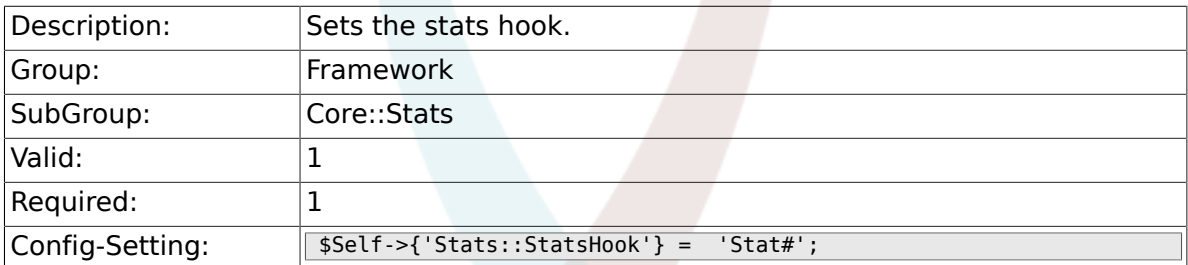

### **2.18.2. Stats::StatsStartNumber**

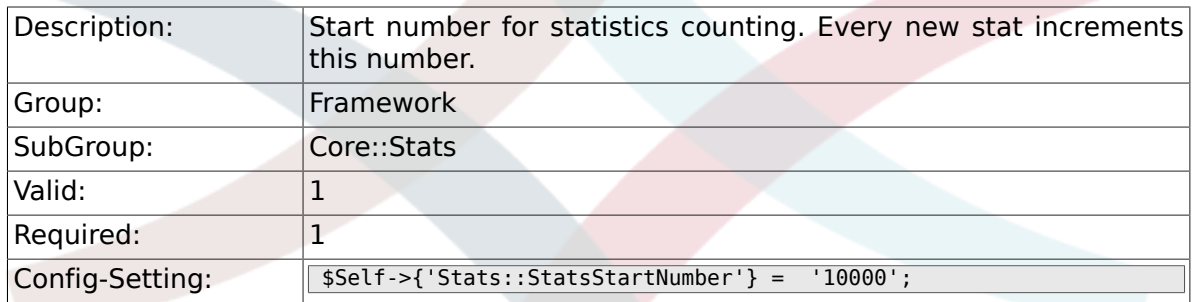

## **2.18.3. Stats::MaxXaxisAttributes**

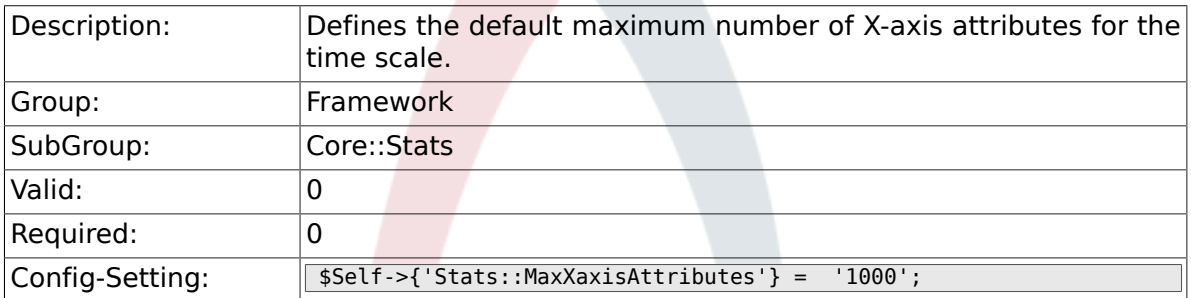

## **2.19. Core::Stats::Graph**

#### **2.19.1. Stats::Graph::t\_margin**

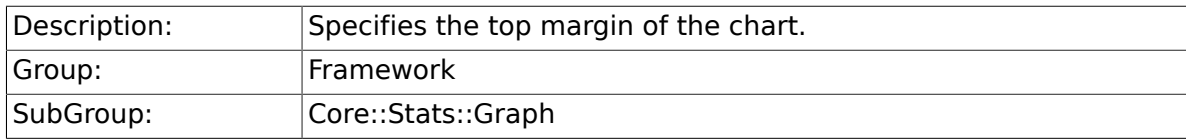

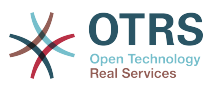

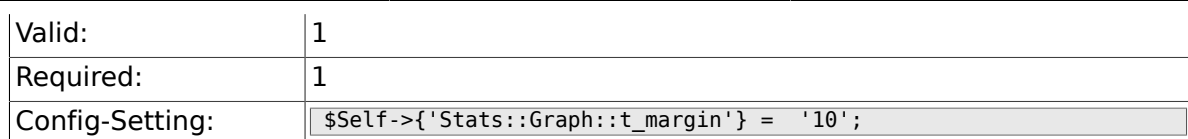

#### **2.19.2. Stats::Graph::l\_margin**

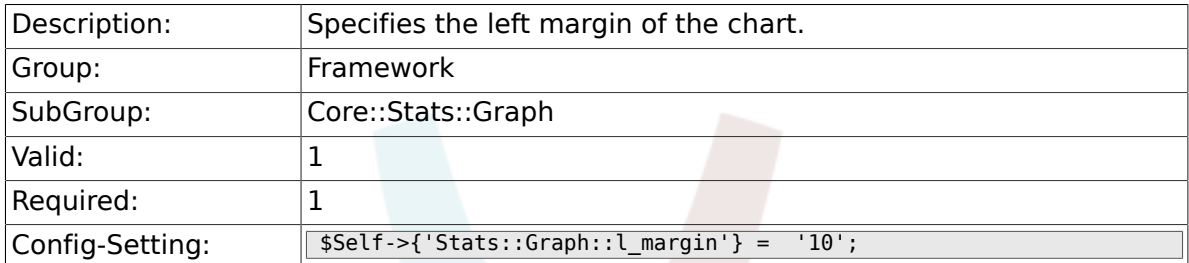

## **2.19.3. Stats::Graph::b\_margin**

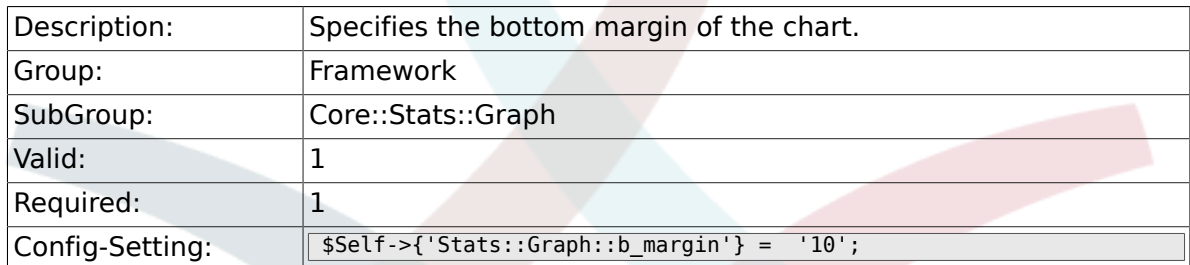

### **2.19.4. Stats::Graph::r\_margin**

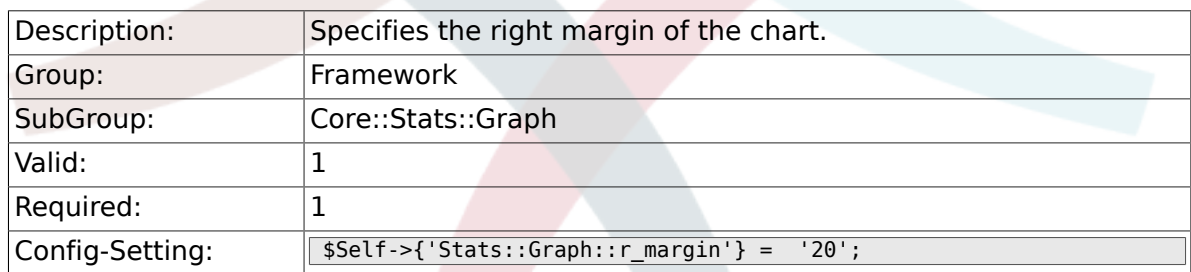

#### **2.19.5. Stats::Graph::bgclr**

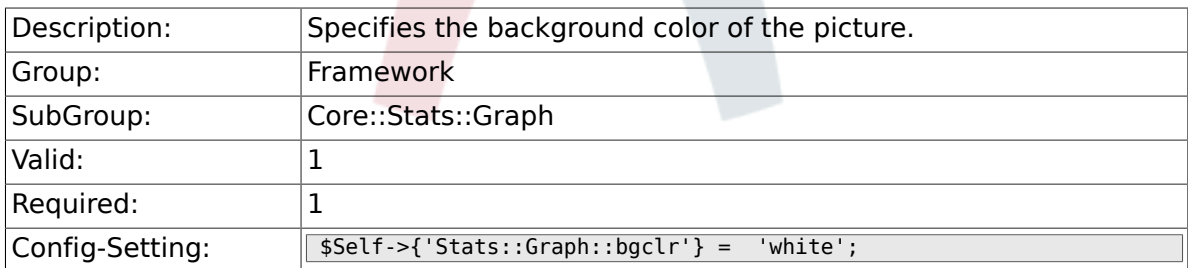

### **2.19.6. Stats::Graph::transparent**

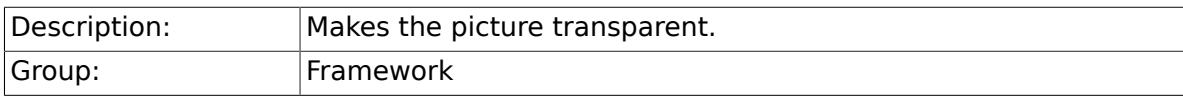

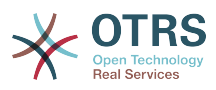

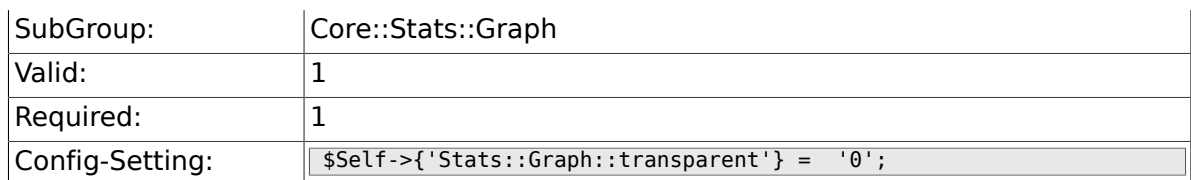

## **2.19.7. Stats::Graph::fgclr**

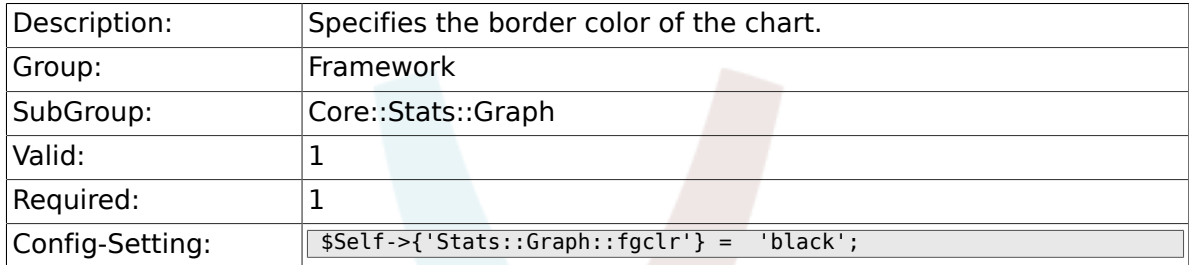

## **2.19.8. Stats::Graph::boxclr**

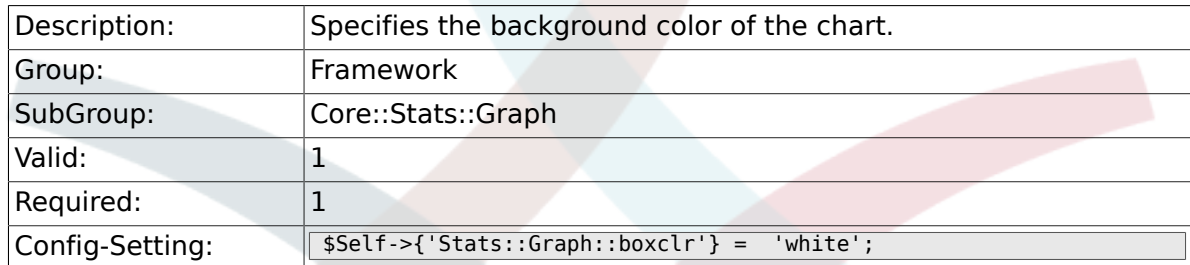

#### **2.19.9. Stats::Graph::accentclr**

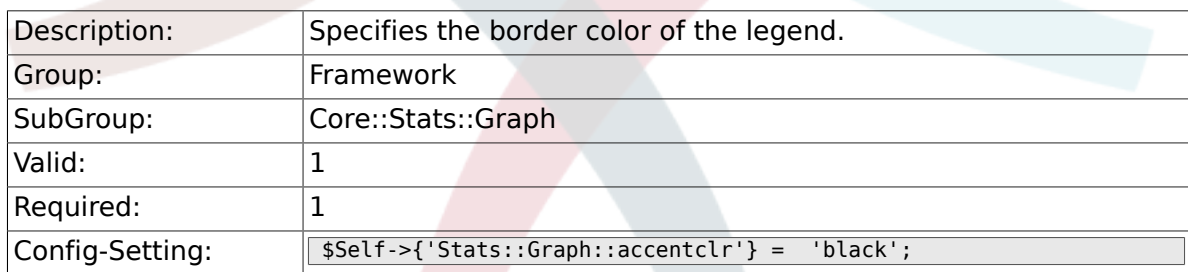

#### **2.19.10. Stats::Graph::legendclr**

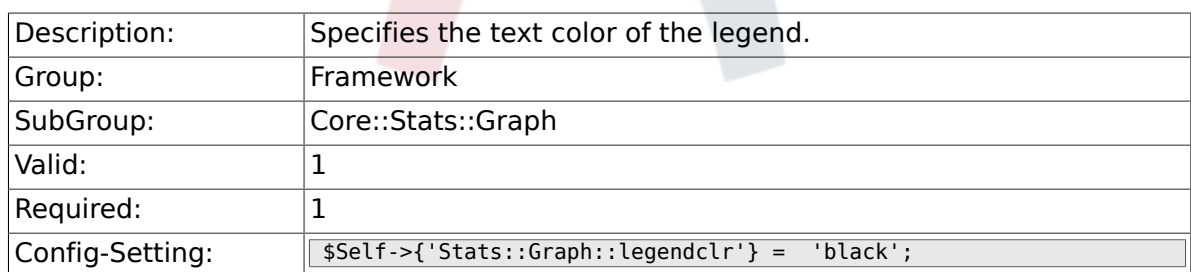

### **2.19.11. Stats::Graph::textclr**

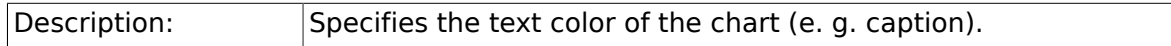

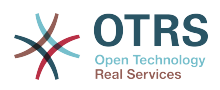

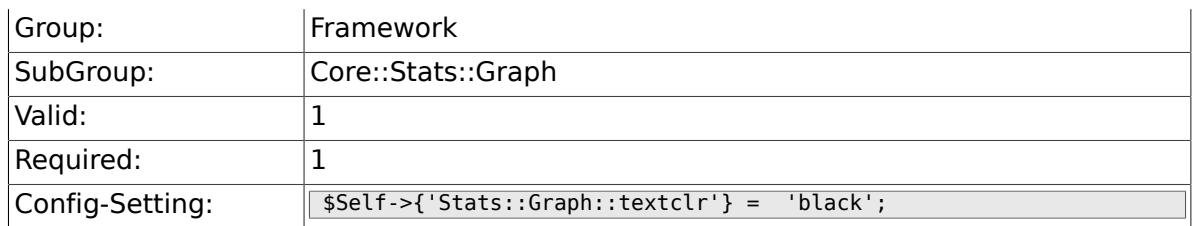

# **2.19.12. Stats::Graph::dclrs**

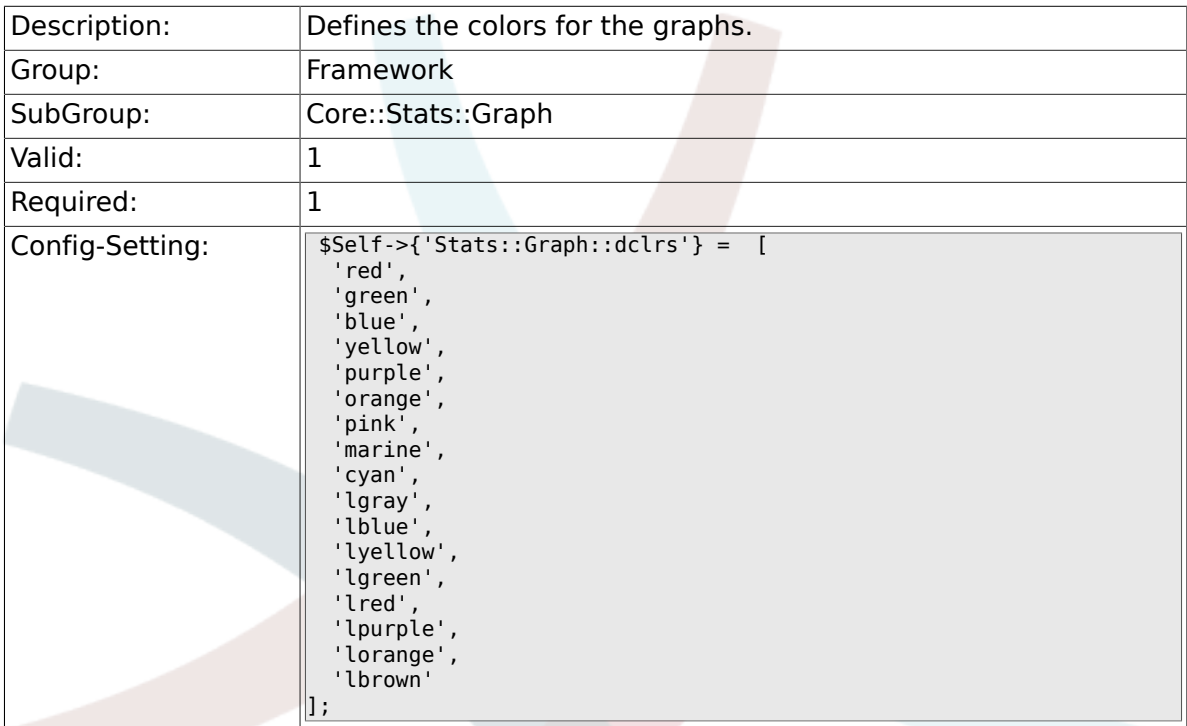

## **2.19.13. Stats::Graph::TitleFont**

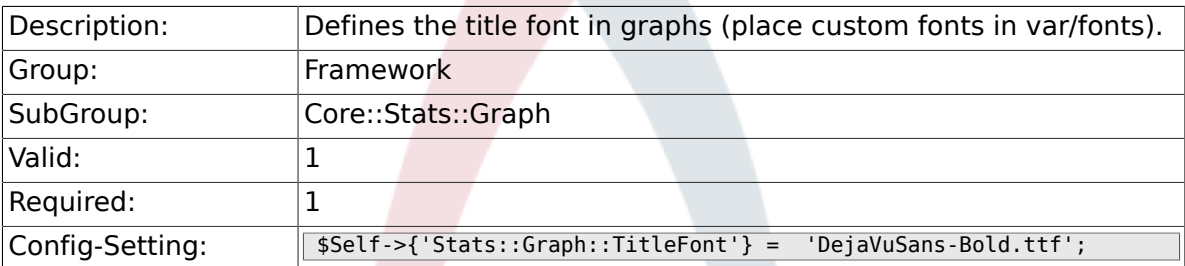

## **2.19.14. Stats::Graph::LegendFont**

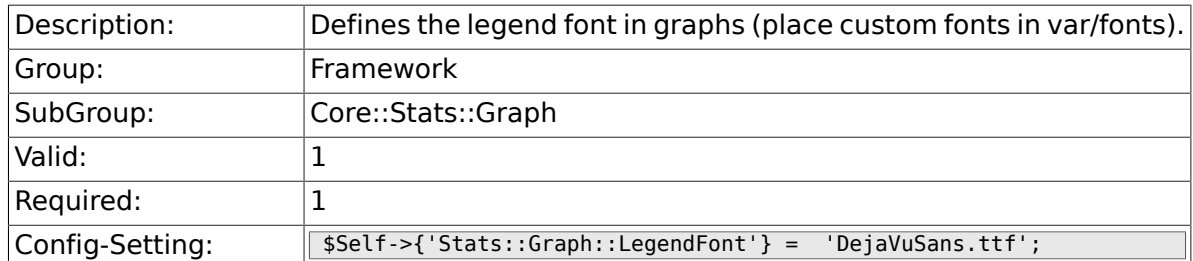

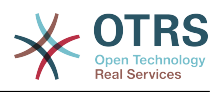

#### **2.19.15. Stats::Graph::line\_width**

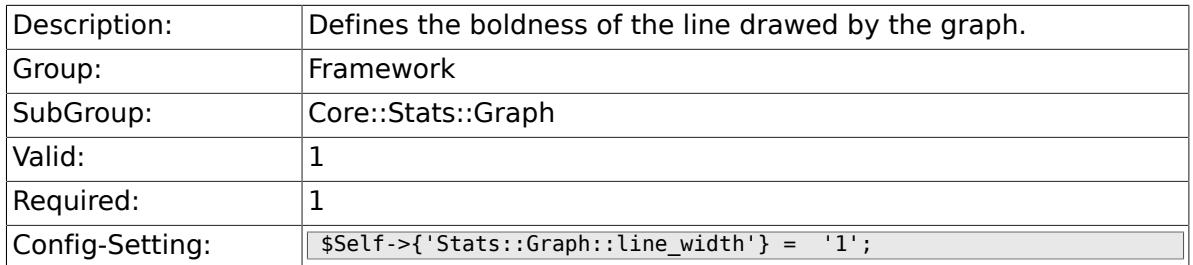

#### **2.19.16. Stats::Graph::legend\_placement**

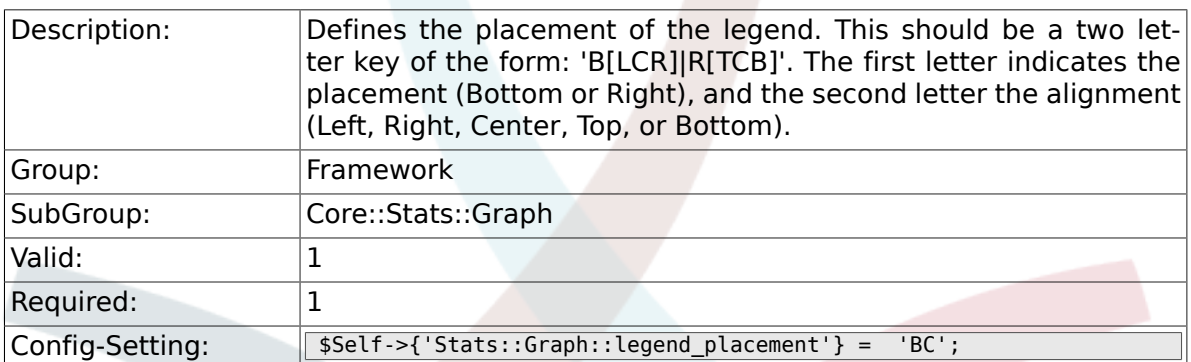

## **2.19.17. Stats::Graph::legend\_spacing**

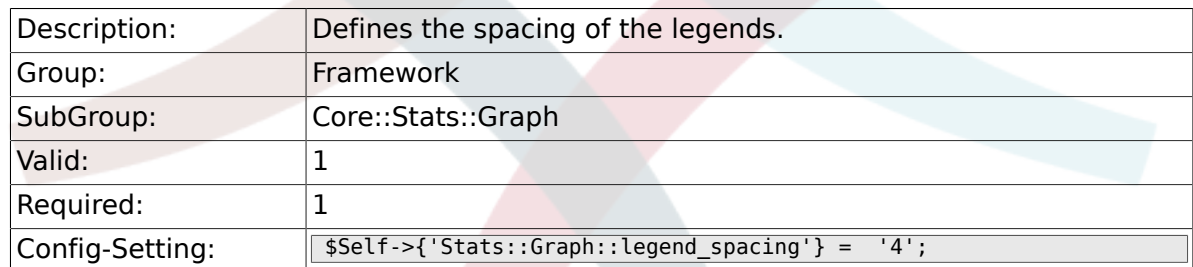

## **2.19.18. Stats::Graph::legend\_marker\_width**

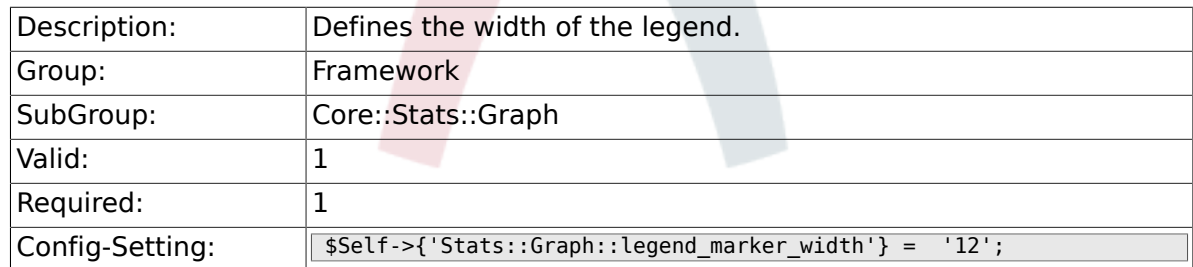

#### **2.19.19. Stats::Graph::legend\_marker\_height**

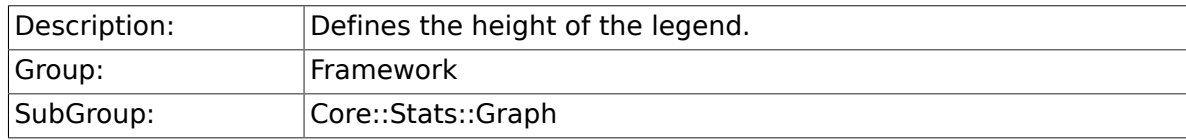

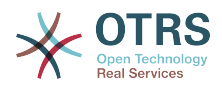

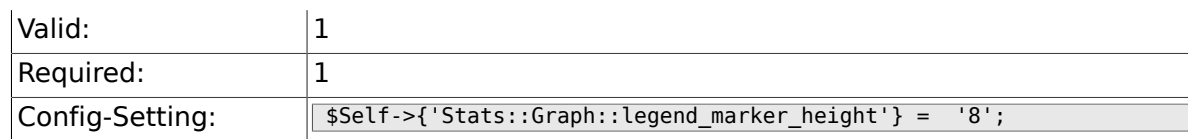

# **2.20. Core::Time**

## **2.20.1. TimeInputFormat**

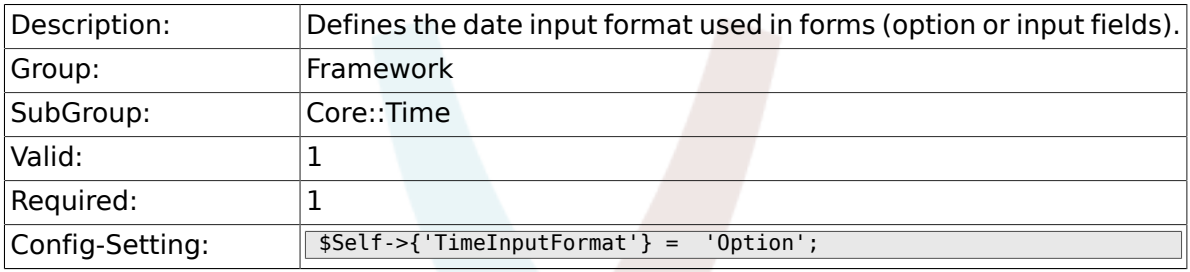

## **2.20.2. TimeShowAlwaysLong**

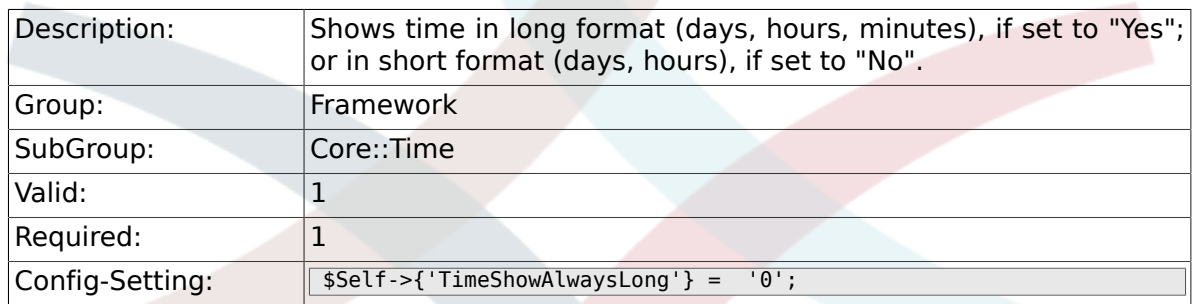

### **2.20.3. TimeZone**

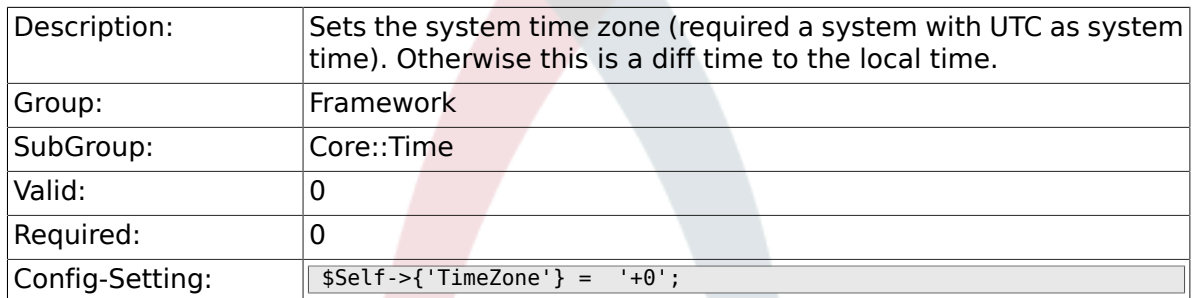

## **2.20.4. TimeZoneUser**

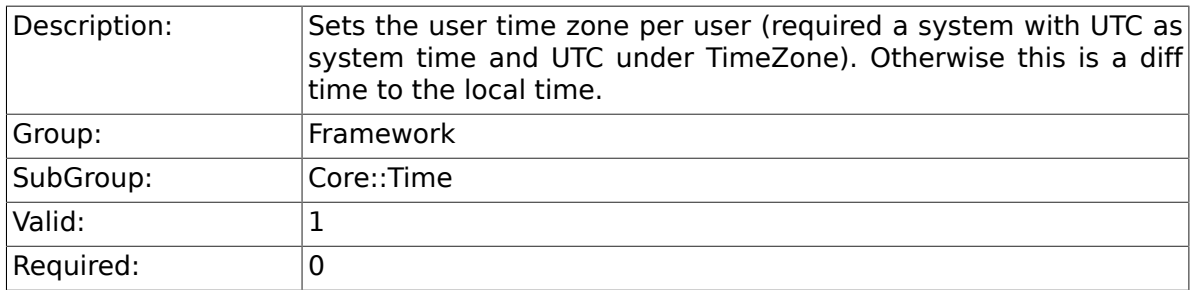

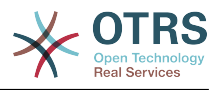

 $\boxed{\text{Config-Setting:}}$   $\boxed{\text{fself-&f('TimeZoneUser')} = '0';}$ 

### **2.20.5. TimeZoneUserBrowserAutoOffset**

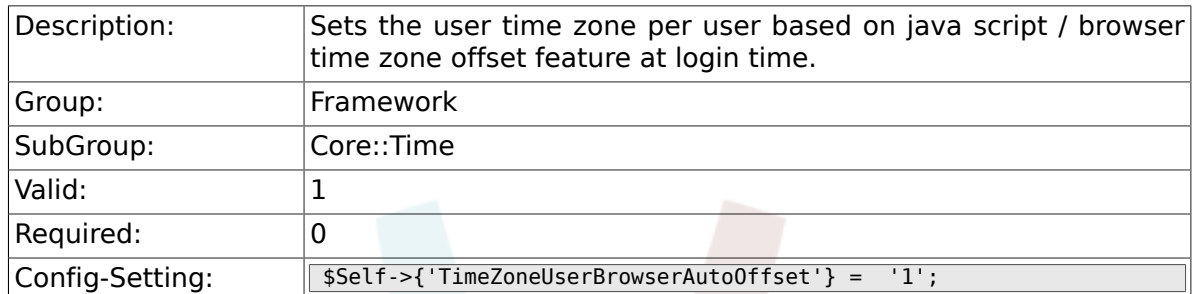

## **2.20.6. MaximumCalendarNumber**

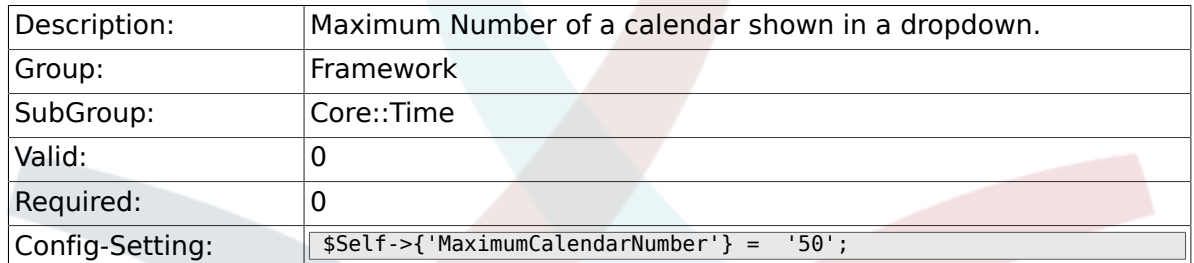

#### **2.20.7. CalendarWeekDayStart**

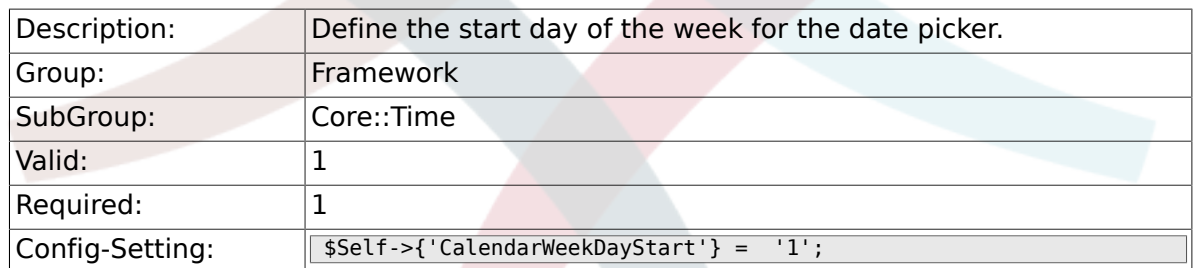

## **2.20.8. TimeVacationDays**

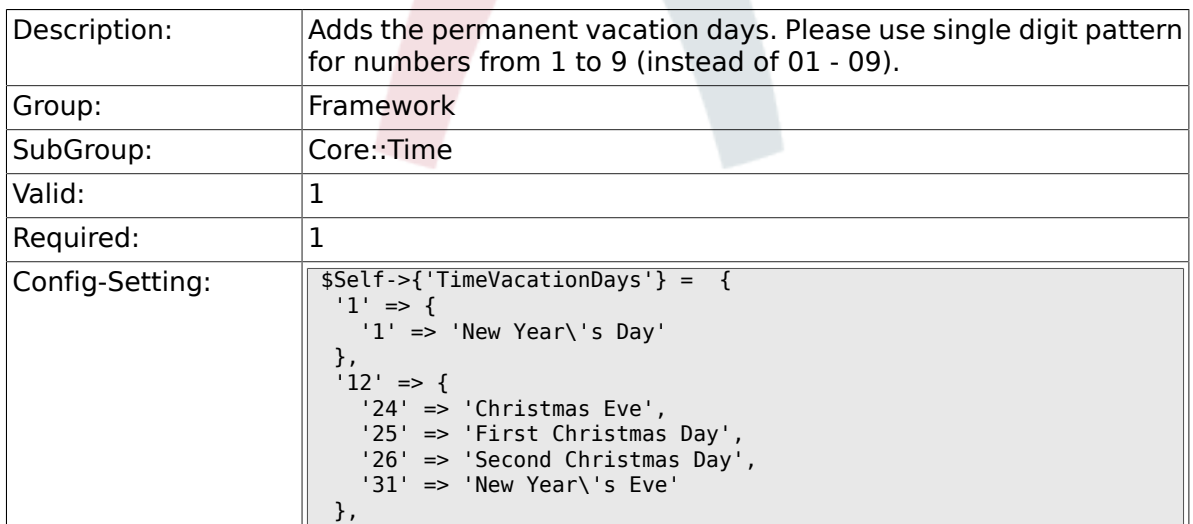

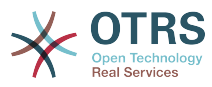

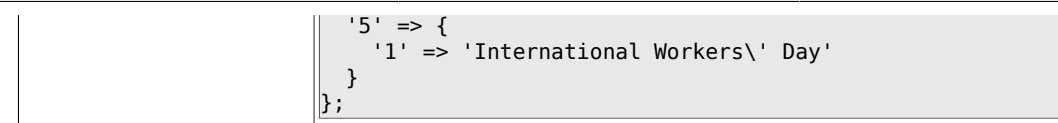

# **2.20.9. TimeVacationDaysOneTime**

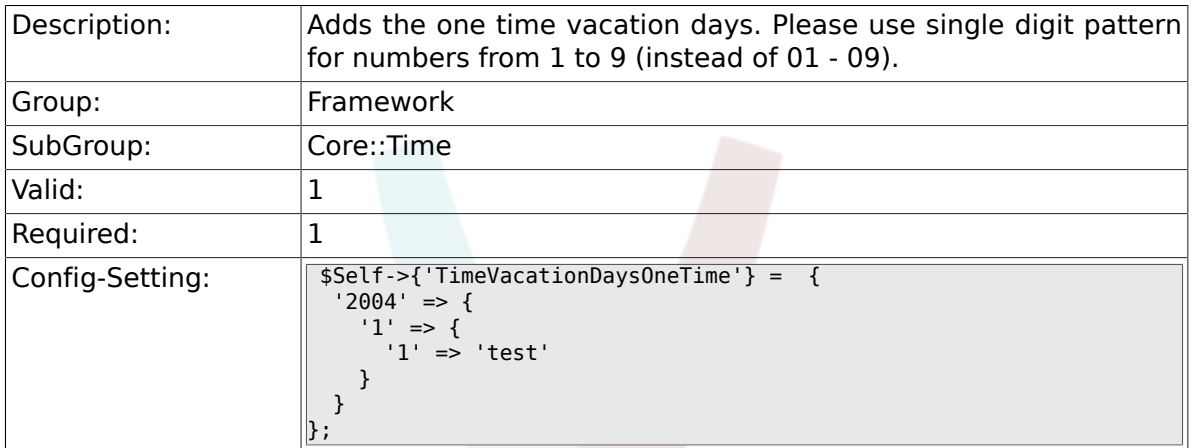

## **2.20.10. TimeWorkingHours**

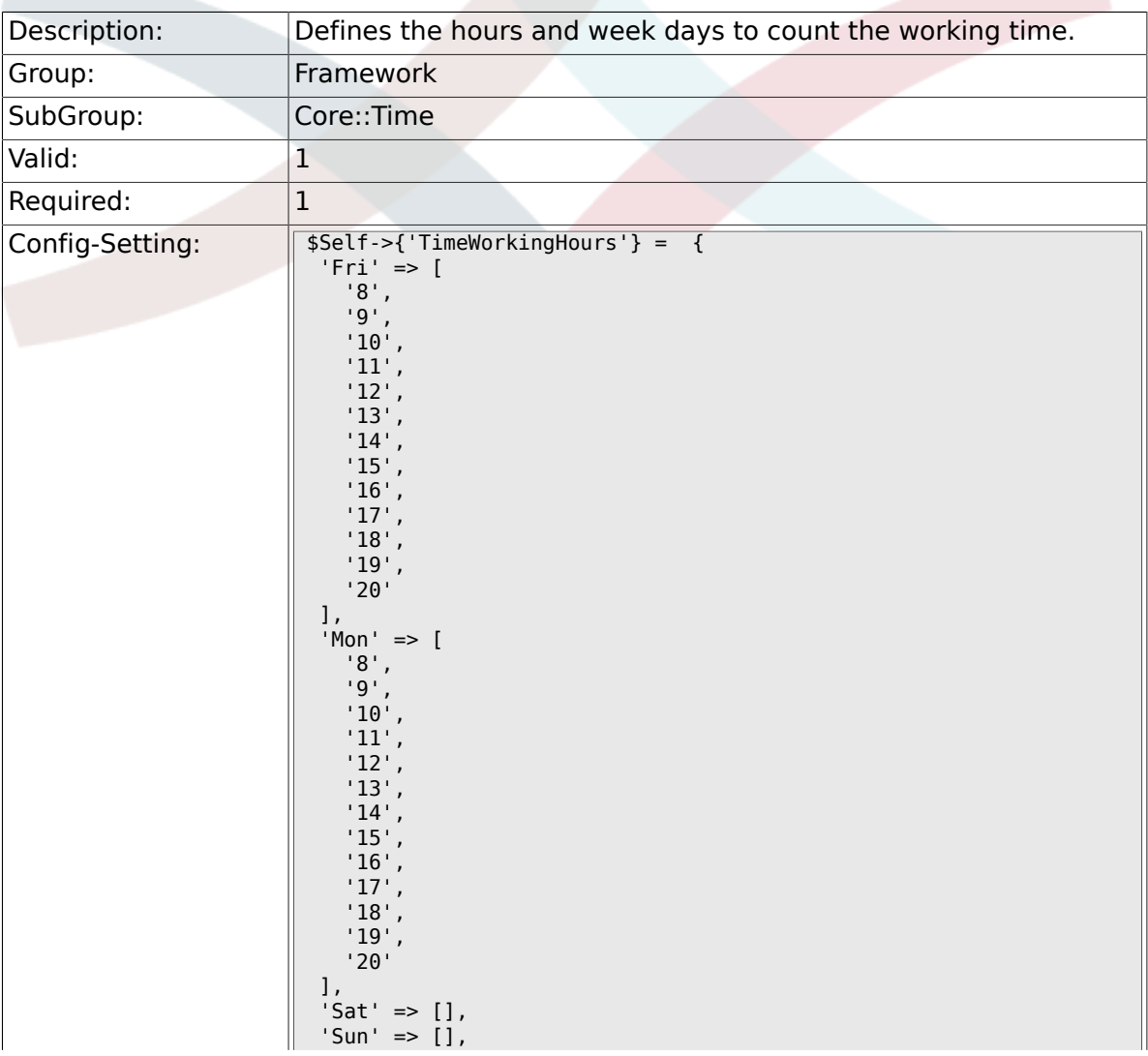

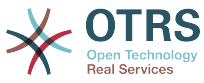

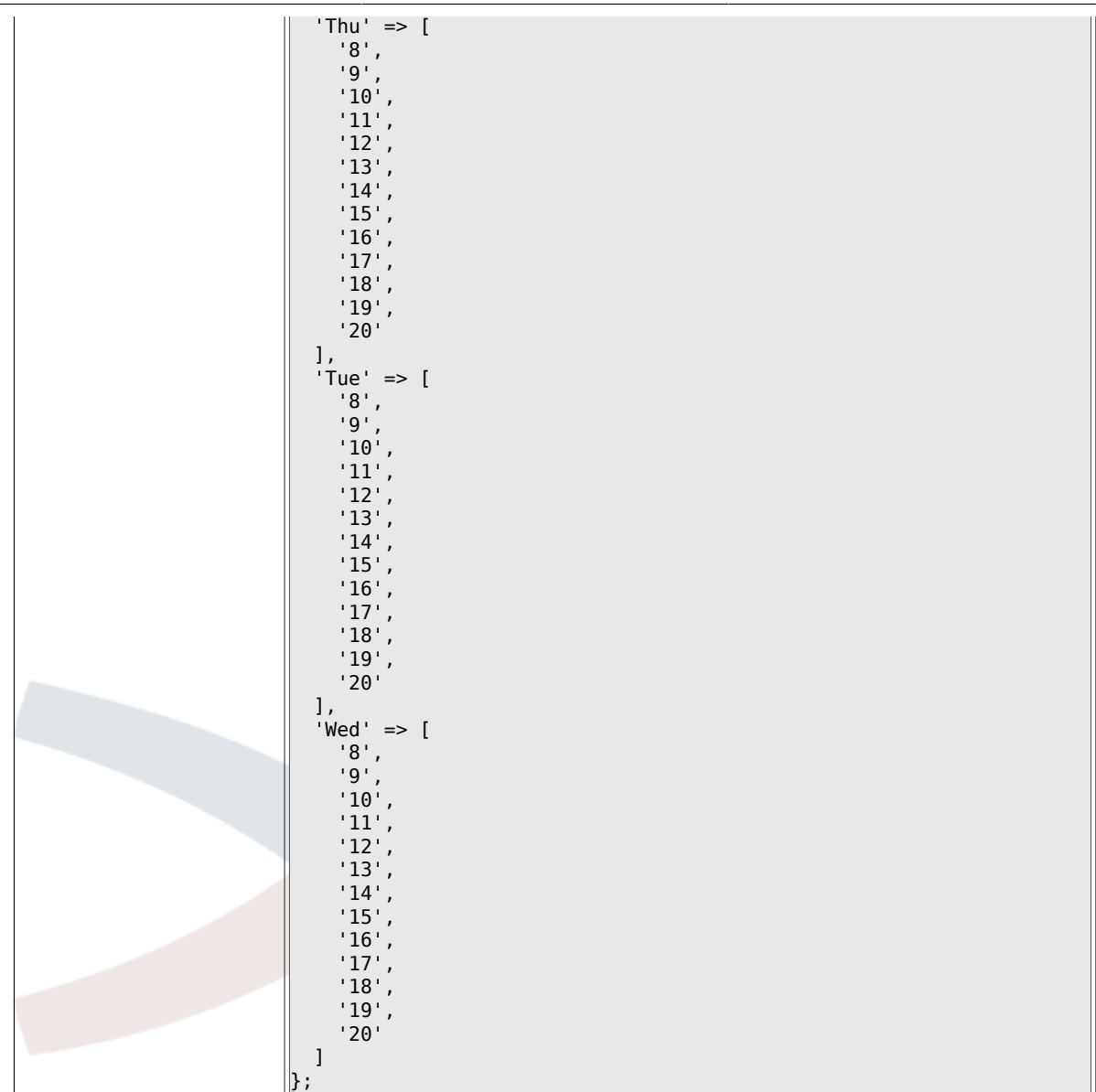

## **2.20.11. TimeShowCompleteDescription**

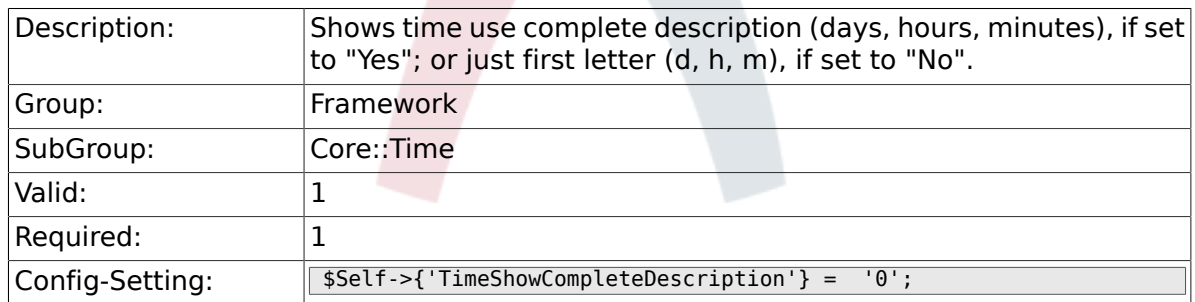

# **2.21. Core::Time::Calendar1**

#### **2.21.1. TimeZone::Calendar1Name**

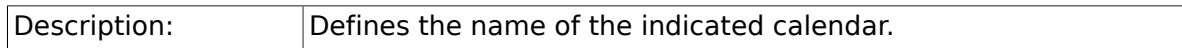

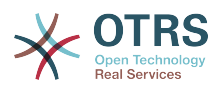

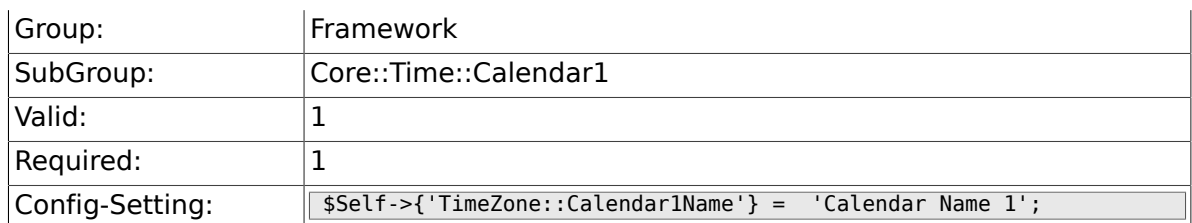

## **2.21.2. TimeZone::Calendar1**

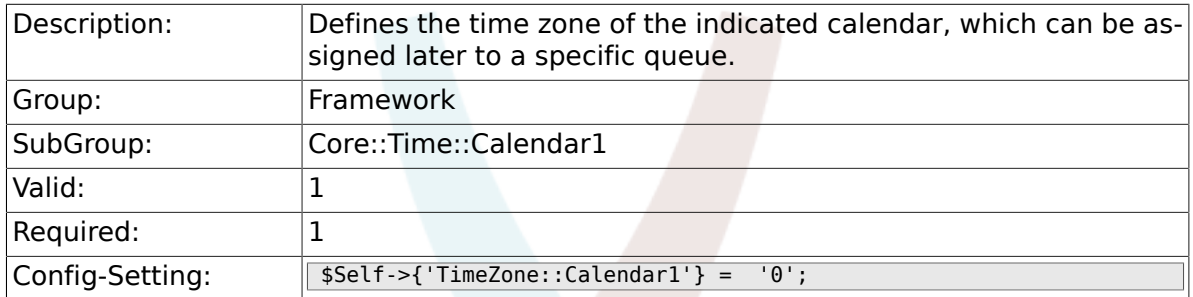

## **2.21.3. CalendarWeekDayStart::Calendar1**

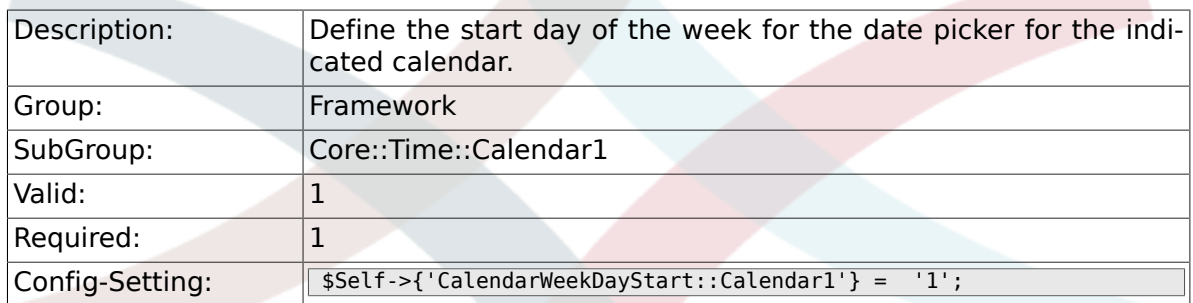

## **2.21.4. TimeVacationDays::Calendar1**

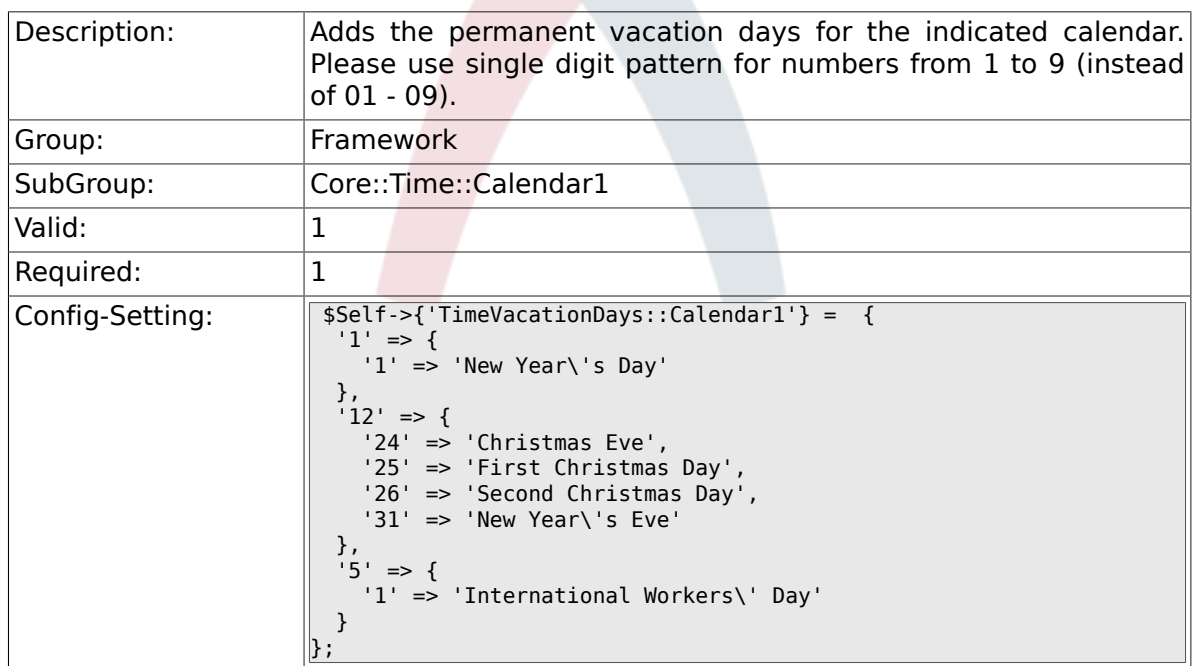

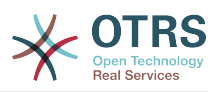

## **2.21.5. TimeVacationDaysOneTime::Calendar1**

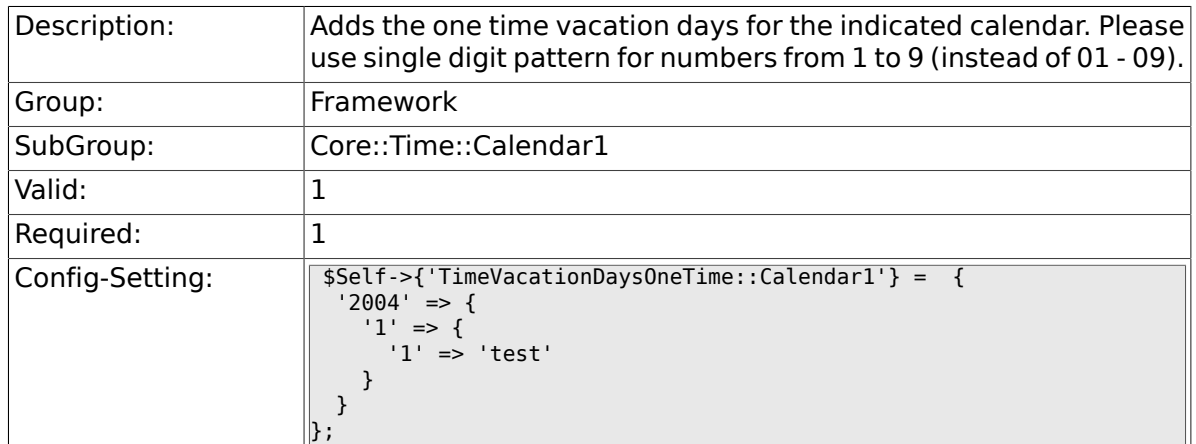

## **2.21.6. TimeWorkingHours::Calendar1**

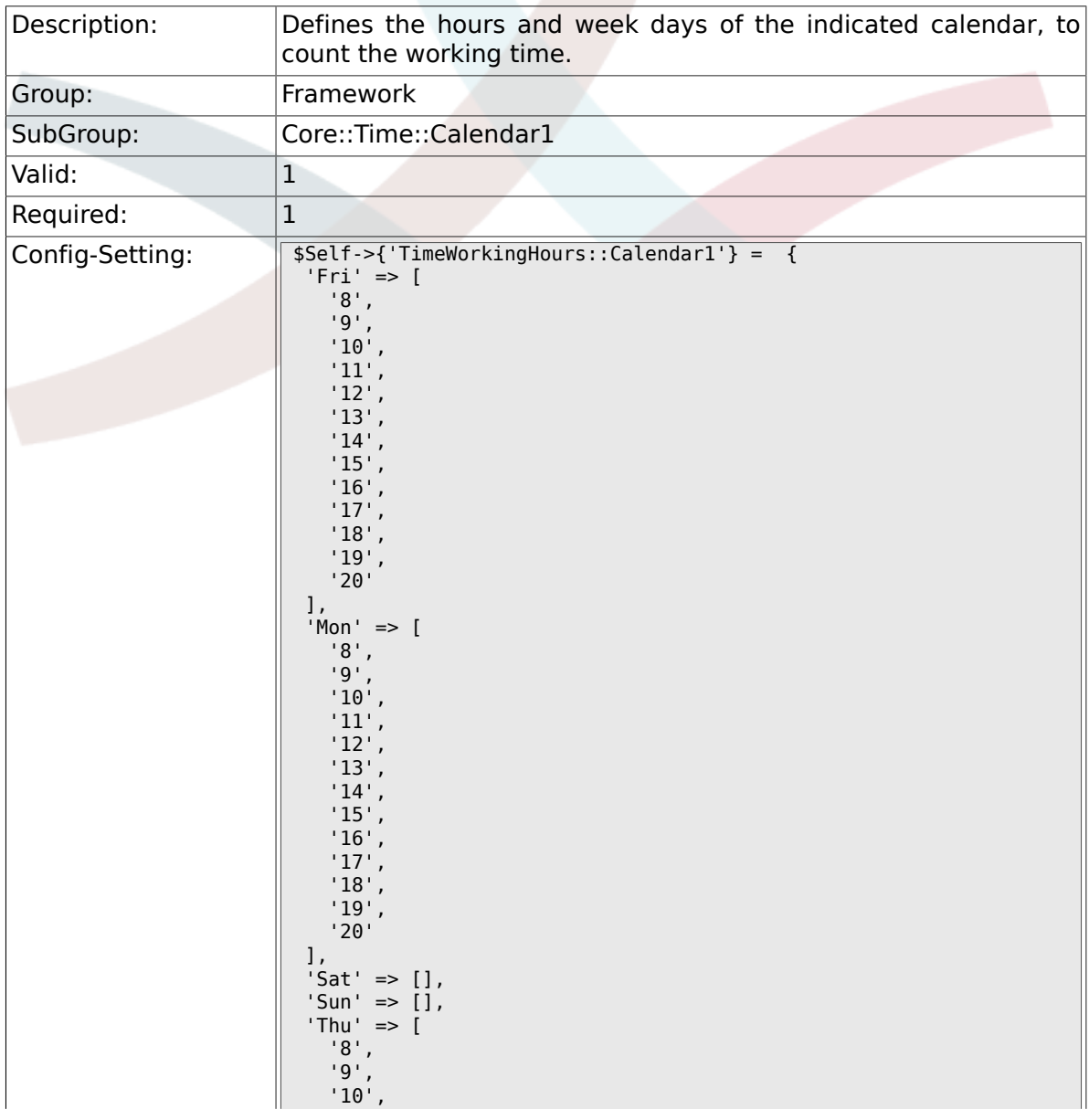

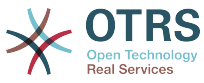

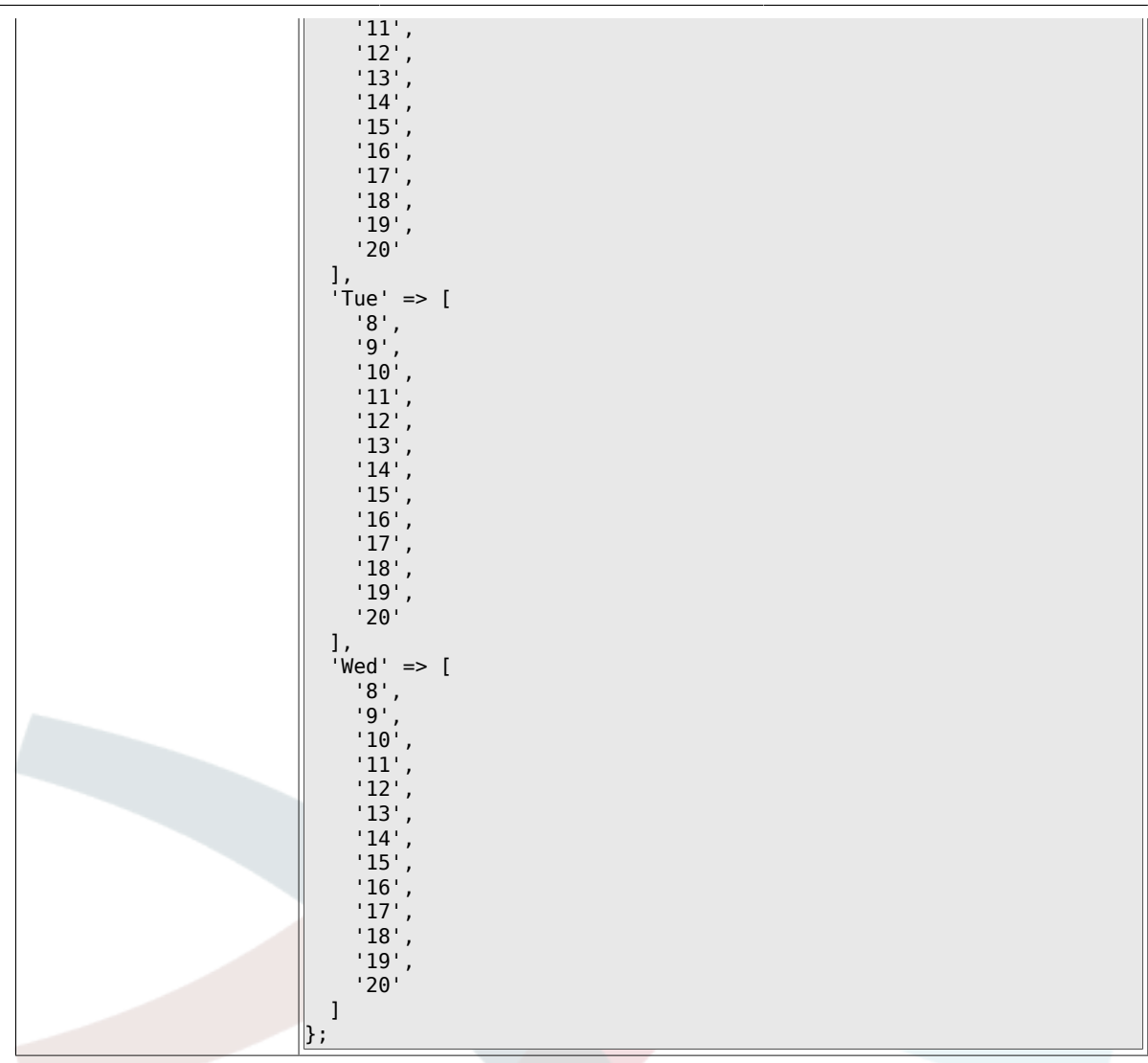

# **2.22. Core::Time::Calendar2**

#### **2.22.1. TimeZone::Calendar2Name**

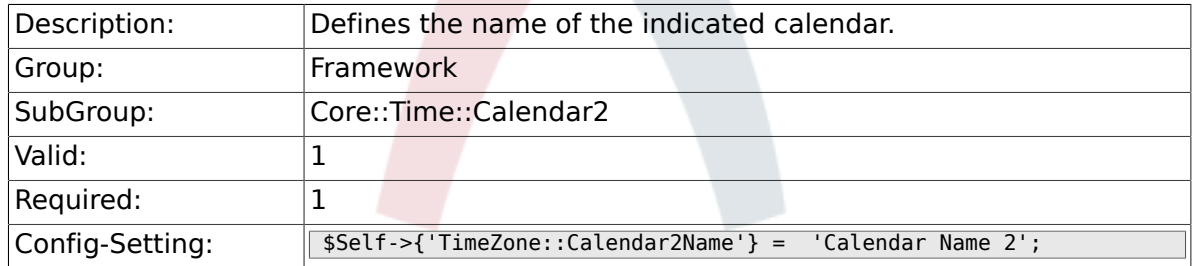

#### **2.22.2. TimeZone::Calendar2**

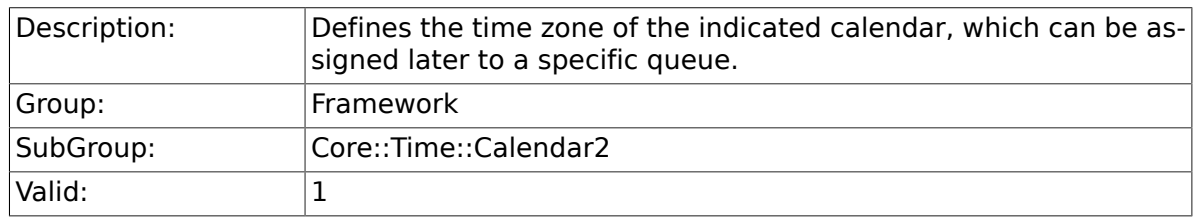

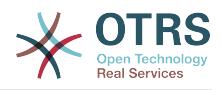

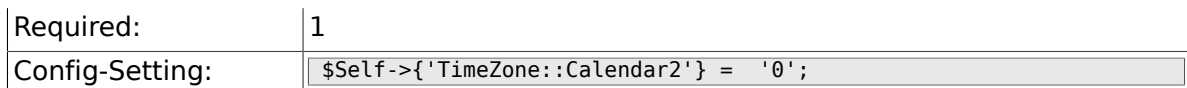

## **2.22.3. CalendarWeekDayStart::Calendar2**

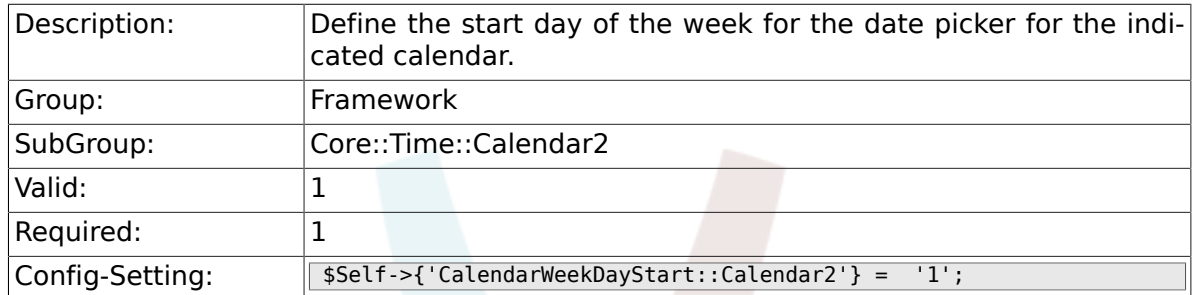

## **2.22.4. TimeVacationDays::Calendar2**

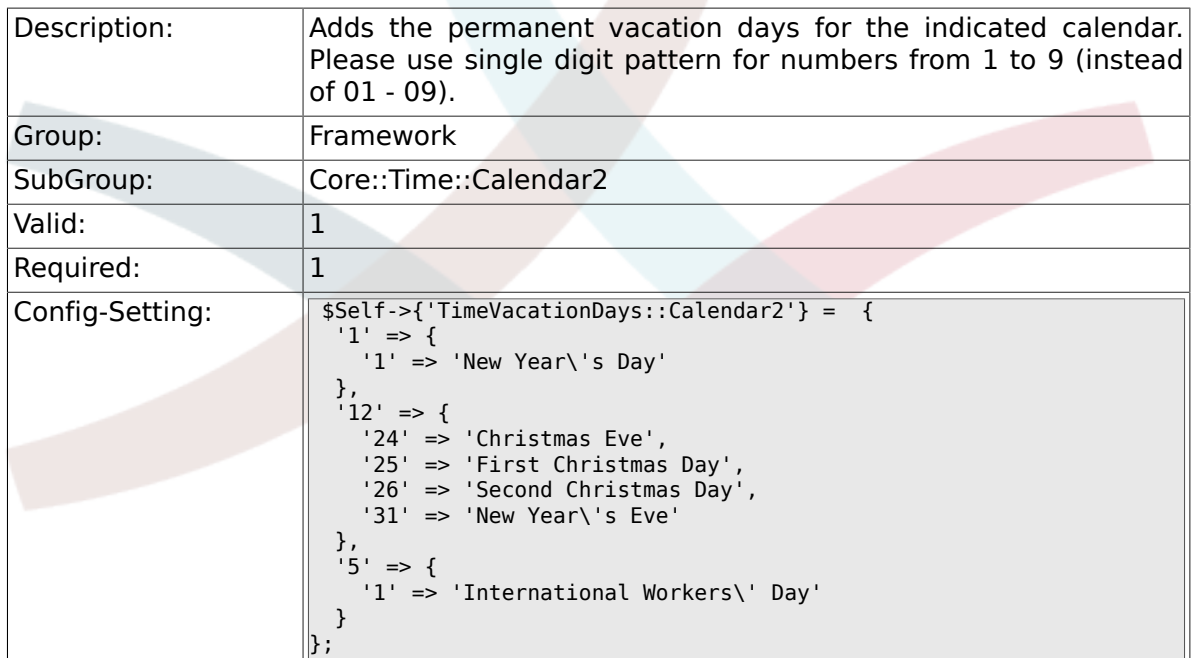

## **2.22.5. TimeVacationDaysOneTime::Calendar2**

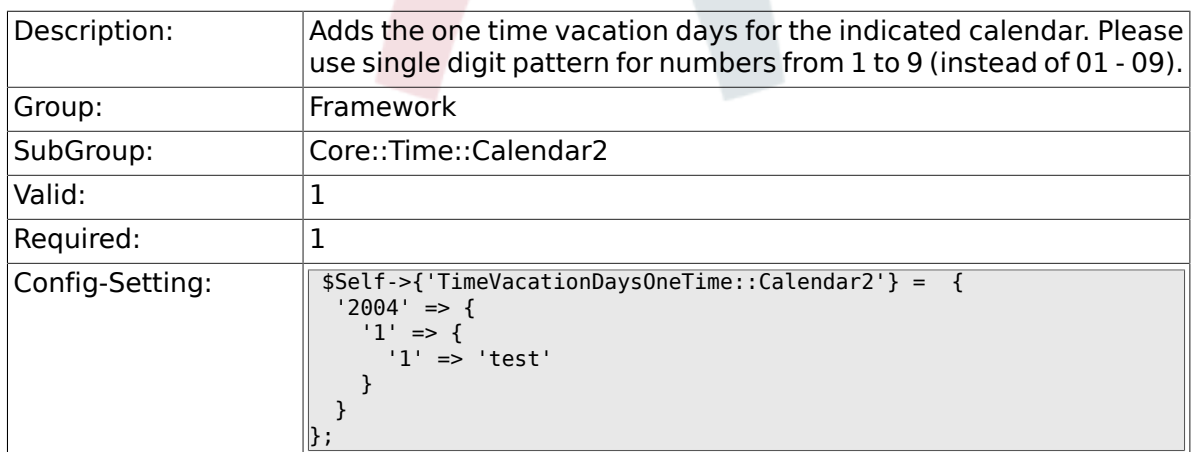

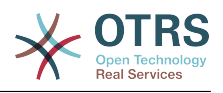

# **2.22.6. TimeWorkingHours::Calendar2**

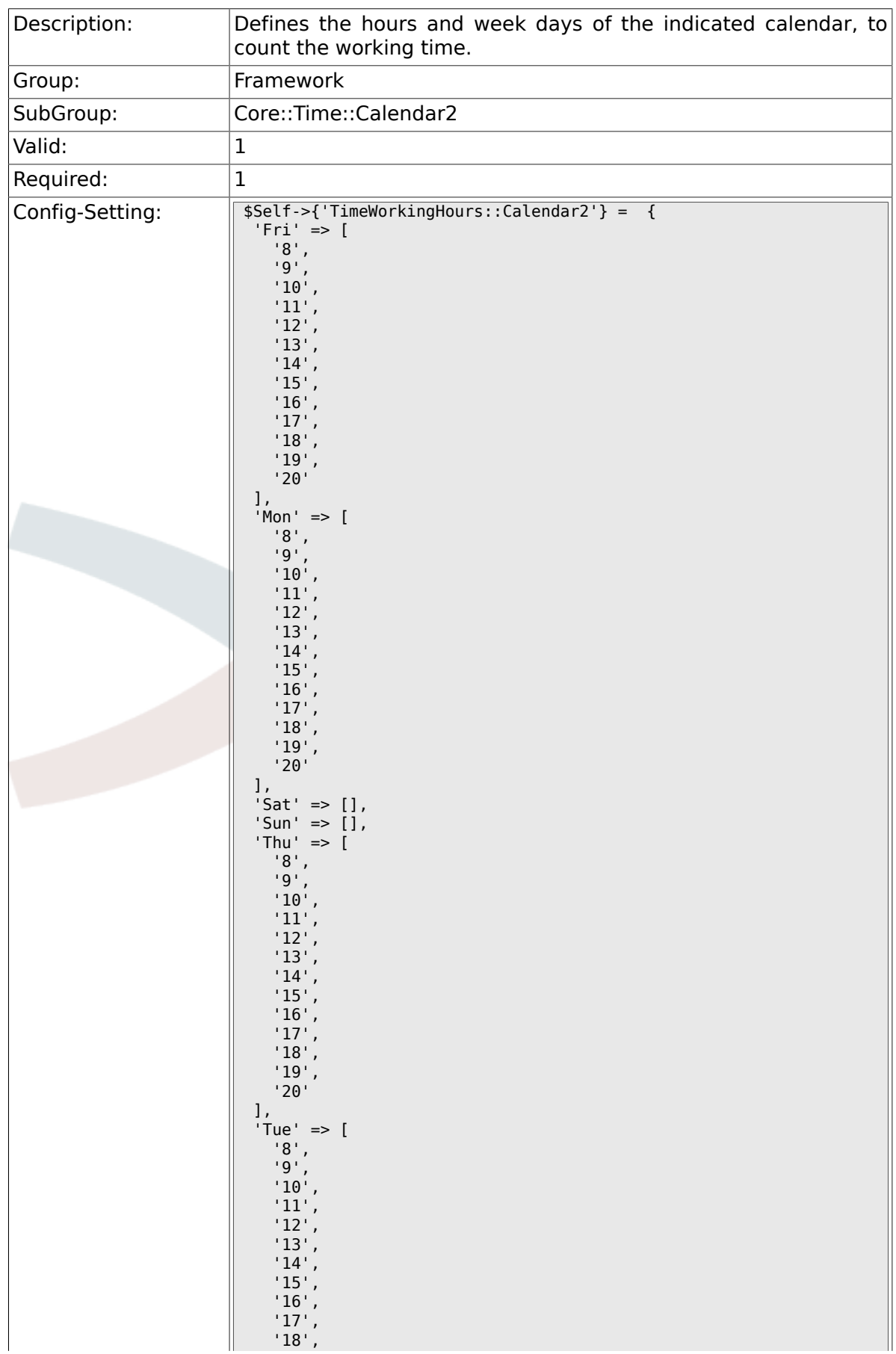

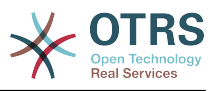

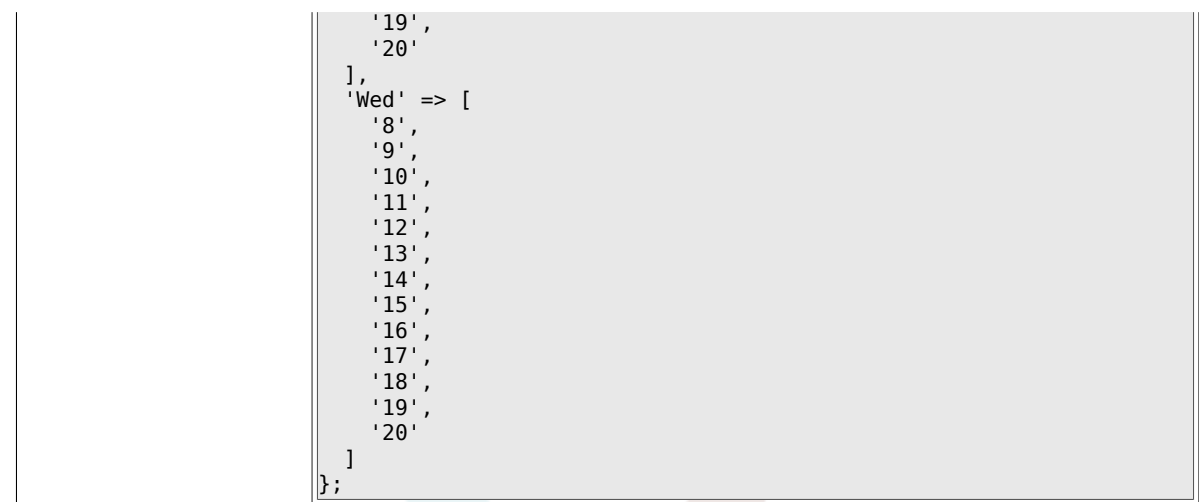

# **2.23. Core::Time::Calendar3**

#### **2.23.1. TimeZone::Calendar3Name**

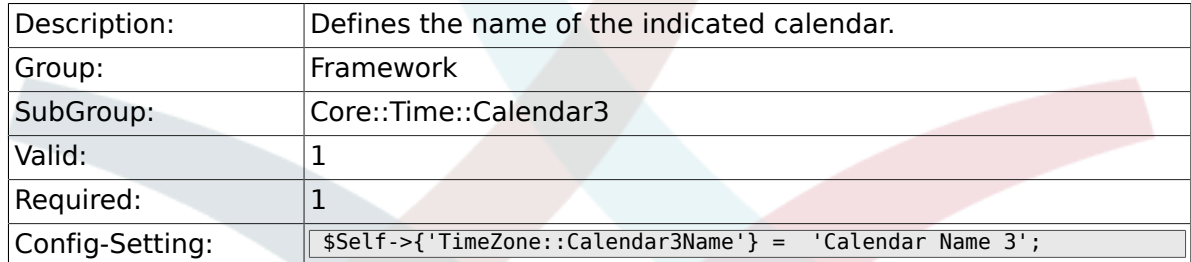

#### **2.23.2. TimeZone::Calendar3**

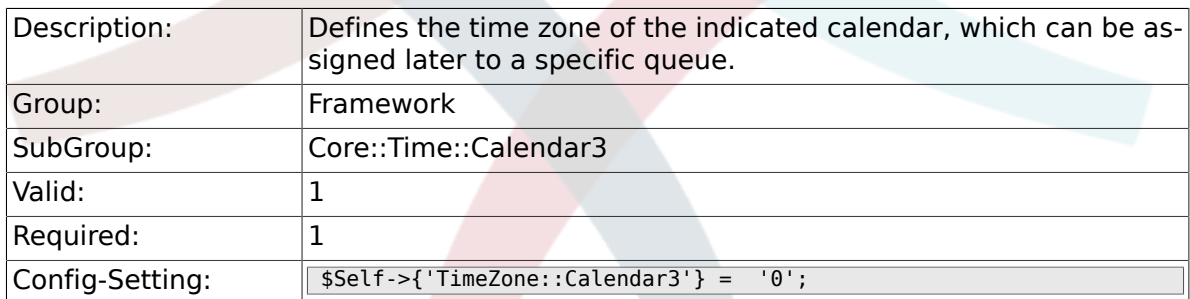

#### **2.23.3. CalendarWeekDayStart::Calendar3**

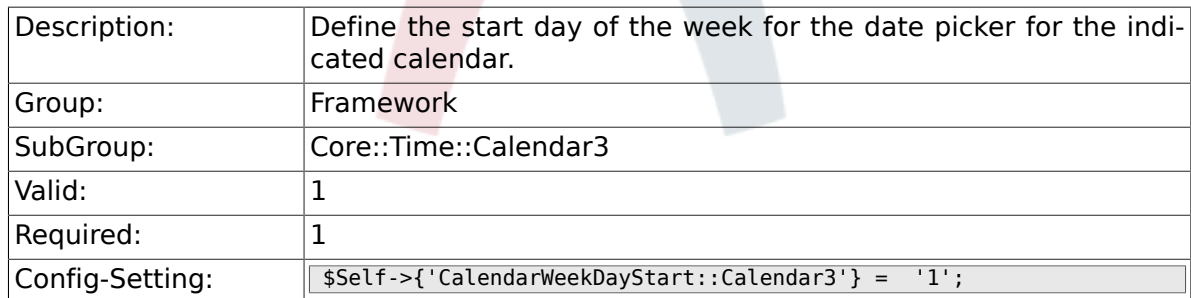

## **2.23.4. TimeVacationDays::Calendar3**

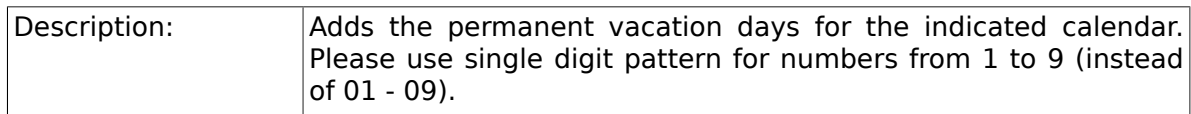

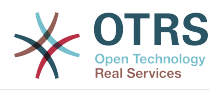

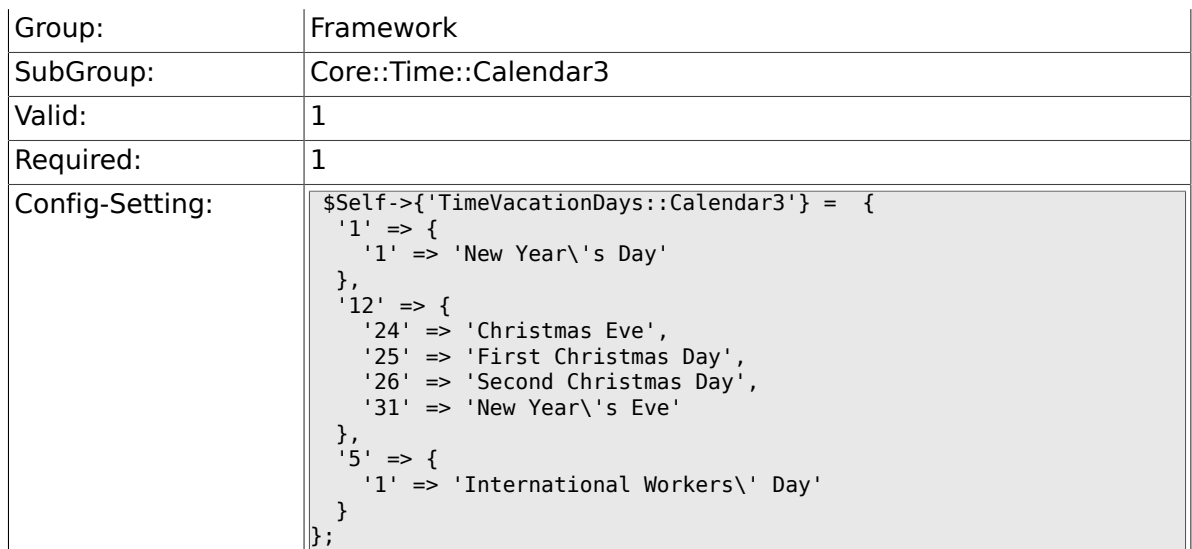

# **2.23.5. TimeVacationDaysOneTime::Calendar3**

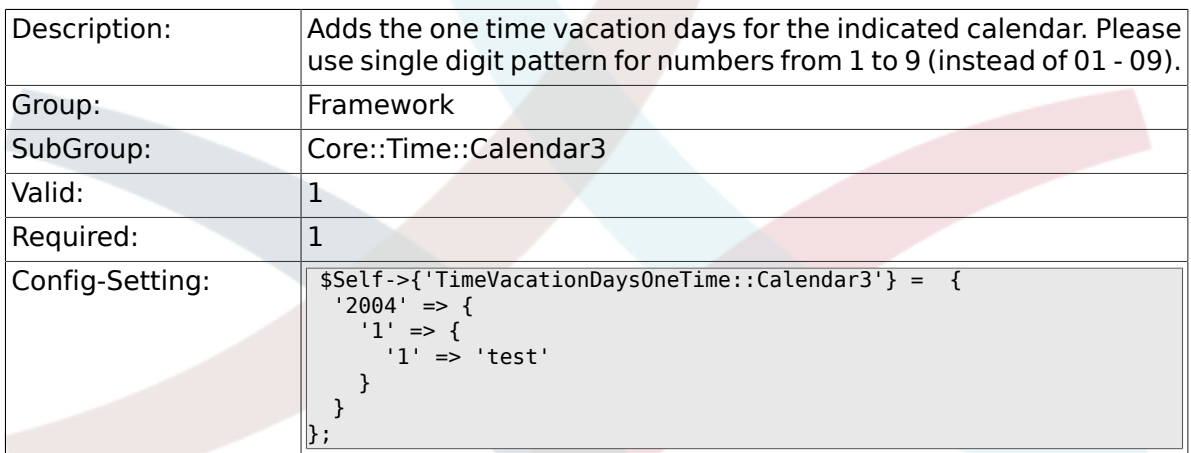

## **2.23.6. TimeWorkingHours::Calendar3**

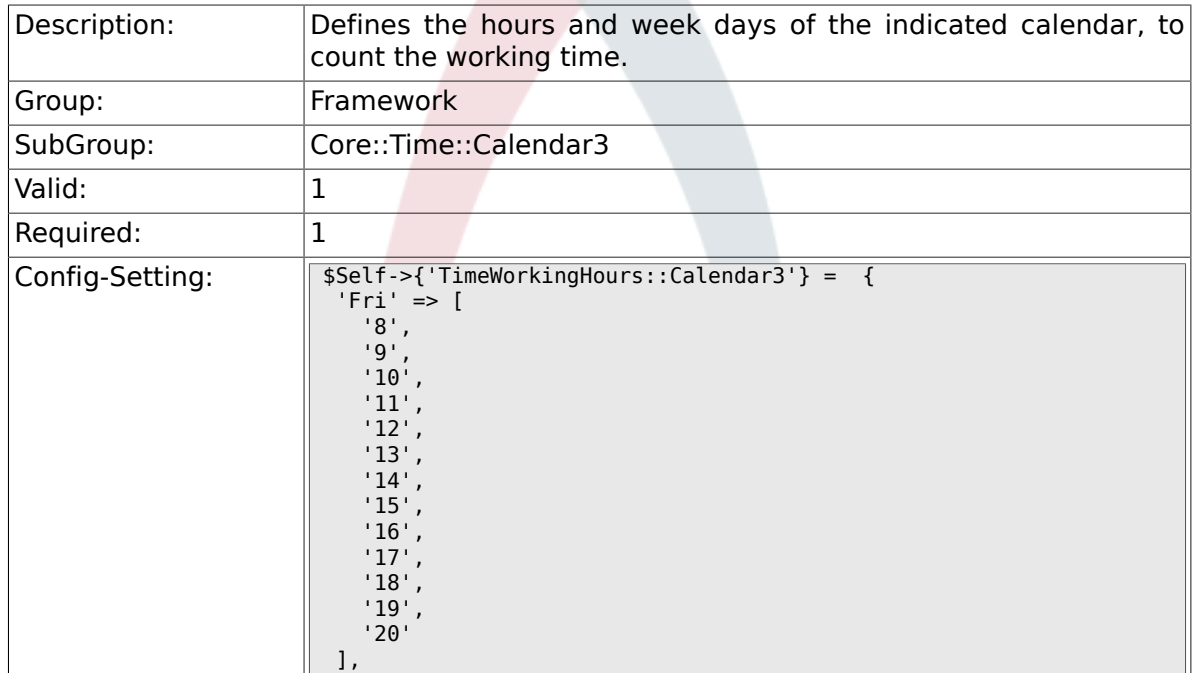

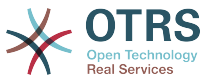

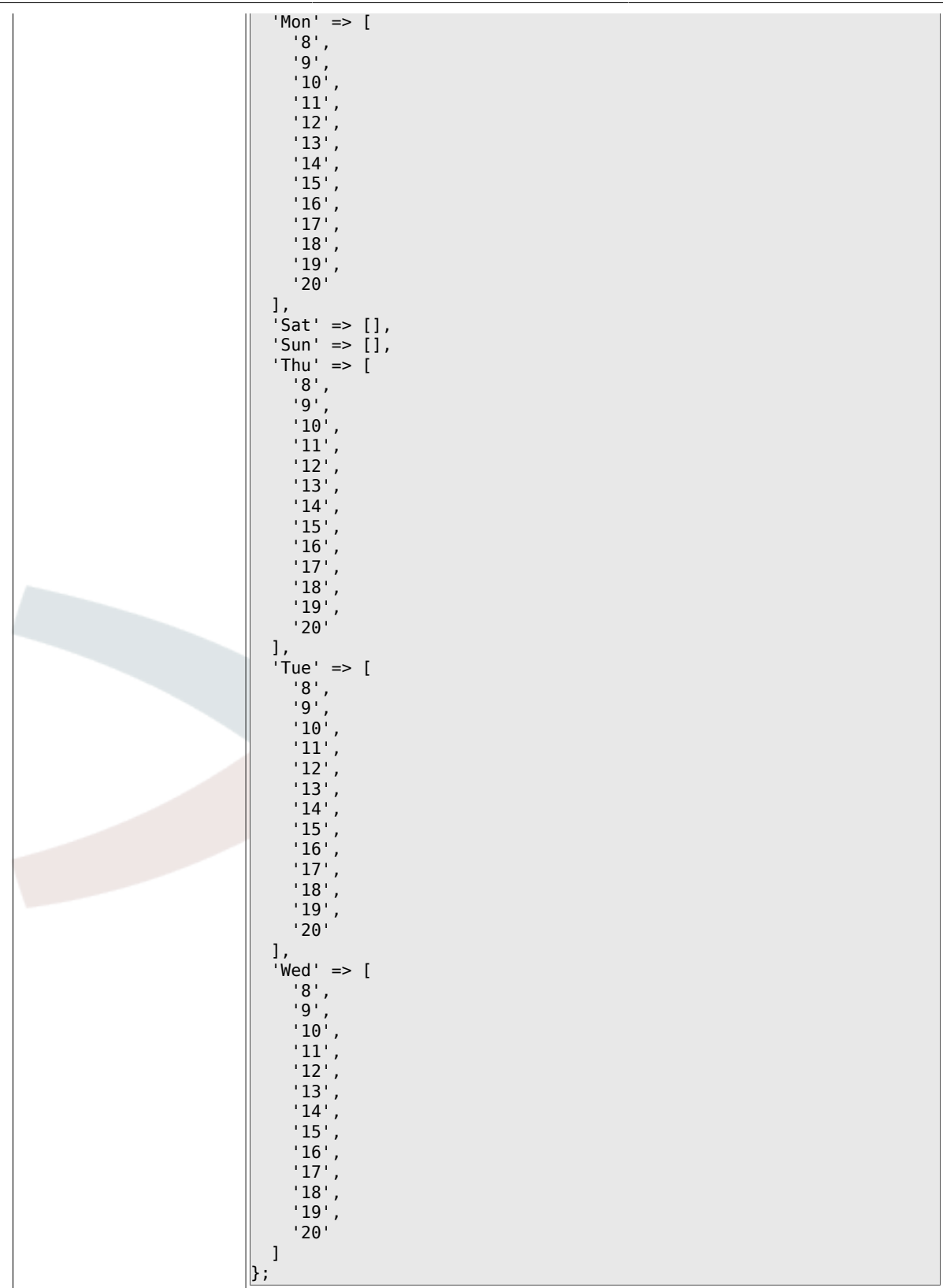

# **2.24. Core::Time::Calendar4**

#### **2.24.1. TimeZone::Calendar4Name**

Description: Defines the name of the indicated calendar.
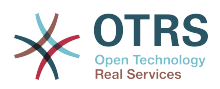

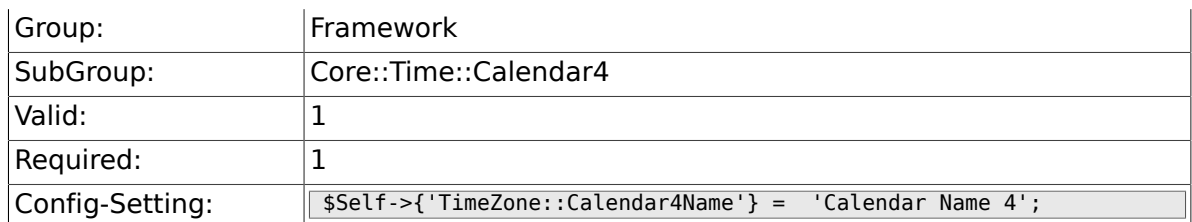

### **2.24.2. TimeZone::Calendar4**

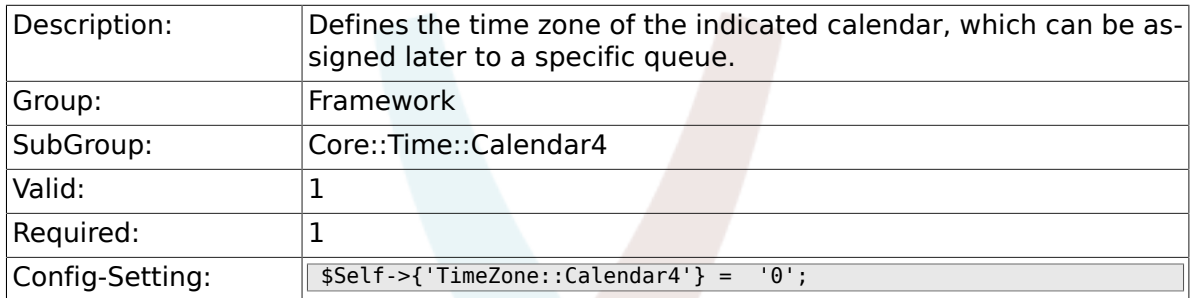

### **2.24.3. CalendarWeekDayStart::Calendar4**

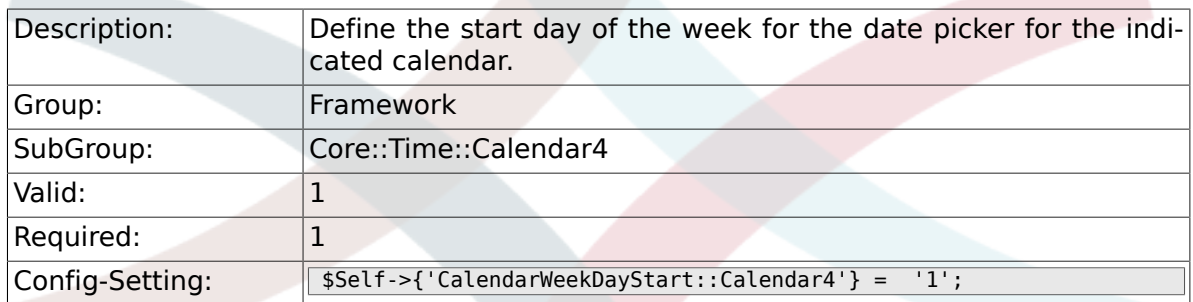

## **2.24.4. TimeVacationDays::Calendar4**

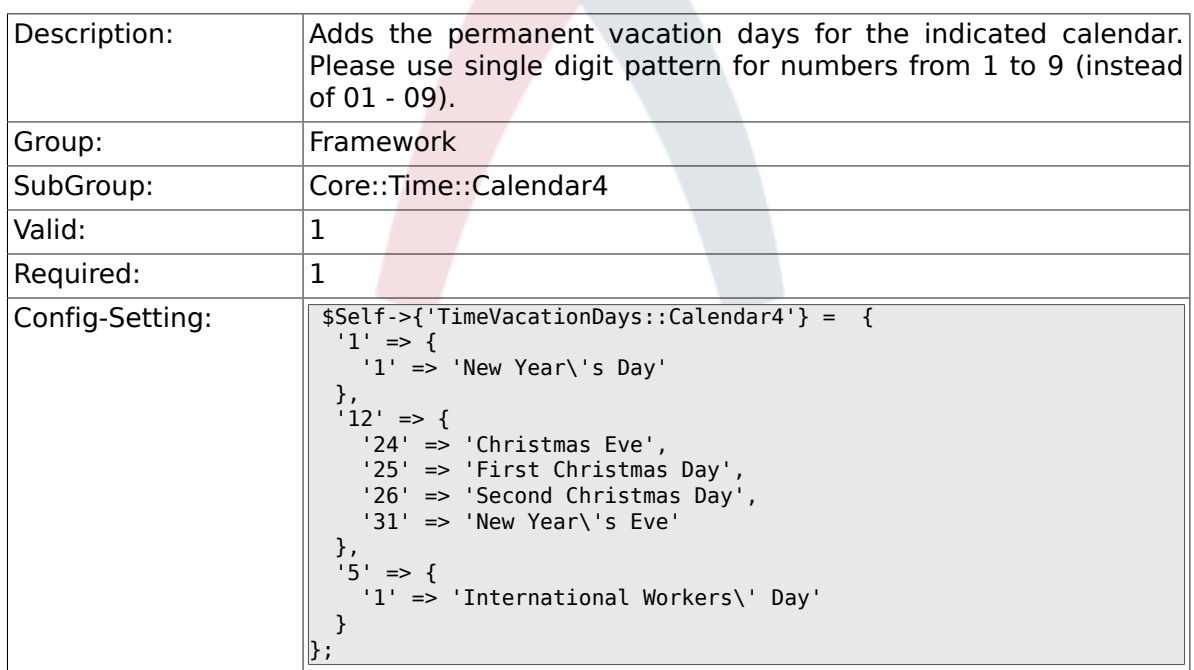

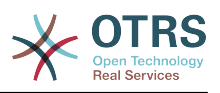

### **2.24.5. TimeVacationDaysOneTime::Calendar4**

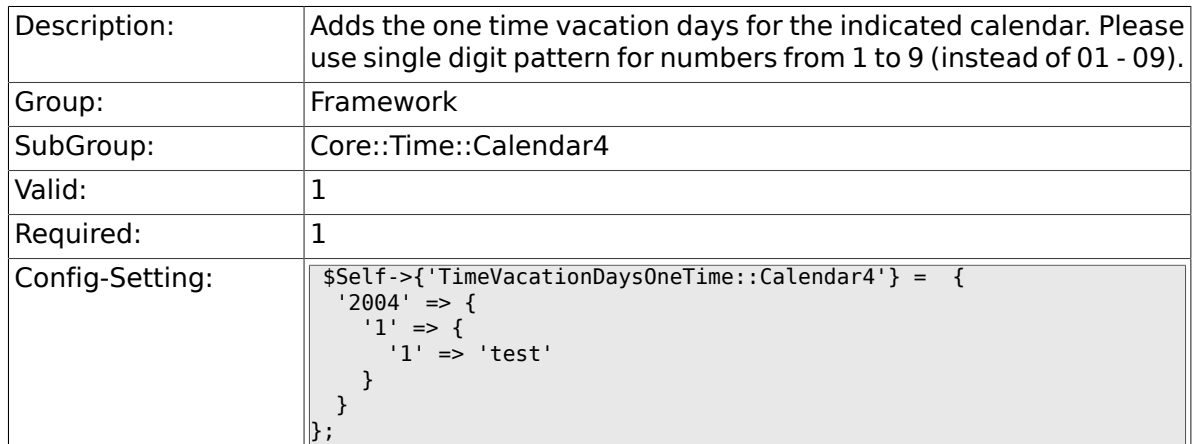

### **2.24.6. TimeWorkingHours::Calendar4**

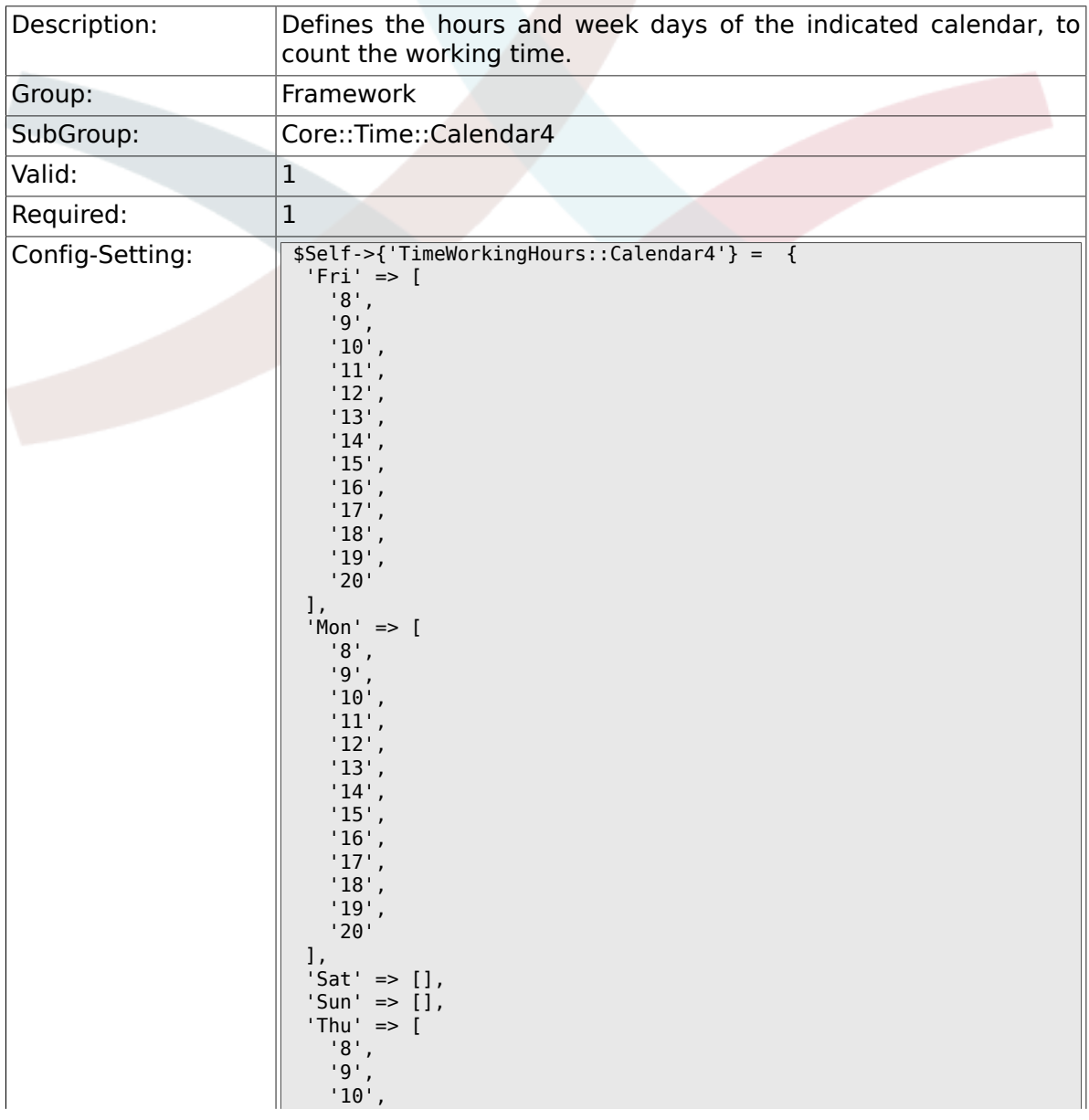

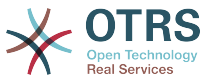

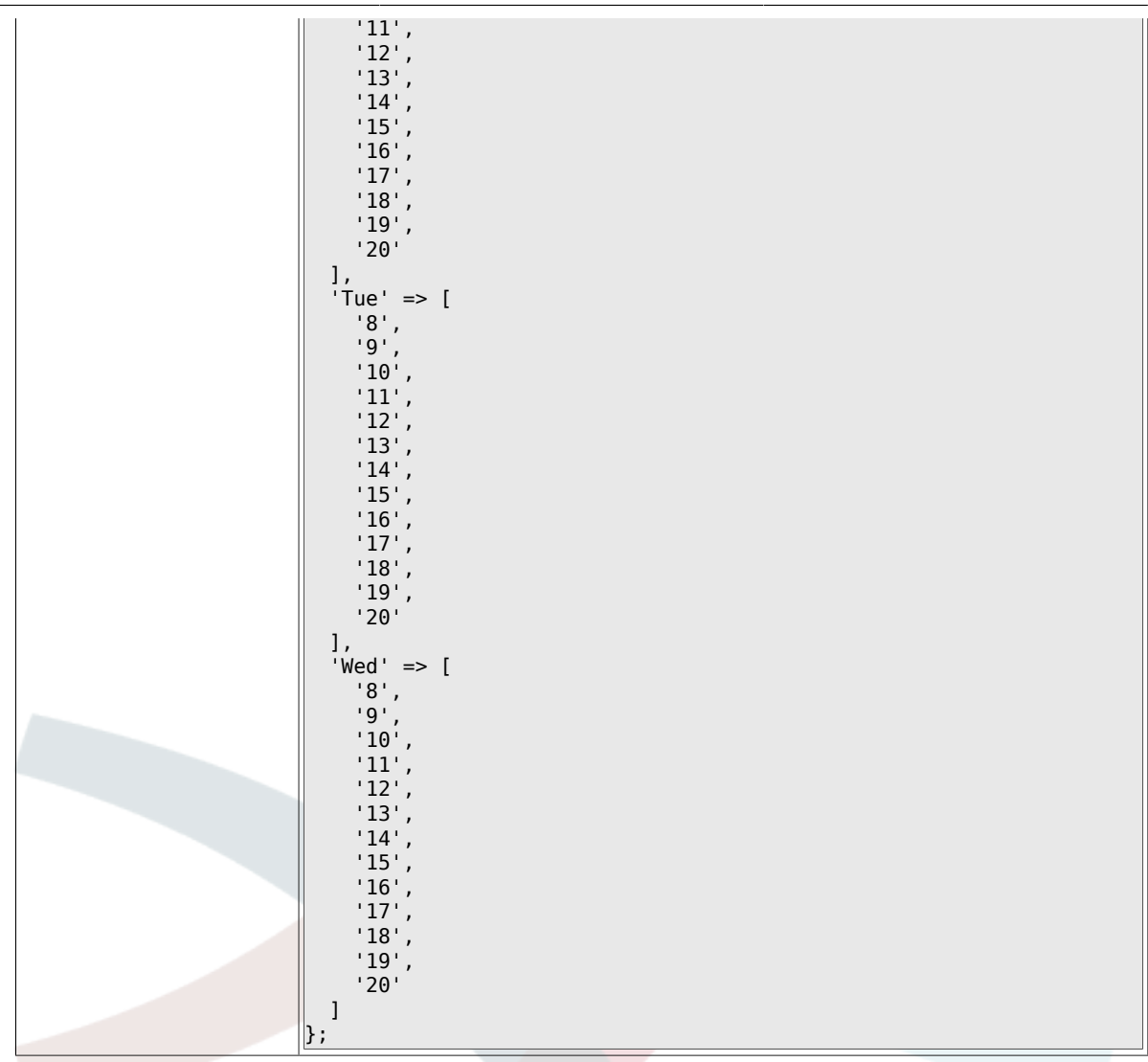

## **2.25. Core::Time::Calendar5**

### **2.25.1. TimeZone::Calendar5Name**

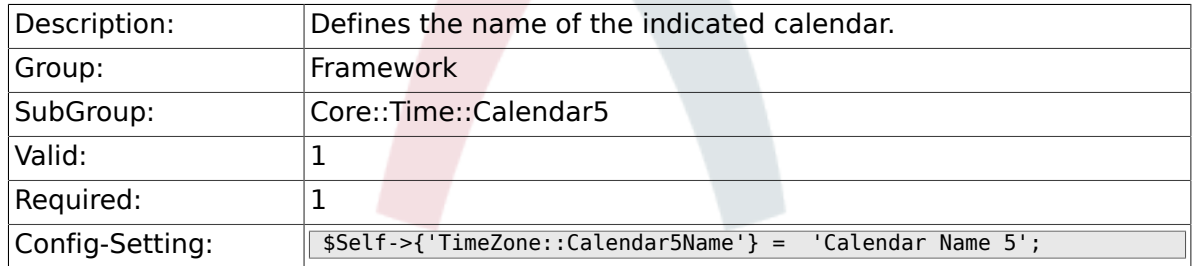

#### **2.25.2. TimeZone::Calendar5**

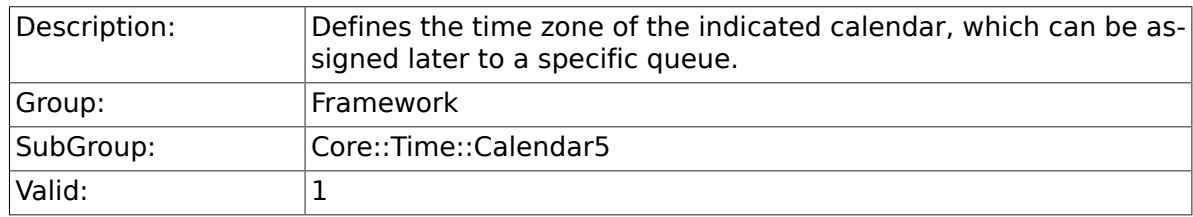

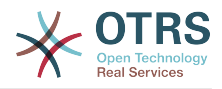

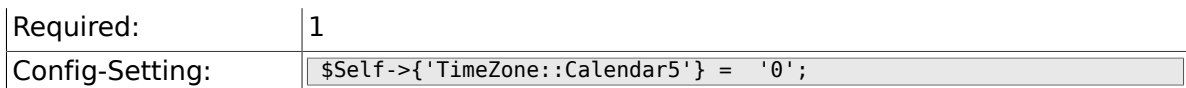

## **2.25.3. CalendarWeekDayStart::Calendar5**

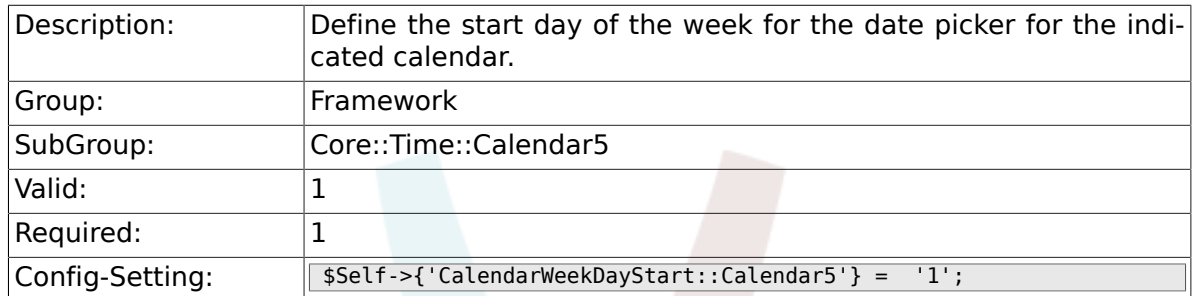

### **2.25.4. TimeVacationDays::Calendar5**

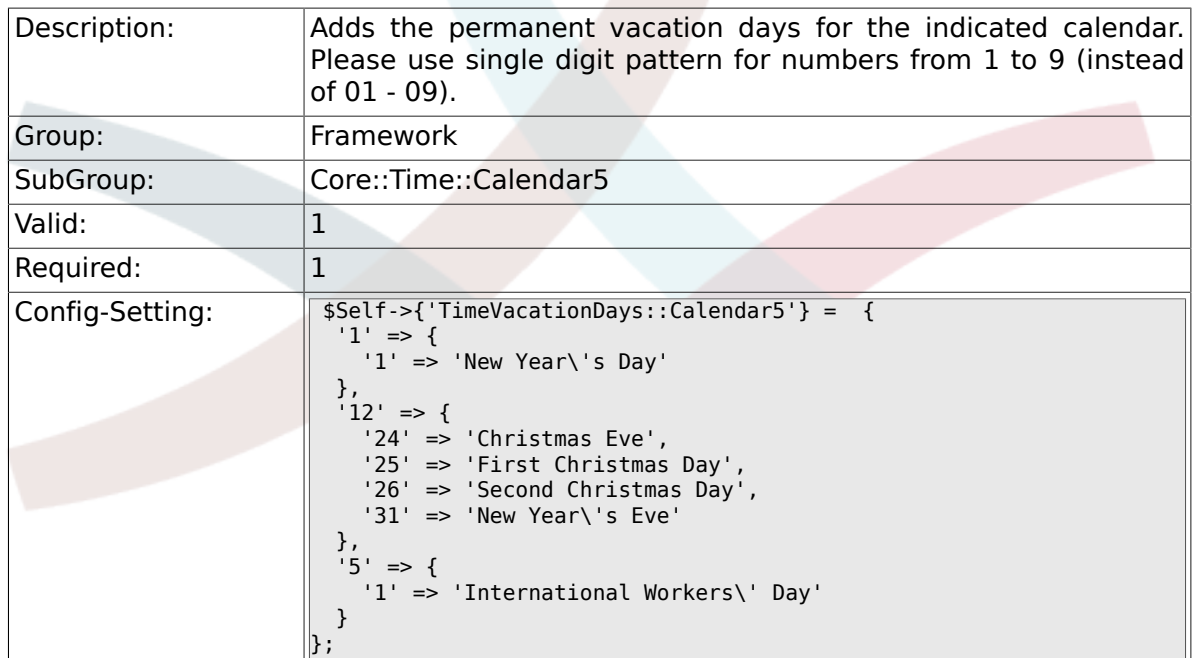

## **2.25.5. TimeVacationDaysOneTime::Calendar5**

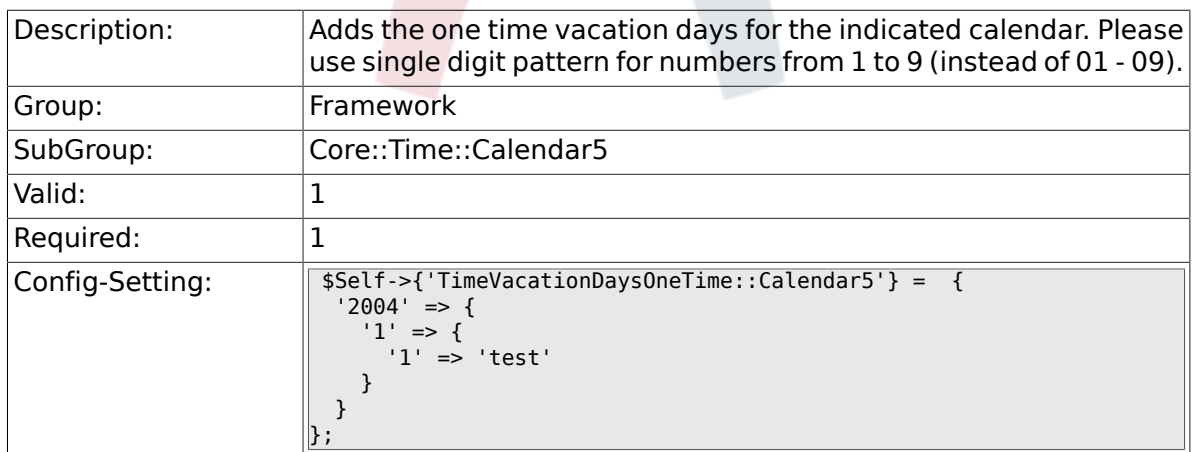

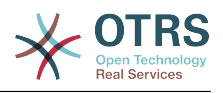

## **2.25.6. TimeWorkingHours::Calendar5**

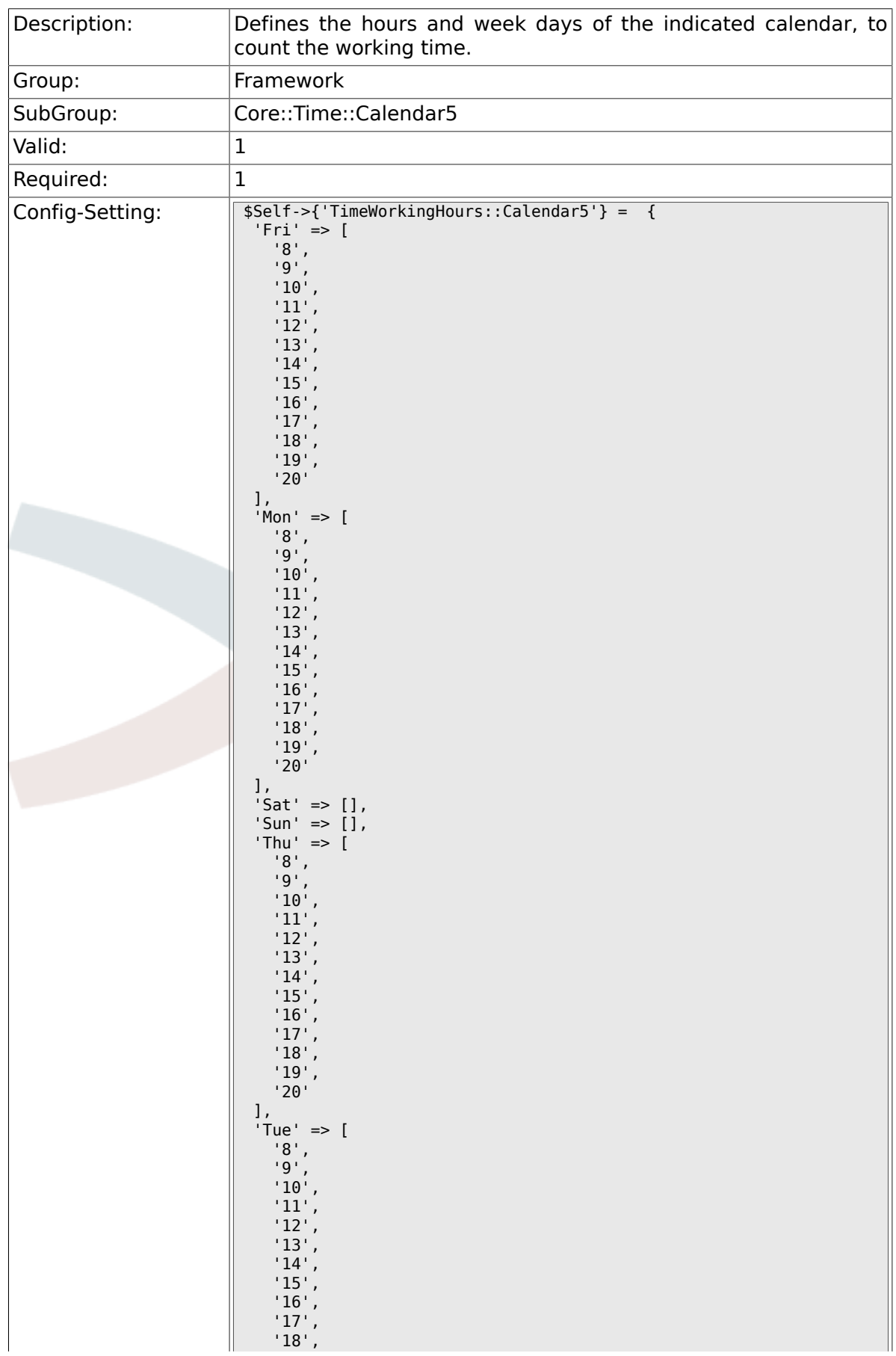

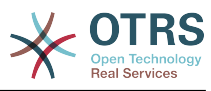

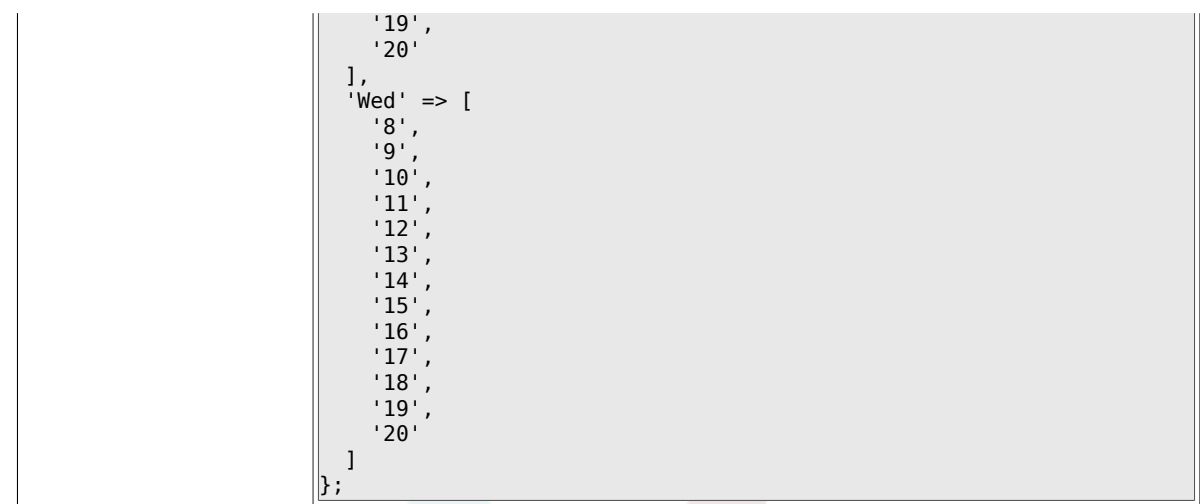

## **2.26. Core::Time::Calendar6**

### **2.26.1. TimeZone::Calendar6Name**

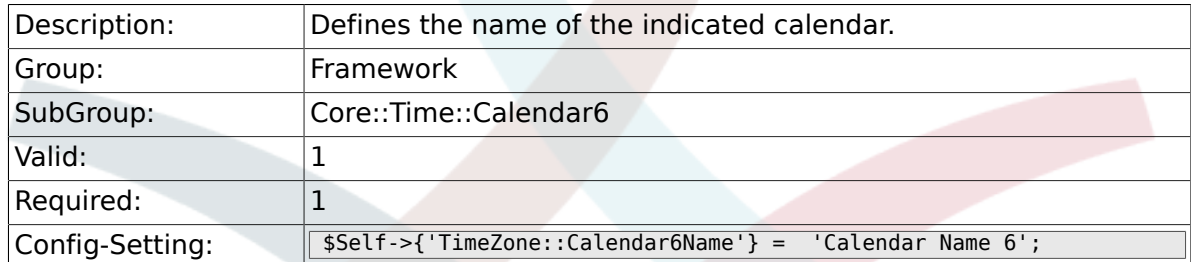

### **2.26.2. TimeZone::Calendar6**

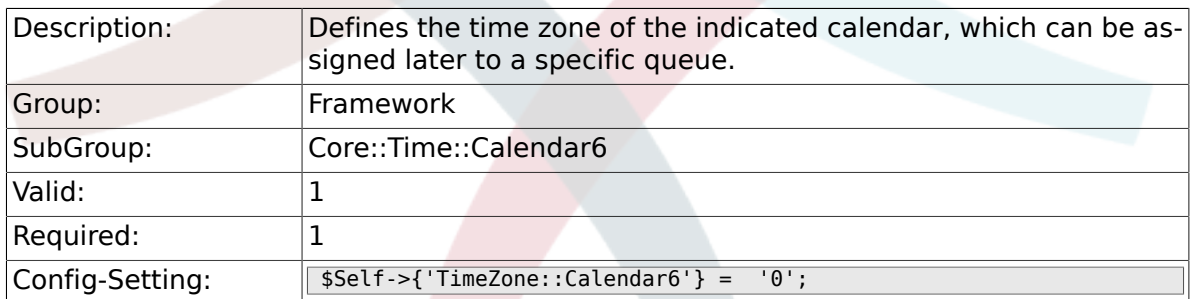

### **2.26.3. CalendarWeekDayStart::Calendar6**

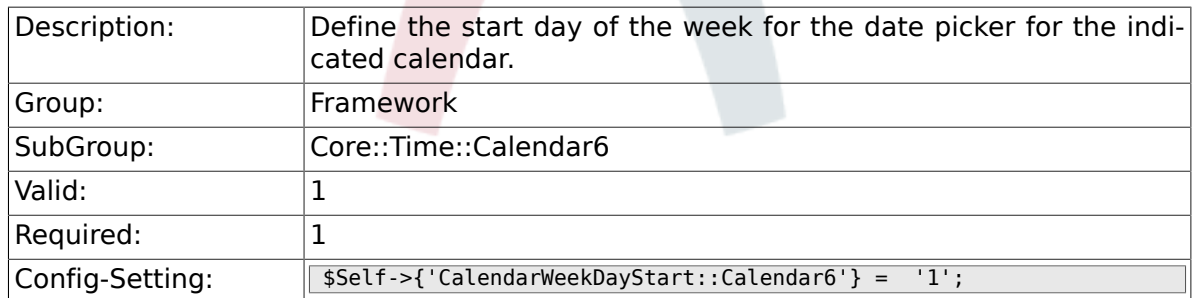

### **2.26.4. TimeVacationDays::Calendar6**

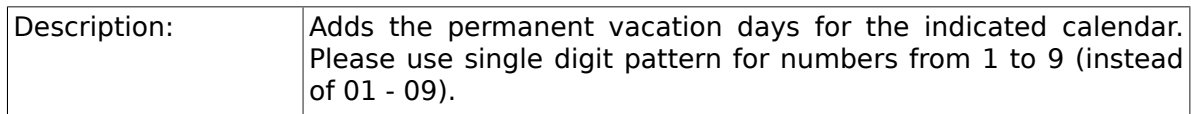

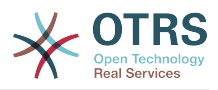

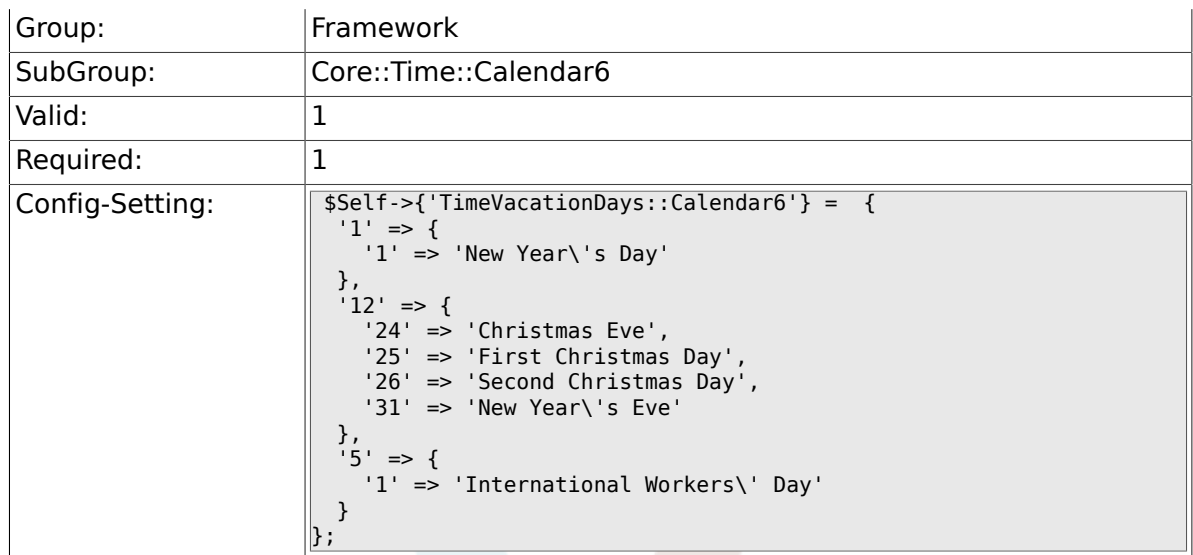

## **2.26.5. TimeVacationDaysOneTime::Calendar6**

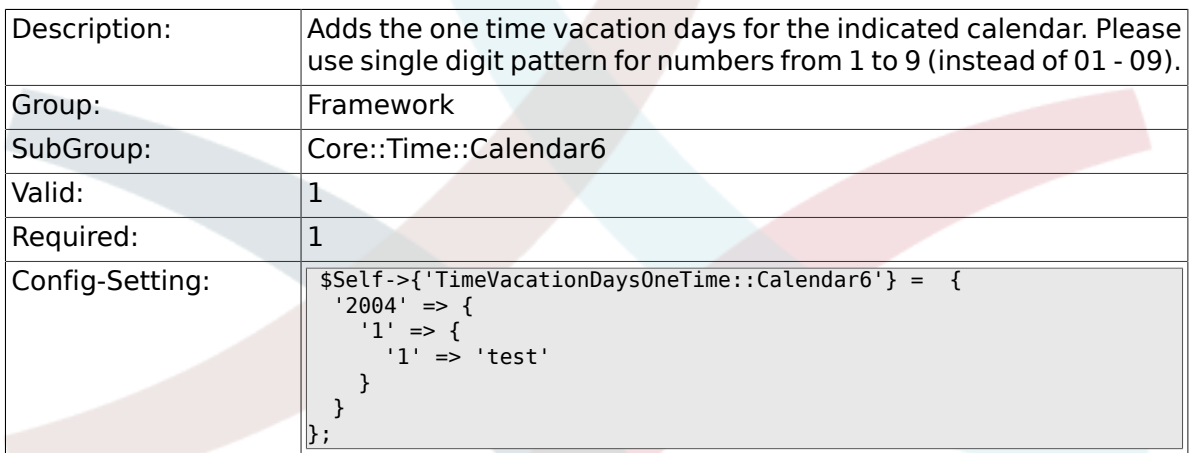

### **2.26.6. TimeWorkingHours::Calendar6**

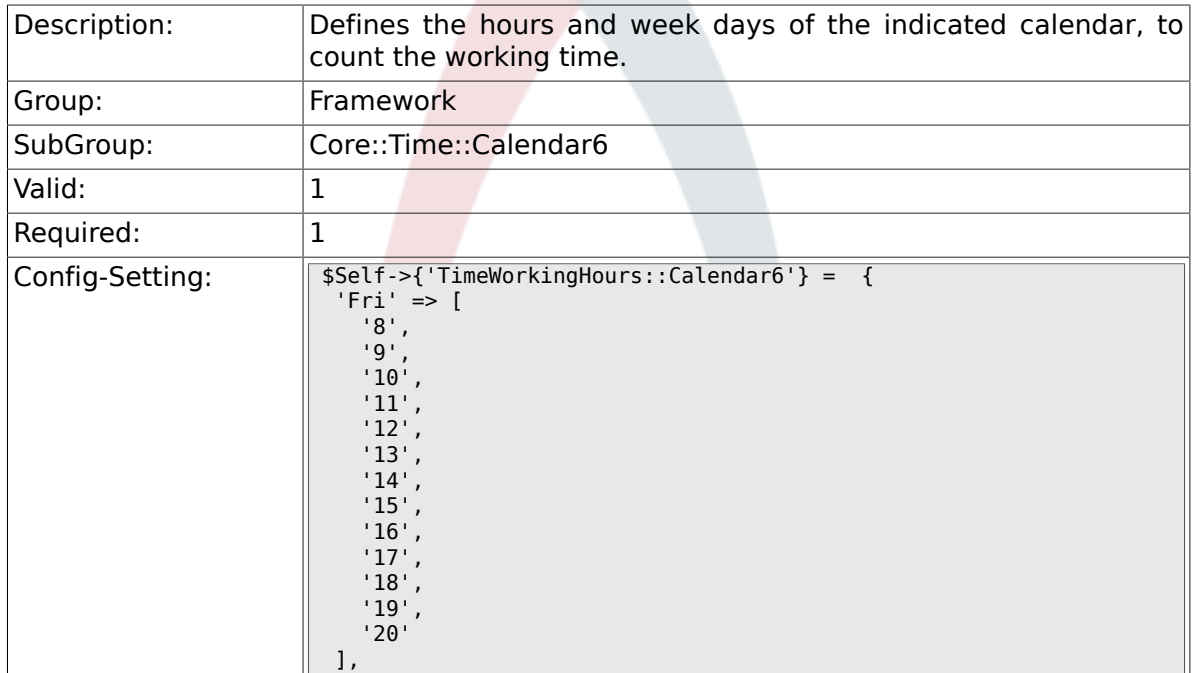

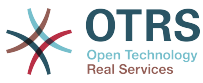

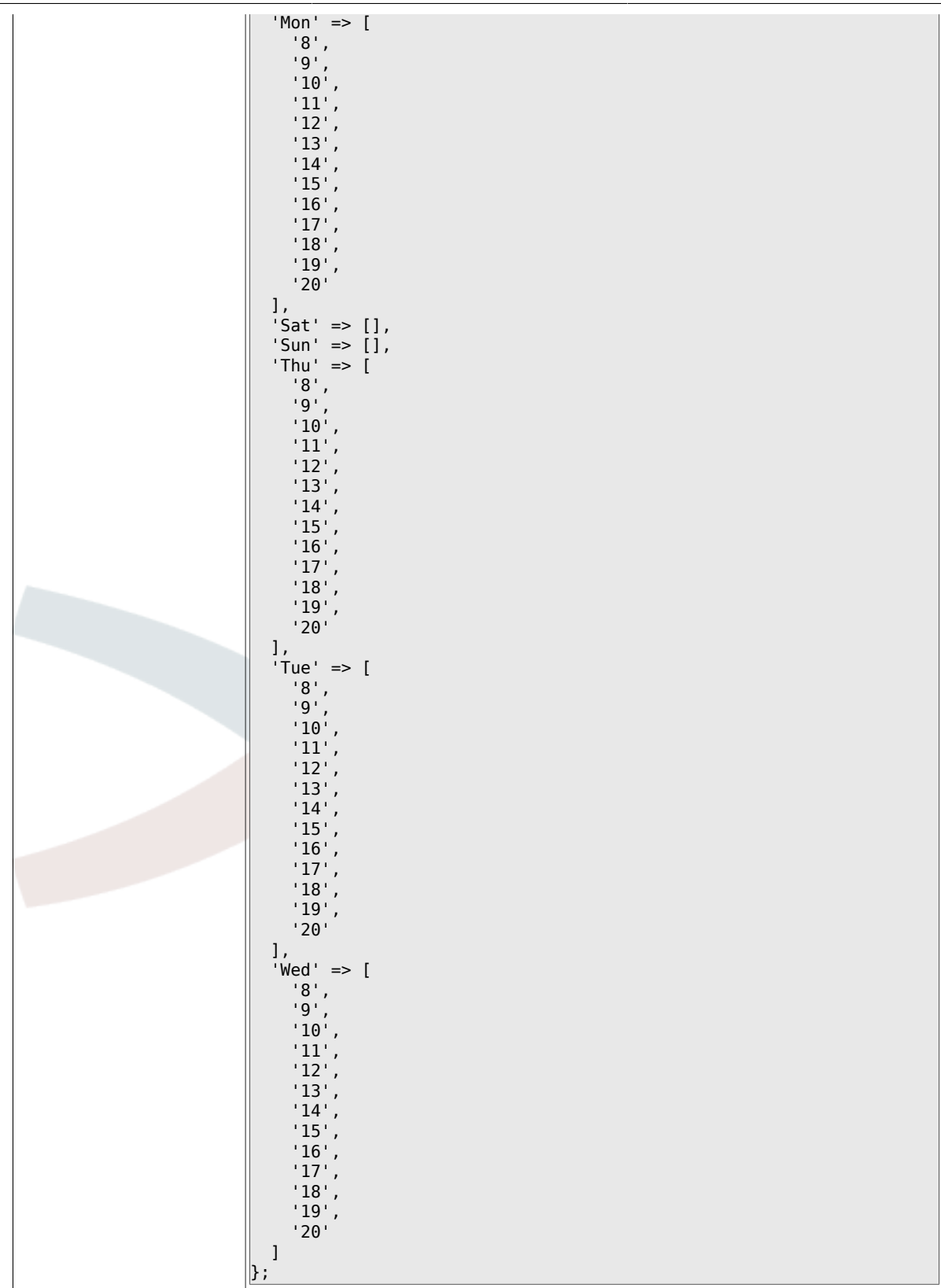

## **2.27. Core::Time::Calendar7**

### **2.27.1. TimeZone::Calendar7Name**

Description: Defines the name of the indicated calendar.

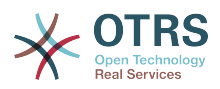

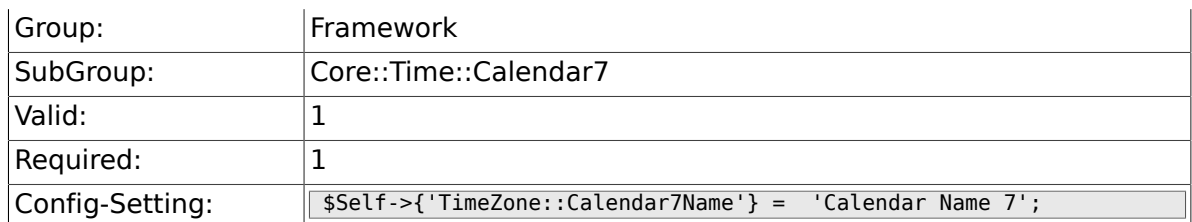

### **2.27.2. TimeZone::Calendar7**

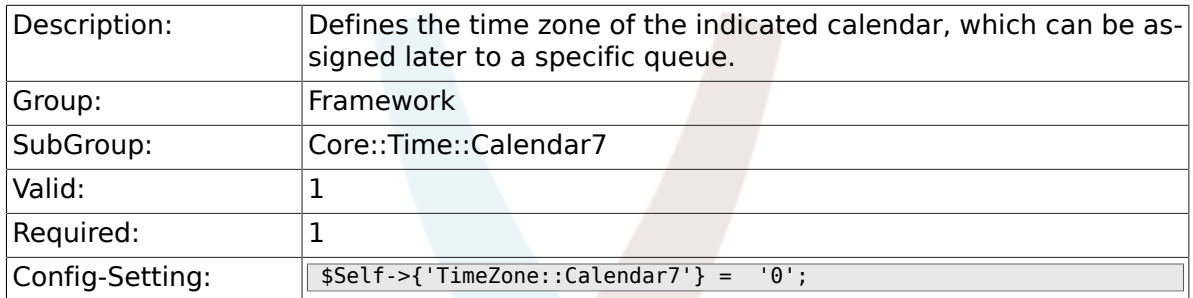

### **2.27.3. CalendarWeekDayStart::Calendar7**

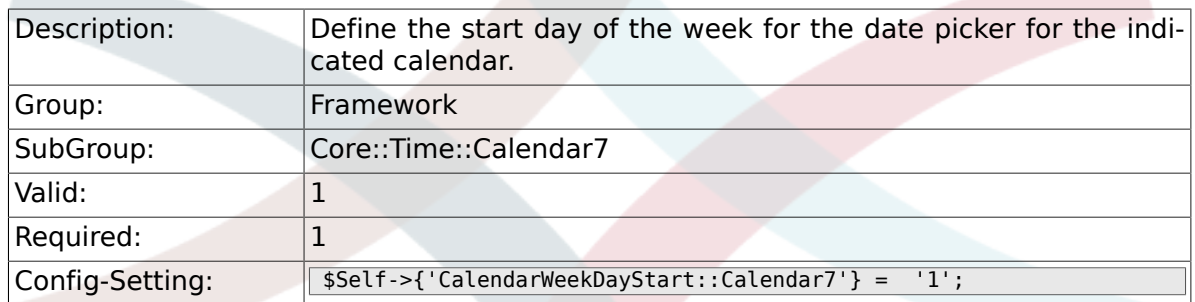

## **2.27.4. TimeVacationDays::Calendar7**

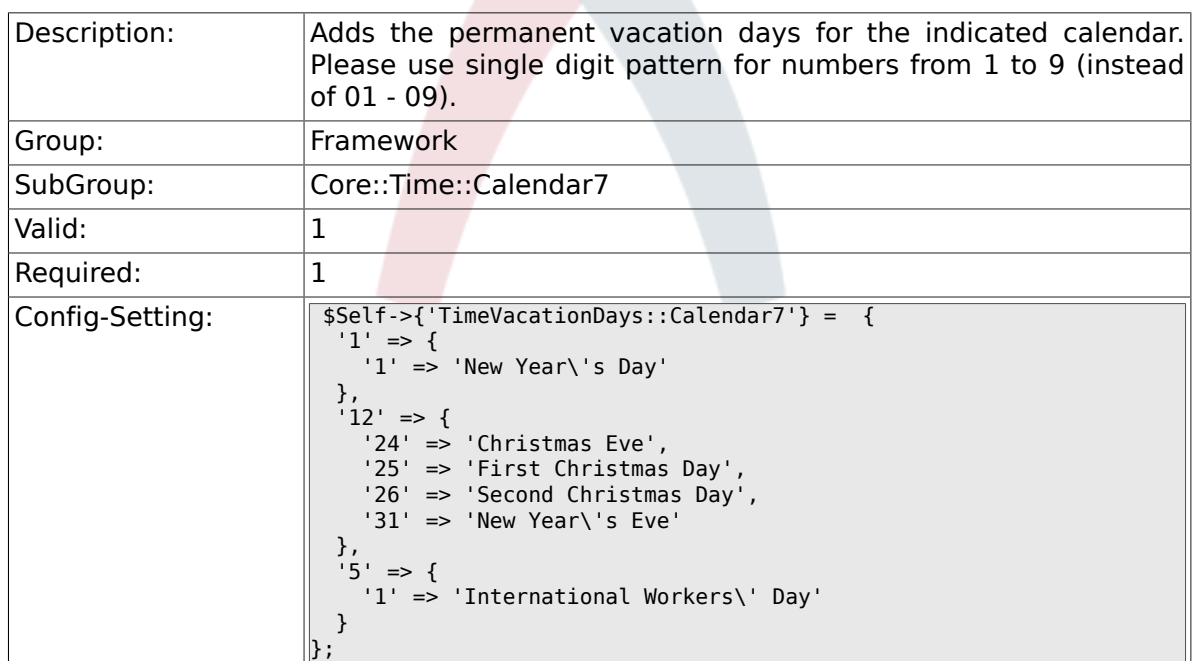

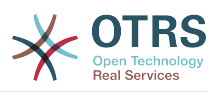

### **2.27.5. TimeVacationDaysOneTime::Calendar7**

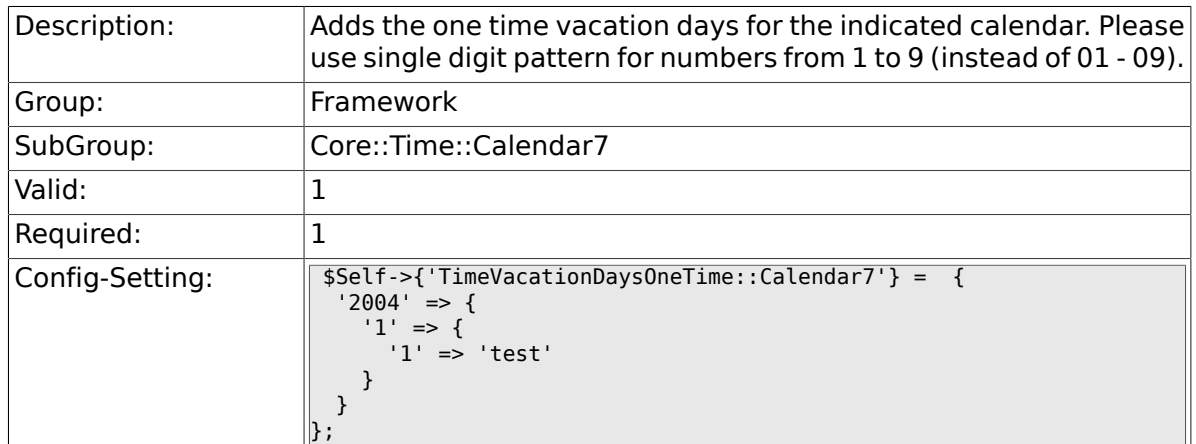

### **2.27.6. TimeWorkingHours::Calendar7**

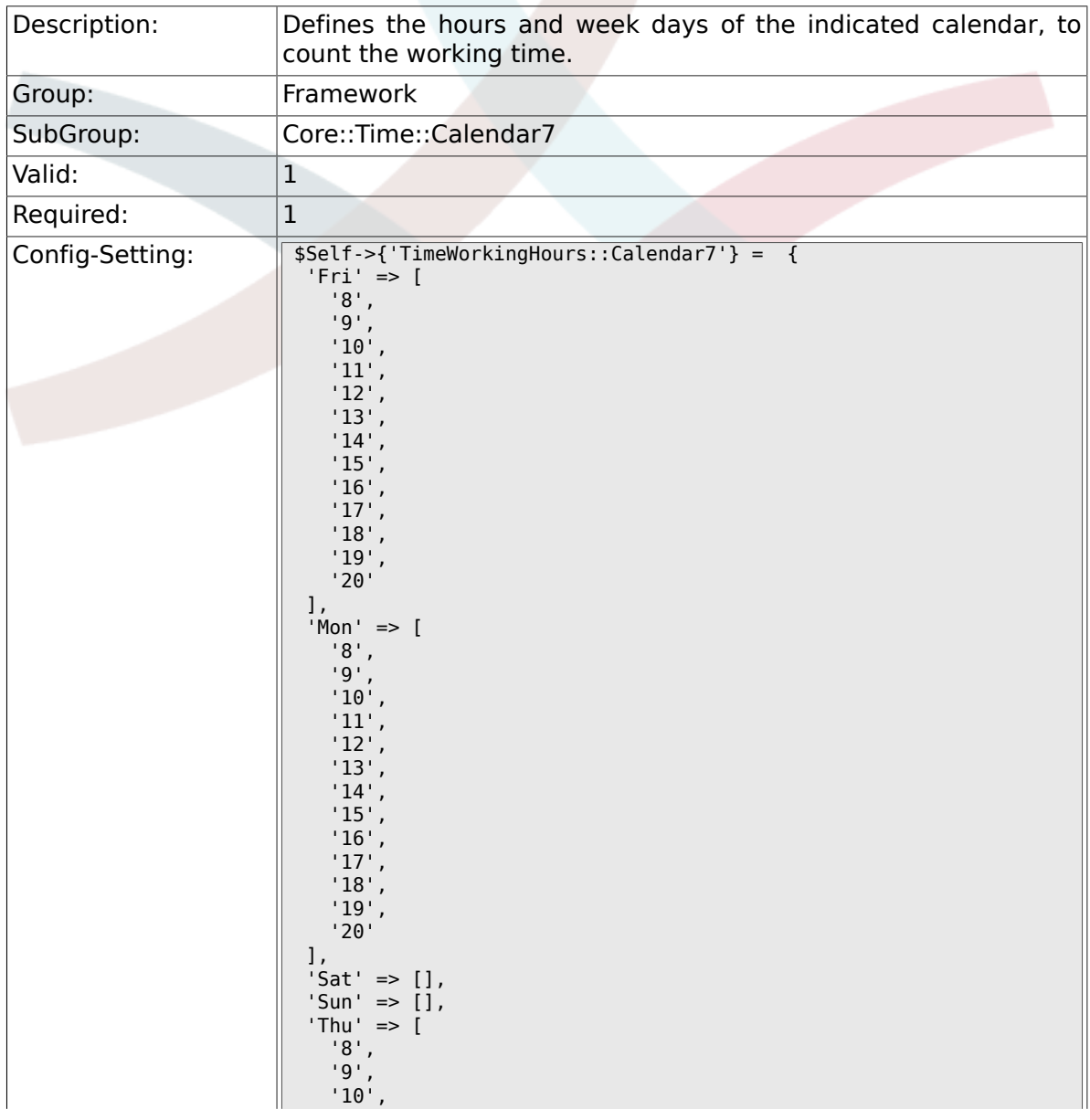

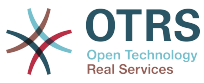

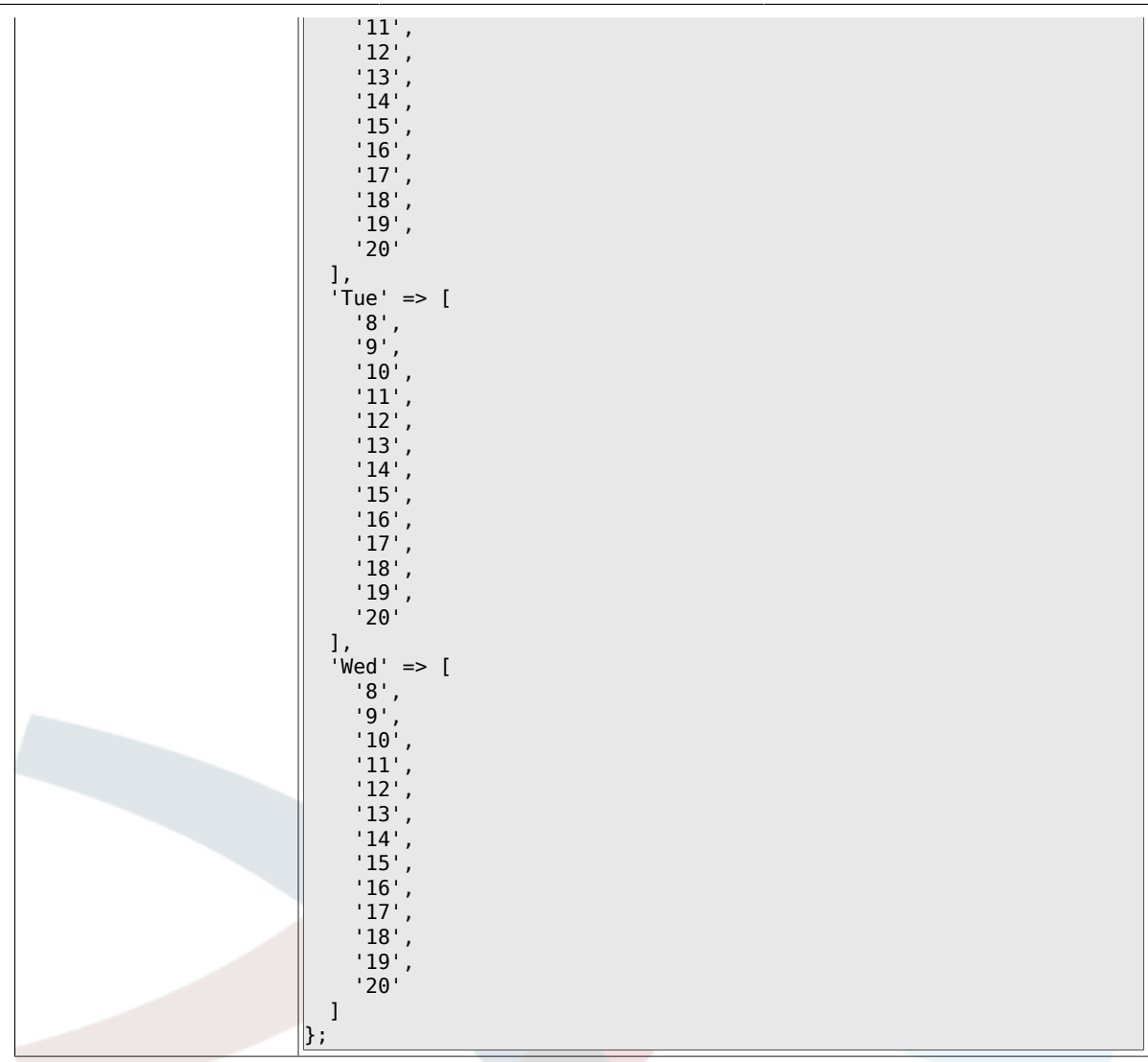

## **2.28. Core::Time::Calendar8**

### **2.28.1. TimeZone::Calendar8Name**

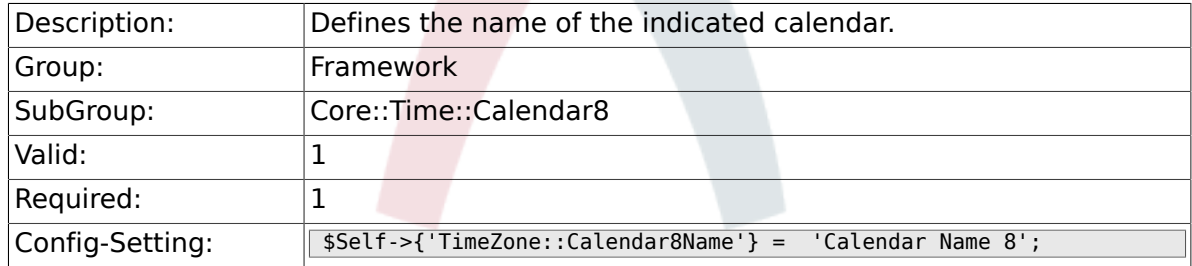

#### **2.28.2. TimeZone::Calendar8**

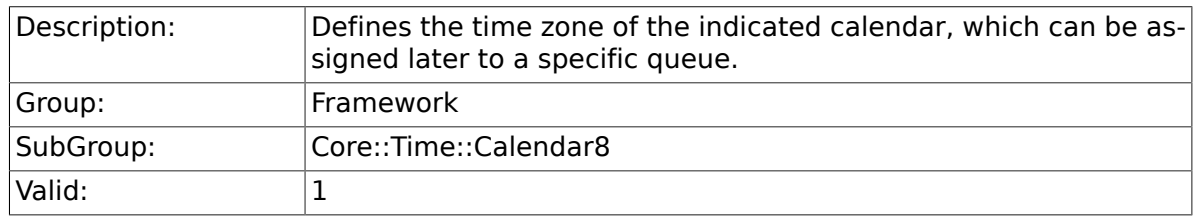

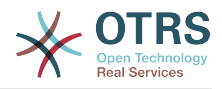

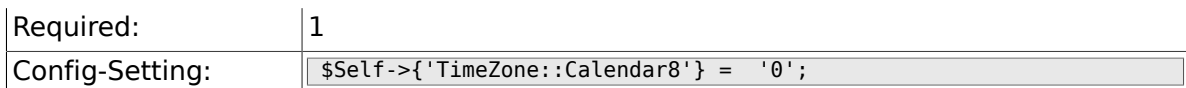

### **2.28.3. CalendarWeekDayStart::Calendar8**

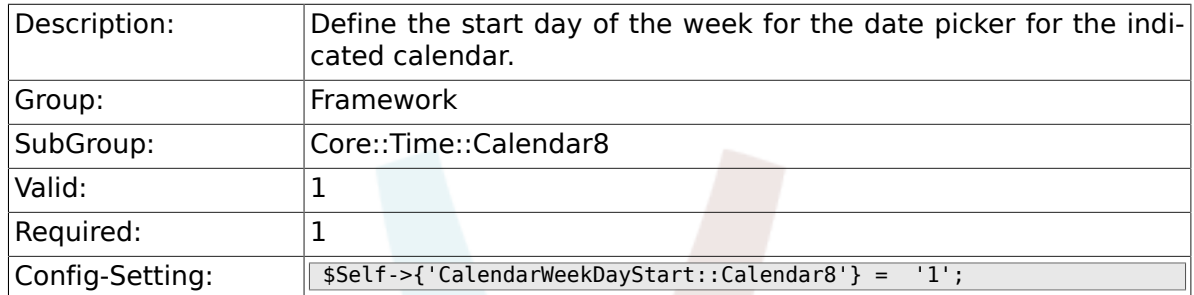

### **2.28.4. TimeVacationDays::Calendar8**

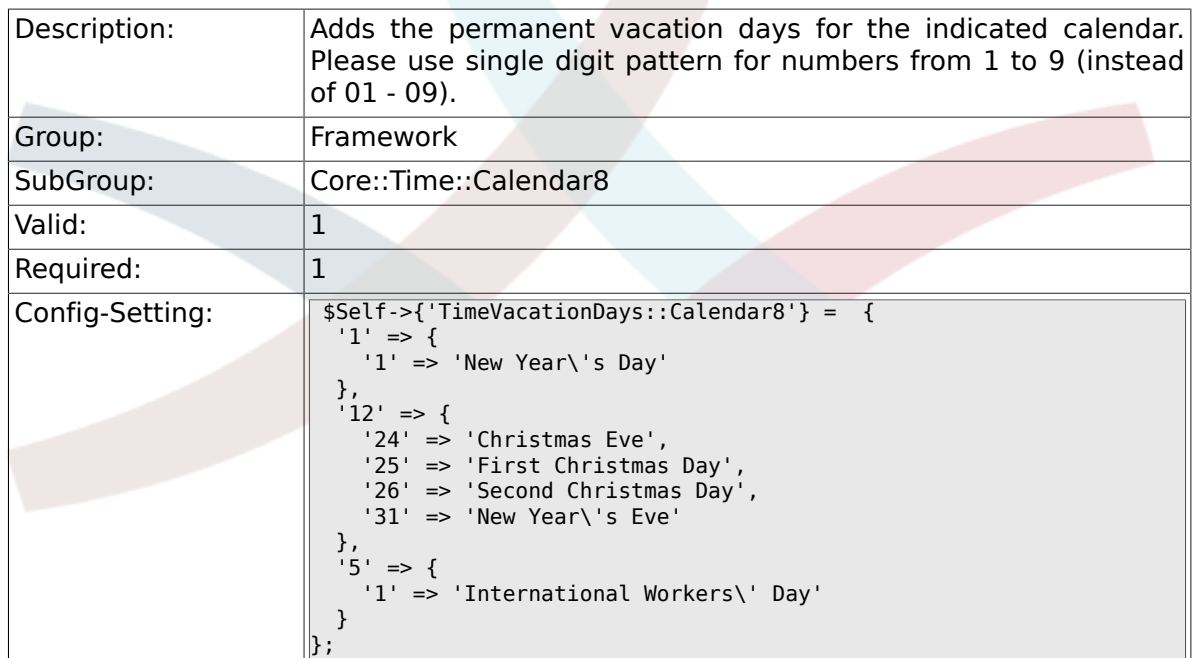

## **2.28.5. TimeVacationDaysOneTime::Calendar8**

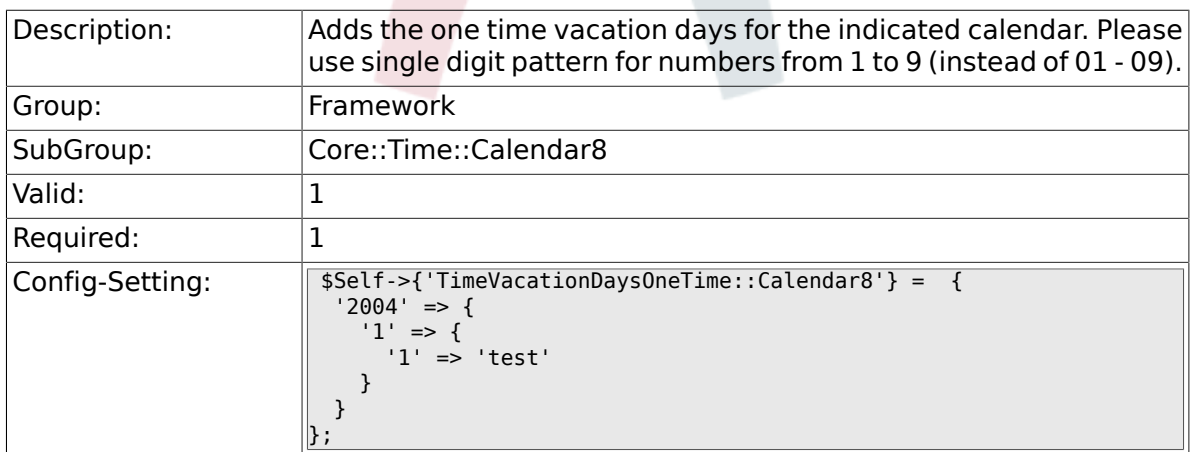

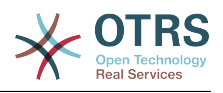

## **2.28.6. TimeWorkingHours::Calendar8**

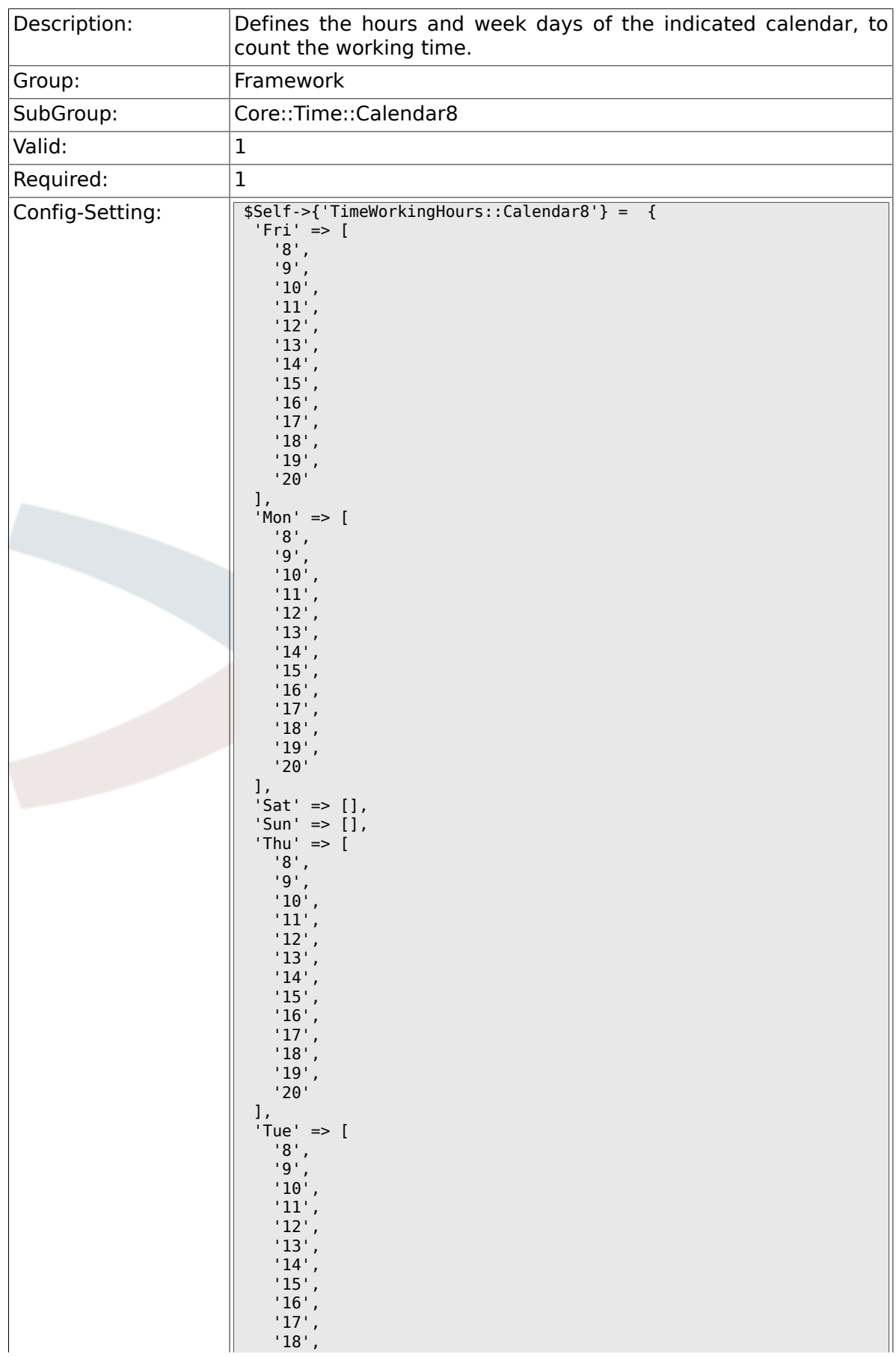

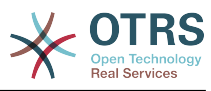

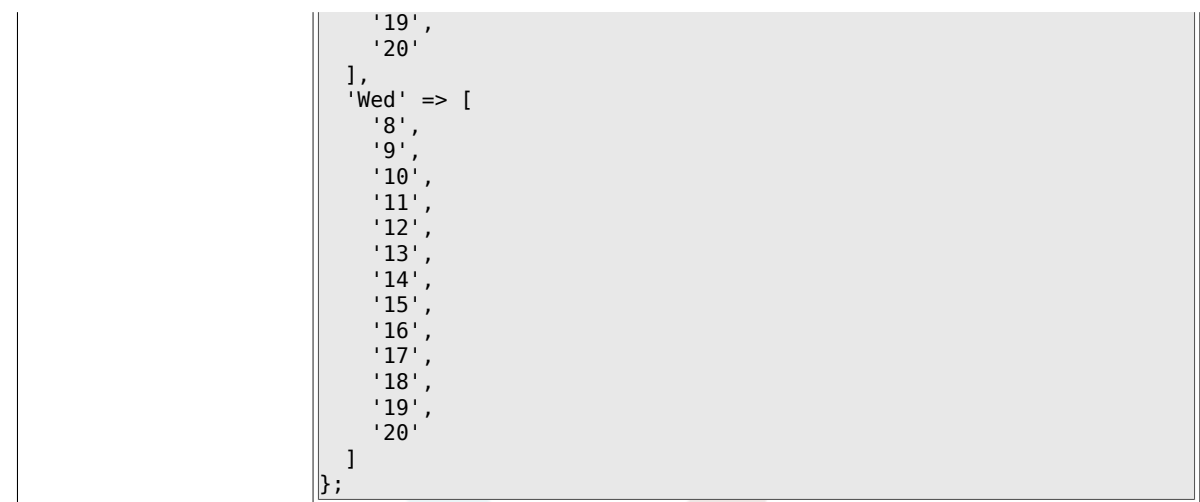

## **2.29. Core::Time::Calendar9**

### **2.29.1. TimeZone::Calendar9Name**

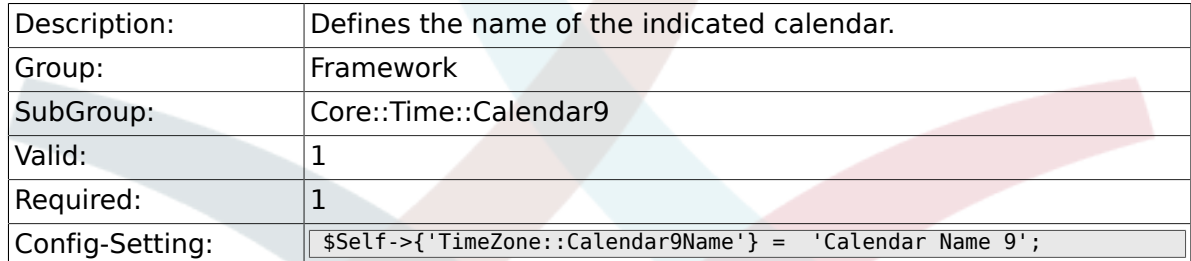

#### **2.29.2. TimeZone::Calendar9**

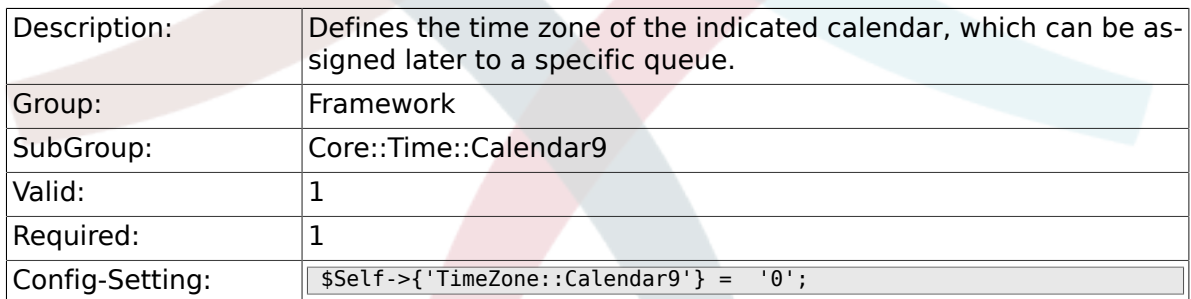

### **2.29.3. CalendarWeekDayStart::Calendar9**

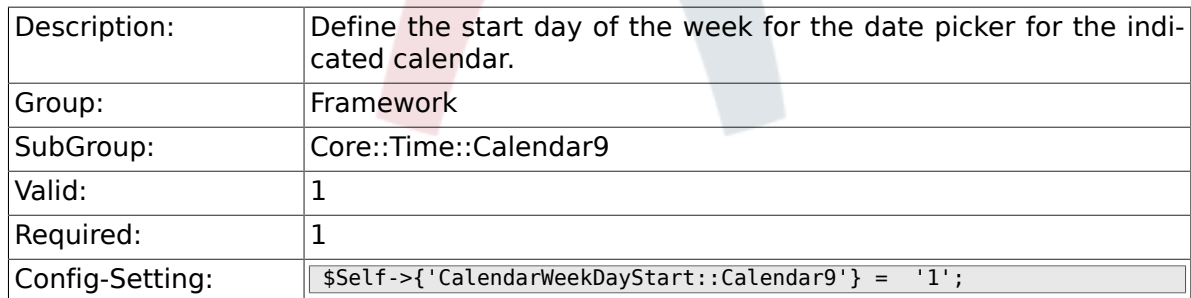

### **2.29.4. TimeVacationDays::Calendar9**

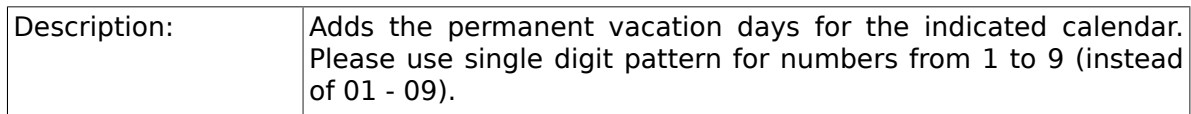

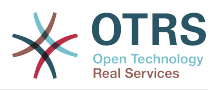

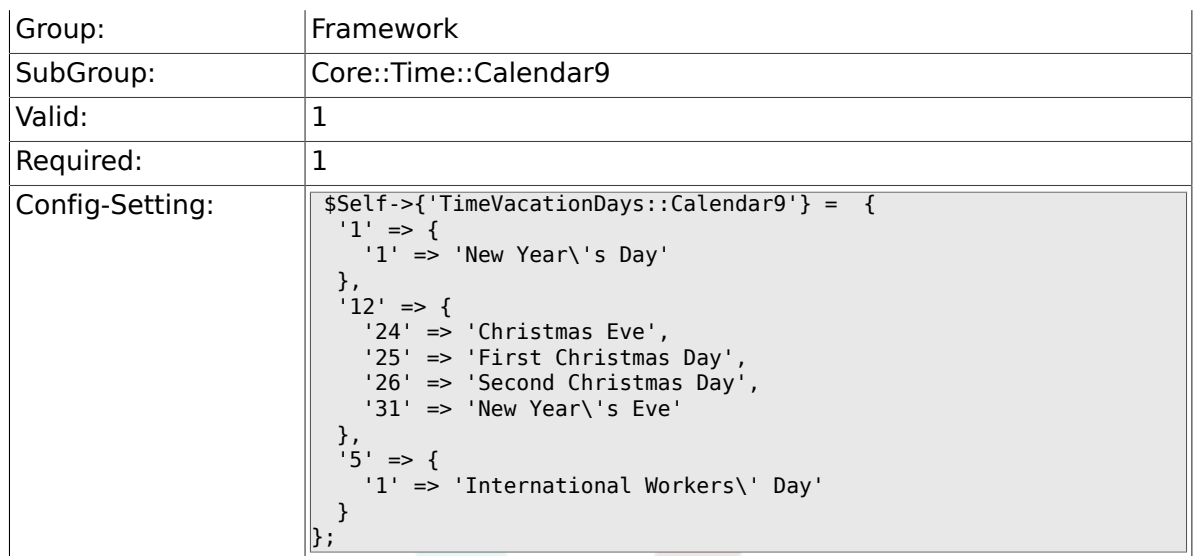

## **2.29.5. TimeVacationDaysOneTime::Calendar9**

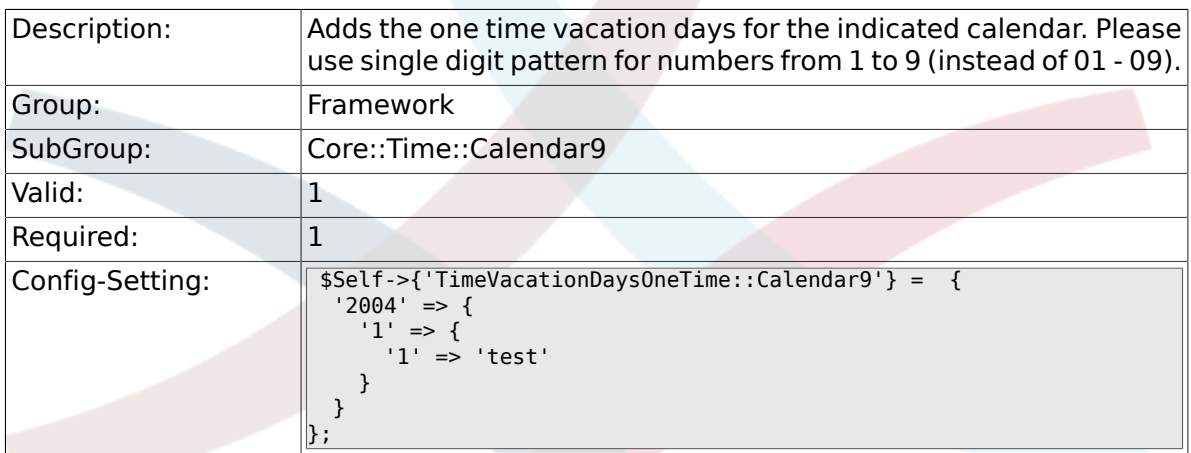

### **2.29.6. TimeWorkingHours::Calendar9**

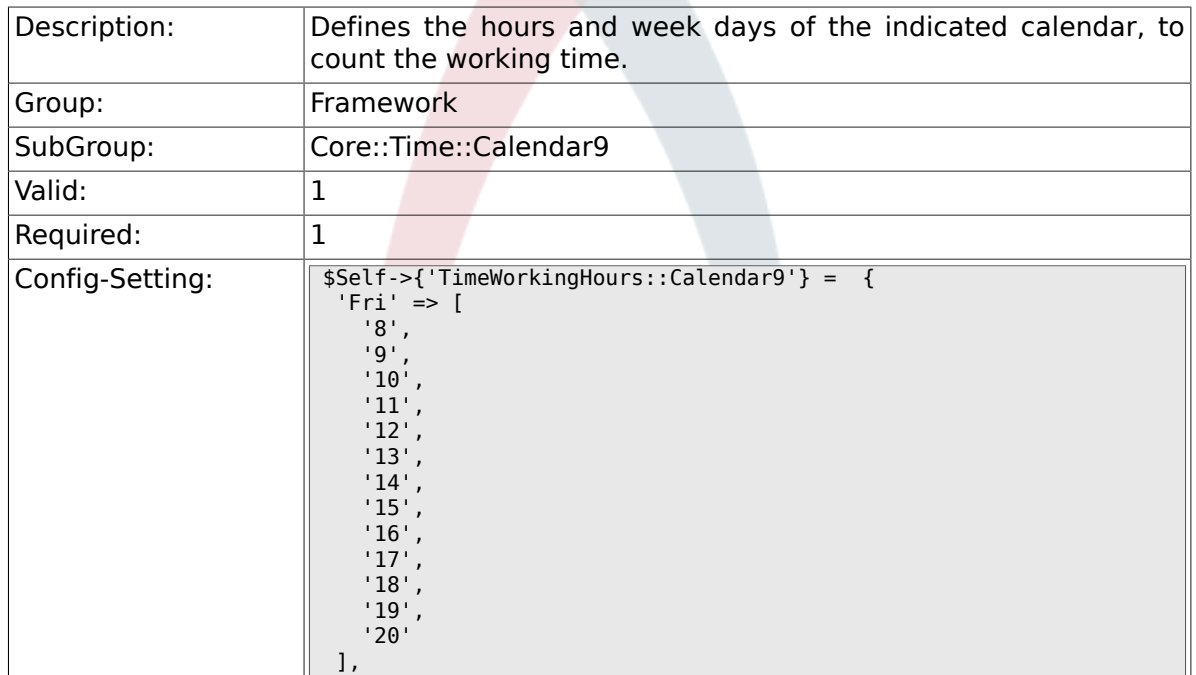

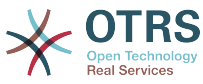

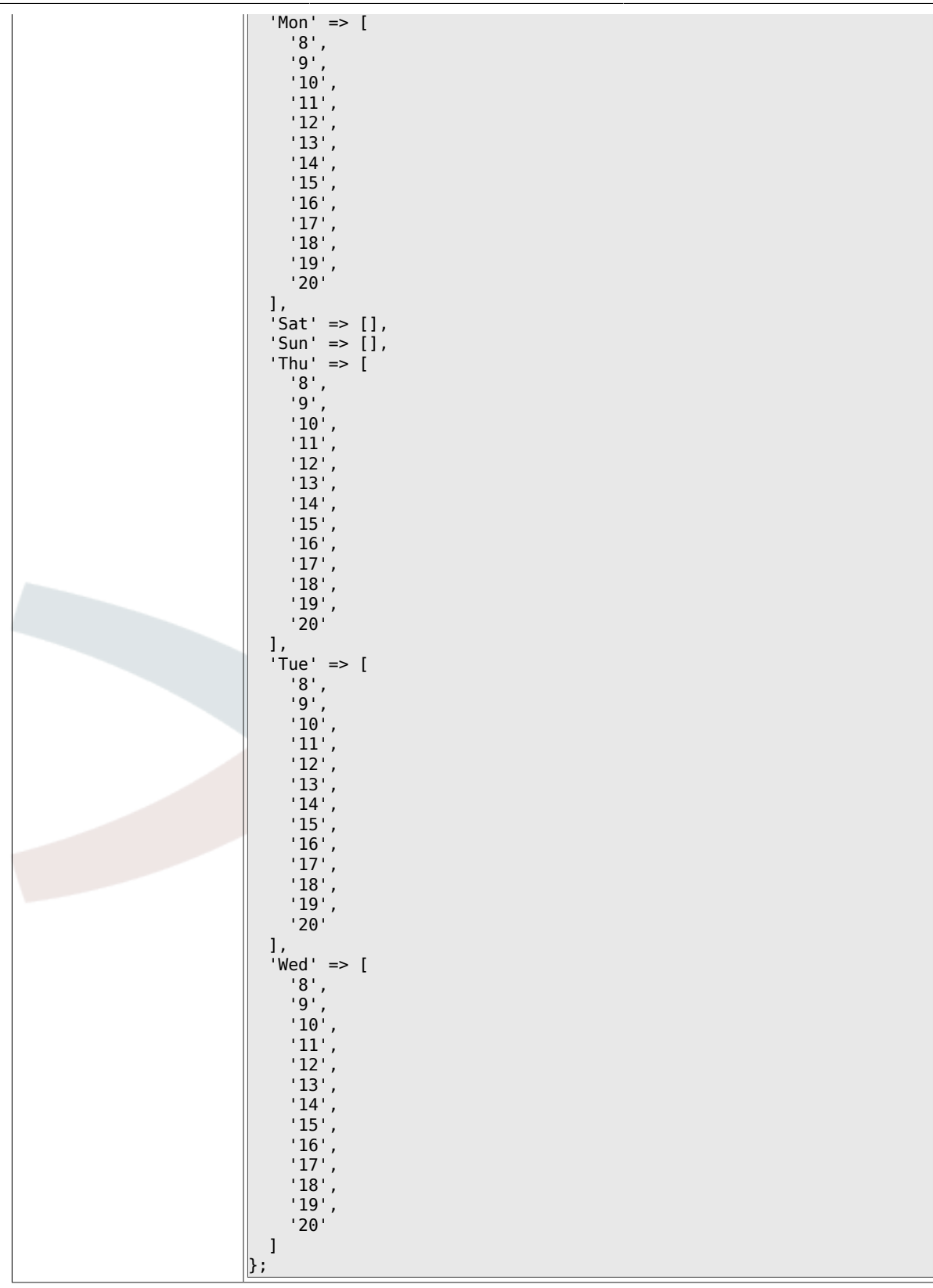

## **2.30. Core::Web**

### **2.30.1. Frontend::WebPath**

Description: **Defines the URL base path of icons, CSS and Java Script.** 

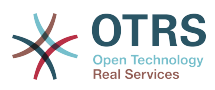

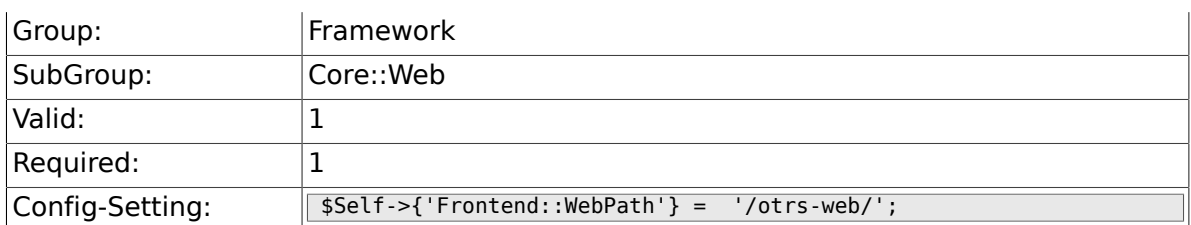

### **2.30.2. Frontend::ImagePath**

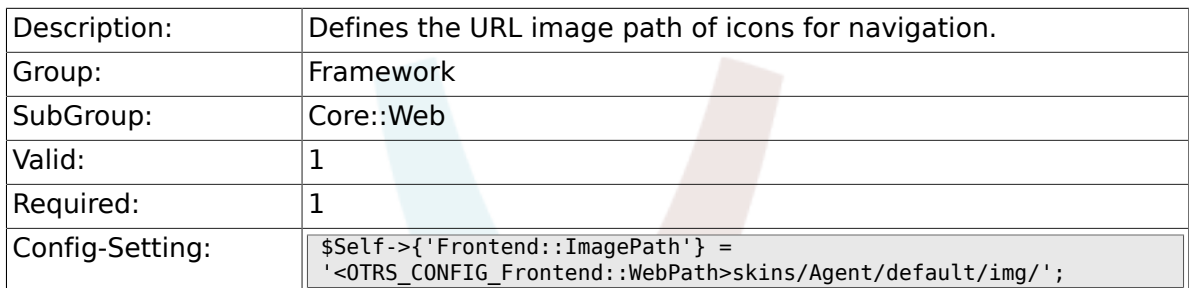

#### **2.30.3. Frontend::CSSPath**

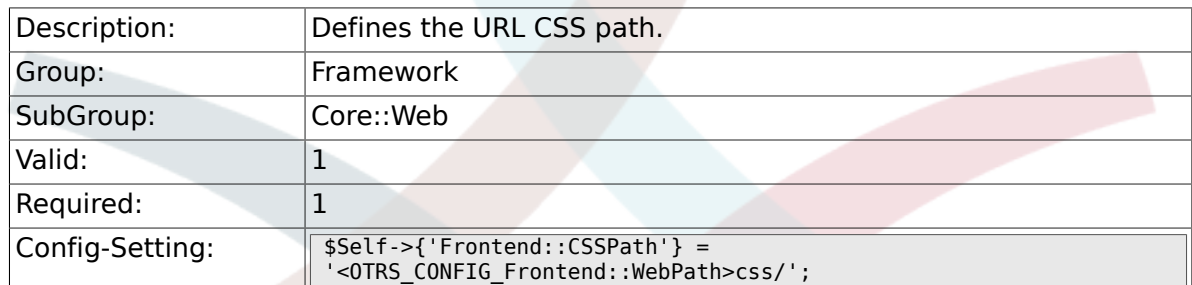

### **2.30.4. Frontend::JavaScriptPath**

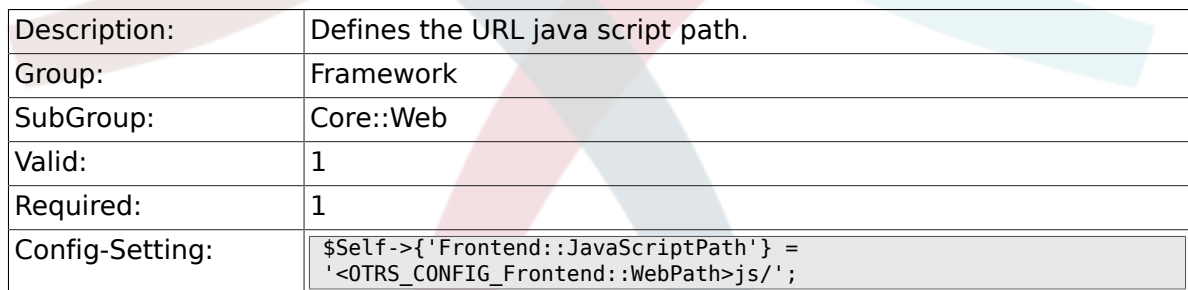

## **2.30.5. Frontend::RichText**

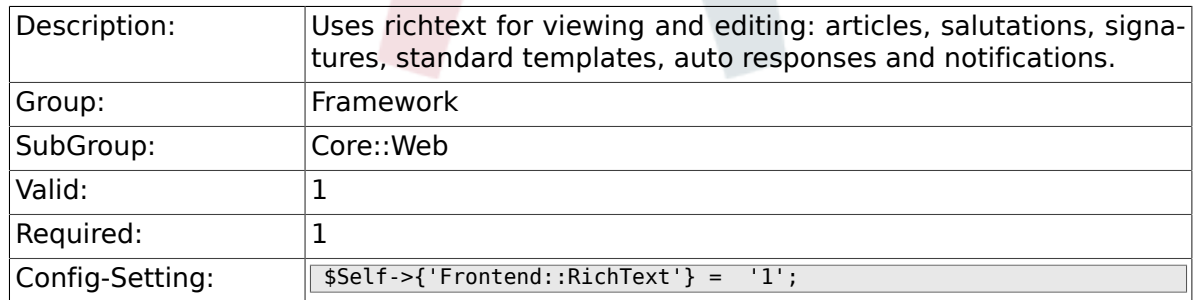

#### **2.30.6. Frontend::RichTextPath**

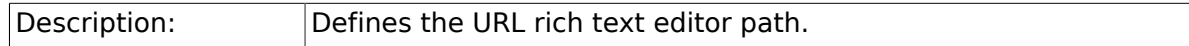

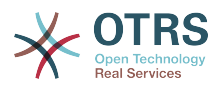

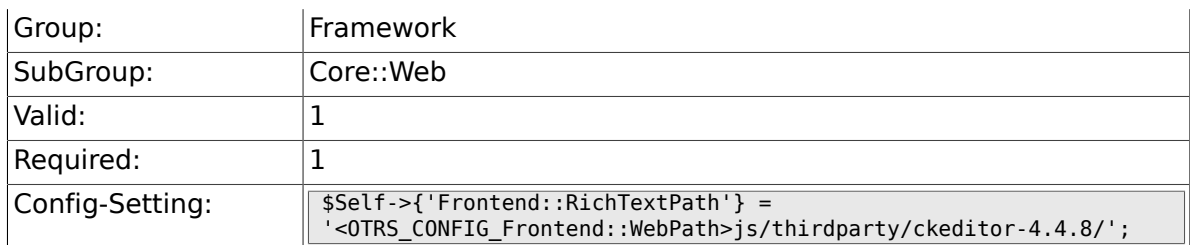

### **2.30.7. Frontend::RichTextWidth**

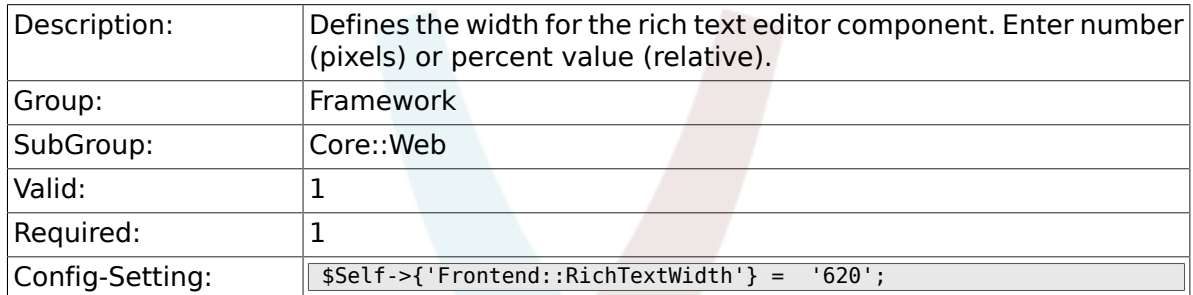

### **2.30.8. Frontend::RichTextHeight**

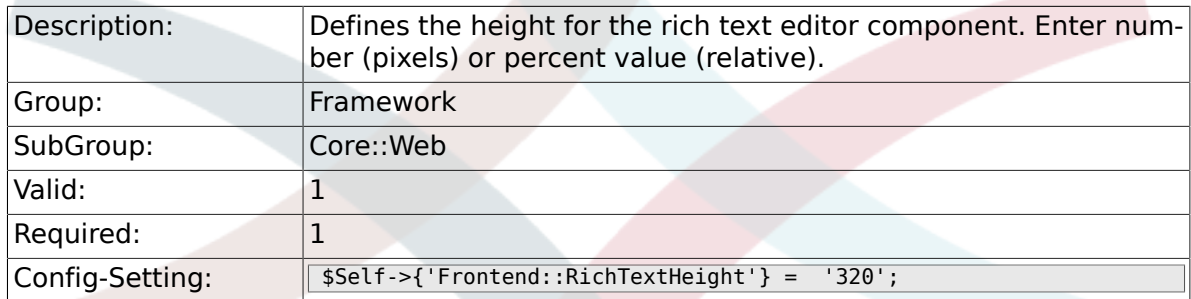

## **2.30.9. Frontend::RichText::DefaultCSS**

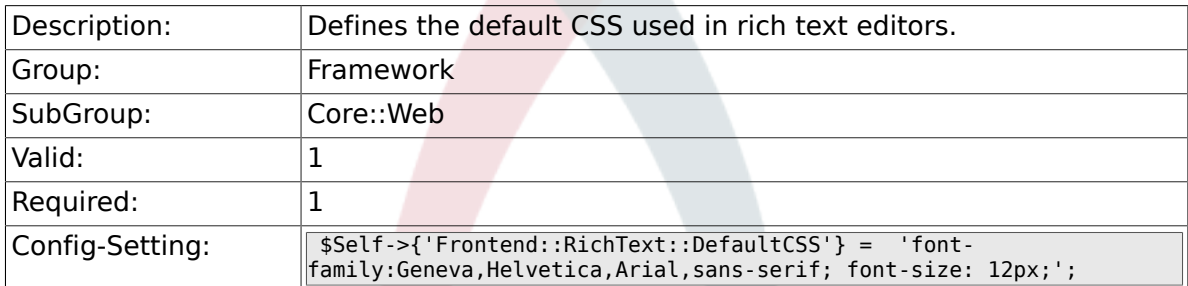

### **2.30.10. Frontend::RichText::EnhancedMode**

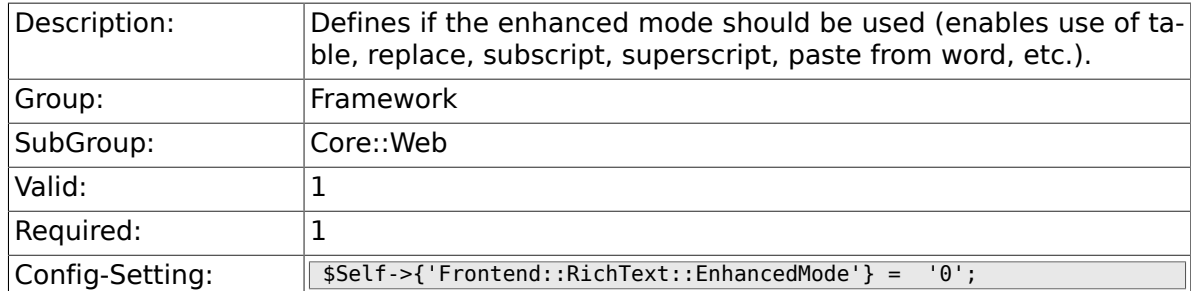

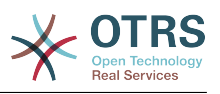

### **2.30.11. DisableMSIFrameSecurityRestricted**

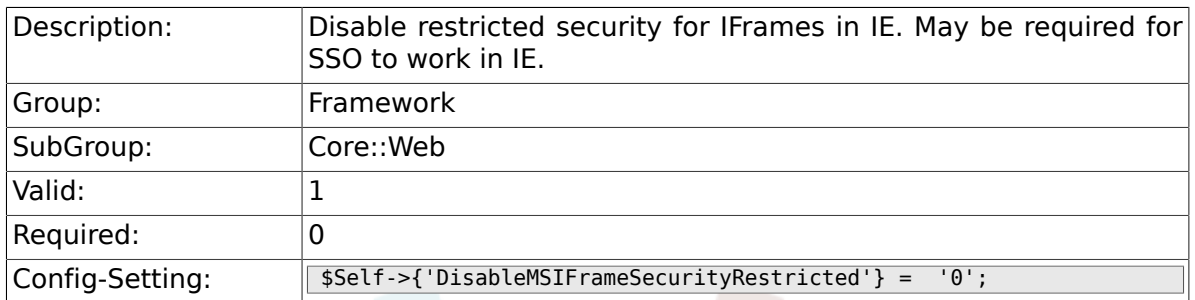

### **2.30.12. DisableIFrameOriginRestricted**

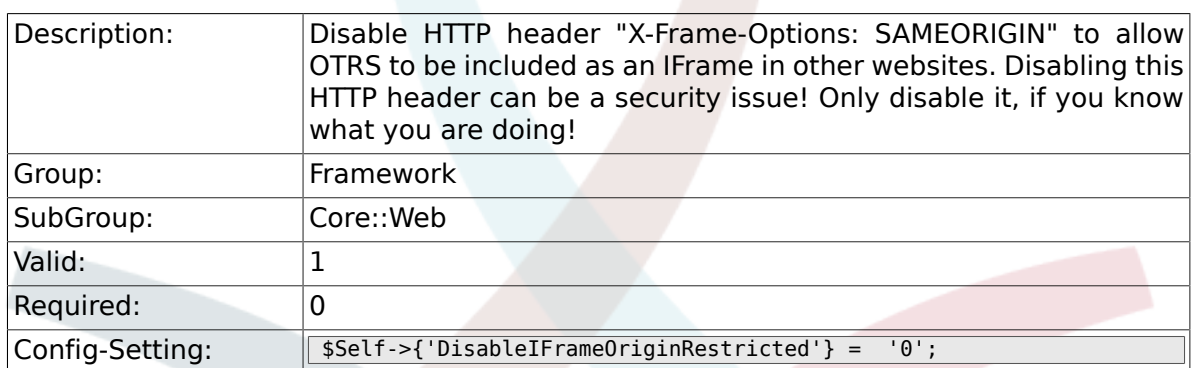

### **2.30.13. DisableContentSecurityPolicy**

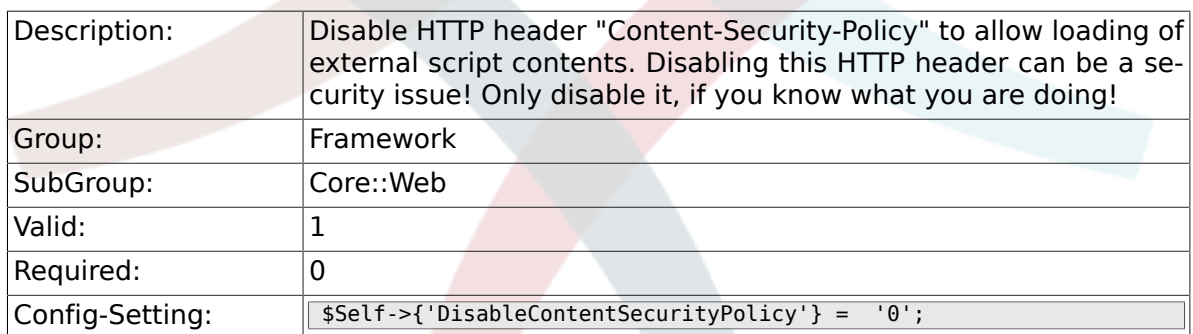

### **2.30.14. DefaultViewNewLine**

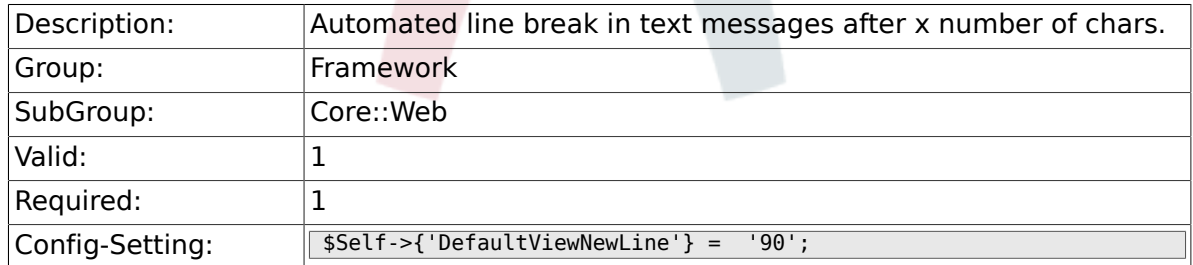

### **2.30.15. DefaultViewLines**

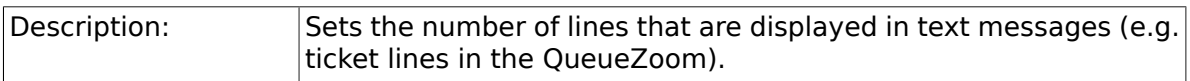

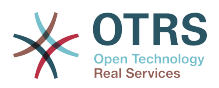

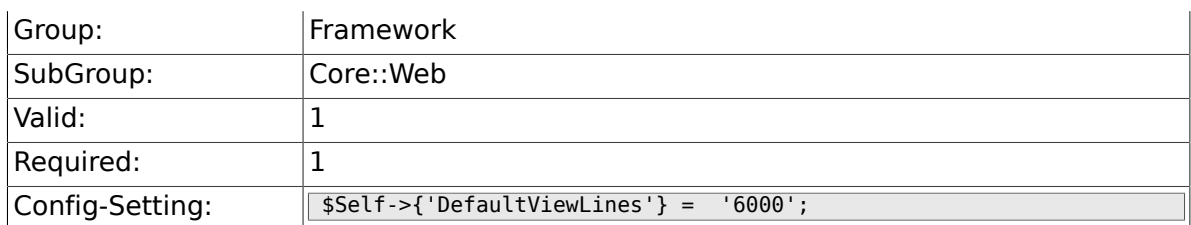

#### **2.30.16. Frontend::AnimationEnabled**

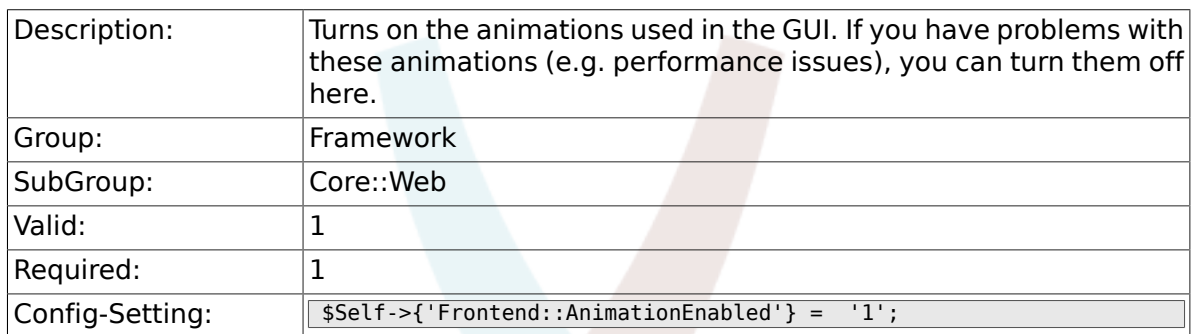

### **2.30.17. Frontend::MenuDragDropEnabled**

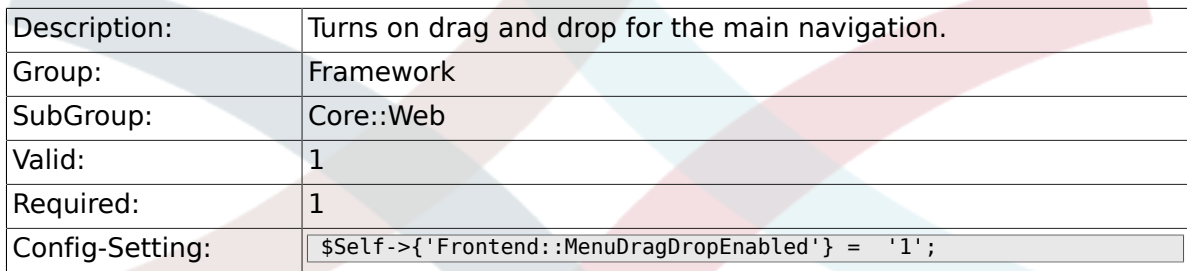

### **2.30.18. AttachmentDownloadType**

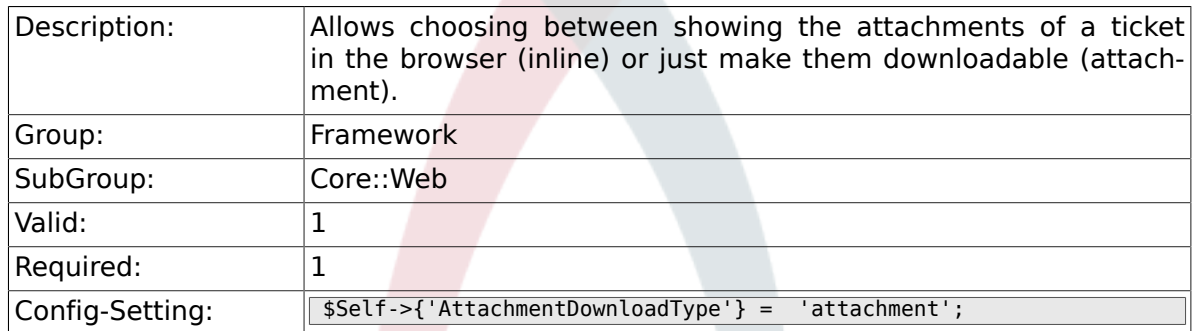

### **2.30.19. WebMaxFileUpload**

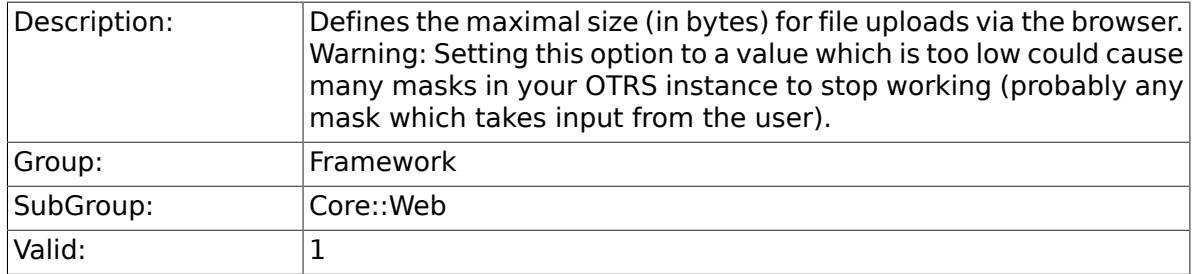

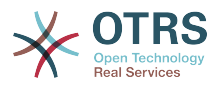

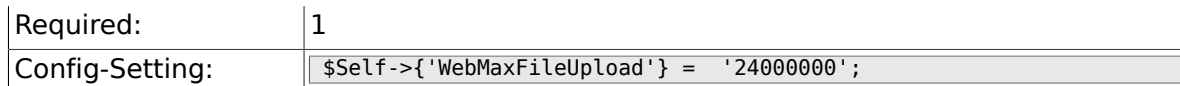

### **2.30.20. WebUploadCacheModule**

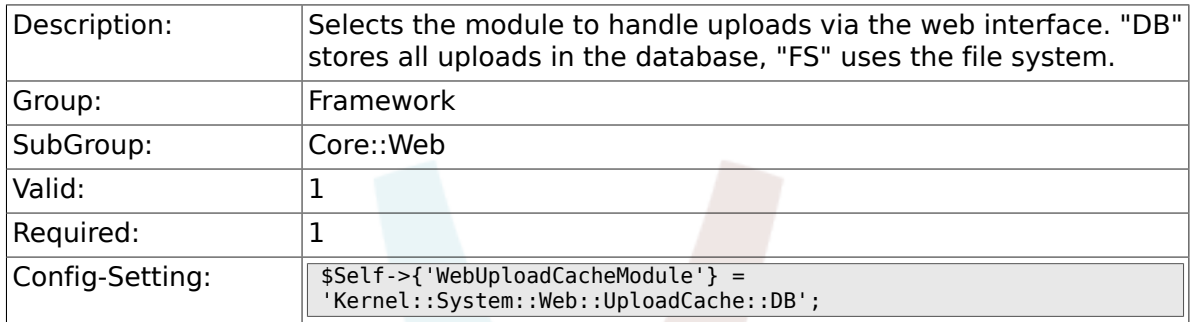

## **2.30.21. Frontend::Output::FilterText###AAAURL**

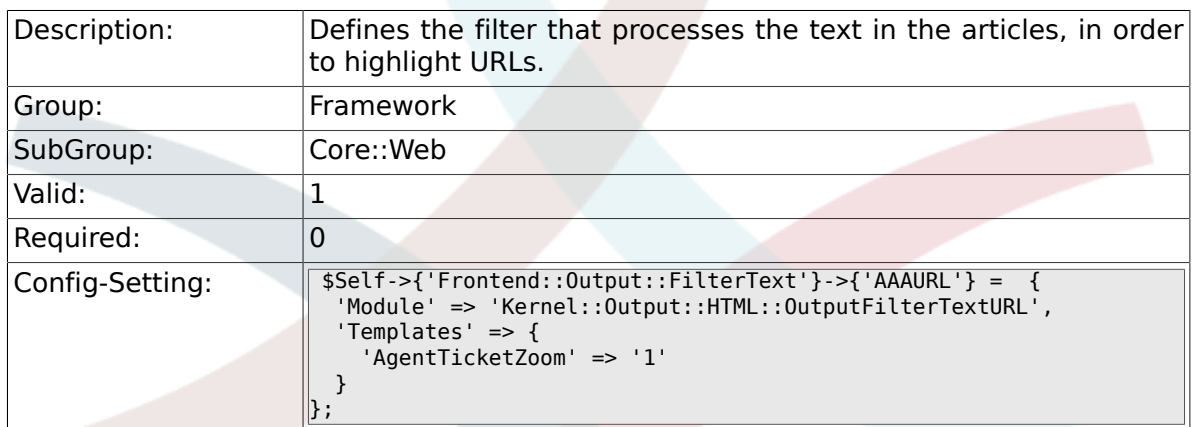

### **2.30.22. Frontend::Themes**

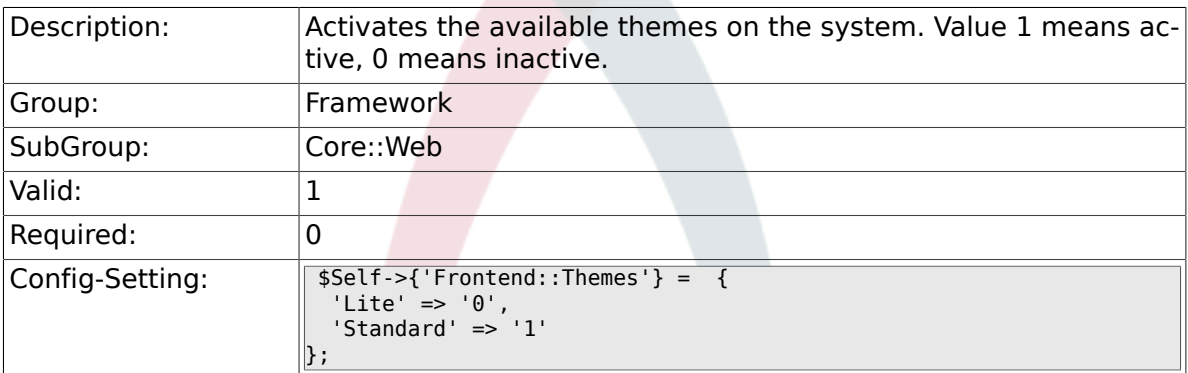

### **2.30.23. Frontend::Output::FilterText###OutputFilterTextAutoLink**

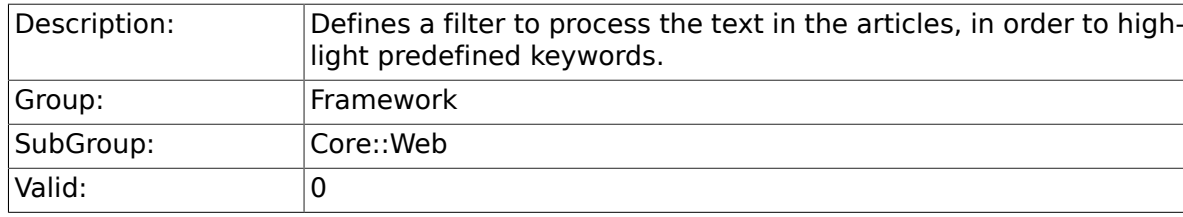

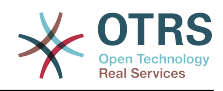

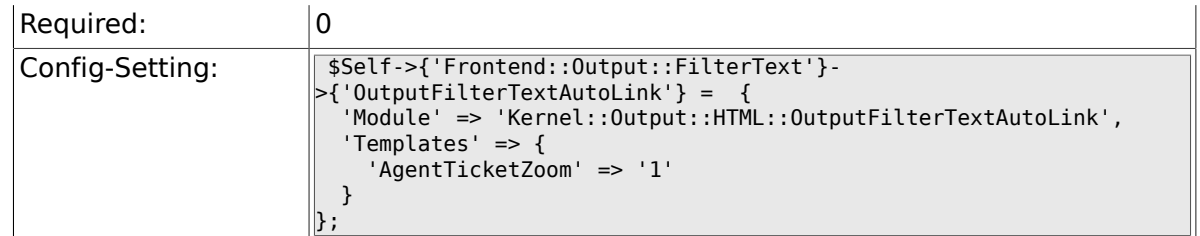

### **2.30.24. Frontend::Output::OutputFilterTextAutoLink###CVE**

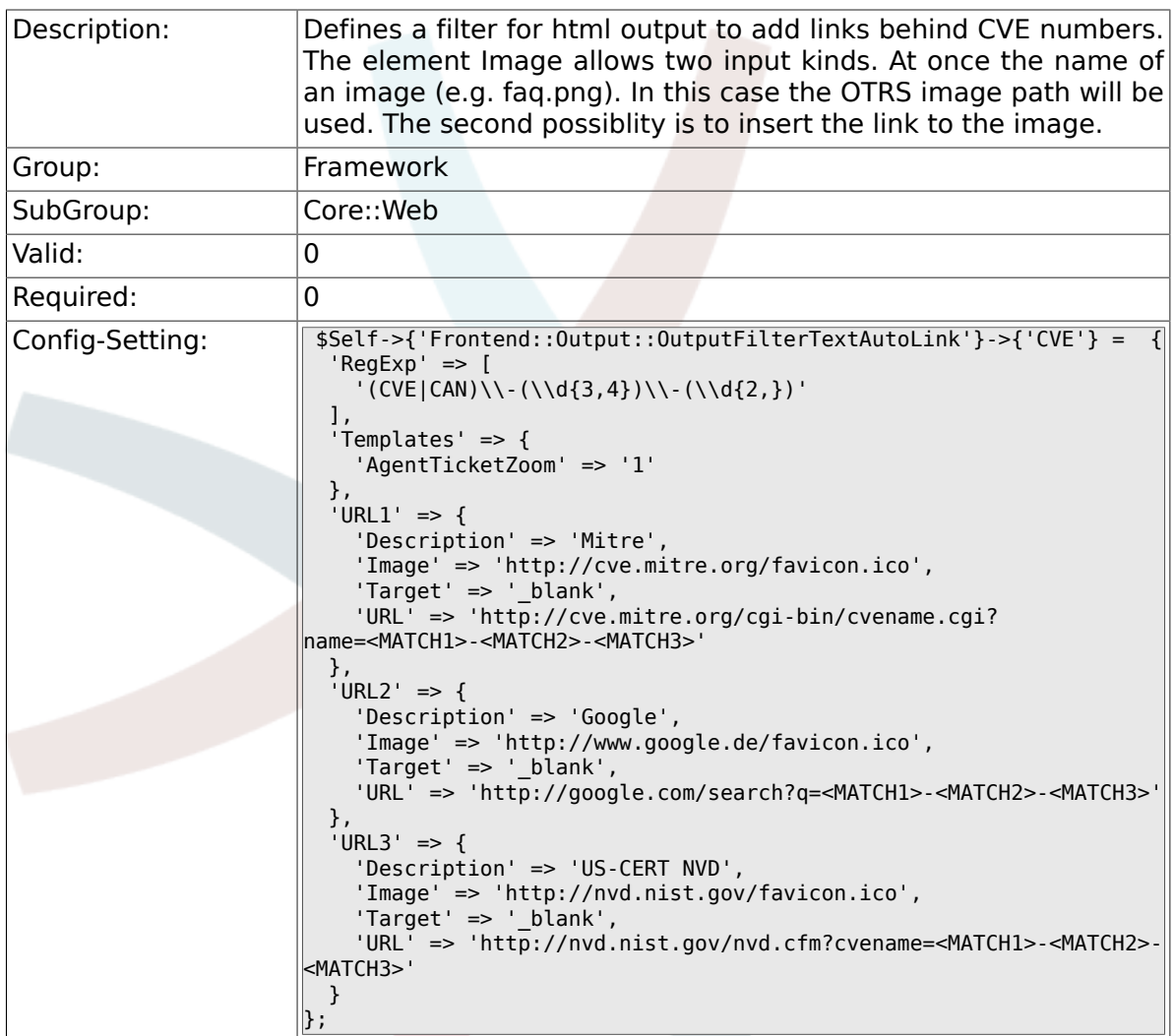

### **2.30.25. Frontend::Output::OutputFilterTextAutoLink###Bugtraq**

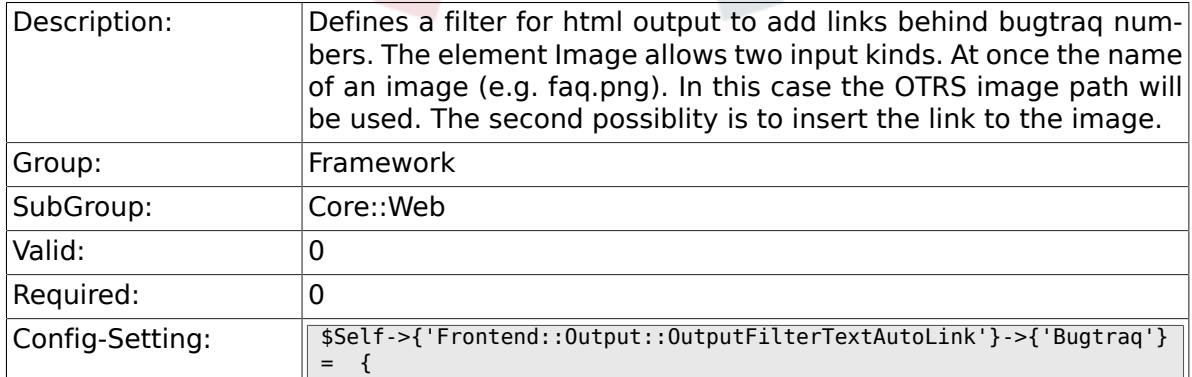

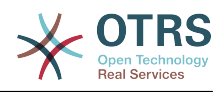

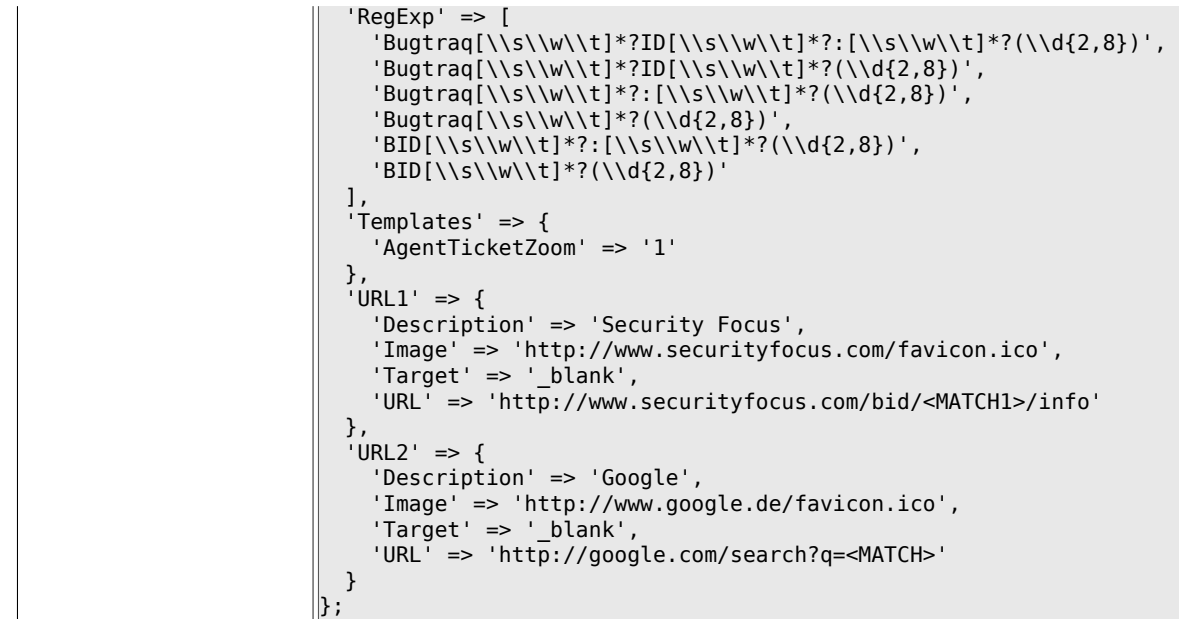

### 2.30.26. Frontend::Output::OutputFilterTextAutoLink###MSBull

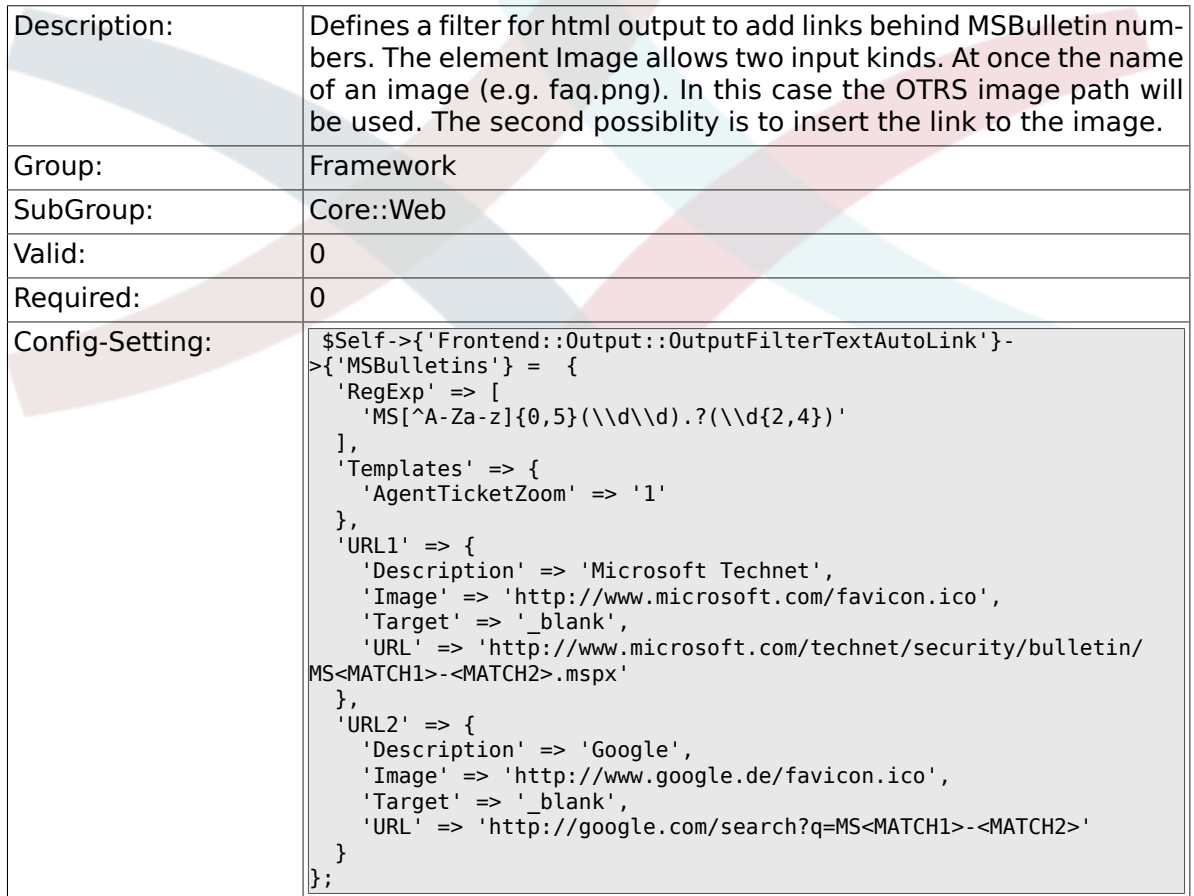

### 2.30.27. Frontend::Output::OutputFilterTextAutoLink###Setting

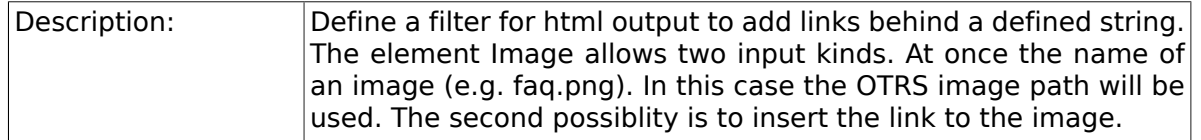

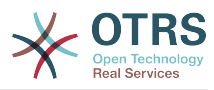

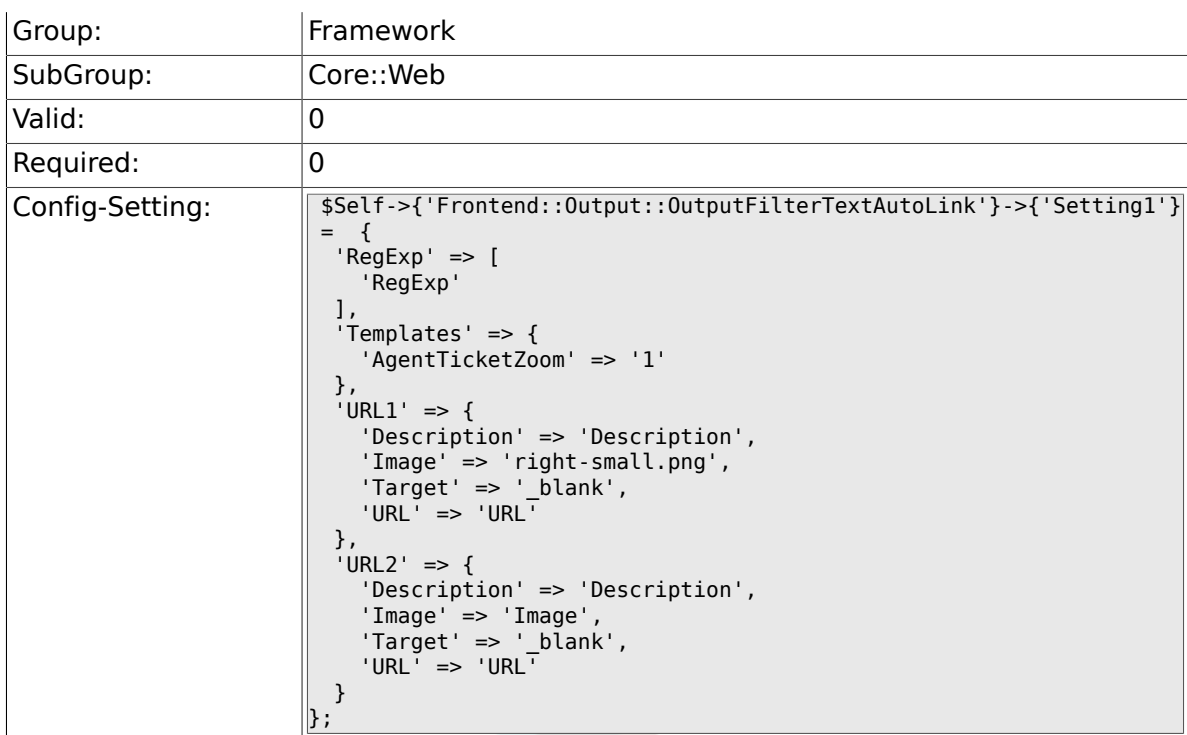

## **2.30.28. Frontend::Output::OutputFilterTextAutoLink###Setting2**

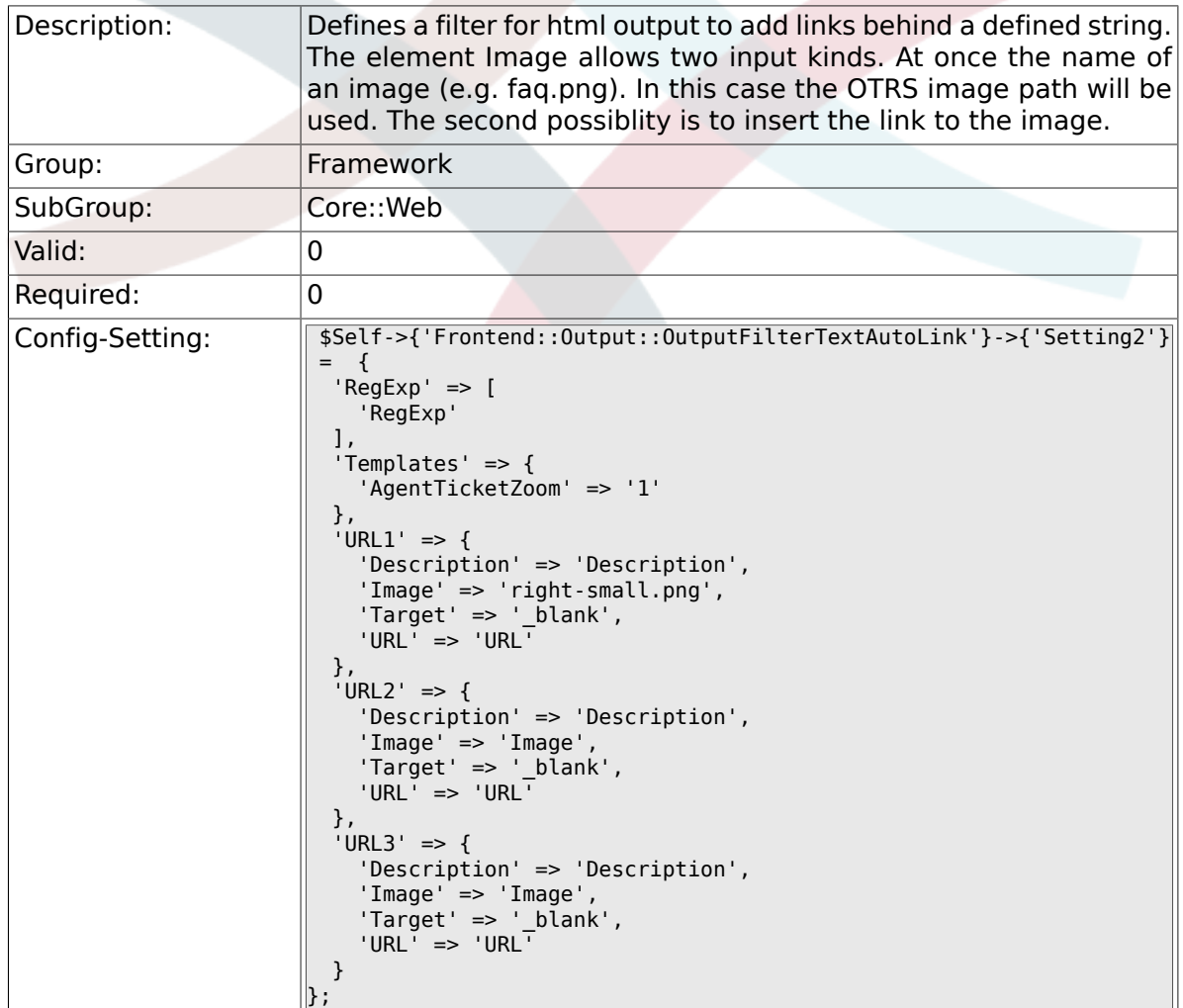

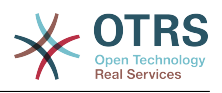

#### **2.30.29. Loader::Enabled::CSS**

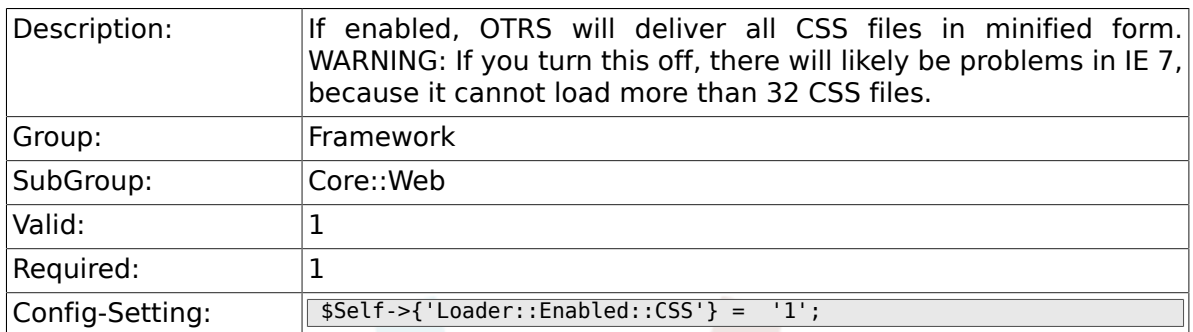

### **2.30.30. Loader::Enabled::JS**

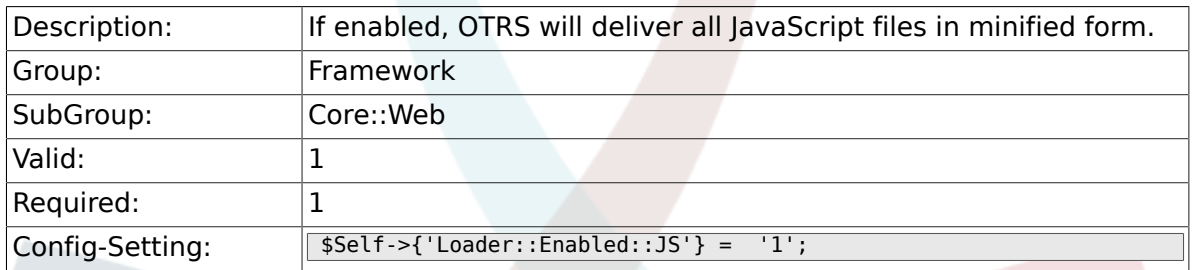

#### **2.30.31. Loader::Agent::CommonCSS###000-Framework**

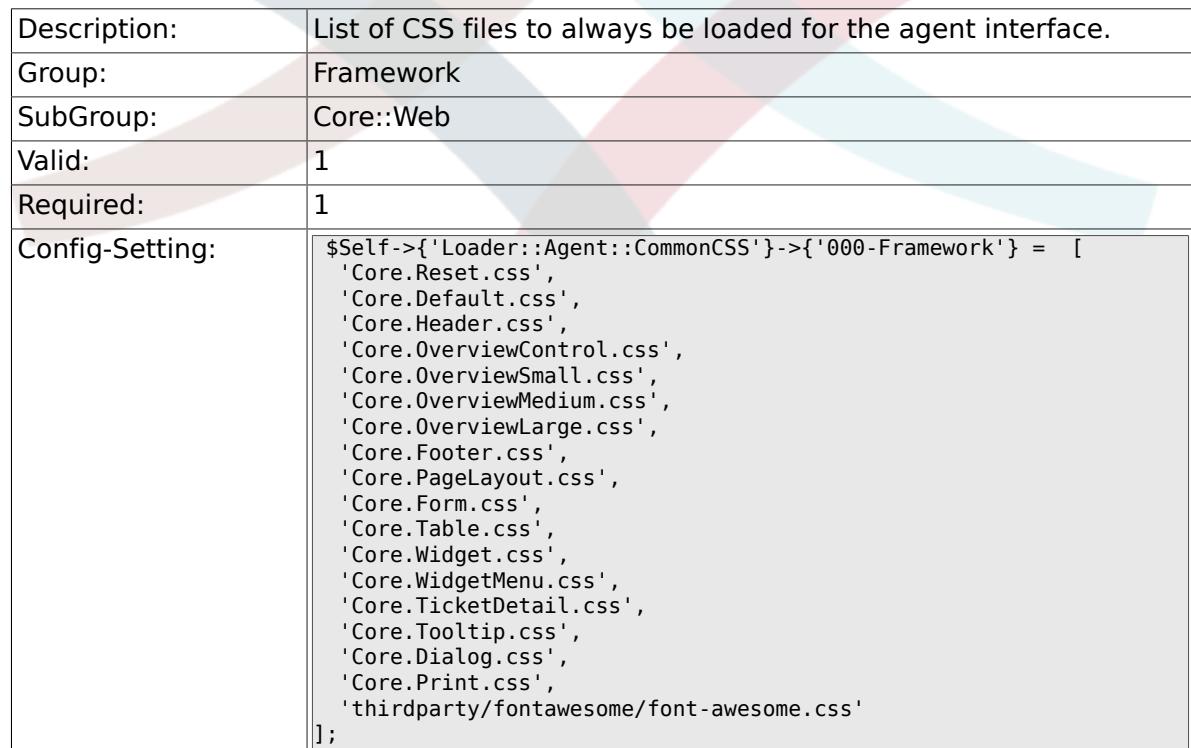

#### **2.30.32. Loader::Agent::CommonCSS::IE8###000- Framework**

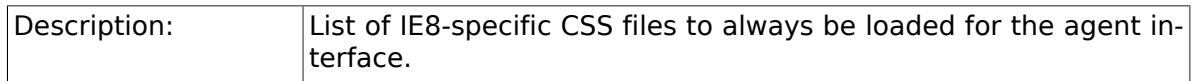

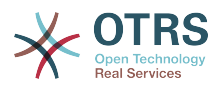

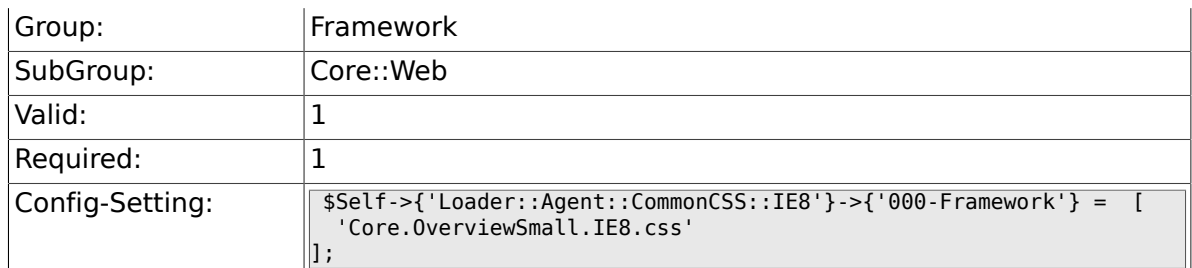

### **2.30.33. Loader::Agent::CommonJS###000-Framework**

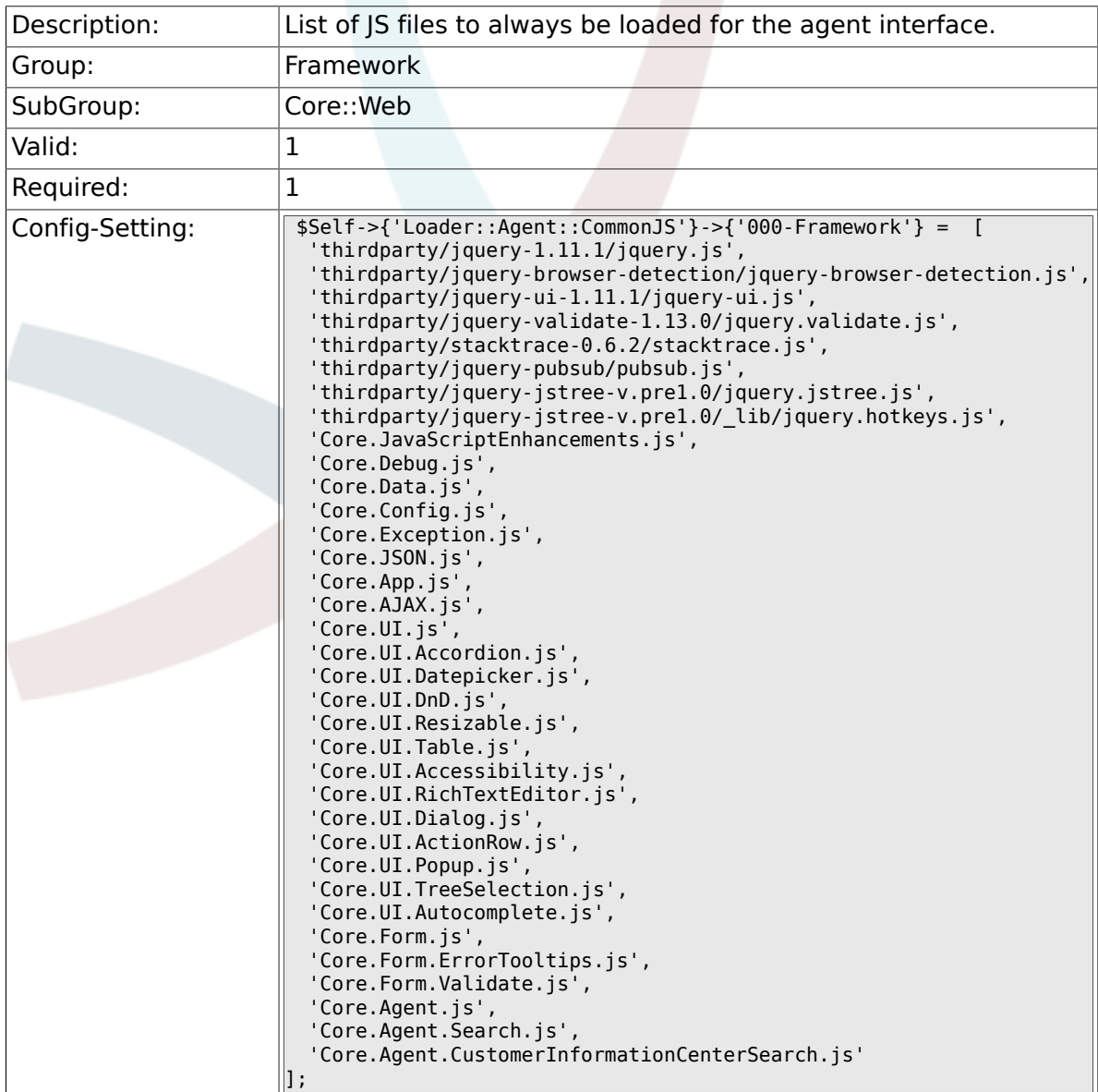

#### **2.30.34. Loader::Agent::CommonJS###001-JQueryMigrate**

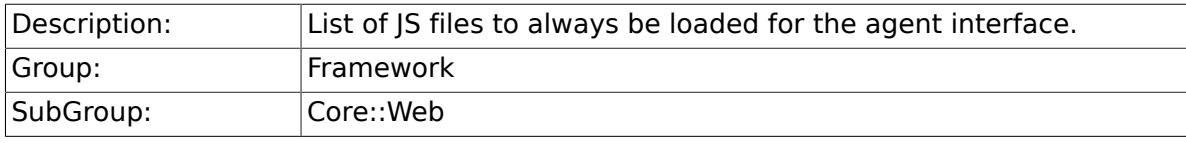

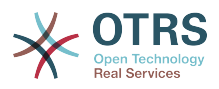

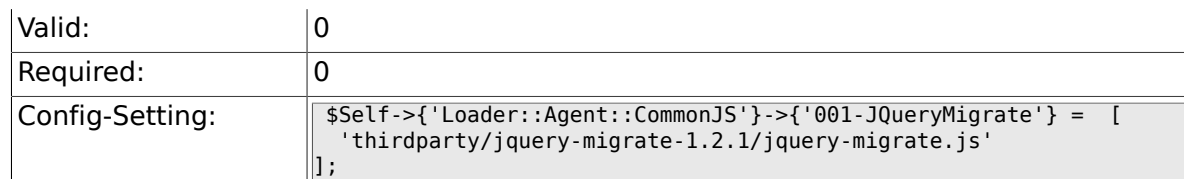

#### **2.30.35. Loader::Customer::CommonCSS###000- Framework**

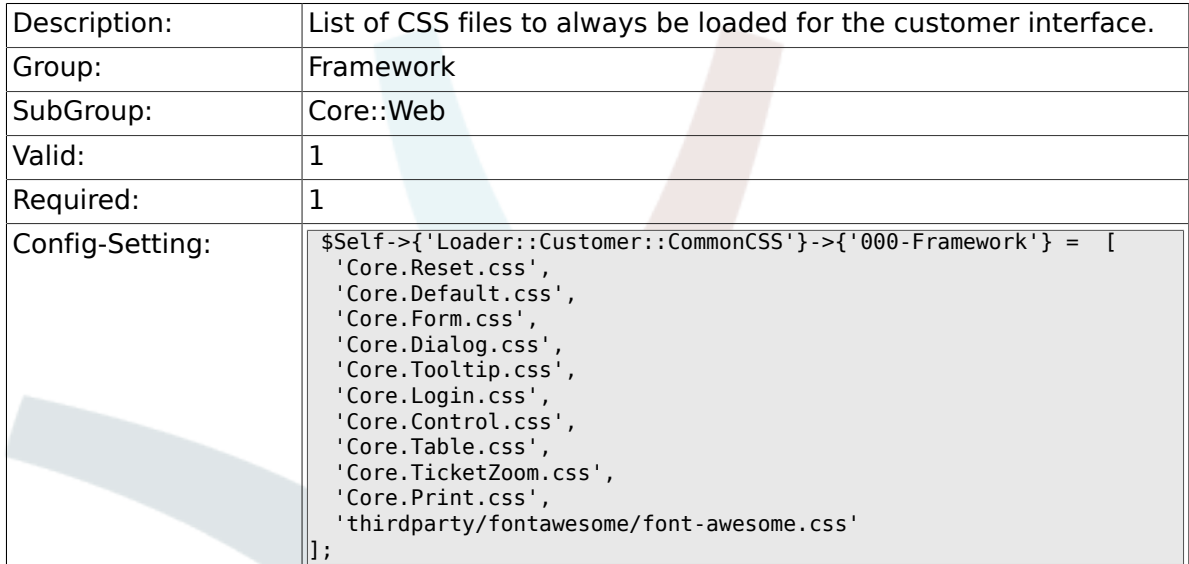

#### **2.30.36. Loader::Customer::CommonCSS::IE8###000- Framework**

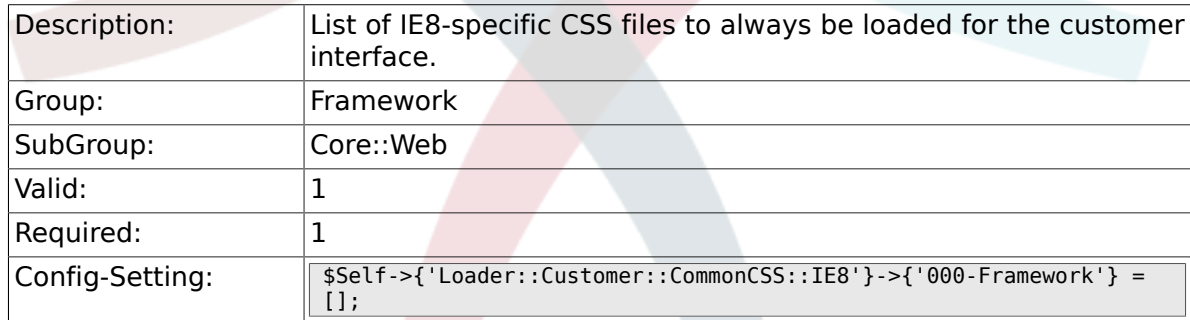

#### **2.30.37. Loader::Customer::CommonJS###000-Framework**

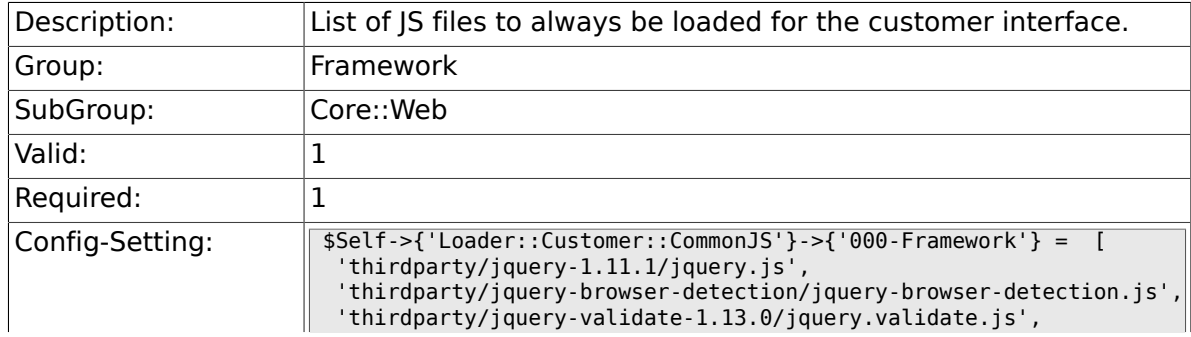

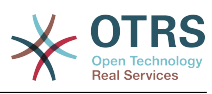

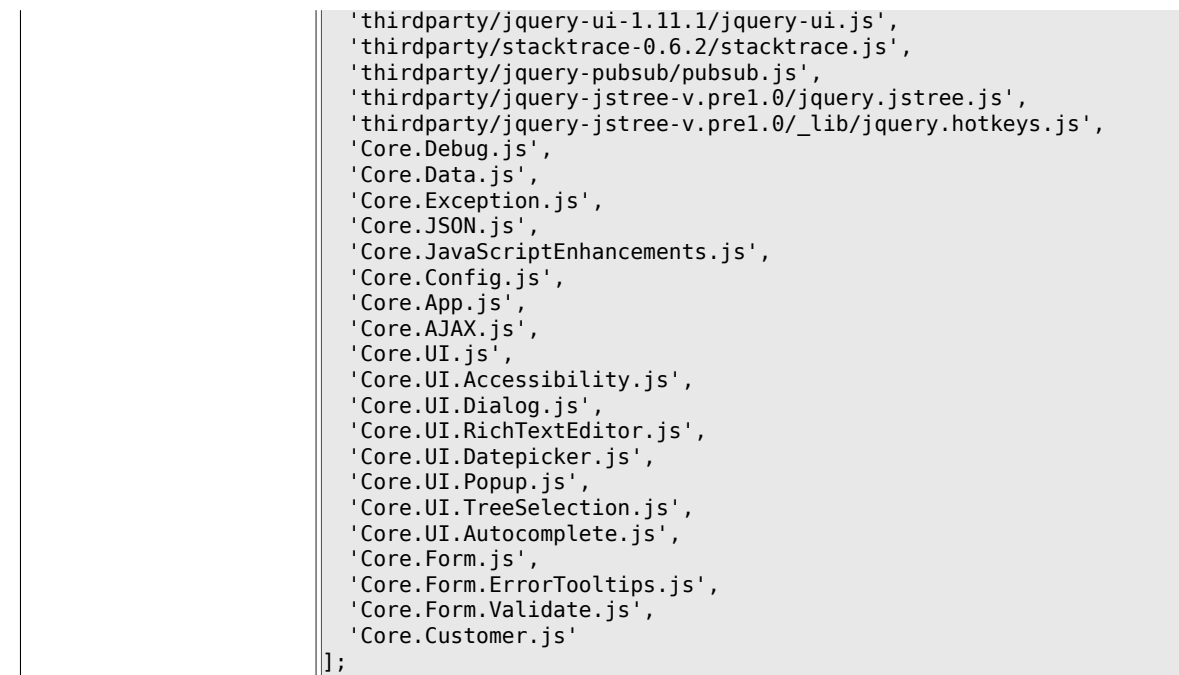

#### **2.30.38. Loader::Customer::CommonJS###001- JQueryMigrate**

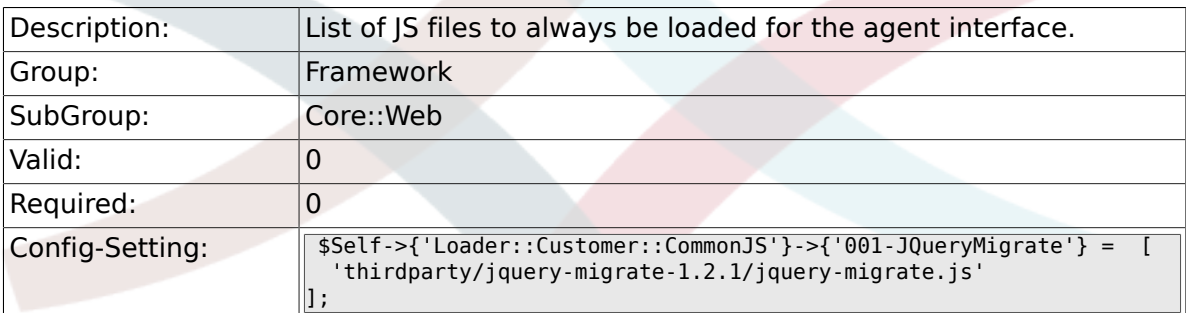

### **2.30.39. Loader::Agent::DefaultSelectedSkin**

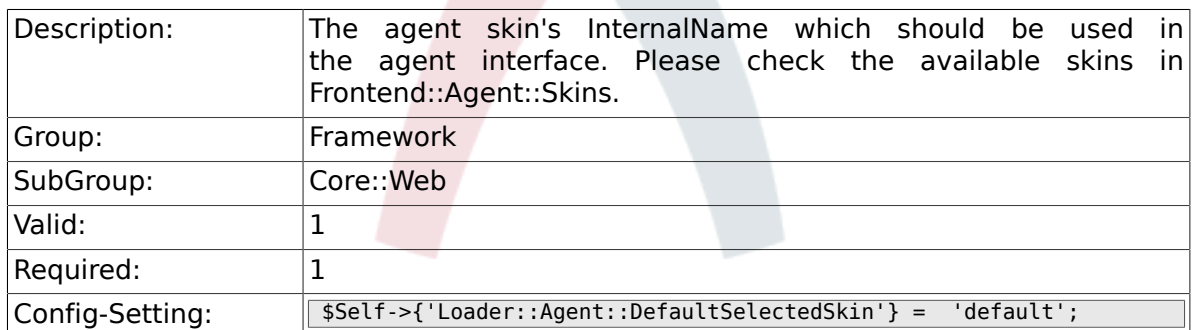

### **2.30.40. Loader::Customer::SelectedSkin::HostBased**

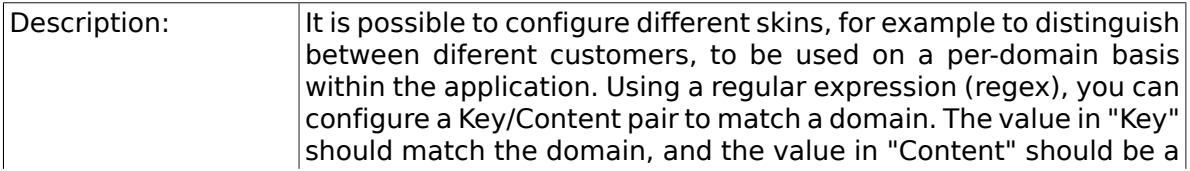

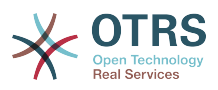

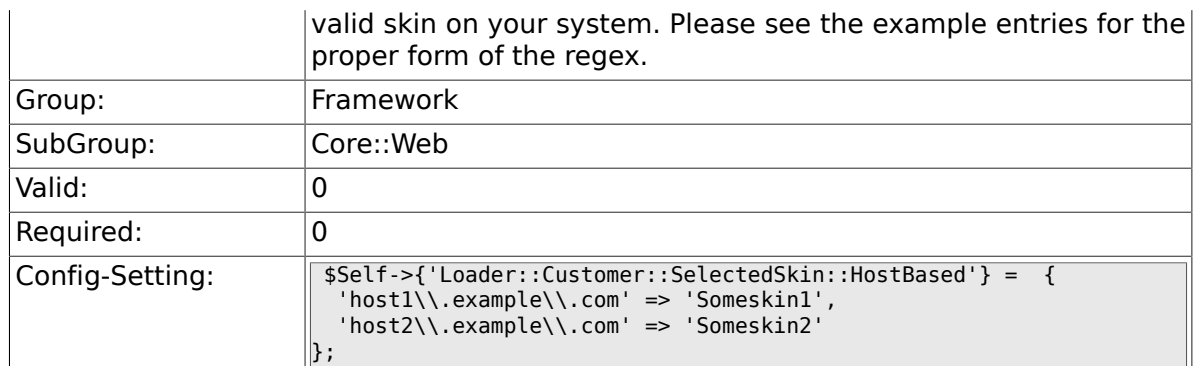

## **2.31. Core::WebUserAgent**

#### **2.31.1. WebUserAgent::Timeout**

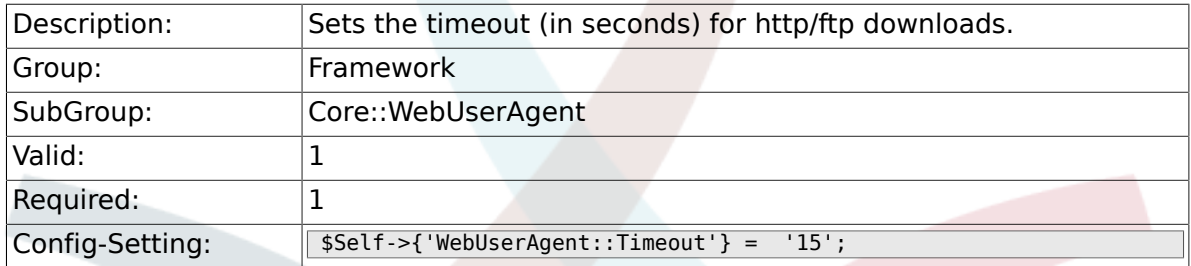

#### **2.31.2. WebUserAgent::Proxy**

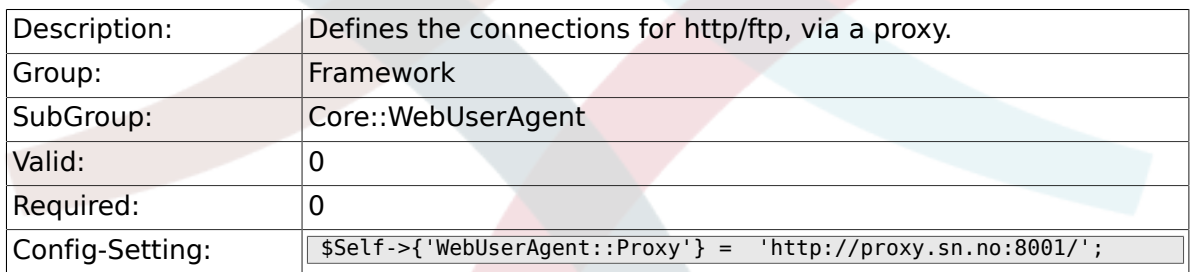

### **2.31.3. WebUserAgent::DisableSSLVerification**

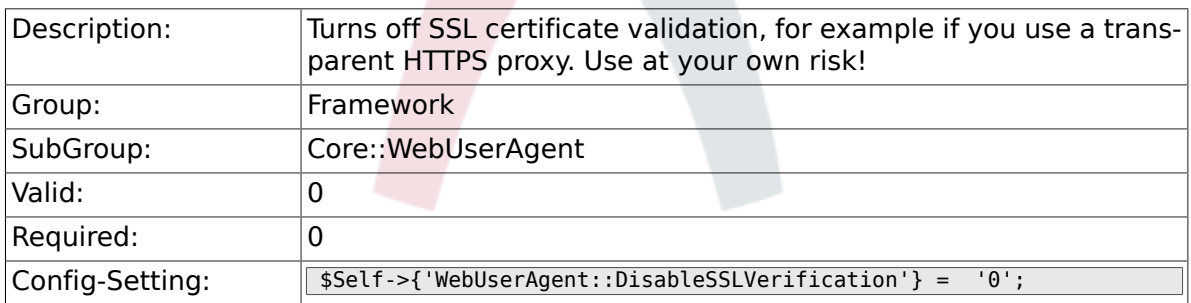

## **2.32. Crypt::PGP**

#### **2.32.1. PGP**

Description: Enables PGP support. When PGP support is enabled for signing and encrypting mail, it is HIGHLY recommended that the web server

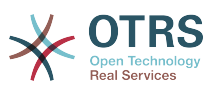

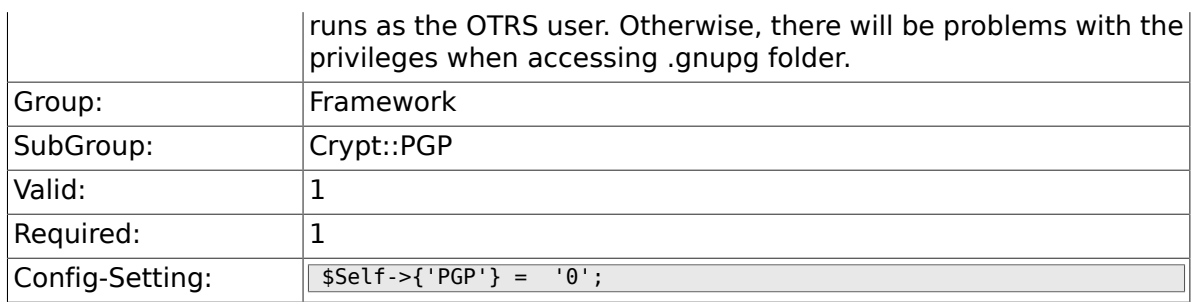

#### **2.32.2. PGP::Bin**

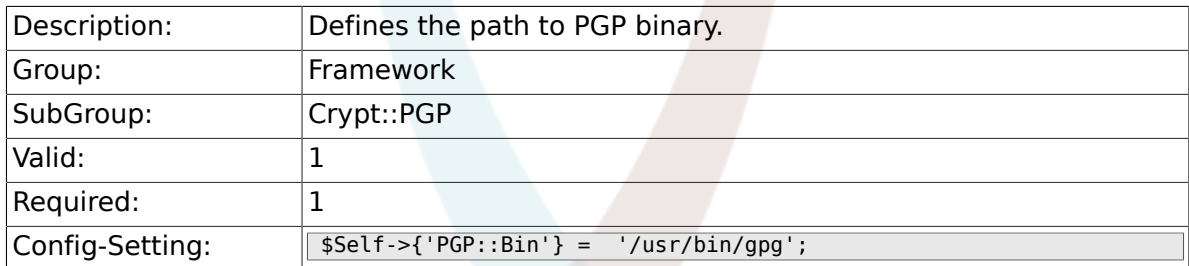

## **2.32.3. PGP::Options**

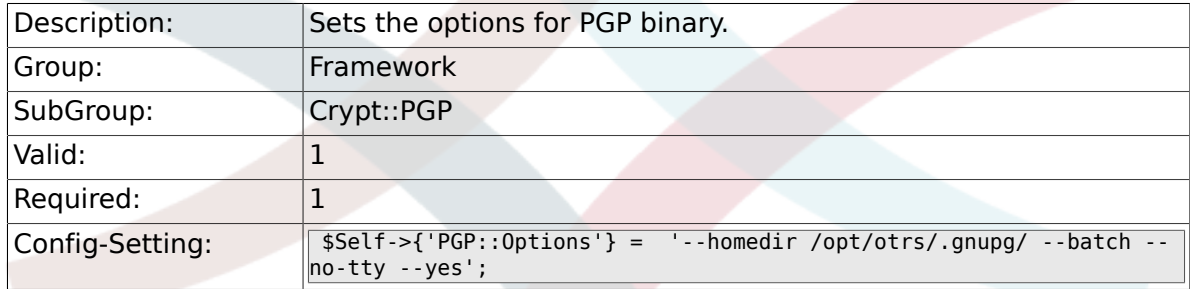

### **2.32.4. PGP::Key::Password**

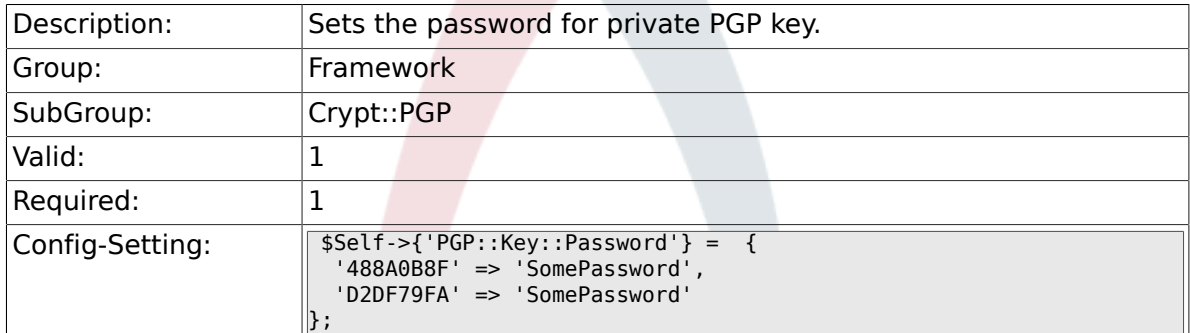

### **2.32.5. PGP::TrustedNetwork**

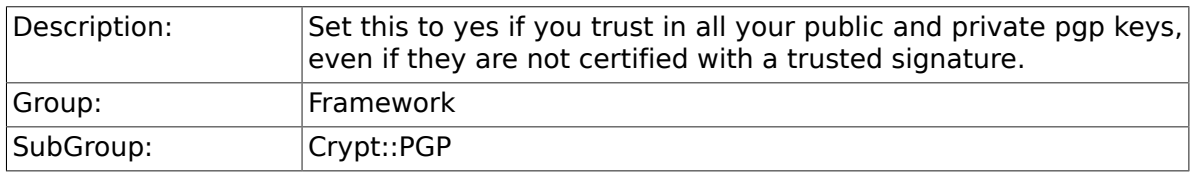

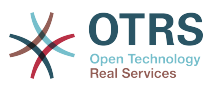

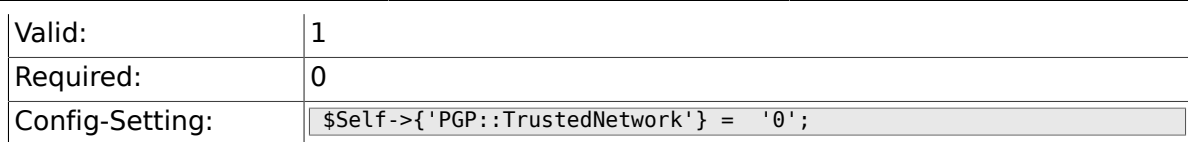

#### **2.32.6. PGP::Log**

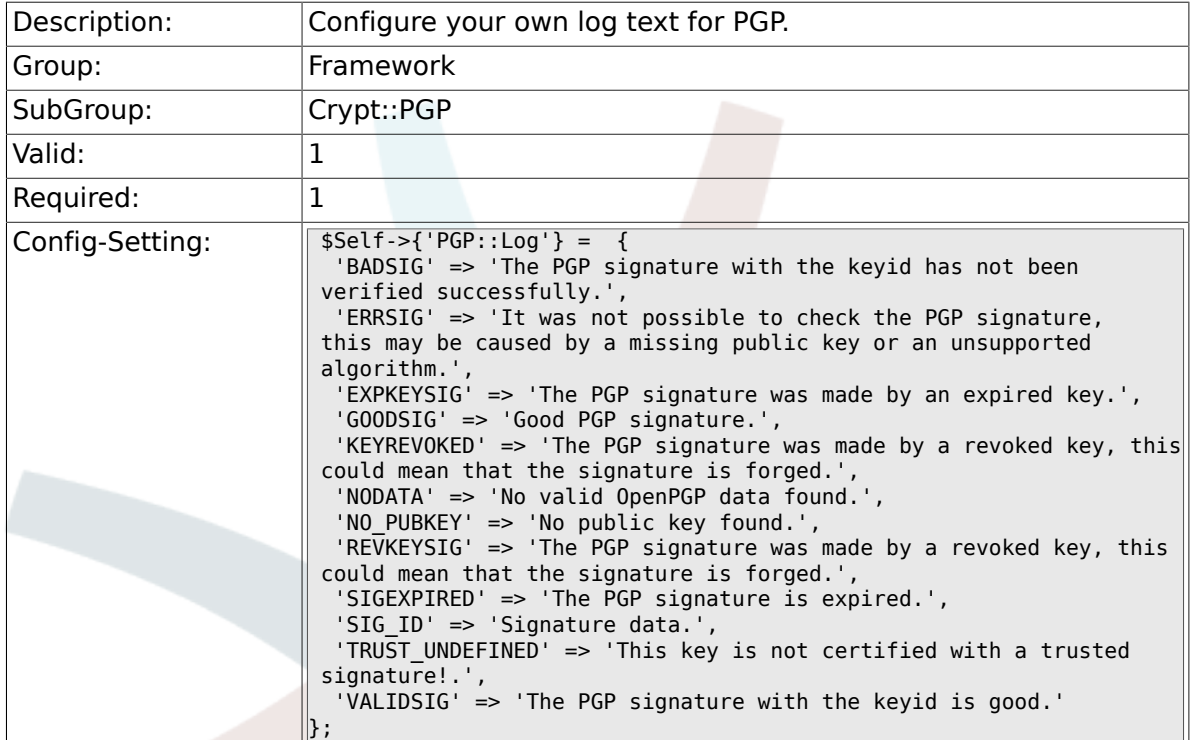

### **2.32.7. PGP::StoreDecryptedData**

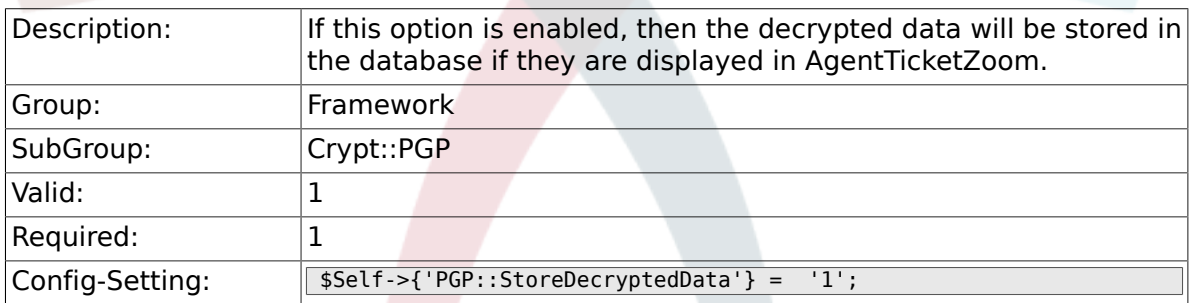

## **2.33. Crypt::SMIME**

### **2.33.1. SMIME**

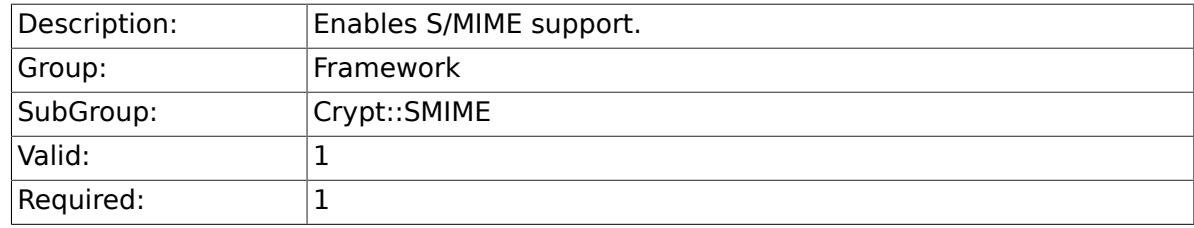

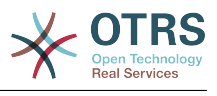

### **2.33.2. SMIME::Bin**

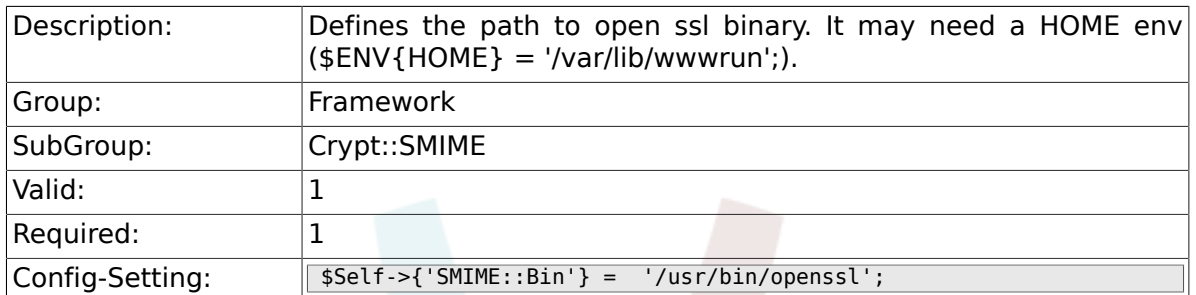

#### **2.33.3. SMIME::CertPath**

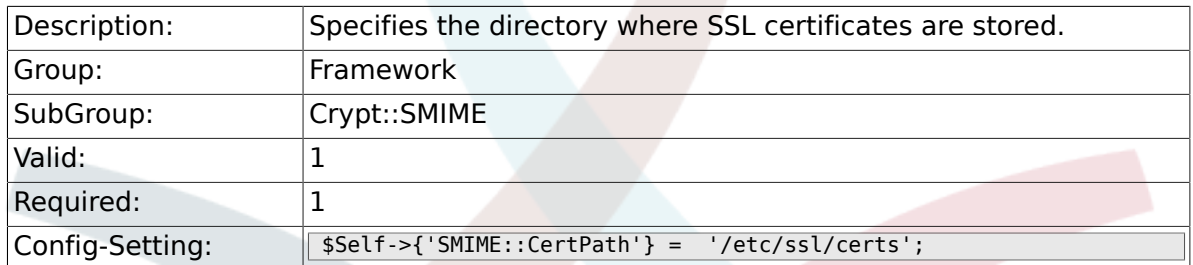

#### **2.33.4. SMIME::PrivatePath**

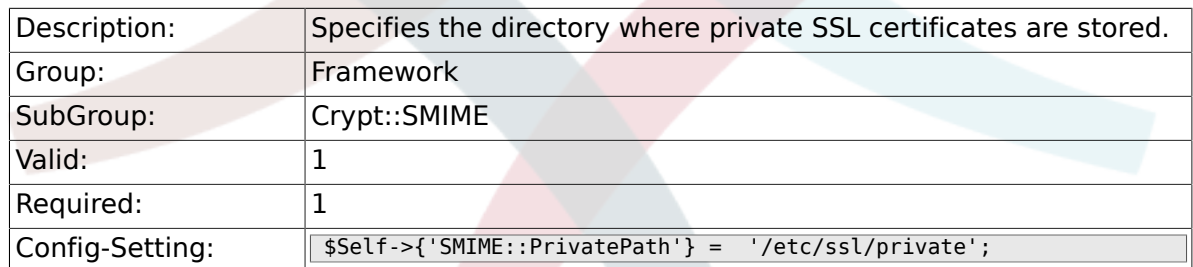

#### **2.33.5. SMIME::CacheTTL**

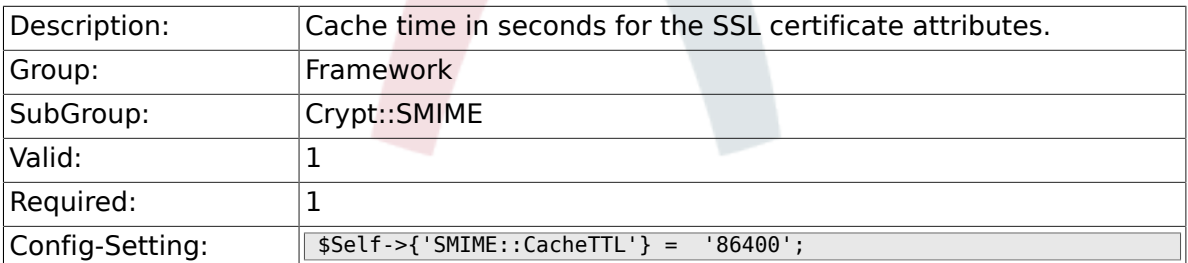

### **2.33.6. SMIME::StoreDecryptedData**

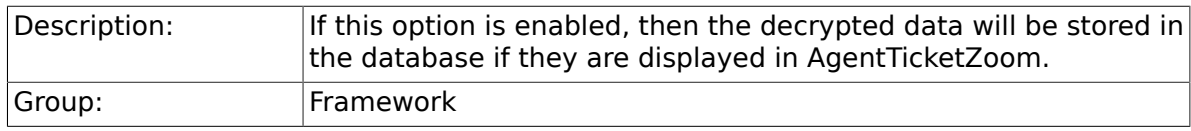

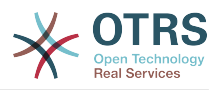

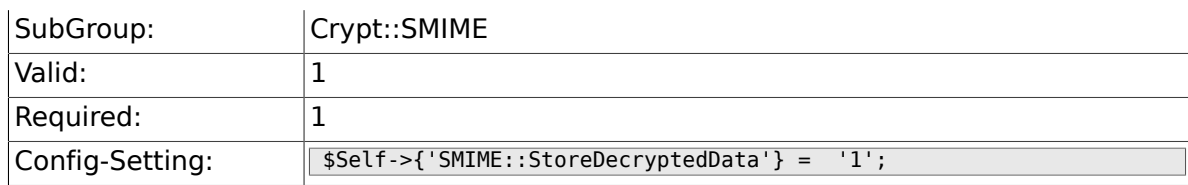

## **2.34. CustomerInformationCenter**

#### **2.34.1. AgentCustomerInformationCenter::MainMenu###010- EditCustomerID**

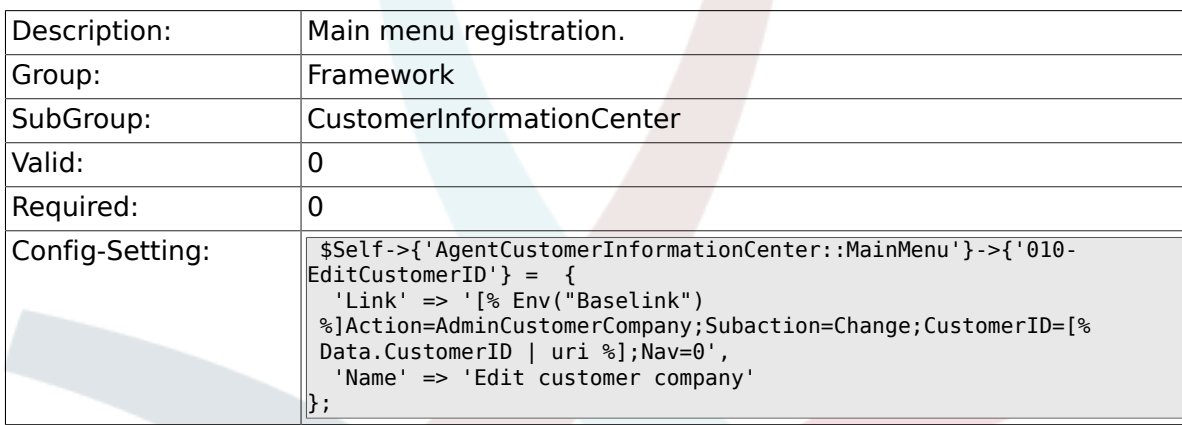

## **2.35. Frontend::Admin**

#### **2.35.1. Events###Package**

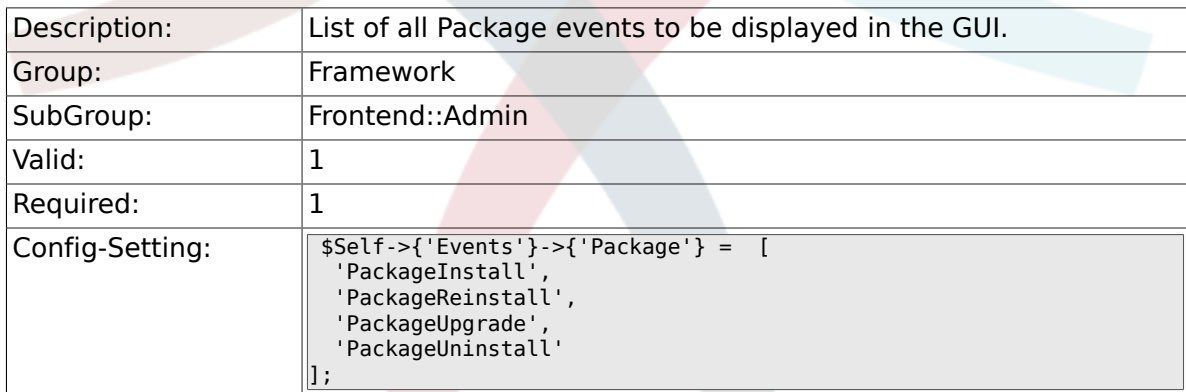

### **2.35.2. Events###DynamicField**

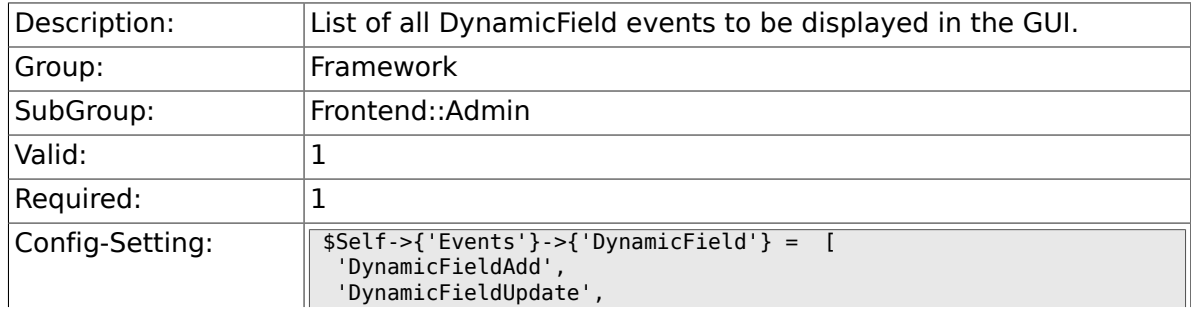

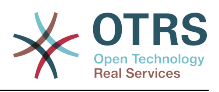

'DynamicFieldDelete'

### **2.35.3. Events###CustomerUser**

 $\vert$ <sub>1</sub>;

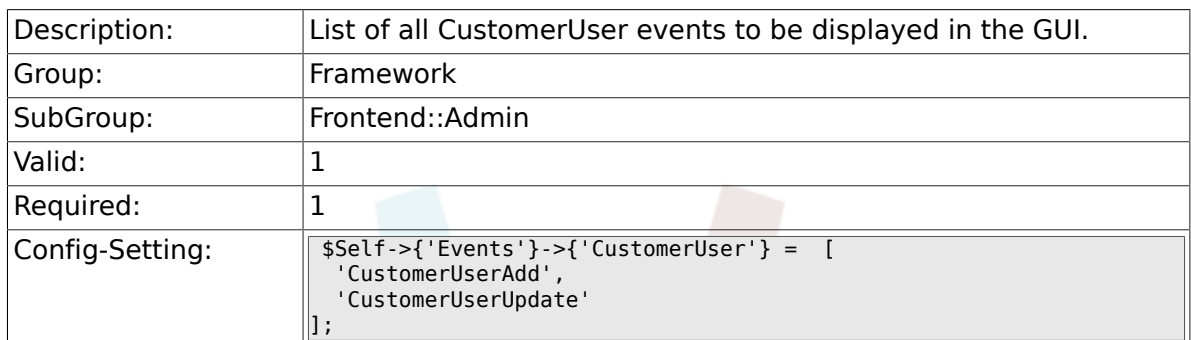

#### **2.35.4. Events###CustomerCompany**

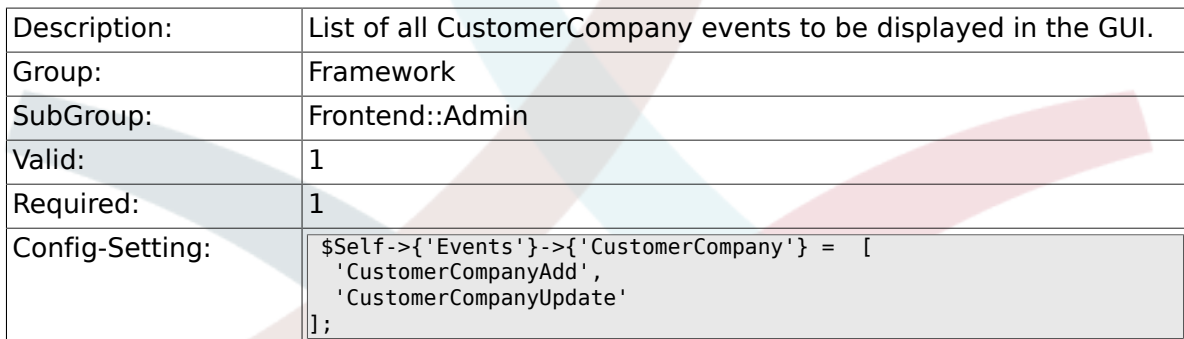

## **2.36. Frontend::Admin::AdminCustomerCompany**

### **2.36.1. AdminCustomerCompany::RunInitialWildcardSearch**

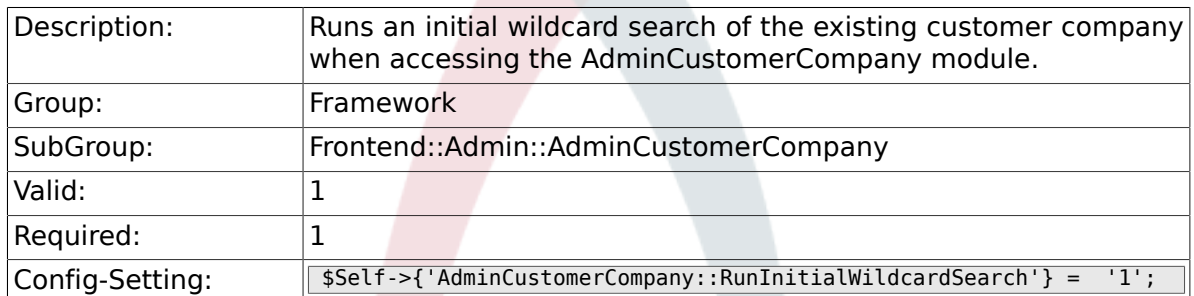

## **2.37. Frontend::Admin::AdminCustomerUser**

### **2.37.1. AdminCustomerUser::RunInitialWildcardSearch**

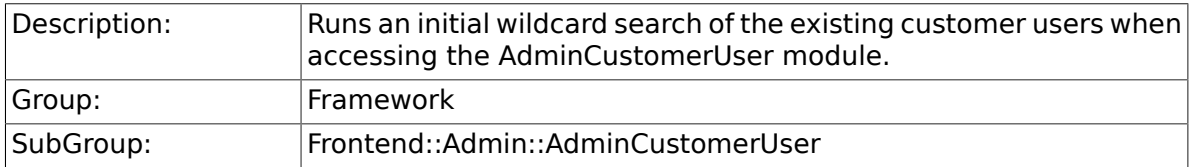

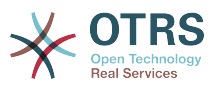

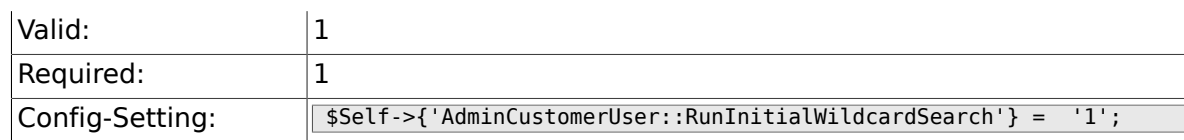

## **2.38. Frontend::Admin::AdminSelectBox**

### **2.38.1. AdminSelectBox::AllowDatabaseModification**

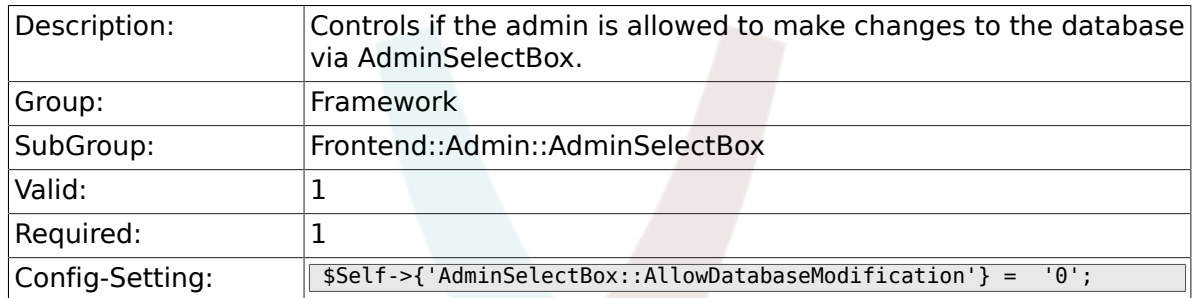

# **2.39. Frontend::Admin::ModuleRegistration**

### **2.39.1. Frontend::Module###Admin**

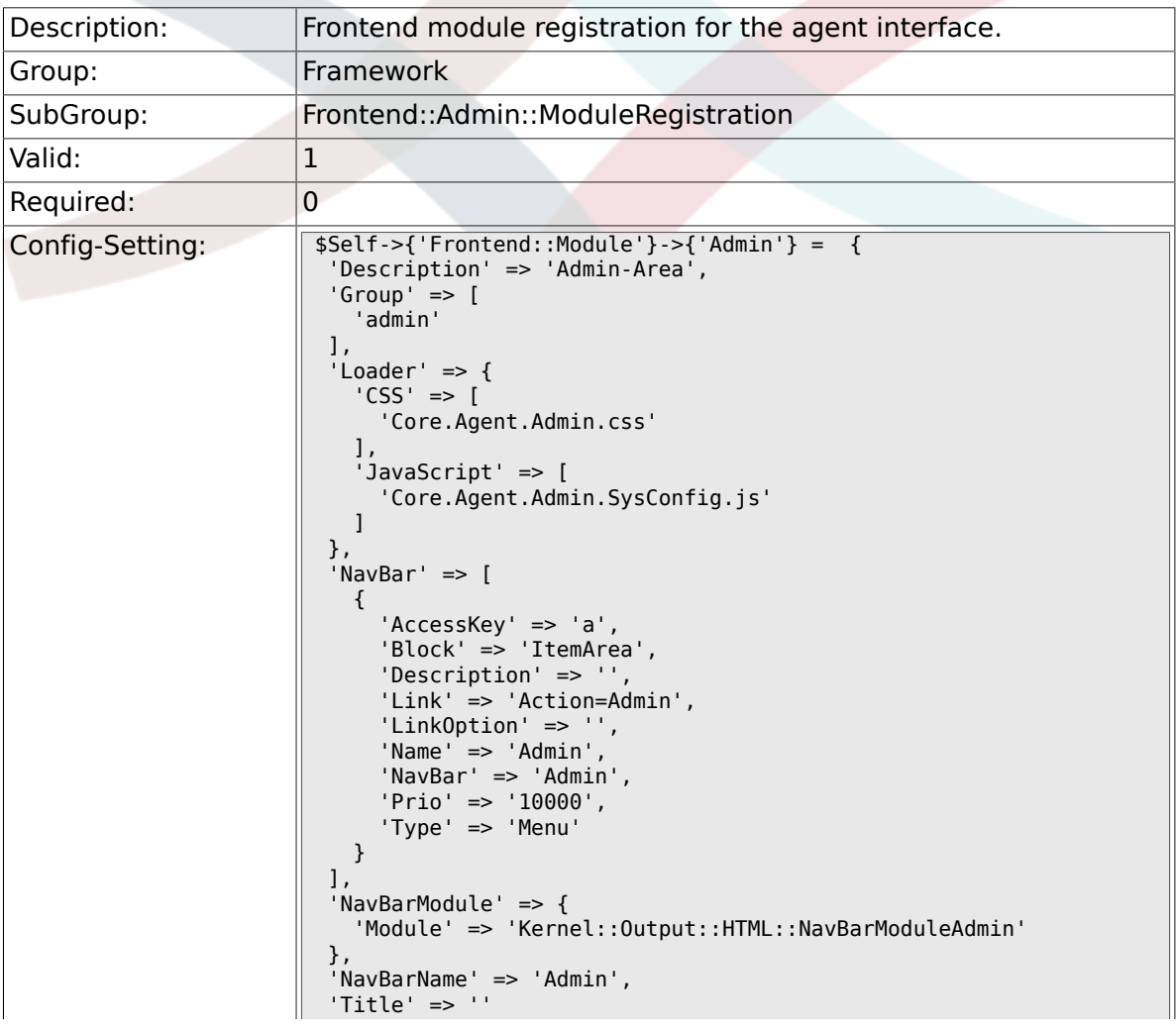

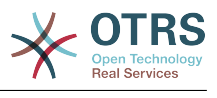

#### $\parallel$  ;

### **2.39.2. Frontend::Module###AdminInit**

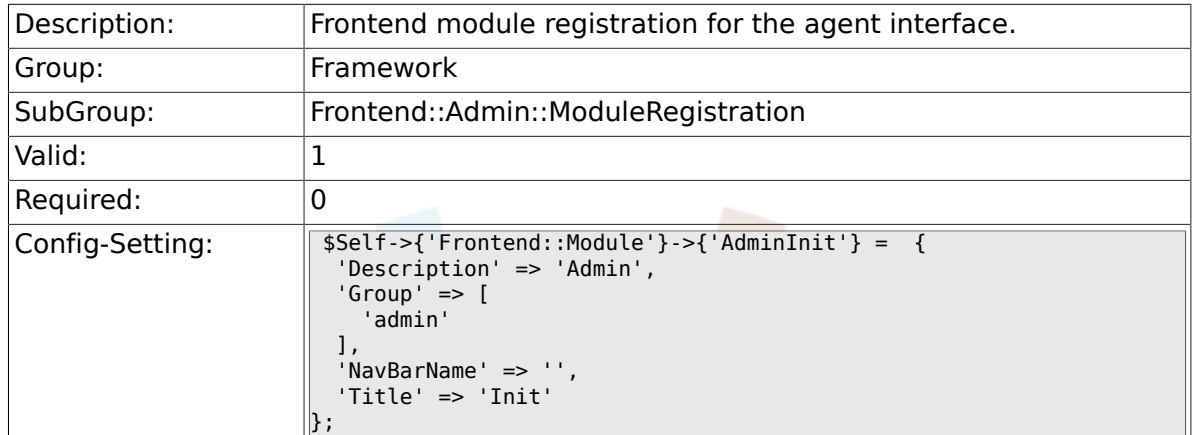

#### **2.39.3. Frontend::Module###AdminUser**

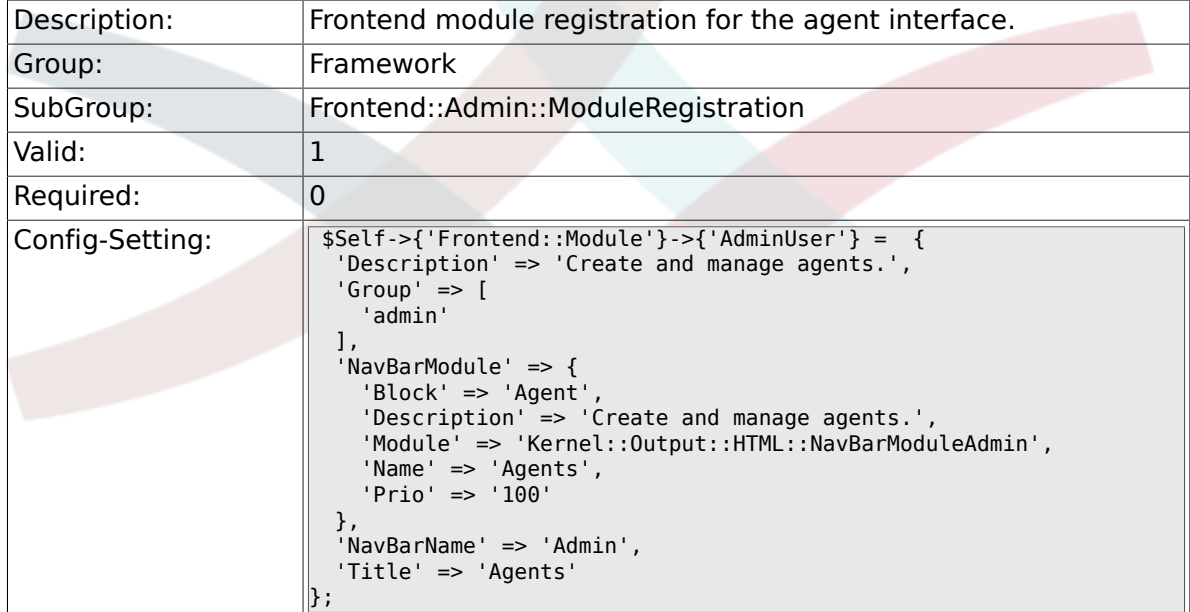

### **2.39.4. Frontend::Module###AdminGroup**

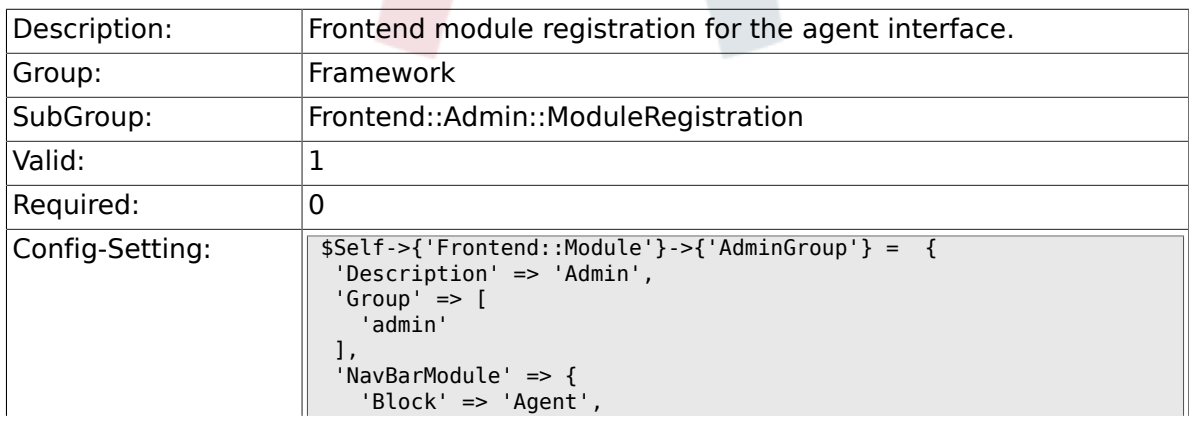
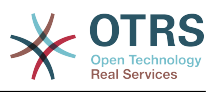

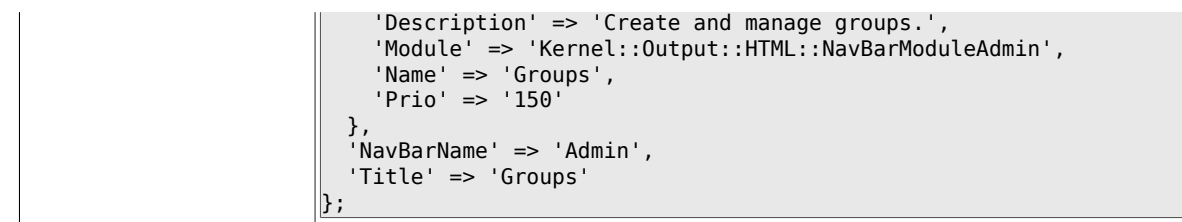

# **2.39.5. Frontend::Module###AdminUserGroup**

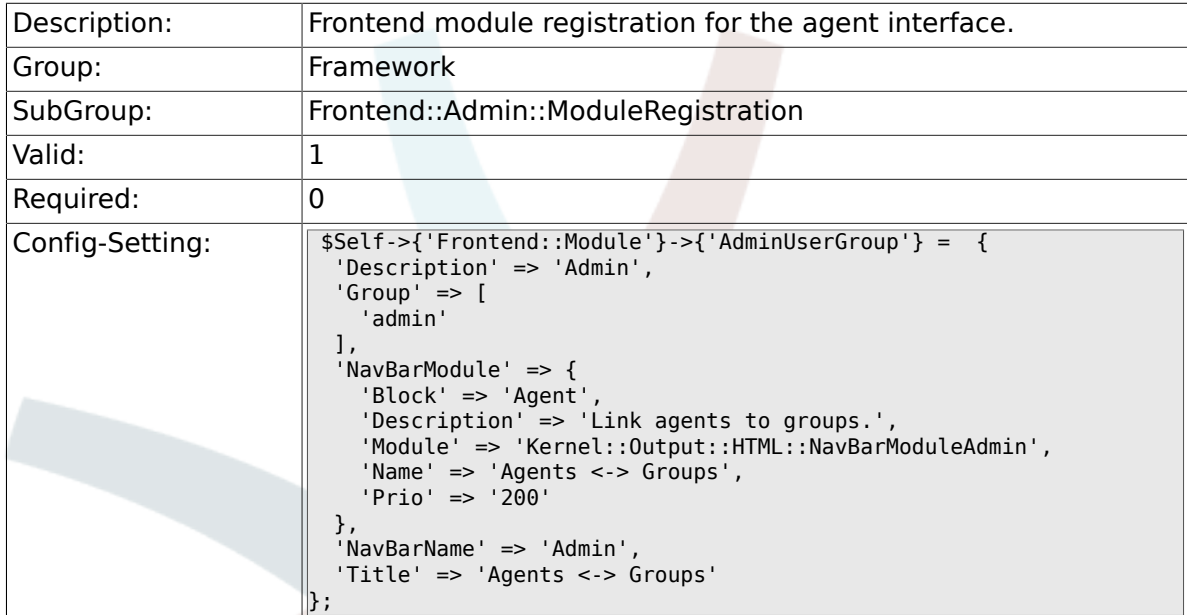

# **2.39.6. Frontend::Module###AdminCustomerUser**

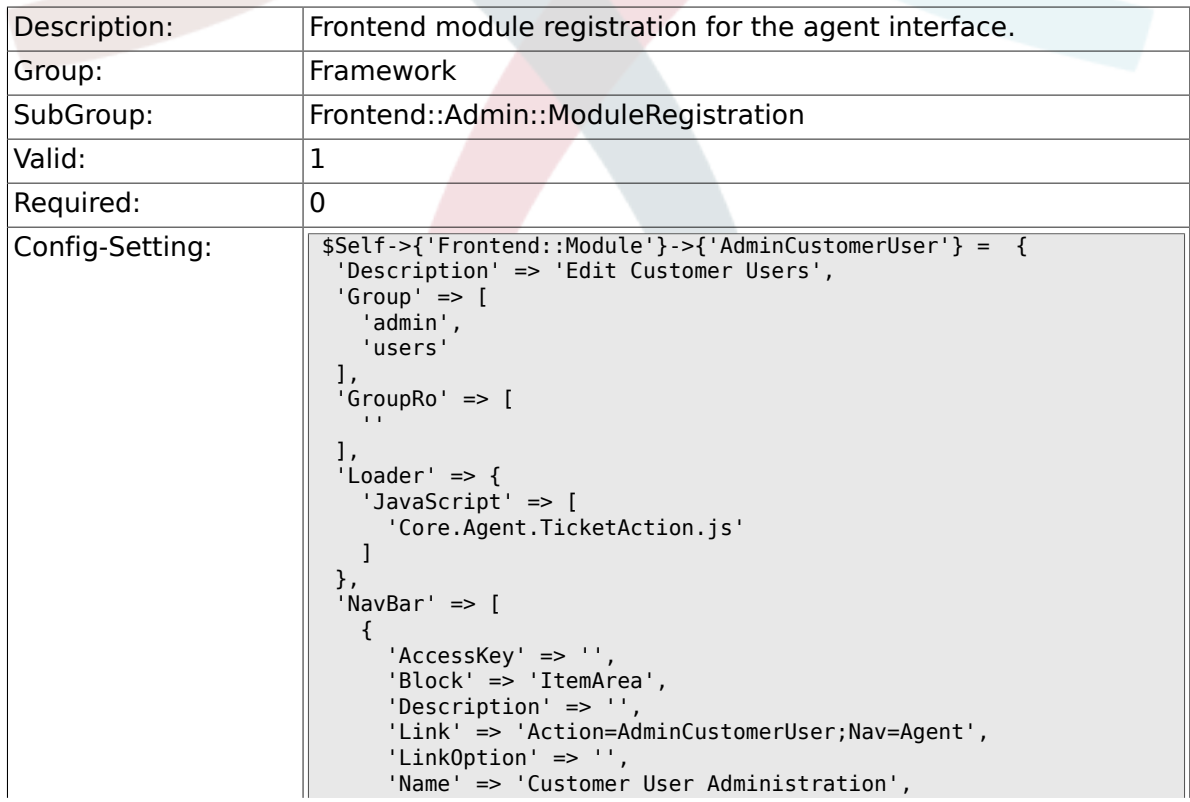

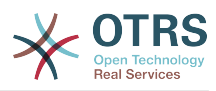

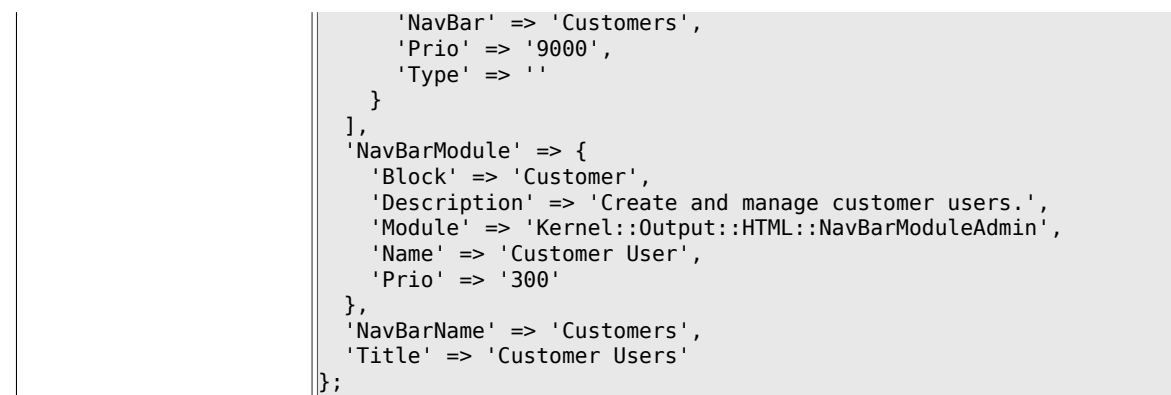

# **2.39.7. Frontend::Module###AdminCustomerCompany**

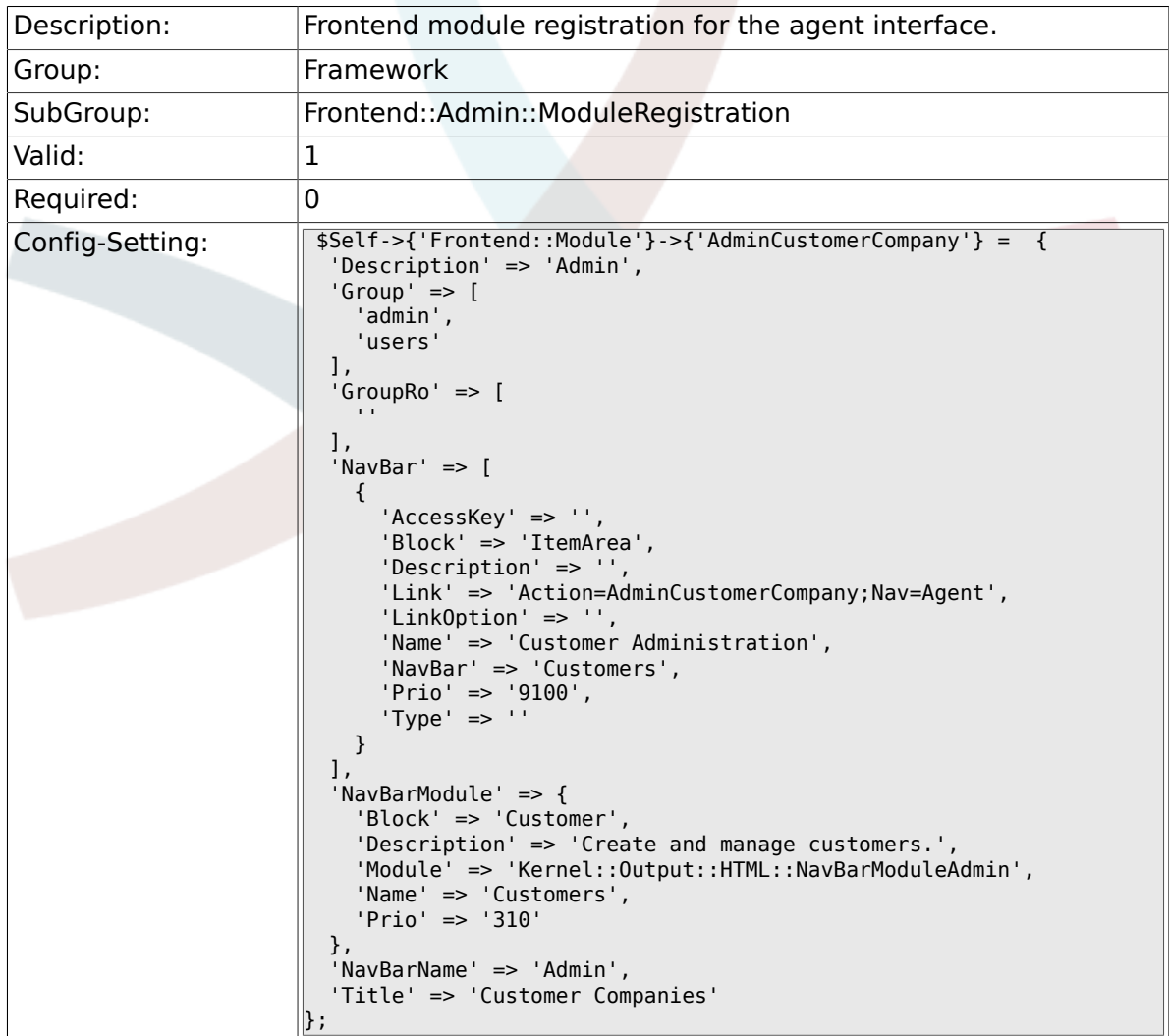

# **2.39.8. Frontend::Module###AdminCustomerUserGroup**

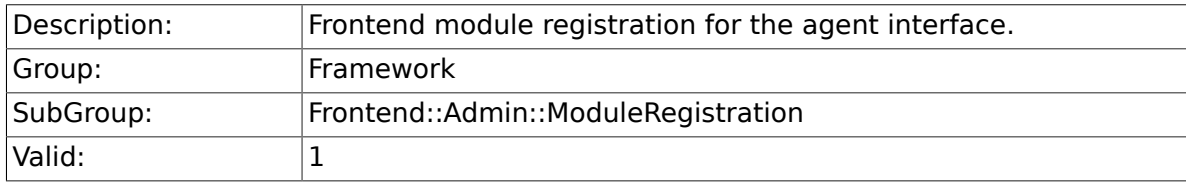

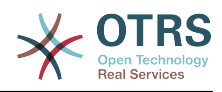

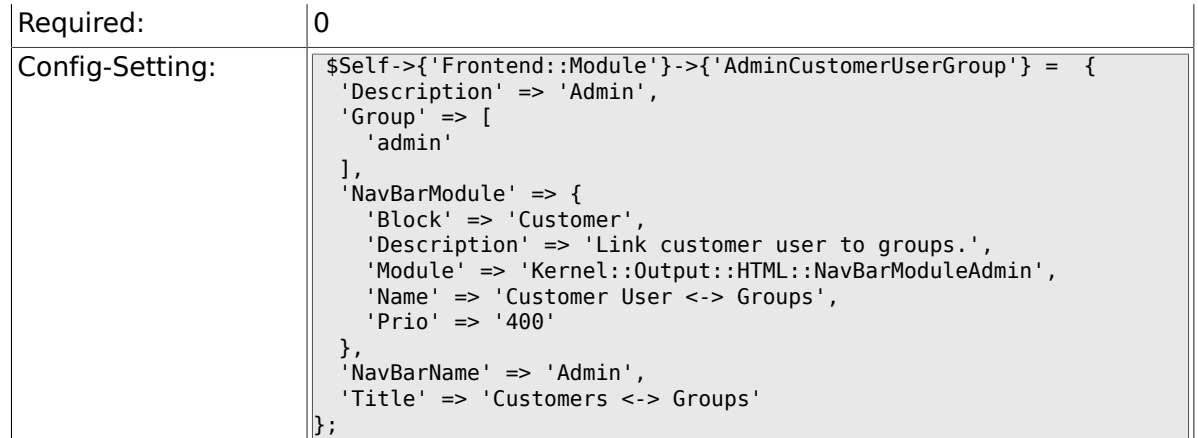

# **2.39.9. Frontend::Module###AdminCustomerUserService**

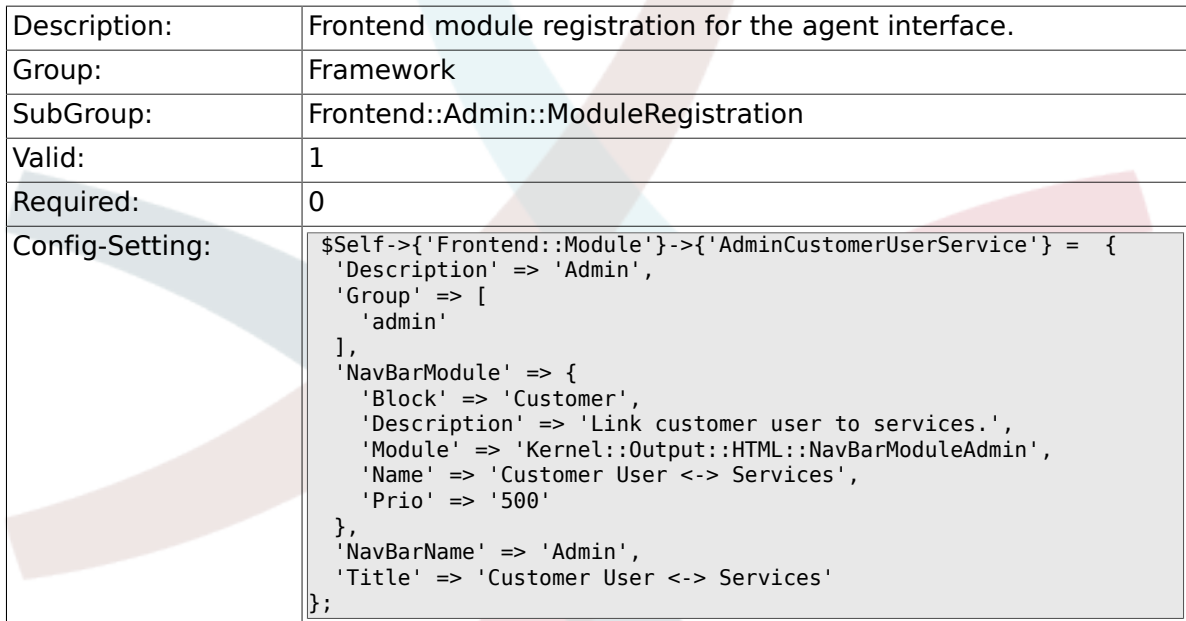

#### **2.39.10. Frontend::Module###AdminRole**

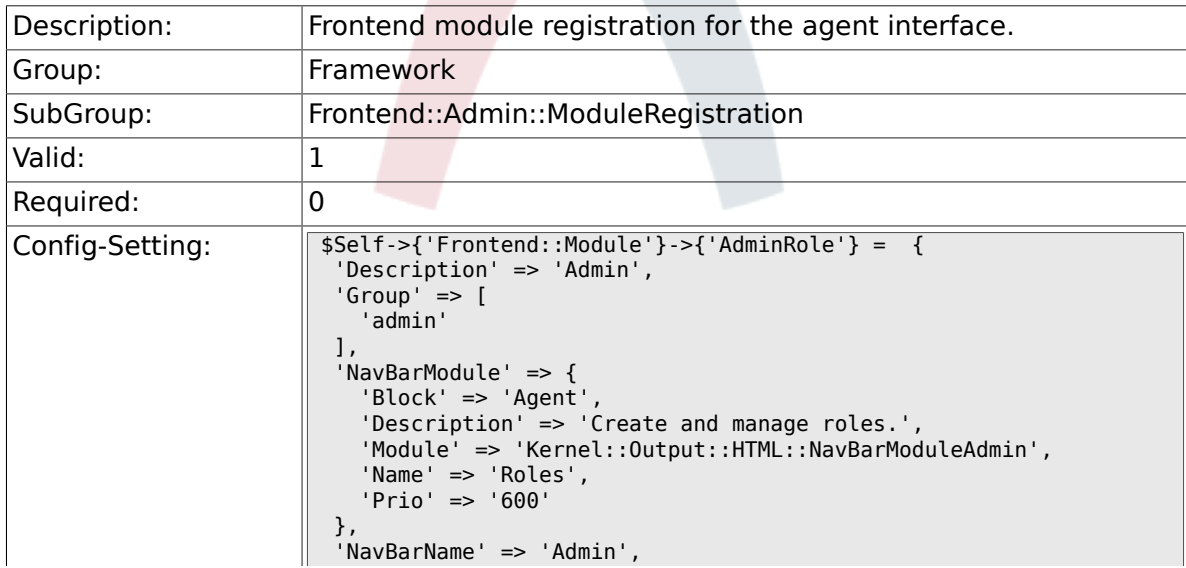

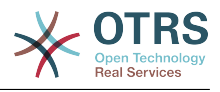

 'Title' => 'Roles'  $\vert$ };

# **2.39.11. Frontend::Module###AdminRoleUser**

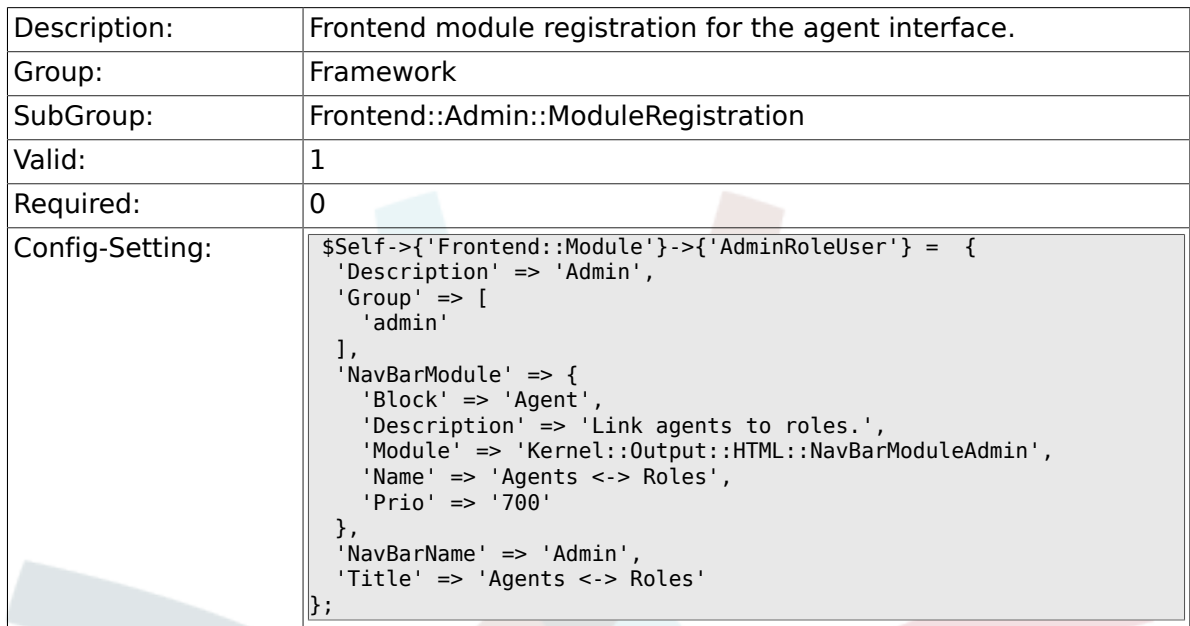

# **2.39.12. Frontend::Module###AdminRoleGroup**

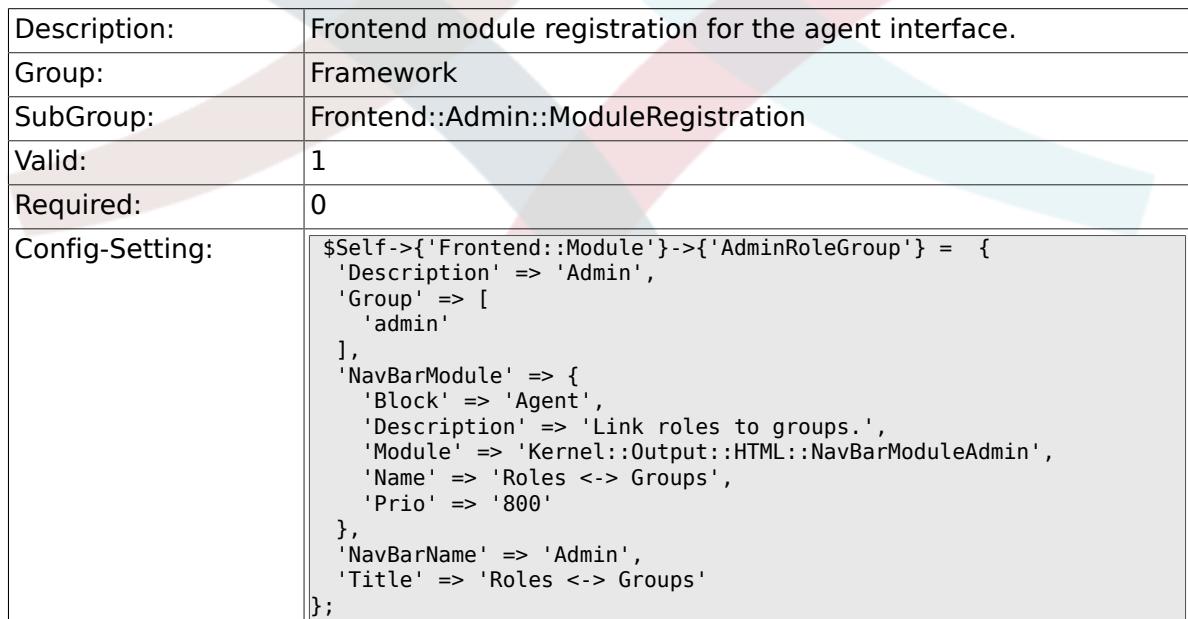

#### **2.39.13. Frontend::Module###AdminSMIME**

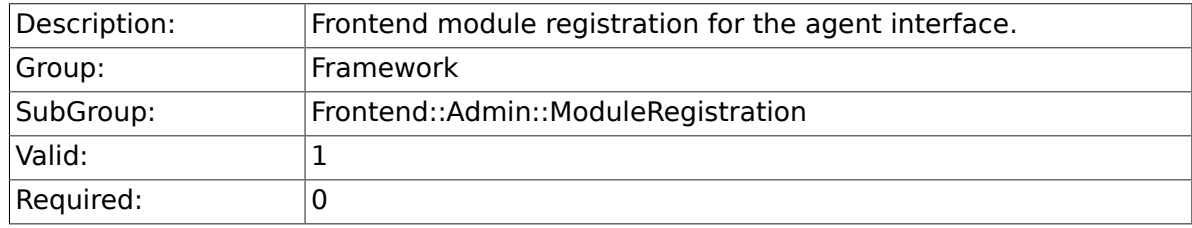

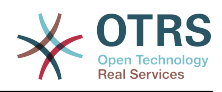

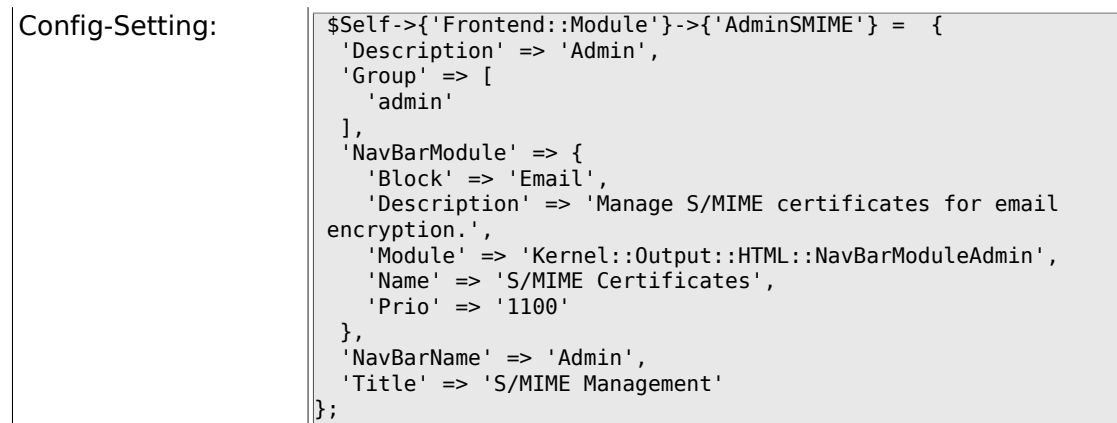

#### **2.39.14. Frontend::Module###AdminPGP**

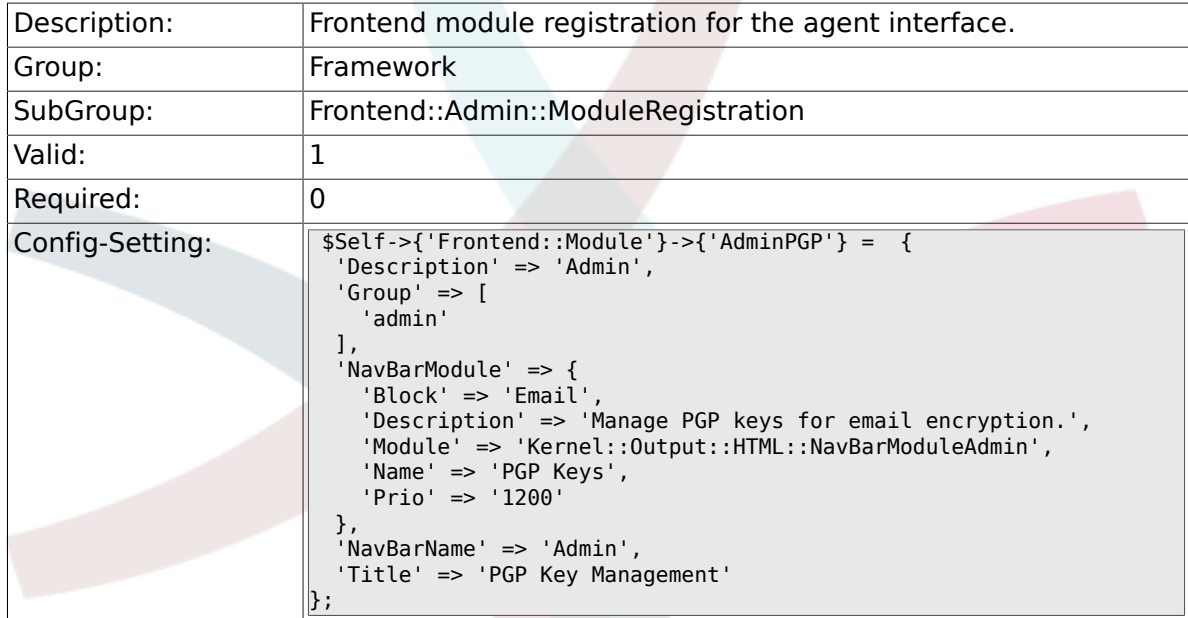

# **2.39.15. Frontend::Module###AdminMailAccount**

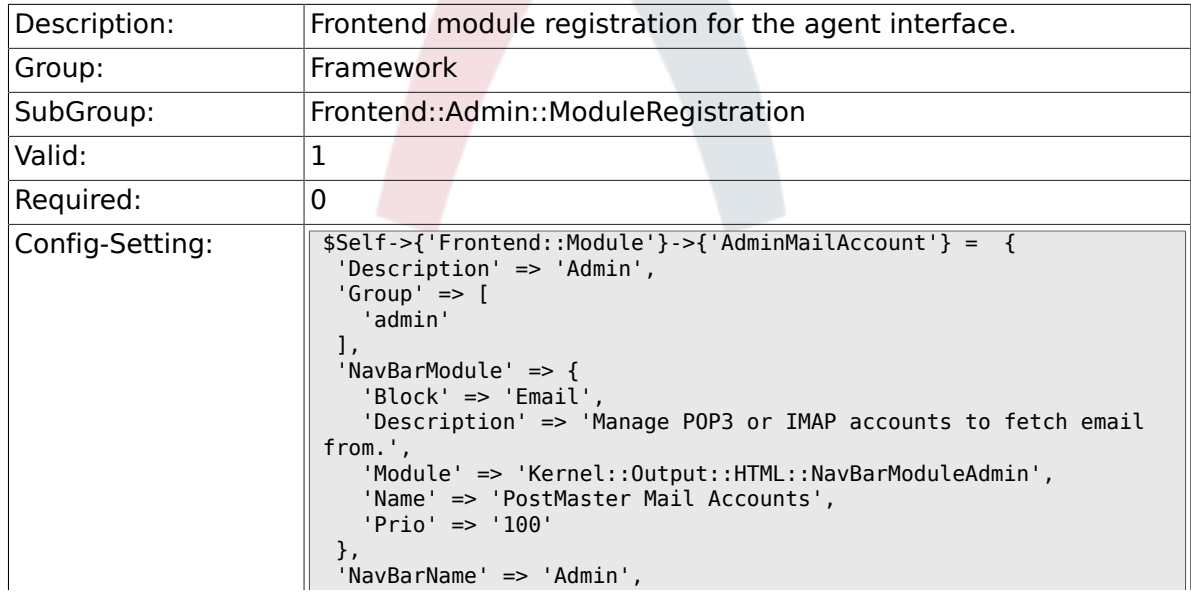

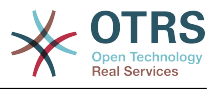

 'Title' => 'Mail Accounts'  $\vert$ };

## **2.39.16. Frontend::Module###AdminPostMasterFilter**

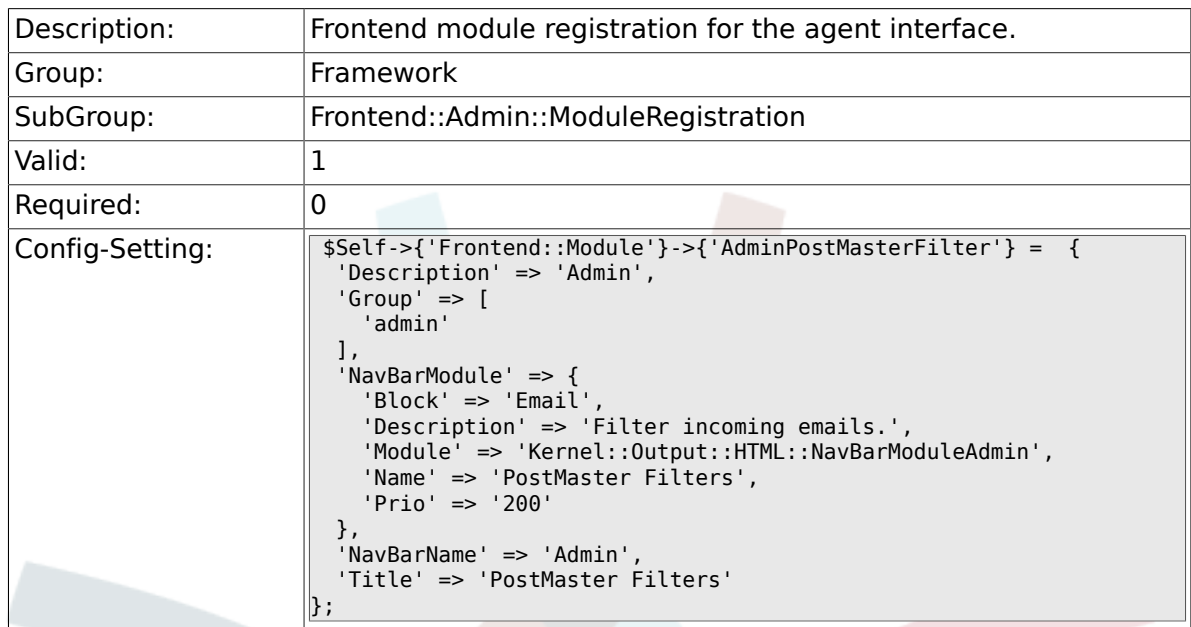

#### **2.39.17. Frontend::Module###AdminEmail**

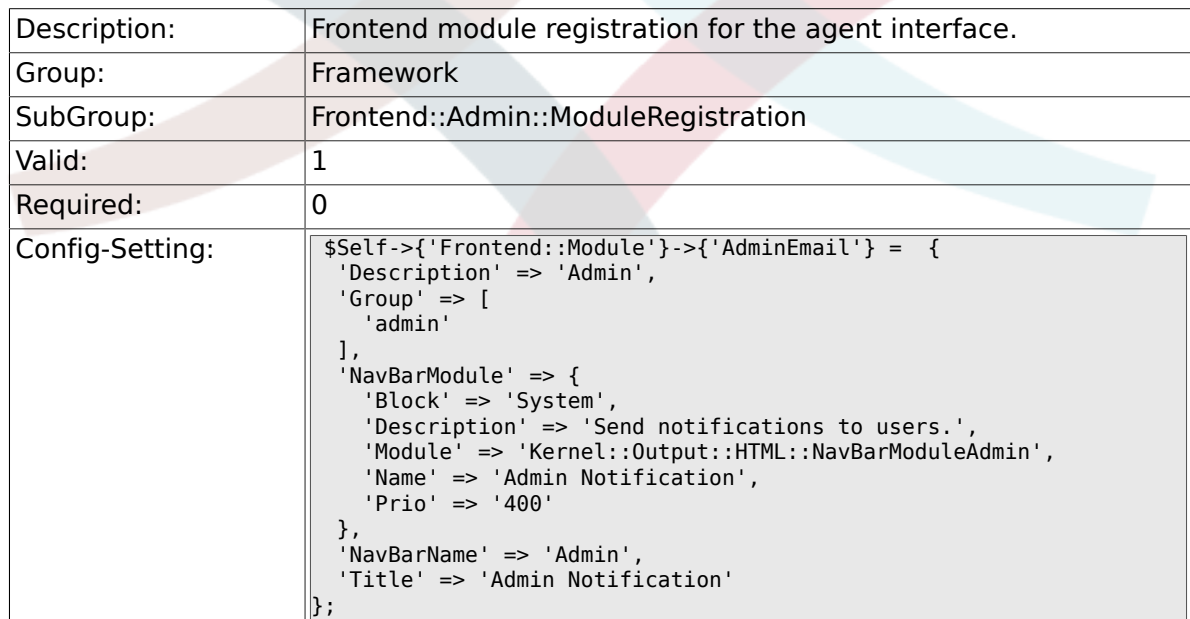

#### **2.39.18. Frontend::Module###AdminSession**

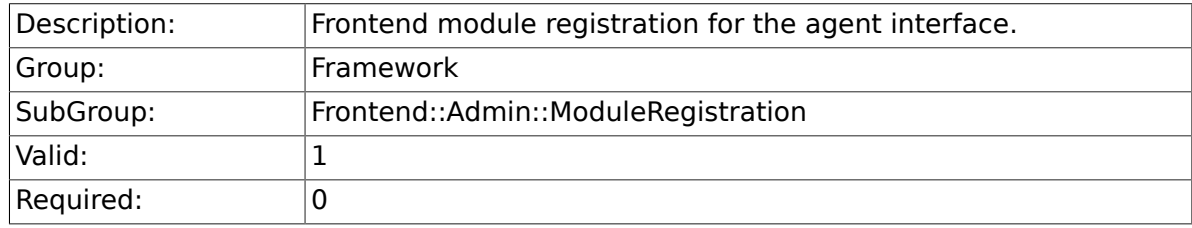

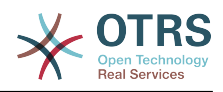

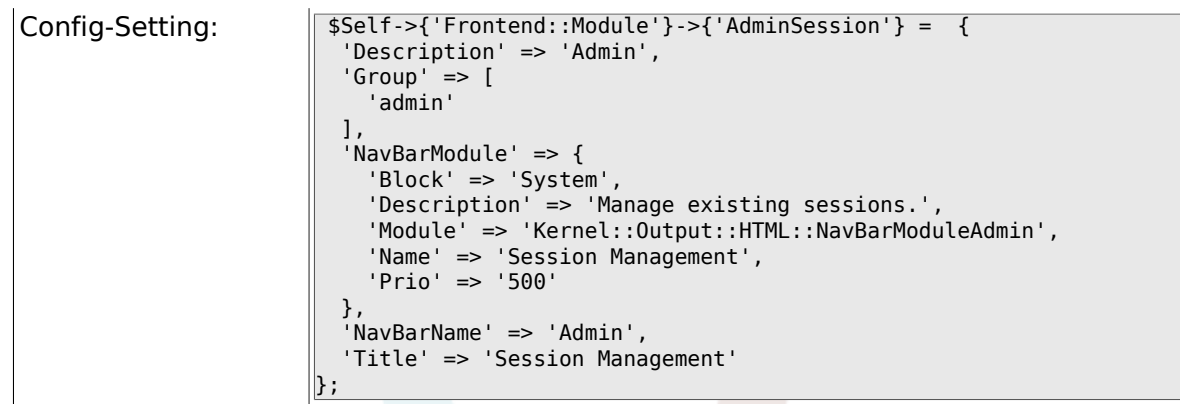

# **2.39.19. Frontend::Module###AdminPerformanceLog**

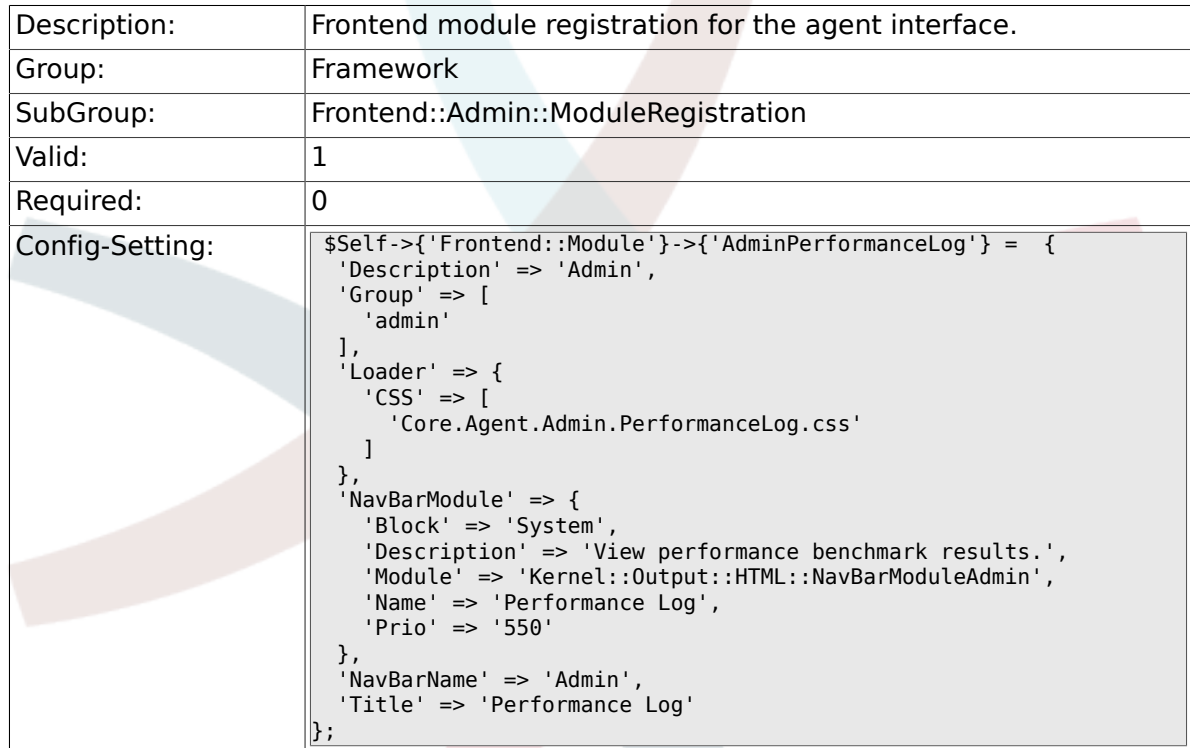

# **2.39.20. Frontend::Module###AdminRegistration**

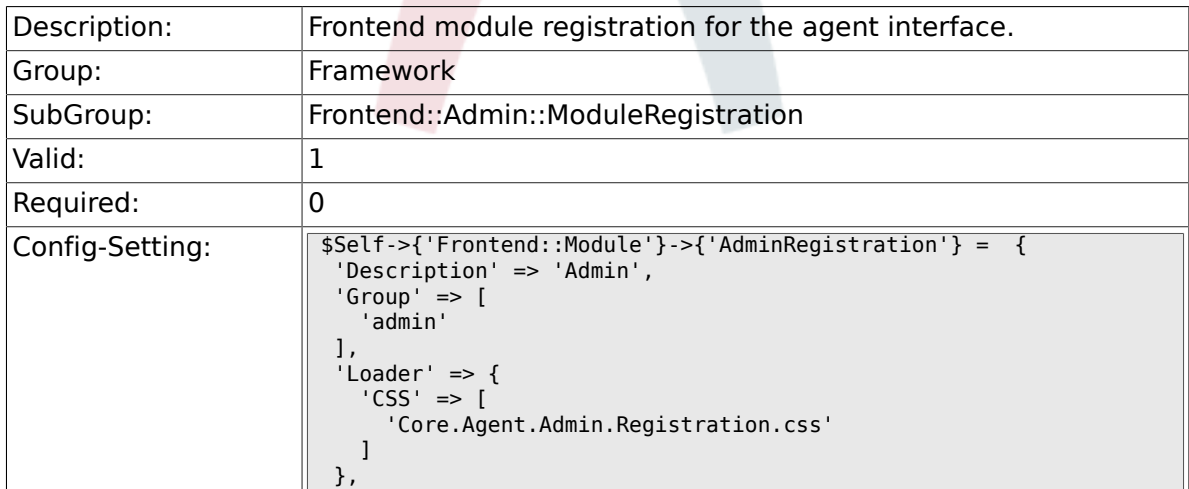

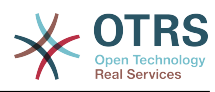

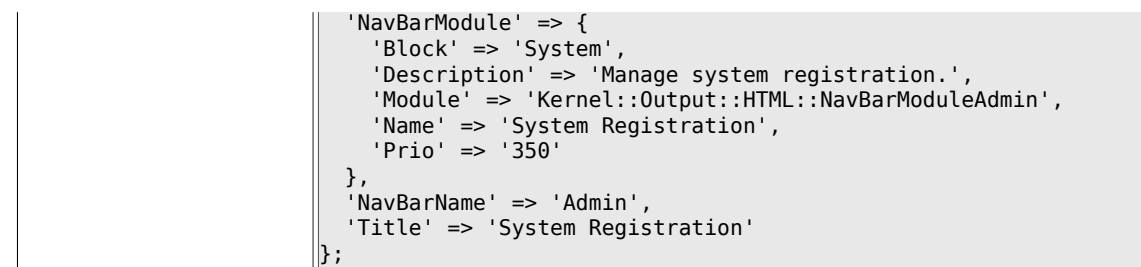

# **2.39.21. Frontend::Module###AdminOTRSBusiness**

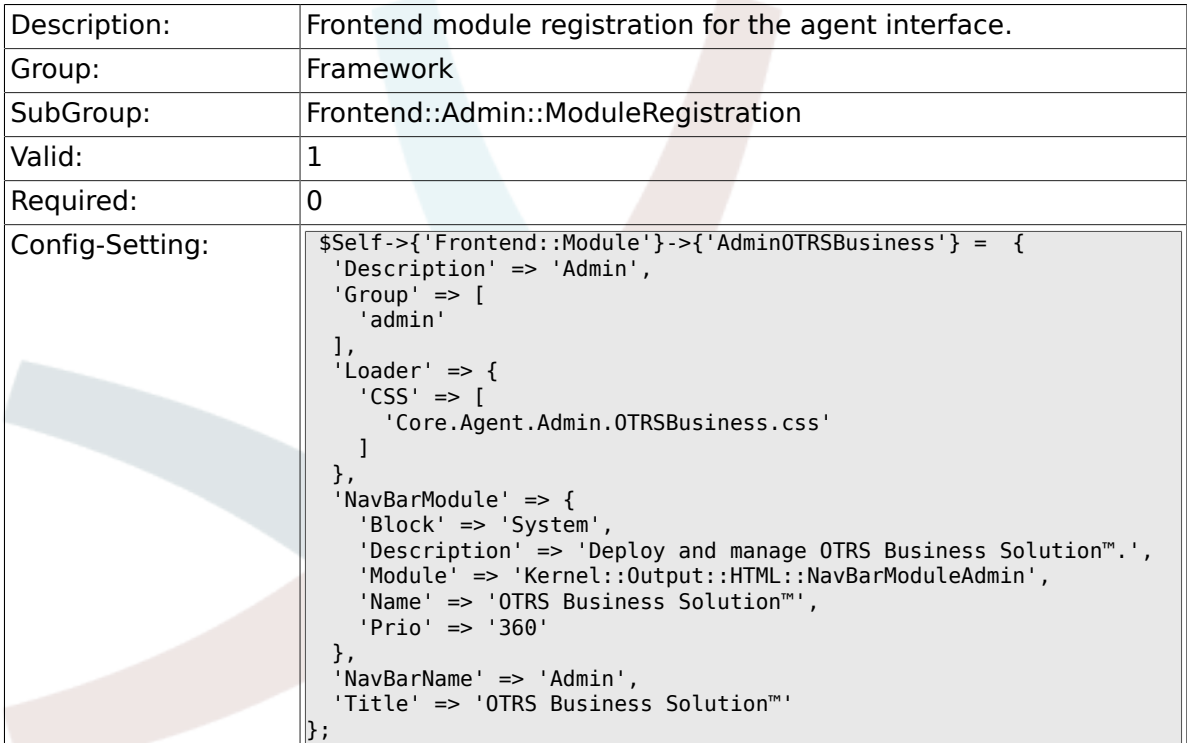

# **2.39.22. Frontend::Module###AdminServiceCenter**

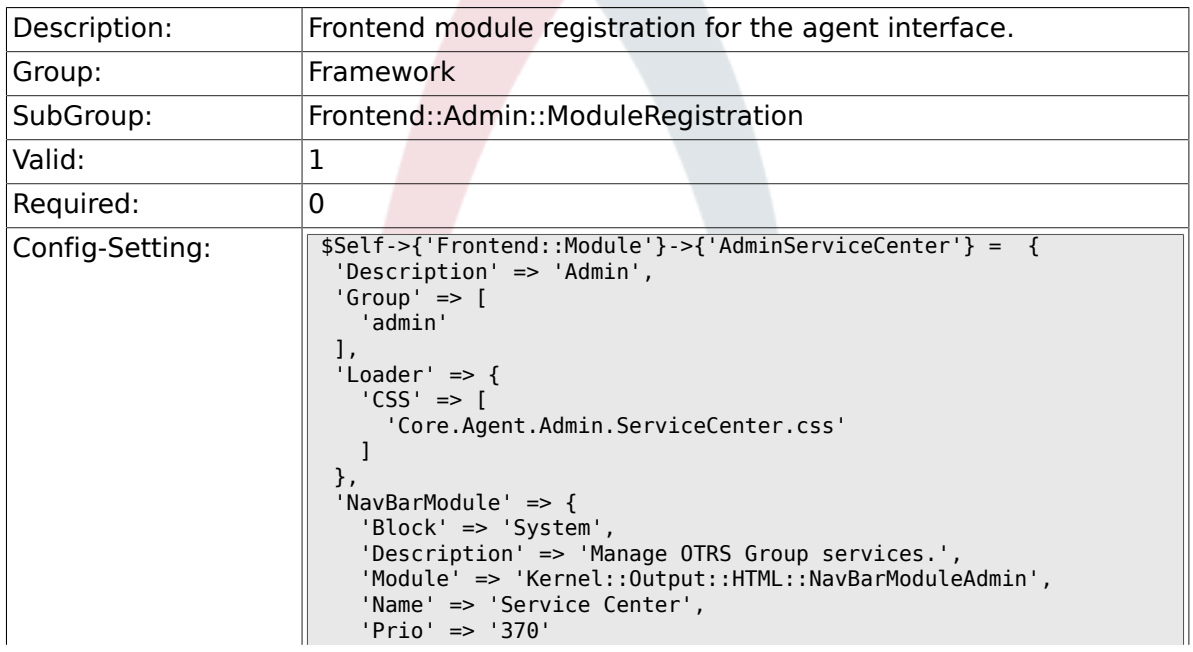

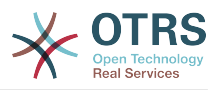

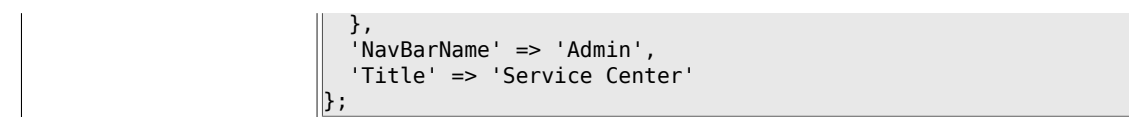

### **2.39.23. Frontend::Module###AdminLog**

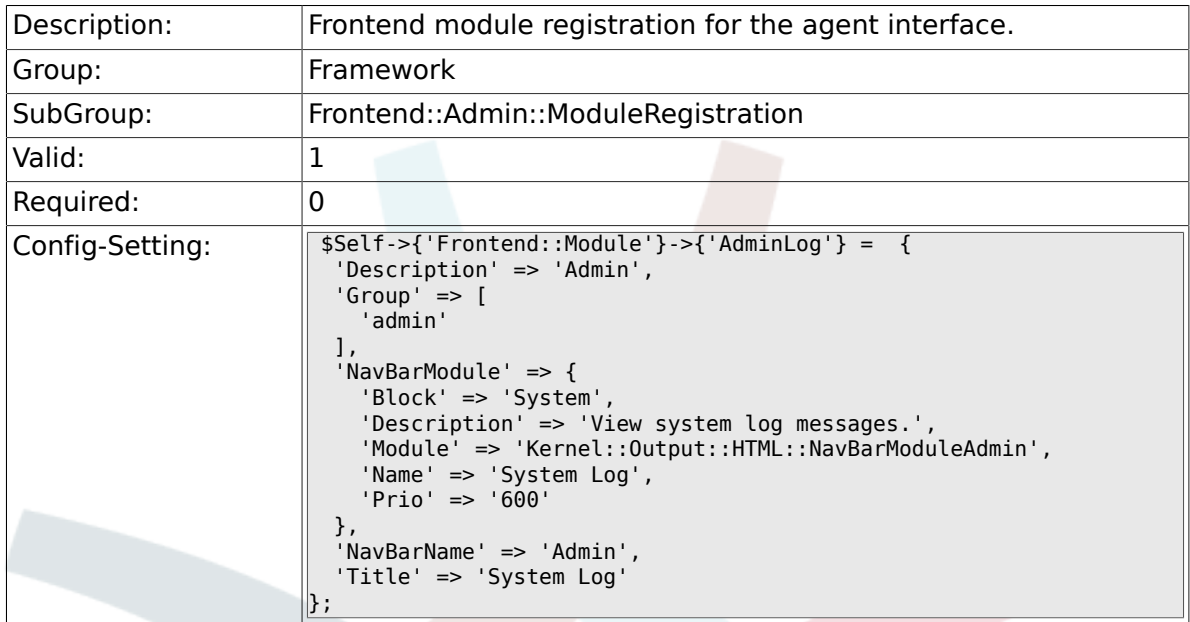

# **2.39.24. Frontend::Module###AdminSelectBox**

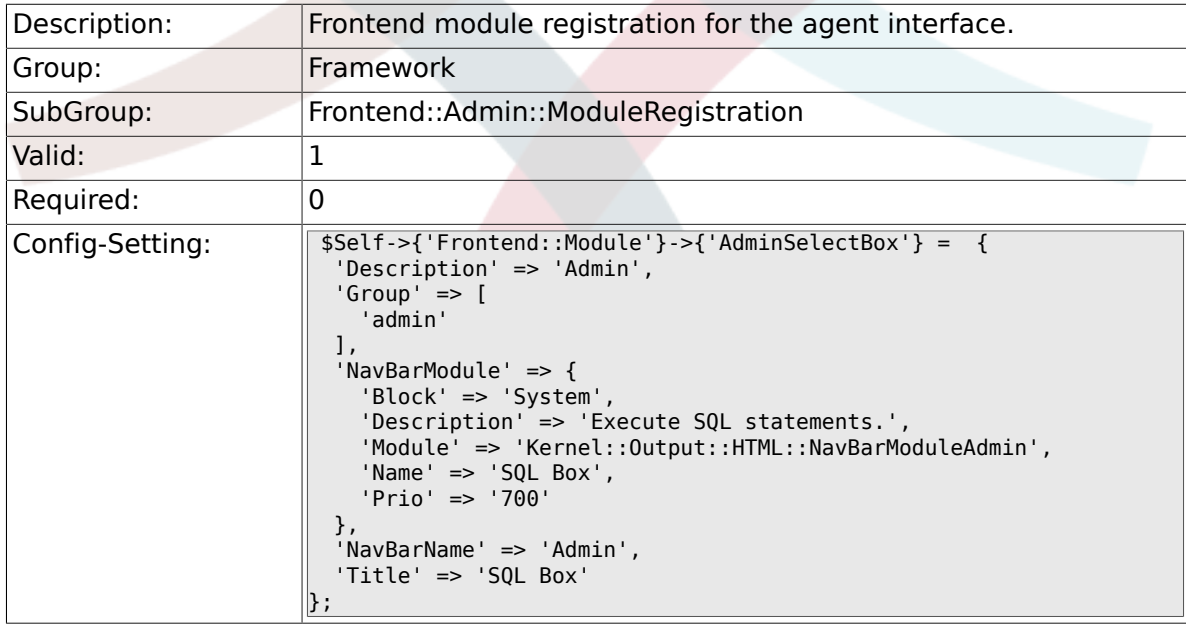

# **2.39.25. Frontend::Module###AdminPackageManager**

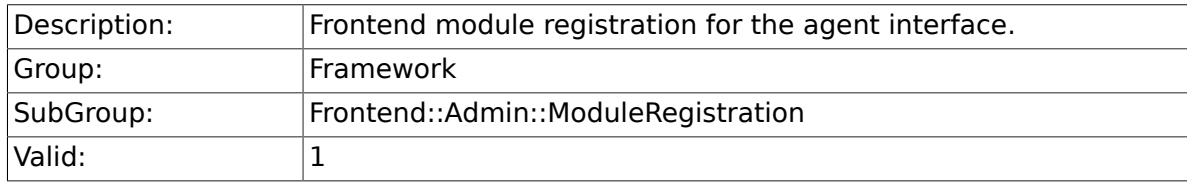

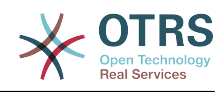

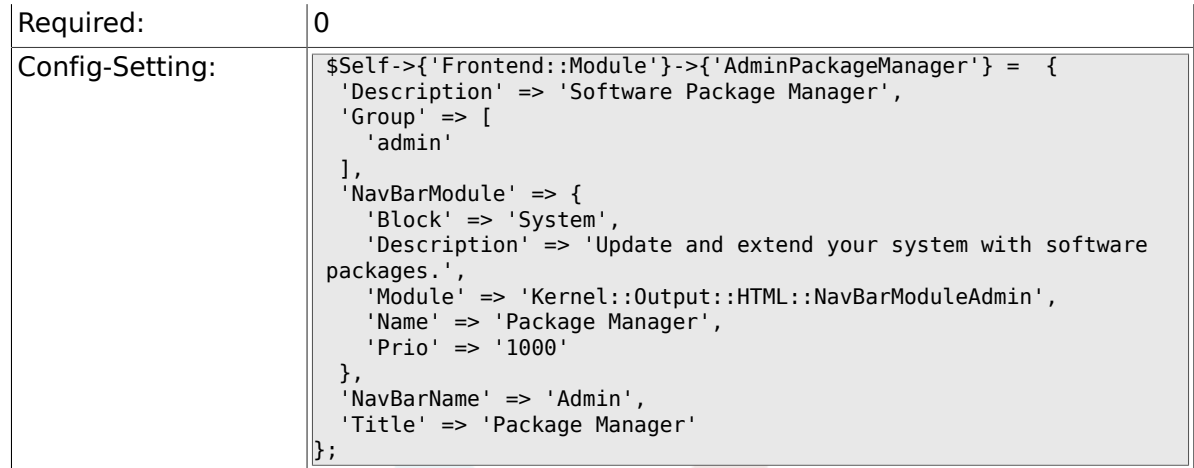

# **2.39.26. Frontend::Module###AdminSystemMaintenance**

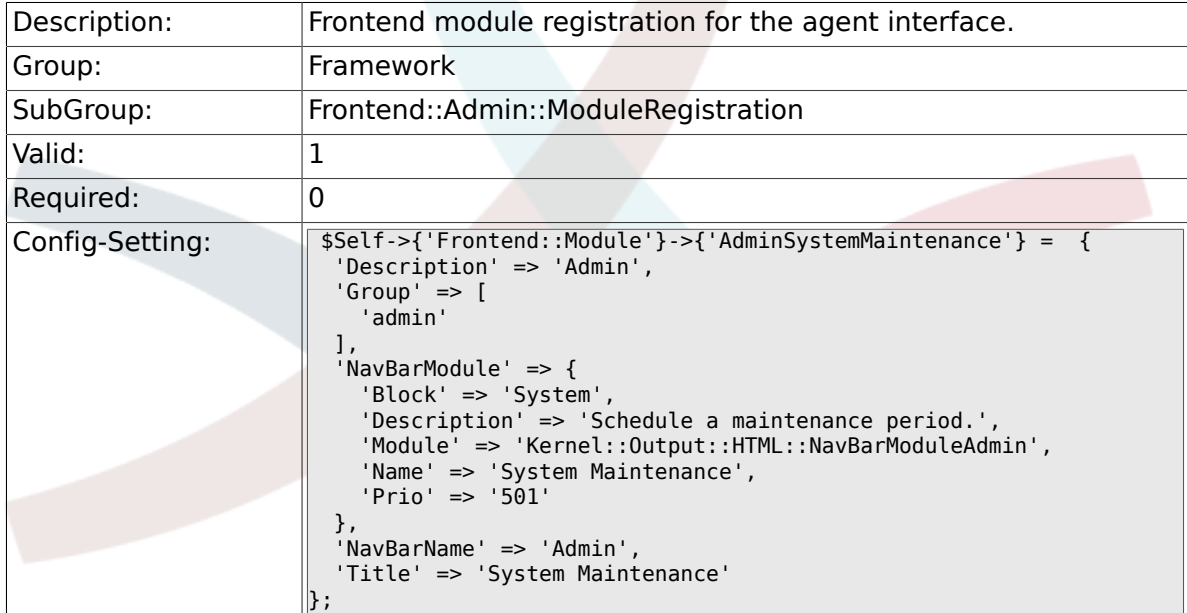

# **2.40. Frontend::Agent**

# **2.40.1. AgentLogo**

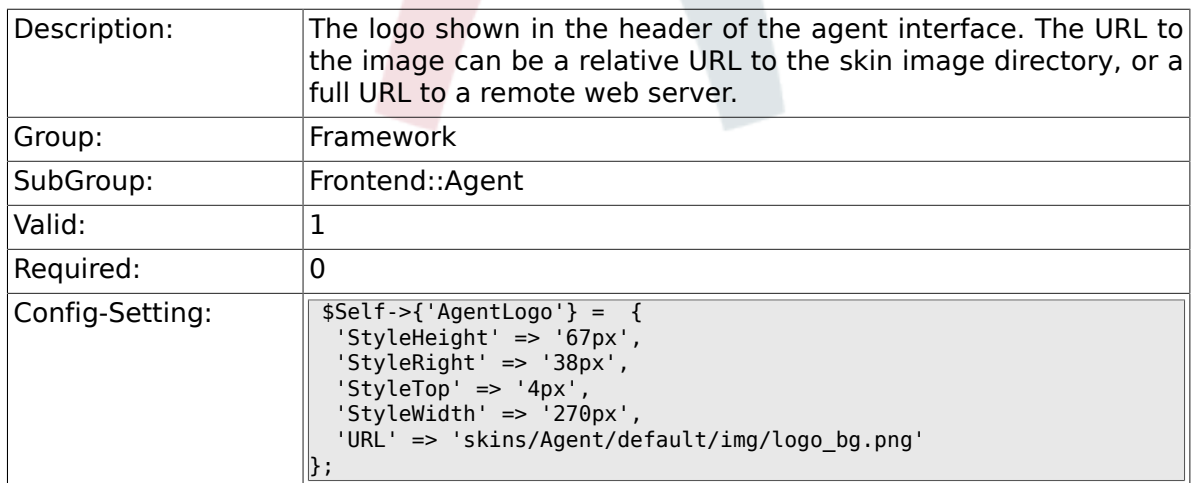

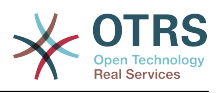

#### **2.40.2. AgentLogoCustom###default**

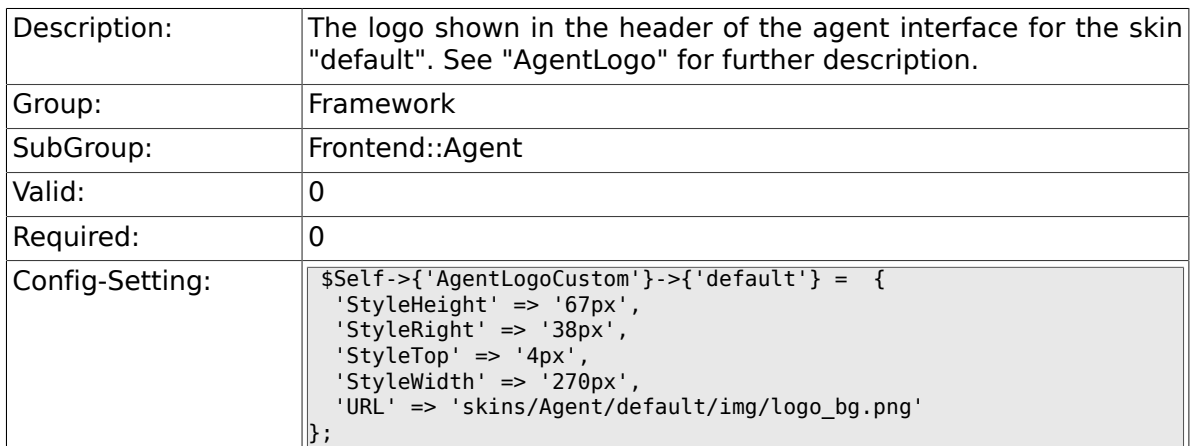

#### **2.40.3. AgentLogoCustom###slim**

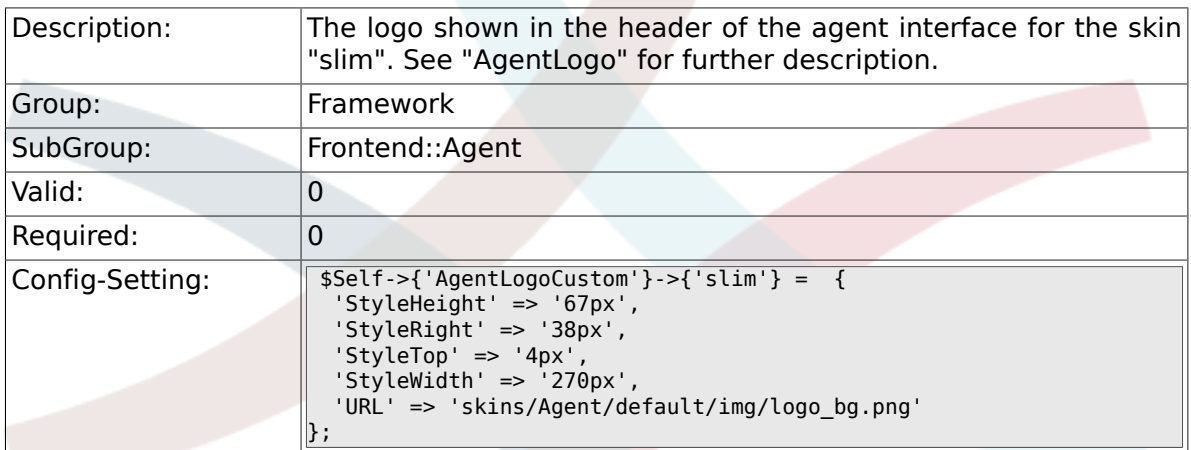

# **2.40.4. AgentLogoCustom###ivory**

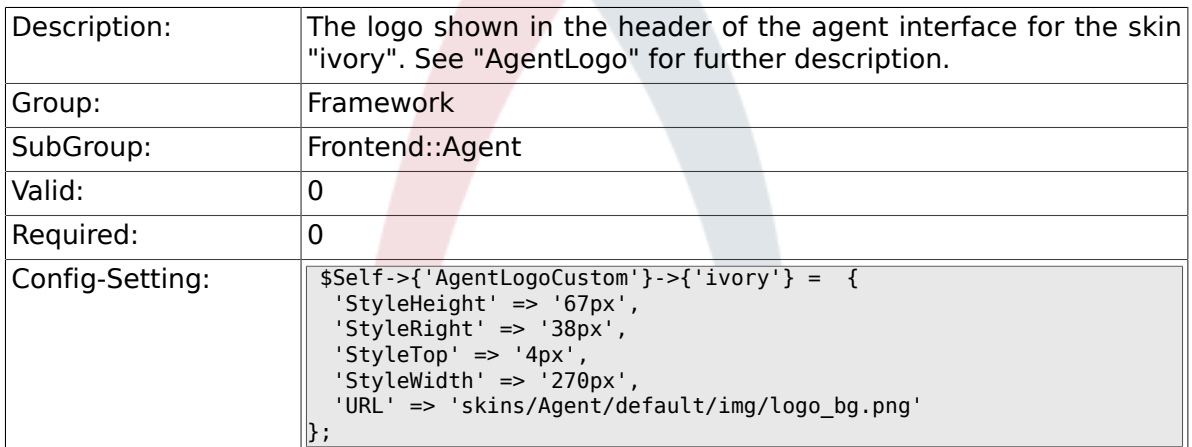

#### **2.40.5. AgentLogoCustom###ivory-slim**

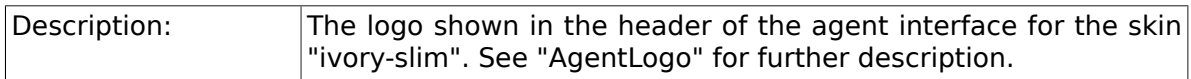

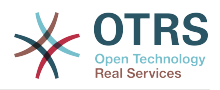

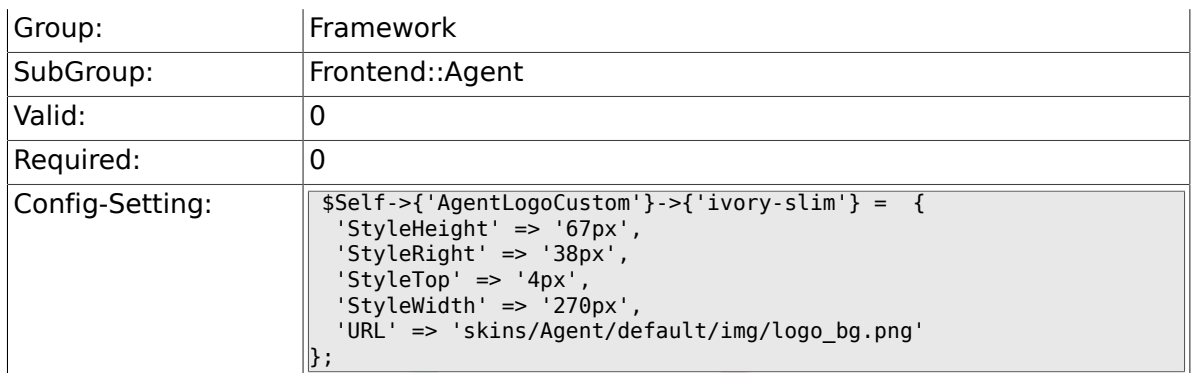

# **2.40.6. AgentLoginLogo**

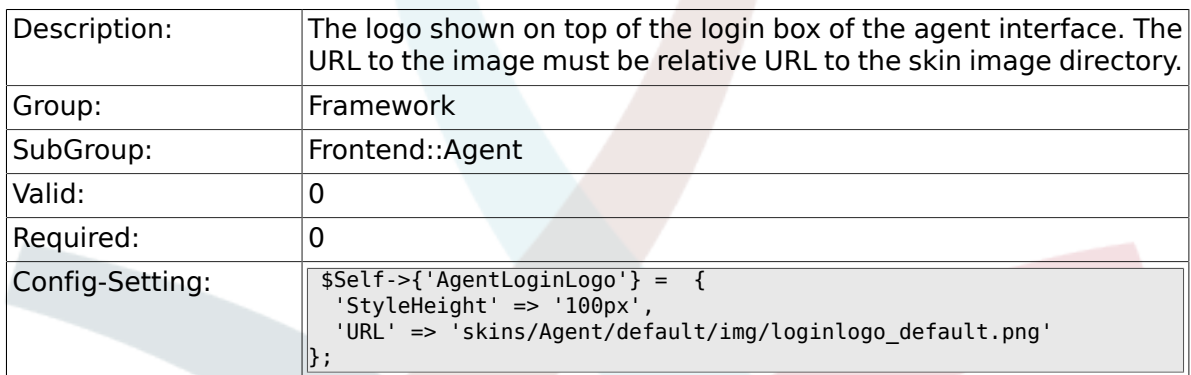

# **2.40.7. LoginURL**

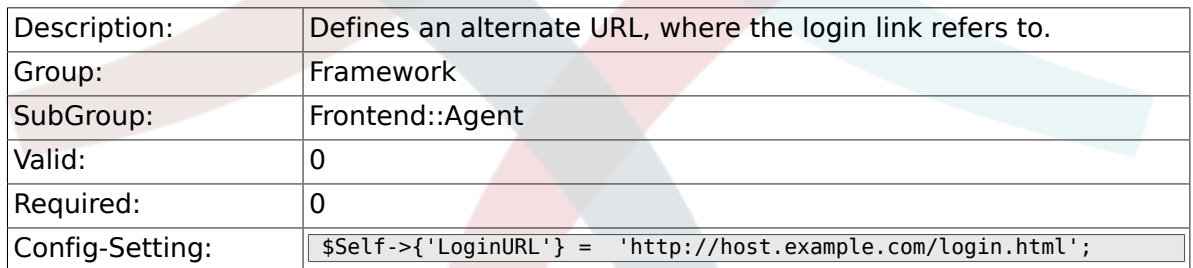

# **2.40.8. LogoutURL**

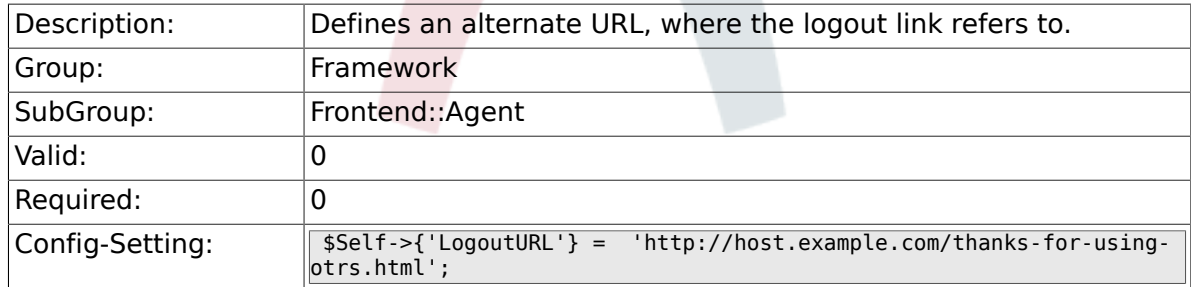

# **2.40.9. PreApplicationModule###AgentInfo**

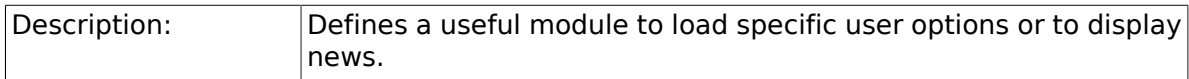

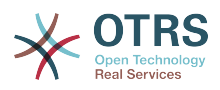

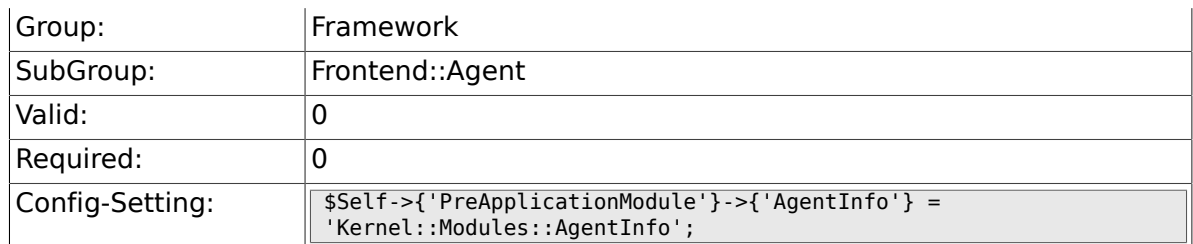

# **2.40.10. InfoKey**

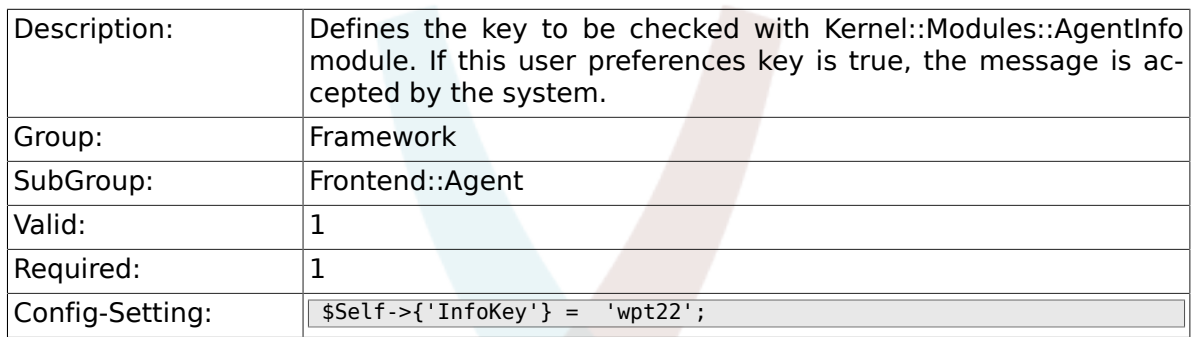

# **2.40.11. InfoFile**

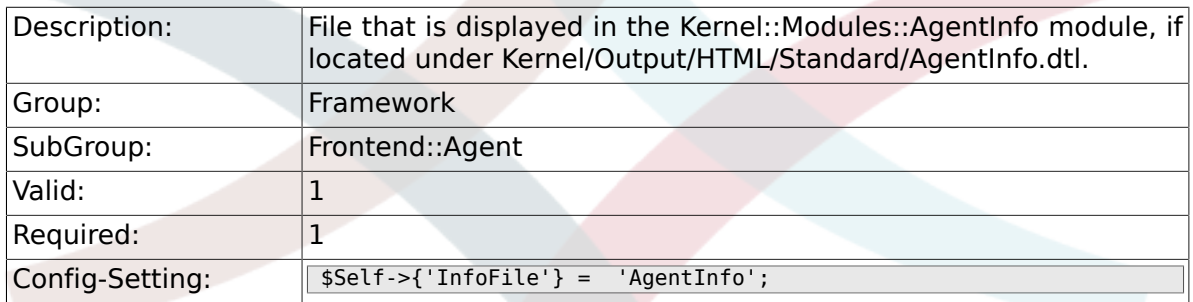

# **2.40.12. LostPassword**

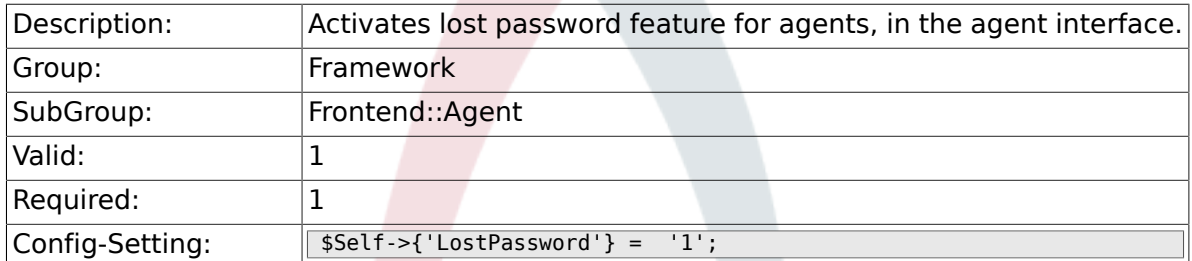

# **2.40.13. ShowMotd**

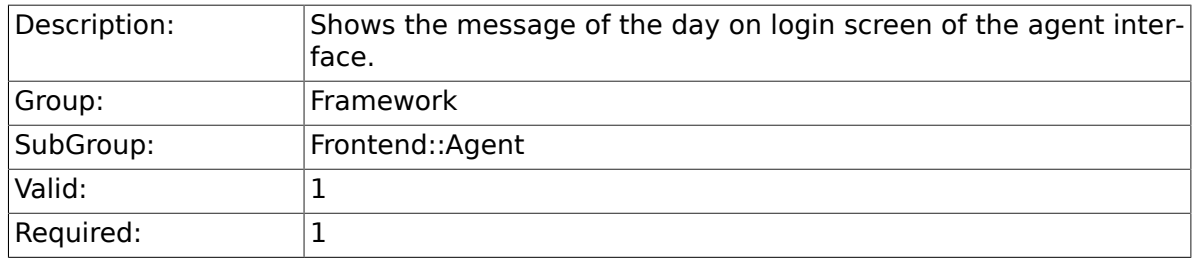

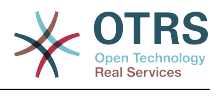

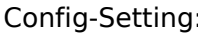

 $\int$ :  $\sqrt{5e1f}$ ->{'ShowMotd'} = '0';

# **2.40.14. NotificationSubjectLostPasswordToken**

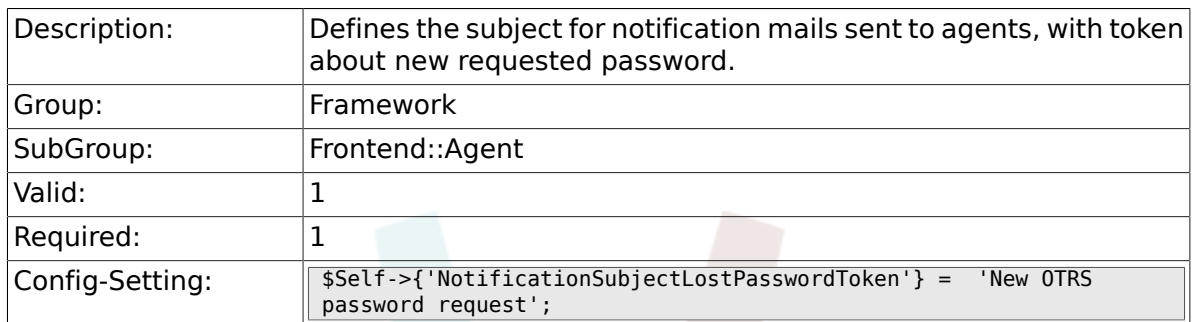

# **2.40.15. NotificationBodyLostPasswordToken**

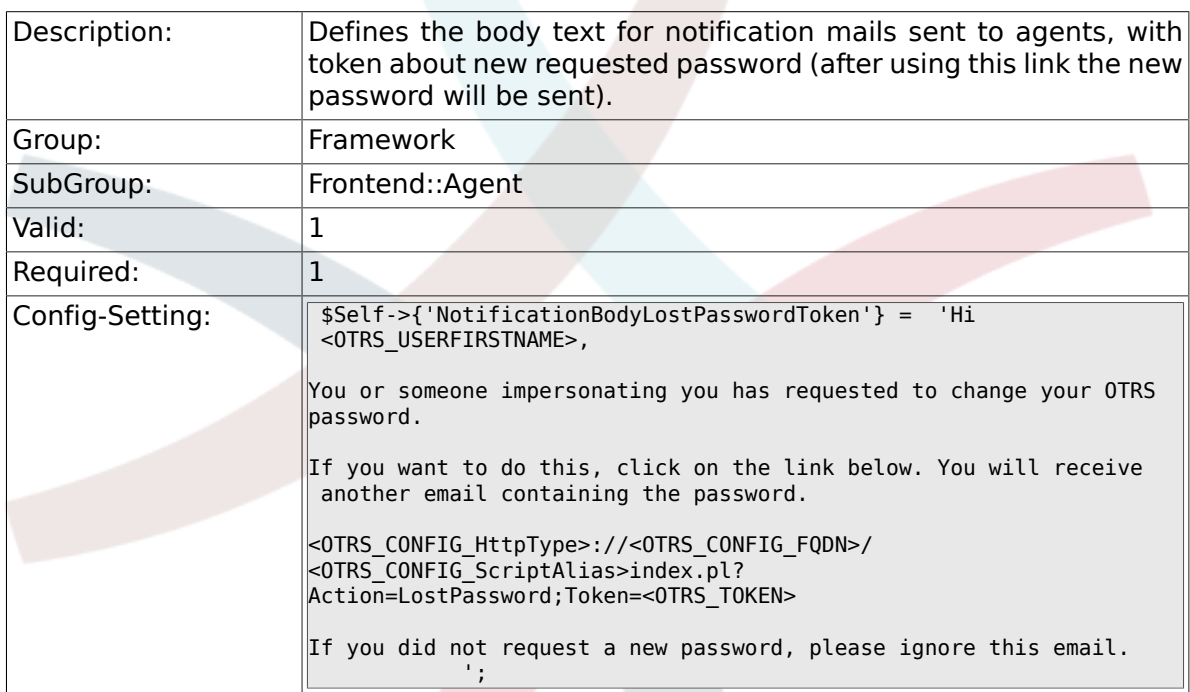

# **2.40.16. NotificationSubjectLostPassword**

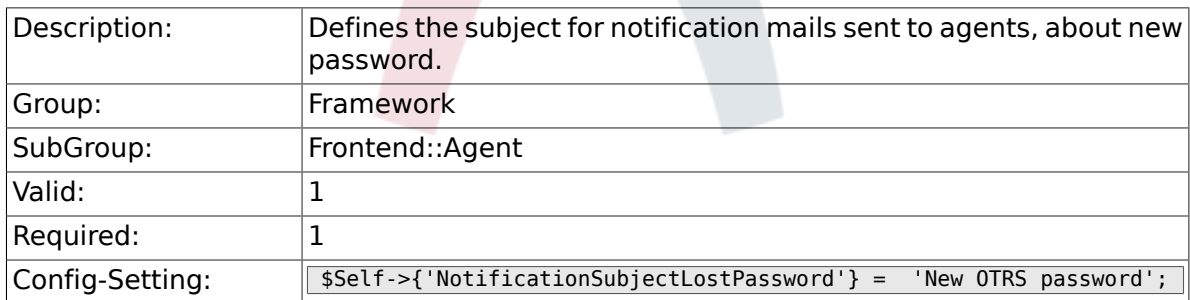

# **2.40.17. NotificationBodyLostPassword**

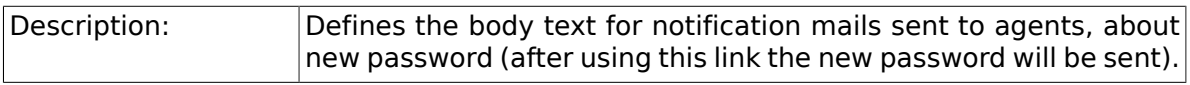

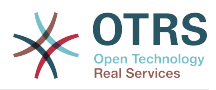

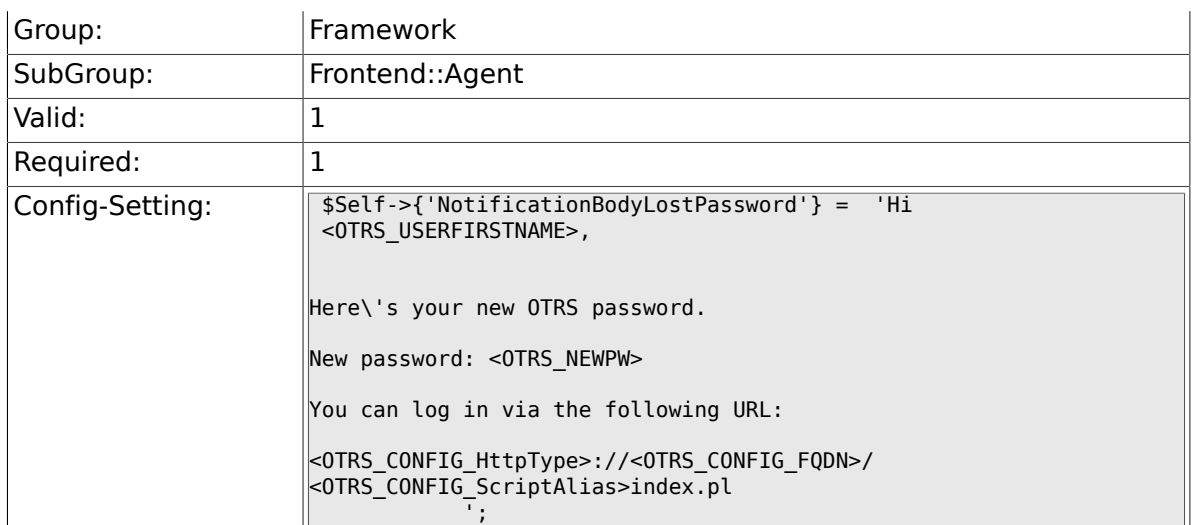

# **2.40.18. OpenMainMenuOnHover**

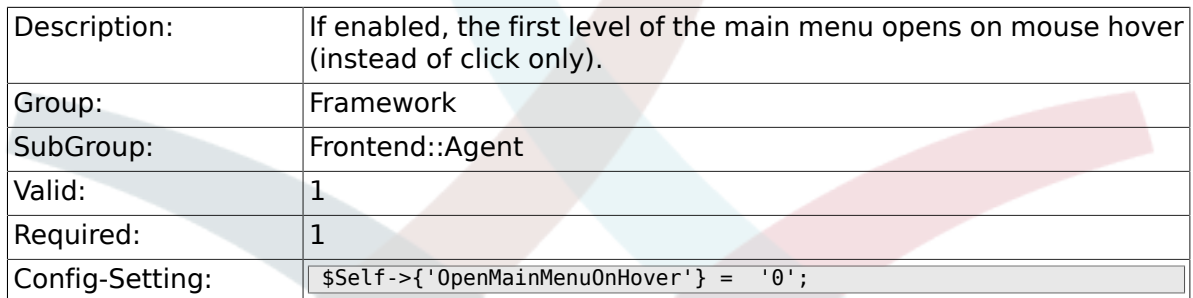

#### **2.40.19. FirstnameLastnameOrder**

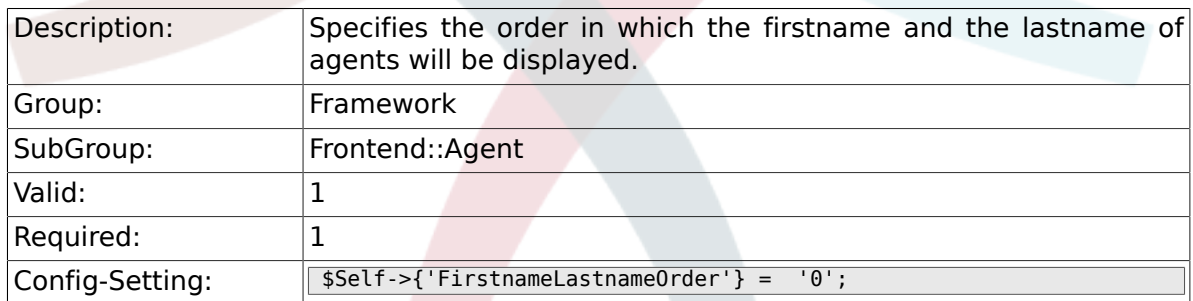

# **2.40.20. Loader::Agent::Skin###000-default**

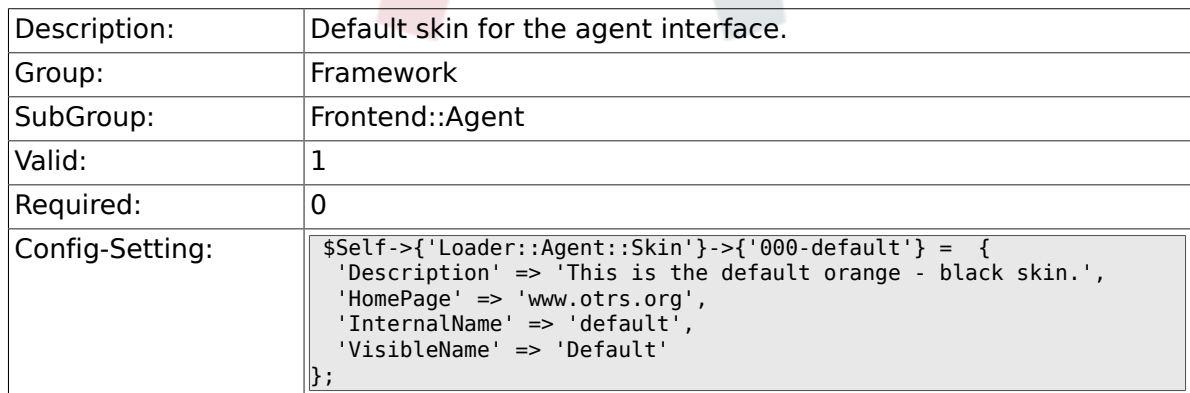

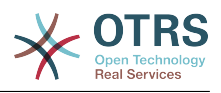

#### **2.40.21. Loader::Agent::Skin###001-slim**

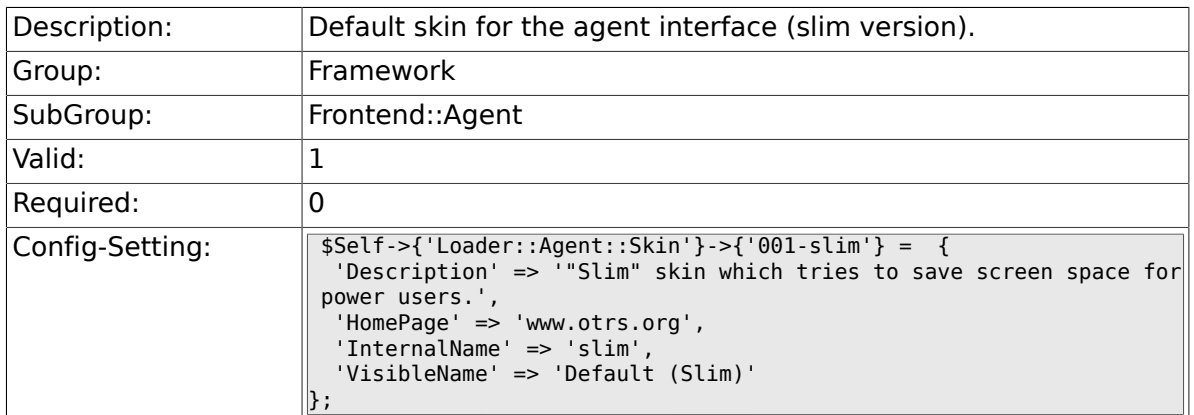

#### **2.40.22. Loader::Agent::Skin###001-ivory**

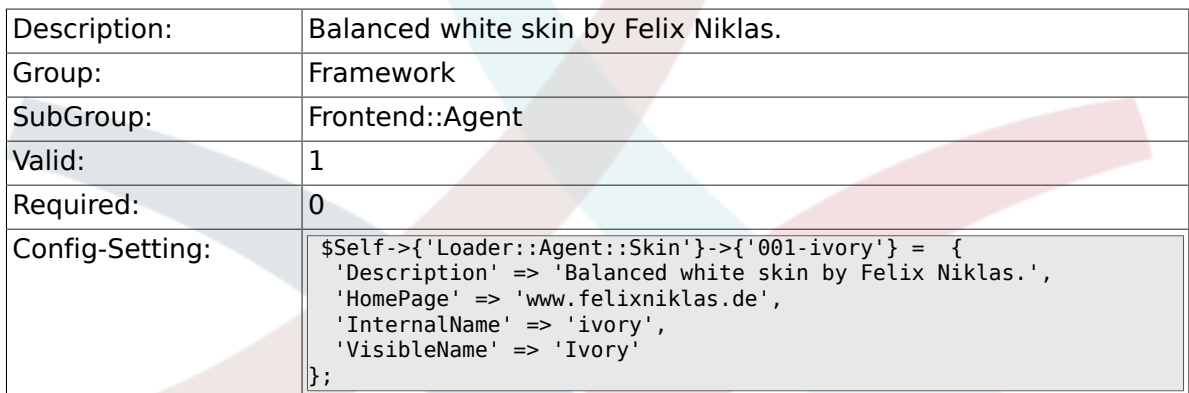

# **2.40.23. Loader::Agent::Skin###001-ivory-slim**

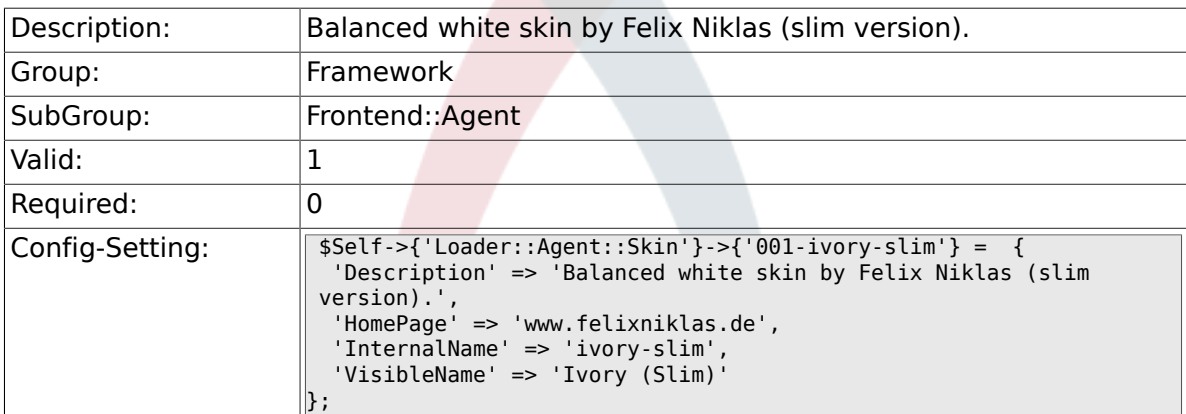

### **2.40.24. Loader::Agent::DefaultSelectedSkin::HostBased**

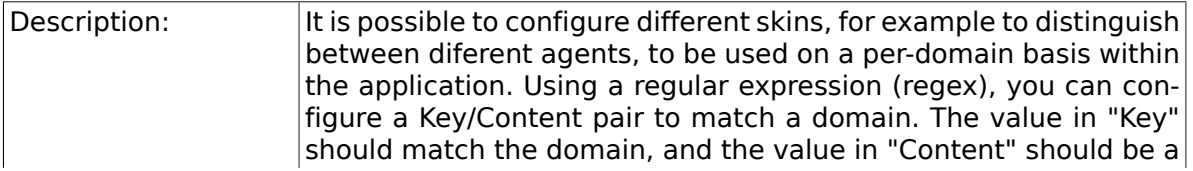

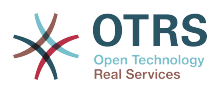

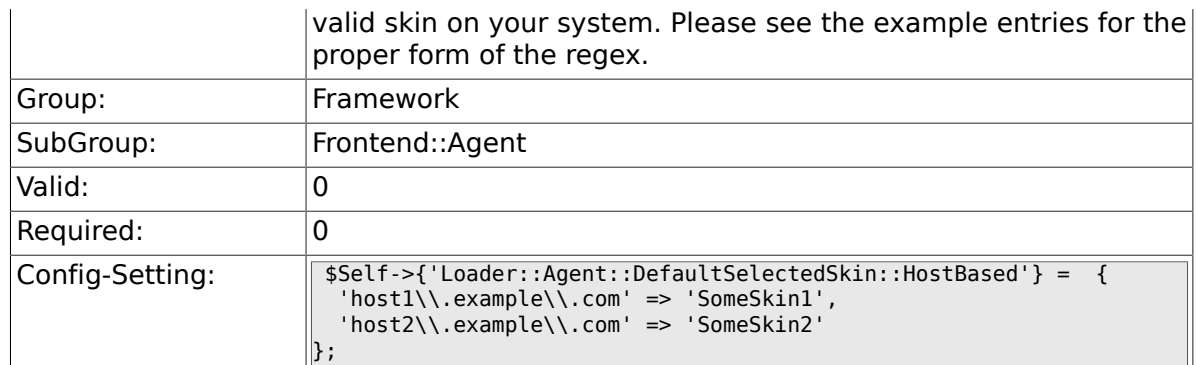

### **2.40.25. AutoComplete::Agent###Default**

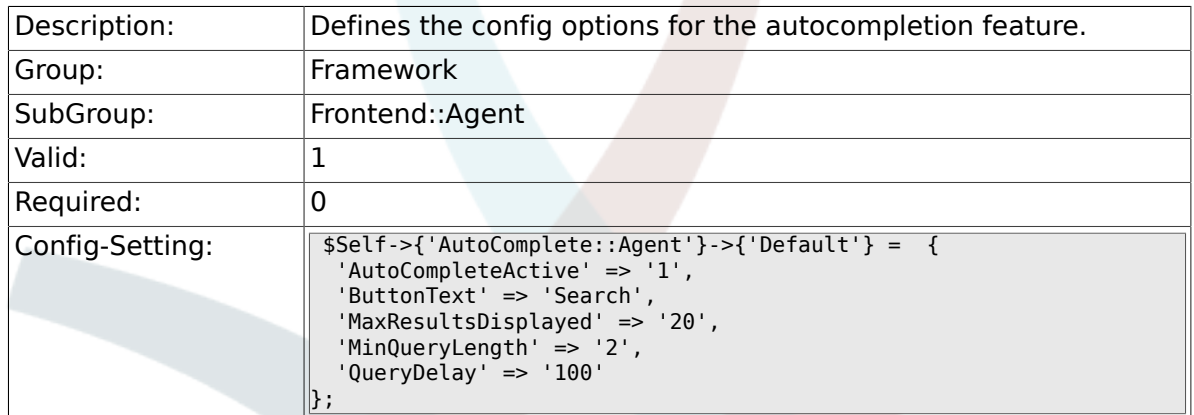

# **2.40.26. AutoComplete::Agent###CustomerSearch**

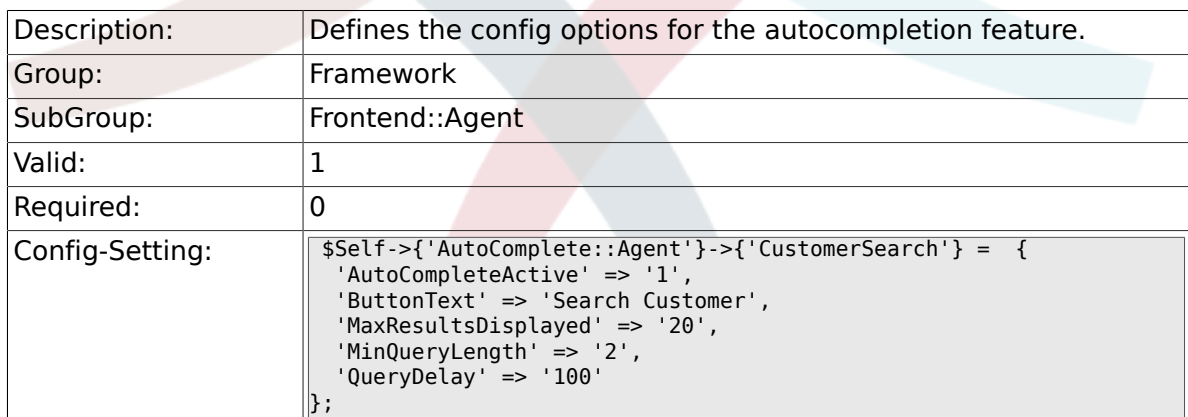

# **2.40.27. AutoComplete::Agent###UserSearch**

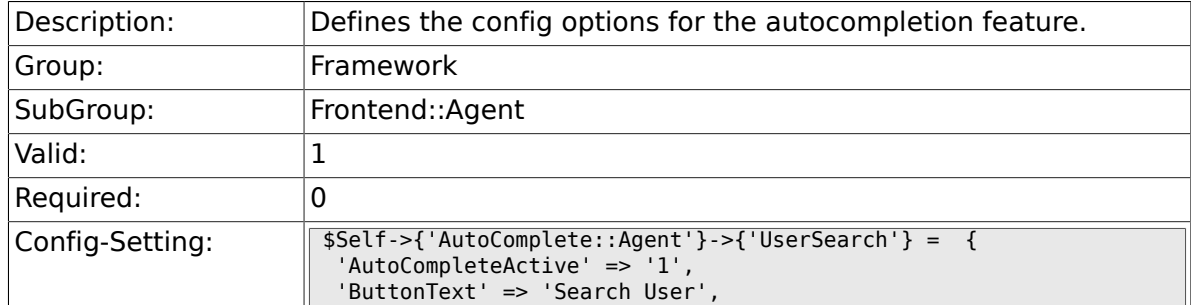

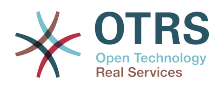

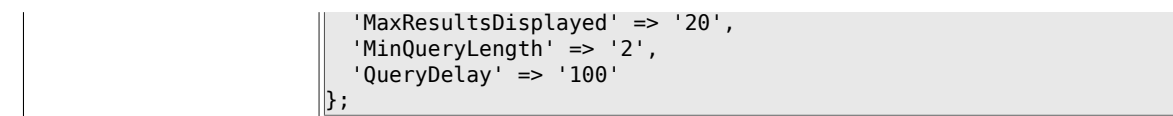

### **2.40.28. PossibleNextActions**

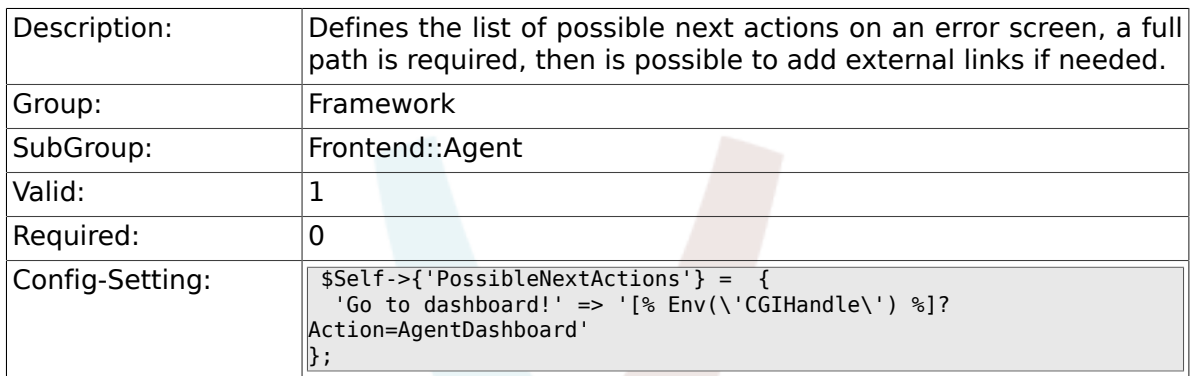

# **2.41. Frontend::Agent::Dashboard**

#### **2.41.1. AgentCustomerInformationCenter::Backend###0600- CIC-CustomerCompanyInformation**

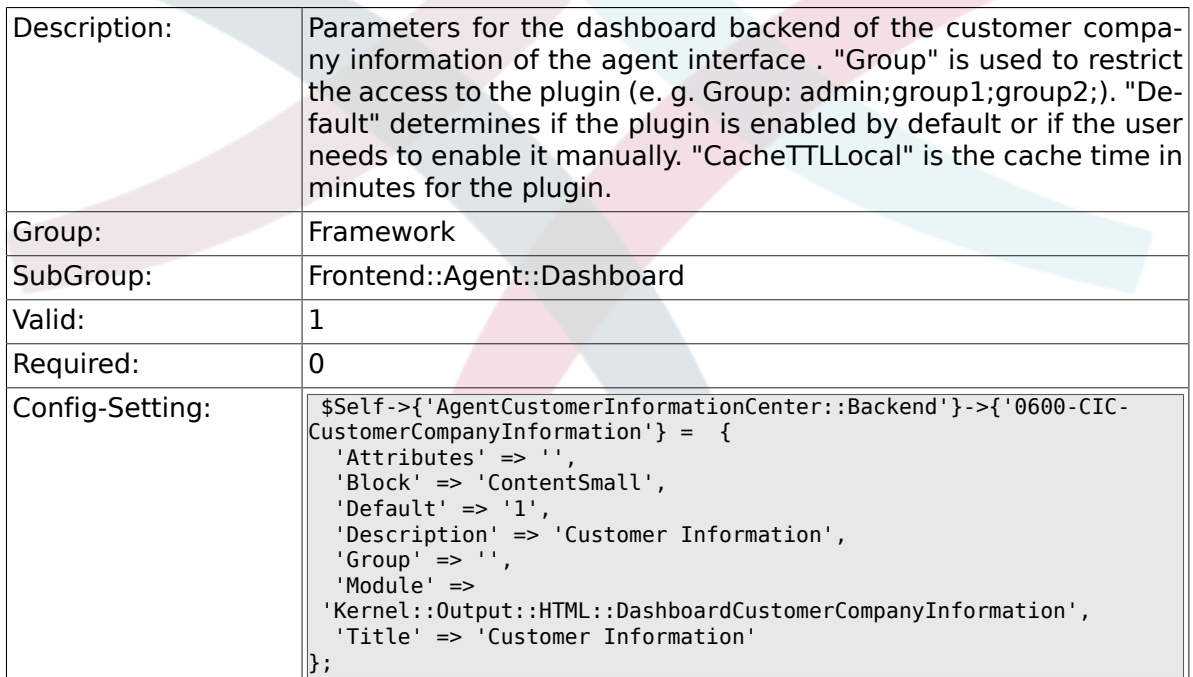

# **2.41.2. DashboardBackend###0000-ProductNotify**

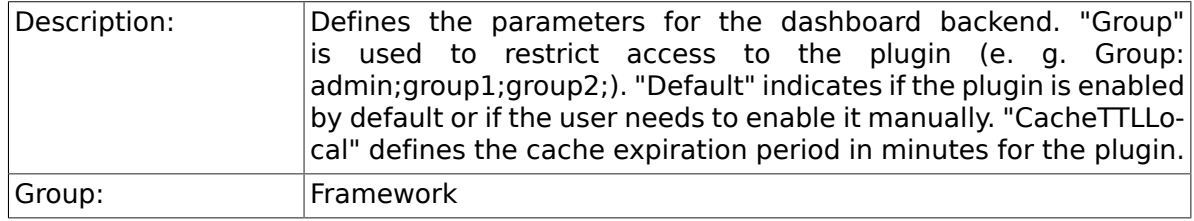

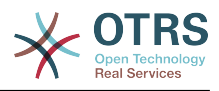

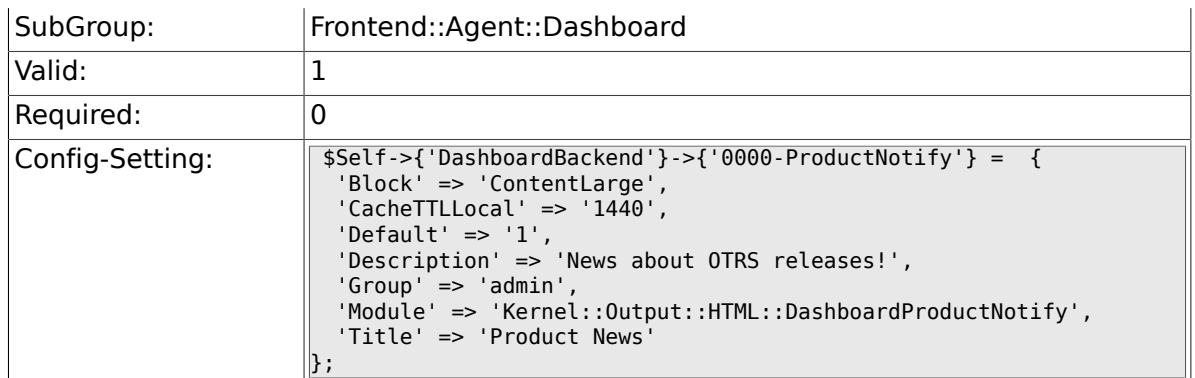

#### **2.41.3. DashboardBackend###0390-UserOutOfOffice**

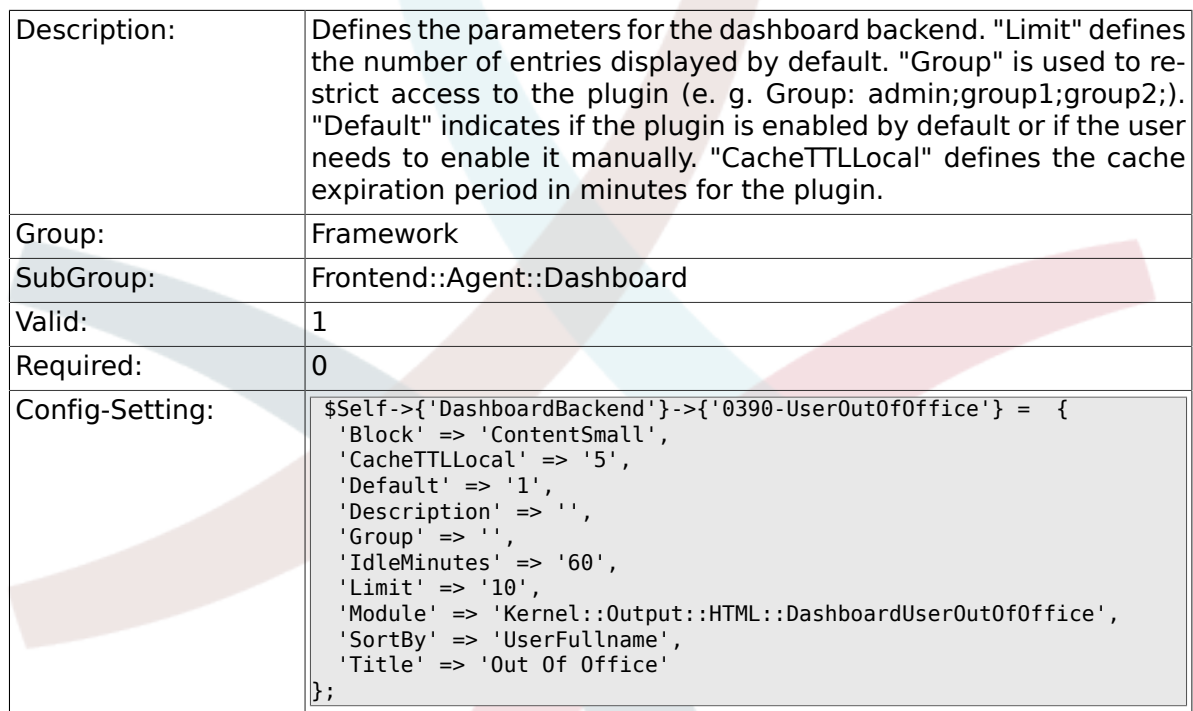

# **2.41.4. DashboardBackend###0400-UserOnline**

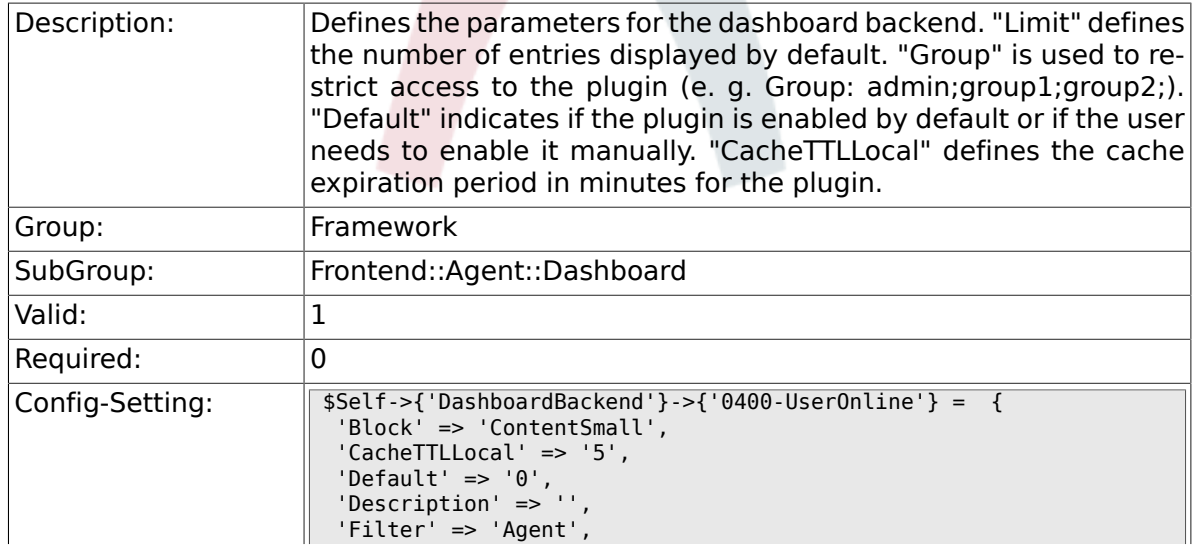

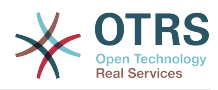

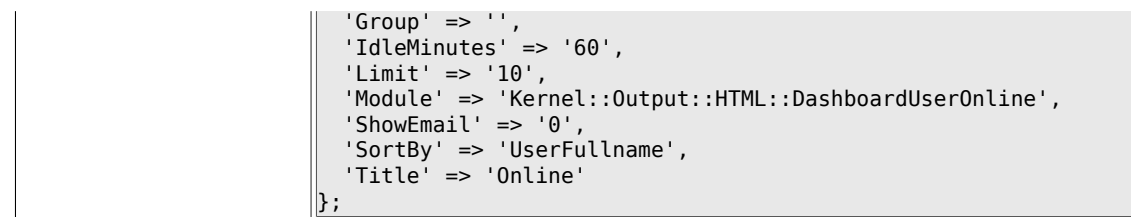

# **2.41.5. DashboardBackend###0405-News**

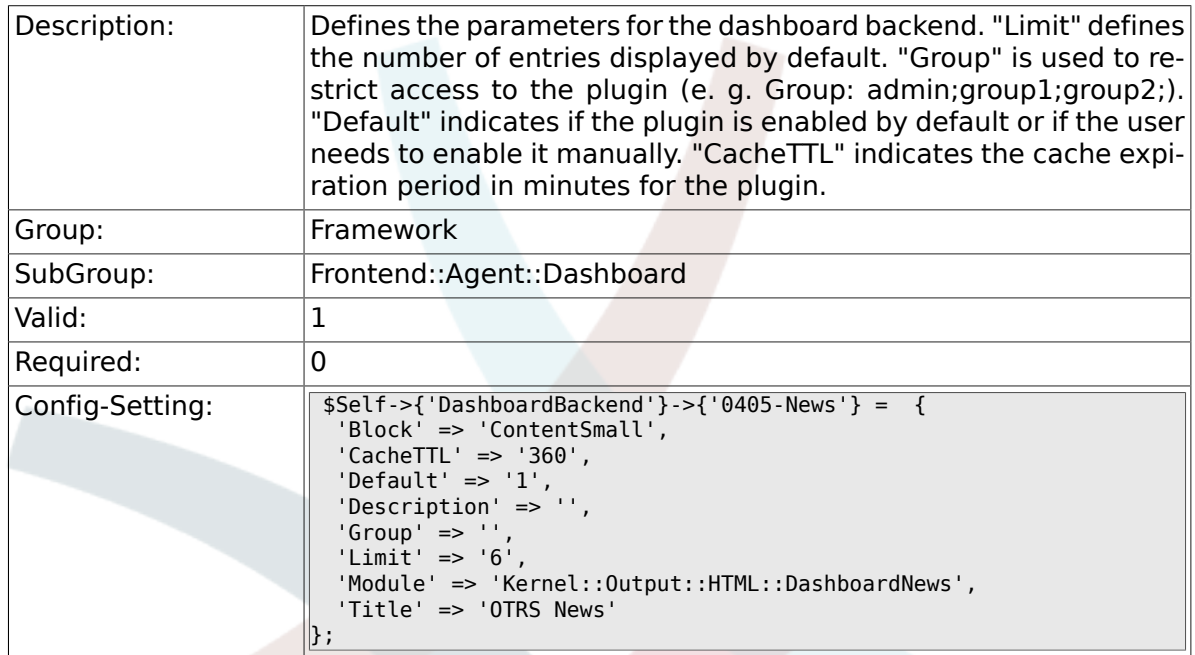

#### **2.41.6. DashboardBackend###0410-RSS**

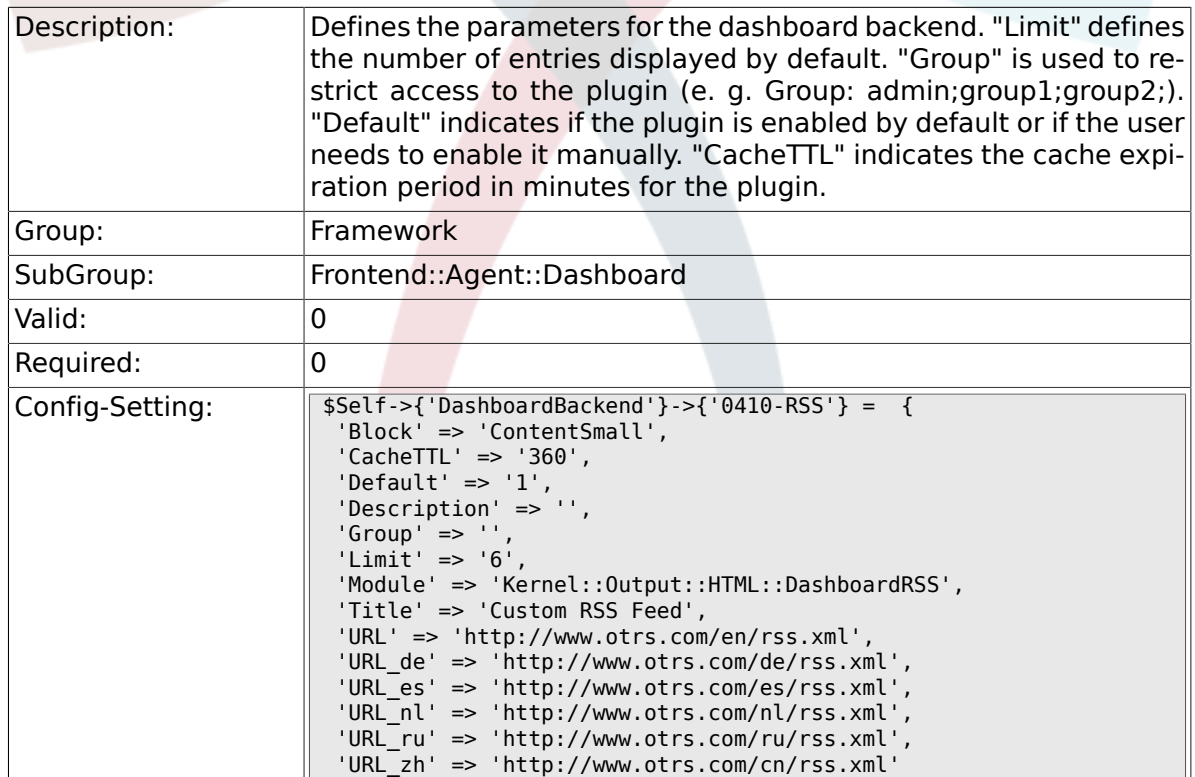

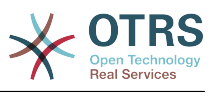

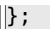

# **2.41.7. DashboardBackend###0420-CmdOutput**

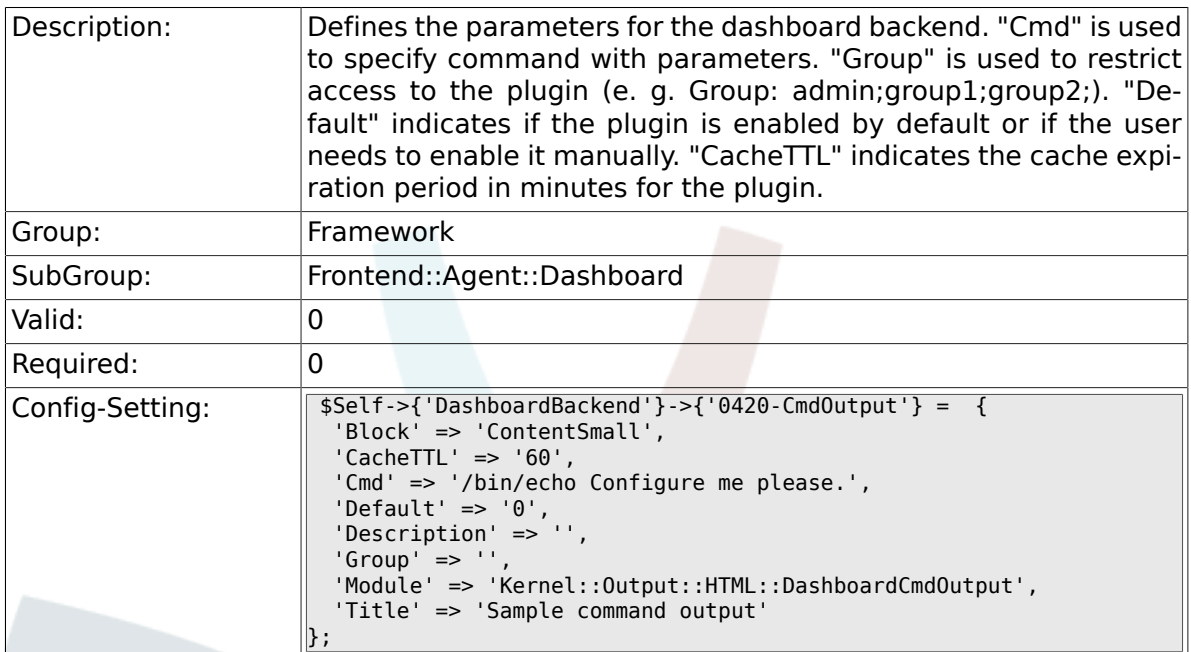

# **2.41.8. DashboardBackend###0200-Image**

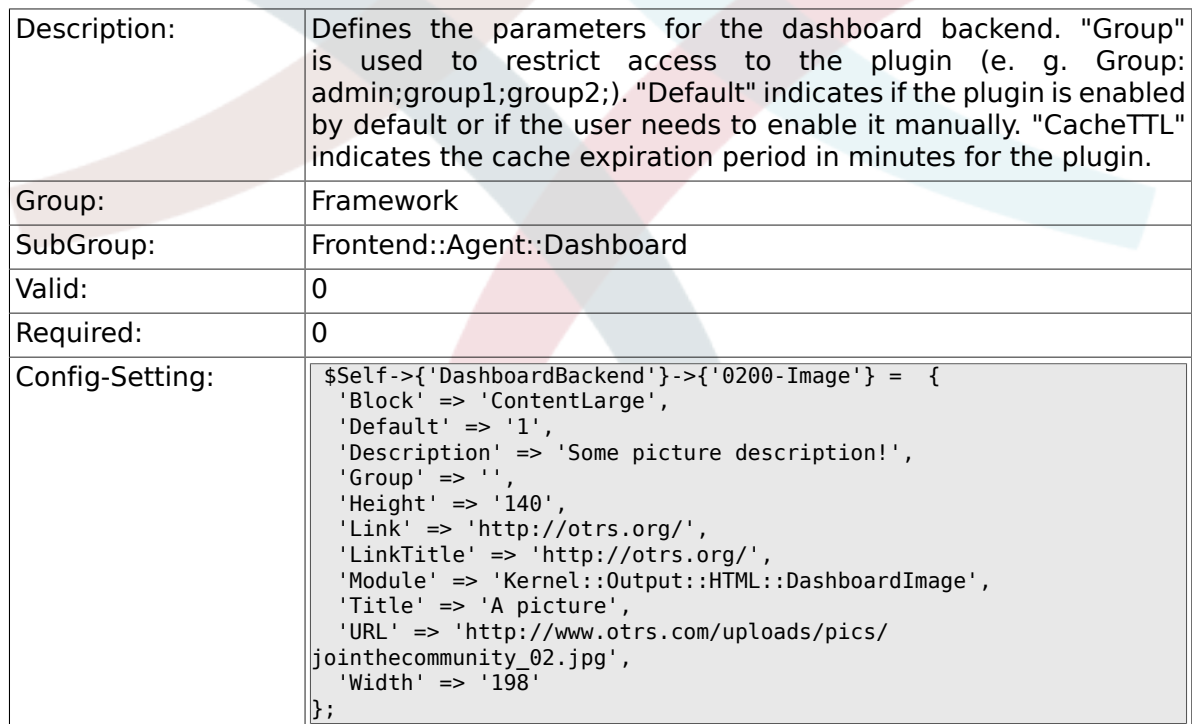

#### **2.41.9. DashboardBackend###0210-MOTD**

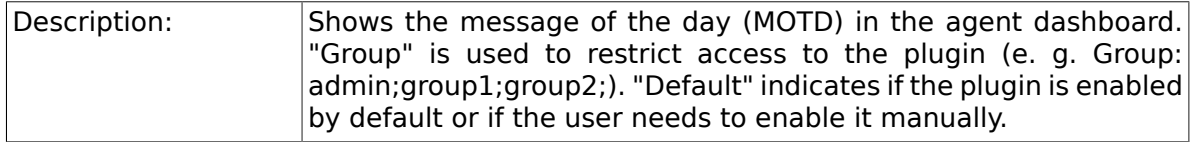

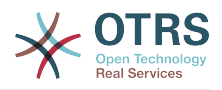

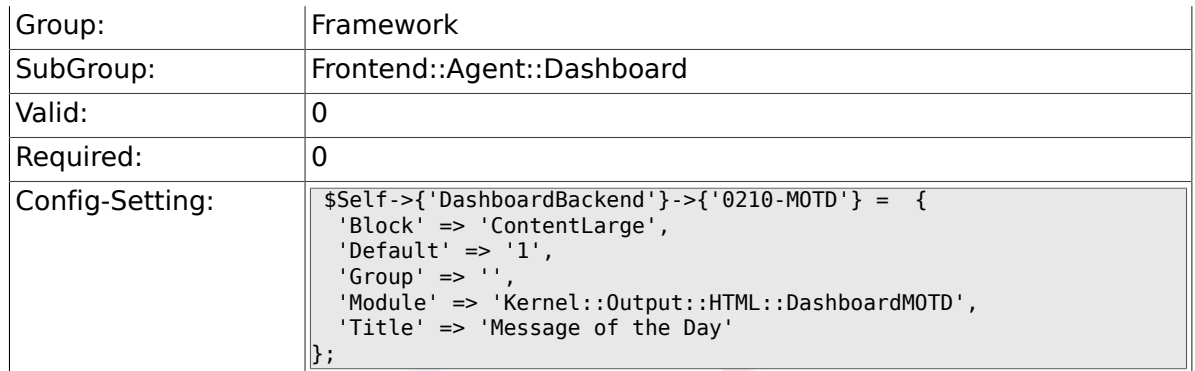

#### **2.41.10. DashboardBackend###0300-IFrame**

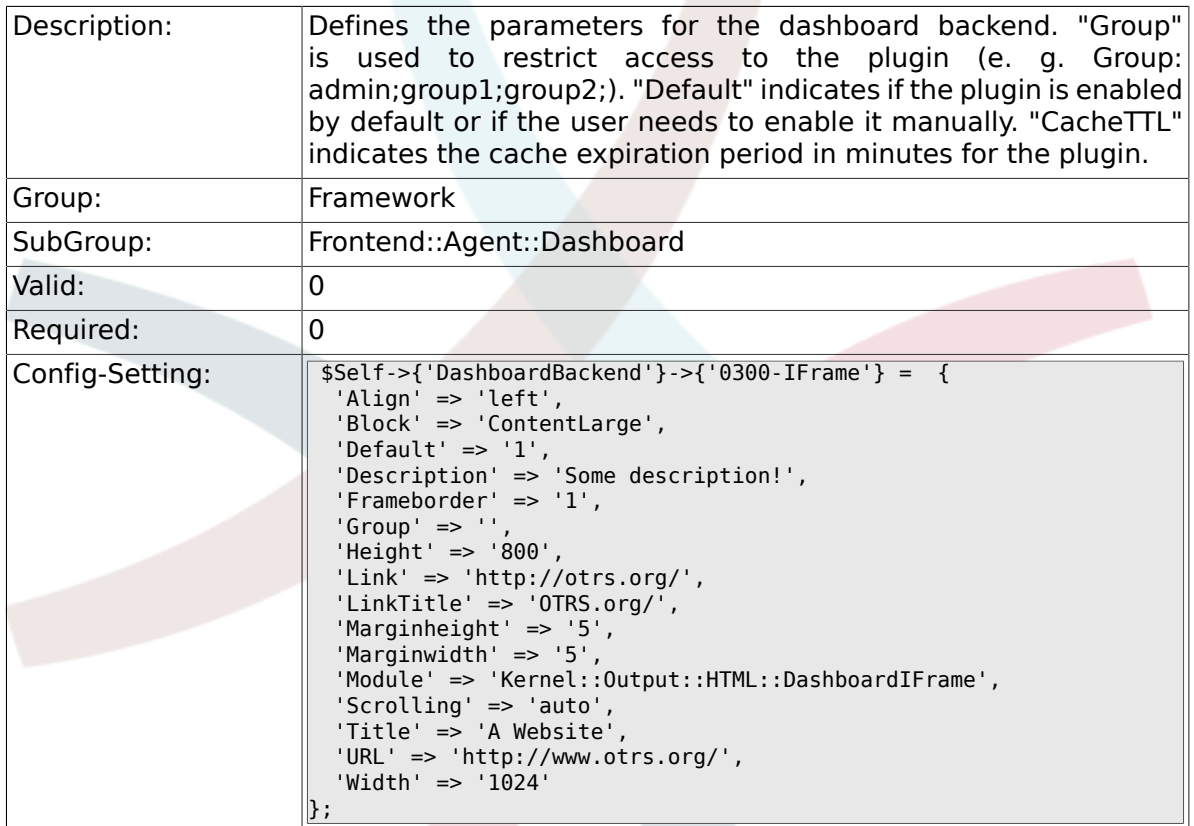

#### **2.41.11. AgentCustomerInformationCenter::Backend###0050- CIC-CustomerUserList**

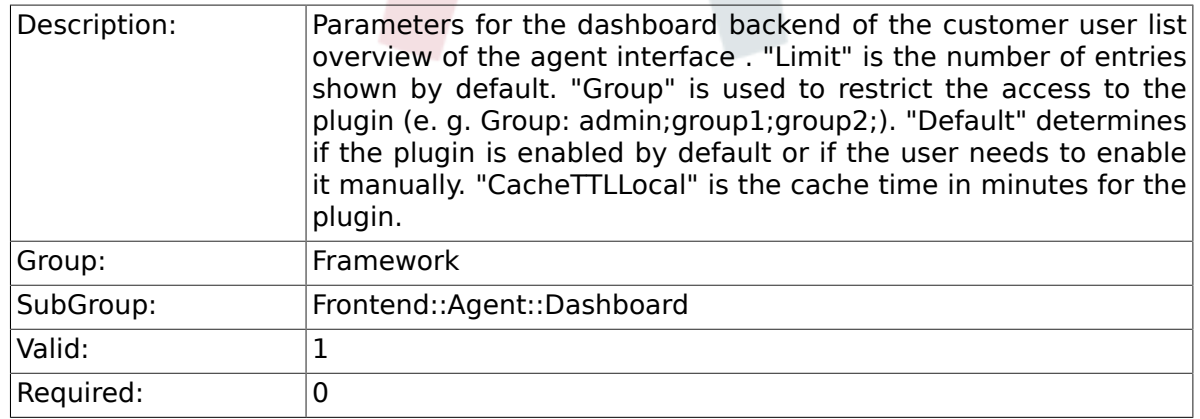

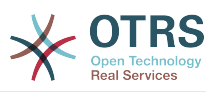

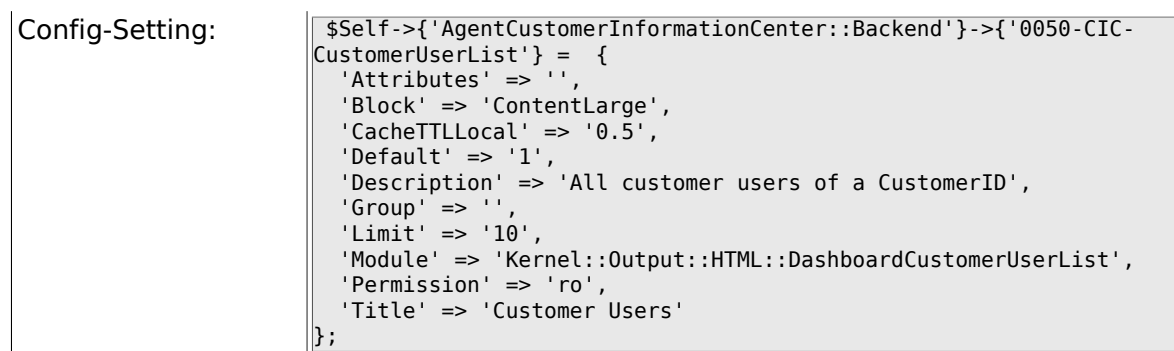

# **2.42. Frontend::Agent::LinkObject**

# **2.42.1. Frontend::AgentLinkObject::WildcardSearch**

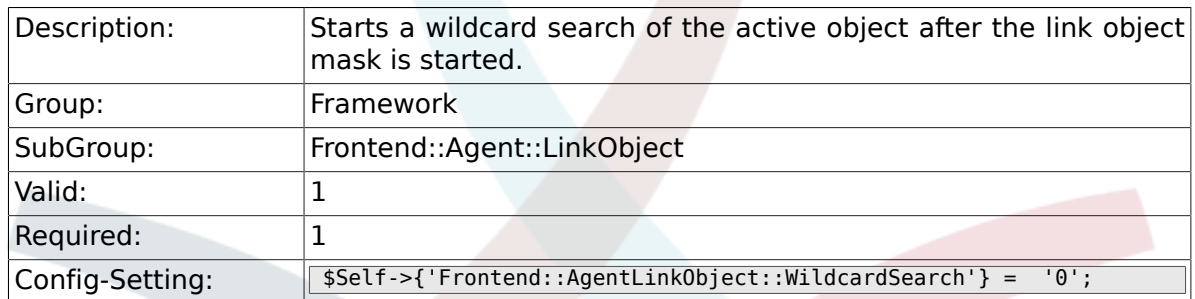

# **2.43. Frontend::Agent::ModuleMetaHead**

#### **2.43.1. Frontend::HeaderMetaModule###100-Refresh**

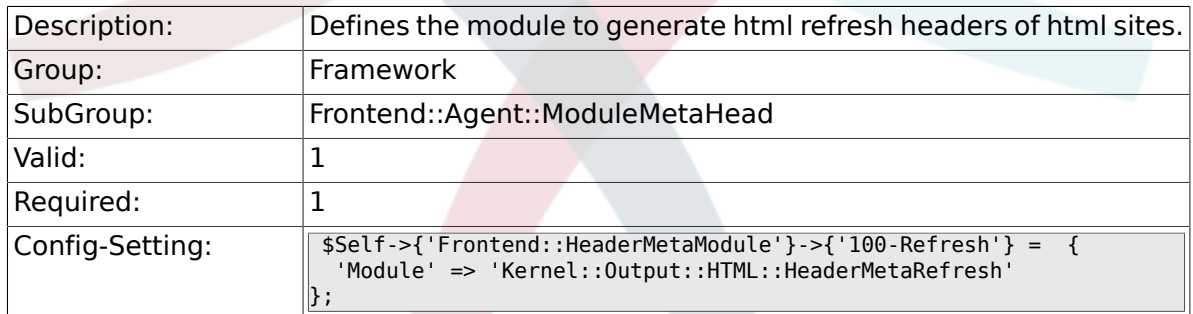

# **2.44. Frontend::Agent::ModuleNotify**

#### **2.44.1. Frontend::NotifyModule###100-OTRSBusiness**

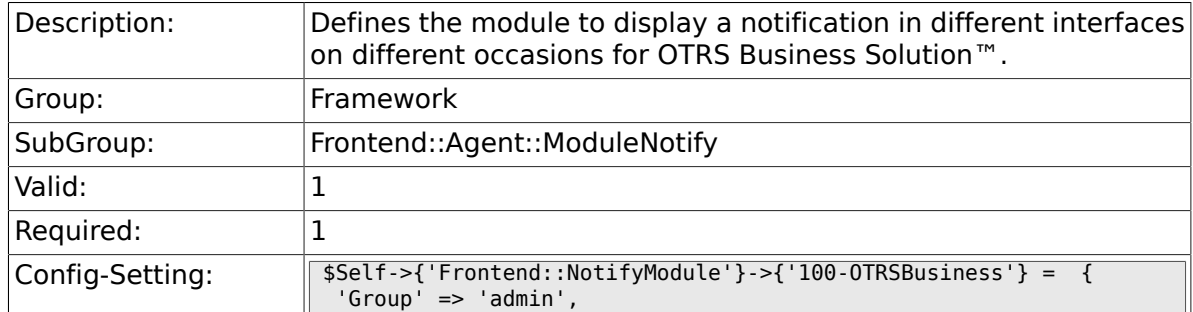

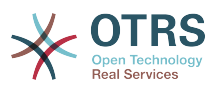

 'Module' => 'Kernel::Output::HTML::NotificationAgentOTRSBusiness'  $\vert$  } ;

# **2.44.2. Frontend::NotifyModule###200-UID-Check**

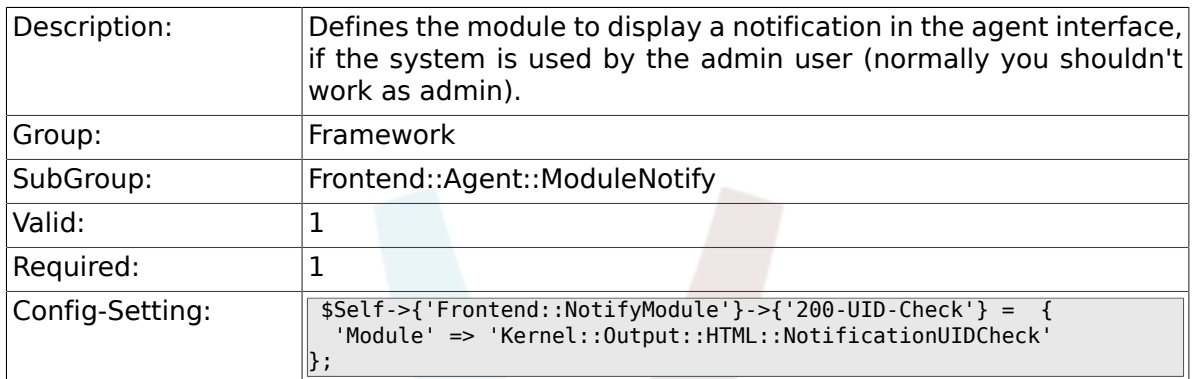

#### **2.44.3. Frontend::NotifyModule###250-AgentSession-Limit**

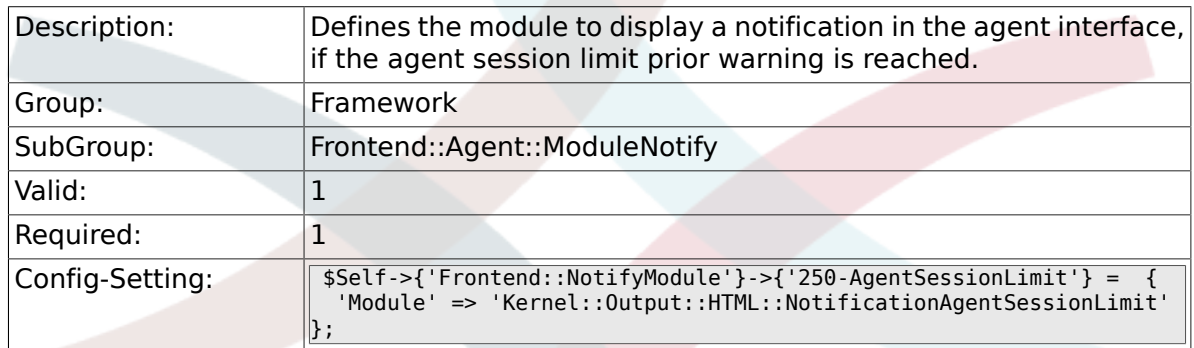

#### **2.44.4. Frontend::NotifyModule###300-ShowAgentOnline**

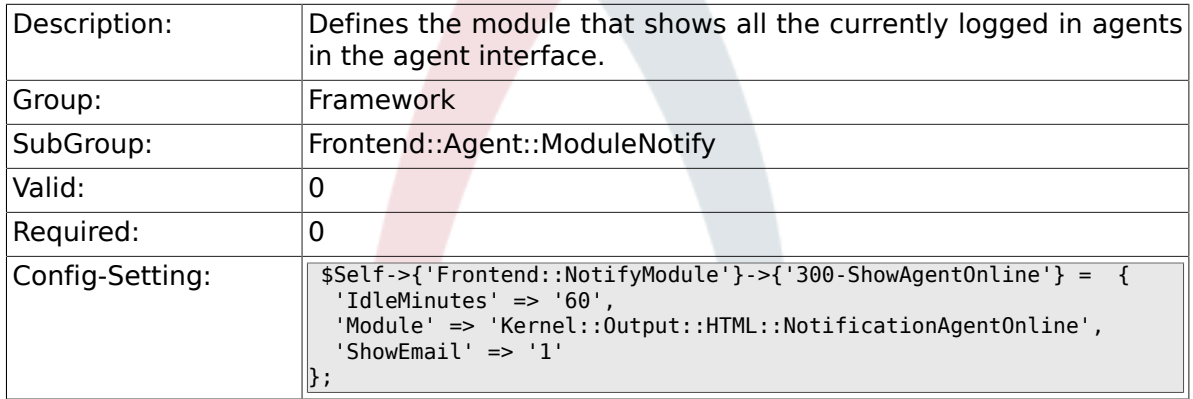

#### **2.44.5. Frontend::NotifyModule###400-ShowCustomerOnline**

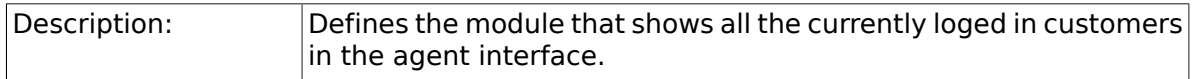

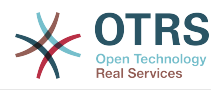

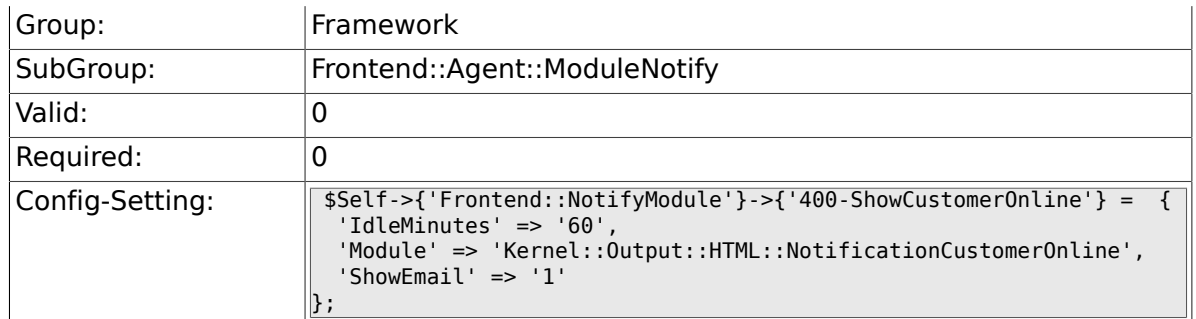

#### **2.44.6. Frontend::NotifyModule###500-OutofOffice-Check**

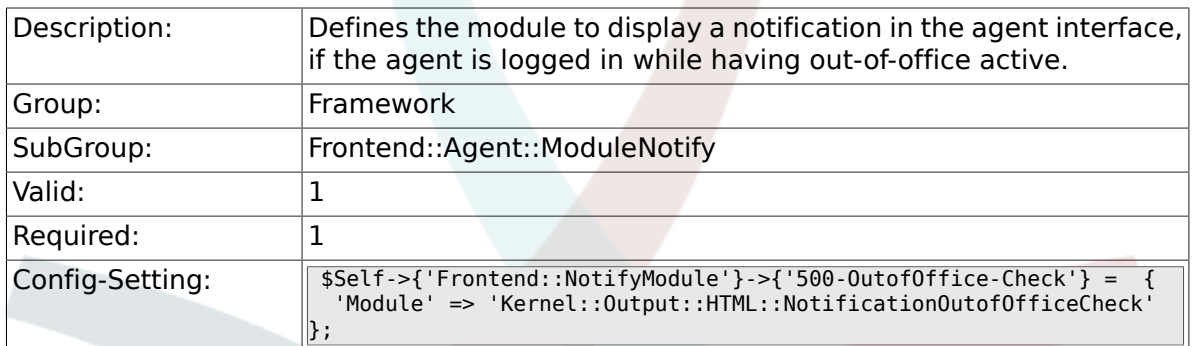

#### **2.44.7. Frontend::NotifyModule###600-SystemMaintenance-Check**

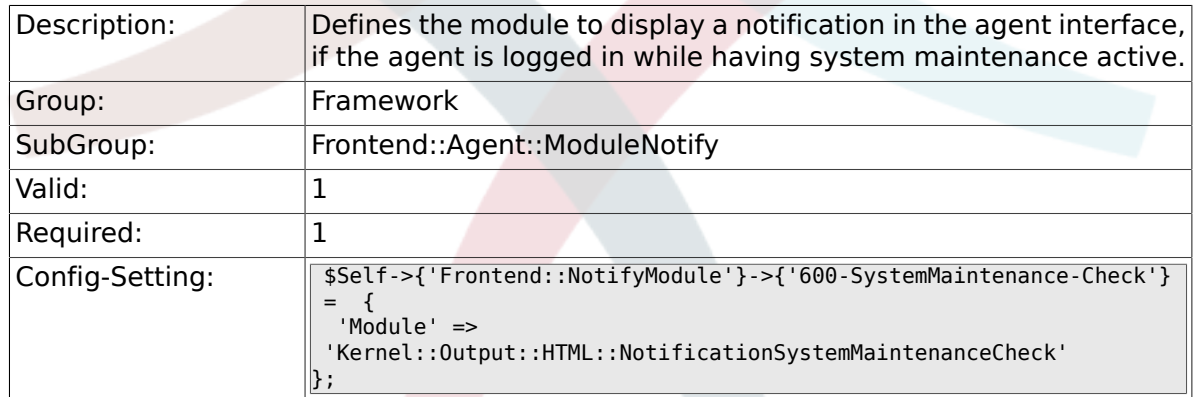

# **2.44.8. Frontend::NotifyModule###900-Generic**

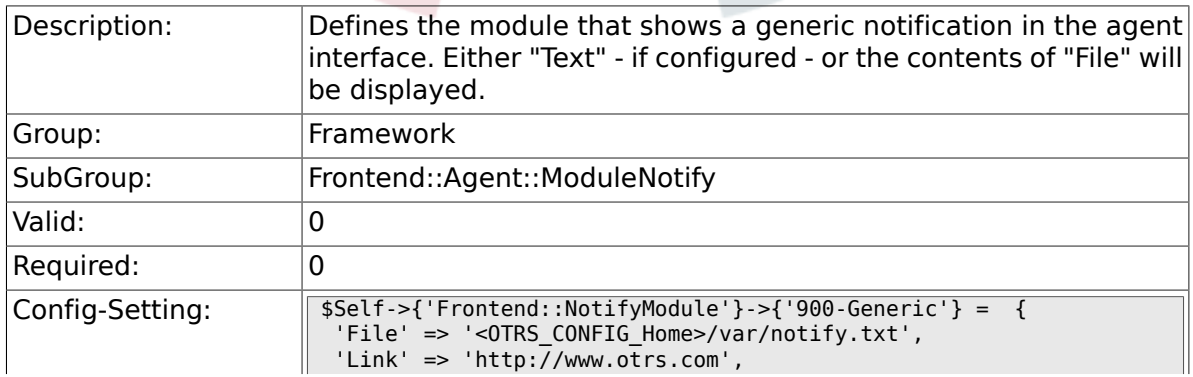

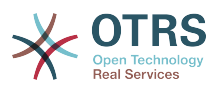

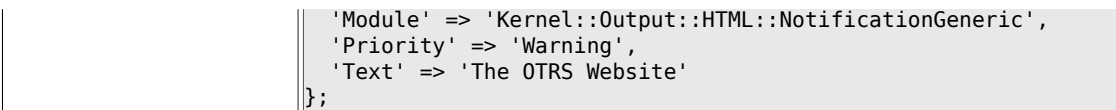

# **2.45. Frontend::Agent::ModuleRegistration**

#### **2.45.1. Frontend::Module###Logout**

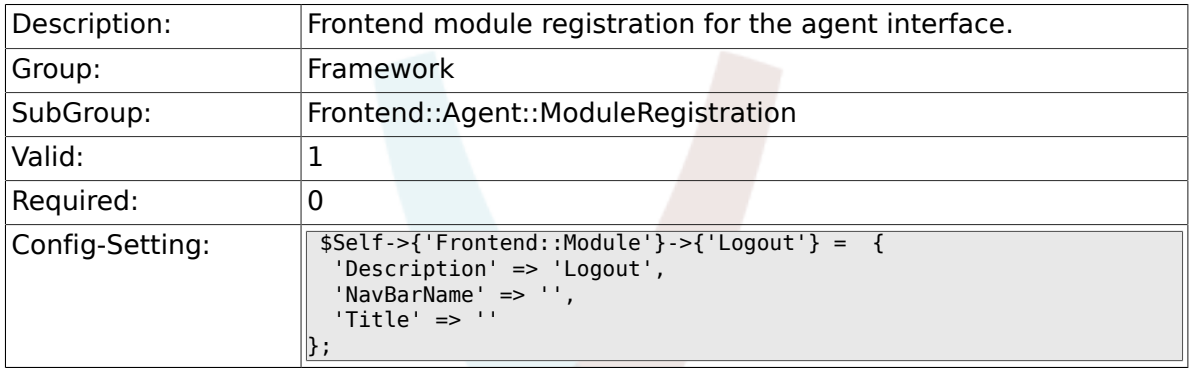

#### **2.45.2. Frontend::Module###AgentDashboard**

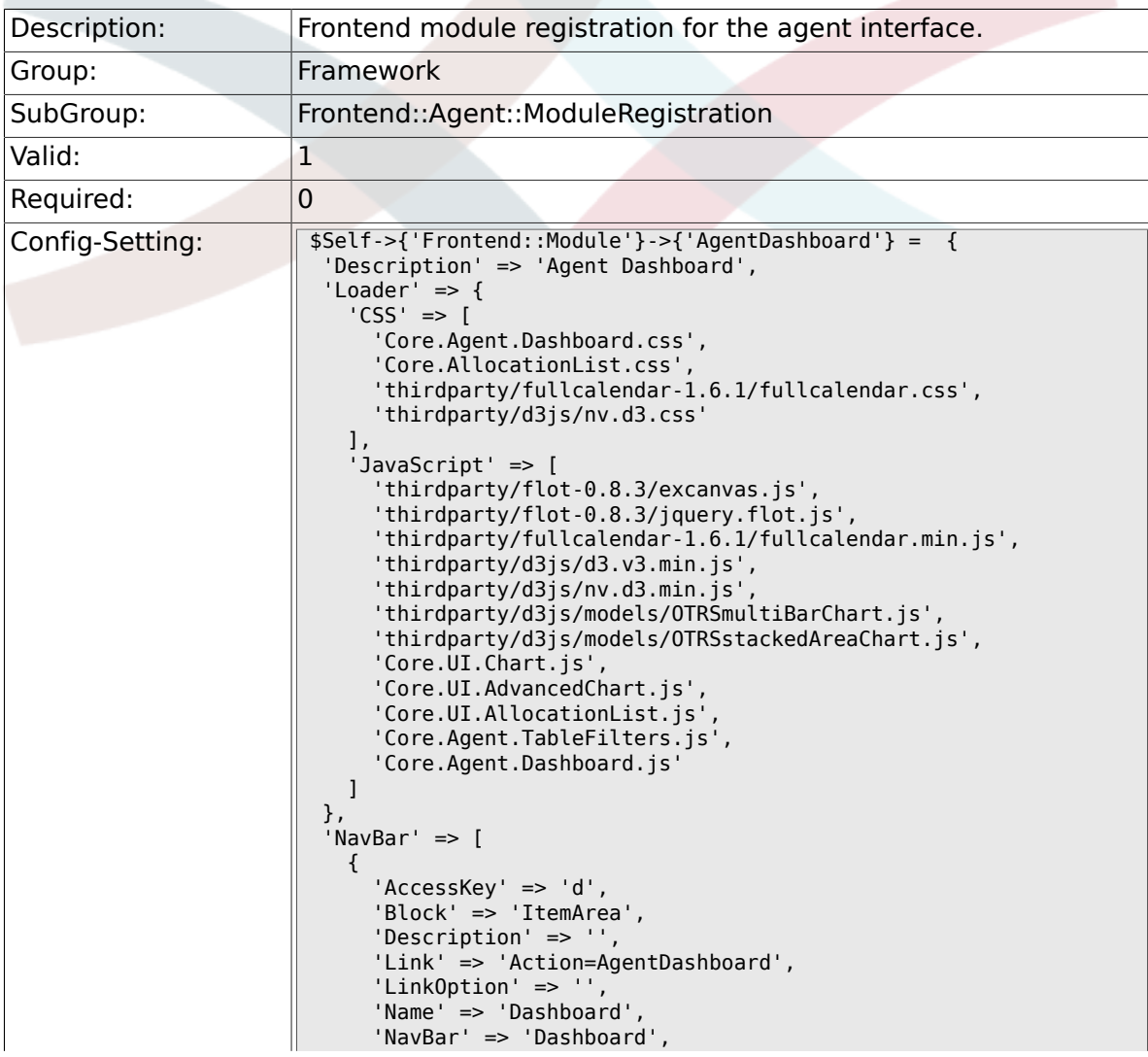

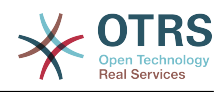

```
 'Prio' => '50',
       'Type' => 'Menu'
     }
\vert ],
 'NavBarName' => 'Dashboard',
 'Title' => ''
};
```
#### **2.45.3. Frontend::Module###AgentCustomerInformationCenter**

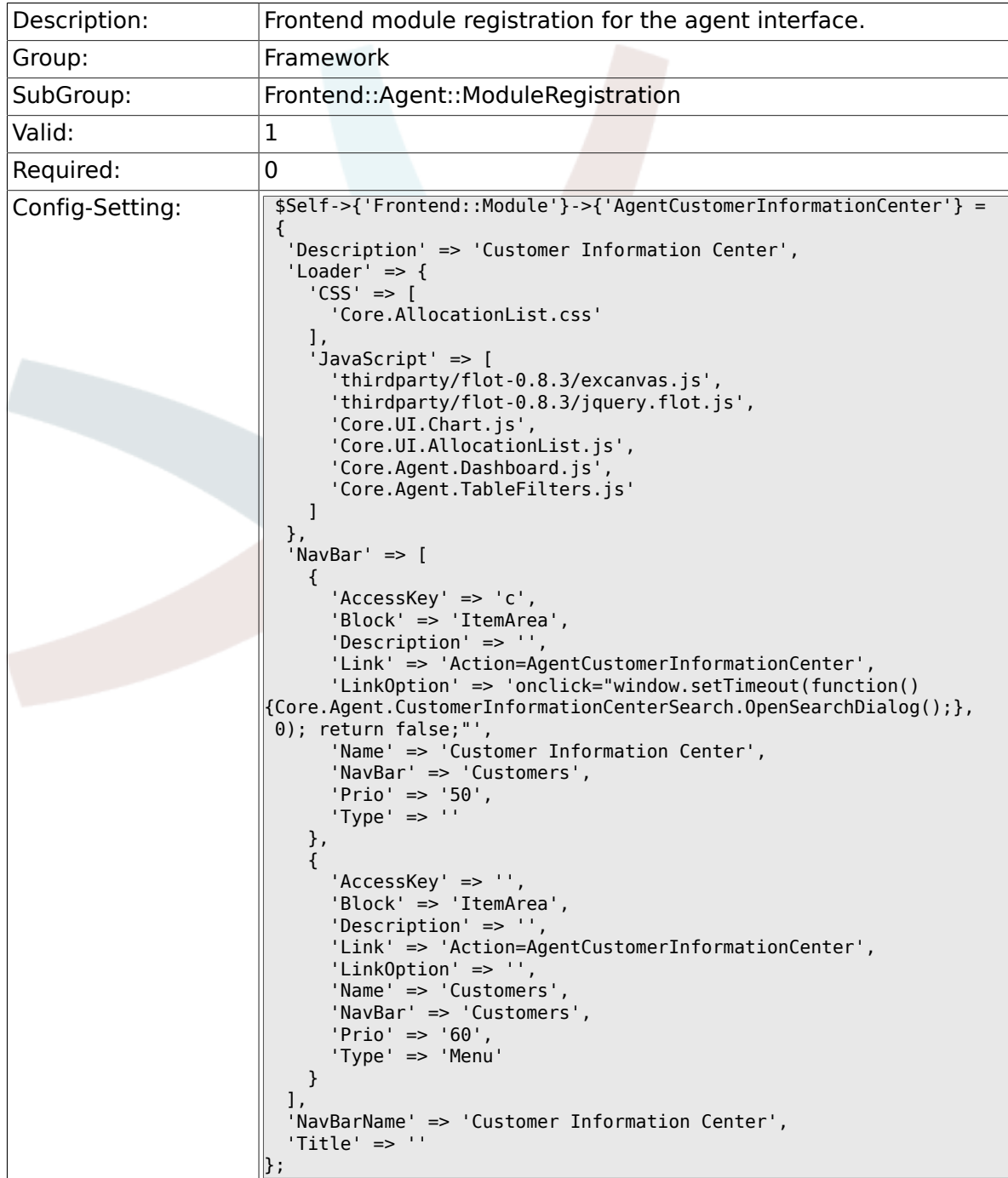

#### 2.45.4. Frontend::Module###AgentCustomerInformationCenterS

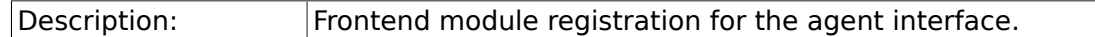

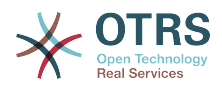

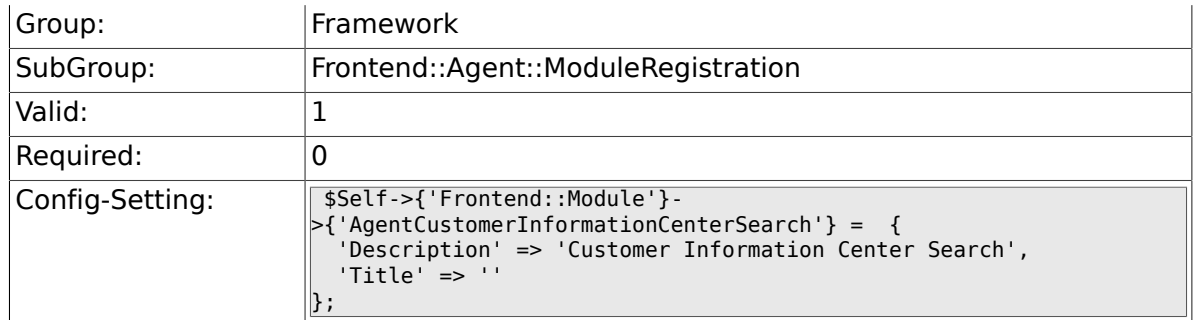

#### **2.45.5. Frontend::Module###AgentPreferences**

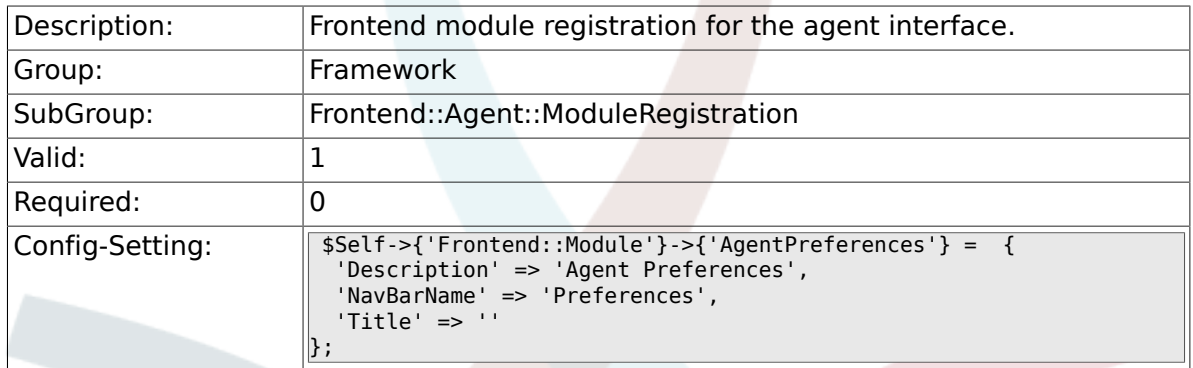

# **2.45.6. Frontend::Module###PictureUpload**

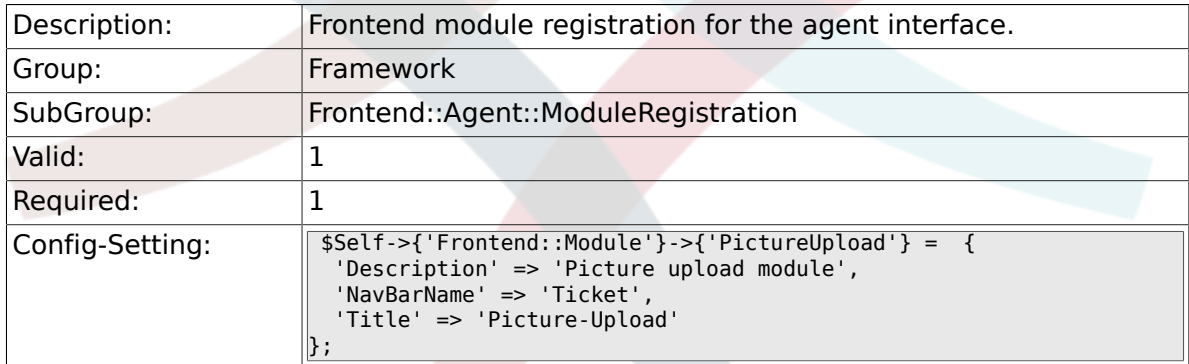

# **2.45.7. Frontend::Module###AgentSpelling**

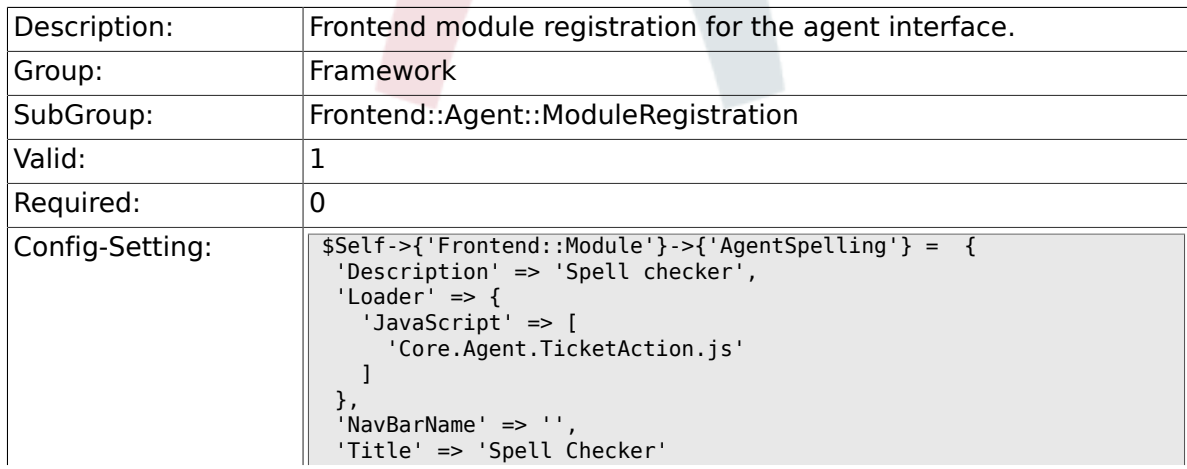

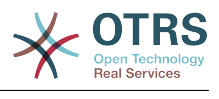

#### $\left| \cdot \right|$

#### **2.45.8. Frontend::Module###SpellingInline**

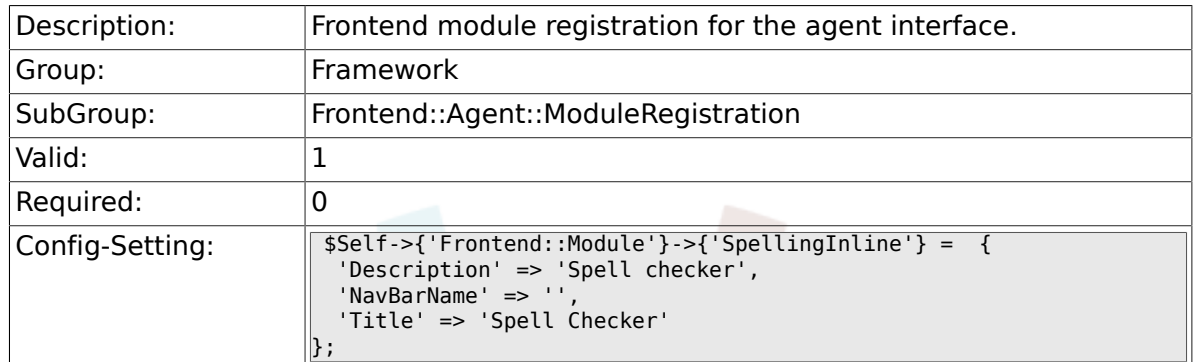

#### **2.45.9. Frontend::Module###AgentBook**

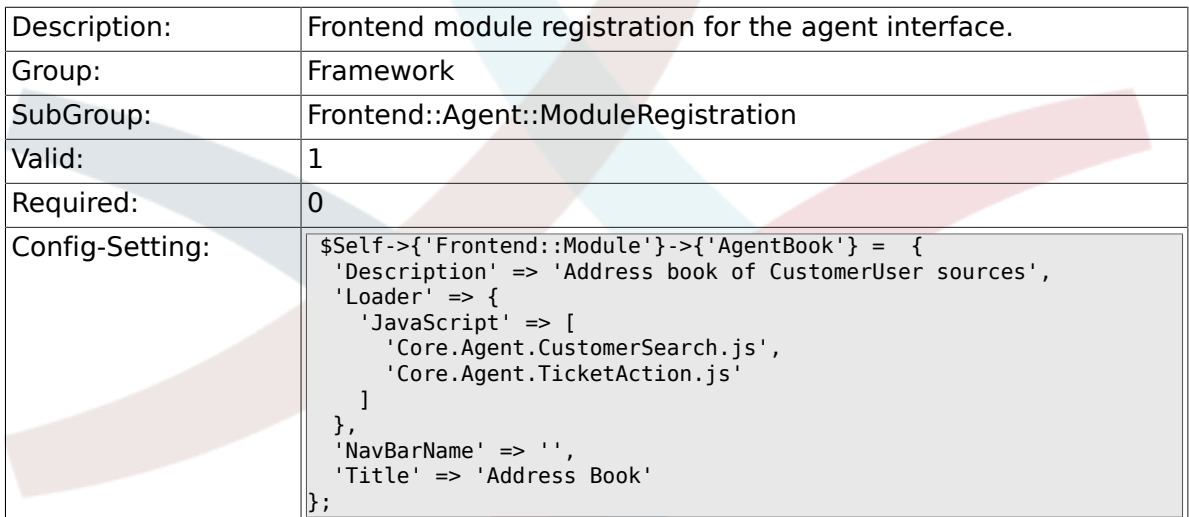

# **2.45.10. Frontend::Module###AgentLinkObject**

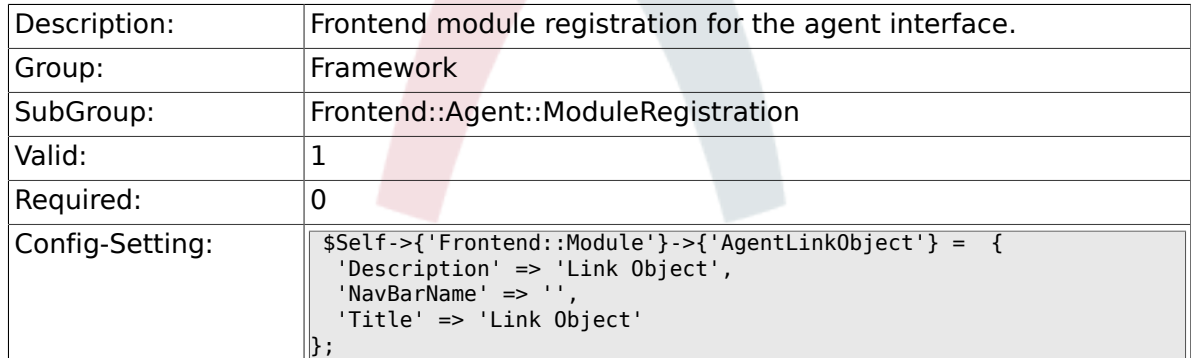

#### **2.45.11. Frontend::Module###AgentInfo**

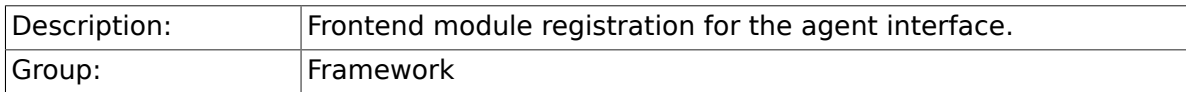

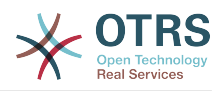

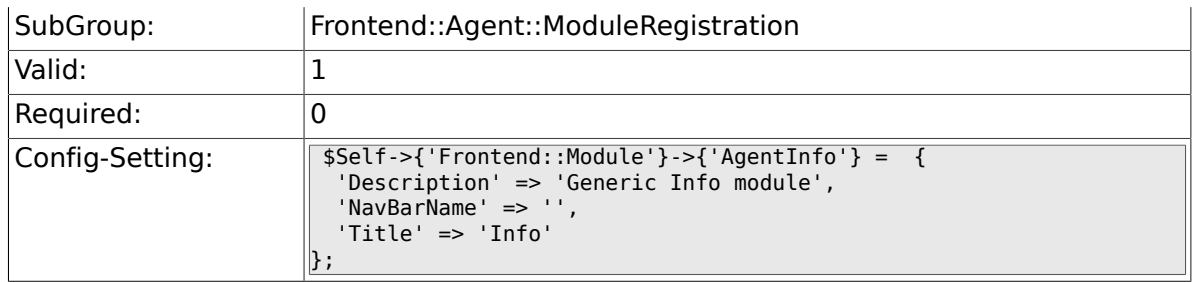

#### **2.45.12. Frontend::Module###AgentSearch**

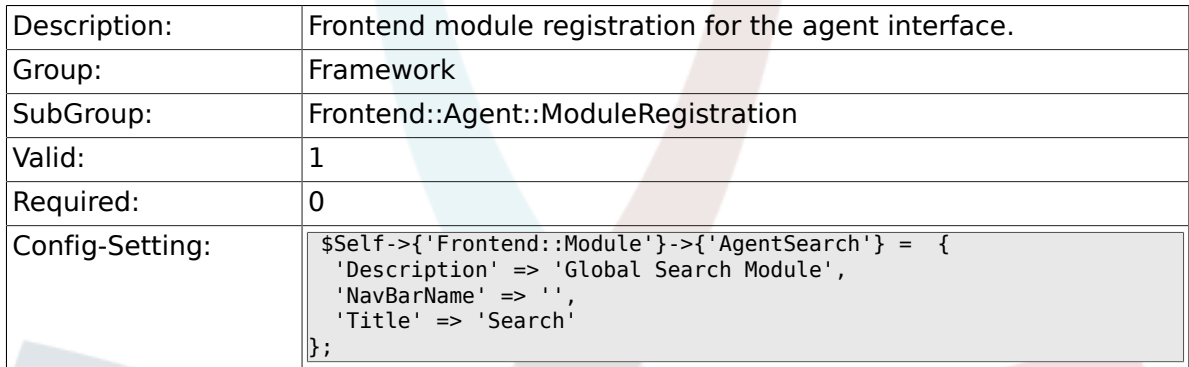

# **2.45.13. CustomerFrontend::Module###SpellingInline**

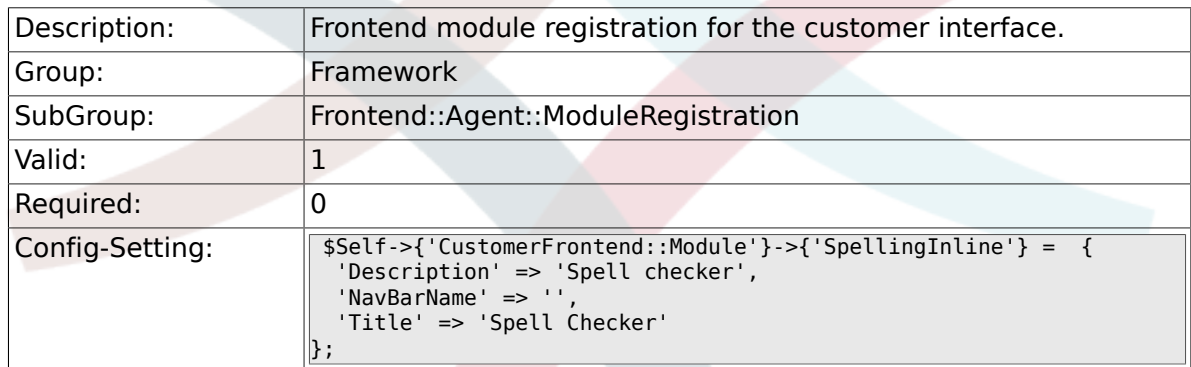

#### **2.45.14. Frontend::Module###AgentHTMLReference**

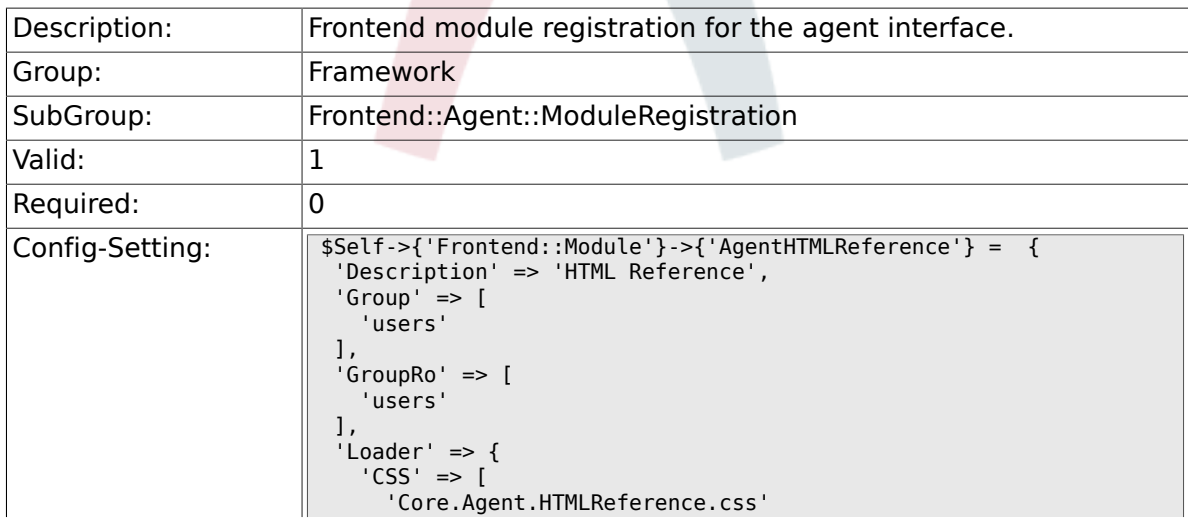

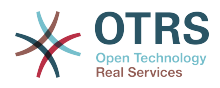

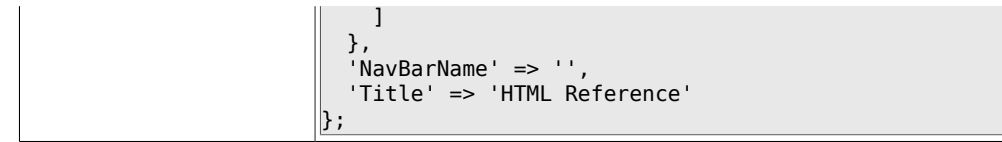

# **2.45.15. Frontend::Module###AgentStats**

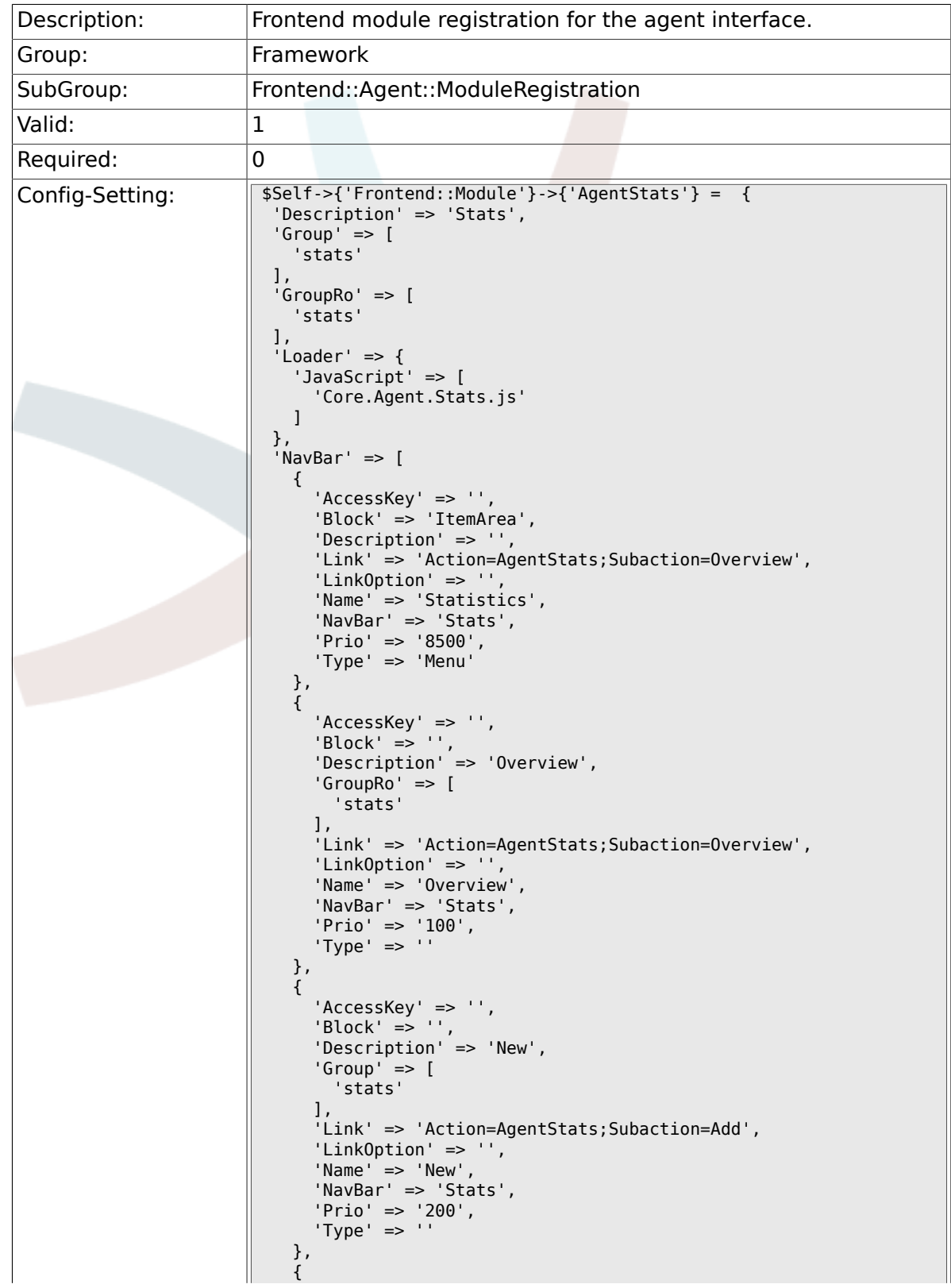

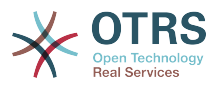

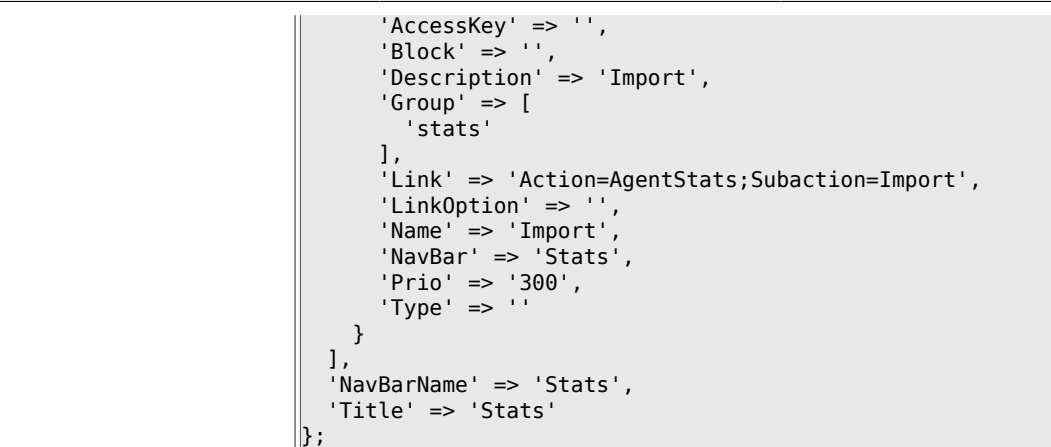

# **2.46. Frontend::Agent::NavBarModule**

#### **2.46.1. Frontend::NavBarModule###6-CustomerCompany**

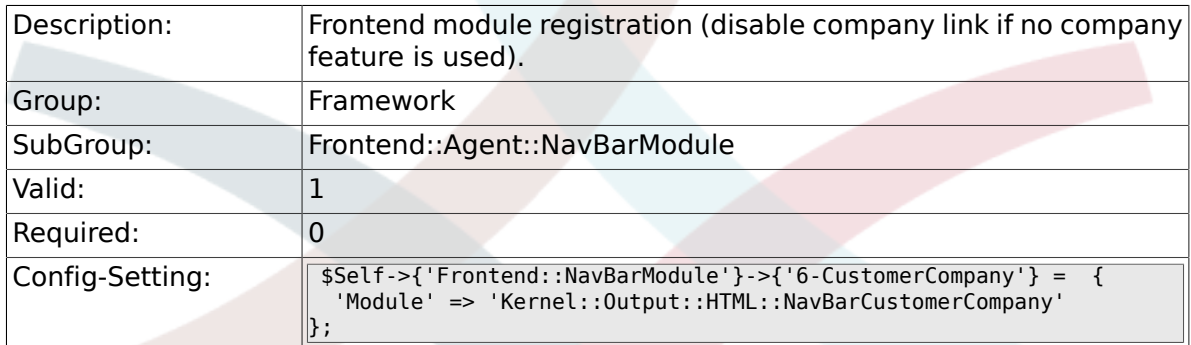

#### **2.46.2. Frontend::NavBarModule###7-AgentTicketService**

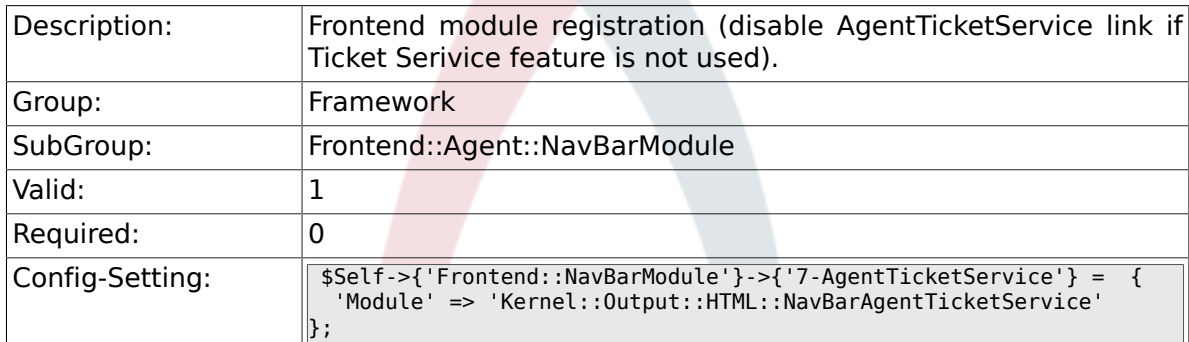

# **2.47. Frontend::Agent::Preferences**

# **2.47.1. PreferencesTable**

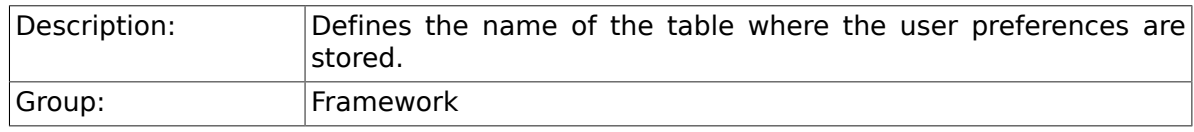

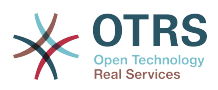

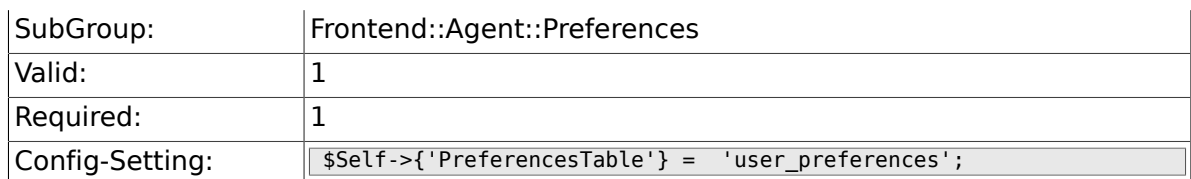

# **2.47.2. PreferencesTableKey**

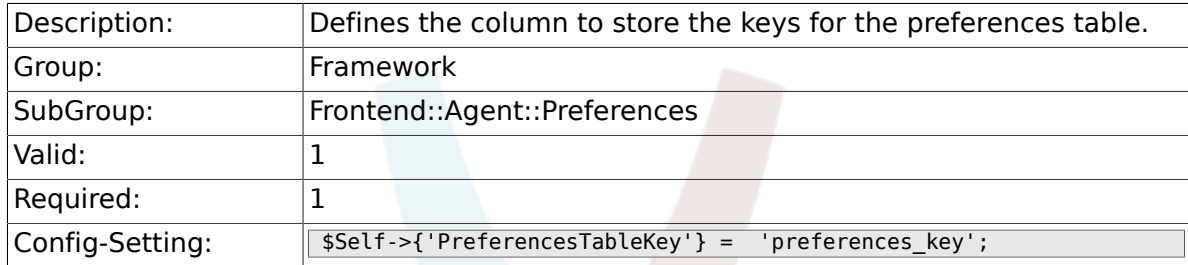

# **2.47.3. PreferencesTableValue**

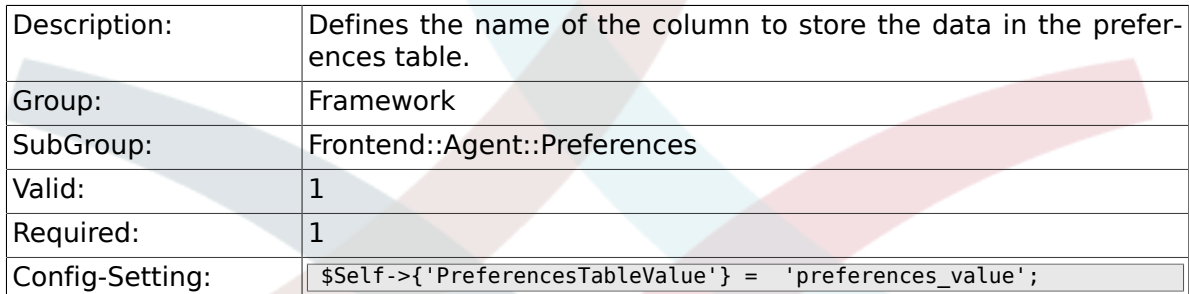

# **2.47.4. PreferencesTableUserID**

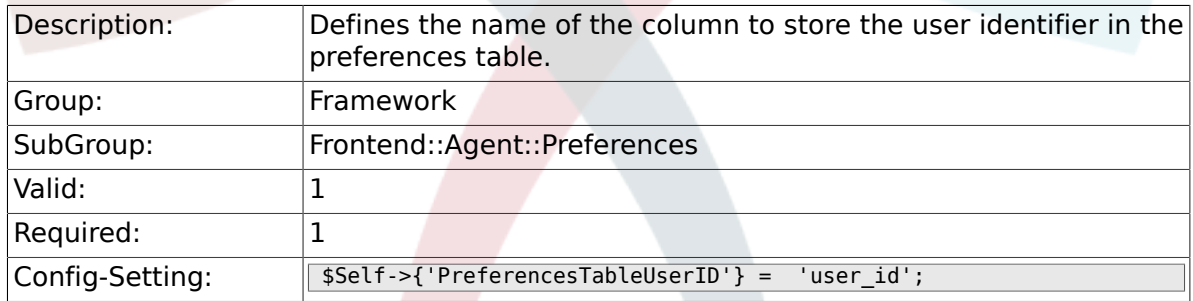

#### **2.47.5. PreferencesView**

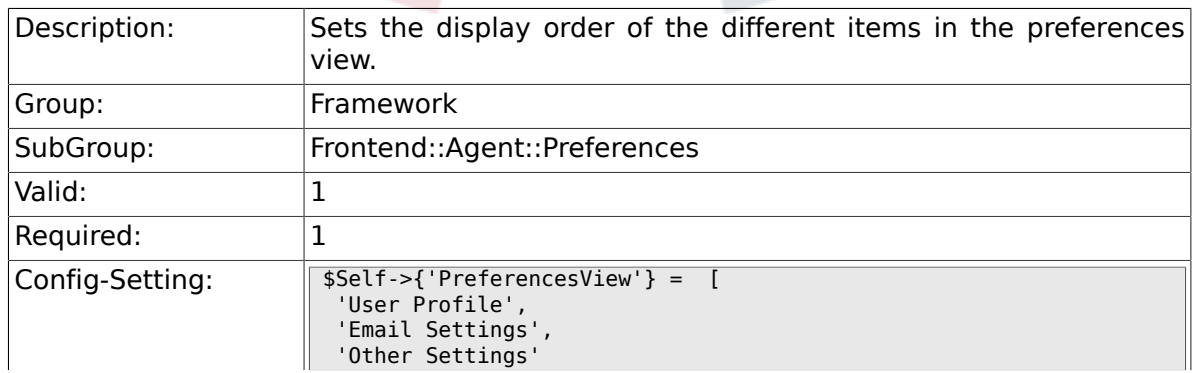

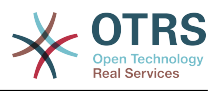

# **2.47.6. PreferencesGroups###Password**

 $\parallel$  ;

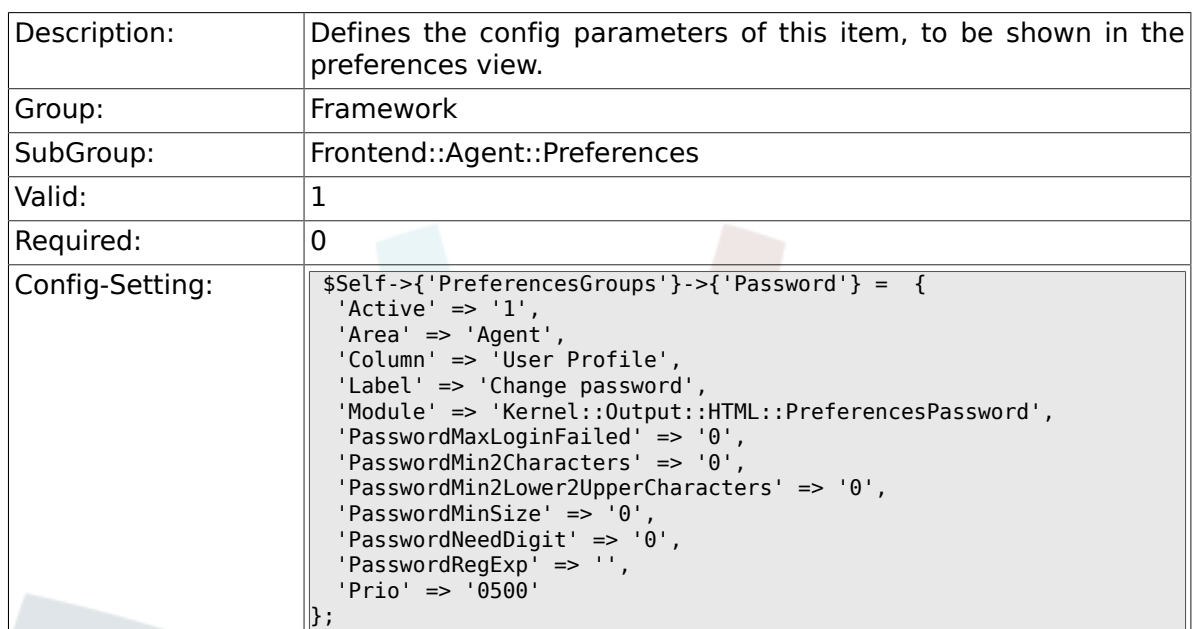

# **2.47.7. PreferencesGroups###SpellDict**

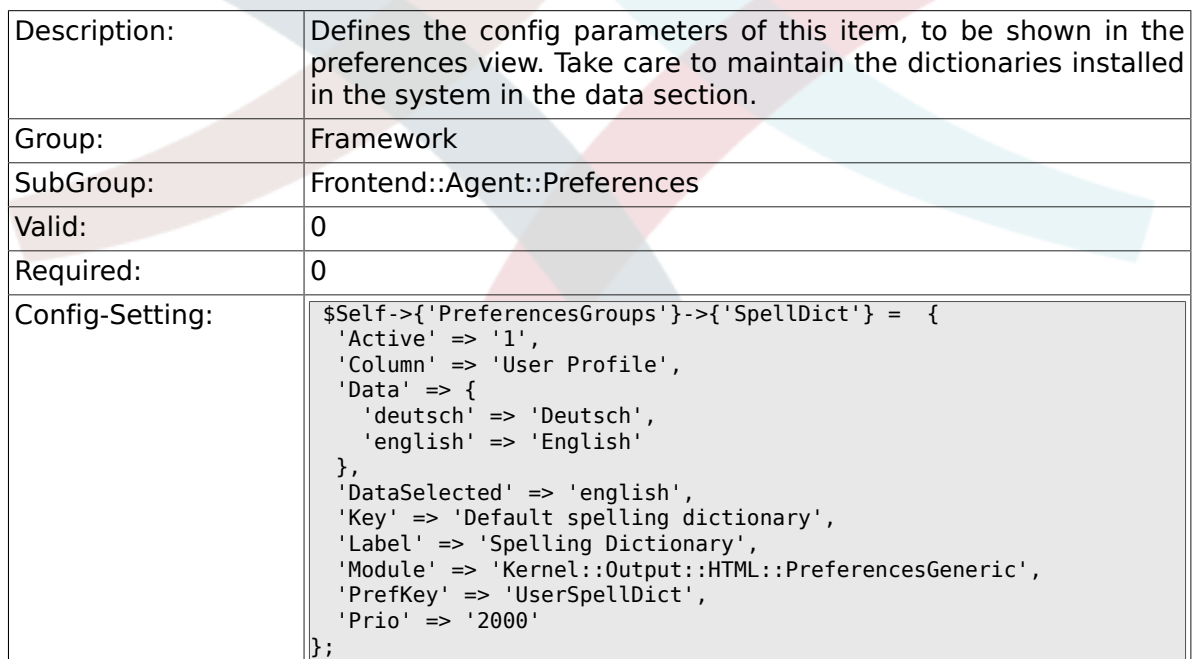

# **2.47.8. PreferencesGroups###Comment**

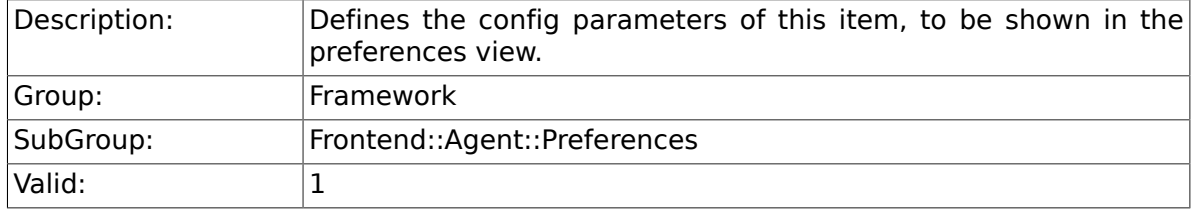

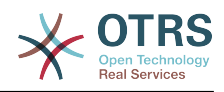

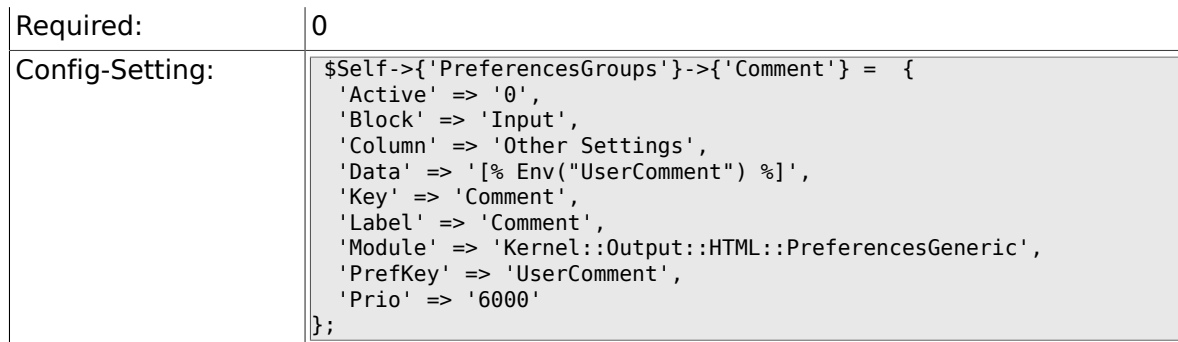

# **2.47.9. PreferencesGroups###Language**

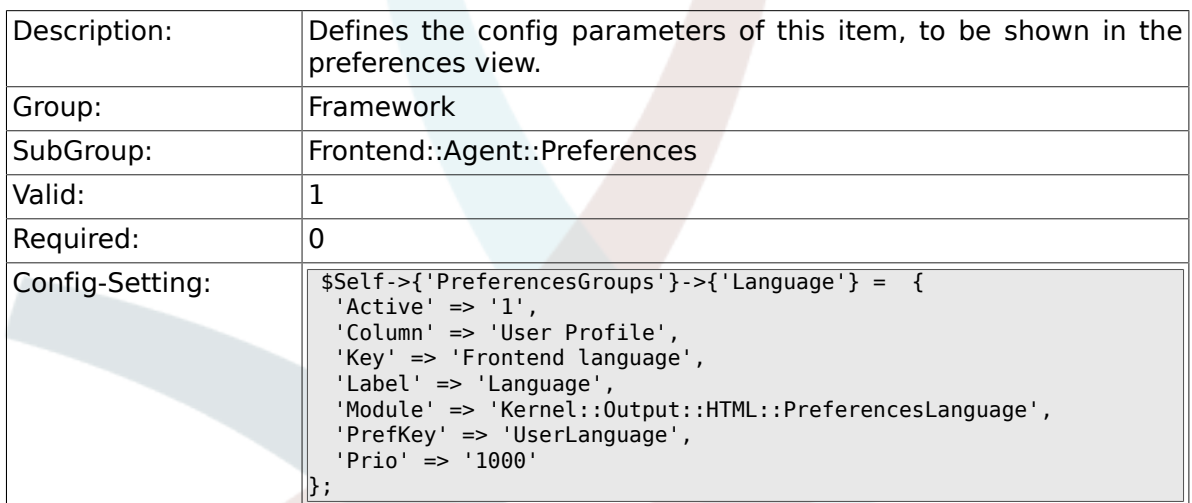

# **2.47.10. PreferencesGroups###Skin**

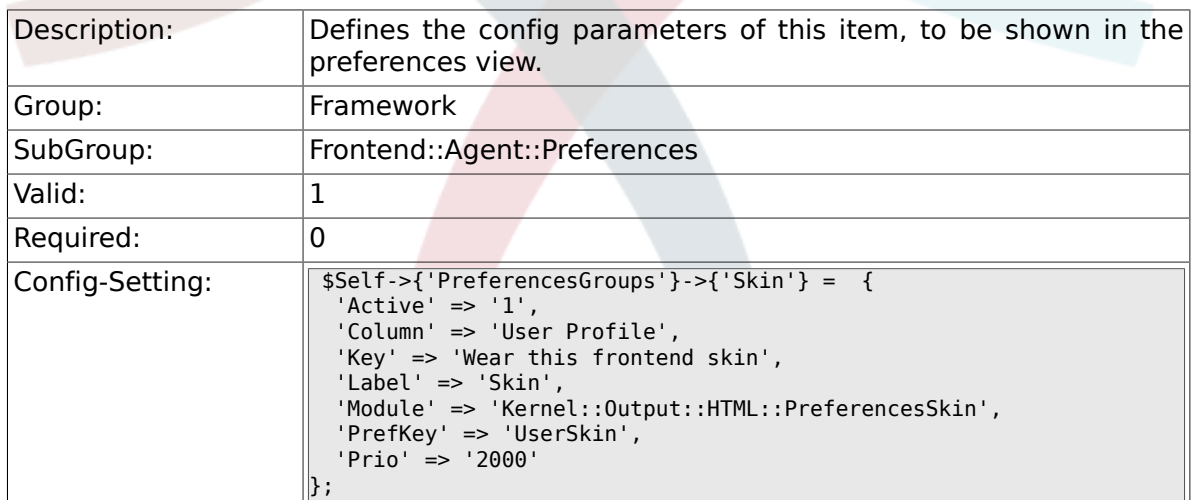

# **2.47.11. PreferencesGroups###Theme**

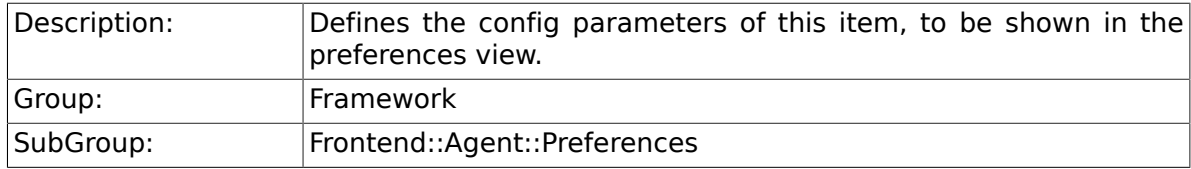

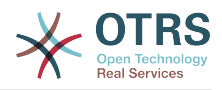

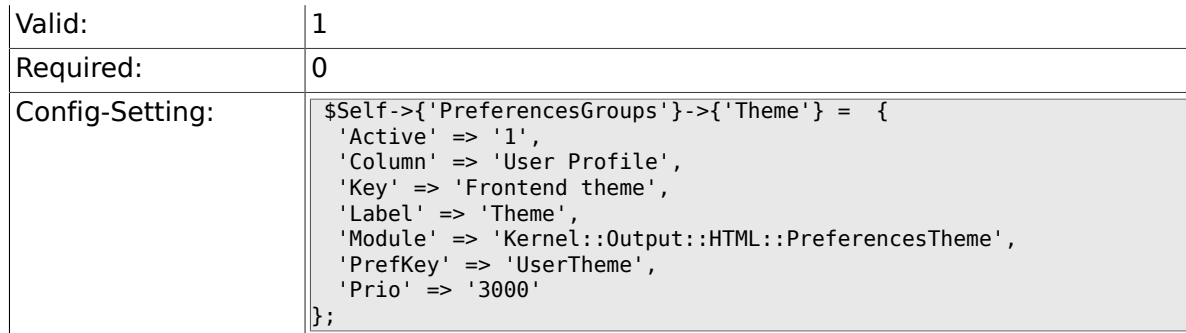

# **2.47.12. PreferencesGroups###OutOfOffice**

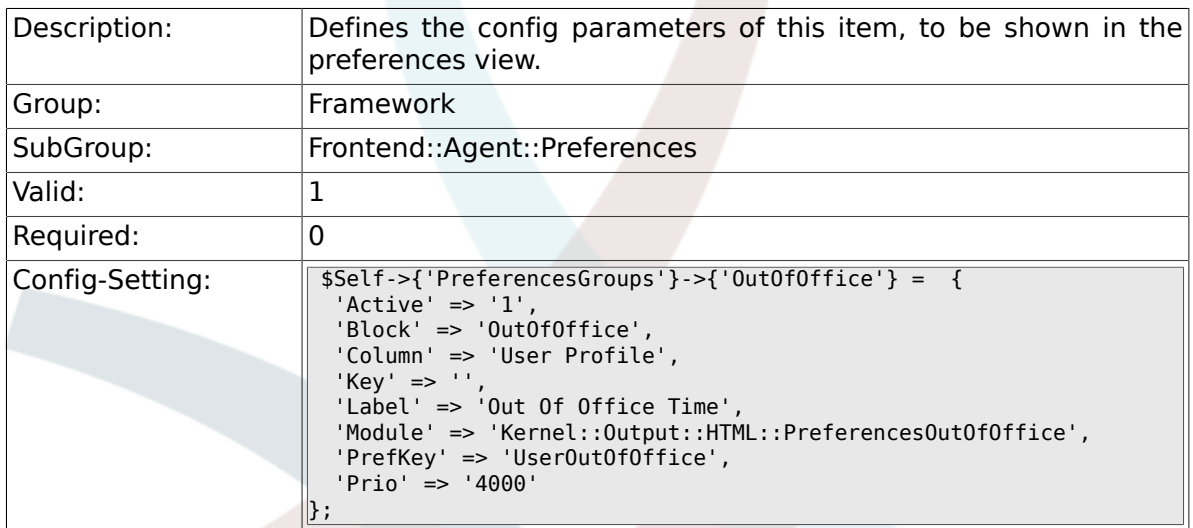

#### **2.47.13. PreferencesGroups###TimeZone**

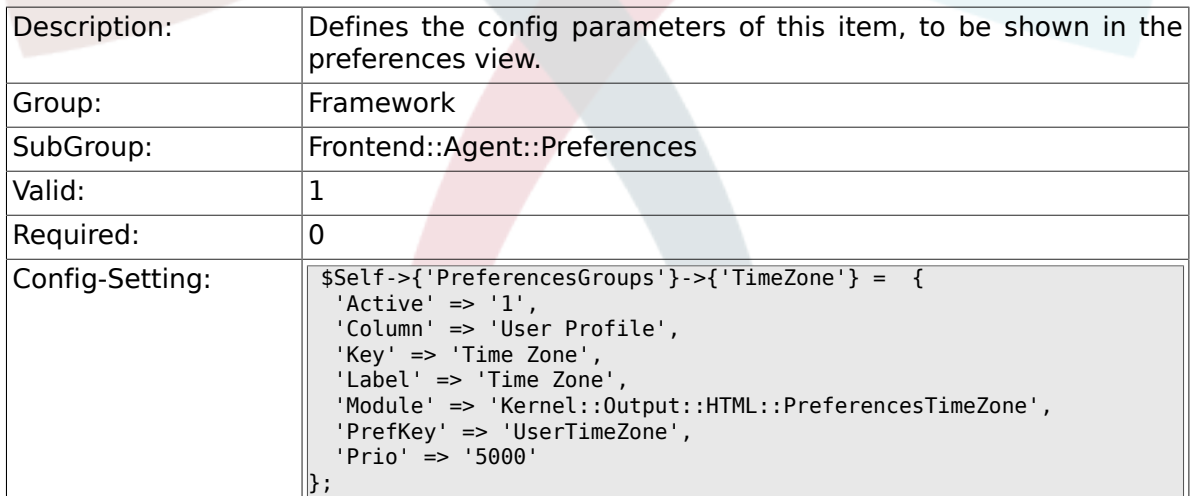

# **2.47.14. PreferencesGroups###CSVSeparator**

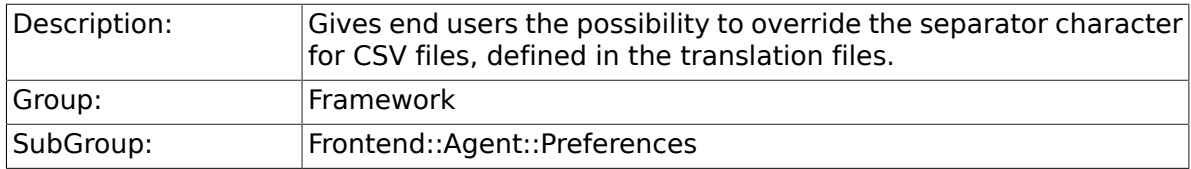
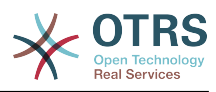

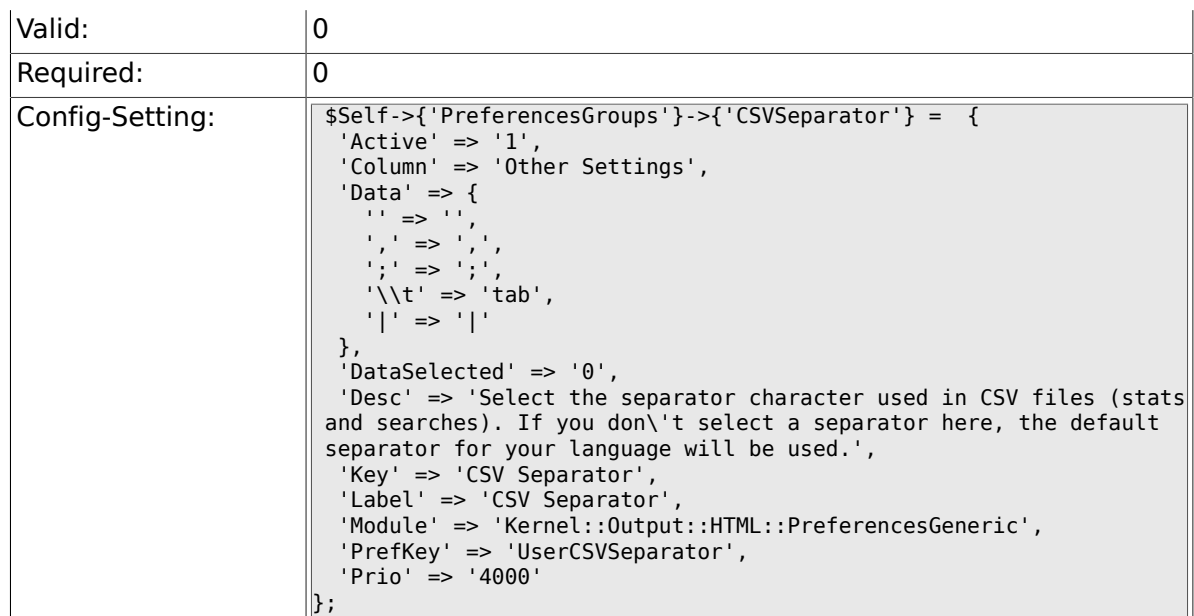

# **2.48. Frontend::Agent::SearchRouter**

### **2.48.1. Frontend::SearchDefault**

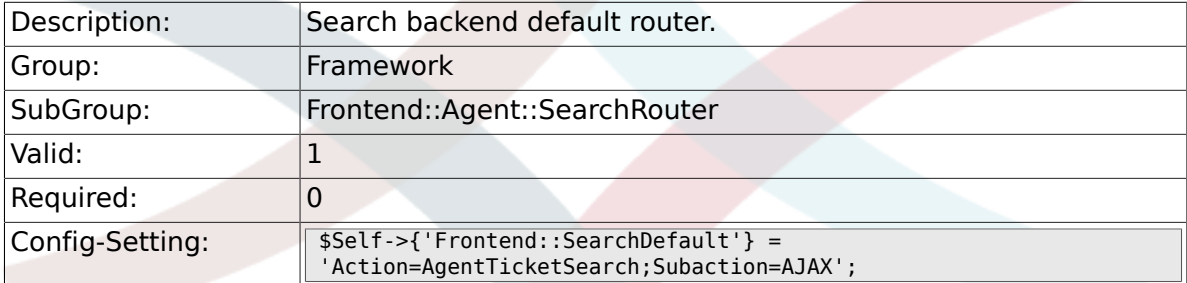

# **2.49. Frontend::Agent::Stats**

#### **2.49.1. Stats::SearchPageShown**

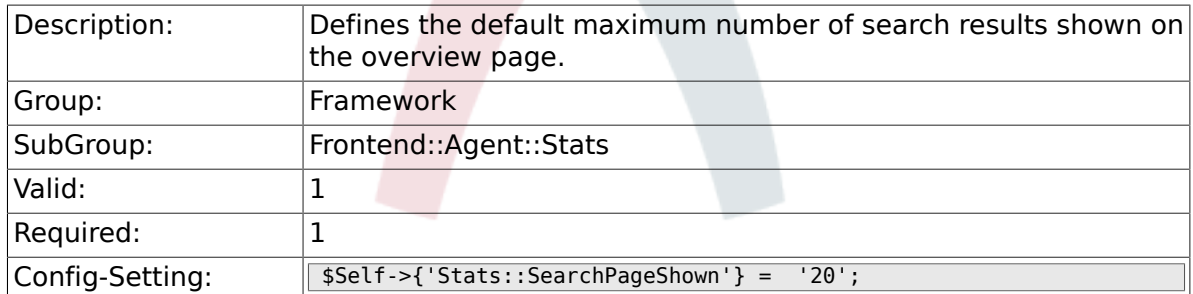

### **2.49.2. Stats::DefaultSelectedDynamicObject**

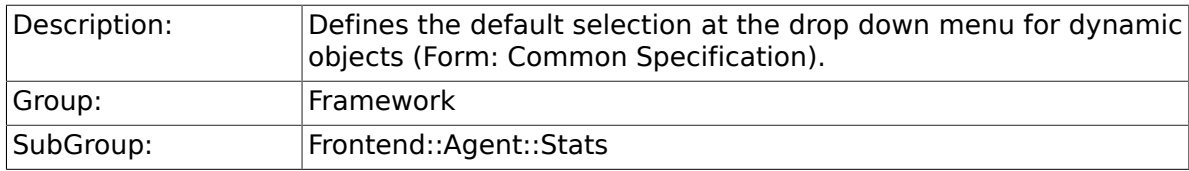

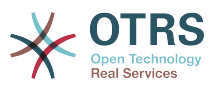

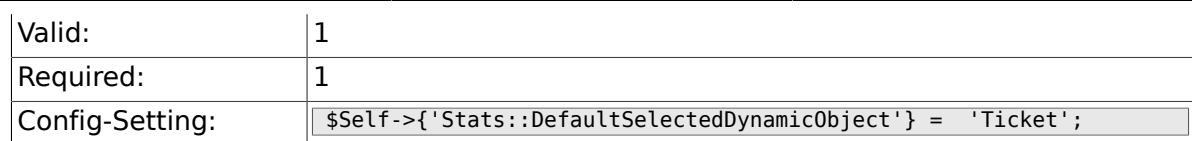

#### **2.49.3. Stats::DefaultSelectedPermissions**

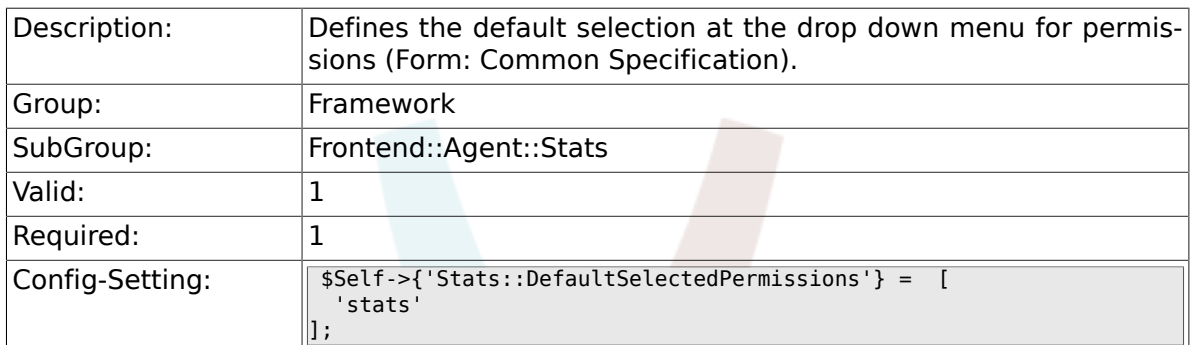

#### **2.49.4. Stats::DefaultSelectedFormat**

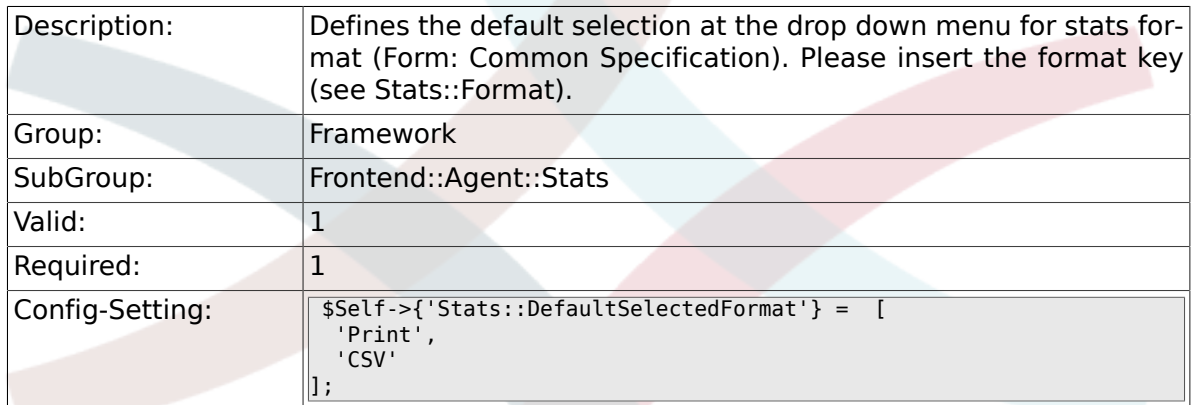

# **2.49.5. Stats::SearchLimit**

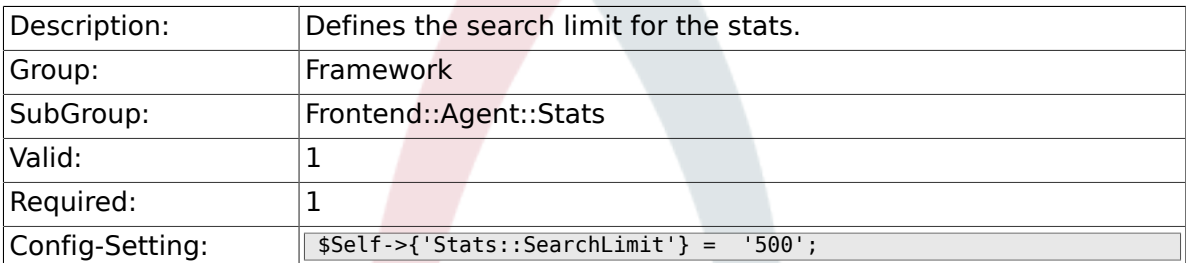

### **2.49.6. Stats::Format**

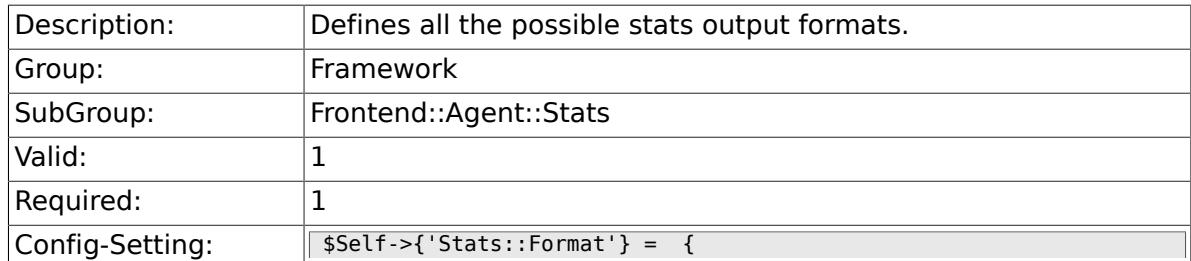

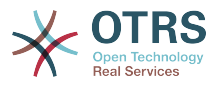

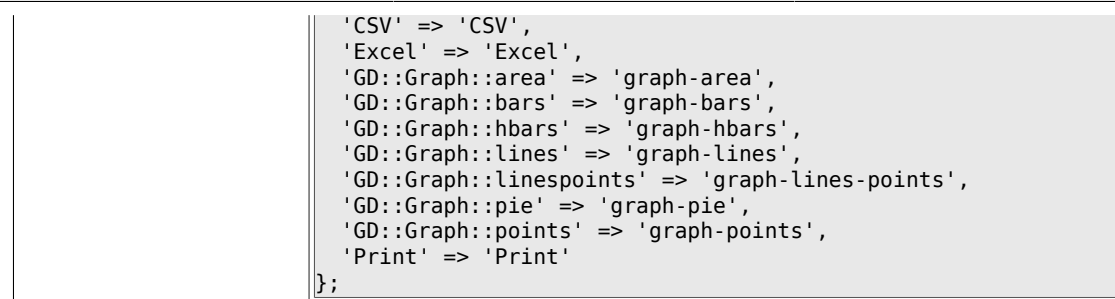

### **2.49.7. Stats::GraphSize**

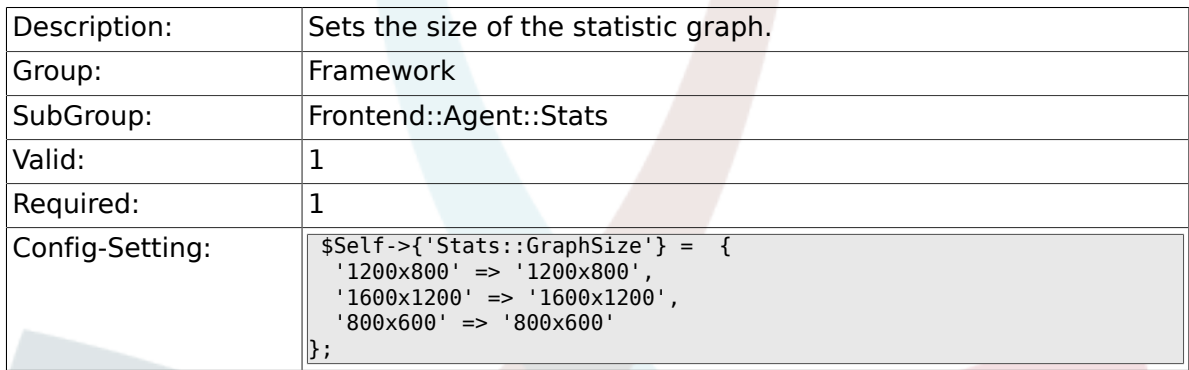

### **2.49.8. Stats::TimeType**

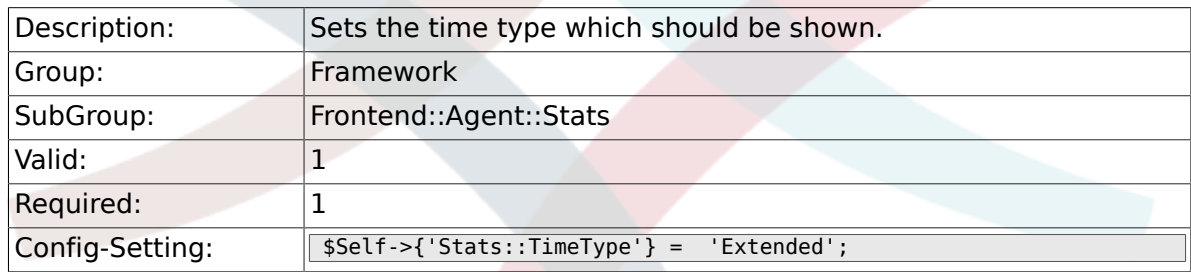

### **2.49.9. Stats::ExchangeAxis**

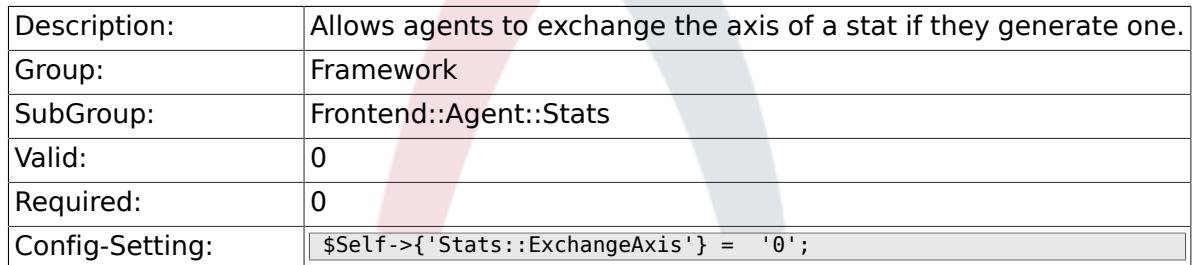

### **2.49.10. Stats::UseAgentElementInStats**

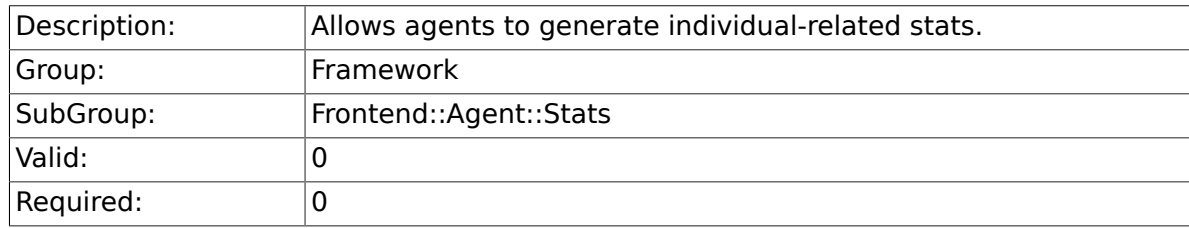

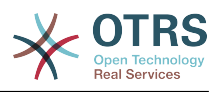

Config-Setting: \$Self->{'Stats::UseAgentElementInStats'} = '0';

### **2.49.11. Stats::UseInvalidAgentInStats**

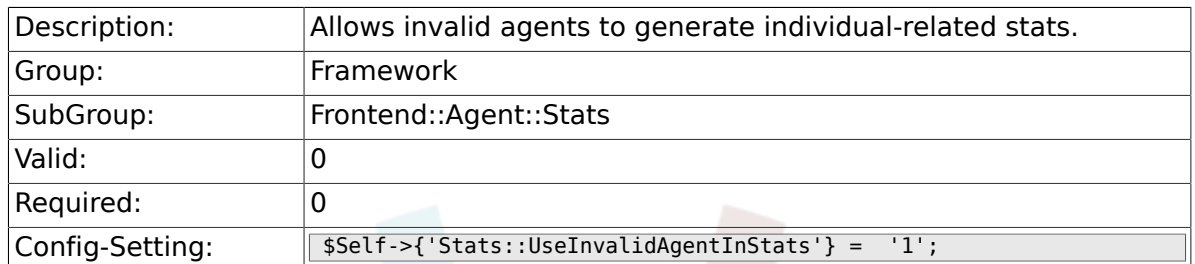

### **2.49.12. Stats::CustomerIDAsMultiSelect**

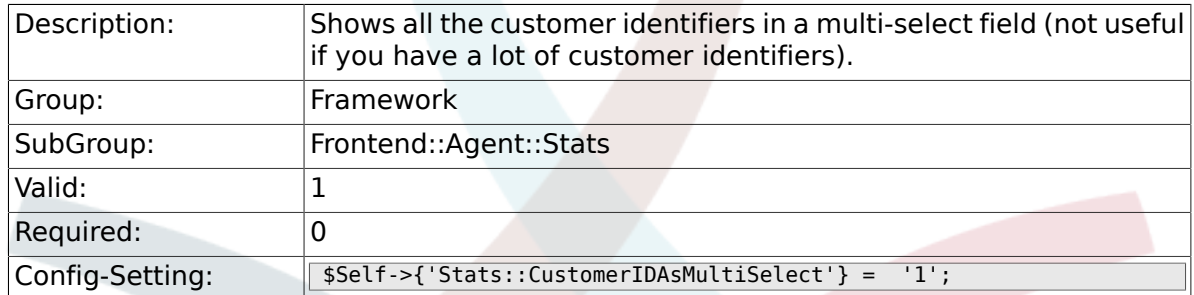

# **2.50. Frontend::Customer**

### **2.50.1. CustomerHeadline**

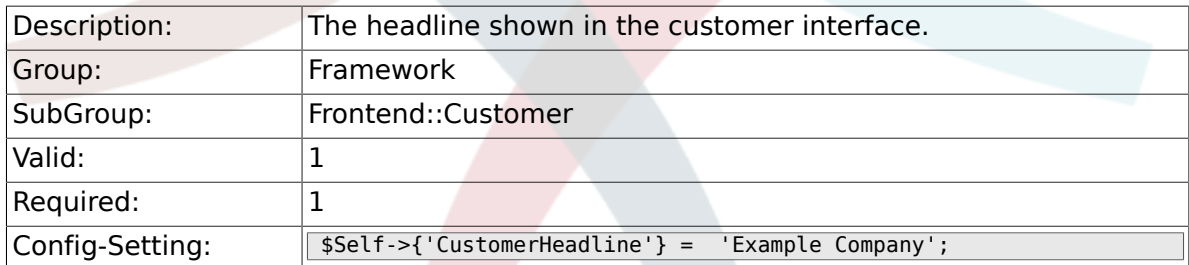

### **2.50.2. CustomerLogo**

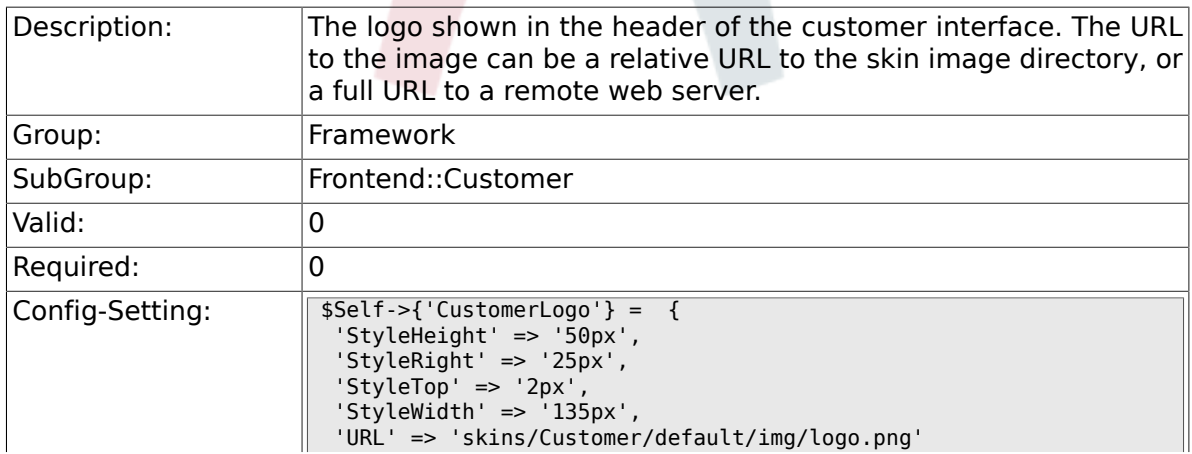

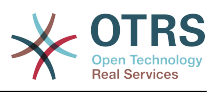

 $\parallel$  } ;

### **2.50.3. CustomerPanelUserID**

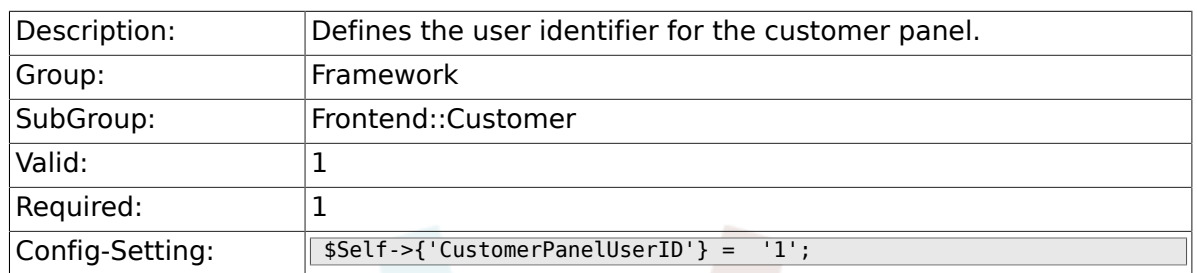

### **2.50.4. CustomerGroupSupport**

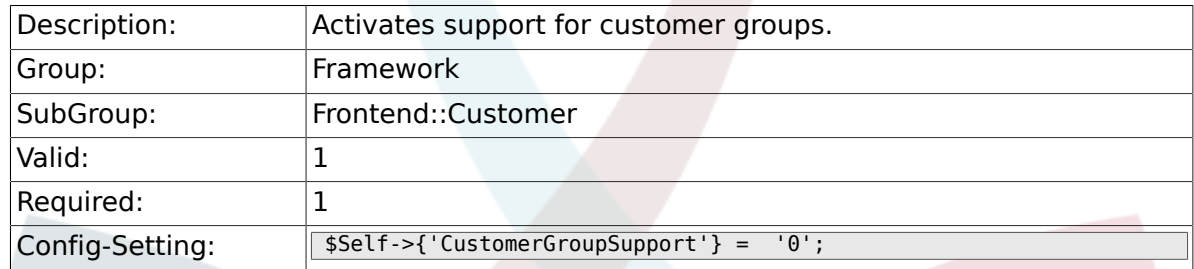

### **2.50.5. CustomerGroupAlwaysGroups**

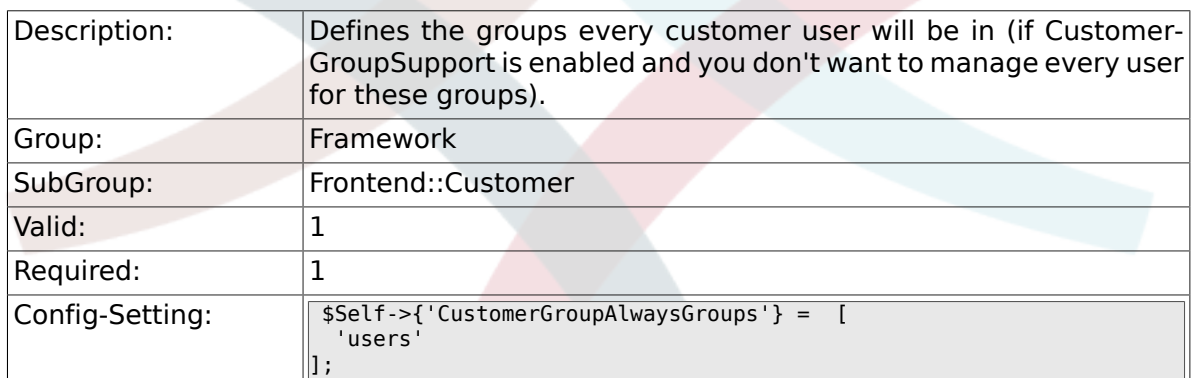

### **2.50.6. CustomerPanelLoginURL**

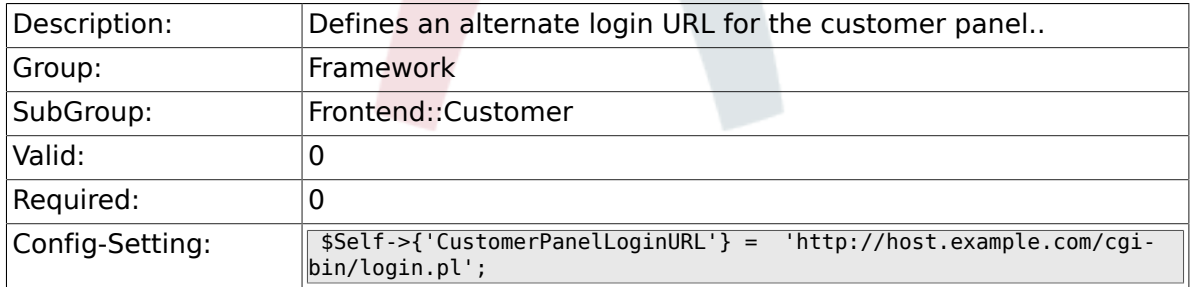

### **2.50.7. CustomerPanelLogoutURL**

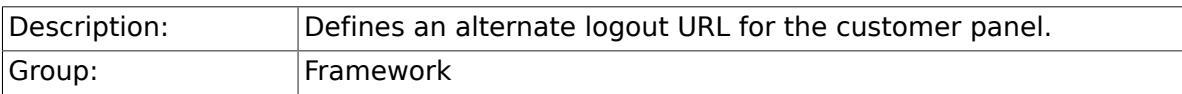

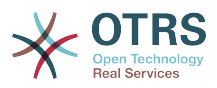

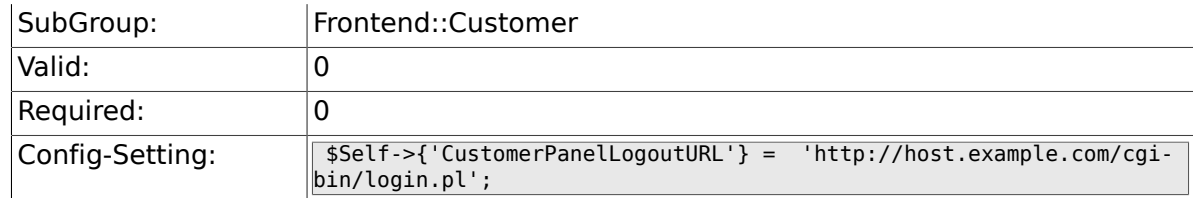

#### **2.50.8. Frontend::CustomerUser::Item###1- GoogleMaps**

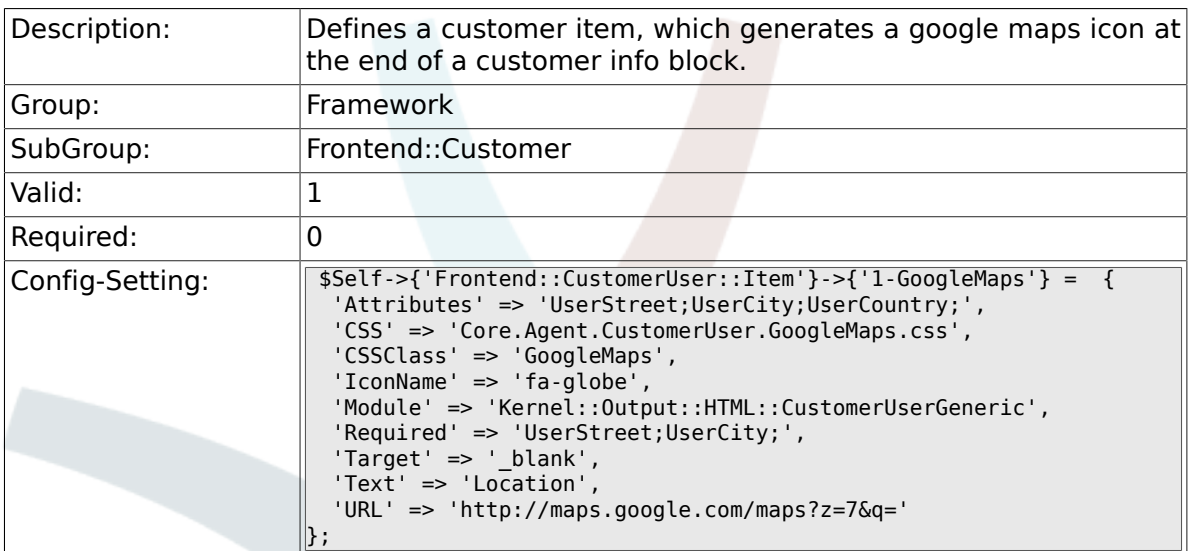

### **2.50.9. Frontend::CustomerUser::Item###2-Google**

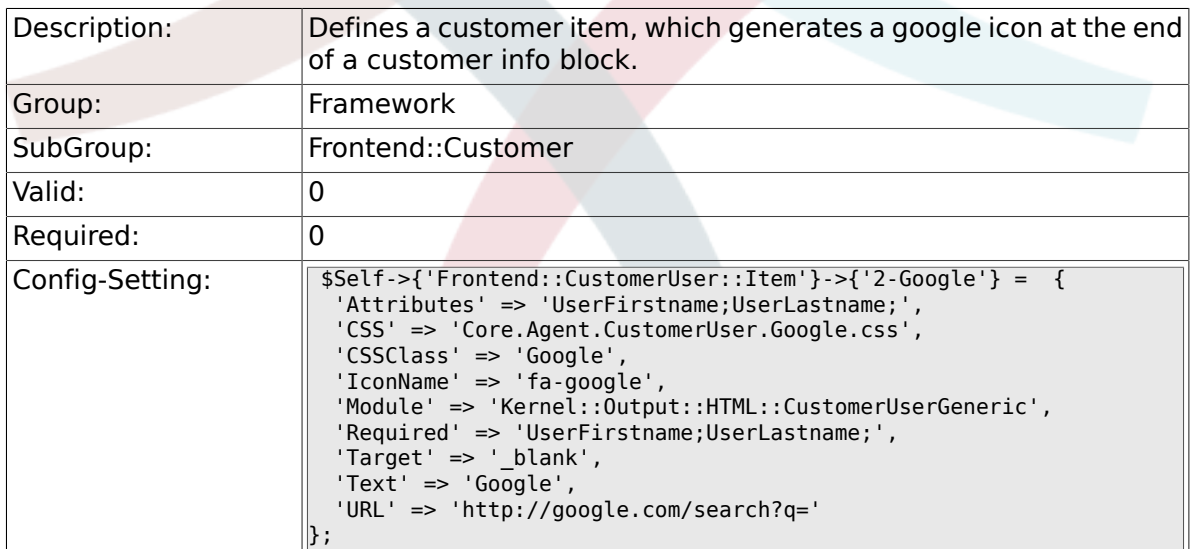

#### **2.50.10. Frontend::CustomerUser::Item###2-LinkedIn**

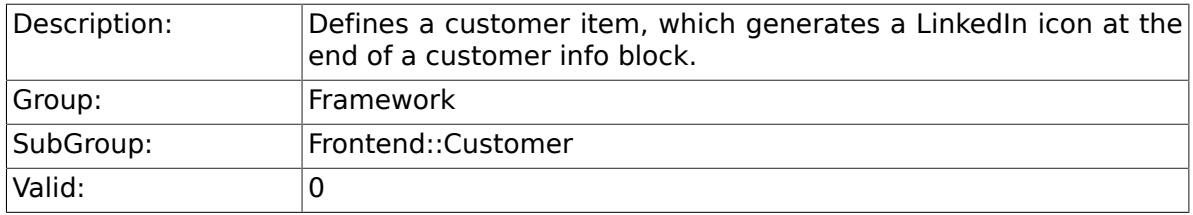

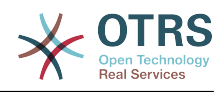

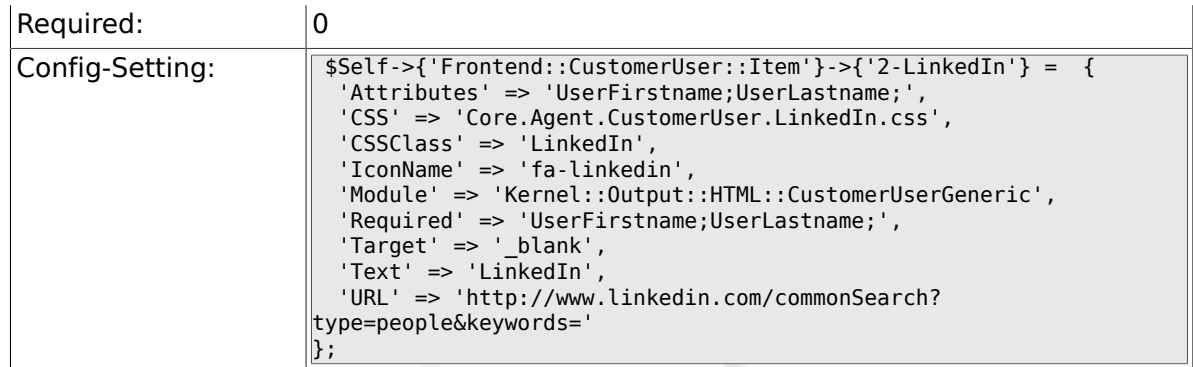

### **2.50.11. Frontend::CustomerUser::Item###3-XING**

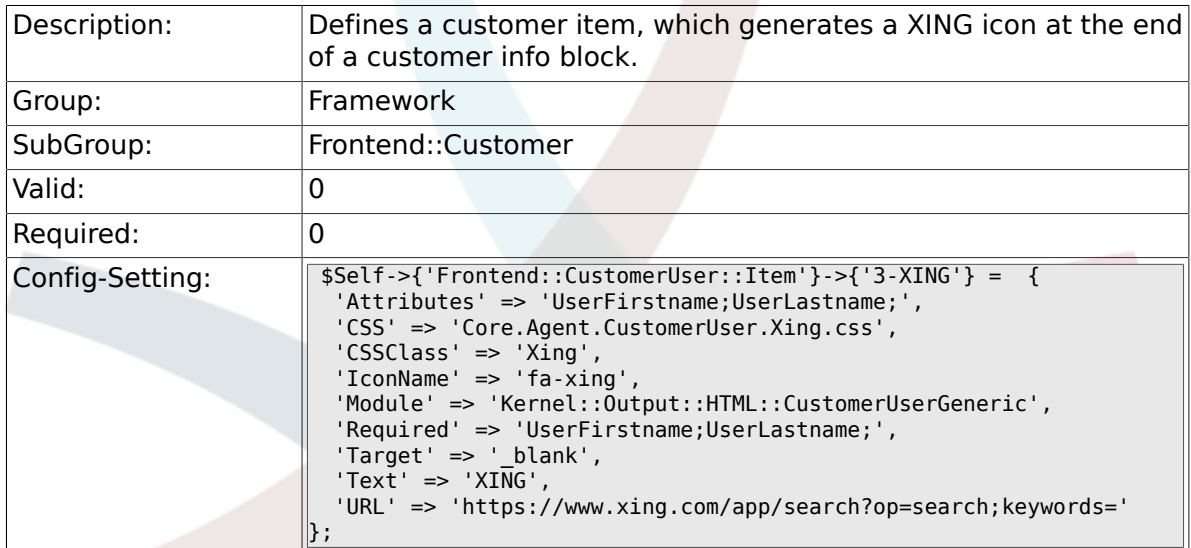

### 2.50.12. CustomerPanelPreApplicationModule###CustomerAcce

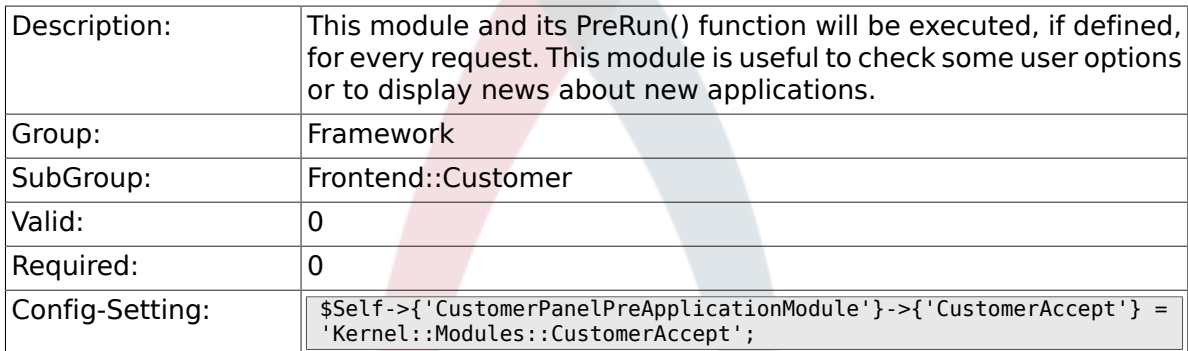

### **2.50.13. CustomerPanel::InfoKey**

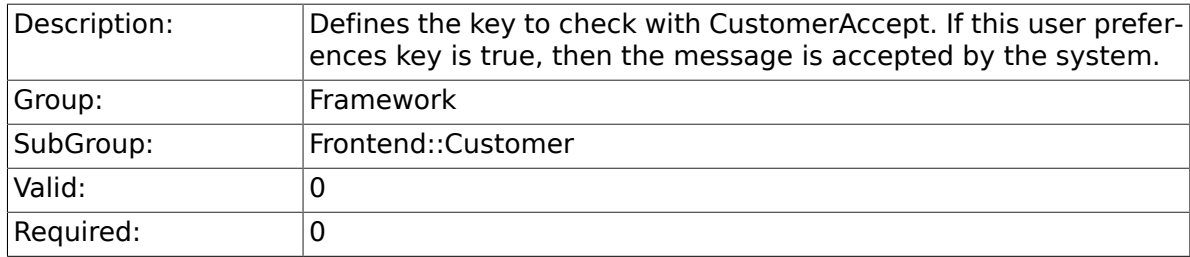

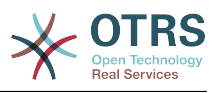

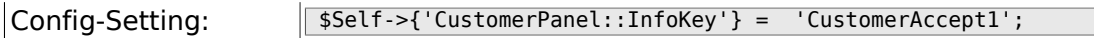

#### **2.50.14. CustomerPanel::InfoFile**

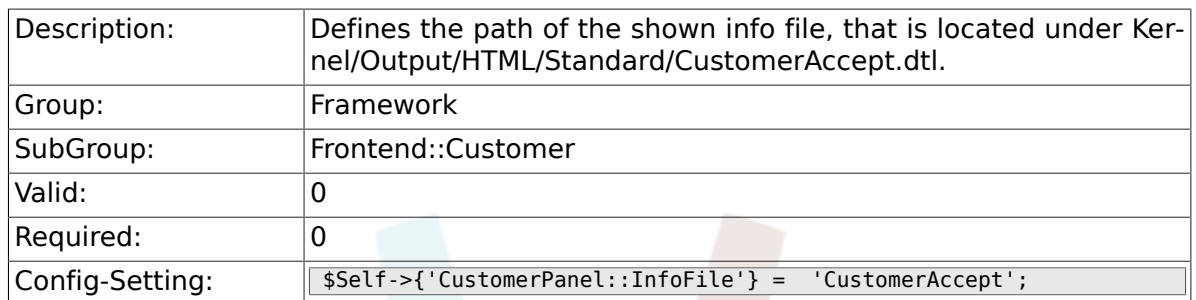

#### **2.50.15. CustomerPanelLostPassword**

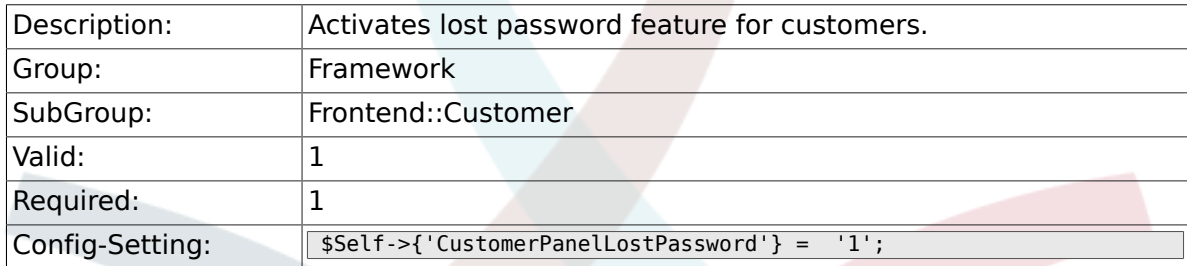

#### **2.50.16. CustomerPanelCreateAccount**

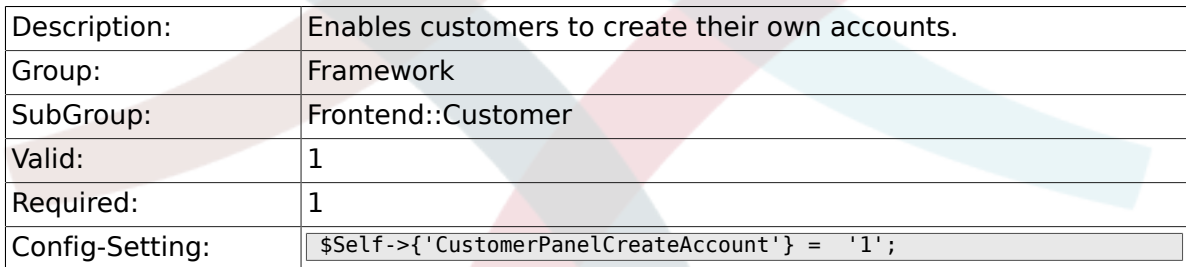

### 2.50.17. CustomerPanelCreateAccount::MailRestrictions::Whiteli

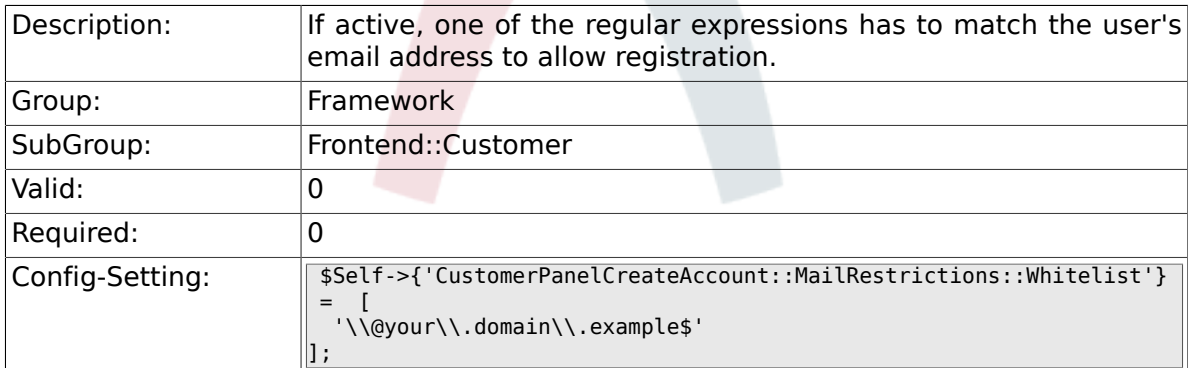

#### **2.50.18. CustomerPanelCreateAccount::MailRestrictions::Blacklist**

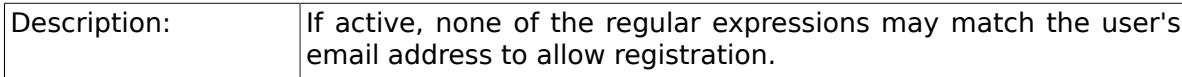

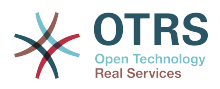

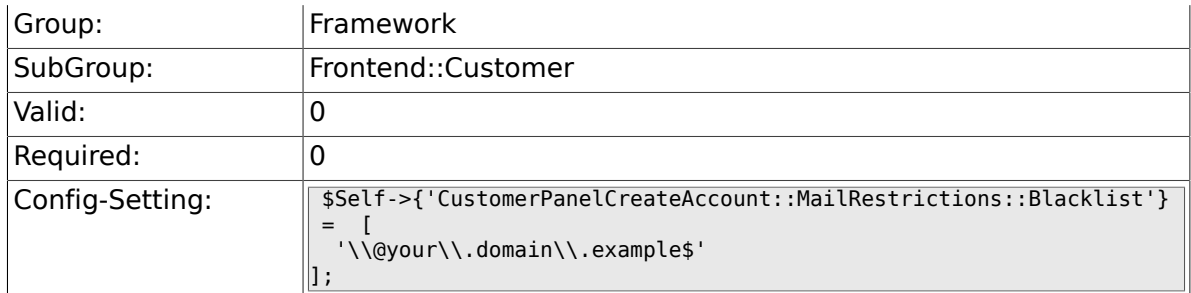

### **2.50.19. CustomerPanelSubjectLostPasswordToken**

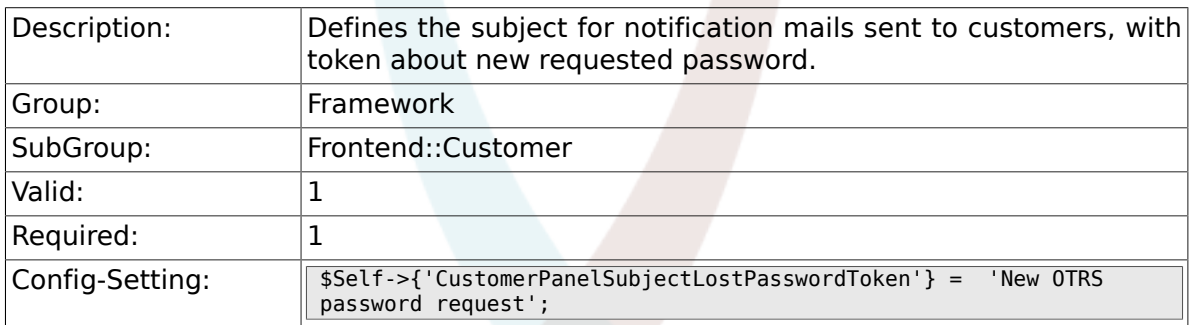

#### **2.50.20. CustomerPanelBodyLostPasswordToken**

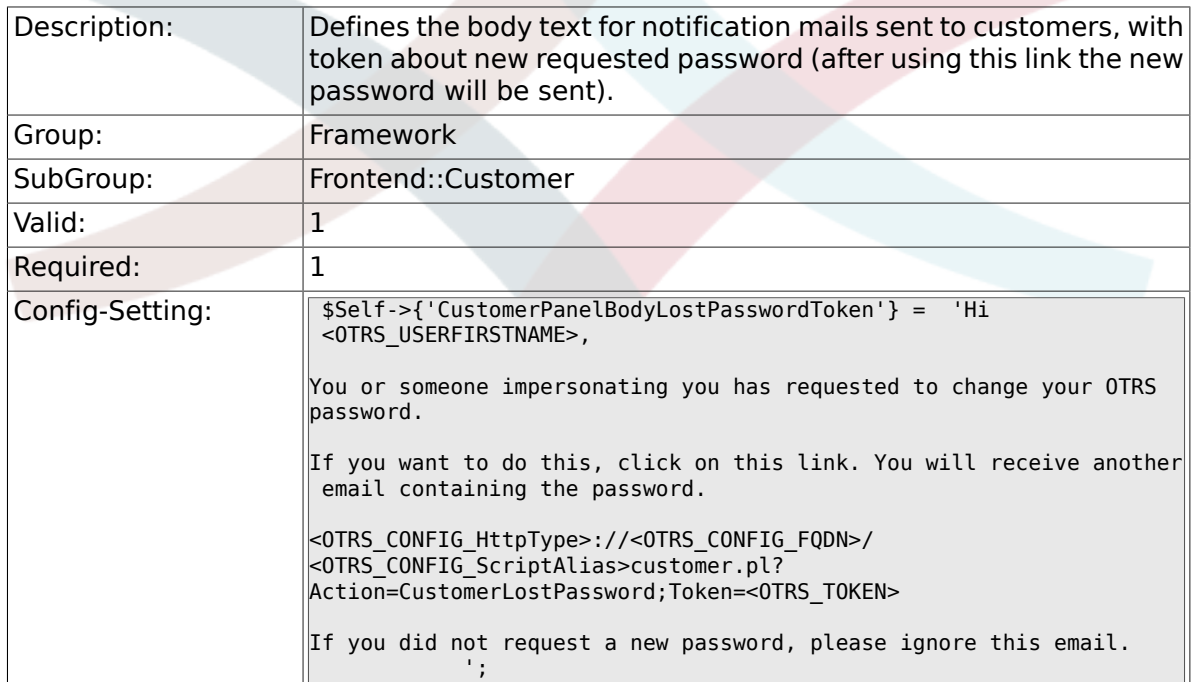

### **2.50.21. CustomerPanelSubjectLostPassword**

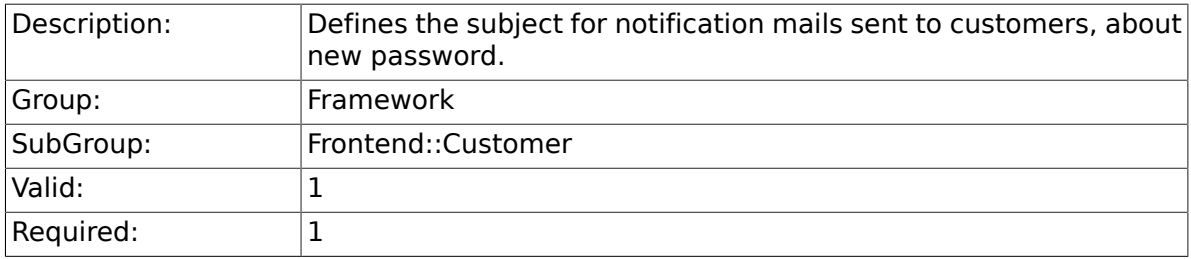

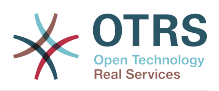

#### **2.50.22. CustomerPanelBodyLostPassword**

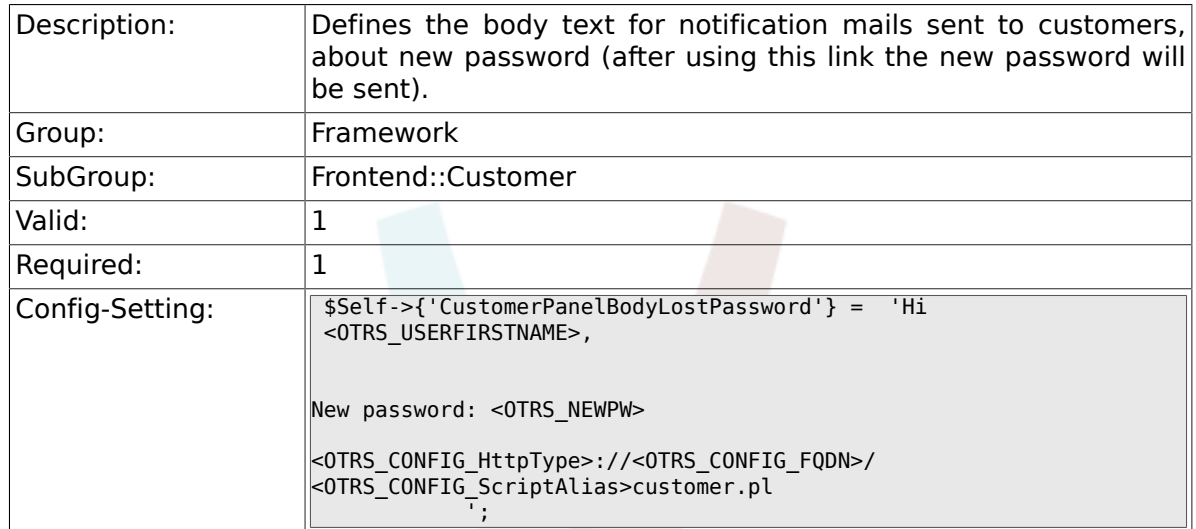

### **2.50.23. CustomerPanelSubjectNewAccount**

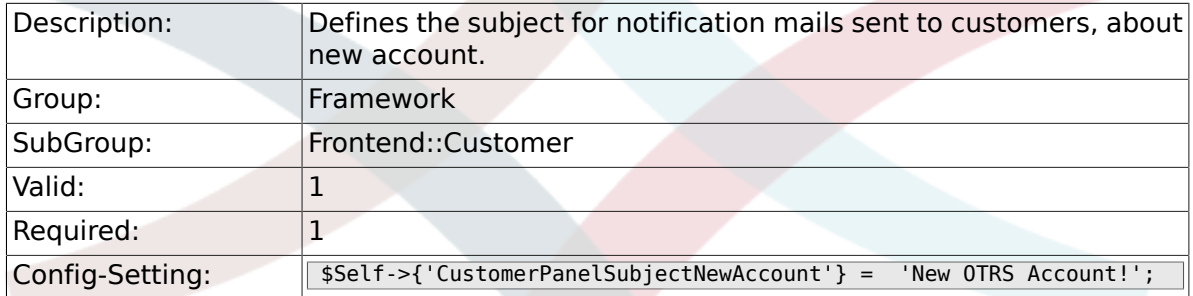

### **2.50.24. CustomerPanelBodyNewAccount**

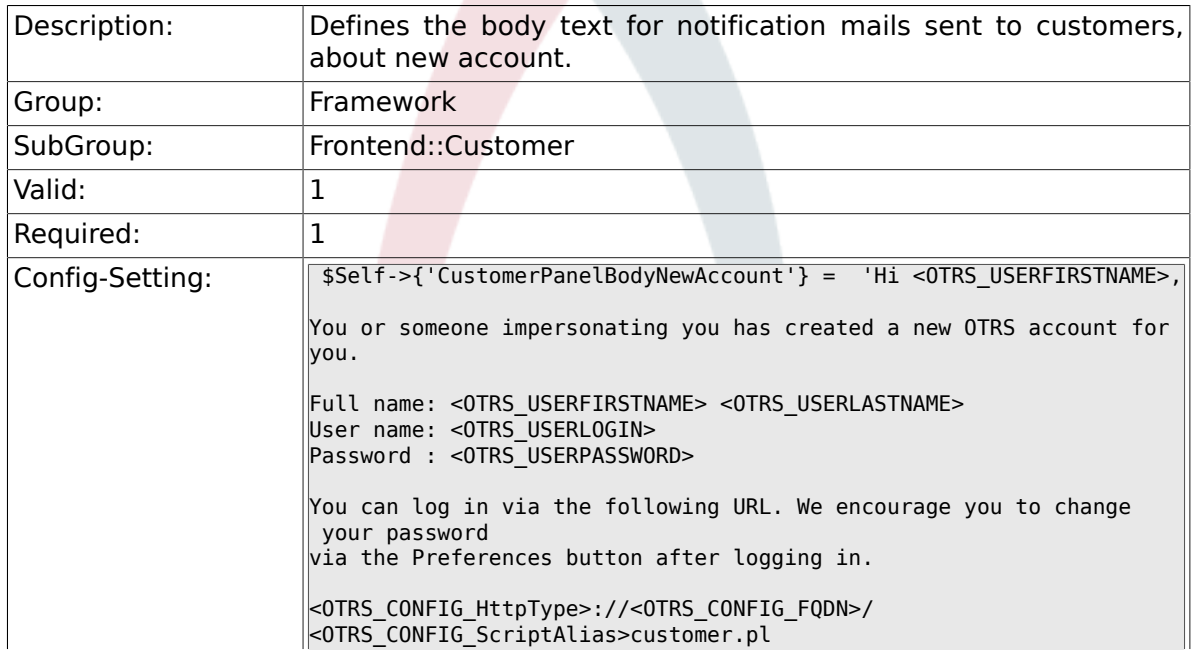

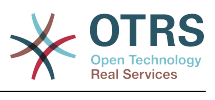

### **2.50.25. Loader::Customer::Skin###000-default**

 $\parallel$   $\parallel$   $\parallel$ 

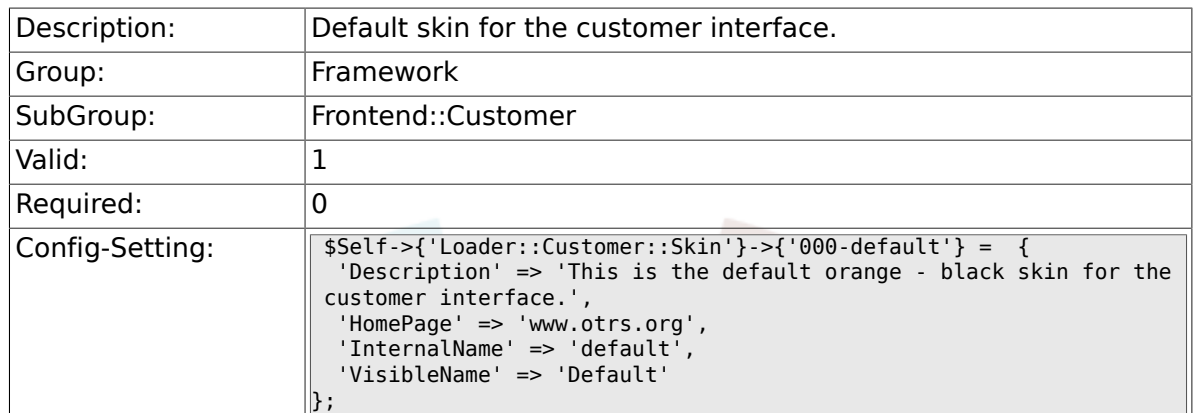

#### **2.50.26. Loader::Customer::SelectedSkin**

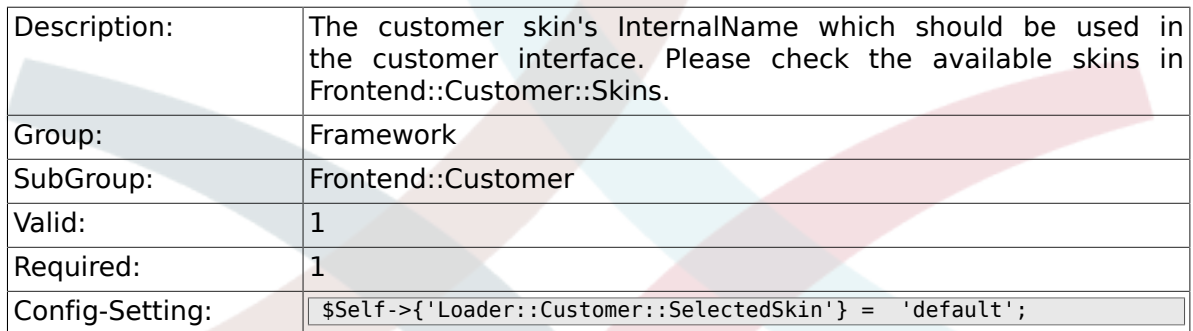

#### **2.50.27. AutoComplete::Customer###Default**

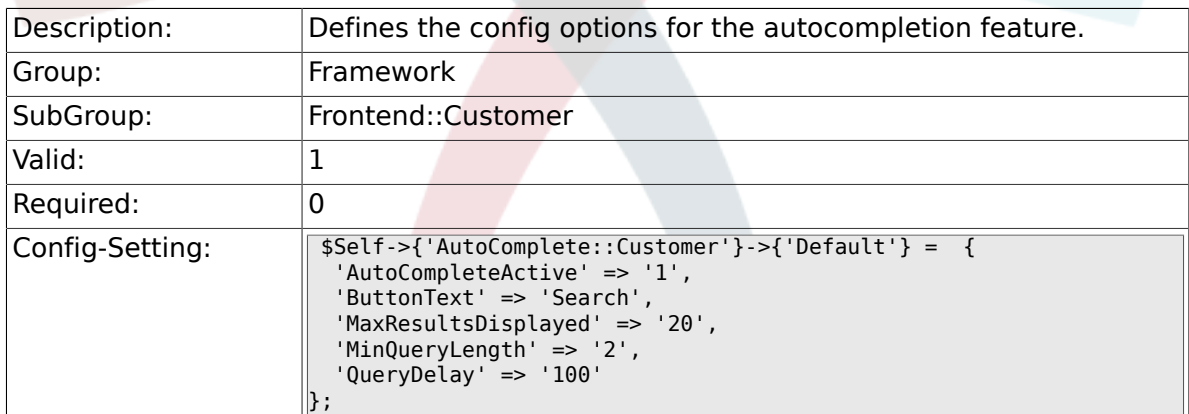

# **2.51. Frontend::Customer::Auth**

#### **2.51.1. Customer::AuthModule**

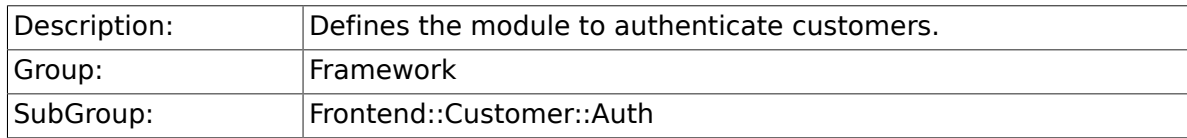

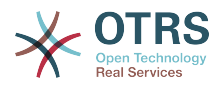

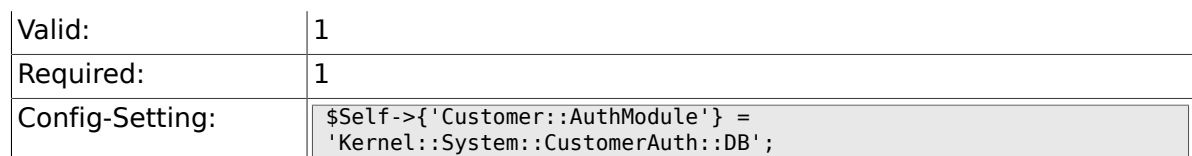

#### **2.51.2. Customer::AuthModule::DB::CryptType**

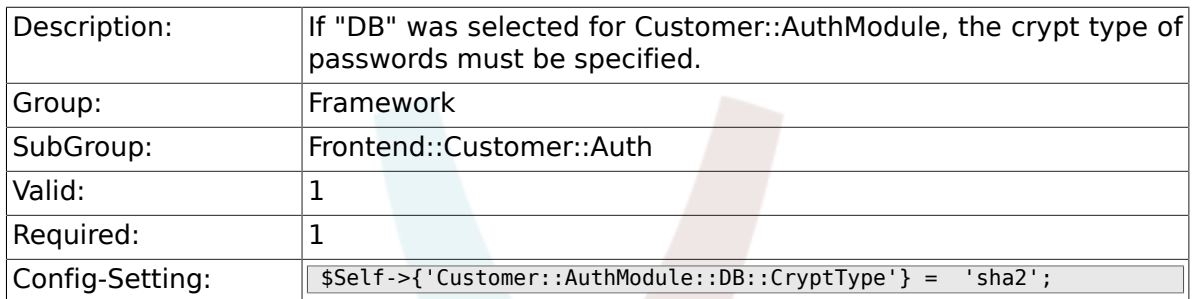

### **2.51.3. Customer::AuthModule::DB::Table**

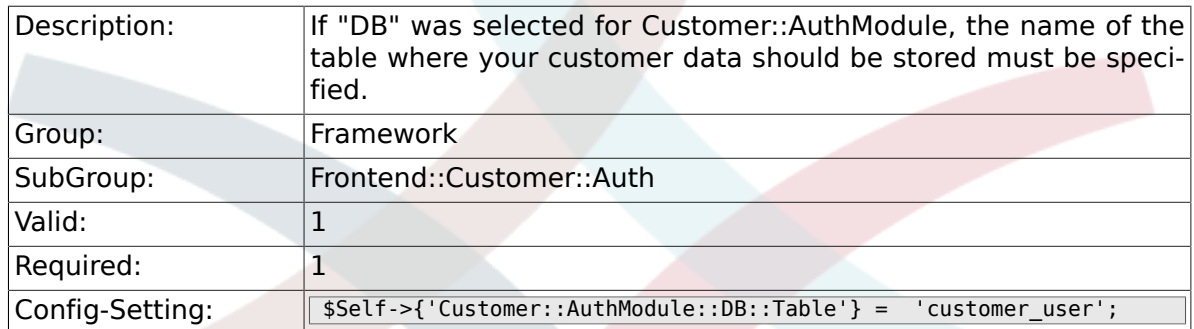

### **2.51.4. Customer::AuthModule::DB::CustomerKey**

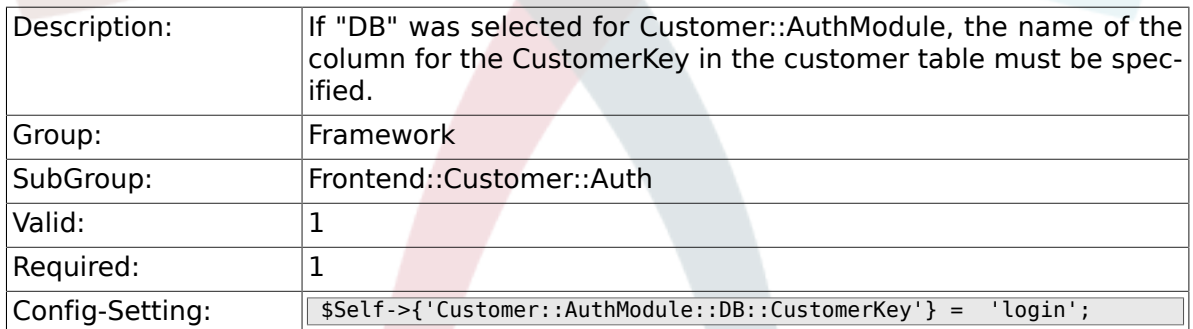

### **2.51.5. Customer::AuthModule::DB::CustomerPassword**

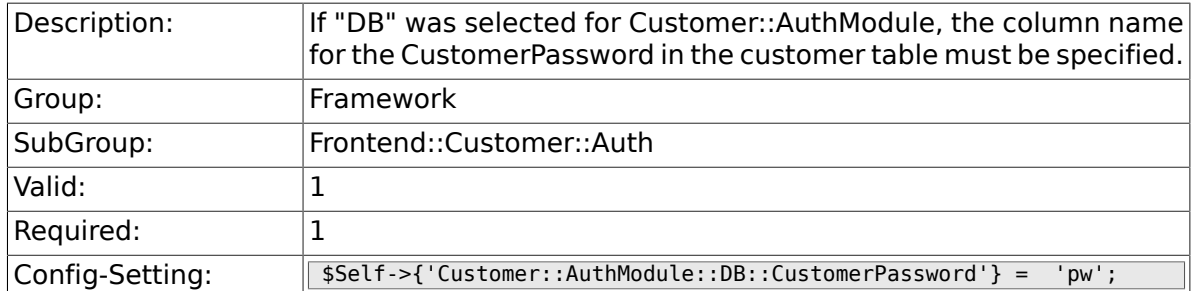

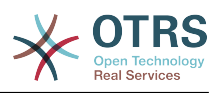

#### **2.51.6. Customer::AuthModule::DB::DSN**

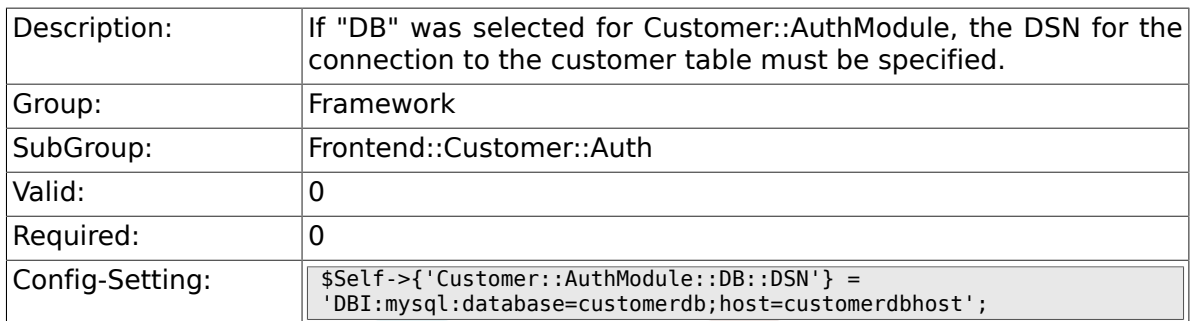

### **2.51.7. Customer::AuthModule::DB::User**

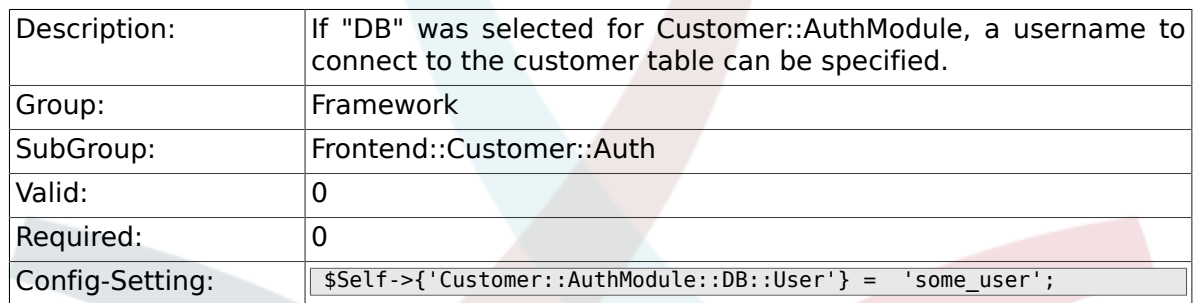

## **2.51.8. Customer::AuthModule::DB::Password**

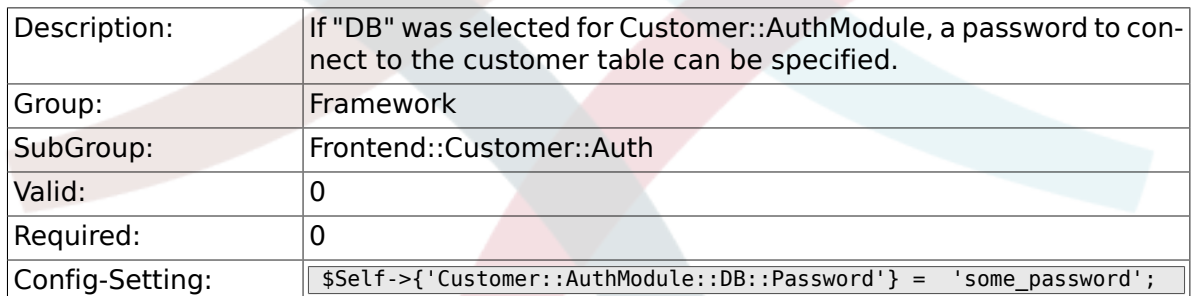

# **2.51.9. Customer::AuthModule::DB::Type**

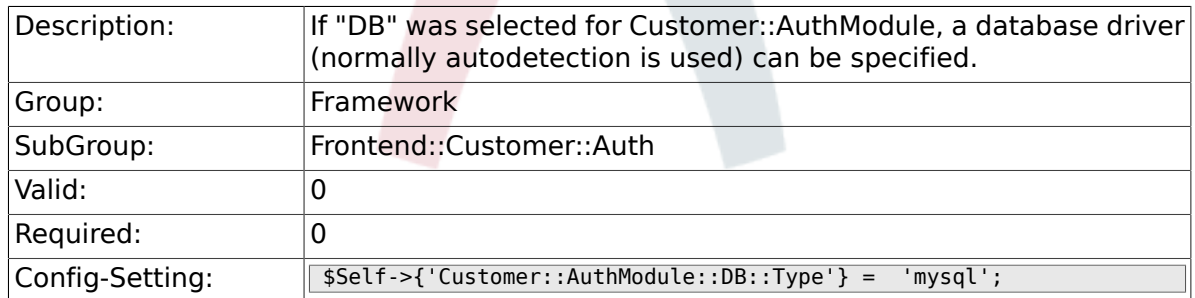

### **2.51.10. Customer::AuthModule::HTTPBasicAuth::Replace**

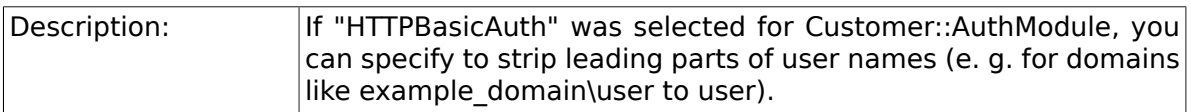

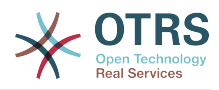

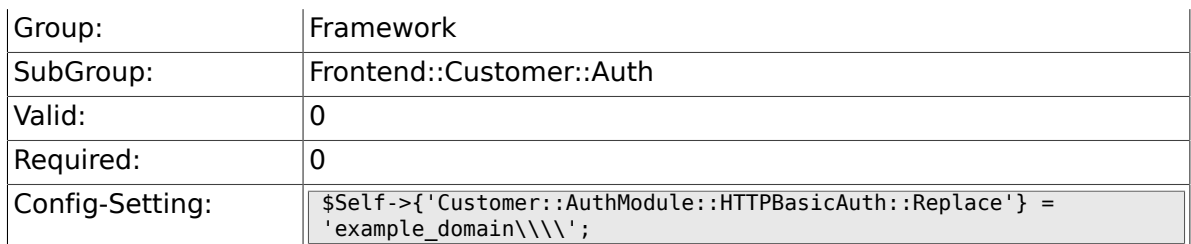

### **2.51.11. Customer::AuthModule::HTTPBasicAuth::ReplaceRegExp**

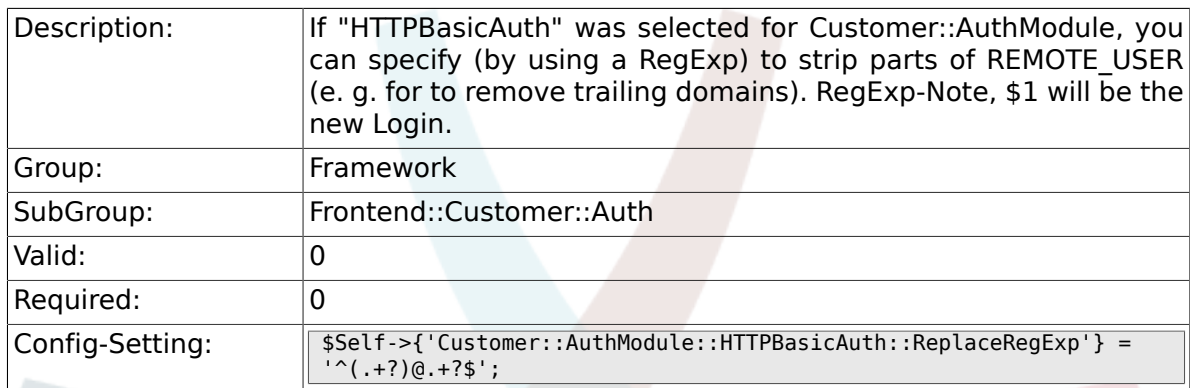

#### **2.51.12. Customer::AuthModule::LDAP::Host**

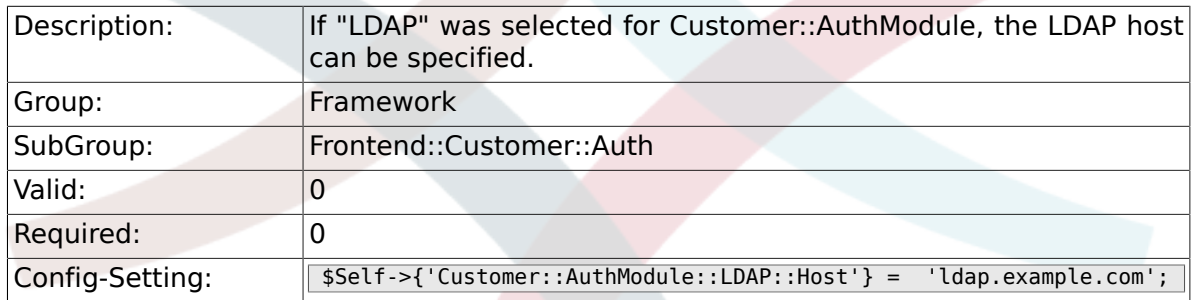

#### **2.51.13. Customer::AuthModule::LDAP::BaseDN**

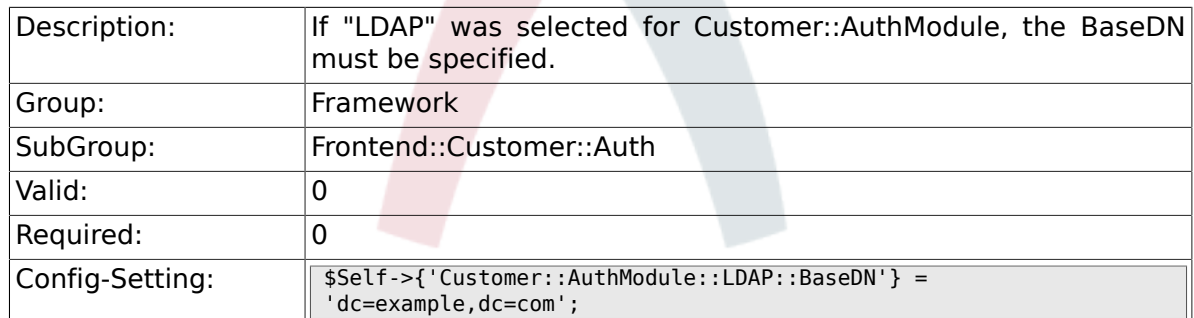

### **2.51.14. Customer::AuthModule::LDAP::UID**

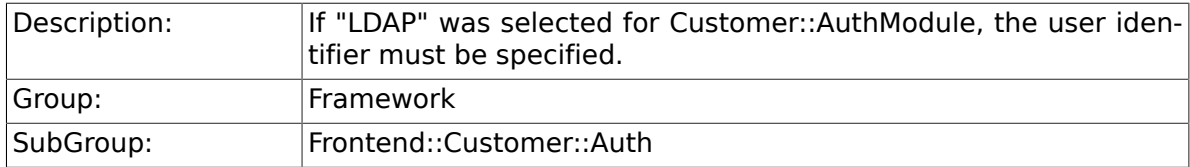

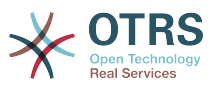

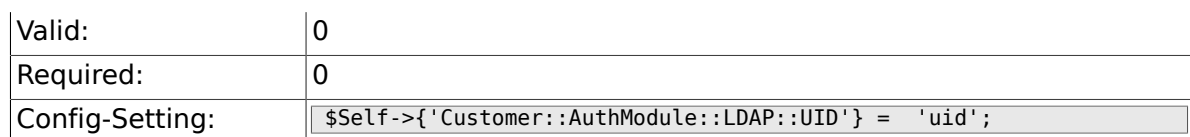

#### **2.51.15. Customer::AuthModule::LDAP::GroupDN**

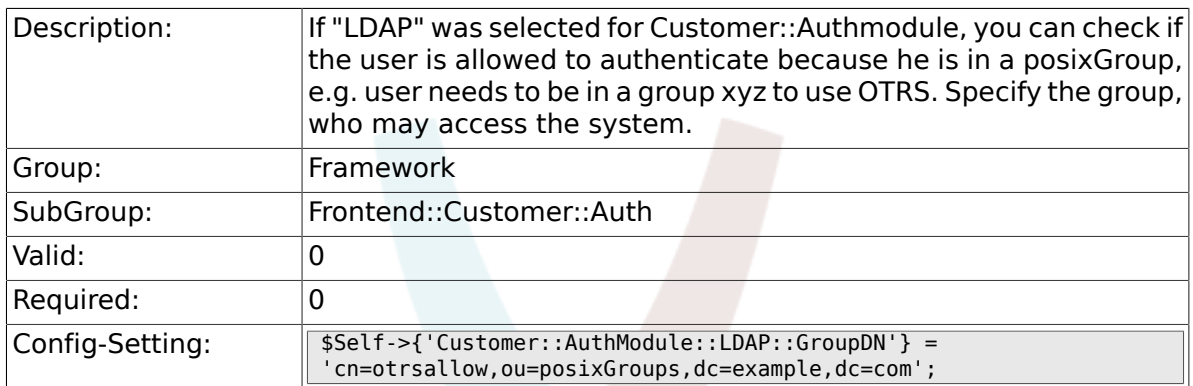

#### **2.51.16. Customer::AuthModule::LDAP::AccessAttr**

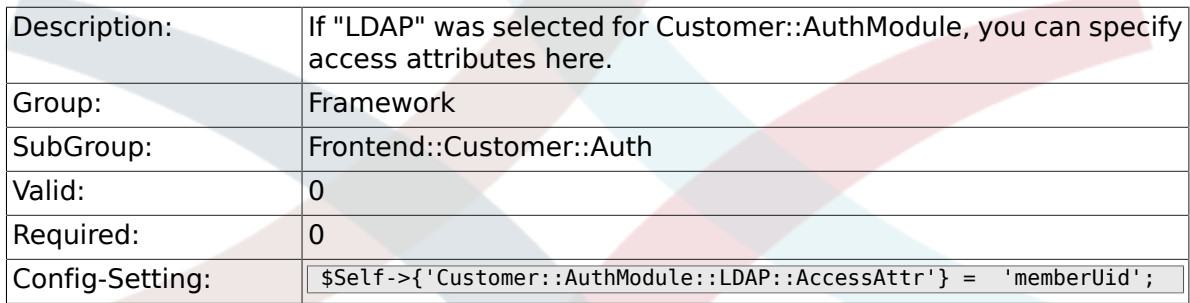

### **2.51.17. Customer::AuthModule::LDAP::UserAttr**

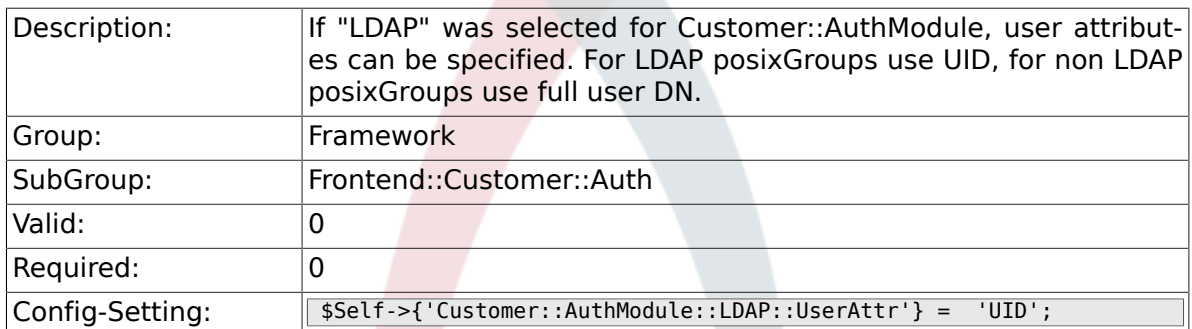

### **2.51.18. Customer::AuthModule::LDAP::SearchUserDN**

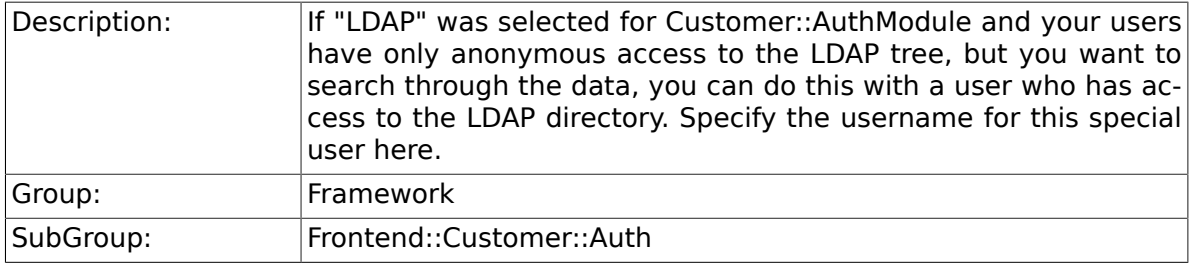

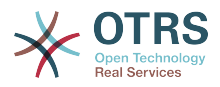

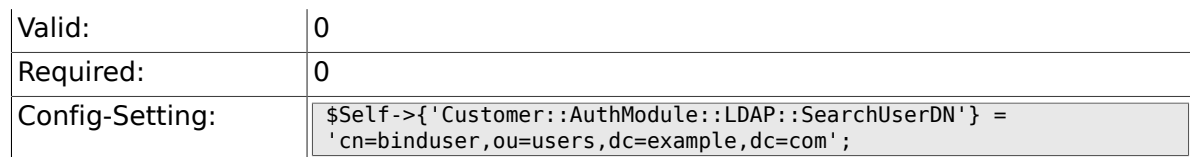

#### **2.51.19. Customer::AuthModule::LDAP::SearchUserPw**

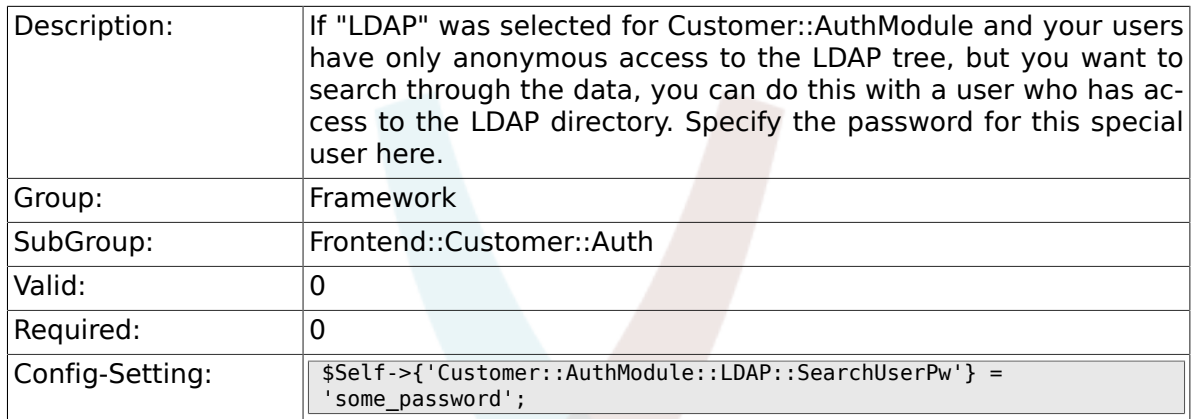

## **2.51.20. Customer::AuthModule::LDAP::AlwaysFilter**

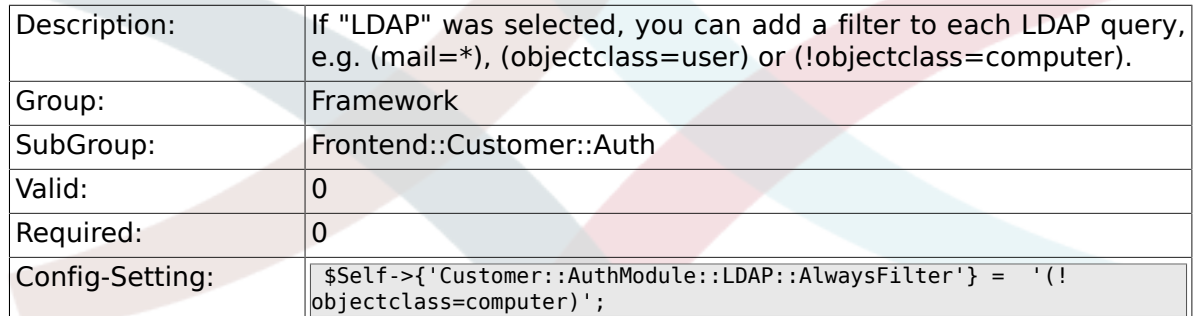

#### **2.51.21. Customer::AuthModule::LDAP::UserSuffix**

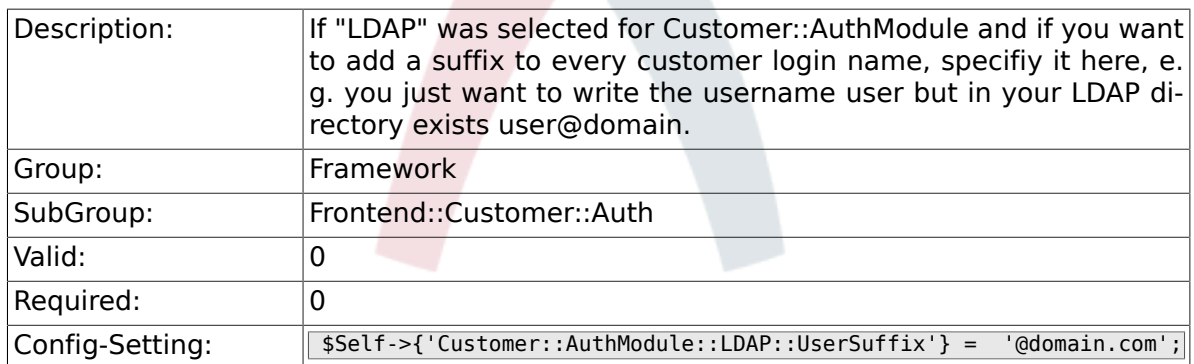

#### **2.51.22. Customer::AuthModule::LDAP::Params**

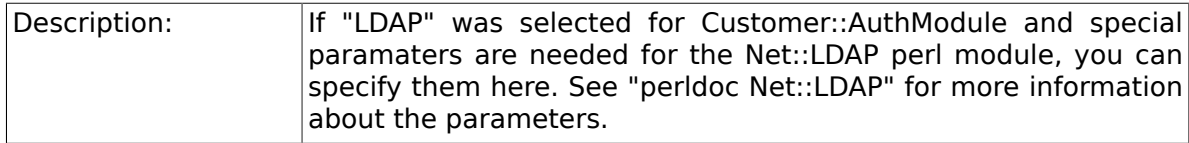

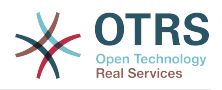

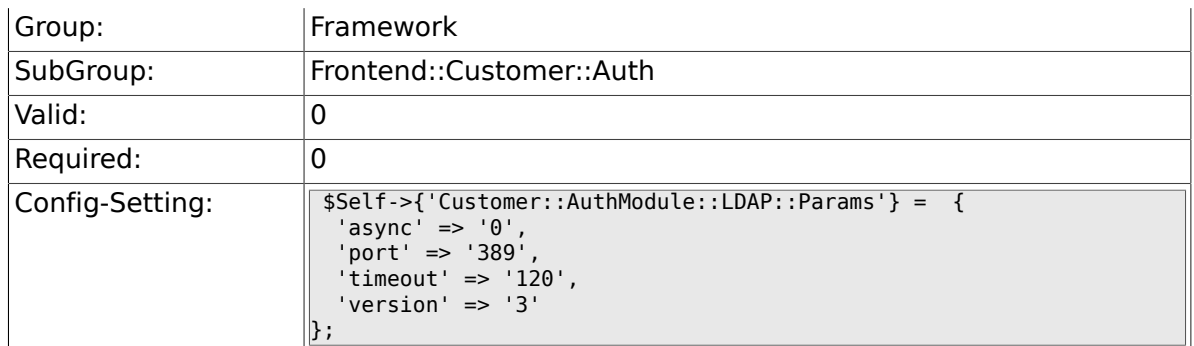

#### **2.51.23. Customer::AuthModule::LDAP::Die**

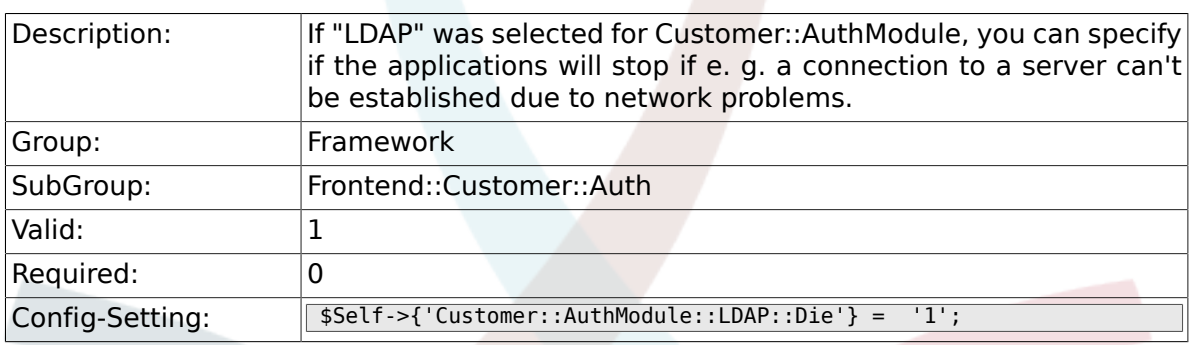

#### **2.51.24. Customer::AuthModule::Radius::Host**

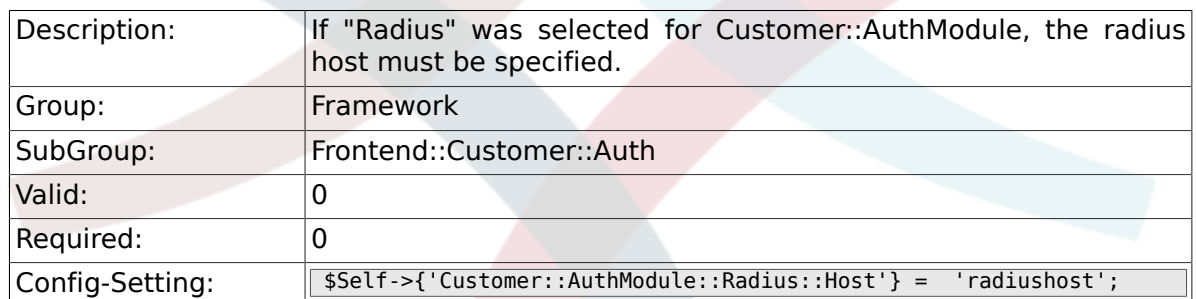

### **2.51.25. Customer::AuthModule::Radius::Password**

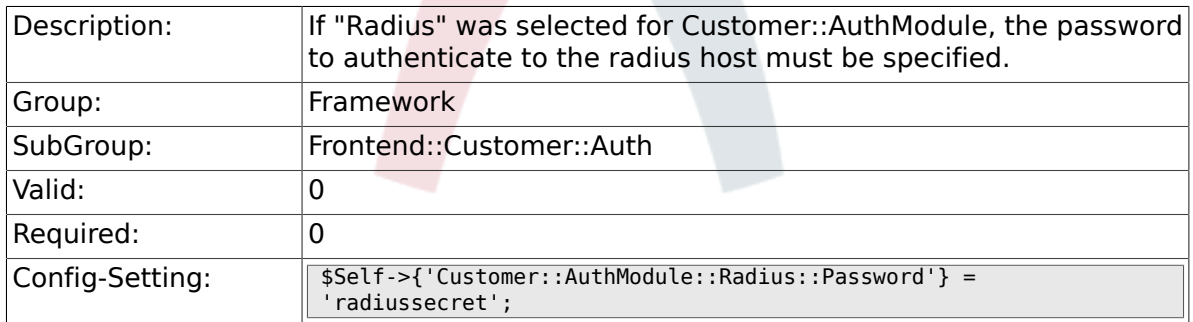

#### **2.51.26. Customer::AuthModule::Radius::Die**

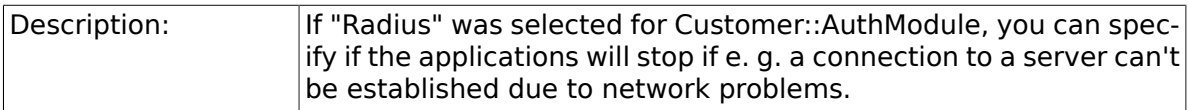

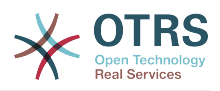

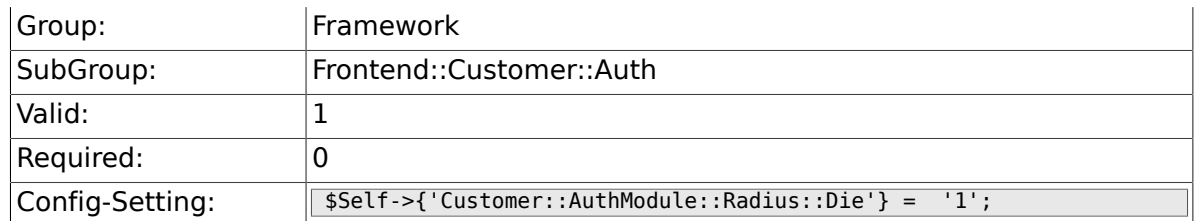

# **2.52. Frontend::Customer::ModuleMetaHead**

#### **2.52.1. CustomerFrontend::HeaderMetaModule###1- Refresh**

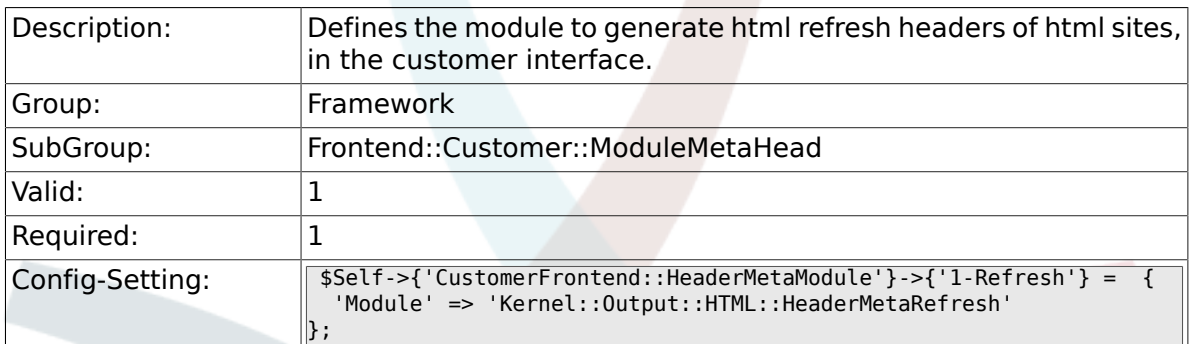

# **2.53. Frontend::Customer::ModuleNotify**

#### **2.53.1. CustomerFrontend::NotifyModule###1- OTRSBusiness**

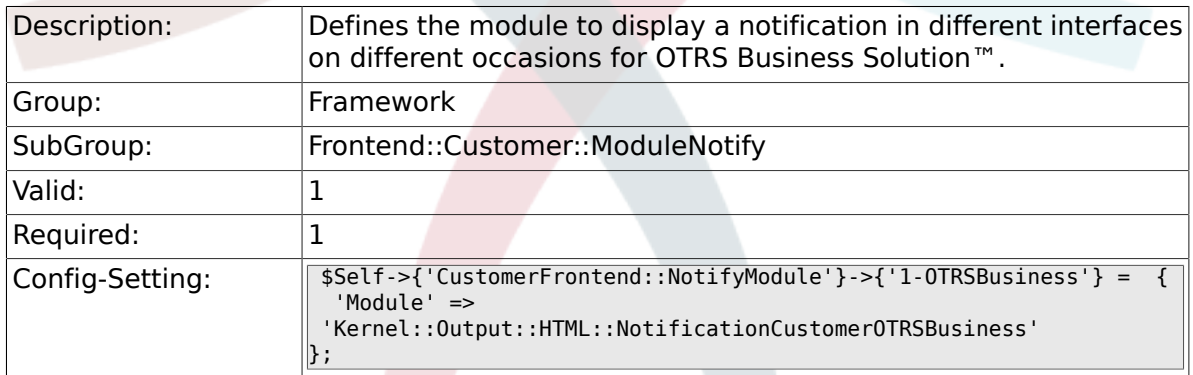

#### **2.53.2. CustomerFrontend::NotifyModule###1-ShowAgentOnline**

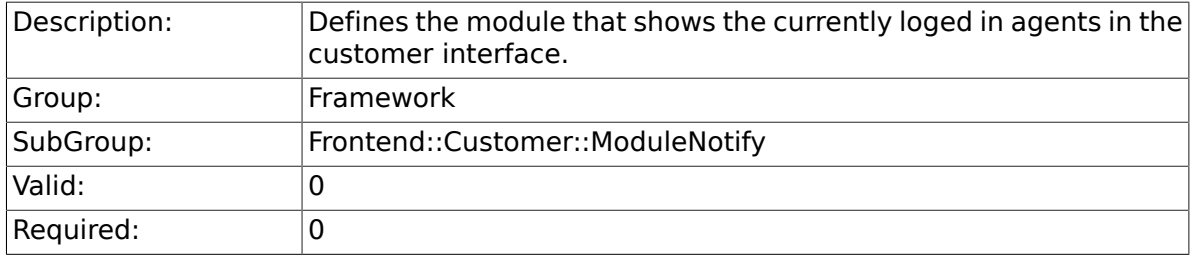

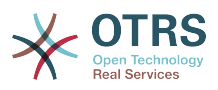

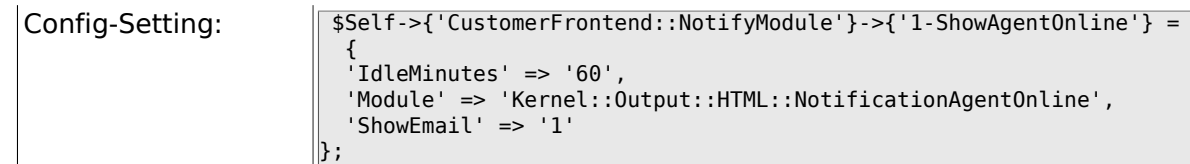

#### **2.53.3. CustomerFrontend::NotifyModule###1-Show-CustomerOnline**

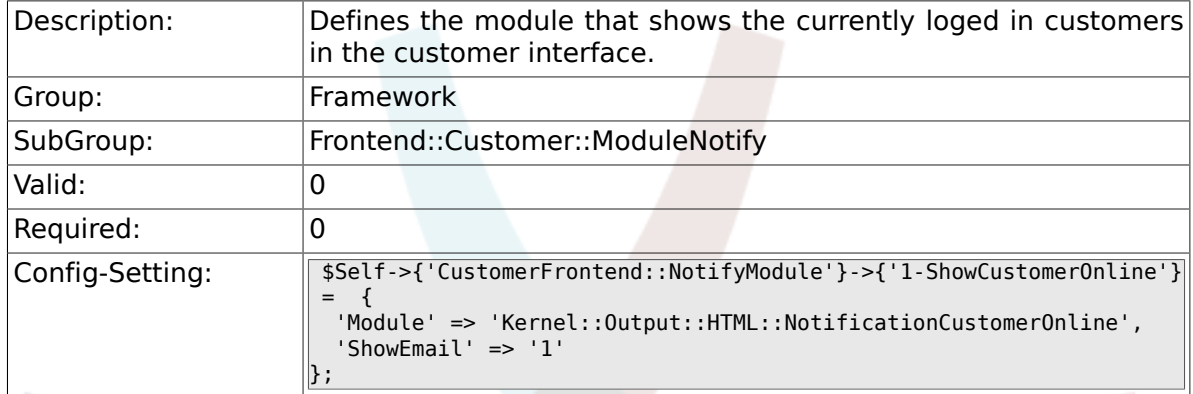

#### **2.53.4. CustomerFrontend::NotifyModule###6-CustomerSystemMaintenance-Check**

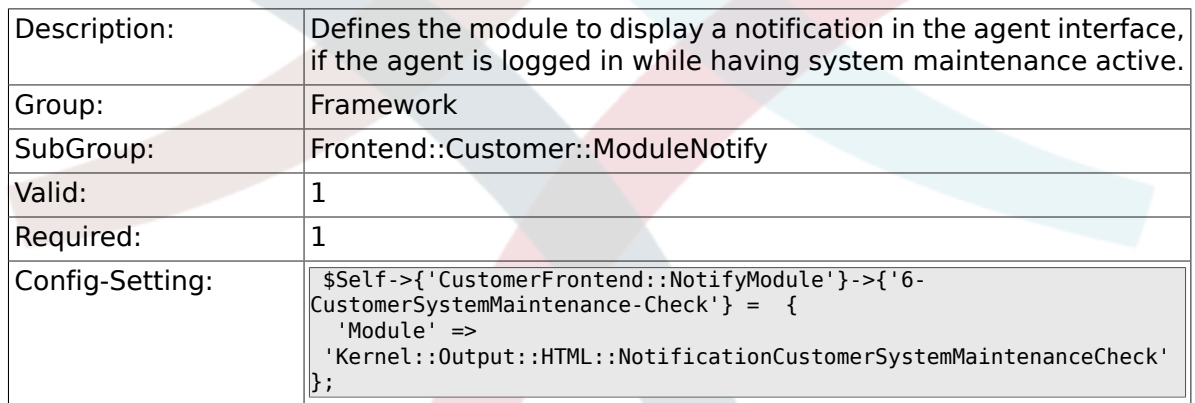

# **2.54. Frontend::Customer::ModuleRegistration**

#### **2.54.1. CustomerFrontend::Module###Logout**

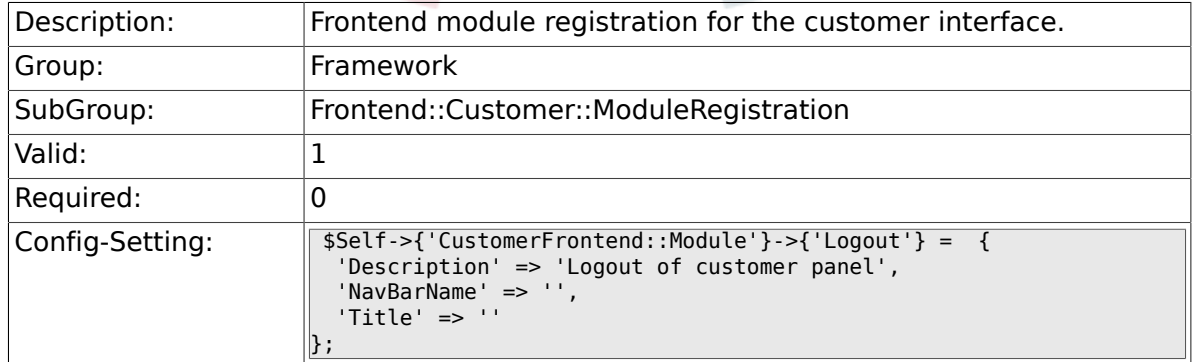

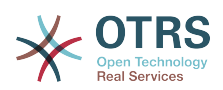

#### **2.54.2. CustomerFrontend::Module###CustomerPreferences**

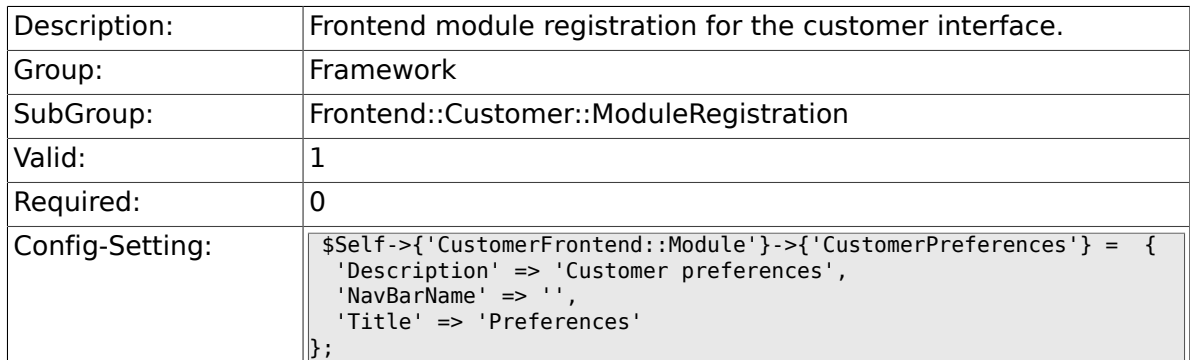

#### **2.54.3. CustomerFrontend::Module###CustomerAccept**

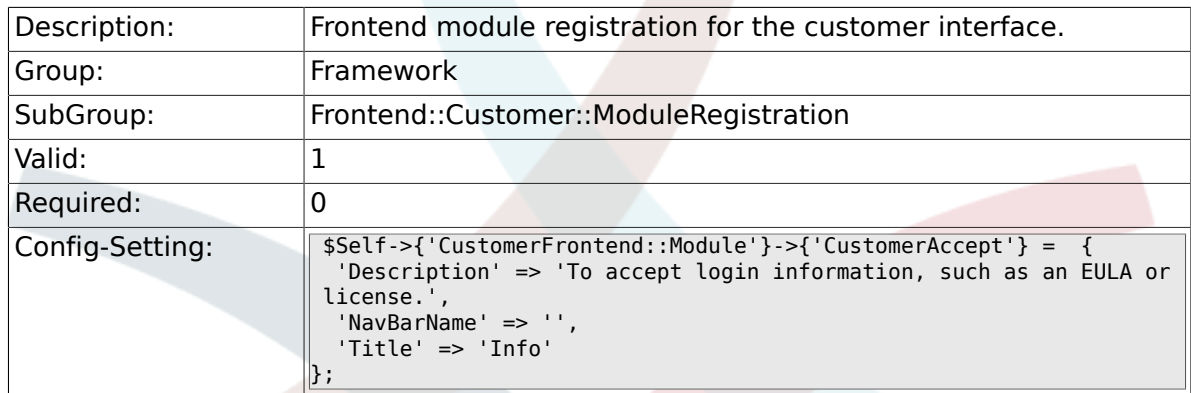

### **2.54.4. CustomerFrontend::Module###PictureUpload**

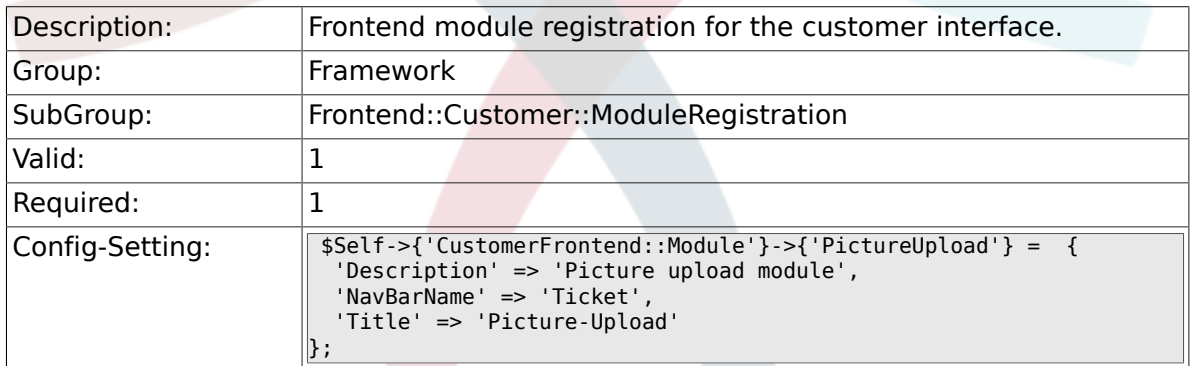

# **2.55. Frontend::Customer::Preferences**

#### **2.55.1. CustomerPreferences**

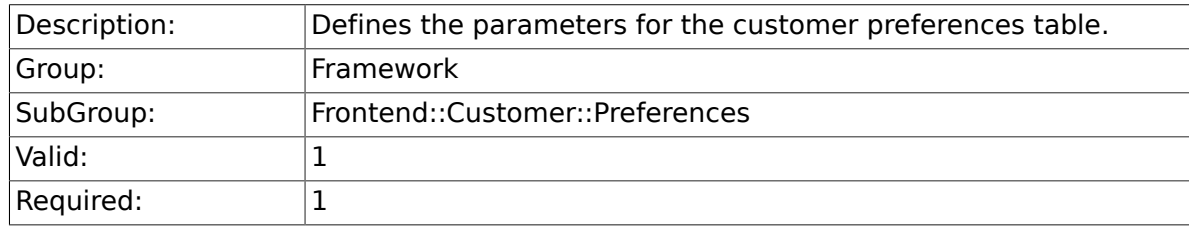

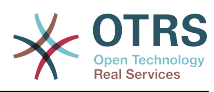

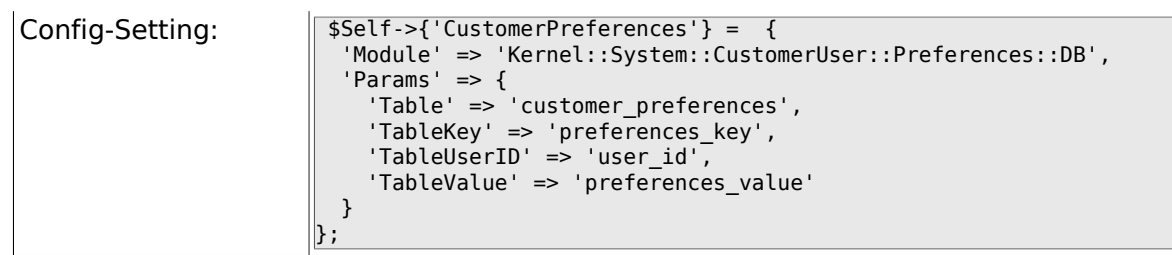

#### **2.55.2. CustomerPreferencesView**

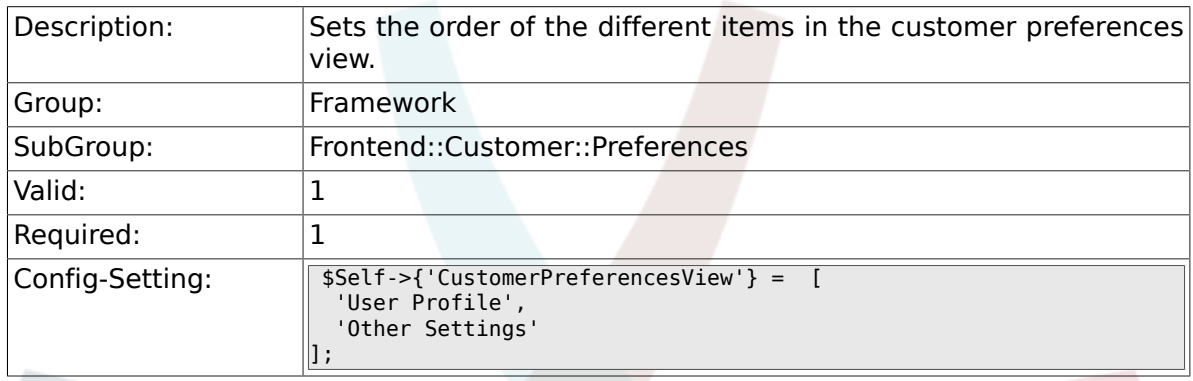

### **2.55.3. CustomerPreferencesGroups###Password**

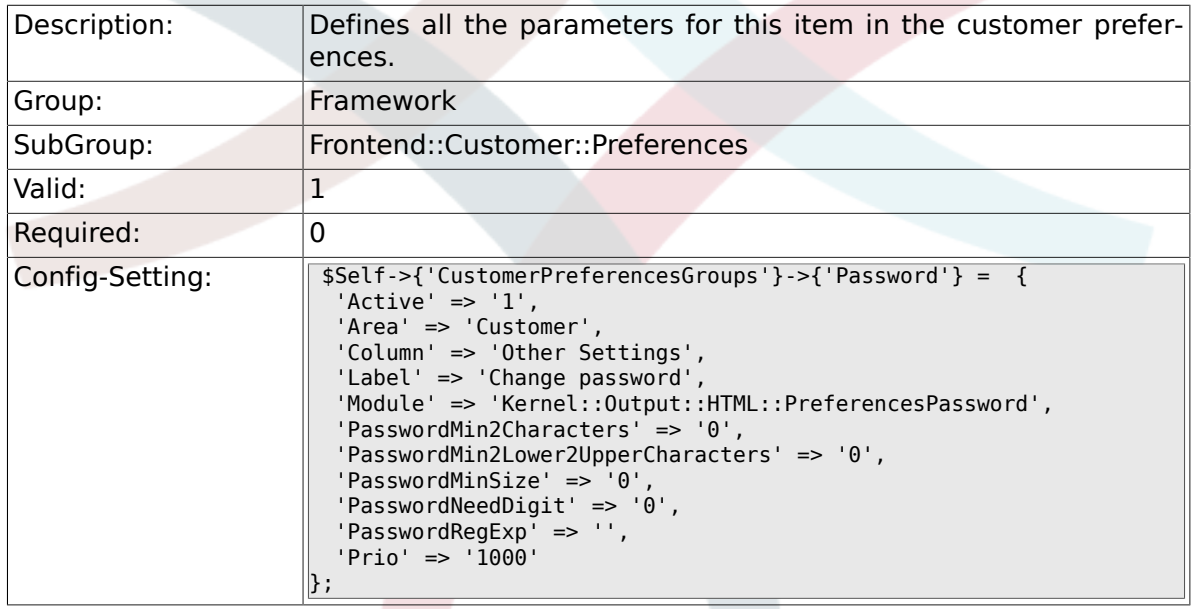

### **2.55.4. CustomerPreferencesGroups###Language**

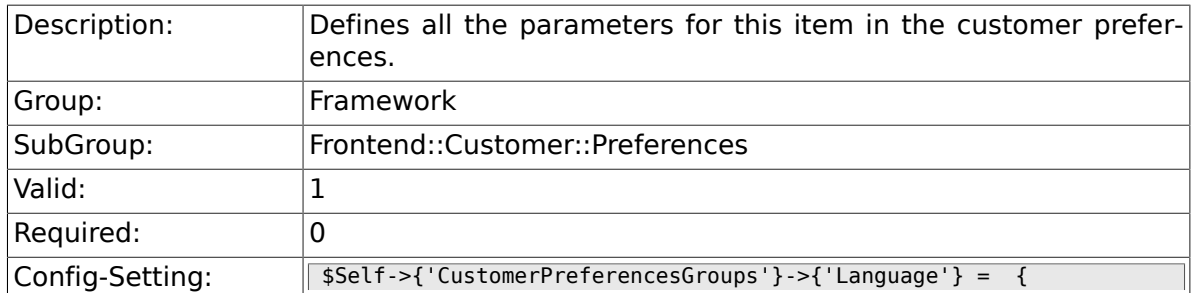

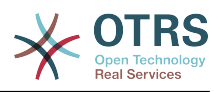

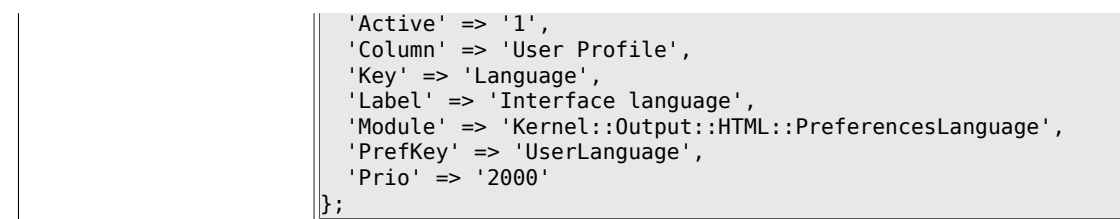

### **2.55.5. CustomerPreferencesGroups###Theme**

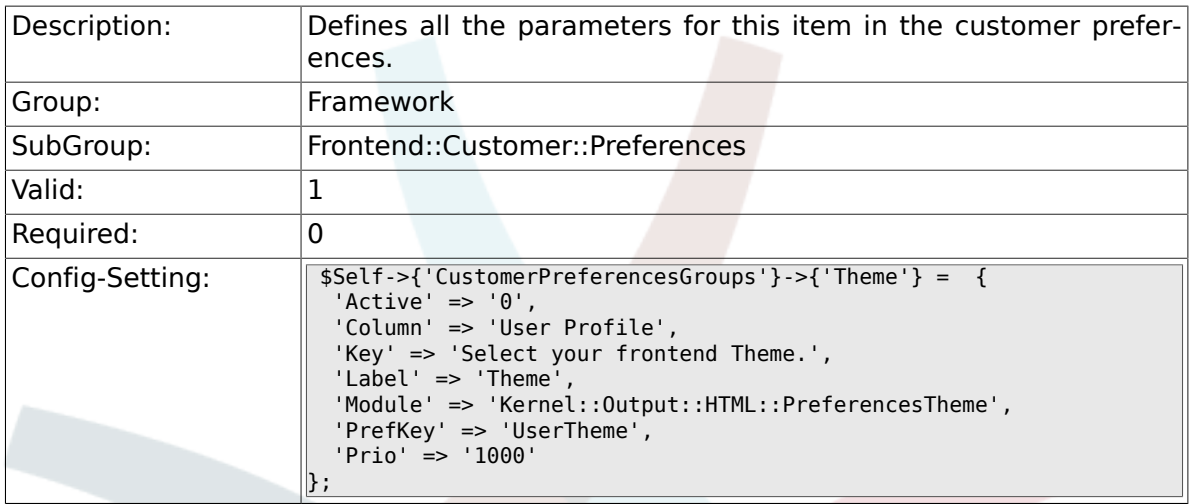

### **2.55.6. CustomerPreferencesGroups###TimeZone**

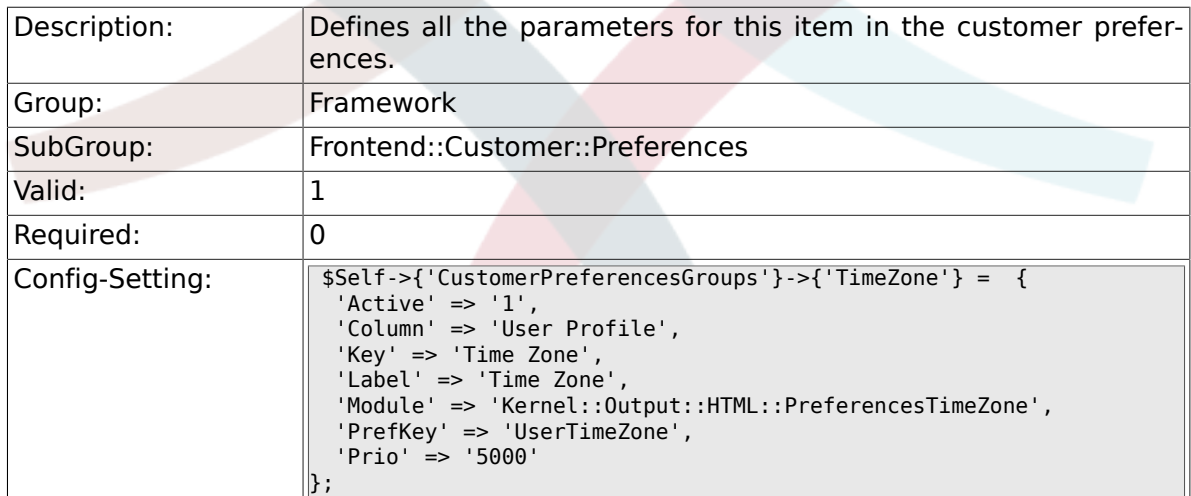

### **2.55.7. CustomerPreferencesGroups###PGP**

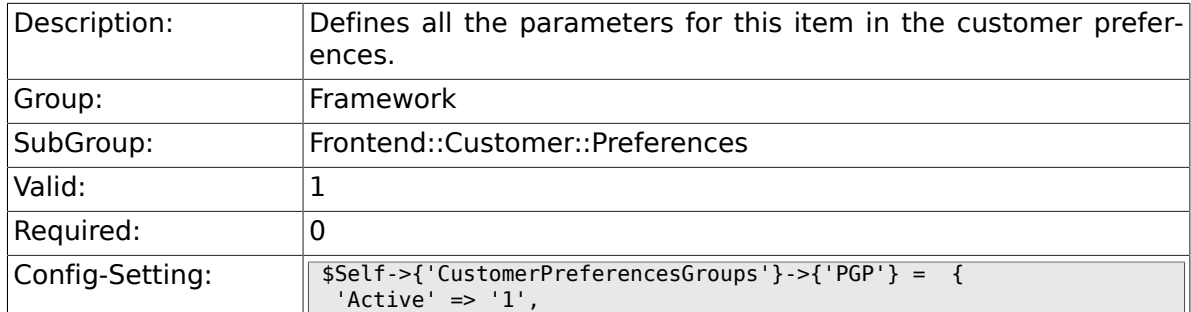

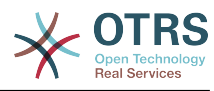

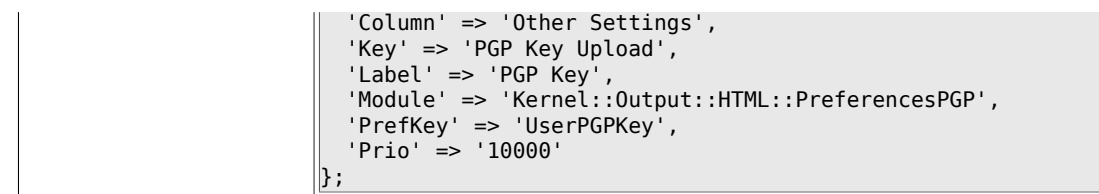

#### **2.55.8. CustomerPreferencesGroups###SMIME**

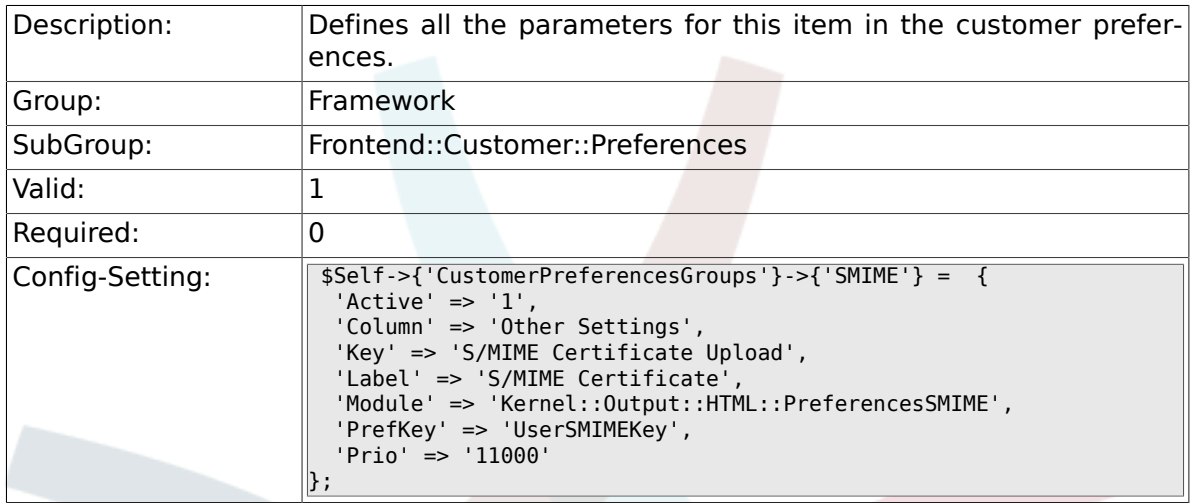

# **2.56. Frontend::Public**

### **2.56.1. PublicFrontend::CommonParam###Action**

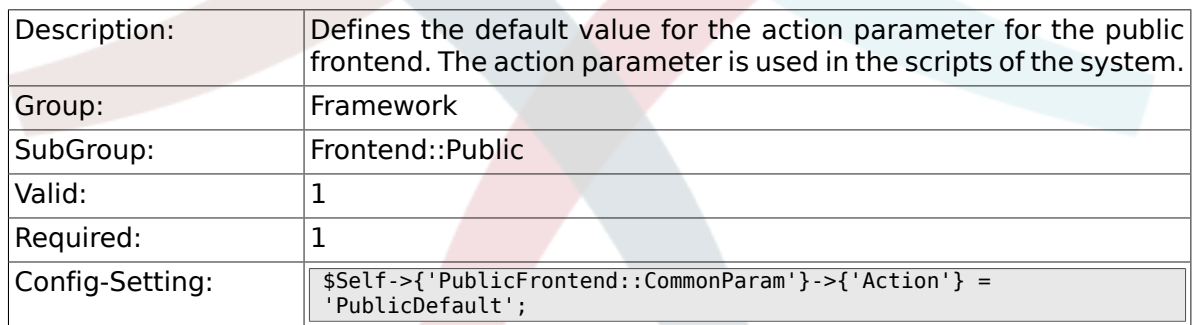

# **2.57. Frontend::Public::ModuleRegistration**

#### **2.57.1. PublicFrontend::Module###PublicDefault**

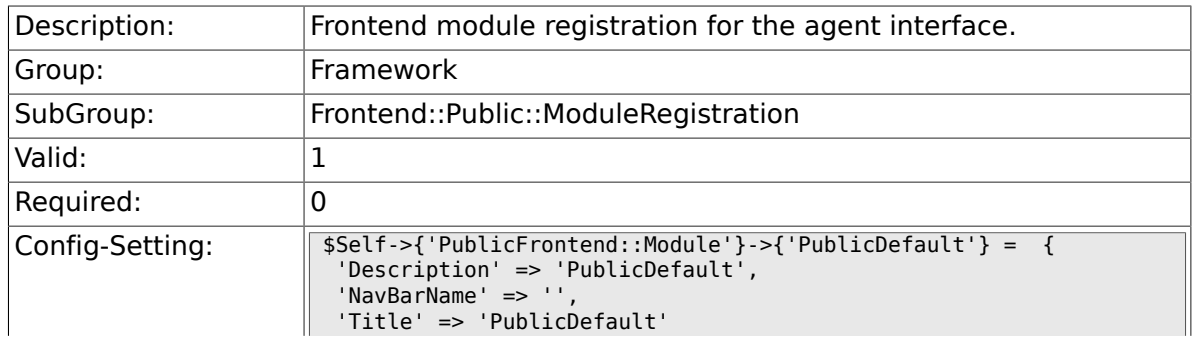

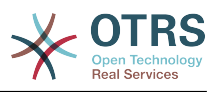

### **2.57.2. PublicFrontend::Module###PublicRepository**

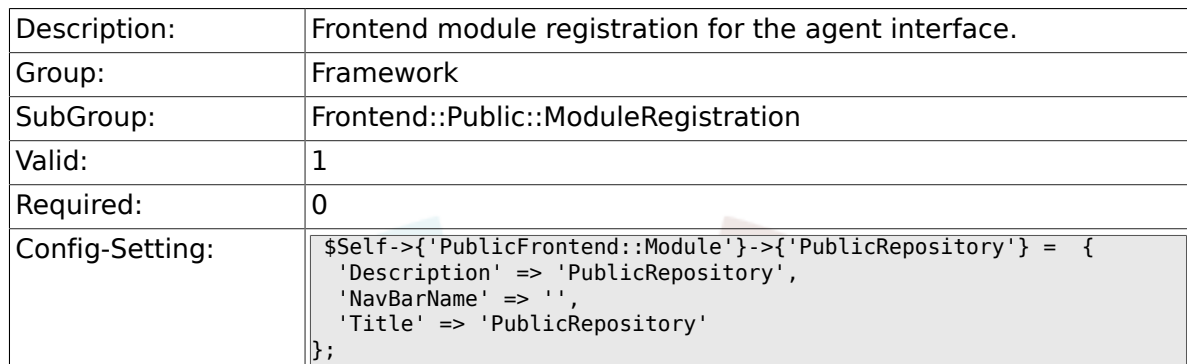

### **2.57.3. PublicFrontend::Module###PublicSupportDataCollector**

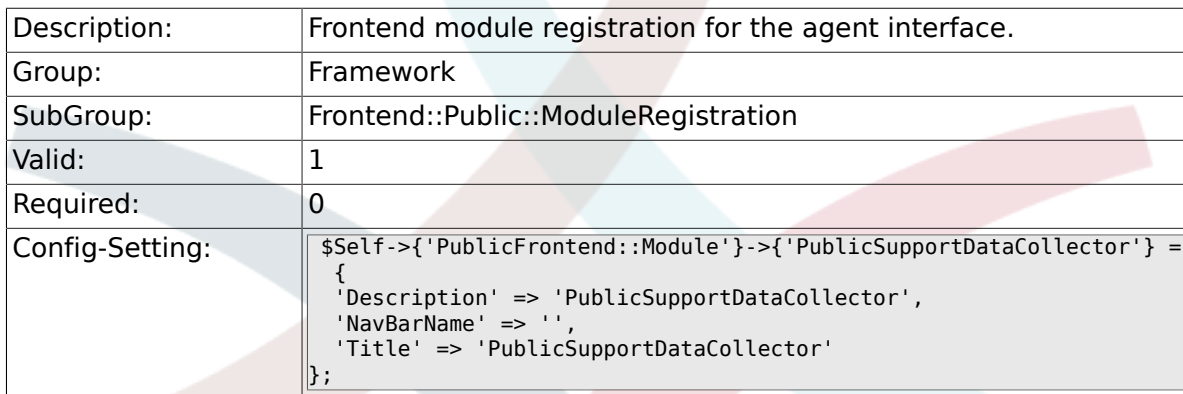

# **2.58. SystemMaintenance**

};

#### **2.58.1. SystemMaintenance::TimeNotifyUpcomingMaintenance**

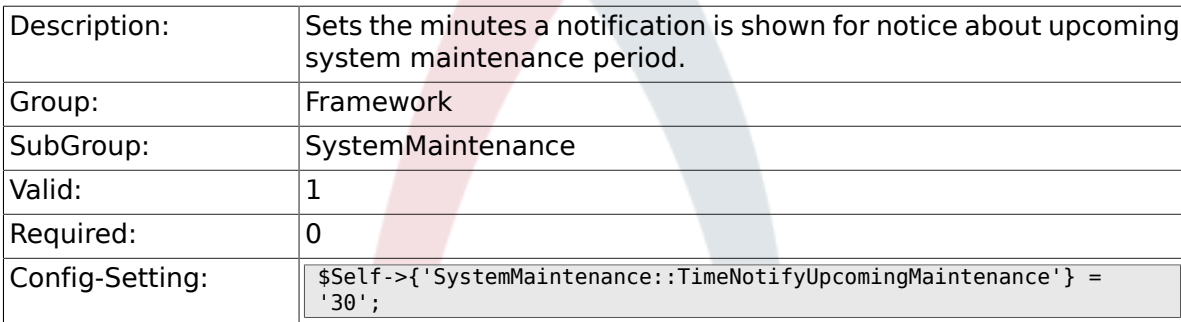

### **2.58.2. SystemMaintenance::IsActiveDefaultNotification**

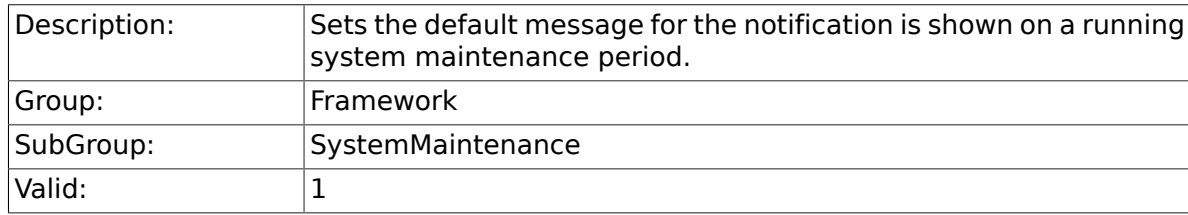

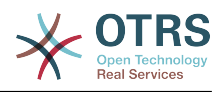

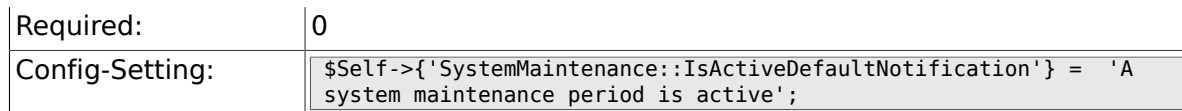

#### **2.58.3. SystemMaintenance::IsActiveDefaultLoginMessage**

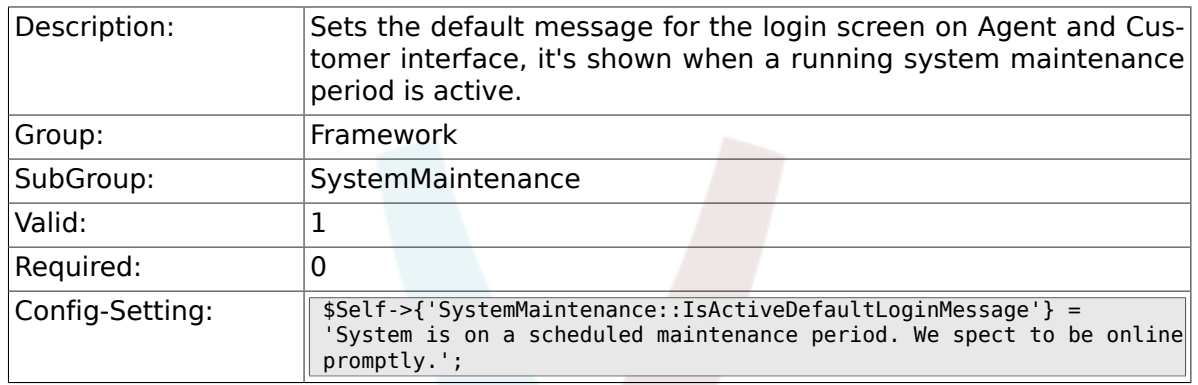

### **2.58.4. SystemMaintenance::IsActiveDefaultLoginErrorMessage**

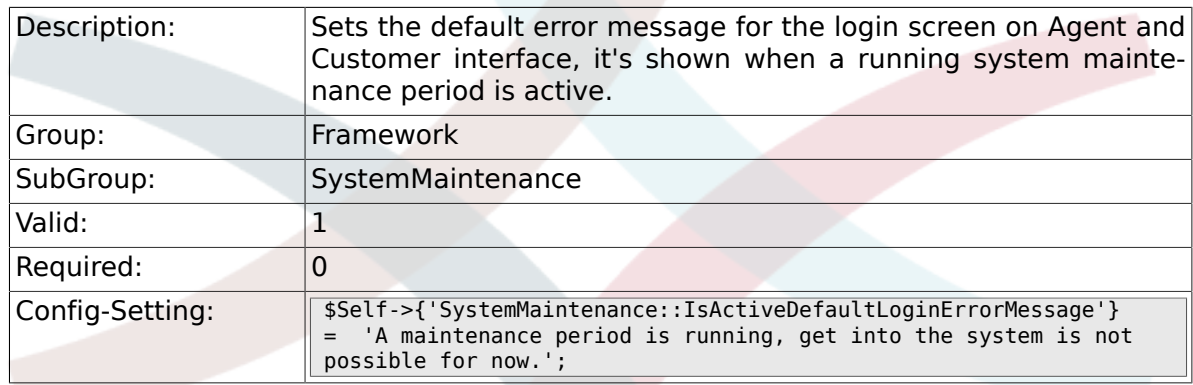

# **3. GenericInterface**

### **3.1. Core::CustomerCompany**

#### **3.1.1. CustomerCompany::EventModulePost###1000- GenericInterface**

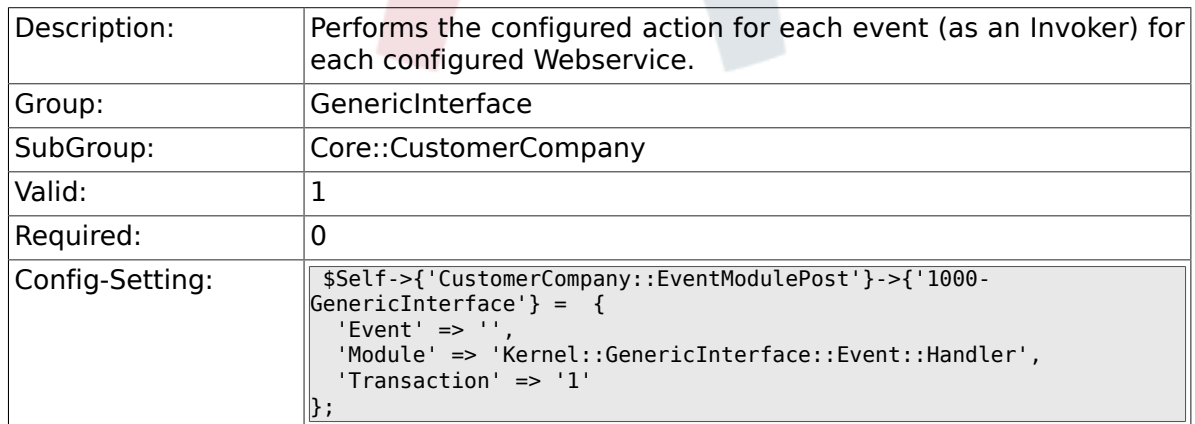

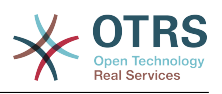

## **3.2. Core::CustomerUser**

#### **3.2.1. CustomerUser::EventModulePost###1000- GenericInterface**

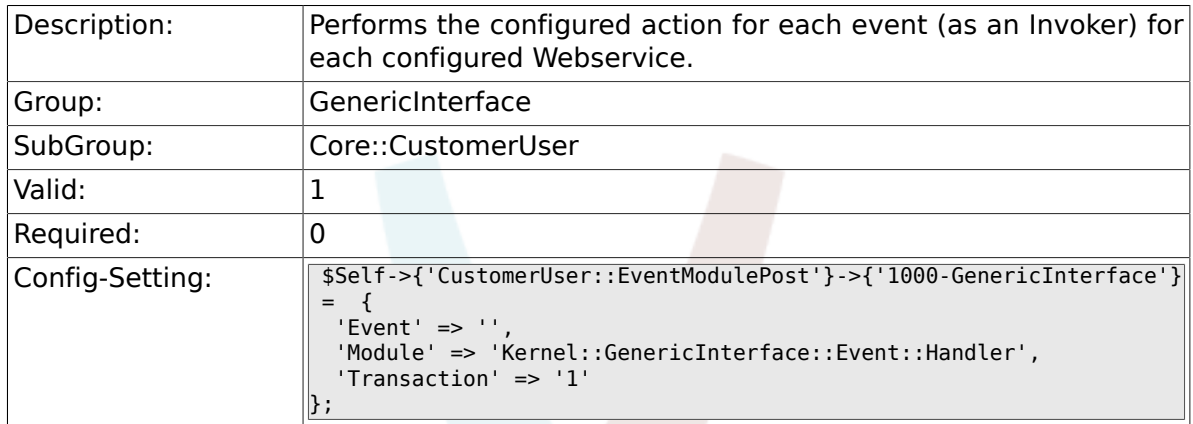

# **3.3. Core::DynamicField**

#### **3.3.1. DynamicField::EventModulePost###1000-GenericInterface**

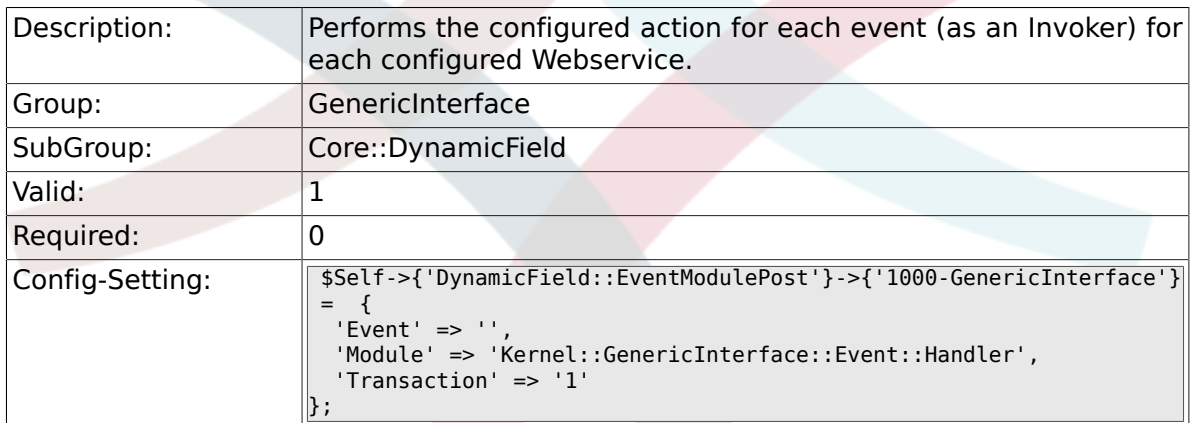

# **3.4. Core::Package**

#### **3.4.1. Package::EventModulePost###1000-GenericInterface**

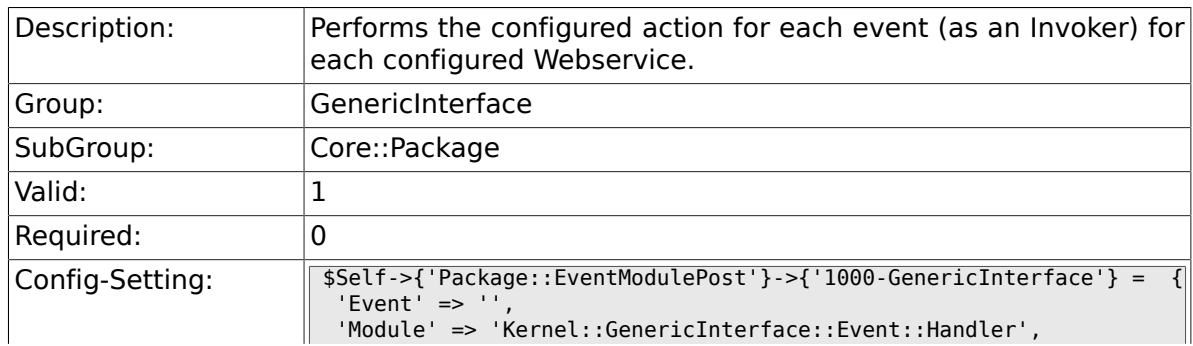

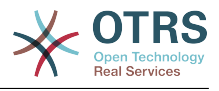

# **3.5. Core::Queue**

};

#### **3.5.1. Queue::EventModulePost###1000-GenericInterface**

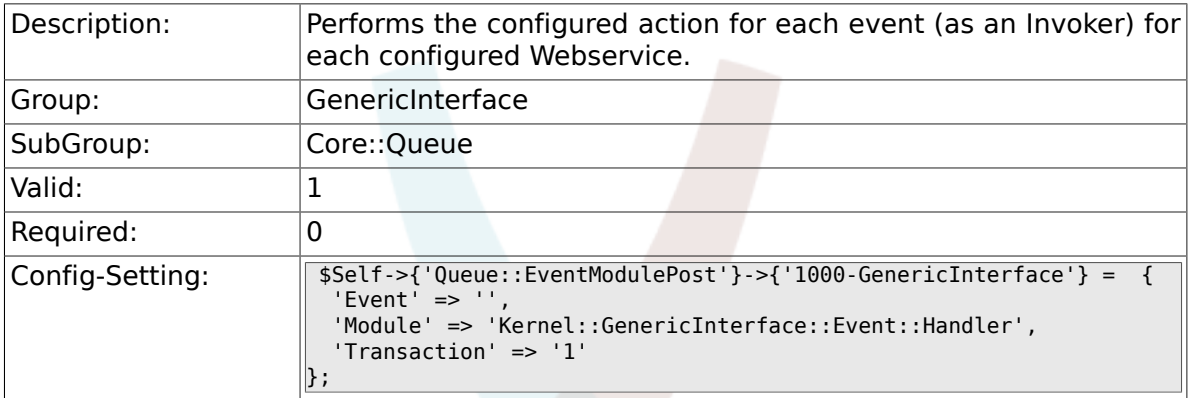

# **3.6. Core::Ticket**

#### **3.6.1. Ticket::EventModulePost###1000-GenericInterface**

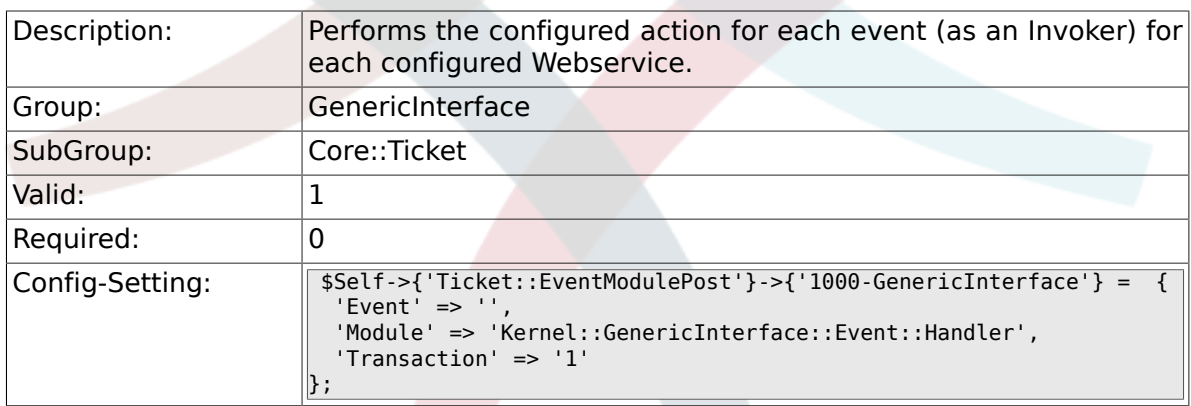

# **3.7. Frontend::Admin::ModuleRegistration**

### **3.7.1. Frontend::Module###AdminGenericInterfaceDebugger**

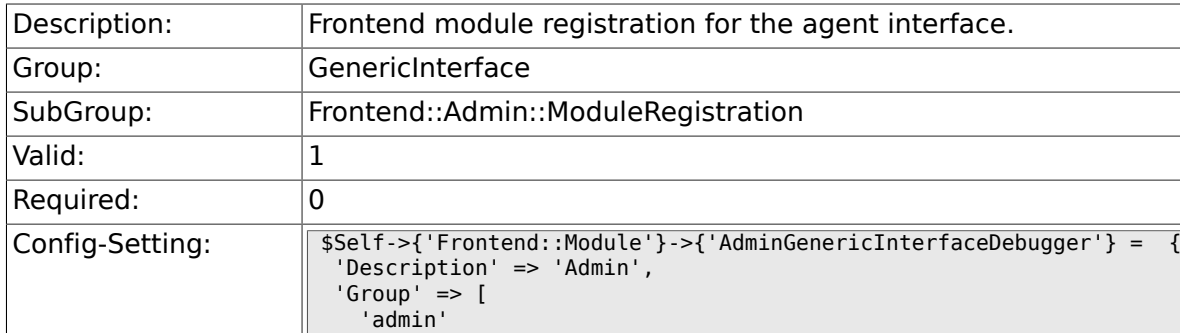

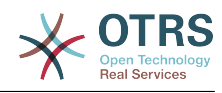

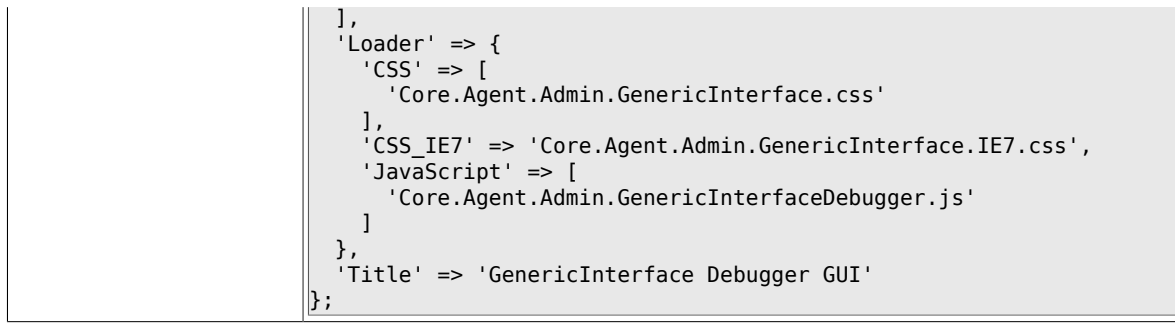

### **3.7.2. Frontend::Module###AdminGenericInterfaceWebservice**

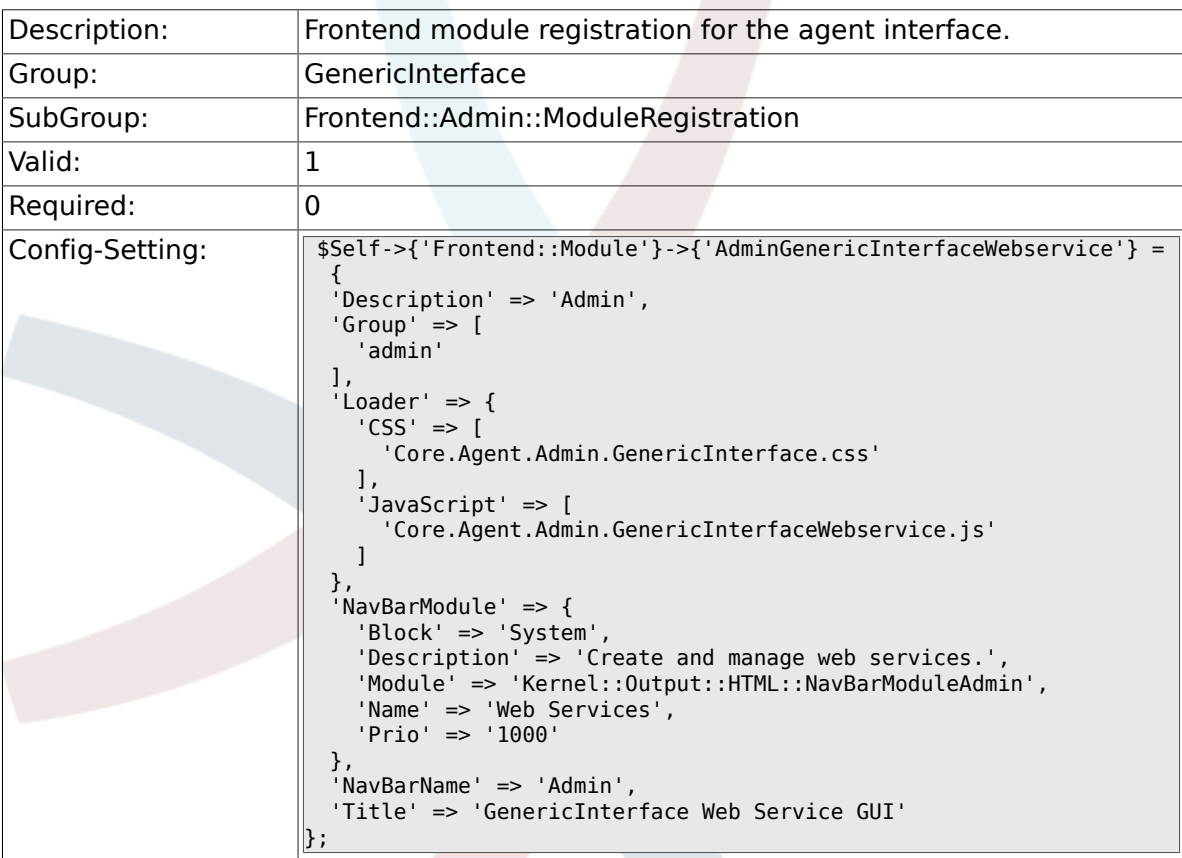

### **3.7.3. Frontend::Module###AdminGenericInterfaceTransportHT**

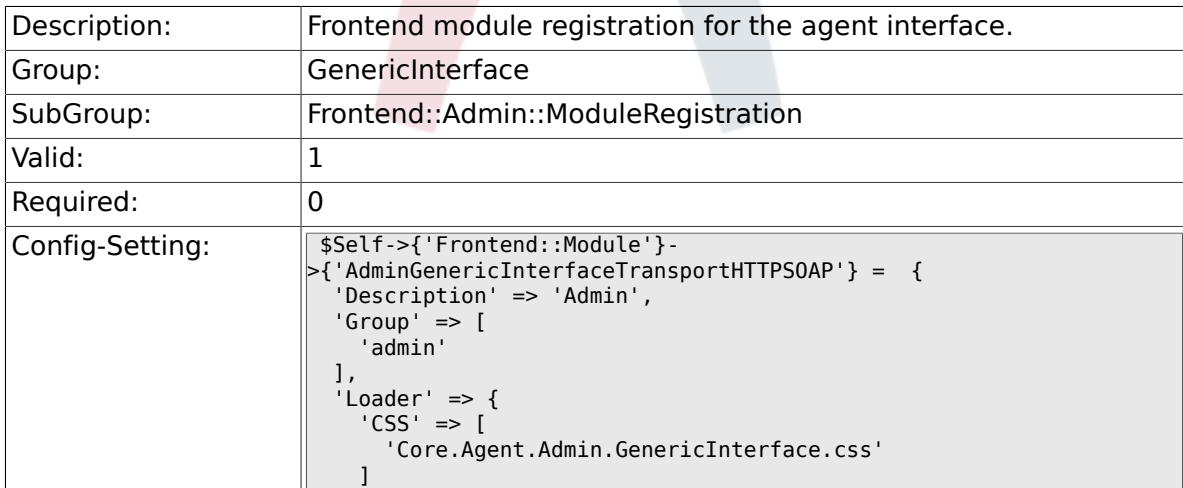

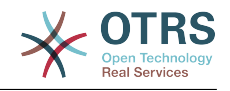

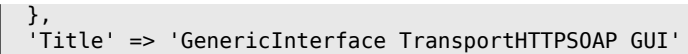

};

### **3.7.4. Frontend::Module###AdminGenericInterfaceTransportHT**

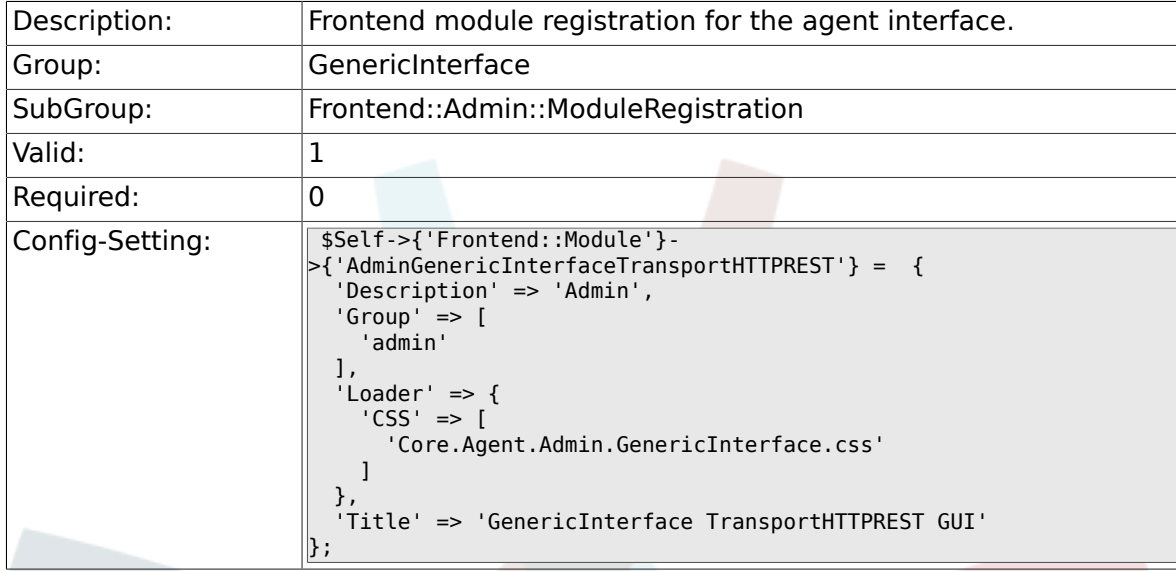

### **3.7.5. Frontend::Module###AdminGenericInterfaceWebserviceHistory**

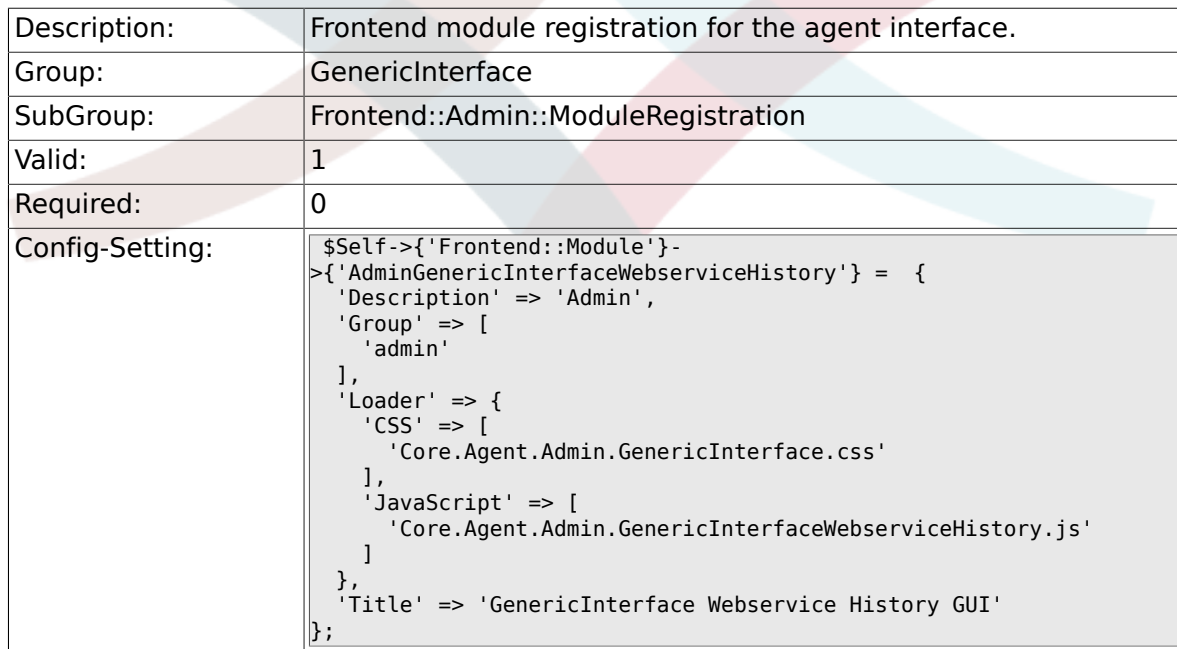

### **3.7.6. Frontend::Module###AdminGenericInterfaceOperationDefault**

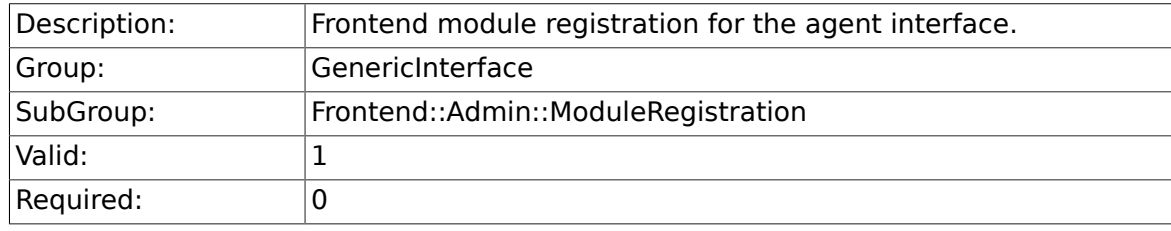

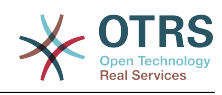

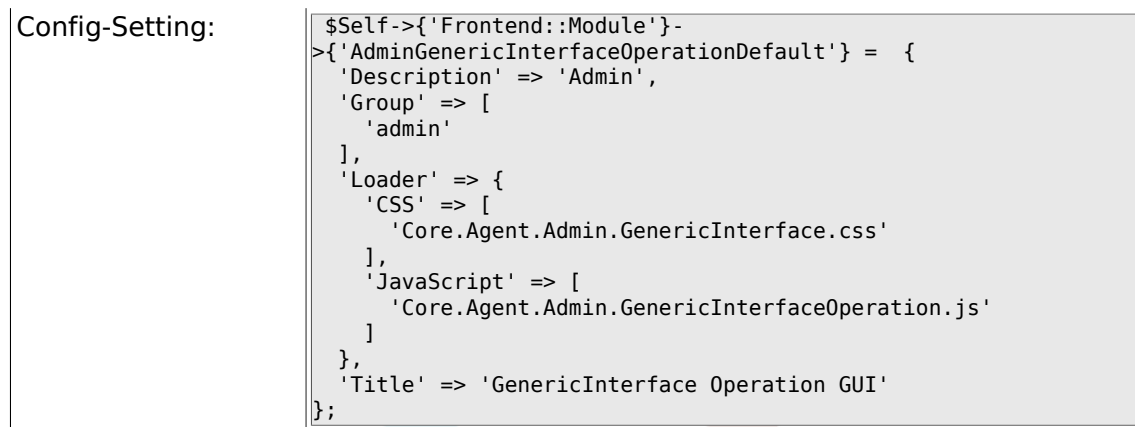

### 3.7.7. Frontend::Module###AdminGenericInterfaceInvokerDefau

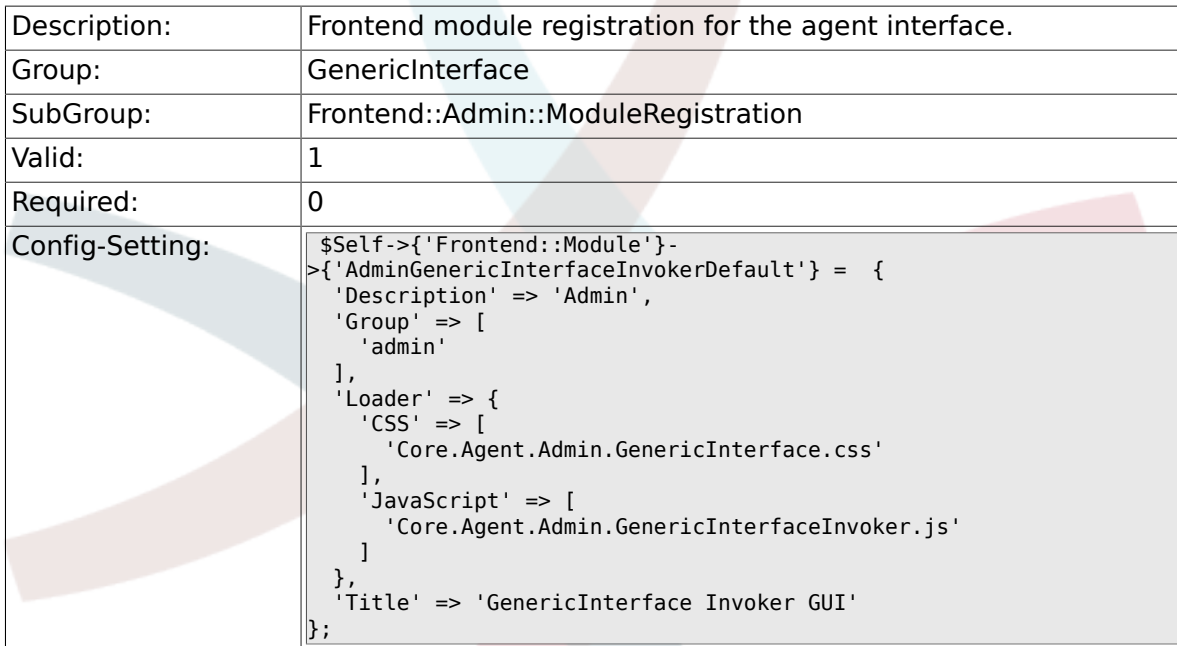

## **3.7.8. Frontend::Module###AdminGenericInterfaceMappingSimple**

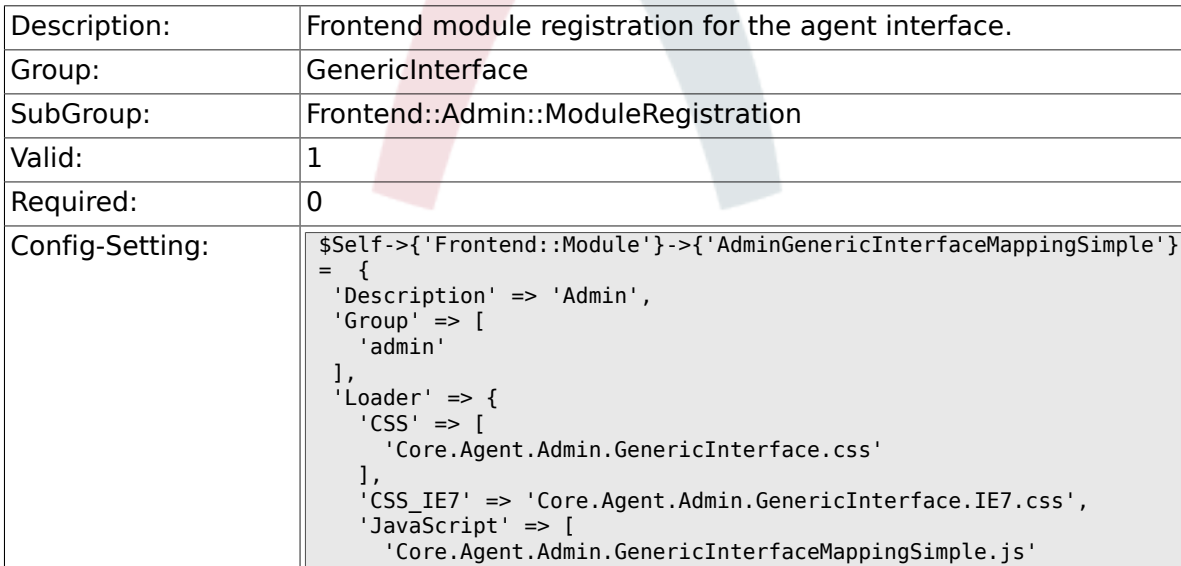

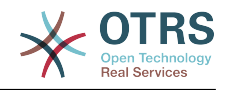

# **3.8. GenericInterface::Invoker::ModuleRegistration**

### **3.8.1. GenericInterface::Invoker::Module###Test::Test**

]

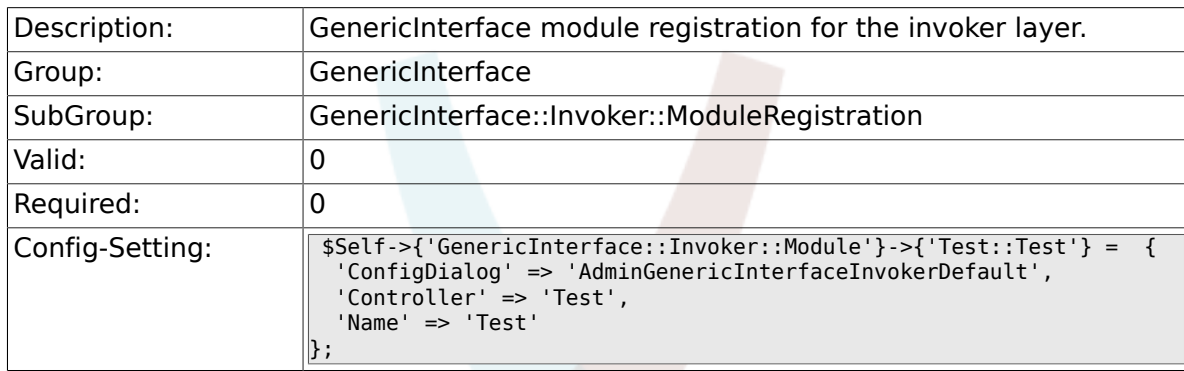

### **3.8.2. GenericInterface::Invoker::Module###Test::TestSimple**

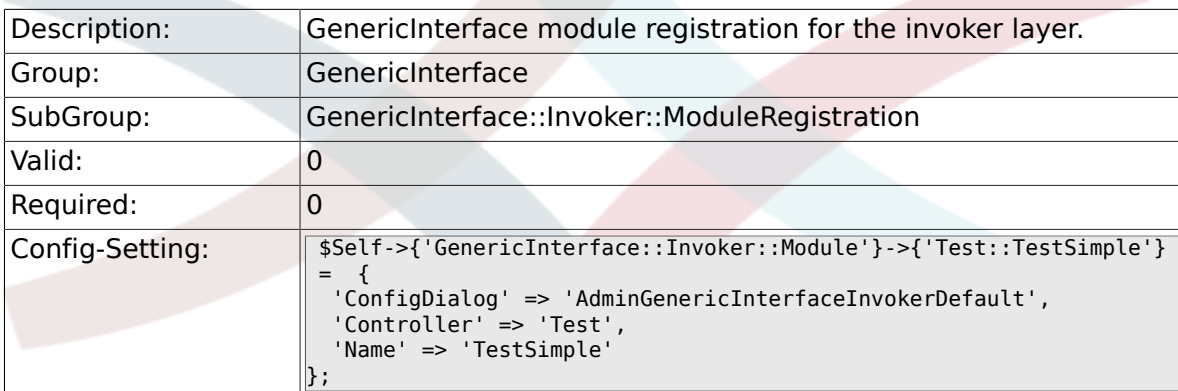

# **3.9. GenericInterface::Mapping::ModuleRegistration**

#### **3.9.1. GenericInterface::Mapping::Module###Test**

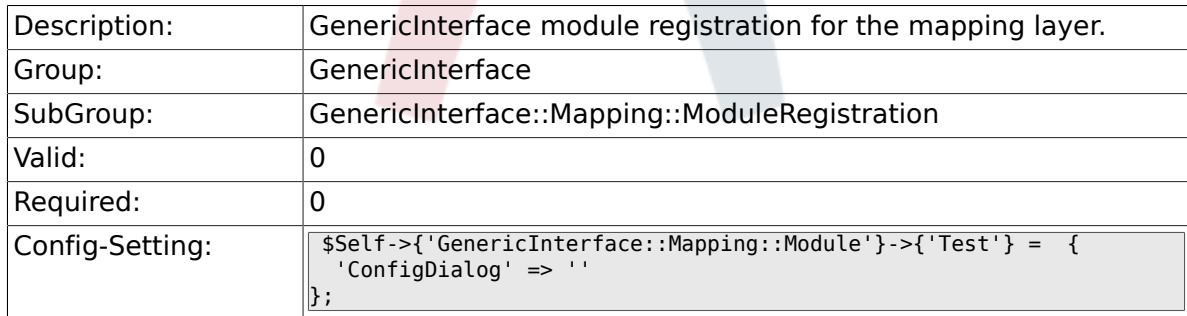

#### **3.9.2. GenericInterface::Mapping::Module###Simple**

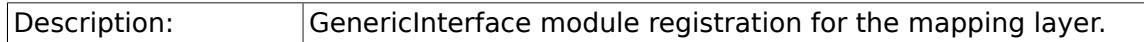

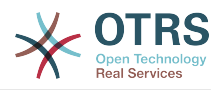

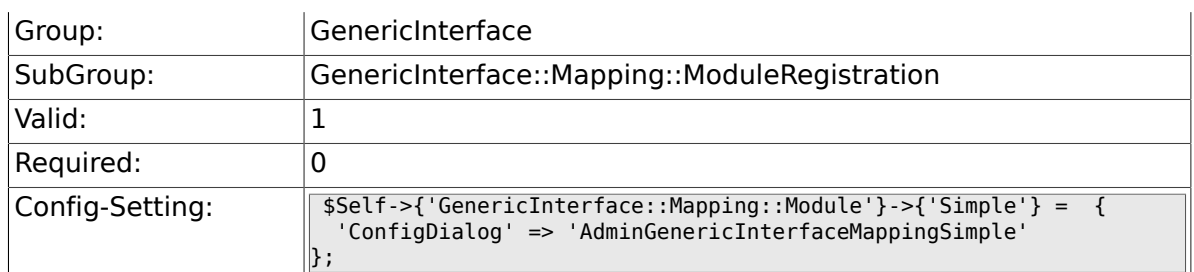

# **3.10. GenericInterface::Operation::ModuleRegistration**

### **3.10.1. GenericInterface::Operation::Module###Test::Test**

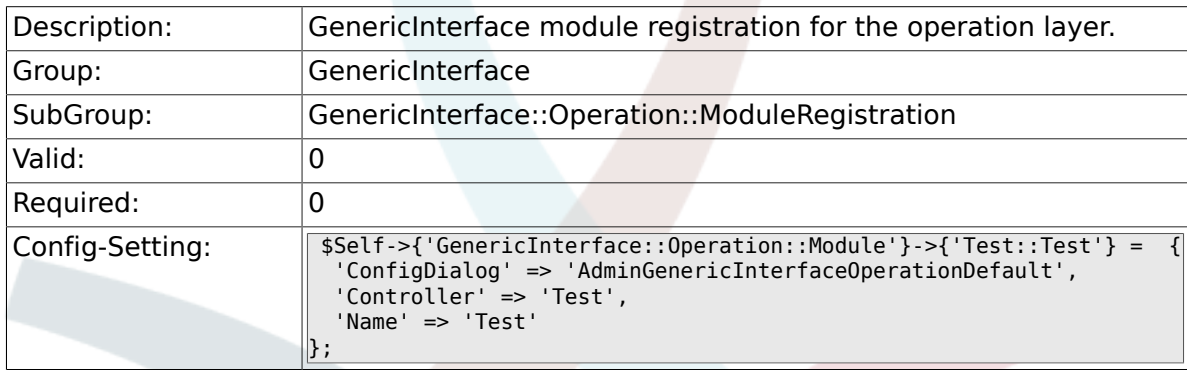

### **3.10.2. GenericInterface::Operation::Module###Session::Sessio**

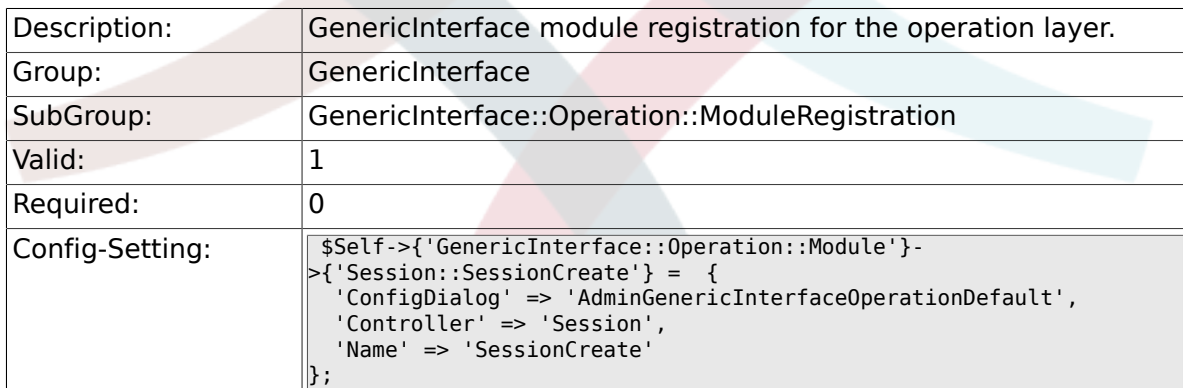

# **3.10.3. GenericInterface::Operation::Module###Ticket::TicketCreate**

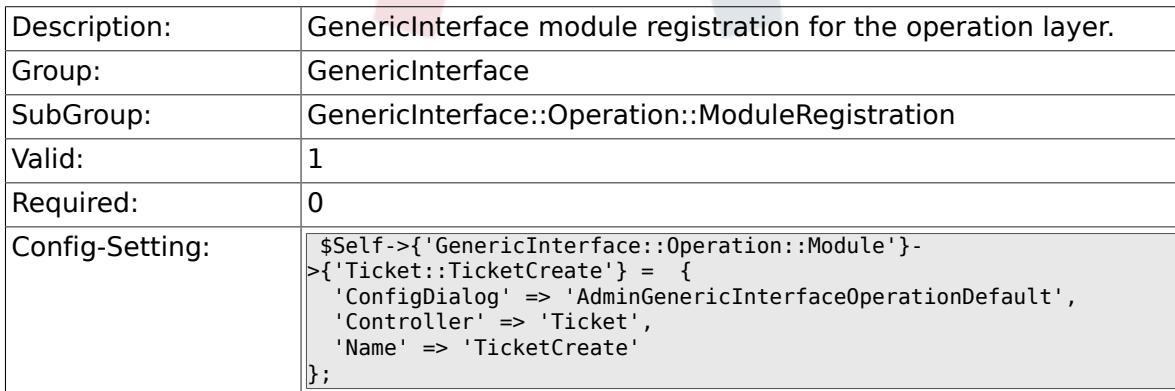

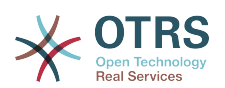

#### **3.10.4. GenericInterface::Operation::Module###Ticket::TicketUpdate**

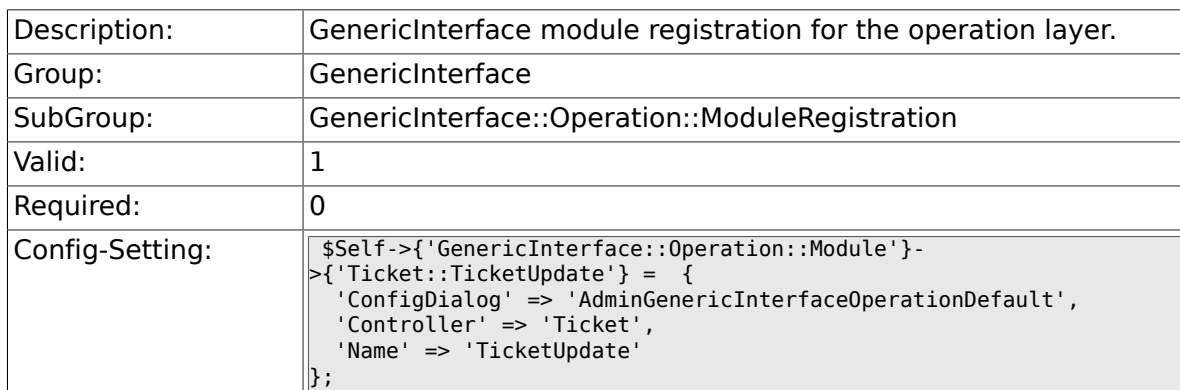

### **3.10.5. GenericInterface::Operation::Module###Ticket::TicketGet**

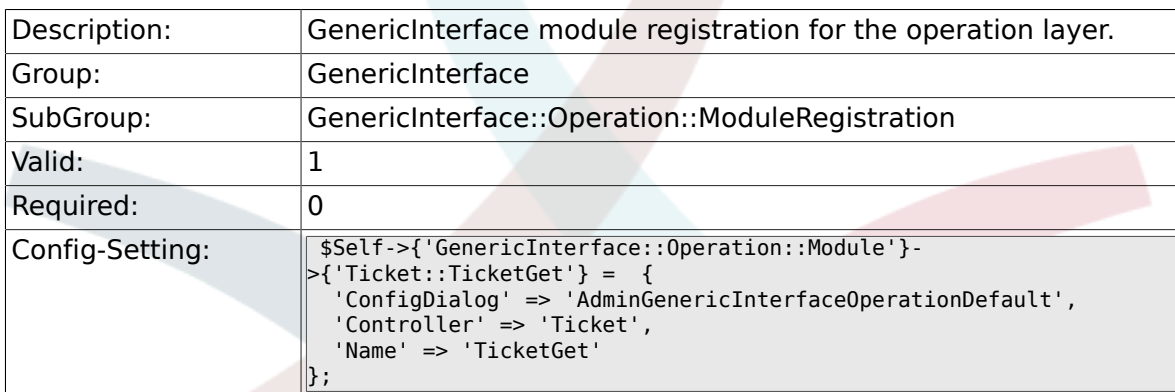

#### **3.10.6. GenericInterface::Operation::Module###Ticket::TicketSearch**

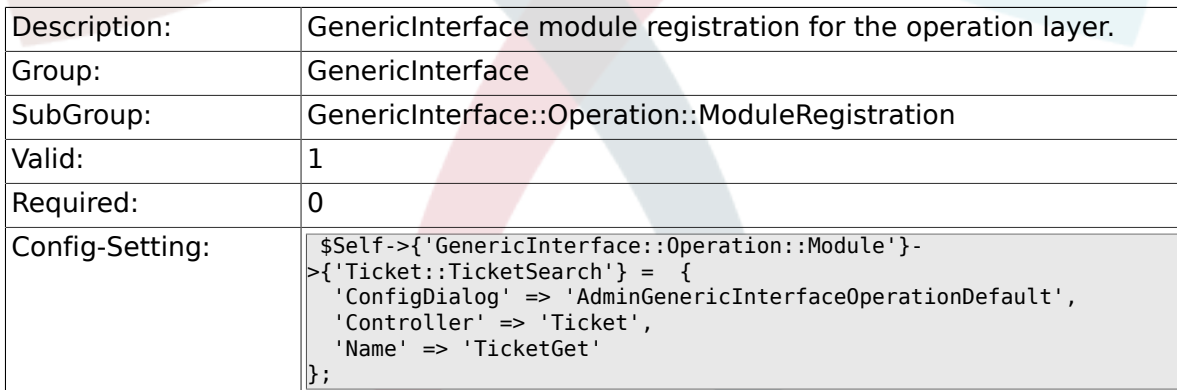

# **3.11. GenericInterface::Operation::TicketCreate**

#### **3.11.1. GenericInterface::Operation::TicketCreate###ArticleType**

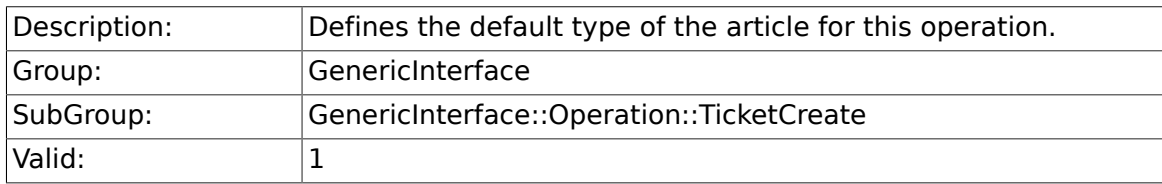

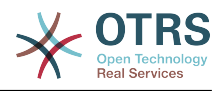

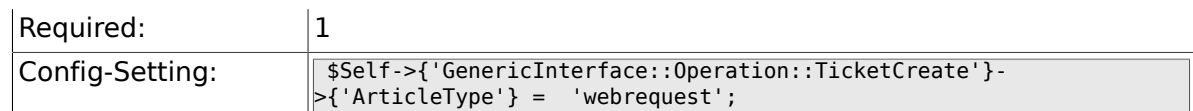

#### **3.11.2. GenericInterface::Operation::TicketCreate###HistoryType**

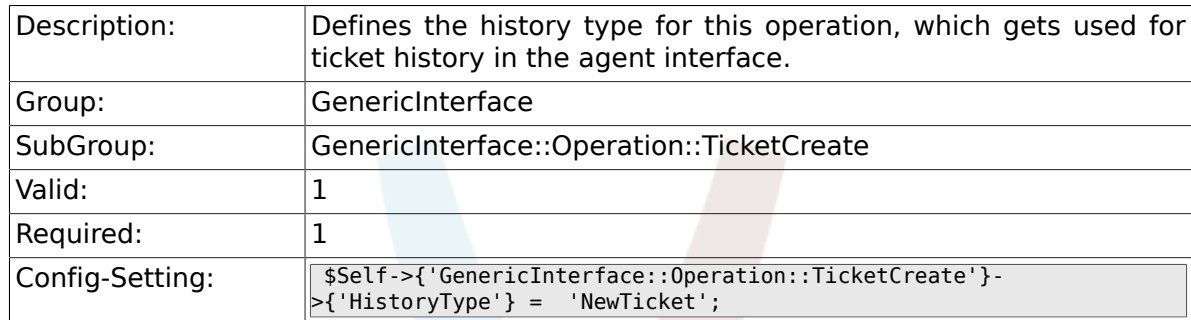

#### **3.11.3. GenericInterface::Operation::TicketCreate###HistoryComment**

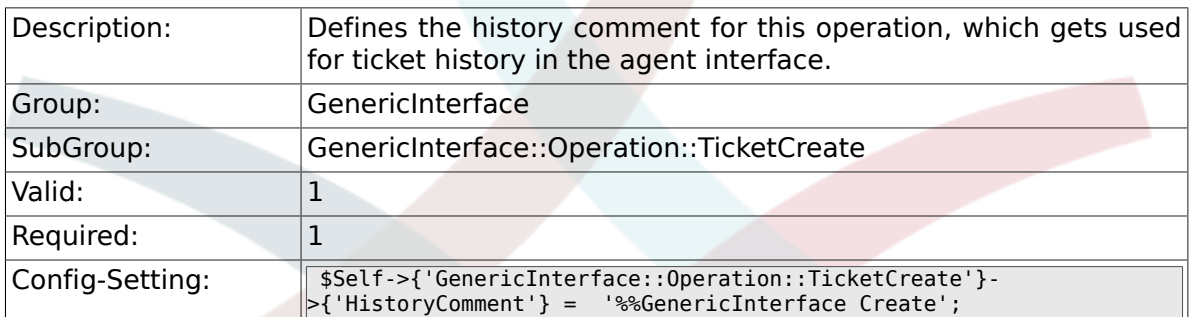

### **3.11.4. GenericInterface::Operation::TicketCreate###AutoResponseType**

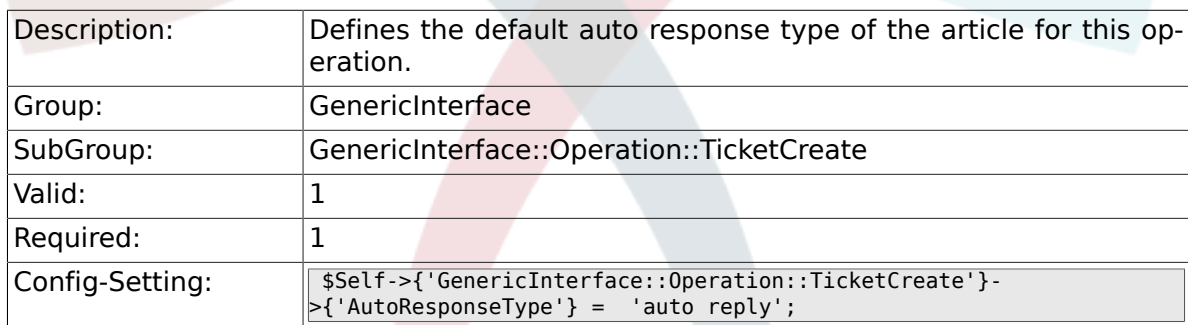

# **3.12. GenericInterface::Operation::TicketSearch**

#### **3.12.1. GenericInterface::Operation::TicketSearch###SearchLimit**

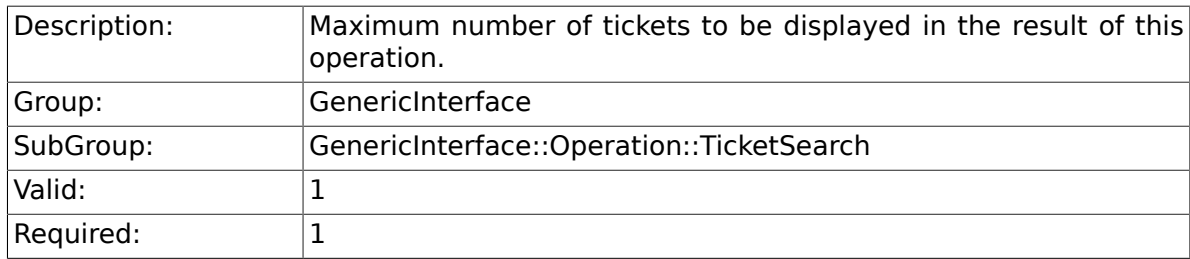

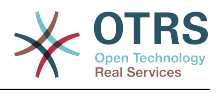

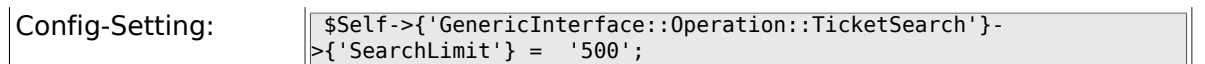

#### **3.12.2. GenericInterface::Operation::TicketSearch###SortBy::Default**

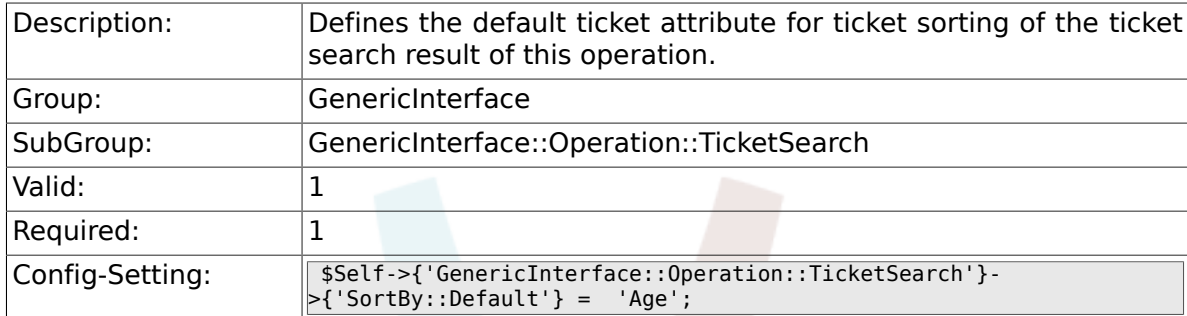

#### **3.12.3. GenericInterface::Operation::TicketSearch###Order::Default**

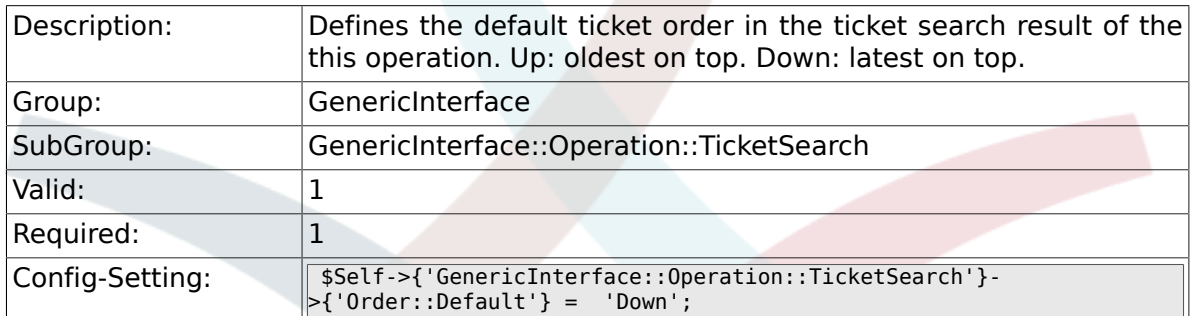

# **3.13. GenericInterface::Operation::TicketUpdate**

#### **3.13.1. GenericInterface::Operation::TicketUpdate###ArticleType**

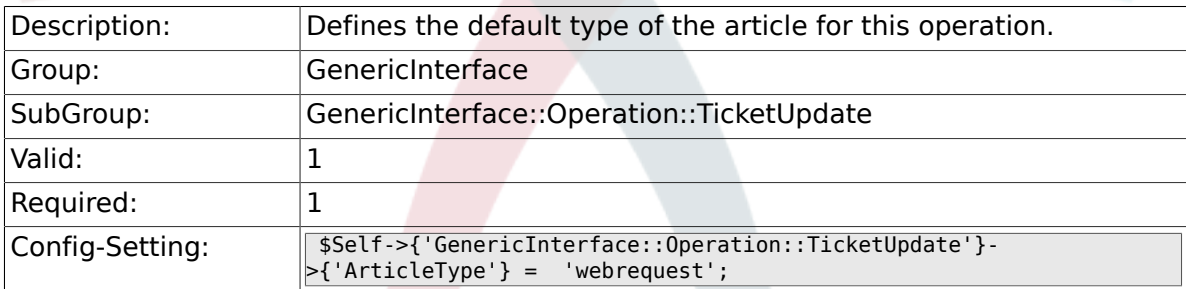

### **3.13.2. GenericInterface::Operation::TicketUpdate###HistoryType**

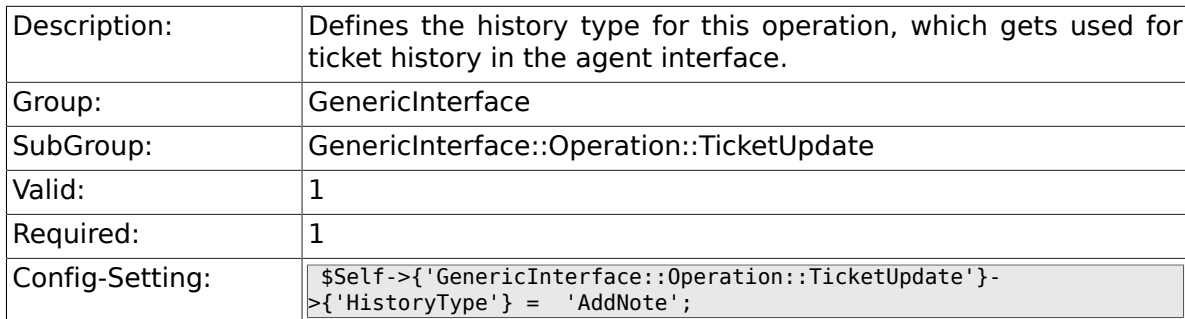

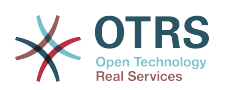

#### **3.13.3. GenericInterface::Operation::TicketUpdate###HistoryComment**

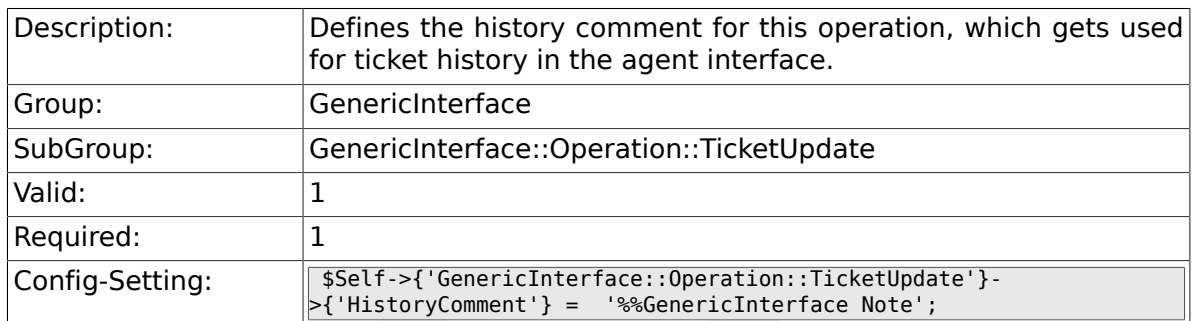

### **3.13.4. GenericInterface::Operation::TicketUpdate###AutoResp**

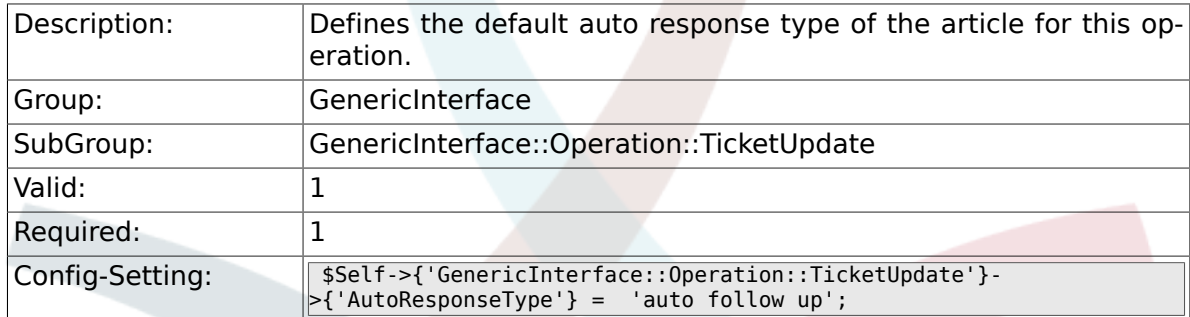

# **3.14. GenericInterface::Transport::ModuleRegistration**

#### **3.14.1. GenericInterface::Transport::Module###HTTP::SOAP**

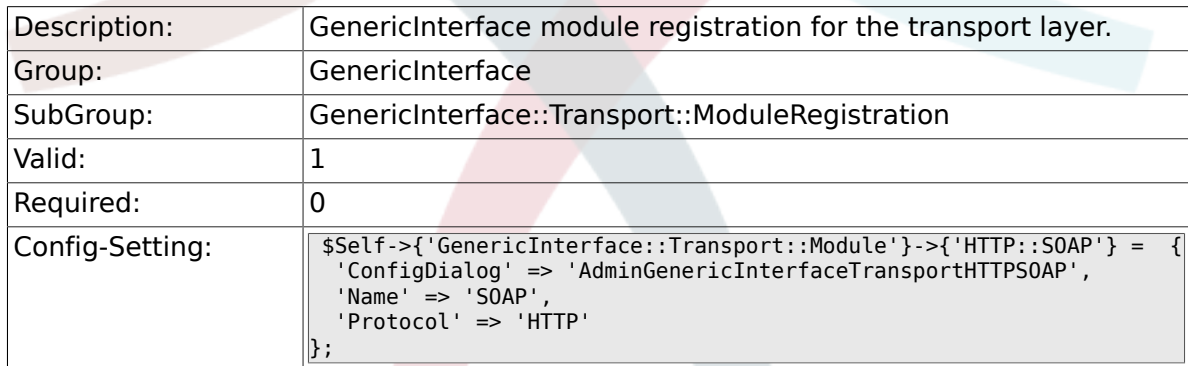

### **3.14.2. GenericInterface::Transport::Module###HTTP::REST**

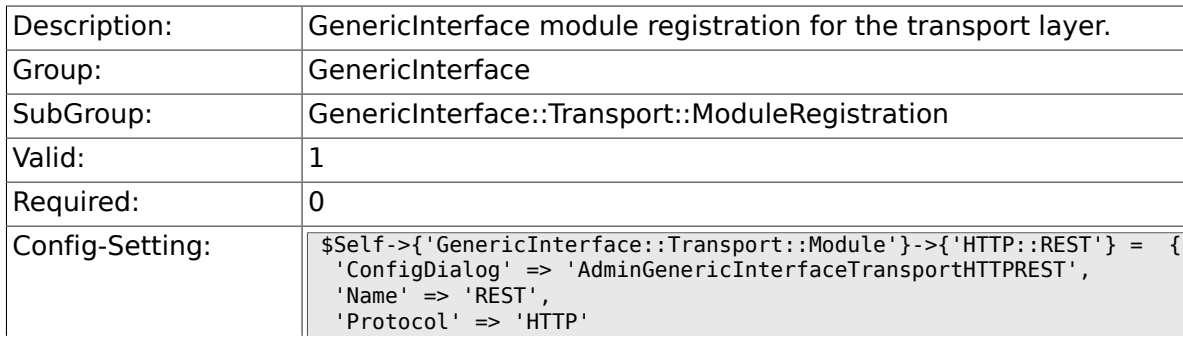
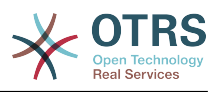

#### $\parallel$  ;

### **3.14.3. GenericInterface::Transport::Module###HTTP::Test**

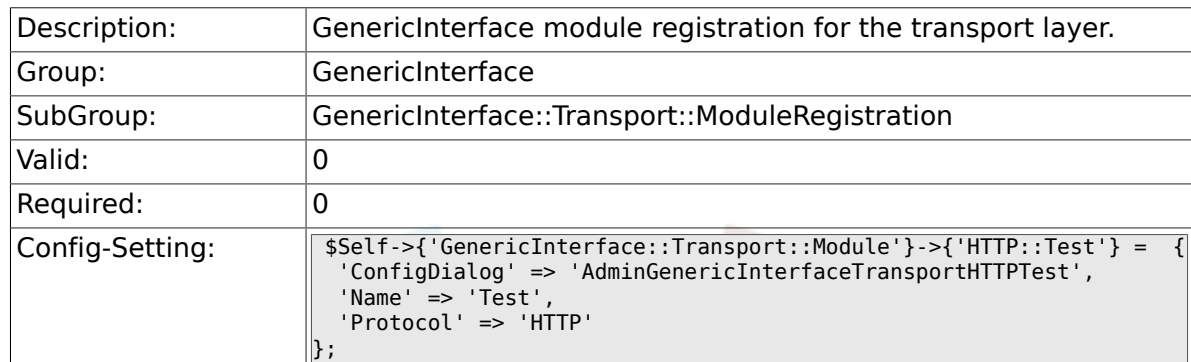

# **3.15. GenericInterface::Webservice**

#### **3.15.1. GenericInterface::WebserviceConfig::CacheTTL**

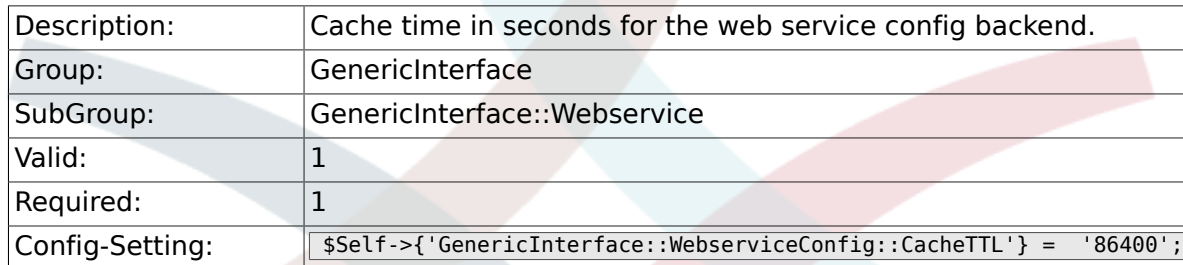

# **3.15.2. GenericInterface::Operation::Common::CachedAuth::Age**

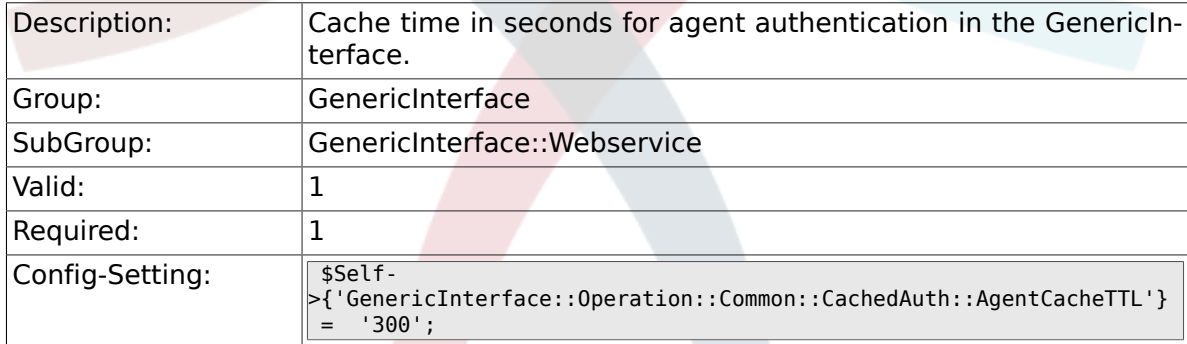

### **3.15.3. GenericInterface::Operation::Common::CachedAuth::CustomerCacheTTL**

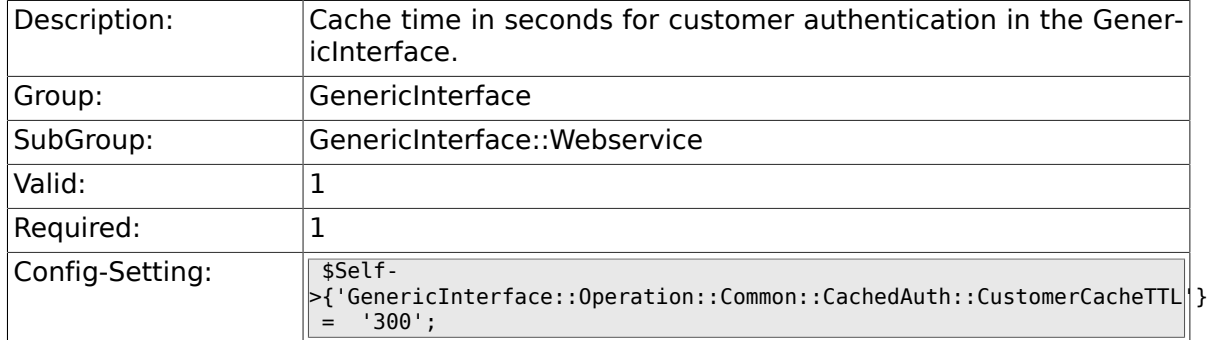

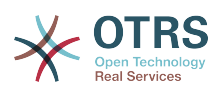

### **3.15.4. GenericInterface::Webservice::Path::Separator**

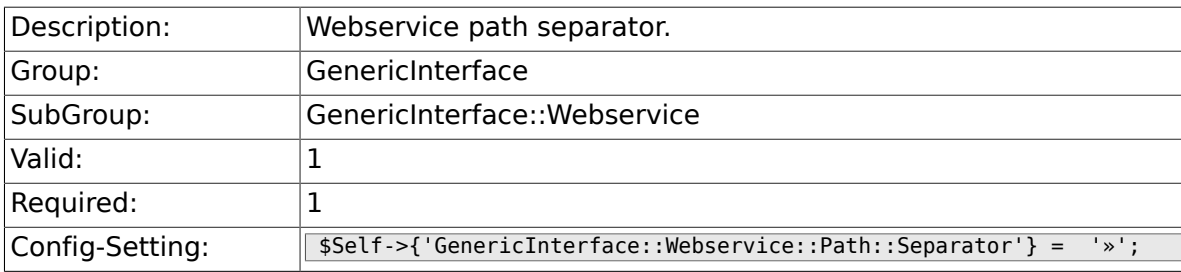

# **4. ProcessManagement**

# **4.1. Core**

# **4.1.1. Process::DynamicFieldProcessManagementProcessID**

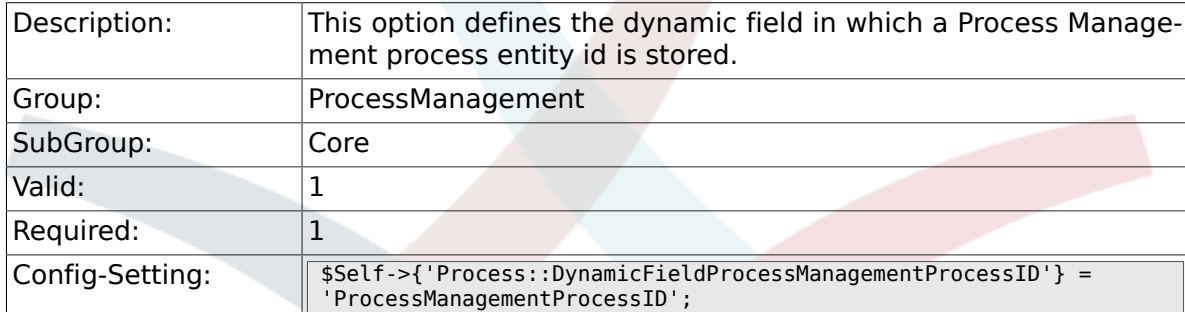

### **4.1.2. Process::DynamicFieldProcessManagementActivityID**

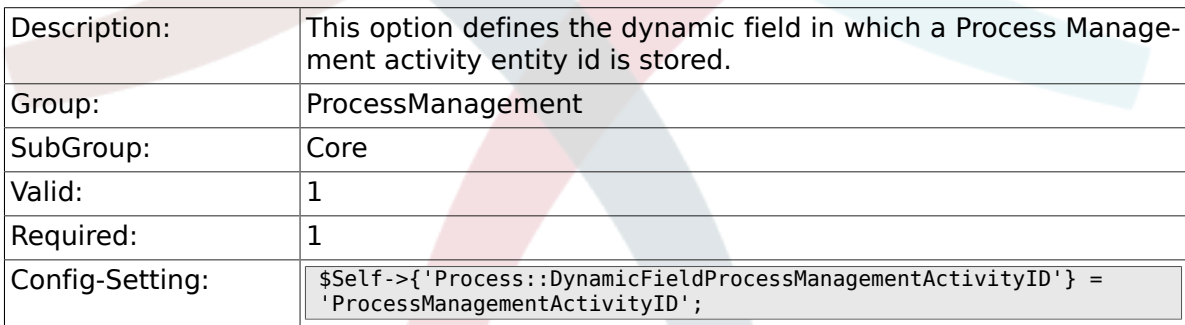

### **4.1.3. Process::DefaultQueue**

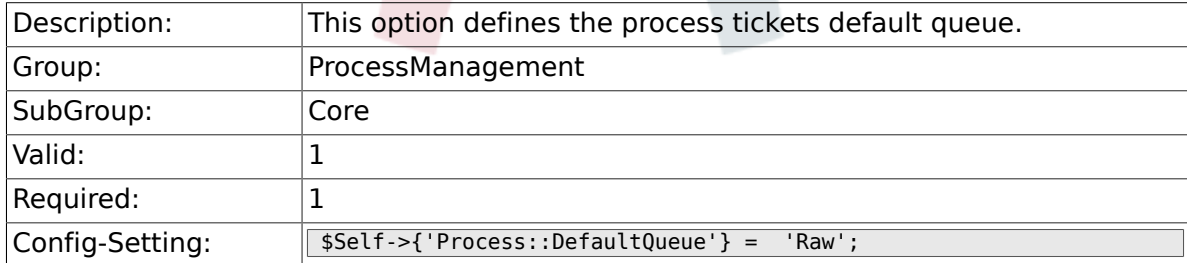

# **4.1.4. Process::DefaultState**

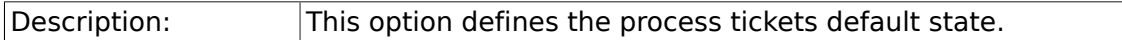

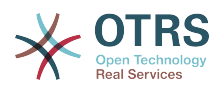

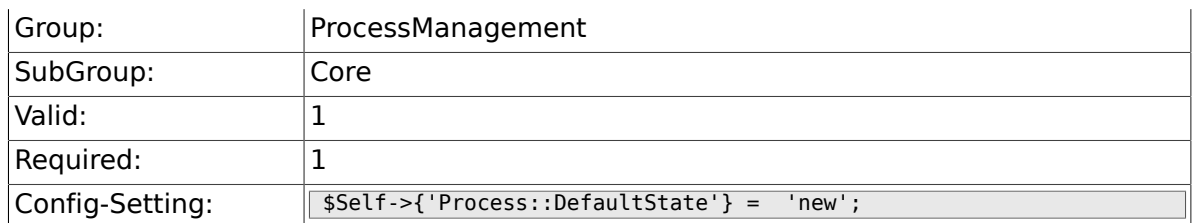

# **4.1.5. Process::DefaultLock**

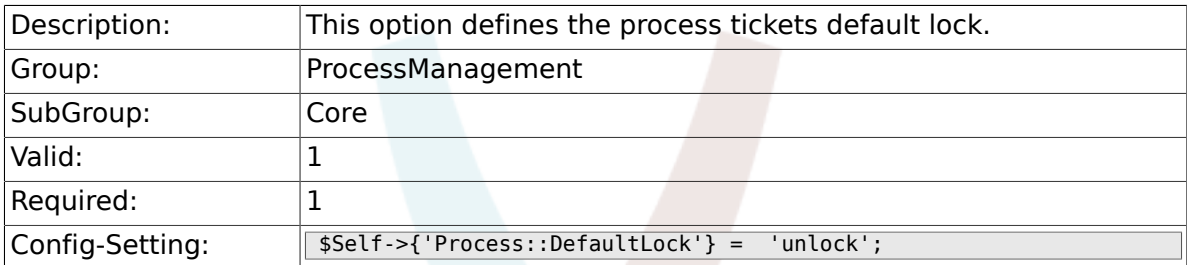

### **4.1.6. Process::DefaultPriority**

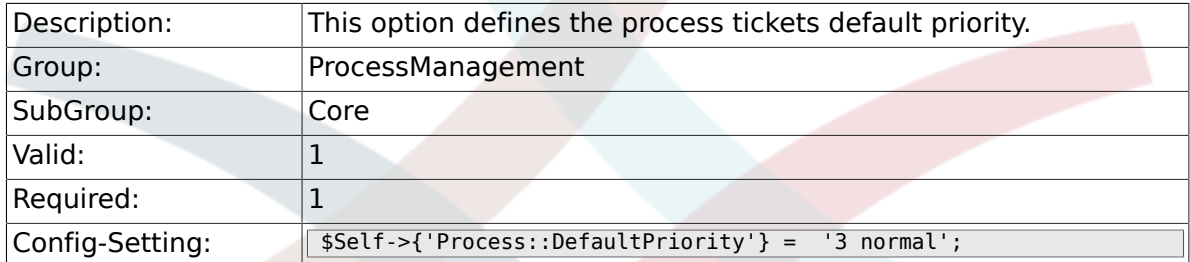

# **4.1.7. Process::Entity::Prefix**

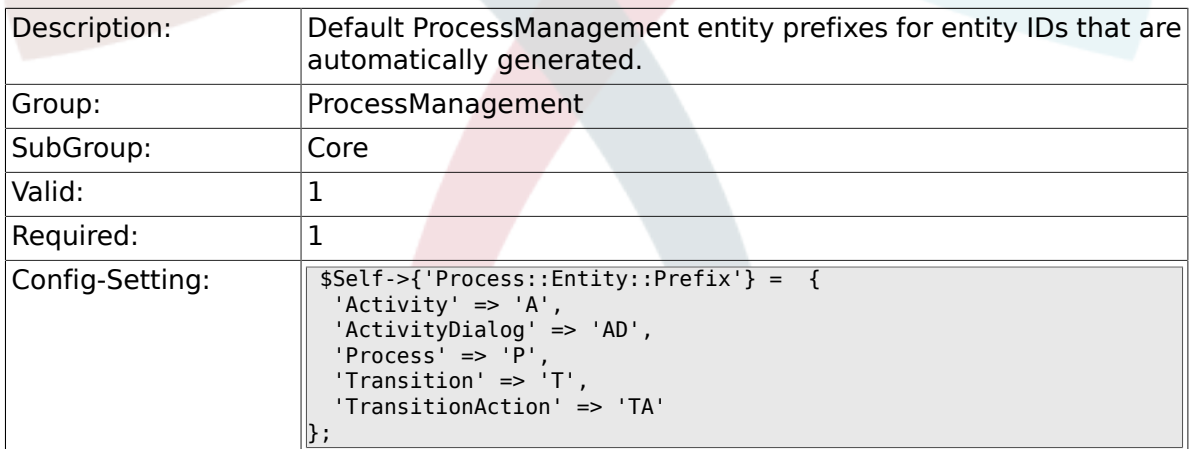

# **4.1.8. Process::CacheTTL**

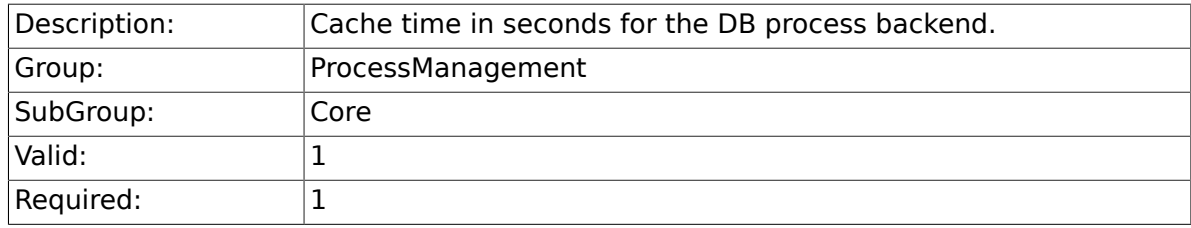

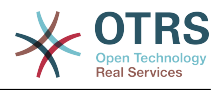

# **4.1.9. Process::NavBarOutput::CacheTTL**

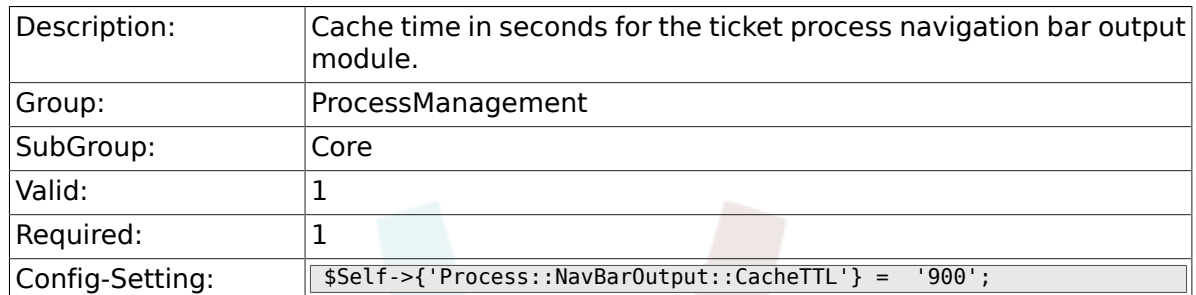

# **4.2. Core::Ticket**

### **4.2.1. Ticket::EventModulePost###TicketProcessTransitions**

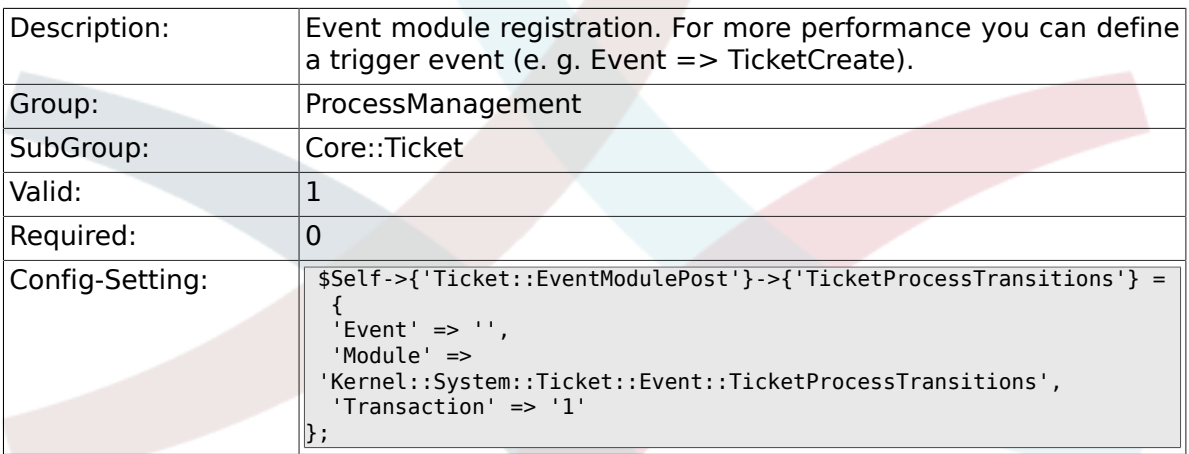

# **4.3. Core::Transition**

### **4.3.1. ProcessManagement::Transition::Debug::Enabled**

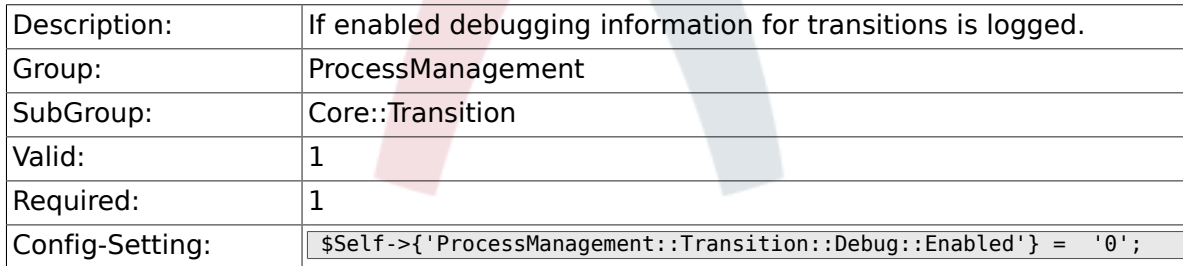

# **4.3.2. ProcessManagement::Transition::Debug::LogPriority**

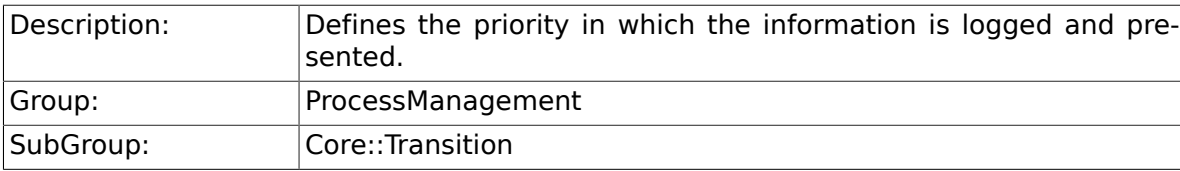

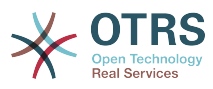

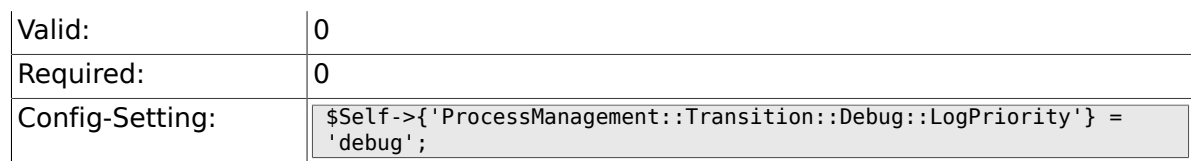

### **4.3.3. ProcessManagement::Transition::Debug::Filter###00- Default**

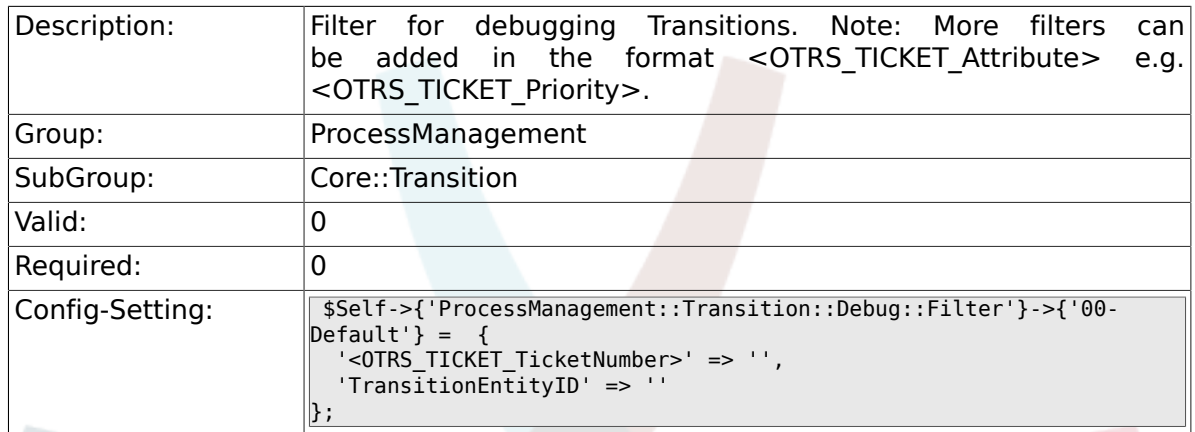

# **4.4. DynamicFields::Driver::Registration**

# **4.4.1. DynamicFields::Driver###ProcessID**

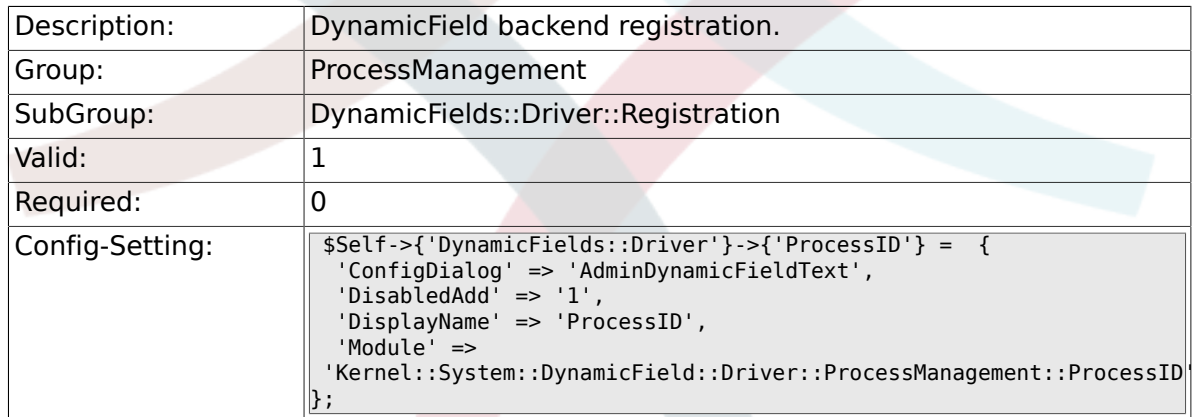

# **4.4.2. DynamicFields::Driver###ActivityID**

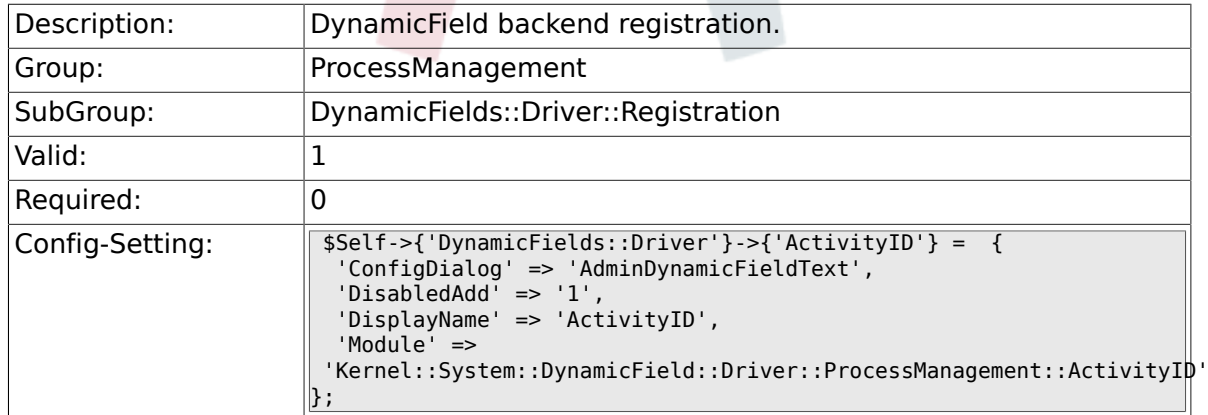

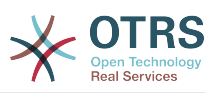

# **4.5. Frontend::Admin::ModuleRegistration**

### **4.5.1. Frontend::Module###AdminProcessManagement**

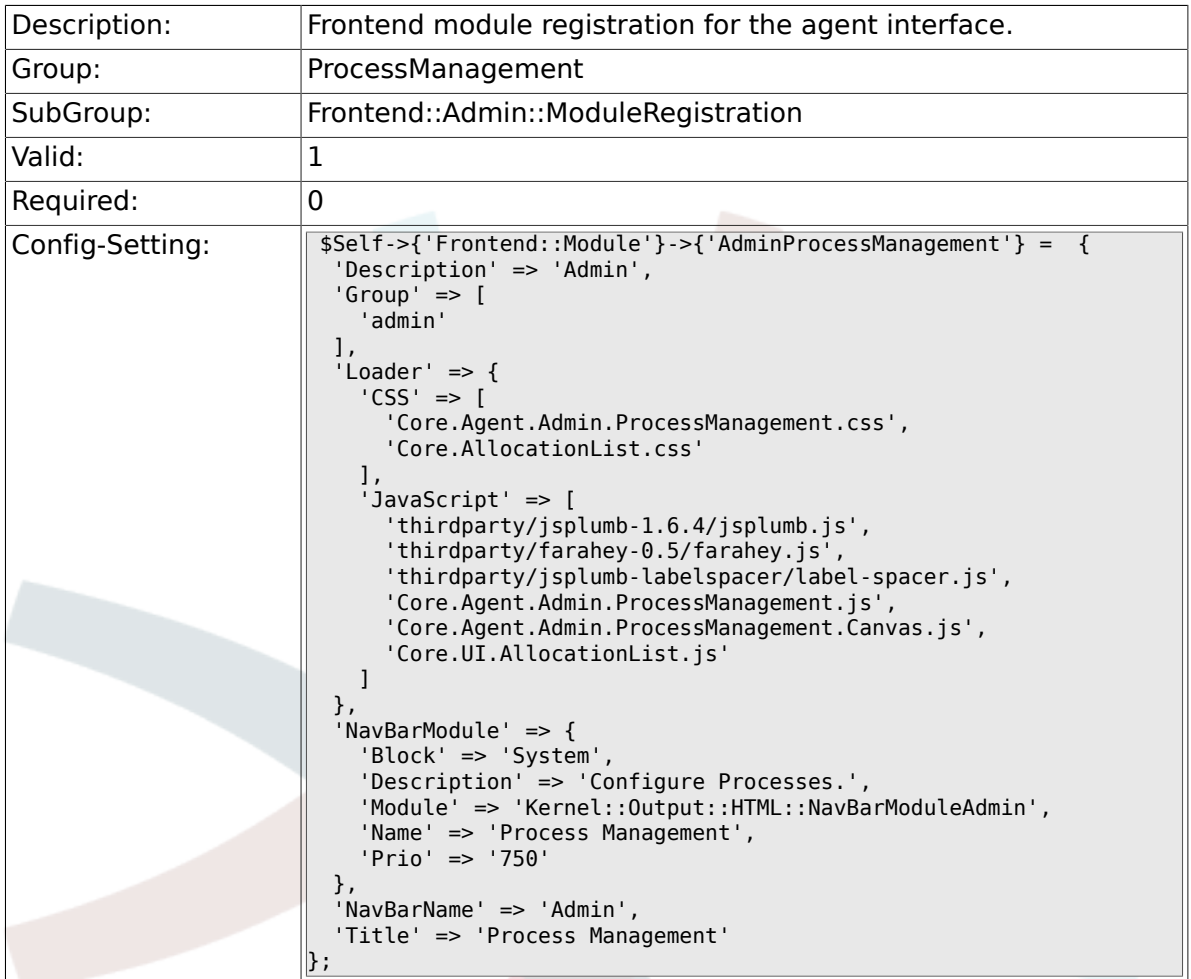

# **4.5.2. Frontend::Module###AdminProcessManagementActivity**

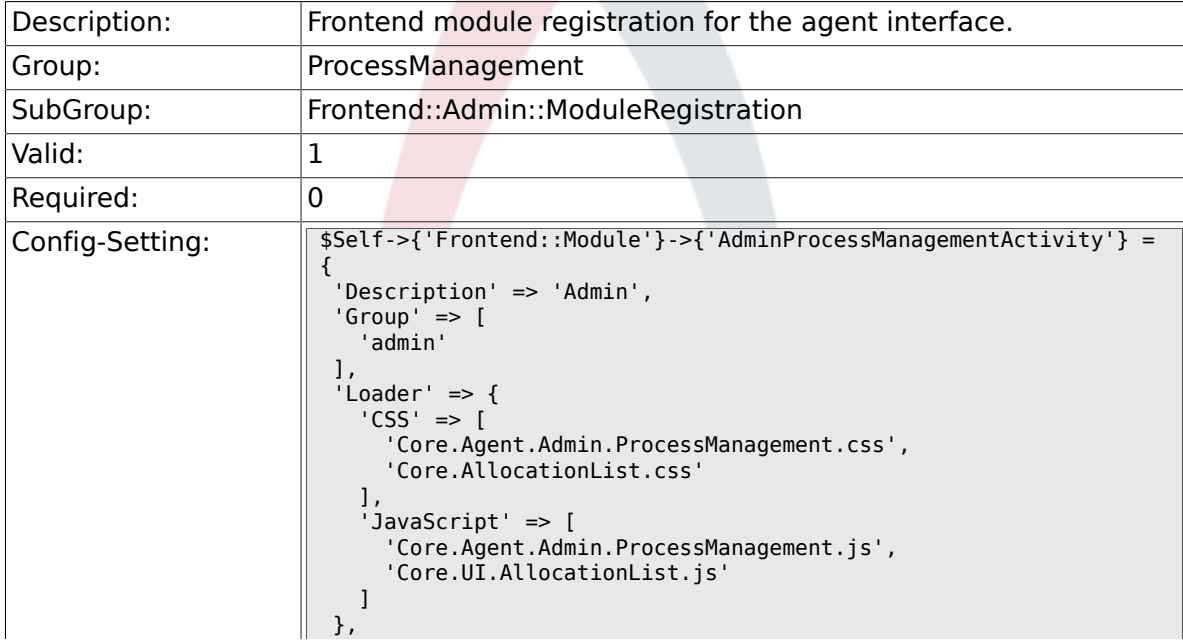

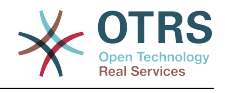

 'Title' => 'Process Management Activity GUI'  $\left\Vert \cdot\right\Vert$ 

## **4.5.3. Frontend::Module###AdminProcessManagementActivityDialog**

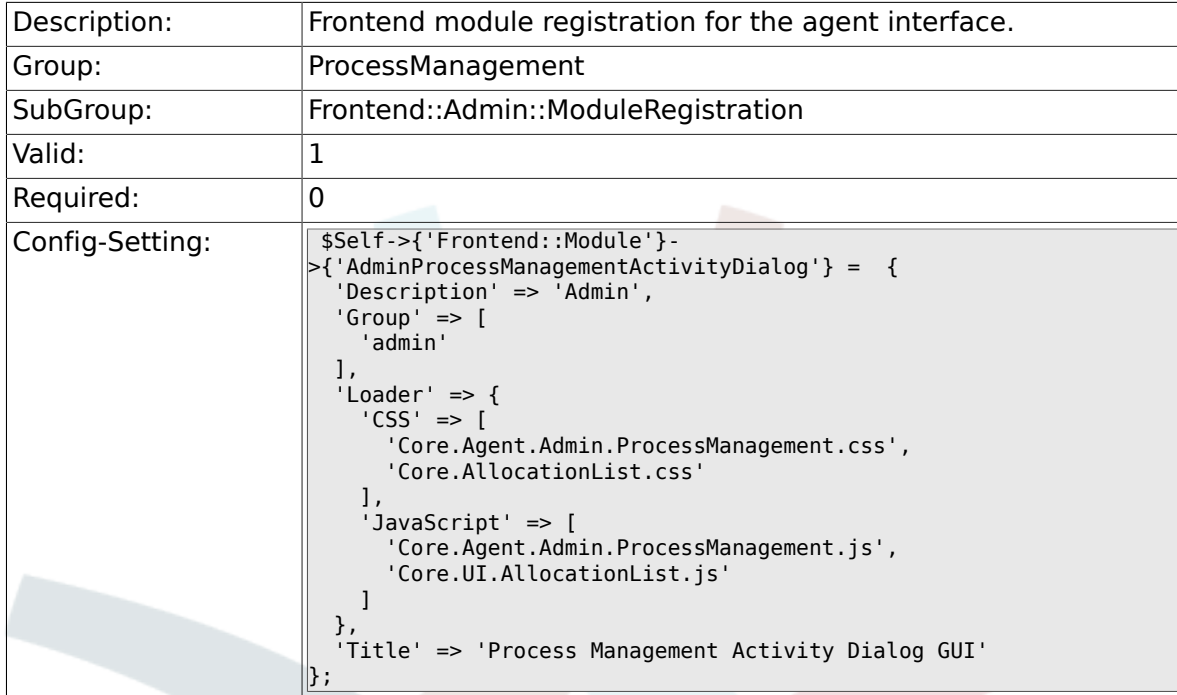

### **4.5.4. Frontend::Module###AdminProcessManagementTransition**

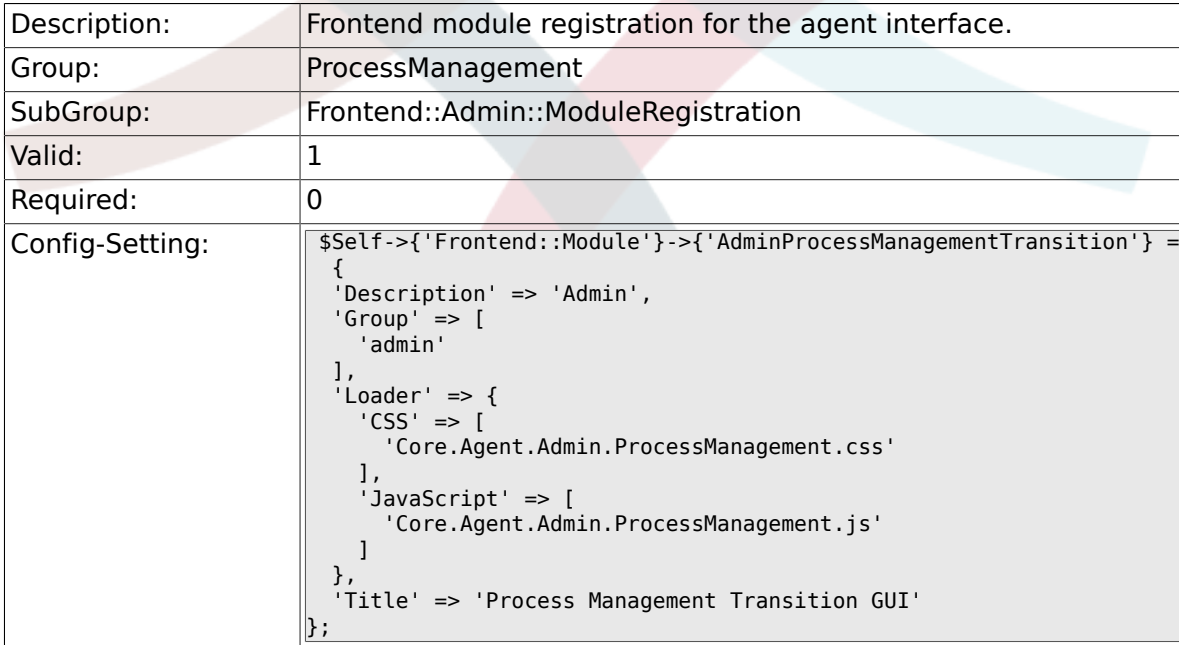

### **4.5.5. Frontend::Module###AdminProcessManagementTransitio**

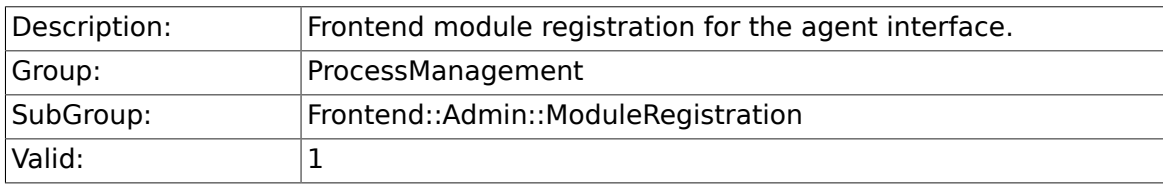

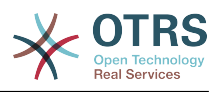

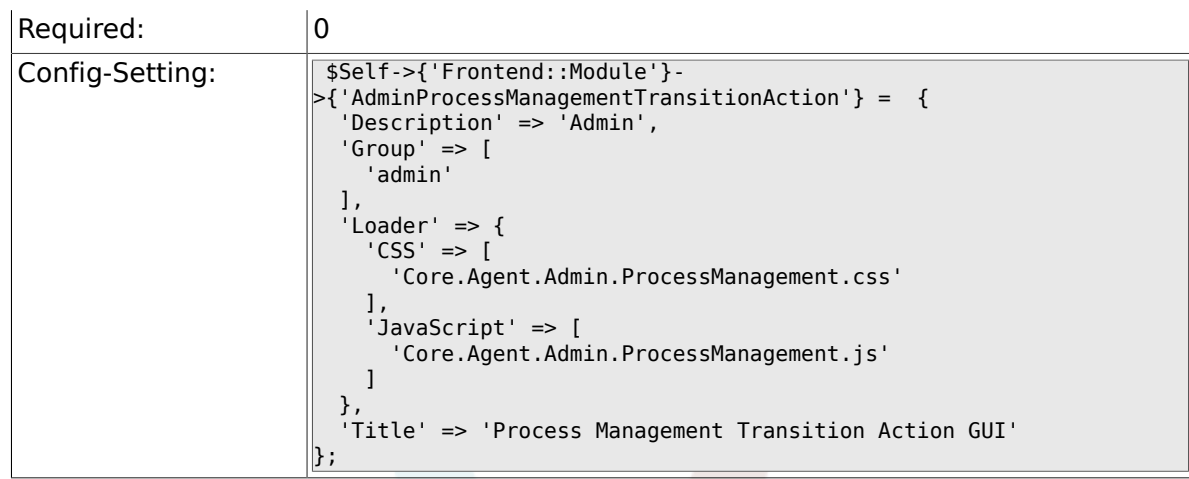

# **4.5.6. Frontend::Module###AdminProcessManagementPath**

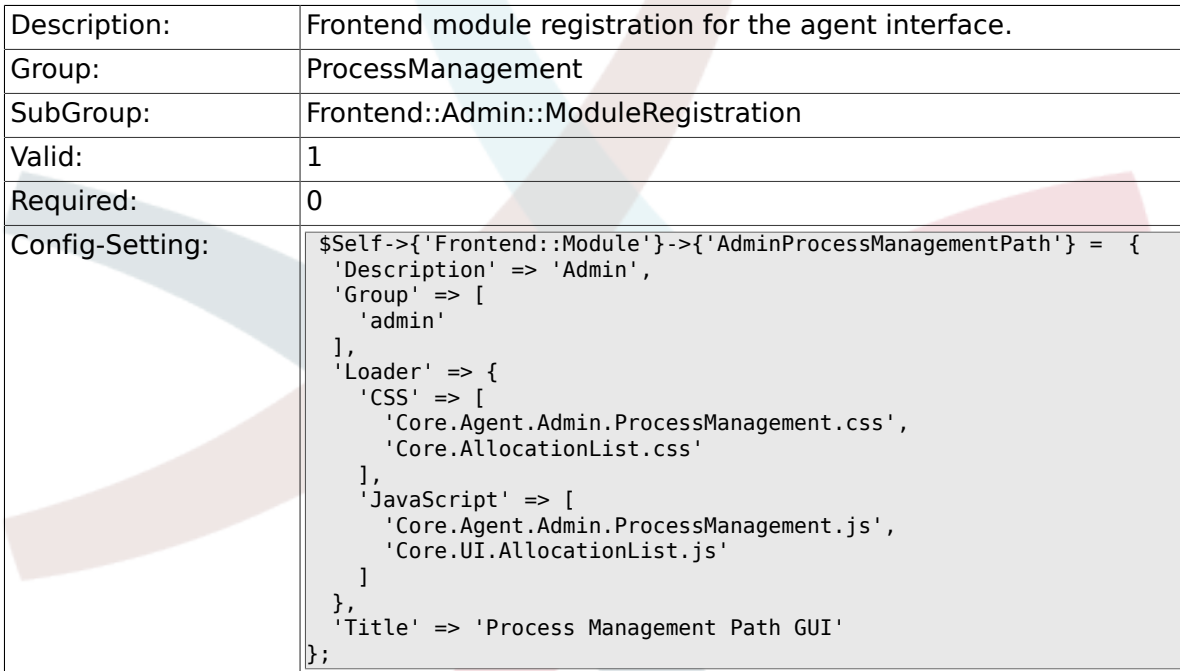

# **4.6. Frontend::Agent::Dashboard**

#### **4.6.1. DashboardBackend###0140-RunningTicket-Process**

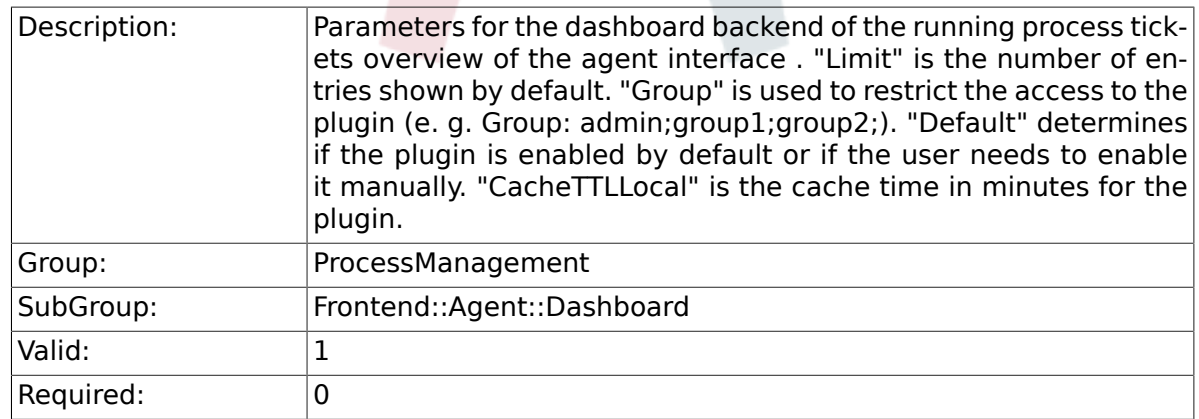

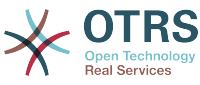

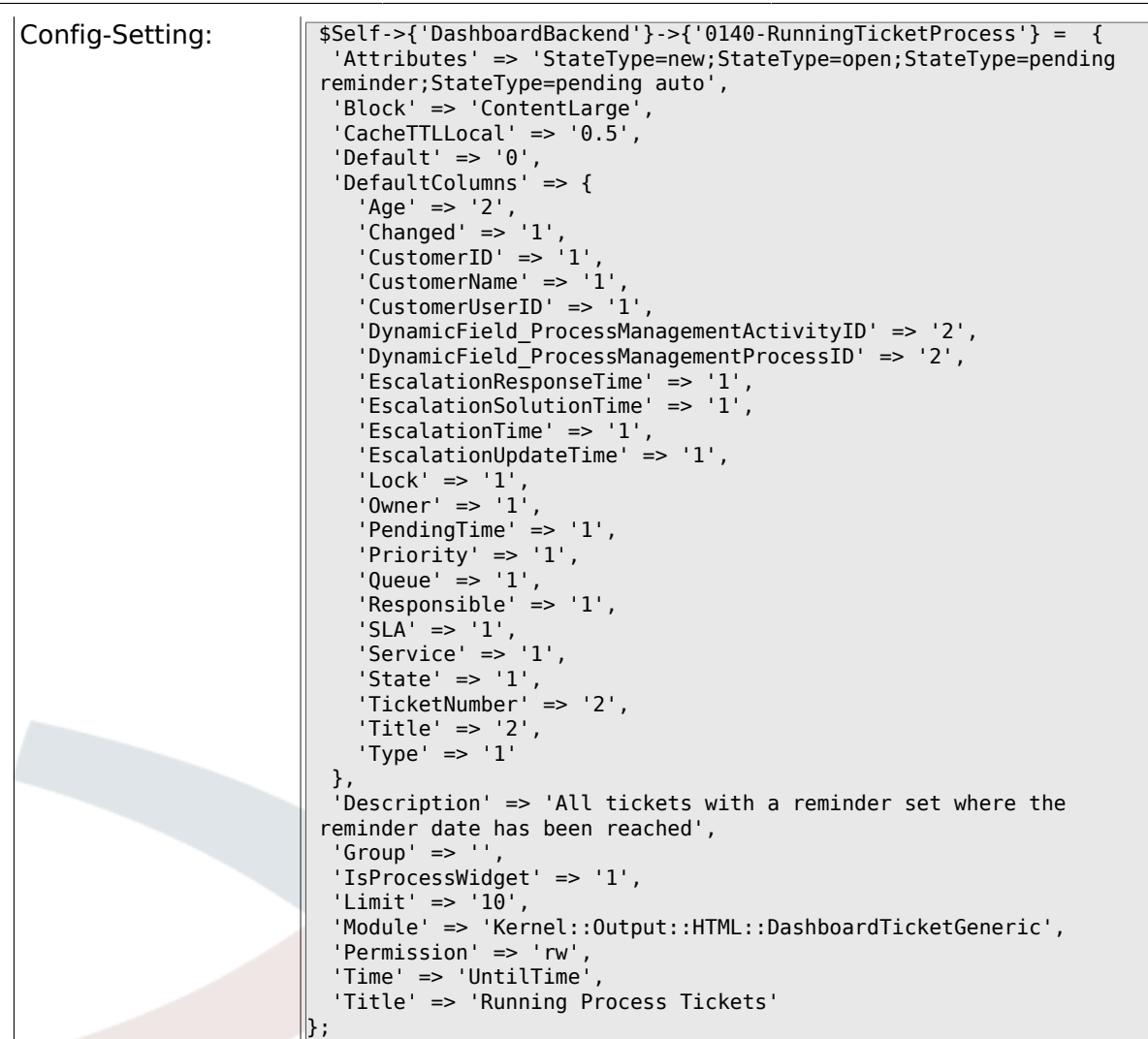

# **4.7. Frontend::Agent::ModuleRegistration**

# **4.7.1. Frontend::Module###AgentTicketProcess**

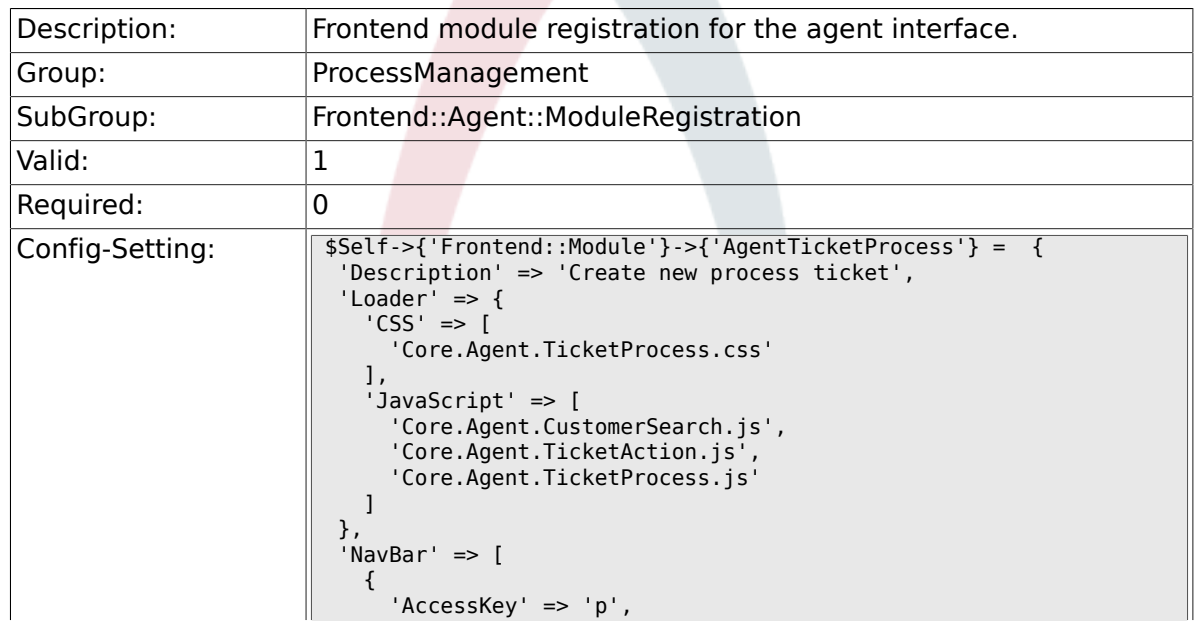

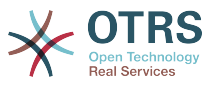

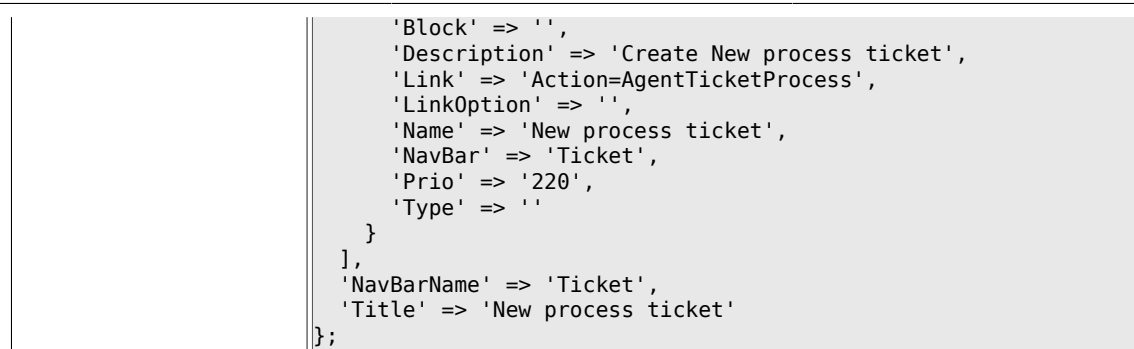

# **4.8. Frontend::Agent::NavBarModule**

#### **4.8.1. Frontend::NavBarModule###1-TicketProcesses**

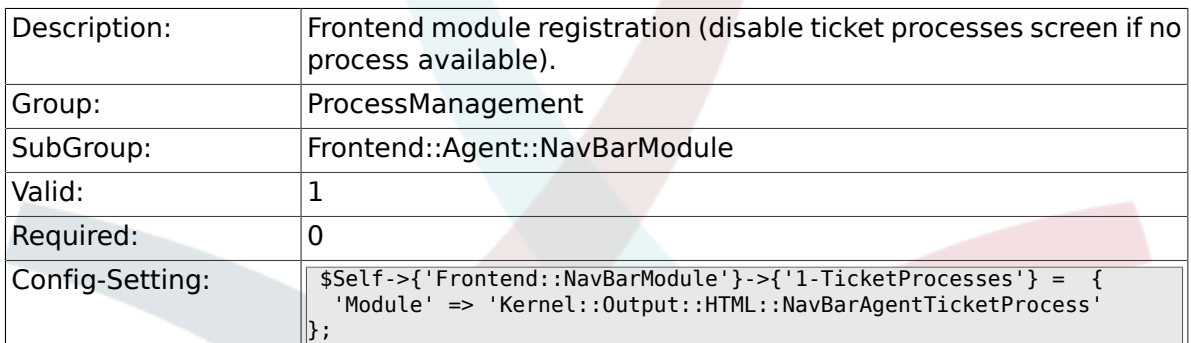

# **4.9. Frontend::Agent::Ticket::MenuModule**

### **4.9.1. Ticket::Frontend::MenuModule###480-Process**

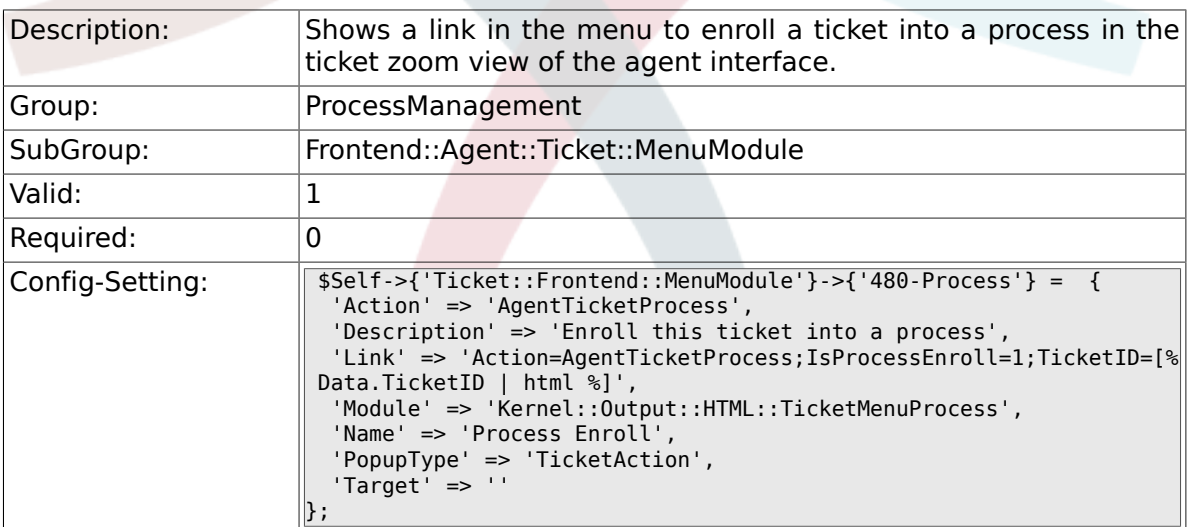

# **4.10. Frontend::Agent::Ticket::ViewProcess**

#### **4.10.1. Ticket::Frontend::AgentTicketProcess###StateType**

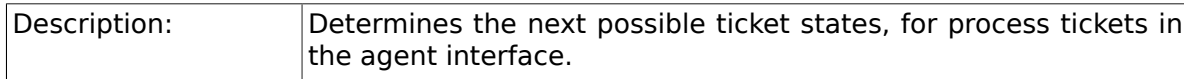

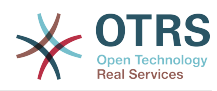

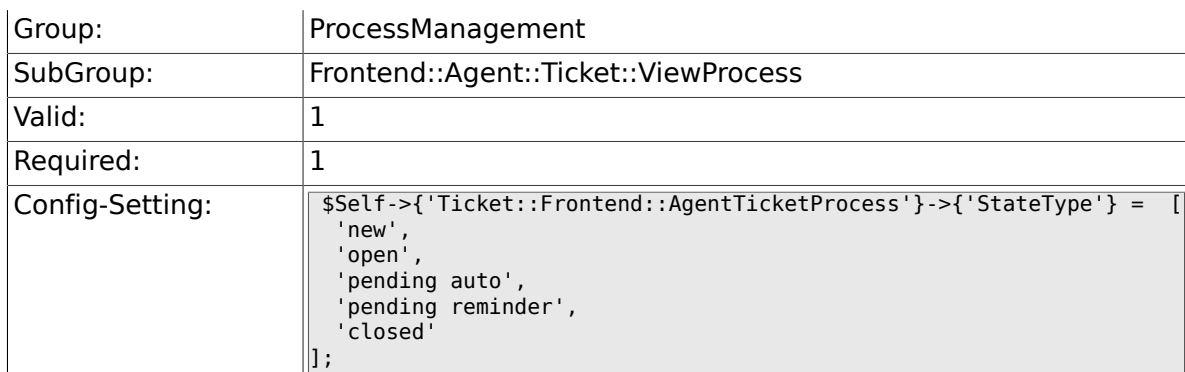

## **4.10.2. Ticket::Frontend::CustomerTicketProcess###StateType**

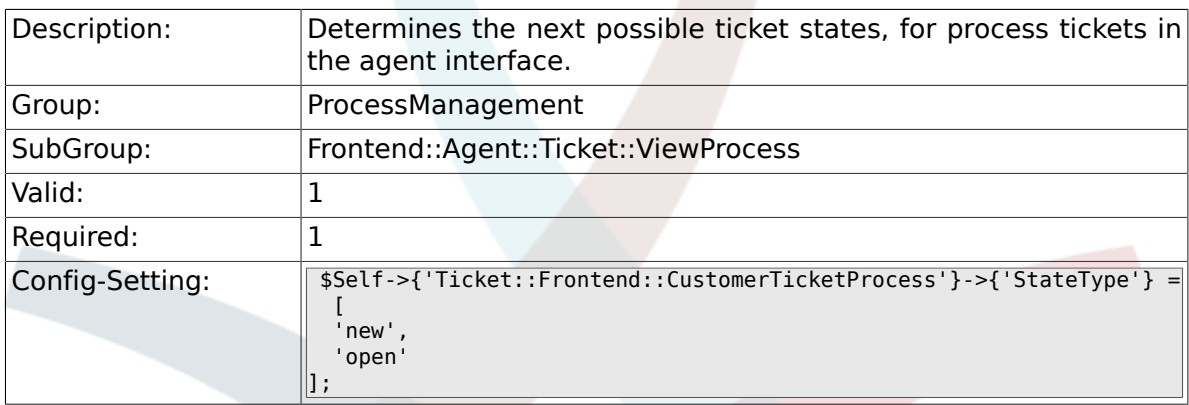

# **4.10.3. Ticket::Frontend::AgentTicketProcess::CustomerIDReadOnly**

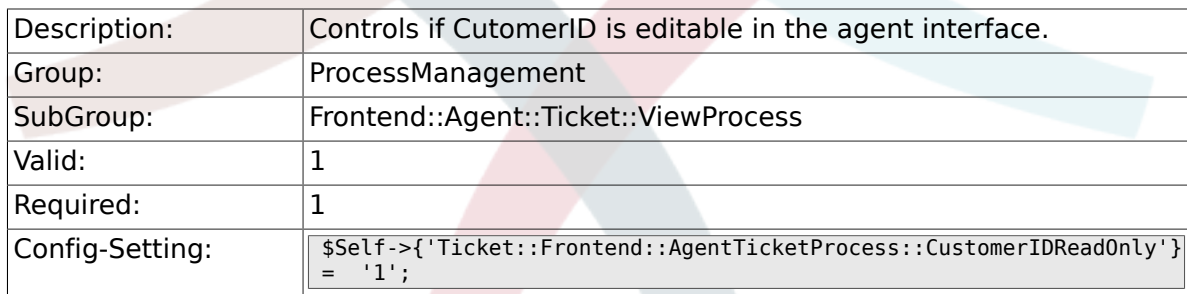

# **4.11. Frontend::Agent::Ticket::ViewZoom**

# **4.11.1. Ticket::Frontend::AgentTicketZoom###ProcessDisplay**

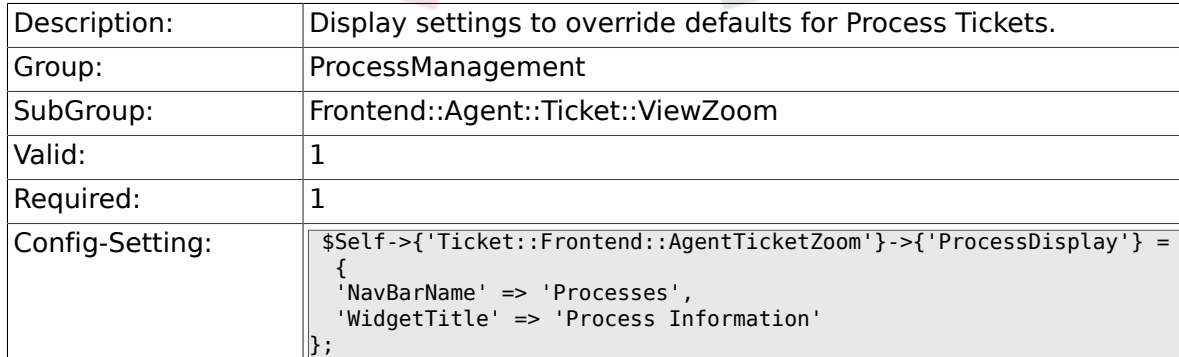

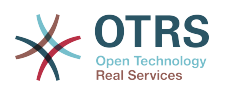

#### 4.11.2. Ticket::Frontend::AgentTicketZoom###ProcessWidgetDy

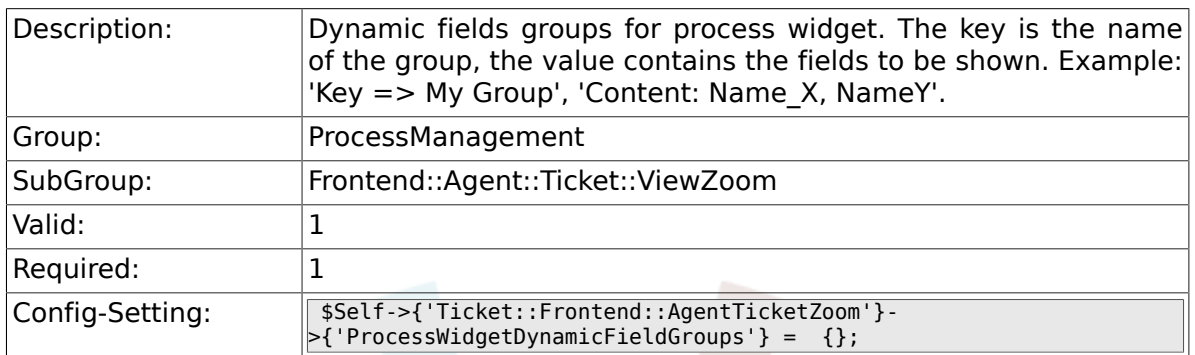

### 4.11.3. Ticket::Frontend::AgentTicketZoom###ProcessWidgetDy

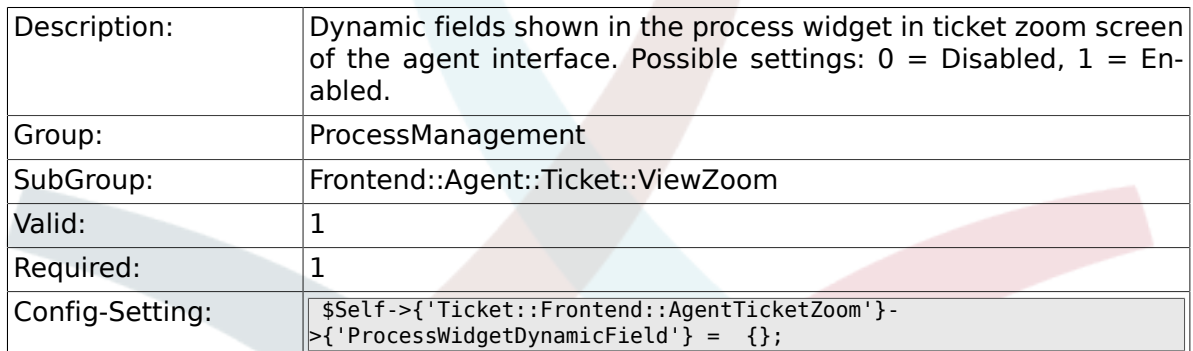

# **4.12. Frontend::Customer::ModuleRegistration**

#### **4.12.1. CustomerFrontend::Module###CustomerTicketProcess**

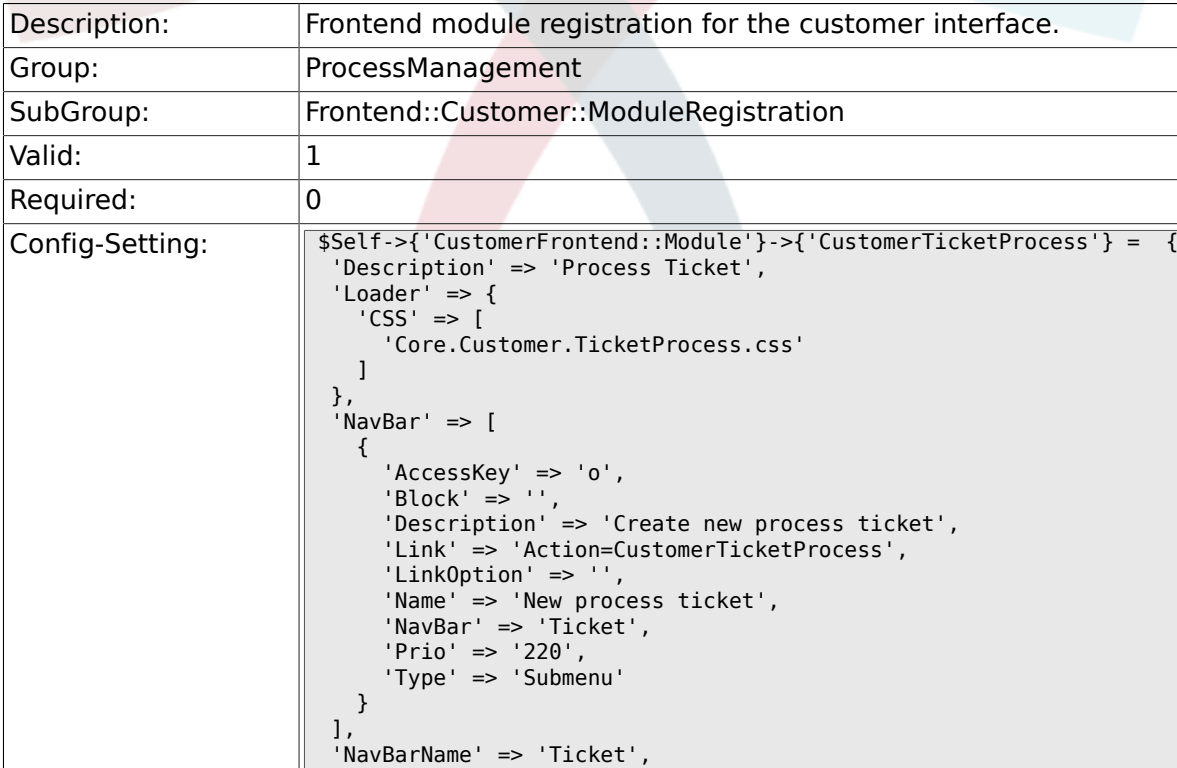

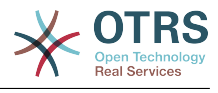

 $\parallel$ };

# **4.13. Frontend::Customer::NavBarModule**

#### **4.13.1. CustomerFrontend::NavBarModule###10-CustomerTicketProcesses**

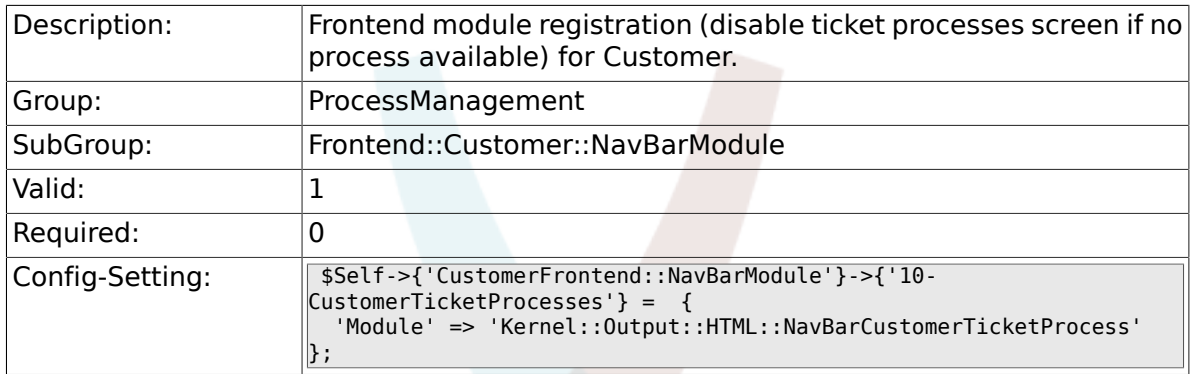

# **5. Scheduler**

# **5.1. Core**

### **5.1.1. Scheduler::SleepTime**

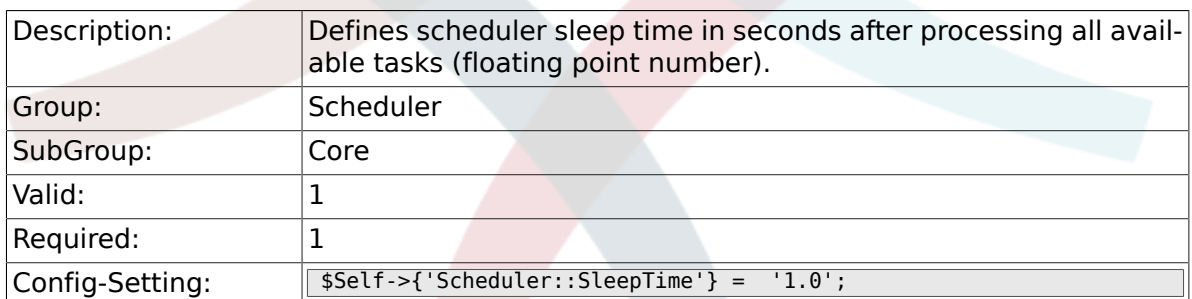

### **5.1.2. Scheduler::PIDUpdateTime**

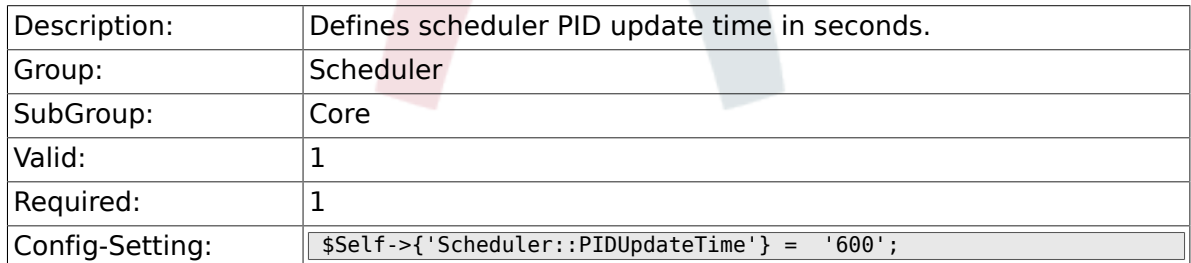

#### **5.1.3. Scheduler::RestartAfterSeconds**

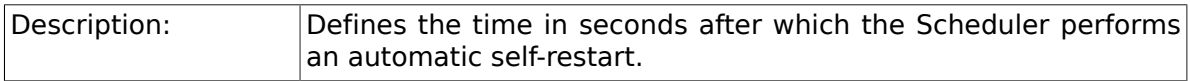

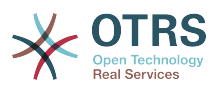

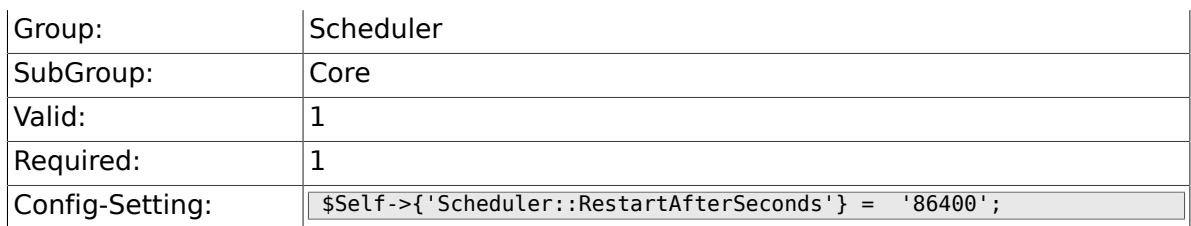

# **5.1.4. Scheduler::TaskDataLength**

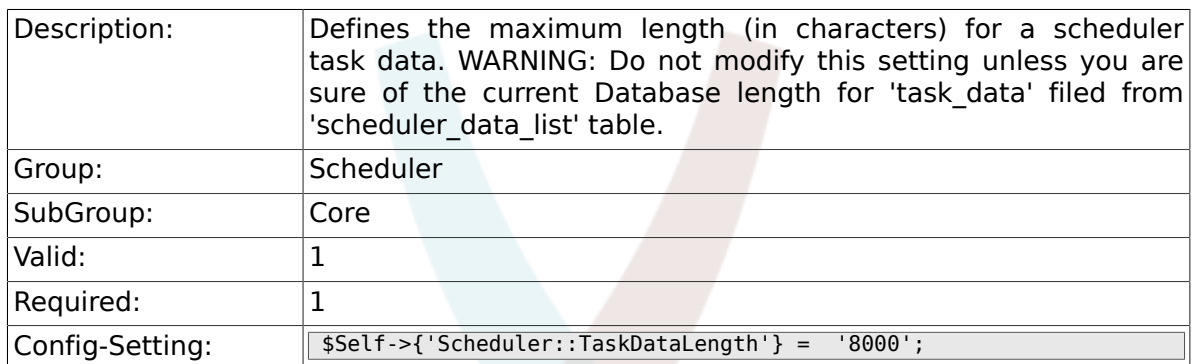

# **5.2. Core::Log**

# **5.2.1. Scheduler::LogPath**

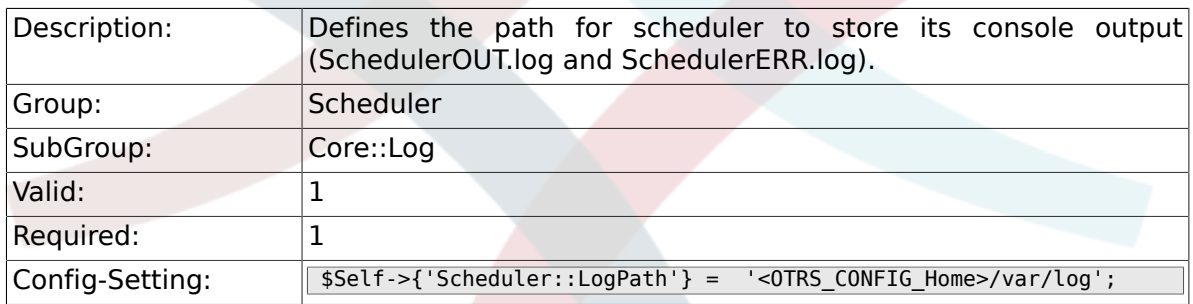

# **5.2.2. Scheduler::Log::DaysToKeep**

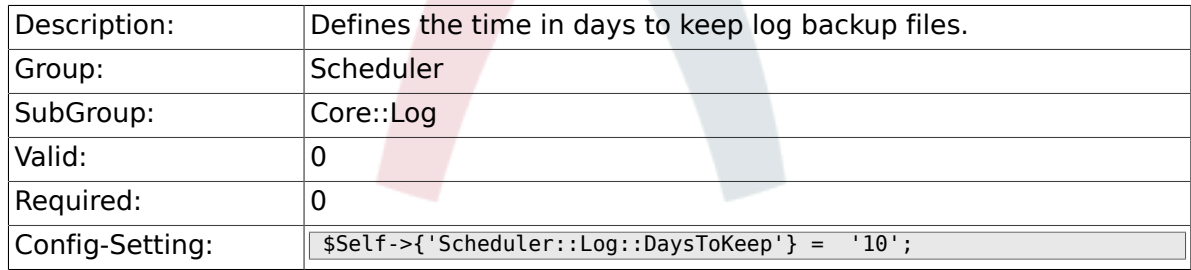

# **5.3. Core::Web**

#### **5.3.1. Loader::Agent::CommonCSS###000-Scheduler**

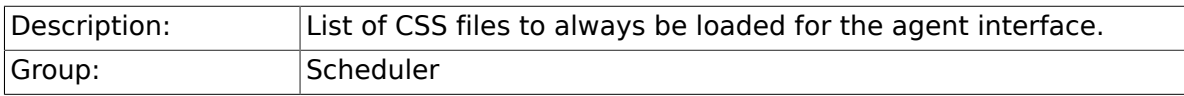

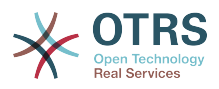

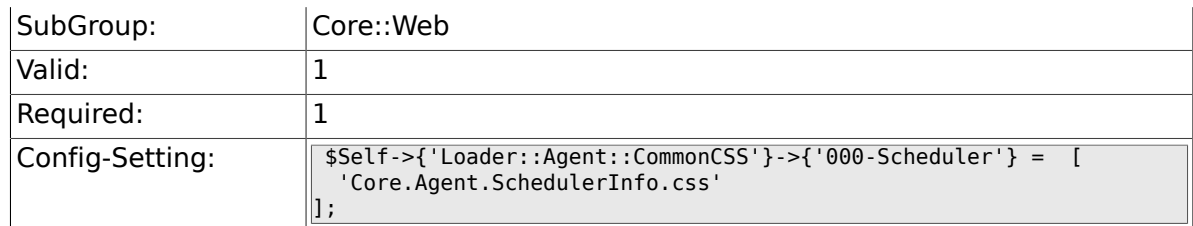

### **5.3.2. Loader::Agent::CommonJS###000-Scheduler**

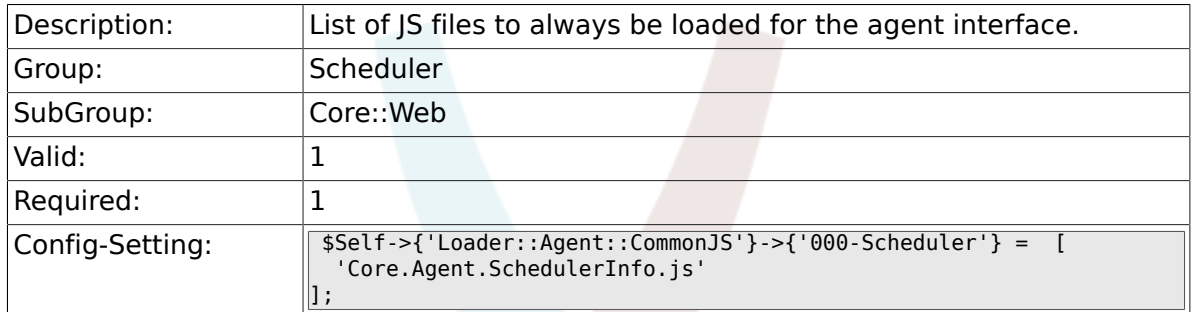

# **5.4. Frontend::Admin::ModuleRegistration**

# **5.4.1. Frontend::Module###AgentSchedulerInfo**

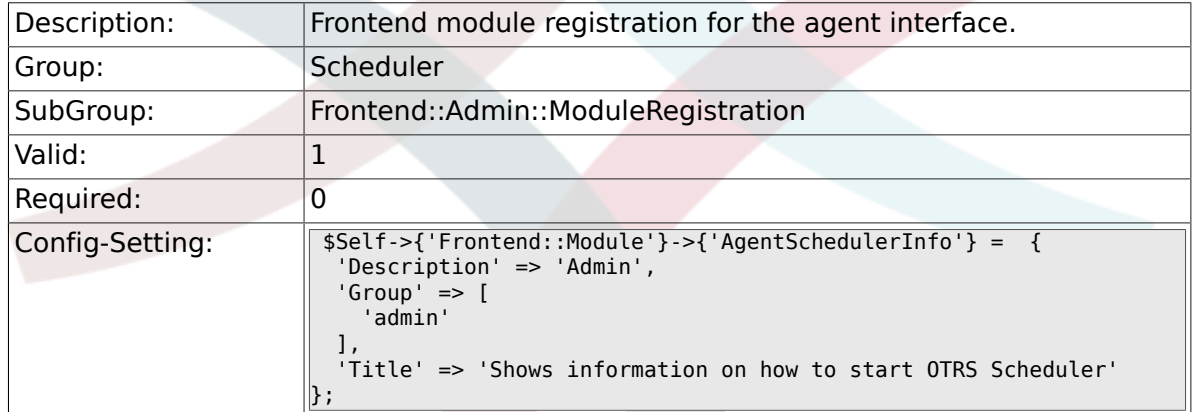

# **5.5. Frontend::Agent::ModuleNotify**

#### **5.5.1. Frontend::NotifyModule###800-Scheduler-Check**

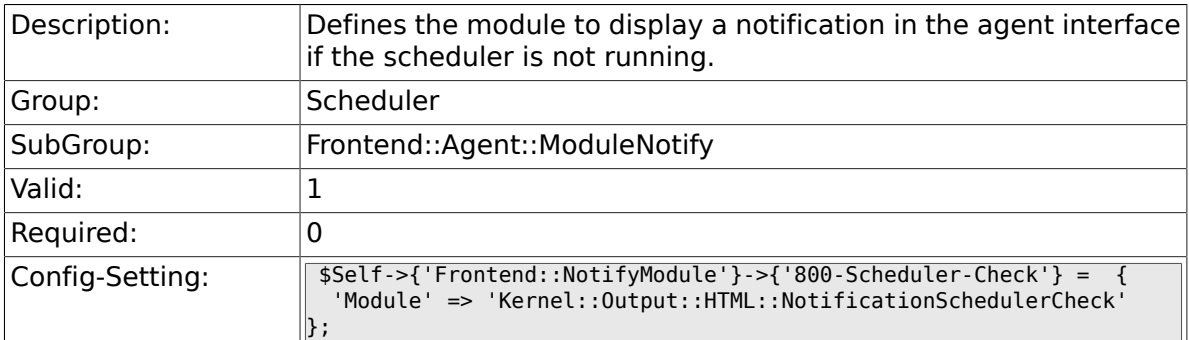

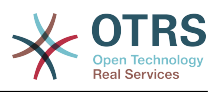

# **6. Ticket**

# **6.1. Core**

### **6.1.1. OTRSEscalationEvents::DecayTime**

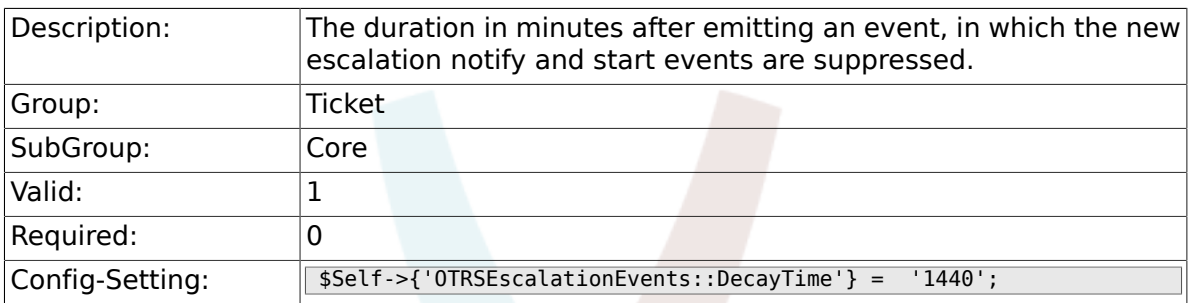

# **6.2. Core::CustomerCompany**

#### **6.2.1. CustomerCompany::EventModulePost###110- UpdateTickets**

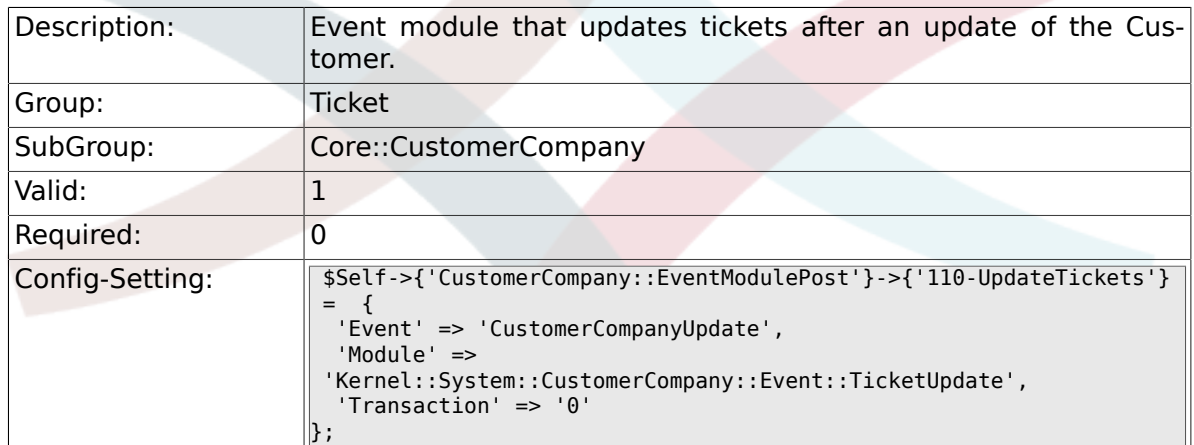

### **6.2.2. CustomerUser::EventModulePost###120-UpdateTickets**

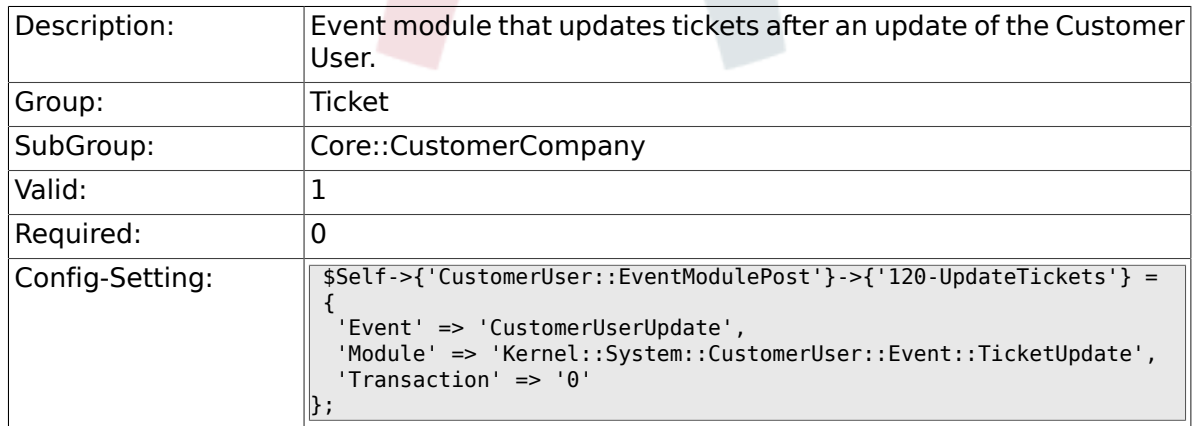

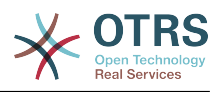

# **6.3. Core::FulltextSearch**

#### **6.3.1. Ticket::SearchIndexModule**

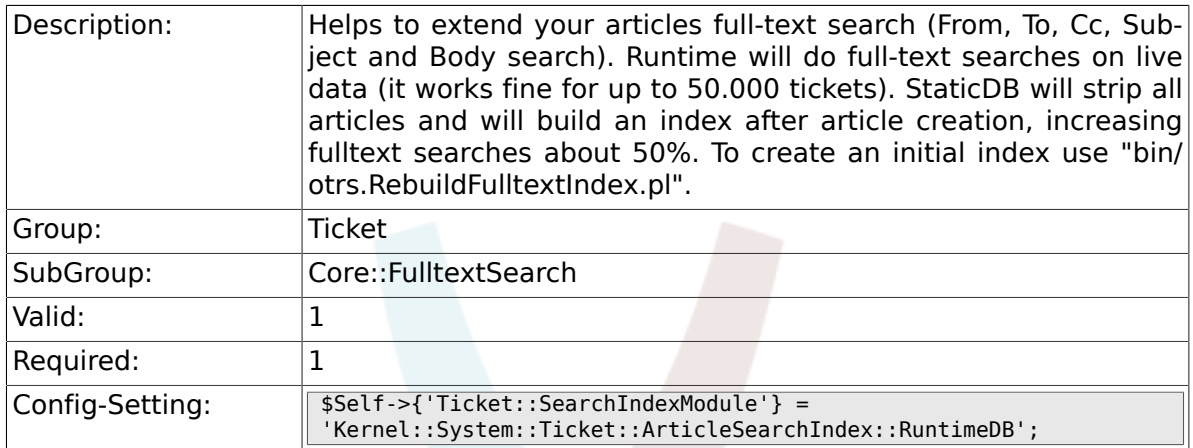

## **6.3.2. Ticket::SearchIndex::WarnOnStopWordUsage**

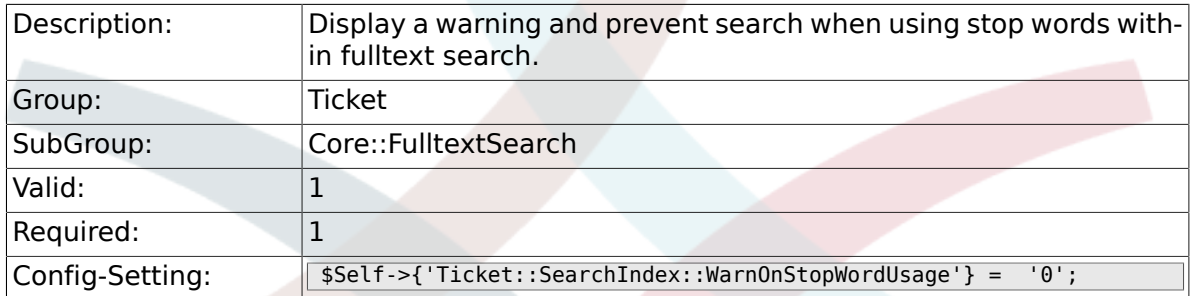

# **6.3.3. Ticket::SearchIndex::Attribute**

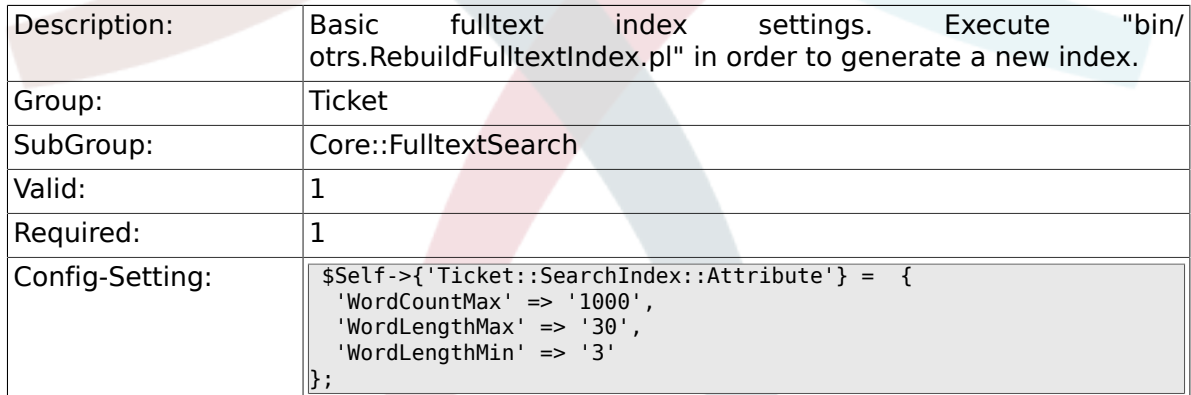

# **6.3.4. Ticket::SearchIndex::Filters**

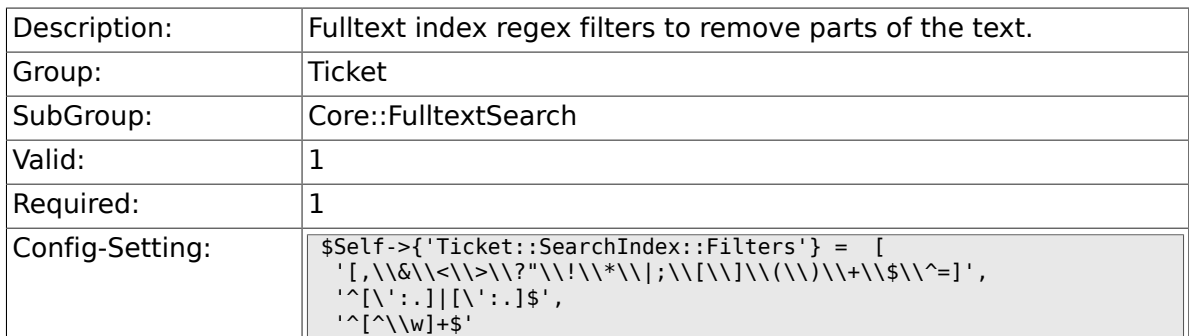

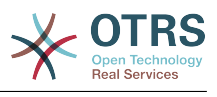

# 6.3.5. Ticket::SearchIndex::StopWords

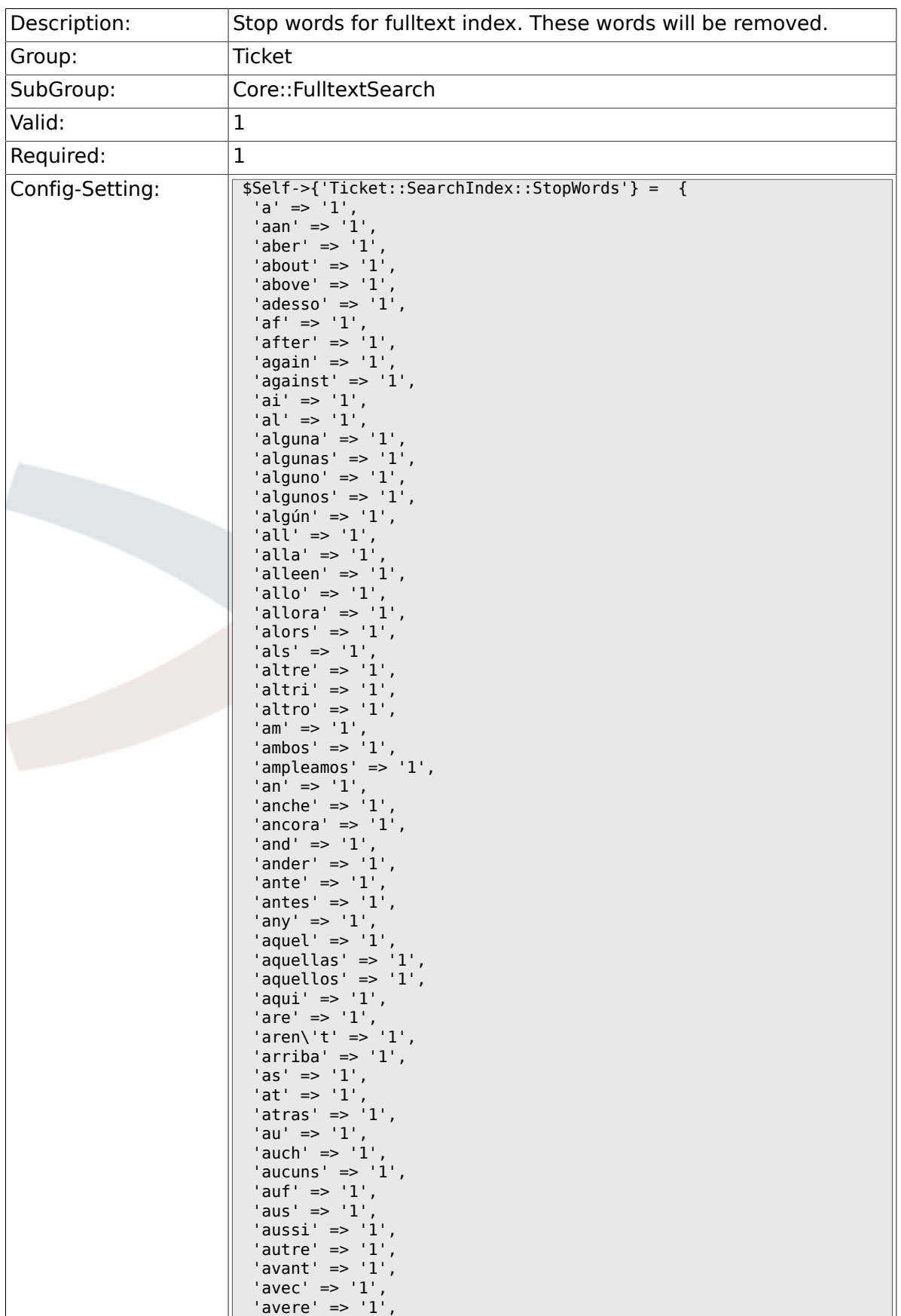

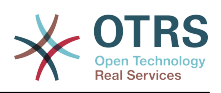

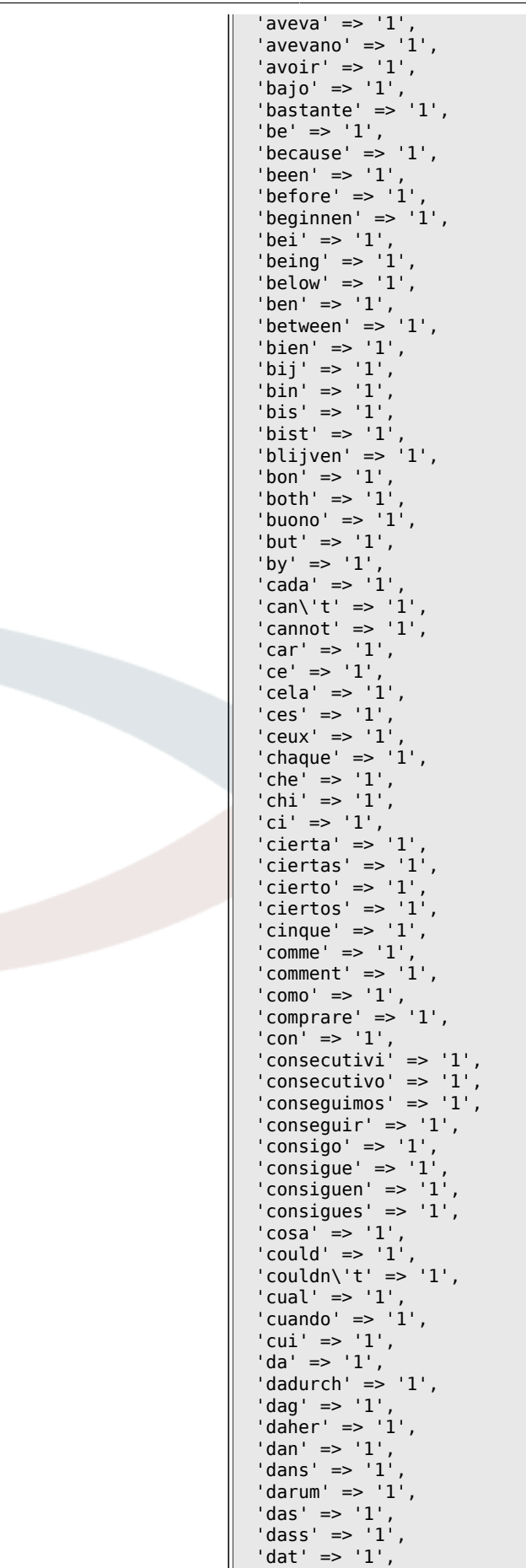

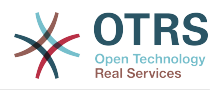

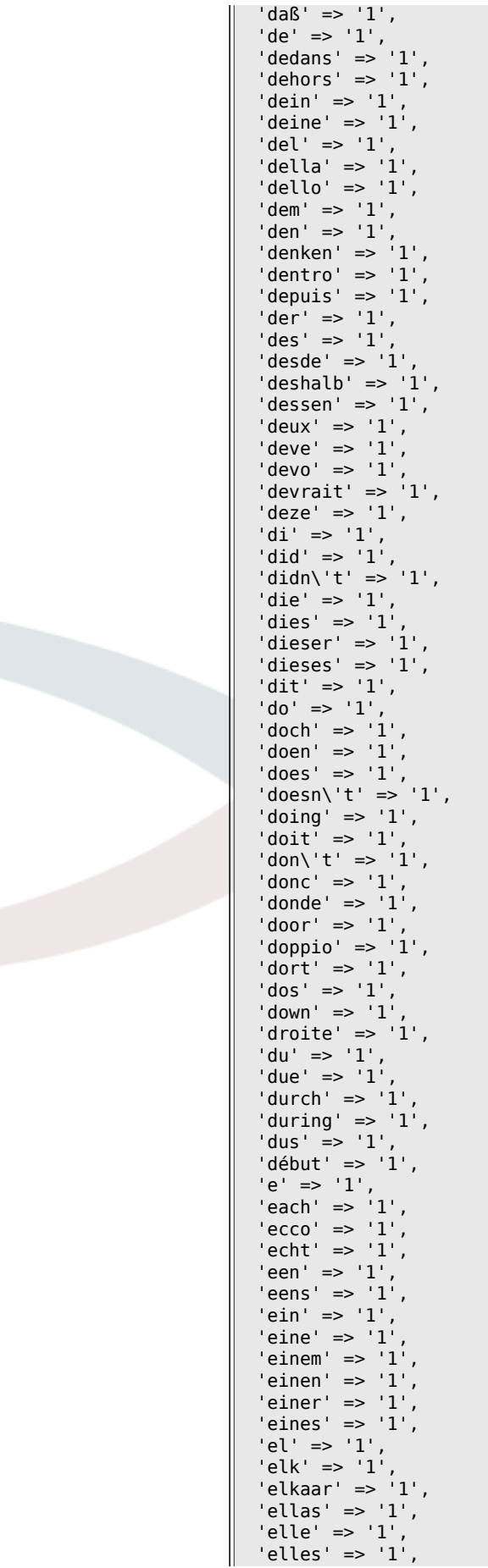

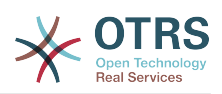

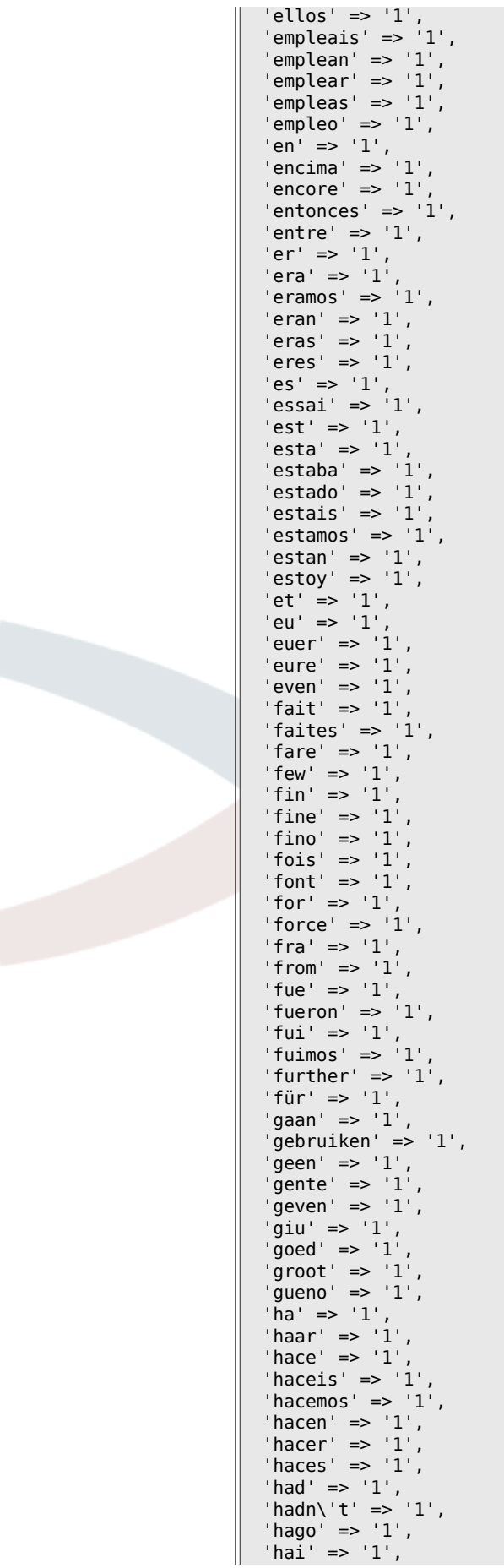

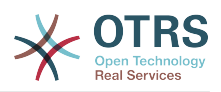

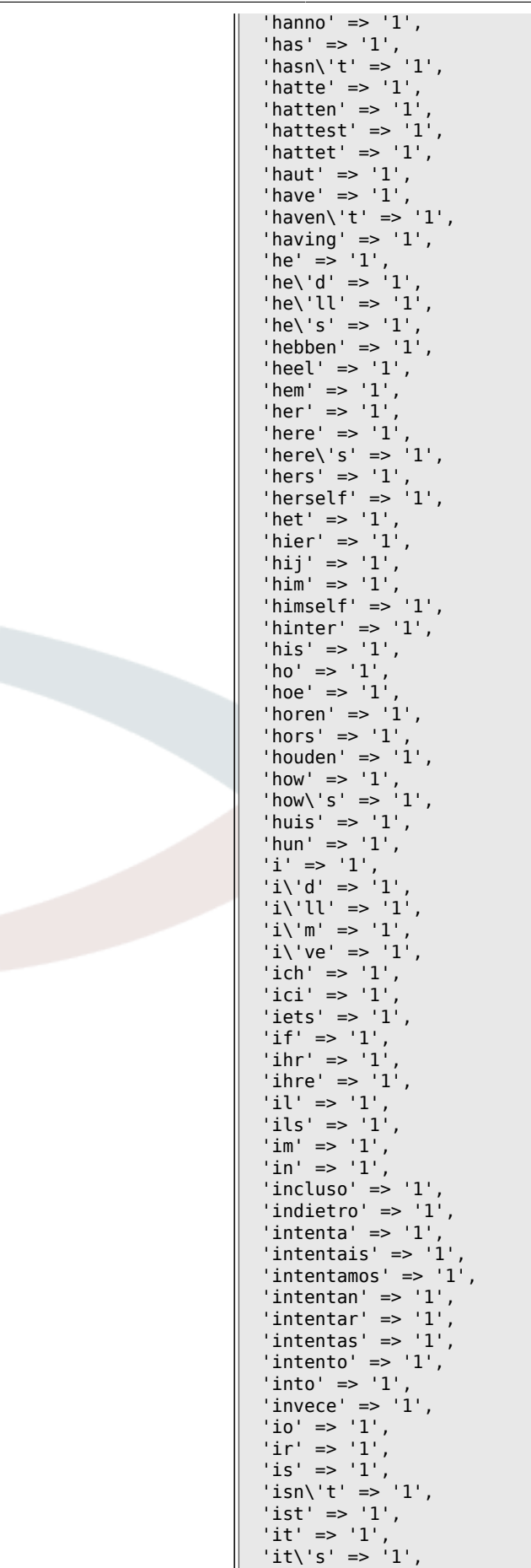

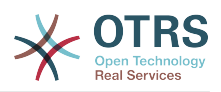

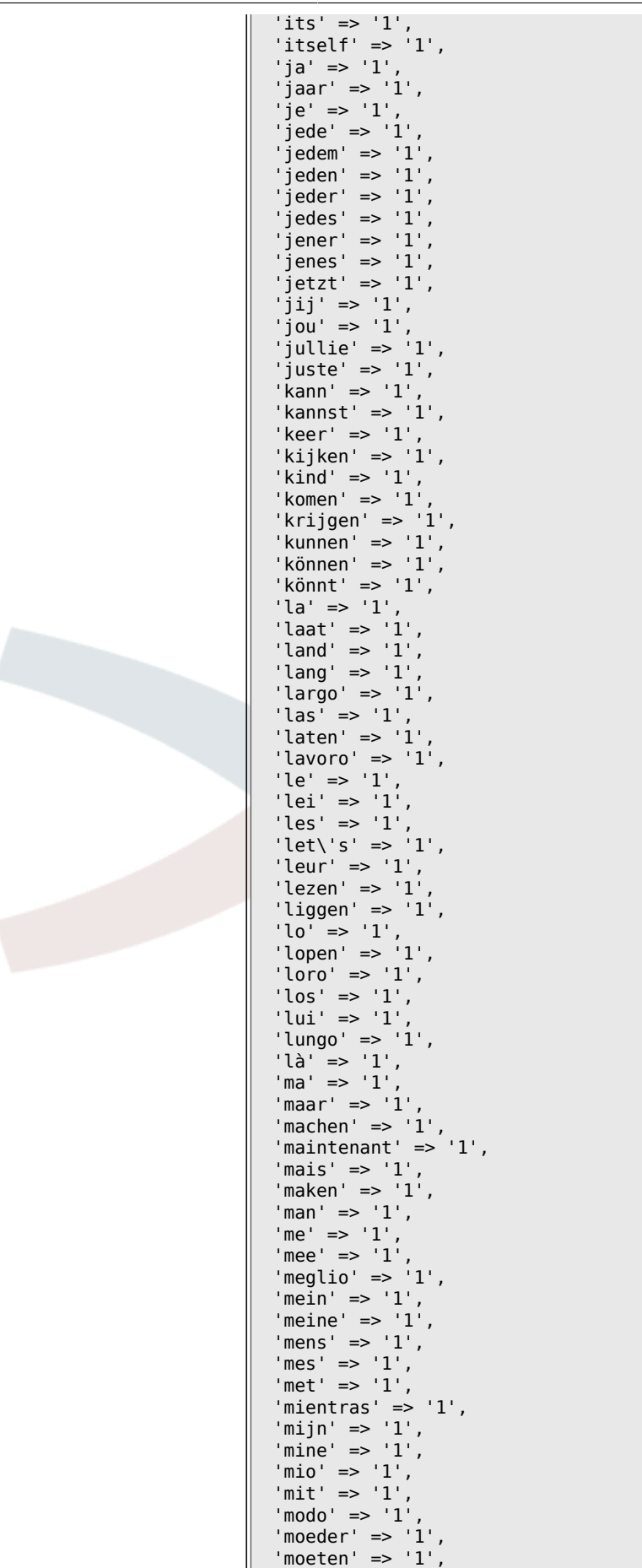

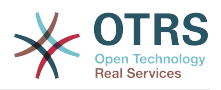

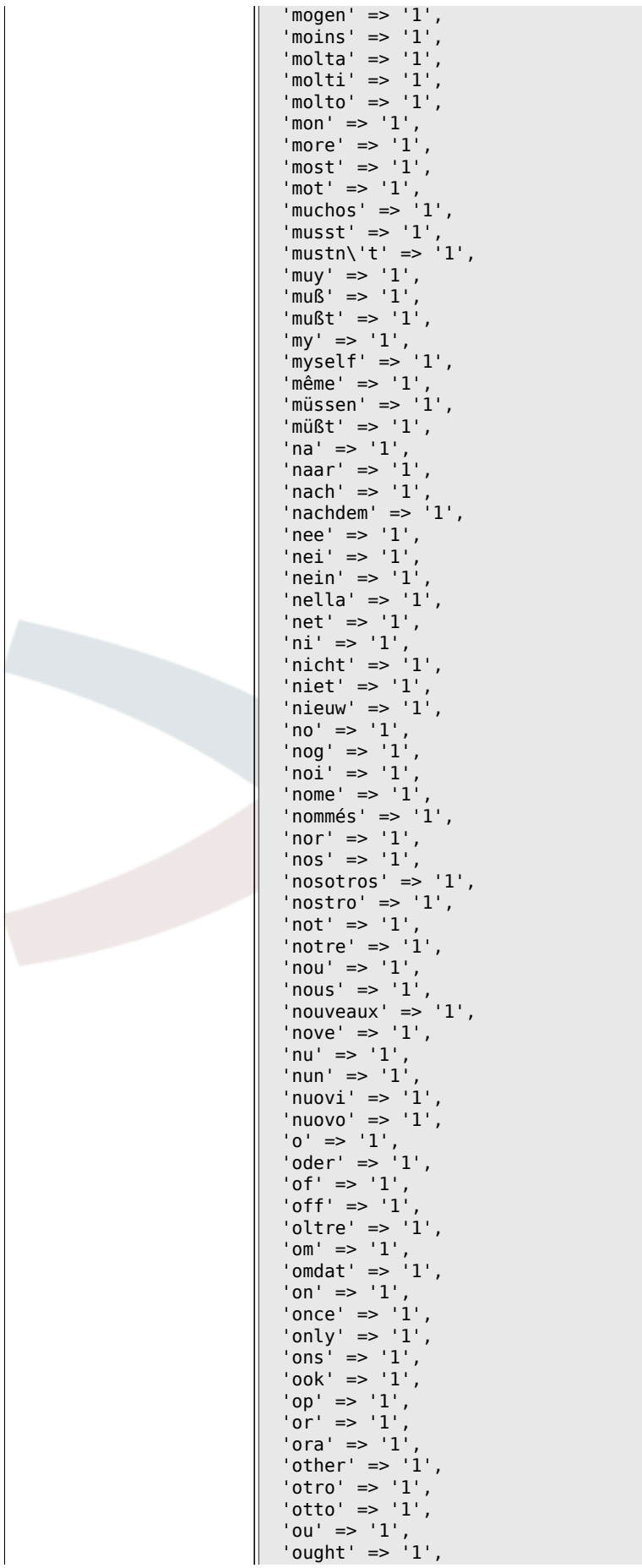

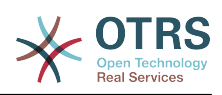

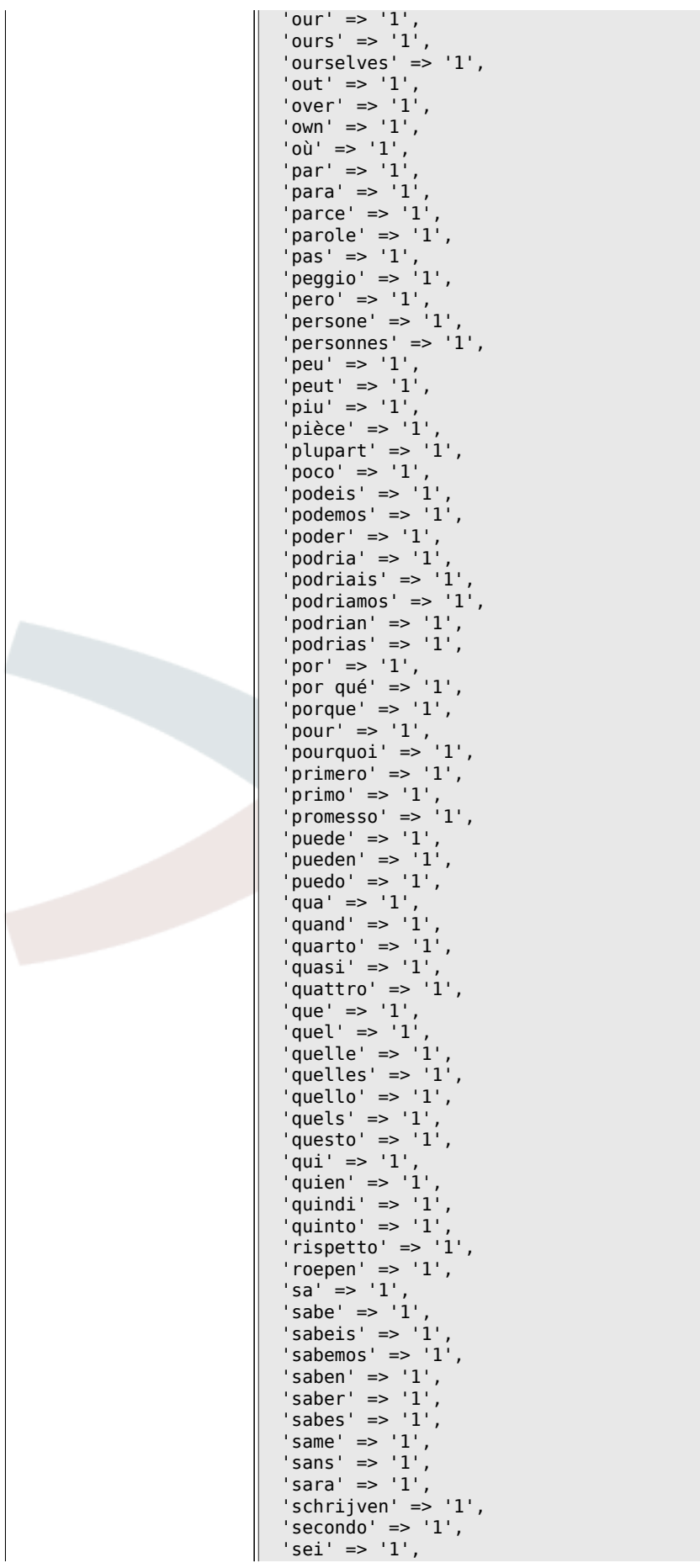

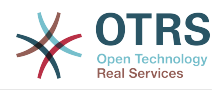

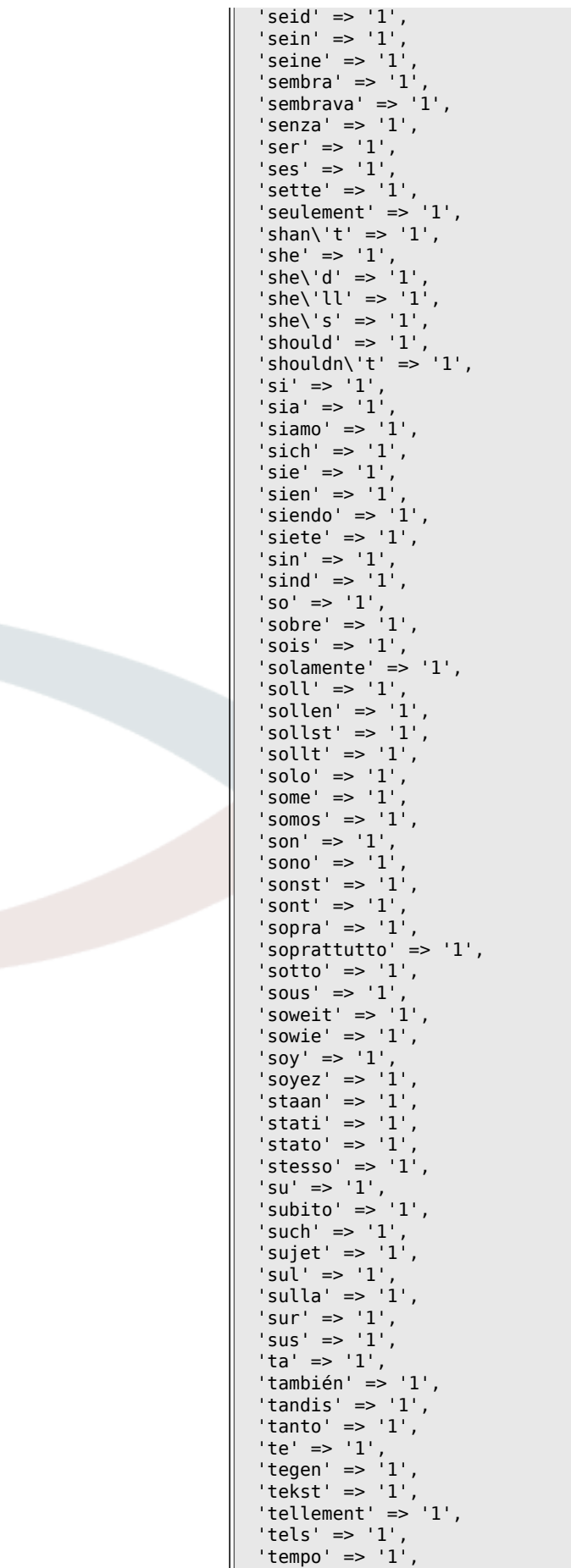

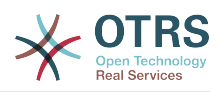

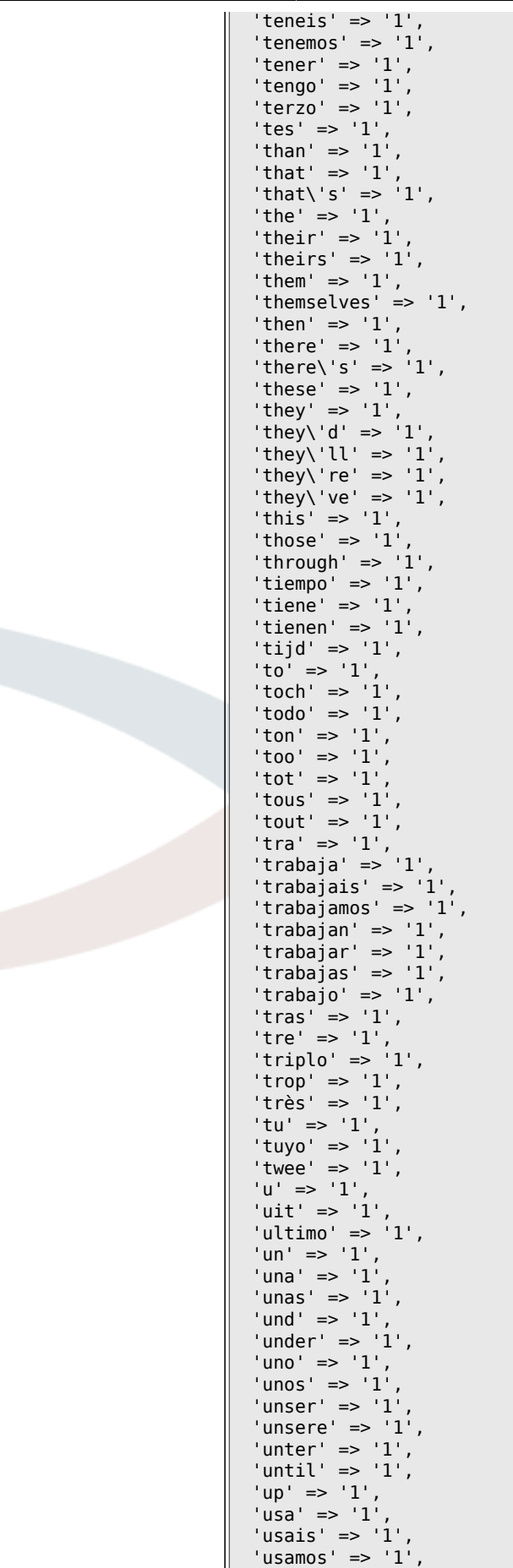

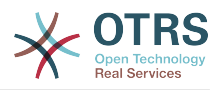

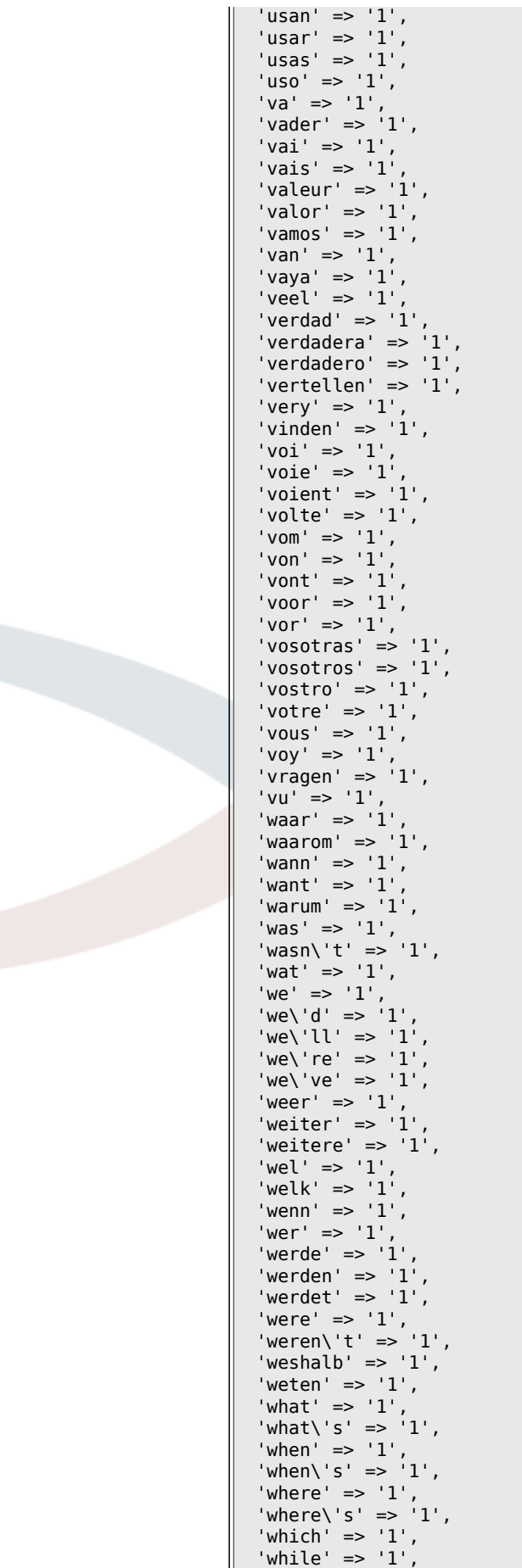

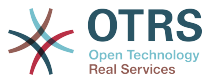

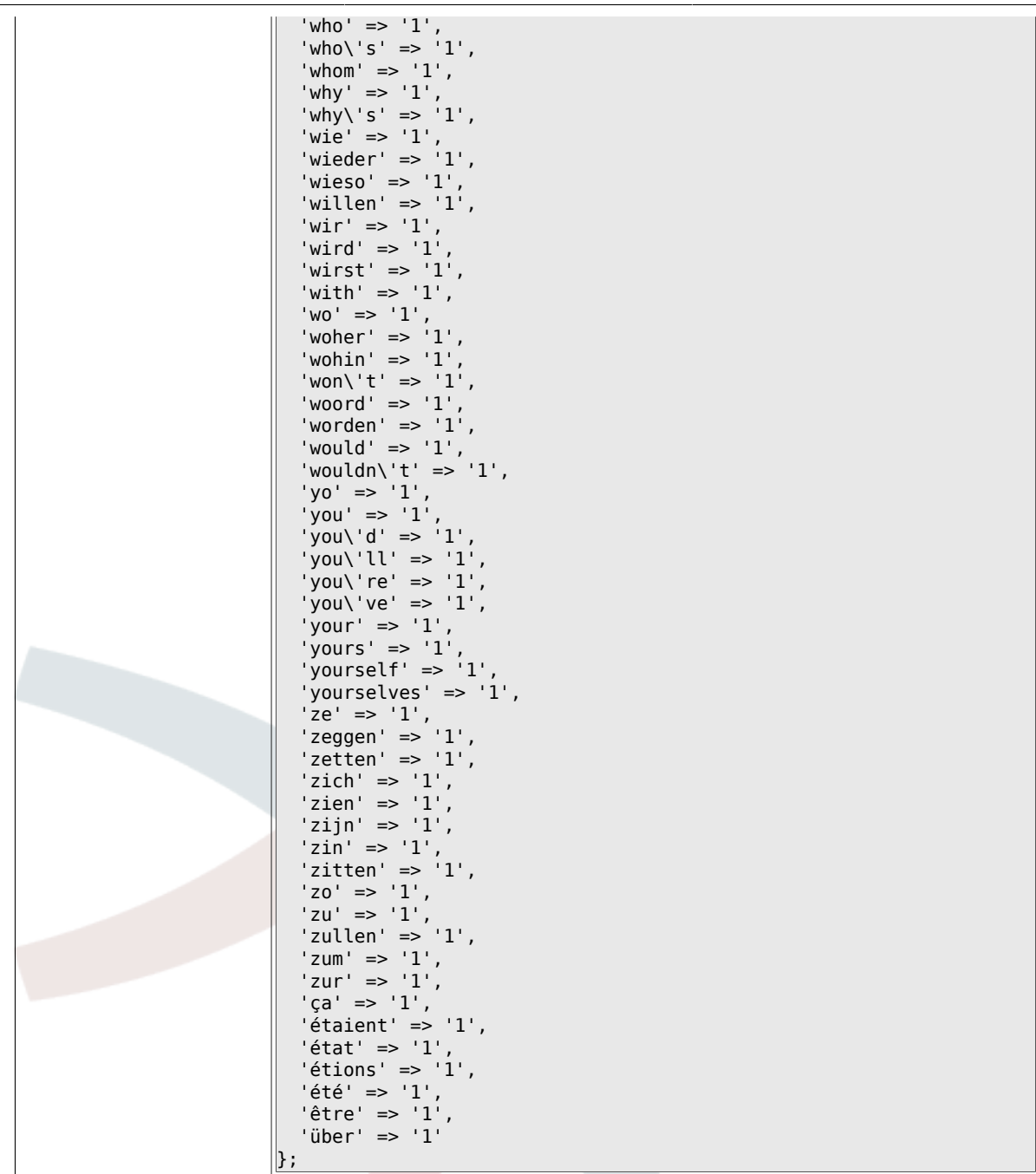

#### 6.3.6. Ticket::EventModulePost###98-ArticleSearchIndex

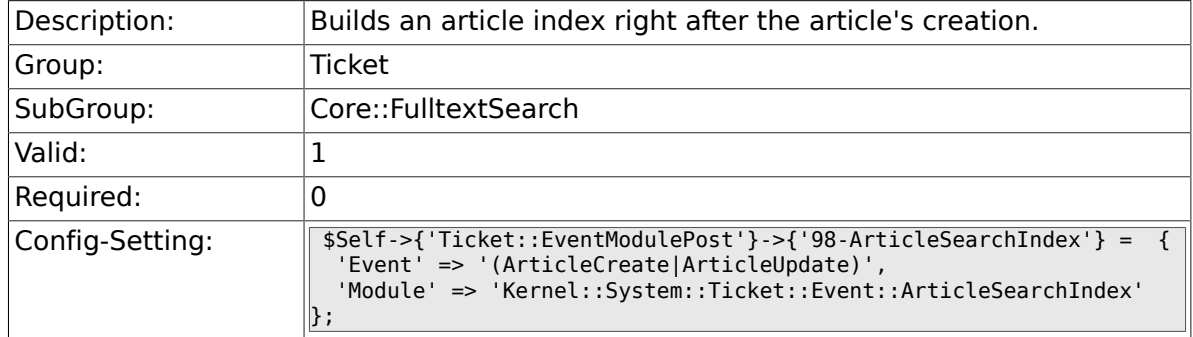

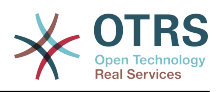

# **6.4. Core::LinkObject**

# **6.4.1. LinkObject::PossibleLink###0200**

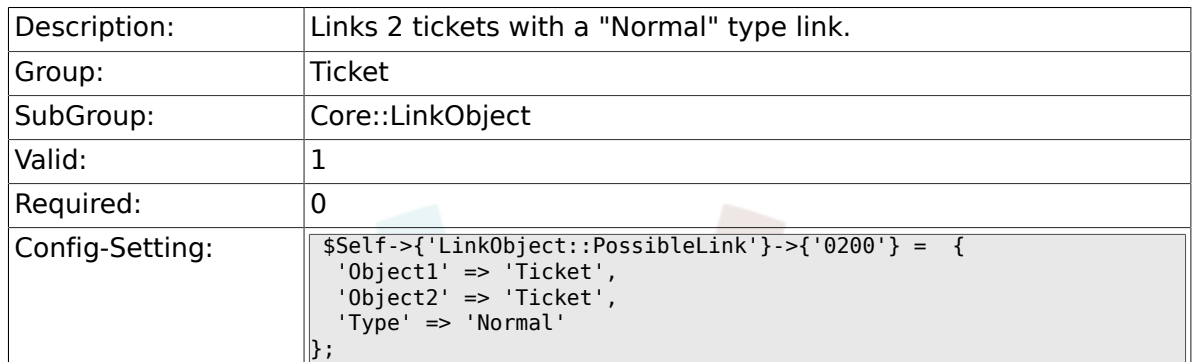

### **6.4.2. LinkObject::PossibleLink###0201**

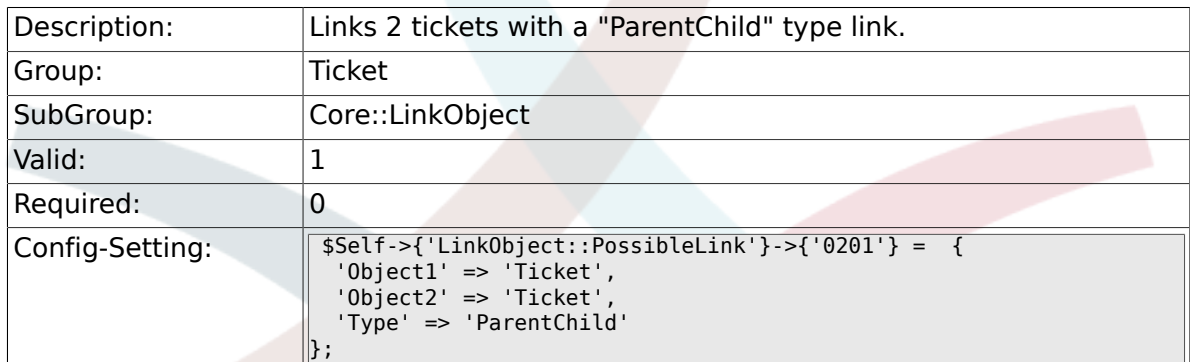

# **6.4.3. LinkObject::IgnoreLinkedTicketStateTypes**

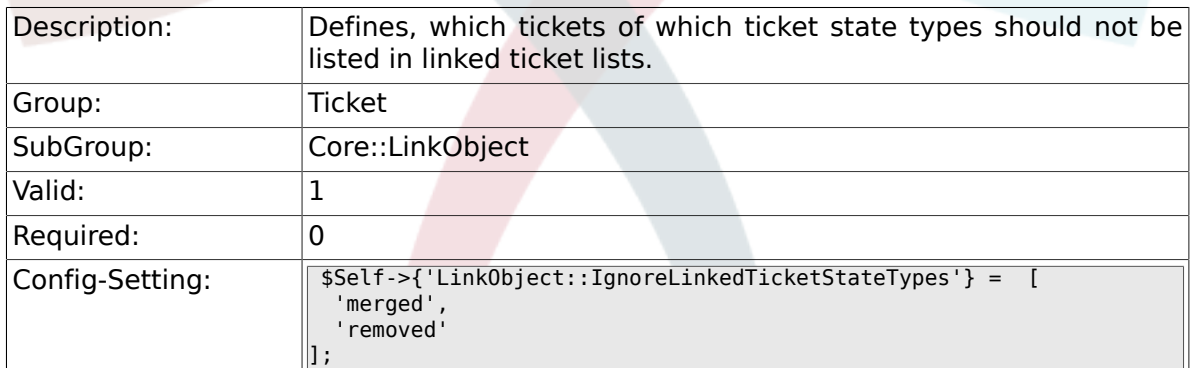

# **6.5. Core::PostMaster**

#### **6.5.1. PostmasterMaxEmails**

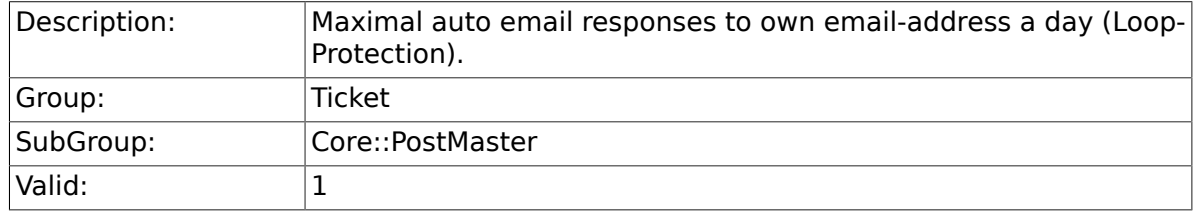

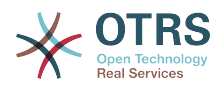

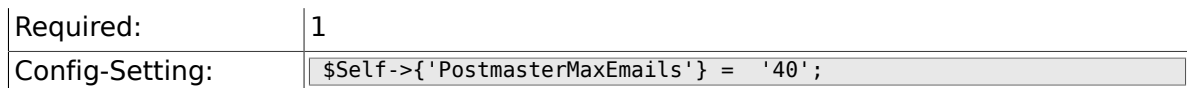

# **6.5.2. PostMasterMaxEmailSize**

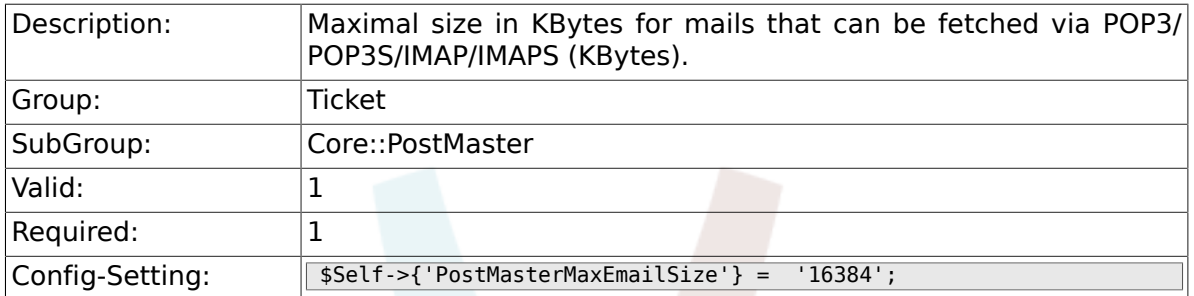

#### **6.5.3. PostMasterReconnectMessage**

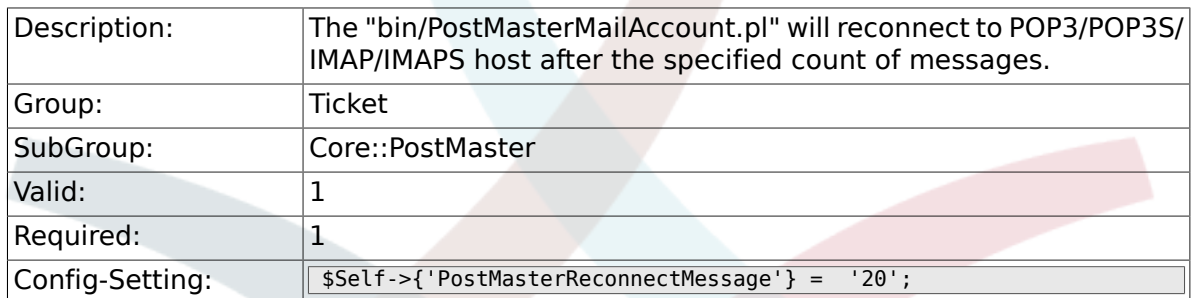

### **6.5.4. LoopProtectionModule**

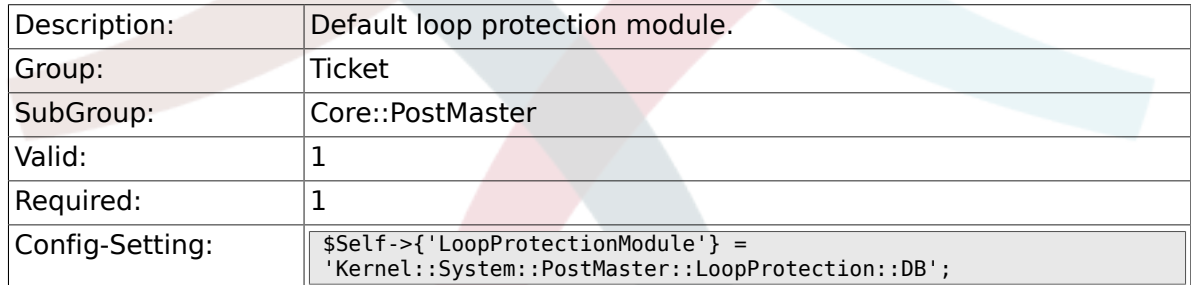

# **6.5.5. LoopProtectionLog**

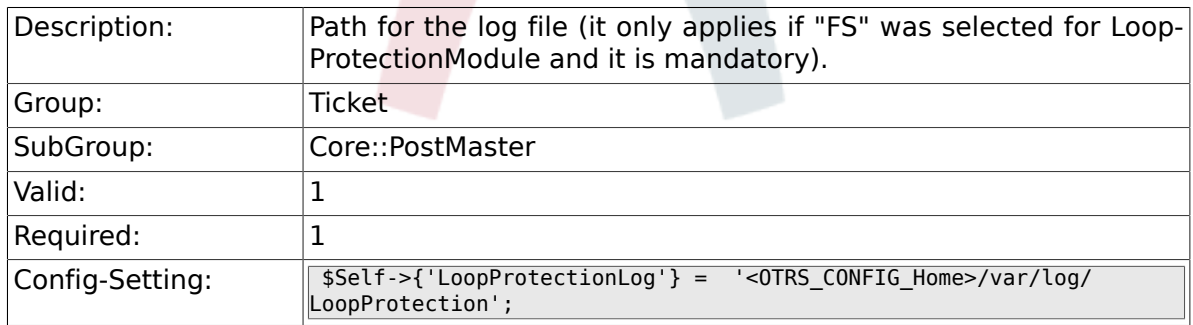

### **6.5.6. PostmasterAutoHTML2Text**

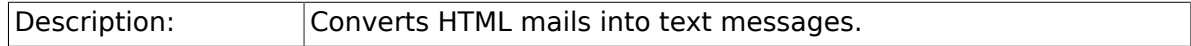

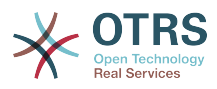

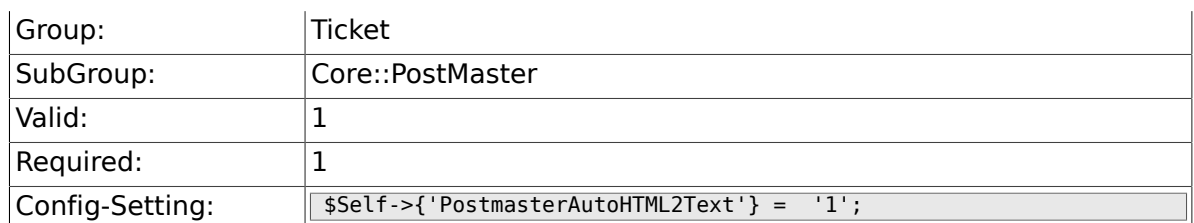

### **6.5.7. PostmasterFollowUpSearchInReferences**

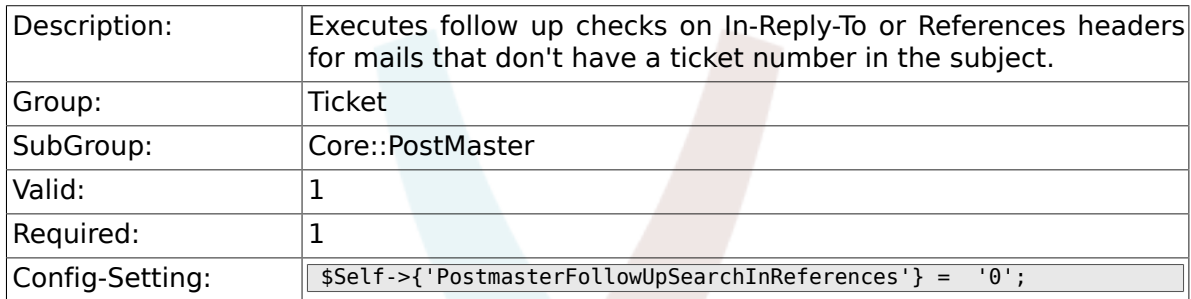

# **6.5.8. PostmasterFollowUpSearchInBody**

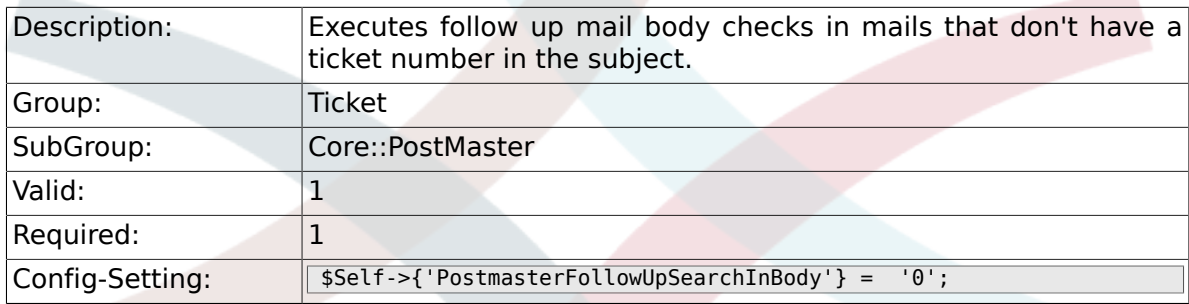

# **6.5.9. PostmasterFollowUpSearchInAttachment**

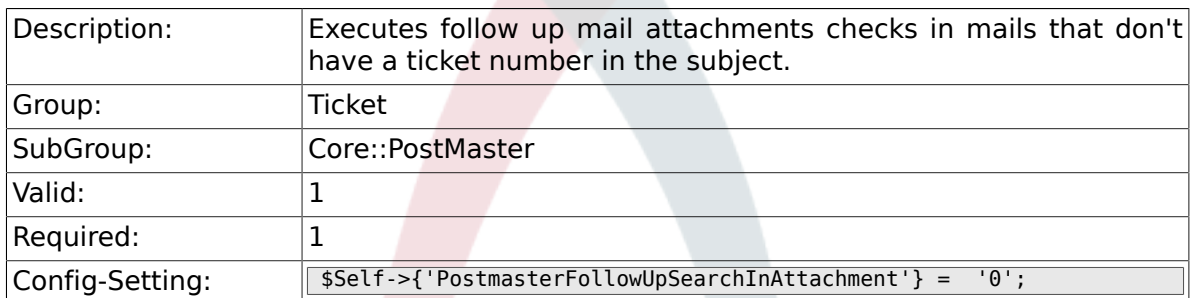

# **6.5.10. PostmasterFollowUpSearchInRaw**

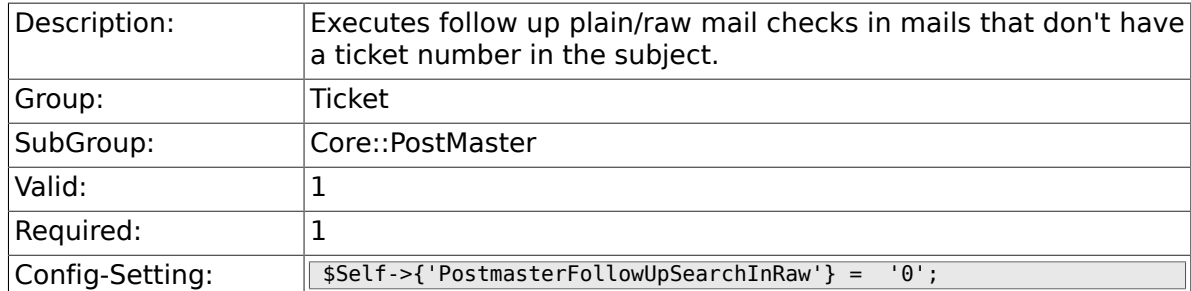

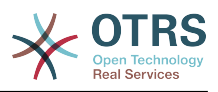

### **6.5.11. PostmasterUserID**

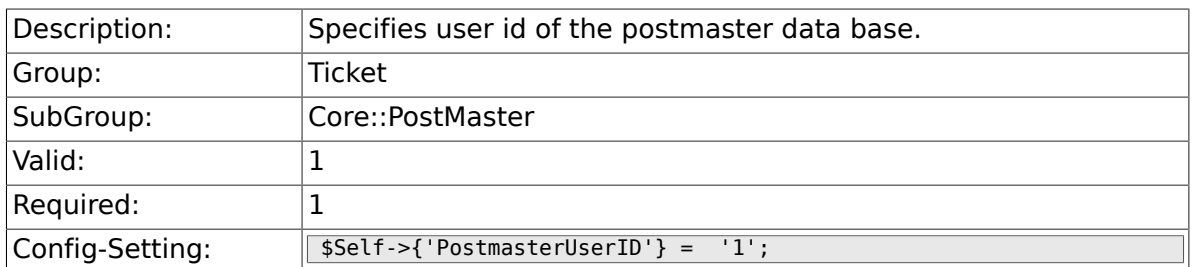

# **6.5.12. PostmasterDefaultQueue**

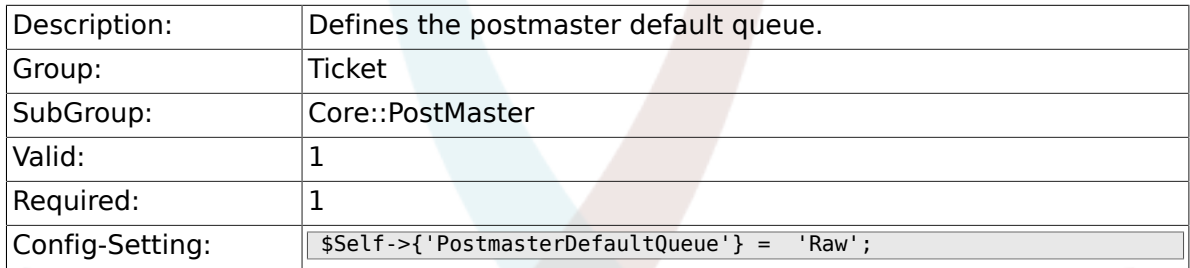

# **6.5.13. PostmasterDefaultPriority**

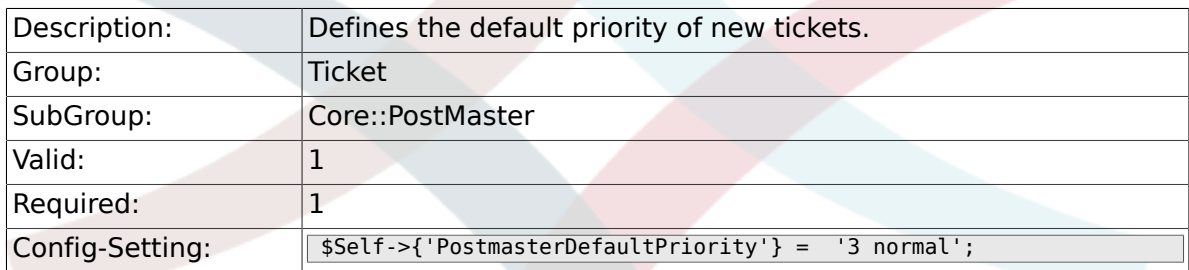

### **6.5.14. PostmasterDefaultState**

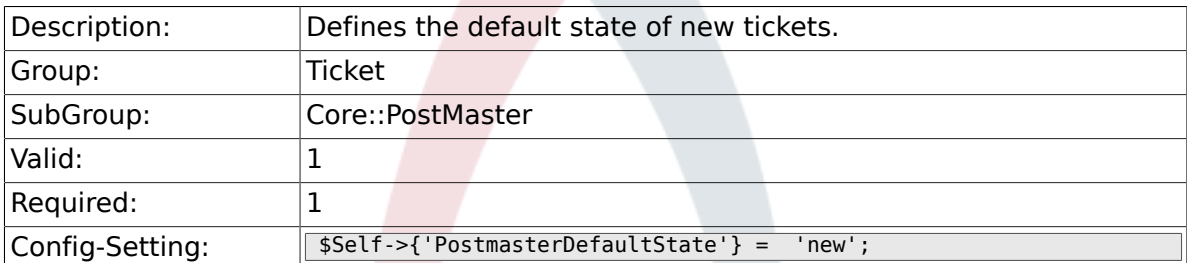

### **6.5.15. PostmasterFollowUpState**

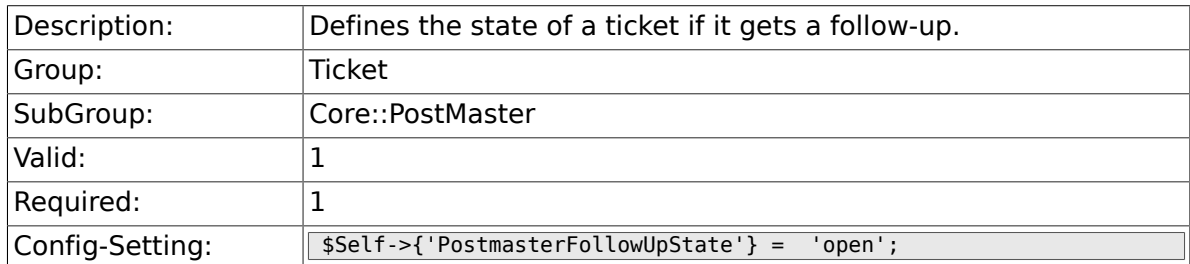

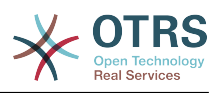

#### **6.5.16. PostmasterFollowUpStateClosed**

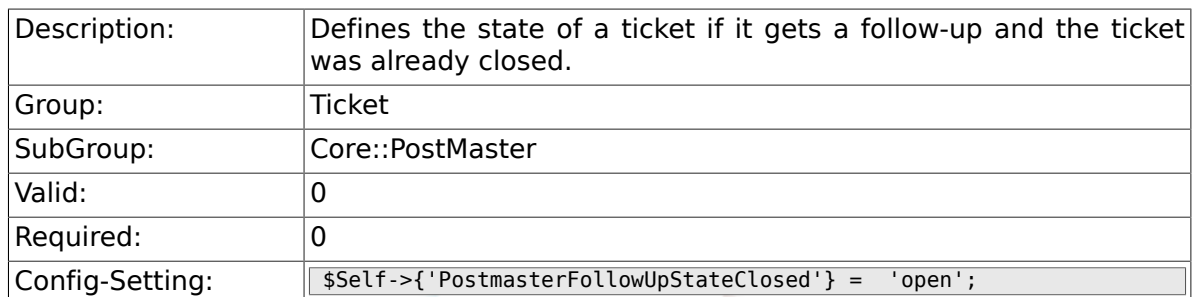

#### **6.5.17. PostmasterFollowUpOnUnlockAgentNotifyOnly-ToOwner**

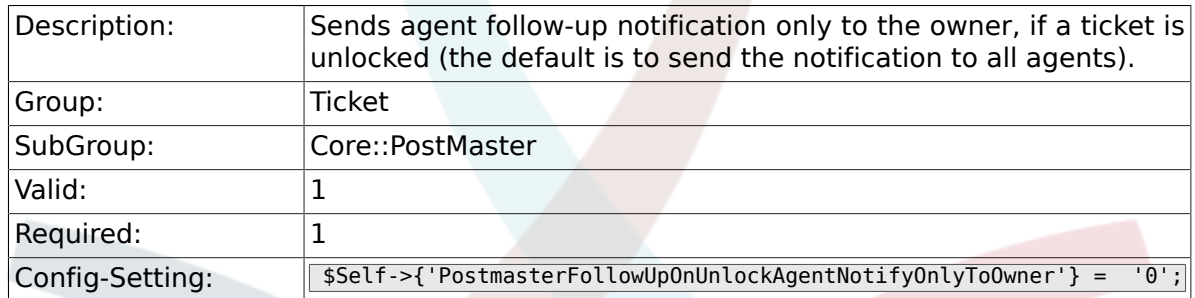

# **6.5.18. PostmasterHeaderFieldCount**

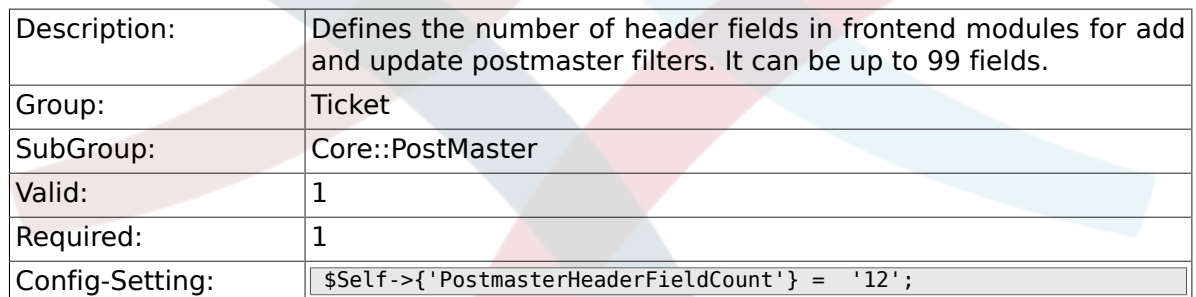

# **6.5.19. PostmasterX-Header**

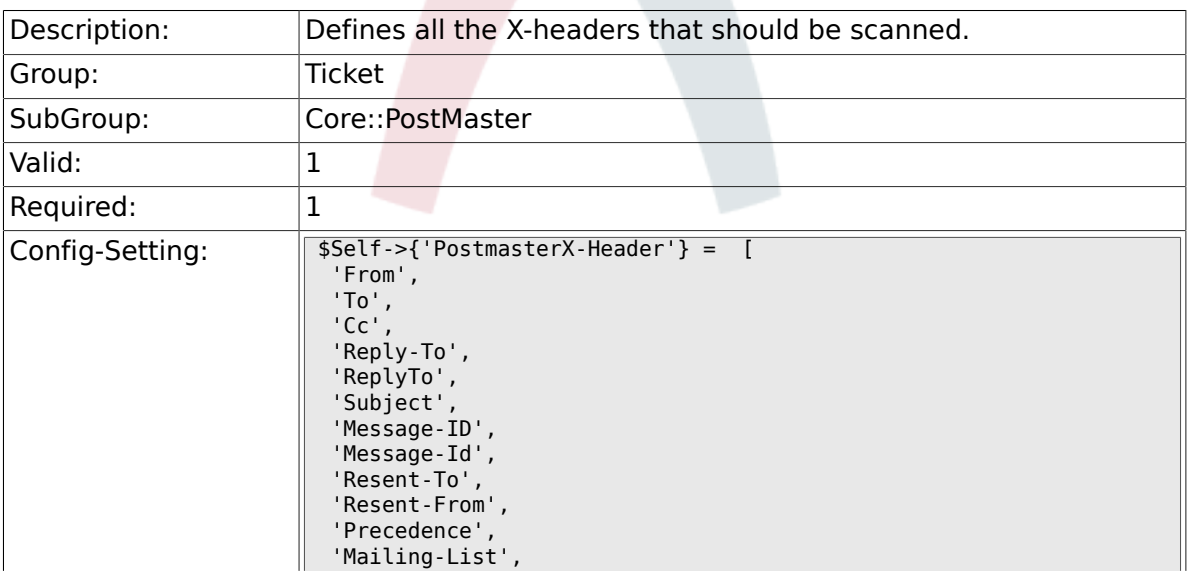

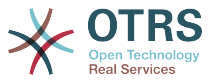

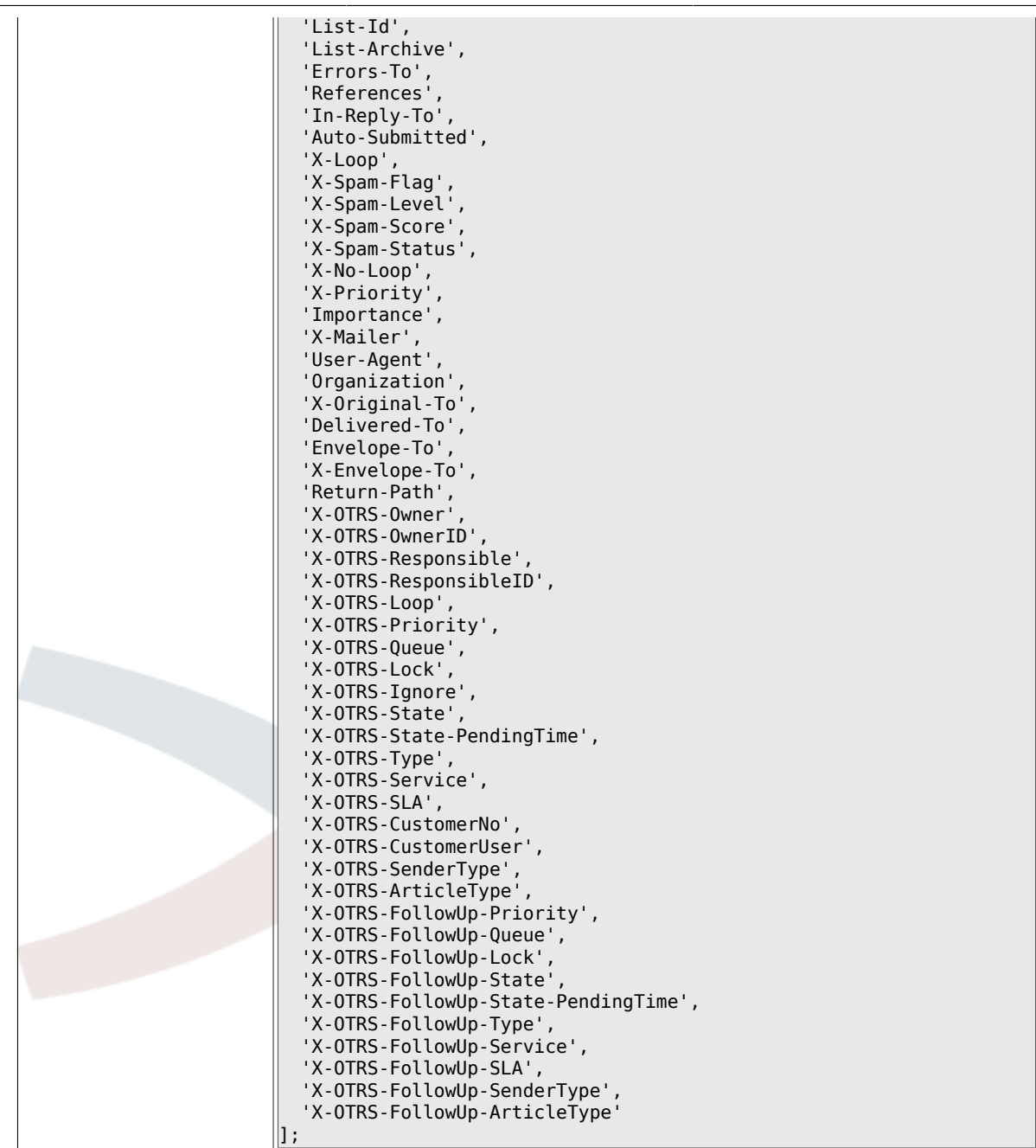

# **6.5.20. PostMaster::PreFilterModule###1-Match**

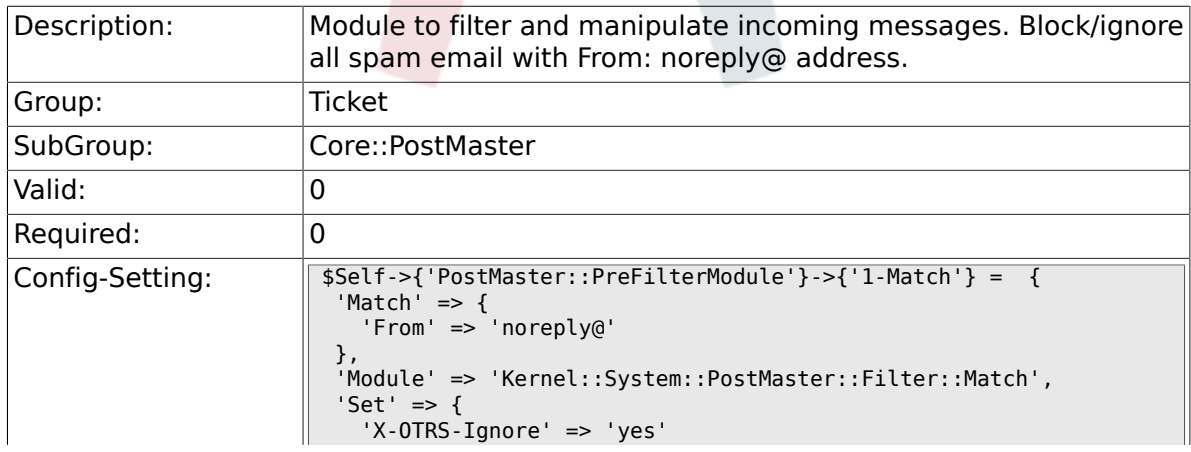

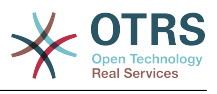

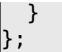

### **6.5.21. PostMaster::PreFilterModule###2-Match**

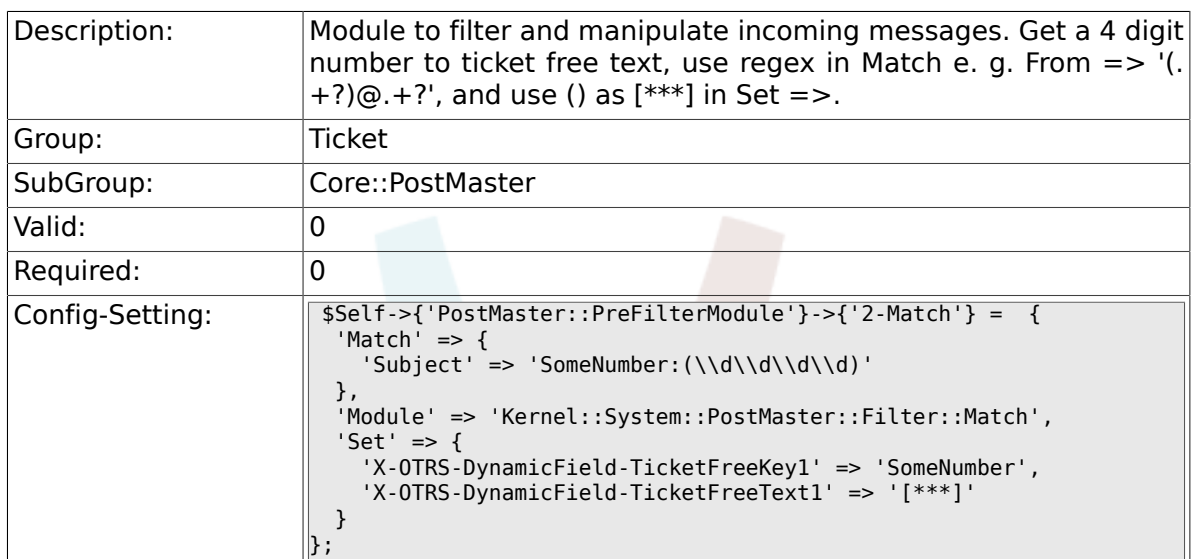

#### **6.5.22. PostMaster::PreFilterModule###3-NewTicketReject**

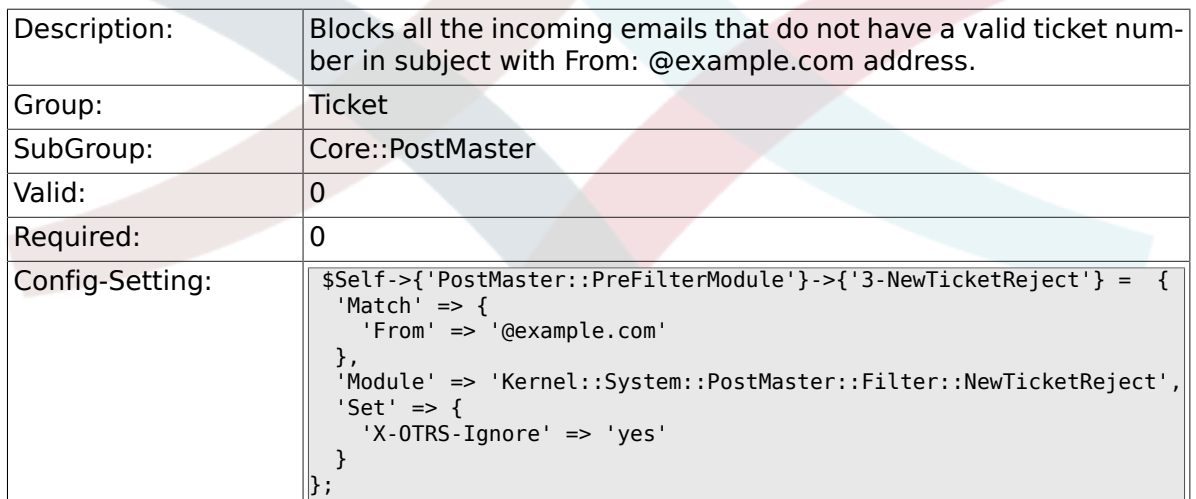

### **6.5.23. PostMaster::PreFilterModule::NewTicketReject::Sender**

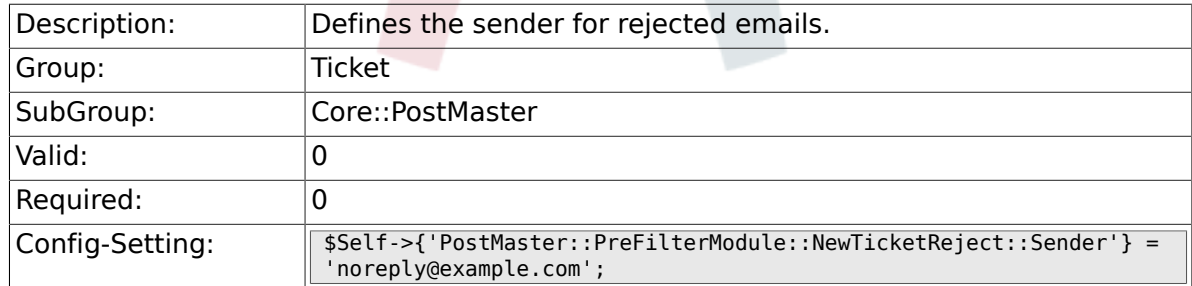

### **6.5.24. PostMaster::PreFilterModule::NewTicketReject::Subject**

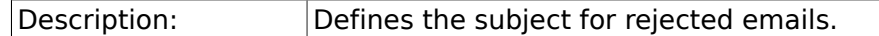
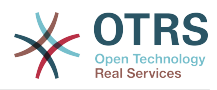

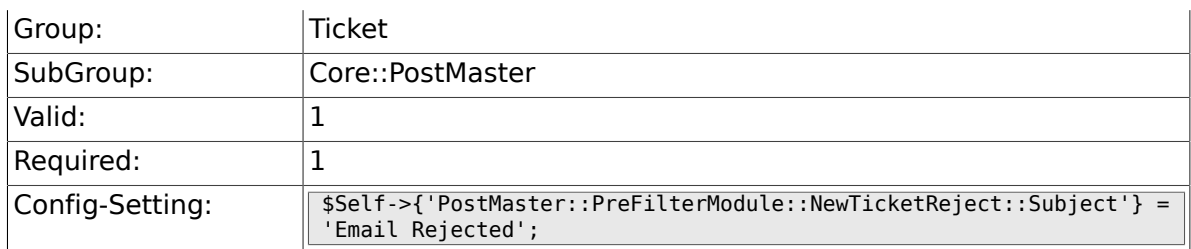

## **6.5.25. PostMaster::PreFilterModule::NewTicketReject::Body**

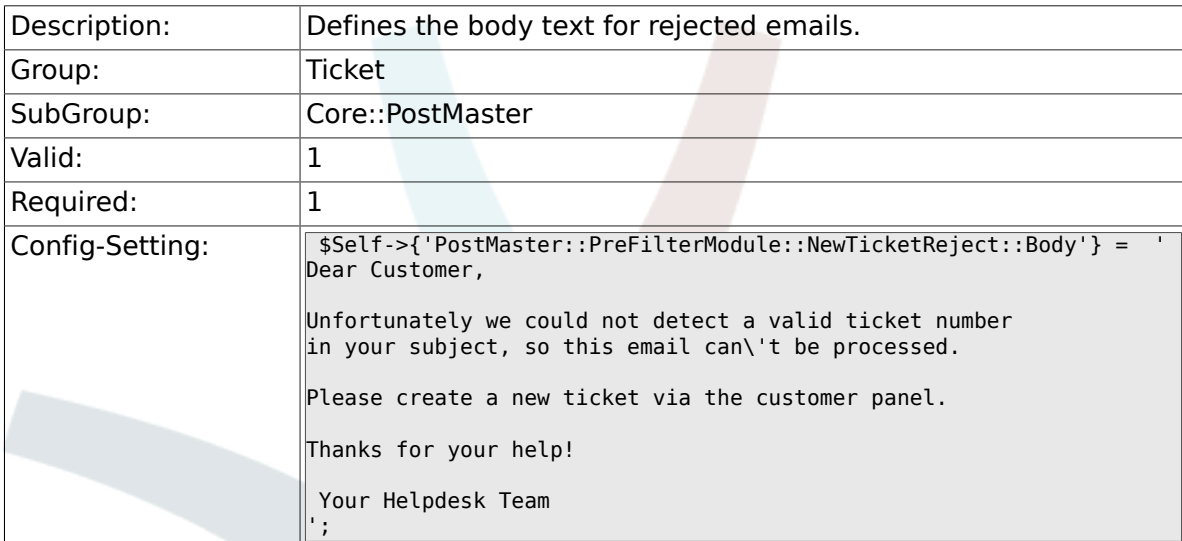

#### **6.5.26. PostMaster::PreFilterModule###4-CMD**

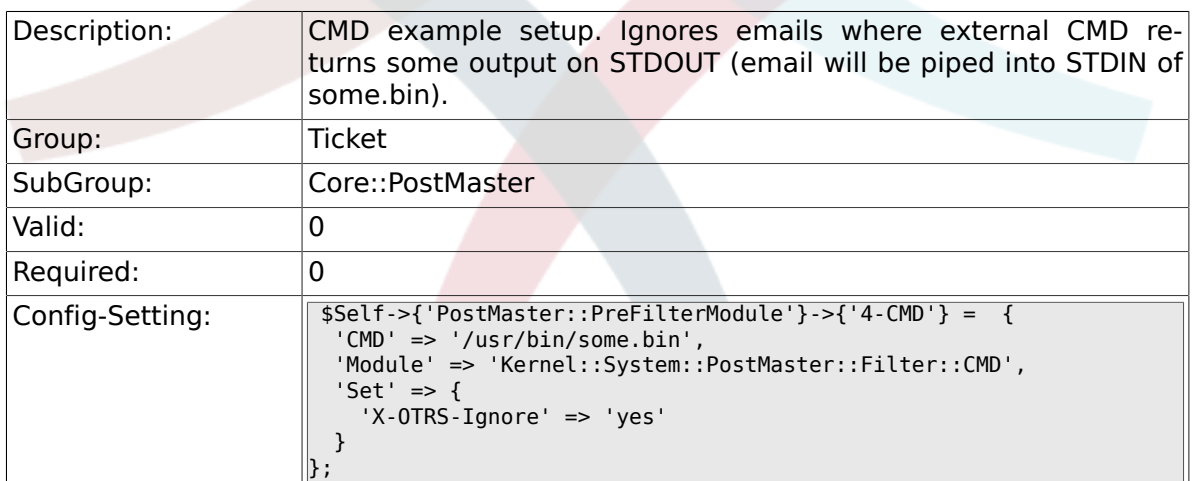

#### **6.5.27. PostMaster::PreFilterModule###5-SpamAssassin**

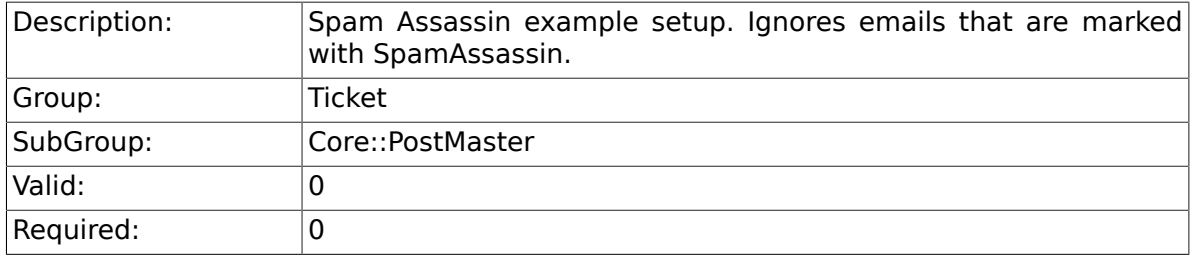

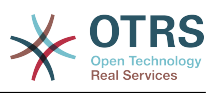

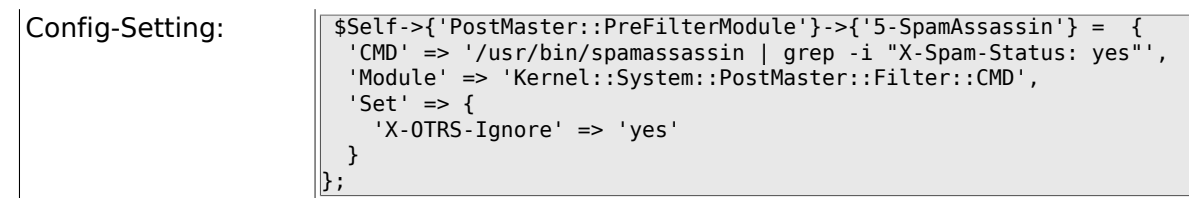

#### **6.5.28. PostMaster::PreFilterModule###6-SpamAssassin**

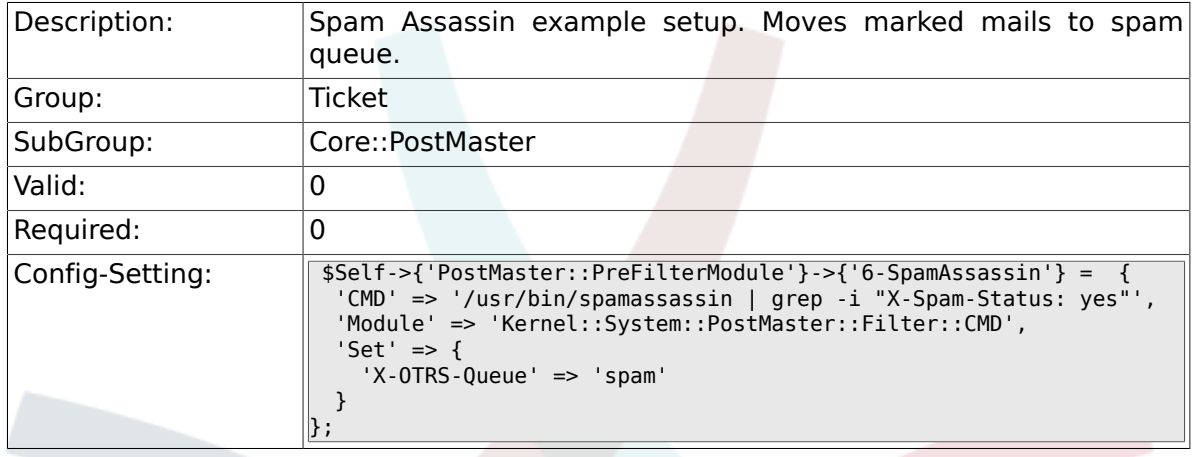

#### **6.5.29. PostMaster::PreFilterModule###000-MatchD-BSource**

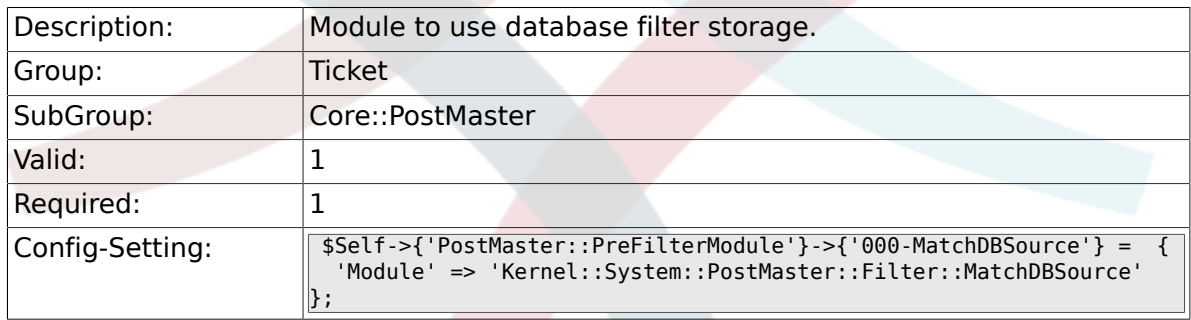

#### **6.5.30. PostMaster::PostFilterModule###000-FollowUpArticleTypeCheck**

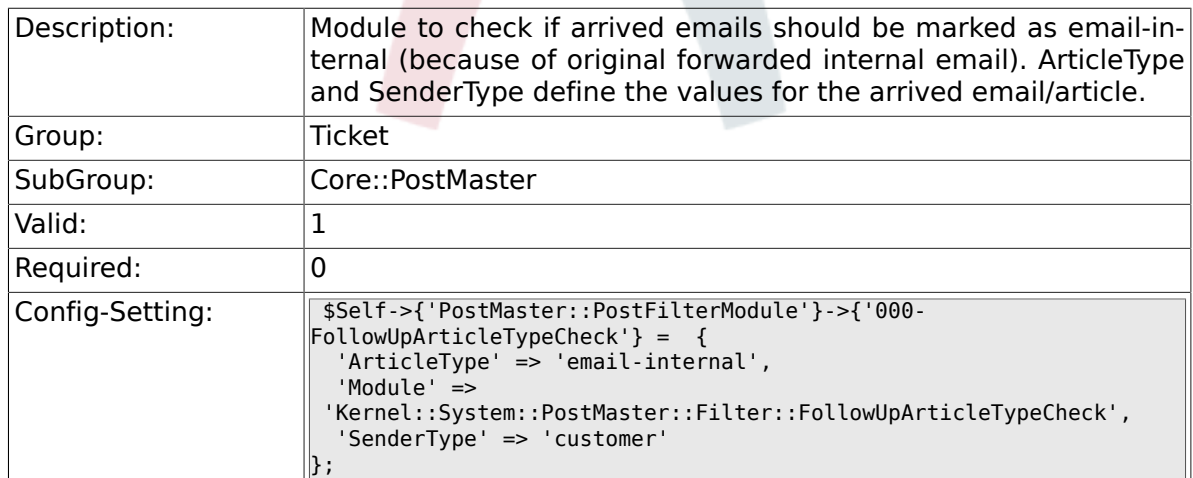

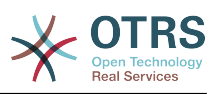

#### **6.5.31. PostMaster::PreFilterModule###000-ExternalTicketNumberRecognition1**

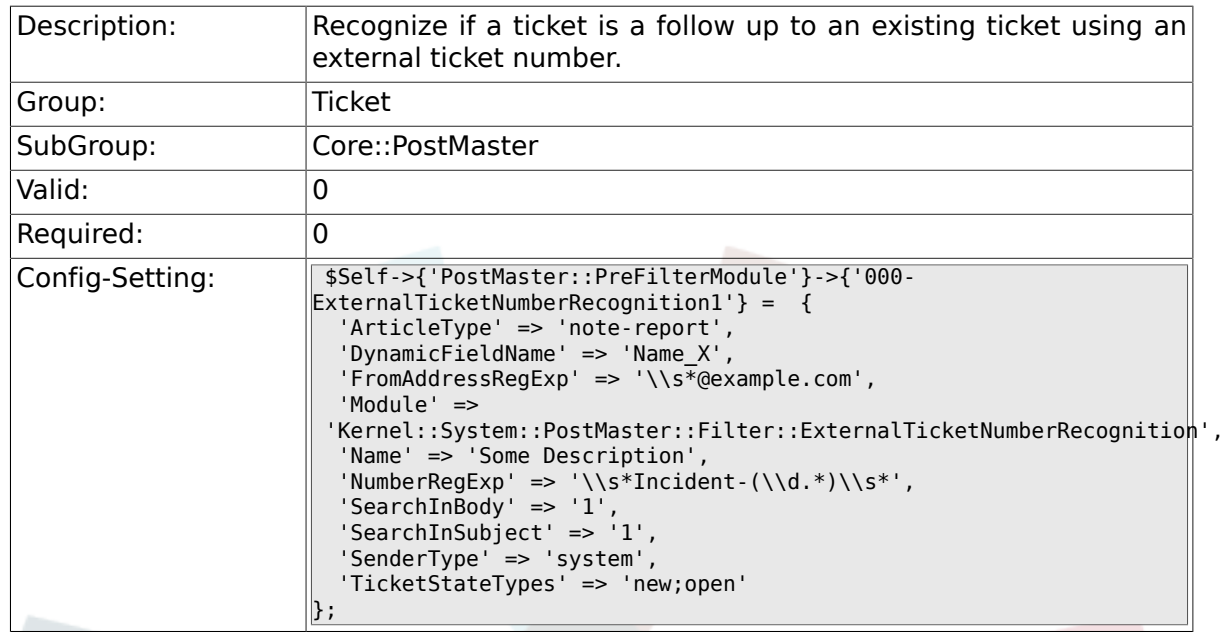

#### **6.5.32. PostMaster::PreFilterModule###000-ExternalTicketNumberRecognition2**

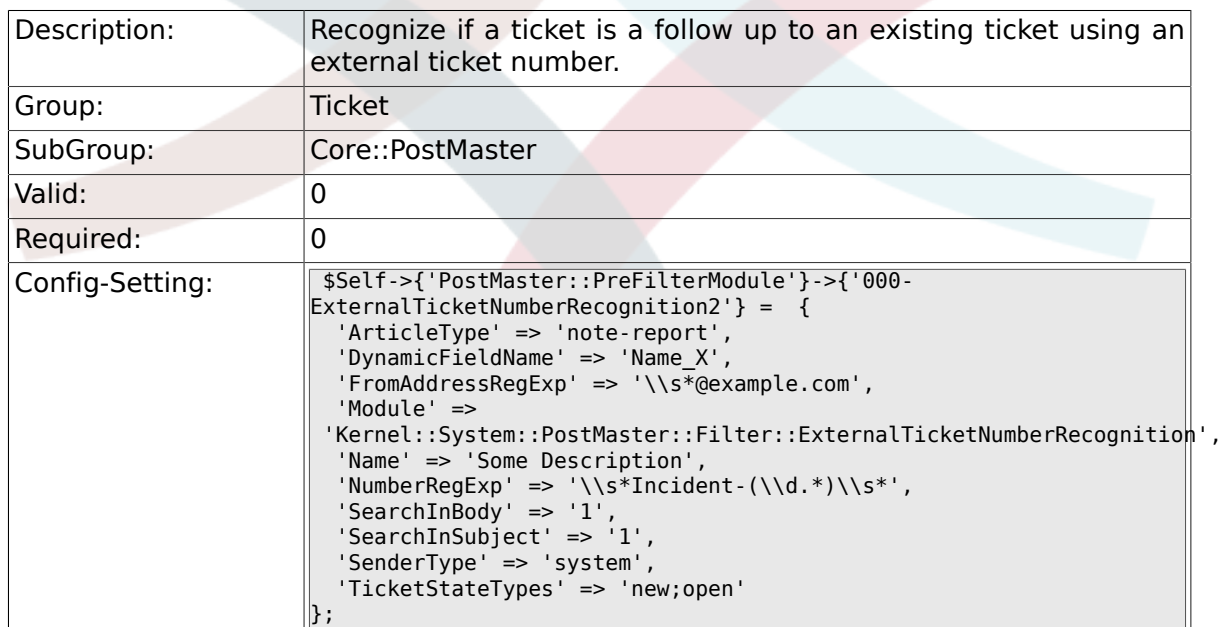

#### **6.5.33. PostMaster::PreFilterModule###000-ExternalTicketNumberRecognition3**

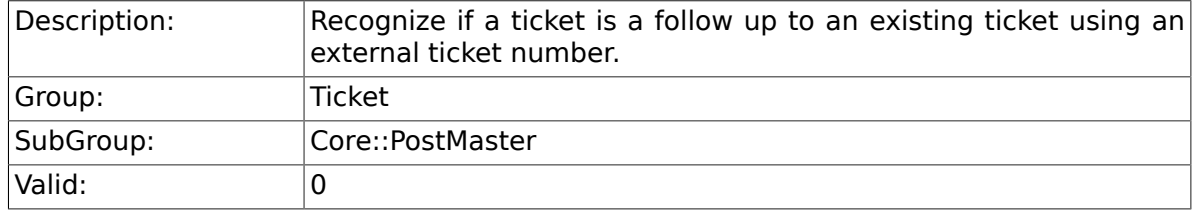

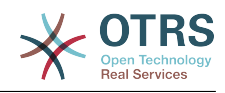

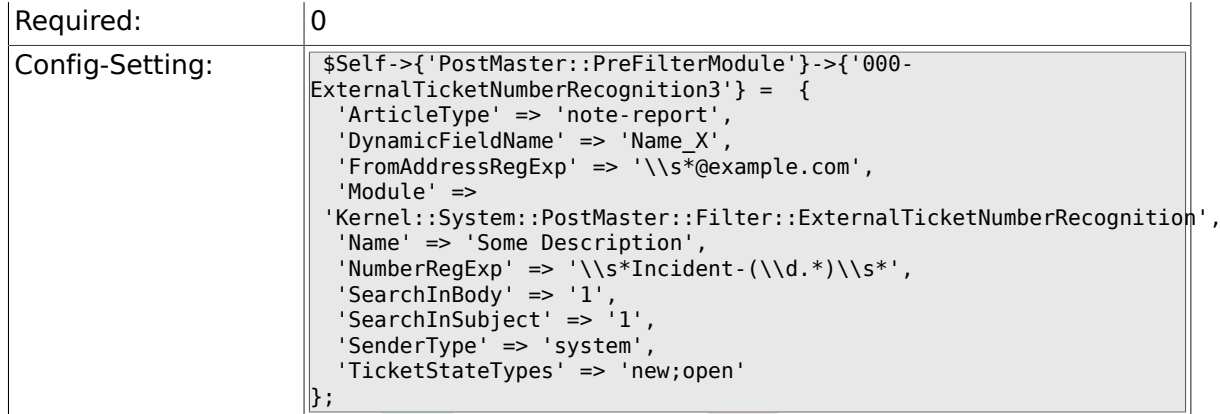

#### **6.5.34. PostMaster::PreFilterModule###000-ExternalTicketNumberRecognition4**

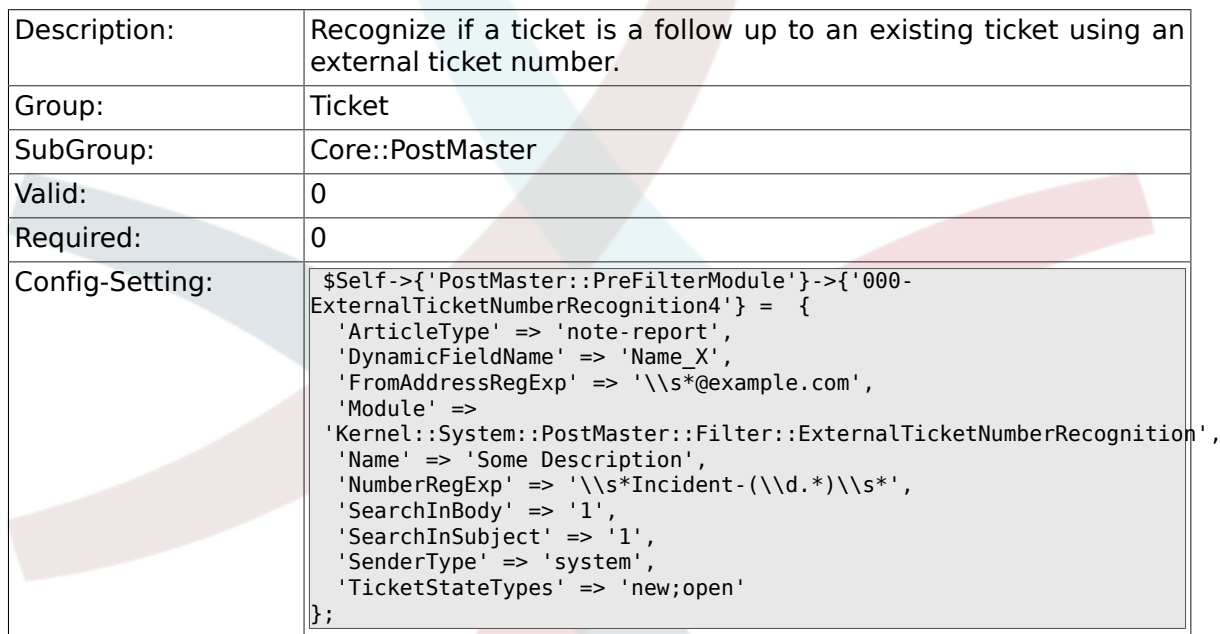

## **6.5.35. SendNoAutoResponseRegExp**

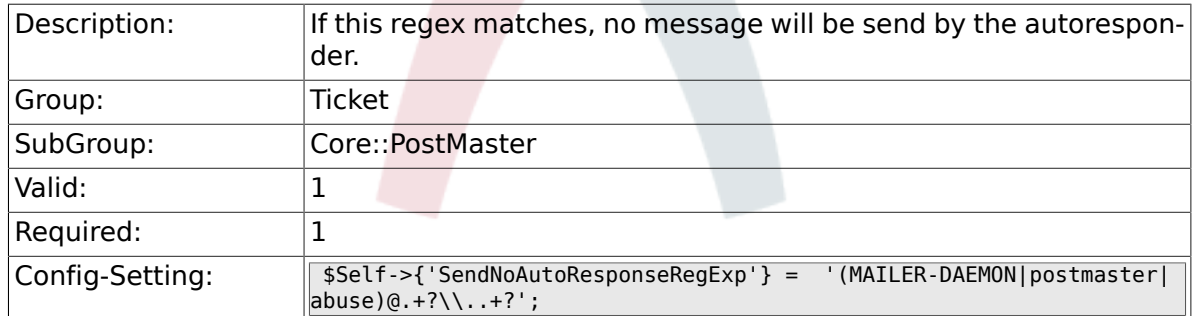

### **6.5.36. AutoResponseForWebTickets**

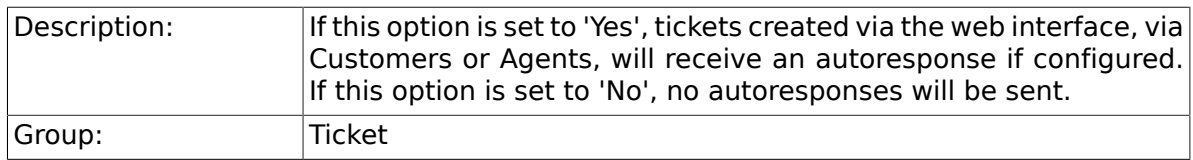

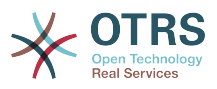

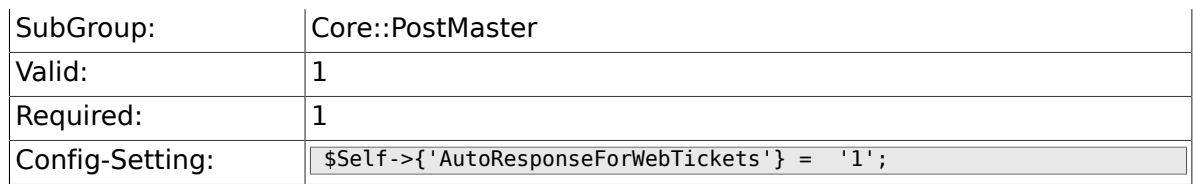

# **6.6. Core::Queue**

#### **6.6.1. Queue::EventModulePost###130-UpdateQueue**

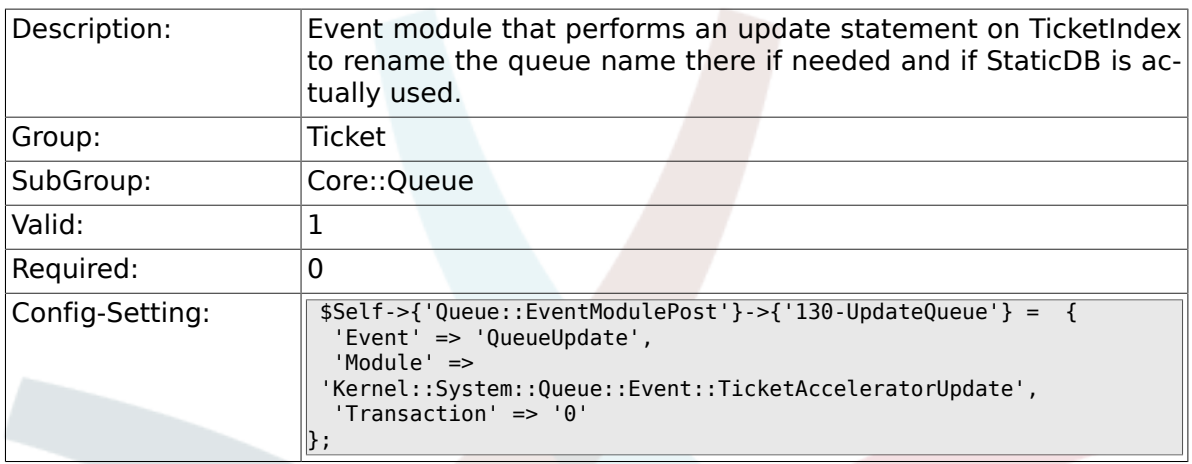

# **6.7. Core::Stats**

## **6.7.1. Stats::DynamicObjectRegistration###Ticket**

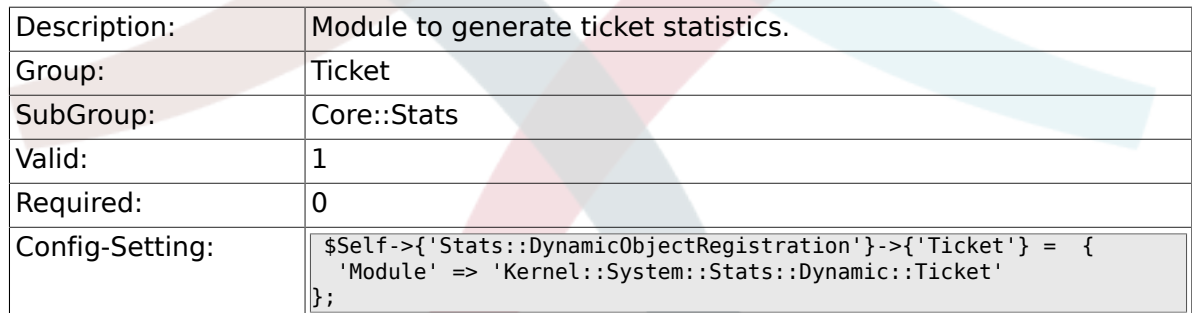

# **6.7.2. Stats::DynamicObjectRegistration###TicketList**

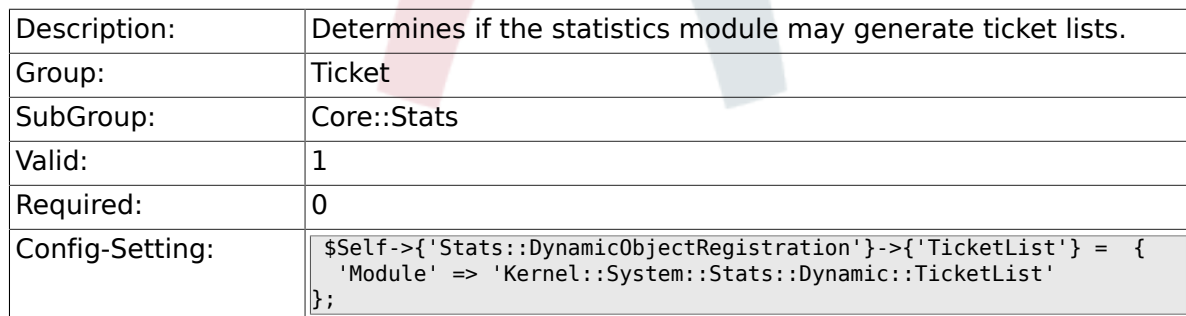

# **6.7.3. Stats::DynamicObjectRegistration###TicketAccountedTime**

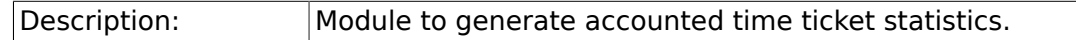

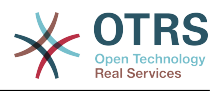

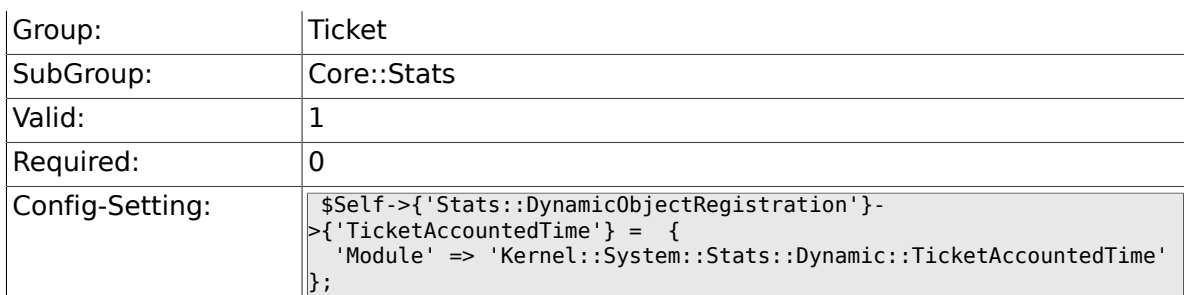

# 6.7.4. Stats::DynamicObjectRegistration###TicketSolutionRespo

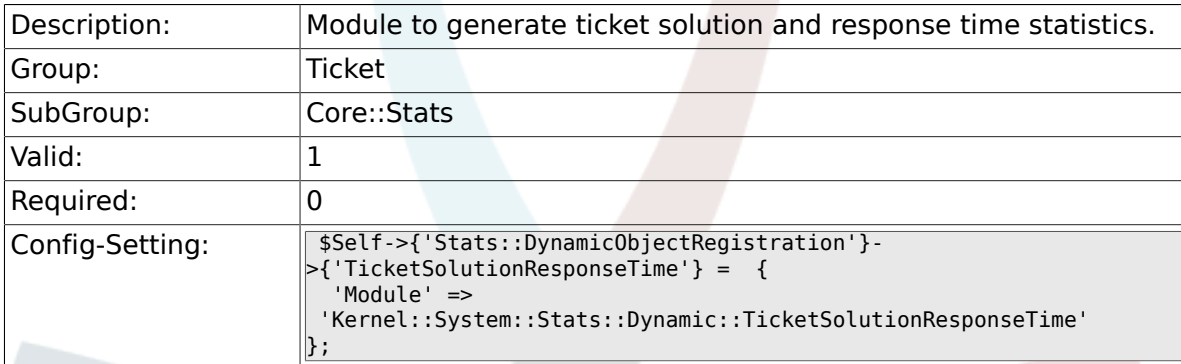

# **6.8. Core::Ticket**

## **6.8.1. Ticket::Hook**

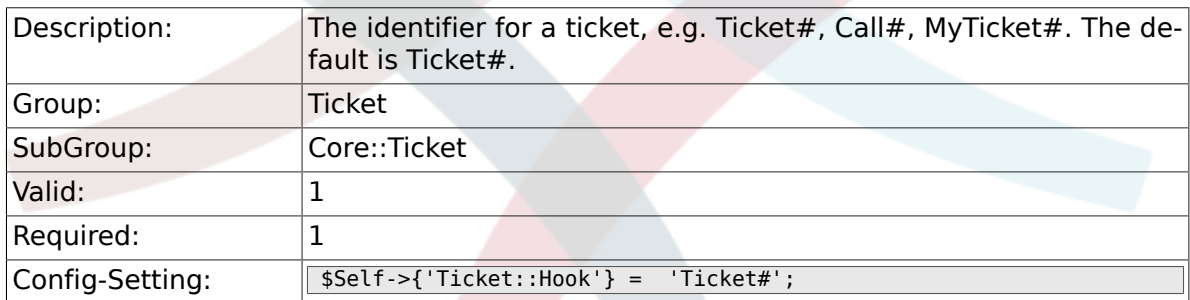

# **6.8.2. Ticket::HookDivider**

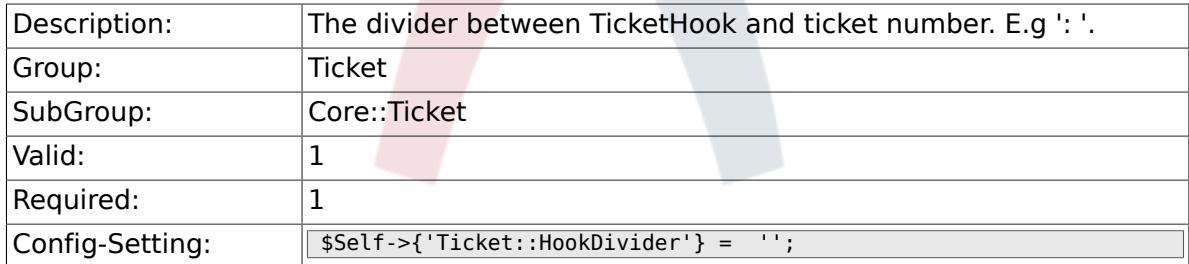

# **6.8.3. Ticket::SubjectSize**

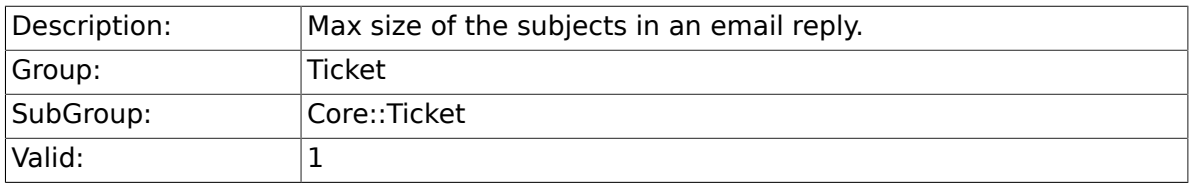

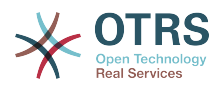

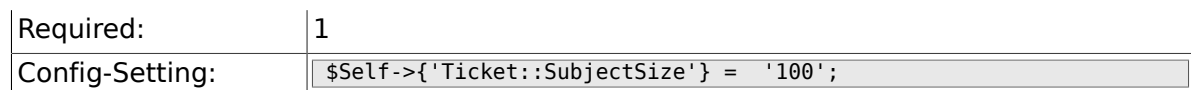

# **6.8.4. Ticket::SubjectRe**

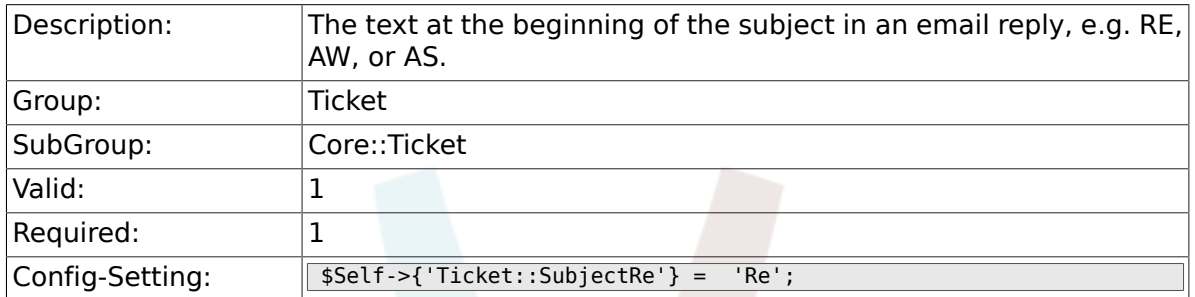

## **6.8.5. Ticket::SubjectFwd**

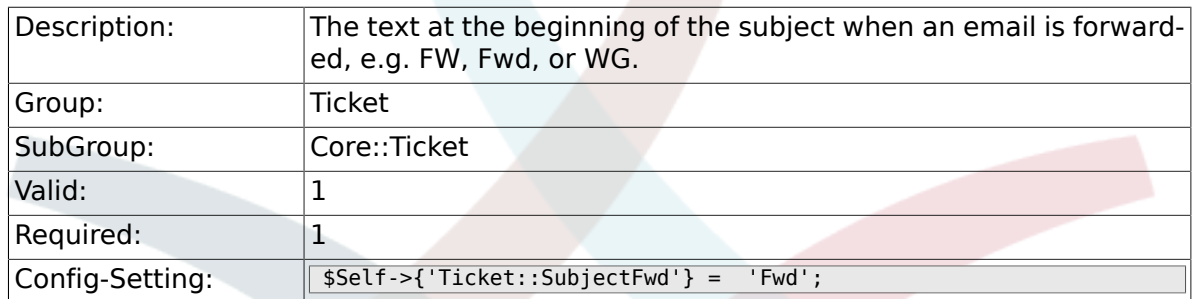

# **6.8.6. Ticket::SubjectFormat**

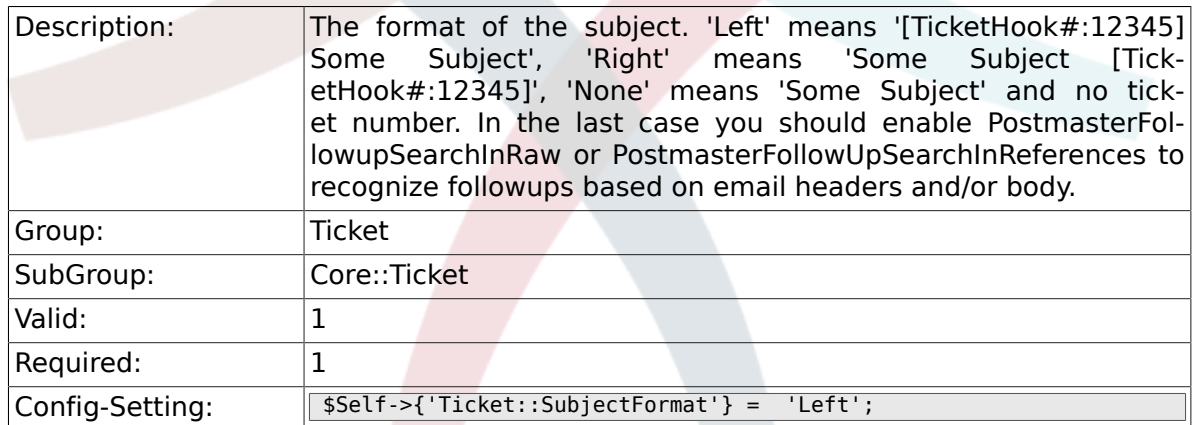

# **6.8.7. Ticket::MergeDynamicFields**

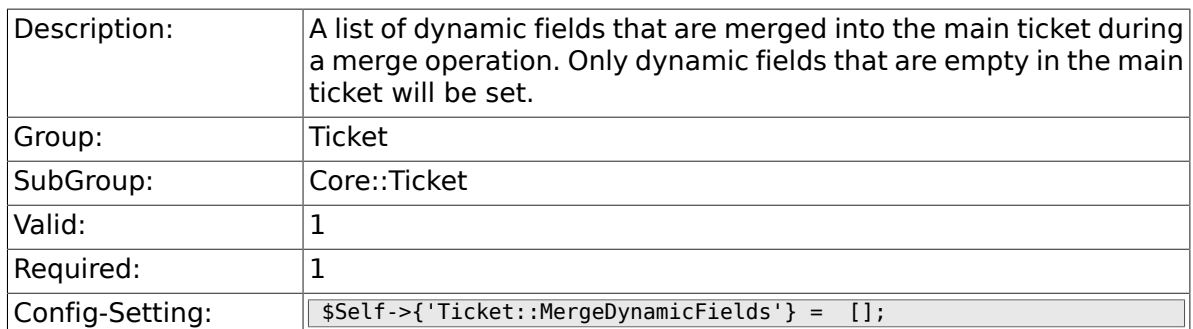

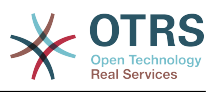

### **6.8.8. Ticket::CustomQueue**

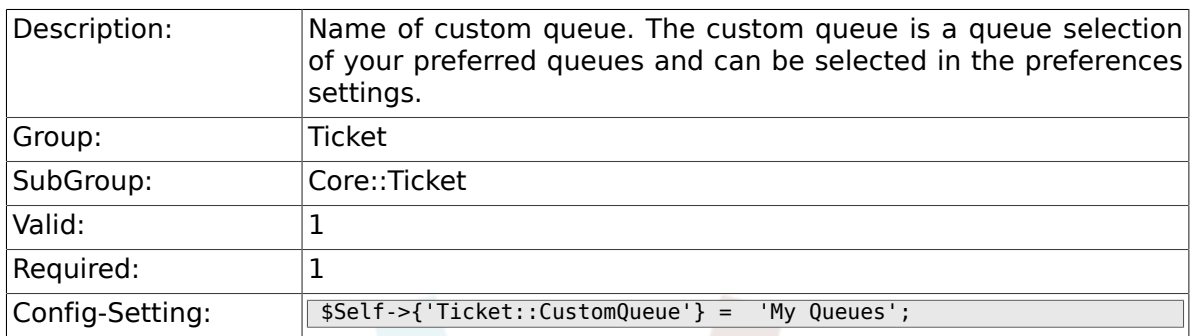

#### **6.8.9. Ticket::CustomService**

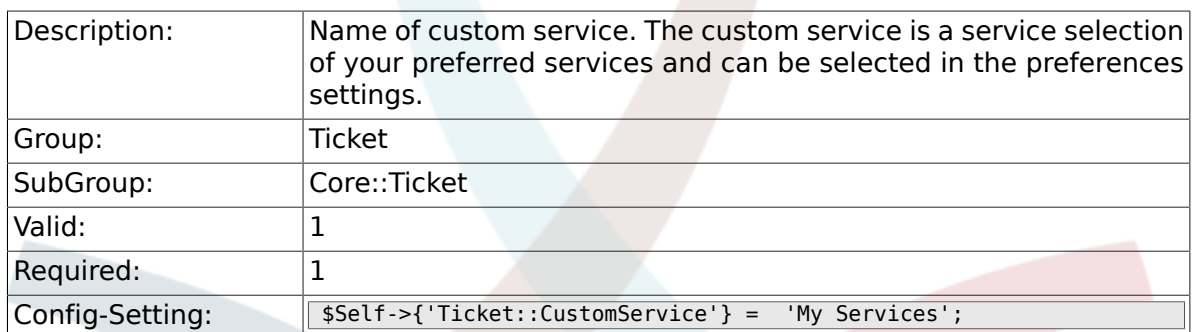

# **6.8.10. Ticket::NewArticleIgnoreSystemSender**

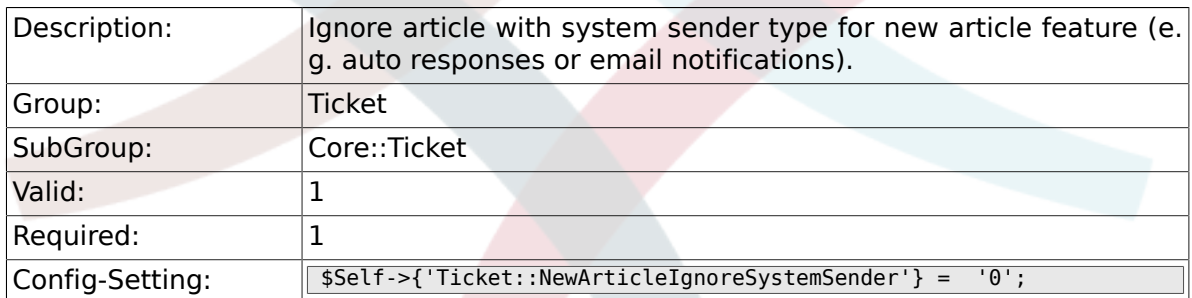

### **6.8.11. Ticket::ChangeOwnerToEveryone**

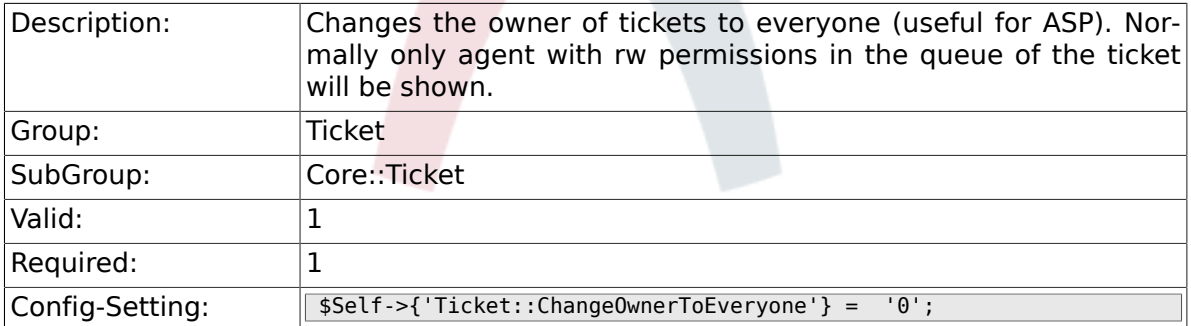

## **6.8.12. Ticket::Responsible**

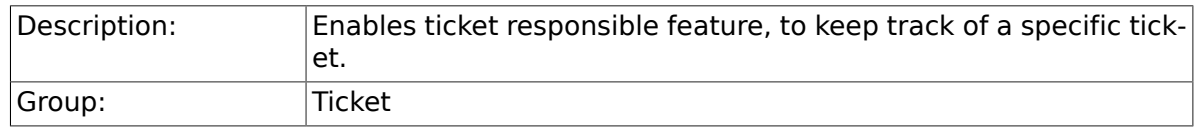

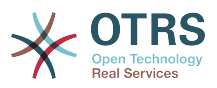

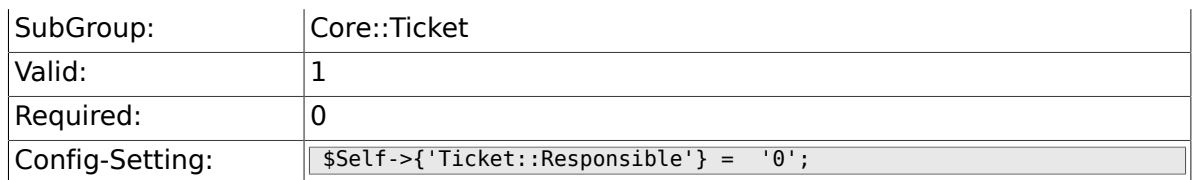

## **6.8.13. Ticket::ResponsibleAutoSet**

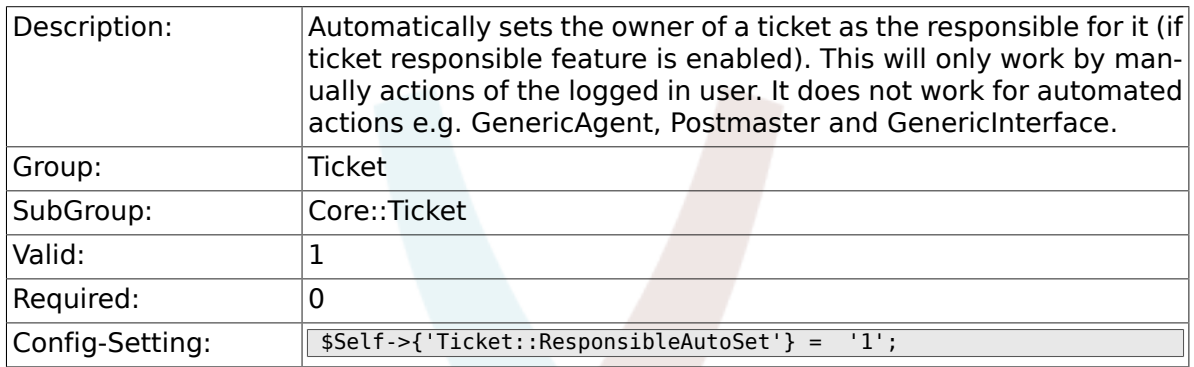

# **6.8.14. Ticket::Type**

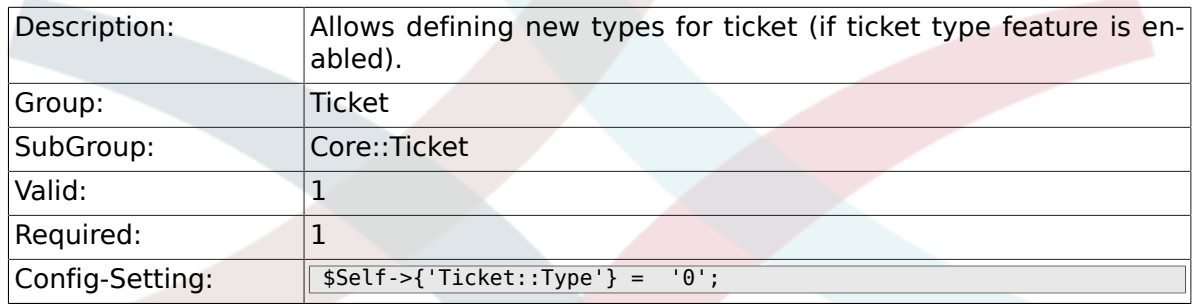

# **6.8.15. Ticket::Service**

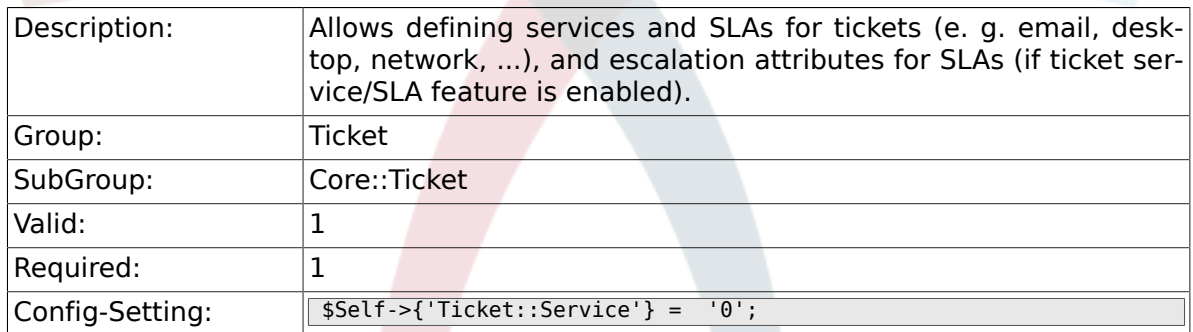

# **6.8.16. Ticket::Service::KeepChildren**

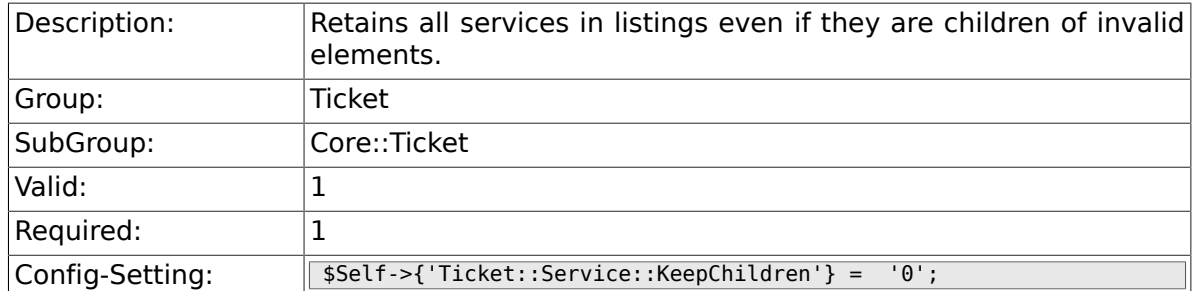

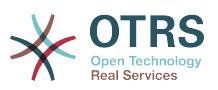

## **6.8.17. Ticket::Service::Default::UnknownCustomer**

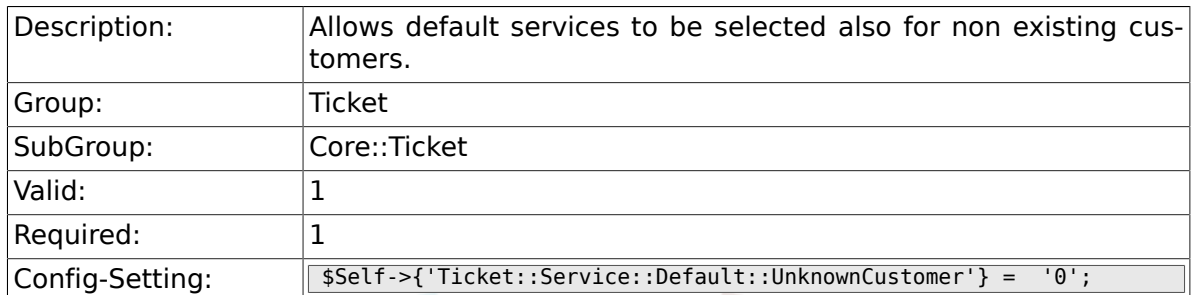

# **6.8.18. Ticket::ArchiveSystem**

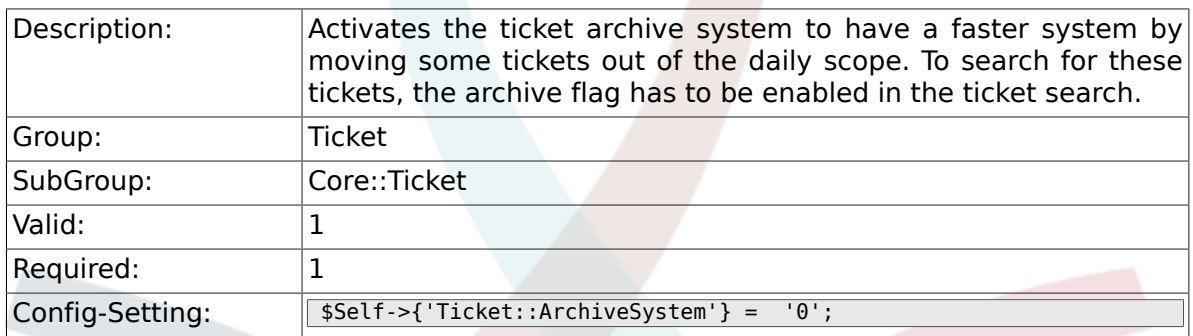

## **6.8.19. Ticket::ArchiveSystem::RemoveSeenFlags**

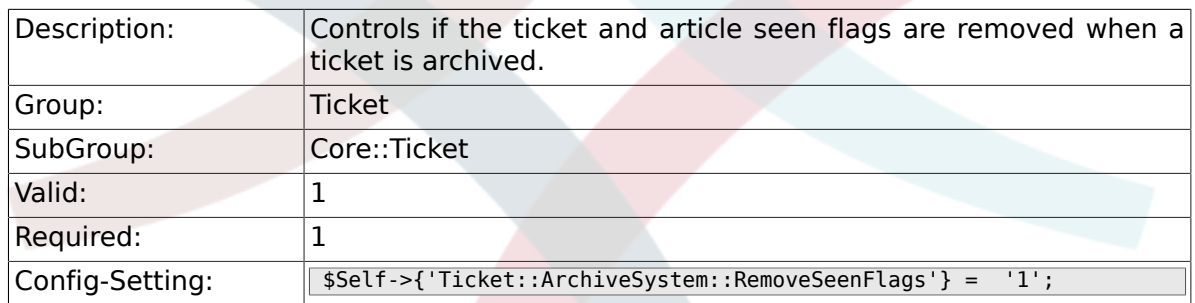

# **6.8.20. Ticket::ArchiveSystem::RemoveTicketWatchers**

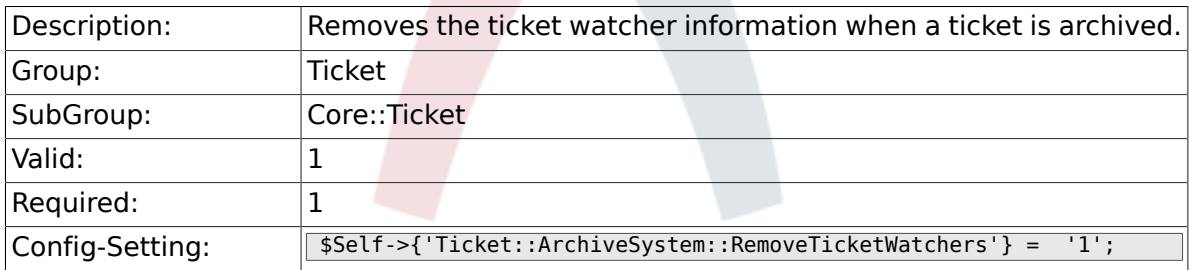

## **6.8.21. Ticket::CustomerArchiveSystem**

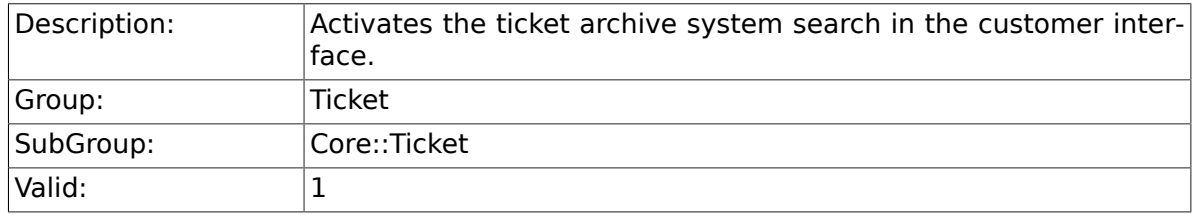

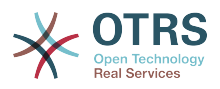

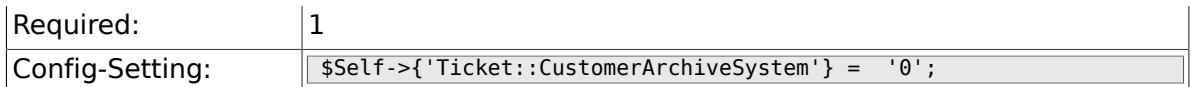

## **6.8.22. Ticket::NumberGenerator**

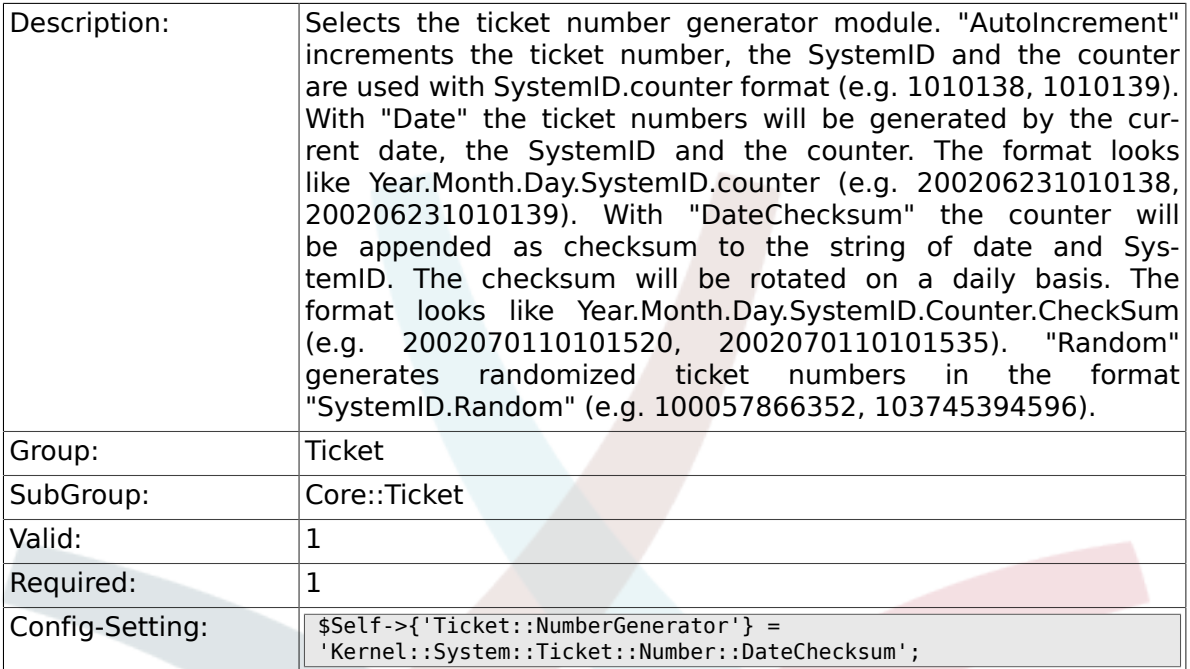

## **6.8.23. Ticket::NumberGenerator::CheckSystemID**

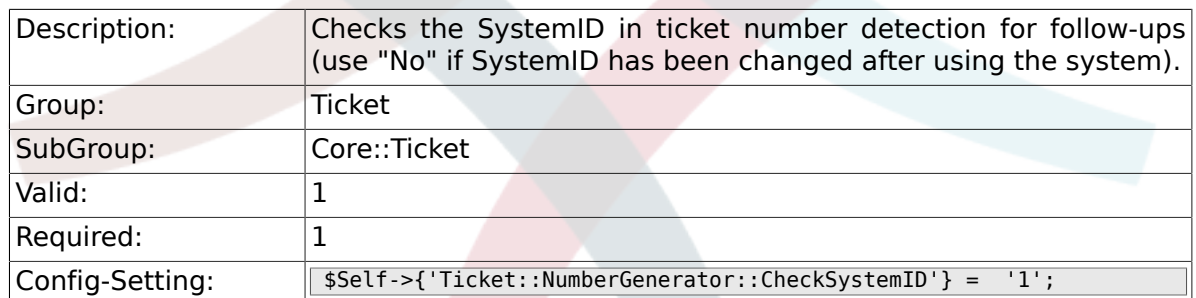

#### **6.8.24. Ticket::NumberGenerator::MinCounterSize**

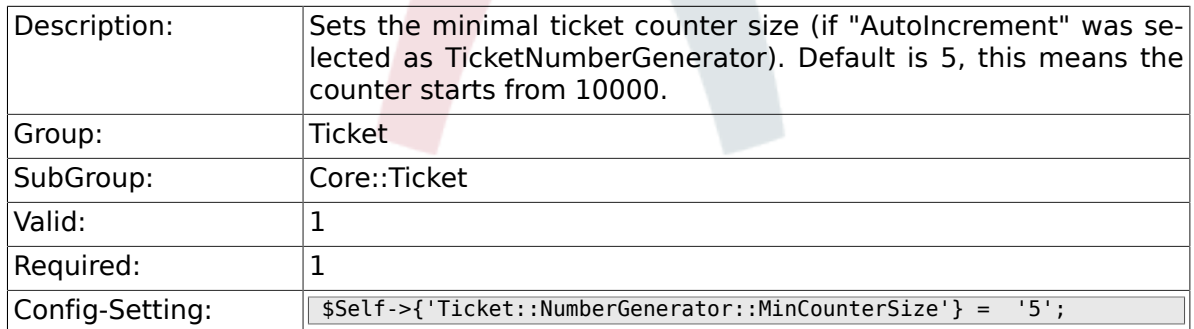

## **6.8.25. Ticket::NumberGenerator::Date::UseFormattedCounter**

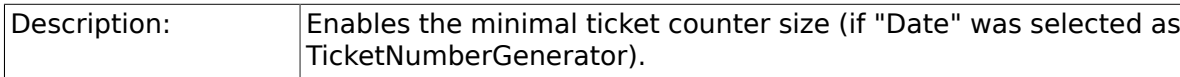

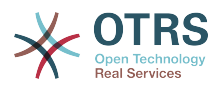

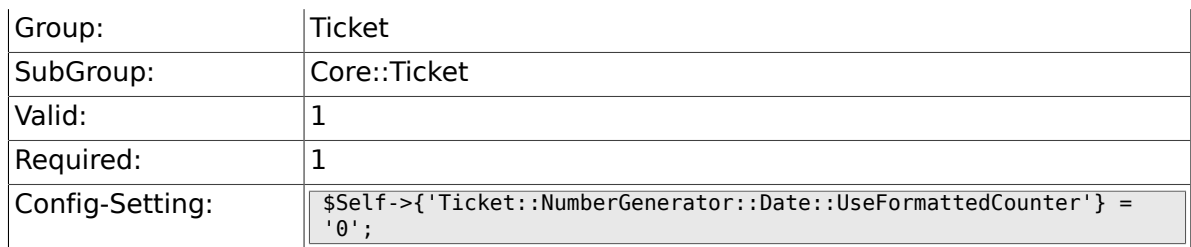

## **6.8.26. Ticket::CounterLog**

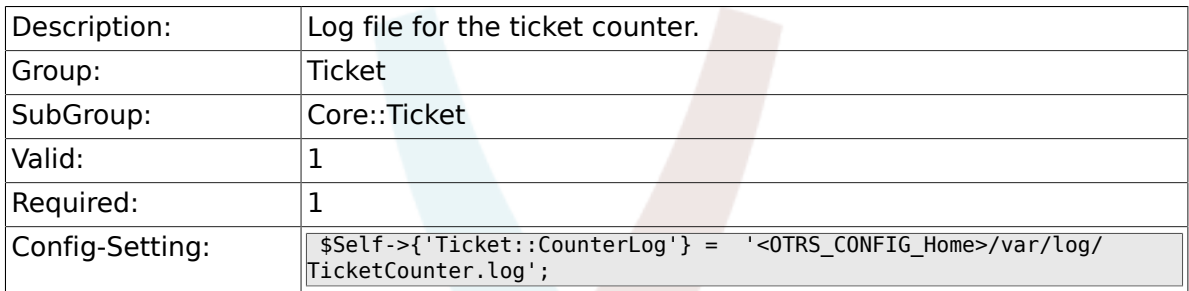

# **6.8.27. Ticket::IndexModule**

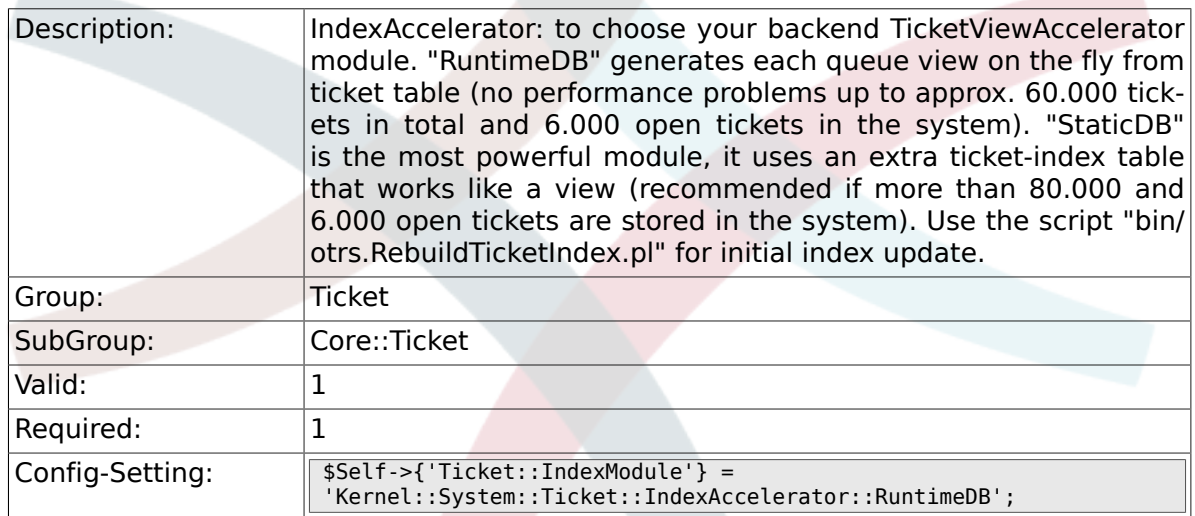

## **6.8.28. Ticket::StorageModule**

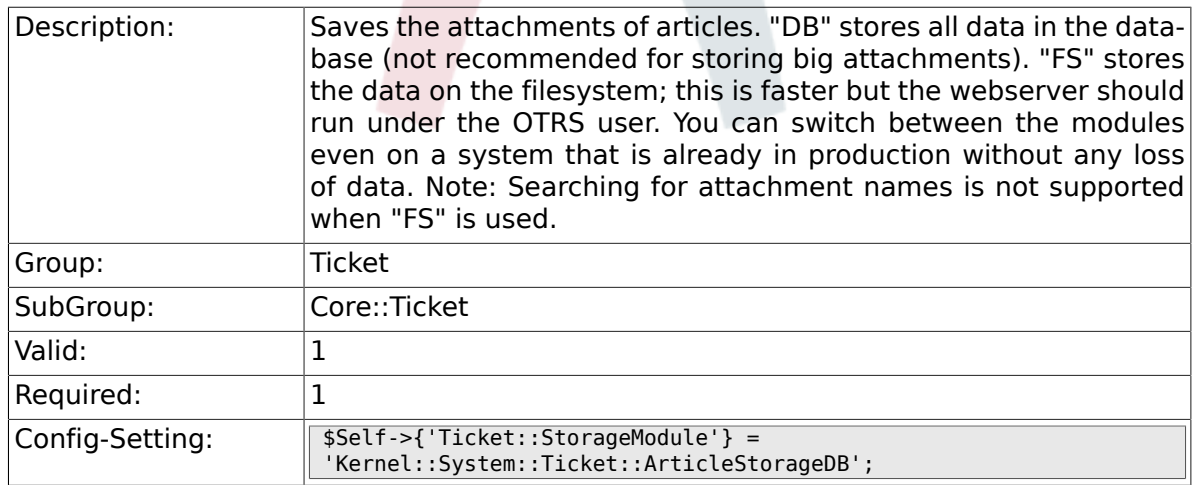

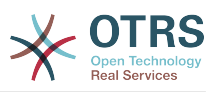

#### **6.8.29. Ticket::StorageModule::CheckAllBackends**

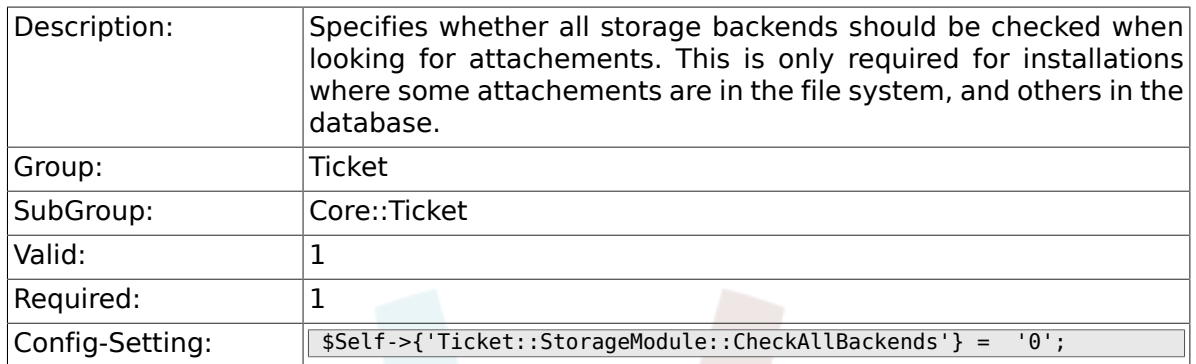

#### **6.8.30. ArticleDir**

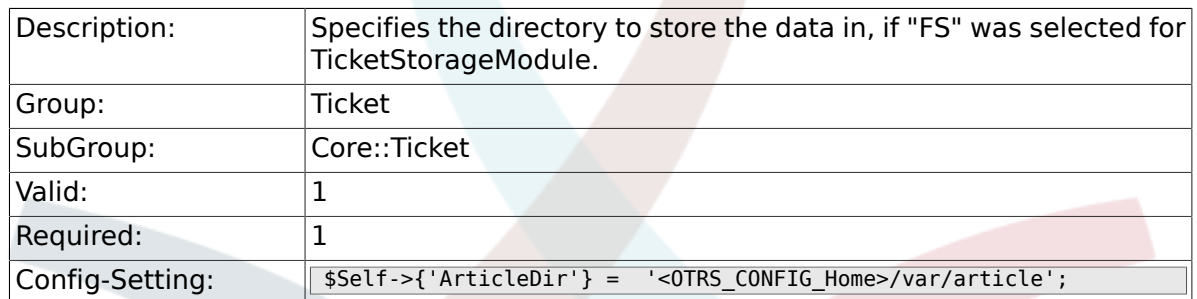

#### **6.8.31. Ticket::EventModulePost###100-ArchiveRestore**

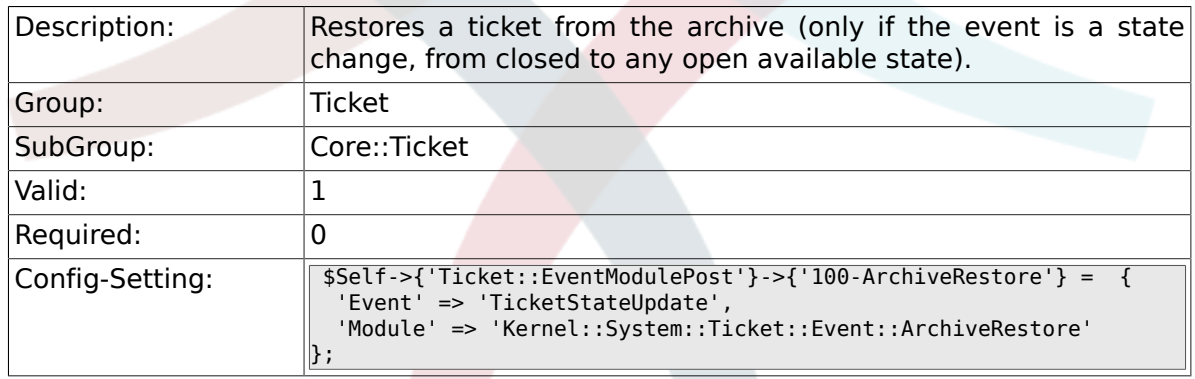

#### **6.8.32. Ticket::EventModulePost###110-AcceleratorUpdate**

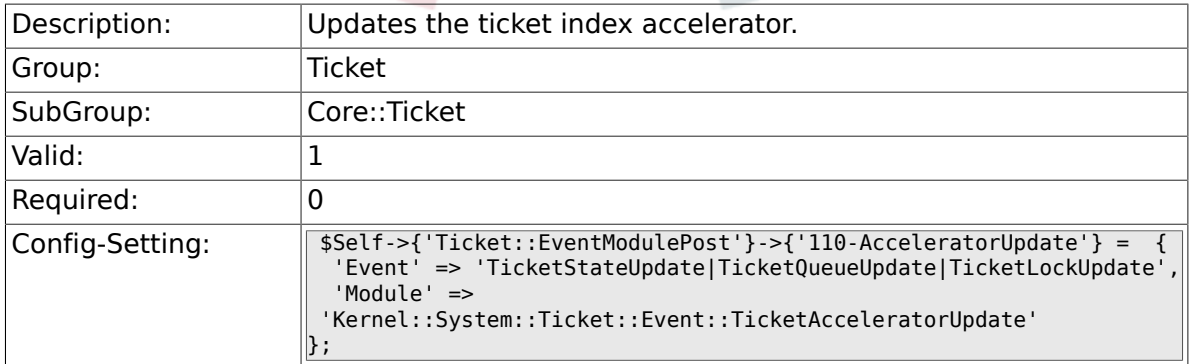

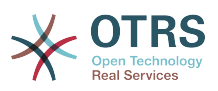

#### **6.8.33. Ticket::EventModulePost###120-ForceOwnerResetOnMove**

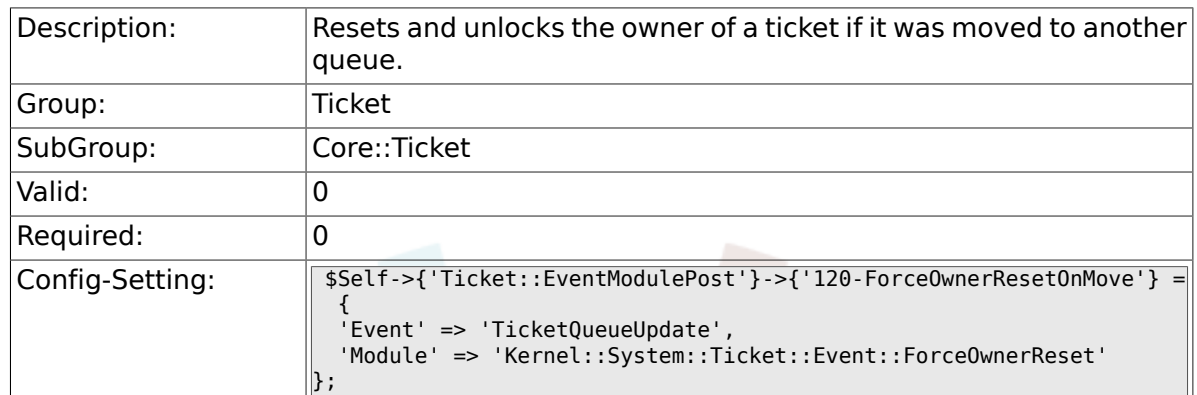

#### **6.8.34. Ticket::EventModulePost###130-ForceState-ChangeOnLock**

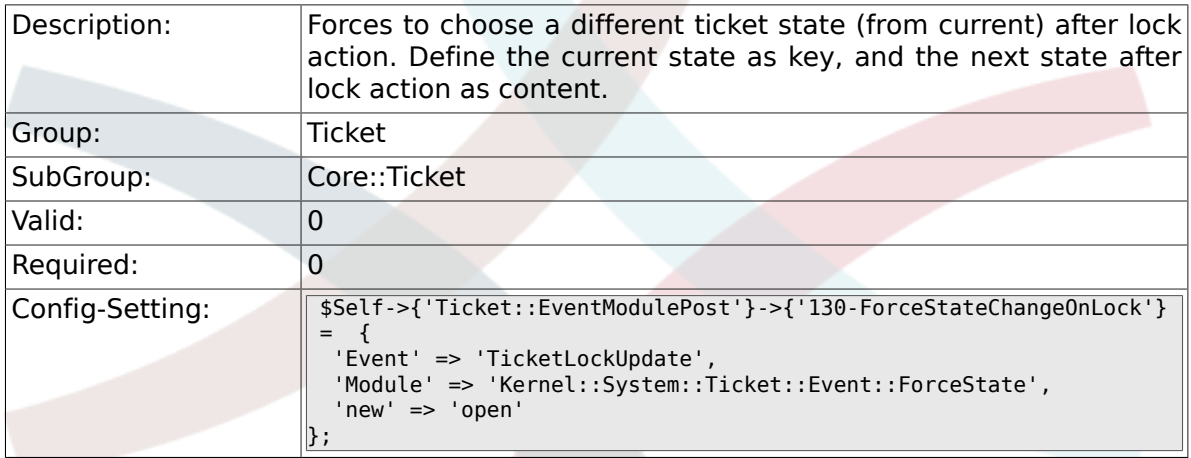

#### **6.8.35. Ticket::EventModulePost###140-ResponsibleAutoSet**

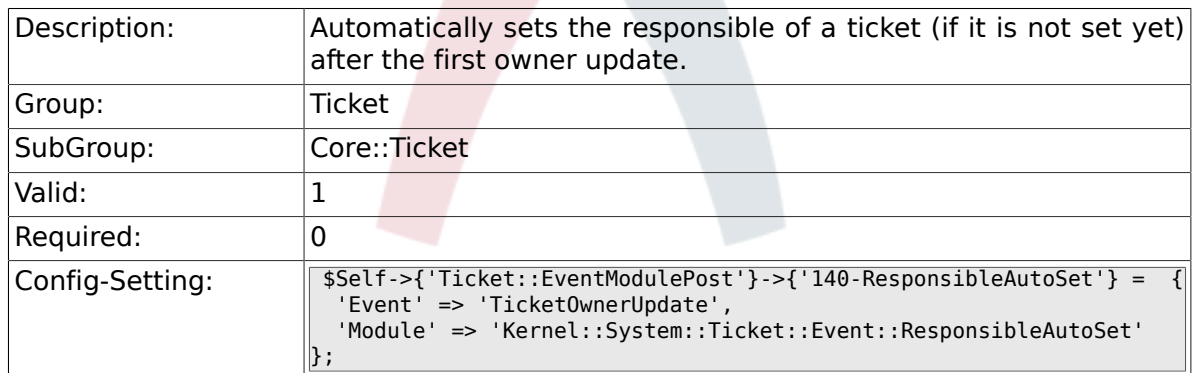

#### **6.8.36. Ticket::EventModulePost###150-TicketPendingTimeReset**

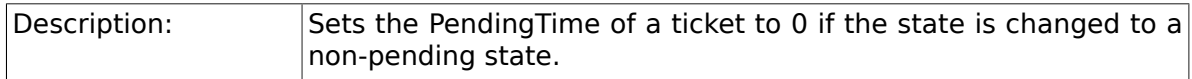

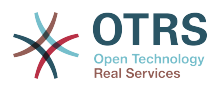

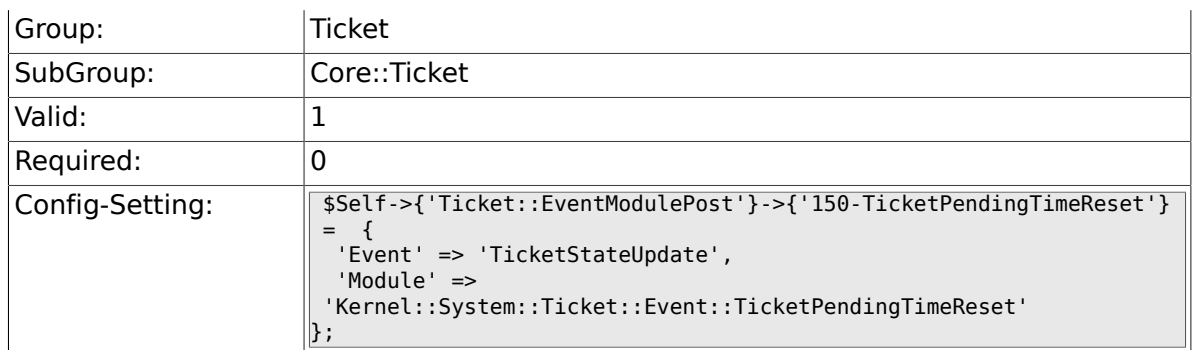

#### **6.8.37. Ticket::EventModulePost###500-Notification-Event**

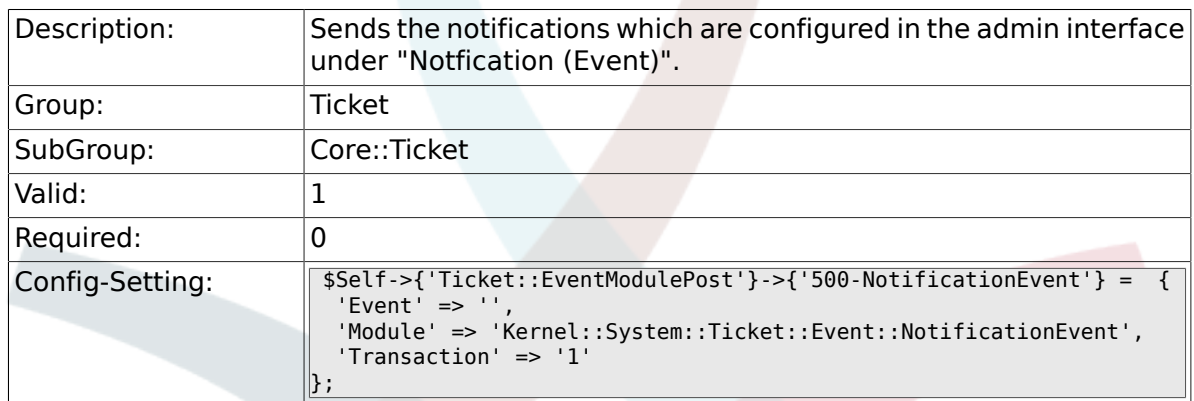

#### **6.8.38. Ticket::EventModulePost###900-EscalationIndex**

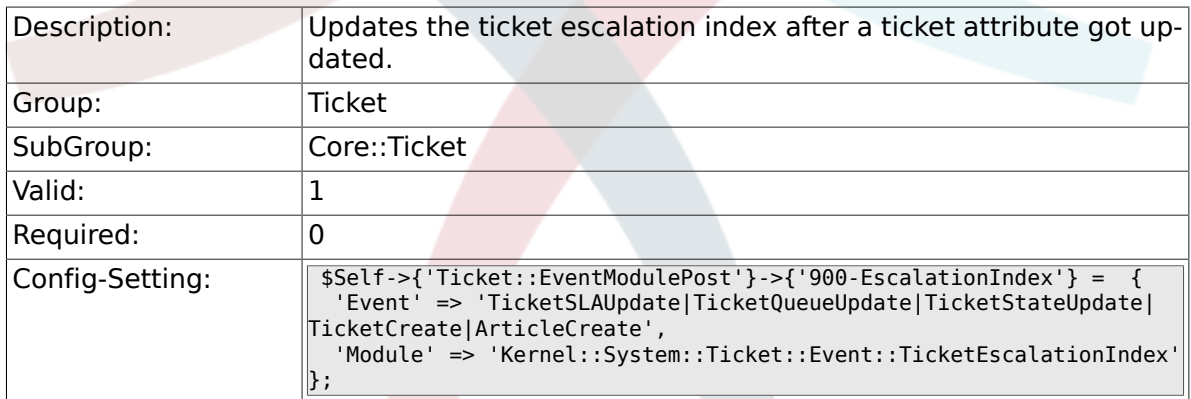

#### **6.8.39. Ticket::EventModulePost###900-EscalationStopEvents**

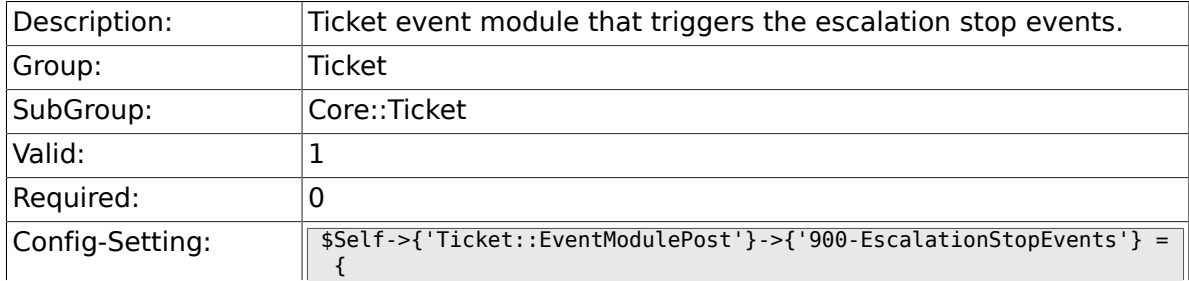

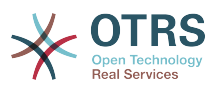

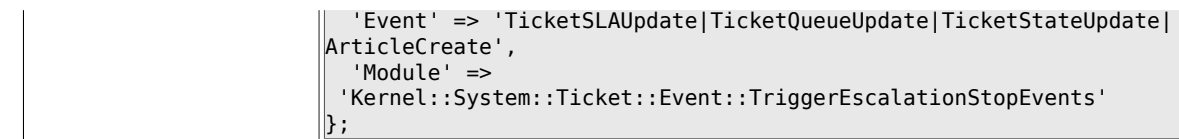

#### **6.8.40. Ticket::EventModulePost###910-ForceUnlock-OnMove**

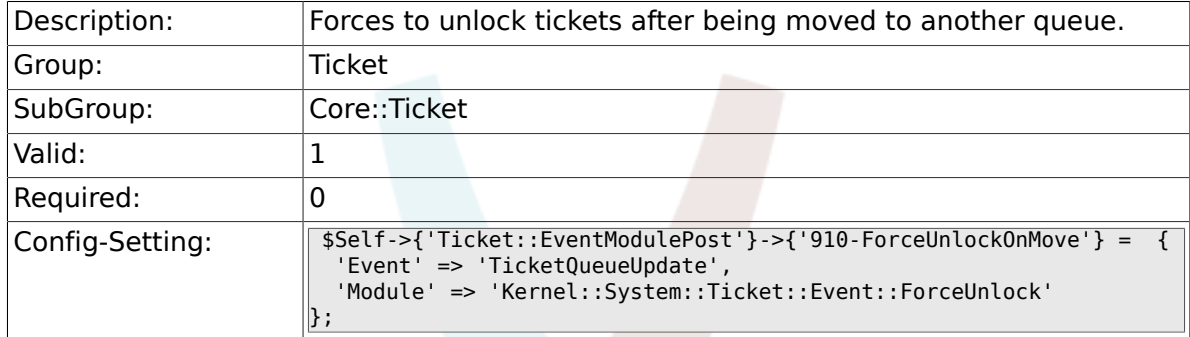

#### **6.8.41. Ticket::EventModulePost###920-TicketArticle-NewMessageUpdate**

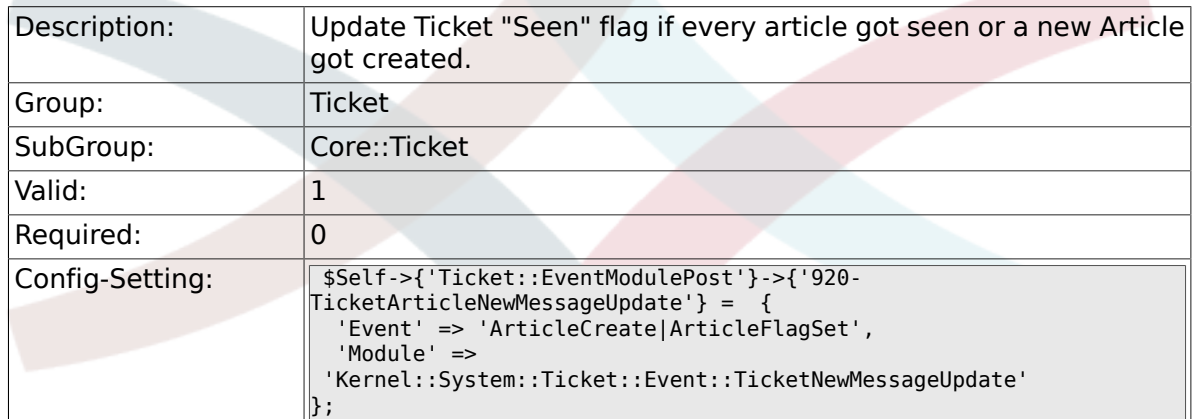

## **6.8.42. DynamicFieldFromCustomerUser::Mapping**

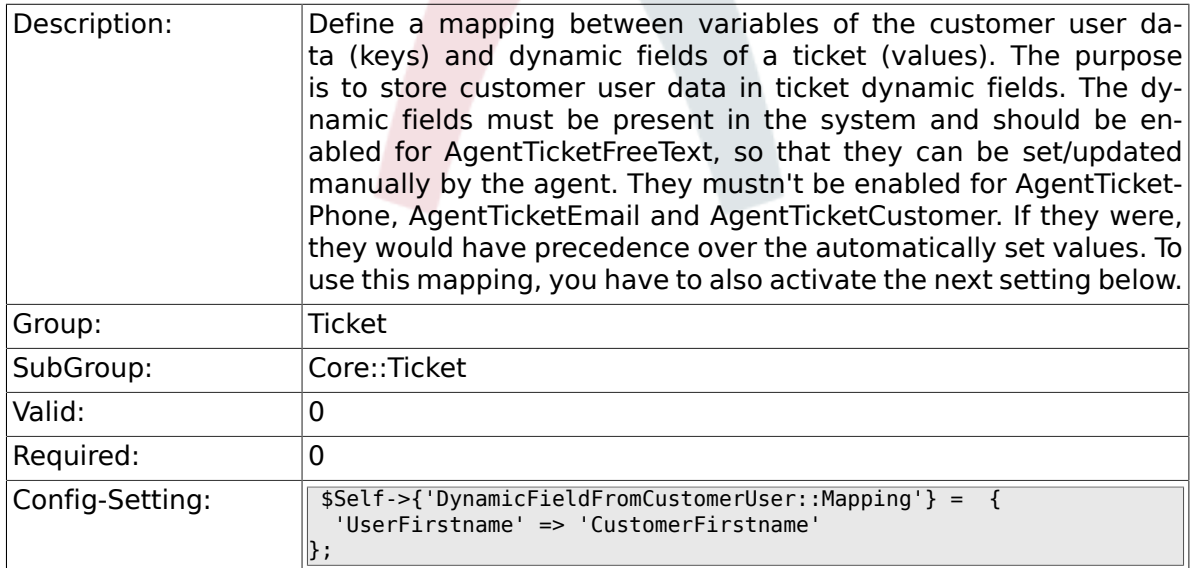

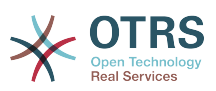

#### **6.8.43. Ticket::EventModulePost###930-DynamicField-FromCustomerUser**

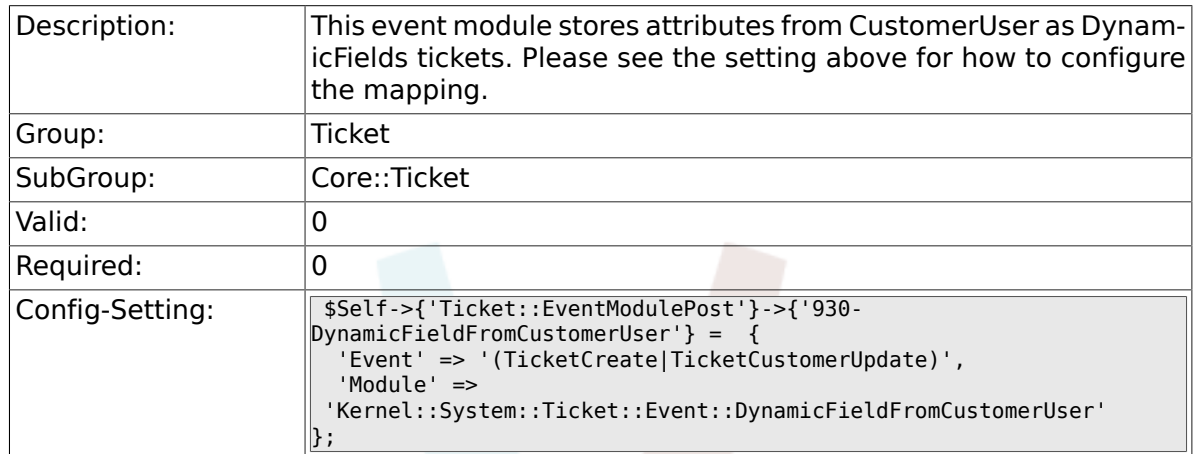

#### **6.8.44. Ticket::CustomModule###001-CustomModule**

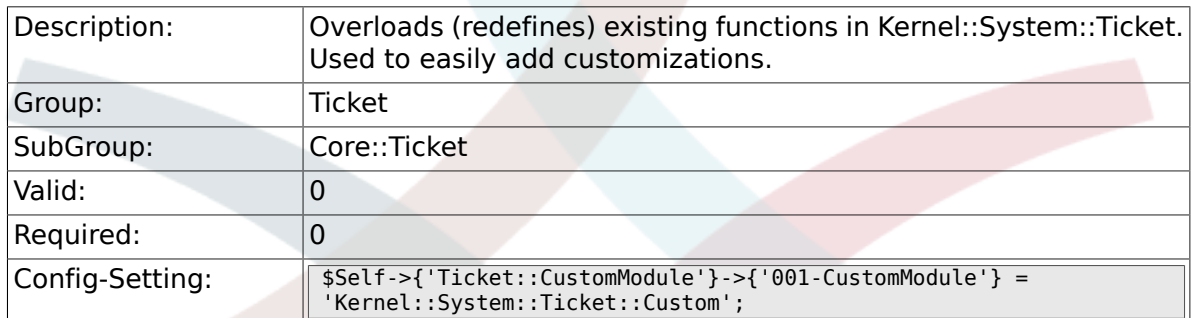

## **6.8.45. Ticket::ViewableSenderTypes**

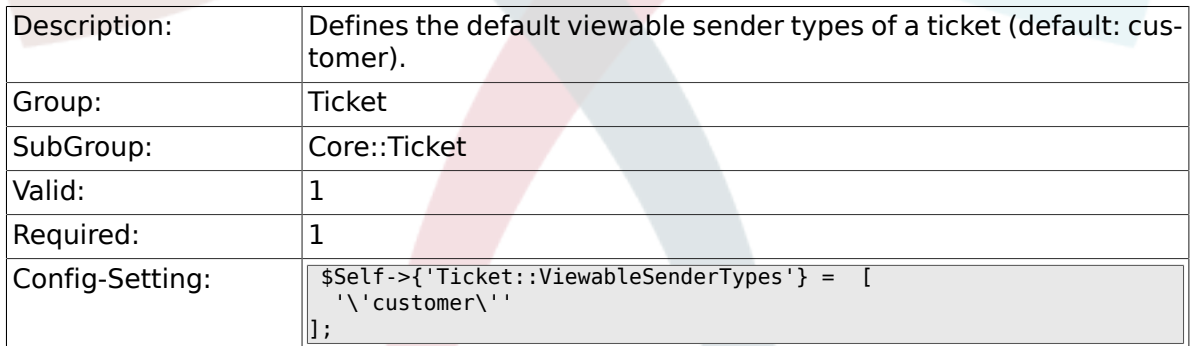

## **6.8.46. Ticket::ViewableLocks**

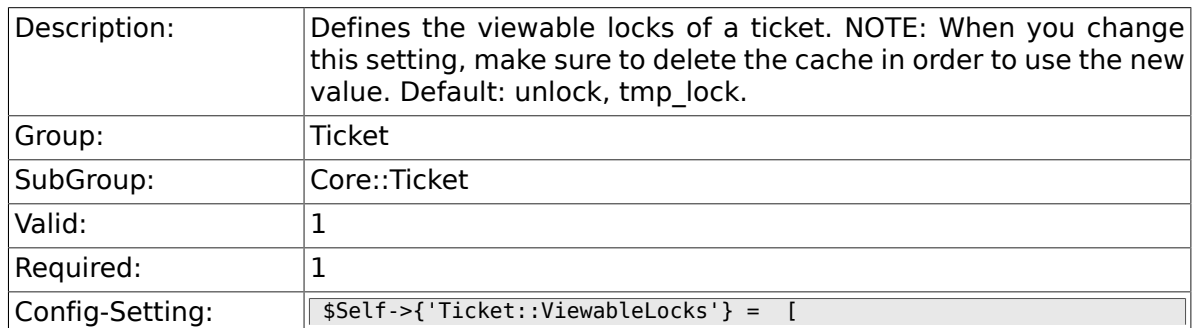

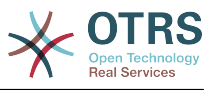

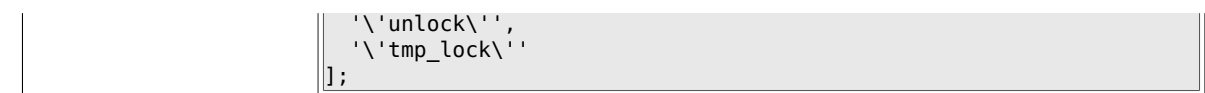

## **6.8.47. Ticket::ViewableStateType**

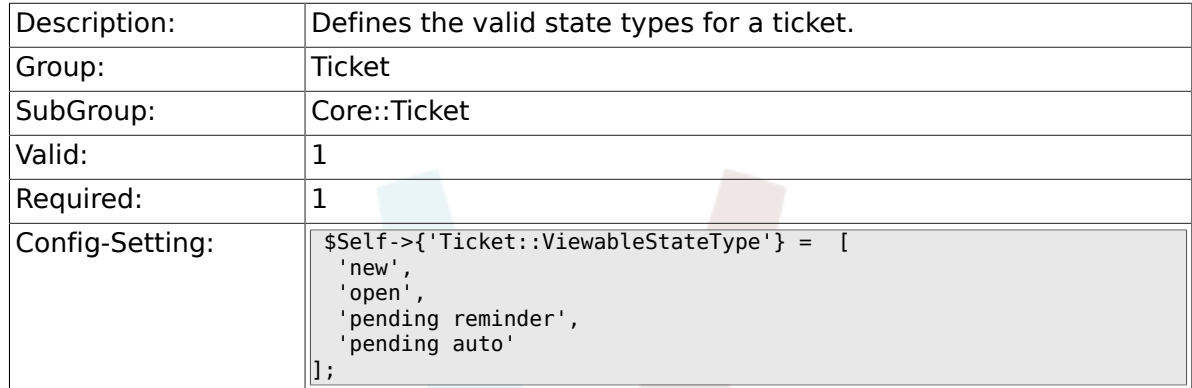

## **6.8.48. Ticket::UnlockStateType**

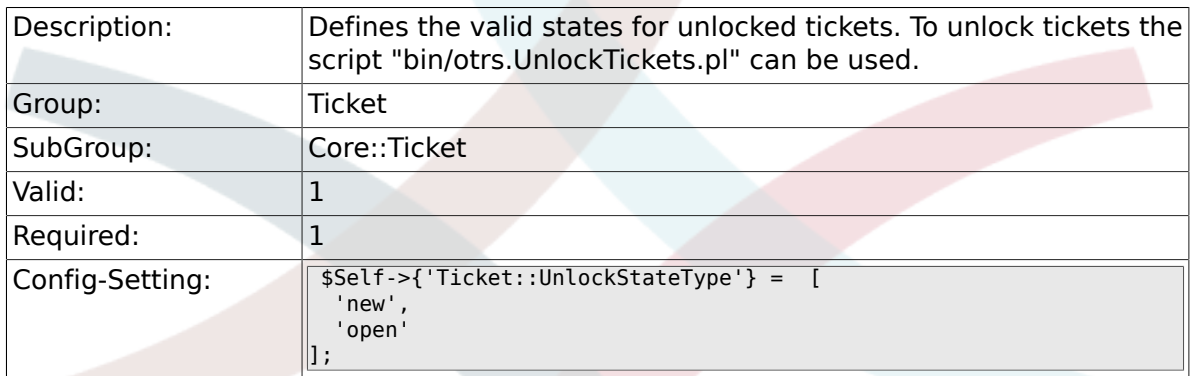

## **6.8.49. Ticket::PendingNotificationOnlyToOwner**

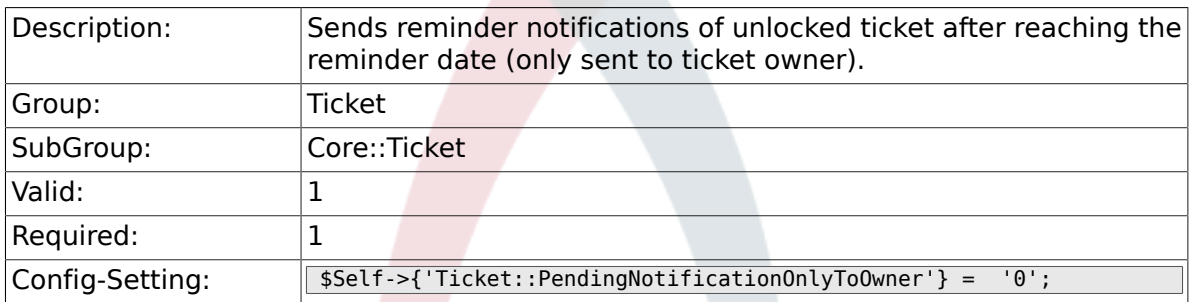

# **6.8.50. Ticket::PendingNotificationNotToResponsible**

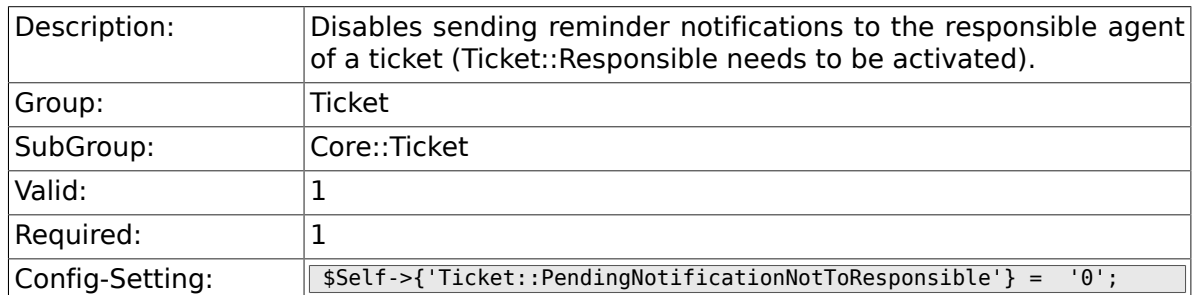

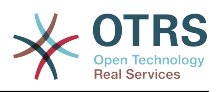

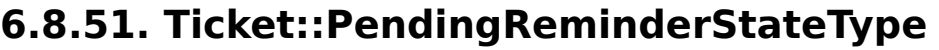

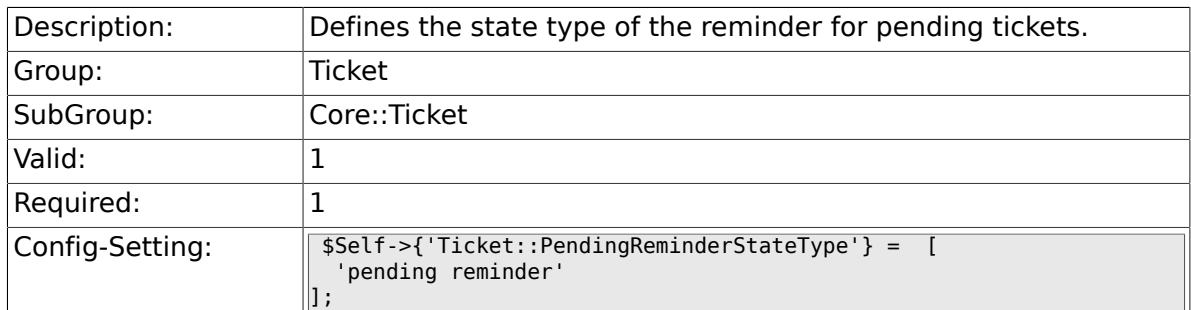

# **6.8.52. Ticket::PendingAutoStateType**

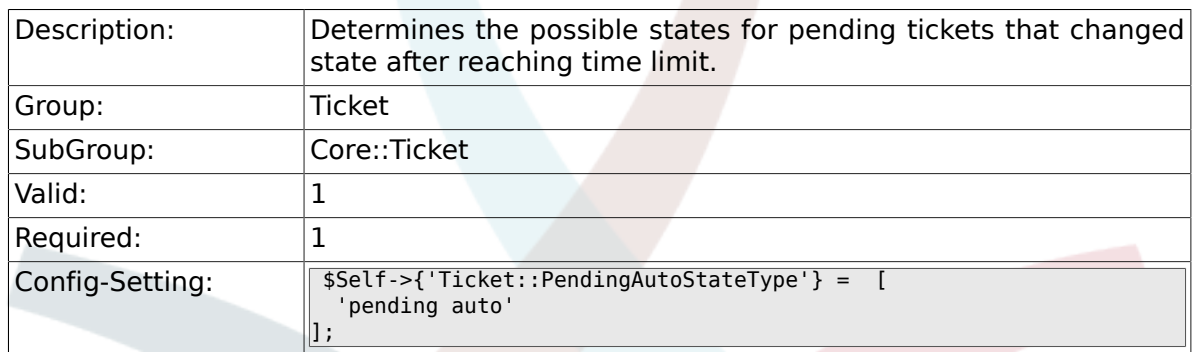

# **6.8.53. Ticket::StateAfterPending**

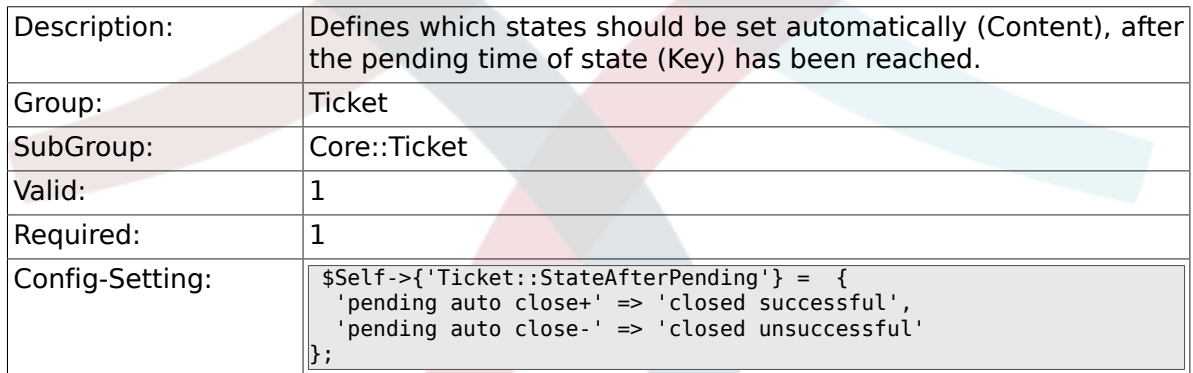

# **6.8.54. System::Permission**

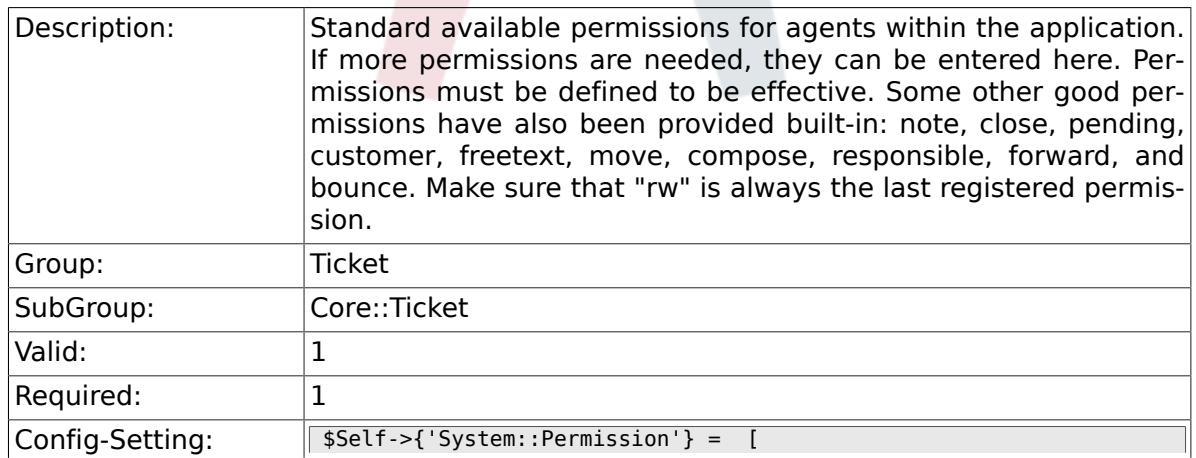

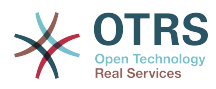

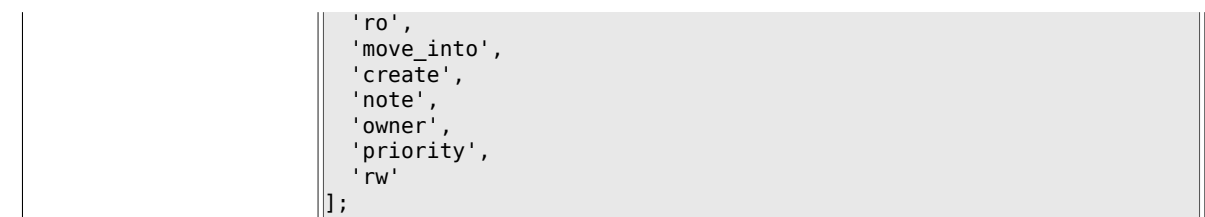

## **6.8.55. Ticket::Permission###1-OwnerCheck**

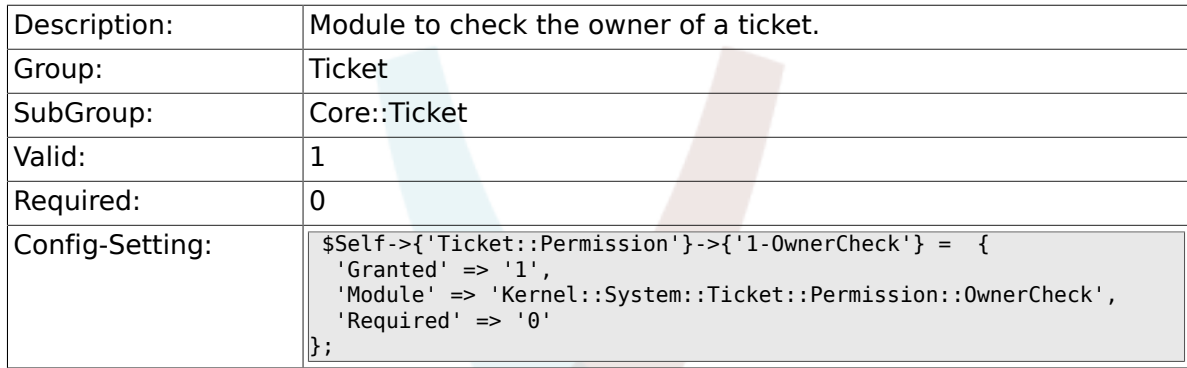

#### **6.8.56. Ticket::Permission###2-ResponsibleCheck**

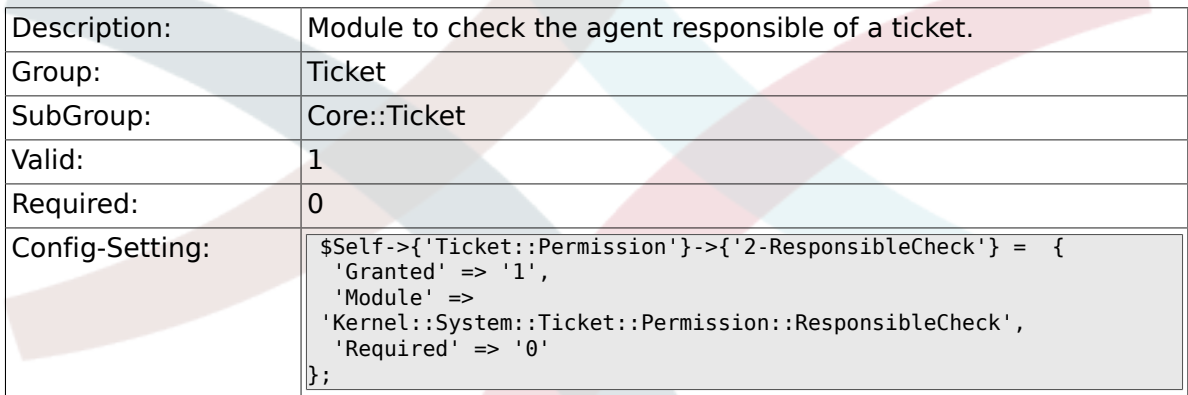

## **6.8.57. Ticket::Permission###3-GroupCheck**

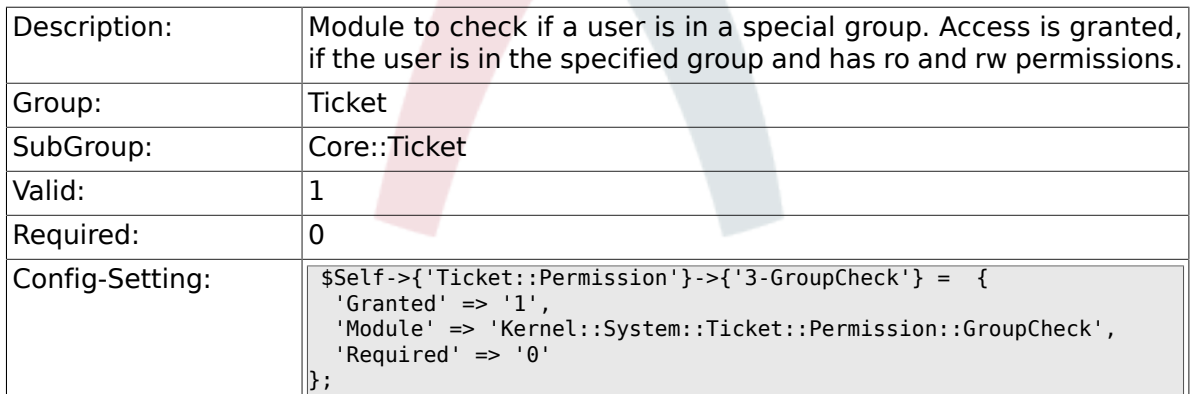

## **6.8.58. Ticket::Permission###4-WatcherCheck**

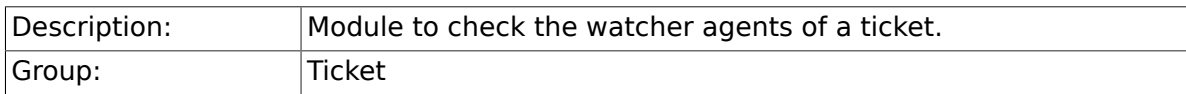

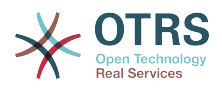

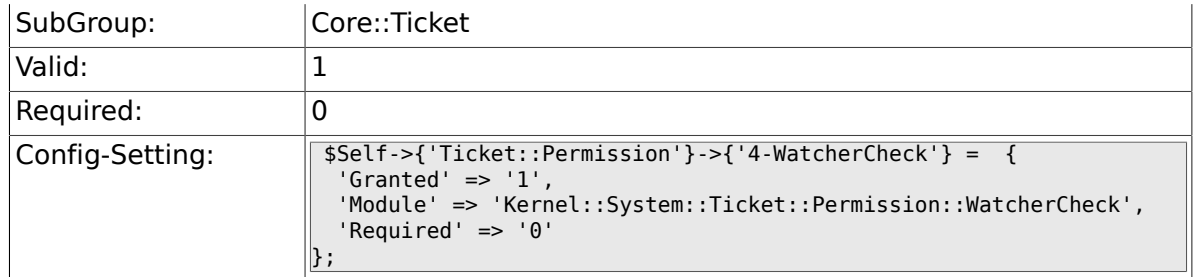

## **6.8.59. CustomerTicket::Permission###1-GroupCheck**

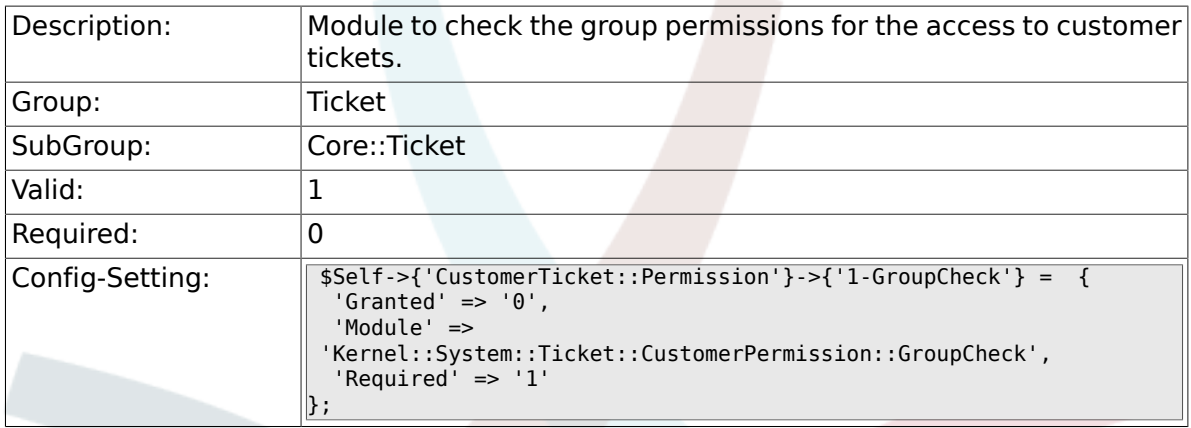

#### **6.8.60. CustomerTicket::Permission###2-CustomerUserIDCheck**

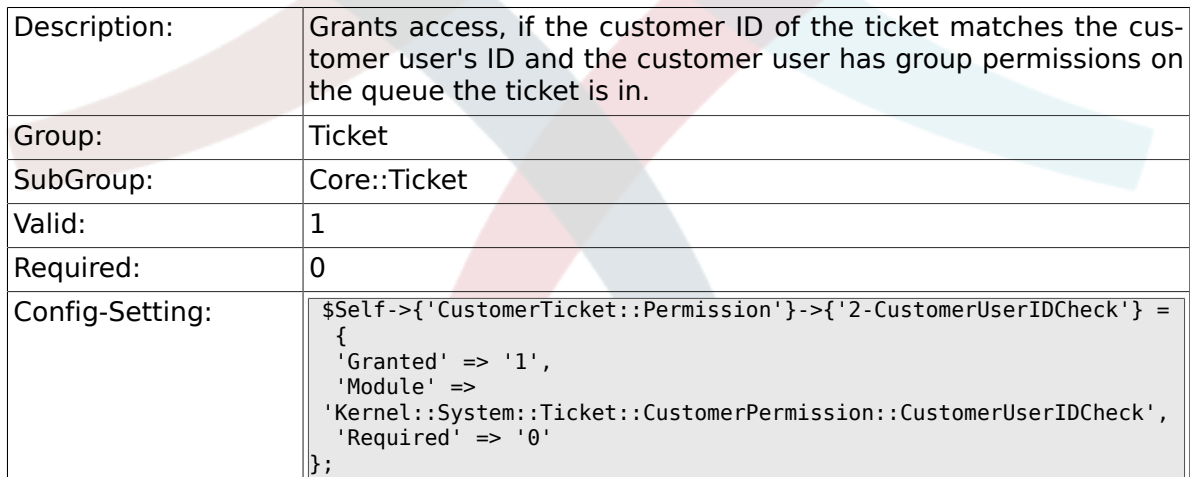

## **6.8.61. CustomerTicket::Permission###3-CustomerID-Check**

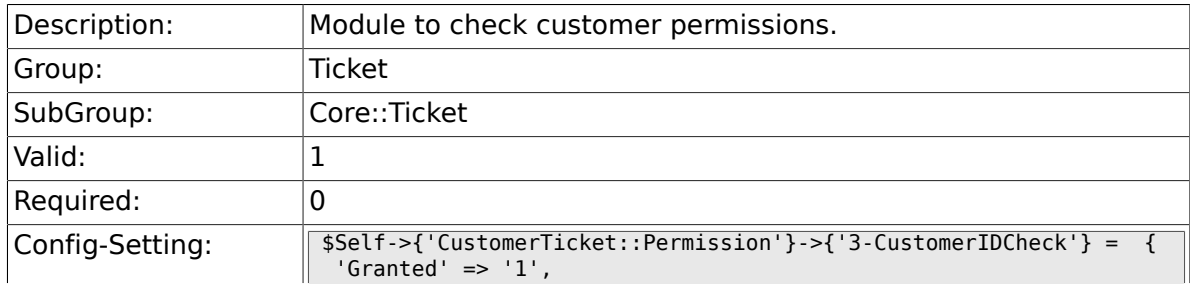

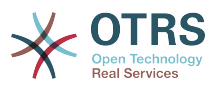

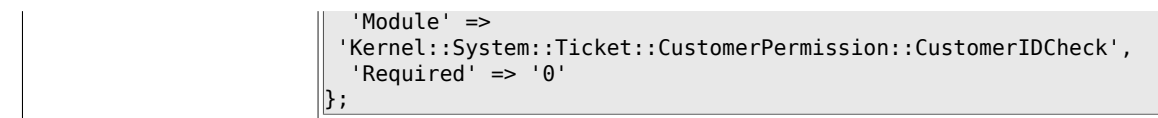

## **6.8.62. Ticket::DefineEmailFrom**

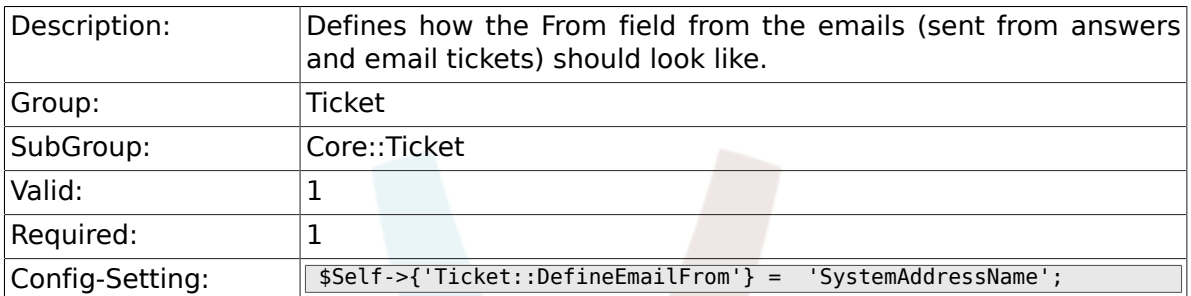

# **6.8.63. Ticket::DefineEmailFromSeparator**

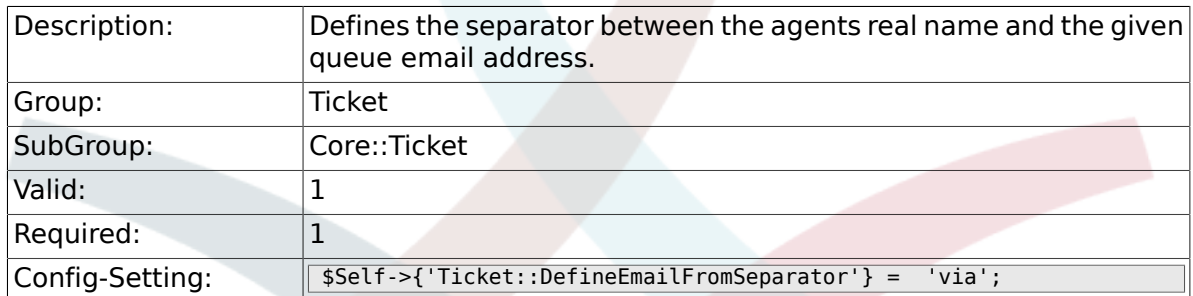

#### **6.8.64. CustomerNotifyJustToRealCustomer**

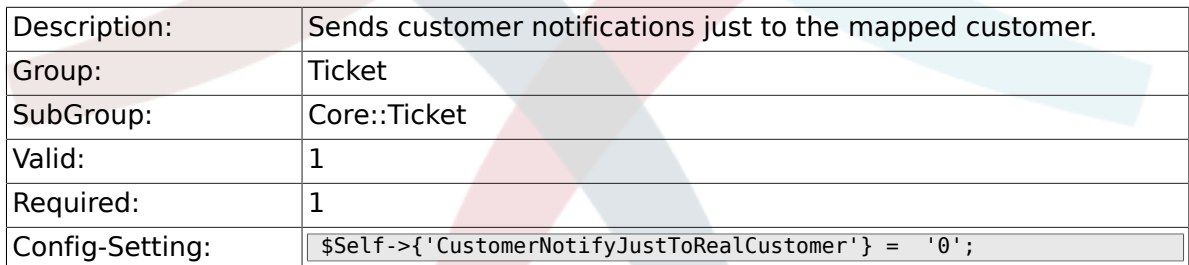

## **6.8.65. AgentSelfNotifyOnAction**

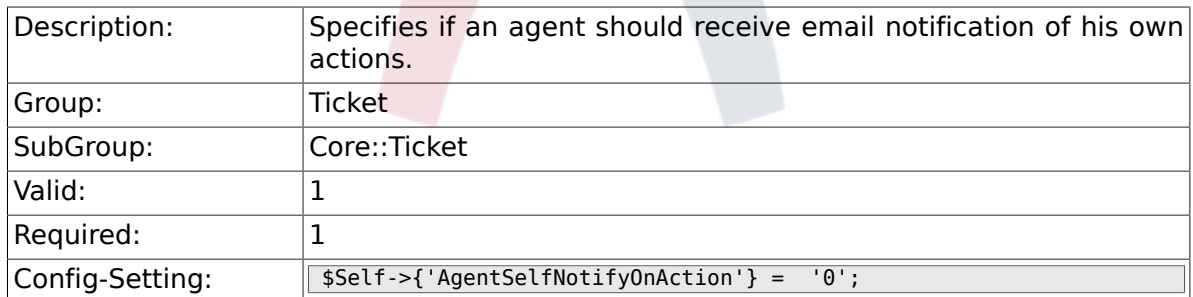

#### **6.8.66. Ticket::EventModulePost###900-GenericAgent**

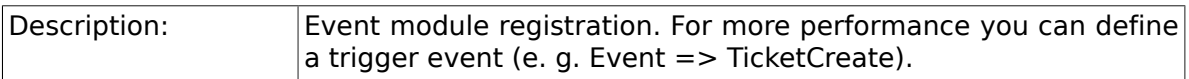

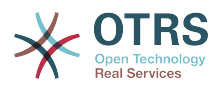

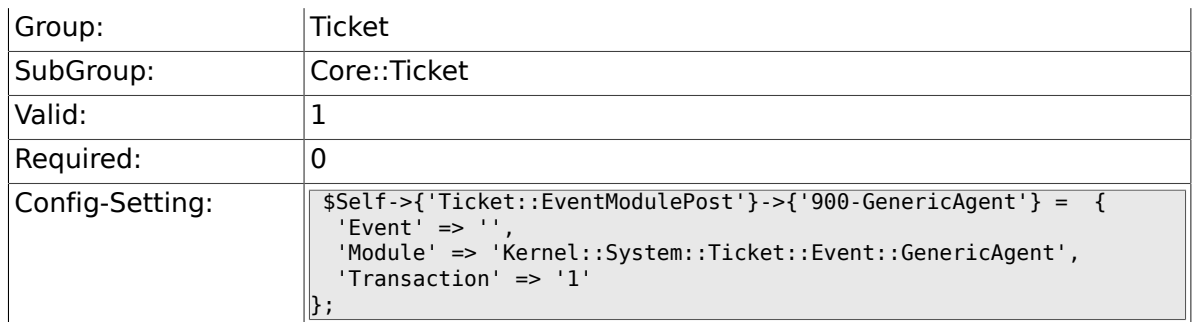

# **6.8.67. Ticket::GenericAgentRunLimit**

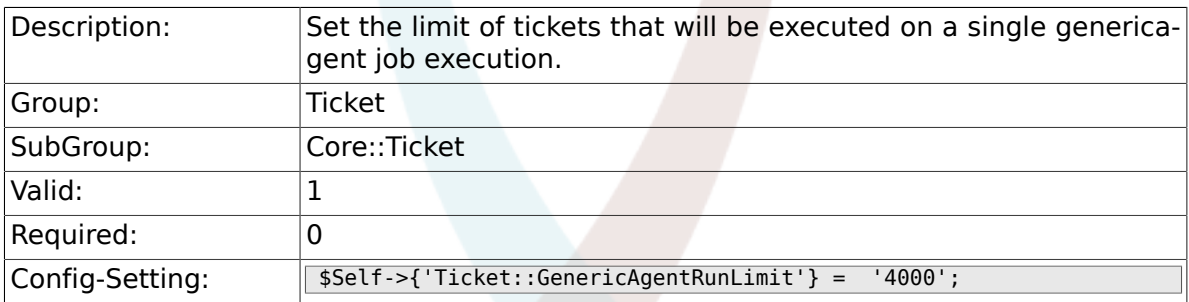

## **6.8.68. Ticket::UnlockOnAway**

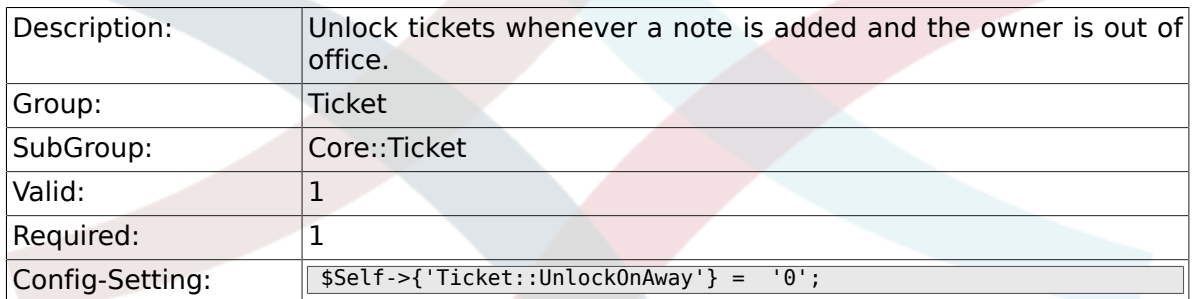

#### **6.8.69. Ticket::IncludeUnknownTicketCustomers**

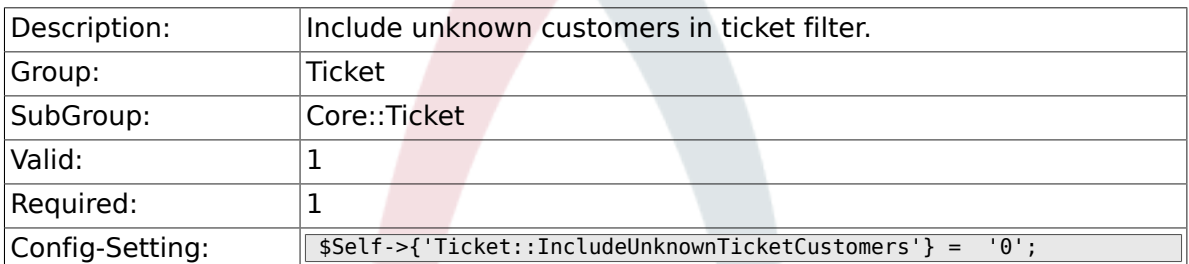

### **6.8.70. StandardTemplate::Types**

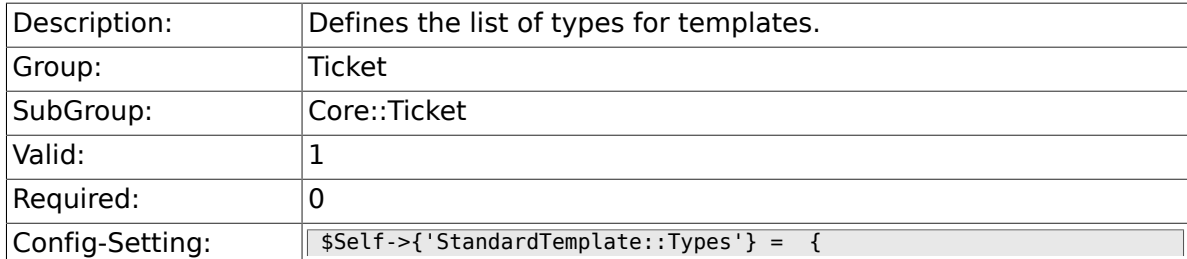

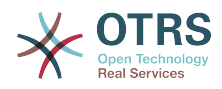

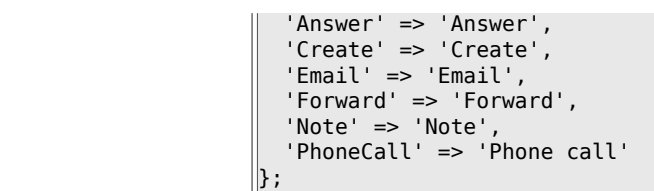

# **6.9. Core::TicketACL**

### **6.9.1. Ticket::Acl::Module###1-Ticket::Acl::Module**

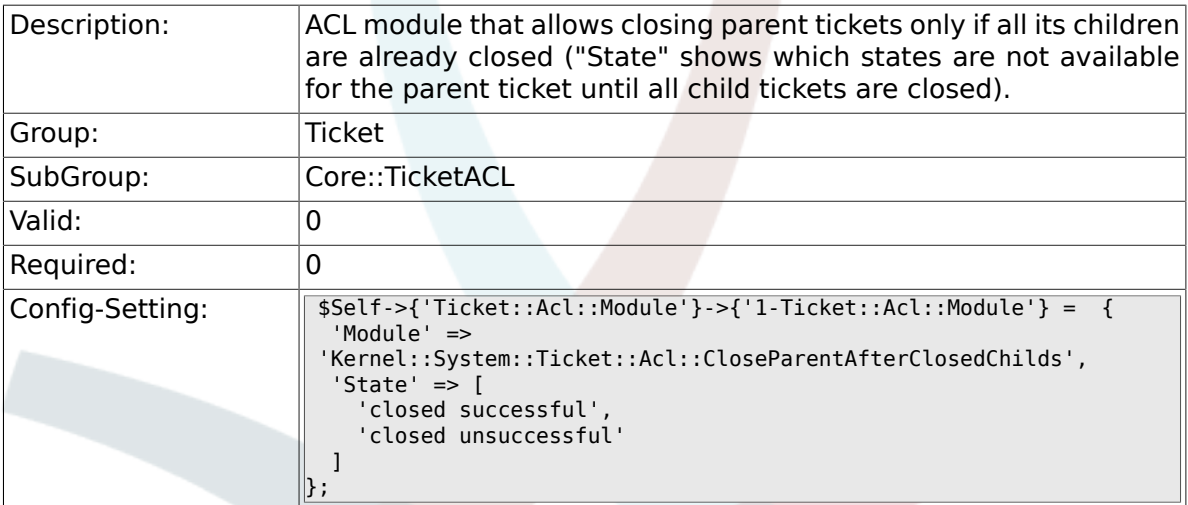

#### **6.9.2. TicketACL::Default::Action**

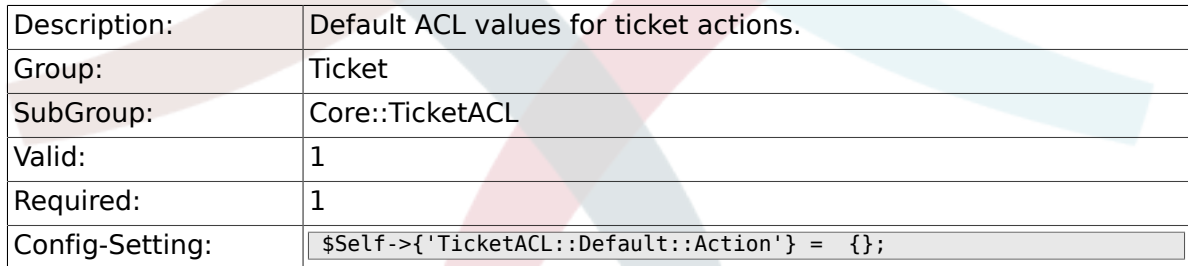

# **6.9.3. ACLKeysLevel1Match**

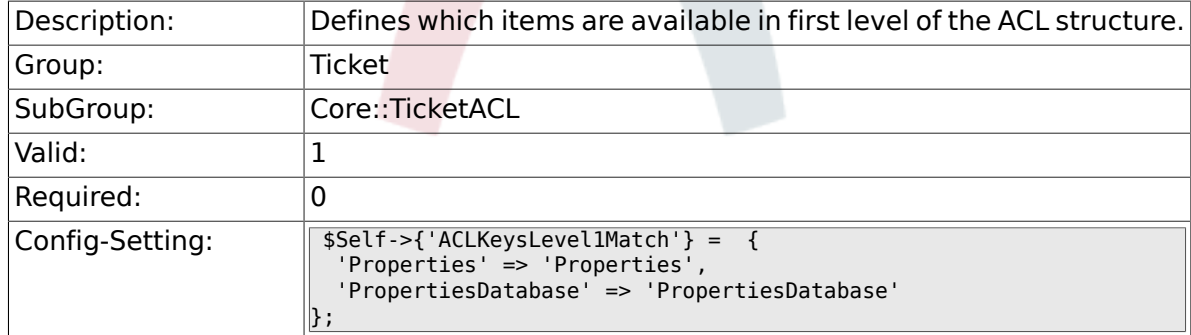

# **6.9.4. ACLKeysLevel1Change**

Description: Defines which items are available in first level of the ACL structure.

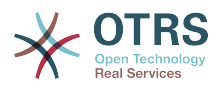

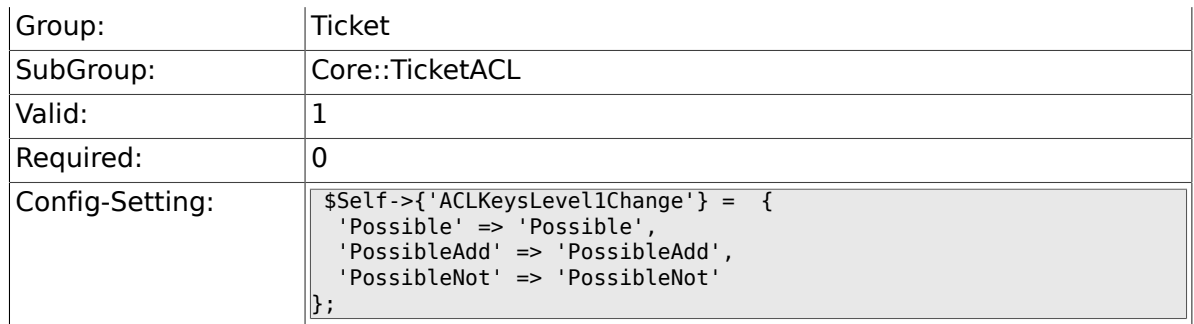

# **6.9.5. ACLKeysLevel2::Possible**

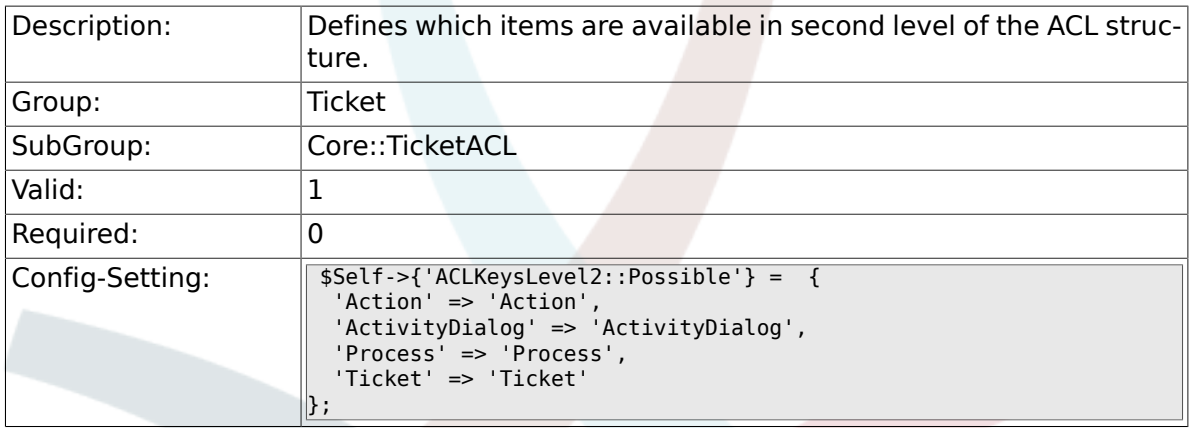

## **6.9.6. ACLKeysLevel2::PossibleAdd**

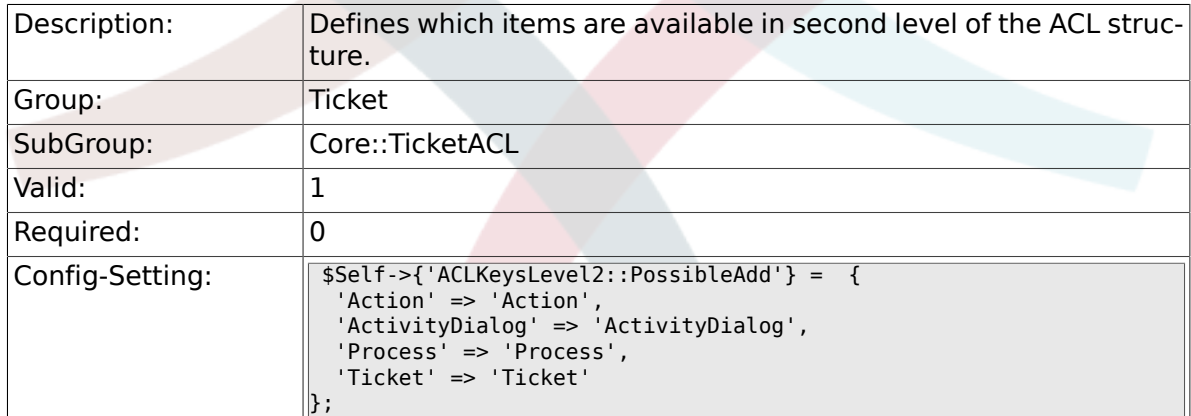

# **6.9.7. ACLKeysLevel2::PossibleNot**

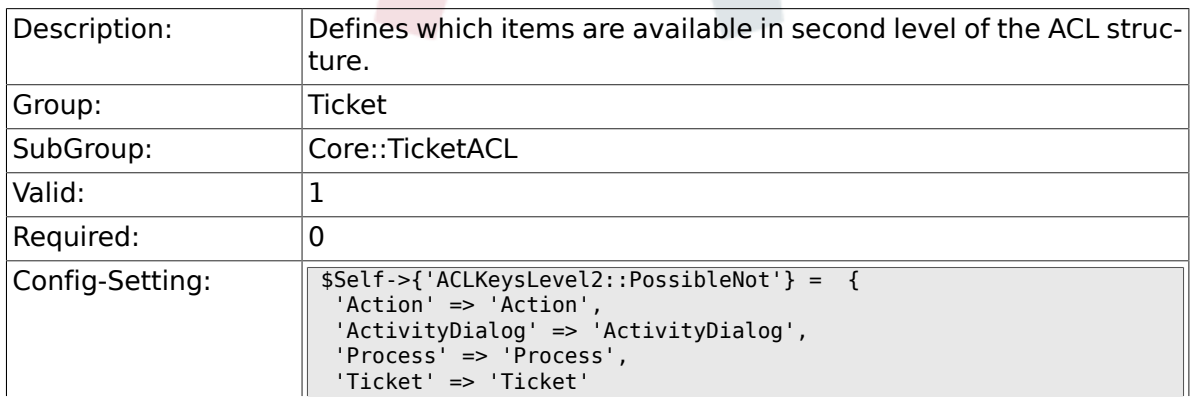

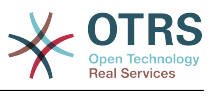

## **6.9.8. ACLKeysLevel2::Properties**

 $\}$  ;

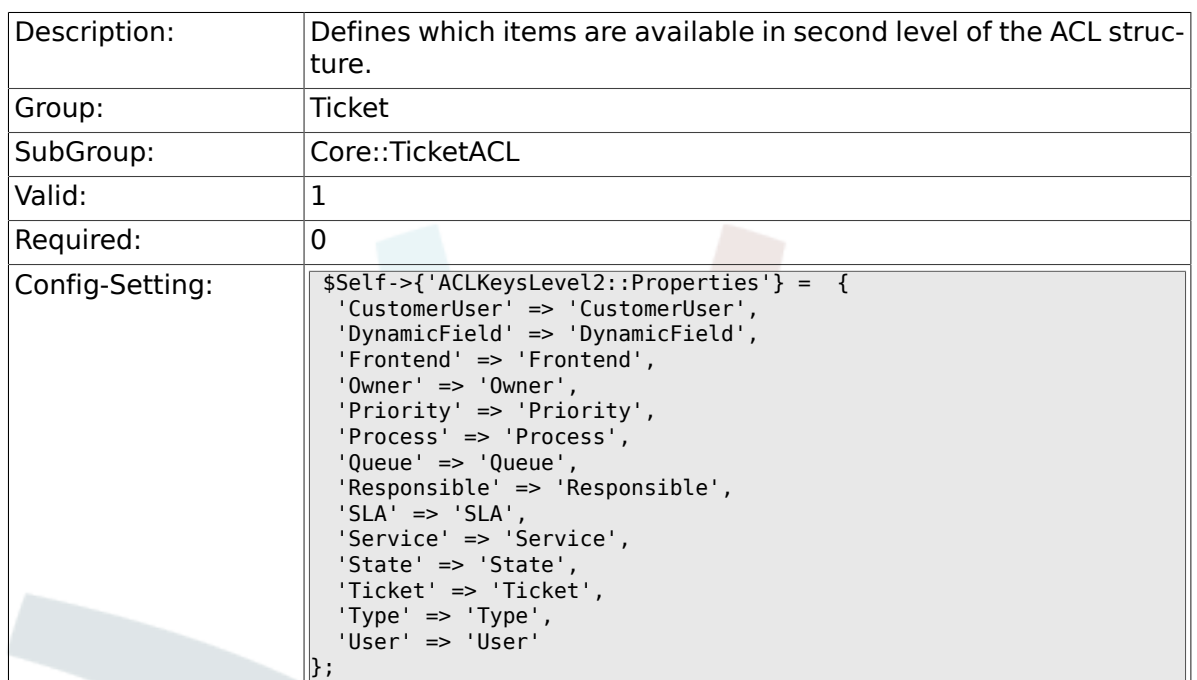

# **6.9.9. ACLKeysLevel2::PropertiesDatabase**

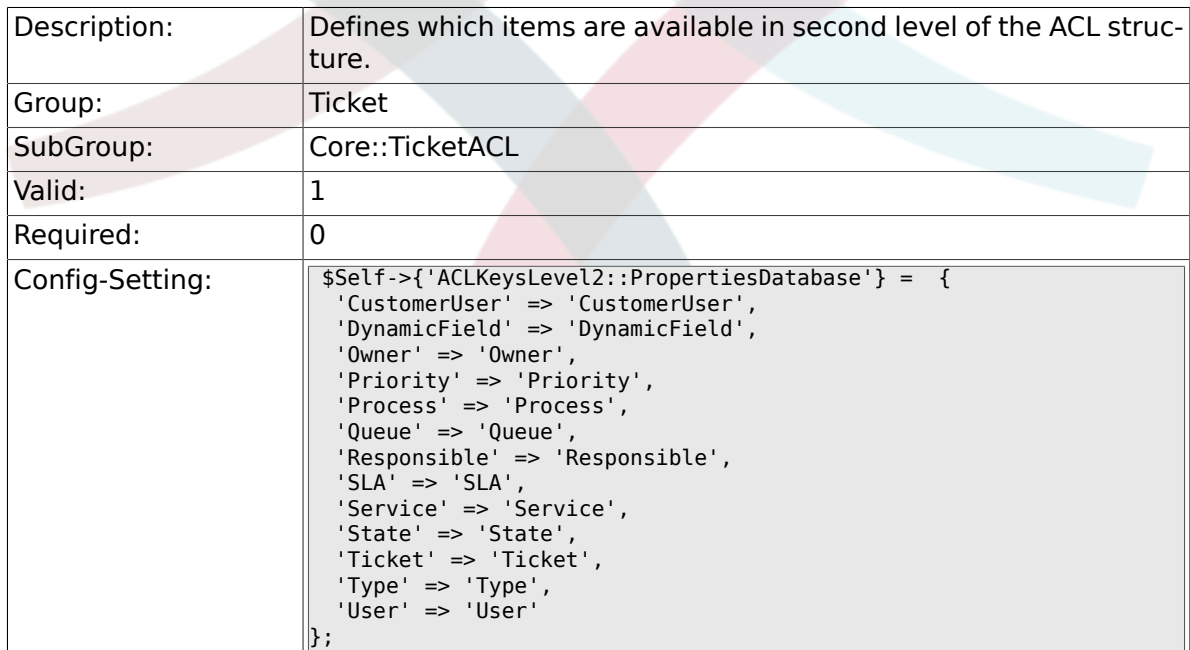

## **6.9.10. ACLKeysLevel3::Actions###100-Default**

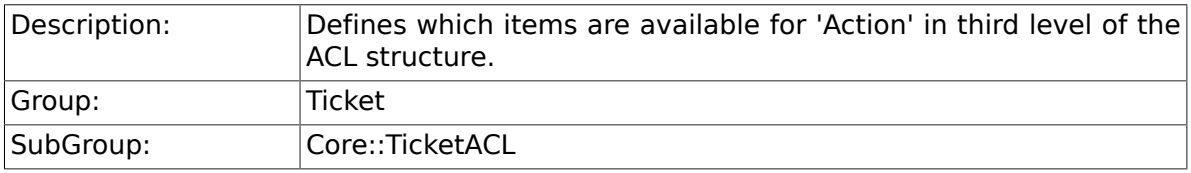

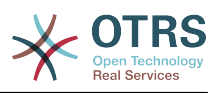

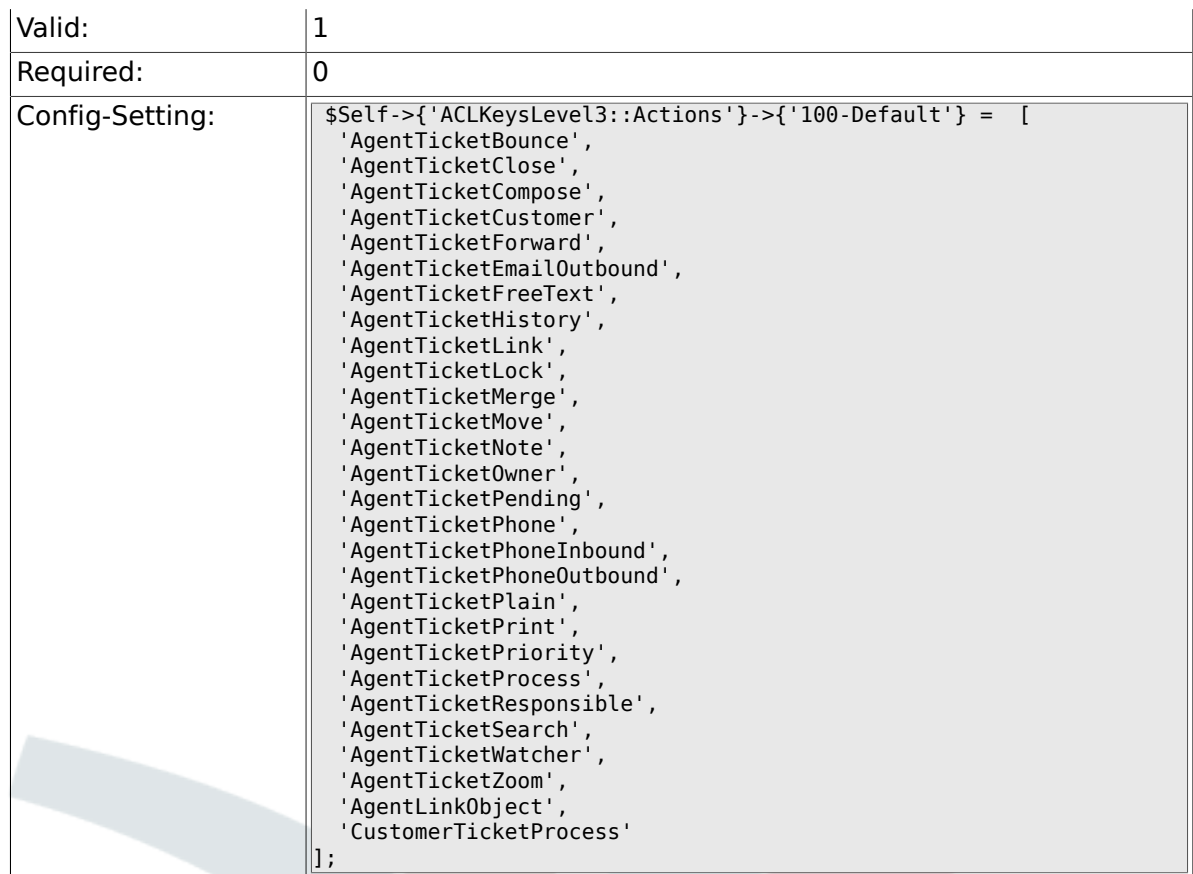

# **6.9.11. ACL::CacheTTL**

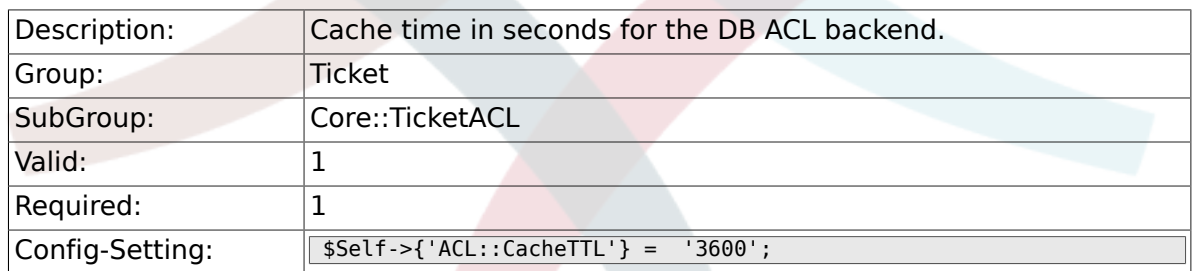

# **6.9.12. TicketACL::Debug::Enabled**

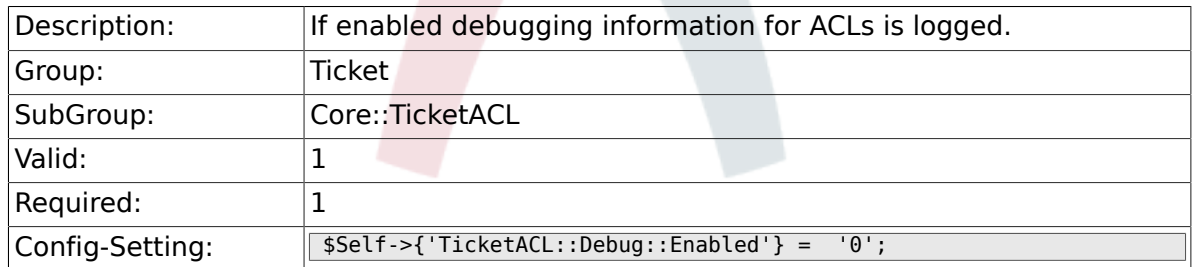

# **6.9.13. TicketACL::Debug::LogPriority**

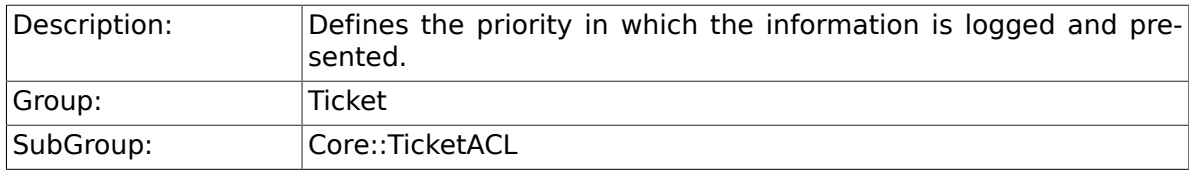

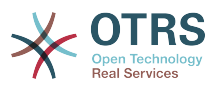

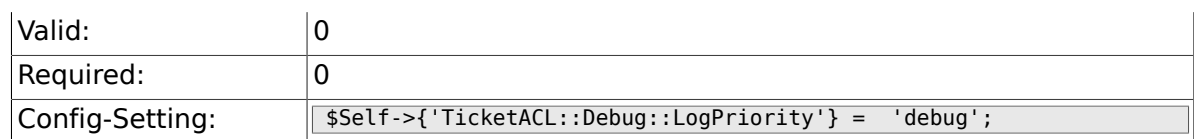

#### **6.9.14. TicketACL::Debug::Filter###00-Default**

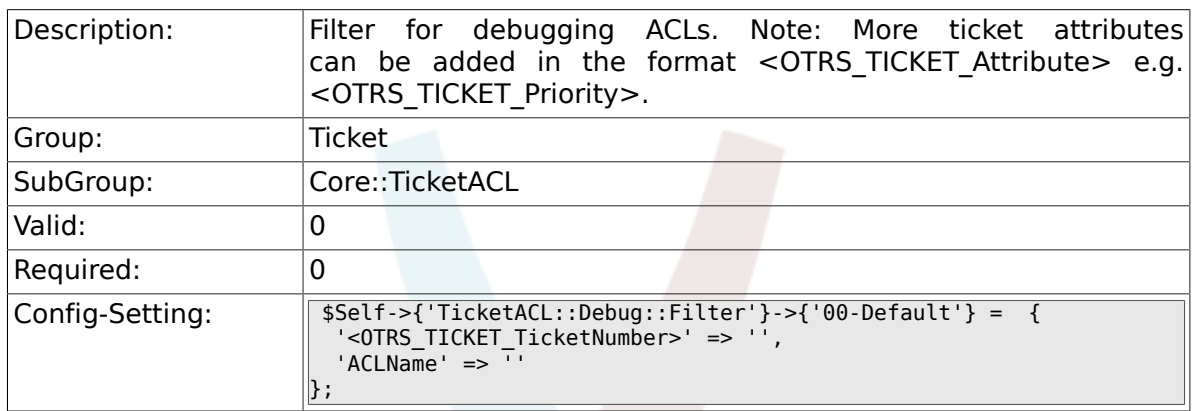

# **6.10. Core::TicketBulkAction**

#### **6.10.1. Ticket::Frontend::BulkFeature**

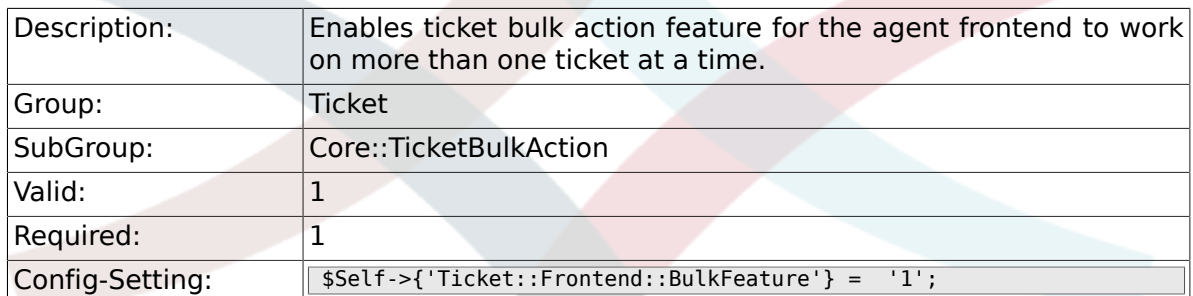

#### **6.10.2. Ticket::Frontend::BulkFeatureGroup**

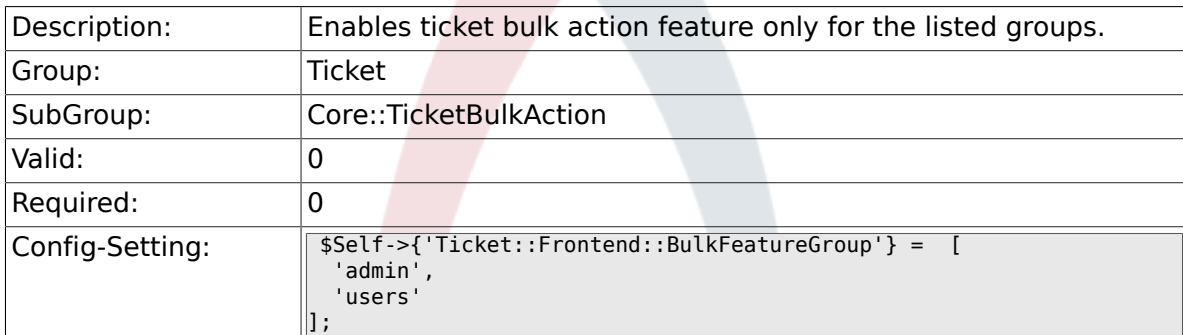

# **6.11. Core::TicketDynamicFieldDefault**

#### **6.11.1. Ticket::EventModulePost###TicketDynamicFieldDefault**

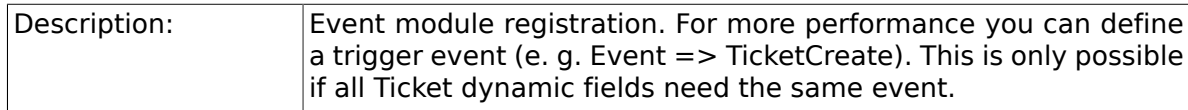

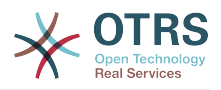

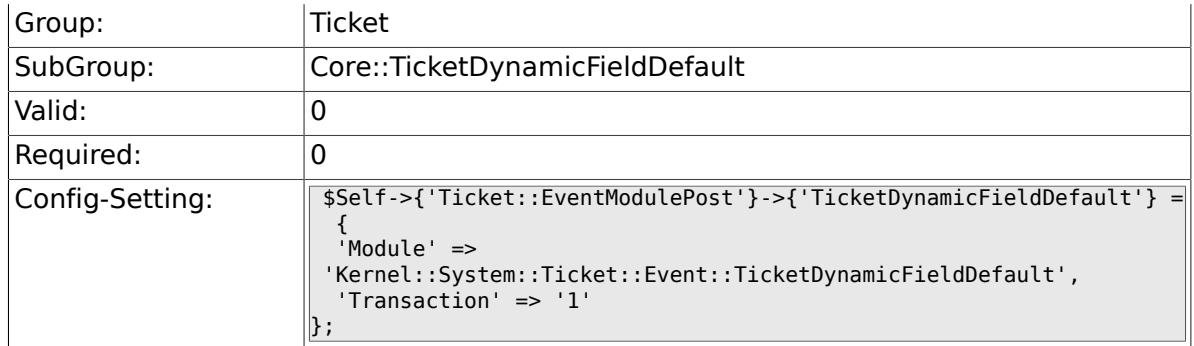

# **6.11.2. Ticket::TicketDynamicFieldDefault###Element1**

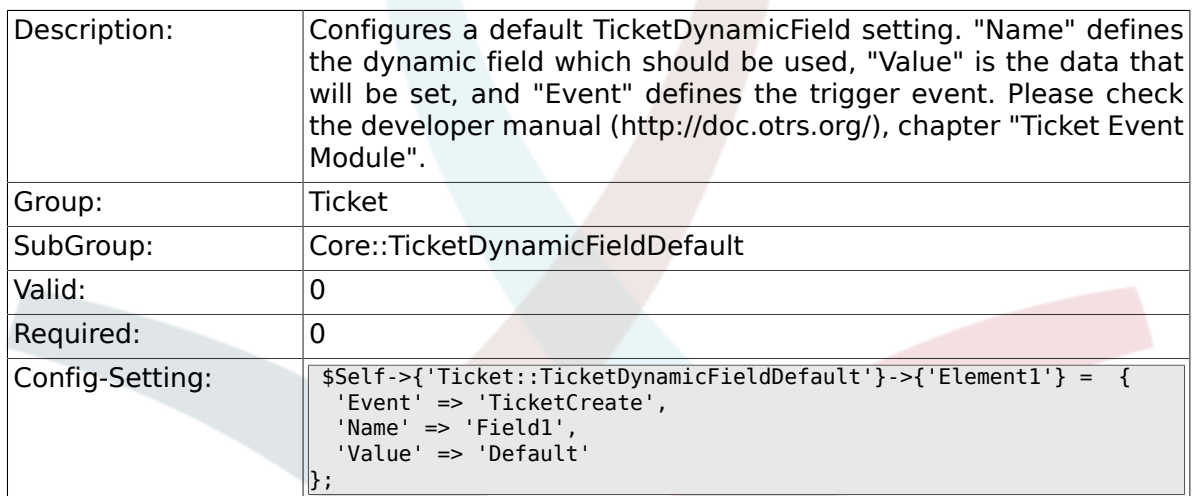

# **6.11.3. Ticket::TicketDynamicFieldDefault###Element2**

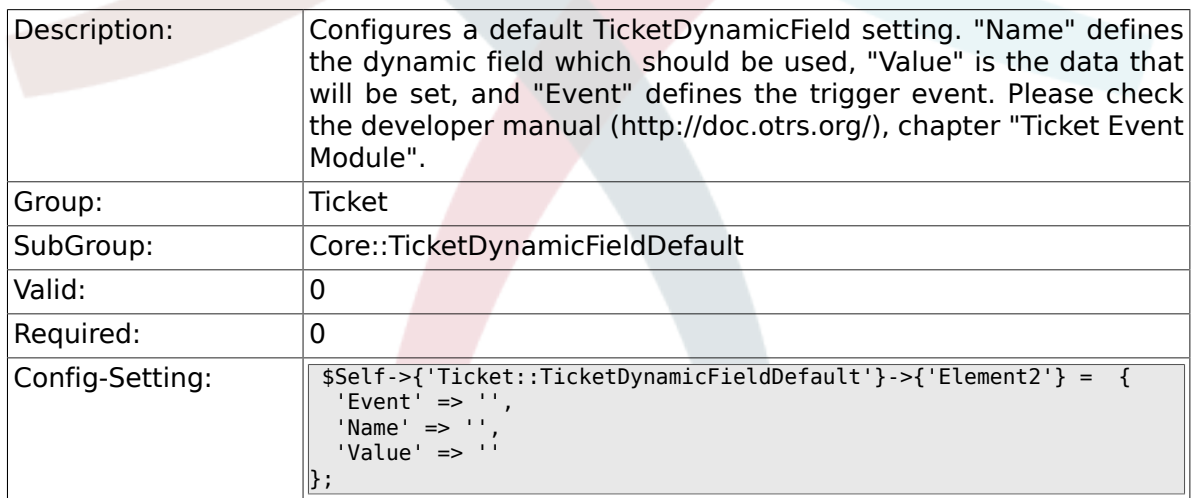

## **6.11.4. Ticket::TicketDynamicFieldDefault###Element3**

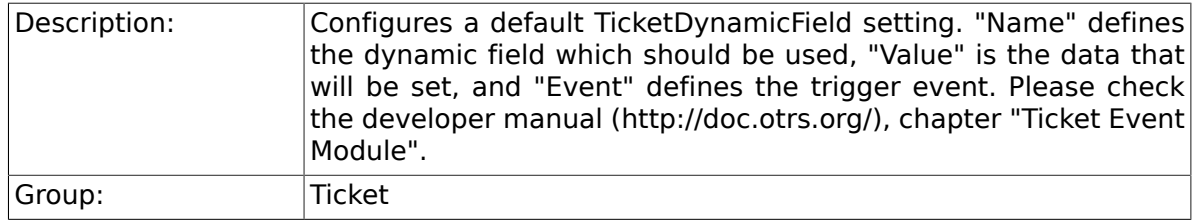

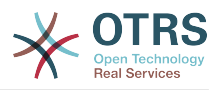

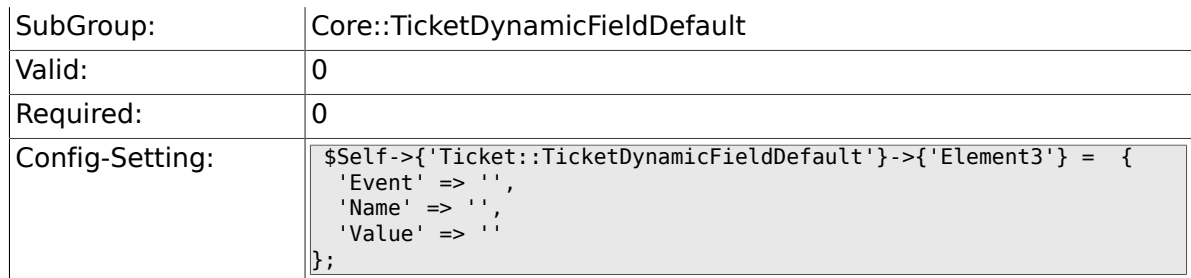

## **6.11.5. Ticket::TicketDynamicFieldDefault###Element4**

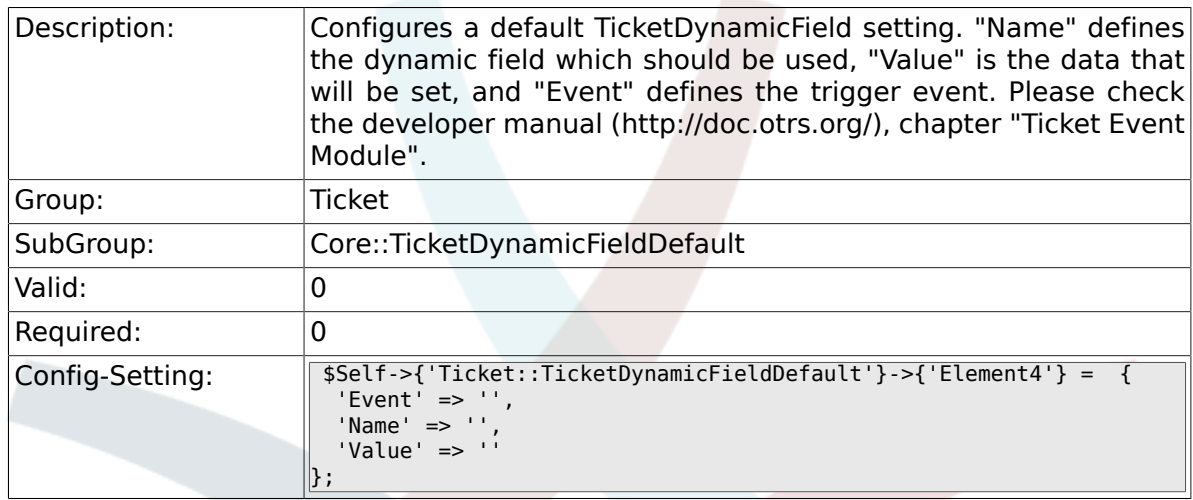

## **6.11.6. Ticket::TicketDynamicFieldDefault###Element5**

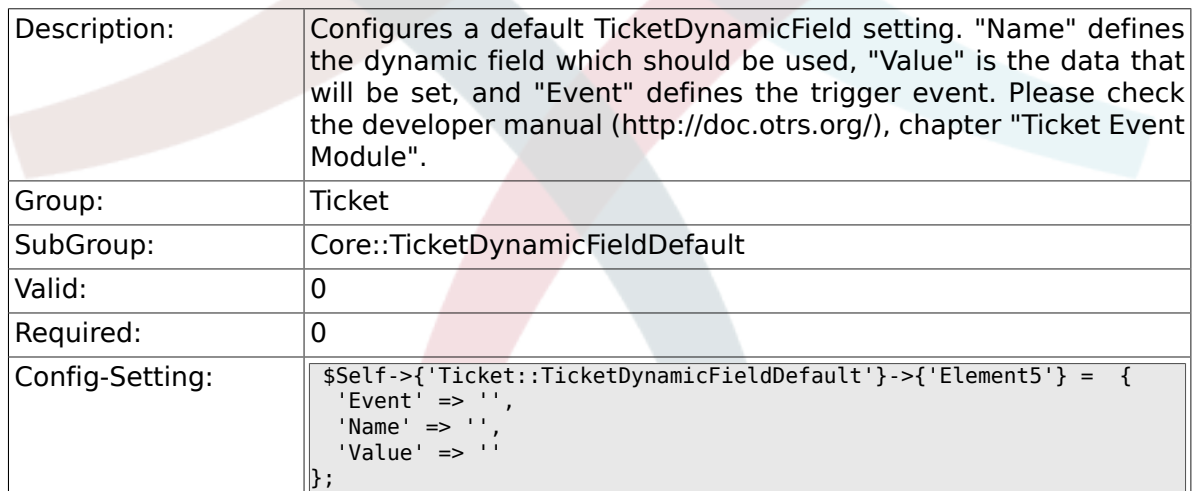

## **6.11.7. Ticket::TicketDynamicFieldDefault###Element6**

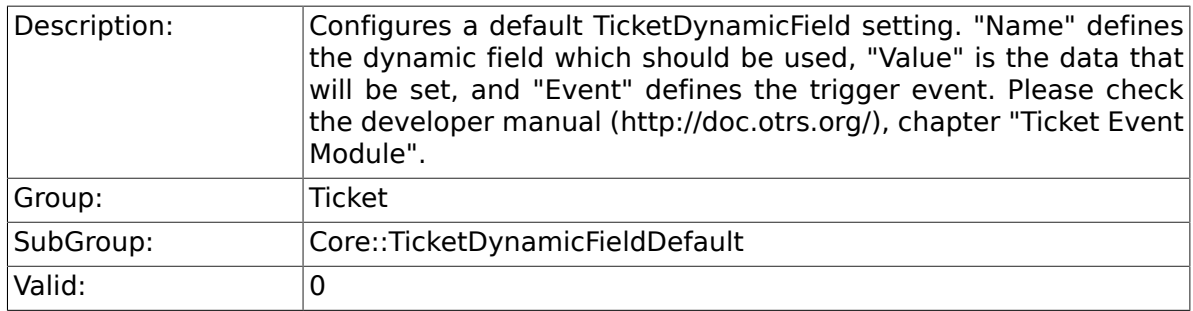

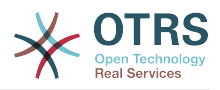

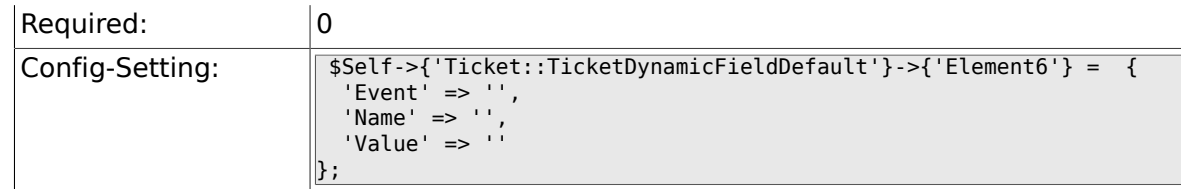

## **6.11.8. Ticket::TicketDynamicFieldDefault###Element7**

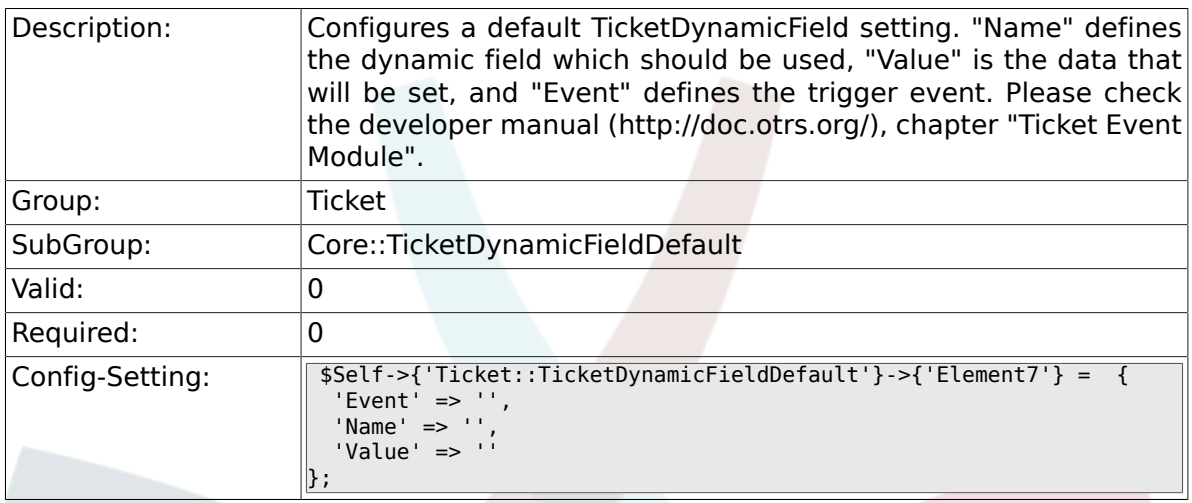

# **6.11.9. Ticket::TicketDynamicFieldDefault###Element8**

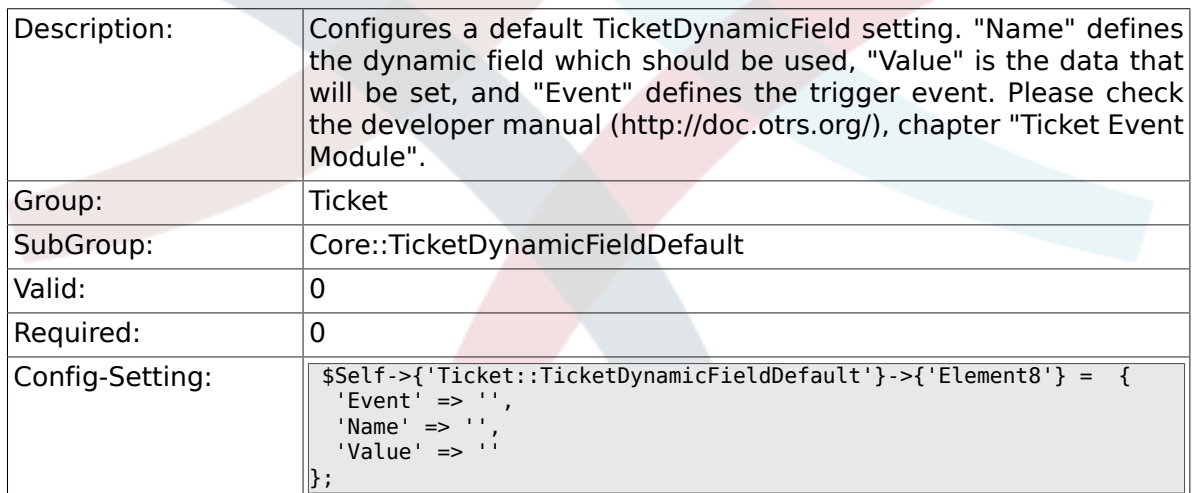

## **6.11.10. Ticket::TicketDynamicFieldDefault###Element9**

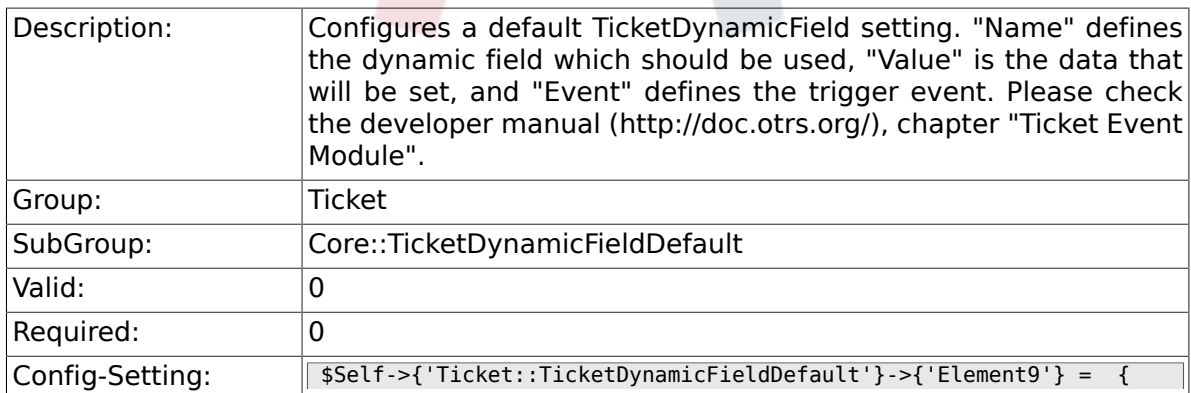

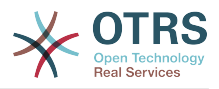

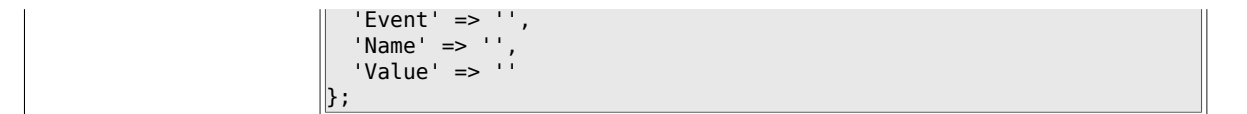

## **6.11.11. Ticket::TicketDynamicFieldDefault###Element10**

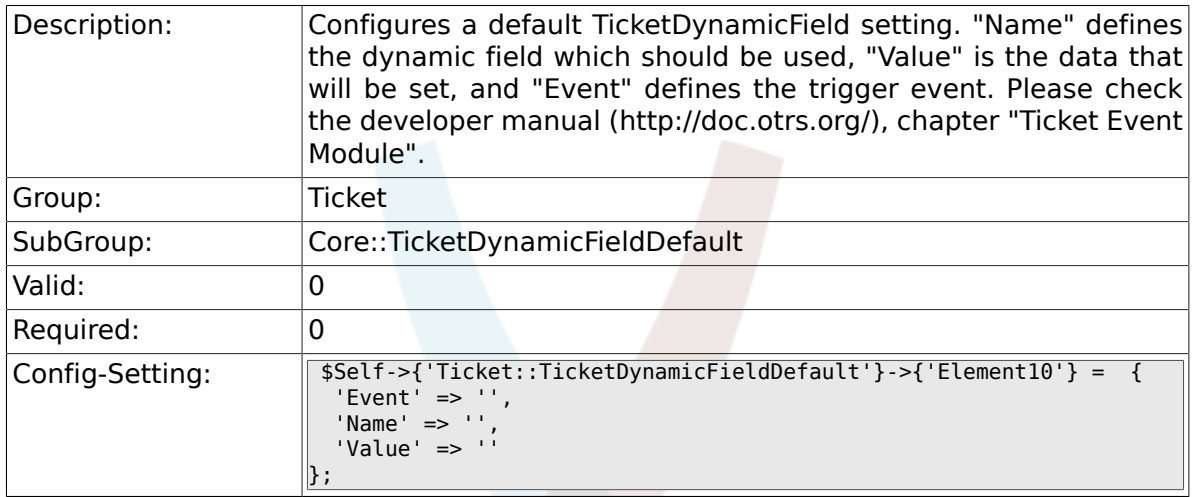

### **6.11.12. Ticket::TicketDynamicFieldDefault###Element11**

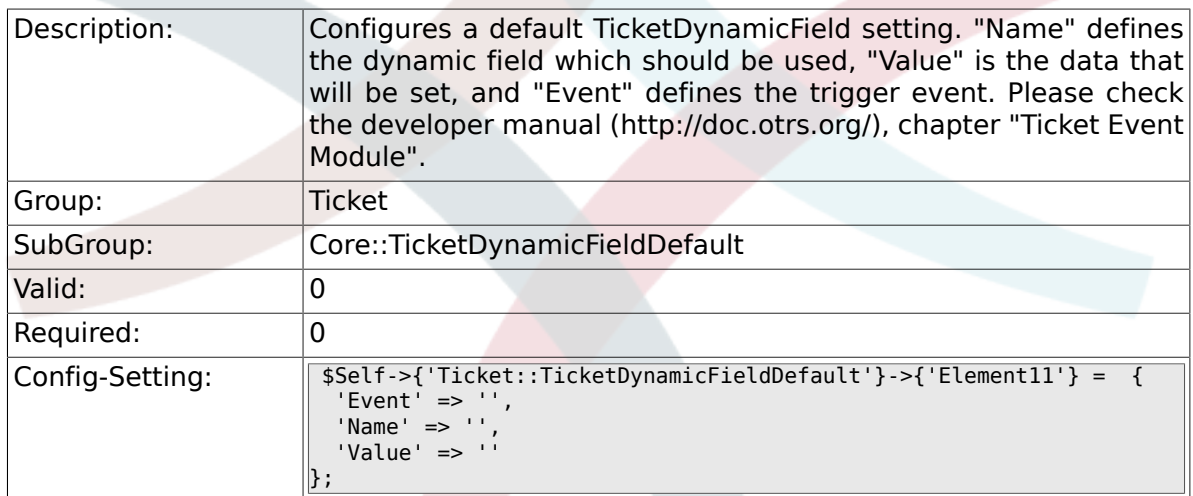

## **6.11.13. Ticket::TicketDynamicFieldDefault###Element12**

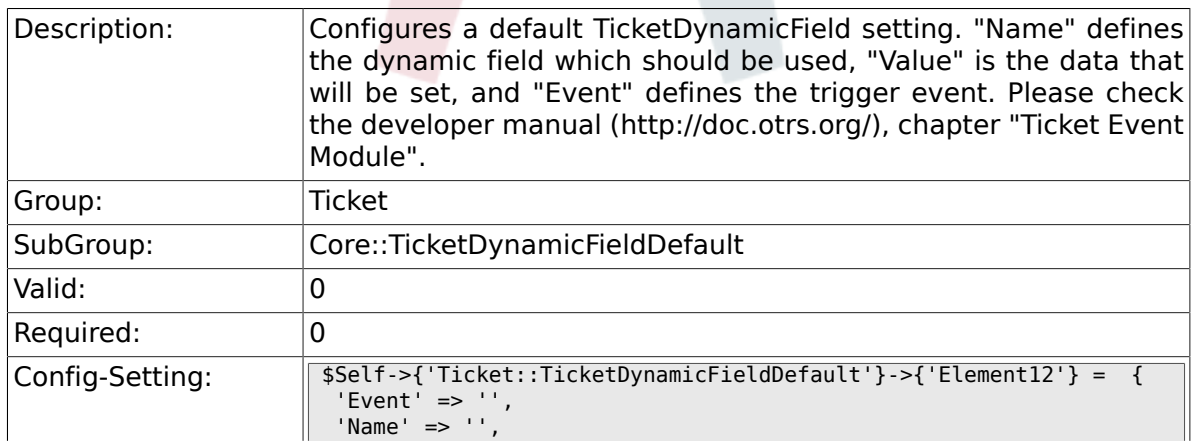

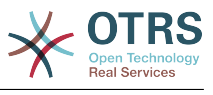

 'Value' => ''  $\vert$  } ;

### **6.11.14. Ticket::TicketDynamicFieldDefault###Element13**

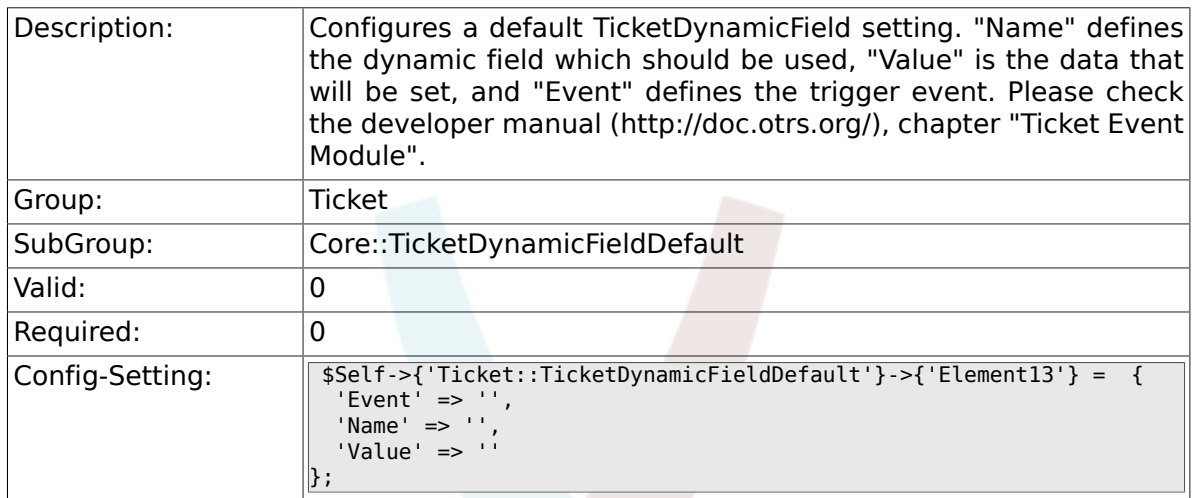

## **6.11.15. Ticket::TicketDynamicFieldDefault###Element14**

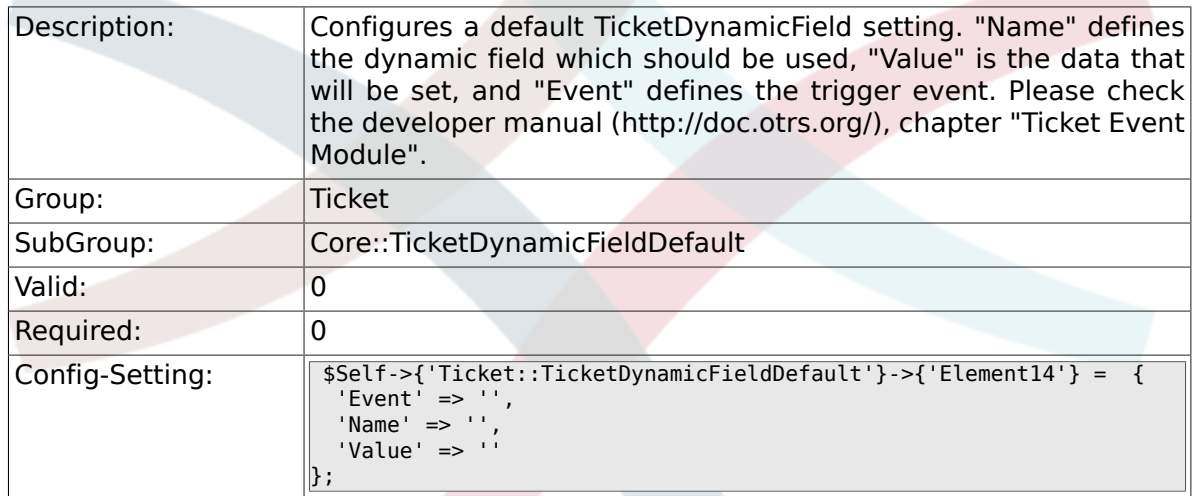

## **6.11.16. Ticket::TicketDynamicFieldDefault###Element15**

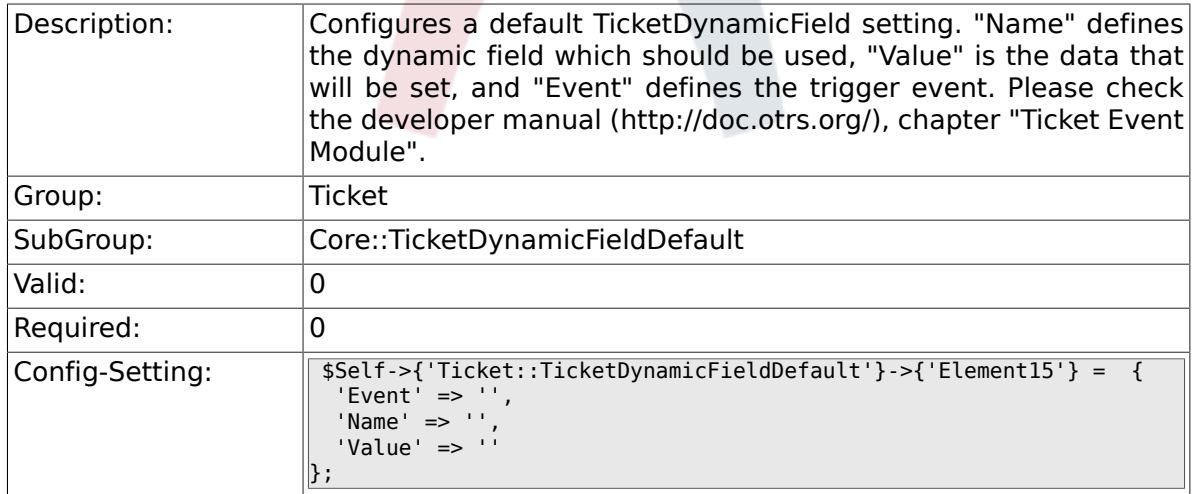

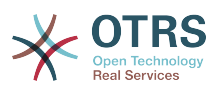

#### **6.11.17. Ticket::TicketDynamicFieldDefault###Element16**

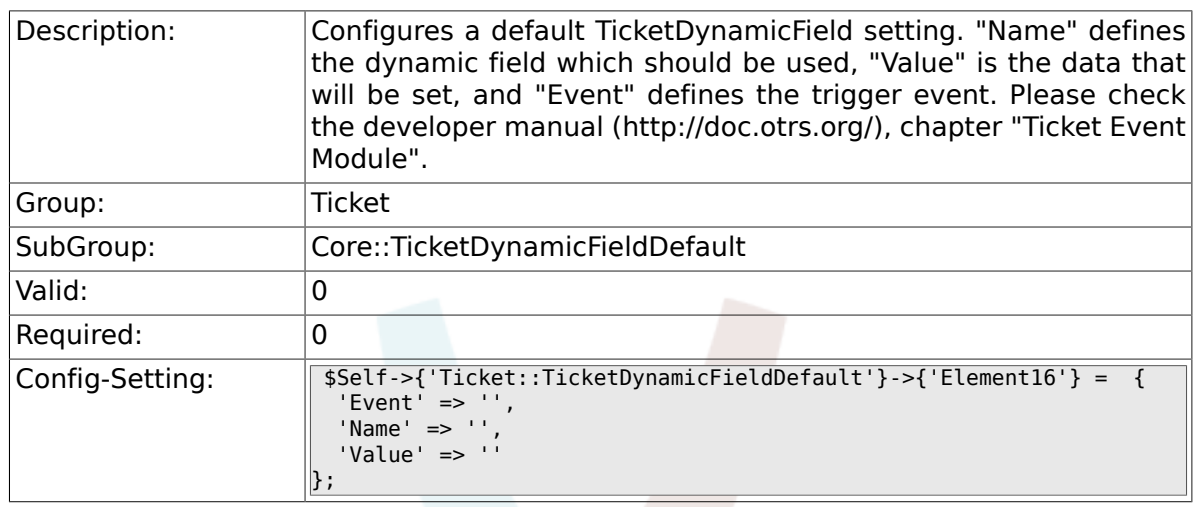

# **6.12. Core::TicketWatcher**

#### **6.12.1. Ticket::Watcher**

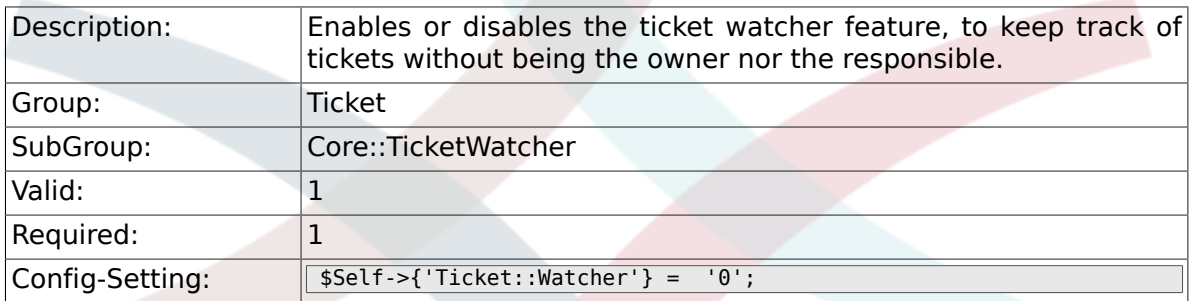

### **6.12.2. Ticket::WatcherGroup**

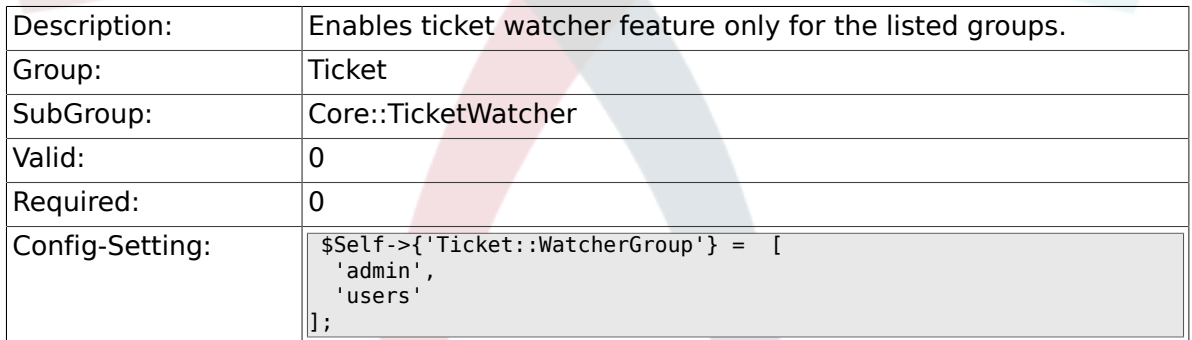

# **6.13. Frontend::Admin**

#### **6.13.1. Events###Ticket**

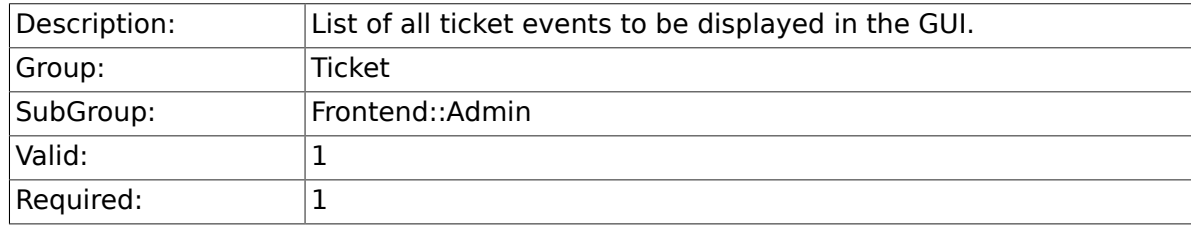

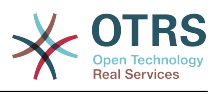

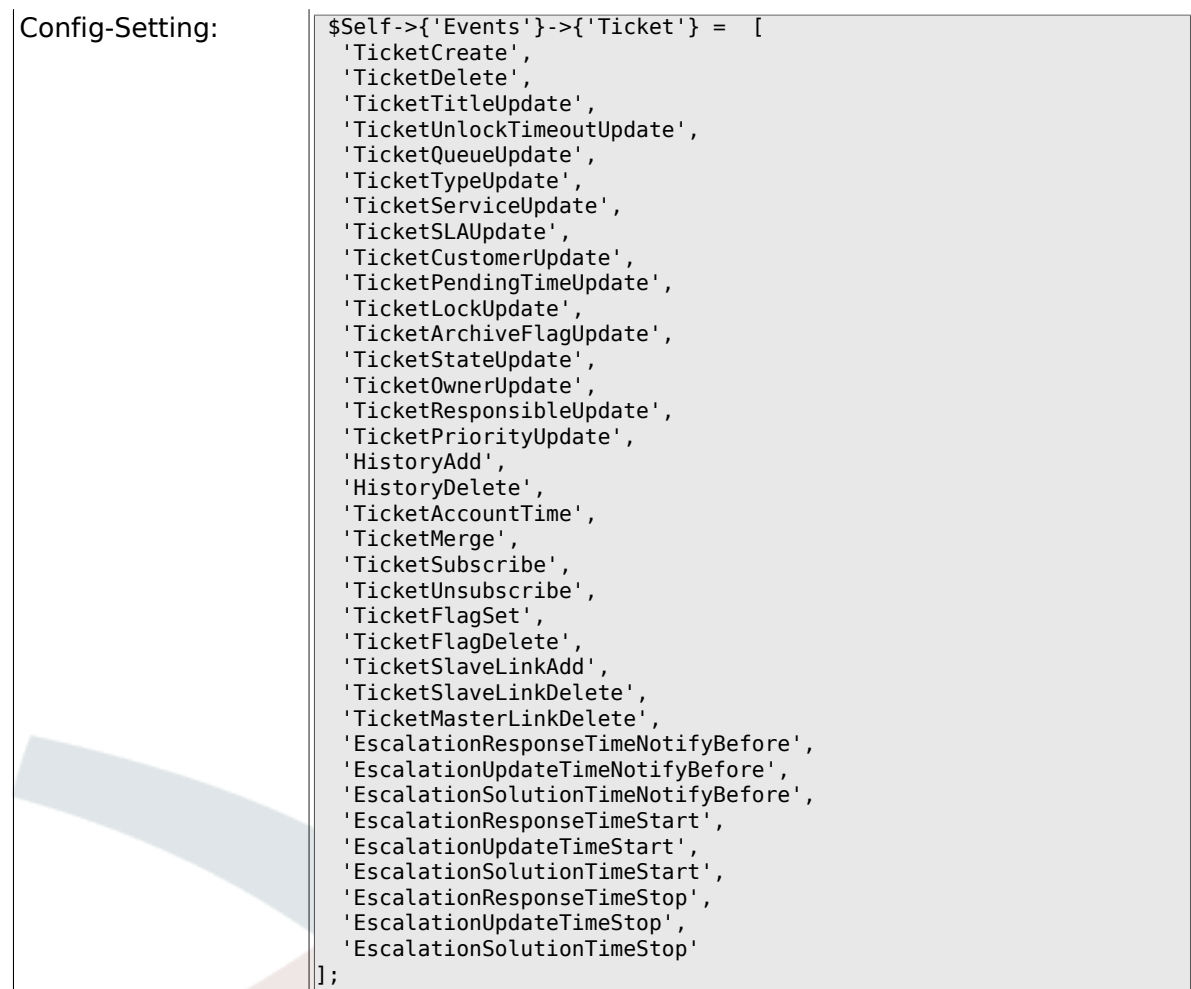

# **6.13.2. Events###Article**

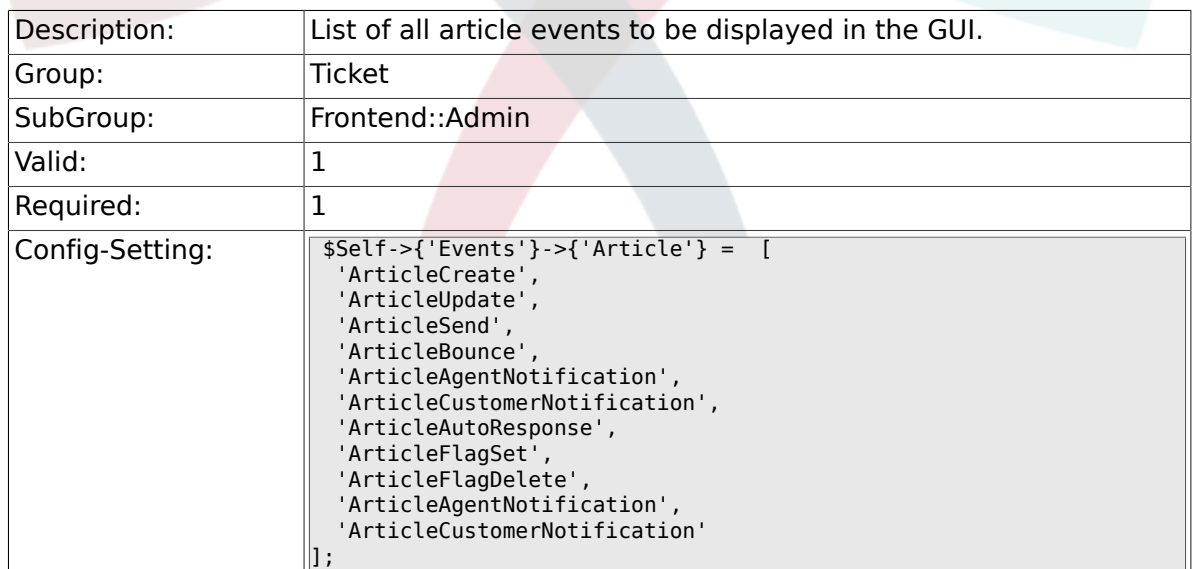

## **6.13.3. Events###Queue**

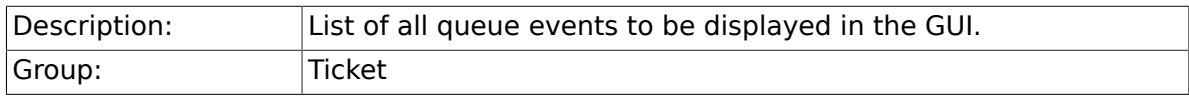

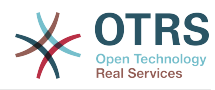

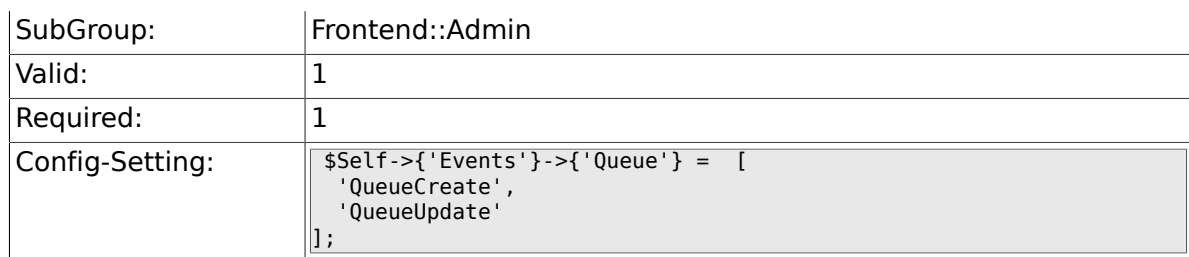

# **6.14. Frontend::Admin::AdminNotificationEvent**

#### **6.14.1. Frontend::Admin::AdminNotificationEvent###RichText**

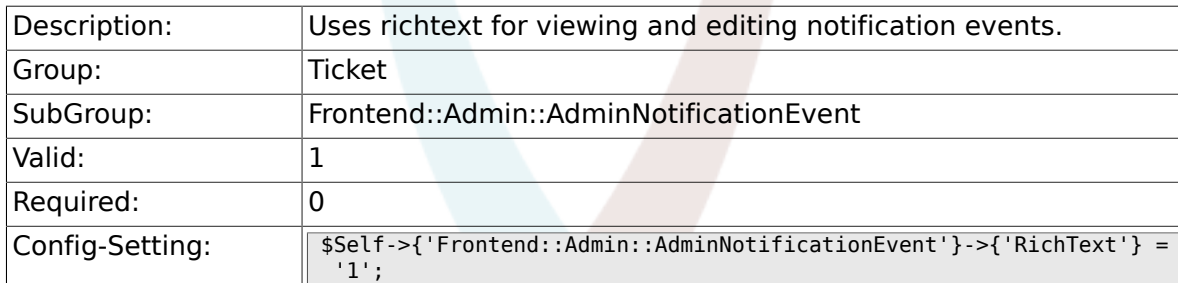

#### **6.14.2. Frontend::Admin::AdminNotificationEvent###RichTextWidth**

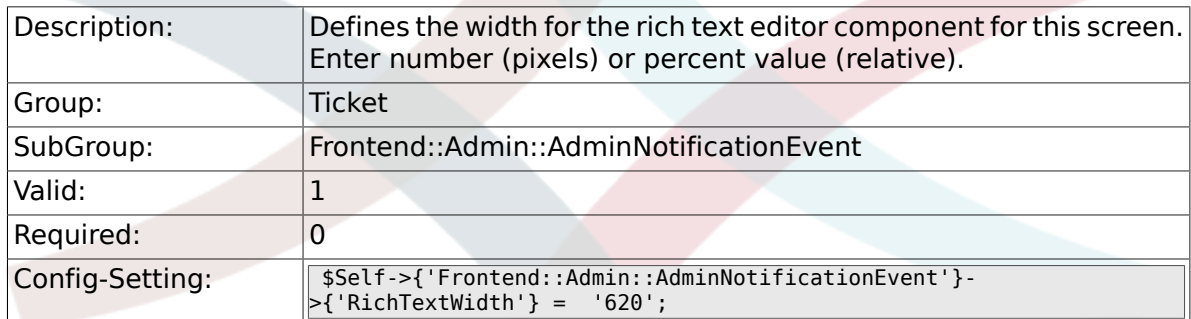

#### **6.14.3. Frontend::Admin::AdminNotificationEvent###RichTextHeight**

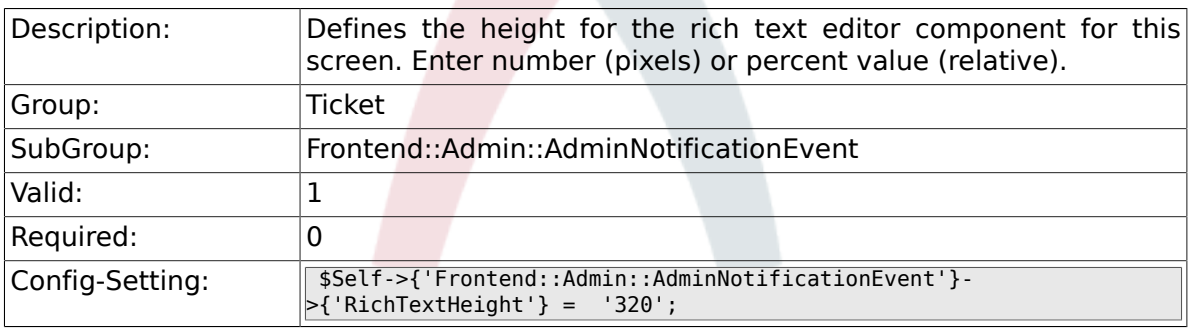

# **6.15. Frontend::Admin::ModuleRegistration**

#### **6.15.1. Frontend::Module###AdminACL**

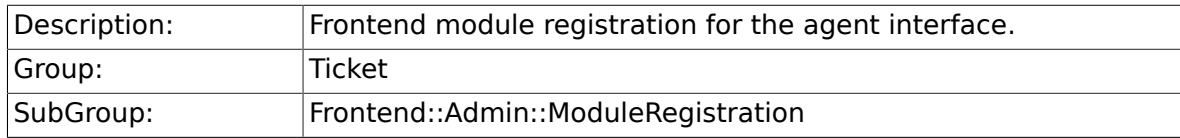
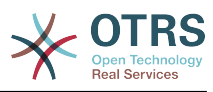

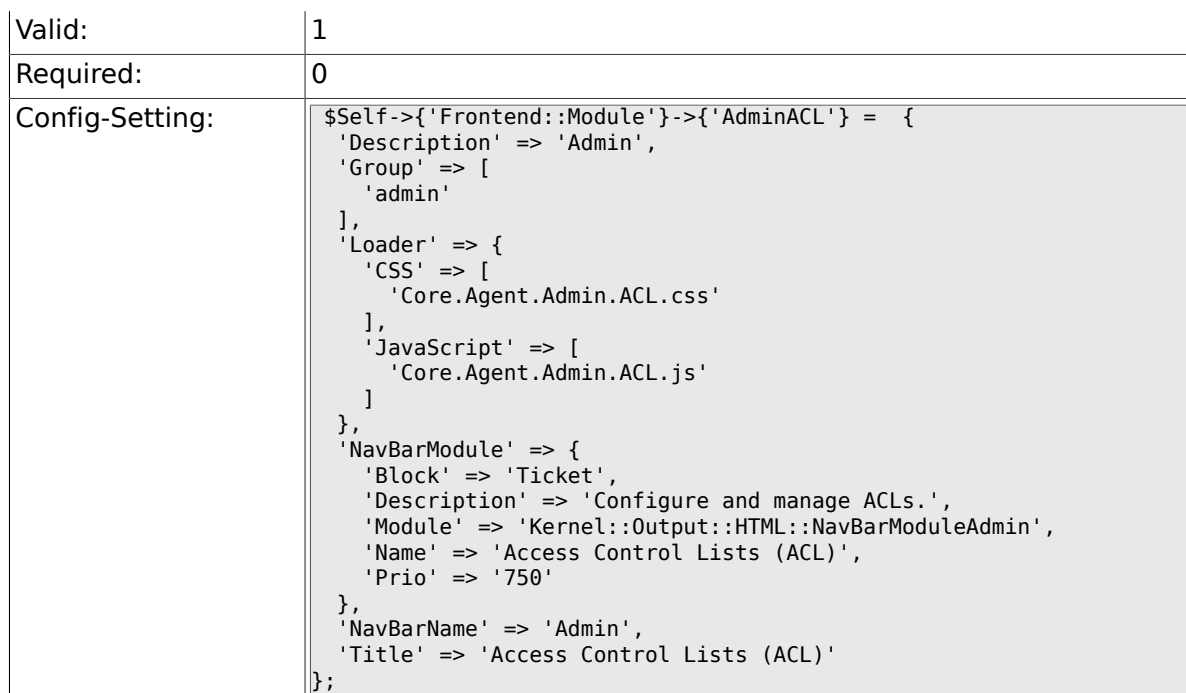

# **6.15.2. Frontend::Module###AdminQueue**

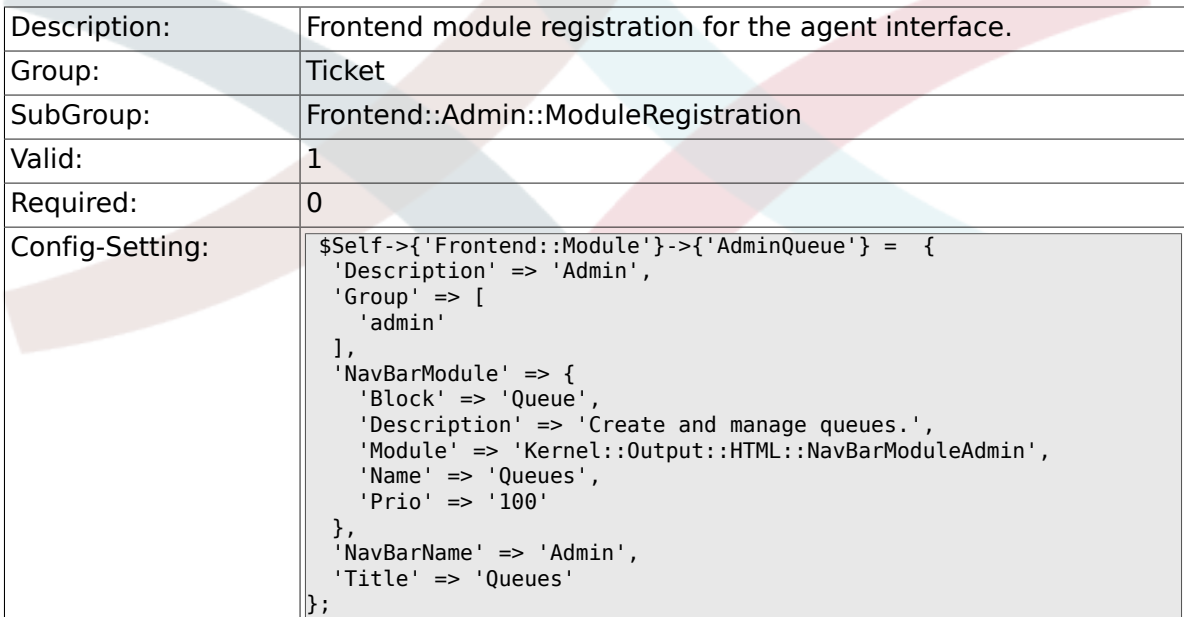

# **6.15.3. Frontend::Module###AdminTemplate**

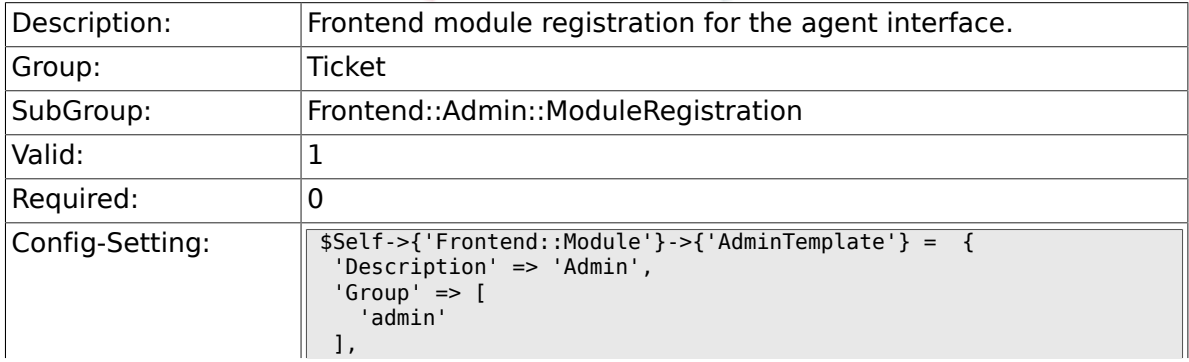

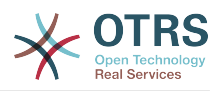

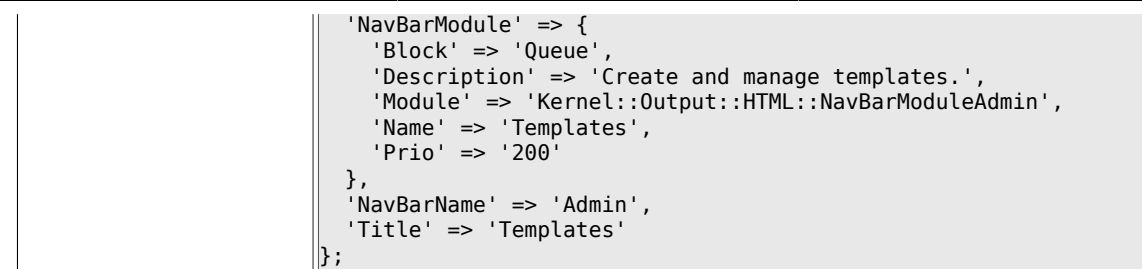

## **6.15.4. Frontend::Module###AdminQueueTemplates**

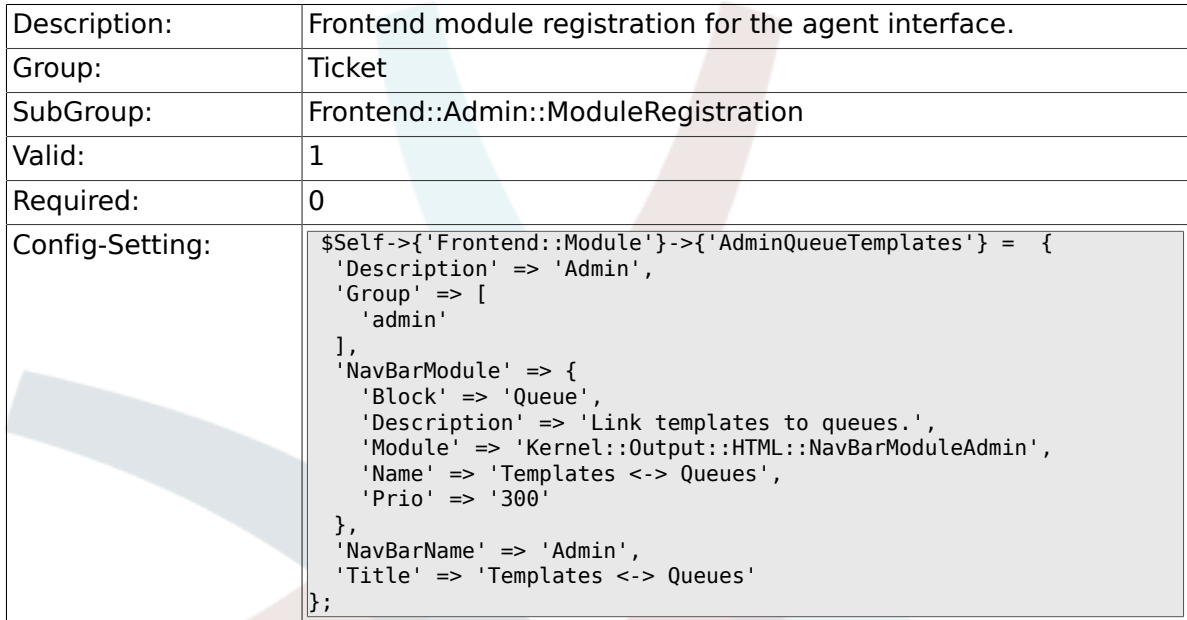

### **6.15.5. Frontend::Module###AdminAutoResponse**

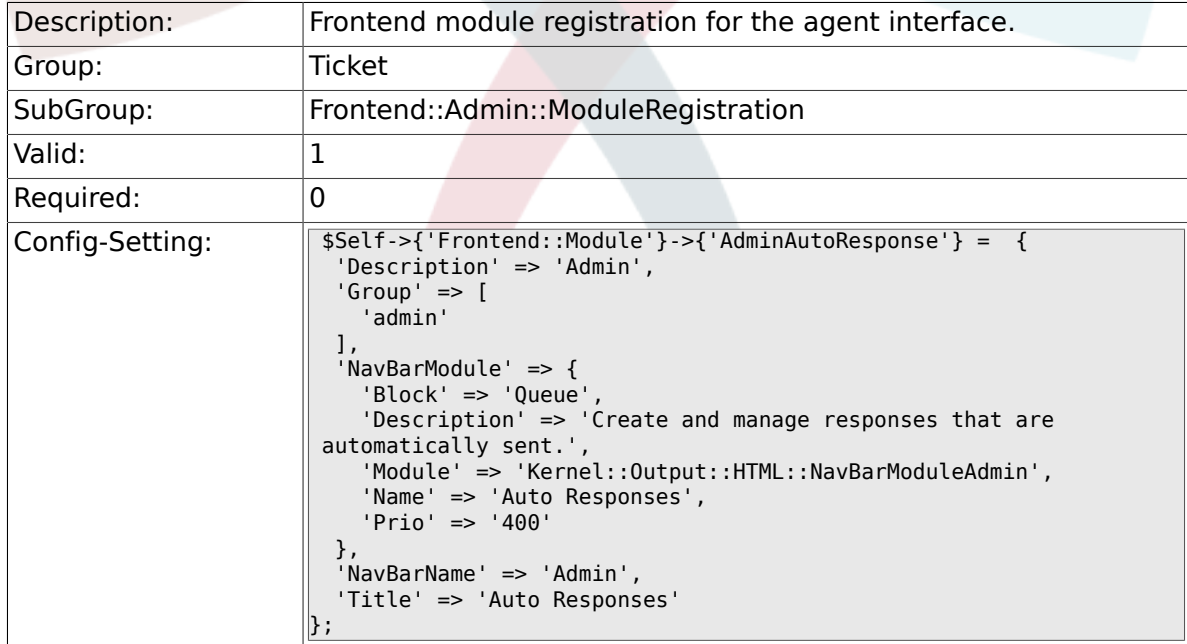

### **6.15.6. Frontend::Module###AdminQueueAutoResponse**

Description: Frontend module registration for the agent interface.

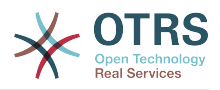

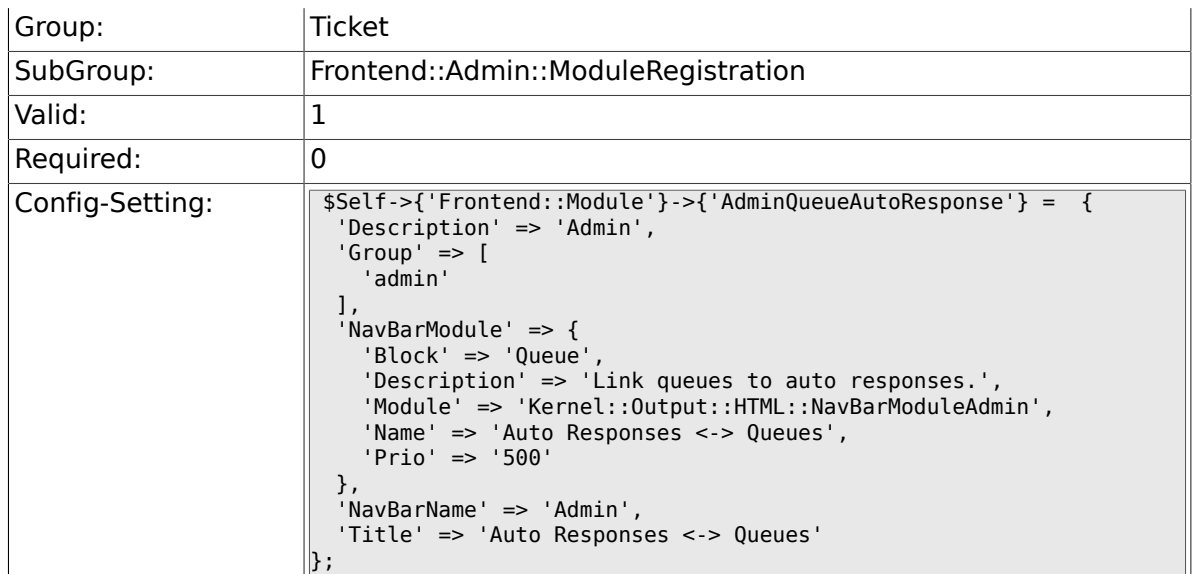

# **6.15.7. Frontend::Module###AdminAttachment**

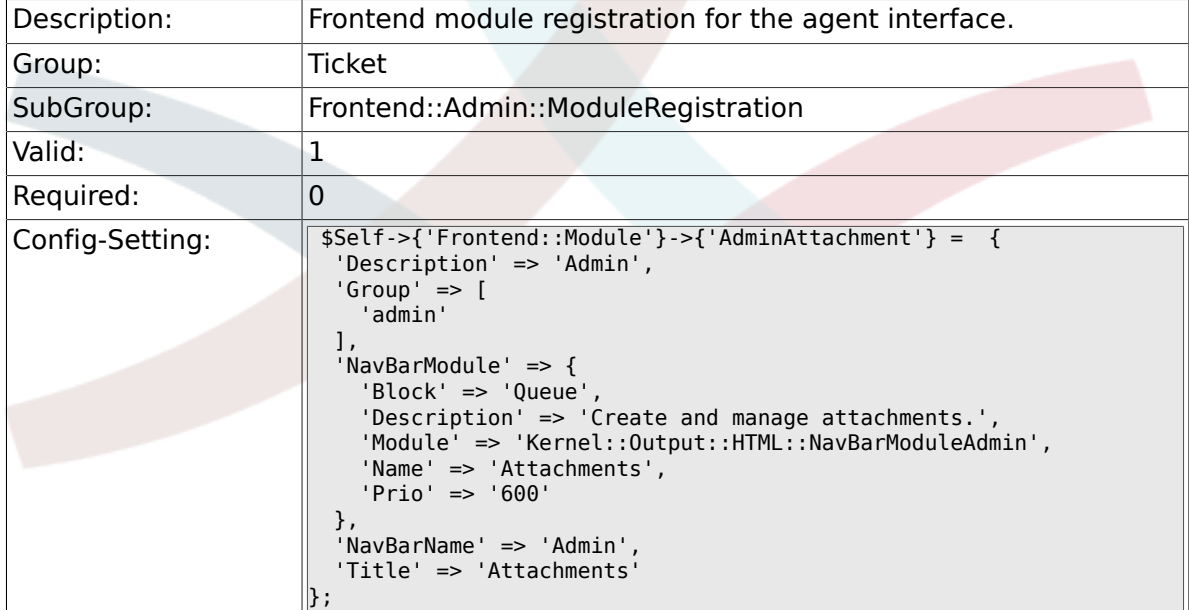

# **6.15.8. Frontend::Module###AdminTemplateAttachment**

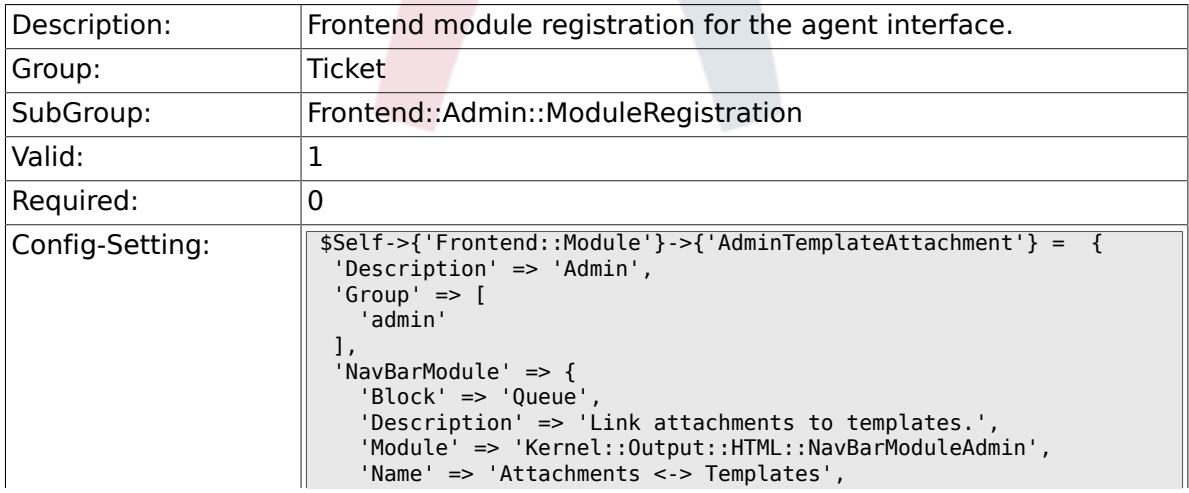

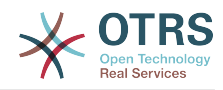

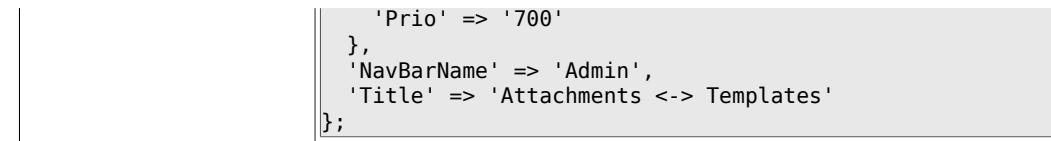

### **6.15.9. Frontend::Module###AdminSalutation**

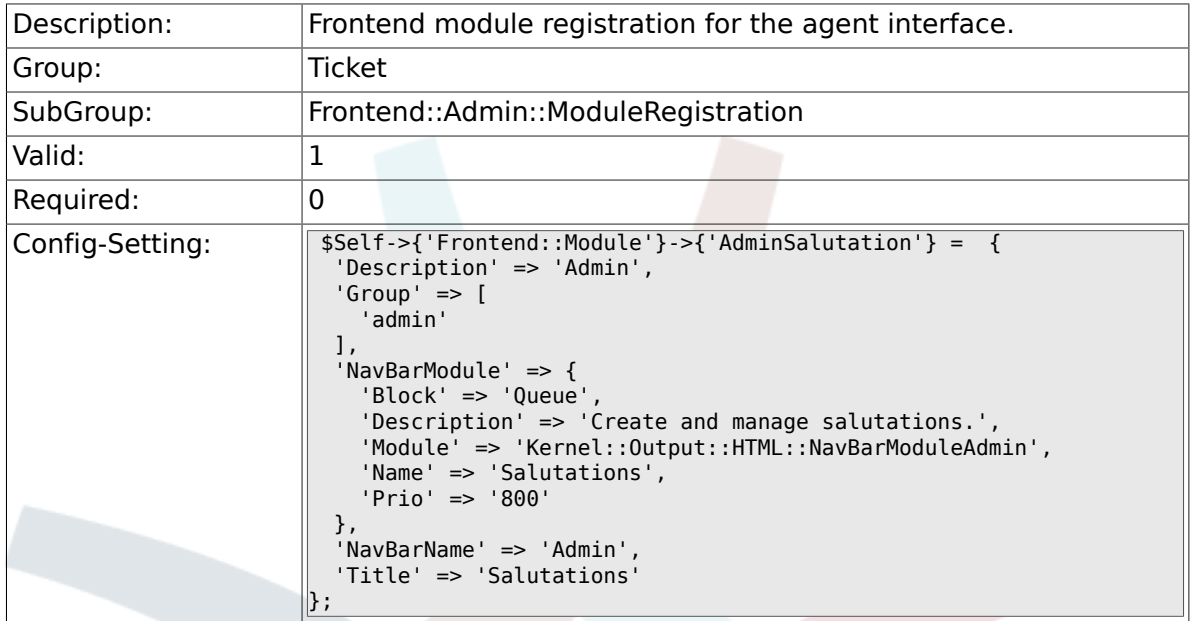

# **6.15.10. Frontend::Module###AdminSignature**

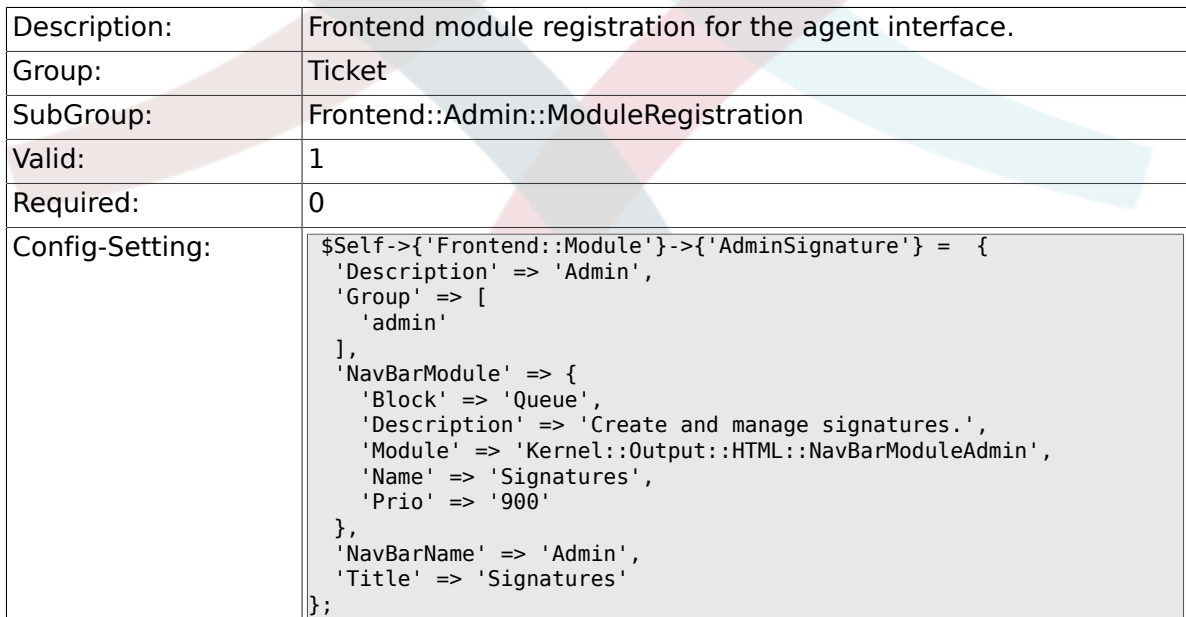

### **6.15.11. Frontend::Module###AdminSystemAddress**

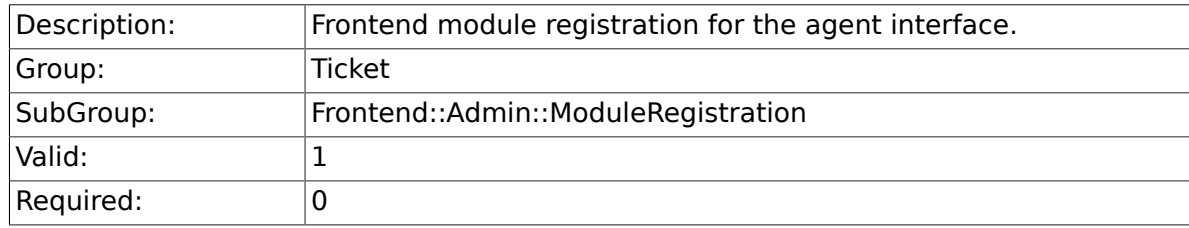

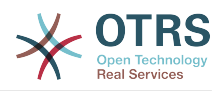

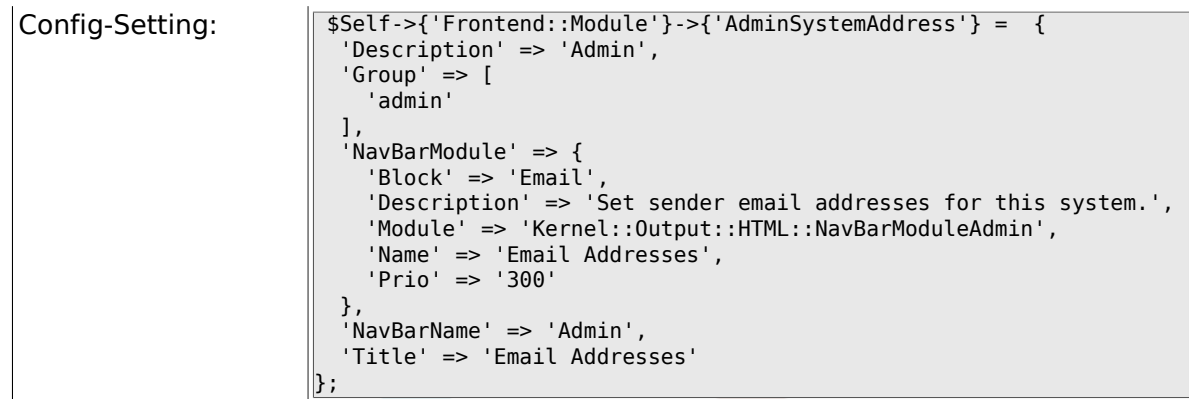

## **6.15.12. Frontend::Module###AdminNotification**

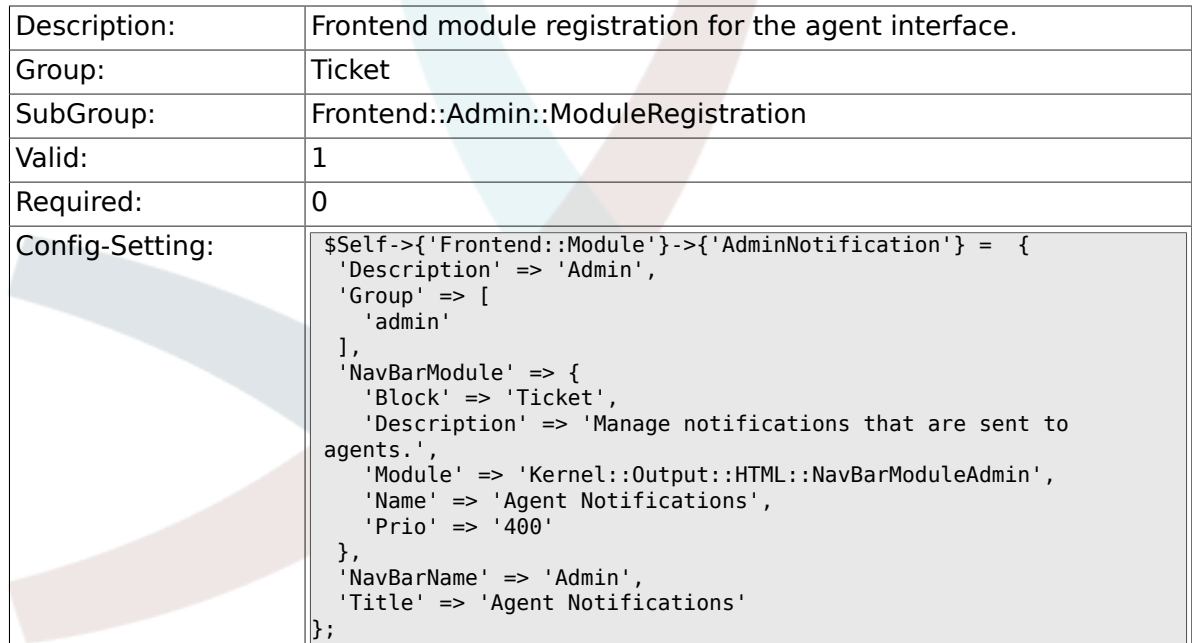

## **6.15.13. Frontend::Module###AdminNotificationEvent**

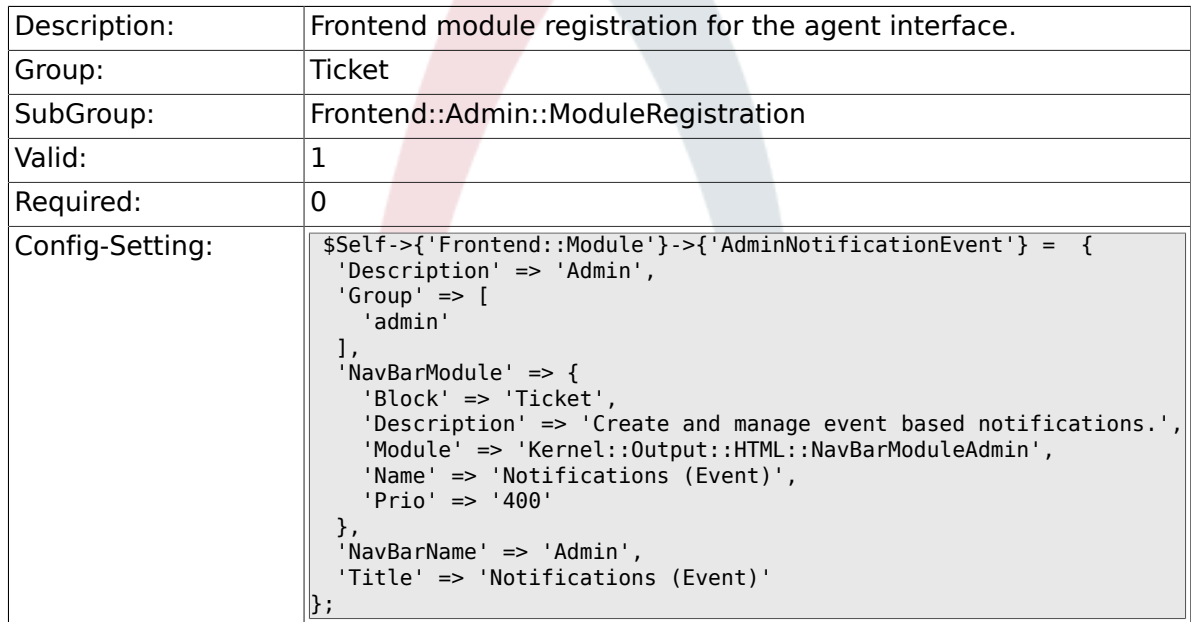

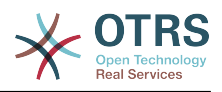

#### **6.15.14. Frontend::Module###AdminService**

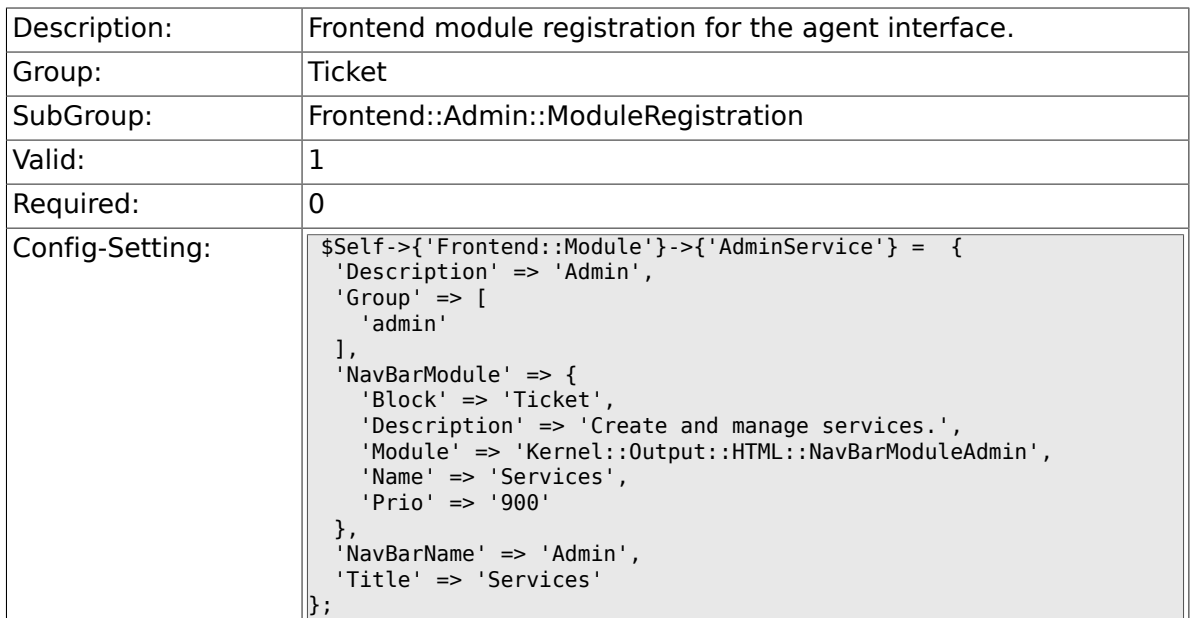

## **6.15.15. Frontend::Module###AdminSLA**

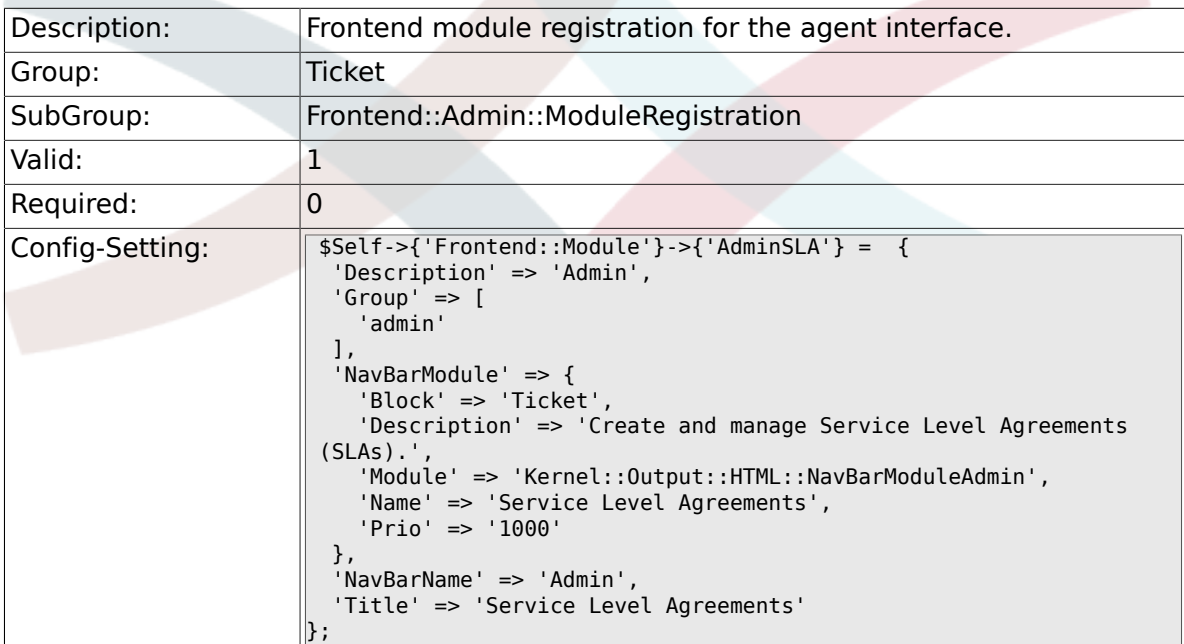

# **6.15.16. Frontend::Module###AdminType**

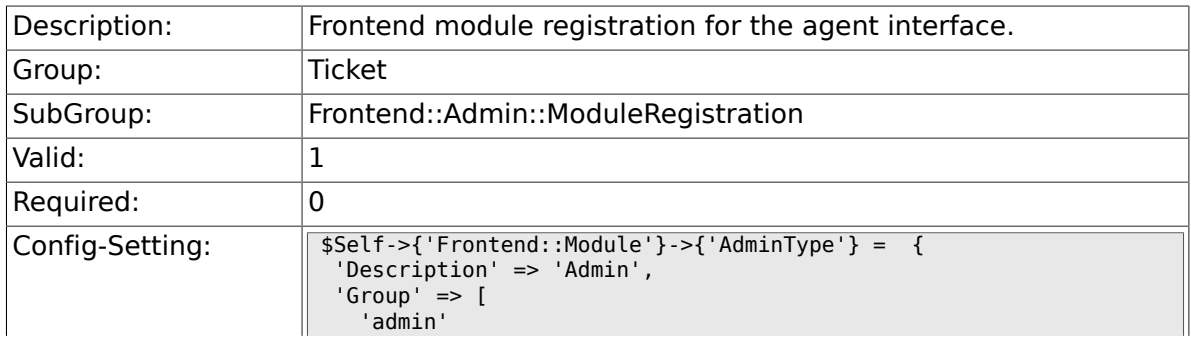

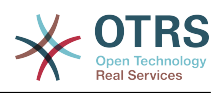

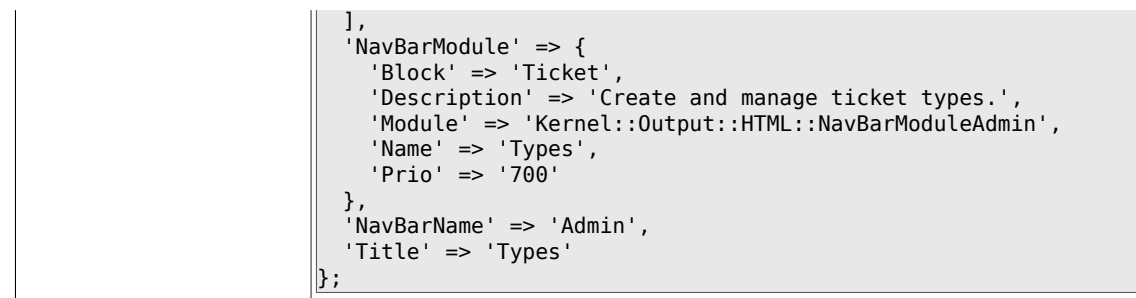

### **6.15.17. Frontend::Module###AdminState**

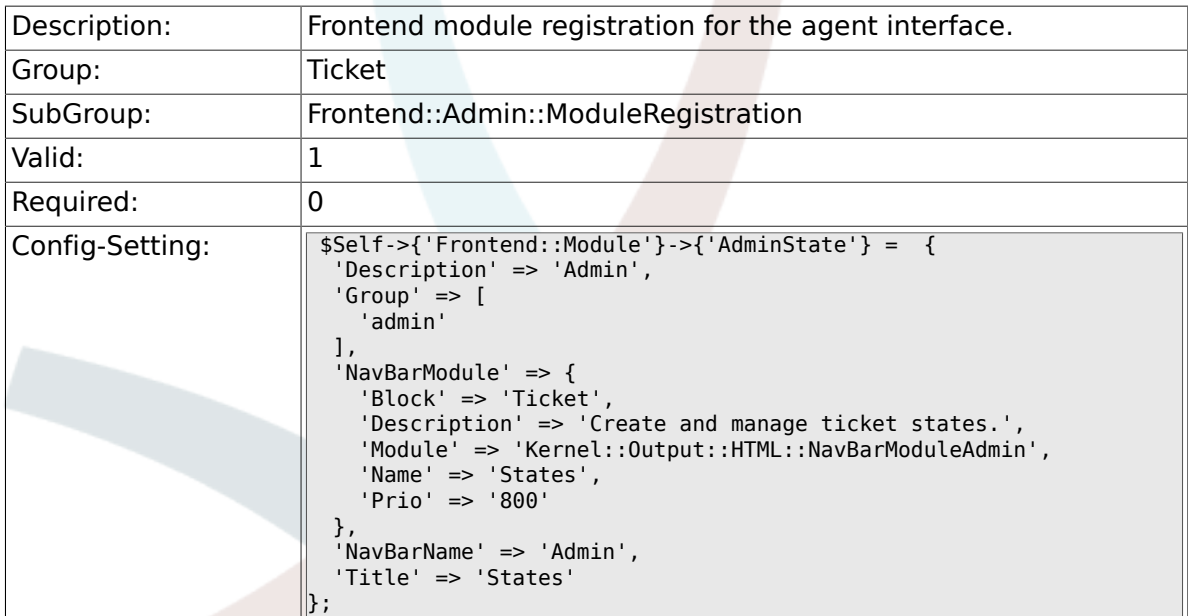

### **6.15.18. Frontend::Module###AdminPriority**

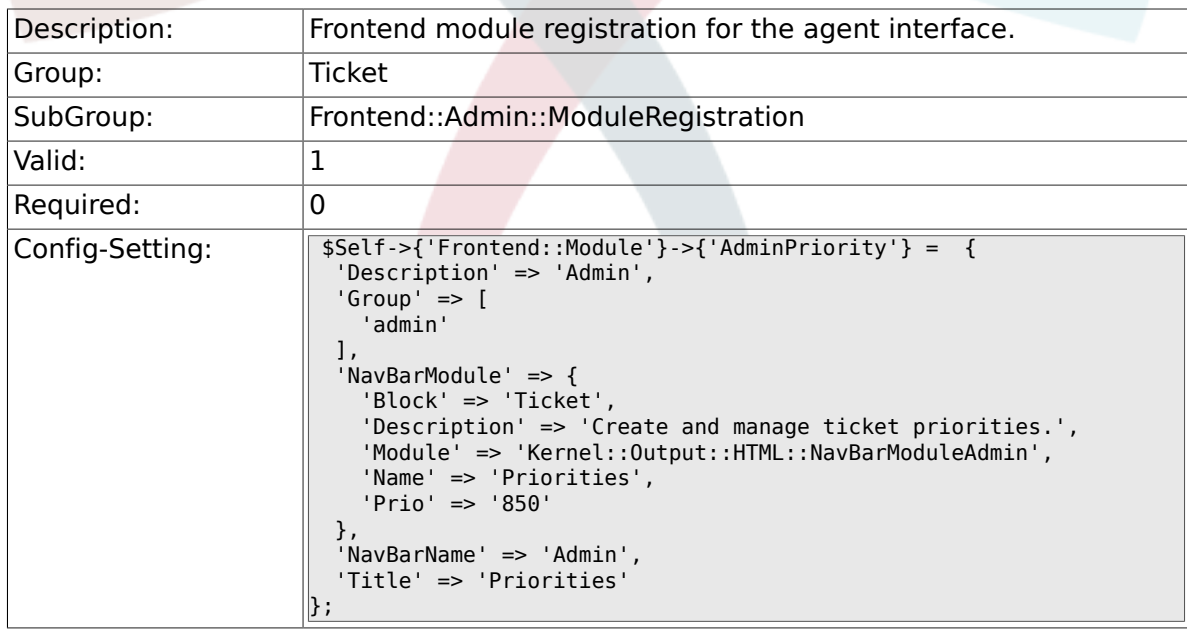

### **6.15.19. Frontend::Module###AdminGenericAgent**

Description: Frontend module registration for the agent interface.

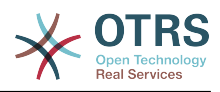

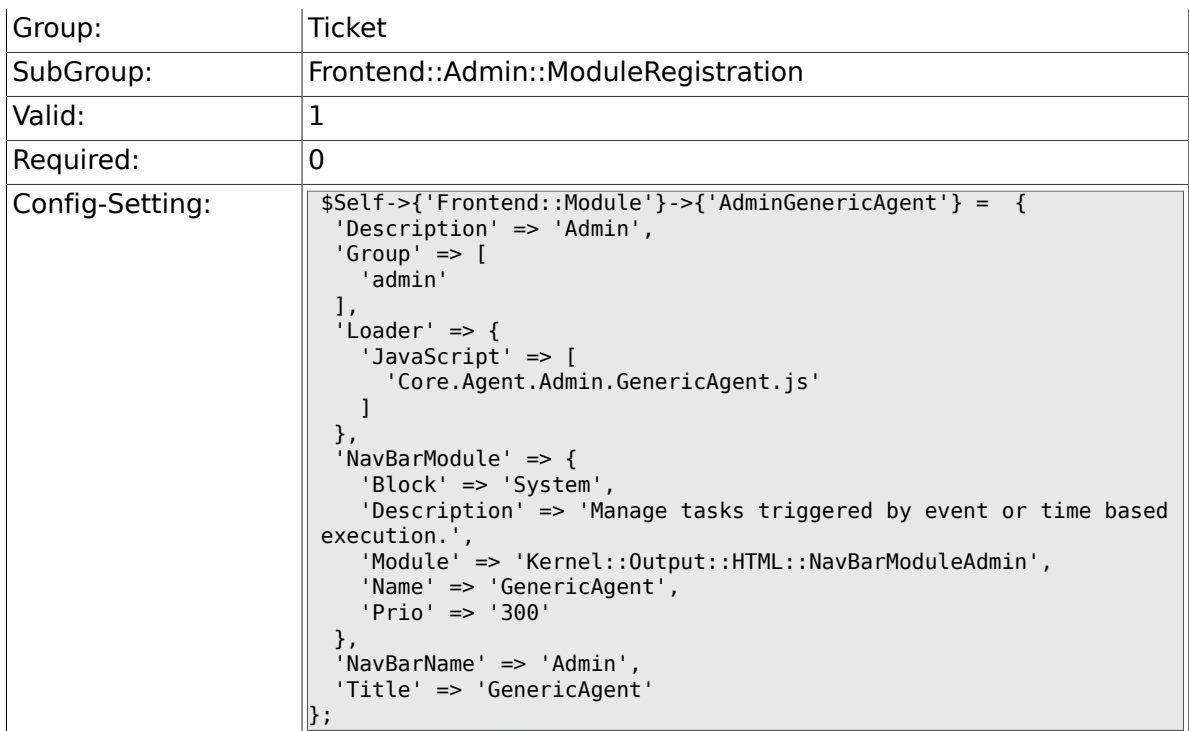

# **6.16. Frontend::Agent**

## **6.16.1. Ticket::Frontend::PendingDiffTime**

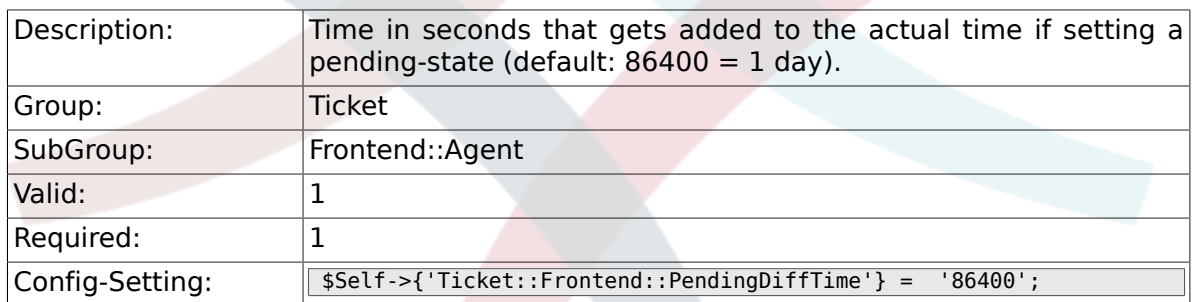

## **6.16.2. Ticket::Frontend::MaxQueueLevel**

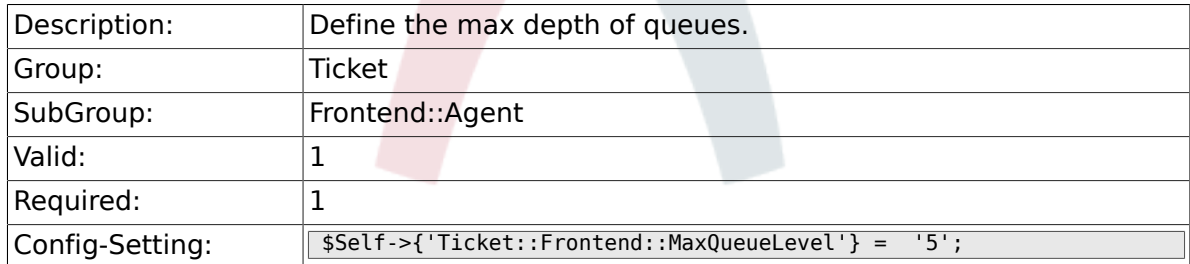

# **6.16.3. Ticket::Frontend::ListType**

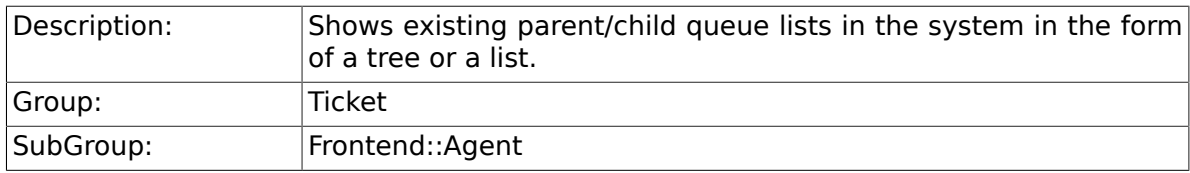

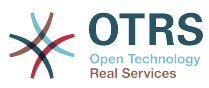

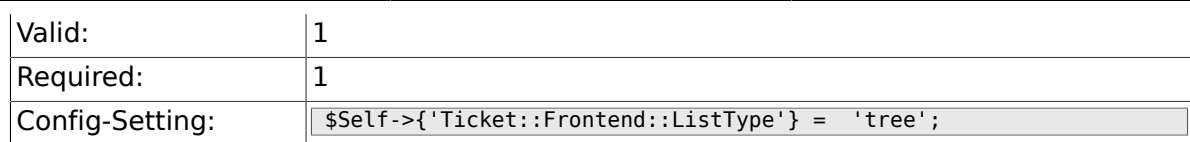

### **6.16.4. Ticket::Frontend::TextAreaEmail**

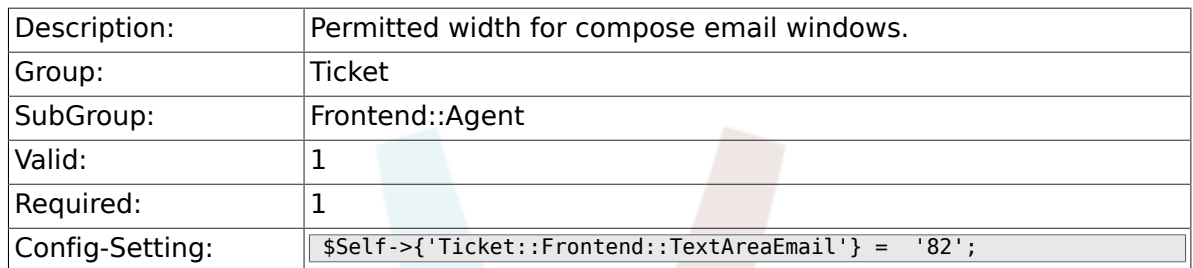

### **6.16.5. Ticket::Frontend::TextAreaNote**

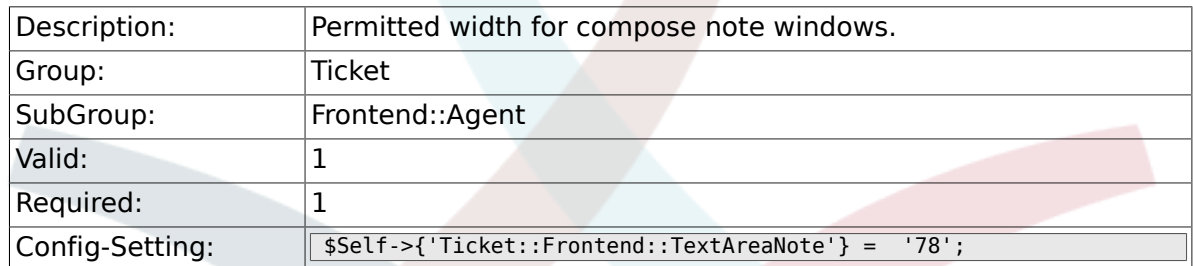

## **6.16.6. Ticket::Frontend::InformAgentMaxSize**

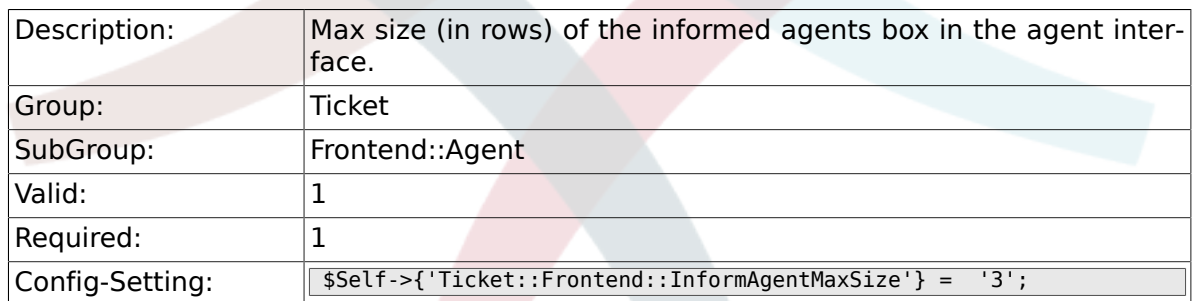

## **6.16.7. Ticket::Frontend::InvolvedAgentMaxSize**

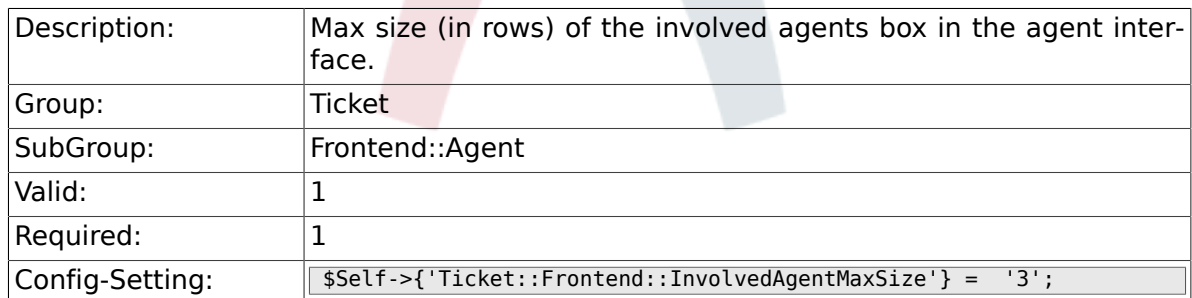

### **6.16.8. Ticket::Frontend::CustomerInfoCompose**

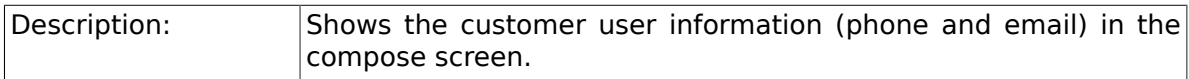

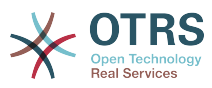

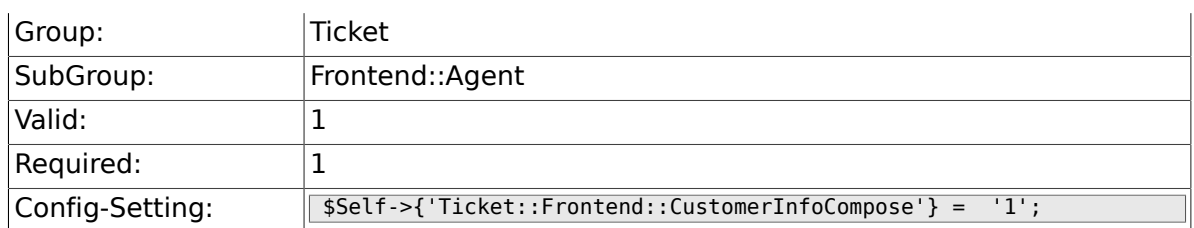

## **6.16.9. Ticket::Frontend::CustomerInfoComposeMaxSize**

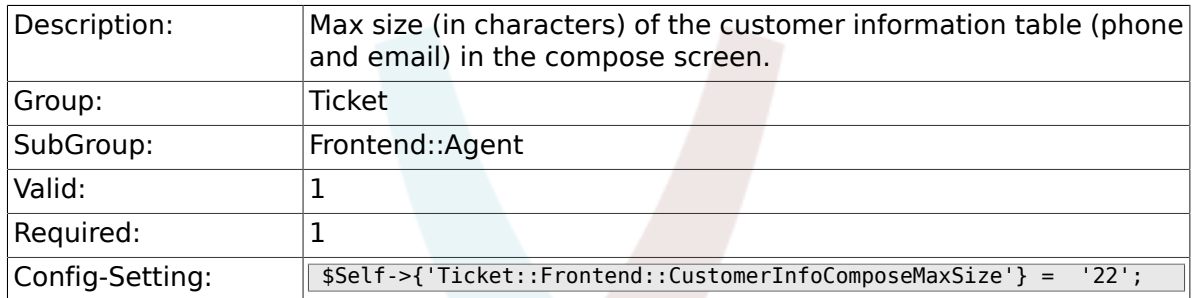

# **6.16.10. Ticket::Frontend::CustomerInfoZoom**

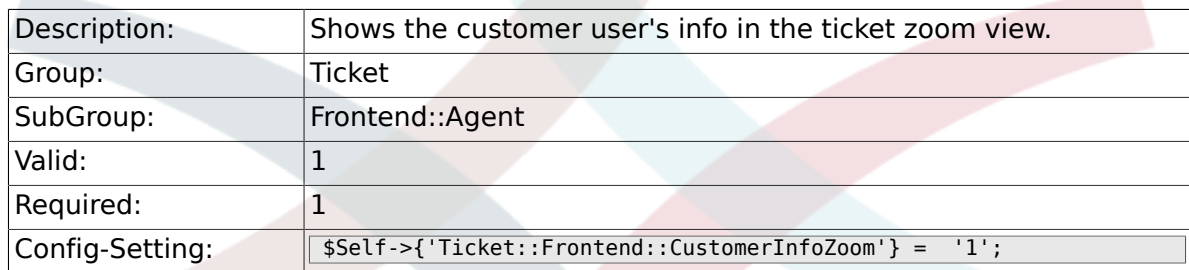

## **6.16.11. Ticket::Frontend::CustomerInfoZoomMaxSize**

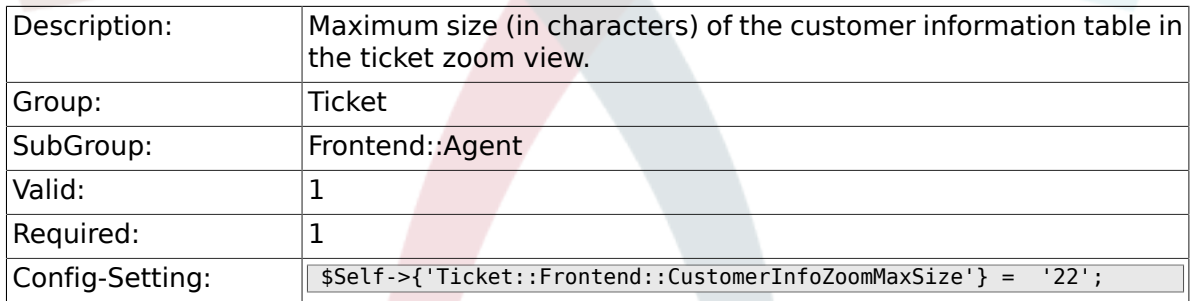

## **6.16.12. Ticket::Frontend::DynamicFieldsZoomMaxSizeSidebar**

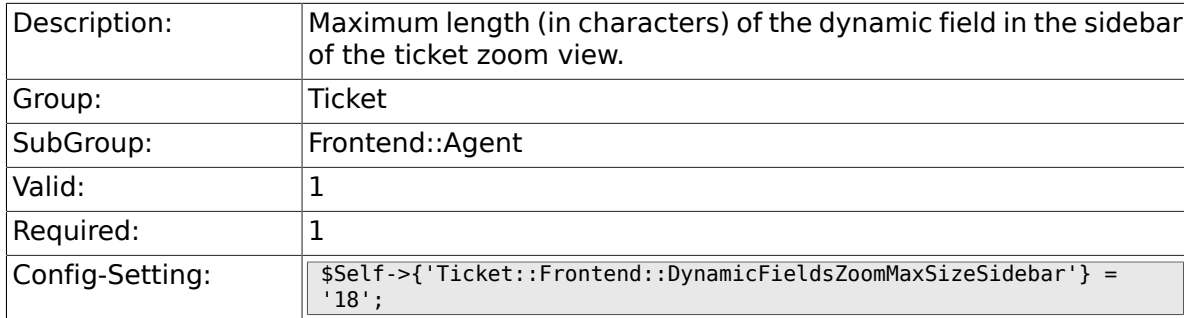

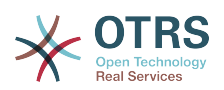

### **6.16.13. Ticket::Frontend::DynamicFieldsZoomMaxSizeArticle**

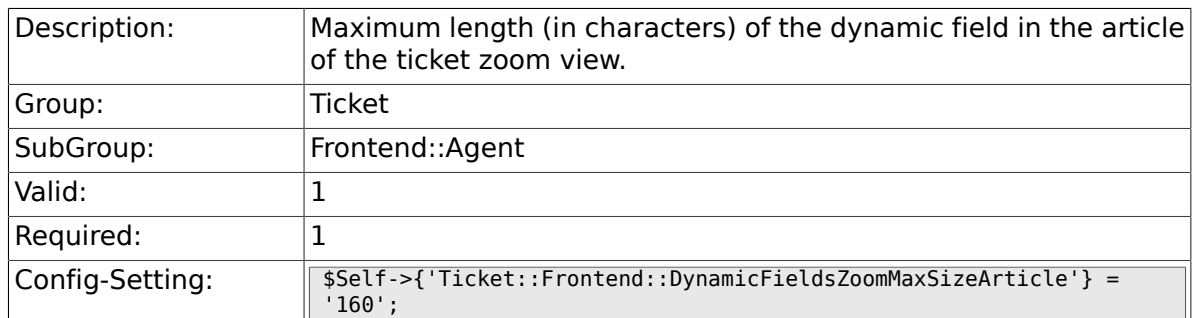

### **6.16.14. Ticket::Frontend::AccountTime**

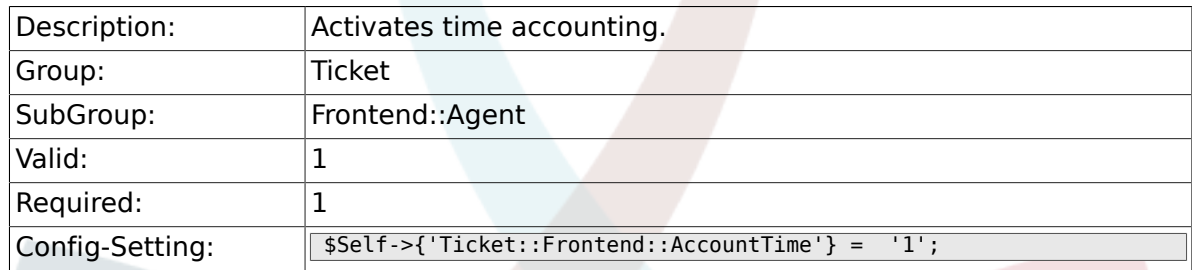

### **6.16.15. Ticket::Frontend::TimeUnits**

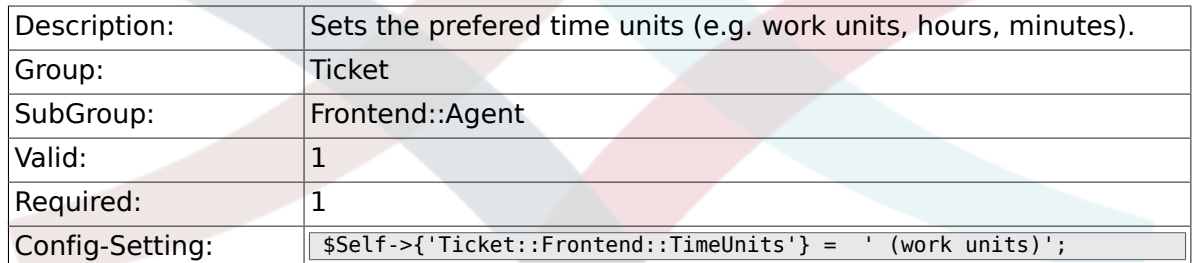

### **6.16.16. Ticket::Frontend::NeedAccountedTime**

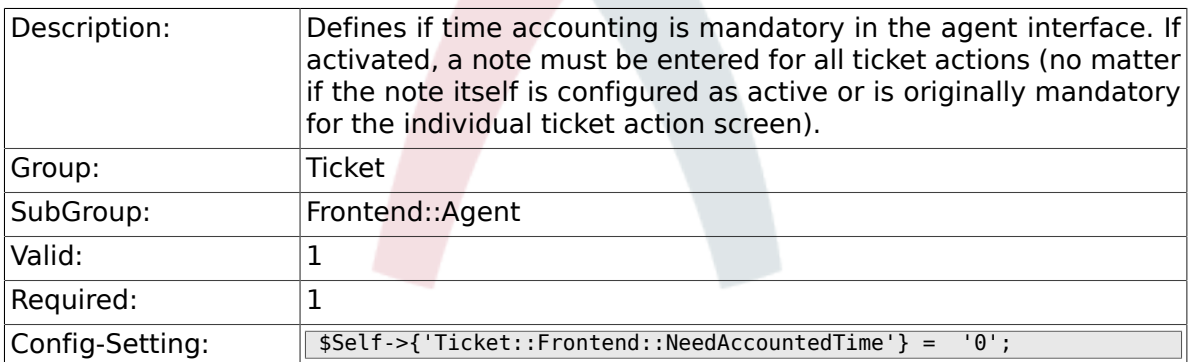

# **6.16.17. Ticket::Frontend::BulkAccountedTime**

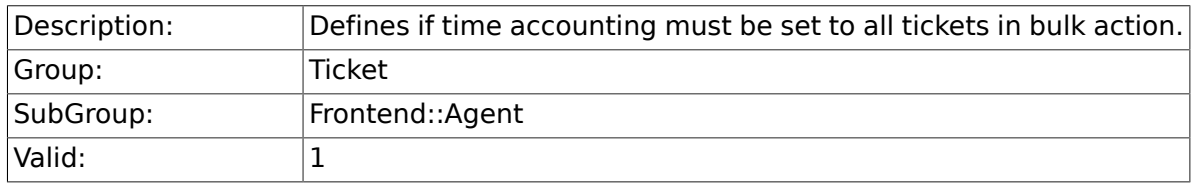

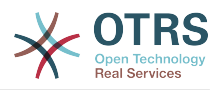

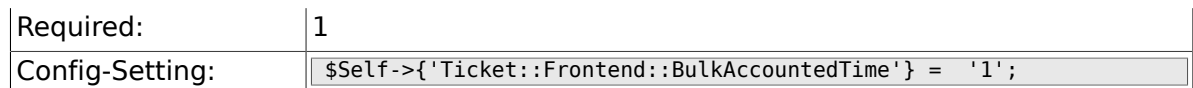

## **6.16.18. Ticket::Frontend::NeedSpellCheck**

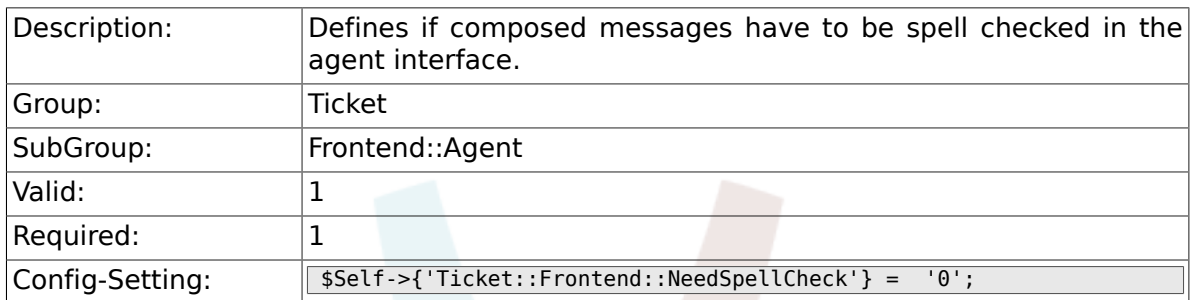

#### **6.16.19. Ticket::Frontend::NewOwnerSelection**

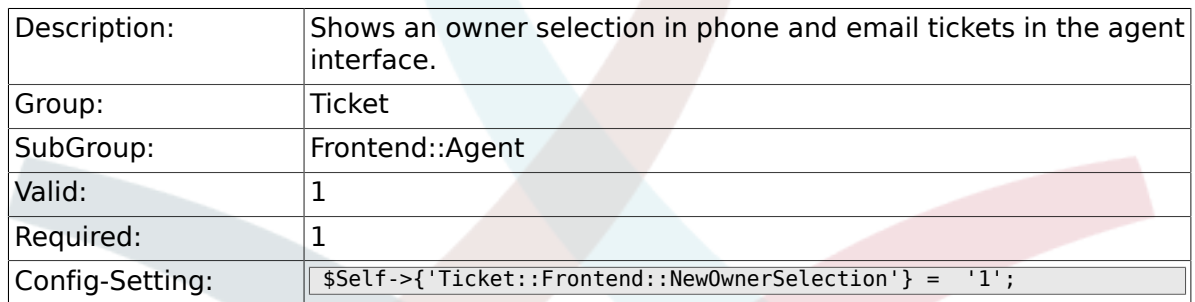

### **6.16.20. Ticket::Frontend::NewResponsibleSelection**

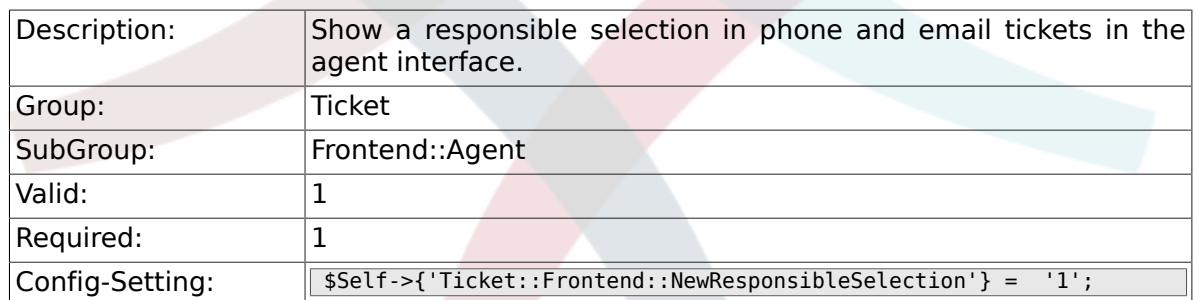

### **6.16.21. Ticket::Frontend::NewQueueSelectionType**

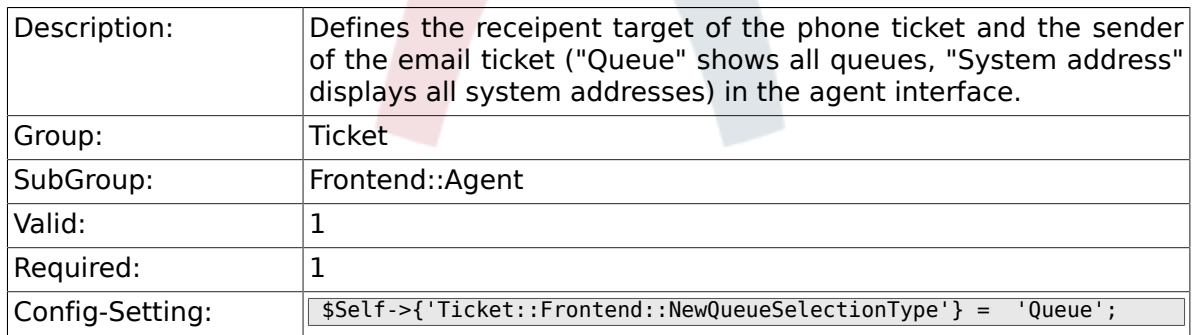

### **6.16.22. Ticket::Frontend::NewQueueSelectionString**

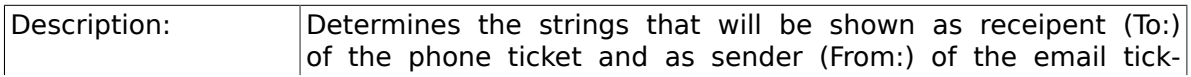

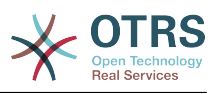

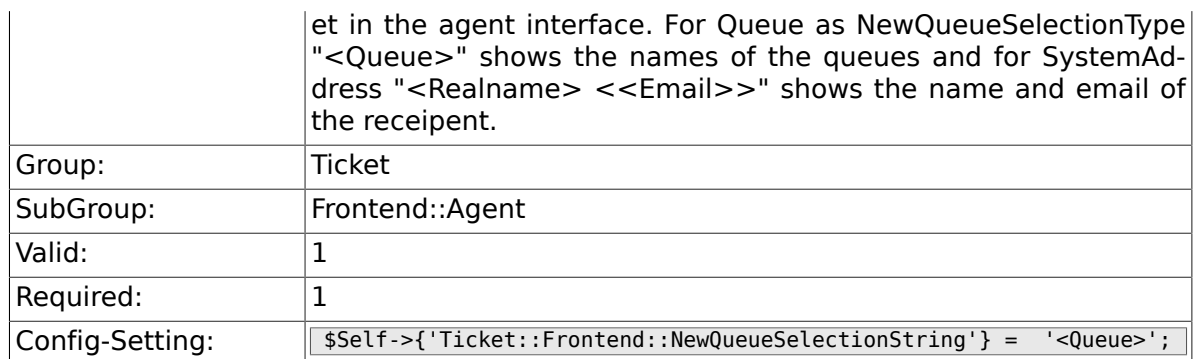

## **6.16.23. Ticket::Frontend::NewQueueOwnSelection**

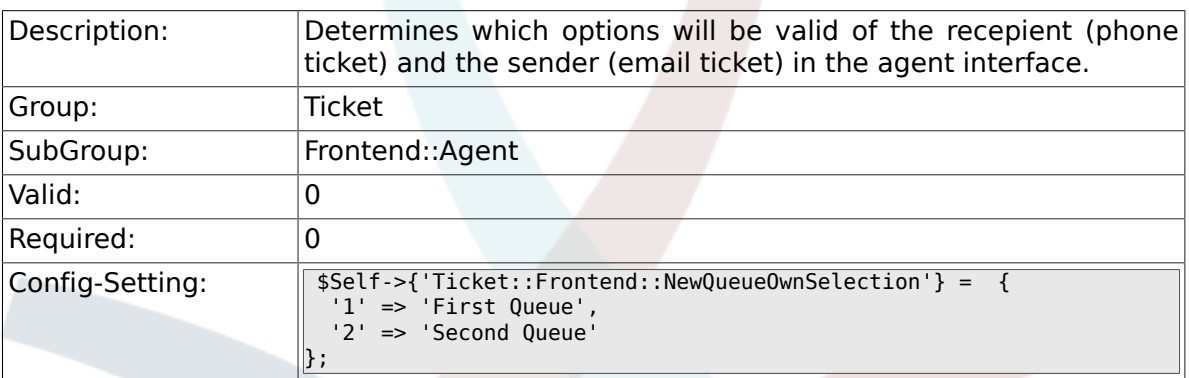

### **6.16.24. Ticket::Frontend::ShowCustomerTickets**

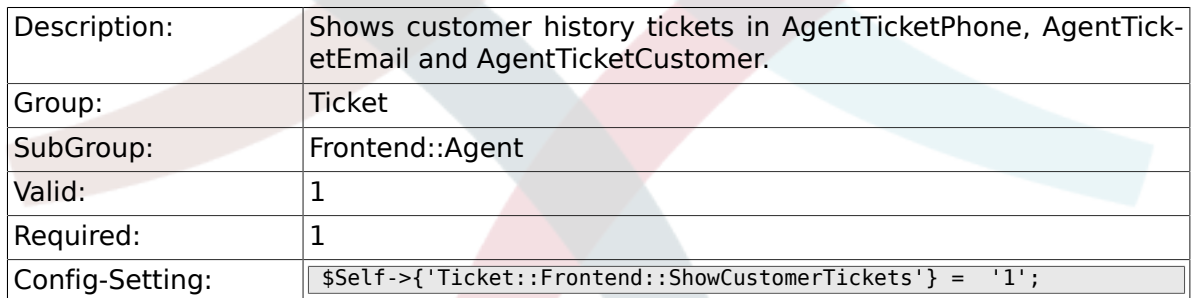

#### **6.16.25. NewTicketInNewWindow::Enabled**

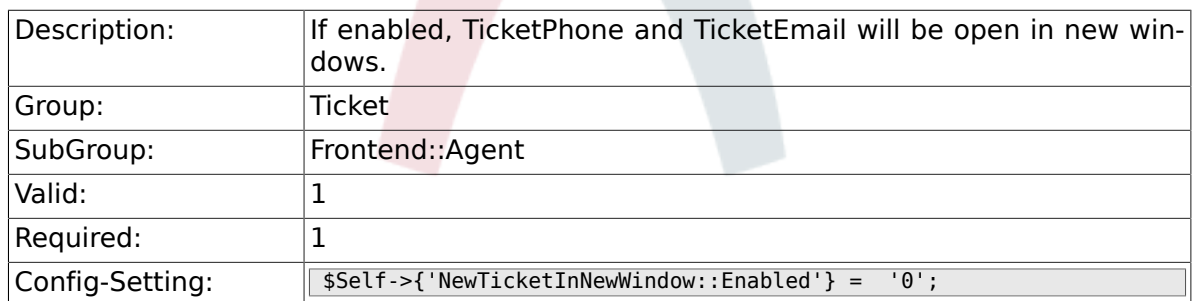

### **6.16.26. CustomerDBLink**

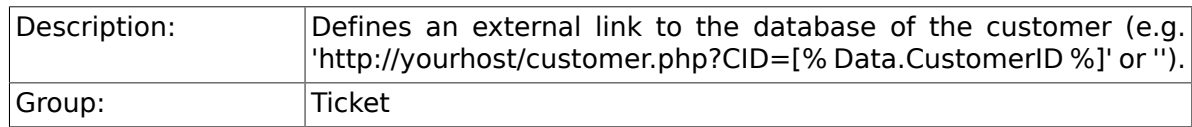

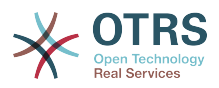

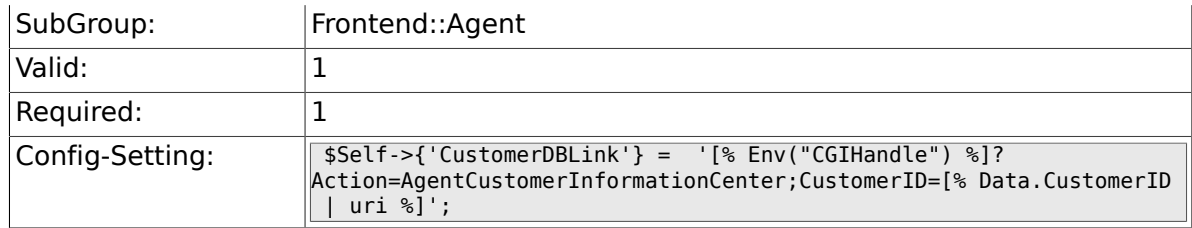

## **6.16.27. CustomerDBLinkTarget**

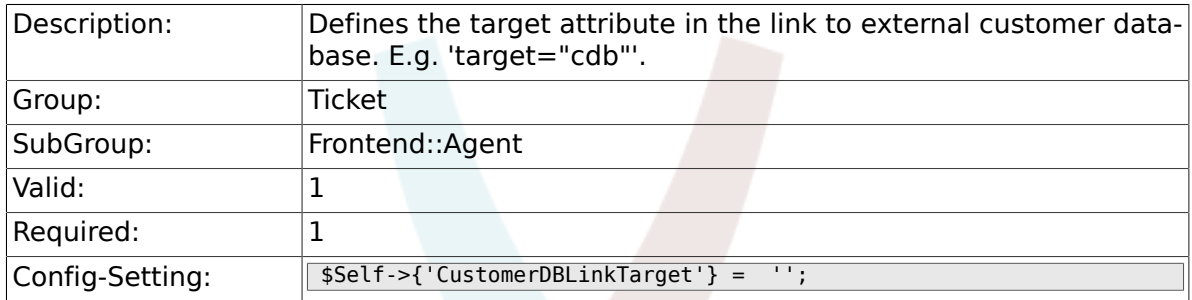

# **6.16.28. CustomerDBLinkClass**

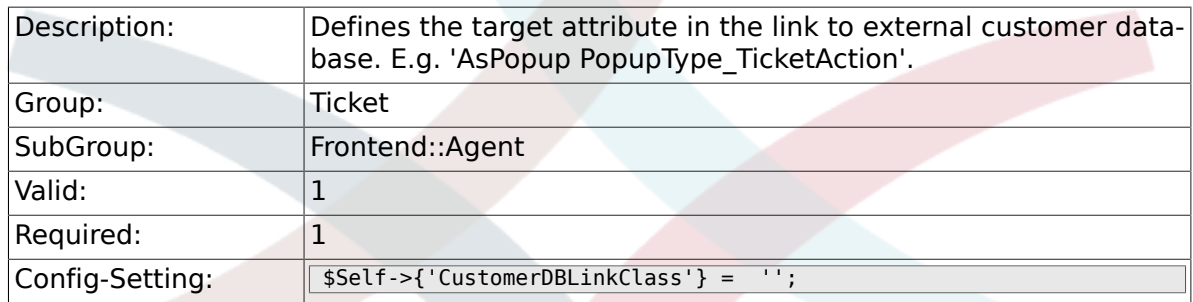

# **6.16.29. Frontend::CommonObject###QueueObject**

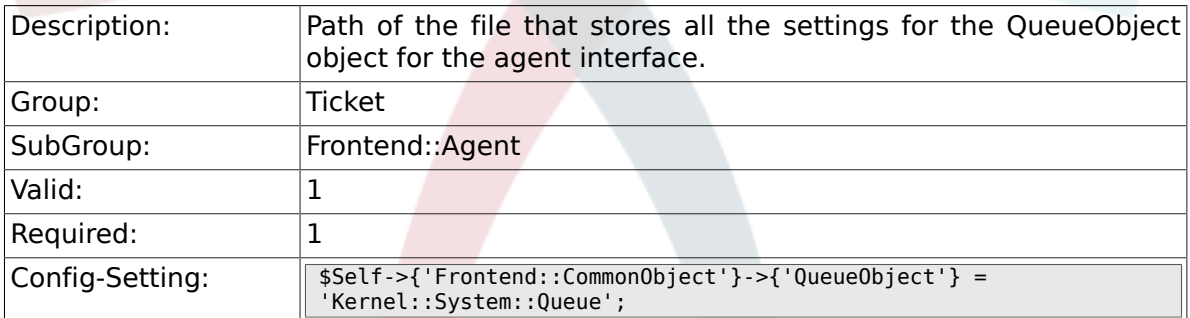

## **6.16.30. Frontend::CommonObject###TicketObject**

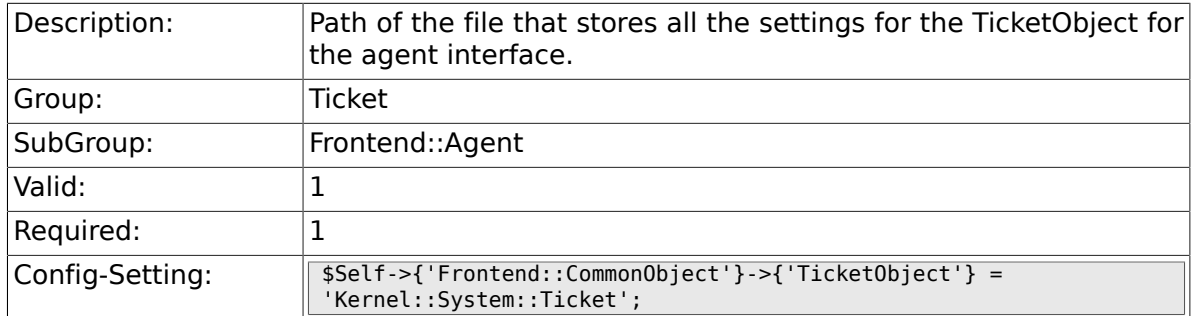

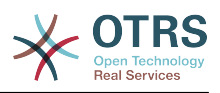

#### **6.16.31. Frontend::CommonParam###Action**

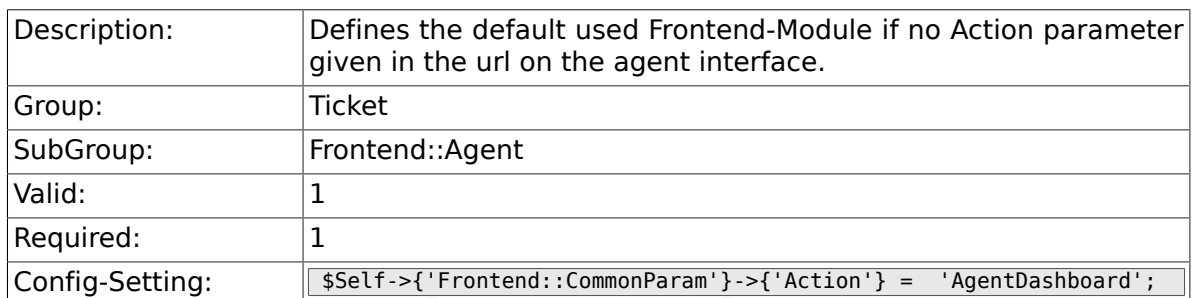

## **6.16.32. Frontend::CommonParam###QueueID**

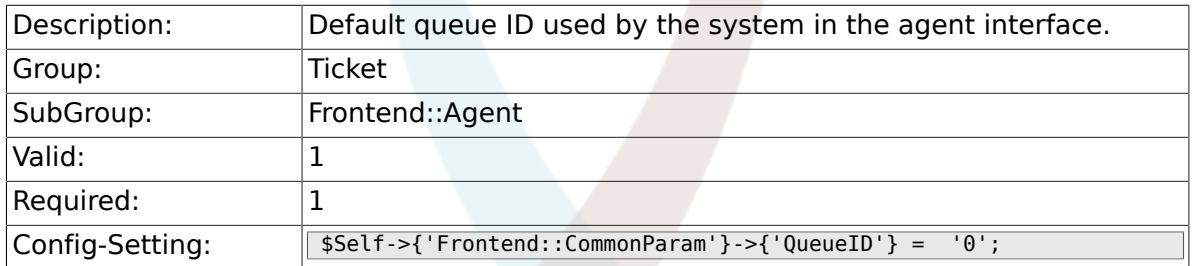

## **6.16.33. Frontend::CommonParam###TicketID**

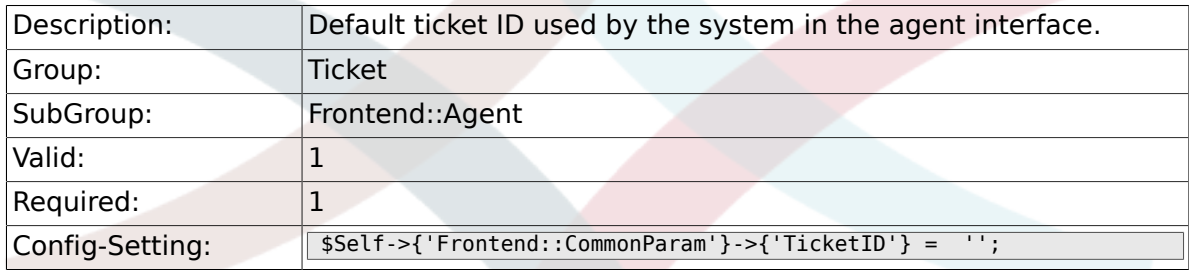

## **6.16.34. DefaultOverviewColumns**

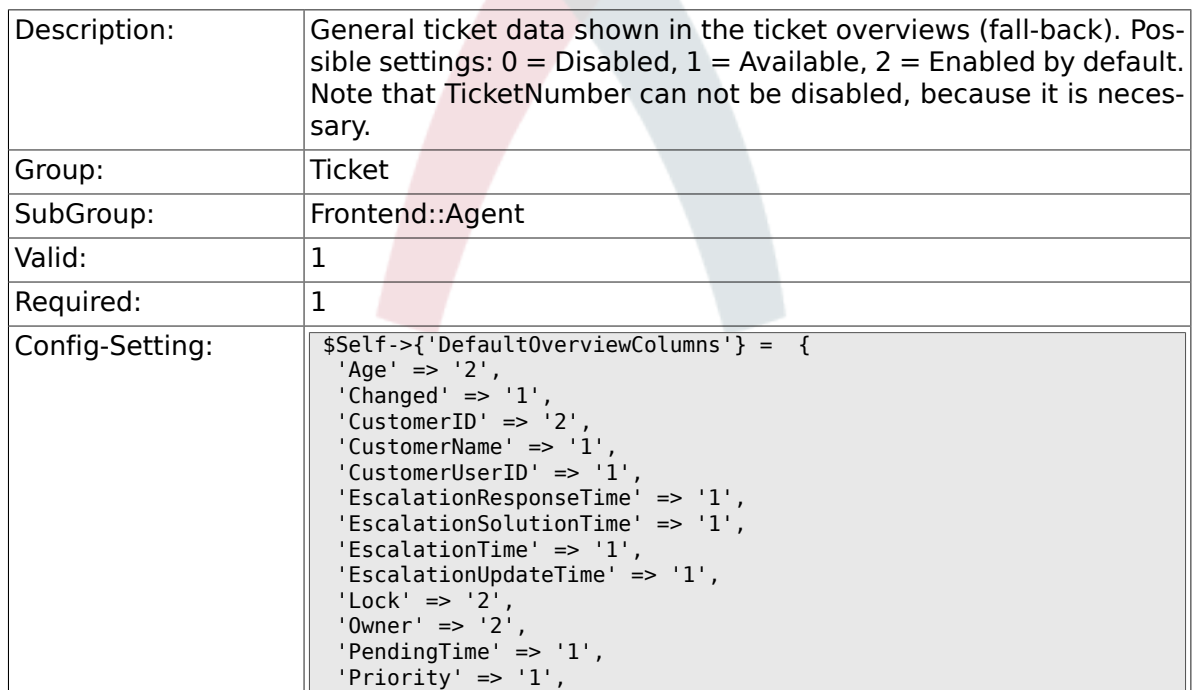

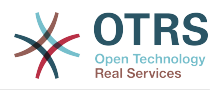

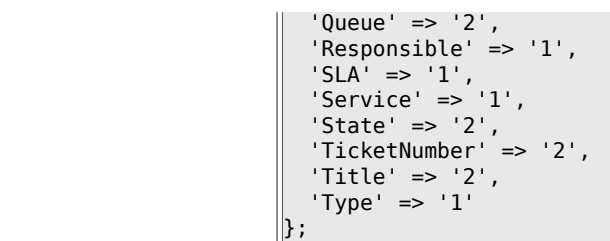

# **6.17. Frontend::Agent::Dashboard**

## **6.17.1. DashboardBackend###0100-TicketPendingReminder**

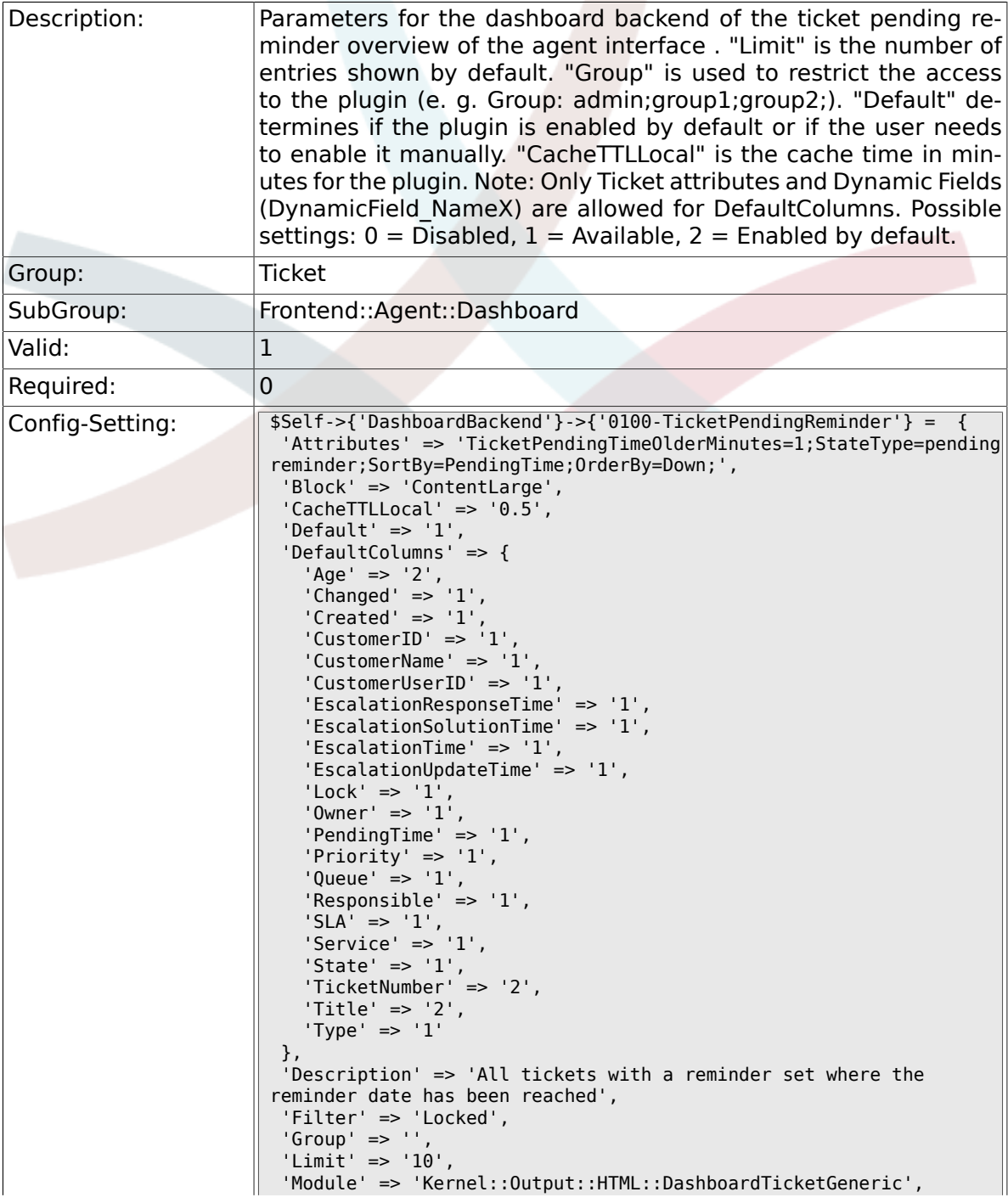

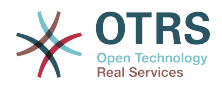

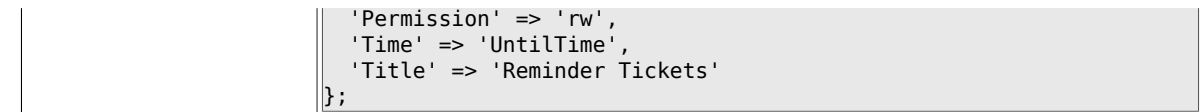

## **6.17.2. DashboardBackend###0110-TicketEscalation**

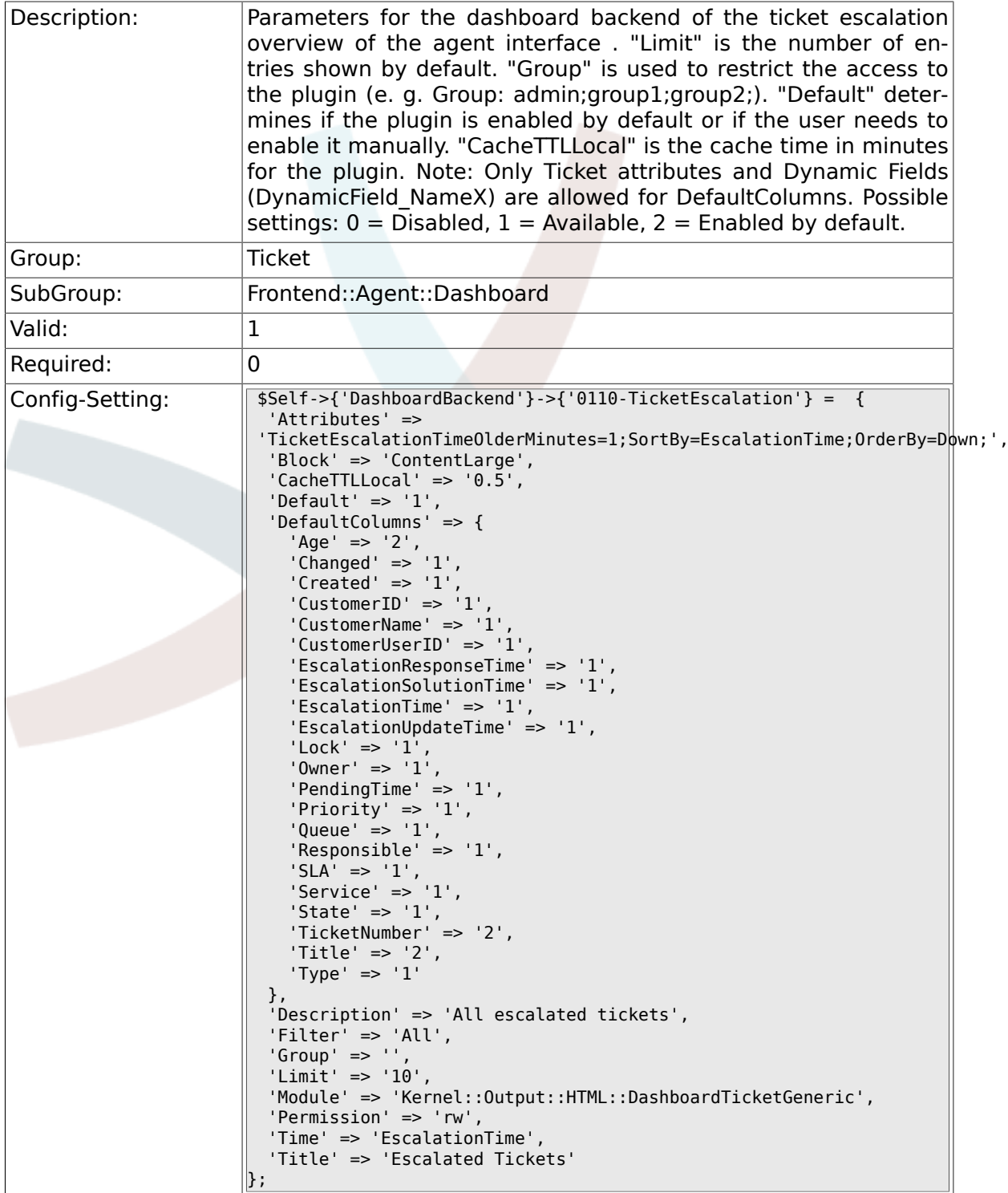

### **6.17.3. DashboardBackend###0120-TicketNew**

Description: Parameters for the dashboard backend of the new tickets overview of the agent interface. "Limit" is the number of entries shown by

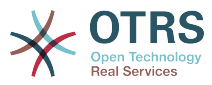

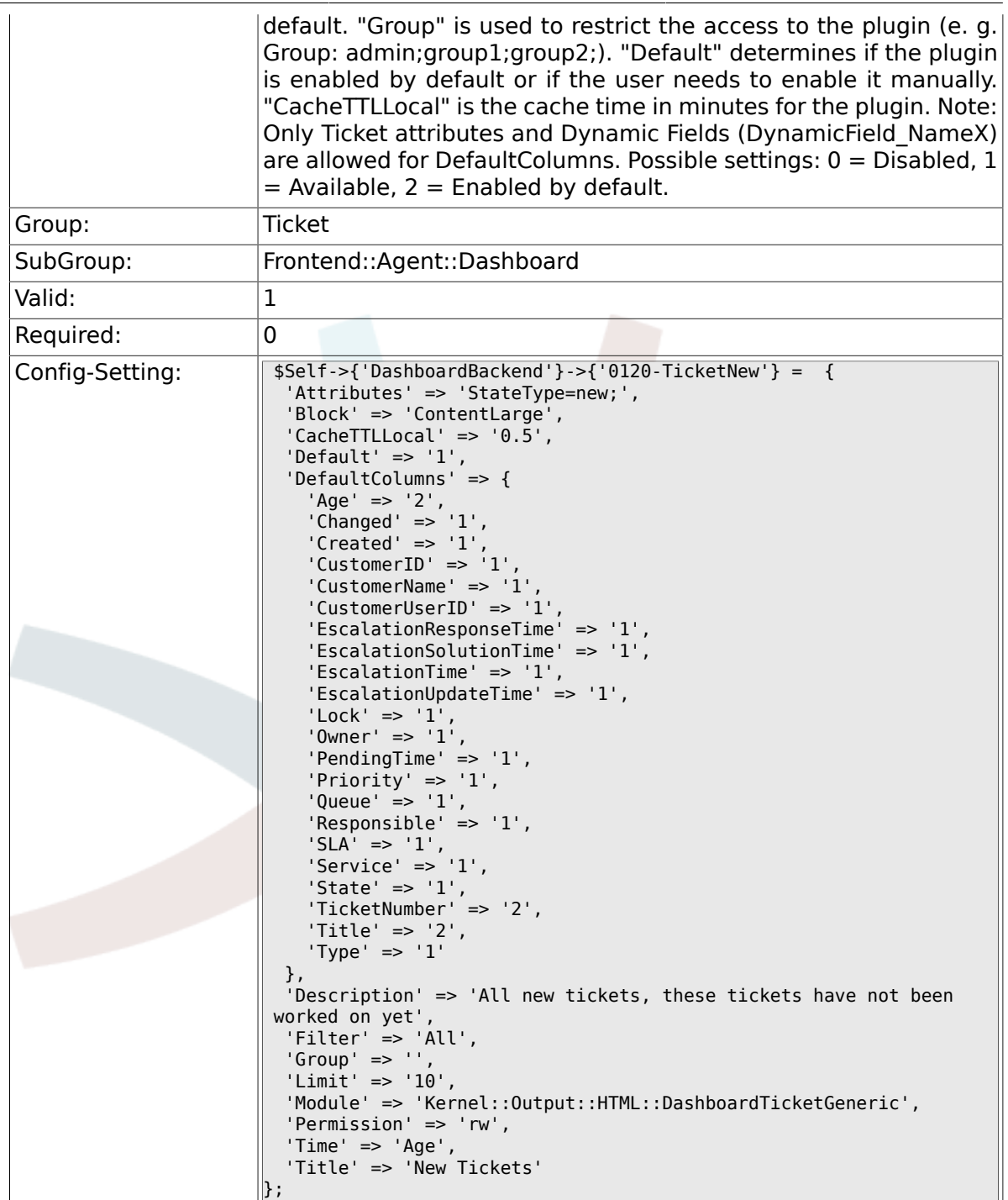

# **6.17.4. DashboardBackend###0130-TicketOpen**

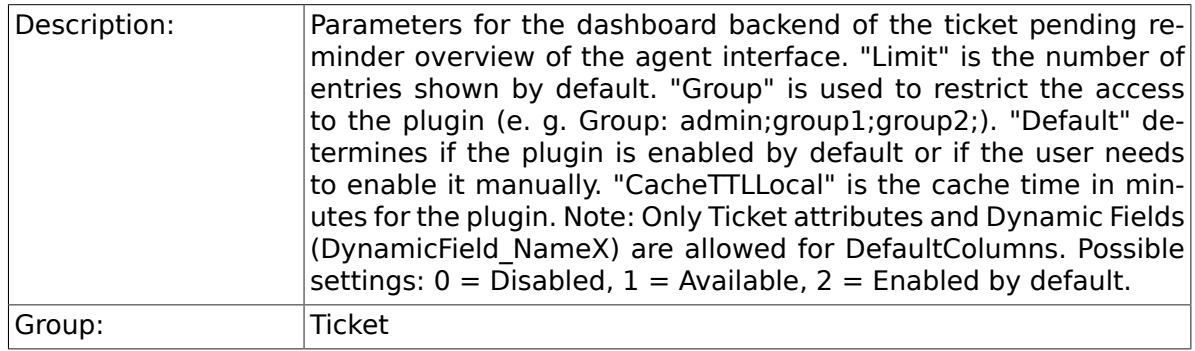

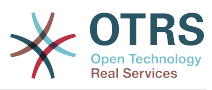

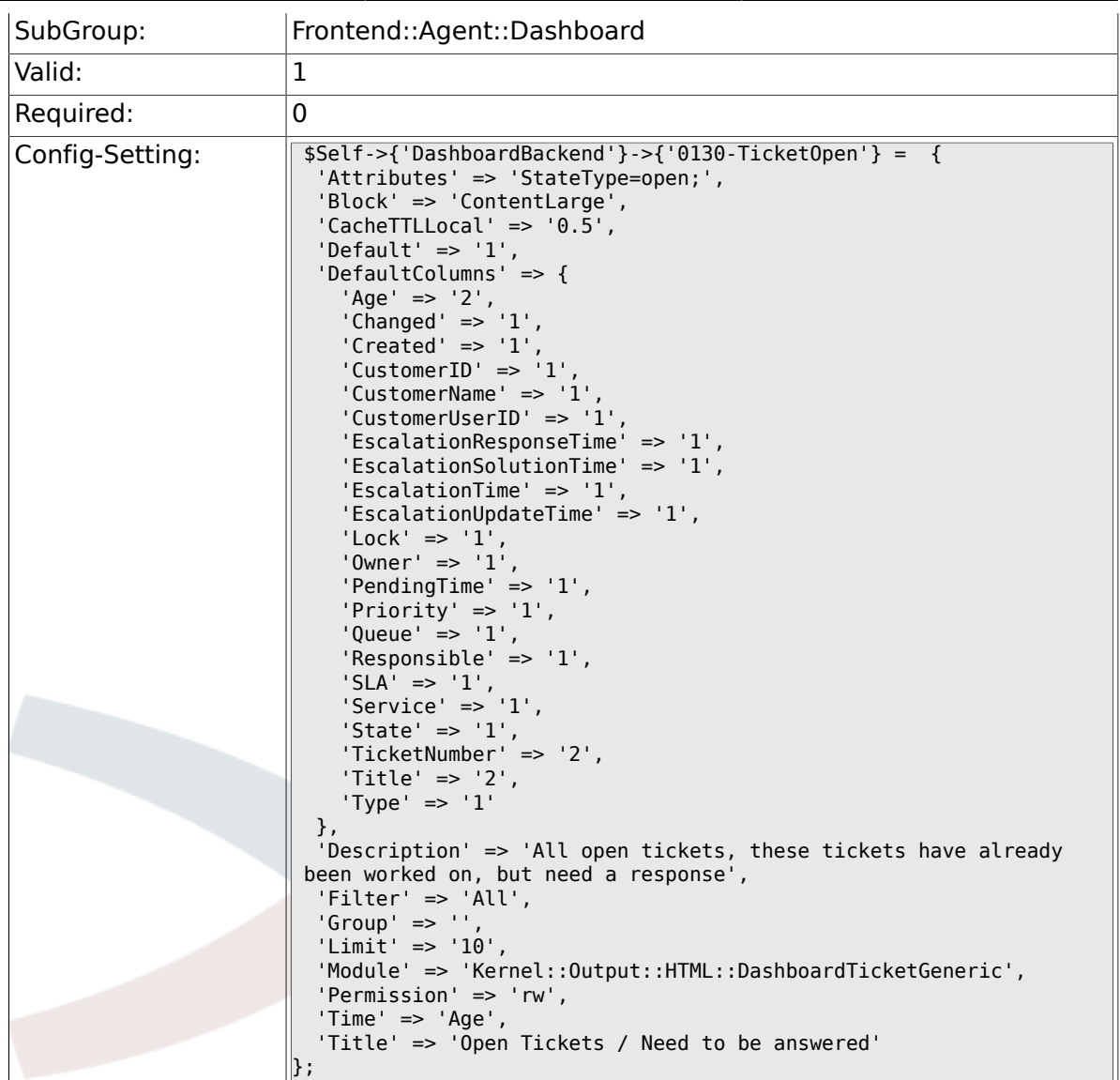

## **6.17.5. DashboardBackend###0250-TicketStats**

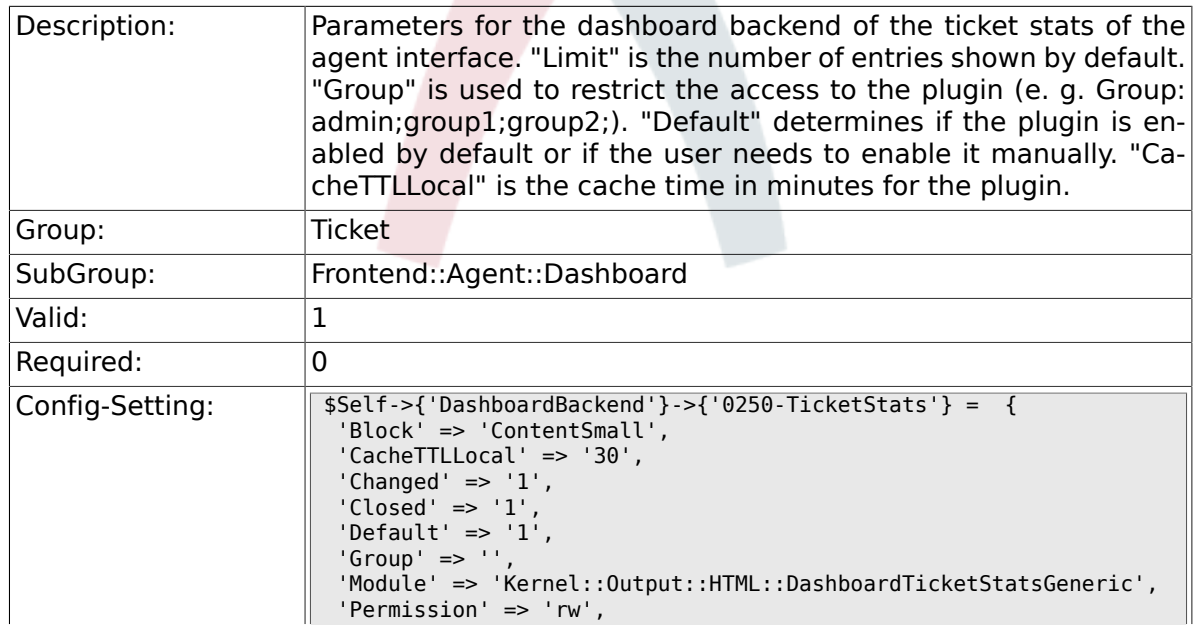

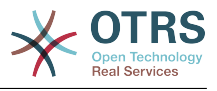

 'Title' => '7 Day Stats'  $\Vert$  } ;

### **6.17.6. DashboardBackend###0260-TicketCalendar**

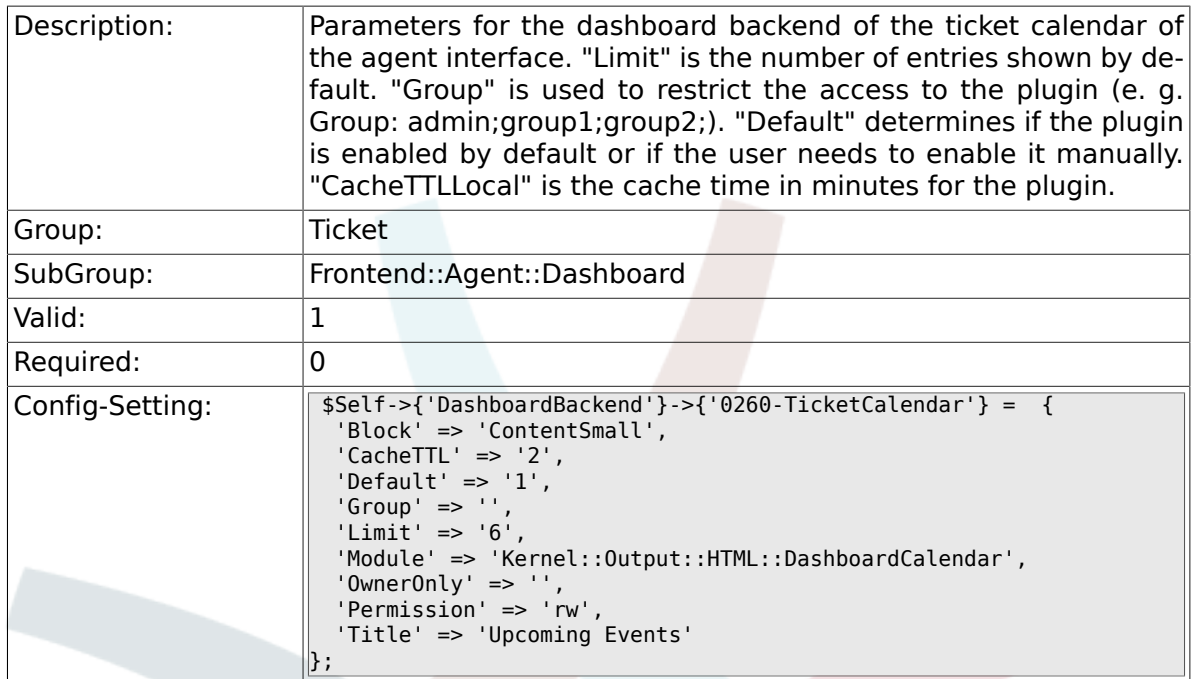

### **6.17.7. DashboardBackend###0270-TicketQueueOverview**

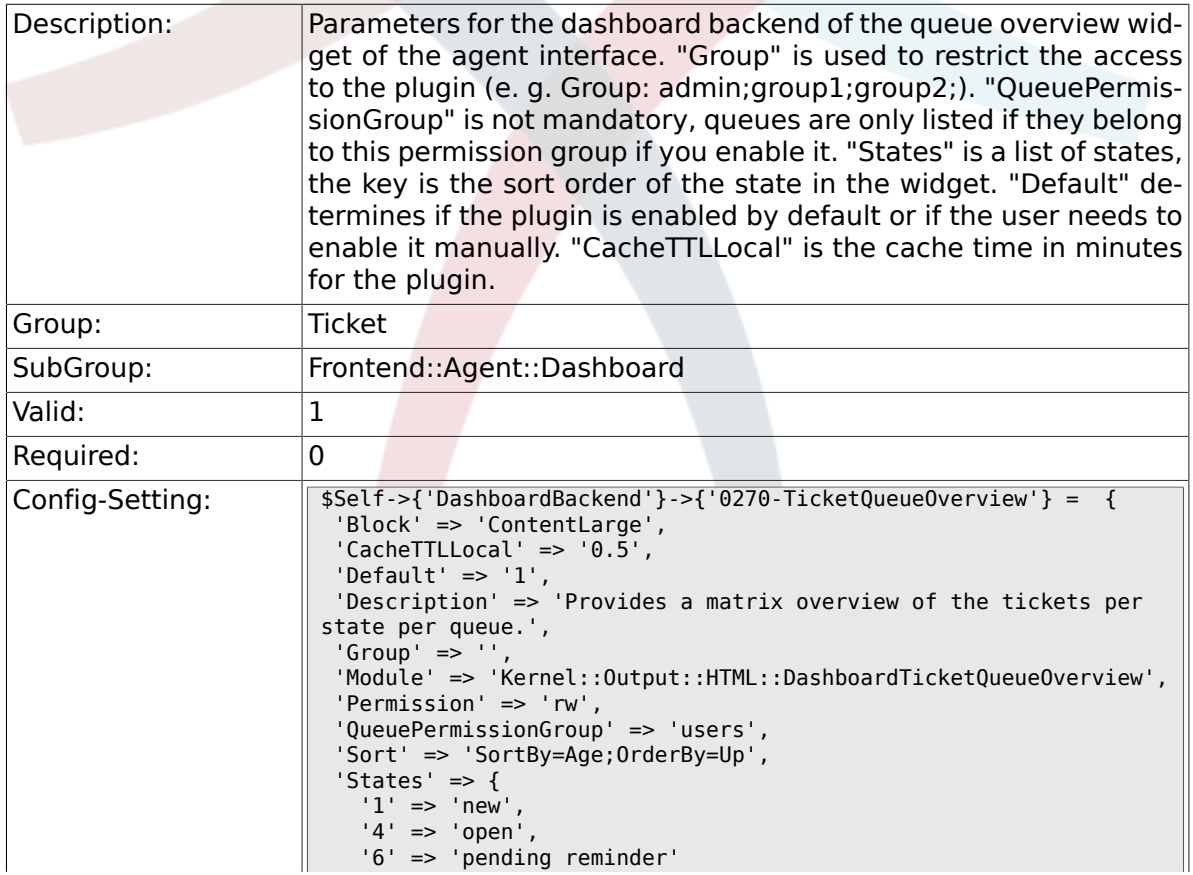

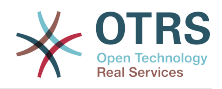

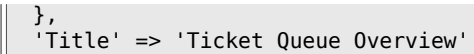

 $\big\}$  ;

#### **6.17.8. DashboardBackend###0280-DashboardEventsTicketCalendar**

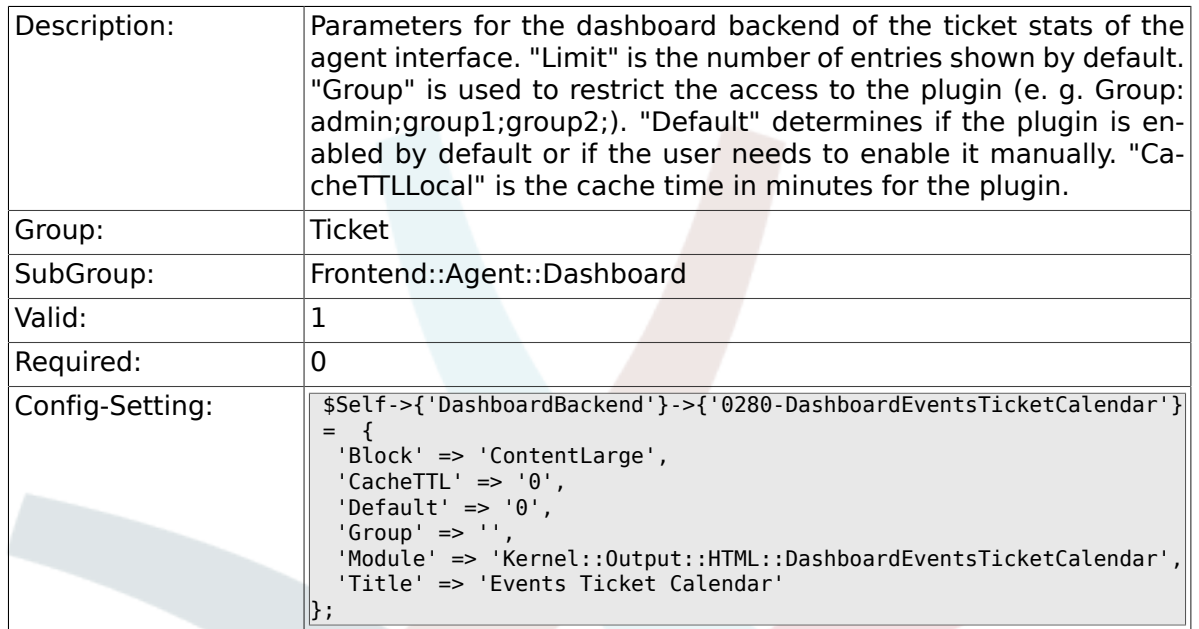

#### **6.17.9. AgentCustomerInformationCenter::Backend###0100- CIC-TicketPendingReminder**

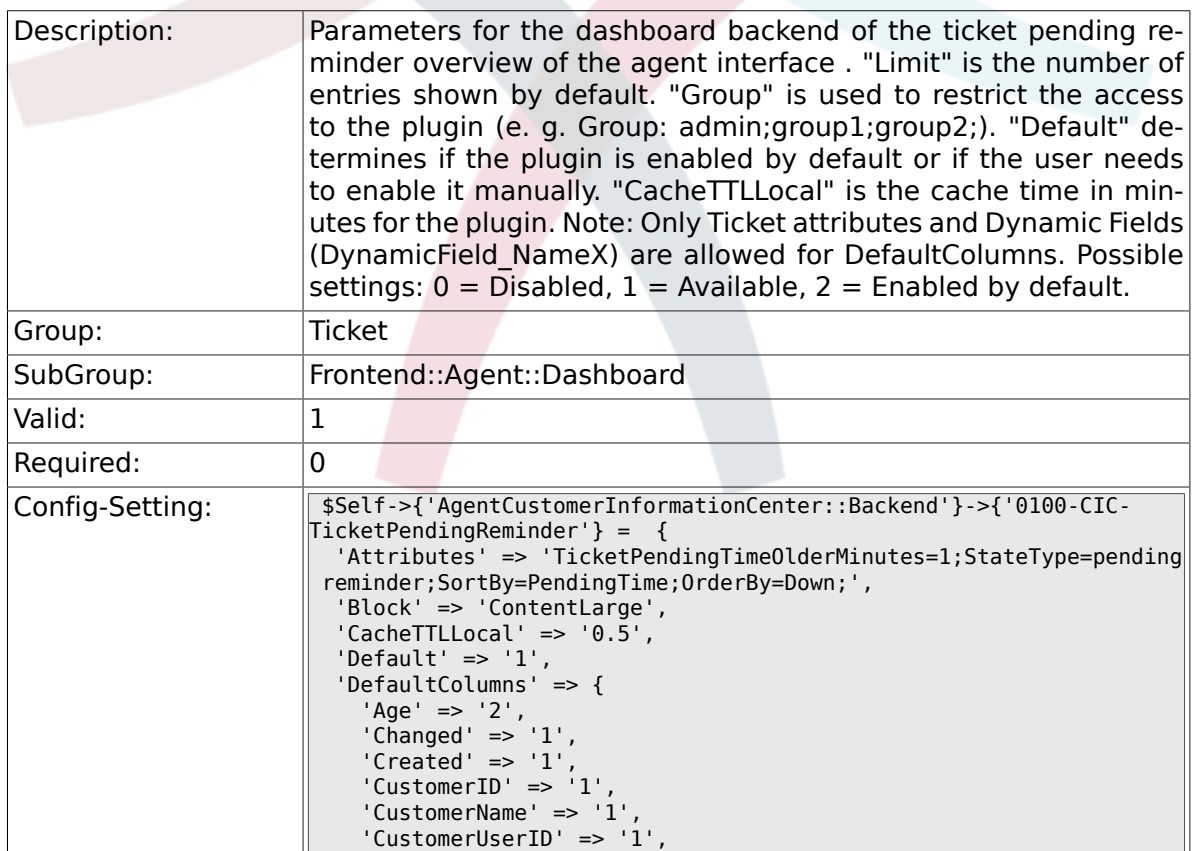

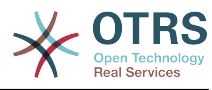

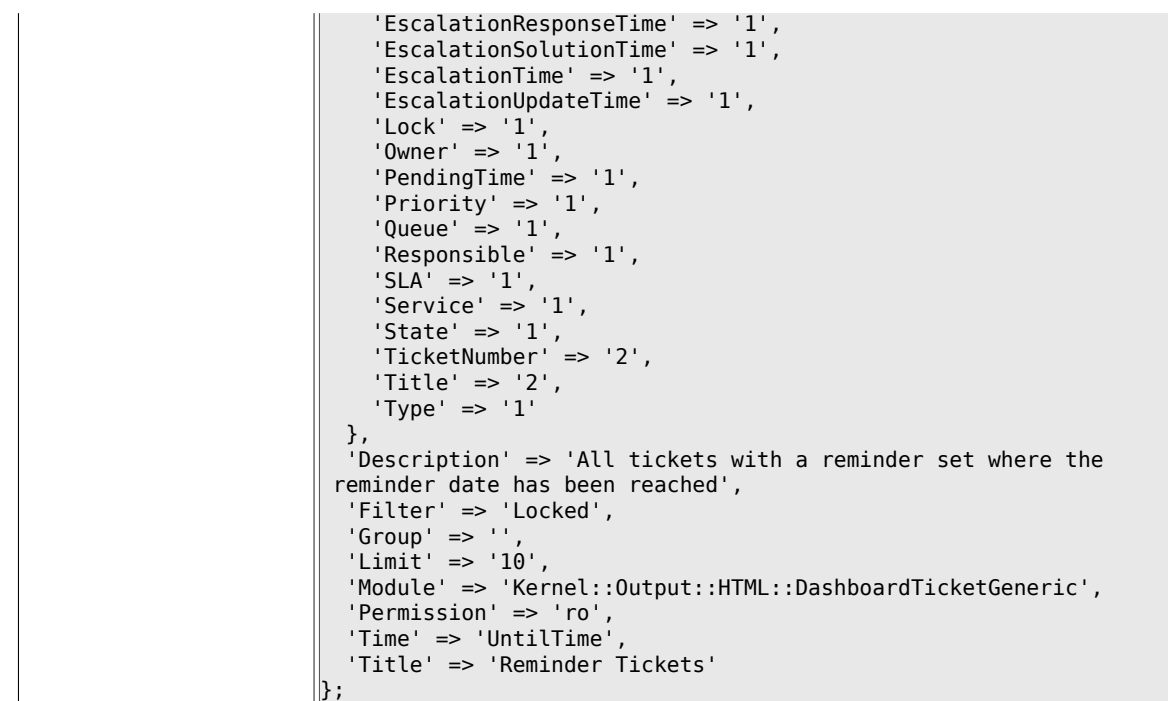

#### **6.17.10. AgentCustomerInformationCenter::Backend###0110- CIC-TicketEscalation**

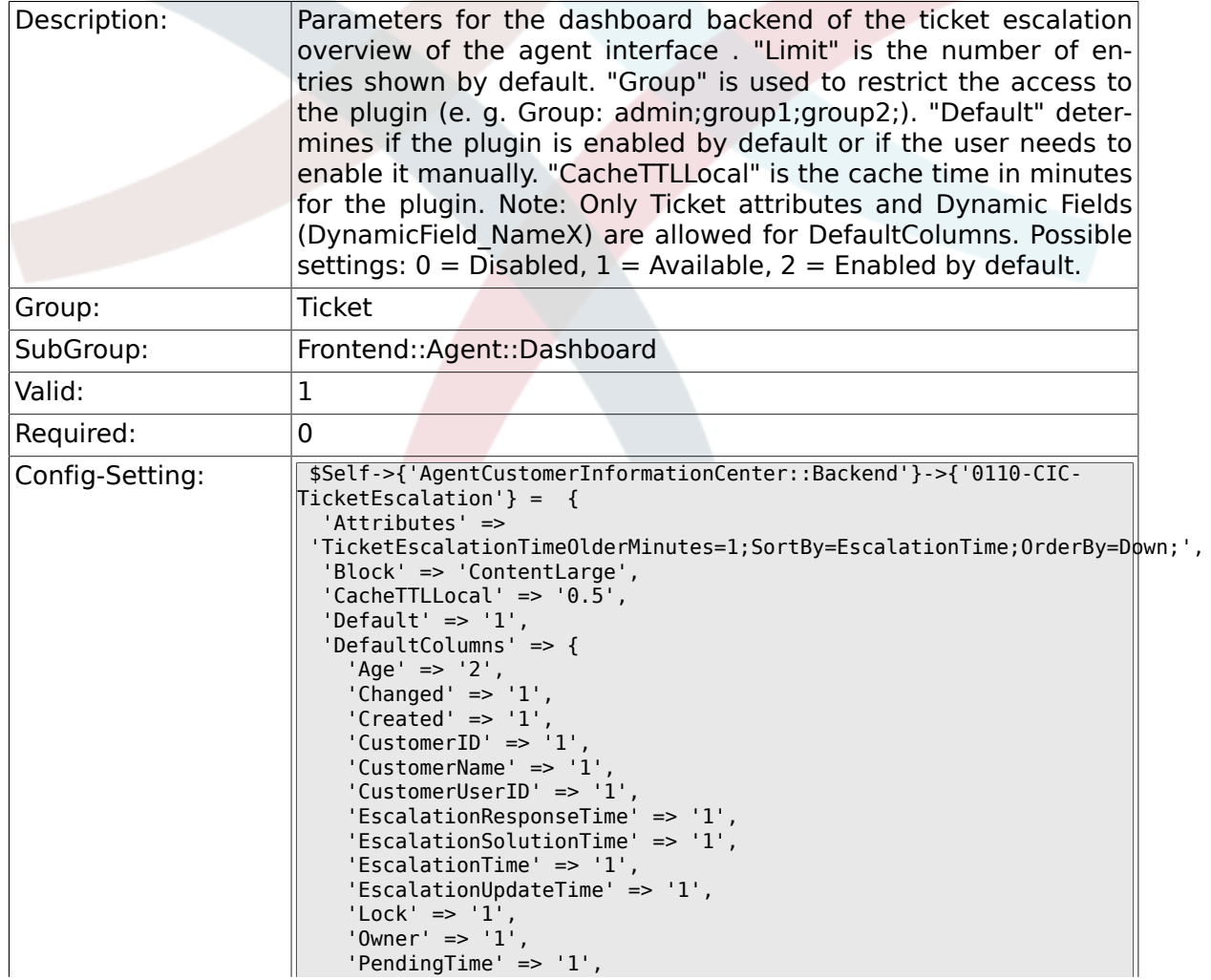

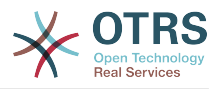

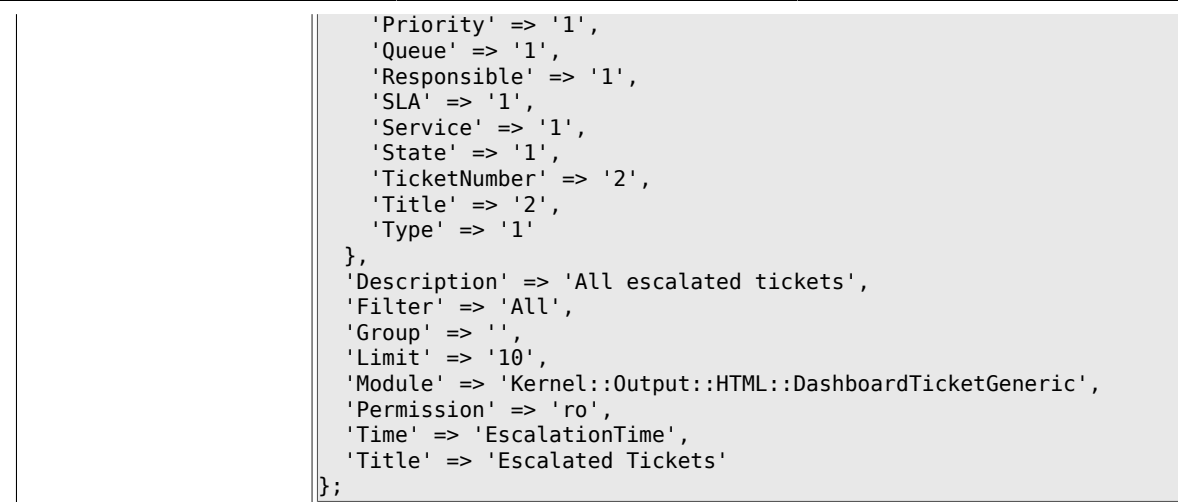

#### **6.17.11. AgentCustomerInformationCenter::Backend###0120- CIC-TicketNew**

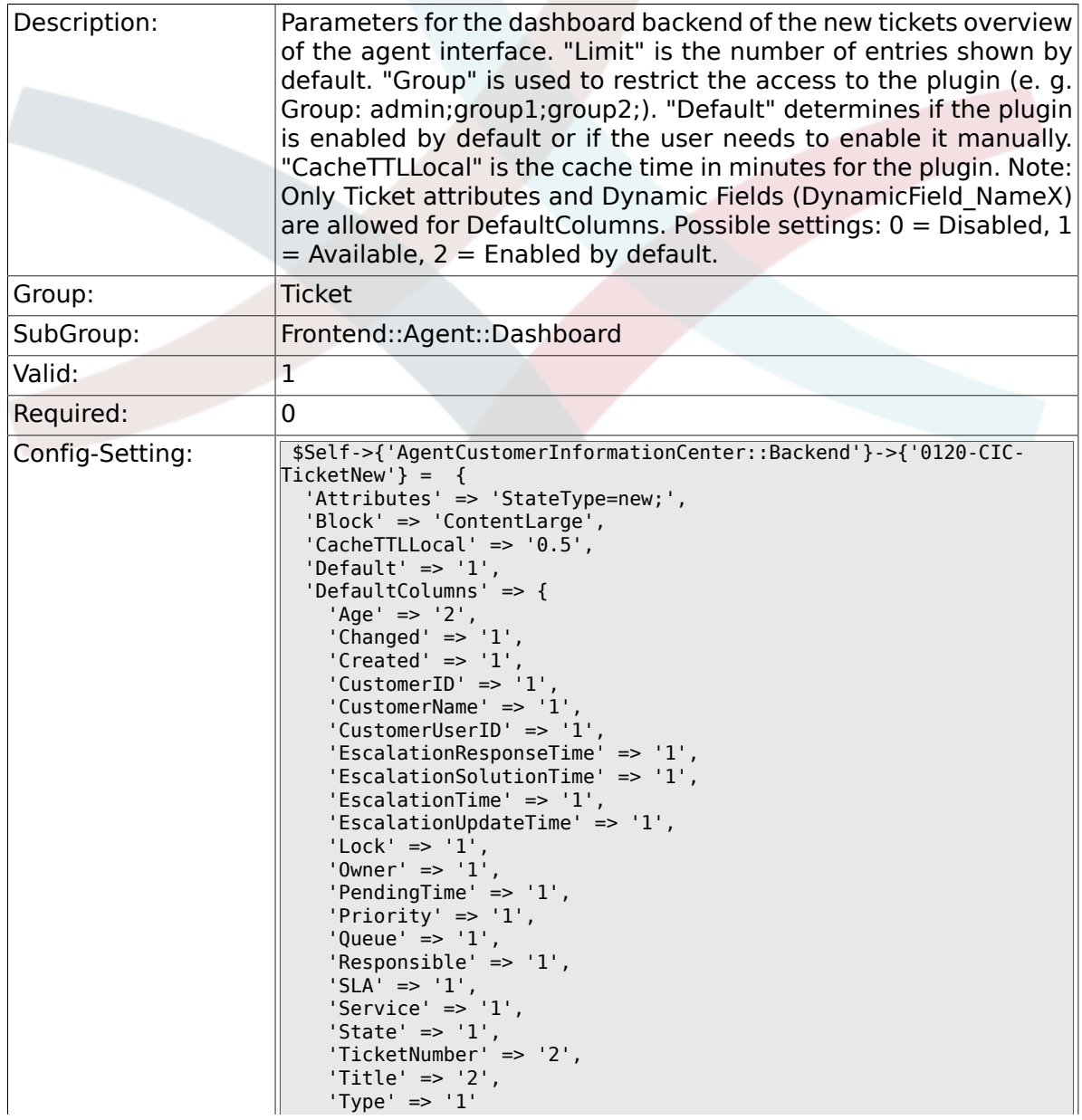

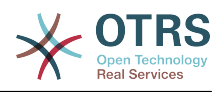

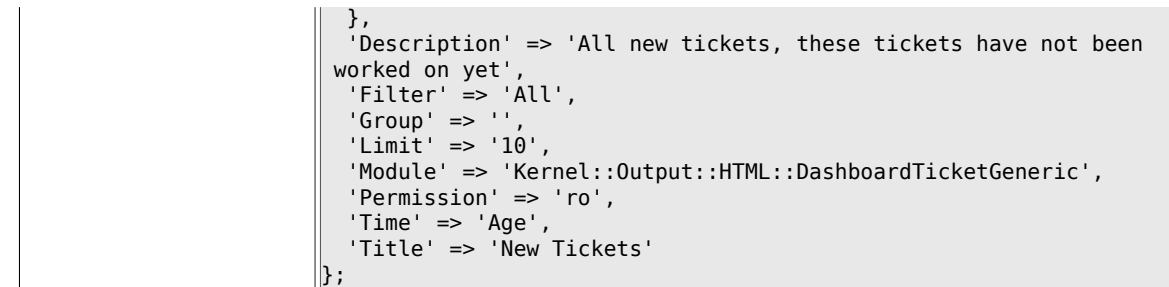

### **6.17.12. AgentCustomerInformationCenter::Backend###0130- CIC-TicketOpen**

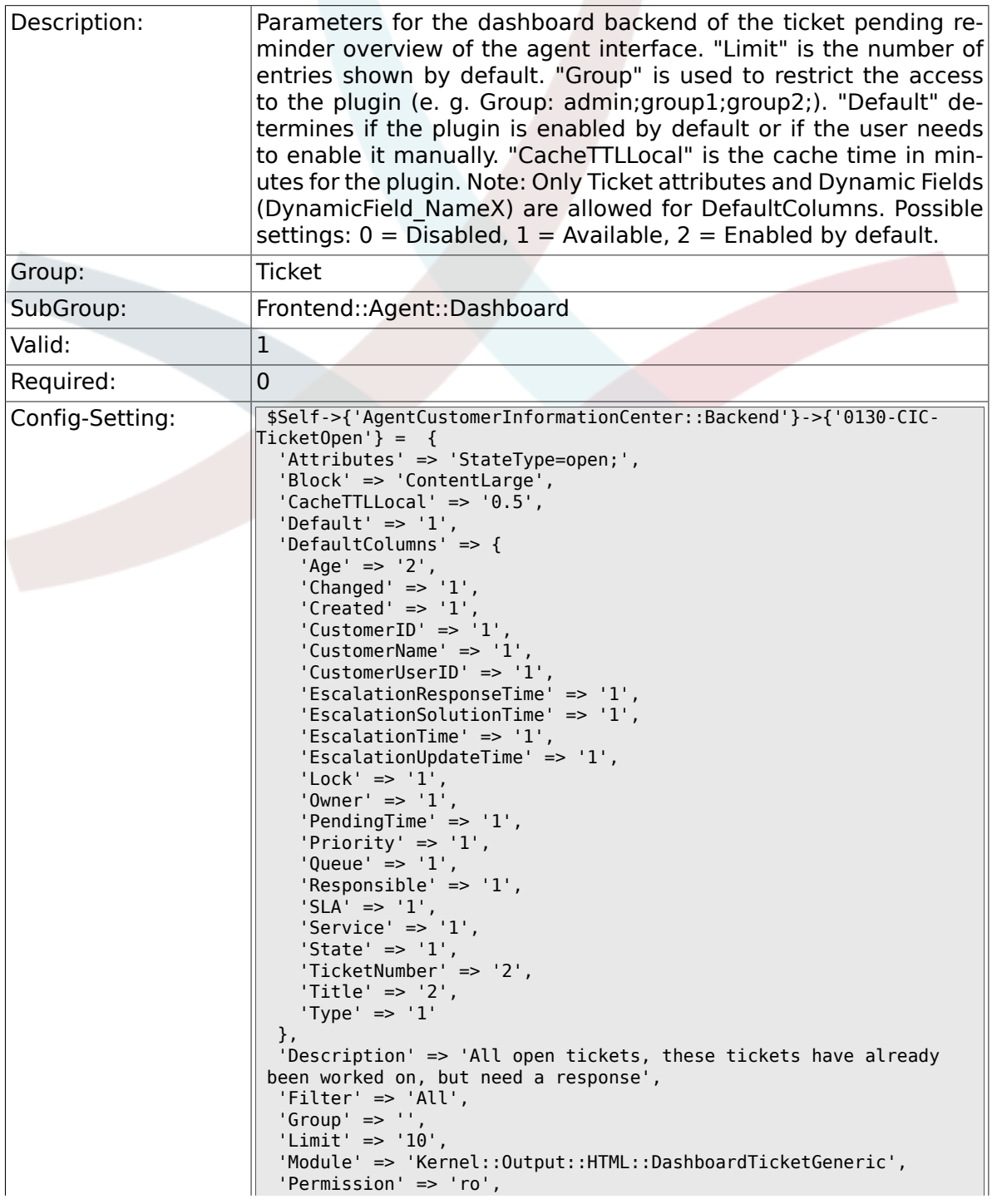

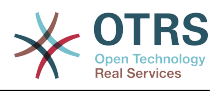

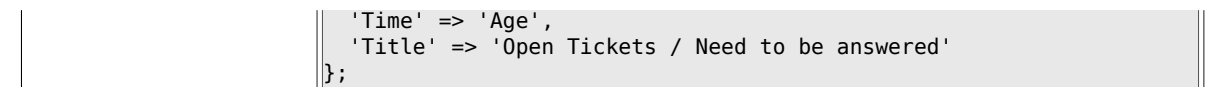

### **6.17.13. AgentCustomerInformationCenter::Backend###0500- CIC-CustomerIDStatus**

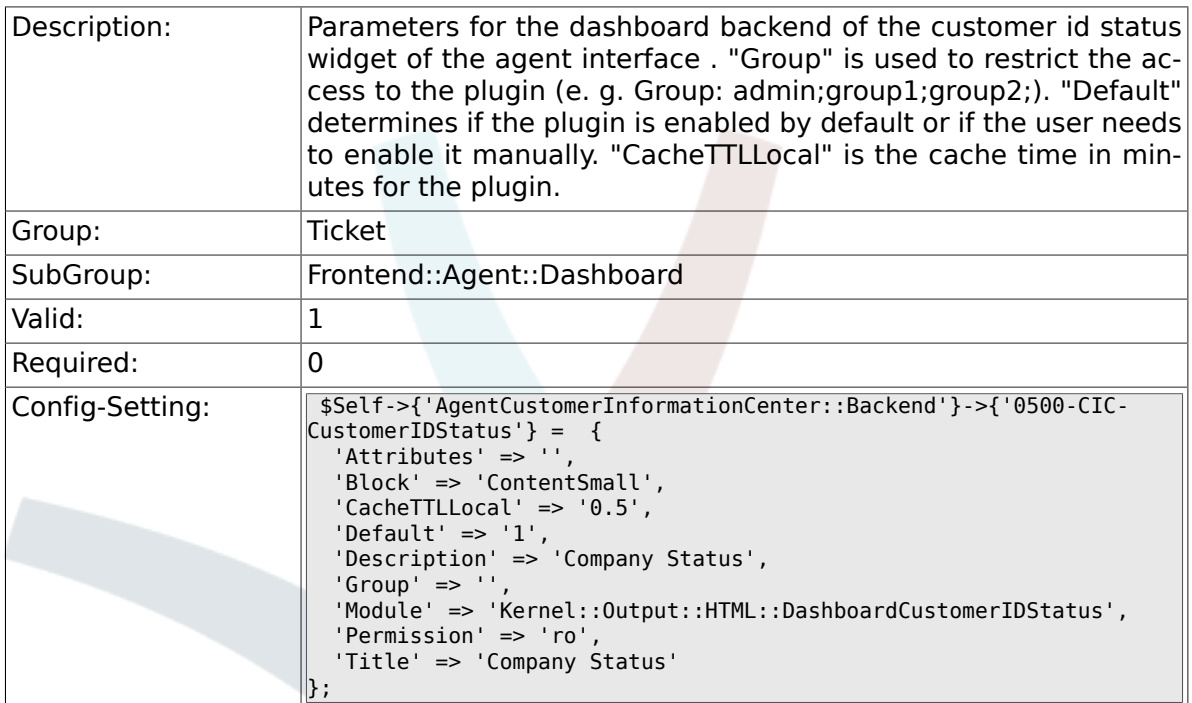

# 6.18. Frontend::Agent::Dashboard::EventsTicketCaler

## **6.18.1. DashboardEventsTicketCalendar###CalendarWidth**

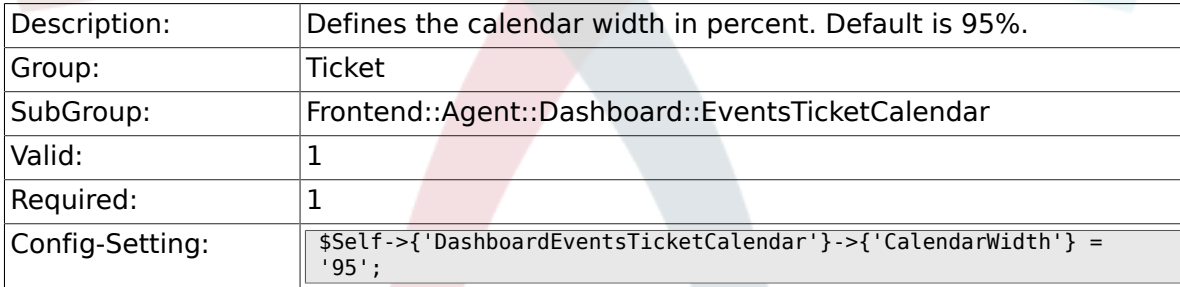

### **6.18.2. DashboardEventsTicketCalendar###Queues**

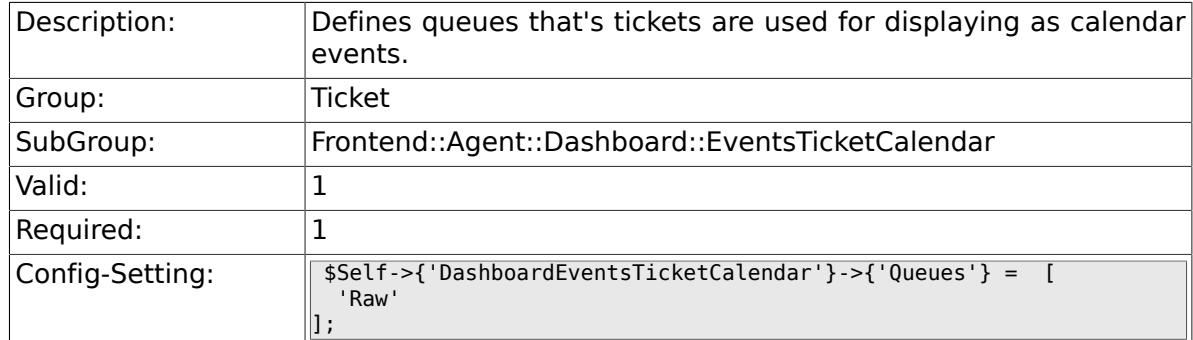

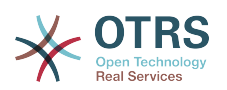

### **6.18.3. DashboardEventsTicketCalendar::DynamicFieldStartTime**

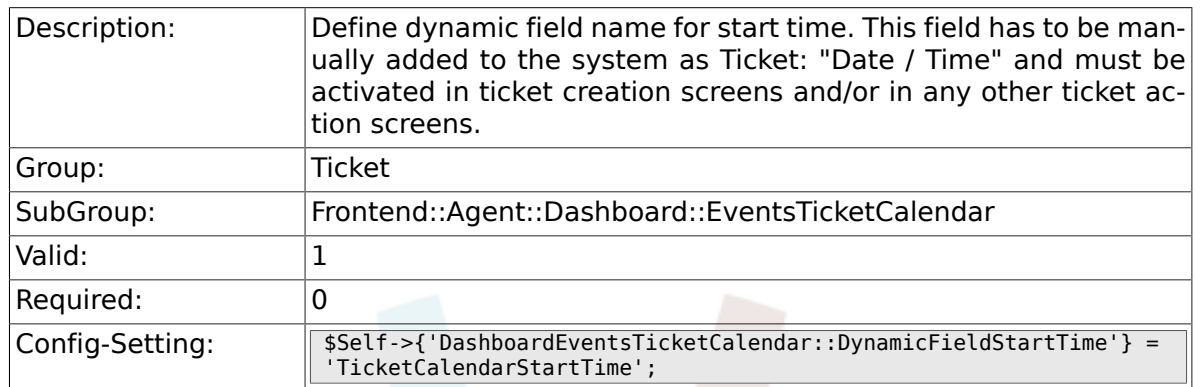

## **6.18.4. DashboardEventsTicketCalendar::DynamicFieldEndTime**

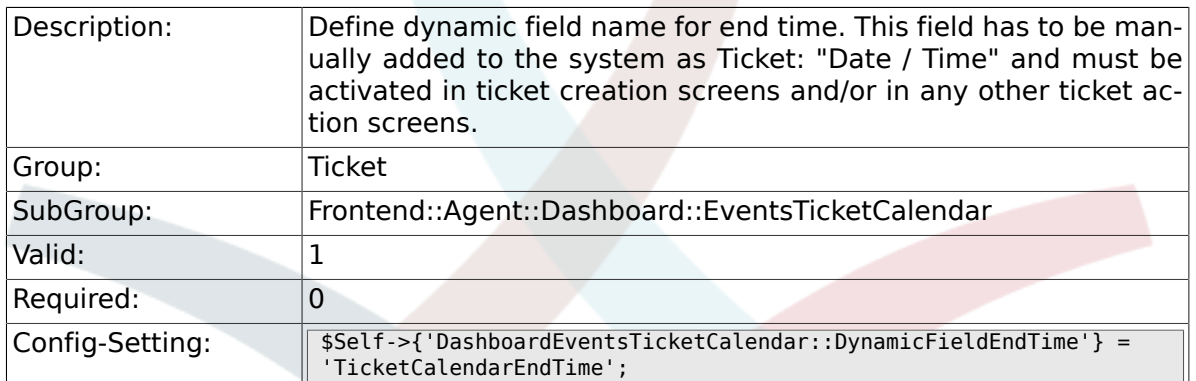

## **6.18.5. DashboardEventsTicketCalendar::DynamicFieldsForEvents**

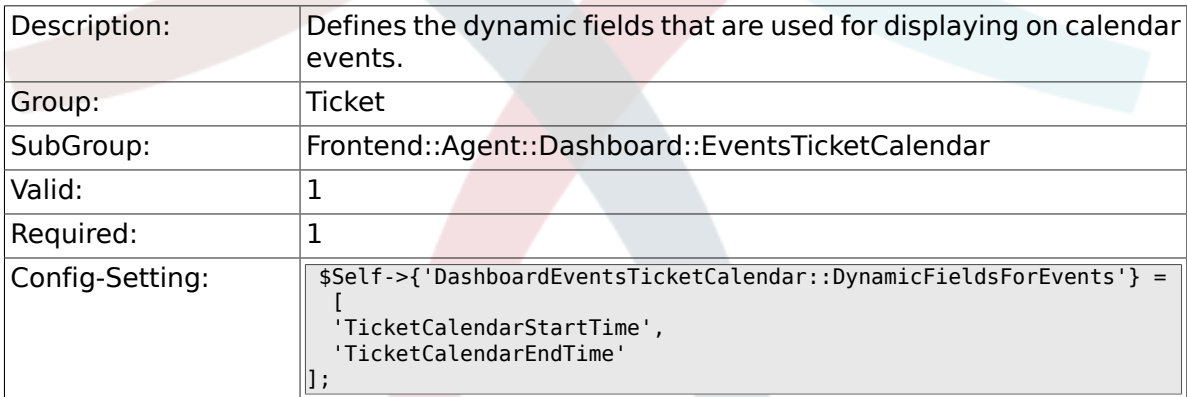

### **6.18.6. DashboardEventsTicketCalendar::TicketFieldsForEvents**

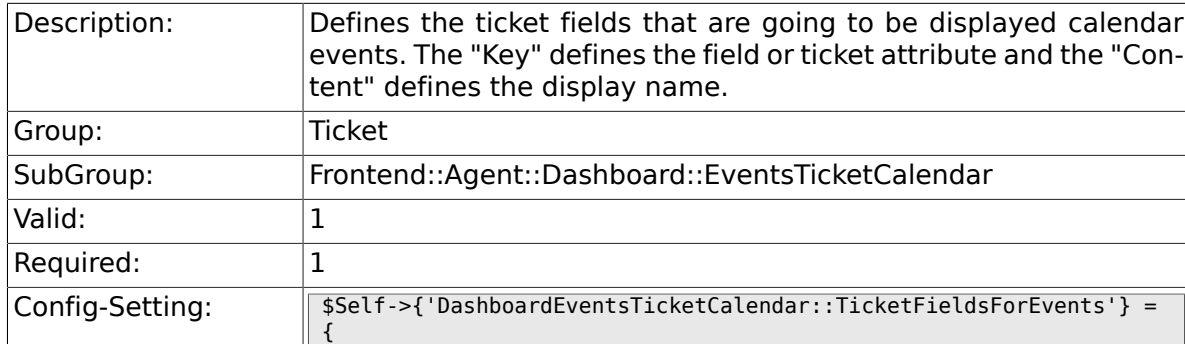

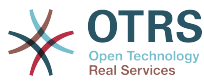

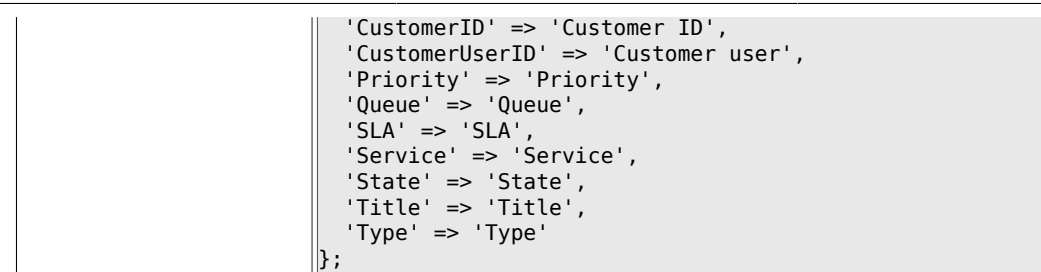

# **6.19. Frontend::Agent::Dashboard::TicketFilters**

## **6.19.1. OnlyValuesOnTicket**

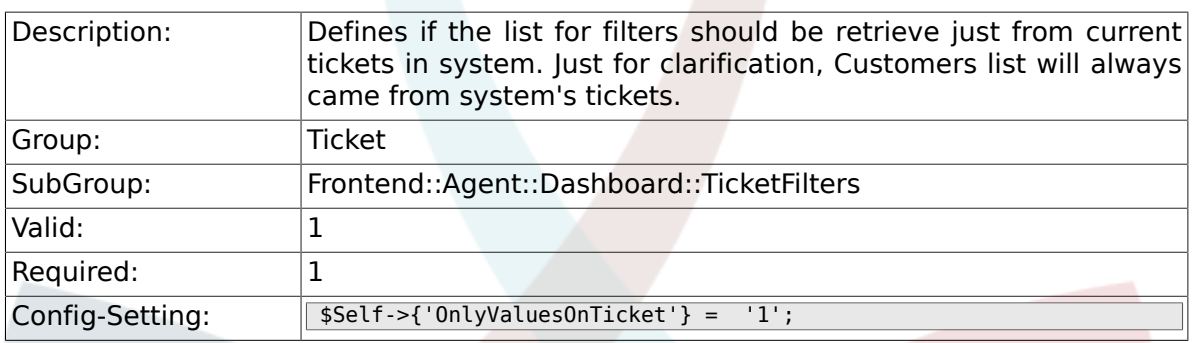

# **6.20. Frontend::Agent::ModuleMetaHead**

#### **6.20.1. Frontend::HeaderMetaModule###2-TicketSearch**

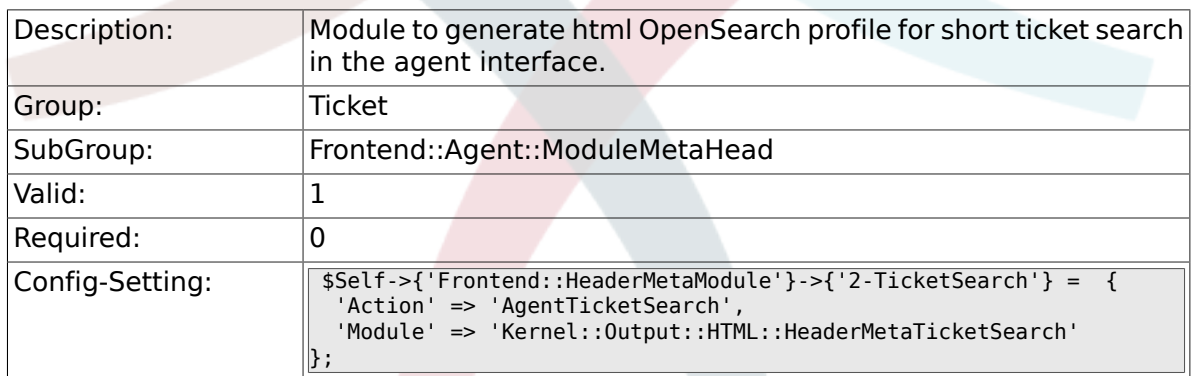

# **6.21. Frontend::Agent::ModuleNotify**

#### **6.21.1. Frontend::NotifyModule###5- Ticket::TicketEscalation**

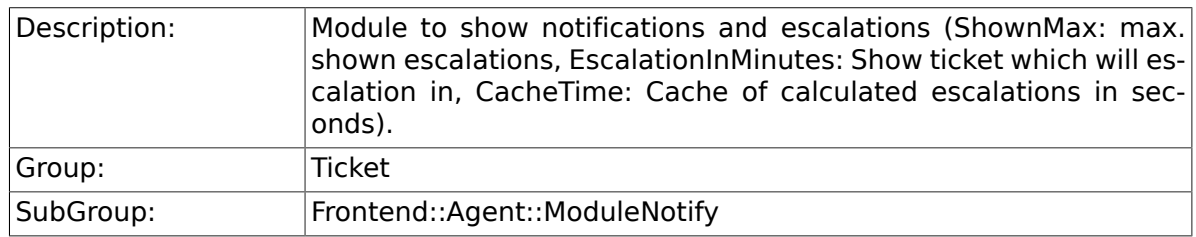

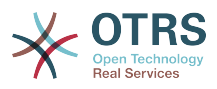

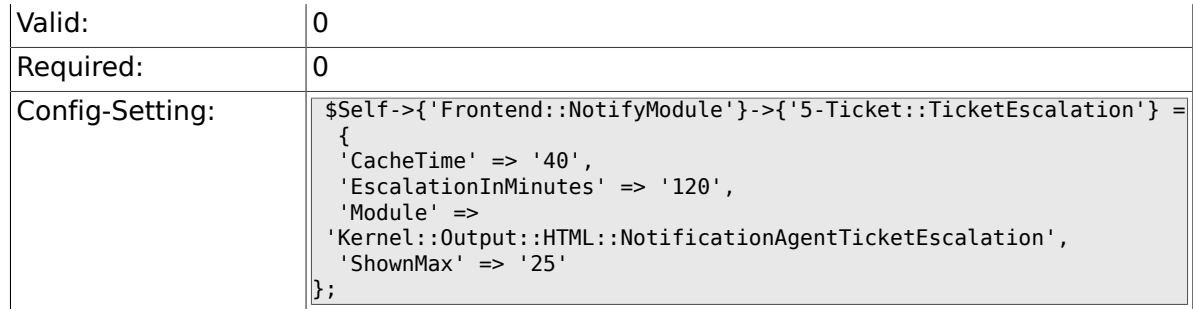

# **6.22. Frontend::Agent::ModuleRegistration**

## **6.22.1. Frontend::Module###AgentTicketQueue**

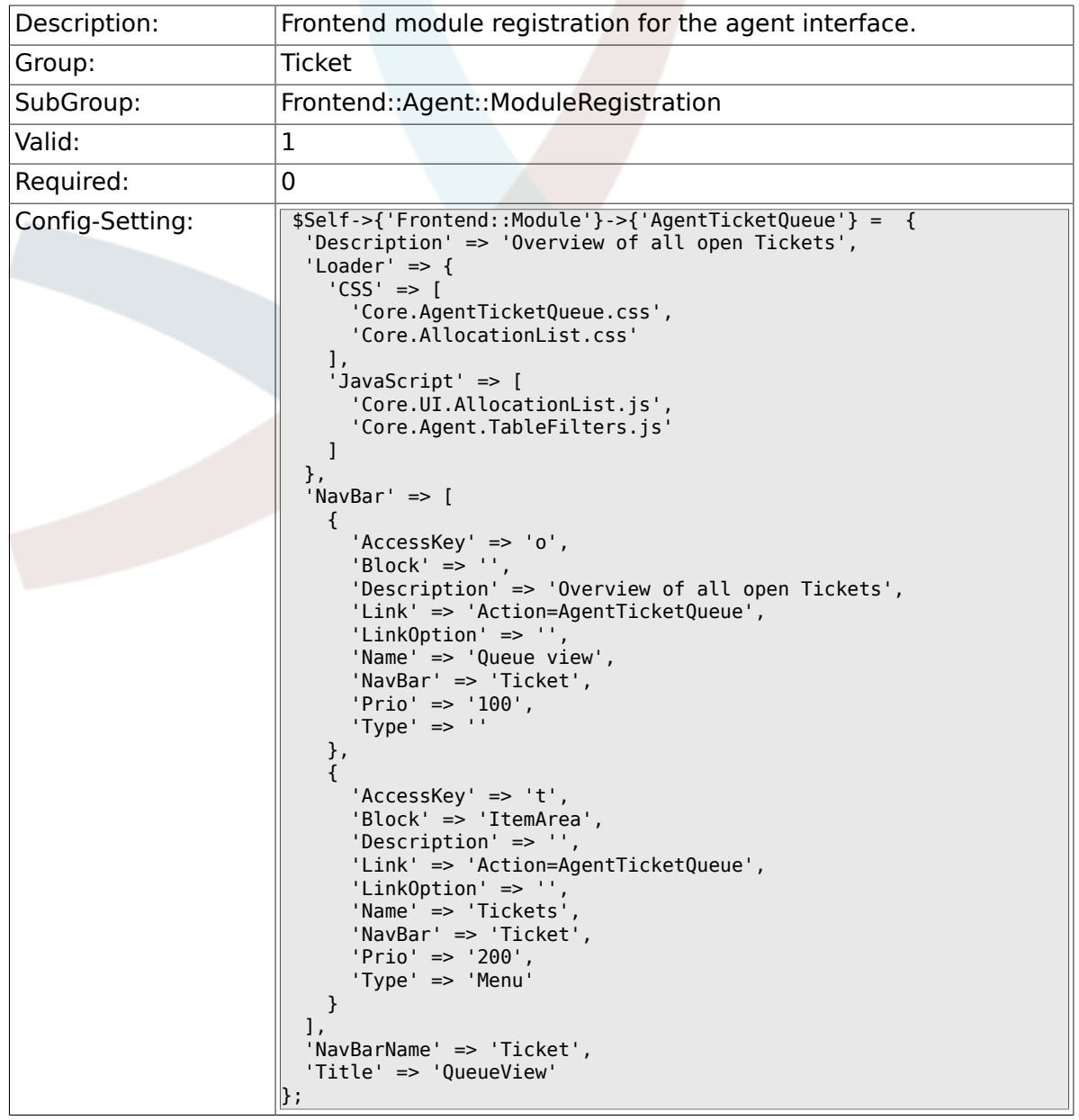

## **6.22.2. Frontend::Module###AgentTicketService**

Description: Frontend module registration for the agent interface.

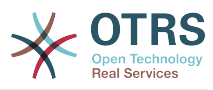

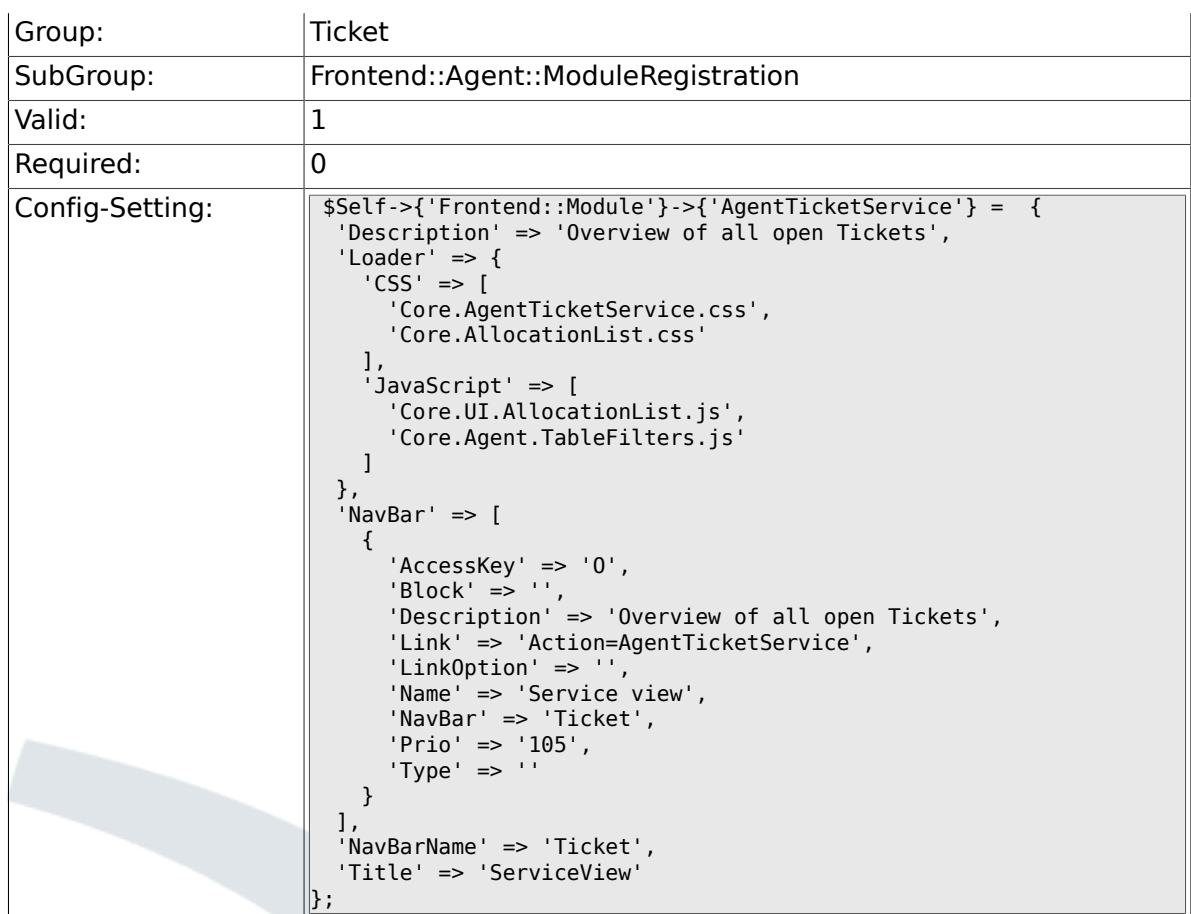

# **6.22.3. Frontend::Module###AgentTicketPhone**

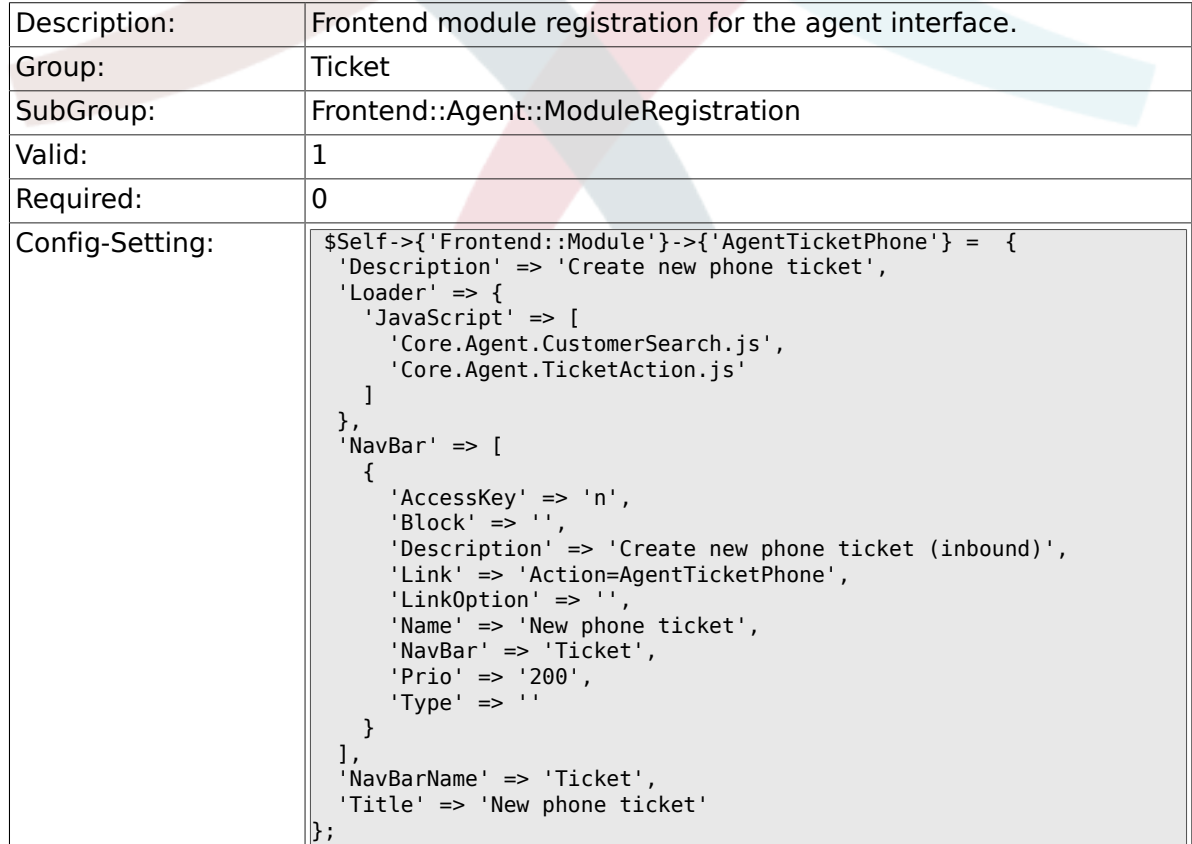

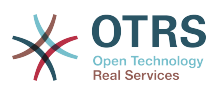

### **6.22.4. Frontend::Module###AgentTicketPhoneOutbound**

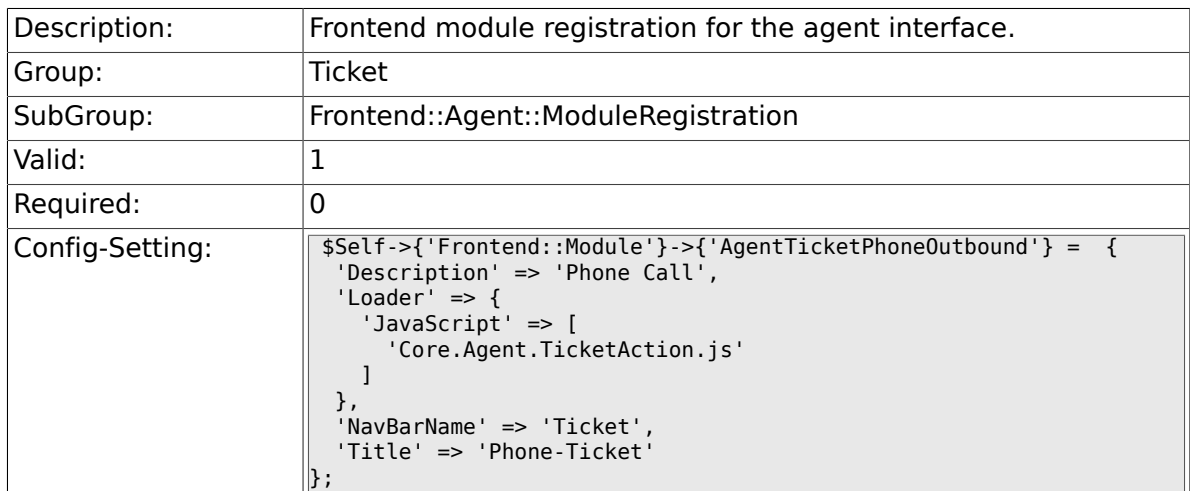

## **6.22.5. Frontend::Module###AgentTicketPhoneInbound**

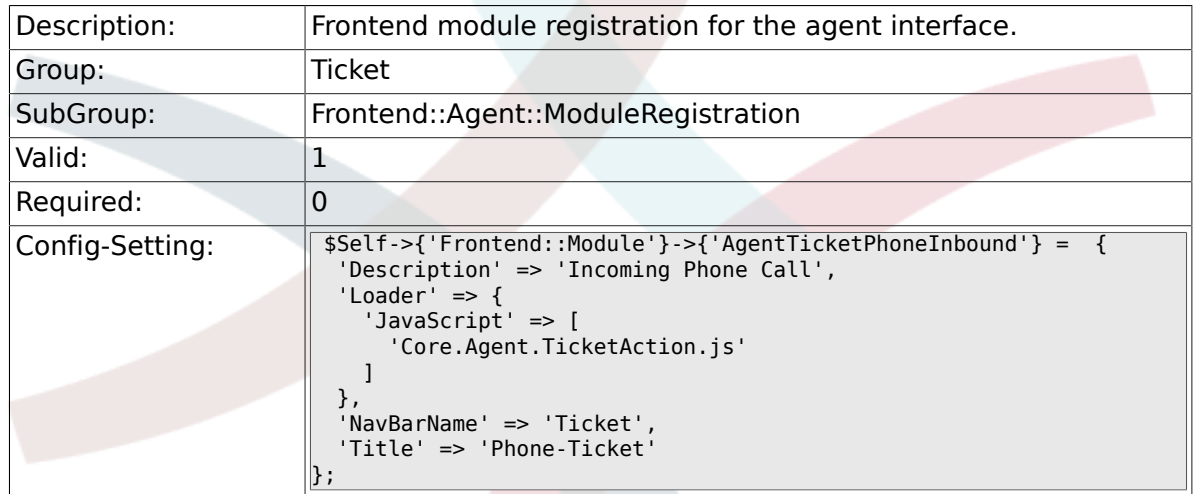

# **6.22.6. Frontend::Module###AgentTicketEmail**

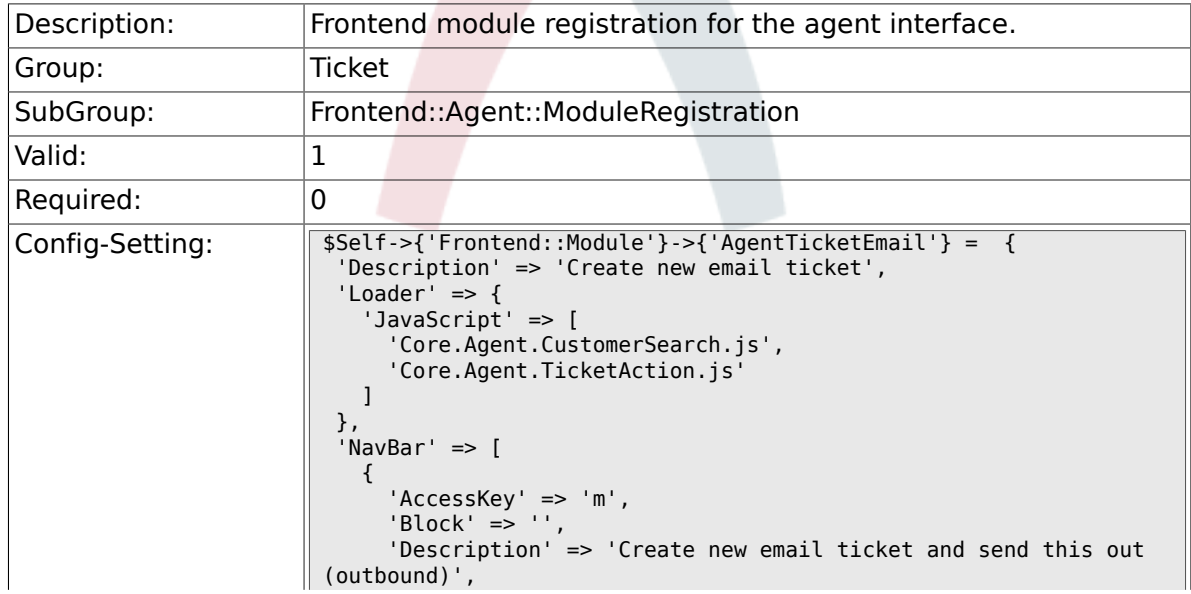

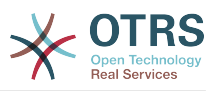

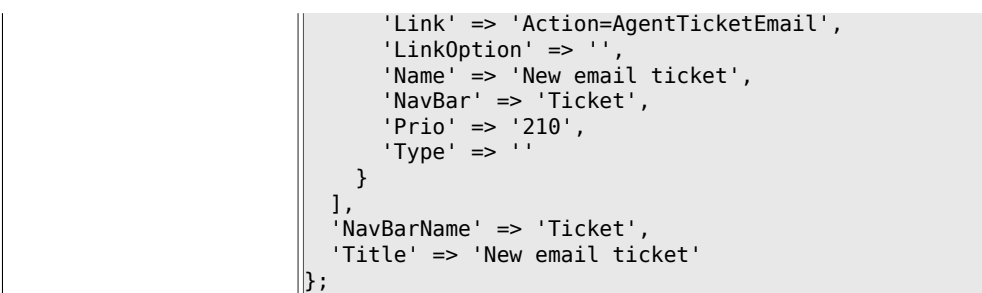

# **6.22.7. Frontend::Module###AgentTicketSearch**

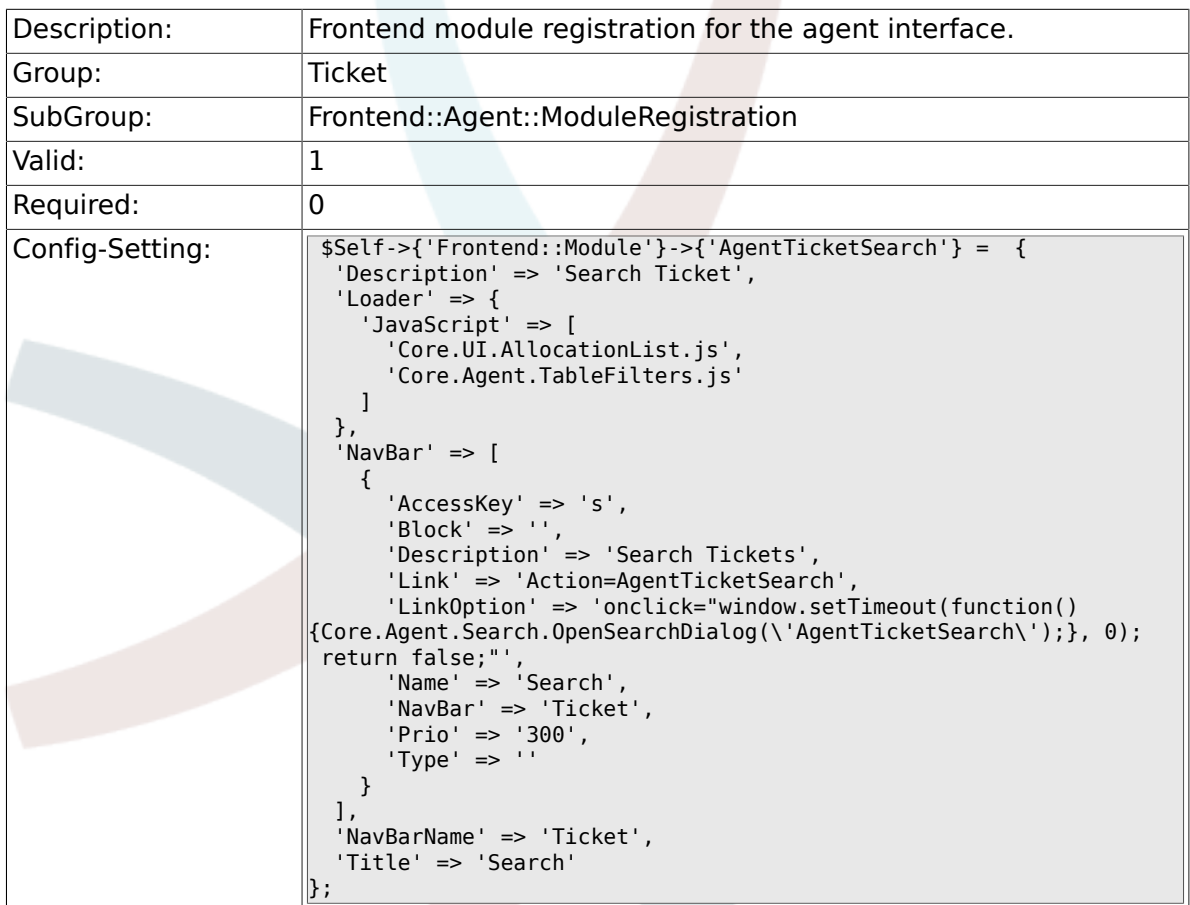

# **6.22.8. Frontend::Module###AgentTicketLockedView**

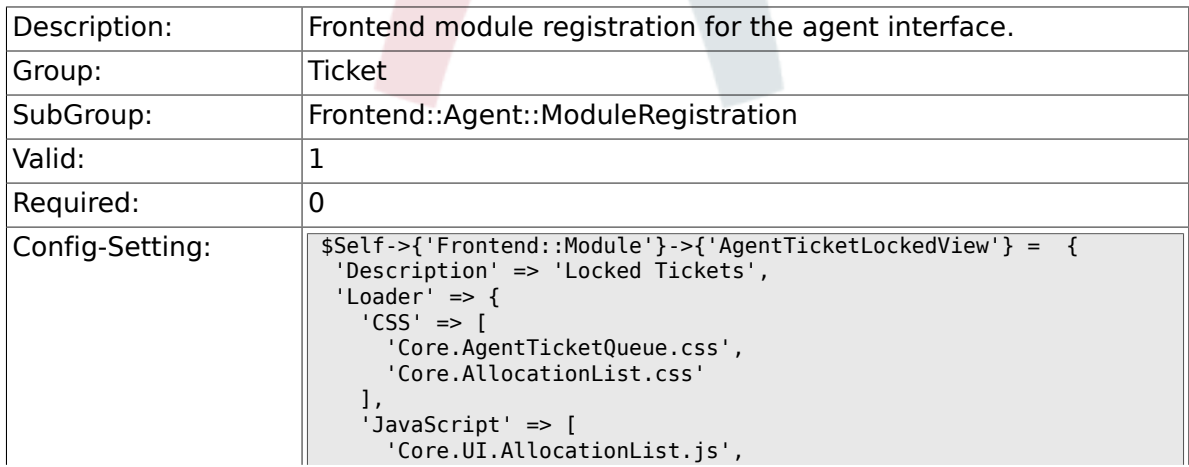

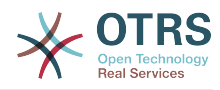

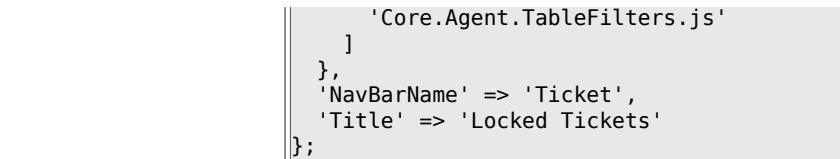

### **6.22.9. Frontend::Module###AgentTicketResponsibleView**

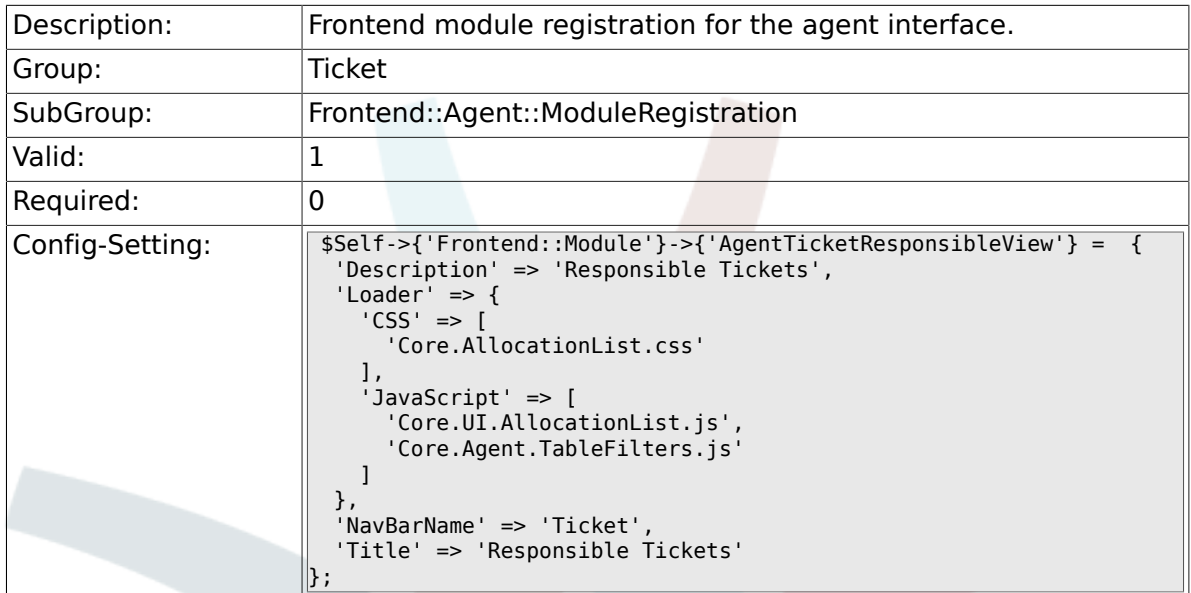

### **6.22.10. Frontend::Module###AgentTicketWatchView**

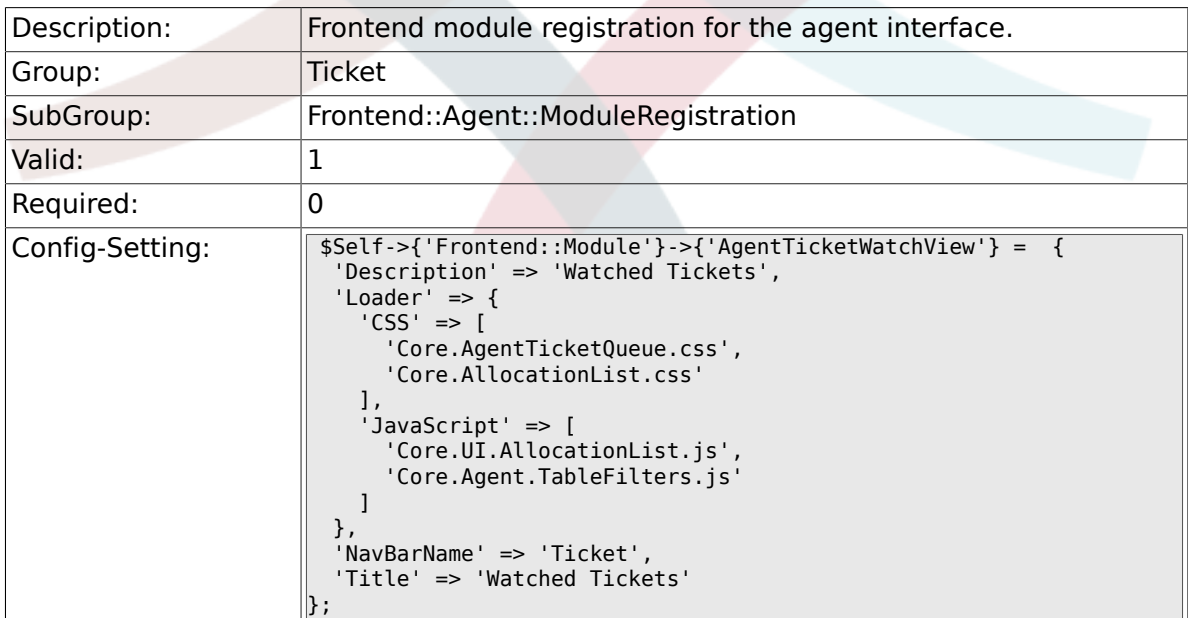

# **6.22.11. Frontend::Module###AgentCustomerSearch**

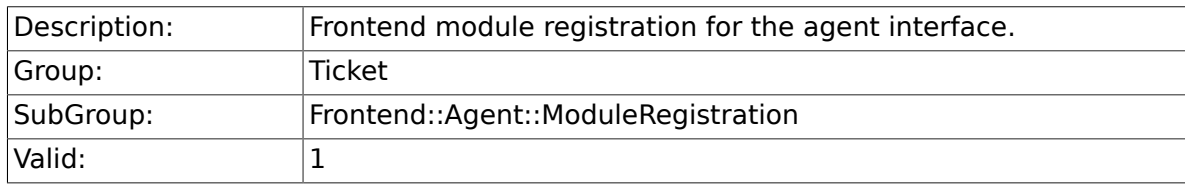

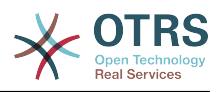

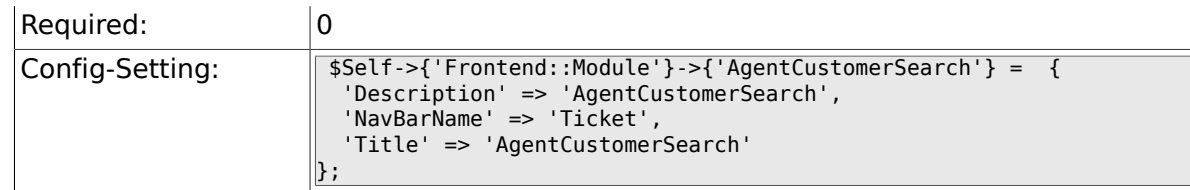

### **6.22.12. Frontend::Module###AgentUserSearch**

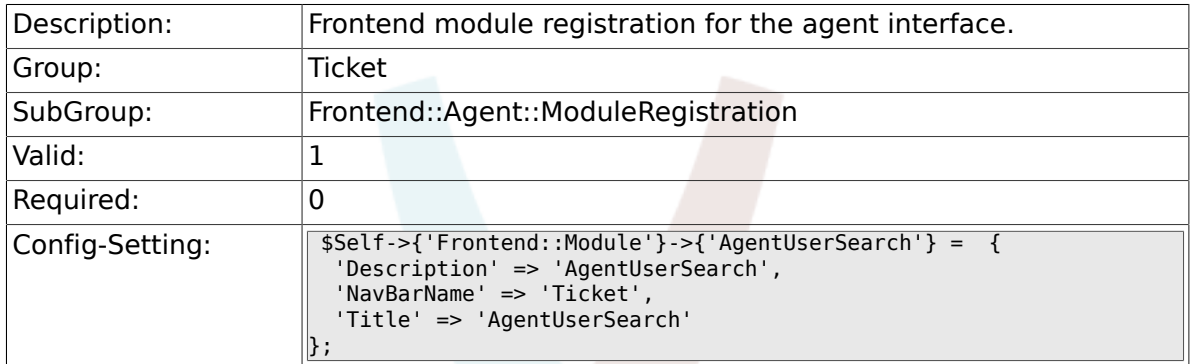

## **6.22.13. Frontend::Module###AgentTicketStatusView**

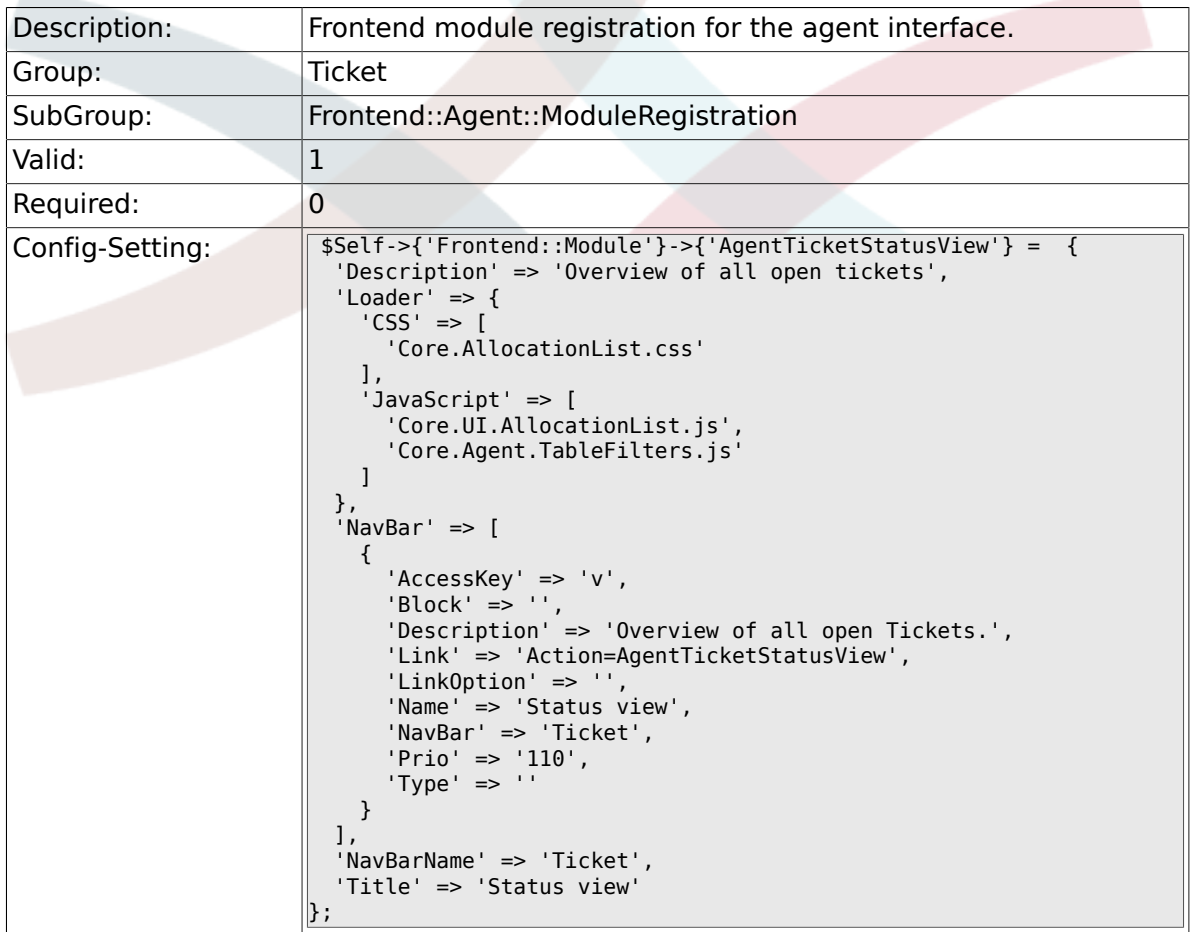

### **6.22.14. Frontend::Module###AgentTicketEscalationView**

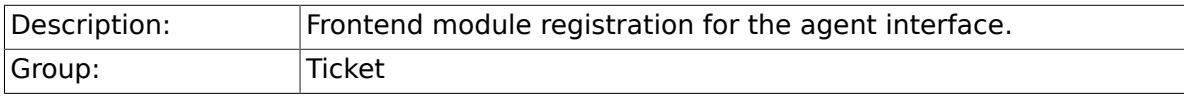

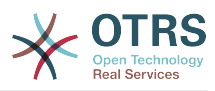

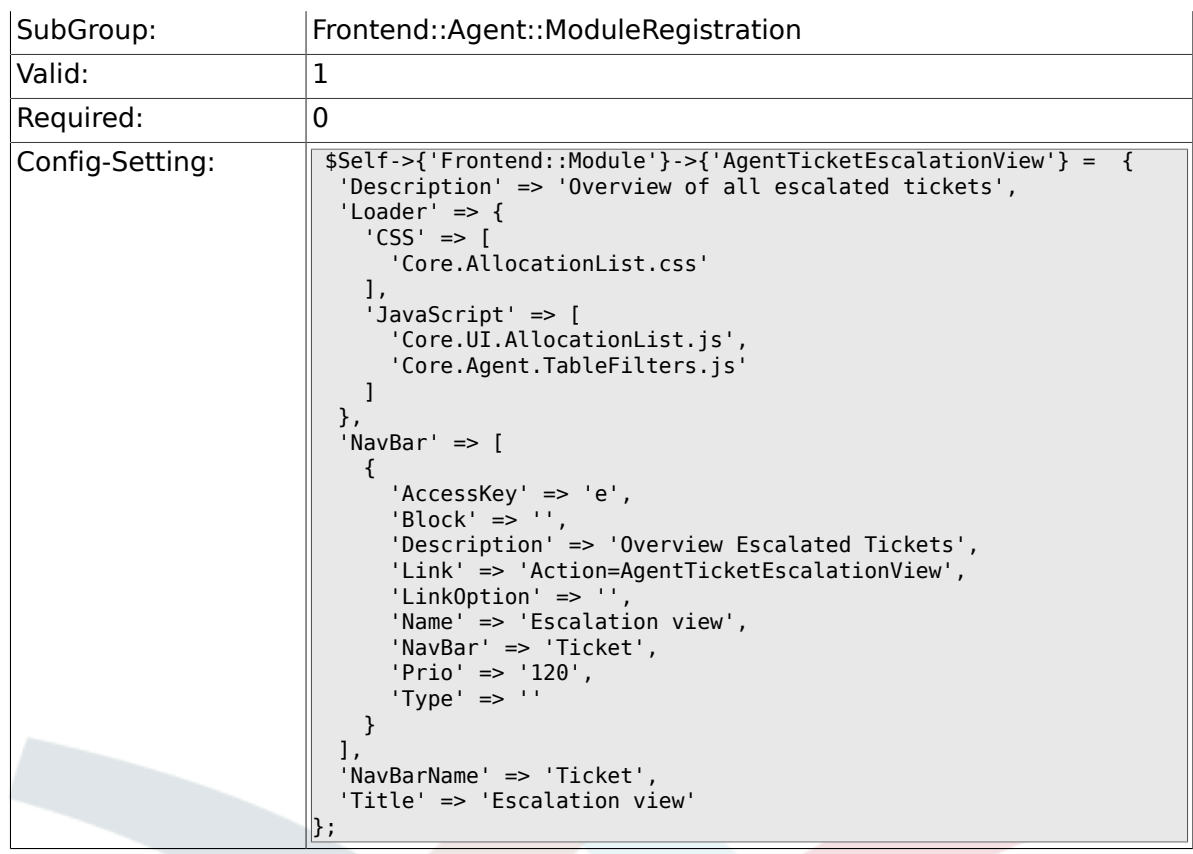

# **6.22.15. Frontend::Module###AgentZoom**

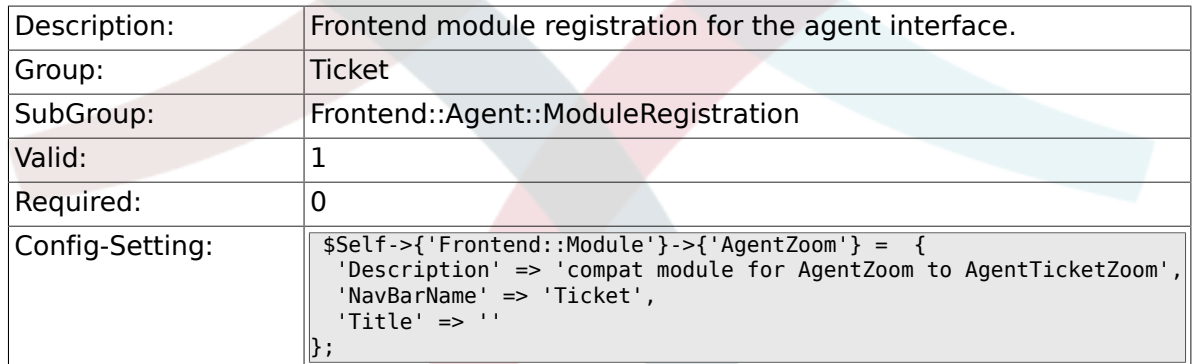

# **6.22.16. Frontend::Module###AgentTicketZoom**

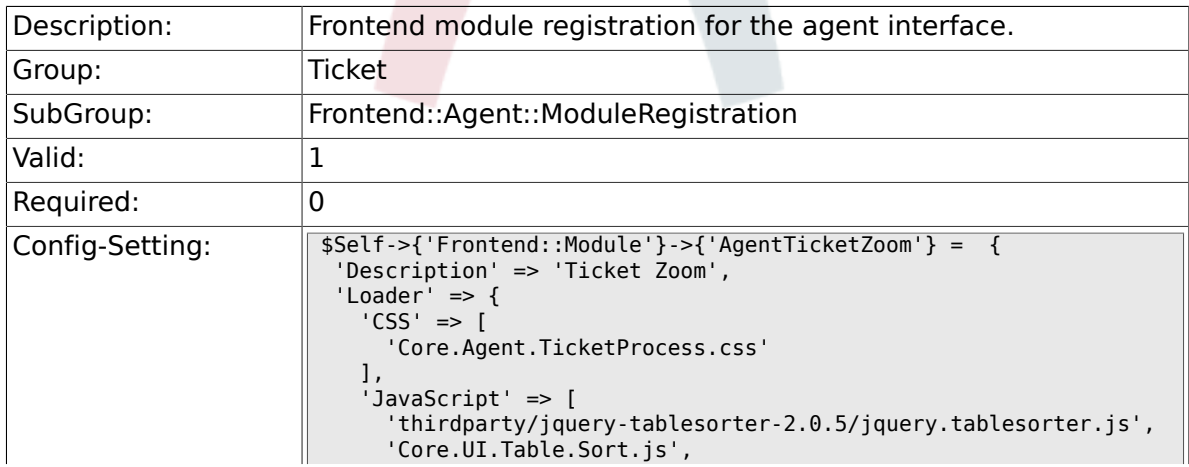

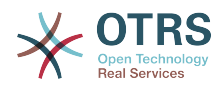

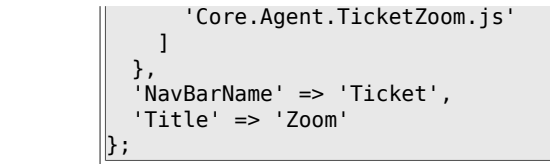

### **6.22.17. Frontend::Module###AgentTicketAttachment**

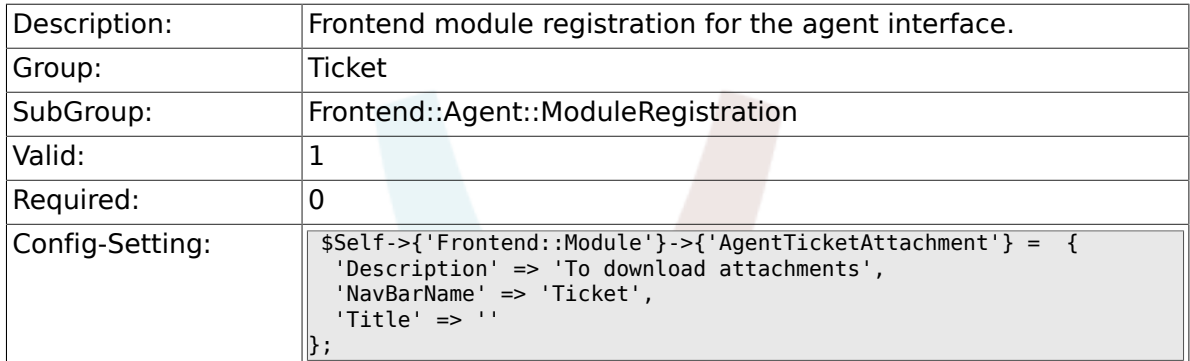

## **6.22.18. Frontend::Module###AgentTicketPlain**

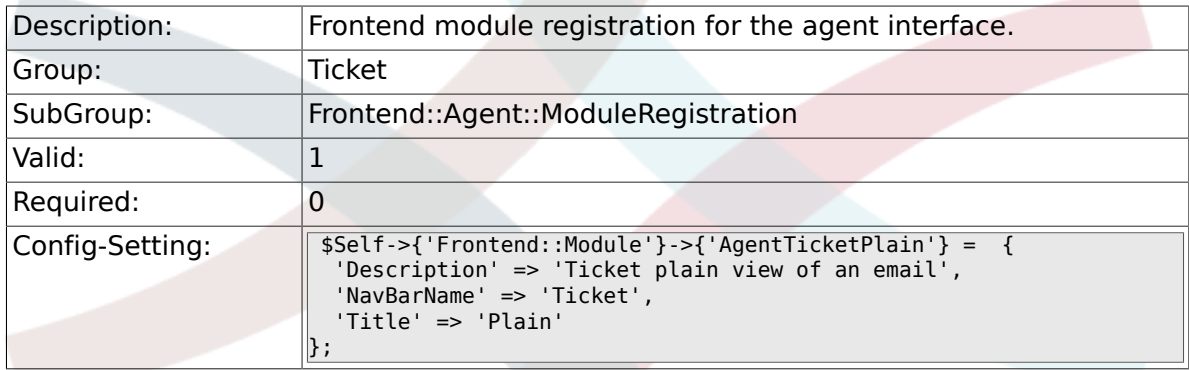

## **6.22.19. Frontend::Module###AgentTicketNote**

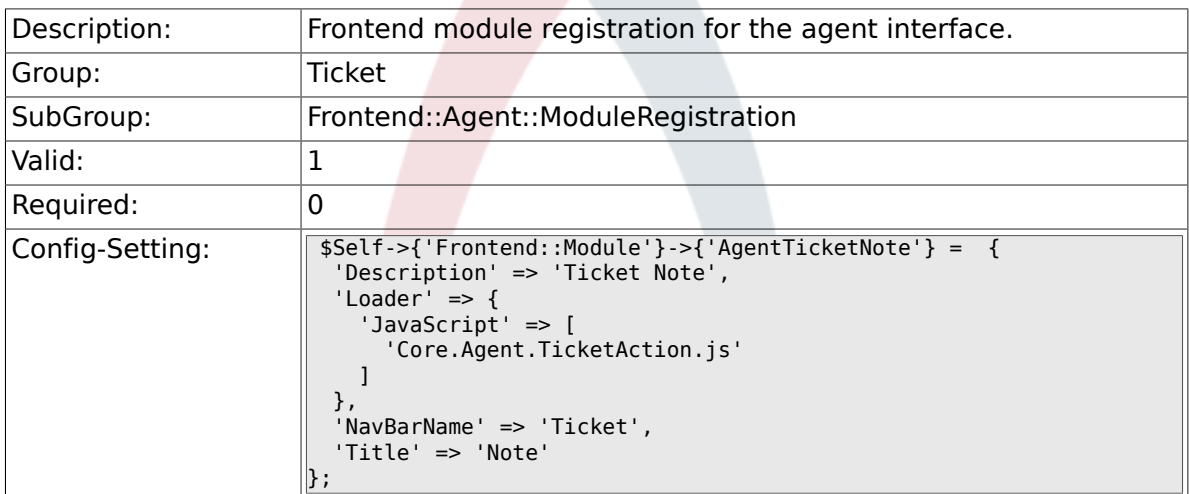

## **6.22.20. Frontend::Module###AgentTicketMerge**

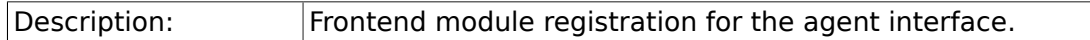

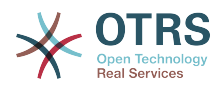

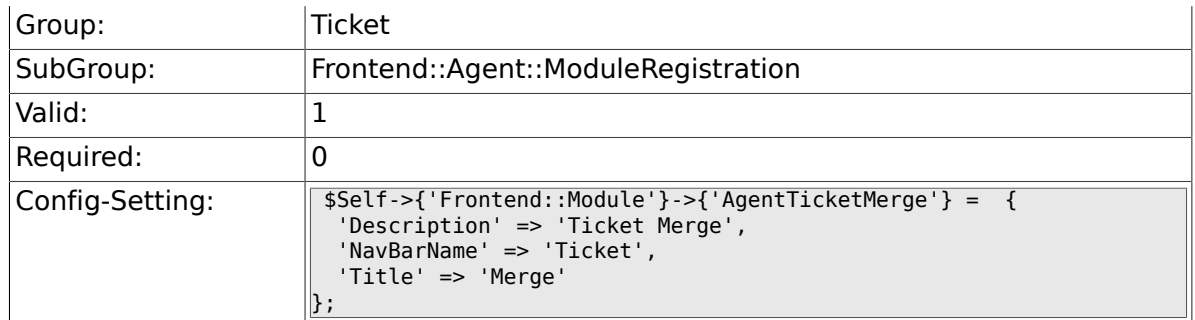

## **6.22.21. Frontend::Module###AgentTicketPending**

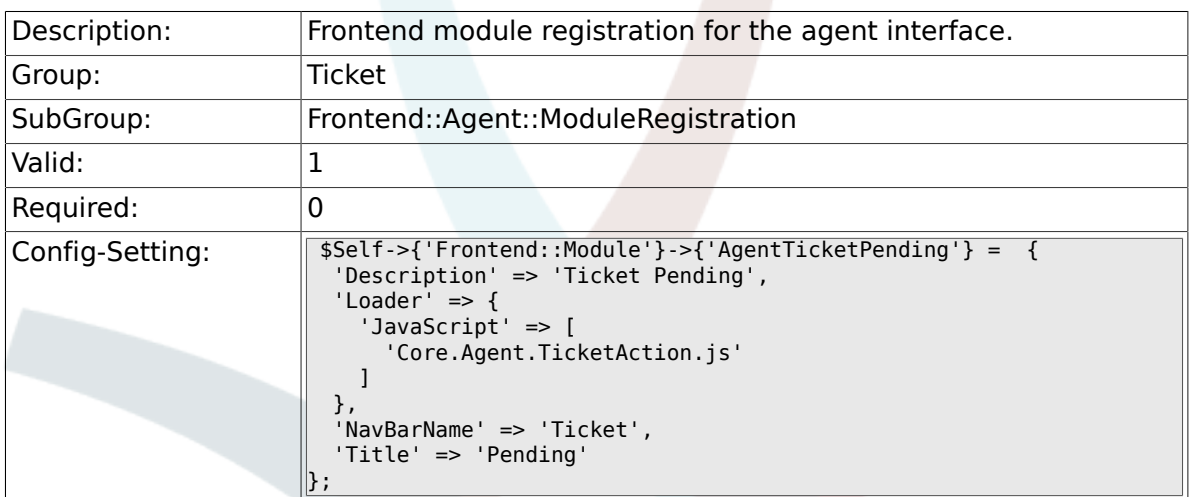

## **6.22.22. Frontend::Module###AgentTicketWatcher**

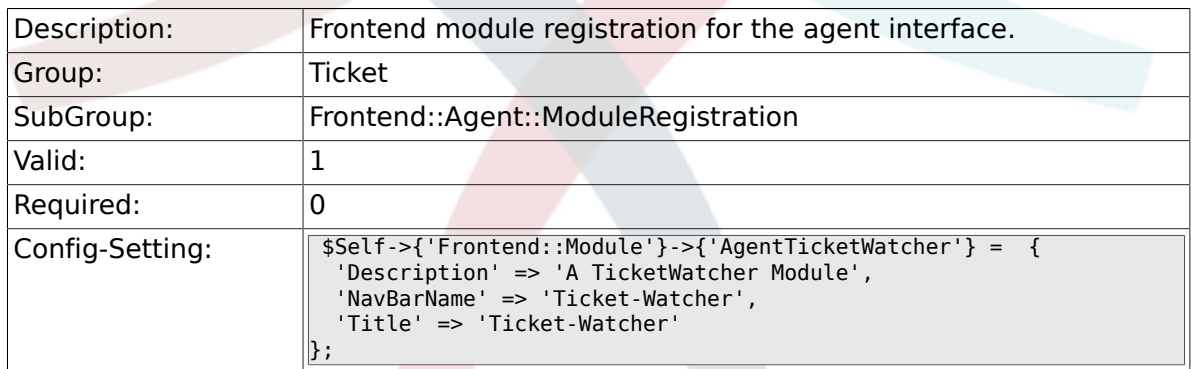

## **6.22.23. Frontend::Module###AgentTicketPriority**

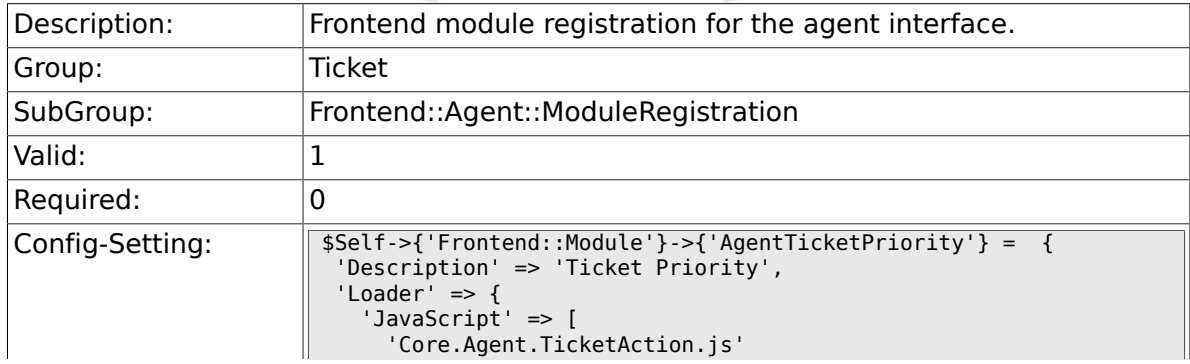
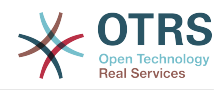

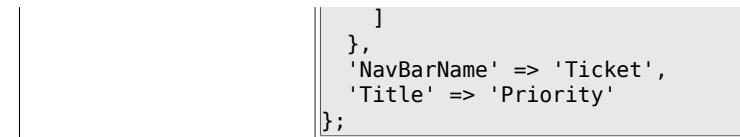

### **6.22.24. Frontend::Module###AgentTicketLock**

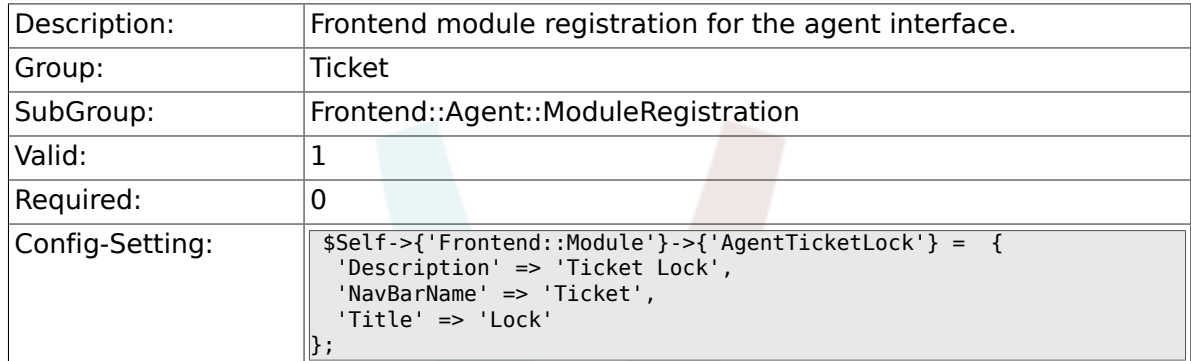

### **6.22.25. Frontend::Module###AgentTicketMove**

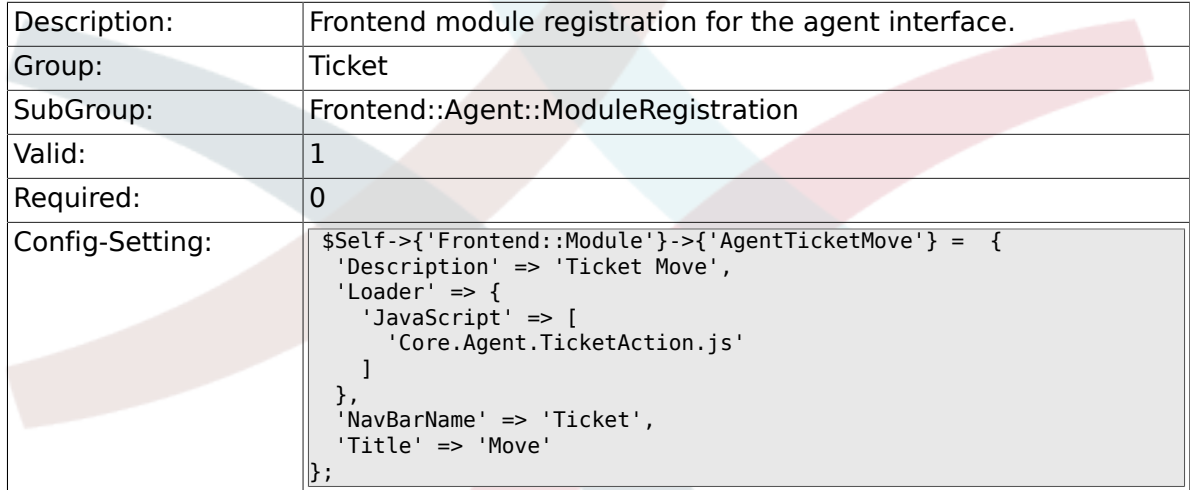

### **6.22.26. Frontend::Module###AgentTicketHistory**

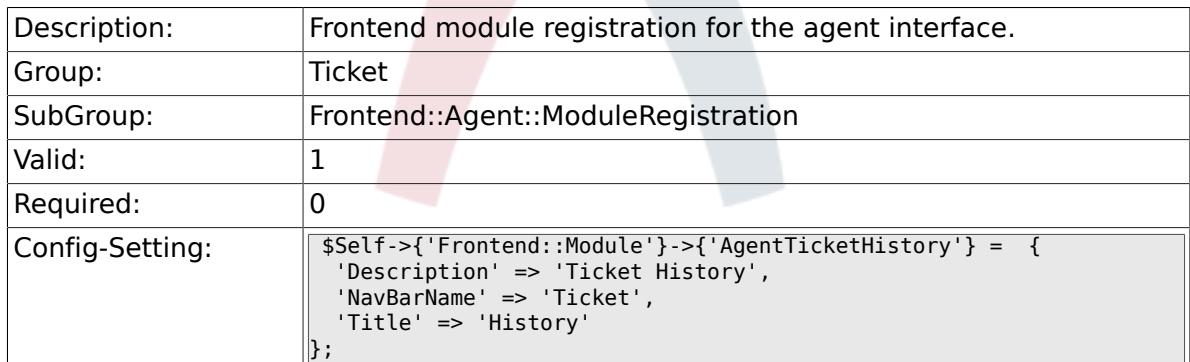

### **6.22.27. Frontend::Module###AgentTicketOwner**

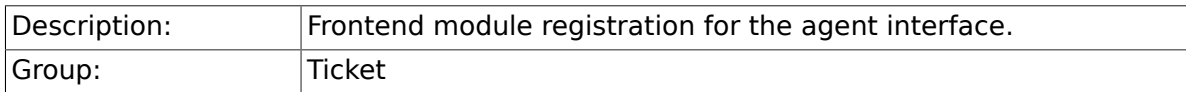

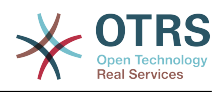

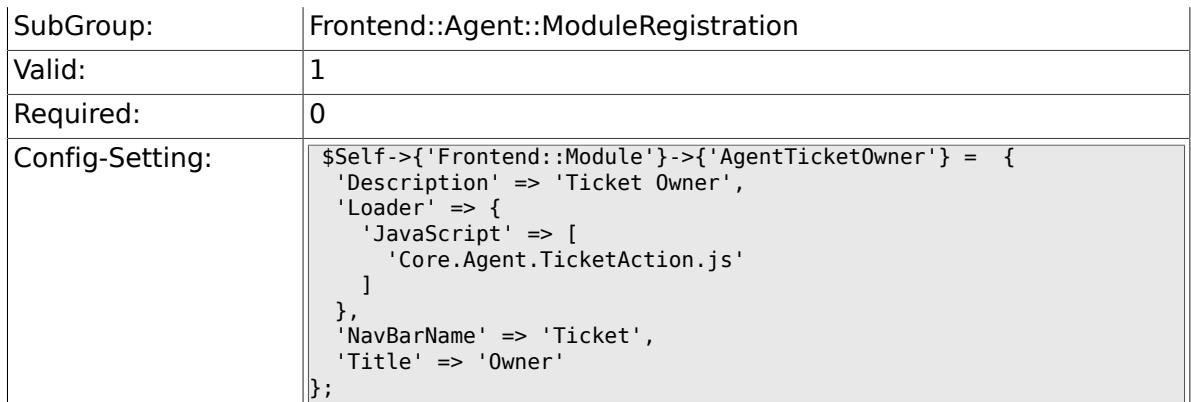

# **6.22.28. Frontend::Module###AgentTicketResponsible**

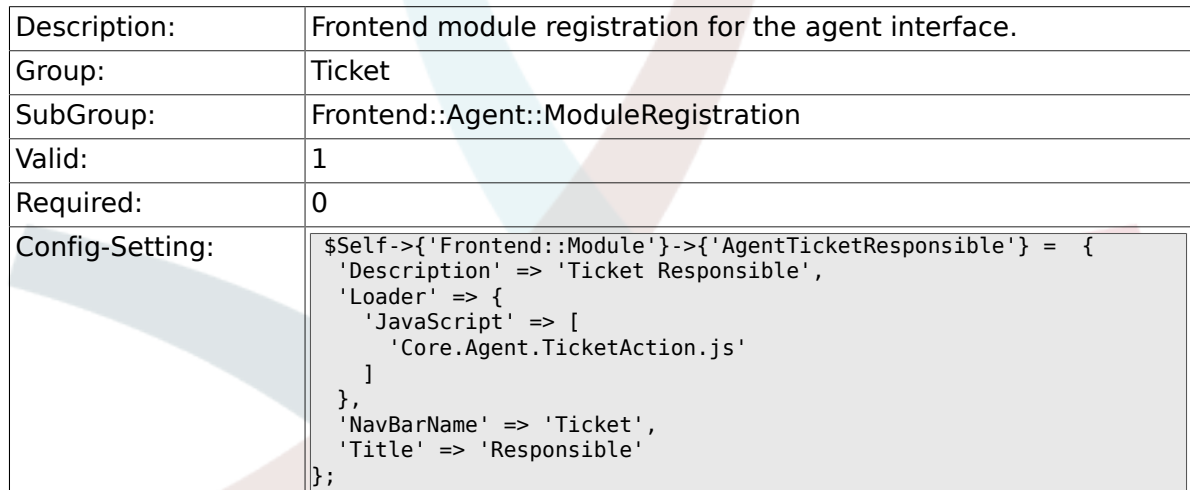

# **6.22.29. Frontend::Module###AgentTicketCompose**

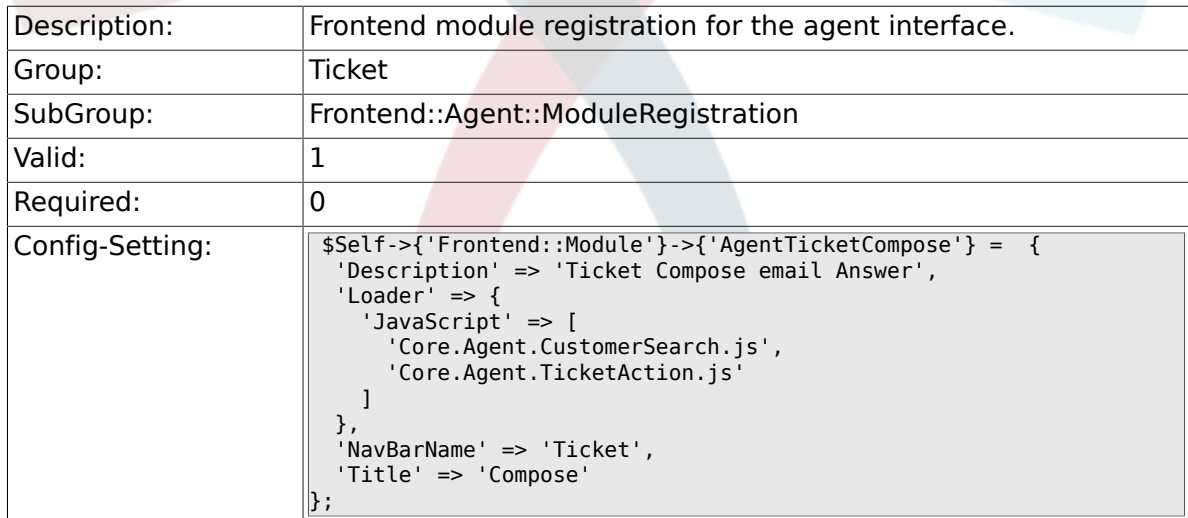

### **6.22.30. Frontend::Module###AgentTicketBounce**

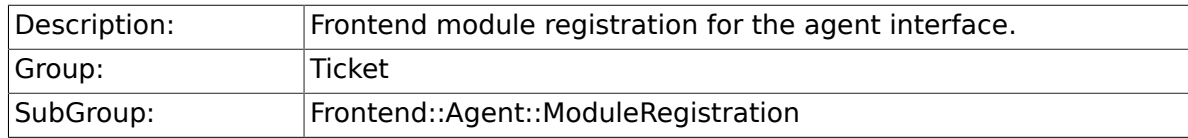

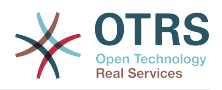

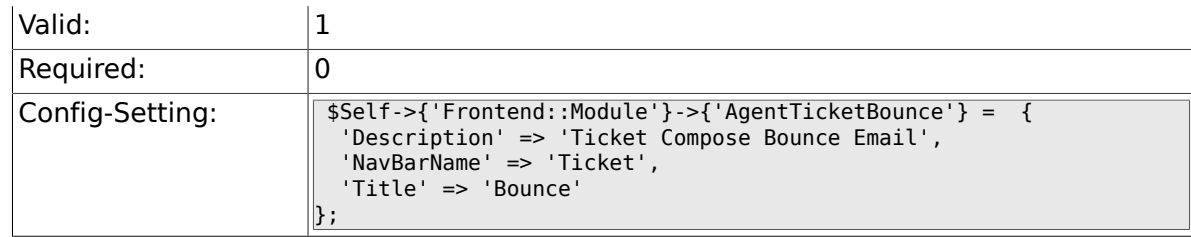

### **6.22.31. Frontend::Module###AgentTicketForward**

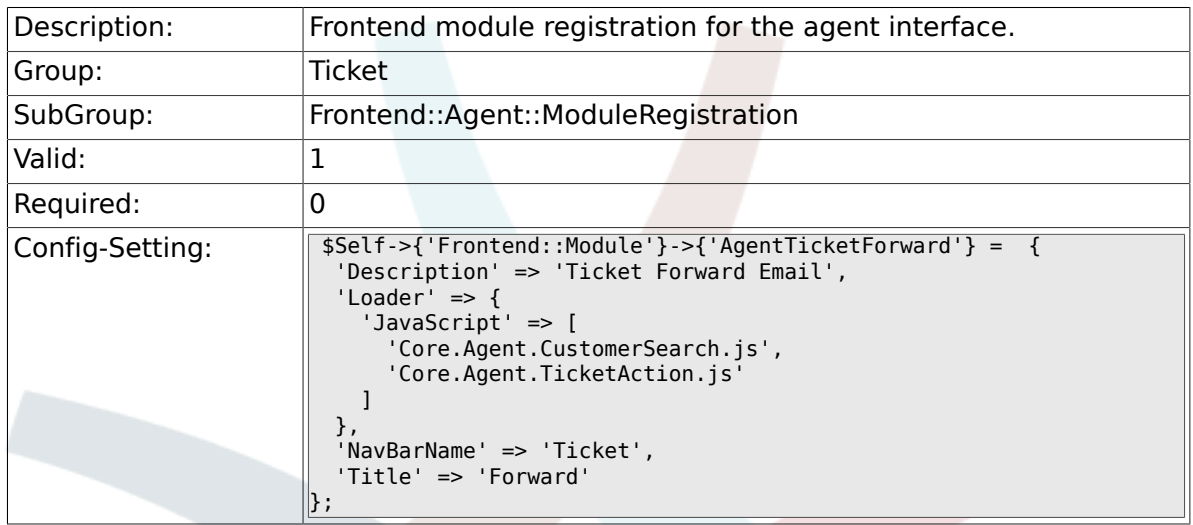

# **6.22.32. Frontend::Module###AgentTicketEmailOutbound**

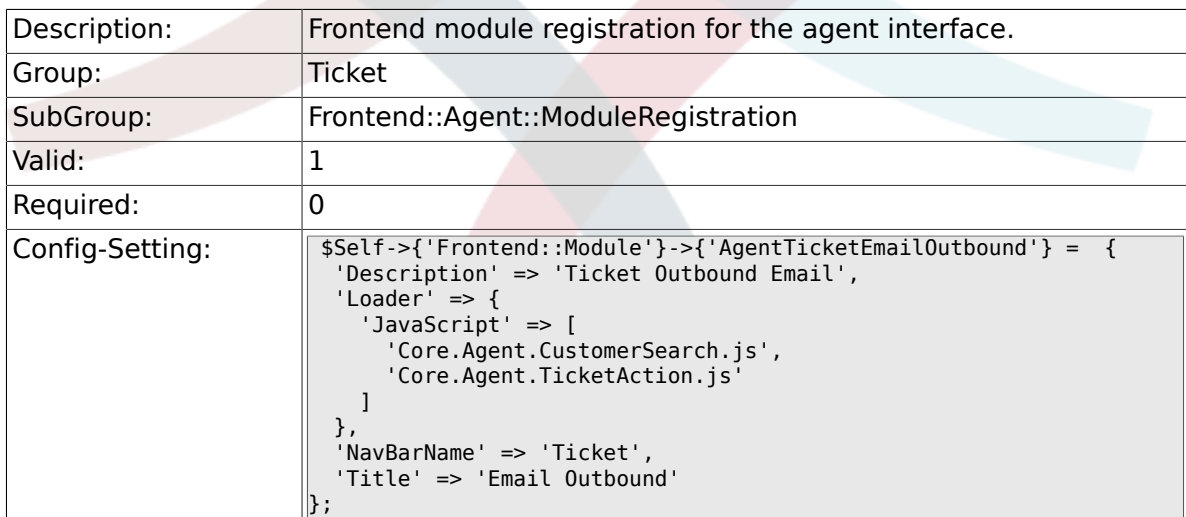

## **6.22.33. Frontend::Module###AgentTicketCustomer**

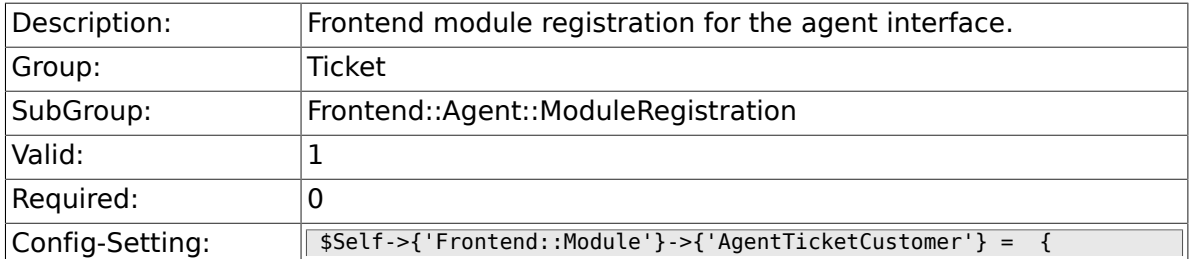

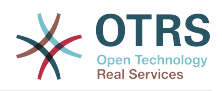

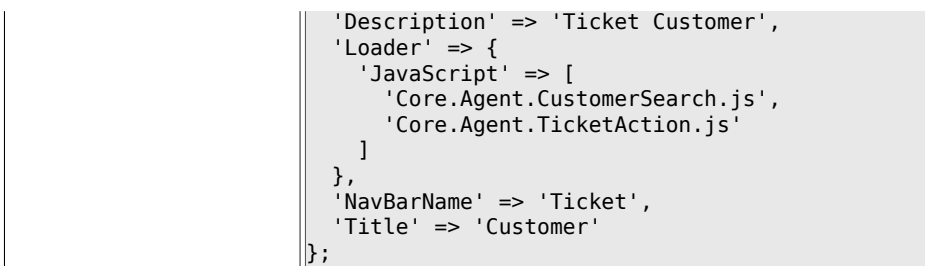

## **6.22.34. Frontend::Module###AgentTicketClose**

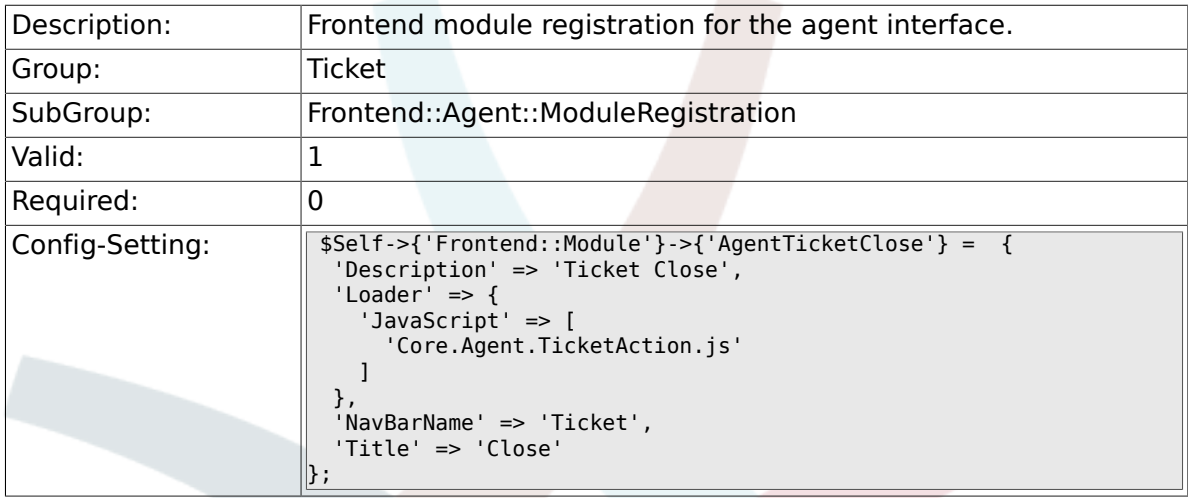

# **6.22.35. Frontend::Module###AgentTicketFreeText**

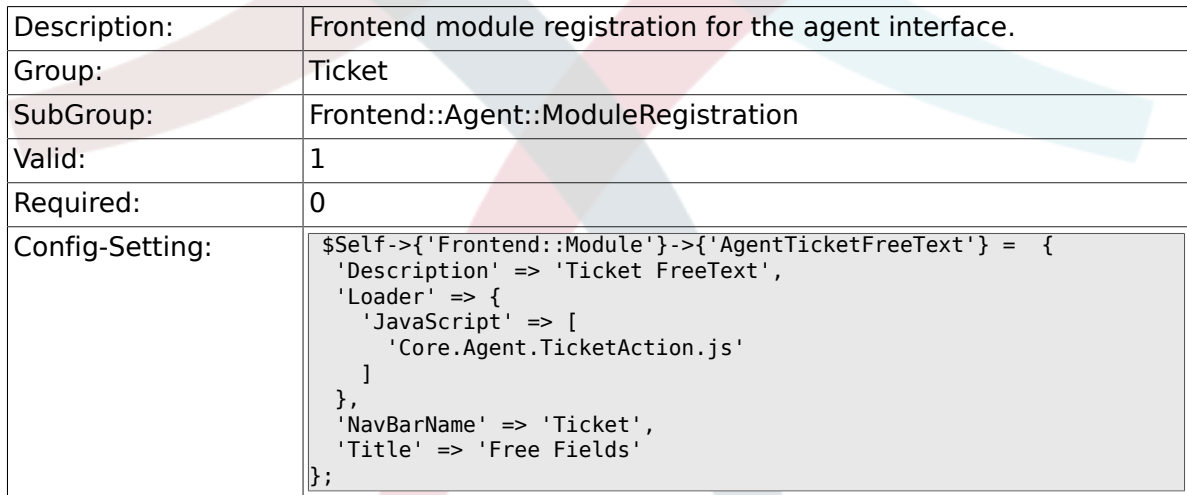

# **6.22.36. Frontend::Module###AgentTicketPrint**

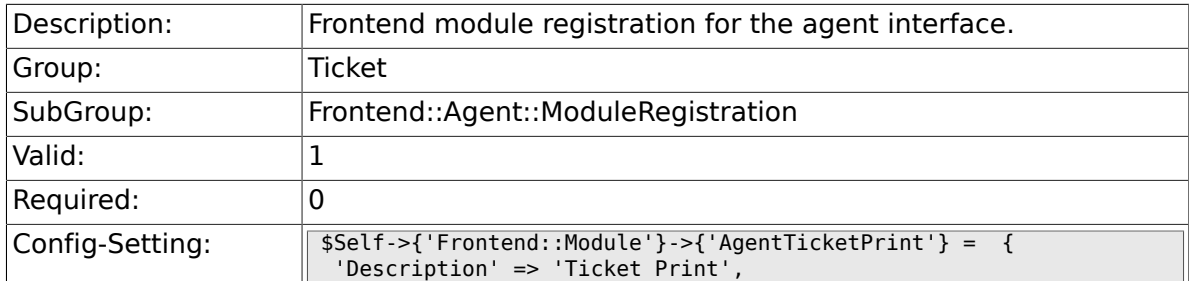

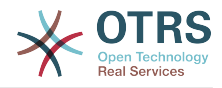

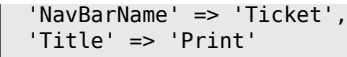

};

# **6.22.37. Frontend::Module###AgentTicketBulk**

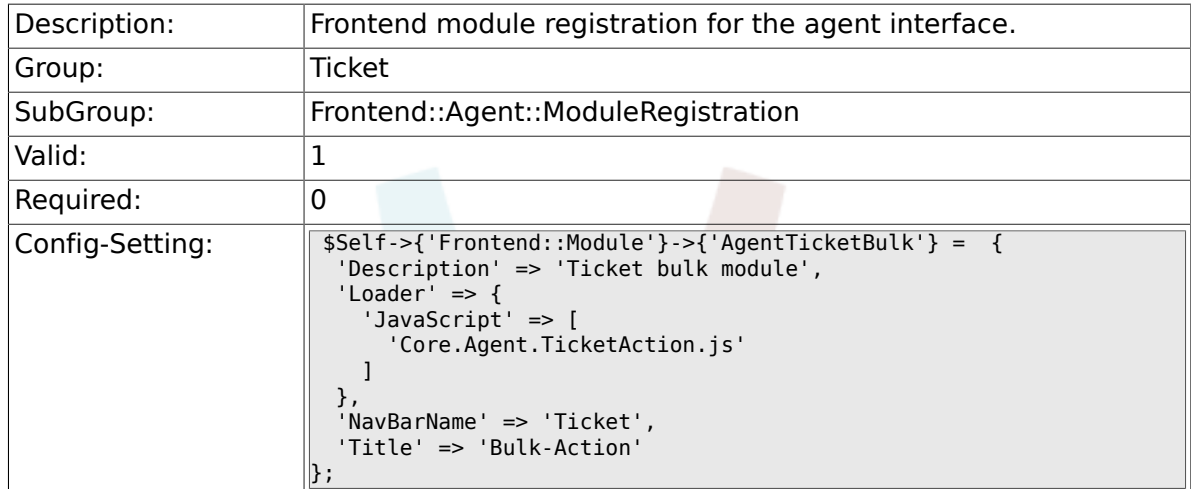

# **6.23. Frontend::Agent::Preferences**

# **6.23.1. PreferencesGroups###NewTicketNotify**

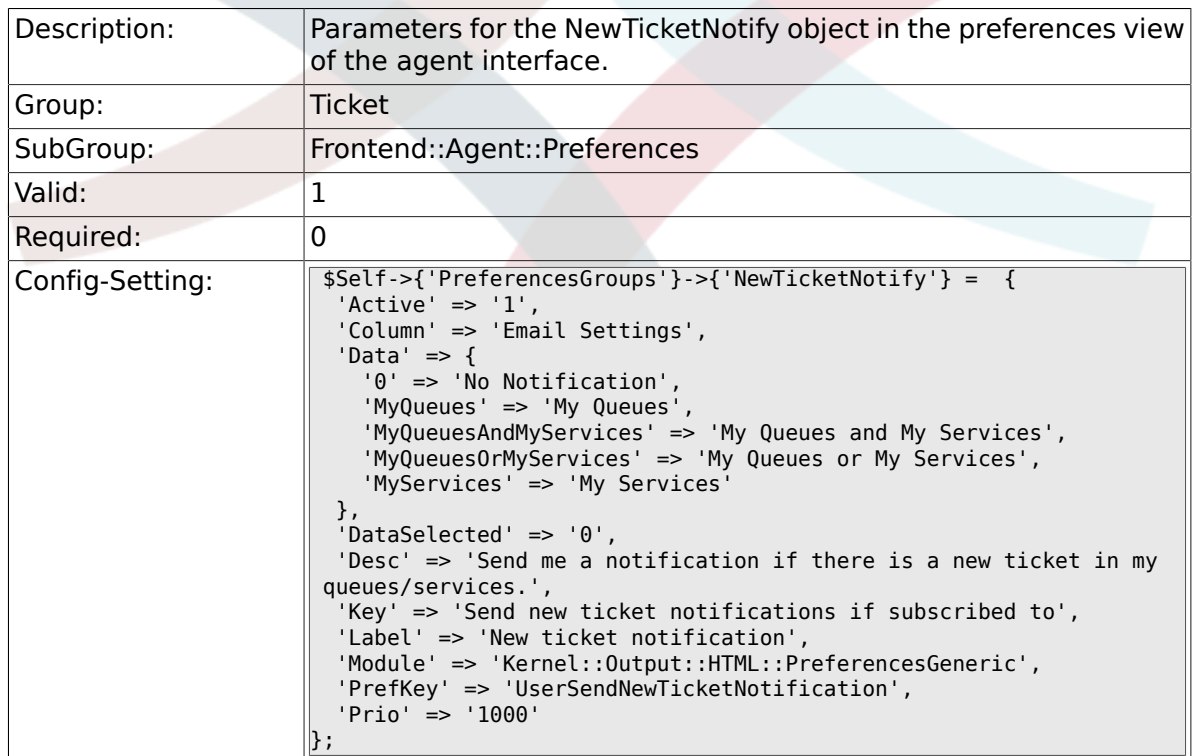

# **6.23.2. PreferencesGroups###FollowUpNotify**

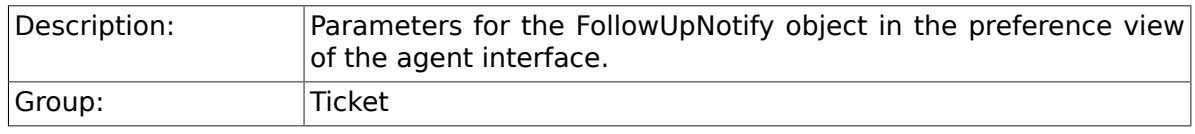

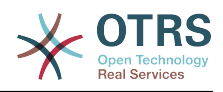

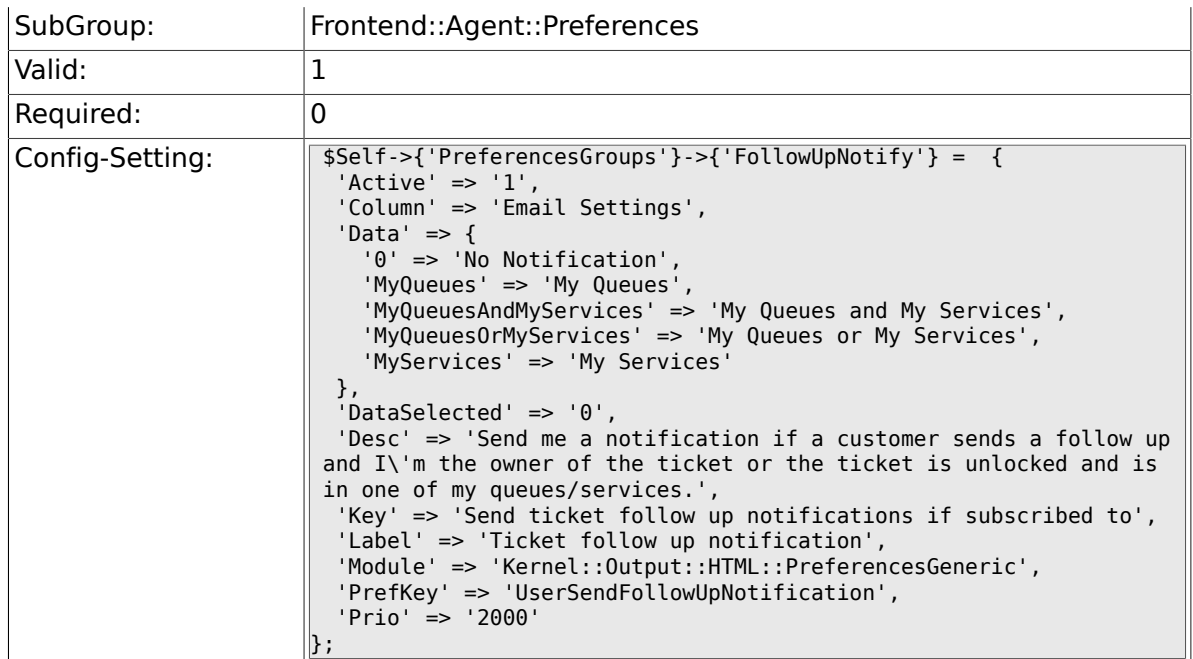

# **6.23.3. PreferencesGroups###LockTimeoutNotify**

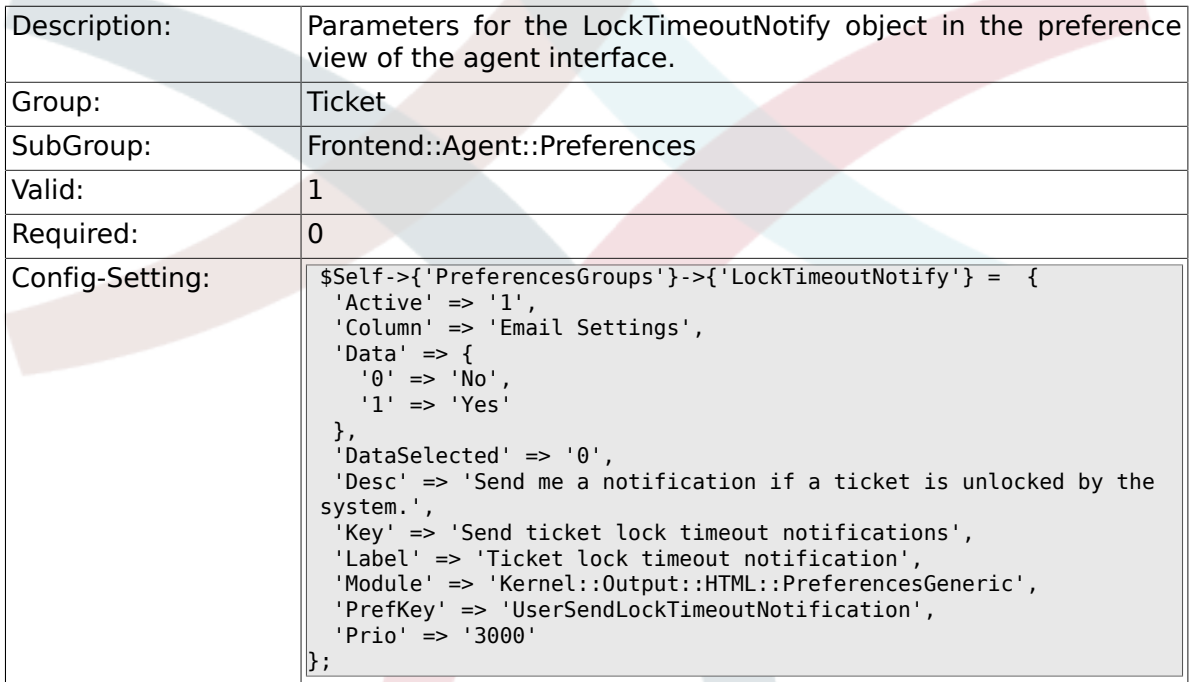

# **6.23.4. PreferencesGroups###MoveNotify**

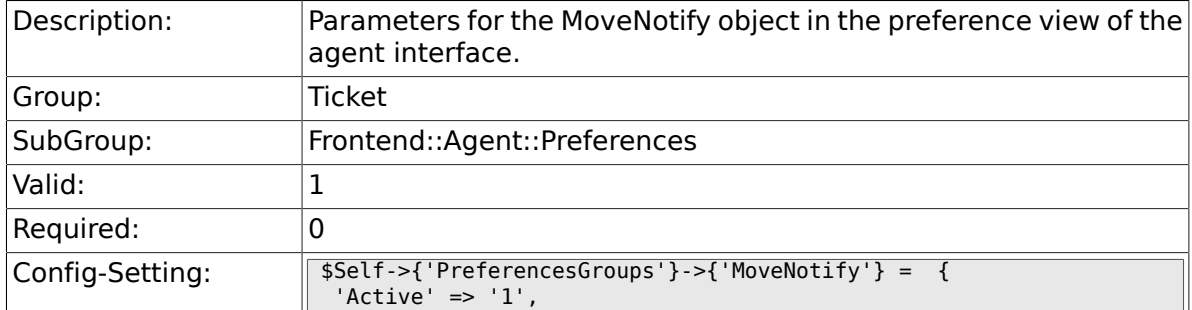

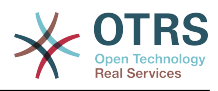

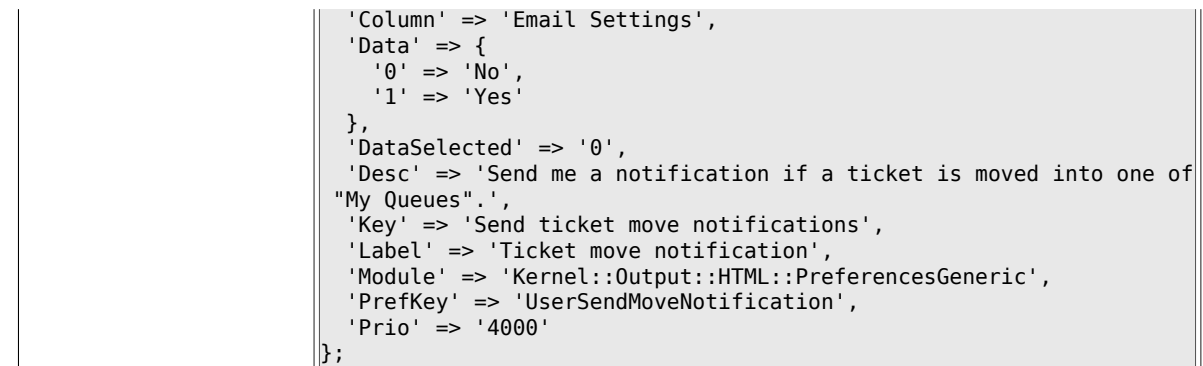

# **6.23.5. PreferencesGroups###ServiceUpdateNotify**

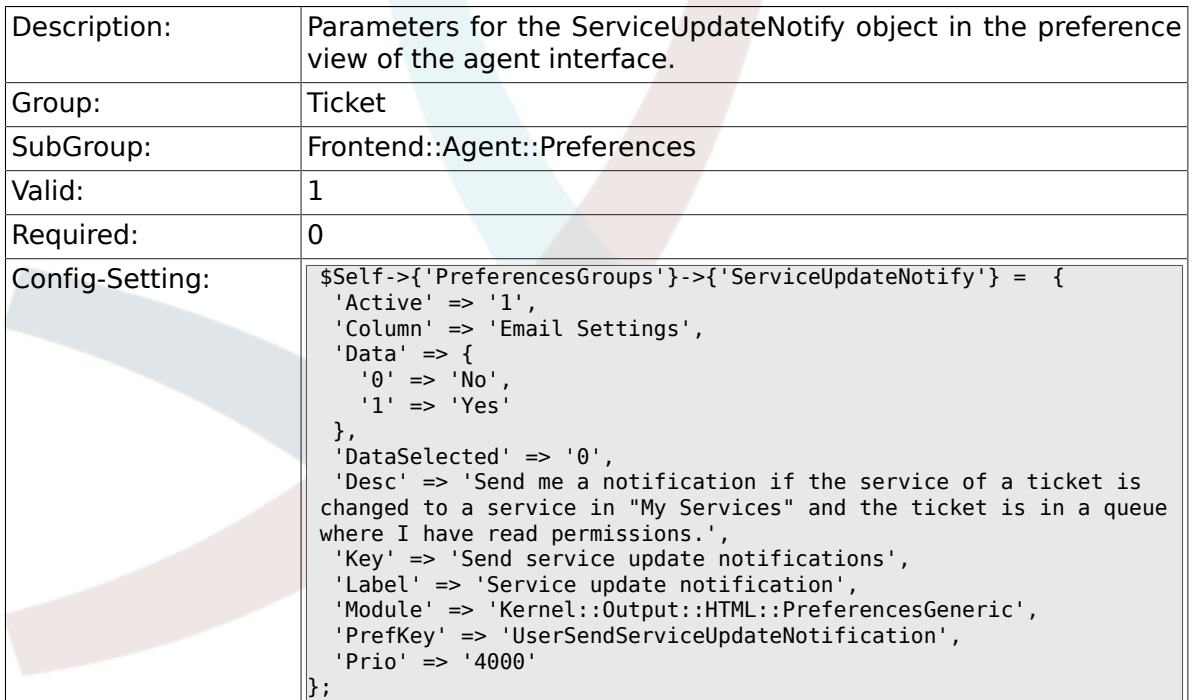

# **6.23.6. PreferencesGroups###WatcherNotify**

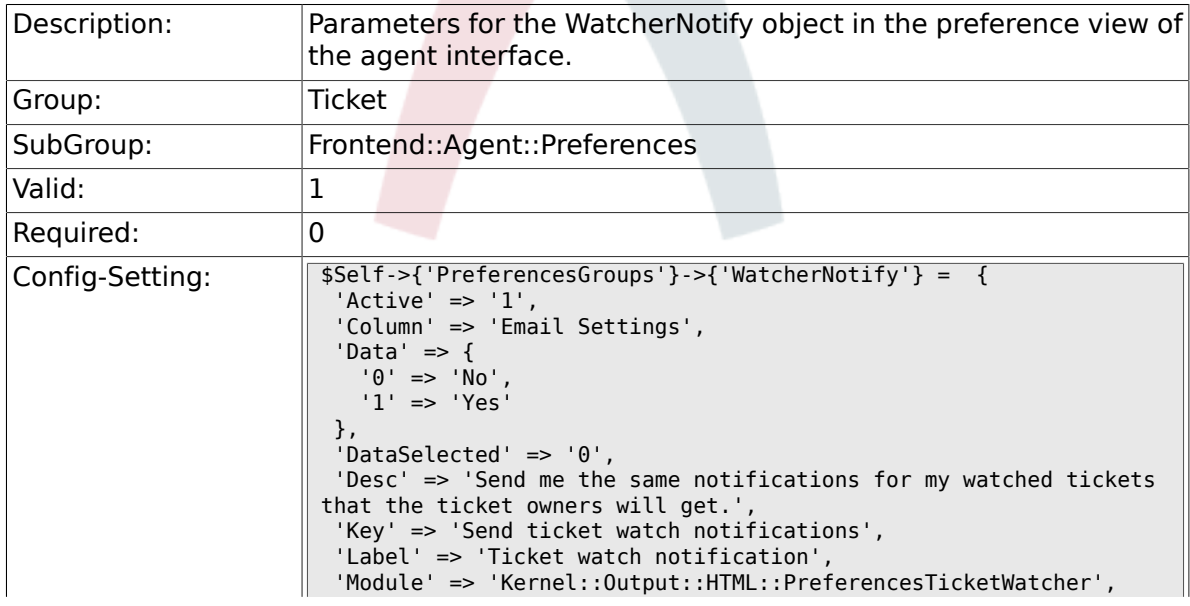

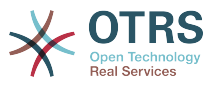

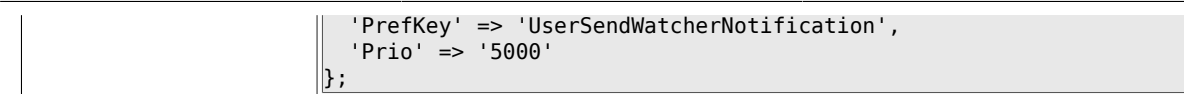

# **6.23.7. PreferencesGroups###CustomQueue**

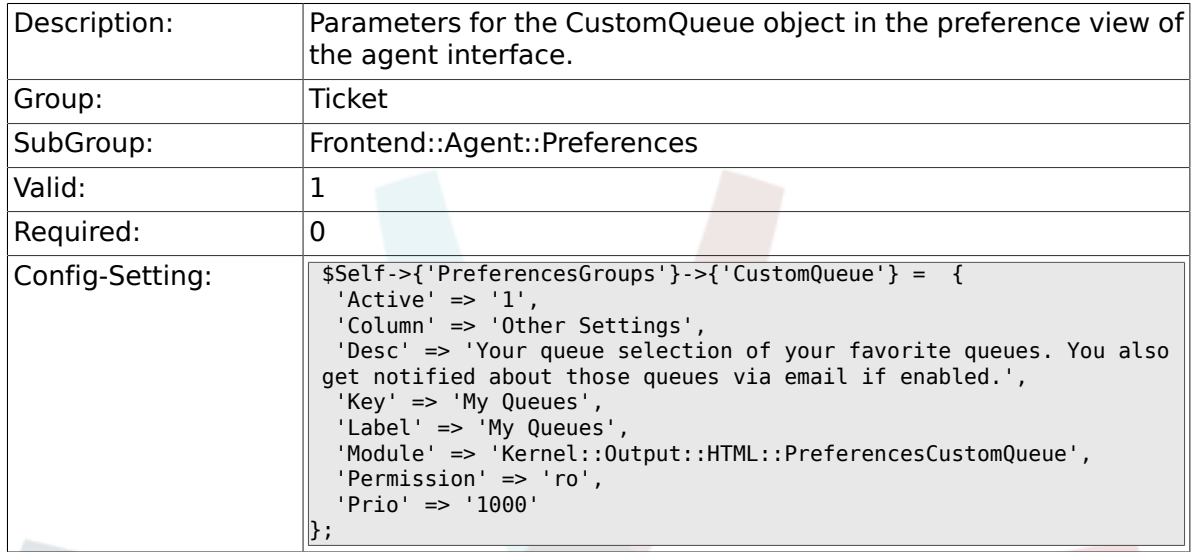

## **6.23.8. PreferencesGroups###CustomService**

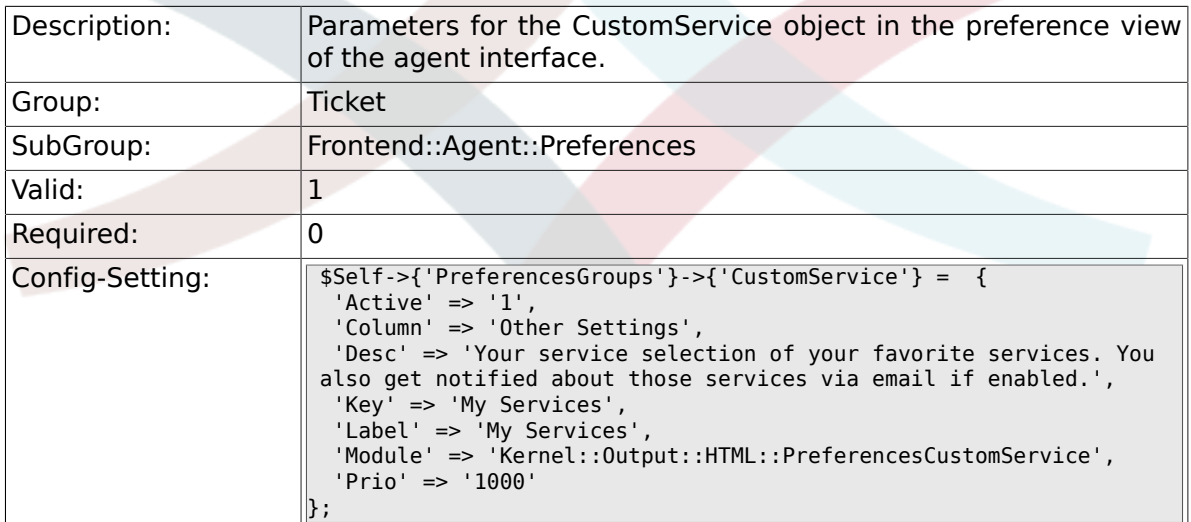

# **6.23.9. PreferencesGroups###RefreshTime**

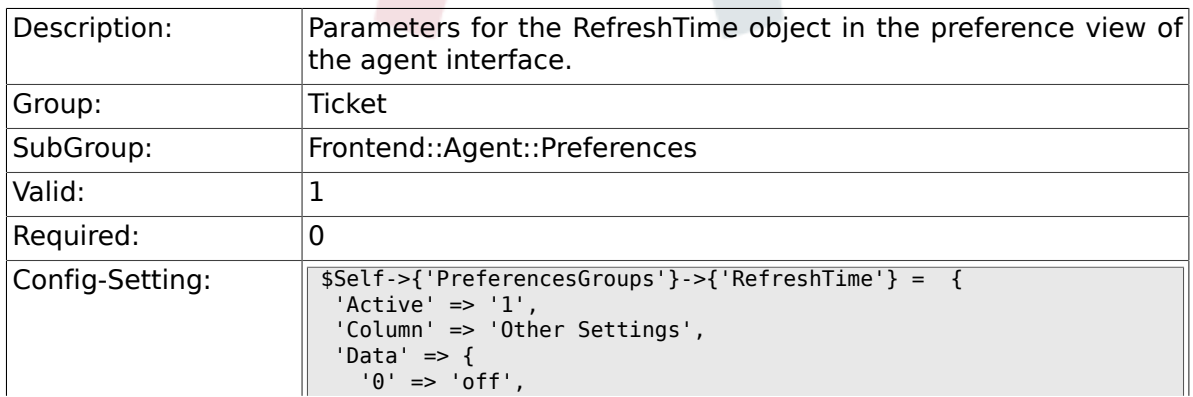

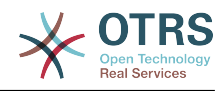

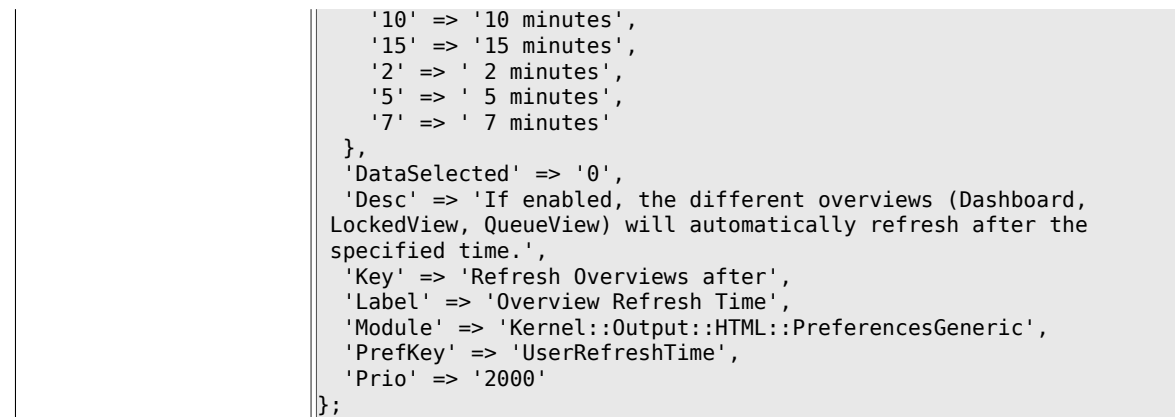

# **6.23.10. PreferencesGroups###TicketOverviewSmallPageShown**

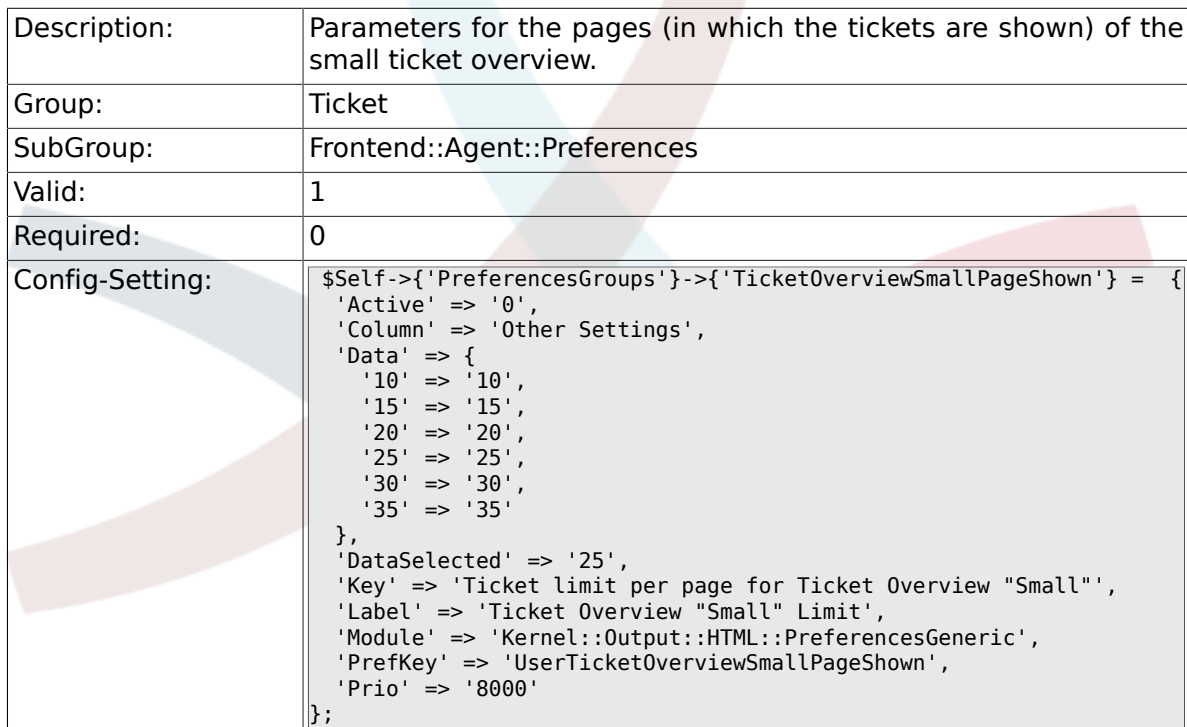

# **6.23.11. PreferencesGroups###TicketOverviewFilterSettings**

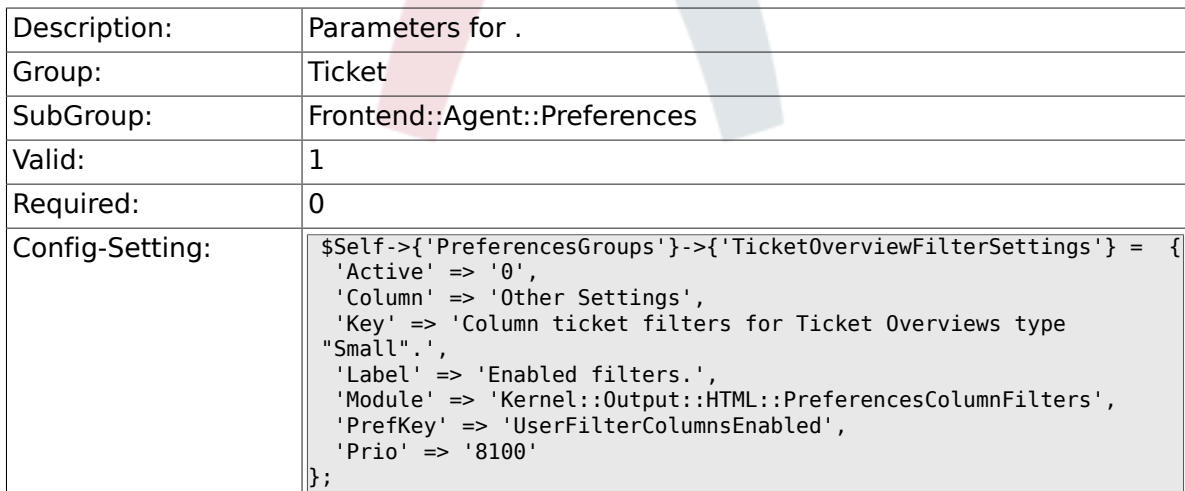

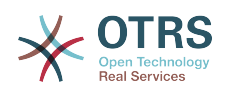

### **6.23.12. PreferencesGroups###TicketOverviewMediumPageShown**

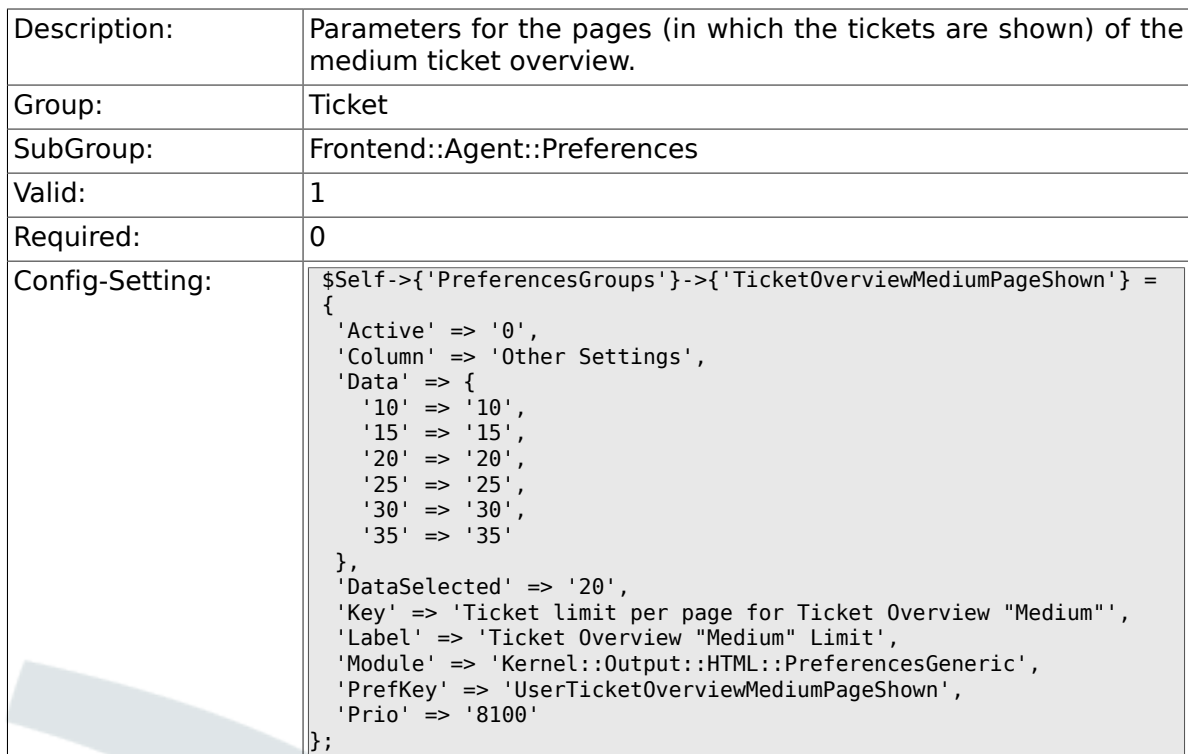

## **6.23.13. PreferencesGroups###TicketOverviewPreviewPageShown**

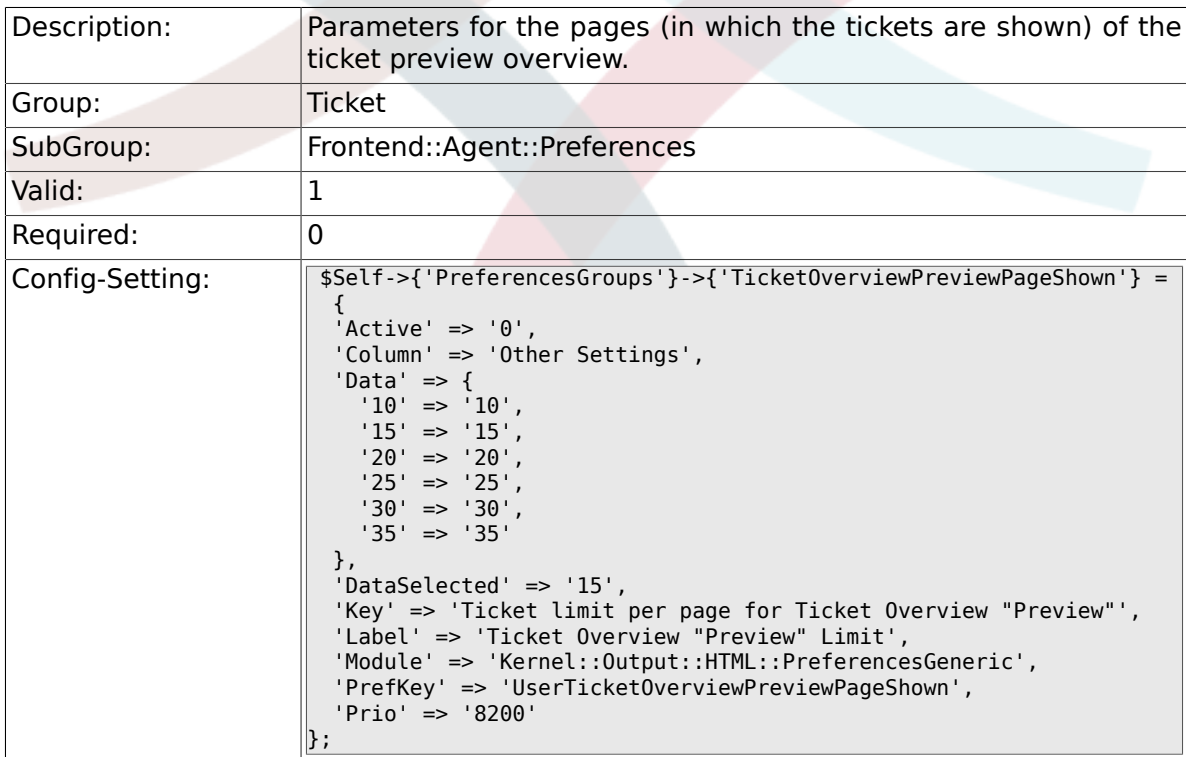

# **6.23.14. PreferencesGroups###CreateNextMask**

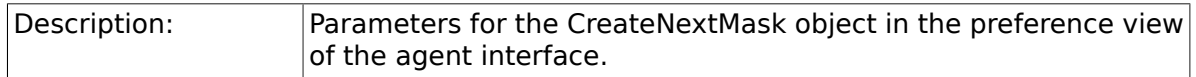

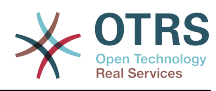

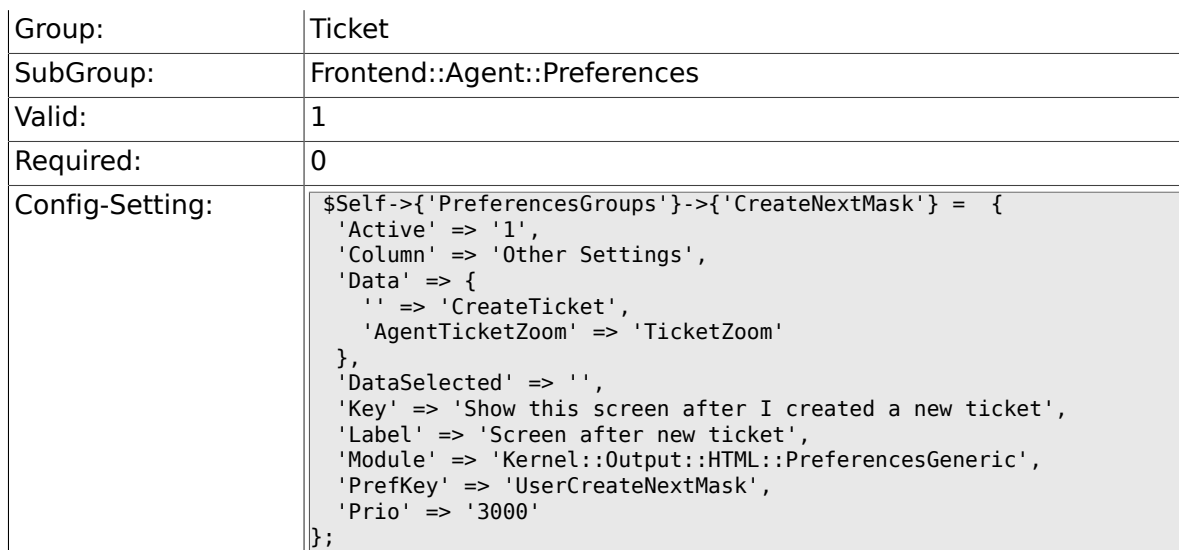

# **6.24. Frontend::Agent::SearchRouter**

### **6.24.1. Frontend::Search###AgentCustomerInformationCenter**

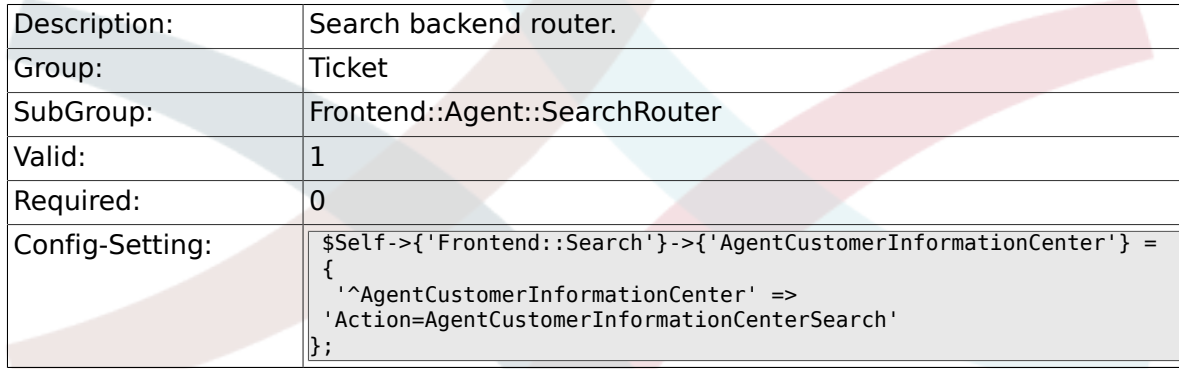

#### **6.24.2. Frontend::Search###Ticket**

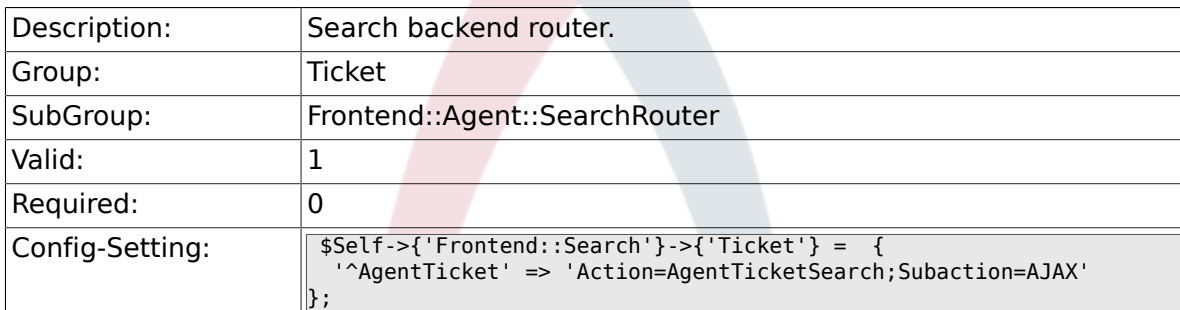

# **6.25. Frontend::Agent::Ticket::ArticleAttachmentModule**

#### **6.25.1. Ticket::Frontend::ArticleAttachmentModule###1- Download**

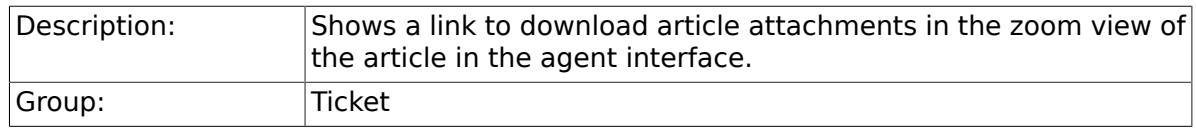

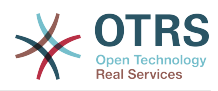

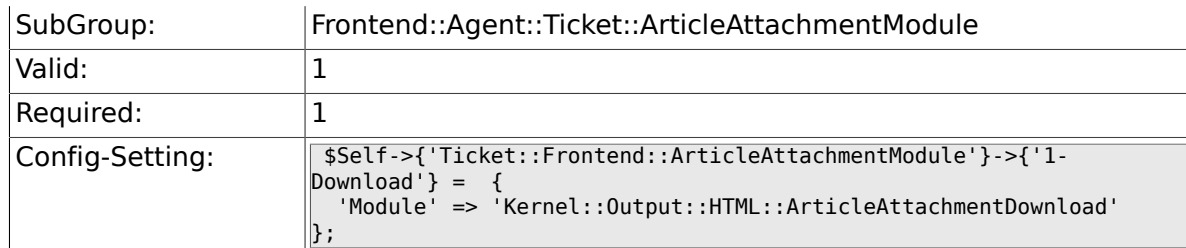

### **6.25.2. Ticket::Frontend::ArticleAttachmentModule###2- HTML-Viewer**

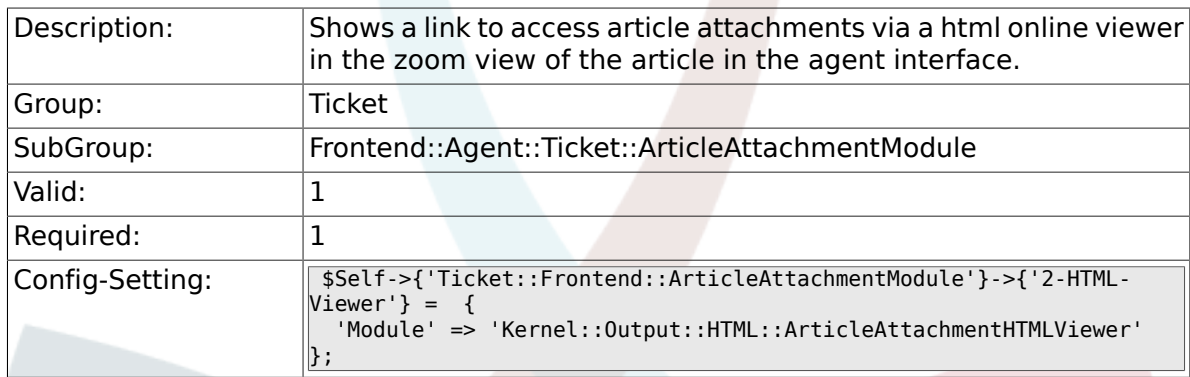

# **6.26. Frontend::Agent::Ticket::ArticleComposeModule**

#### **6.26.1. Ticket::Frontend::ArticleComposeModule###1- SignEmail**

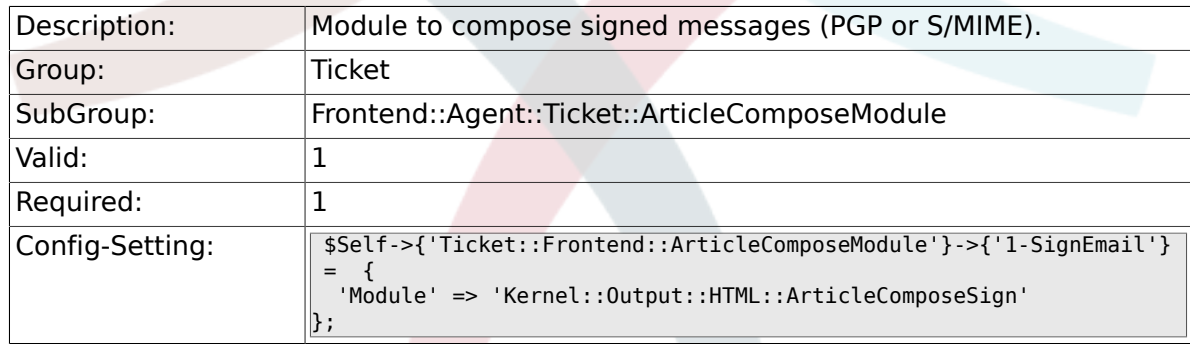

### **6.26.2. Ticket::Frontend::ArticleComposeModule###2- CryptEmail**

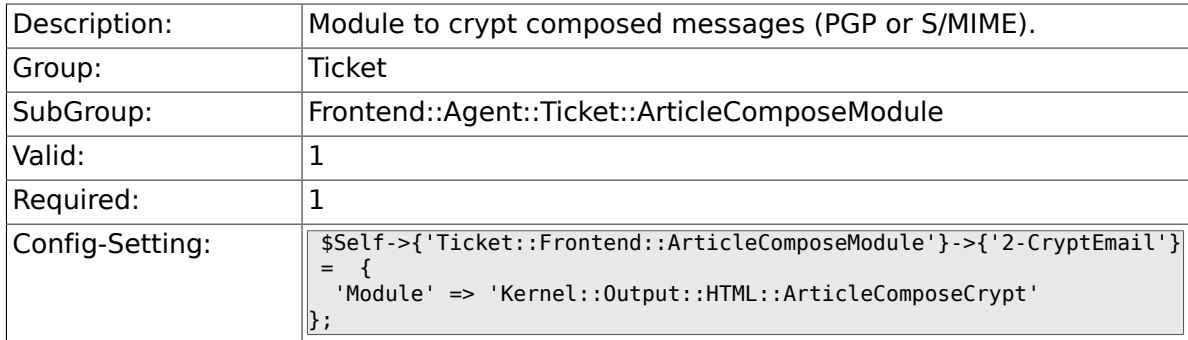

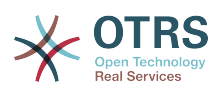

# **6.27. Frontend::Agent::Ticket::ArticleViewModule**

# **6.27.1. Ticket::Frontend::ArticleViewModule###1-PGP**

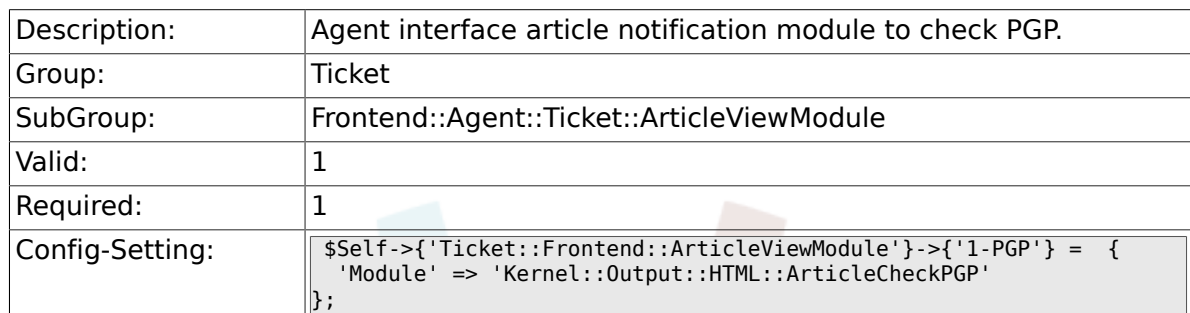

#### **6.27.2. Ticket::Frontend::ArticleViewModule###1- SMIME**

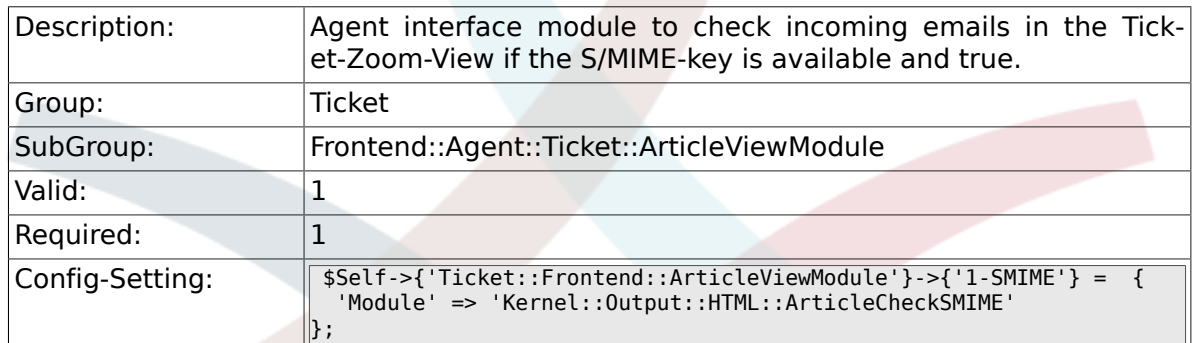

# **6.28. Frontend::Agent::Ticket::ArticleViewModulePre**

#### **6.28.1. Ticket::Frontend::ArticlePreViewModule###1- PGP**

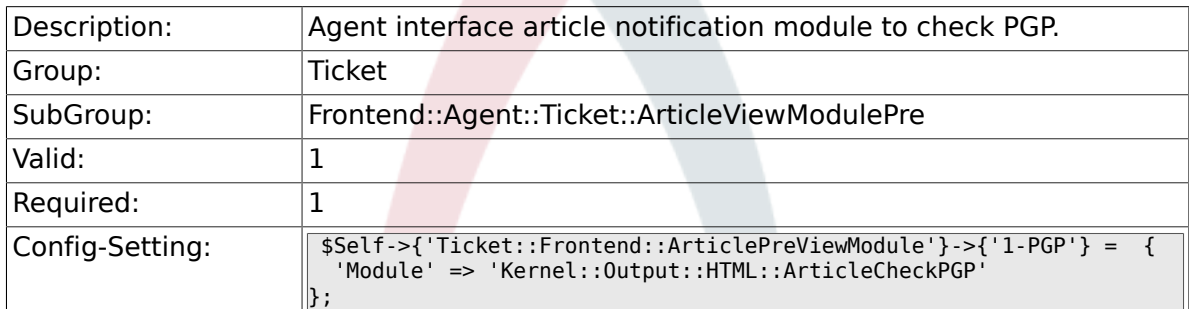

#### **6.28.2. Ticket::Frontend::ArticlePreViewModule###1- SMIME**

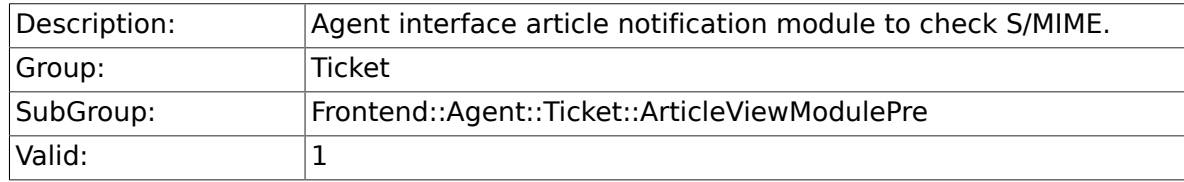

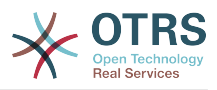

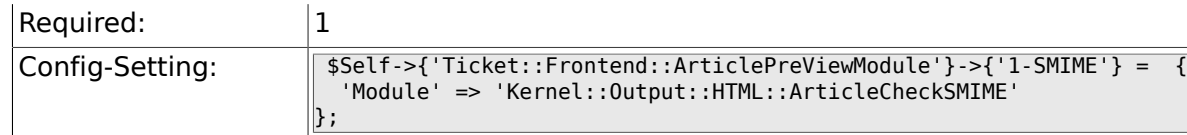

# **6.29. Frontend::Agent::Ticket::MenuModule**

# **6.29.1. Ticket::Frontend::MenuModule###000-Back**

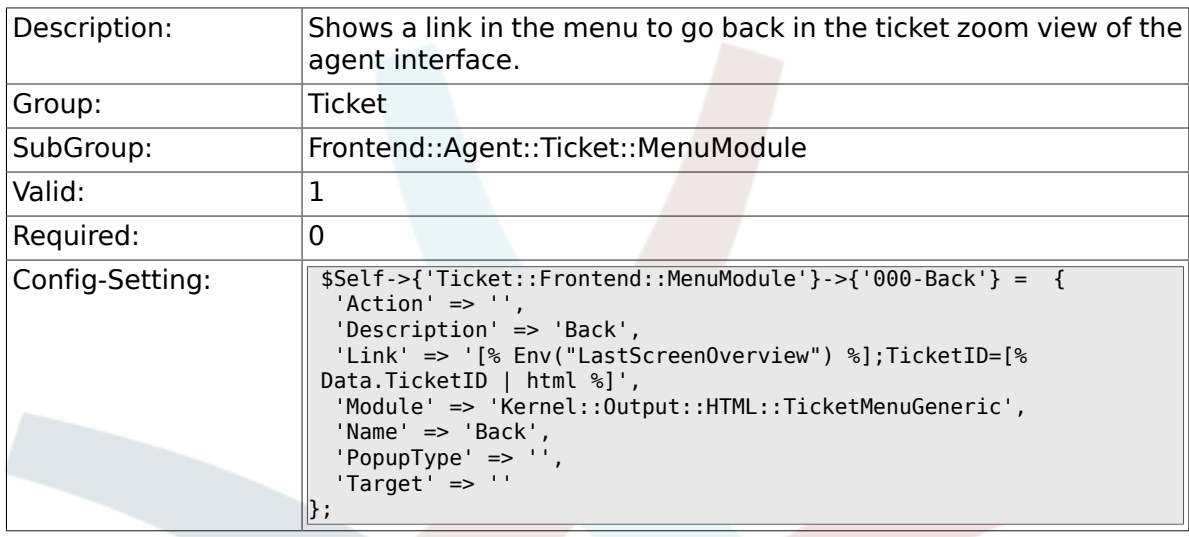

# **6.29.2. Ticket::Frontend::MenuModule###100-Lock**

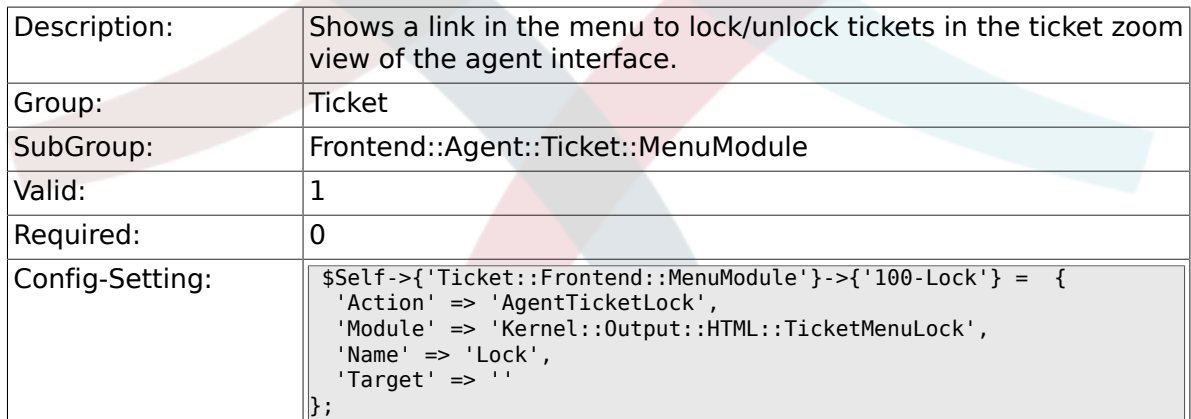

## **6.29.3. Ticket::Frontend::MenuModule###200-History**

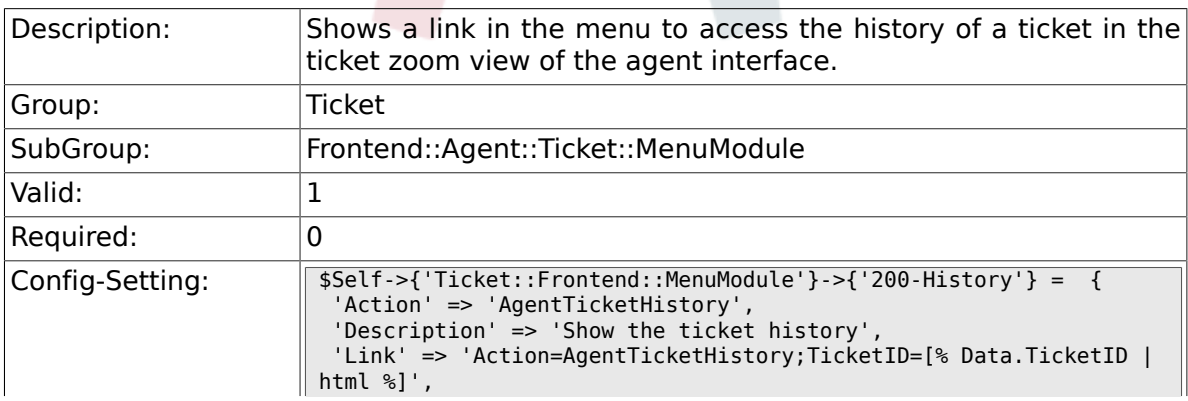

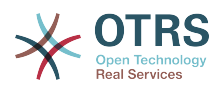

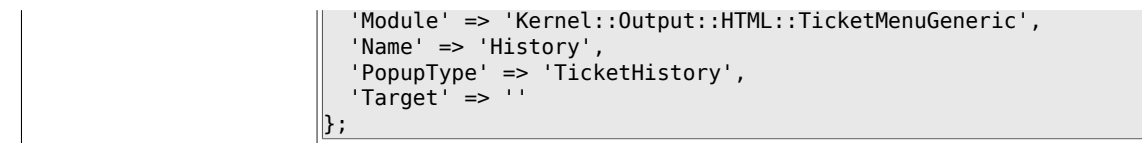

### **6.29.4. Ticket::Frontend::MenuModule###210-Print**

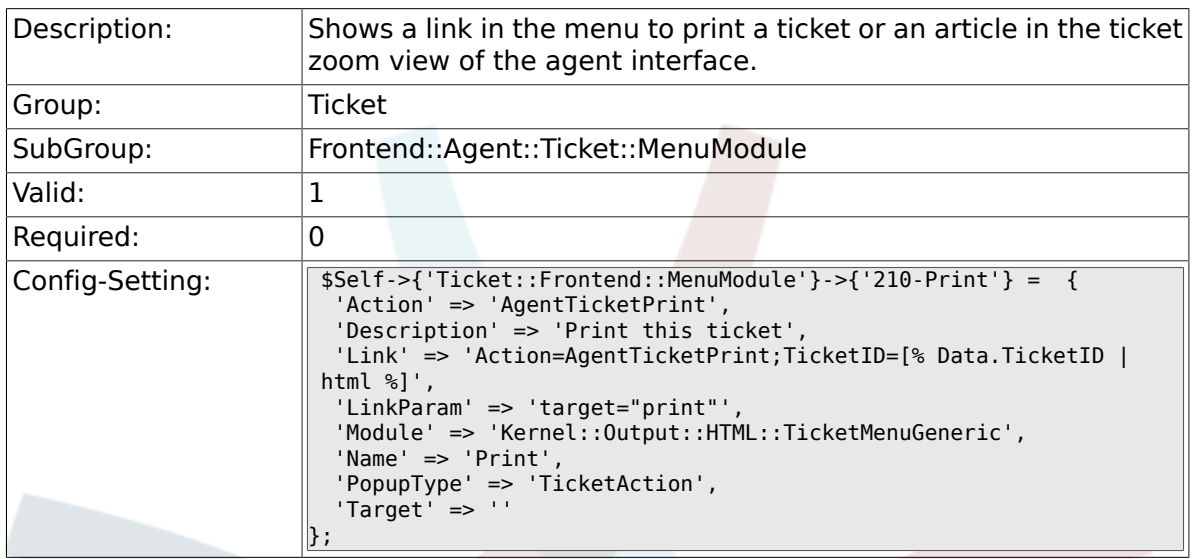

# **6.29.5. Ticket::Frontend::MenuModule###300-Priority**

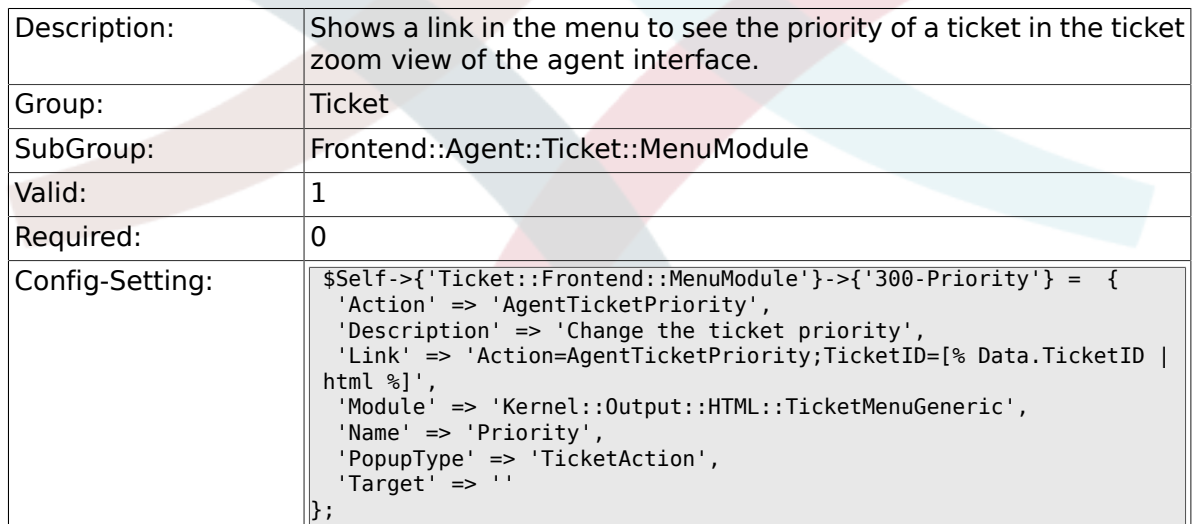

### **6.29.6. Ticket::Frontend::MenuModule###310-Free-Text**

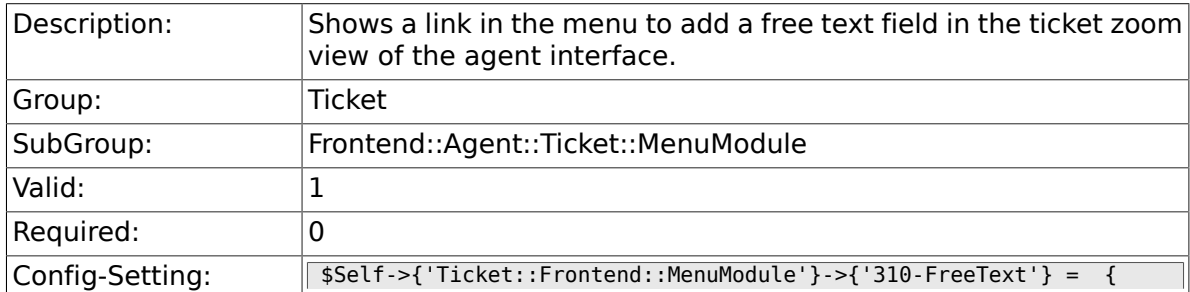

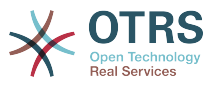

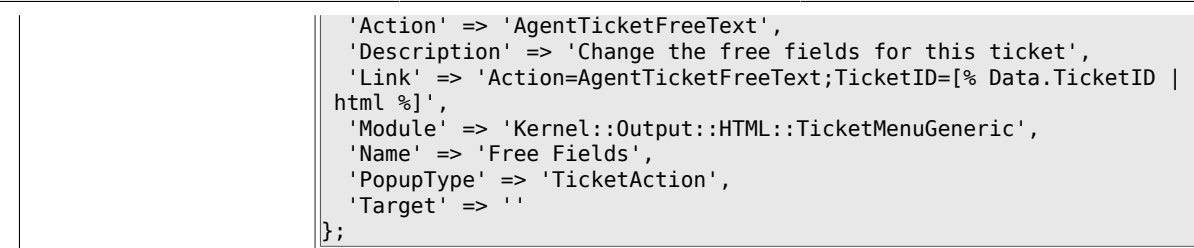

### **6.29.7. Ticket::Frontend::MenuModule###320-Link**

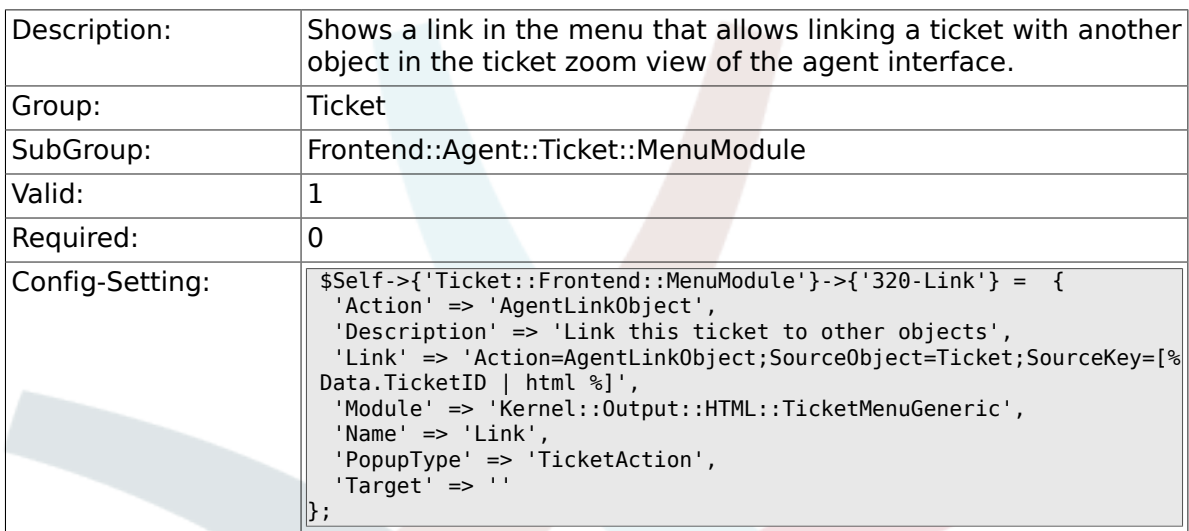

# **6.29.8. Ticket::Frontend::MenuModule###400-Owner**

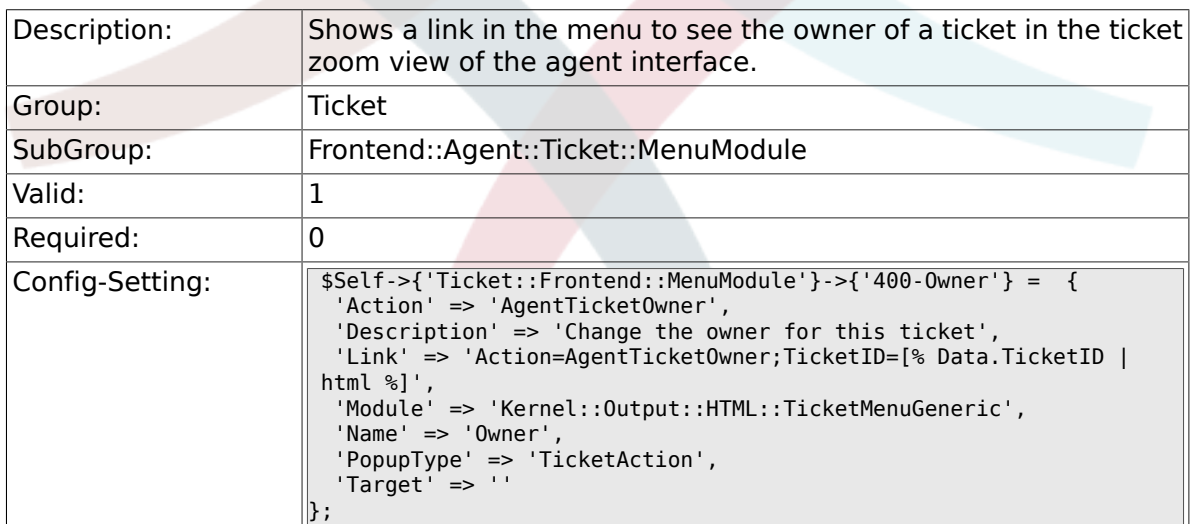

### **6.29.9. Ticket::Frontend::MenuModule###410-Responsible**

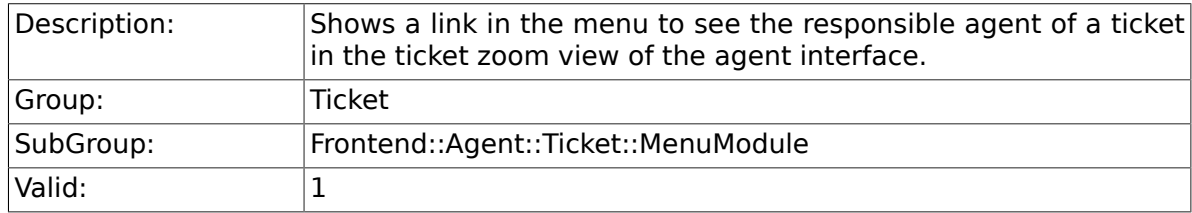

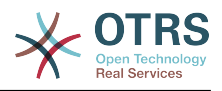

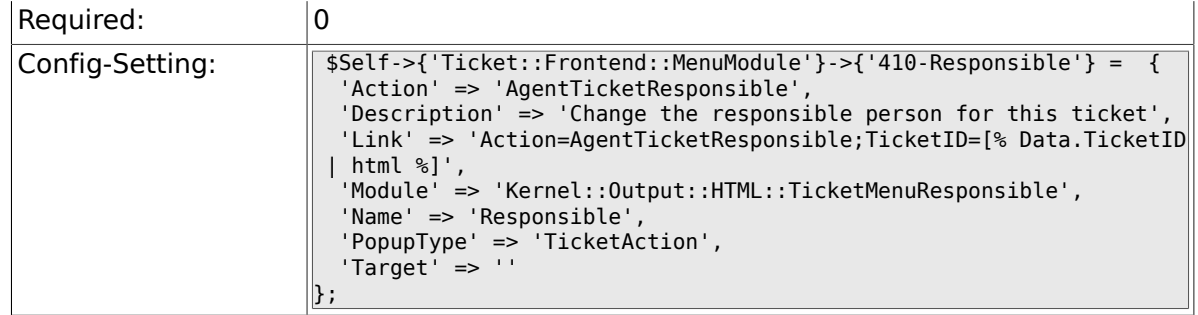

#### **6.29.10. Ticket::Frontend::MenuModule###420-Customer**

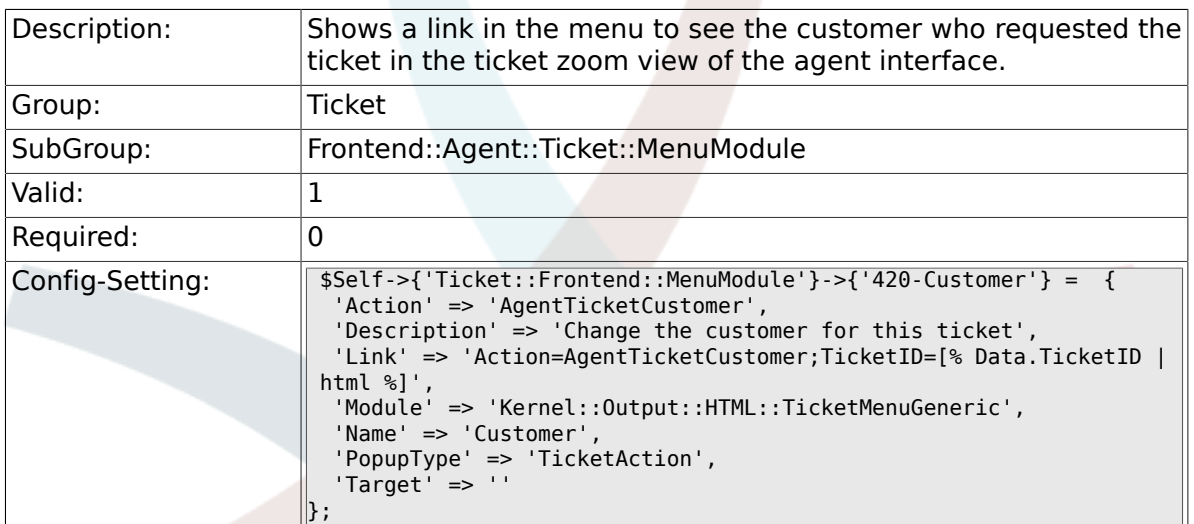

### **6.29.11. Ticket::Frontend::MenuModule###420-Note**

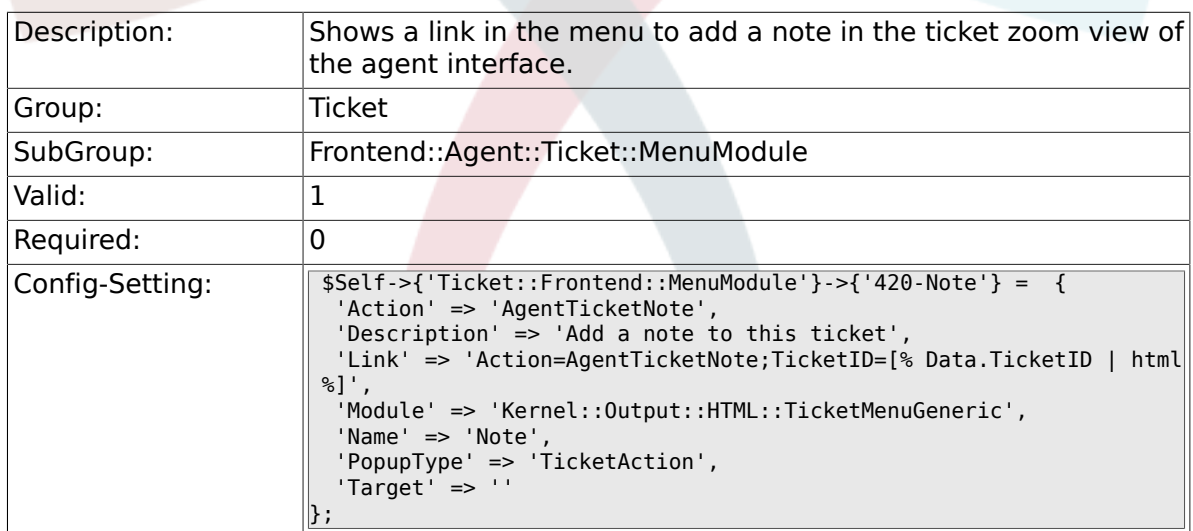

#### **6.29.12. Ticket::Frontend::MenuModule###425-Phone Call Outbound**

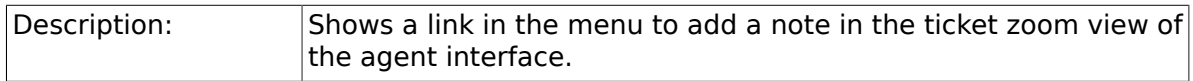

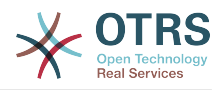

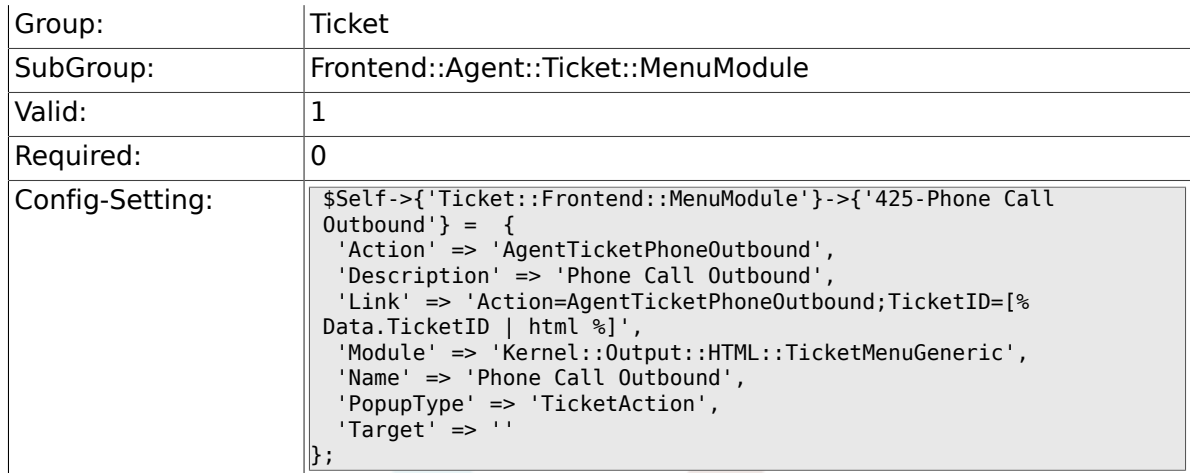

#### **6.29.13. Ticket::Frontend::MenuModule###426-Phone Call Inbound**

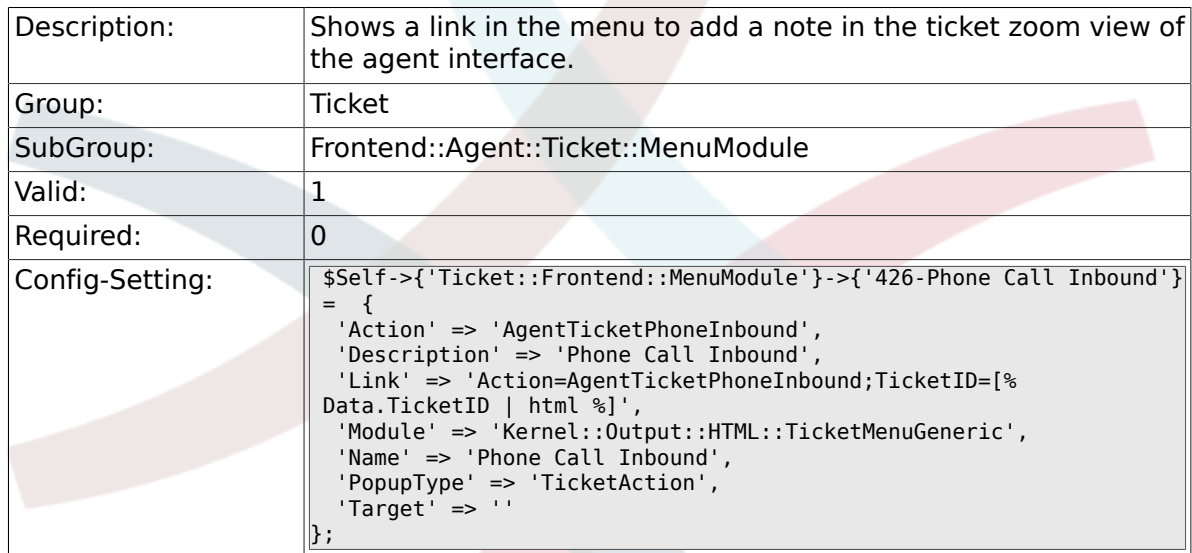

#### **6.29.14. Ticket::Frontend::MenuModule###427-Email Outbound**

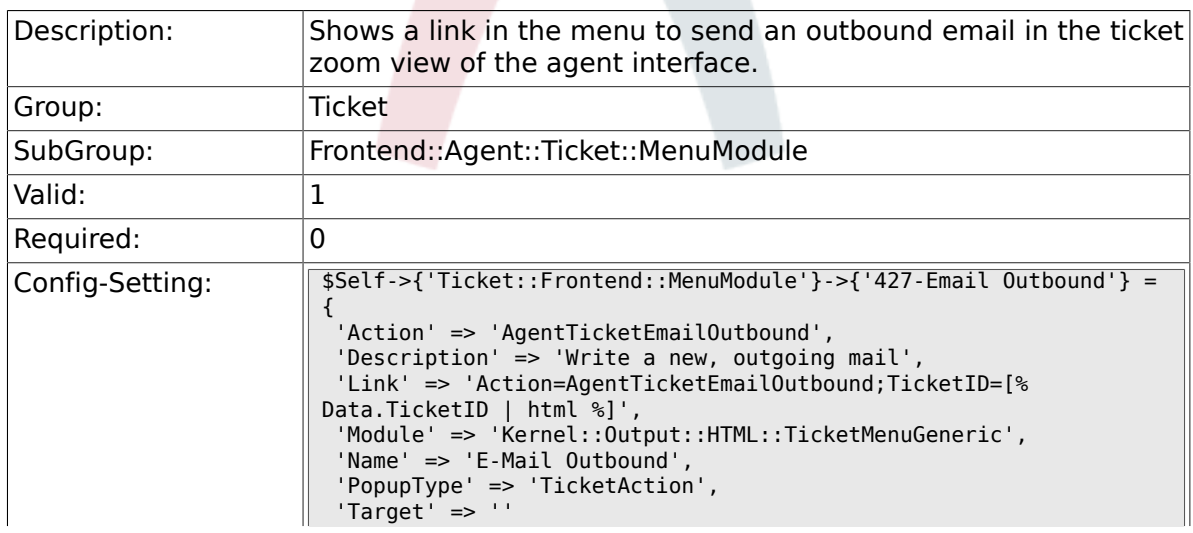

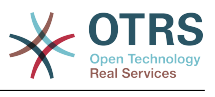

### **6.29.15. Ticket::Frontend::MenuModule###430-Merge**

 $\left\Vert \right\}$  ;

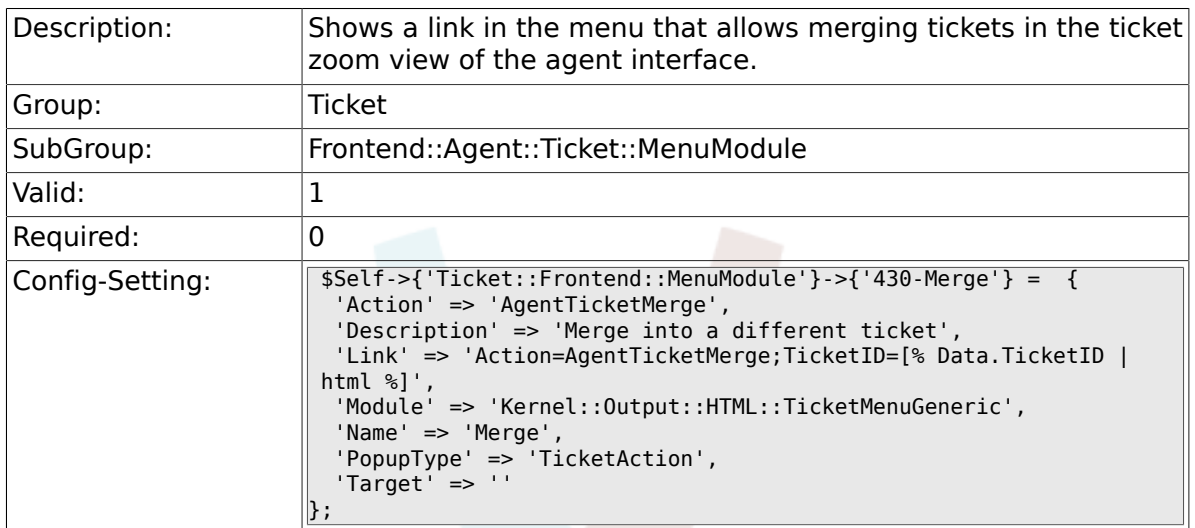

### **6.29.16. Ticket::Frontend::MenuModule###440-Pending**

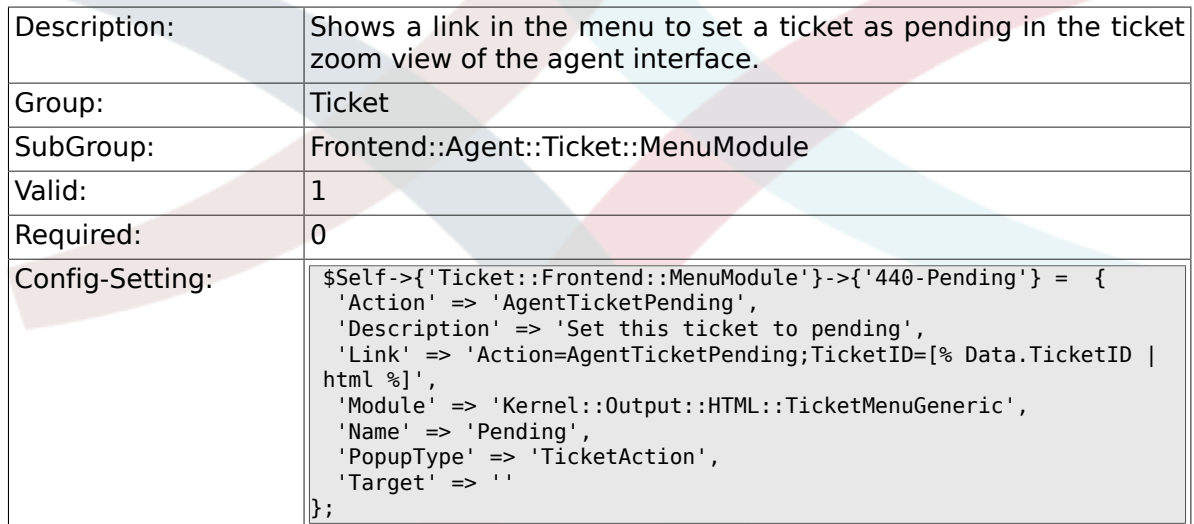

# **6.29.17. Ticket::Frontend::MenuModule###448-Watch**

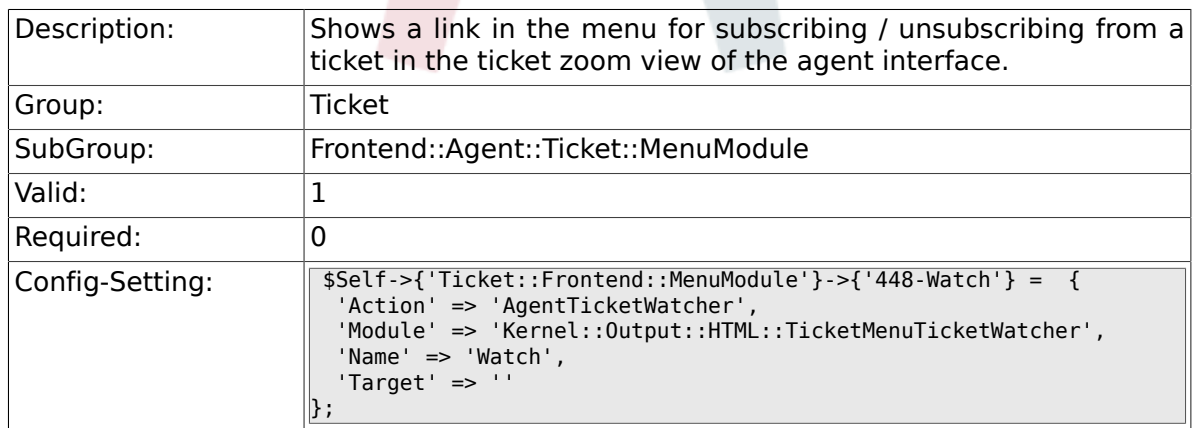

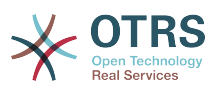

#### **6.29.18. Ticket::Frontend::MenuModule###450-Close**

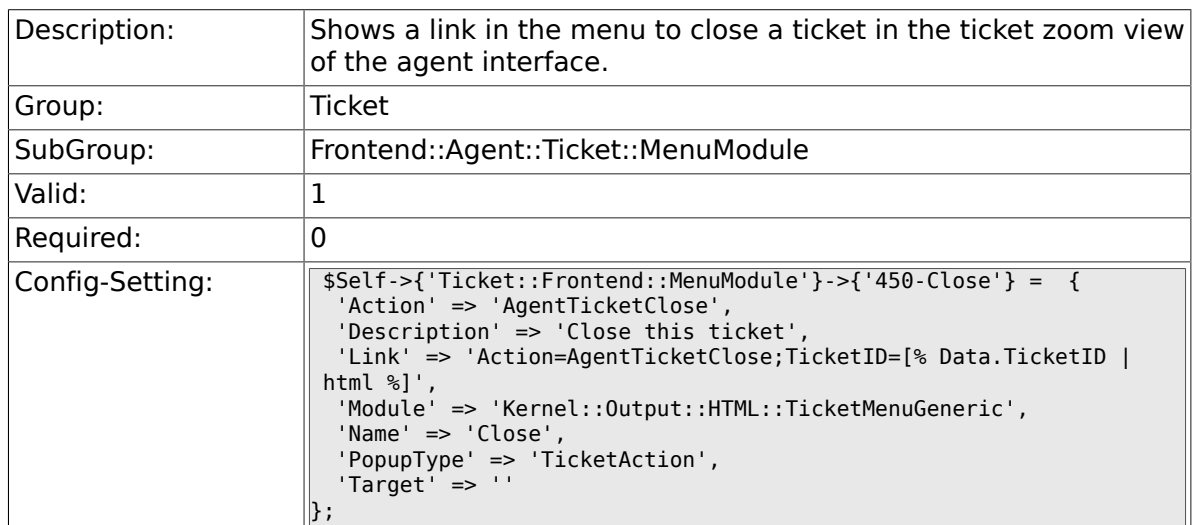

### **6.29.19. Ticket::Frontend::MenuModule###460-Delete**

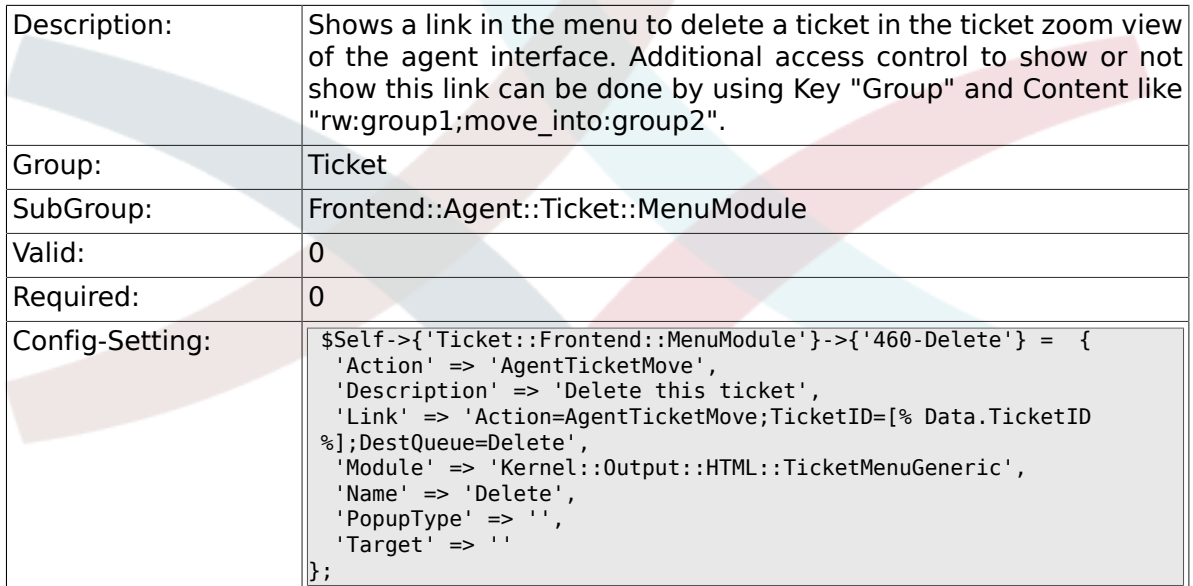

# **6.29.20. Ticket::Frontend::MenuModule###470-Spam**

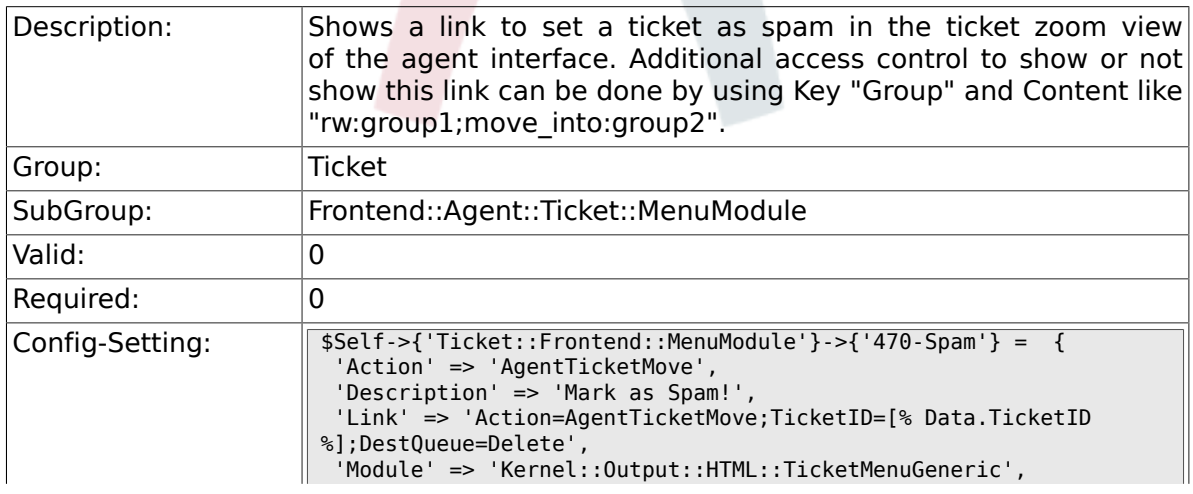

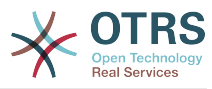

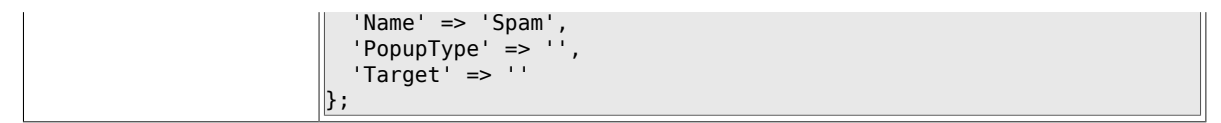

# **6.30. Frontend::Agent::Ticket::MenuModulePre**

### **6.30.1. Ticket::Frontend::PreMenuModule###100-Lock**

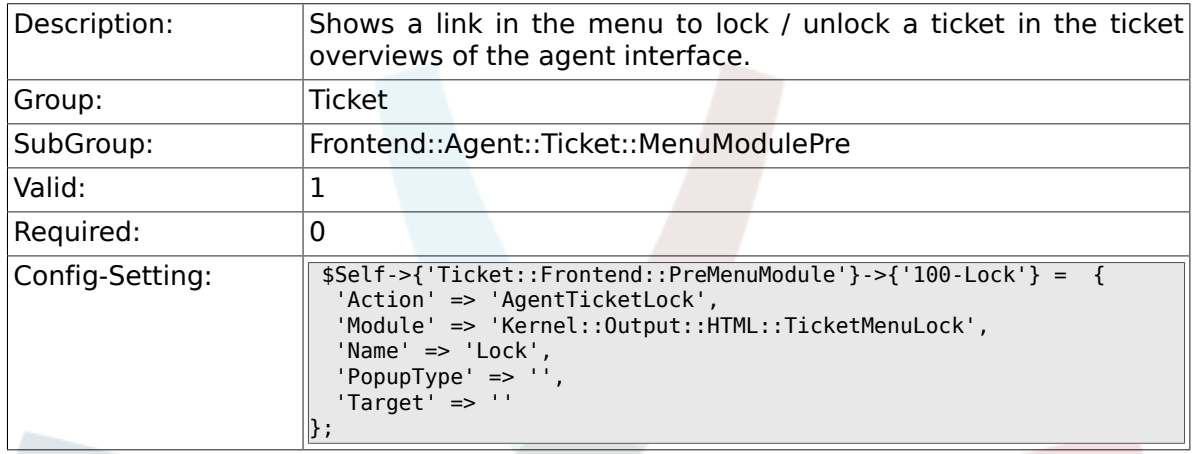

#### **6.30.2. Ticket::Frontend::PreMenuModule###200- Zoom**

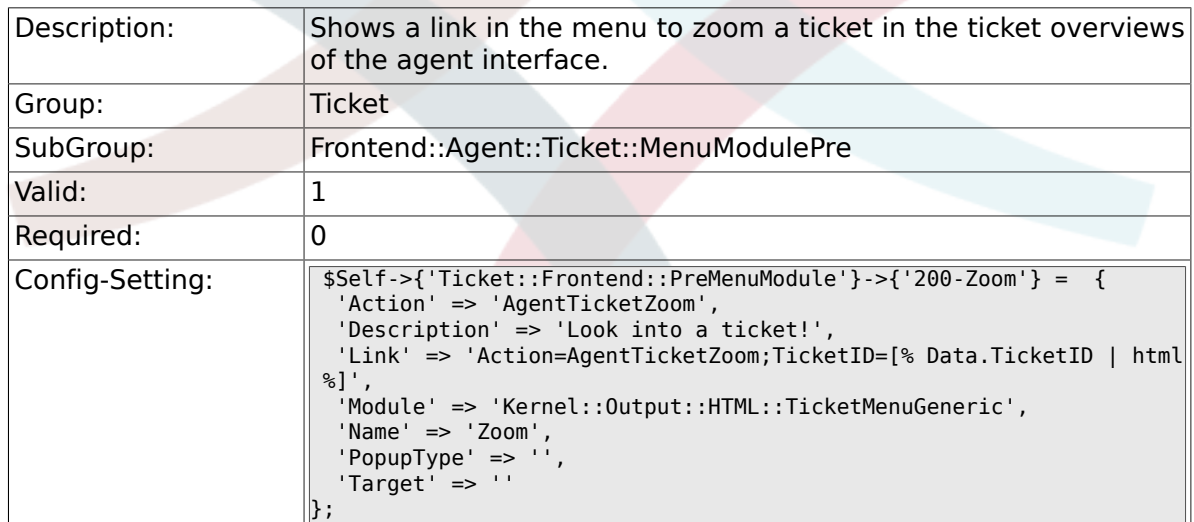

### **6.30.3. Ticket::Frontend::PreMenuModule###210-History**

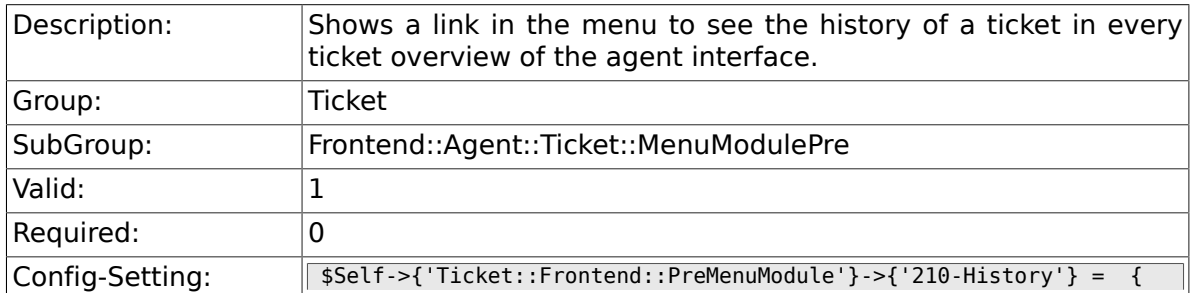

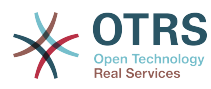

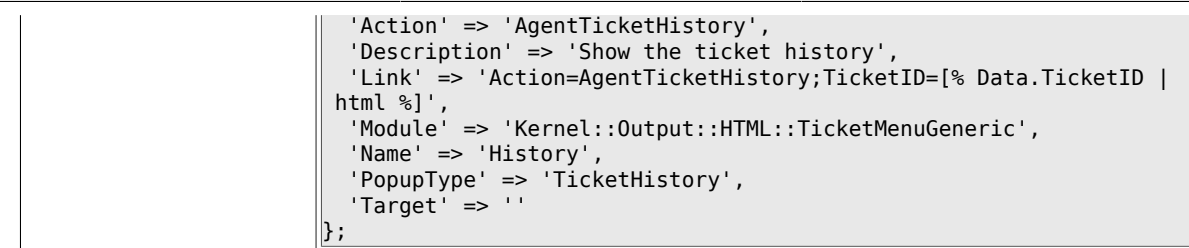

## **6.30.4. Ticket::Frontend::PreMenuModule###300-Priority**

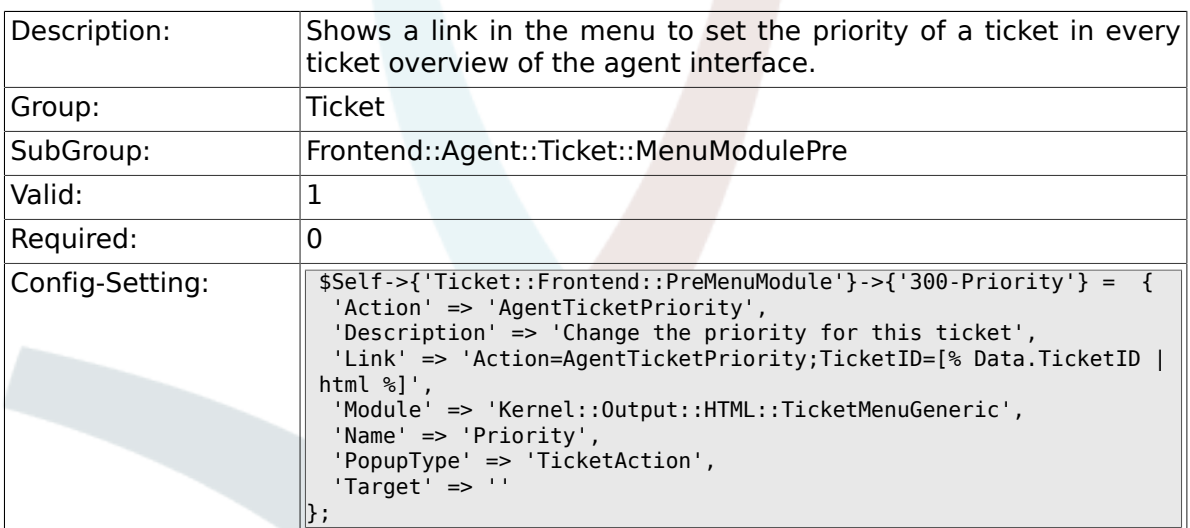

#### **6.30.5. Ticket::Frontend::PreMenuModule###420-Note**

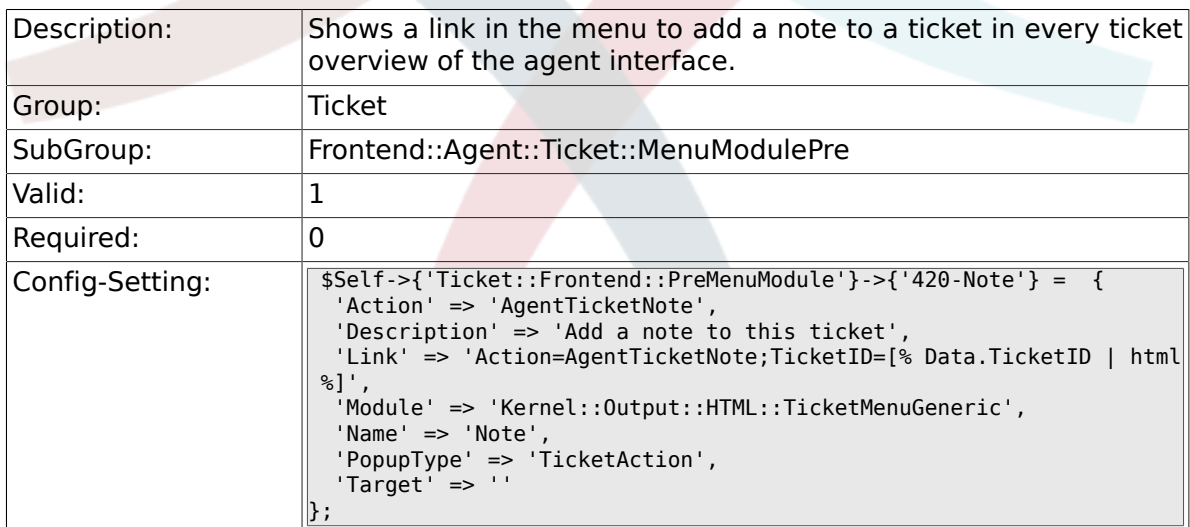

#### **6.30.6. Ticket::Frontend::PreMenuModule###440- Close**

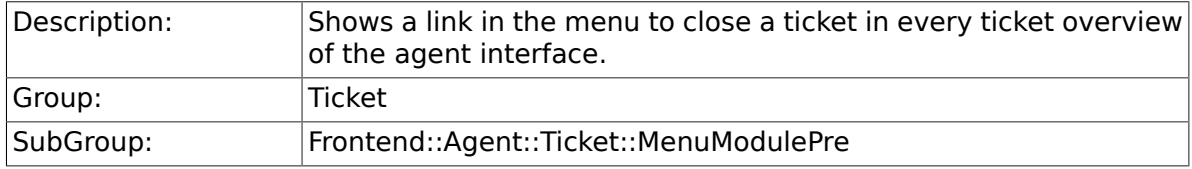

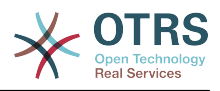

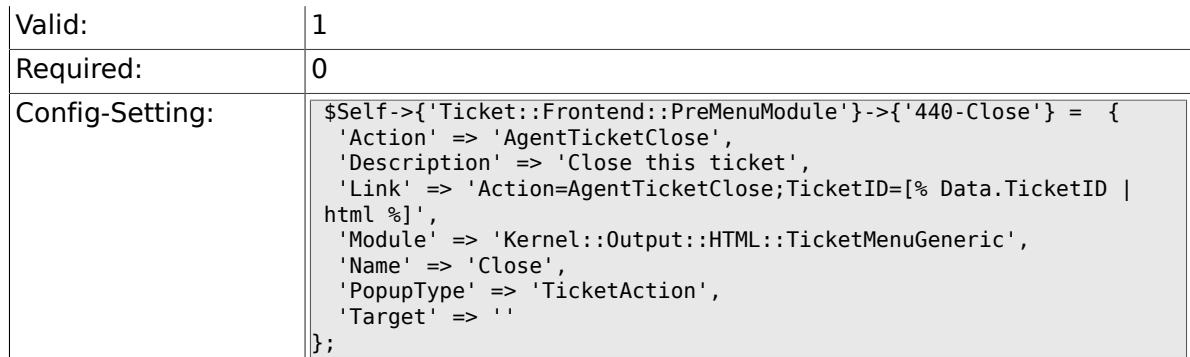

#### **6.30.7. Ticket::Frontend::PreMenuModule###445- Move**

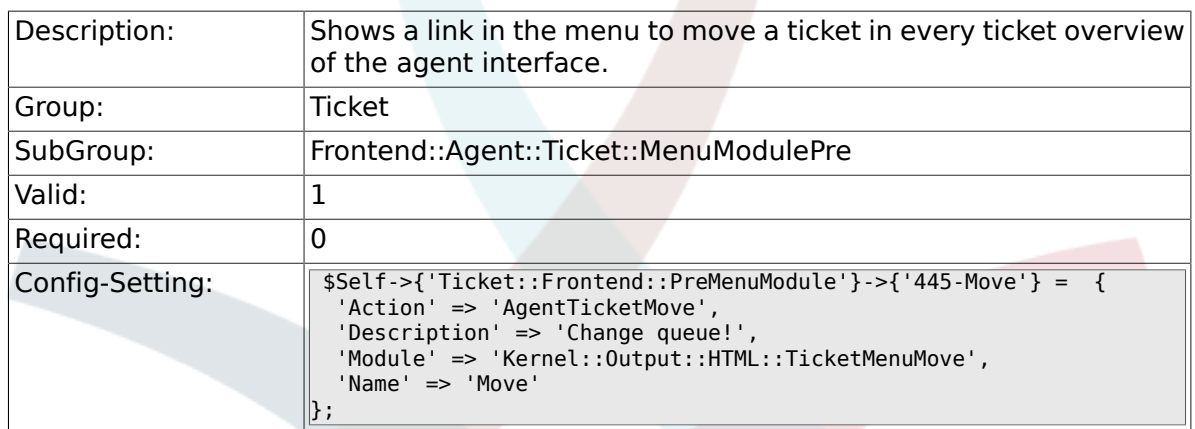

#### **6.30.8. Ticket::Frontend::PreMenuModule###450- Delete**

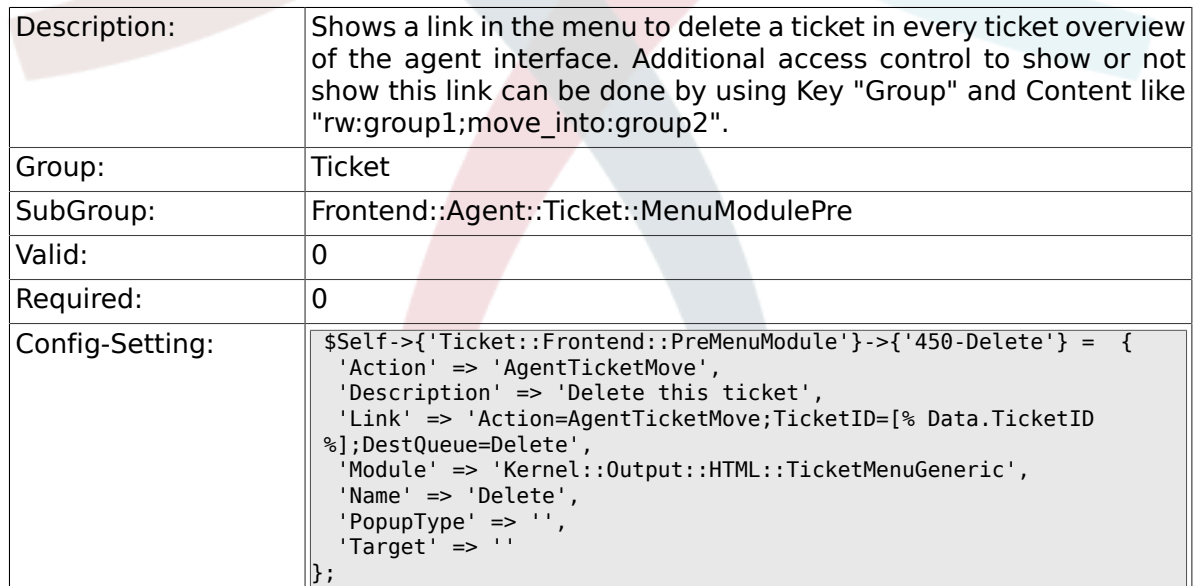

### **6.30.9. Ticket::Frontend::PreMenuModule###460- Spam**

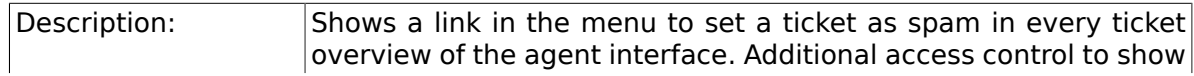

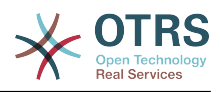

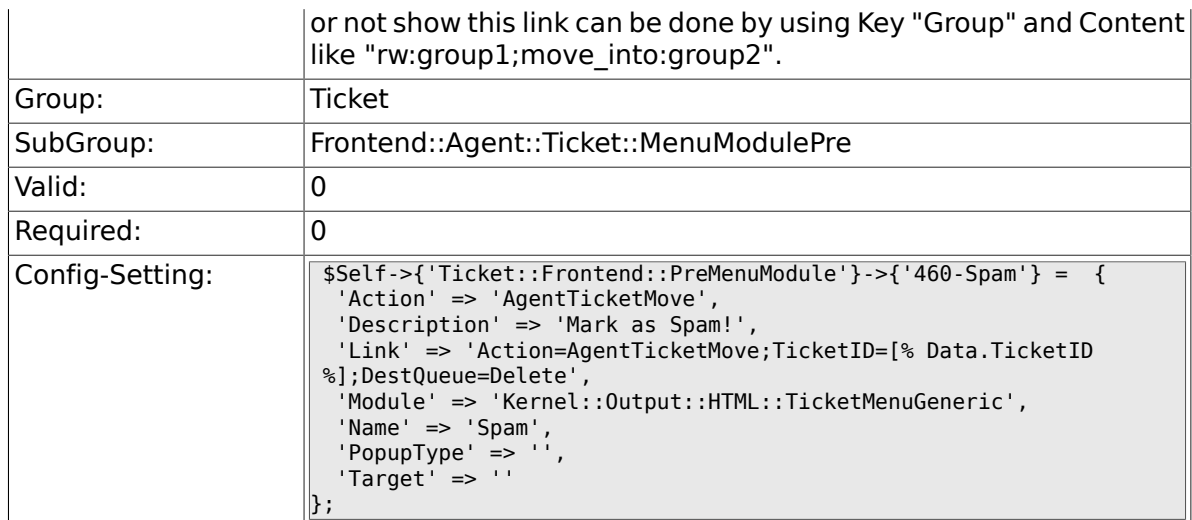

# **6.31. Frontend::Agent::Ticket::OverviewMenuModule**

#### **6.31.1. Ticket::Frontend::OverviewMenuModule###001- Sort**

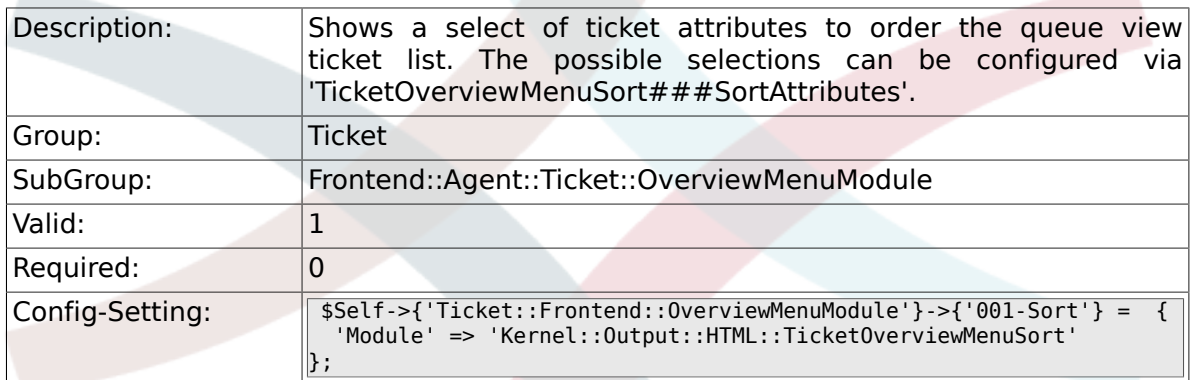

#### **6.31.2. TicketOverviewMenuSort###SortAttributes**

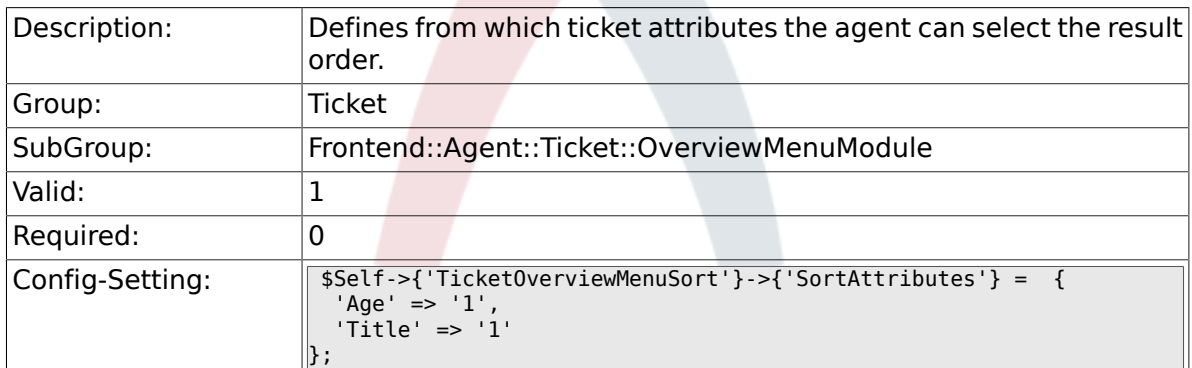

# **6.32. Frontend::Agent::Ticket::ViewBounce**

### **6.32.1. Ticket::Frontend::AgentTicketBounce###Permission**

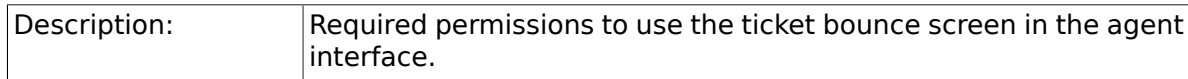

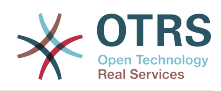

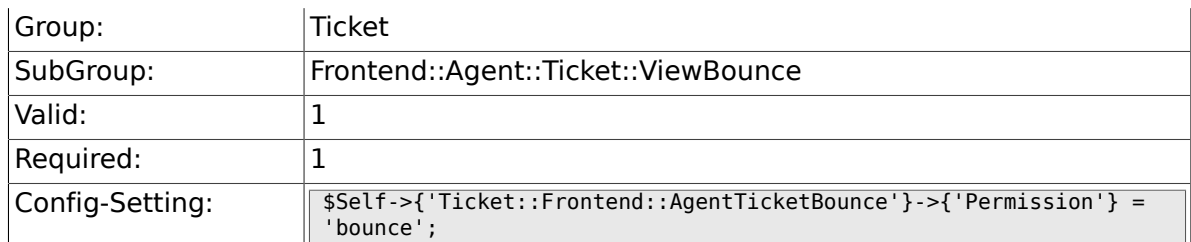

# **6.32.2. Ticket::Frontend::AgentTicketBounce###RequiredLock**

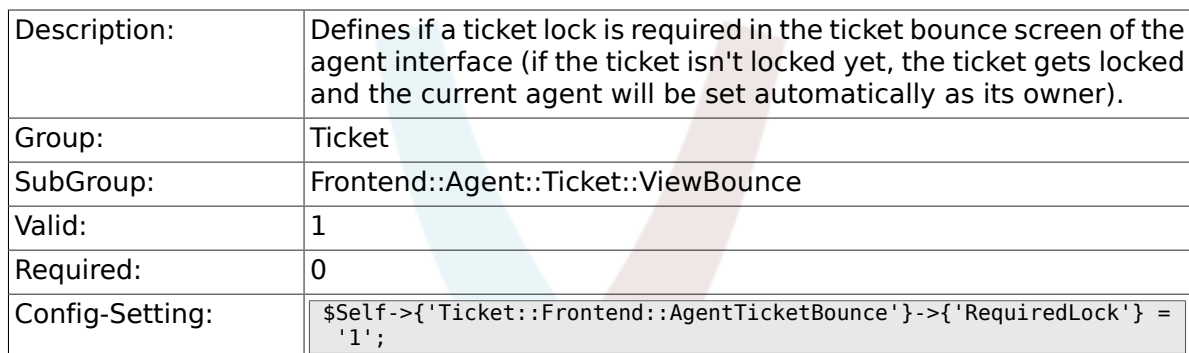

# **6.32.3. Ticket::Frontend::AgentTicketBounce###StateDefault**

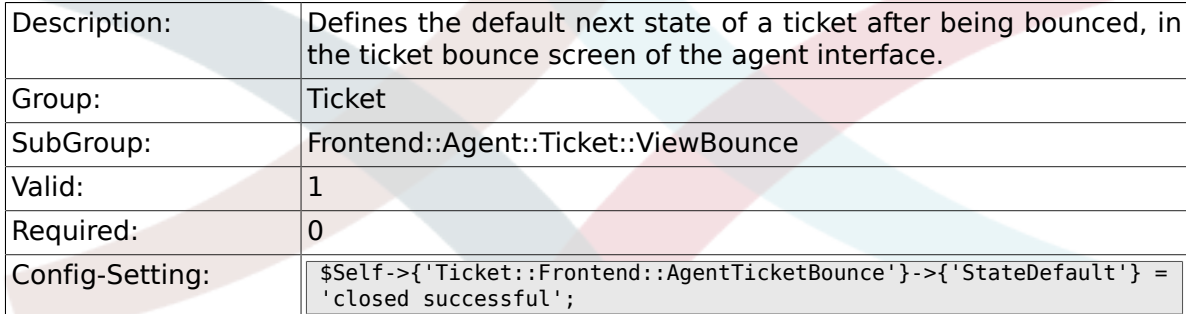

### **6.32.4. Ticket::Frontend::AgentTicketBounce###StateType**

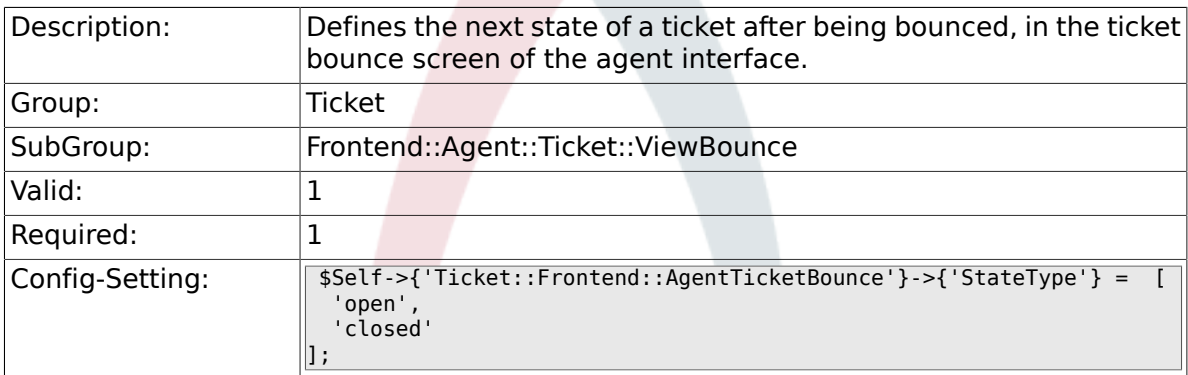

#### **6.32.5. Ticket::Frontend::BounceText**

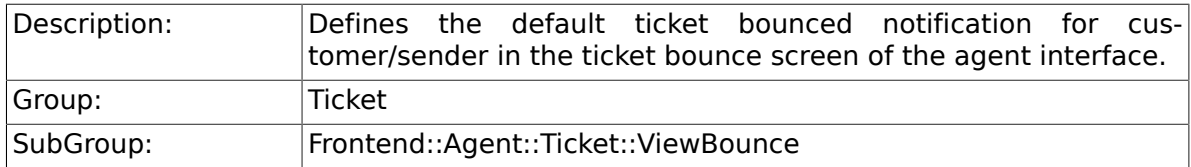

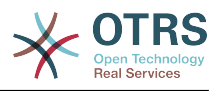

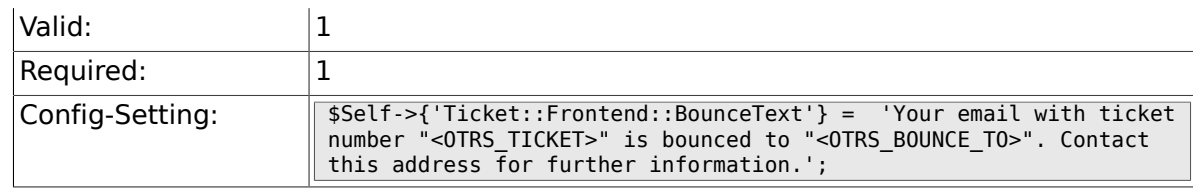

# **6.33. Frontend::Agent::Ticket::ViewBulk**

# **6.33.1. Ticket::Frontend::AgentTicketBulk###RequiredLock**

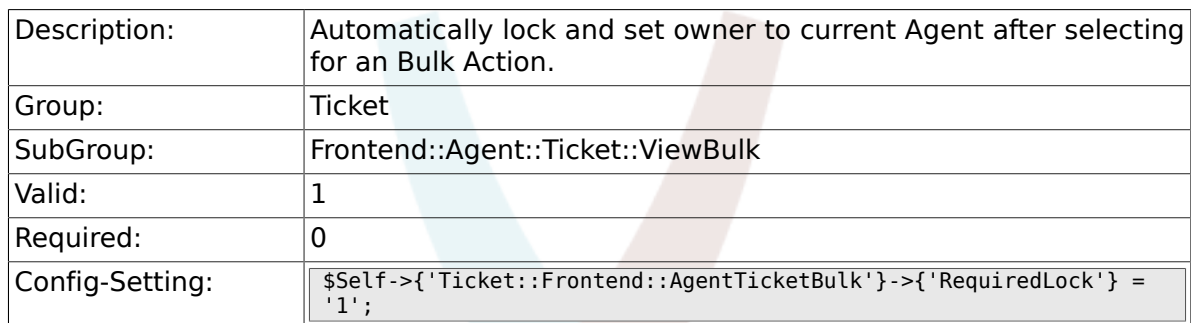

# **6.33.2. Ticket::Frontend::AgentTicketBulk###TicketType**

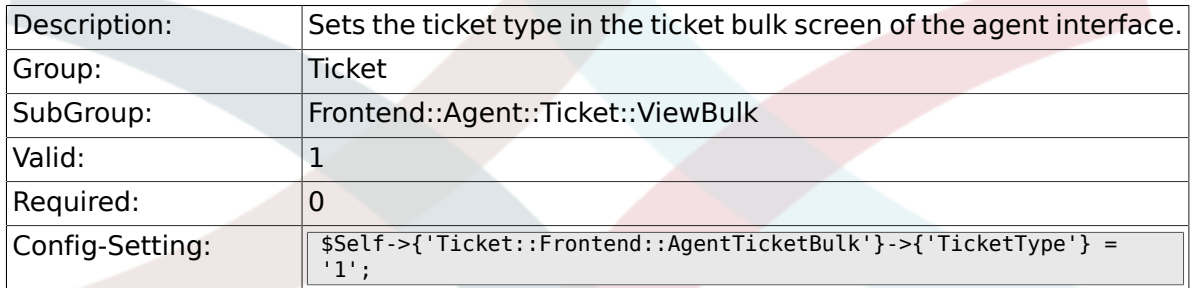

### **6.33.3. Ticket::Frontend::AgentTicketBulk###Owner**

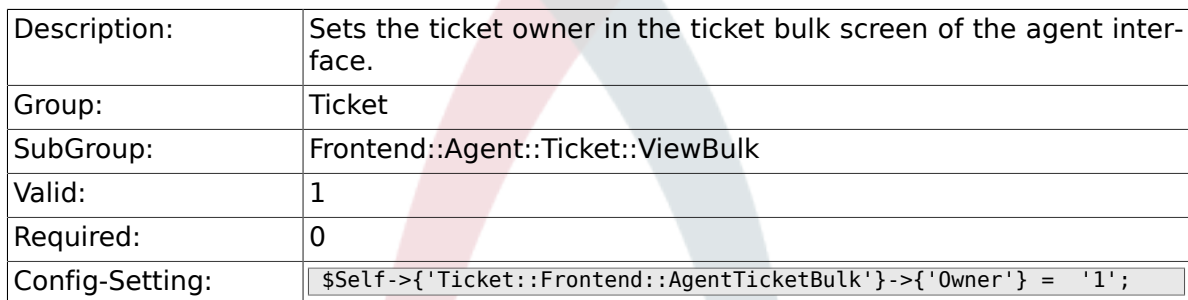

## **6.33.4. Ticket::Frontend::AgentTicketBulk###Responsible**

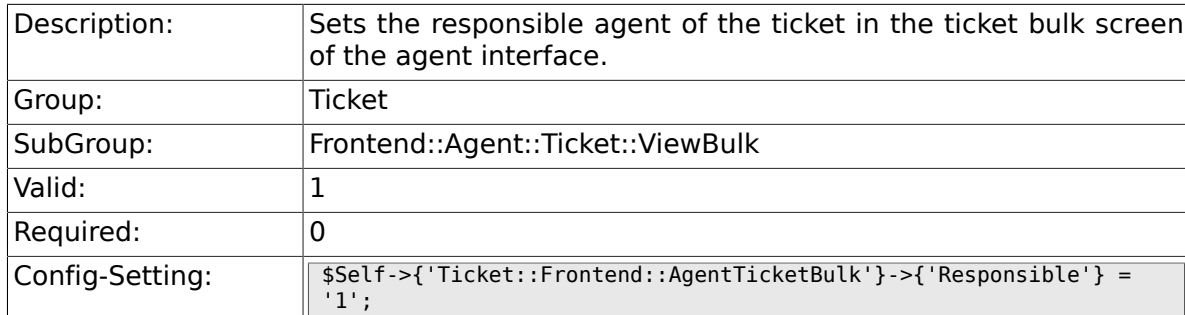

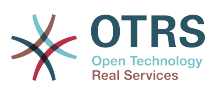

### **6.33.5. Ticket::Frontend::AgentTicketBulk###State**

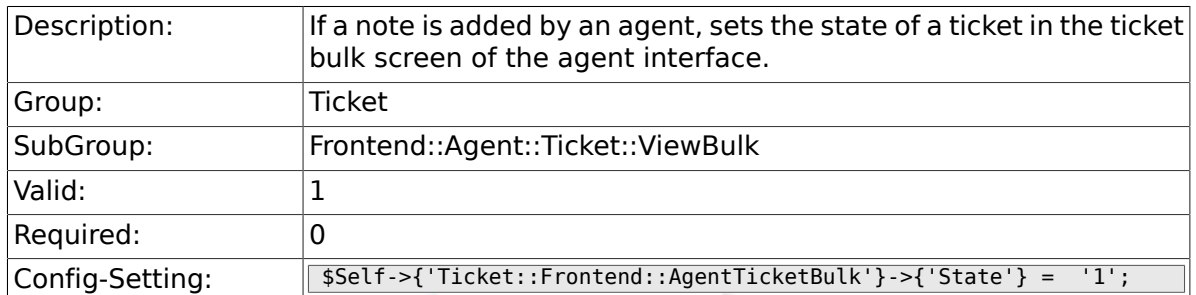

# **6.33.6. Ticket::Frontend::AgentTicketBulk###StateType**

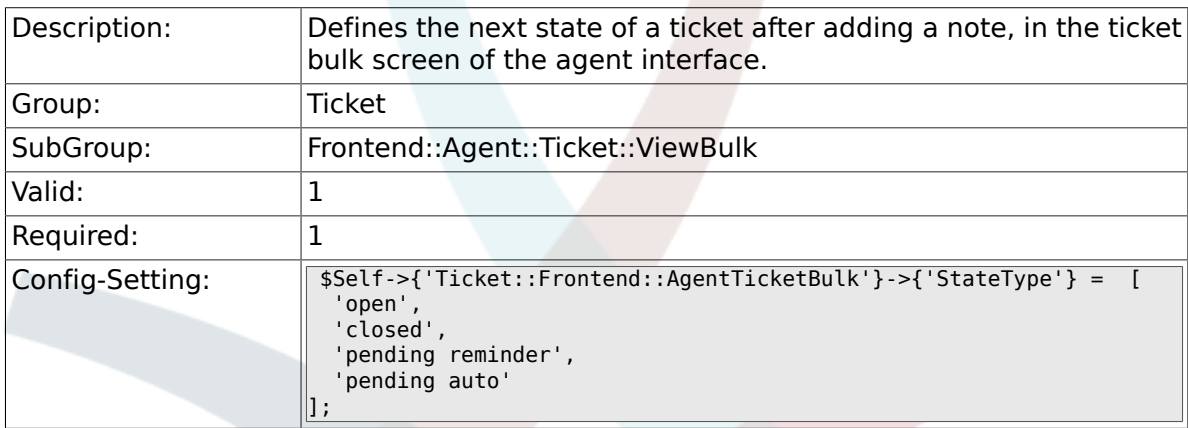

# **6.33.7. Ticket::Frontend::AgentTicketBulk###StateDefault**

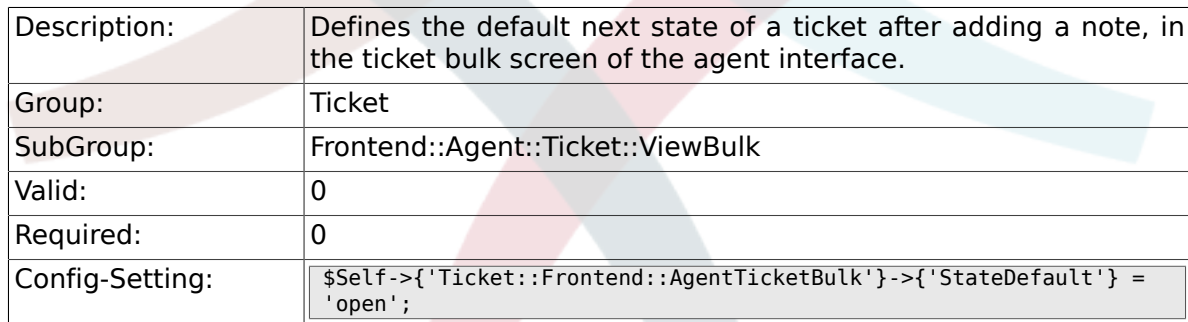

# **6.33.8. Ticket::Frontend::AgentTicketBulk###Priority**

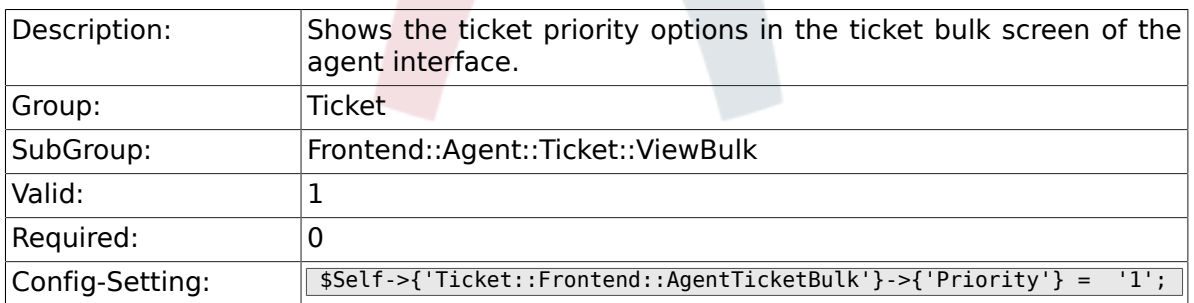

### **6.33.9. Ticket::Frontend::AgentTicketBulk###PriorityDefault**

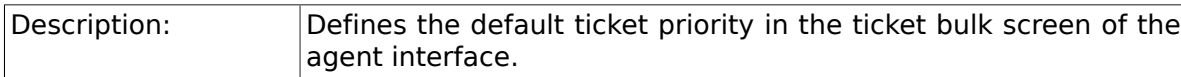

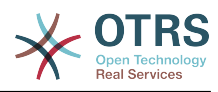

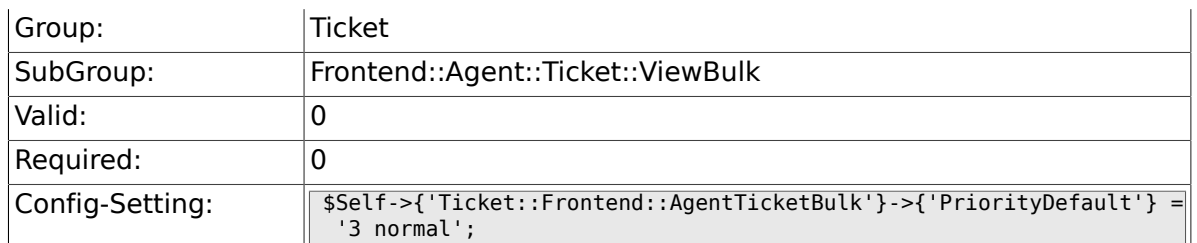

## **6.33.10. Ticket::Frontend::AgentTicketBulk###ArticleTypeDefault**

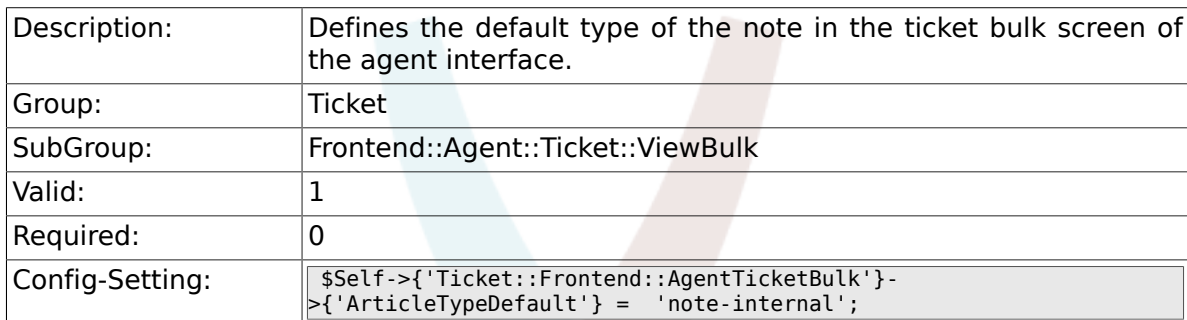

# **6.33.11. Ticket::Frontend::AgentTicketBulk###ArticleTypes**

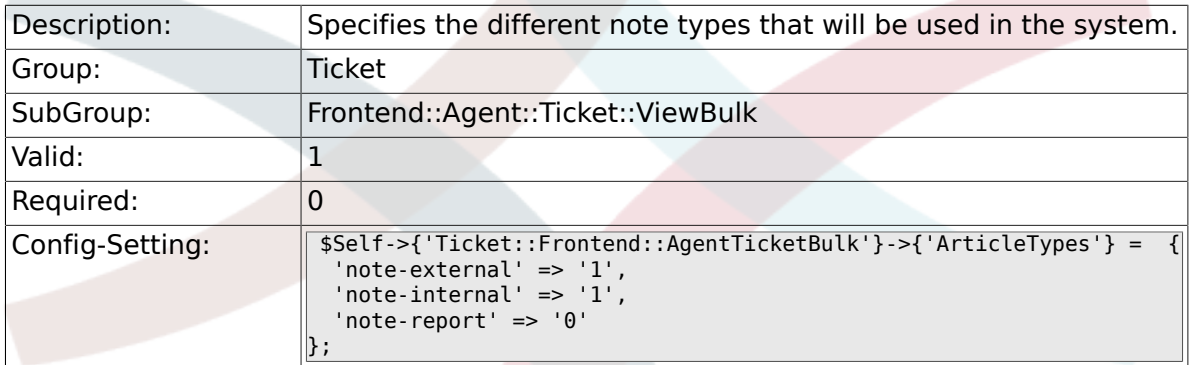

# **6.34. Frontend::Agent::Ticket::ViewClose**

#### **6.34.1. Ticket::Frontend::AgentTicketClose###Permission**

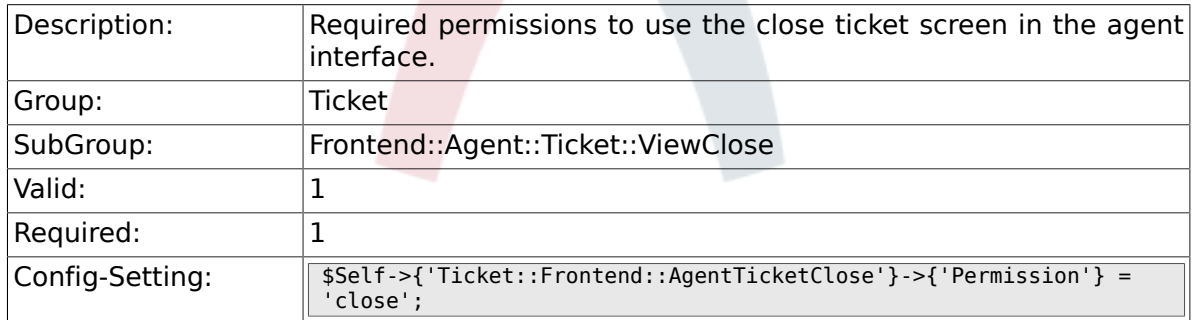

#### **6.34.2. Ticket::Frontend::AgentTicketClose###RequiredLock**

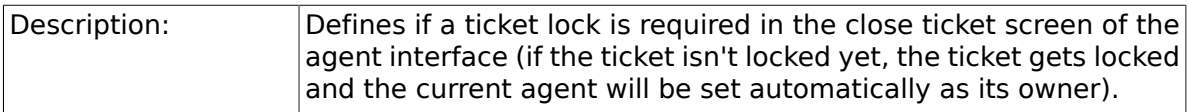

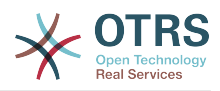

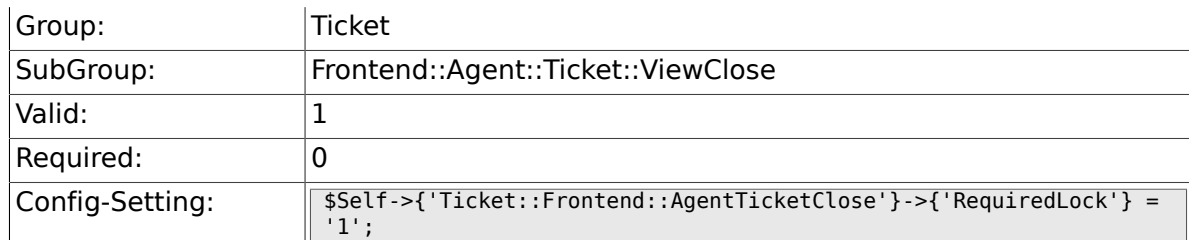

# **6.34.3. Ticket::Frontend::AgentTicketClose###TicketType**

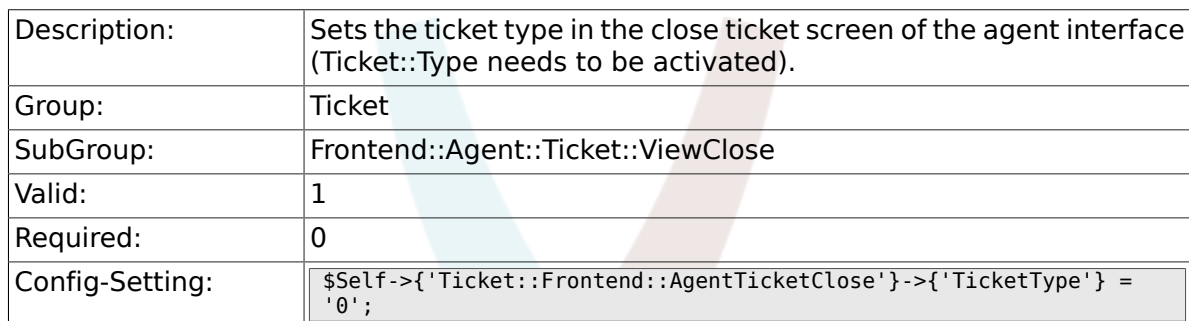

# **6.34.4. Ticket::Frontend::AgentTicketClose###Service**

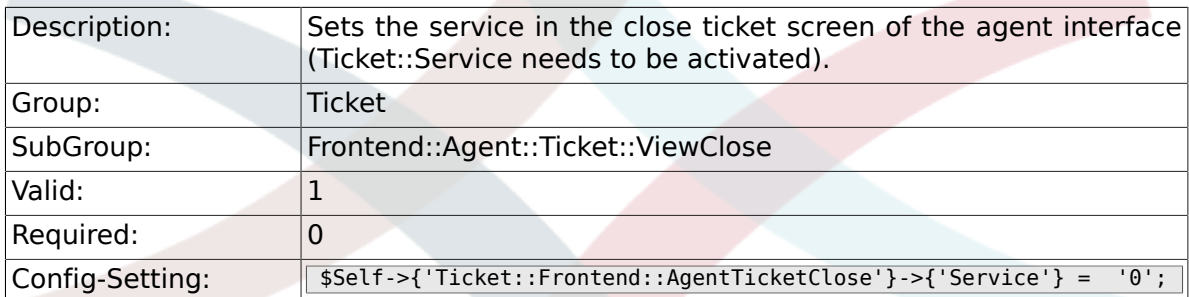

# **6.34.5. Ticket::Frontend::AgentTicketClose###ServiceMandatory**

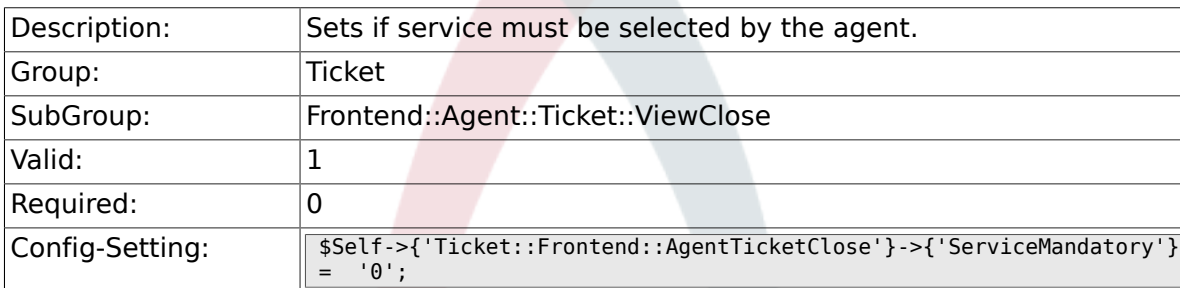

# **6.34.6. Ticket::Frontend::AgentTicketClose###SLAMandatory**

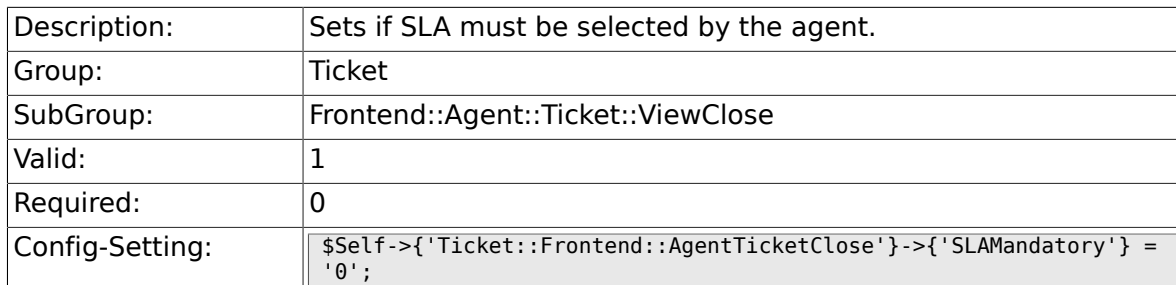

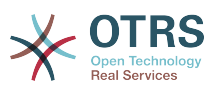

### **6.34.7. Ticket::Frontend::AgentTicketClose###Queue**

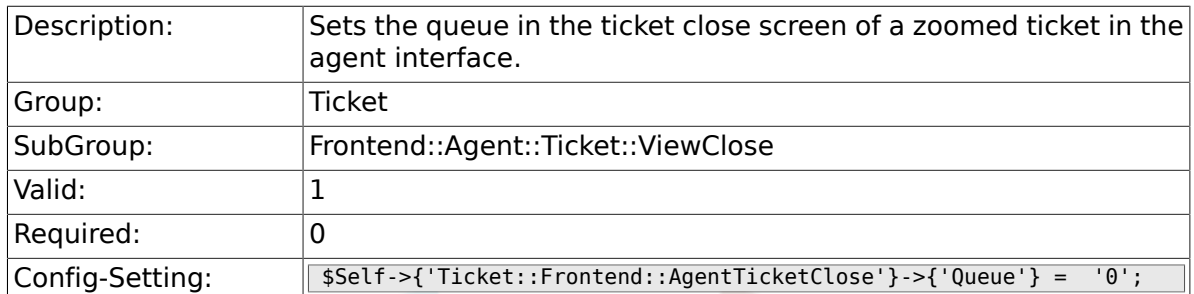

## **6.34.8. Ticket::Frontend::AgentTicketClose###Owner**

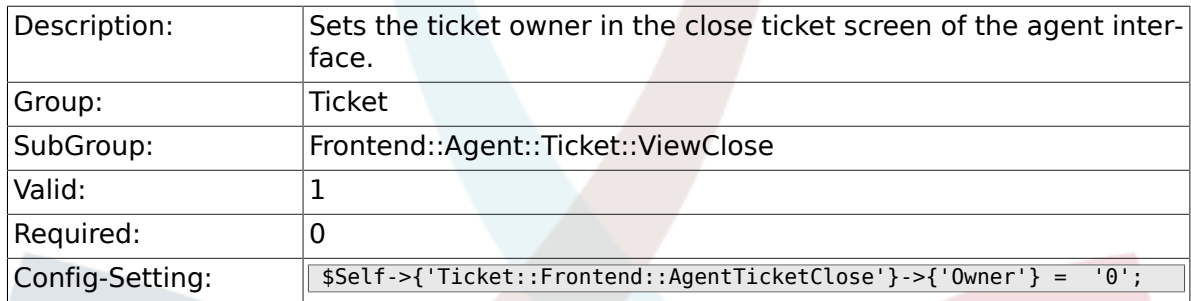

# **6.34.9. Ticket::Frontend::AgentTicketClose###OwnerMandatory**

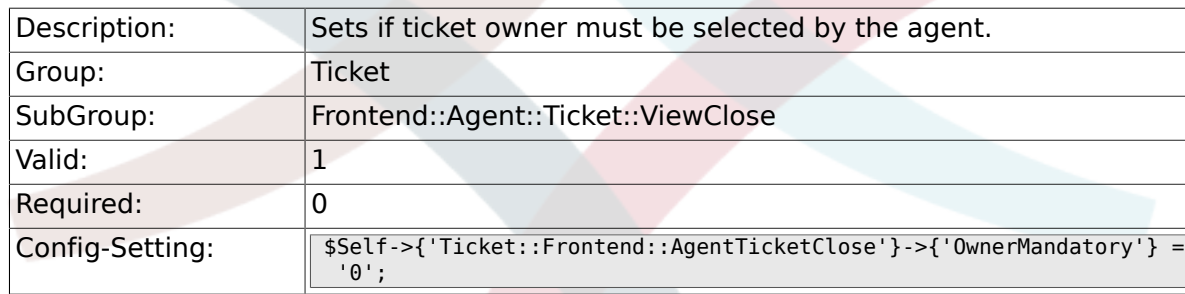

### **6.34.10. Ticket::Frontend::AgentTicketClose###Responsible**

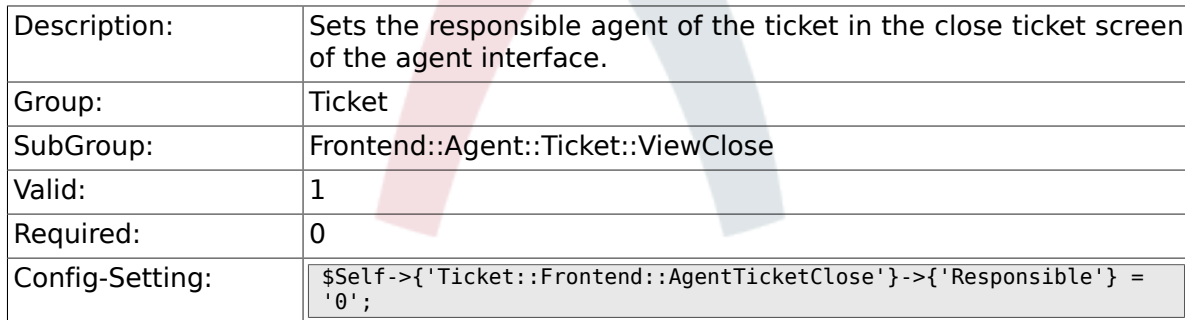

## **6.34.11. Ticket::Frontend::AgentTicketClose###State**

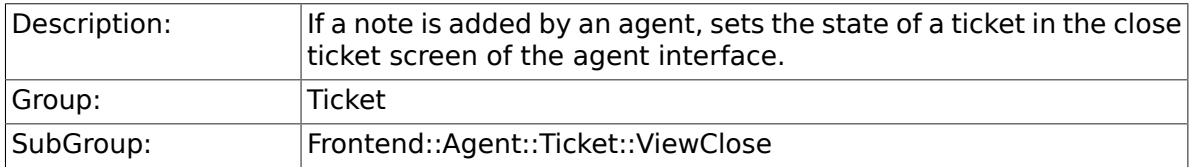

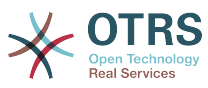

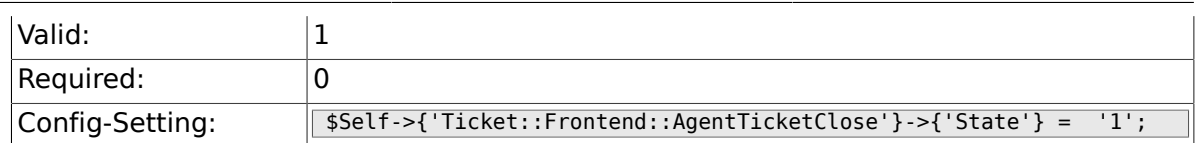

### **6.34.12. Ticket::Frontend::AgentTicketClose###StateType**

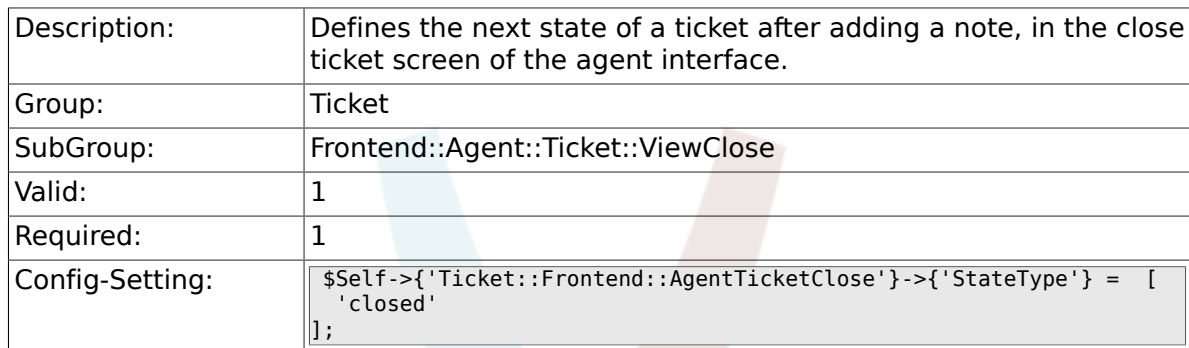

## **6.34.13. Ticket::Frontend::AgentTicketClose###StateDefault**

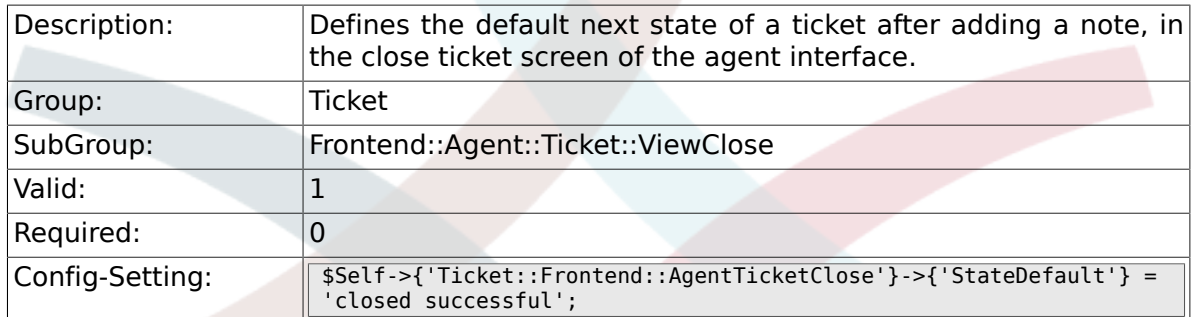

# **6.34.14. Ticket::Frontend::AgentTicketClose###Note**

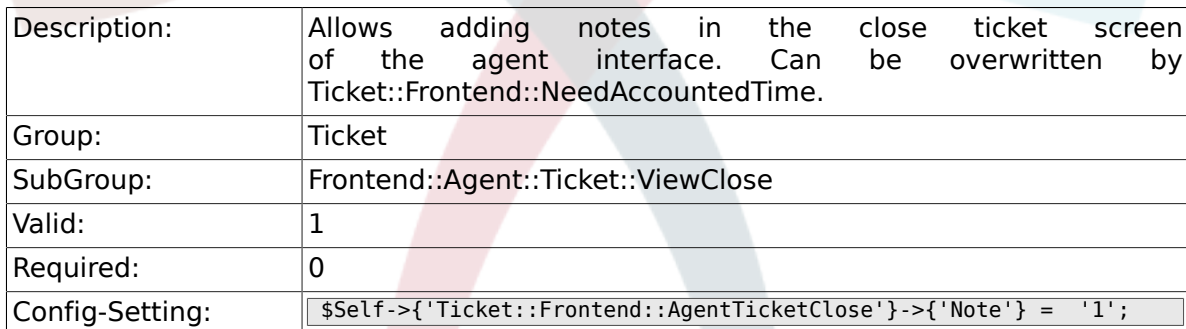

# **6.34.15. Ticket::Frontend::AgentTicketClose###NoteMandatory**

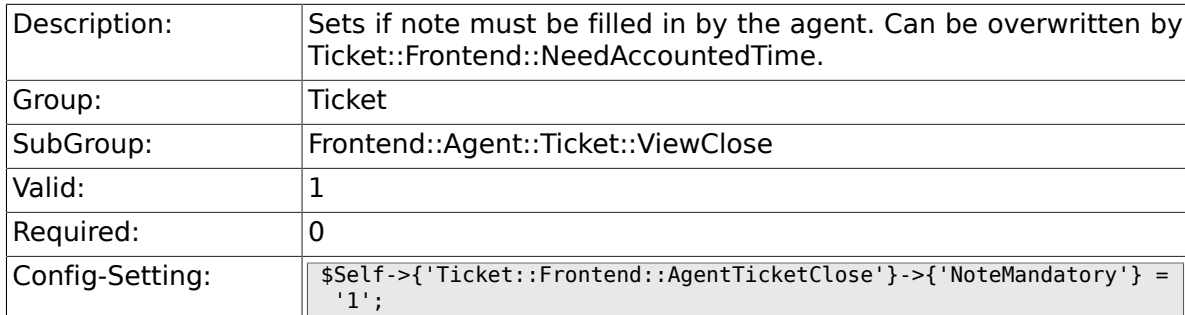

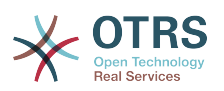

### **6.34.16. Ticket::Frontend::AgentTicketClose###Subject**

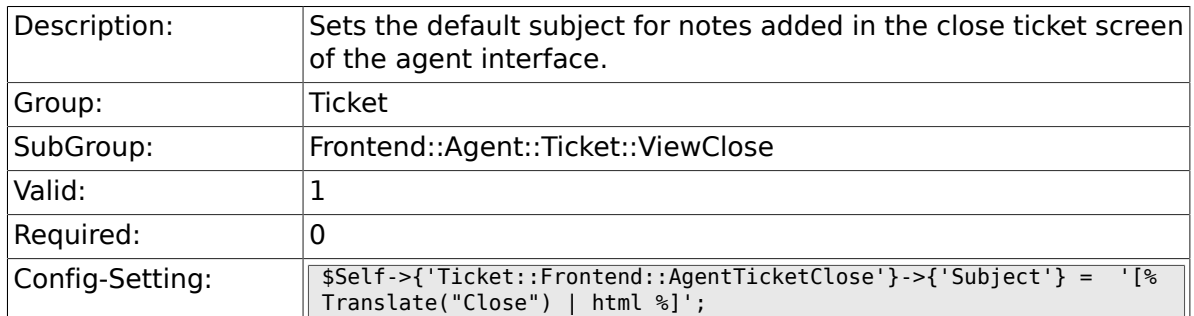

# **6.34.17. Ticket::Frontend::AgentTicketClose###Body**

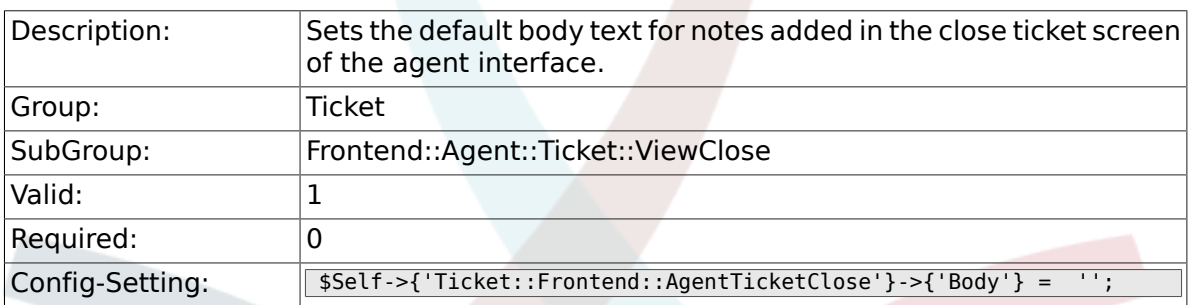

### **6.34.18. Ticket::Frontend::AgentTicketClose###InvolvedAgent**

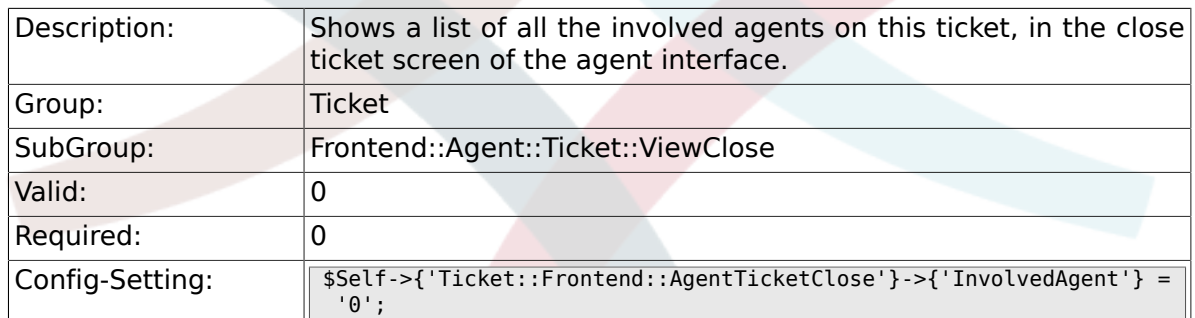

### **6.34.19. Ticket::Frontend::AgentTicketClose###InformAgent**

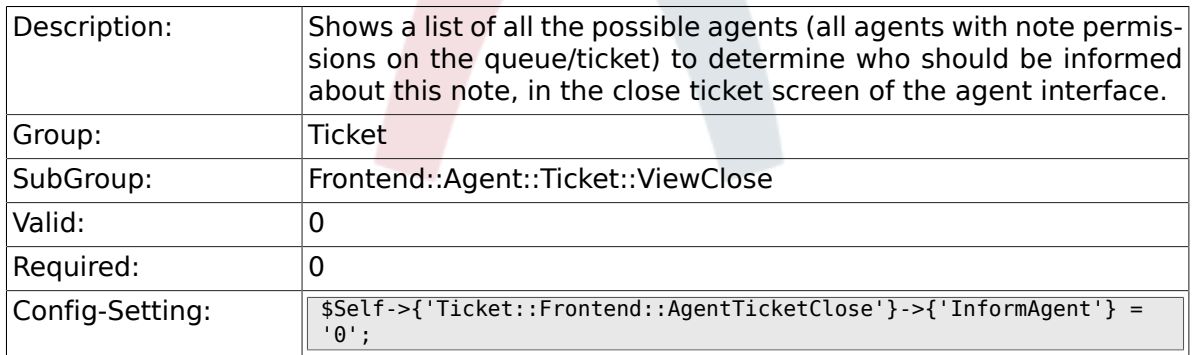

### **6.34.20. Ticket::Frontend::AgentTicketClose###ArticleTypeDefault**

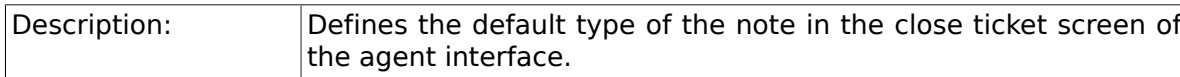

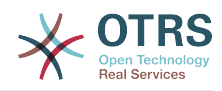

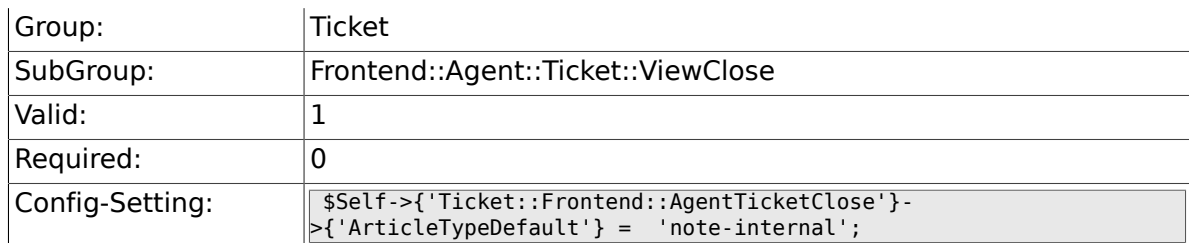

## **6.34.21. Ticket::Frontend::AgentTicketClose###ArticleTypes**

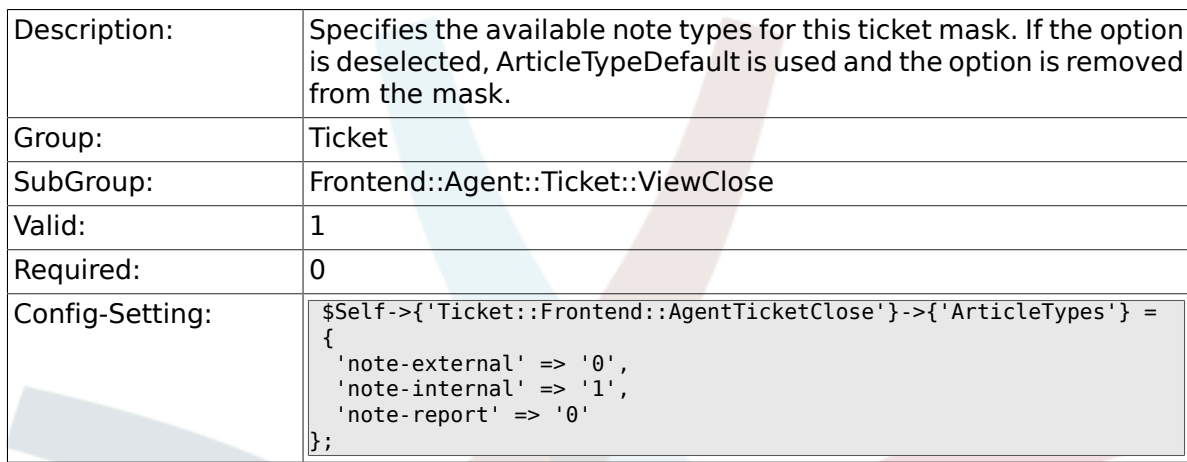

### **6.34.22. Ticket::Frontend::AgentTicketClose###Priority**

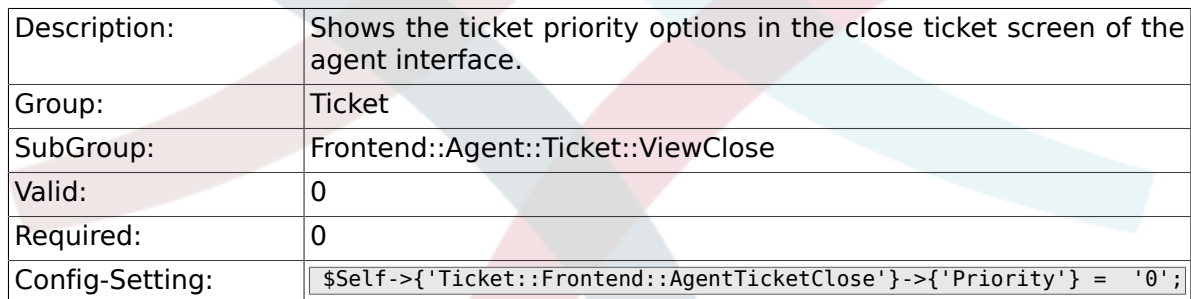

## **6.34.23. Ticket::Frontend::AgentTicketClose###PriorityDefault**

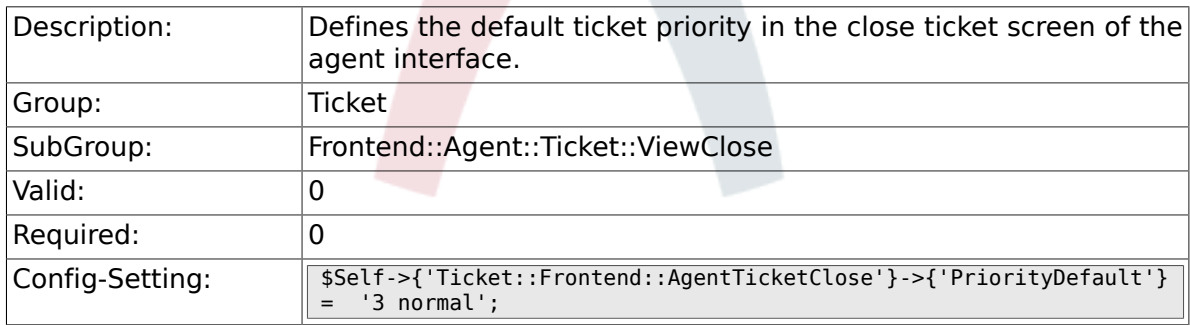

# **6.34.24. Ticket::Frontend::AgentTicketClose###Title**

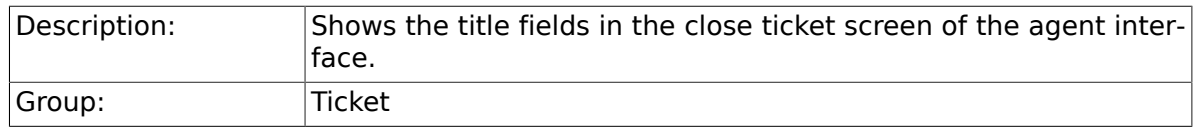

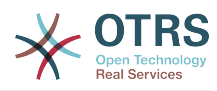

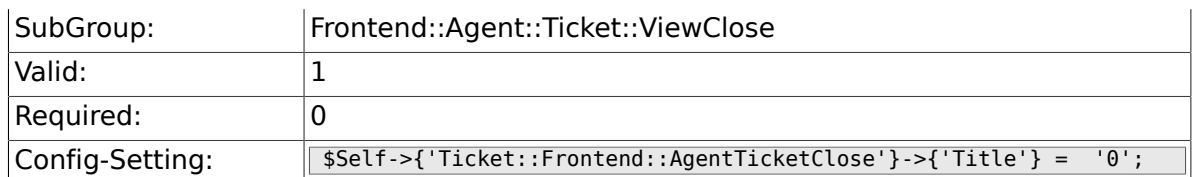

### **6.34.25. Ticket::Frontend::AgentTicketClose###HistoryType**

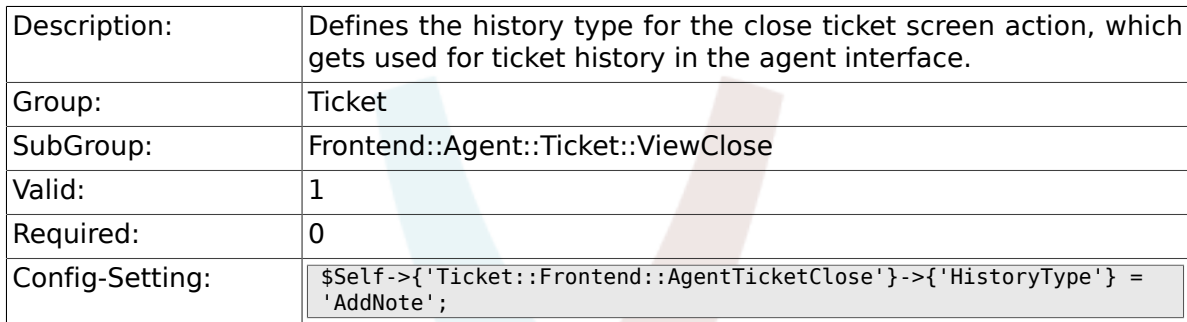

# **6.34.26. Ticket::Frontend::AgentTicketClose###HistoryComment**

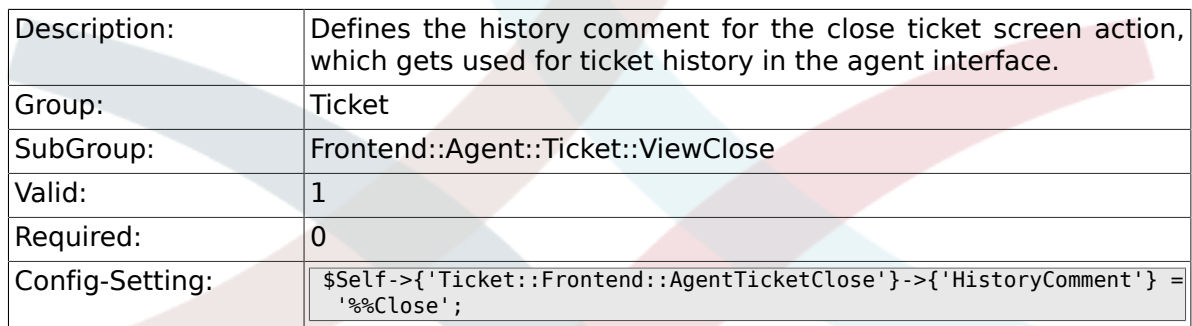

### **6.34.27. Ticket::Frontend::AgentTicketClose###DynamicField**

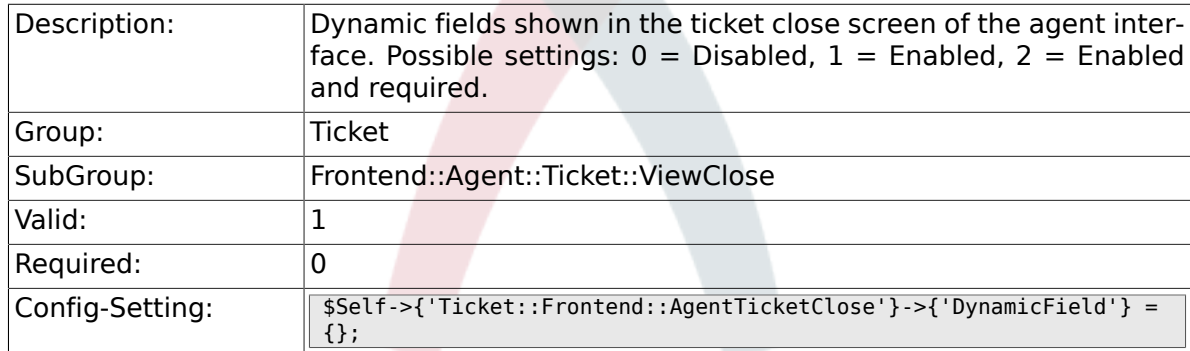

### **6.34.28. Ticket::Frontend::AgentTicketClose###RichTextWidth**

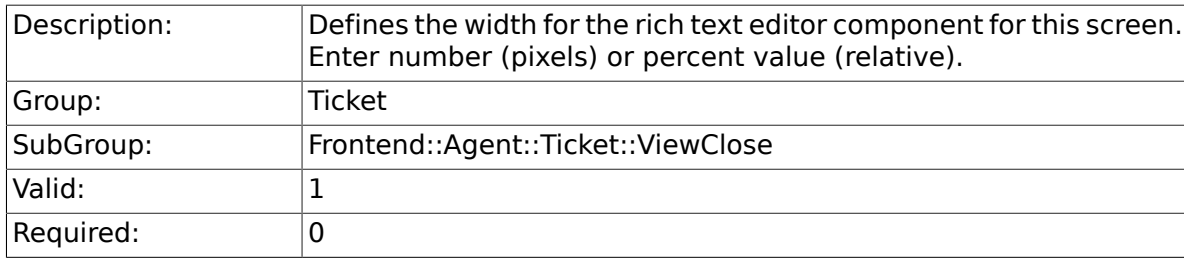

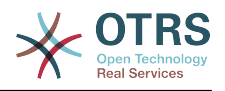

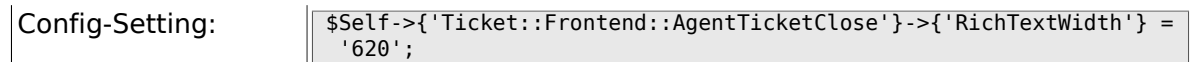

### **6.34.29. Ticket::Frontend::AgentTicketClose###RichTextHeight**

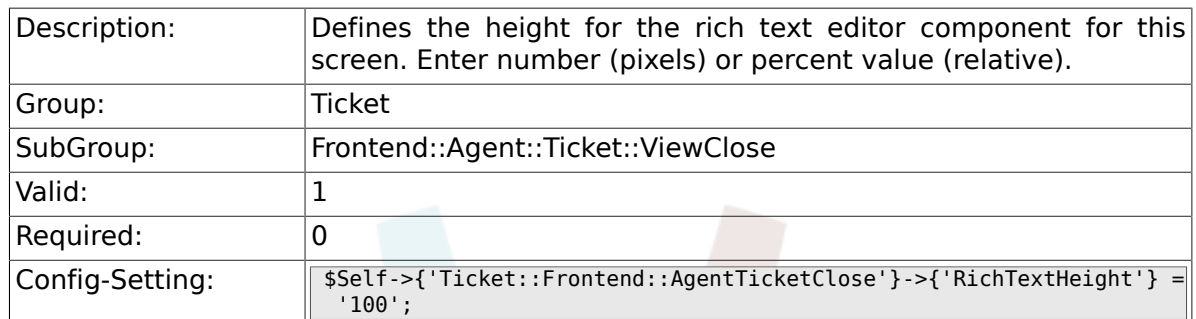

# **6.35. Frontend::Agent::Ticket::ViewCompose**

# **6.35.1. Ticket::Frontend::AgentTicketCompose###Permission**

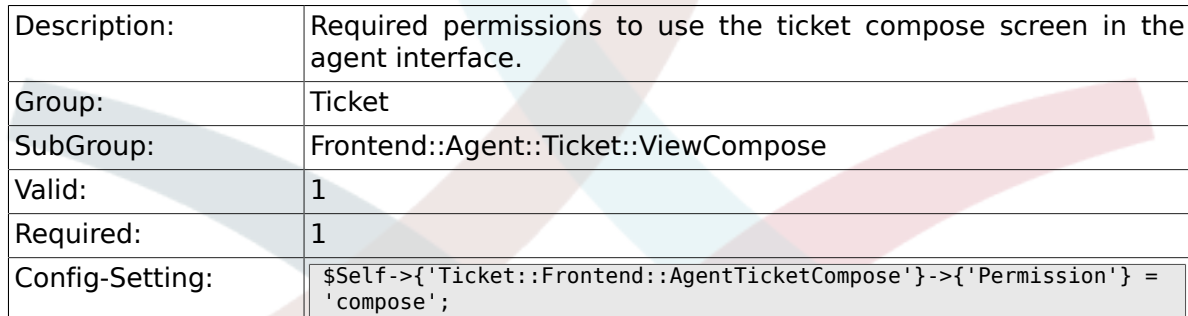

### **6.35.2. Ticket::Frontend::AgentTicketCompose###RequiredLock**

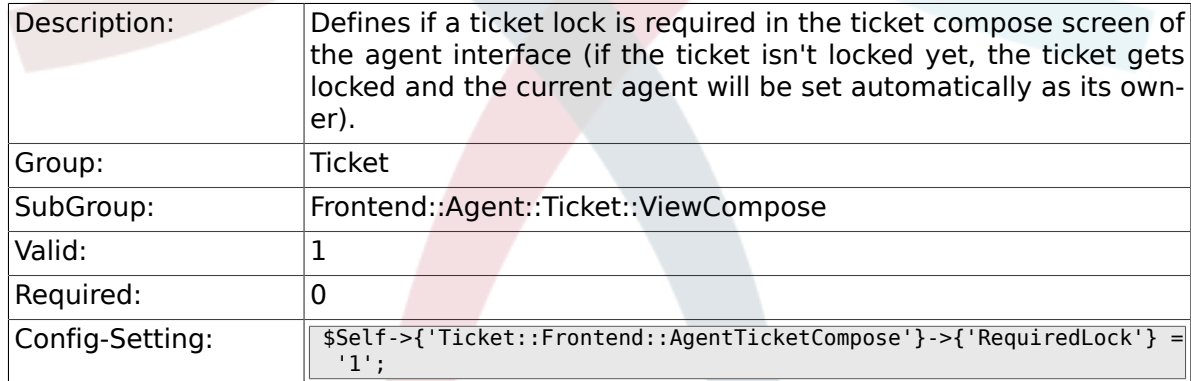

### **6.35.3. Ticket::Frontend::AgentTicketCompose###StateDefault**

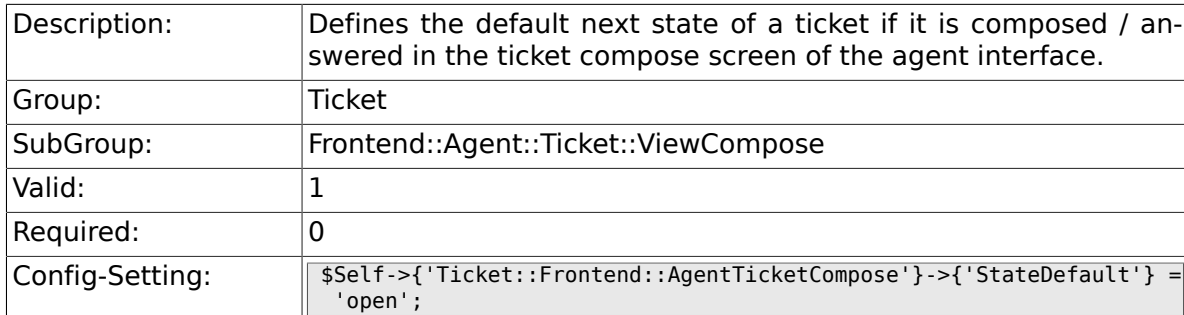

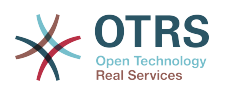

#### **6.35.4. Ticket::Frontend::AgentTicketCompose###StateType**

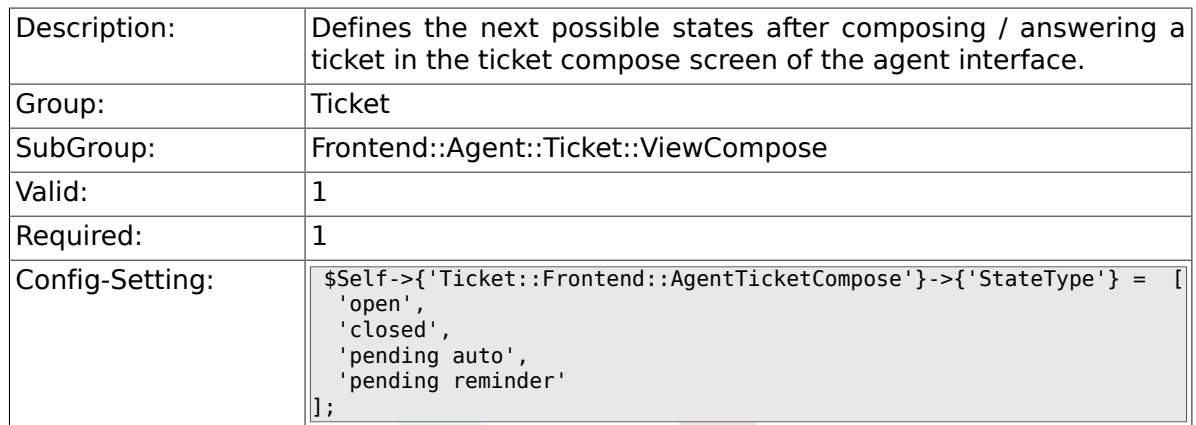

# **6.35.5. Ticket::Frontend::AgentTicketCompose###ArticleTypes**

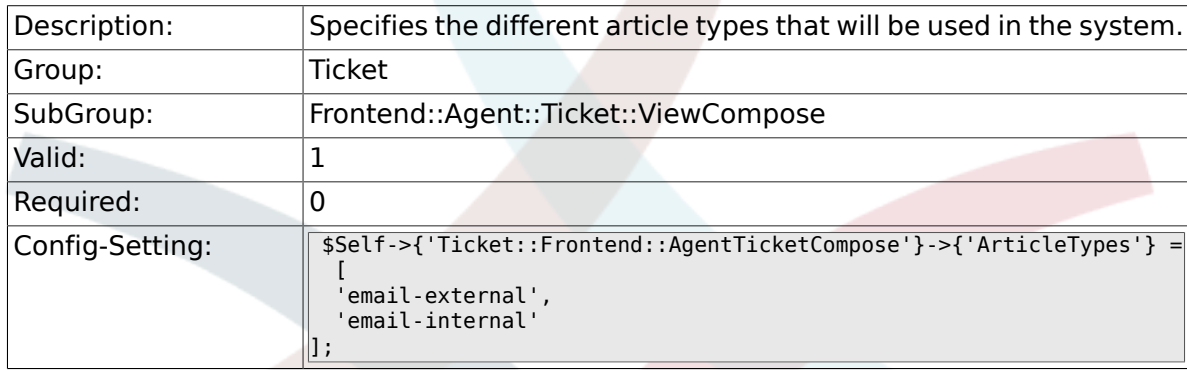

# **6.35.6. Ticket::Frontend::AgentTicketCompose###DefaultArticleType**

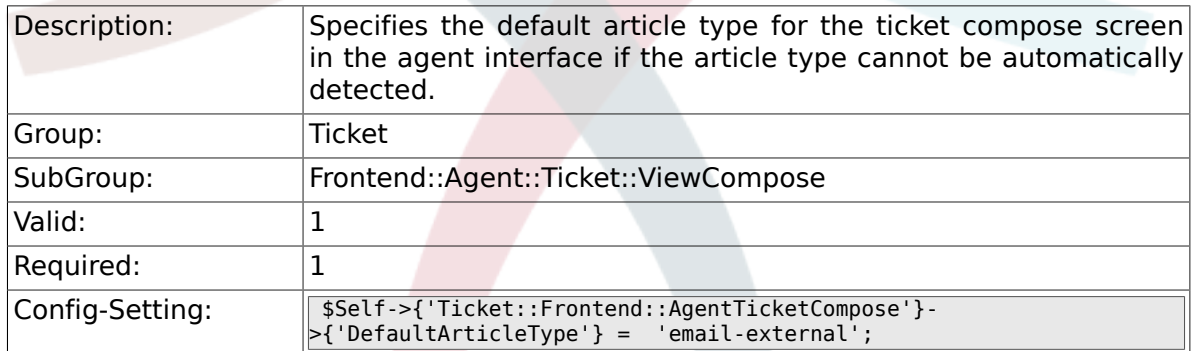

### **6.35.7. Ticket::Frontend::ResponseFormat**

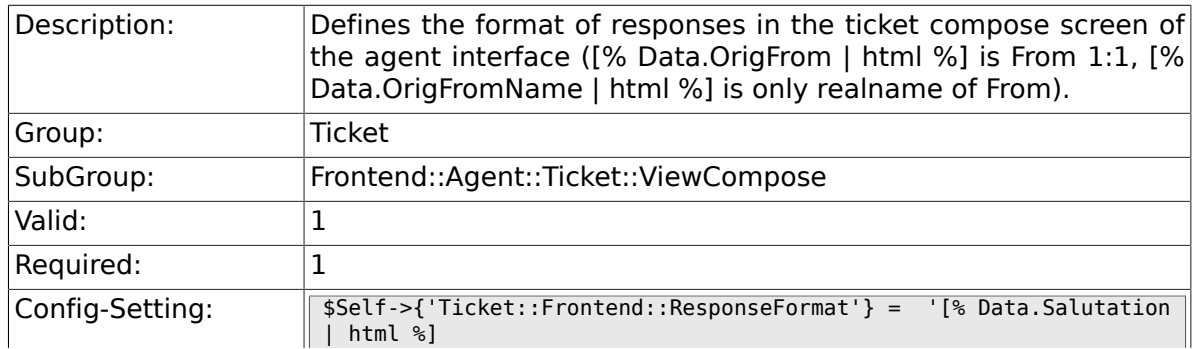
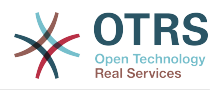

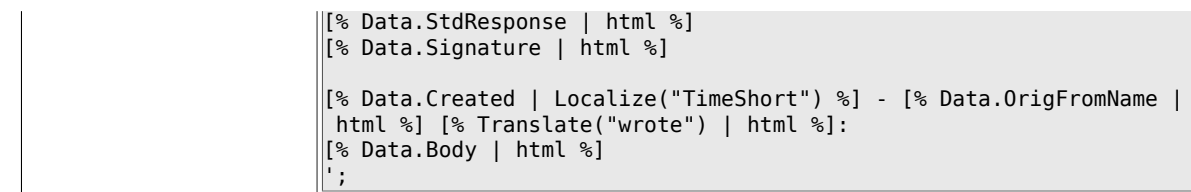

## **6.35.8. Ticket::Frontend::Quote**

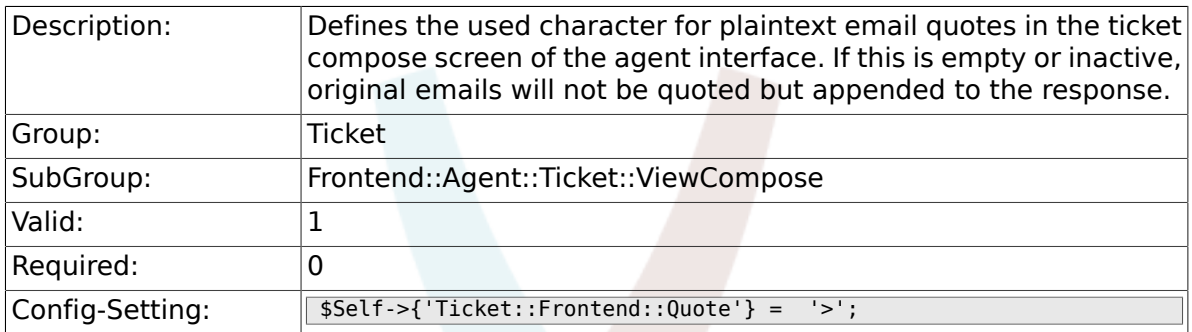

#### **6.35.9. Ticket::Frontend::ResponseQuoteMaxLines**

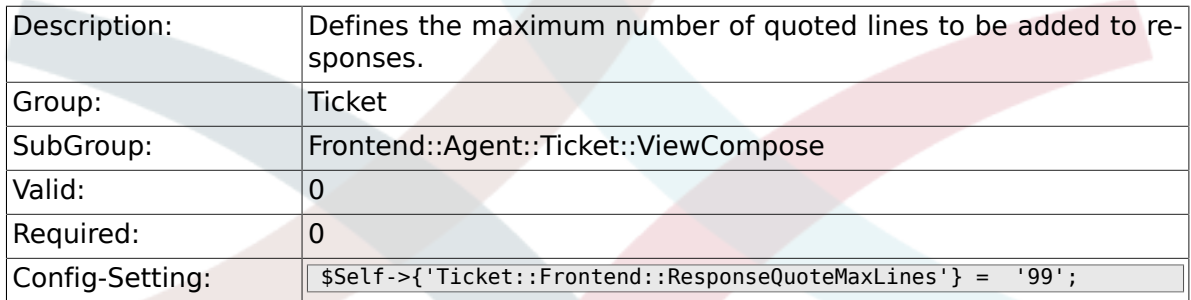

## **6.35.10. Ticket::Frontend::ComposeAddCustomerAddress**

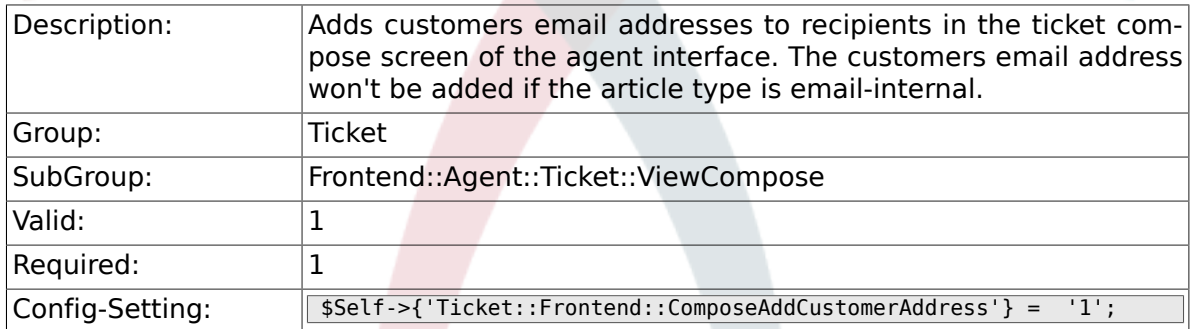

## **6.35.11. Ticket::Frontend::ComposeReplaceSenderAddress**

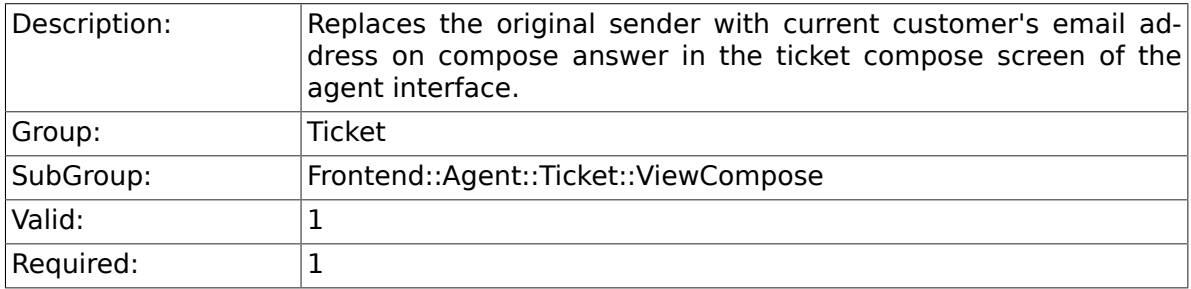

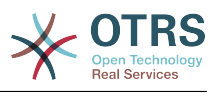

Config-Setting: \$Self->{'Ticket::Frontend::ComposeReplaceSenderAddress'} = '0';

#### **6.35.12. Ticket::Frontend::ComposeExcludeCcRecipients**

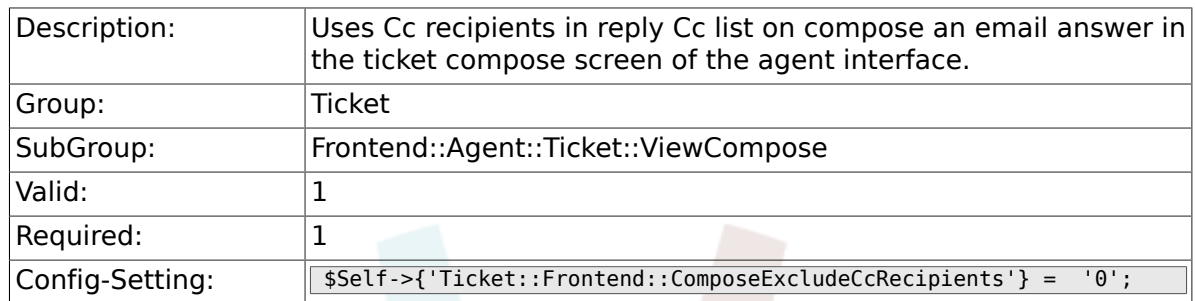

#### **6.35.13. Ticket::Frontend::AgentTicketCompose###DynamicField**

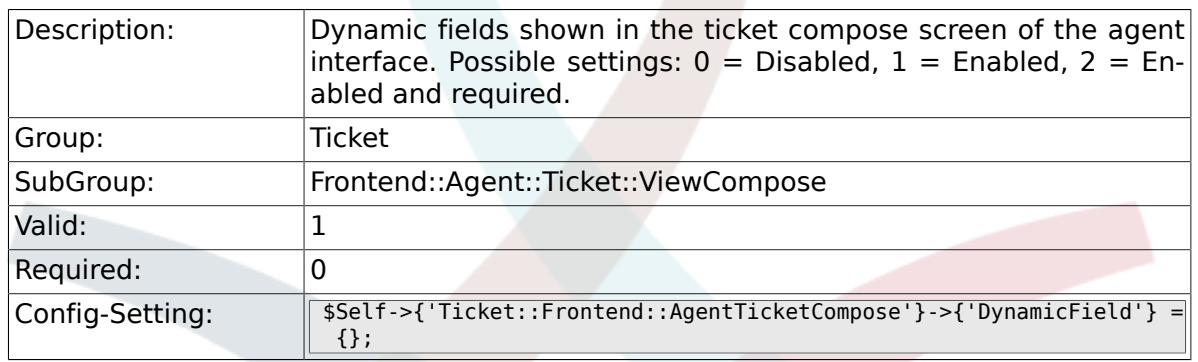

# **6.36. Frontend::Agent::Ticket::ViewCustomer**

#### **6.36.1. Ticket::Frontend::AgentTicketCustomer###Permission**

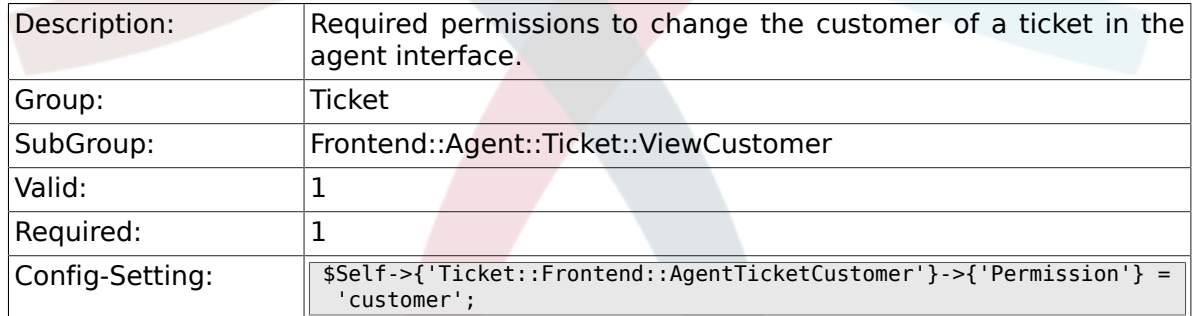

## **6.36.2. Ticket::Frontend::AgentTicketCustomer###RequiredLock**

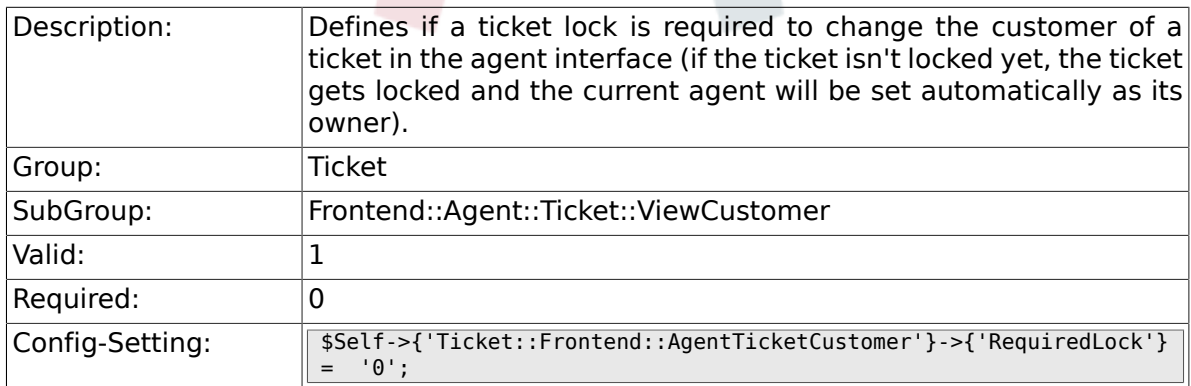

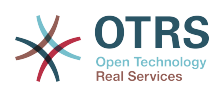

#### 6.36.3. Ticket::Frontend::AgentTicketCustomer::CustomerIDRead

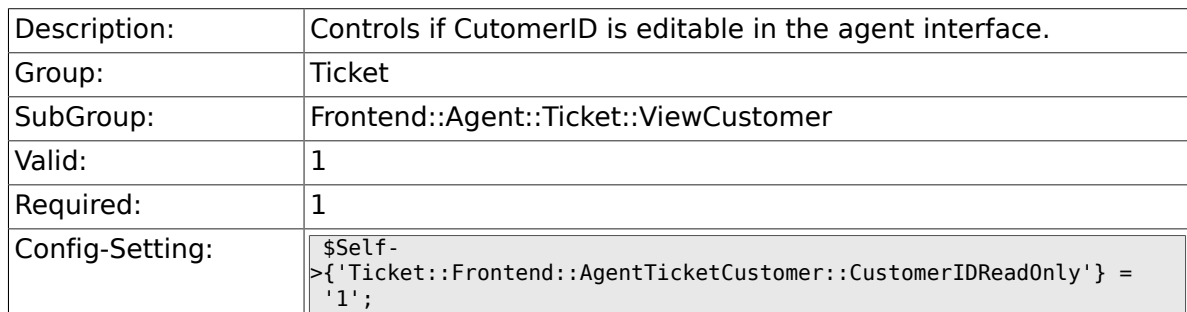

# **6.37. Frontend::Agent::Ticket::ViewEmailNew**

## **6.37.1. Ticket::Frontend::AgentTicketEmail###Priority**

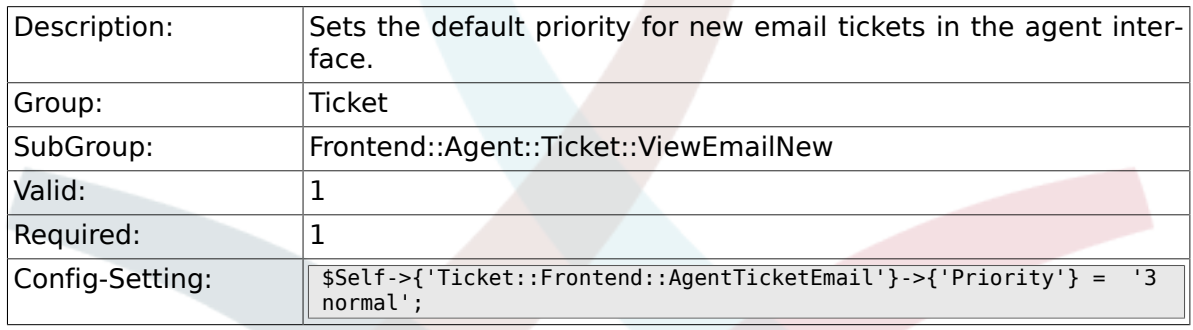

#### **6.37.2. Ticket::Frontend::AgentTicketEmail###ArticleType**

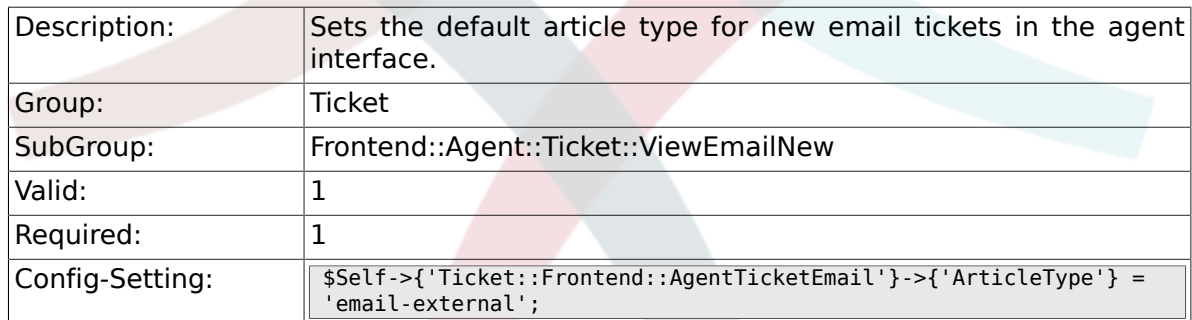

## **6.37.3. Ticket::Frontend::AgentTicketEmail###SenderType**

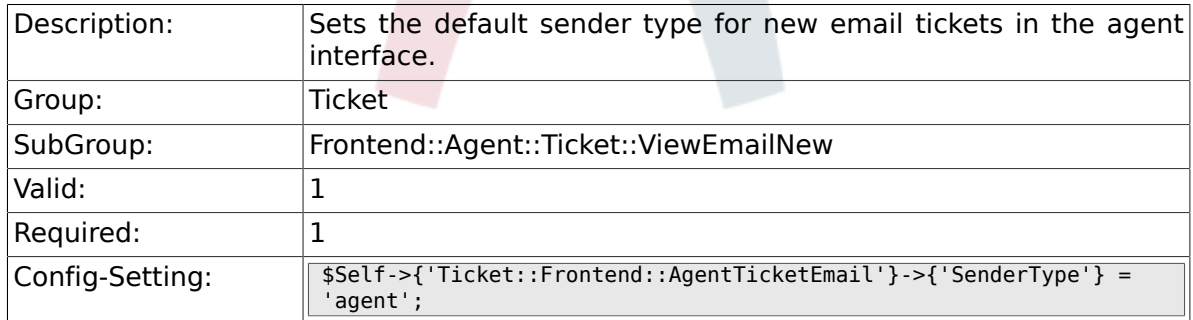

## **6.37.4. Ticket::Frontend::AgentTicketEmail::CustomerIDReadOnly**

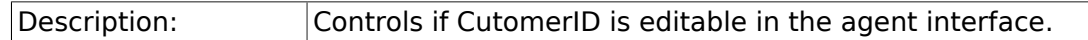

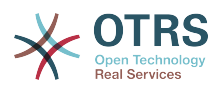

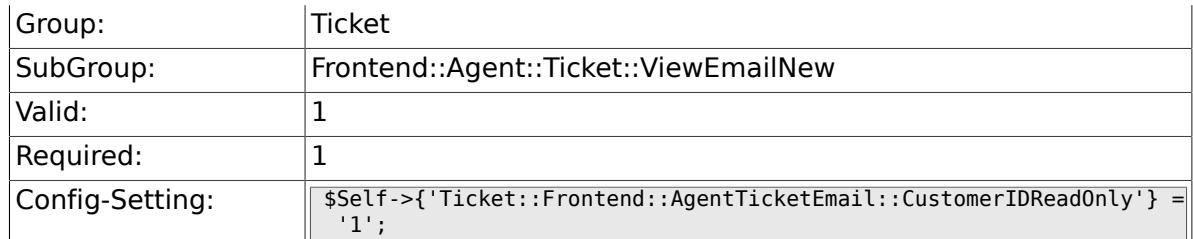

# **6.37.5. Ticket::Frontend::AgentTicketEmail###Subject**

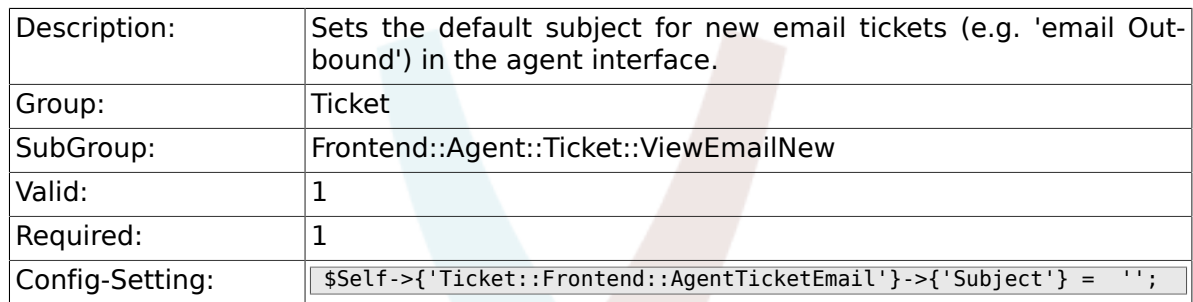

# **6.37.6. Ticket::Frontend::AgentTicketEmail###Body**

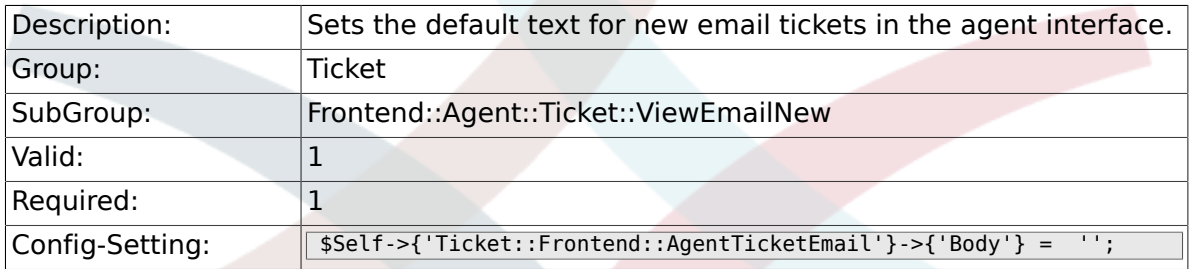

# **6.37.7. Ticket::Frontend::AgentTicketEmail###StateDefault**

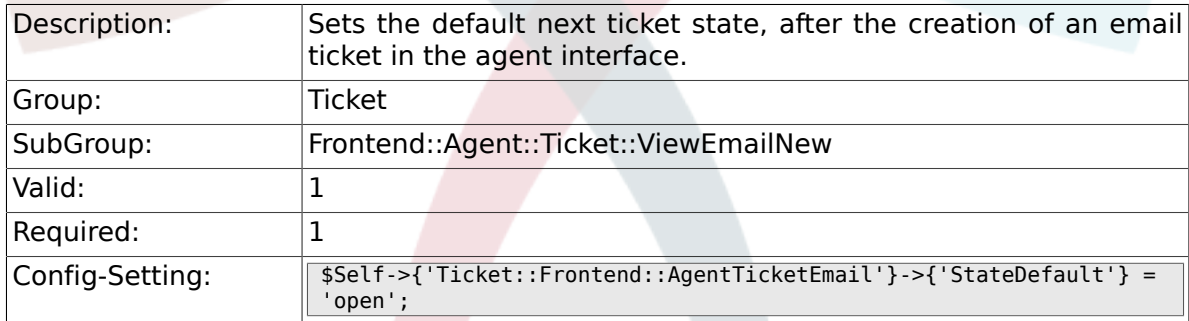

# **6.37.8. Ticket::Frontend::AgentTicketEmail###StateType**

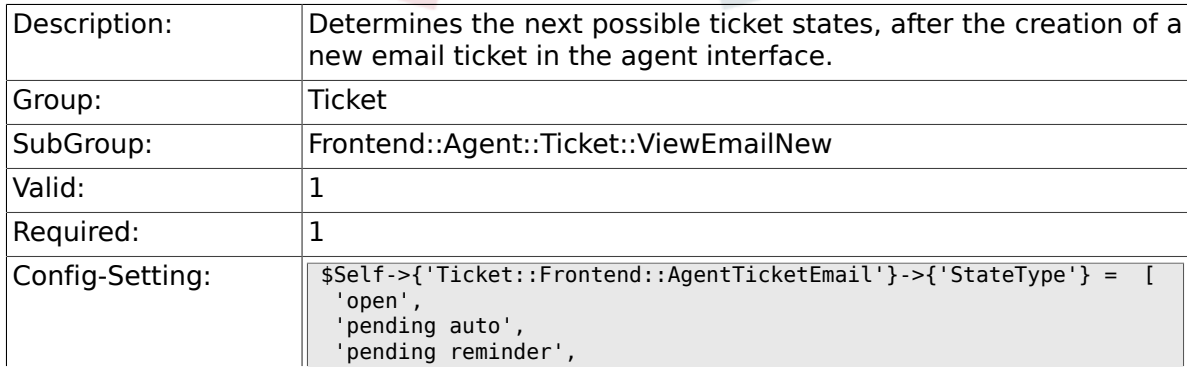

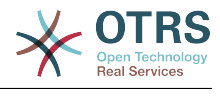

 'closed'  $\vert$  :

## **6.37.9. Ticket::Frontend::AgentTicketEmail###HistoryType**

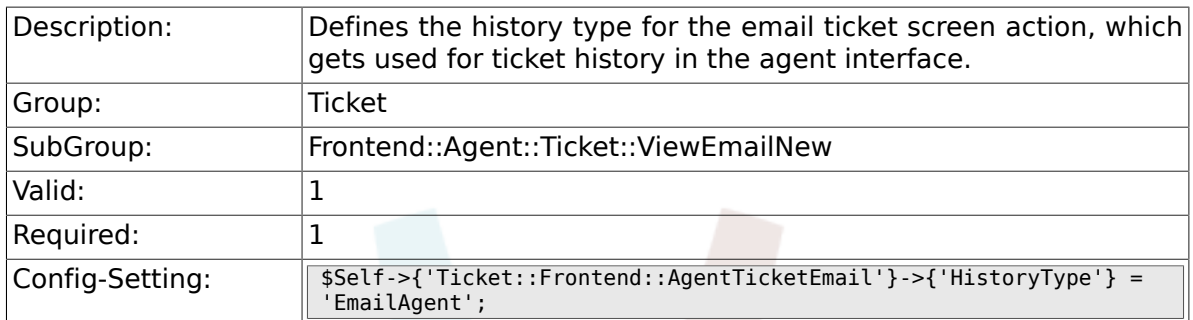

#### **6.37.10. Ticket::Frontend::AgentTicketEmail###HistoryComment**

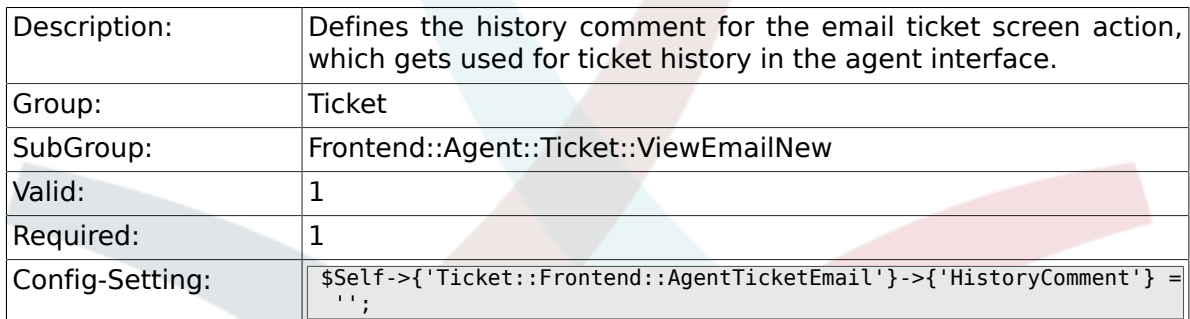

#### **6.37.11. Ticket::Frontend::AgentTicketEmail###ServiceMandatory**

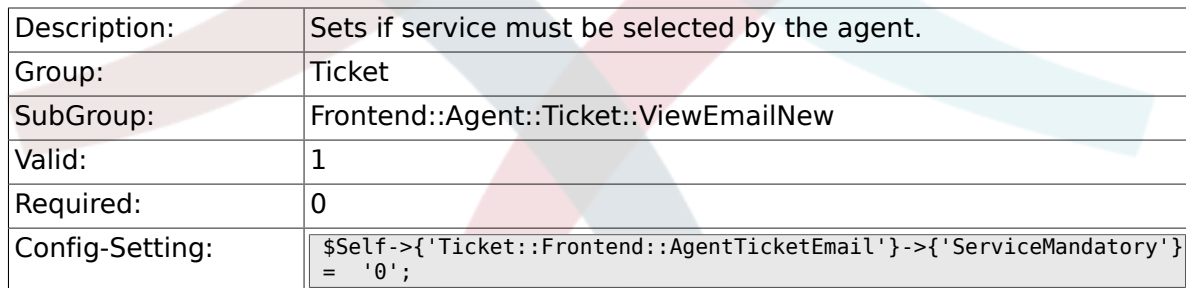

#### **6.37.12. Ticket::Frontend::AgentTicketEmail###SLAMandatory**

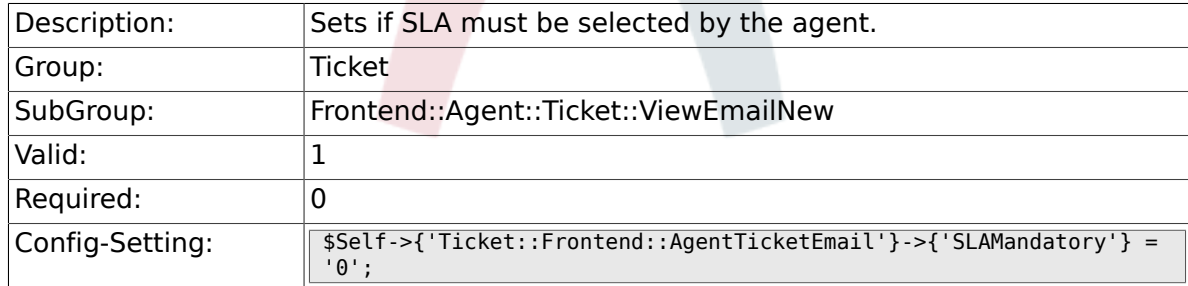

#### **6.37.13. Ticket::Frontend::AgentTicketEmail###DynamicField**

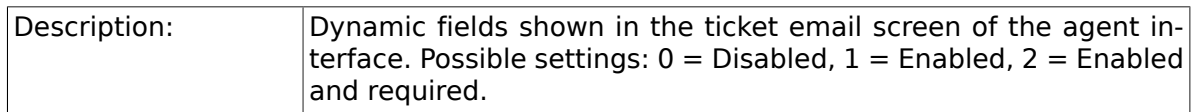

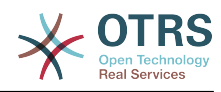

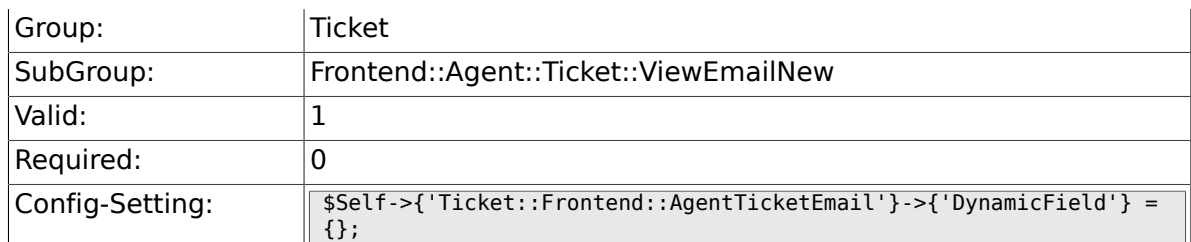

## **6.37.14. Ticket::Frontend::AgentTicketEmail###RichTextWidth**

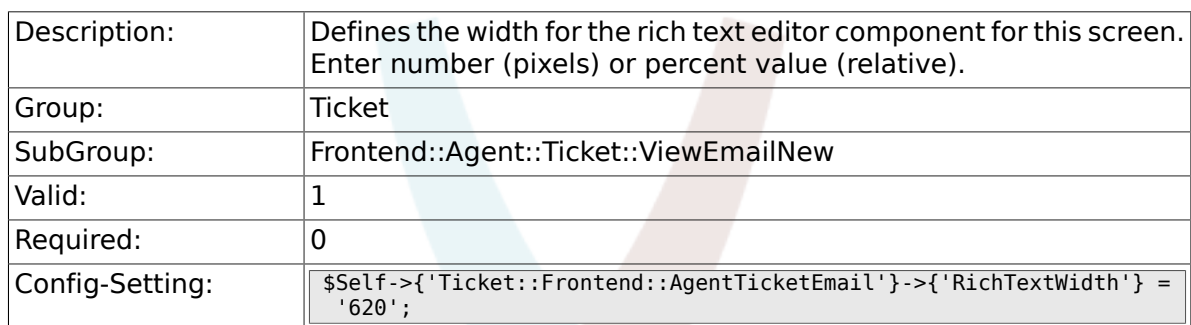

# **6.37.15. Ticket::Frontend::AgentTicketEmail###RichTextHeight**

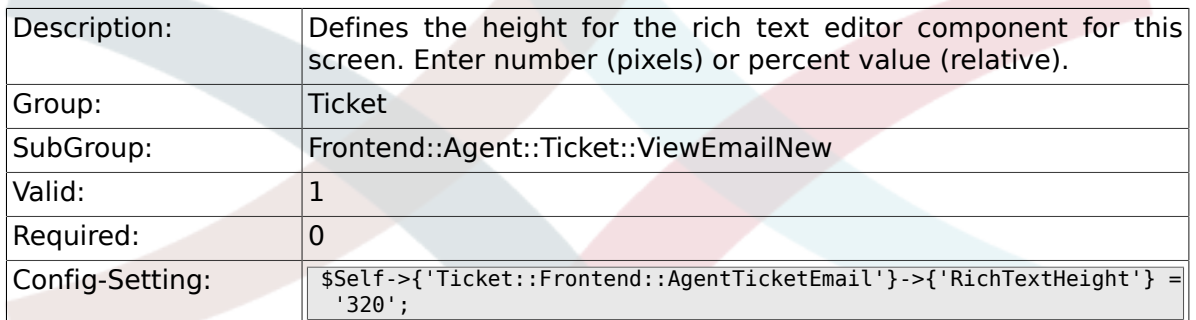

# **6.38. Frontend::Agent::Ticket::ViewEmailOutbound**

## **6.38.1. Ticket::Frontend::AgentTicketEmailOutbound###Permission**

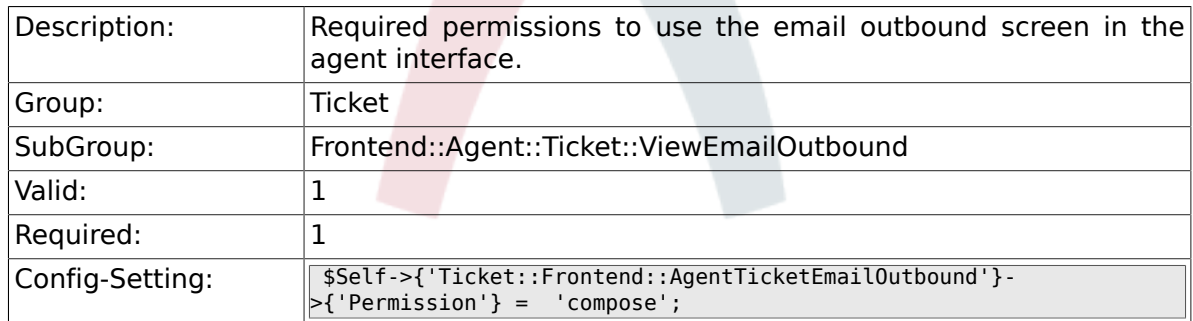

#### 6.38.2. Ticket::Frontend::AgentTicketEmailOutbound###Require

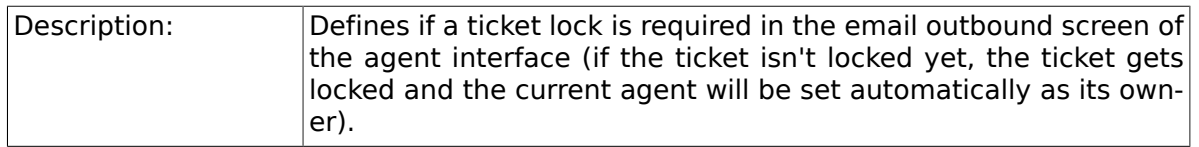

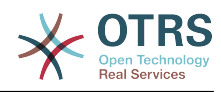

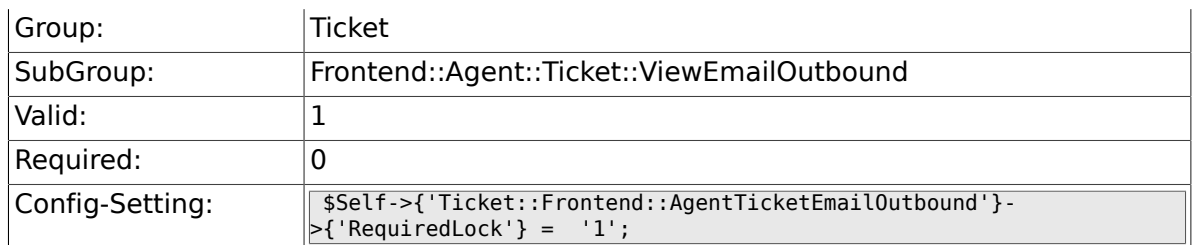

## 6.38.3. Ticket::Frontend::AgentTicketEmailOutbound###StateD

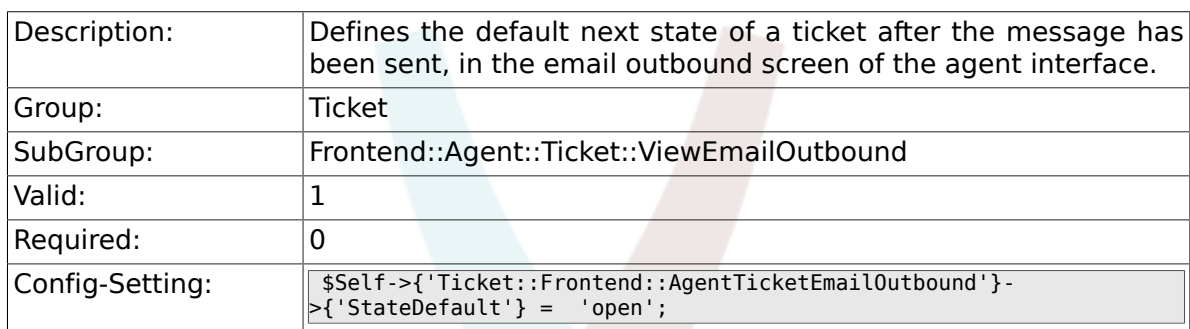

# **6.38.4. Ticket::Frontend::AgentTicketEmailOutbound###StateType**

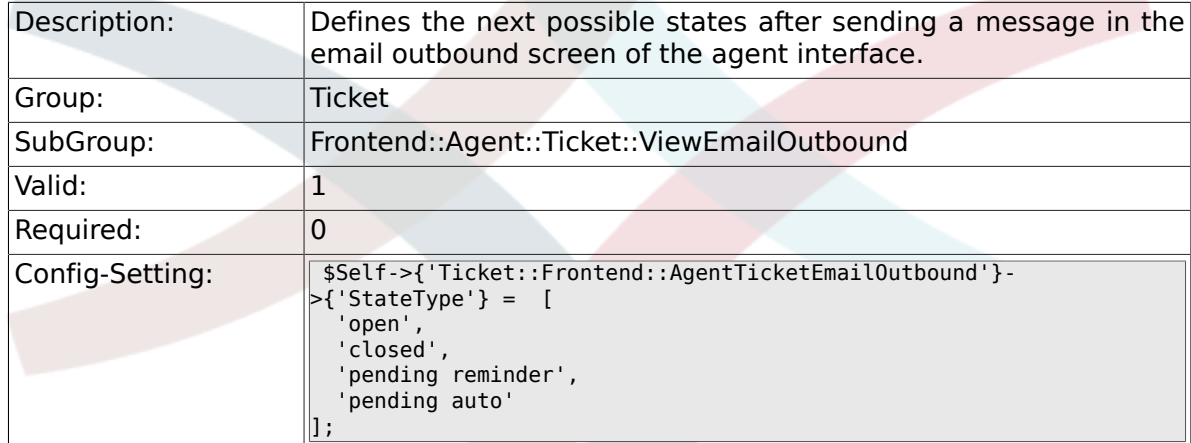

## **6.38.5. Ticket::Frontend::AgentTicketEmailOutbound###ArticleTypeDefault**

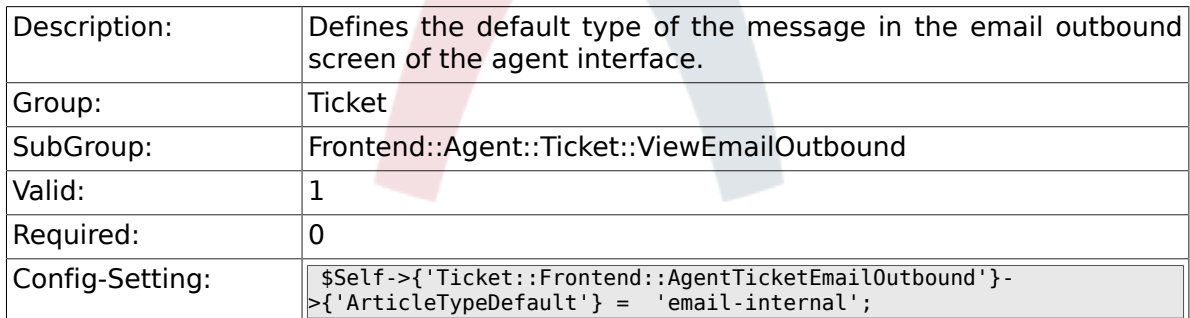

## **6.38.6. Ticket::Frontend::AgentTicketEmailOutbound###ArticleTypes**

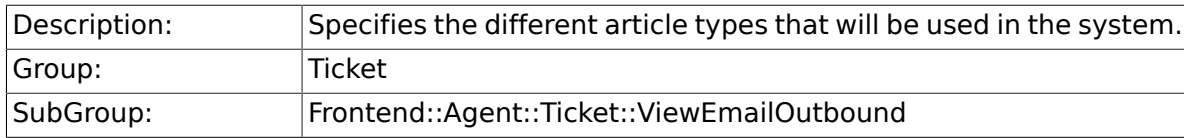

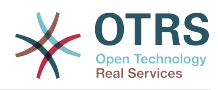

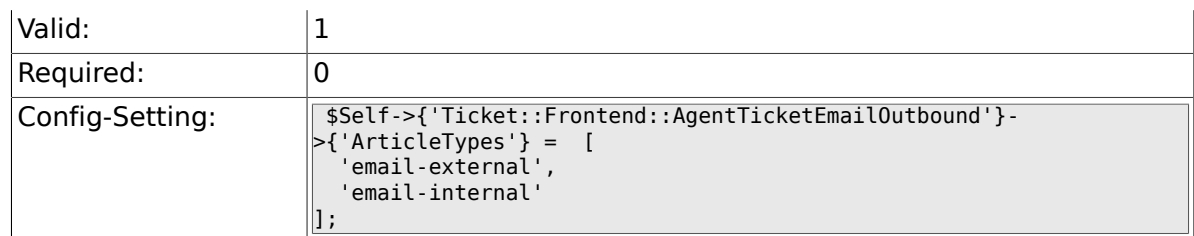

## **6.38.7. Ticket::Frontend::AgentTicketEmailOutbound###DynamicField**

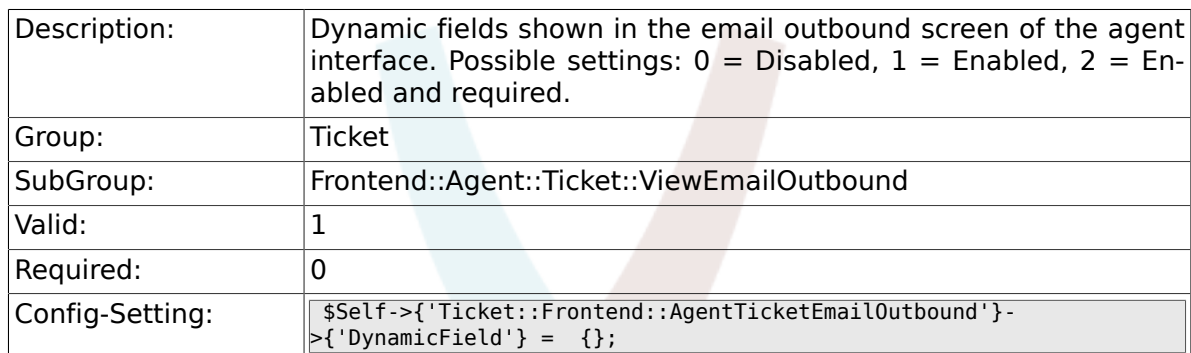

# **6.38.8. Ticket::Frontend::AgentTicketEmailOutbound###RichTextWidth**

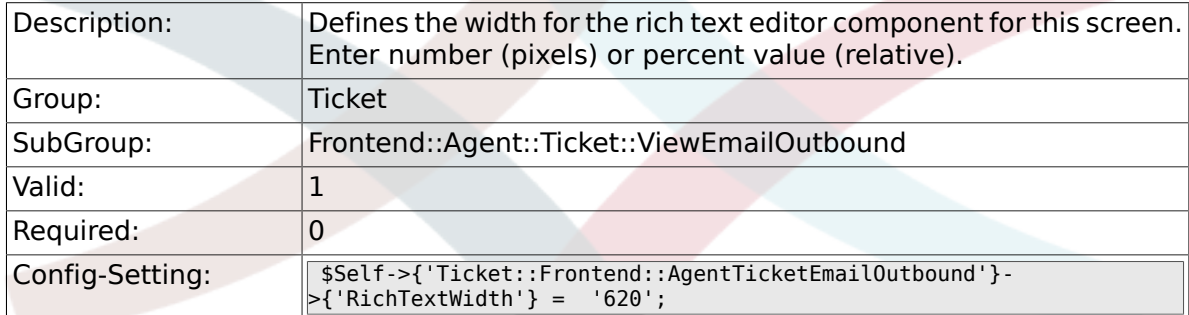

#### 6.38.9. Ticket::Frontend::AgentTicketEmailOutbound###RichTex

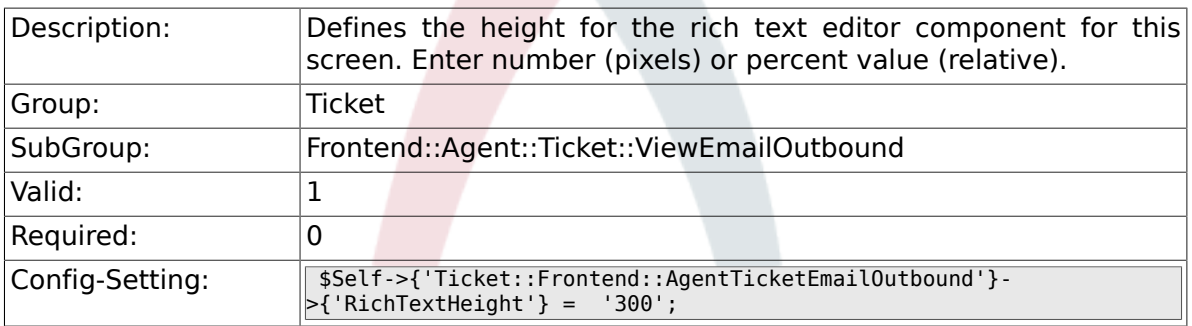

# **6.39. Frontend::Agent::Ticket::ViewEscalation**

#### **6.39.1. Ticket::Frontend::AgentTicketEscalationView###TicketPermission**

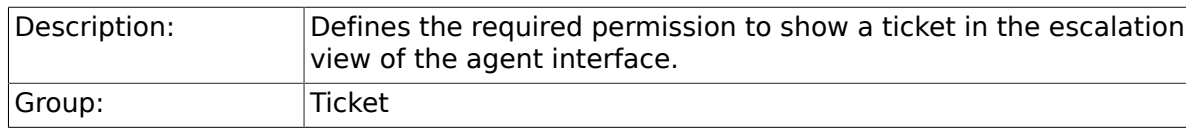

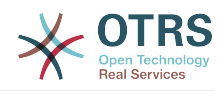

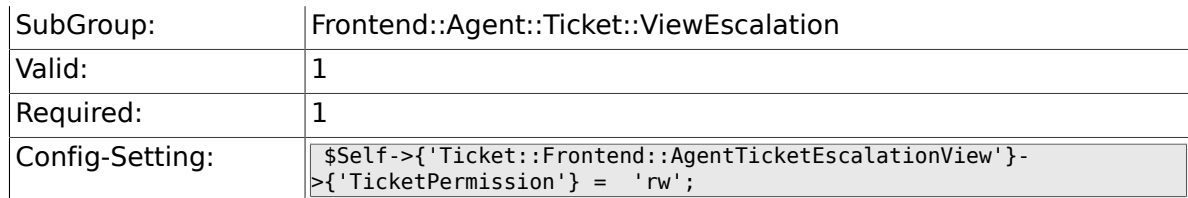

### **6.39.2. Ticket::Frontend::AgentTicketEscalationView###Viewab**

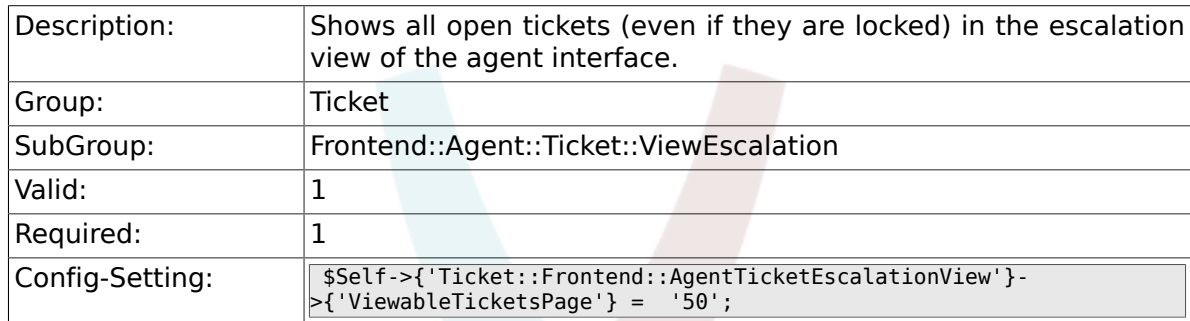

# **6.39.3. Ticket::Frontend::AgentTicketEscalationView###SortBy::Default**

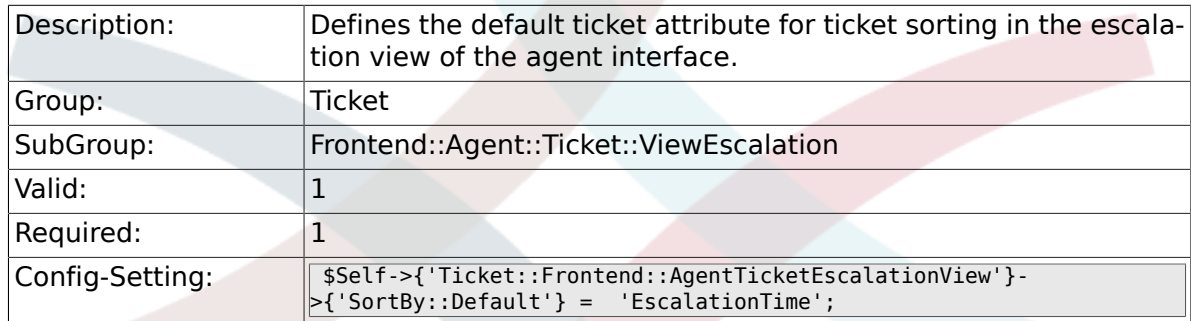

# 6.39.4. Ticket::Frontend::AgentTicketEscalationView###Order::

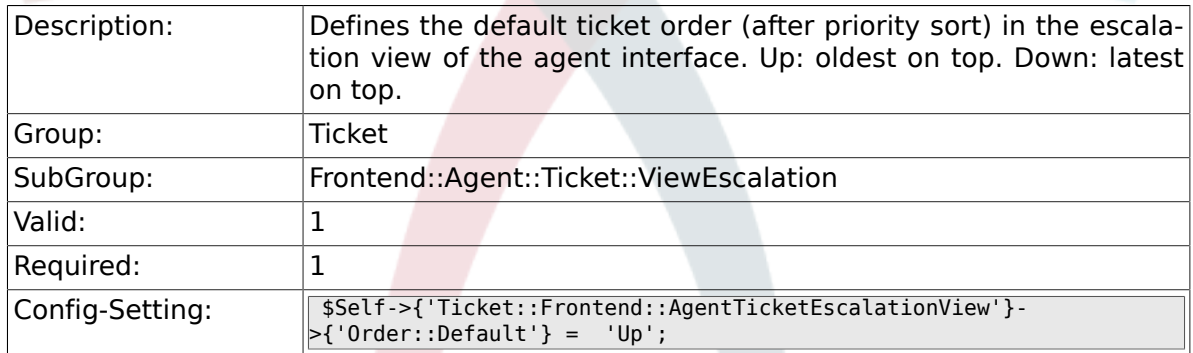

#### 6.39.5. Ticket::Frontend::AgentTicketEscalationView###Default

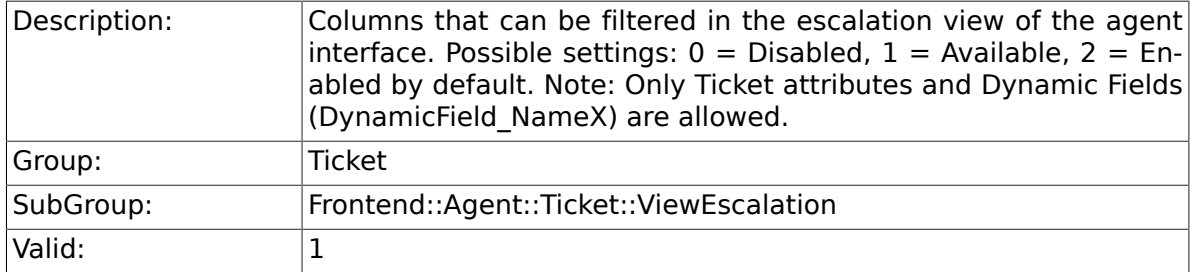

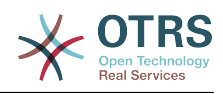

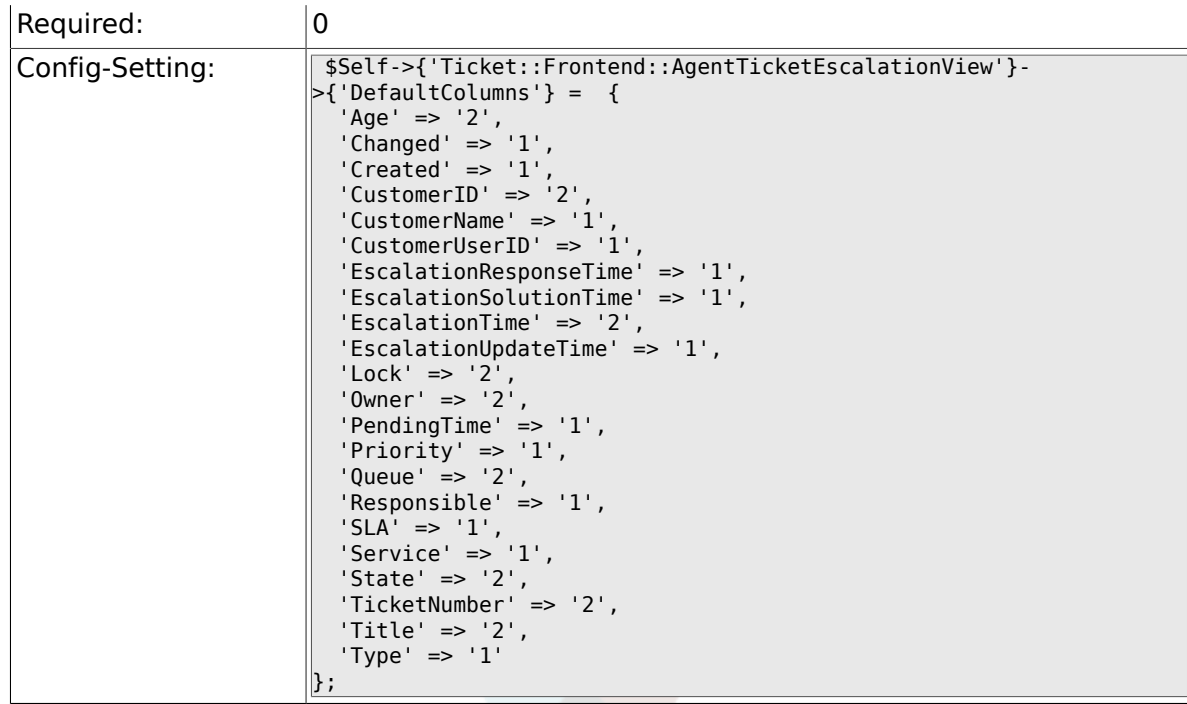

# **6.40. Frontend::Agent::Ticket::ViewForward**

## **6.40.1. Ticket::Frontend::AgentTicketForward###Permission**

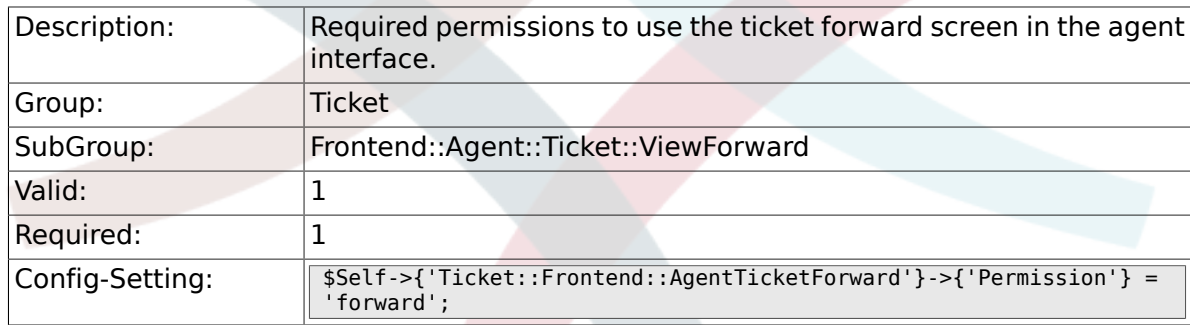

## **6.40.2. Ticket::Frontend::AgentTicketForward###RequiredLock**

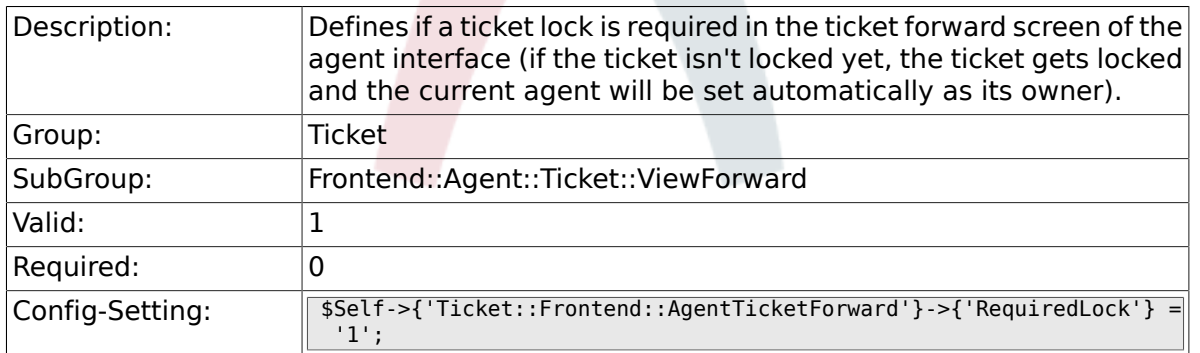

#### **6.40.3. Ticket::Frontend::AgentTicketForward###StateDefault**

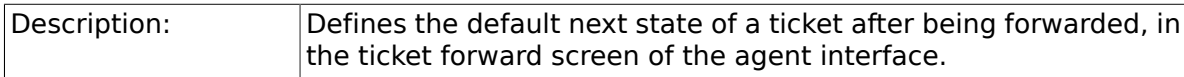

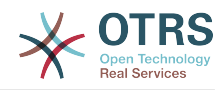

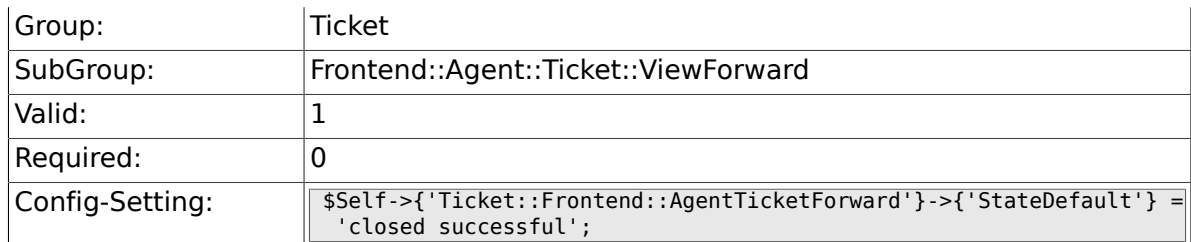

# **6.40.4. Ticket::Frontend::AgentTicketForward###StateType**

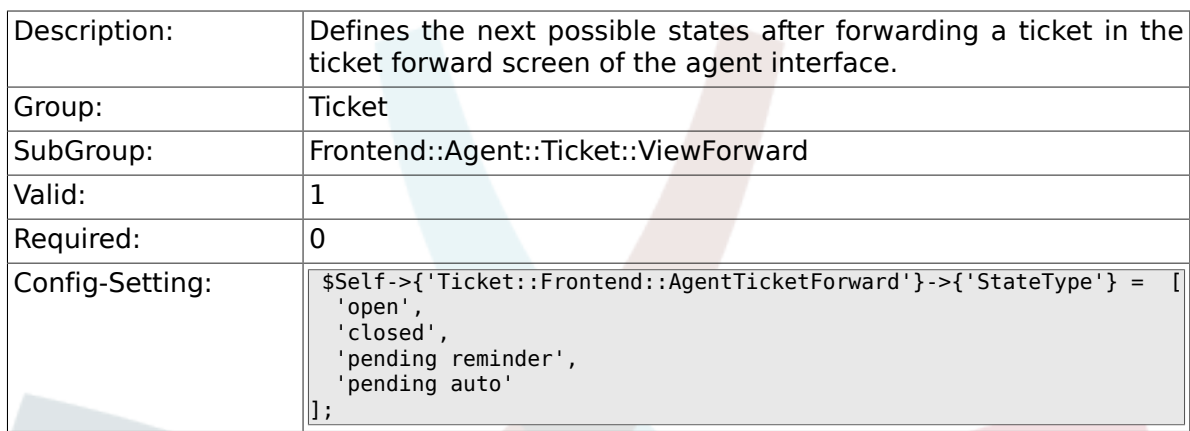

# **6.40.5. Ticket::Frontend::AgentTicketForward###ArticleTypeDefault**

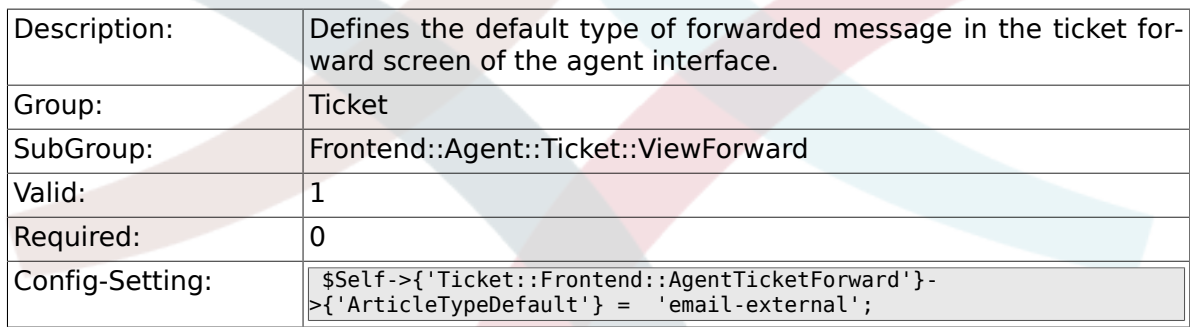

# **6.40.6. Ticket::Frontend::AgentTicketForward###ArticleTypes**

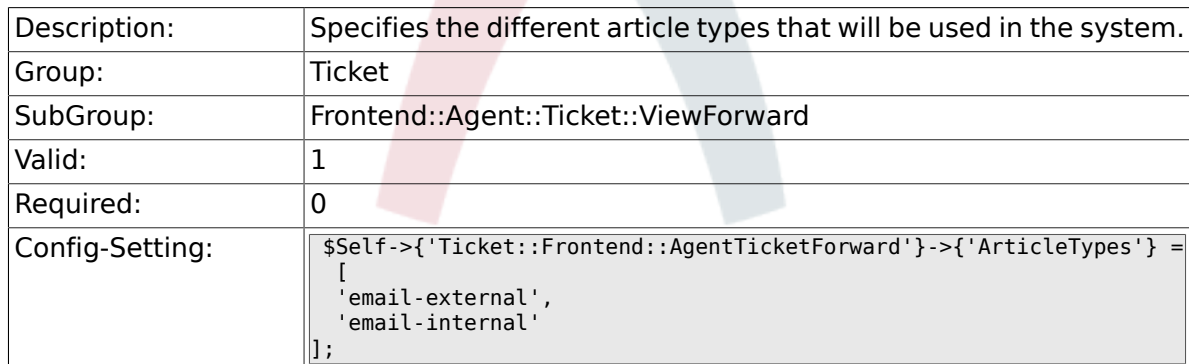

# **6.40.7. Ticket::Frontend::AgentTicketForward###DynamicField**

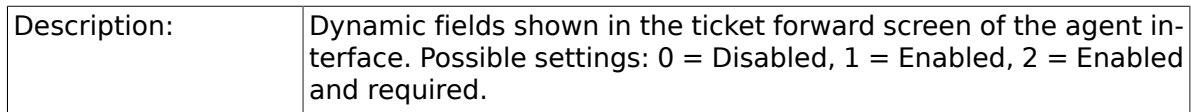

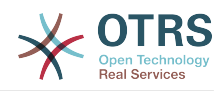

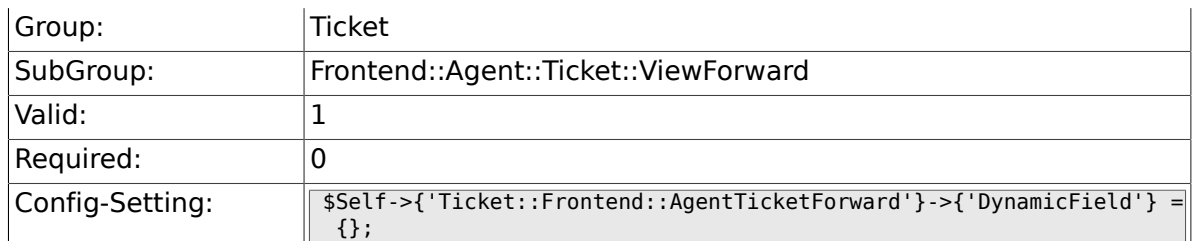

# **6.40.8. Ticket::Frontend::AgentTicketForward###RichTextWidth**

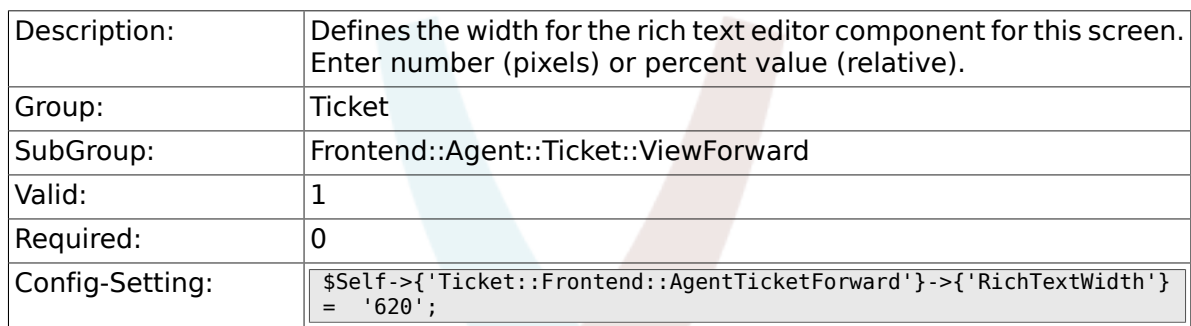

# **6.40.9. Ticket::Frontend::AgentTicketForward###RichTextHeight**

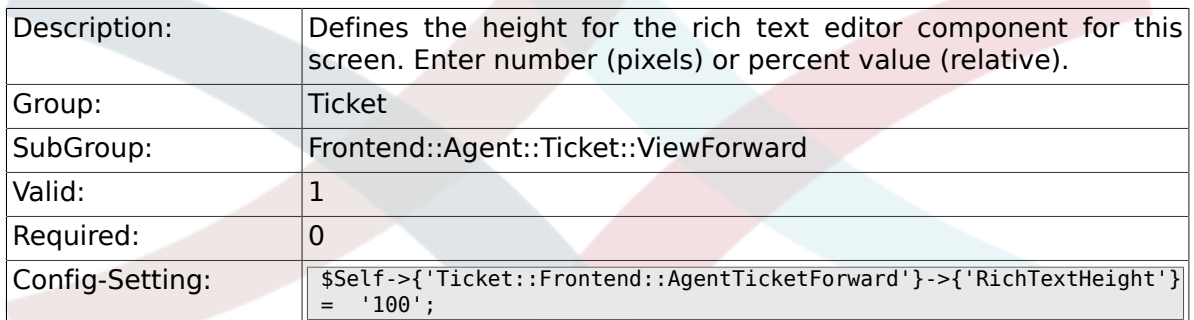

# **6.41. Frontend::Agent::Ticket::ViewFreeText**

# **6.41.1. Ticket::Frontend::AgentTicketFreeText###Permission**

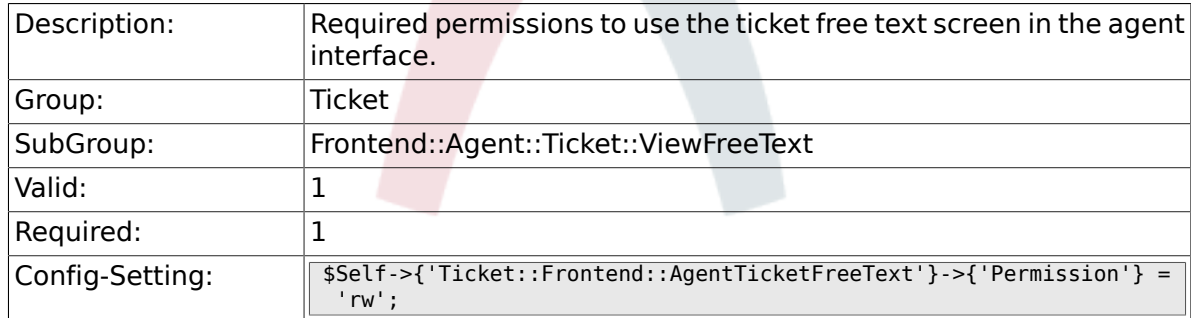

#### **6.41.2. Ticket::Frontend::AgentTicketFreeText###RequiredLock**

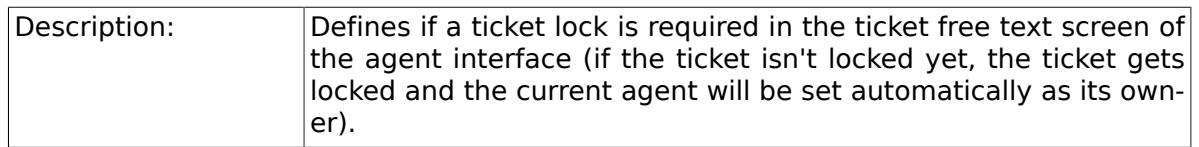

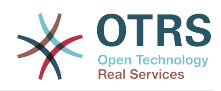

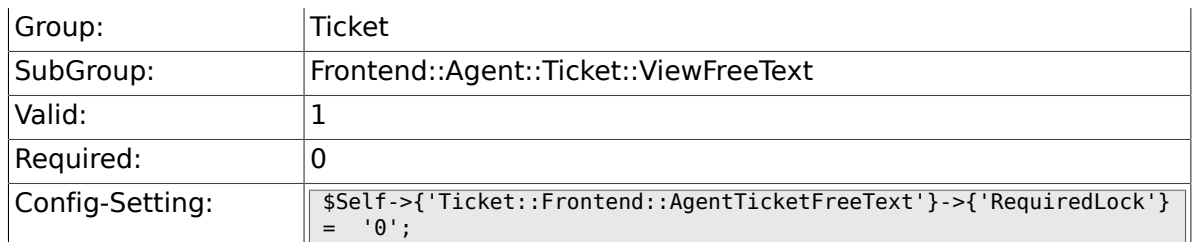

# **6.41.3. Ticket::Frontend::AgentTicketFreeText###TicketType**

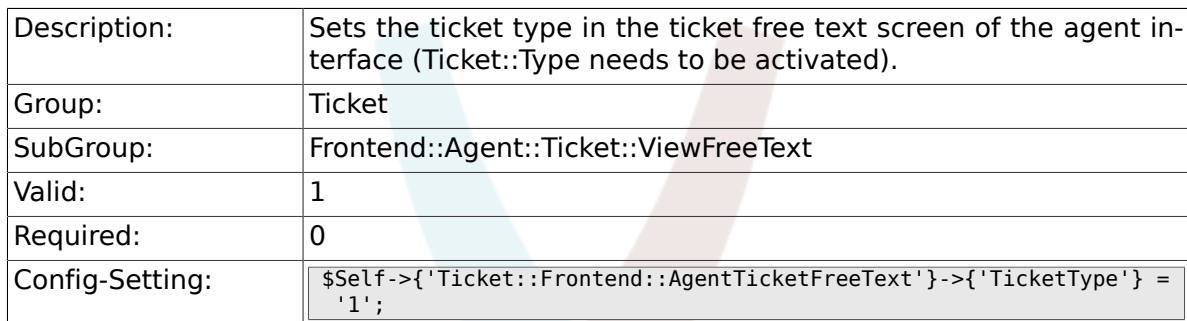

# **6.41.4. Ticket::Frontend::AgentTicketFreeText###Service**

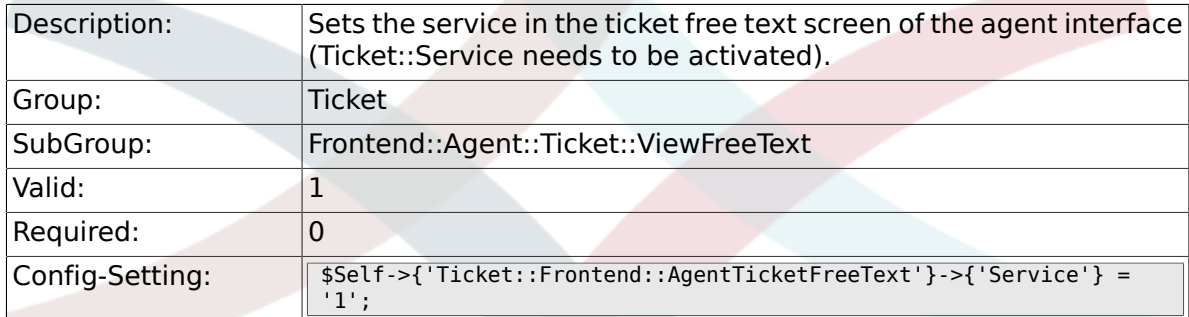

# **6.41.5. Ticket::Frontend::AgentTicketFreeText###ServiceMandatory**

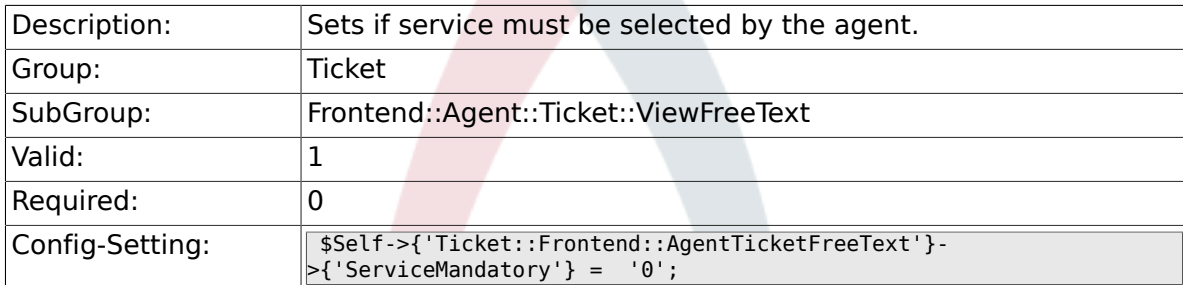

# **6.41.6. Ticket::Frontend::AgentTicketFreeText###SLAMandatory**

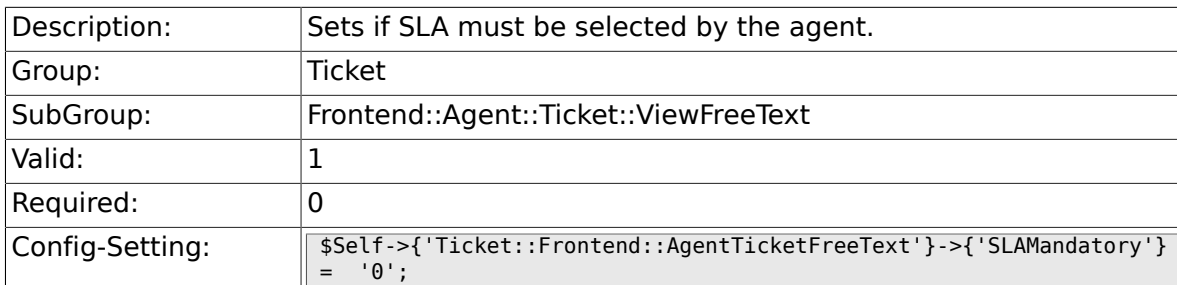

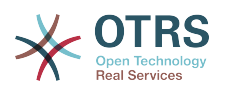

#### **6.41.7. Ticket::Frontend::AgentTicketFreeText###Queue**

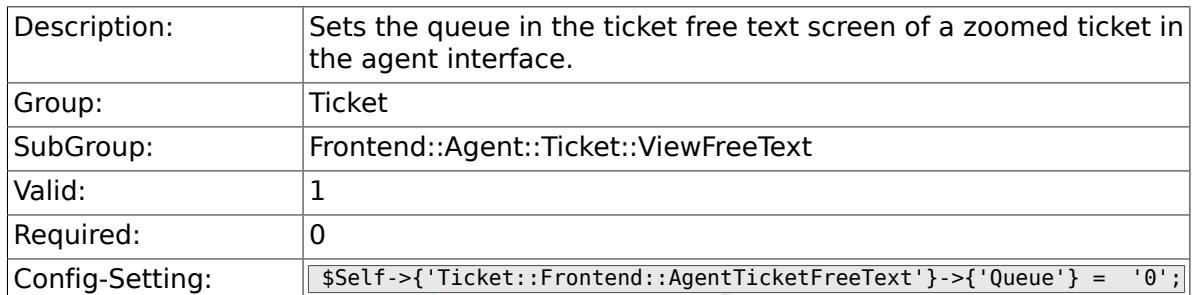

# **6.41.8. Ticket::Frontend::AgentTicketFreeText###Owner**

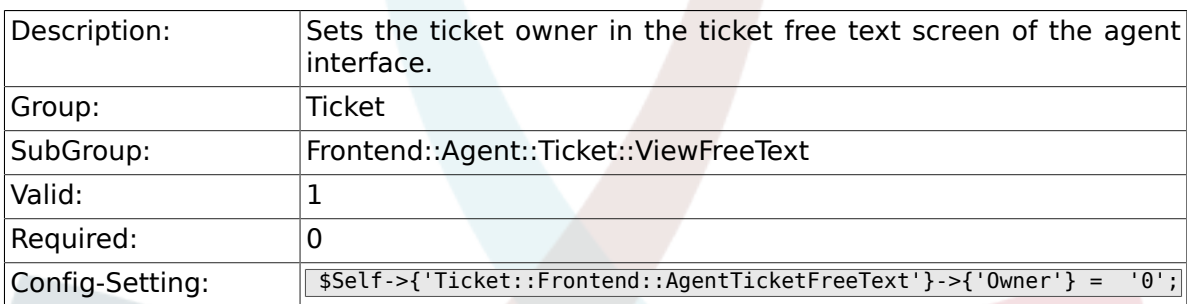

# **6.41.9. Ticket::Frontend::AgentTicketFreeText###OwnerMandatory**

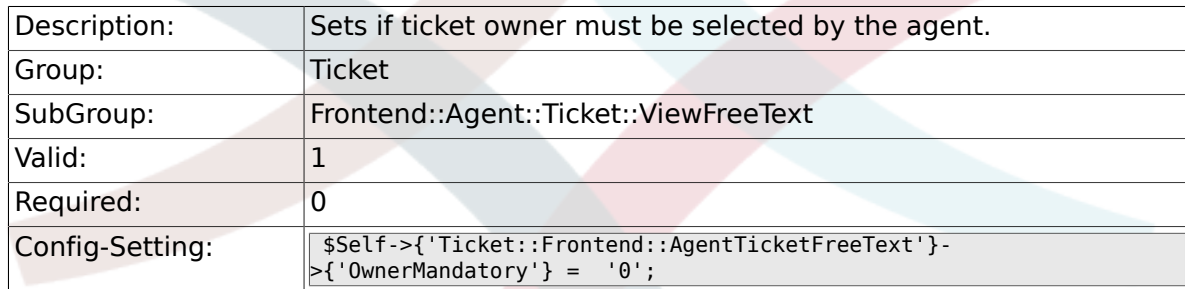

#### **6.41.10. Ticket::Frontend::AgentTicketFreeText###Responsible**

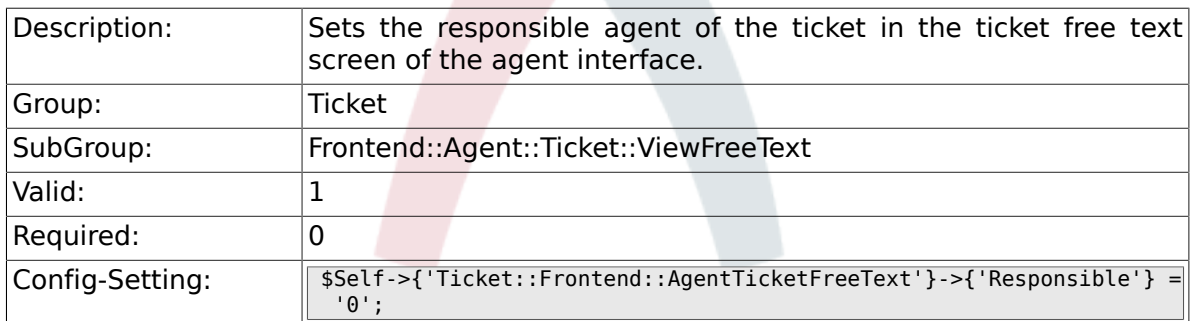

# **6.41.11. Ticket::Frontend::AgentTicketFreeText###State**

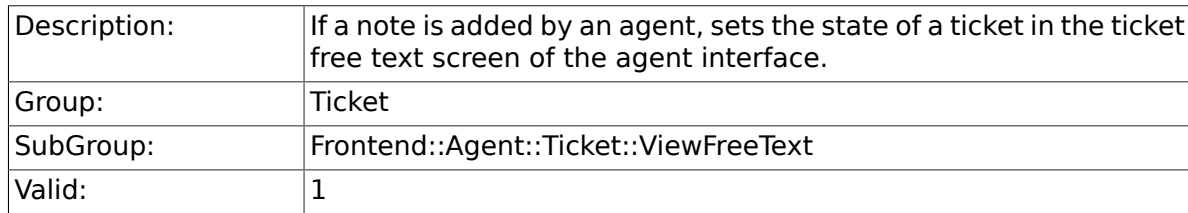

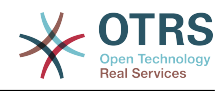

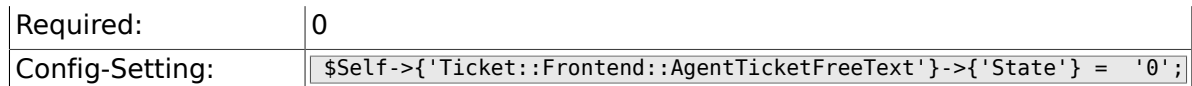

## **6.41.12. Ticket::Frontend::AgentTicketFreeText###StateType**

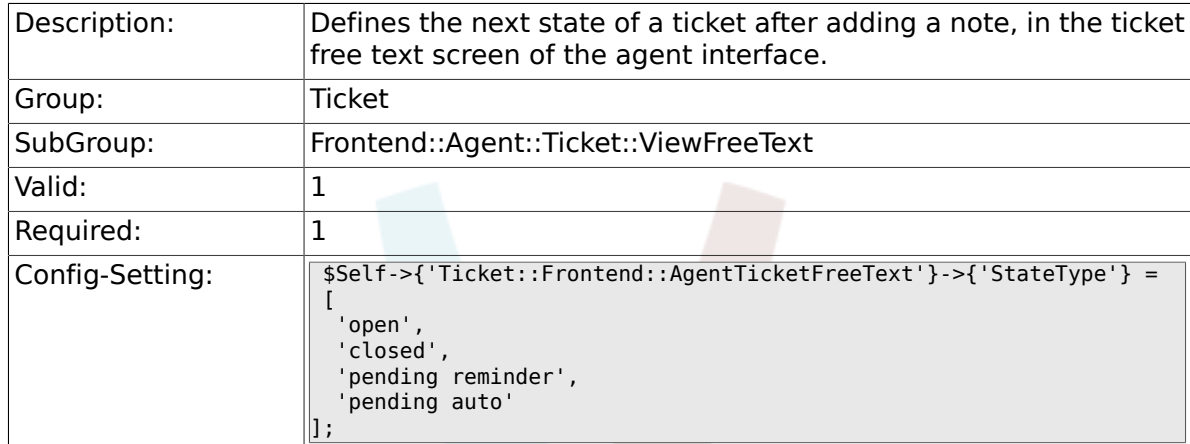

## **6.41.13. Ticket::Frontend::AgentTicketFreeText###StateDefault**

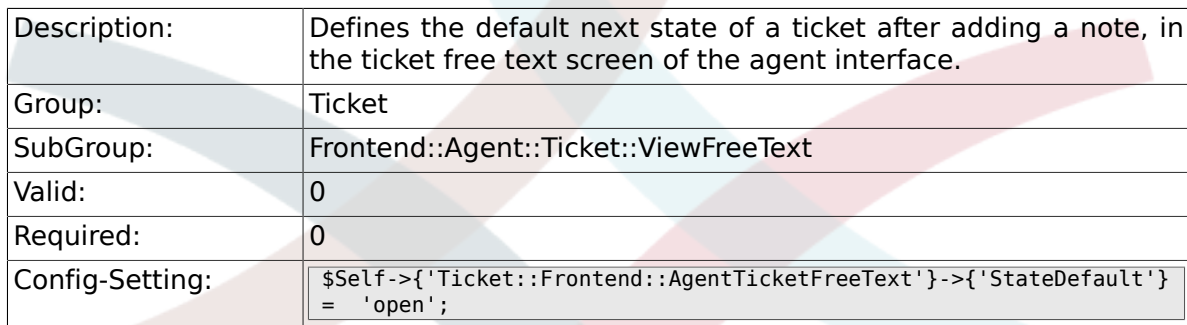

#### **6.41.14. Ticket::Frontend::AgentTicketFreeText###Note**

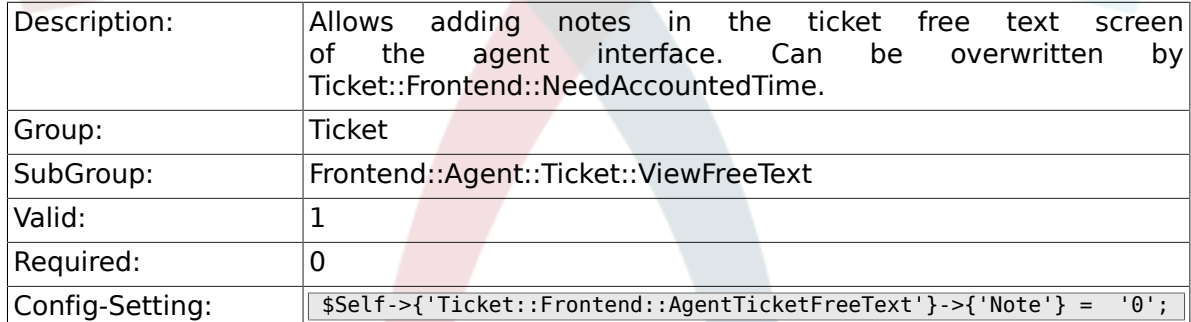

## **6.41.15. Ticket::Frontend::AgentTicketFreeText###NoteMandatory**

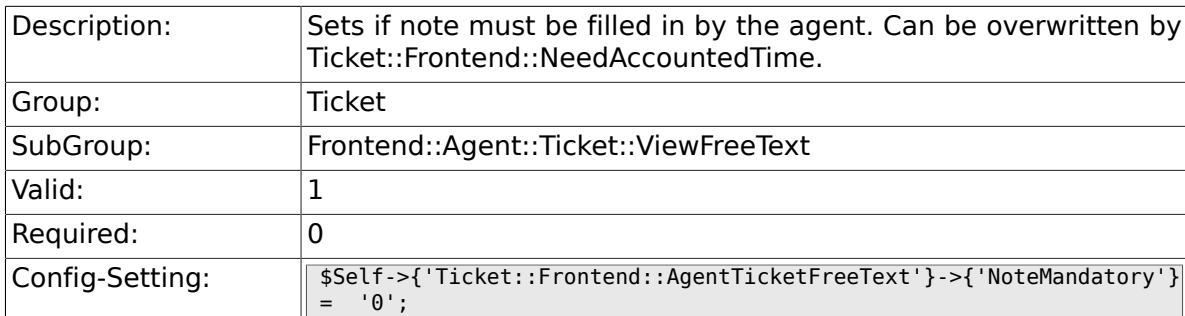

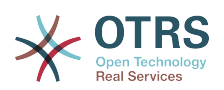

#### **6.41.16. Ticket::Frontend::AgentTicketFreeText###Subject**

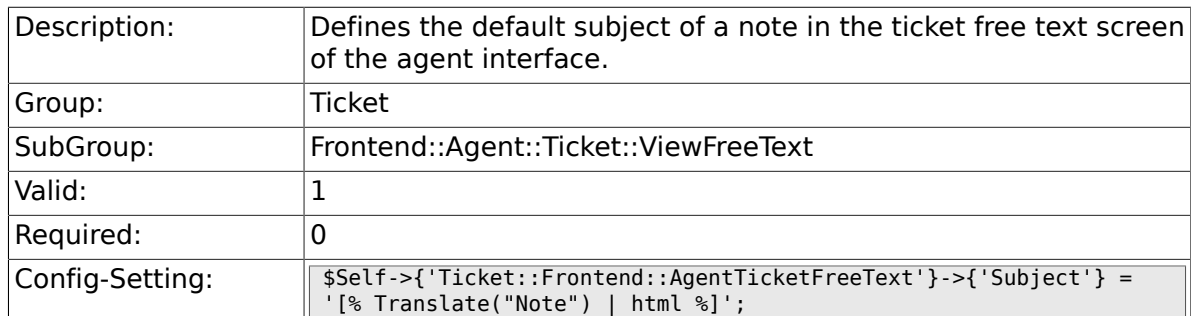

### **6.41.17. Ticket::Frontend::AgentTicketFreeText###Body**

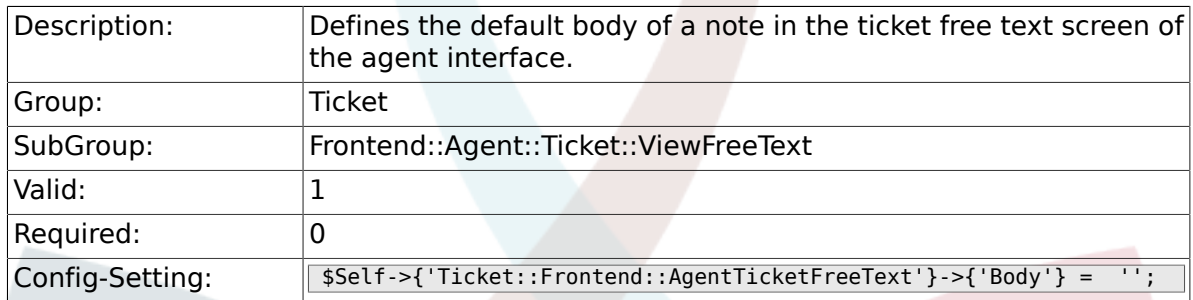

# **6.41.18. Ticket::Frontend::AgentTicketFreeText###InvolvedAgent**

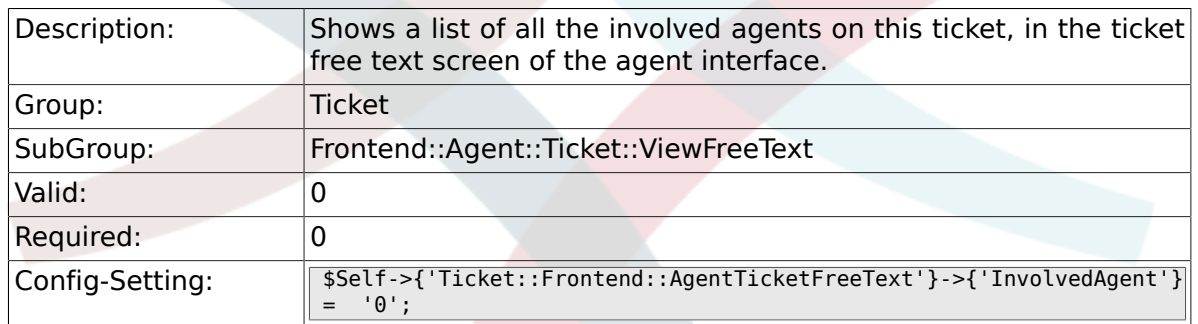

# **6.41.19. Ticket::Frontend::AgentTicketFreeText###InformAgent**

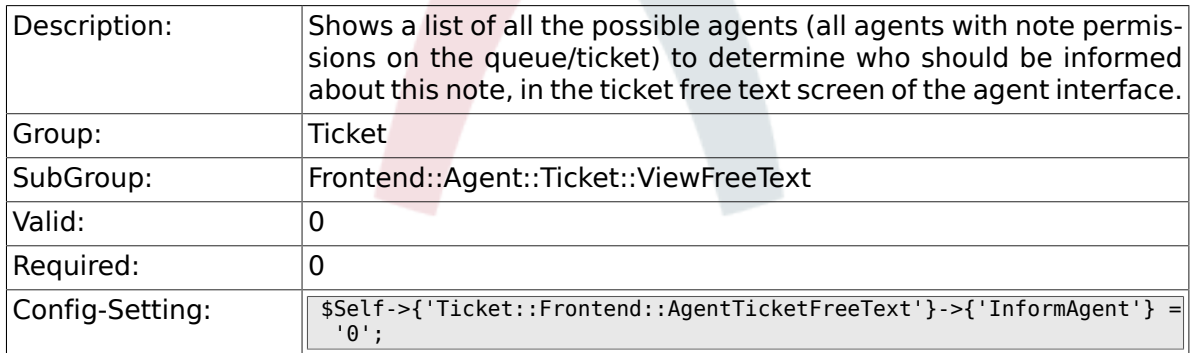

#### 6.41.20. Ticket::Frontend::AgentTicketFreeText###ArticleTypeD

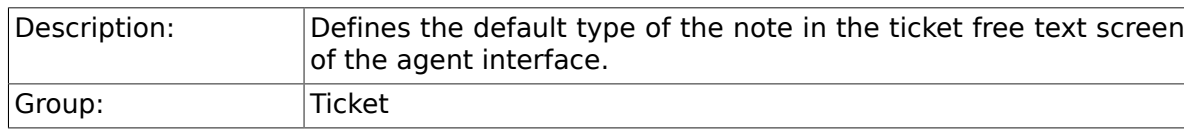

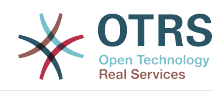

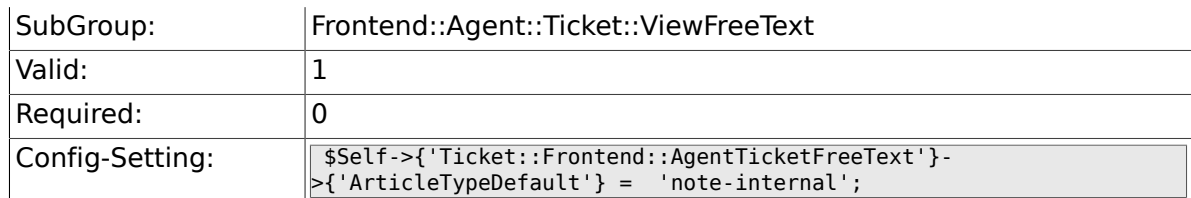

#### **6.41.21. Ticket::Frontend::AgentTicketFreeText###ArticleTypes**

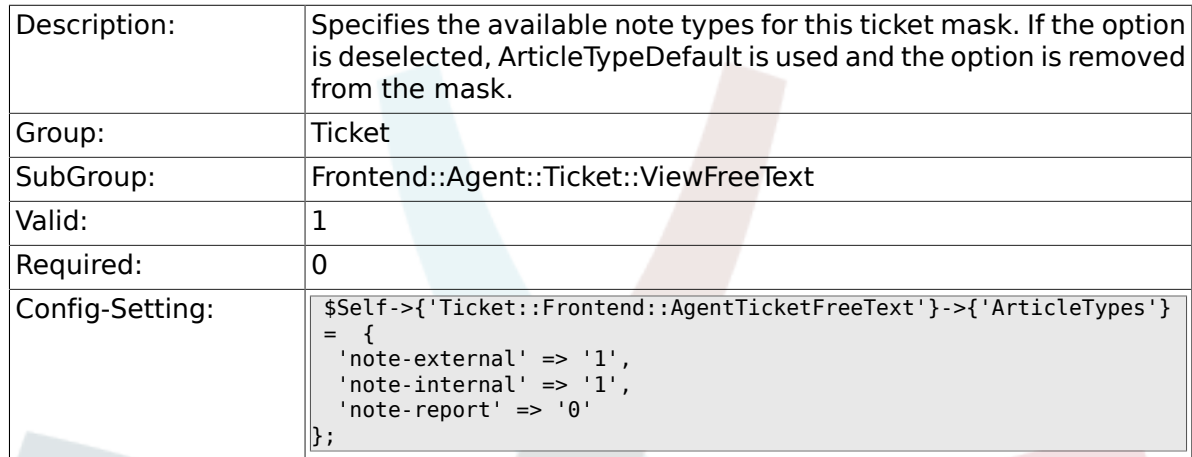

# **6.41.22. Ticket::Frontend::AgentTicketFreeText###Priority**

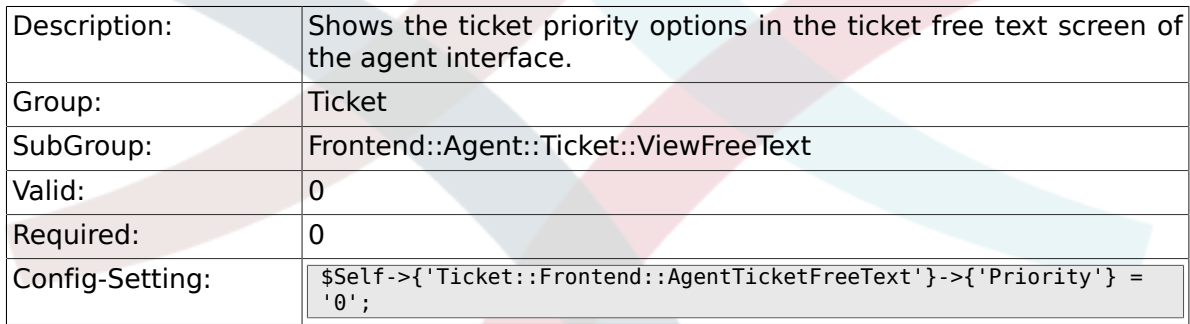

# **6.41.23. Ticket::Frontend::AgentTicketFreeText###PriorityDefault**

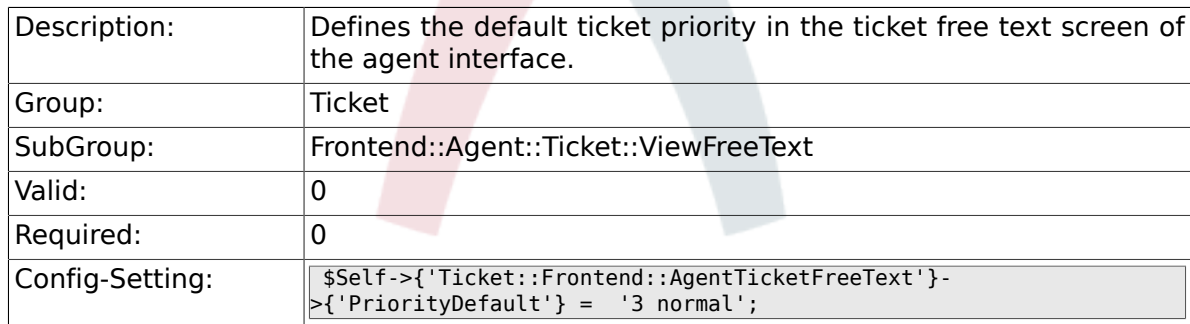

#### **6.41.24. Ticket::Frontend::AgentTicketFreeText###Title**

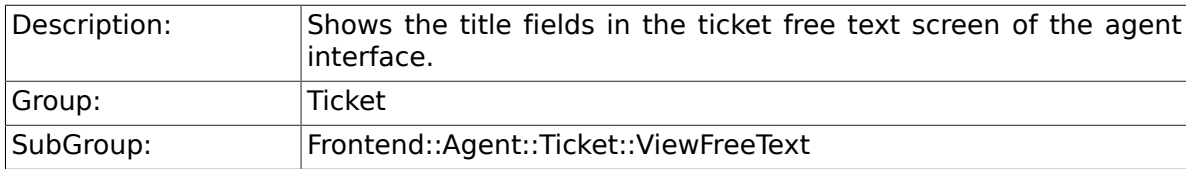

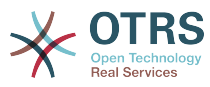

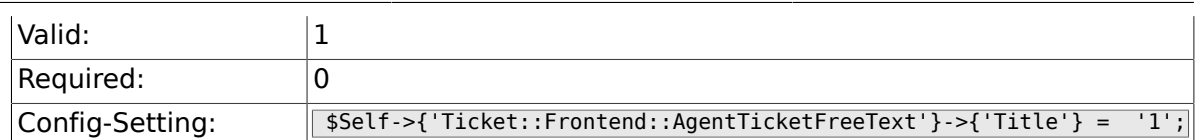

#### **6.41.25. Ticket::Frontend::AgentTicketFreeText###HistoryType**

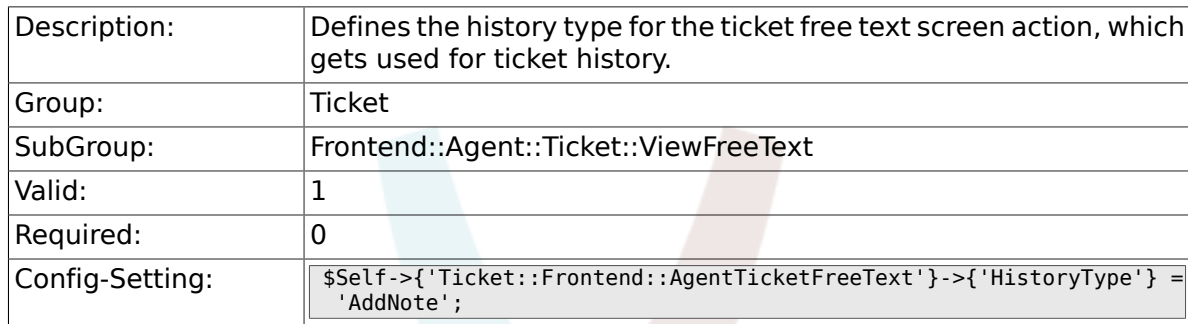

## **6.41.26. Ticket::Frontend::AgentTicketFreeText###HistoryComment**

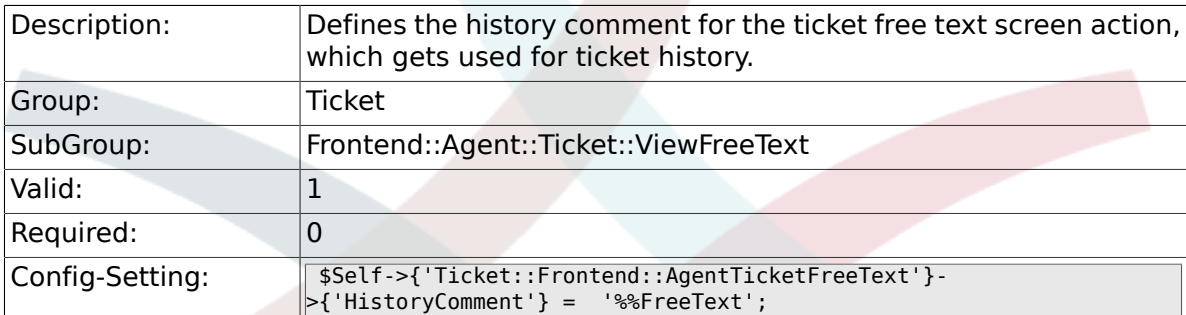

# **6.41.27. Ticket::Frontend::AgentTicketFreeText###DynamicField**

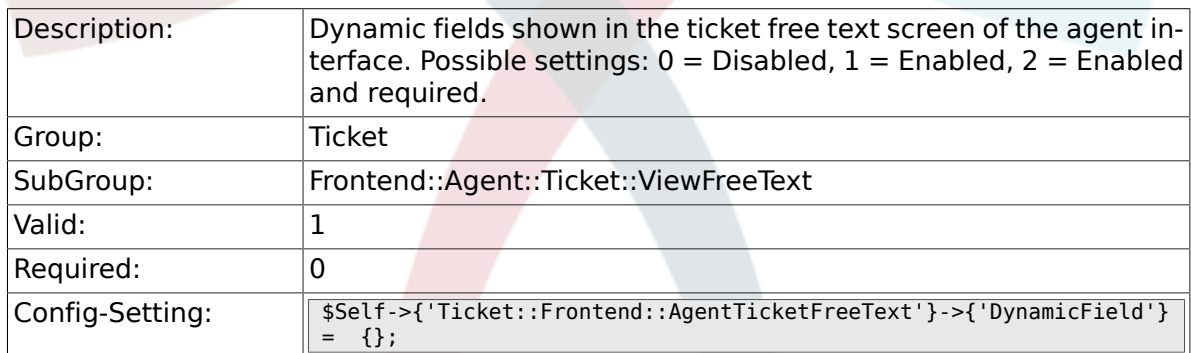

#### **6.41.28. Ticket::Frontend::AgentTicketFreeText###RichTextWidth**

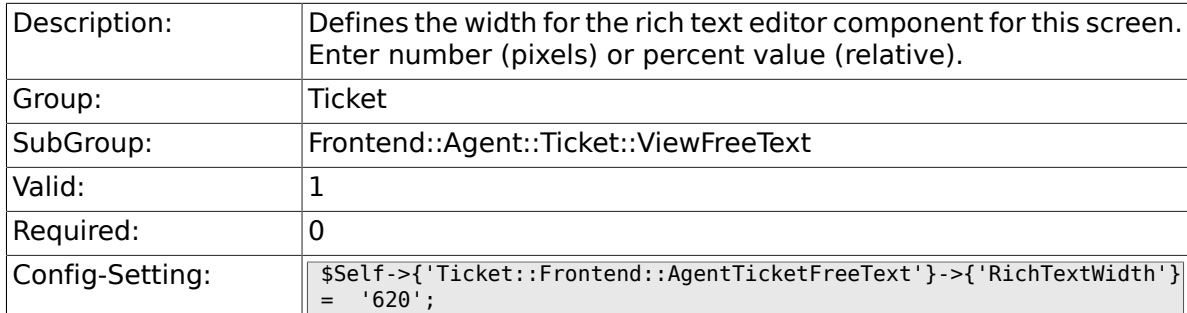

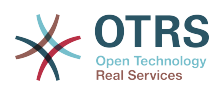

## **6.41.29. Ticket::Frontend::AgentTicketFreeText###RichTextHeight**

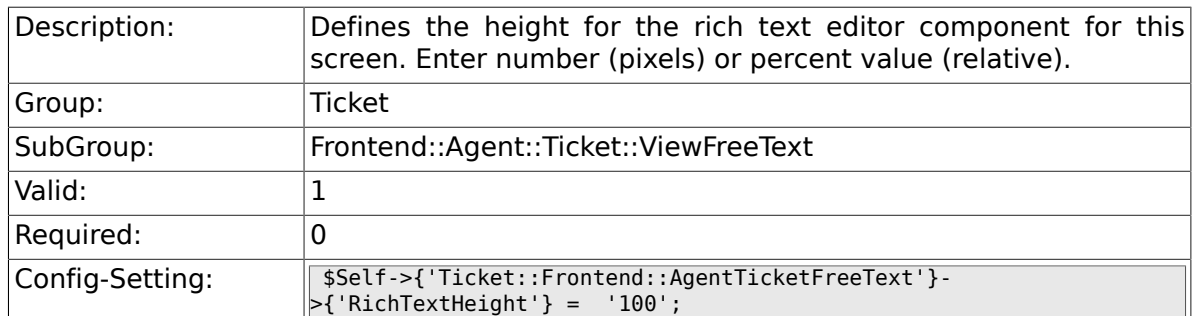

# **6.42. Frontend::Agent::Ticket::ViewHistory**

# **6.42.1. Ticket::Frontend::HistoryOrder**

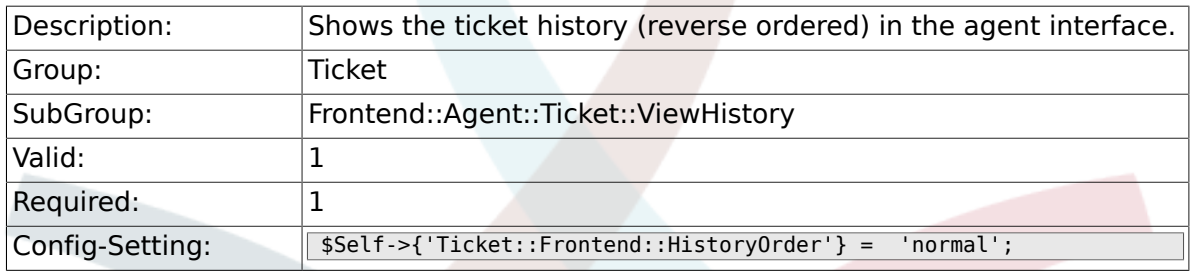

#### **6.42.2. Ticket::Frontend::HistoryTypes###000-Framework**

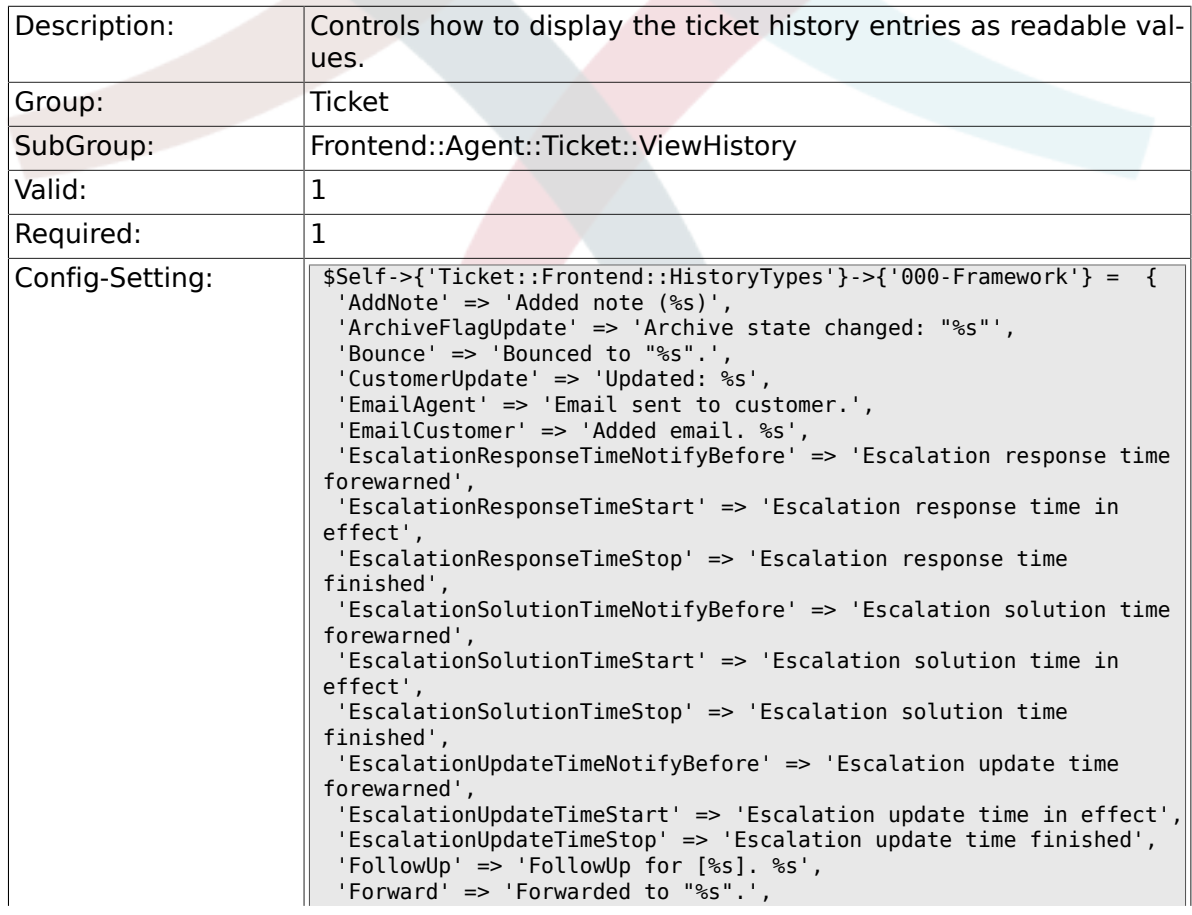

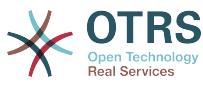

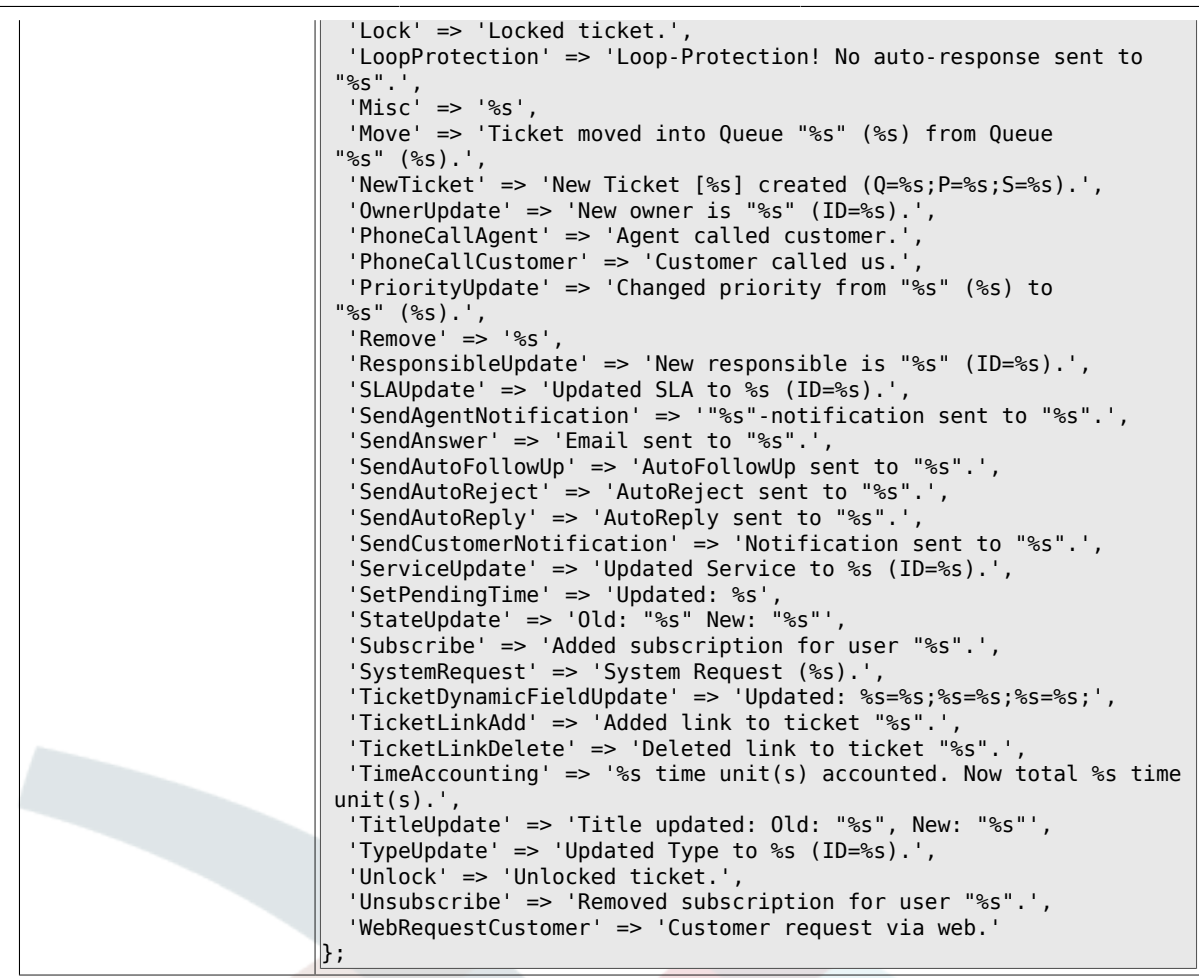

# **6.43. Frontend::Agent::Ticket::ViewLocked**

#### **6.43.1. Ticket::Frontend::AgentTicketLockedView###SortBy::Default**

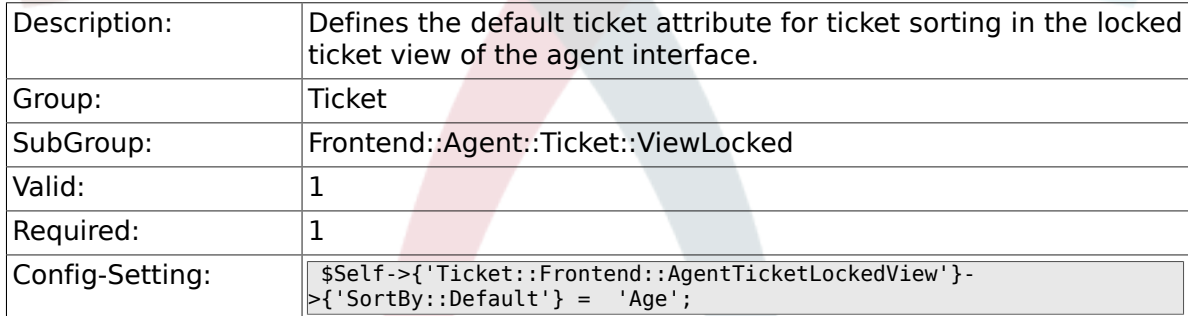

#### **6.43.2. Ticket::Frontend::AgentTicketLockedView###Order::Default**

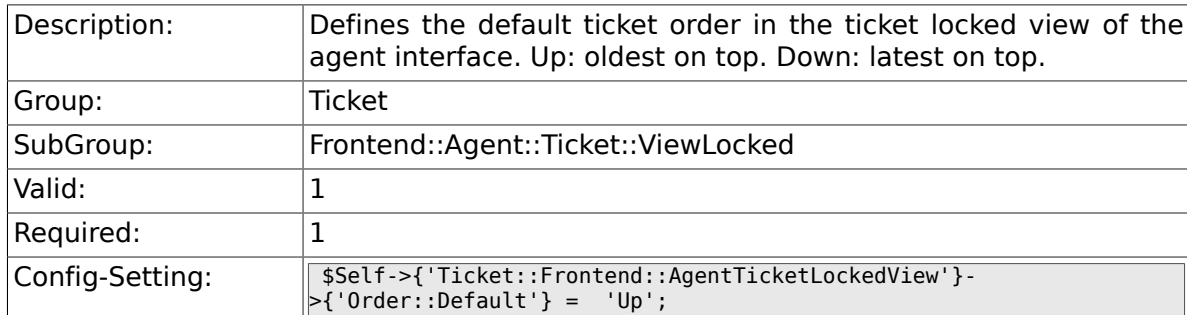

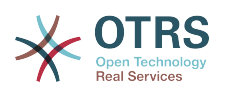

## **6.43.3. Ticket::Frontend::AgentTicketLockedView###DefaultColumns**

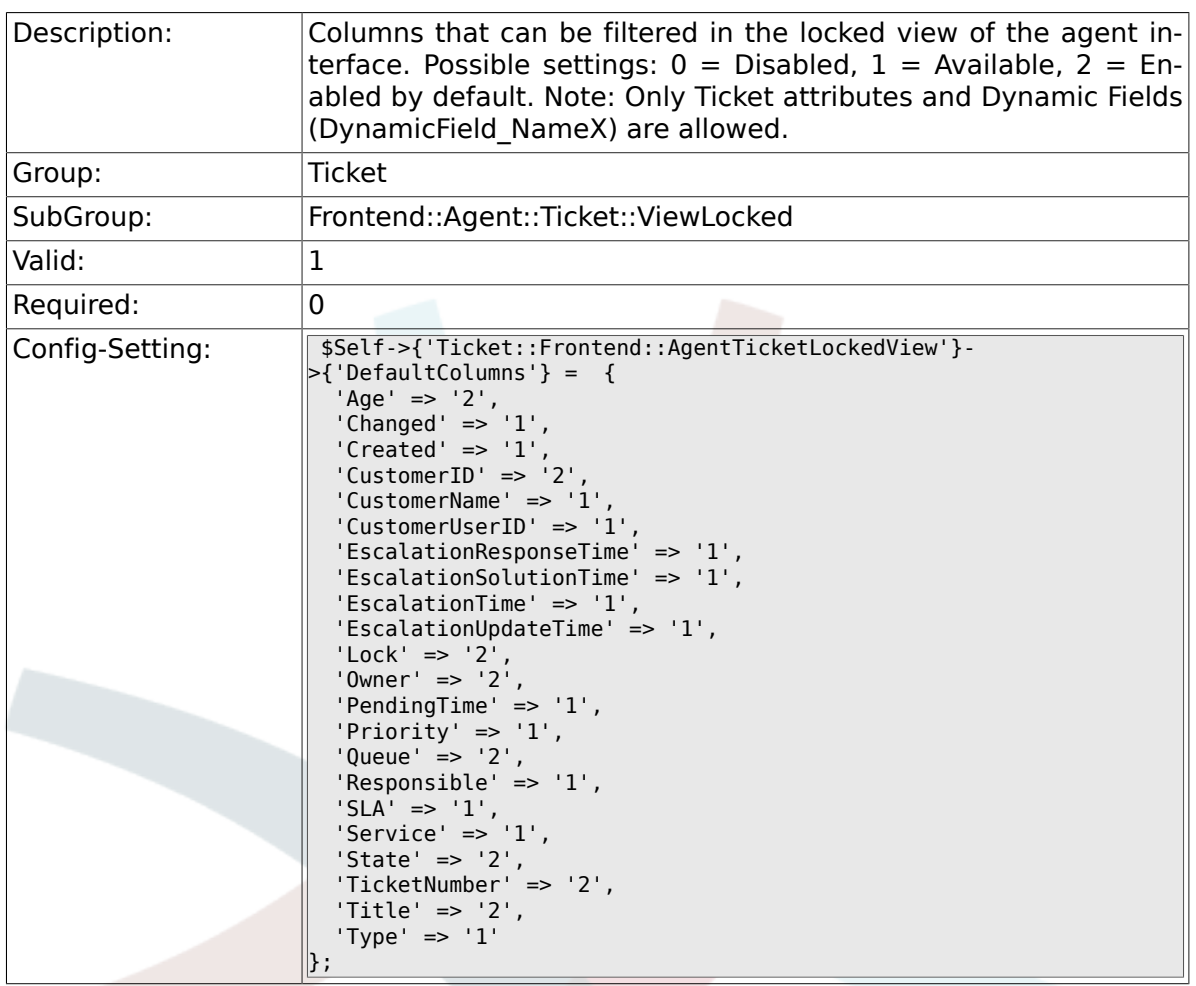

# **6.44. Frontend::Agent::Ticket::ViewMerge**

## **6.44.1. Ticket::Frontend::AgentTicketMerge###Permission**

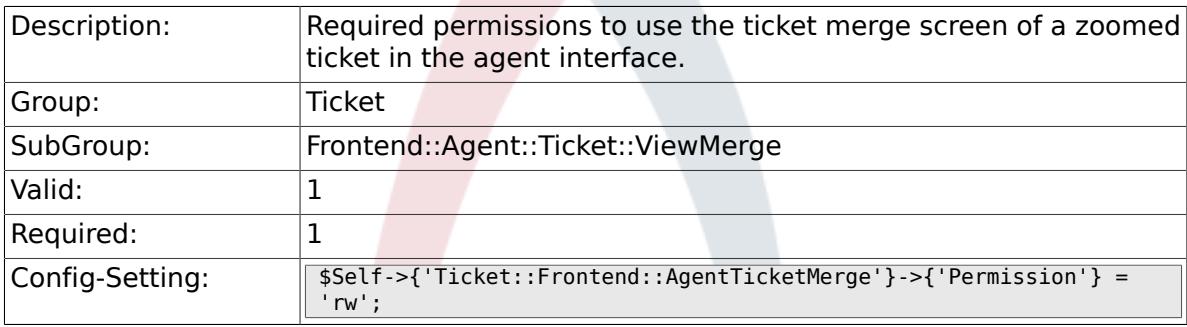

## **6.44.2. Ticket::Frontend::AgentTicketMerge###RequiredLock**

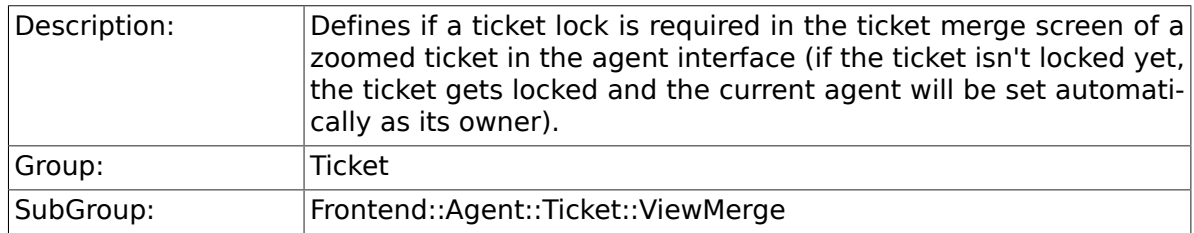

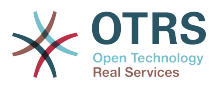

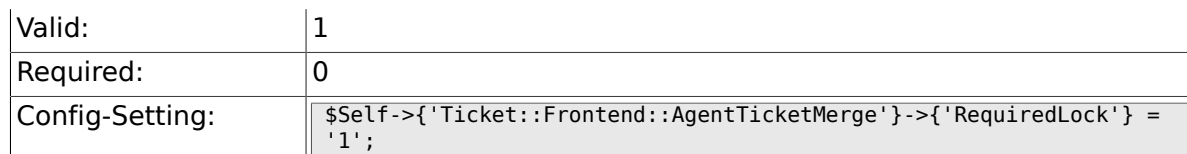

## **6.44.3. Ticket::Frontend::MergeText**

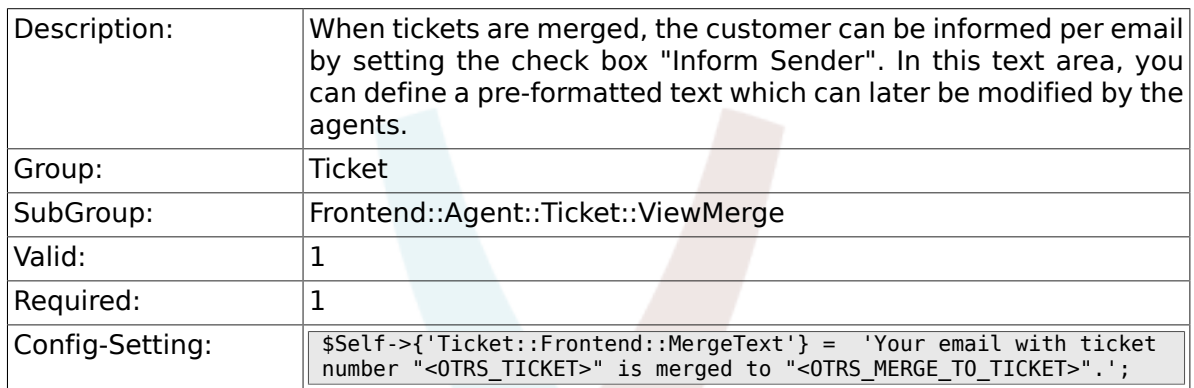

# **6.44.4. Ticket::Frontend::AutomaticMergeSubject**

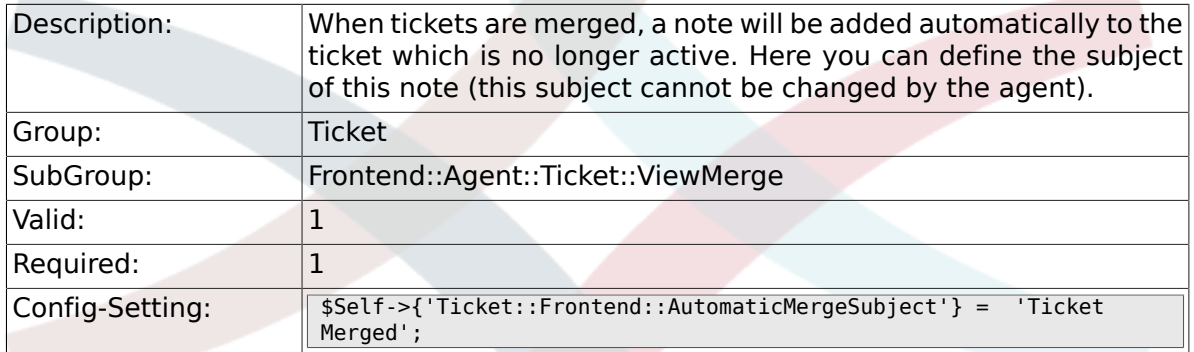

## **6.44.5. Ticket::Frontend::AutomaticMergeText**

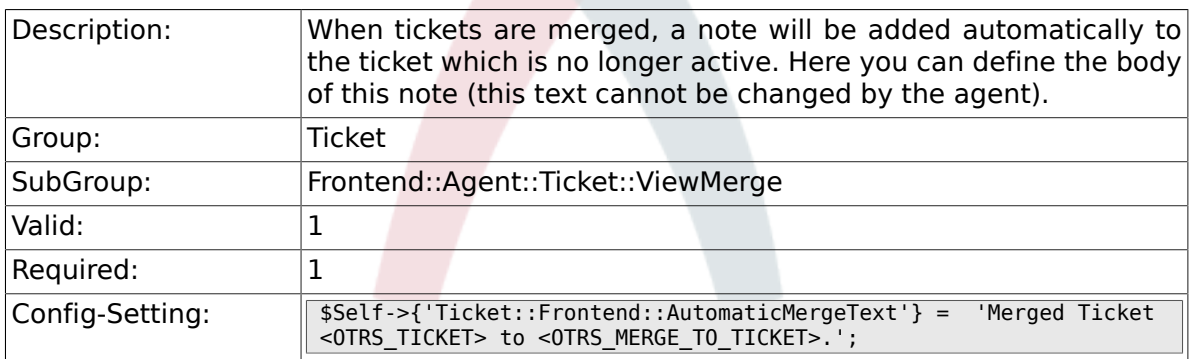

#### **6.44.6. Ticket::Frontend::AgentTicketMerge###RichTextWidth**

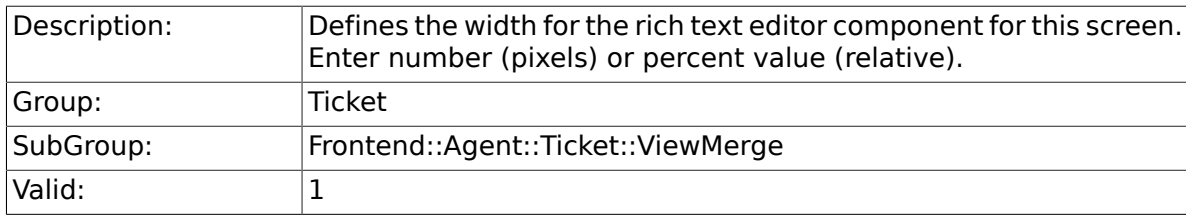

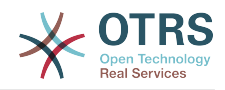

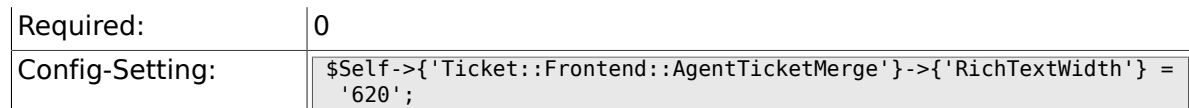

## **6.44.7. Ticket::Frontend::AgentTicketMerge###RichTextHeight**

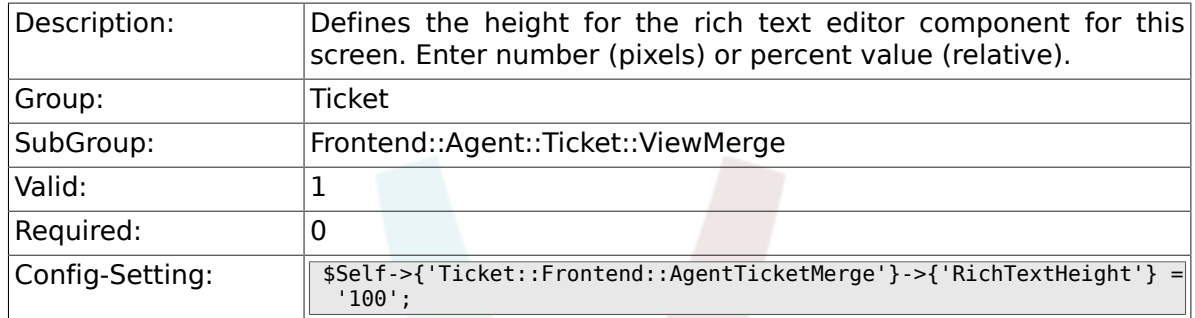

# **6.45. Frontend::Agent::Ticket::ViewMove**

## **6.45.1. Ticket::Frontend::MoveType**

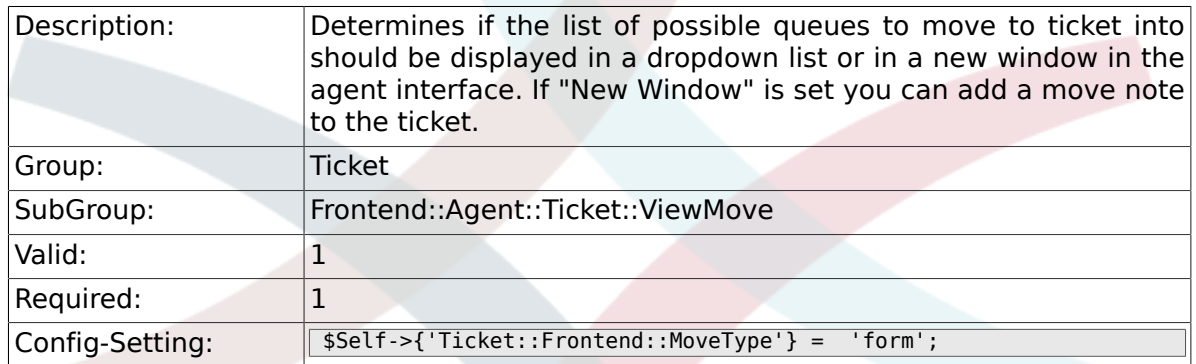

## **6.45.2. Ticket::Frontend::AgentTicketMove###RequiredLock**

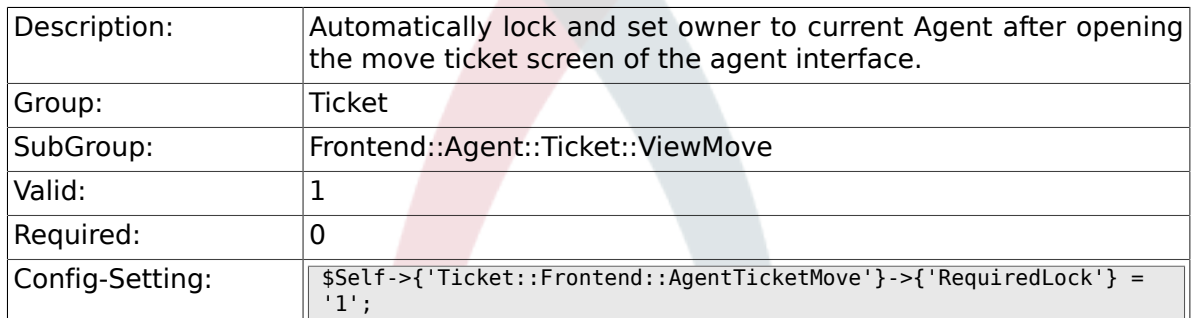

## **6.45.3. Ticket::Frontend::AgentTicketMove###State**

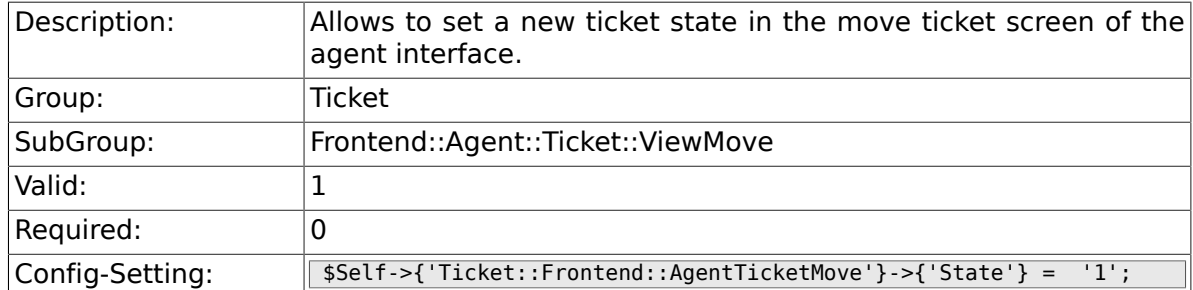

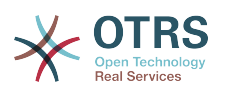

#### **6.45.4. Ticket::Frontend::AgentTicketMove###StateType**

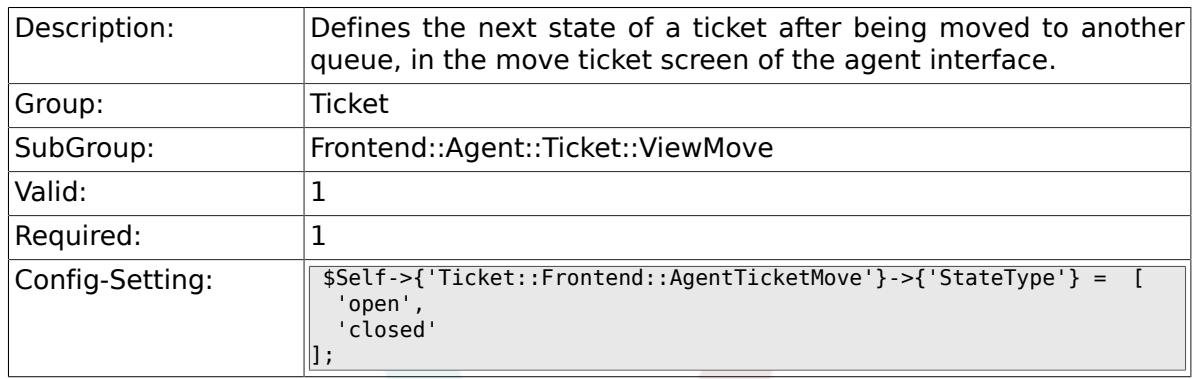

# **6.45.5. Ticket::Frontend::AgentTicketMove###Priority**

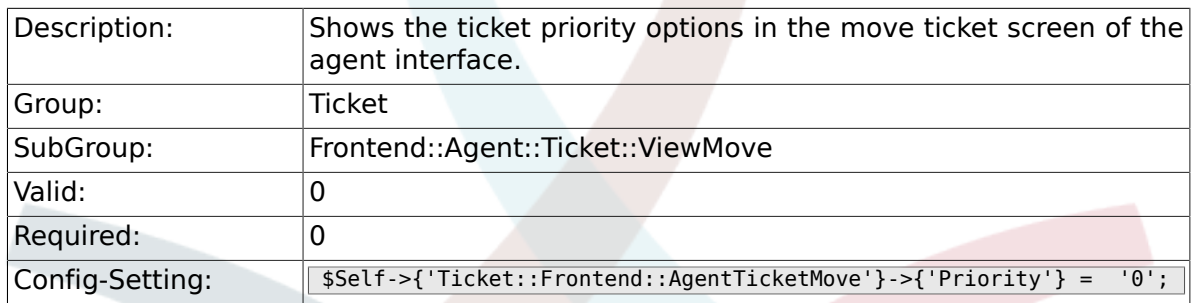

#### **6.45.6. Ticket::Frontend::AgentTicketMove###Note**

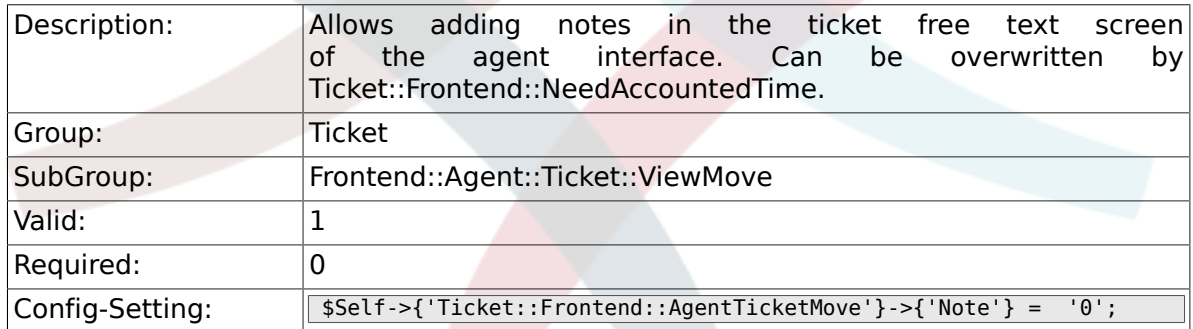

# **6.45.7. Ticket::Frontend::AgentTicketMove###NoteMandatory**

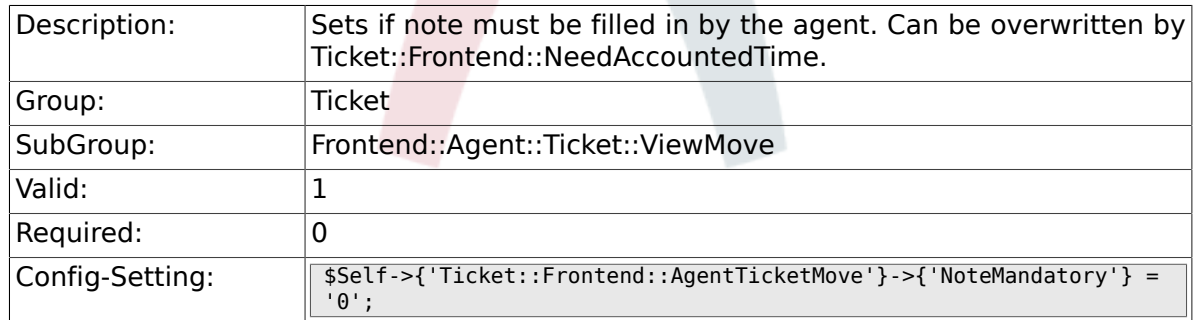

#### **6.45.8. Ticket::Frontend::AgentTicketMove###NextScreen**

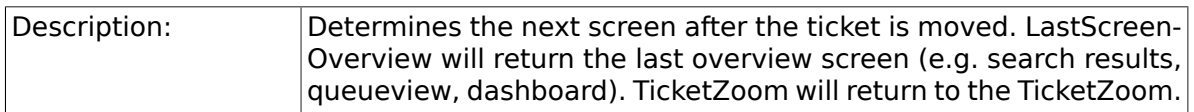

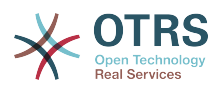

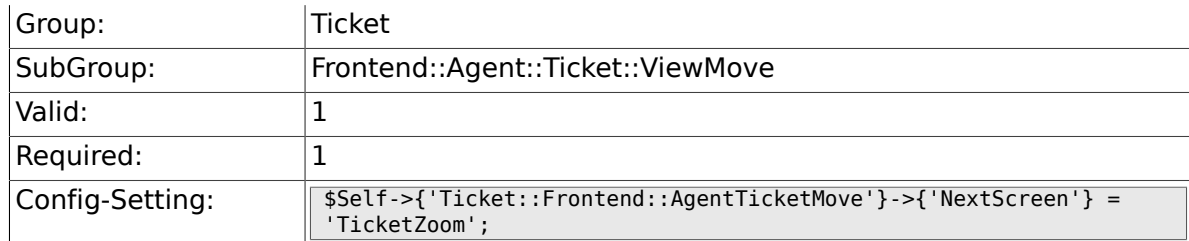

#### **6.45.9. Ticket::Frontend::AgentTicketMove###Subject**

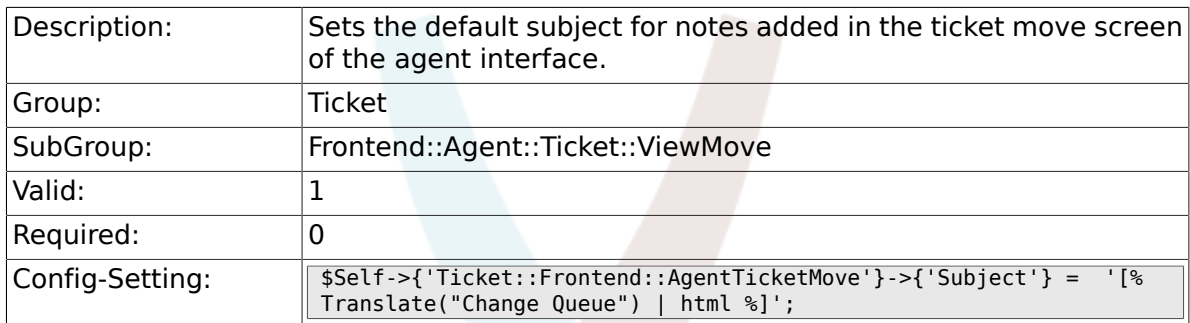

## **6.45.10. Ticket::Frontend::AgentTicketMove###Body**

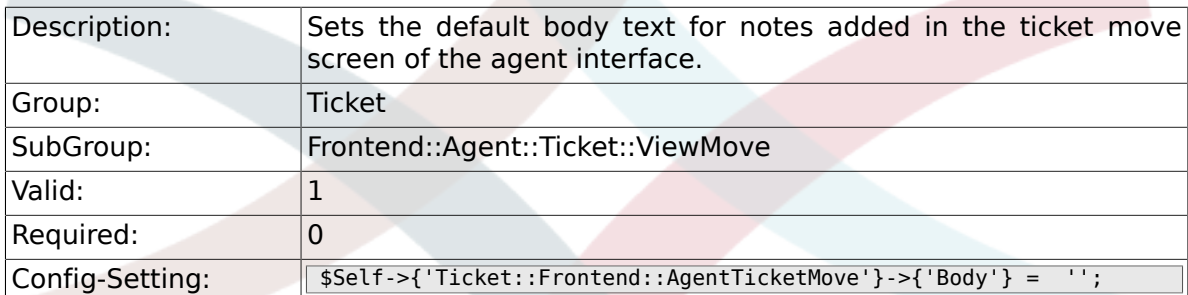

# **6.45.11. Ticket::Frontend::AgentTicketMove###RichTextWidth**

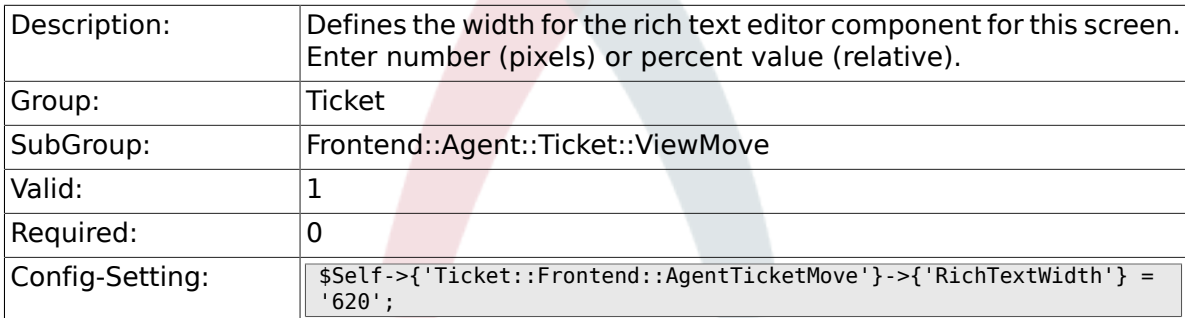

### **6.45.12. Ticket::Frontend::AgentTicketMove###RichTextHeight**

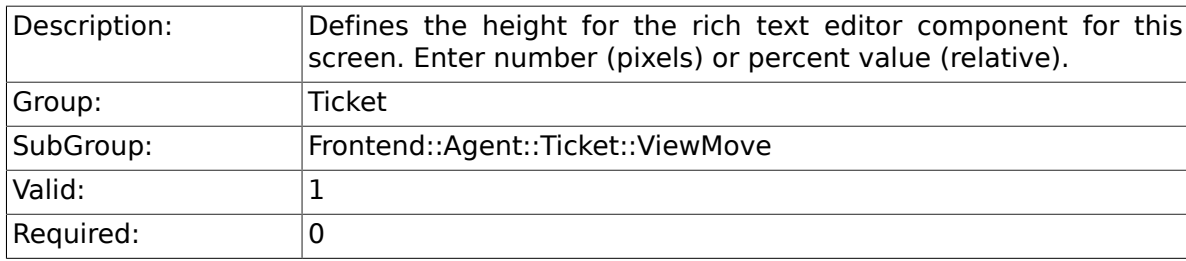

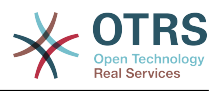

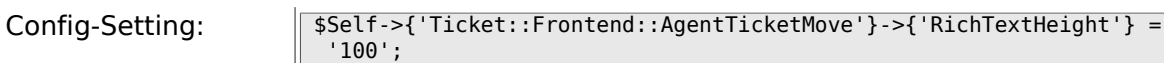

#### **6.45.13. Ticket::Frontend::AgentTicketMove###DynamicField**

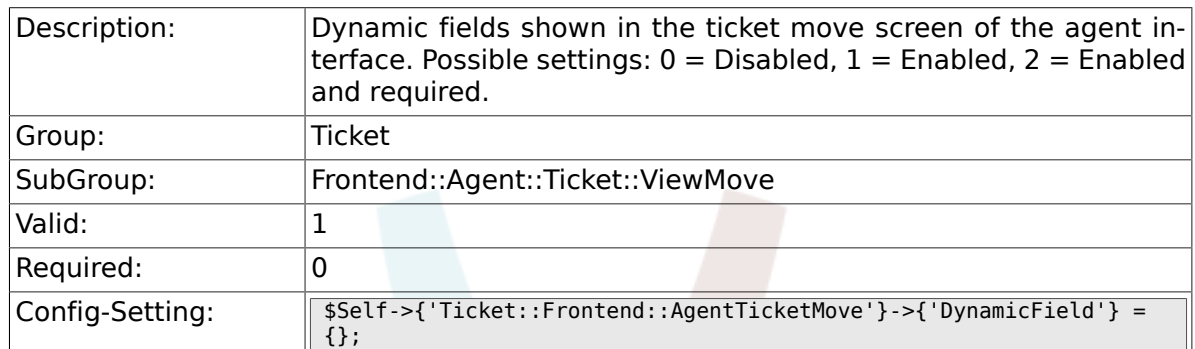

# **6.46. Frontend::Agent::Ticket::ViewNote**

#### **6.46.1. Ticket::Frontend::AgentTicketNote###Permission**

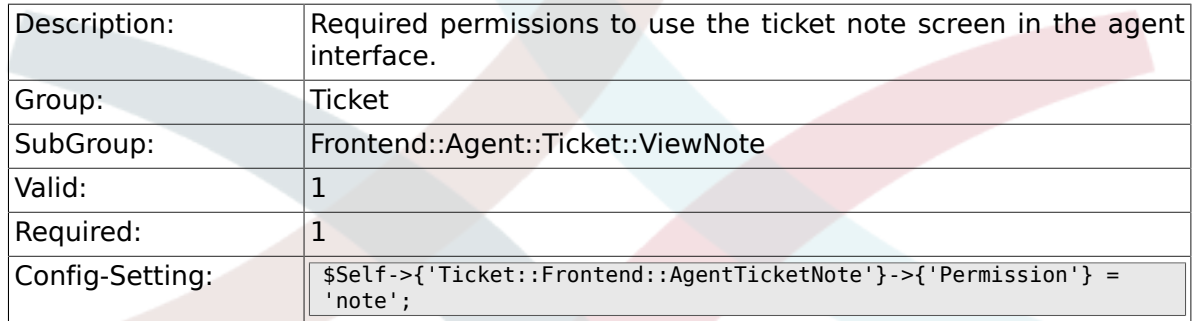

## **6.46.2. Ticket::Frontend::AgentTicketNote###RequiredLock**

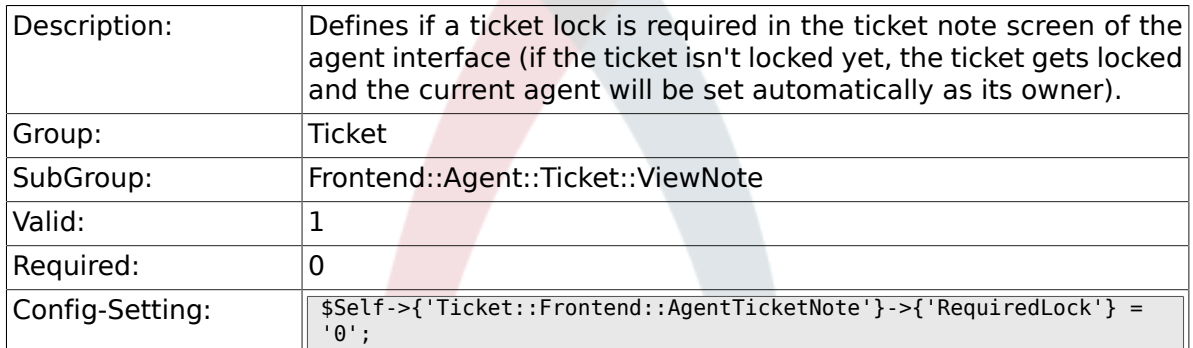

#### **6.46.3. Ticket::Frontend::AgentTicketNote###TicketType**

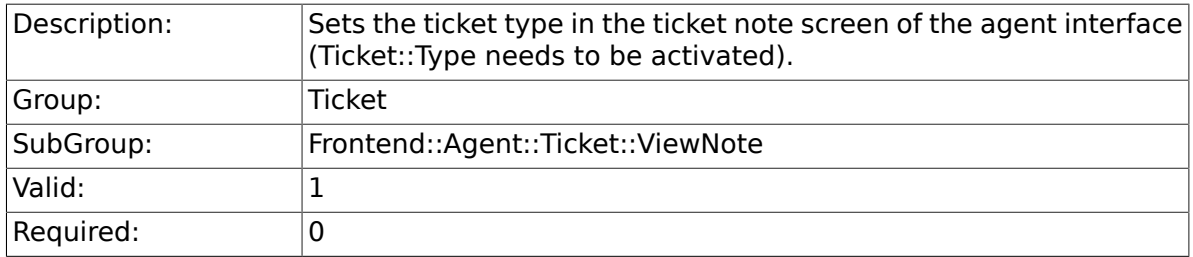

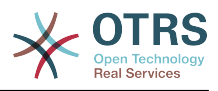

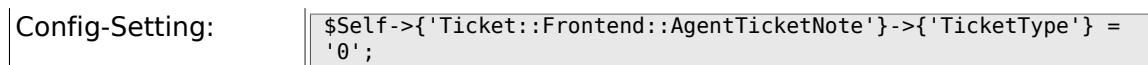

# **6.46.4. Ticket::Frontend::AgentTicketNote###Service**

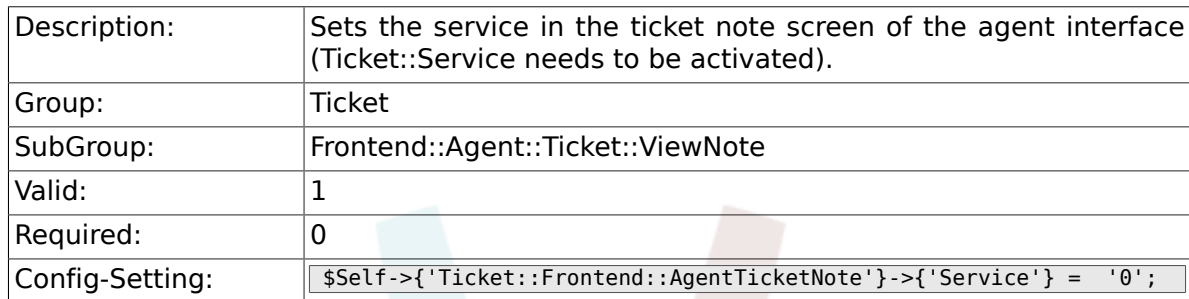

## **6.46.5. Ticket::Frontend::AgentTicketNote###ServiceMandatory**

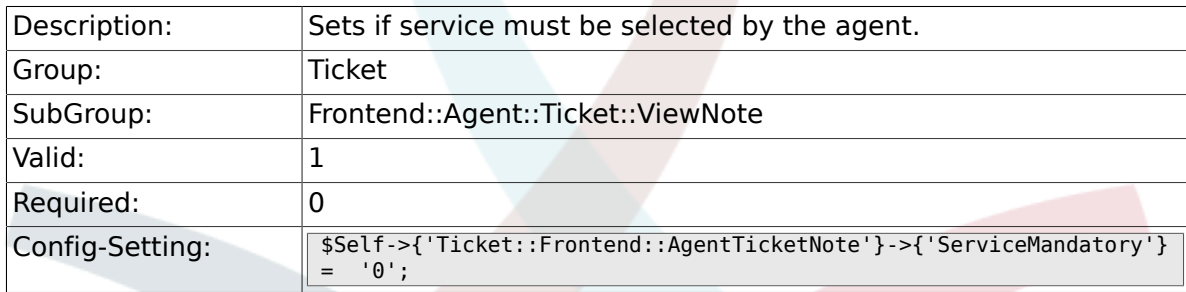

### **6.46.6. Ticket::Frontend::AgentTicketNote###SLAMandatory**

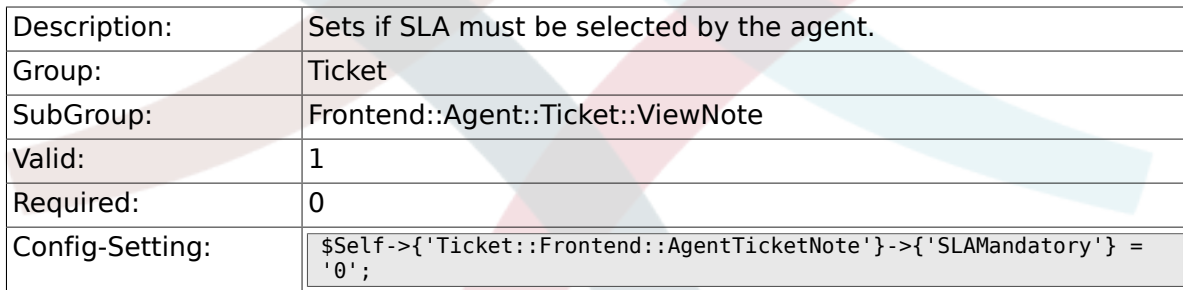

#### **6.46.7. Ticket::Frontend::AgentTicketNote###Queue**

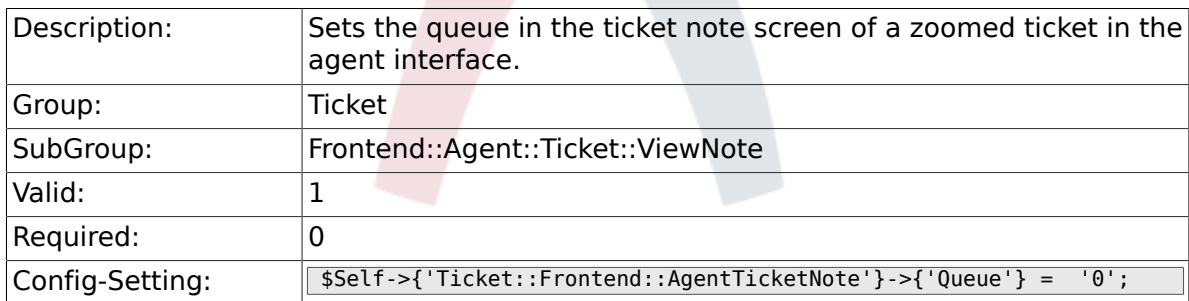

#### **6.46.8. Ticket::Frontend::AgentTicketNote###Owner**

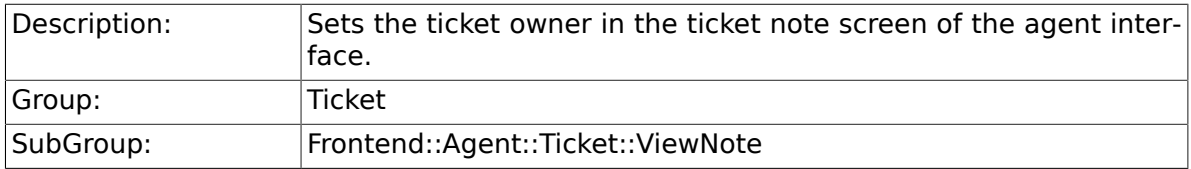

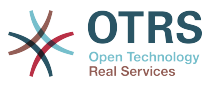

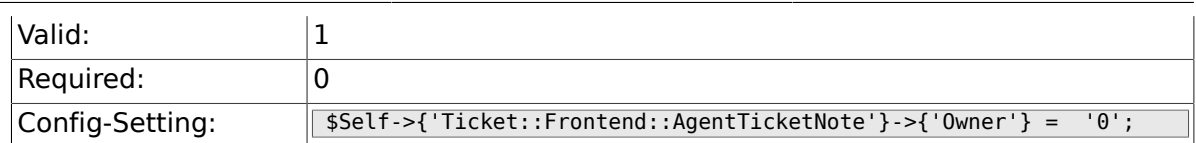

#### **6.46.9. Ticket::Frontend::AgentTicketNote###OwnerMandatory**

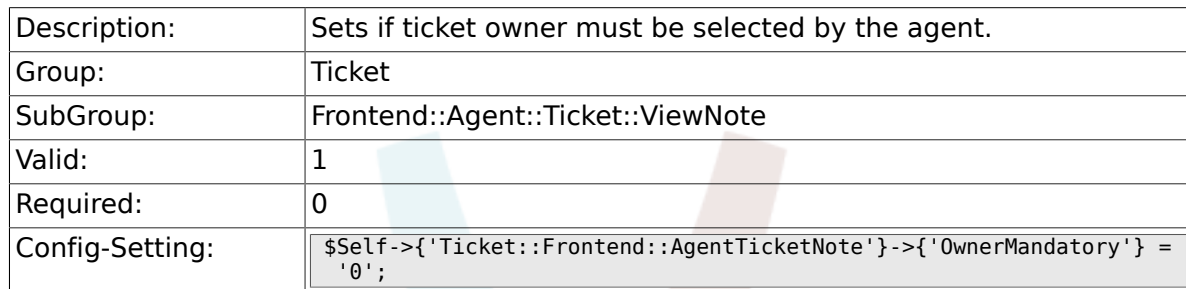

## **6.46.10. Ticket::Frontend::AgentTicketNote###Responsible**

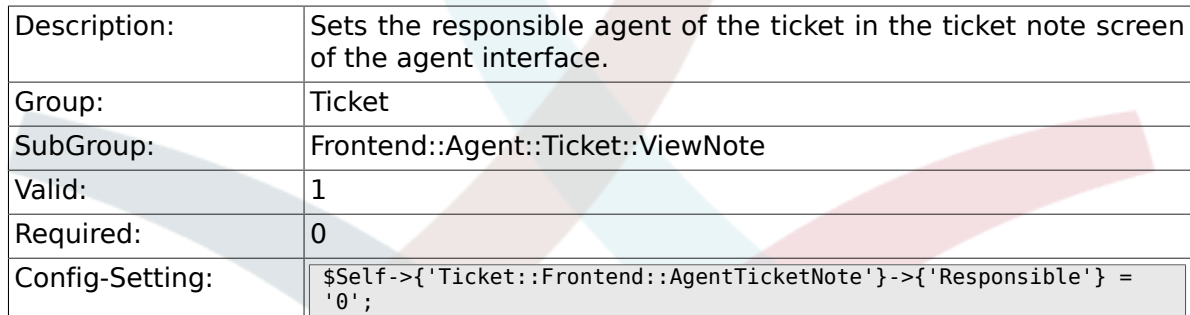

## **6.46.11. Ticket::Frontend::AgentTicketNote###State**

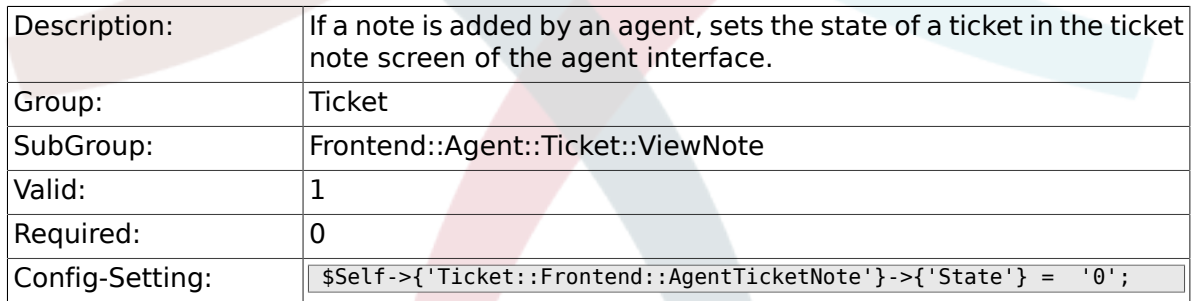

## **6.46.12. Ticket::Frontend::AgentTicketNote###StateType**

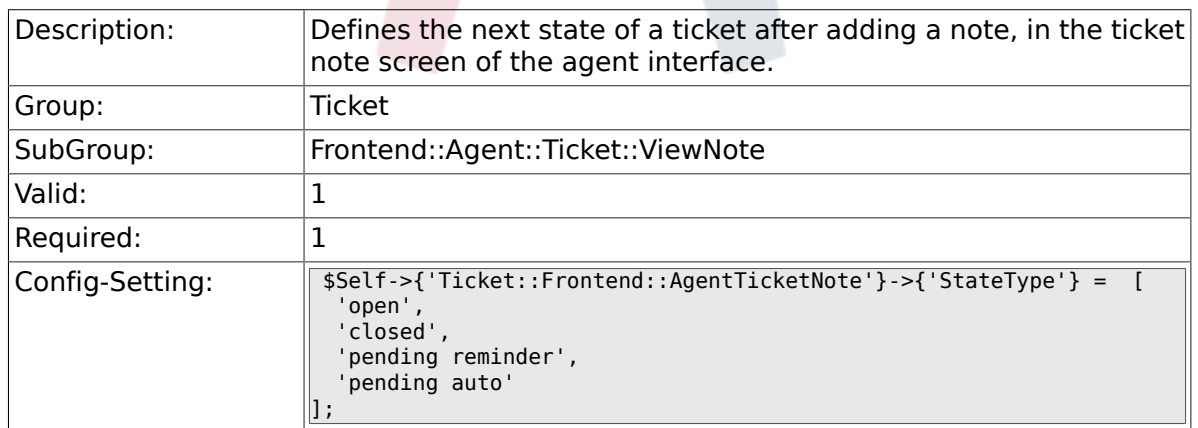

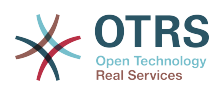

#### **6.46.13. Ticket::Frontend::AgentTicketNote###StateDefault**

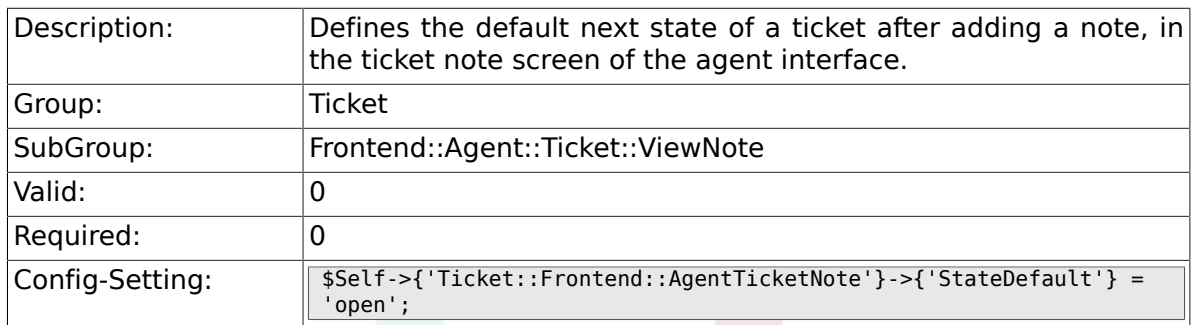

#### **6.46.14. Ticket::Frontend::AgentTicketNote###Note**

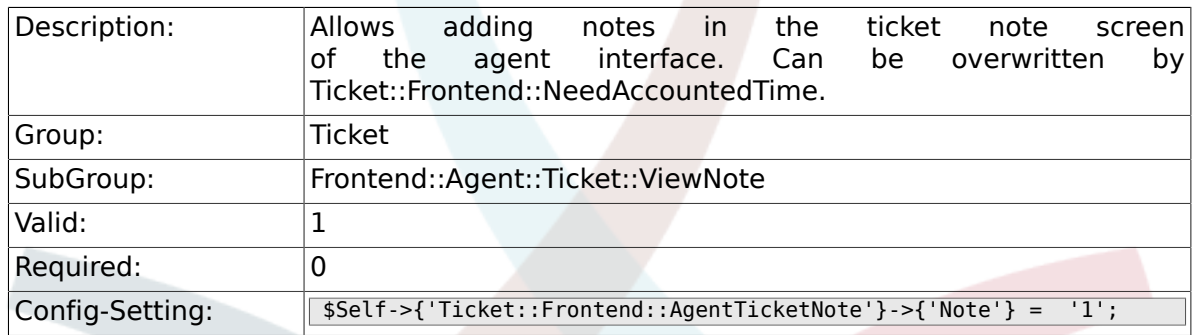

## **6.46.15. Ticket::Frontend::AgentTicketNote###NoteMandatory**

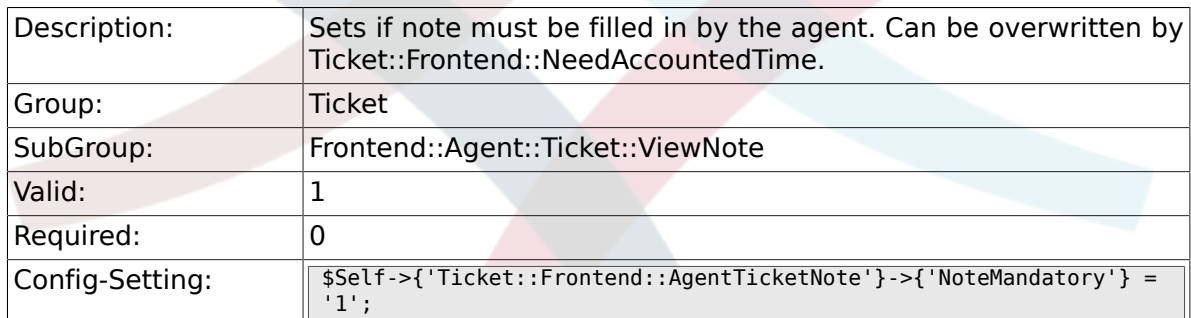

## **6.46.16. Ticket::Frontend::AgentTicketNote###Subject**

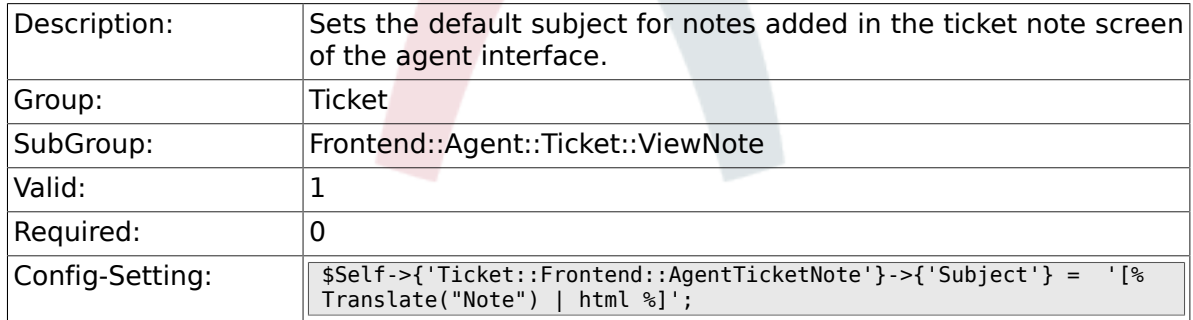

## **6.46.17. Ticket::Frontend::AgentTicketNote###Body**

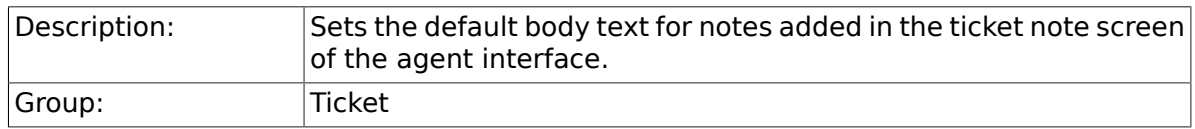

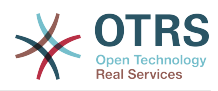

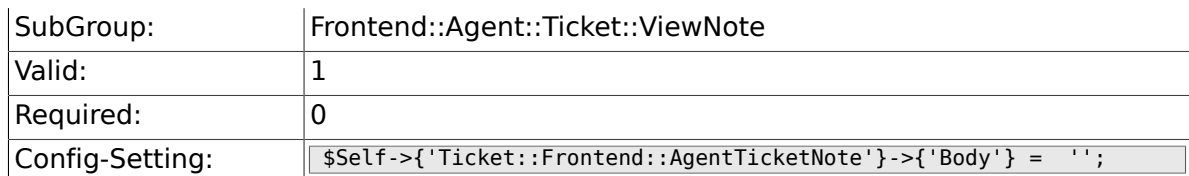

# **6.46.18. Ticket::Frontend::AgentTicketNote###InvolvedAgent**

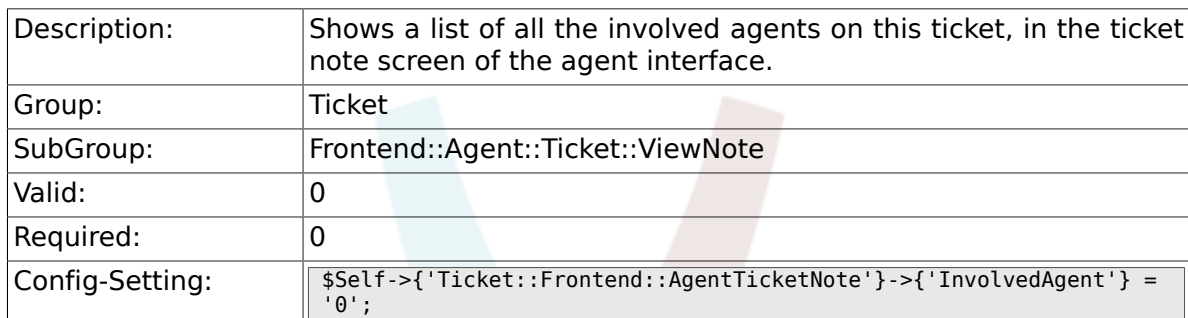

# **6.46.19. Ticket::Frontend::AgentTicketNote###InformAgent**

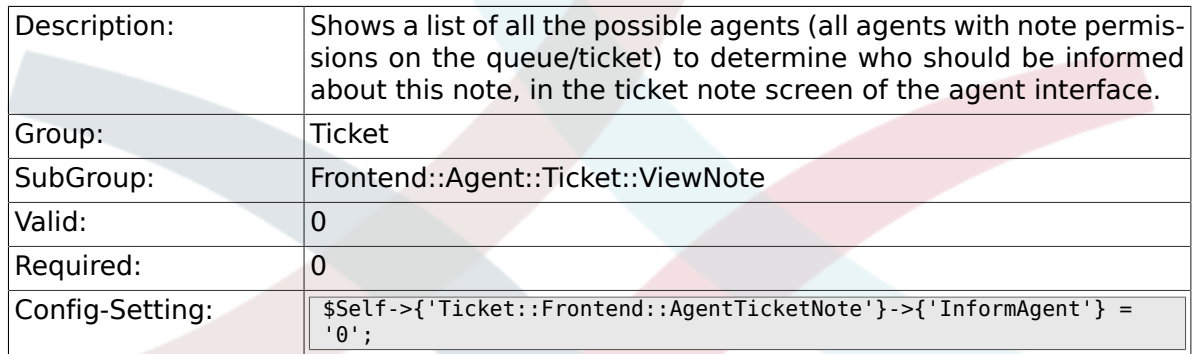

## **6.46.20. Ticket::Frontend::AgentTicketNote###ArticleTypeDefault**

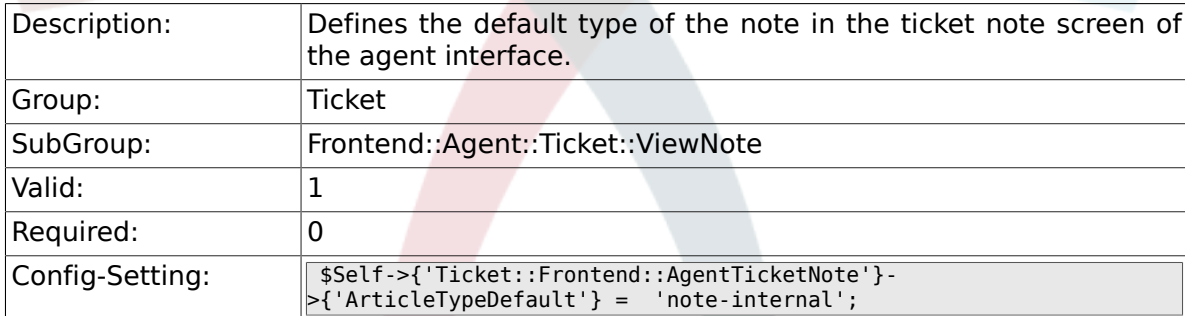

# **6.46.21. Ticket::Frontend::AgentTicketNote###ArticleTypes**

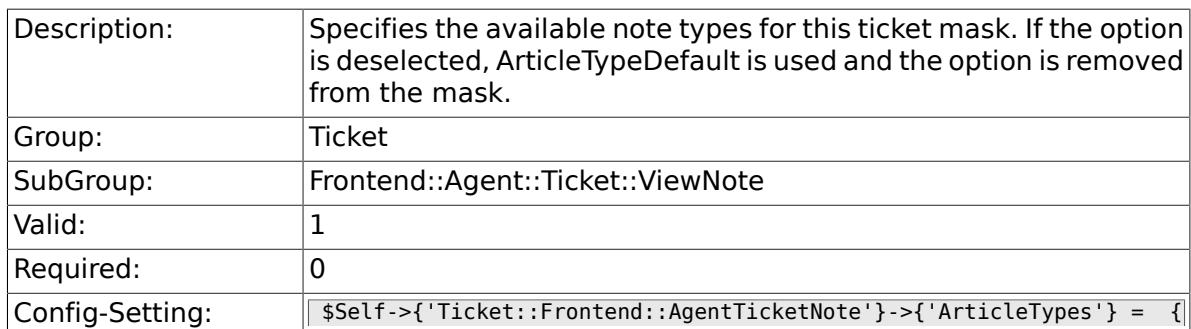

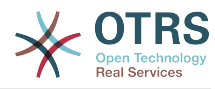

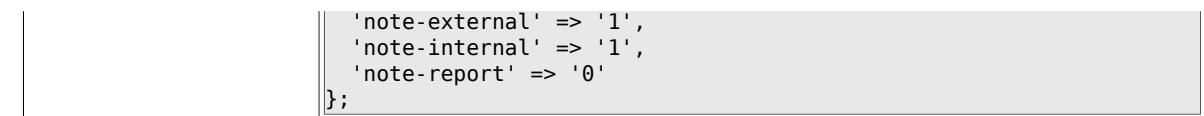

#### **6.46.22. Ticket::Frontend::AgentTicketNote###Priority**

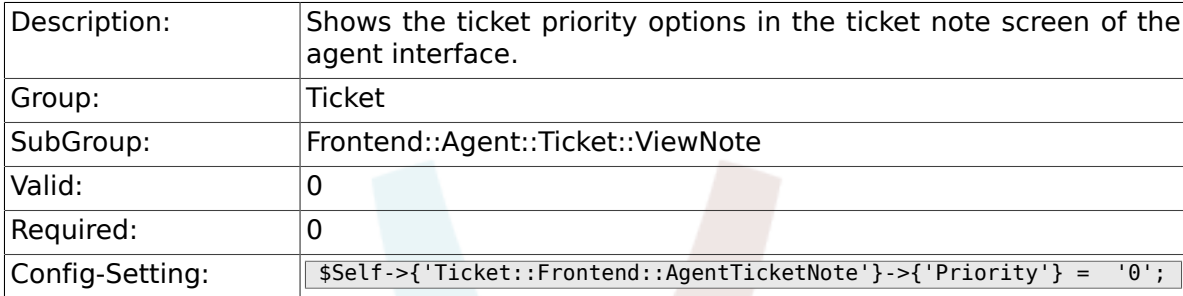

#### **6.46.23. Ticket::Frontend::AgentTicketNote###PriorityDefault**

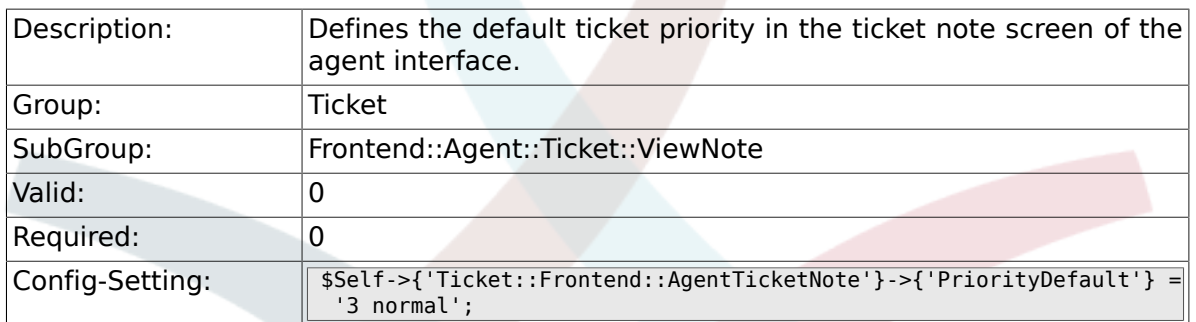

#### **6.46.24. Ticket::Frontend::AgentTicketNote###Title**

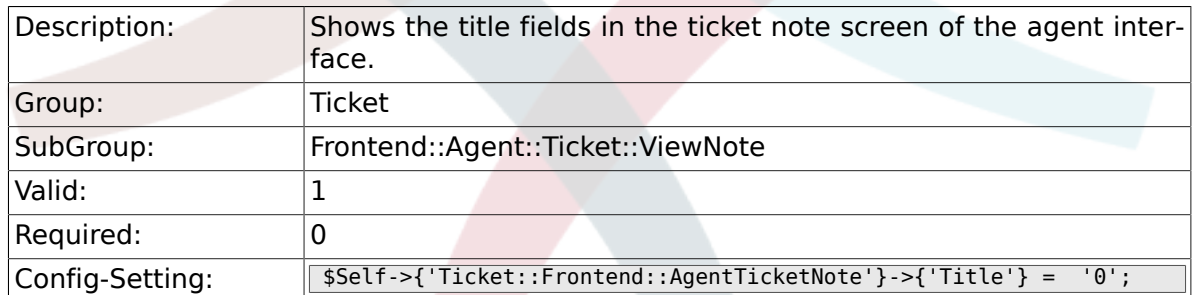

#### **6.46.25. Ticket::Frontend::AgentTicketNote###HistoryType**

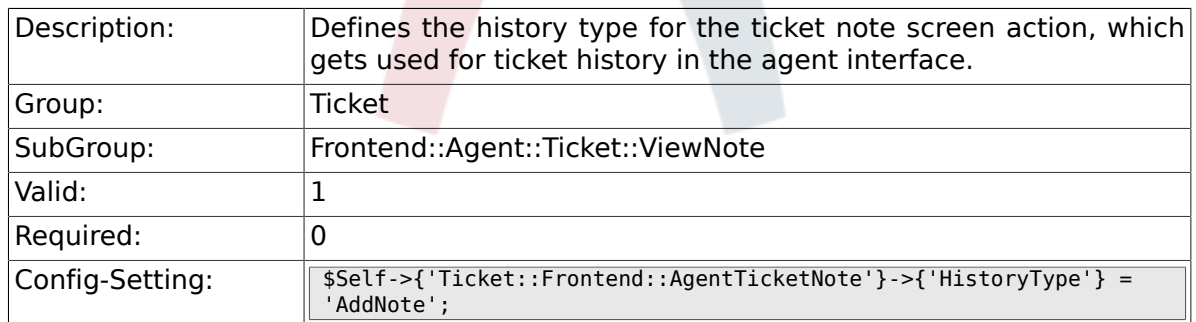

#### **6.46.26. Ticket::Frontend::AgentTicketNote###HistoryComment**

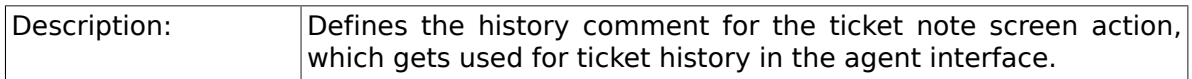

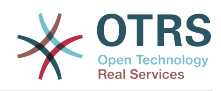

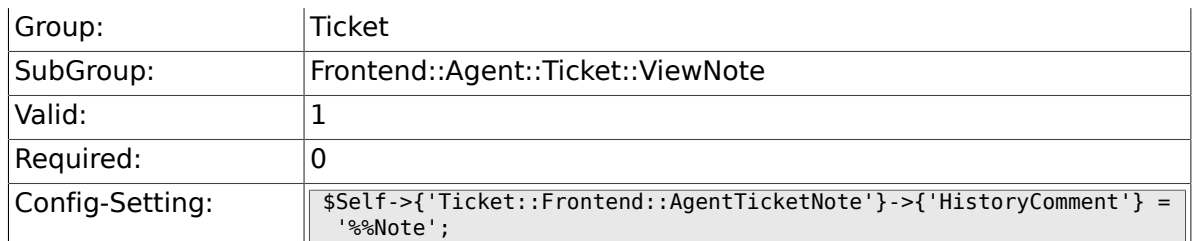

# **6.46.27. Ticket::Frontend::AgentTicketNote###DynamicField**

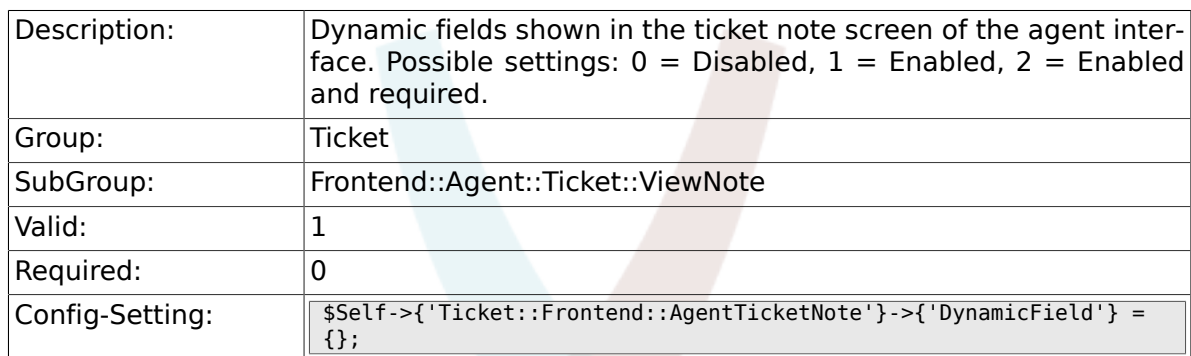

## **6.46.28. Ticket::Frontend::AgentTicketNote###RichTextWidth**

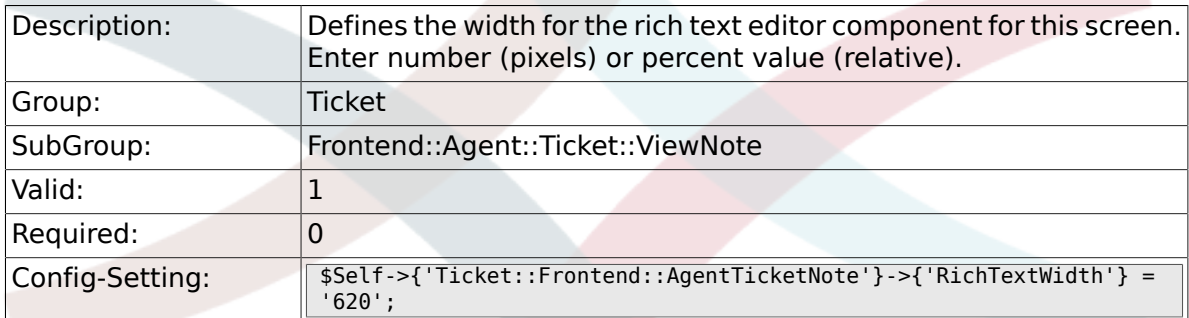

# **6.46.29. Ticket::Frontend::AgentTicketNote###RichTextHeight**

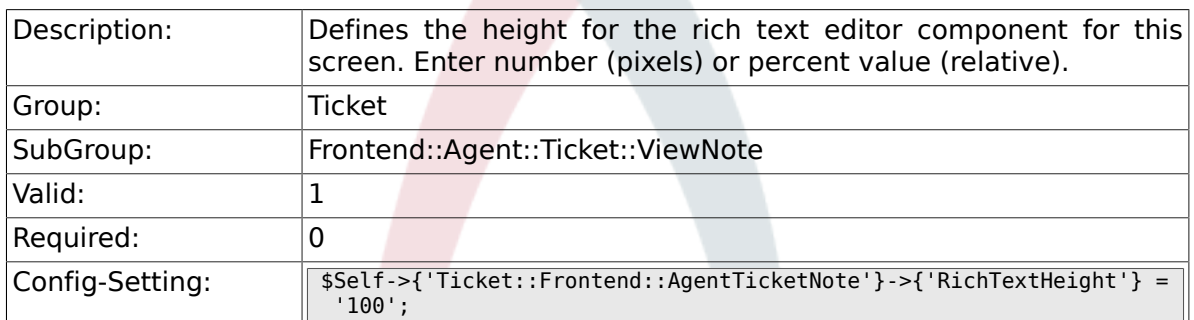

# **6.47. Frontend::Agent::Ticket::ViewOwner**

#### **6.47.1. Ticket::Frontend::AgentTicketOwner###Permission**

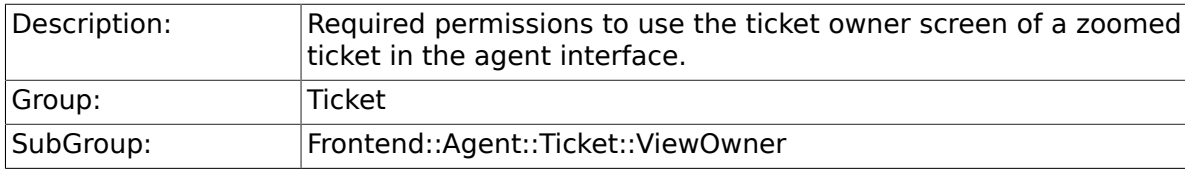

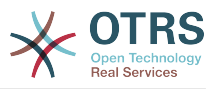

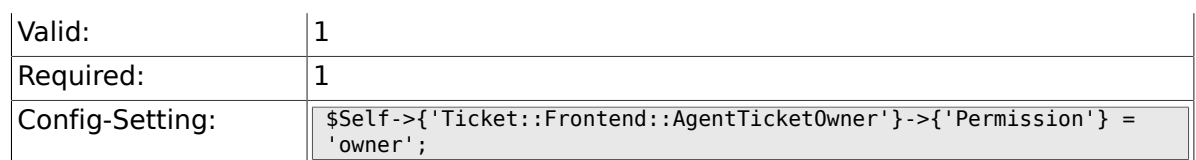

## **6.47.2. Ticket::Frontend::AgentTicketOwner###RequiredLock**

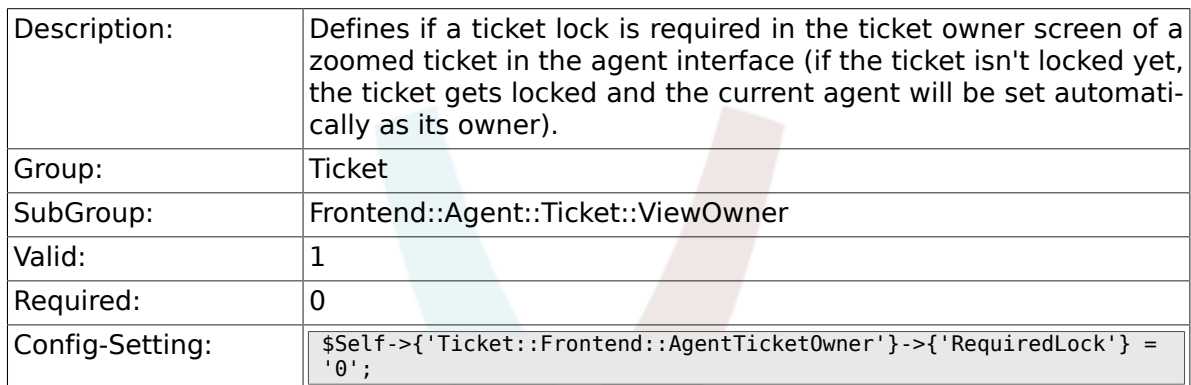

# **6.47.3. Ticket::Frontend::AgentTicketOwner###TicketType**

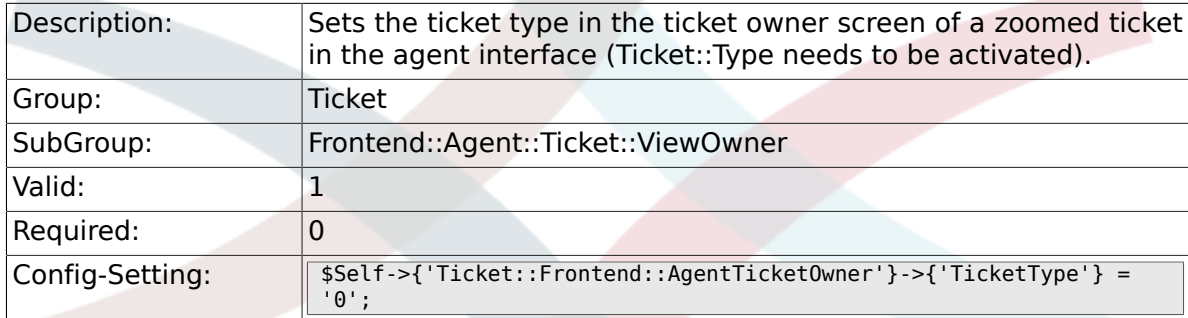

## **6.47.4. Ticket::Frontend::AgentTicketOwner###Service**

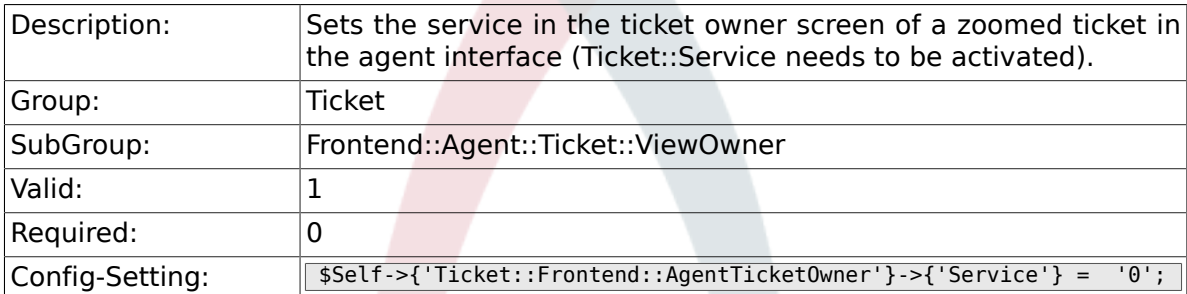

# **6.47.5. Ticket::Frontend::AgentTicketOwner###ServiceMandatory**

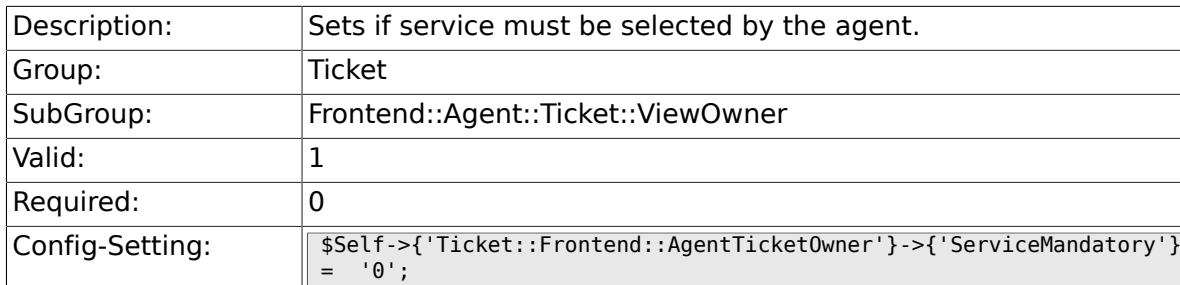

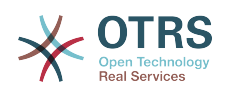

#### **6.47.6. Ticket::Frontend::AgentTicketOwner###SLAMandatory**

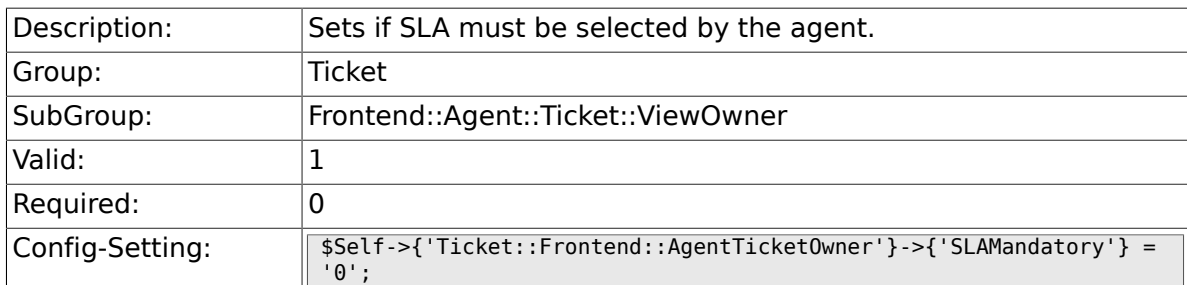

# **6.47.7. Ticket::Frontend::AgentTicketOwner###Queue**

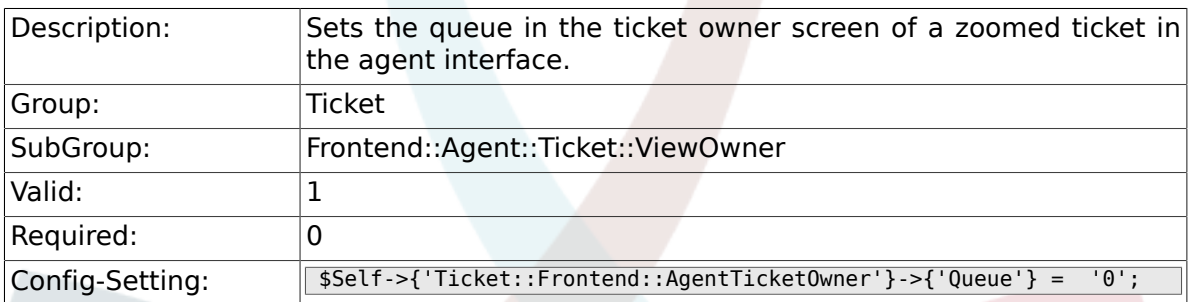

## **6.47.8. Ticket::Frontend::AgentTicketOwner###Owner**

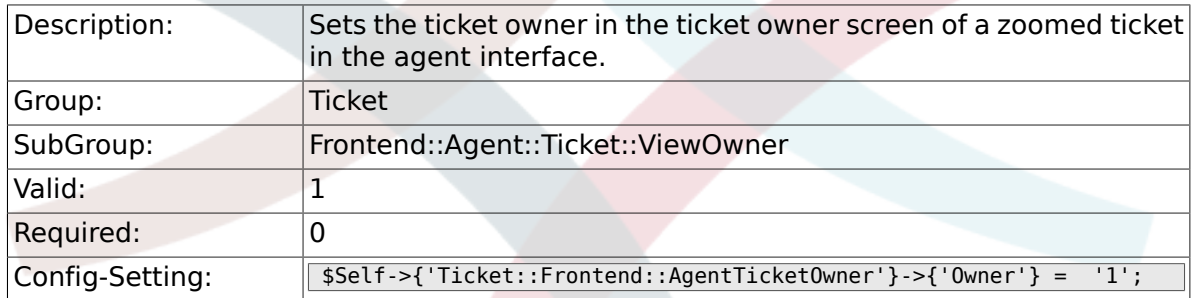

## **6.47.9. Ticket::Frontend::AgentTicketOwner###OwnerMandatory**

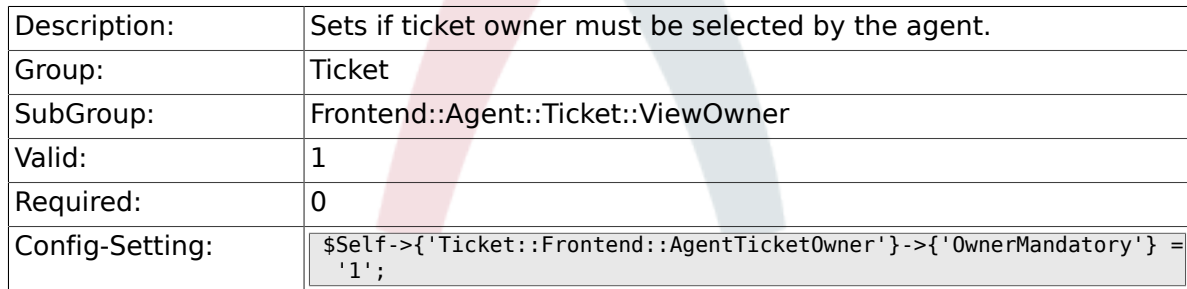

#### **6.47.10. Ticket::Frontend::AgentTicketOwner###Responsible**

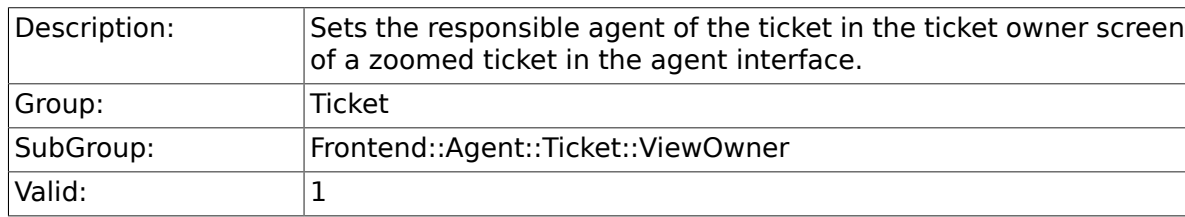

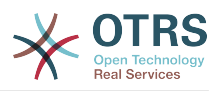

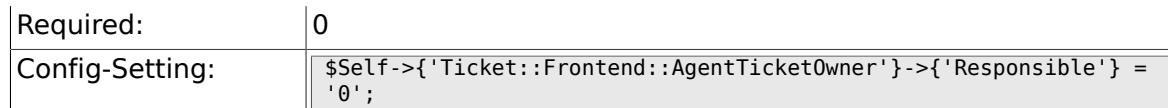

## **6.47.11. Ticket::Frontend::AgentTicketOwner###State**

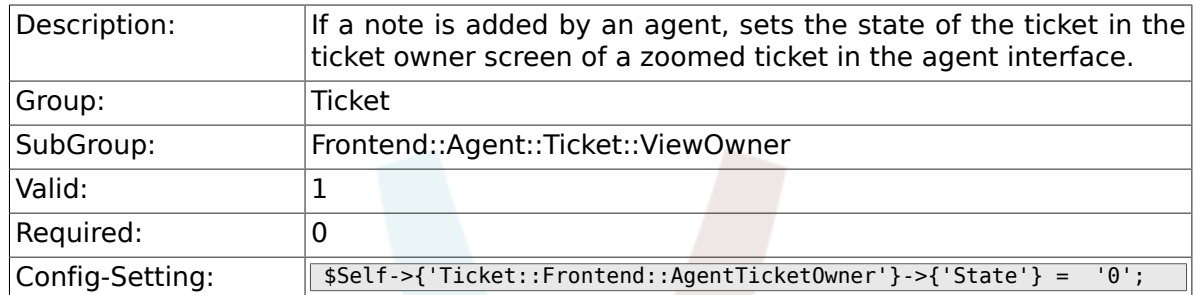

### **6.47.12. Ticket::Frontend::AgentTicketOwner###StateType**

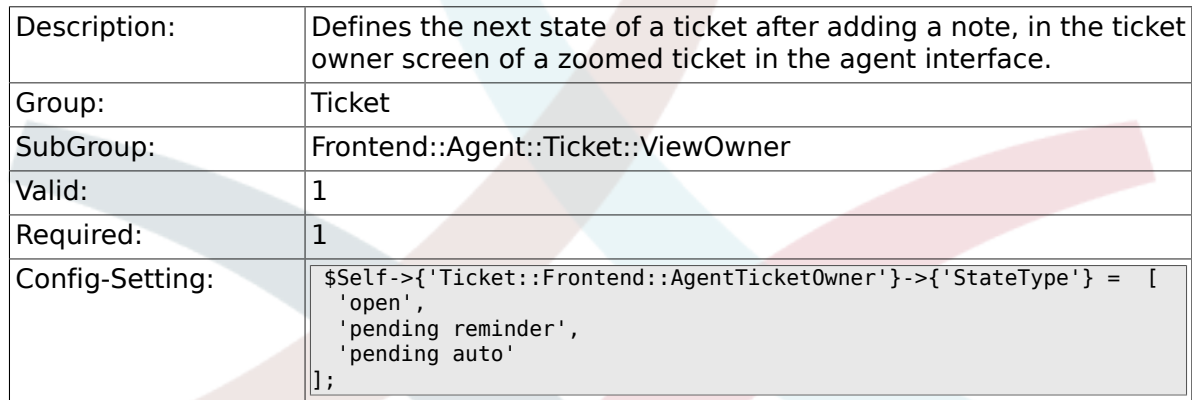

#### **6.47.13. Ticket::Frontend::AgentTicketOwner###StateDefault**

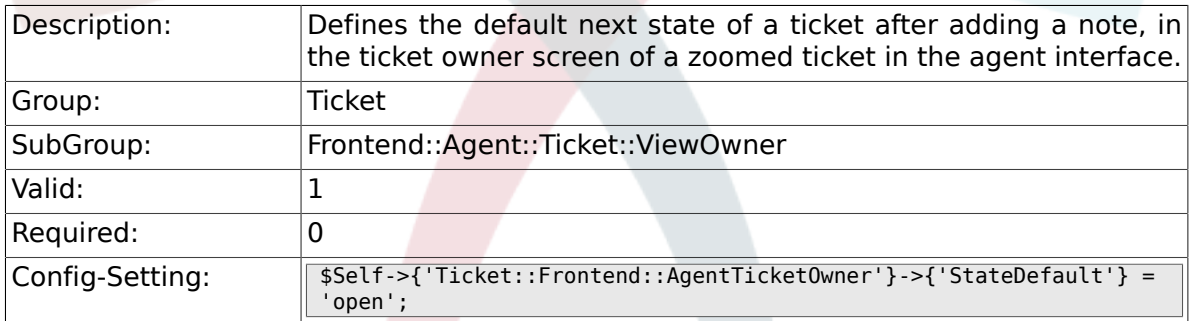

## **6.47.14. Ticket::Frontend::AgentTicketOwner###Note**

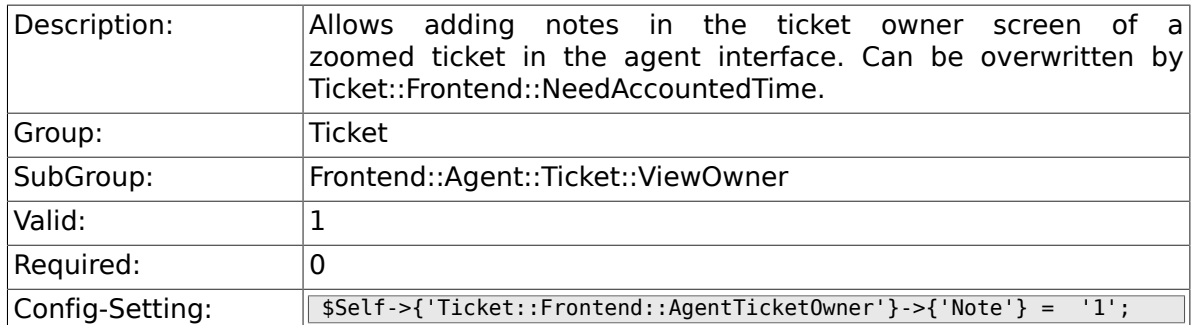

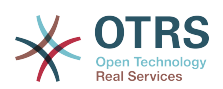

## **6.47.15. Ticket::Frontend::AgentTicketOwner###NoteMandatory**

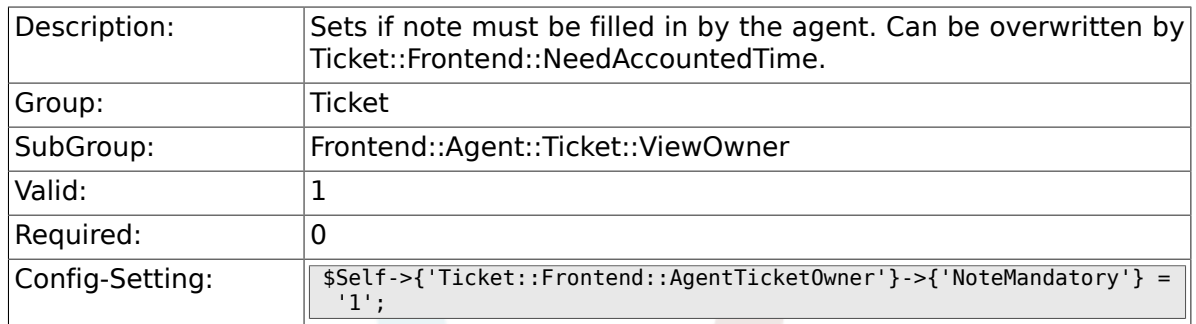

#### **6.47.16. Ticket::Frontend::AgentTicketOwner###Subject**

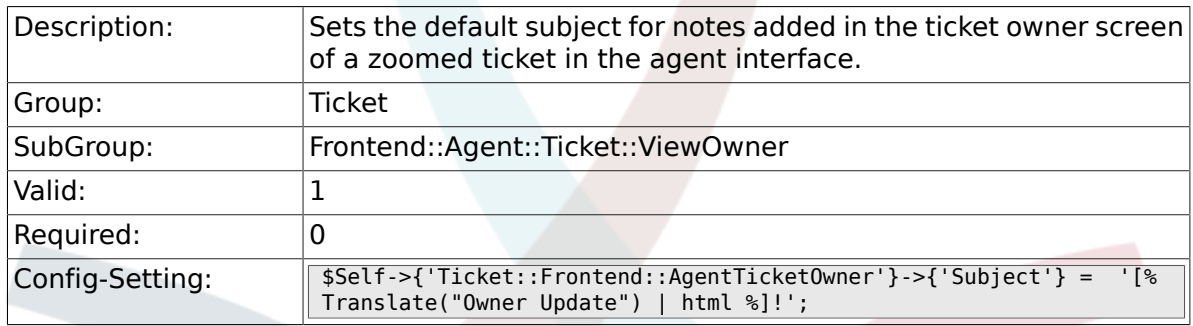

#### **6.47.17. Ticket::Frontend::AgentTicketOwner###Body**

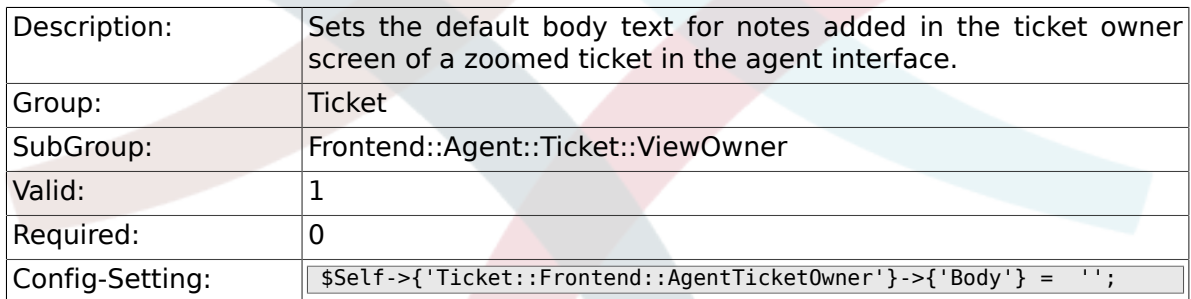

## **6.47.18. Ticket::Frontend::AgentTicketOwner###InvolvedAgent**

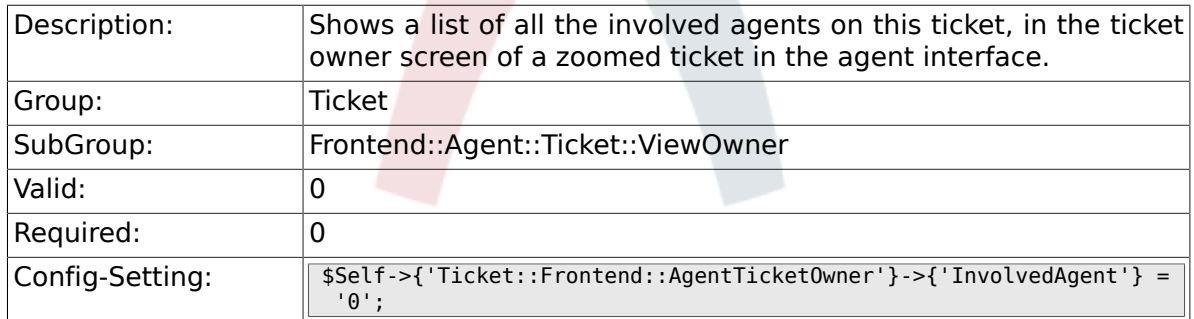

## **6.47.19. Ticket::Frontend::AgentTicketOwner###InformAgent**

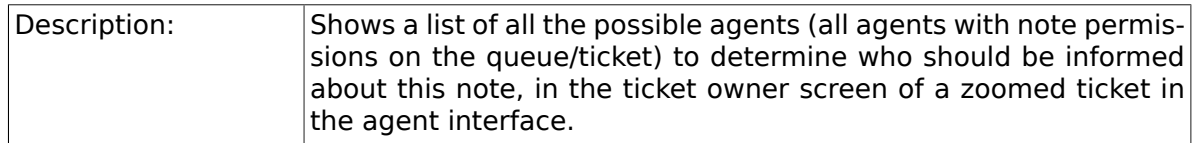
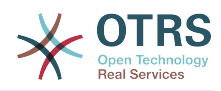

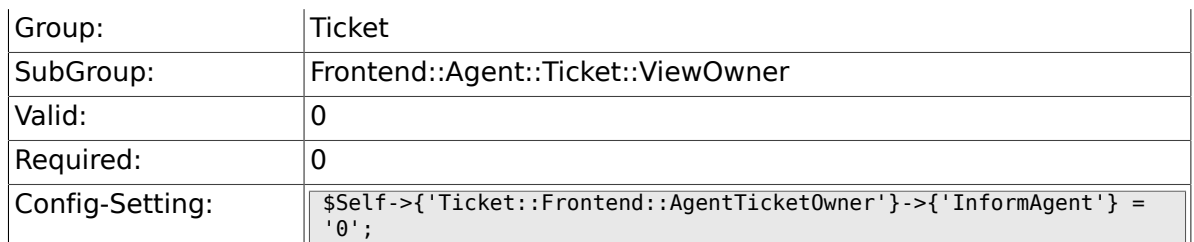

# **6.47.20. Ticket::Frontend::AgentTicketOwner###ArticleTypeDefault**

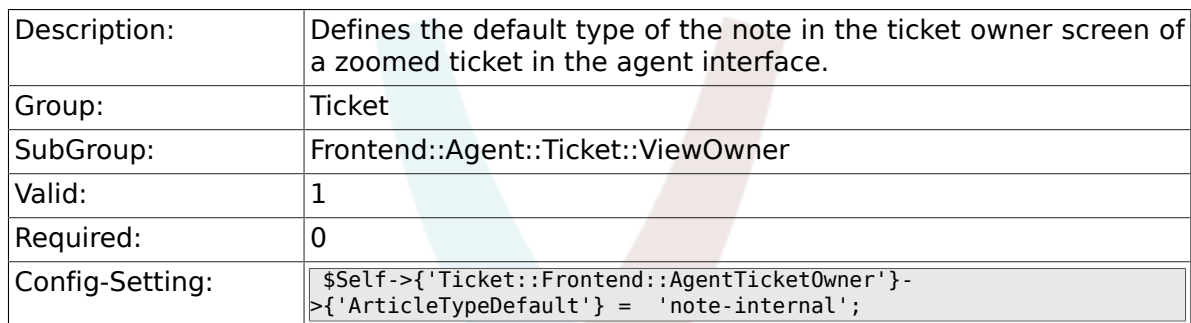

# **6.47.21. Ticket::Frontend::AgentTicketOwner###ArticleTypes**

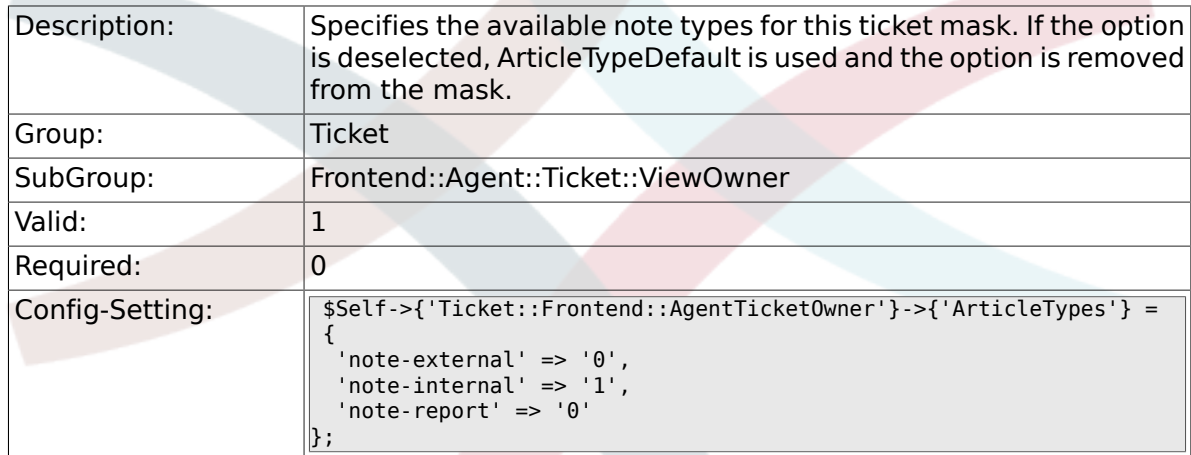

# **6.47.22. Ticket::Frontend::AgentTicketOwner###Priority**

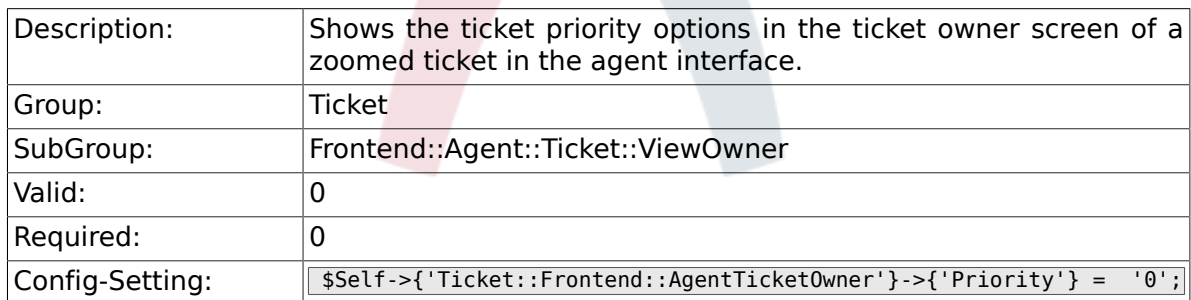

# **6.47.23. Ticket::Frontend::AgentTicketOwner###PriorityDefault**

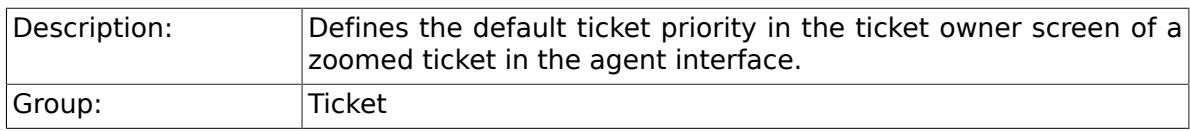

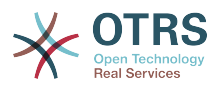

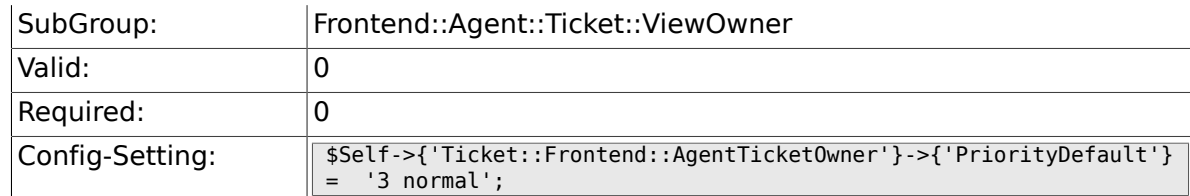

#### **6.47.24. Ticket::Frontend::AgentTicketOwner###Title**

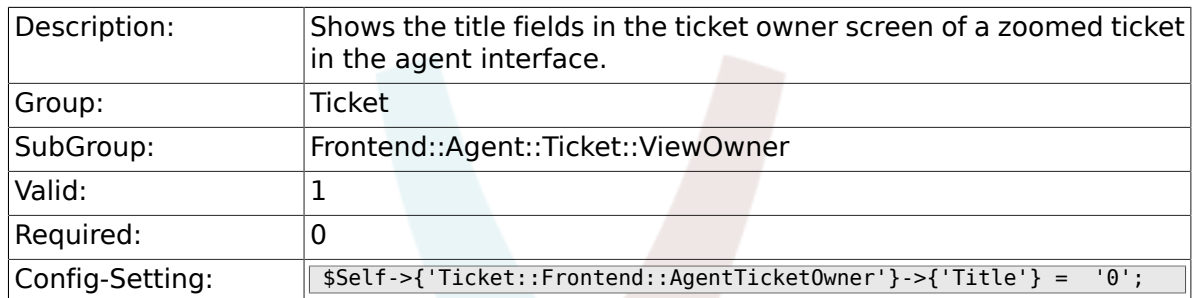

## **6.47.25. Ticket::Frontend::AgentTicketOwner###HistoryType**

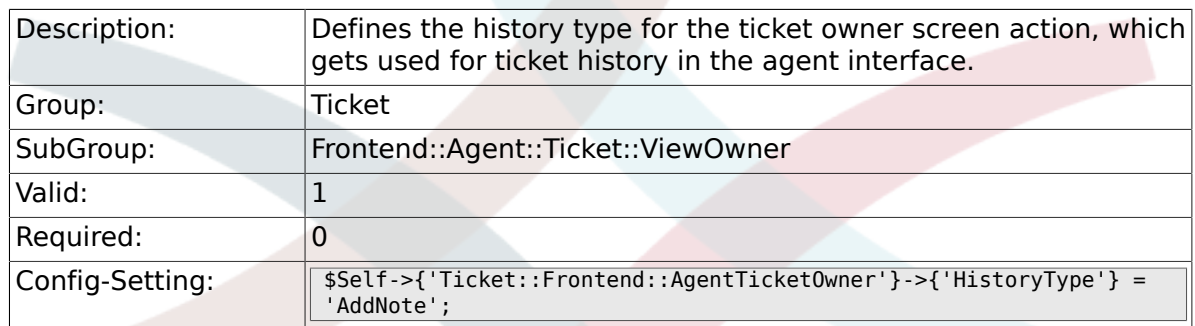

## **6.47.26. Ticket::Frontend::AgentTicketOwner###HistoryComment**

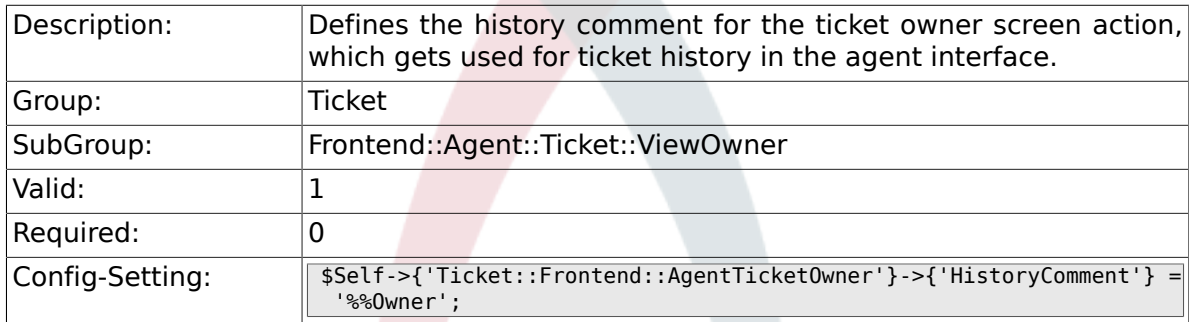

## **6.47.27. Ticket::Frontend::AgentTicketOwner###DynamicField**

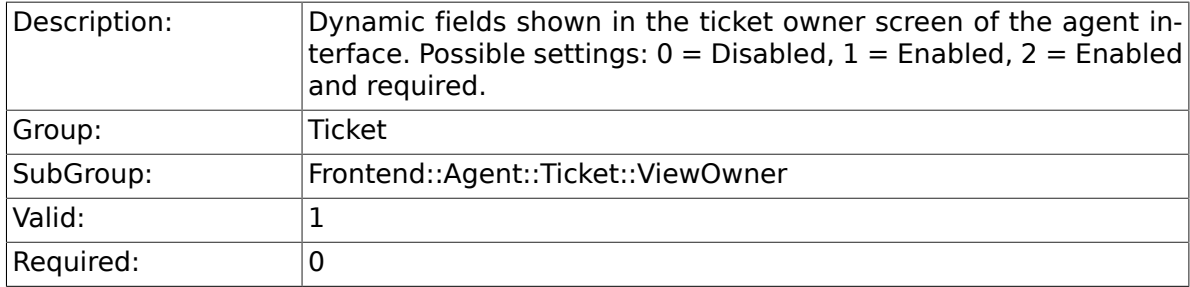

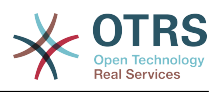

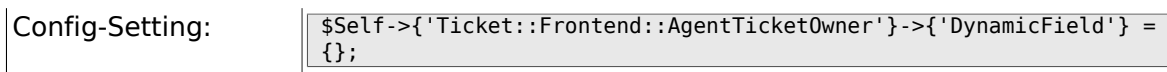

#### **6.47.28. Ticket::Frontend::AgentTicketOwner###RichTextWidth**

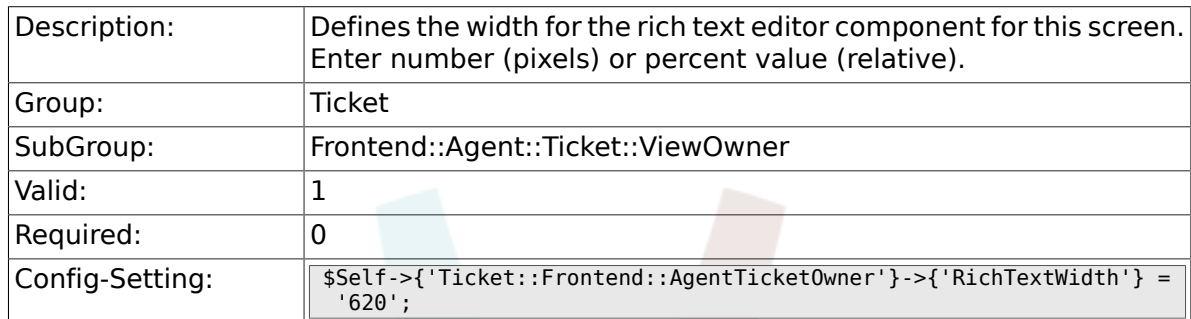

#### **6.47.29. Ticket::Frontend::AgentTicketOwner###RichTextHeight**

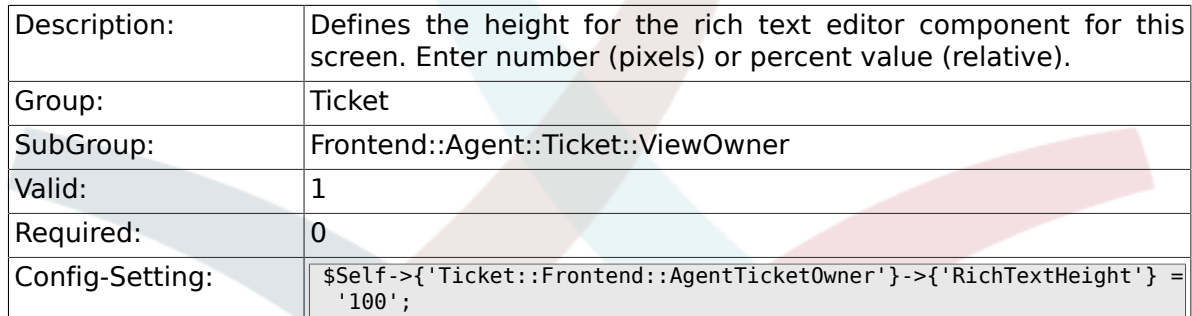

# **6.48. Frontend::Agent::Ticket::ViewPending**

# **6.48.1. Ticket::Frontend::AgentTicketPending###Permission**

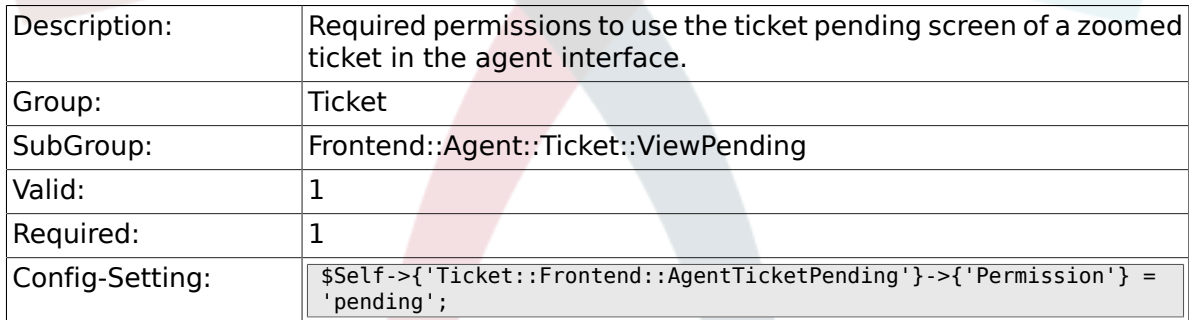

## **6.48.2. Ticket::Frontend::AgentTicketPending###RequiredLock**

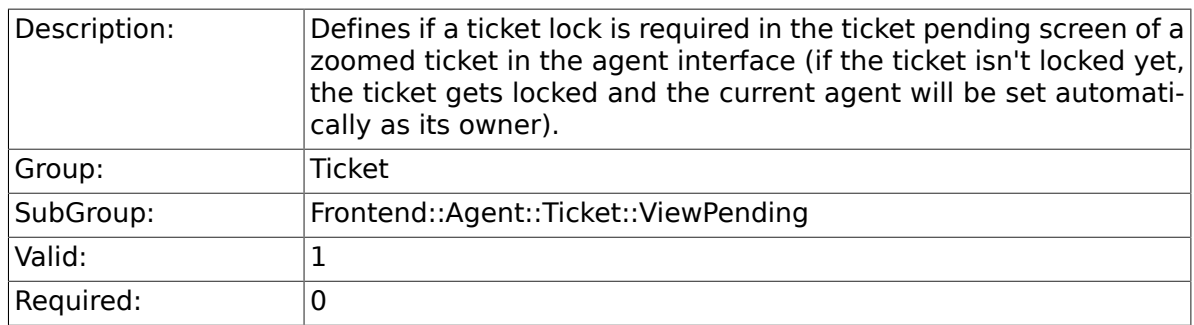

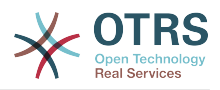

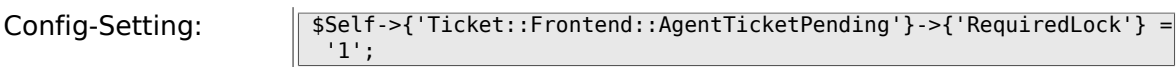

## **6.48.3. Ticket::Frontend::AgentTicketPending###TicketType**

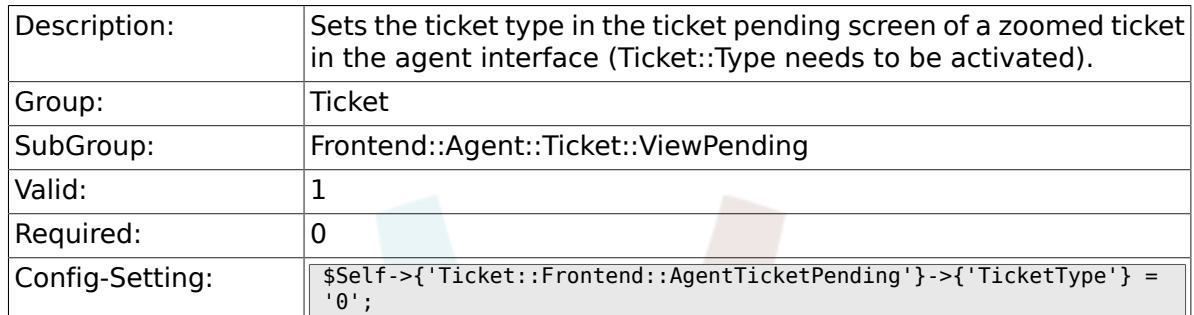

## **6.48.4. Ticket::Frontend::AgentTicketPending###Service**

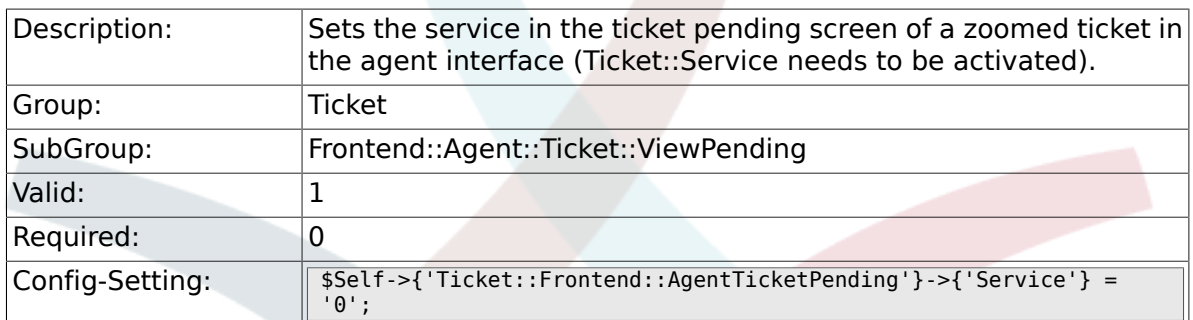

# **6.48.5. Ticket::Frontend::AgentTicketPending###ServiceMandat**

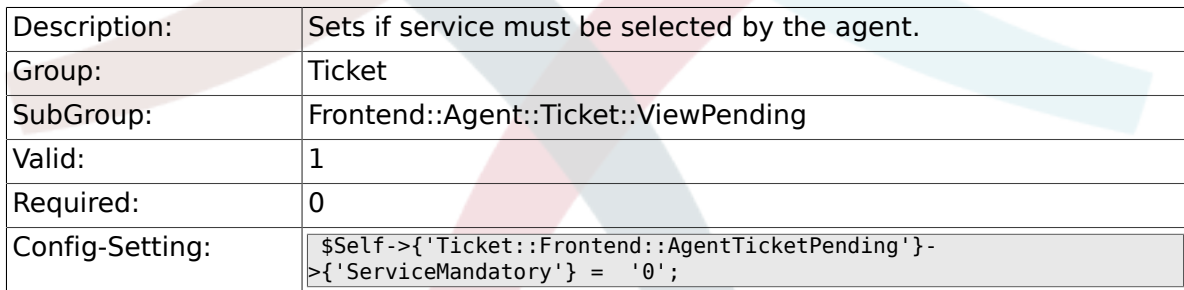

#### **6.48.6. Ticket::Frontend::AgentTicketPending###SLAMandatory**

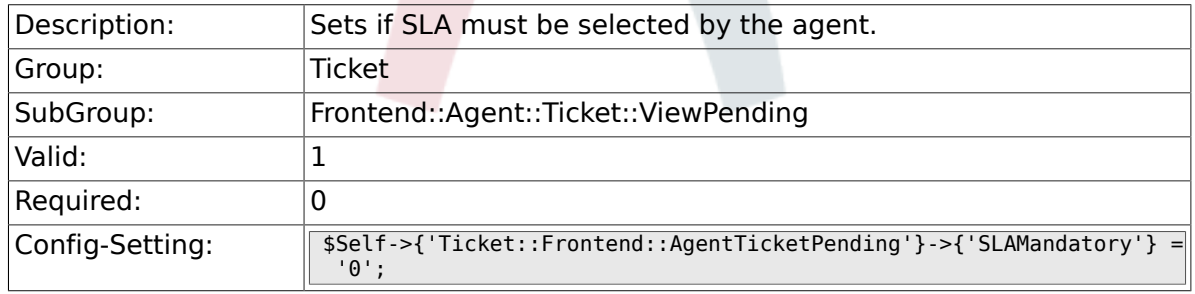

#### **6.48.7. Ticket::Frontend::AgentTicketPending###Queue**

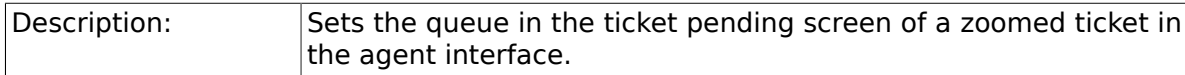

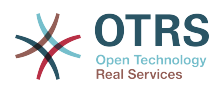

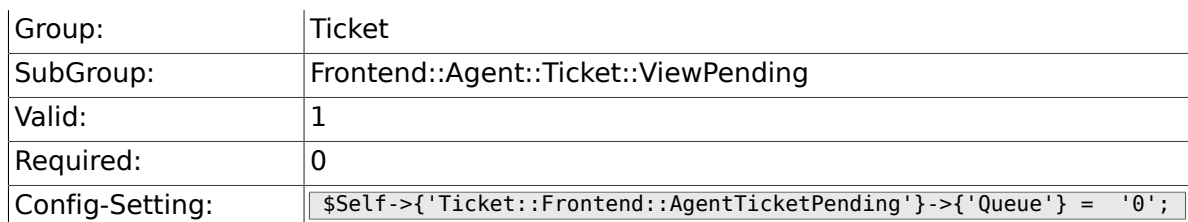

# **6.48.8. Ticket::Frontend::AgentTicketPending###Owner**

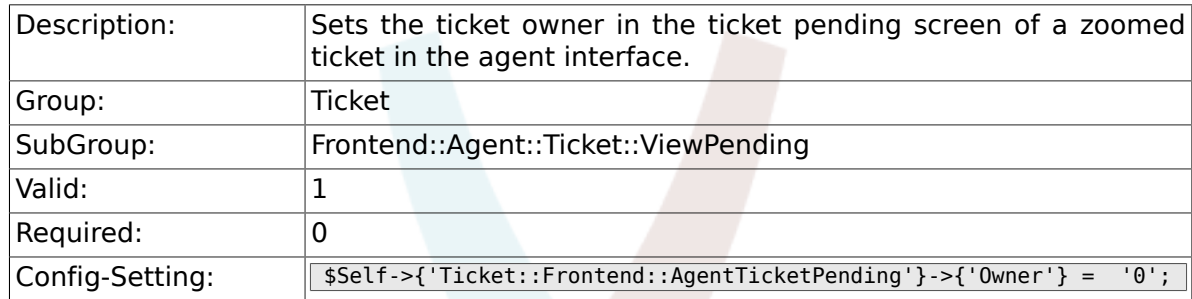

## **6.48.9. Ticket::Frontend::AgentTicketPending###OwnerMandatory**

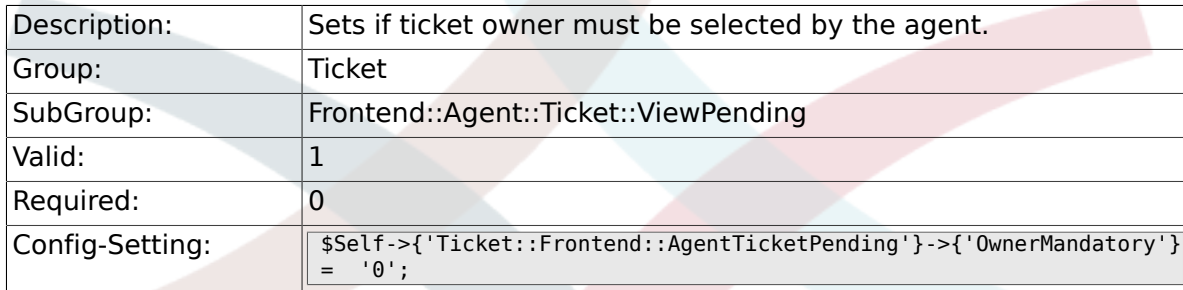

## **6.48.10. Ticket::Frontend::AgentTicketPending###Responsible**

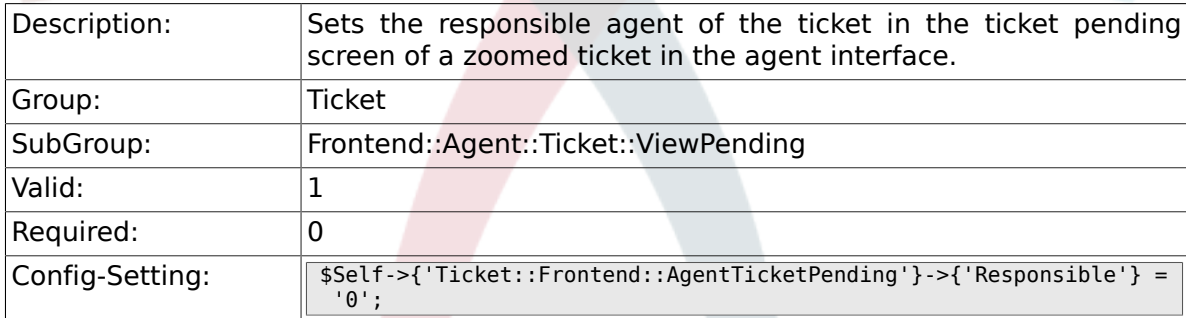

# **6.48.11. Ticket::Frontend::AgentTicketPending###State**

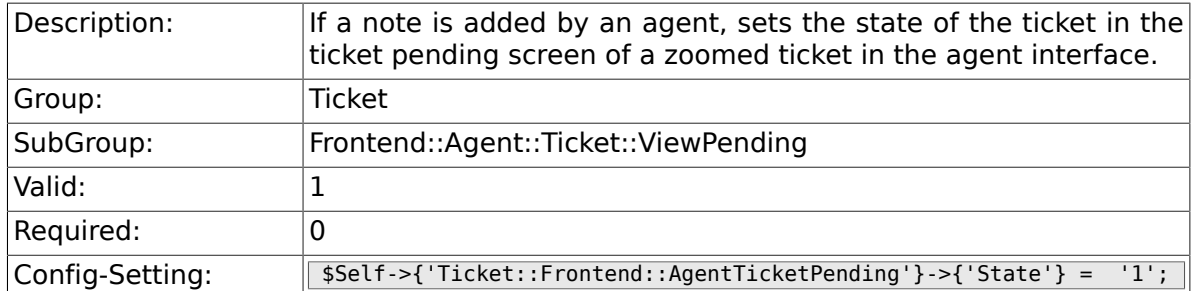

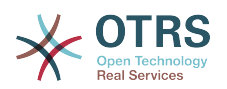

# **6.48.12. Ticket::Frontend::AgentTicketPending###StateType**

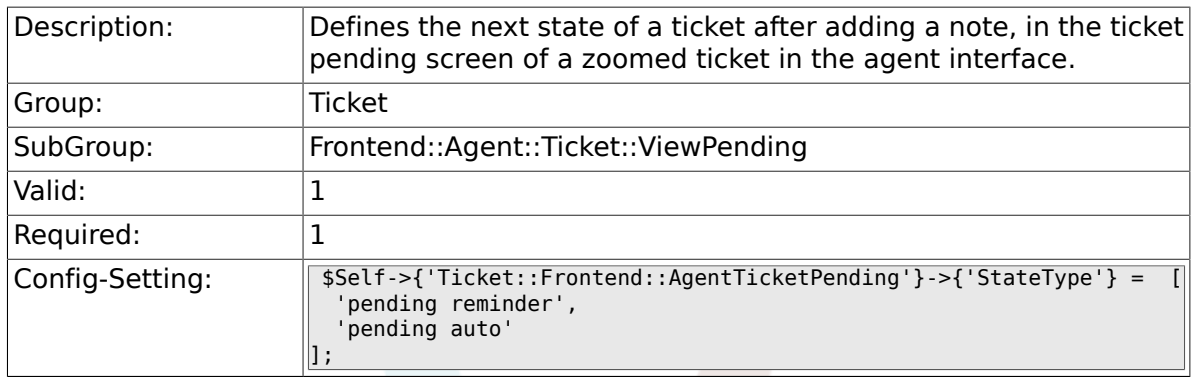

## **6.48.13. Ticket::Frontend::AgentTicketPending###StateDefault**

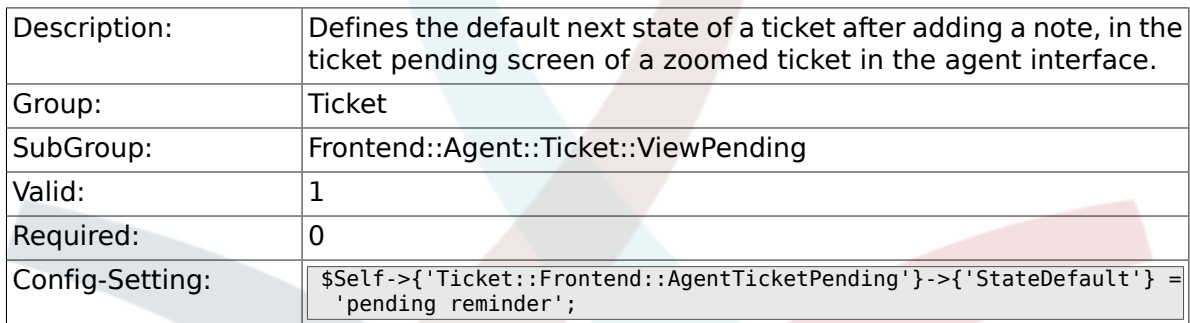

#### **6.48.14. Ticket::Frontend::AgentTicketPending###Note**

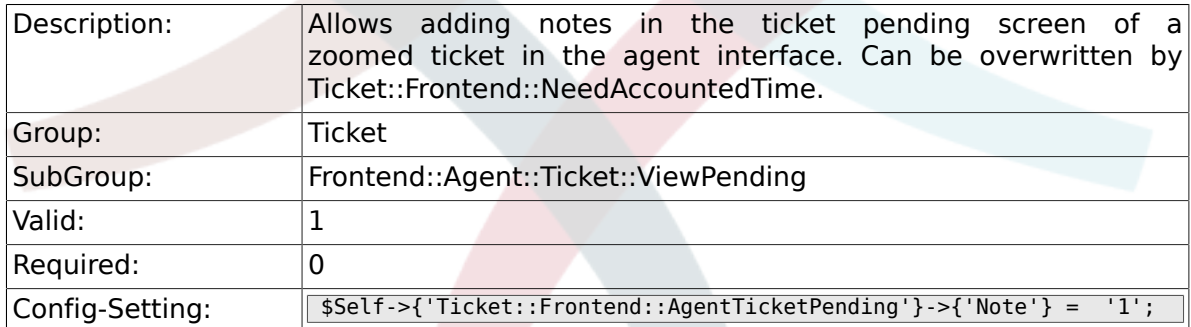

#### **6.48.15. Ticket::Frontend::AgentTicketPending###NoteMandatory**

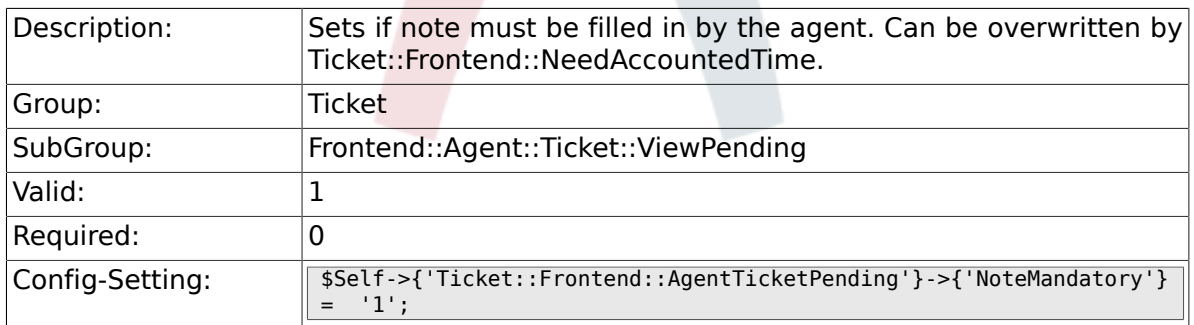

#### **6.48.16. Ticket::Frontend::AgentTicketPending###Subject**

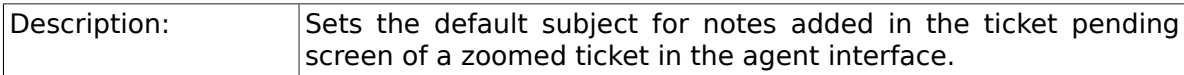

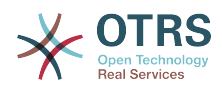

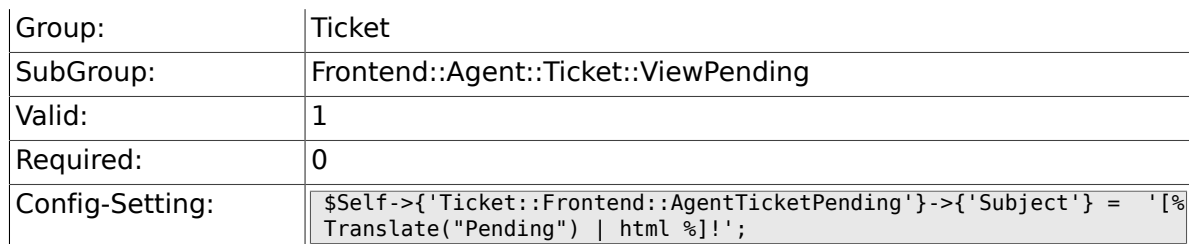

## **6.48.17. Ticket::Frontend::AgentTicketPending###Body**

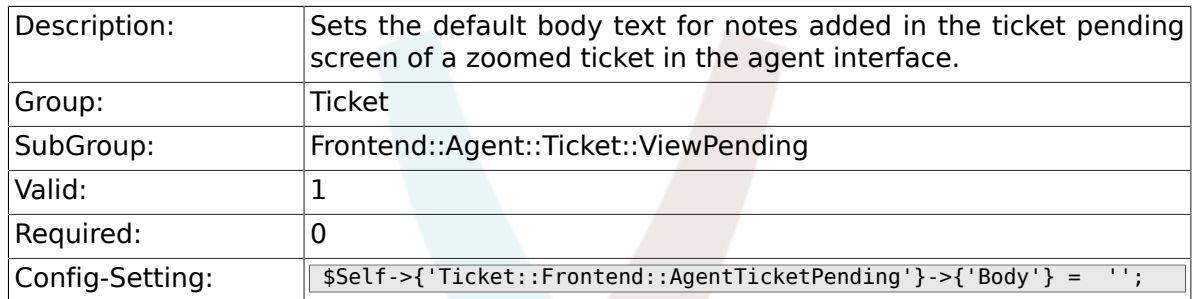

## **6.48.18. Ticket::Frontend::AgentTicketPending###InvolvedAgent**

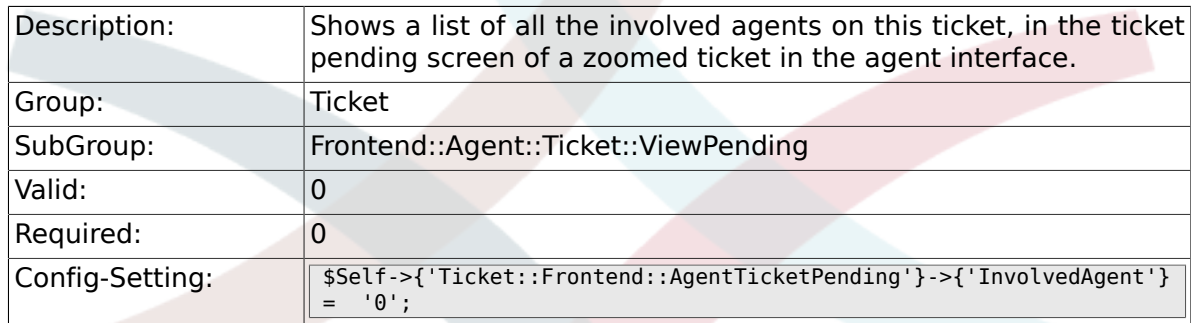

# **6.48.19. Ticket::Frontend::AgentTicketPending###InformAgent**

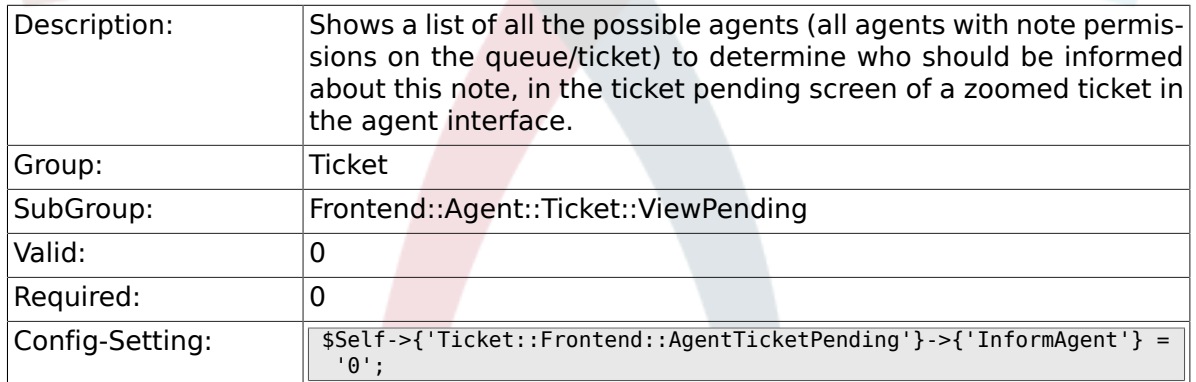

## **6.48.20. Ticket::Frontend::AgentTicketPending###ArticleTypeDefault**

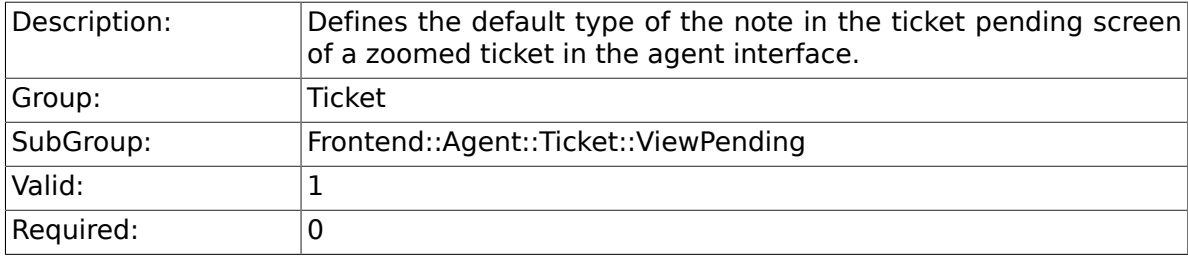

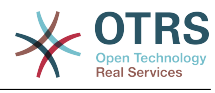

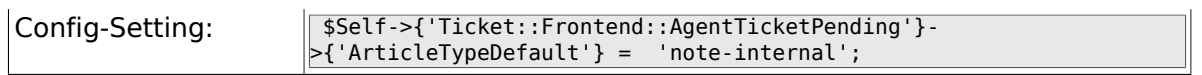

## **6.48.21. Ticket::Frontend::AgentTicketPending###ArticleTypes**

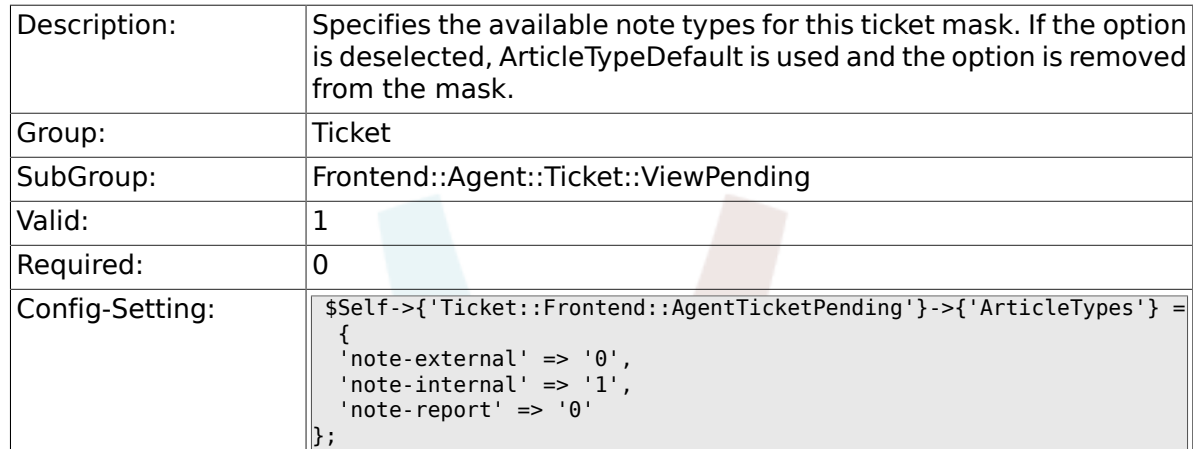

#### **6.48.22. Ticket::Frontend::AgentTicketPending###Priority**

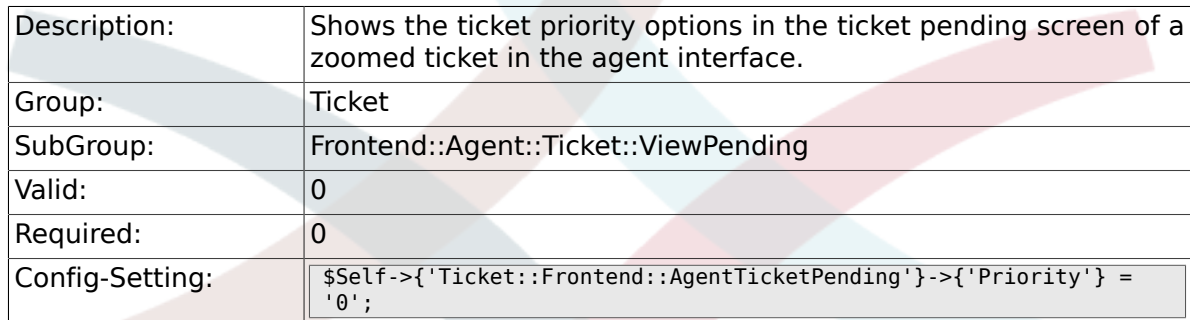

#### **6.48.23. Ticket::Frontend::AgentTicketPending###PriorityDefault**

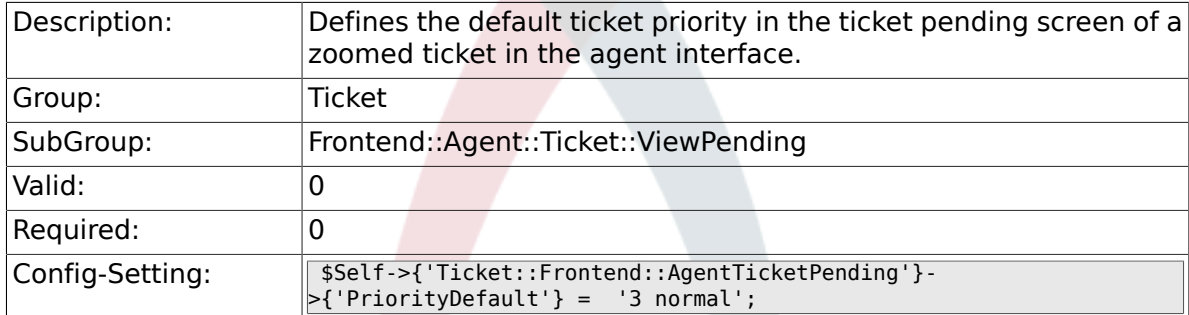

#### **6.48.24. Ticket::Frontend::AgentTicketPending###Title**

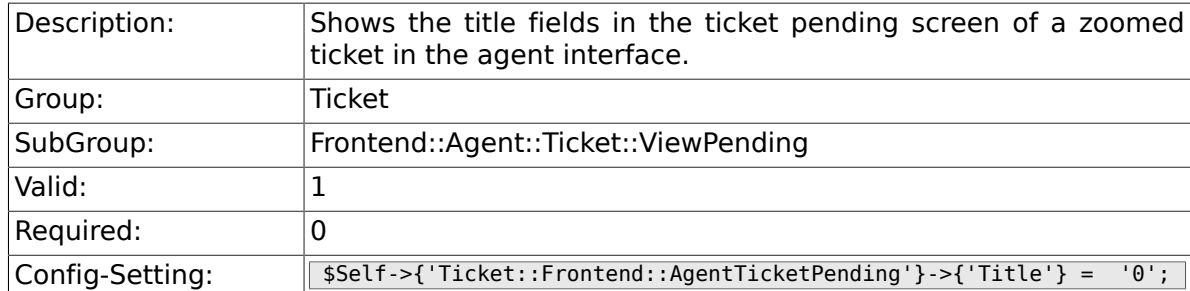

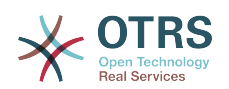

#### **6.48.25. Ticket::Frontend::AgentTicketPending###HistoryType**

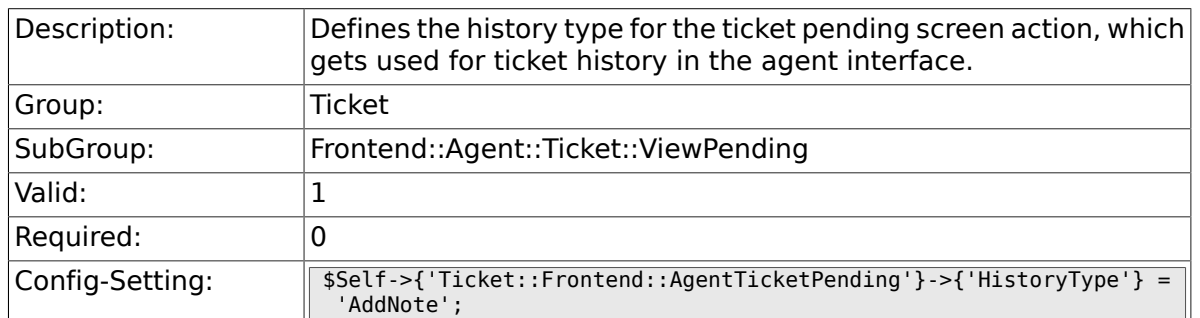

### **6.48.26. Ticket::Frontend::AgentTicketPending###HistoryComment**

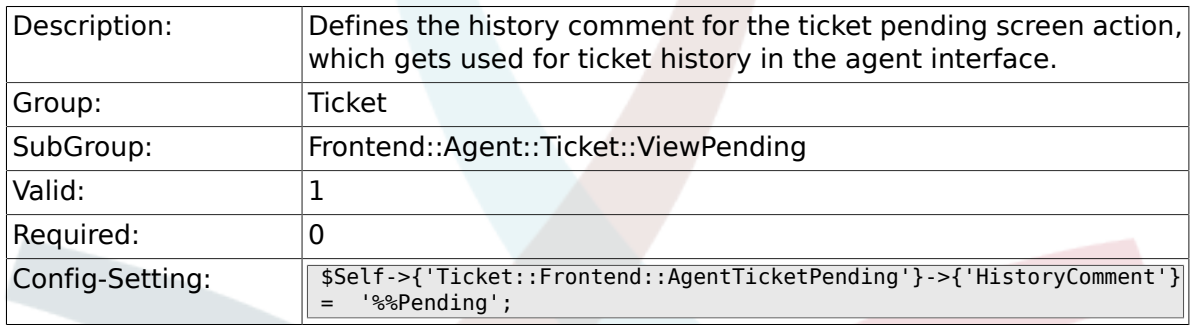

# **6.48.27. Ticket::Frontend::AgentTicketPending###DynamicField**

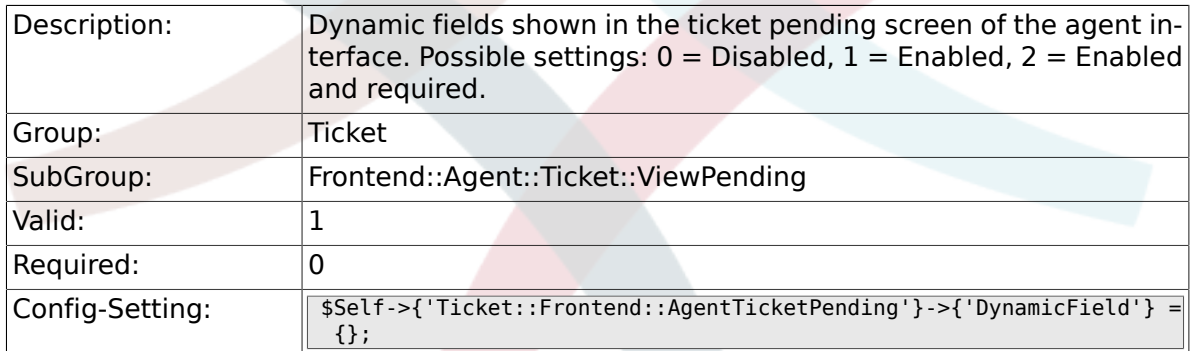

## **6.48.28. Ticket::Frontend::AgentTicketPending###RichTextWidth**

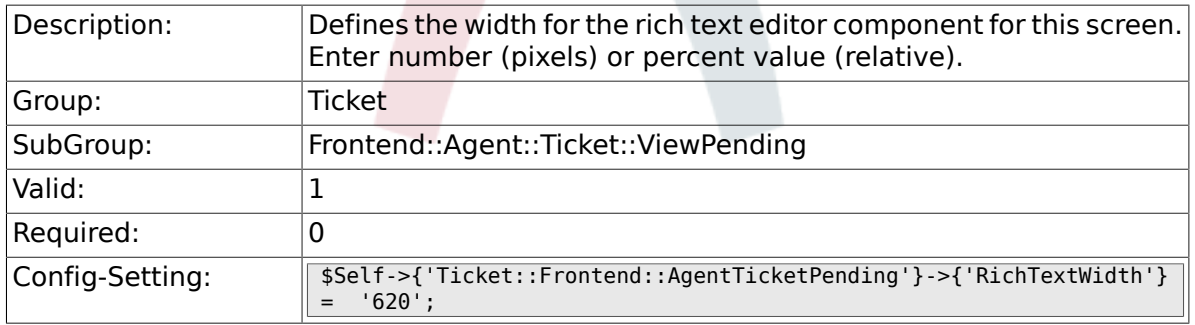

#### **6.48.29. Ticket::Frontend::AgentTicketPending###RichTextHeight**

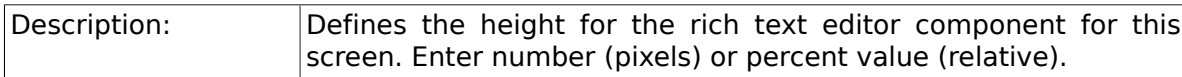

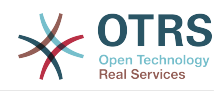

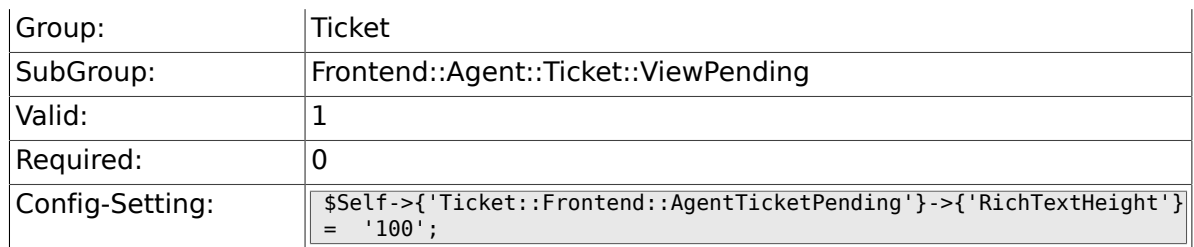

# **6.49. Frontend::Agent::Ticket::ViewPhoneInbound**

# **6.49.1. Ticket::Frontend::AgentTicketPhoneInbound###Permission**

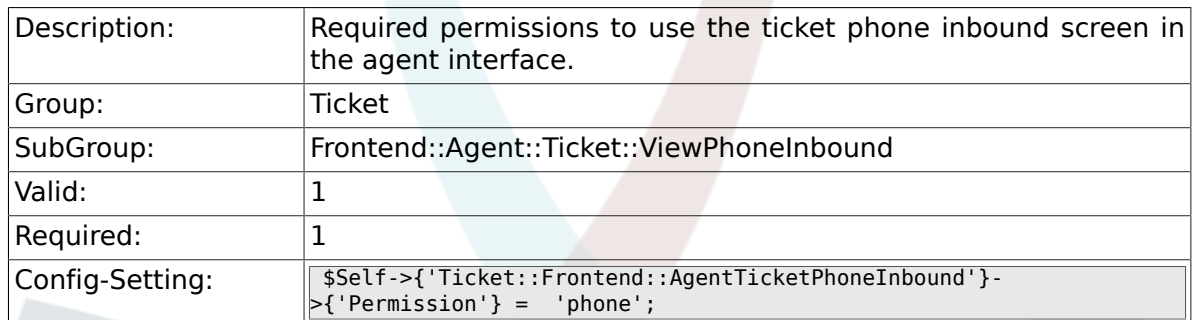

# 6.49.2. Ticket::Frontend::AgentTicketPhoneInbound###Require

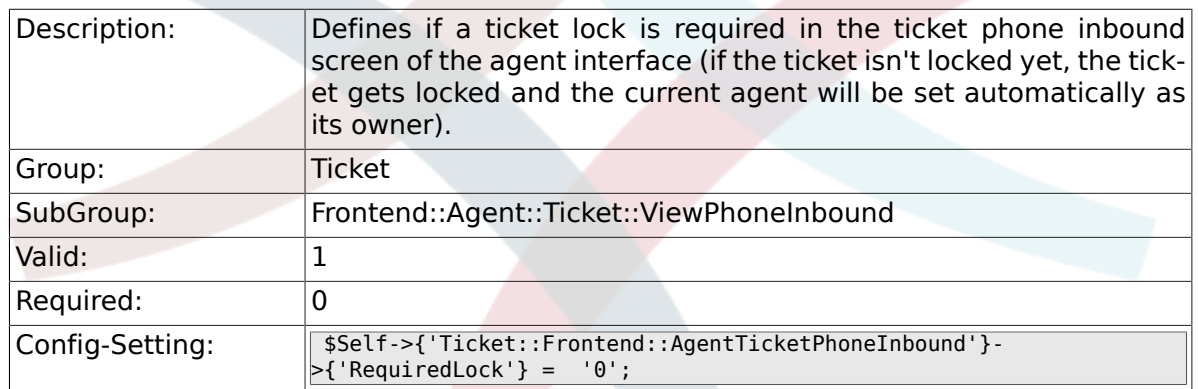

## **6.49.3. Ticket::Frontend::AgentTicketPhoneInbound###ArticleType**

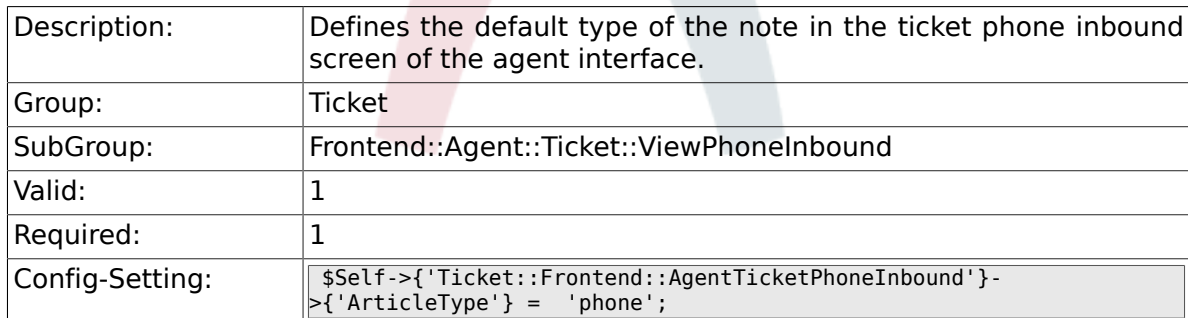

#### **6.49.4. Ticket::Frontend::AgentTicketPhoneInbound###SenderType**

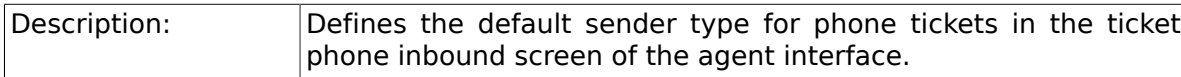

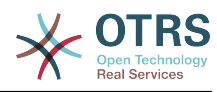

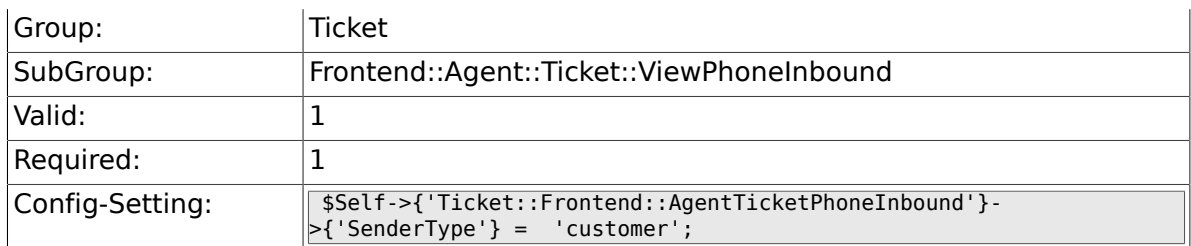

# **6.49.5. Ticket::Frontend::AgentTicketPhoneInbound###Subject**

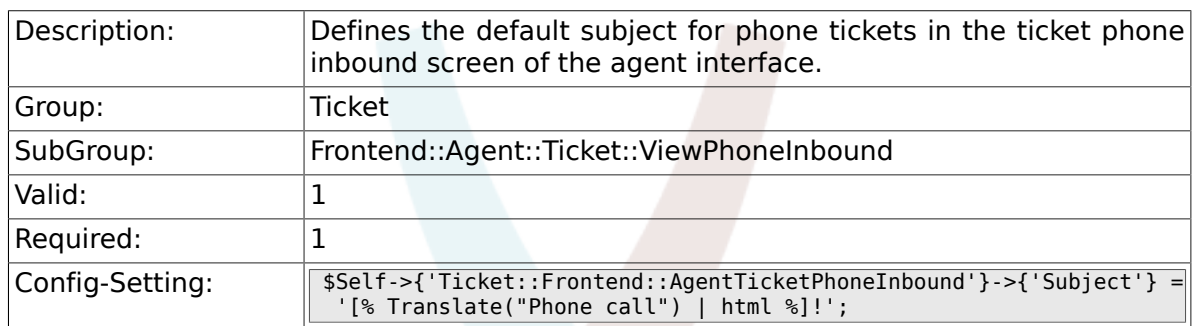

# **6.49.6. Ticket::Frontend::AgentTicketPhoneInbound###Body**

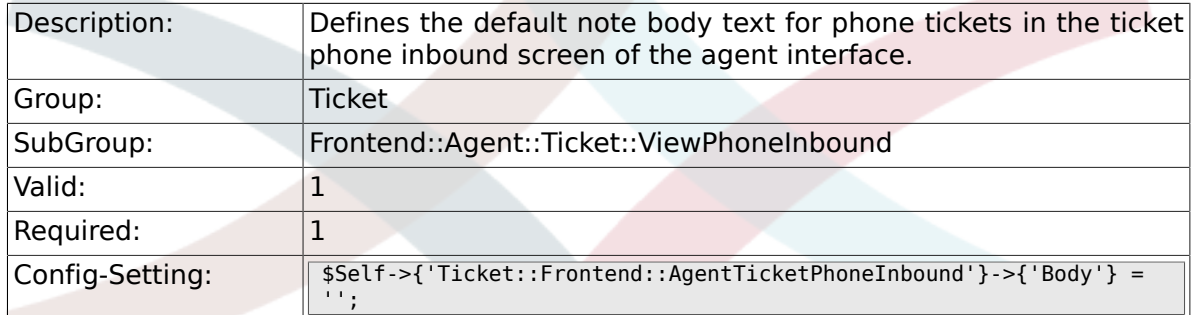

# **6.49.7. Ticket::Frontend::AgentTicketPhoneInbound###State**

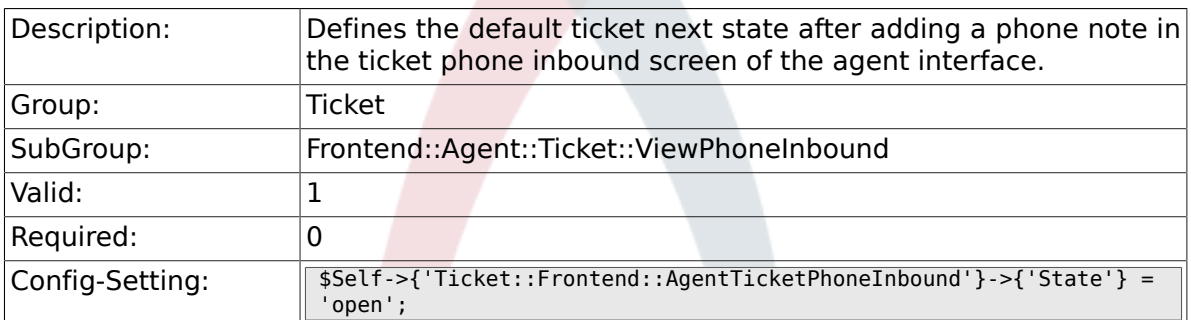

## **6.49.8. Ticket::Frontend::AgentTicketPhoneInbound###StateType**

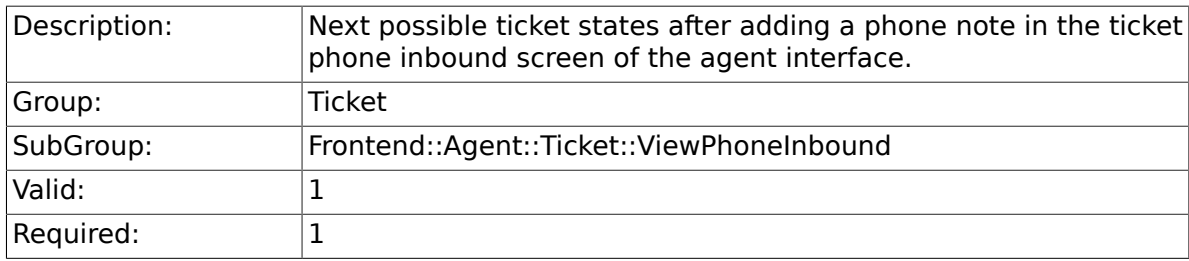

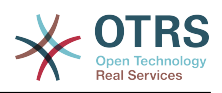

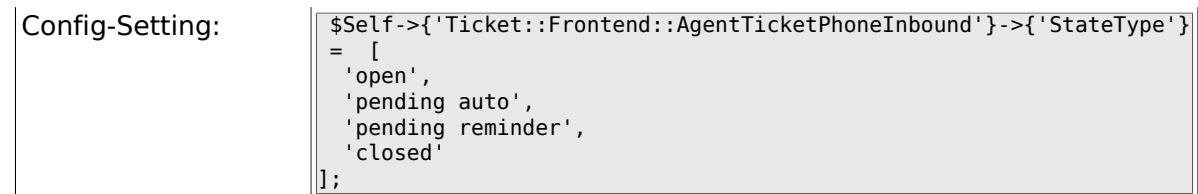

# **6.49.9. Ticket::Frontend::AgentTicketPhoneInbound###HistoryType**

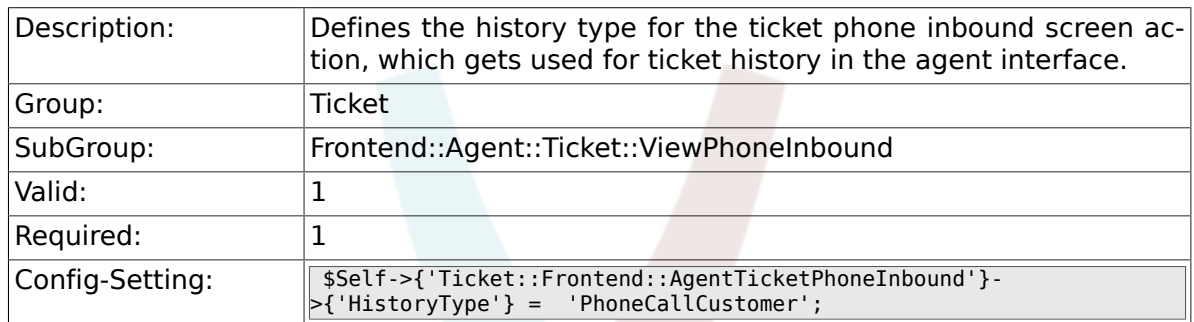

## 6.49.10. Ticket::Frontend::AgentTicketPhoneInbound###History

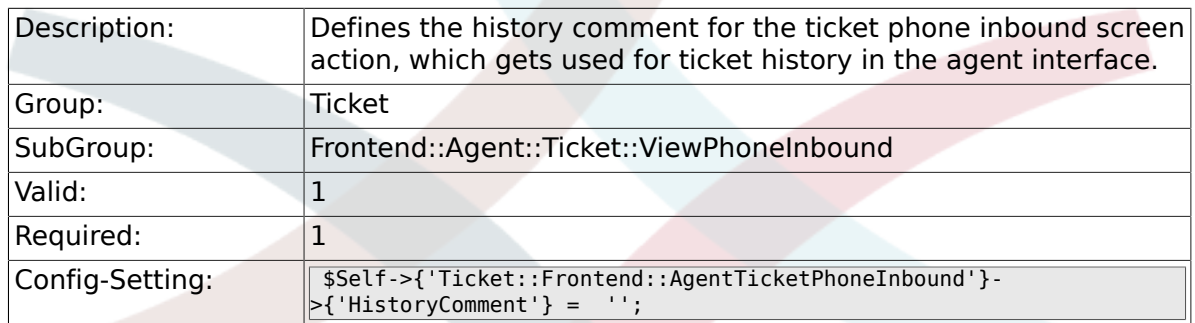

# **6.49.11. Ticket::Frontend::AgentTicketPhoneInbound###DynamicField**

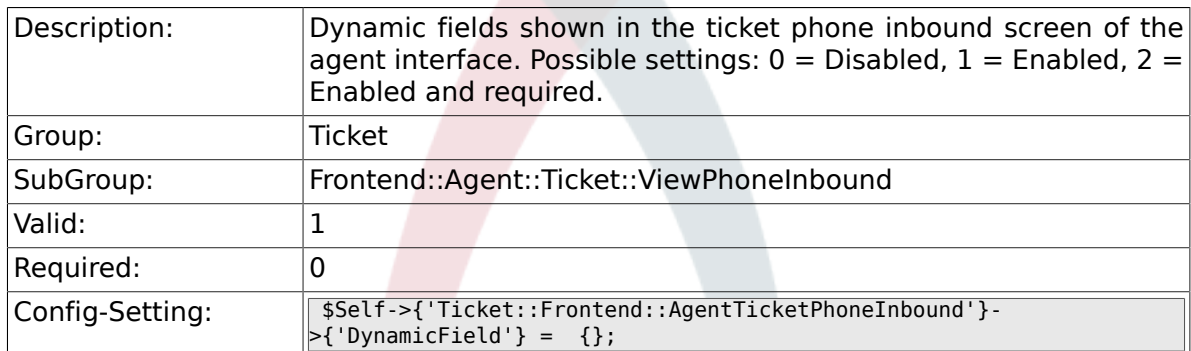

#### 6.49.12. Ticket::Frontend::AgentTicketPhoneInbound###RichTe**x**

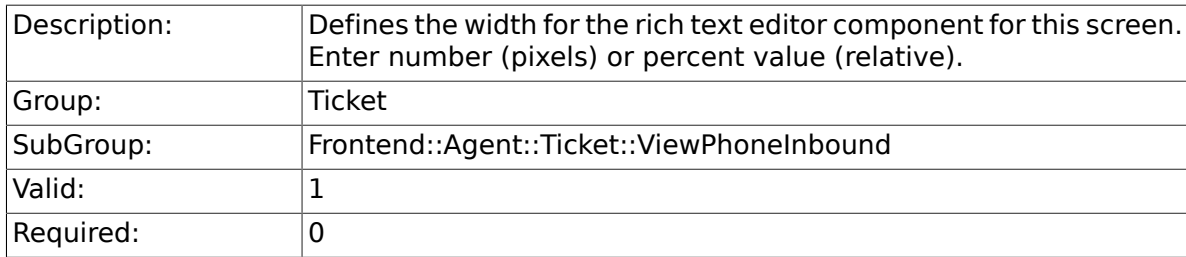

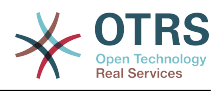

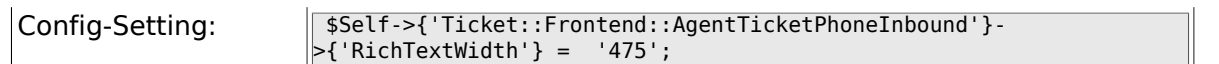

# 6.49.13. Ticket::Frontend::AgentTicketPhoneInbound###RichTe**x**

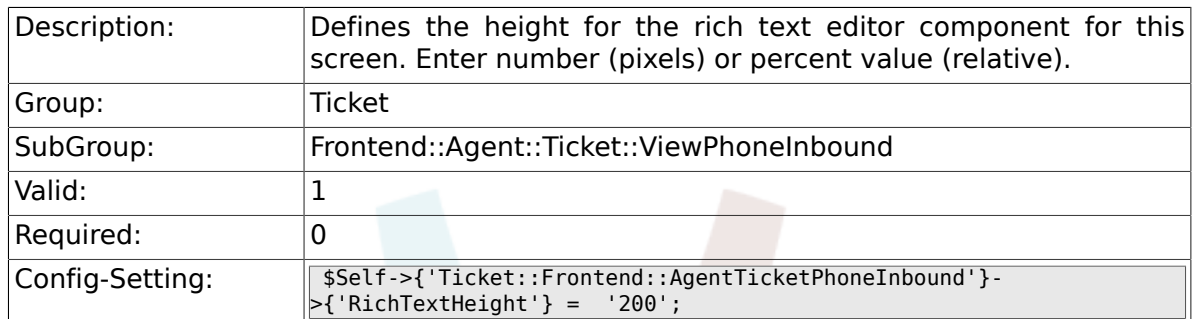

# **6.50. Frontend::Agent::Ticket::ViewPhoneNew**

## **6.50.1. Ticket::Frontend::AgentTicketPhone###Priority**

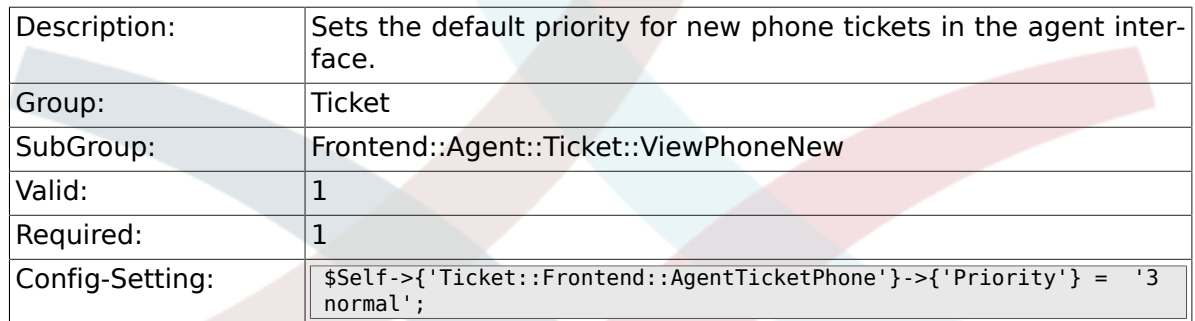

#### **6.50.2. Ticket::Frontend::AgentTicketPhone###ArticleType**

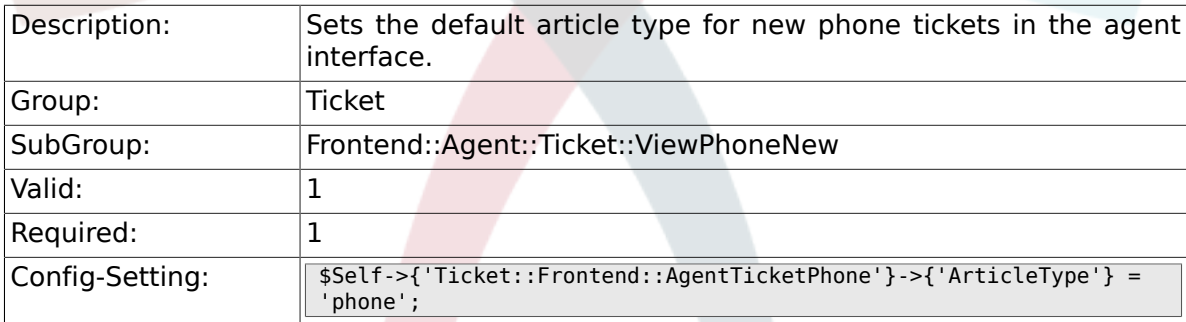

## **6.50.3. Ticket::Frontend::AgentTicketPhone###SenderType**

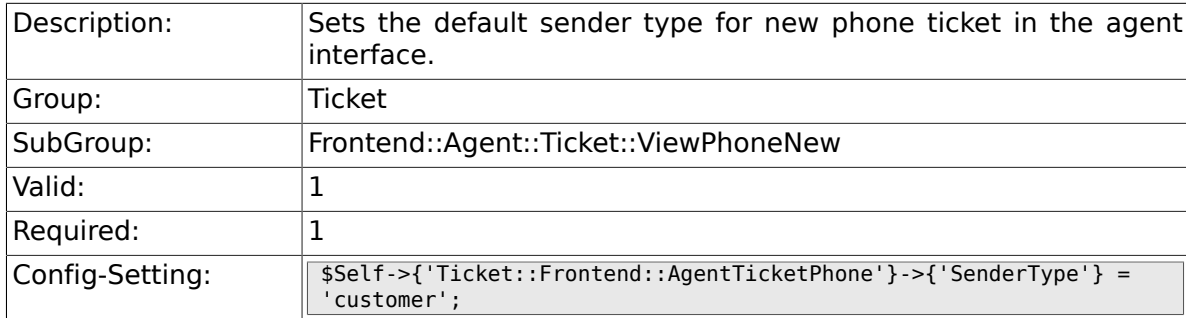

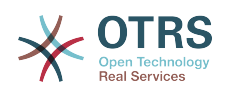

#### **6.50.4. Ticket::Frontend::AgentTicketPhone::CustomerIDReadOnly**

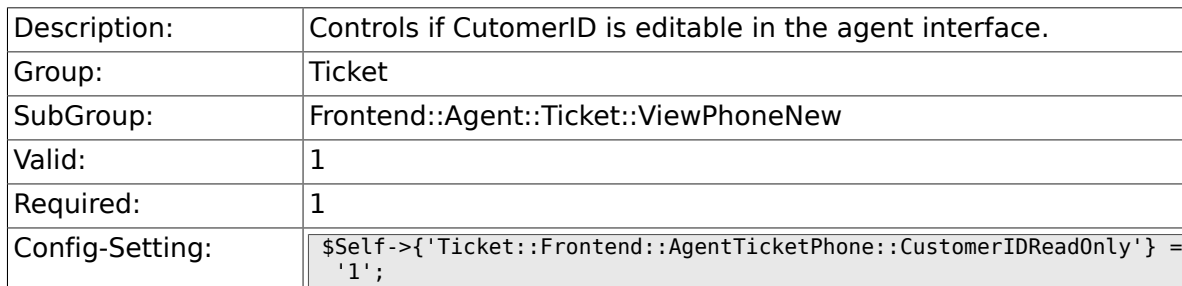

## **6.50.5. Ticket::Frontend::AgentTicketPhone::AllowMultipleFrom**

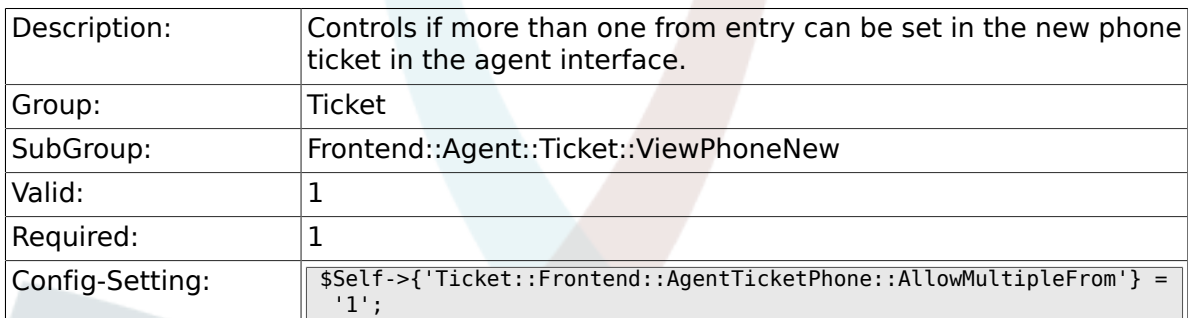

## **6.50.6. Ticket::Frontend::AgentTicketPhone###Subject**

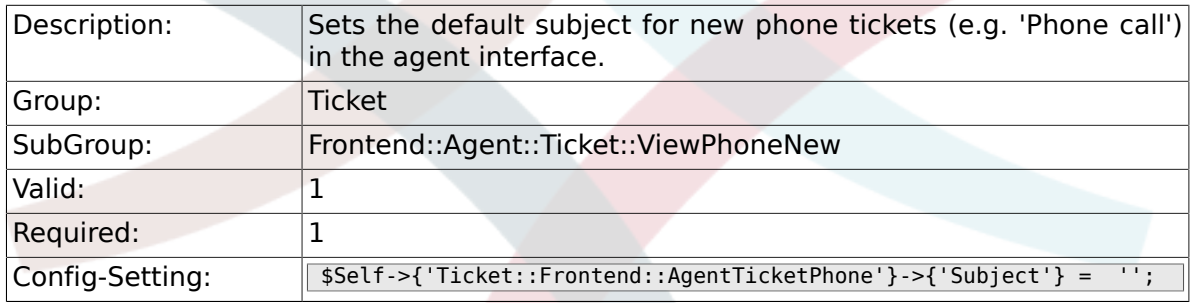

# **6.50.7. Ticket::Frontend::AgentTicketPhone###Body**

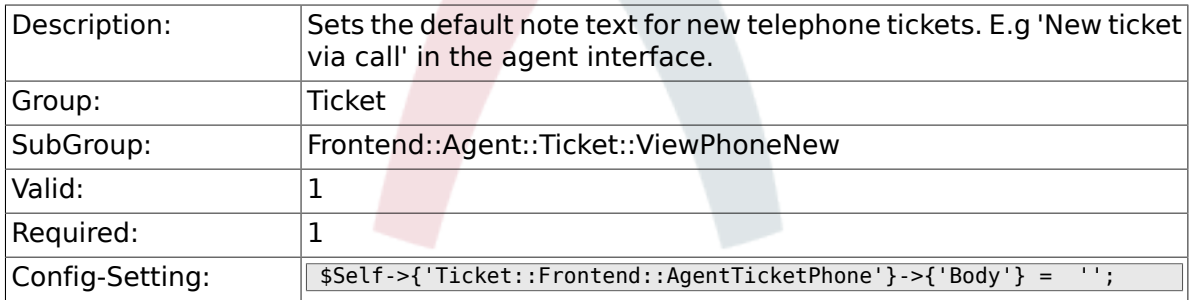

#### **6.50.8. Ticket::Frontend::AgentTicketPhone###StateDefault**

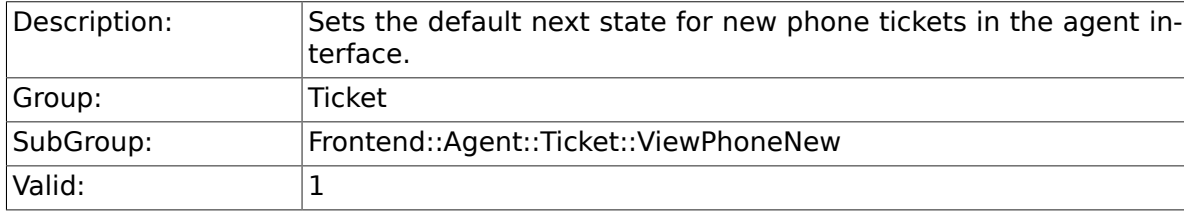

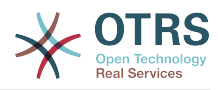

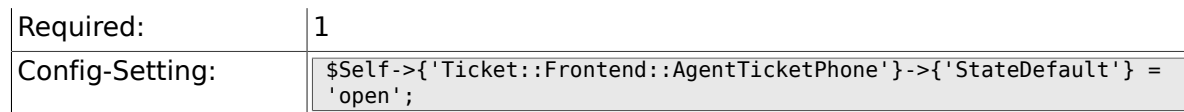

## **6.50.9. Ticket::Frontend::AgentTicketPhone###StateType**

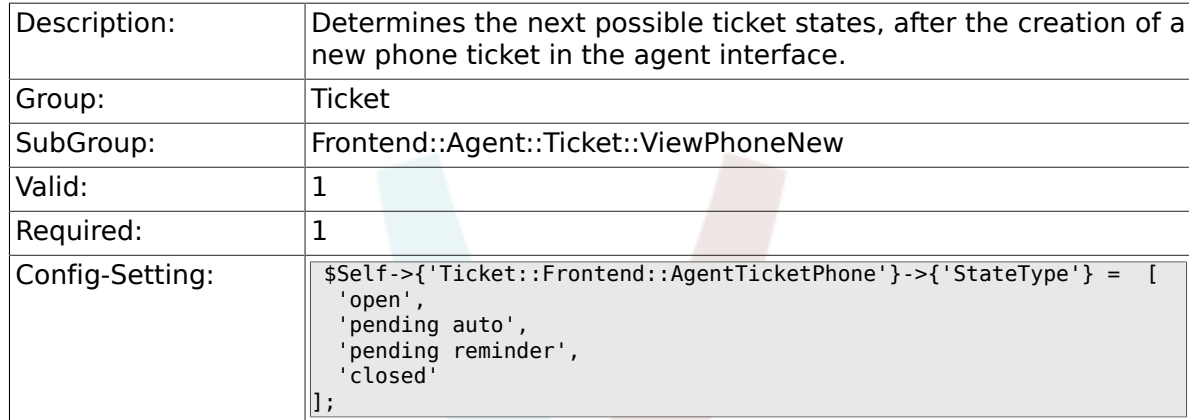

#### **6.50.10. Ticket::Frontend::AgentTicketPhone###HistoryType**

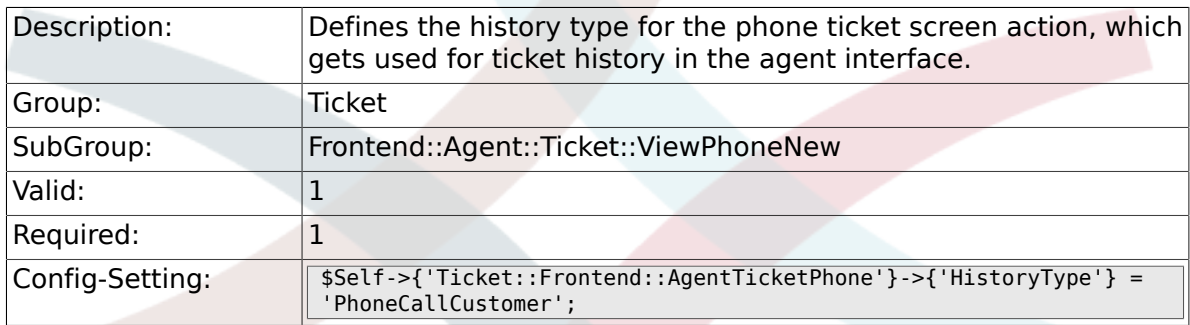

# **6.50.11. Ticket::Frontend::AgentTicketPhone###HistoryComment**

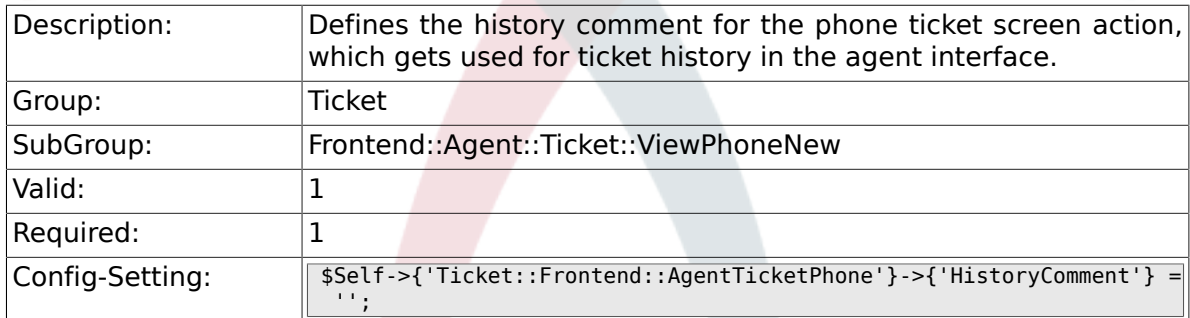

# **6.50.12. Ticket::Frontend::AgentTicketPhone###SplitLinkType**

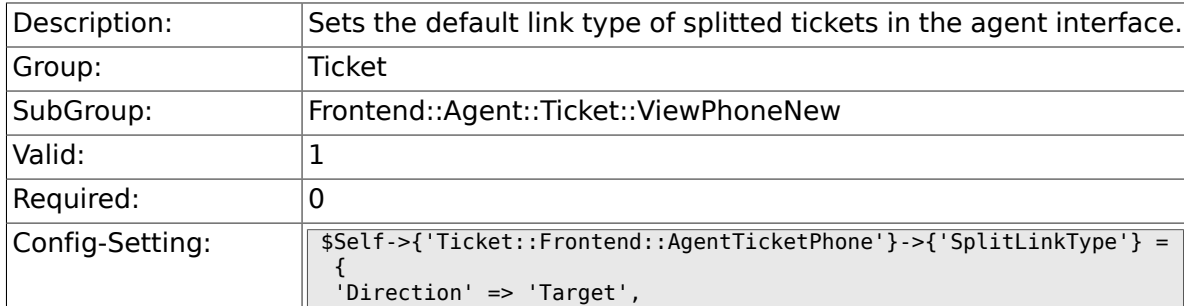

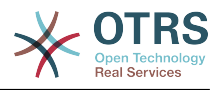

 'LinkType' => 'ParentChild'  $\vert \}$ ;

# **6.50.13. Ticket::Frontend::AgentTicketPhone###ServiceMandatory**

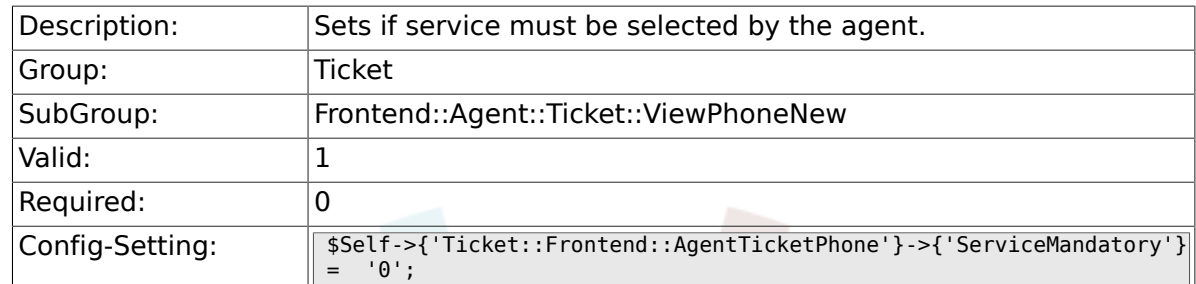

## **6.50.14. Ticket::Frontend::AgentTicketPhone###SLAMandatory**

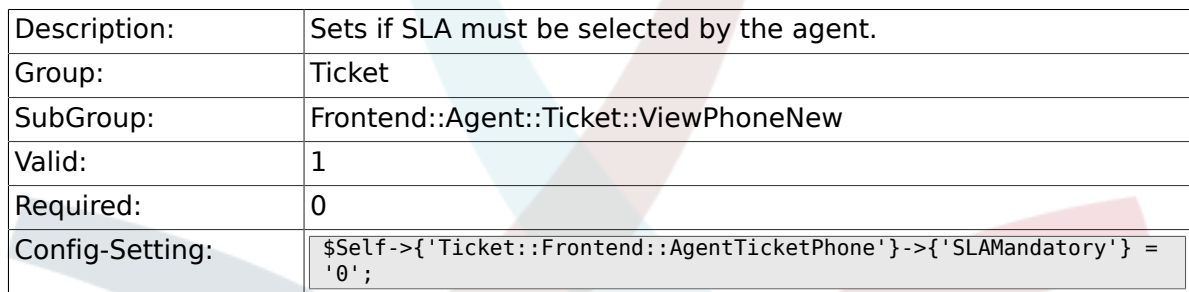

## **6.50.15. Ticket::Frontend::AgentTicketPhone###DynamicField**

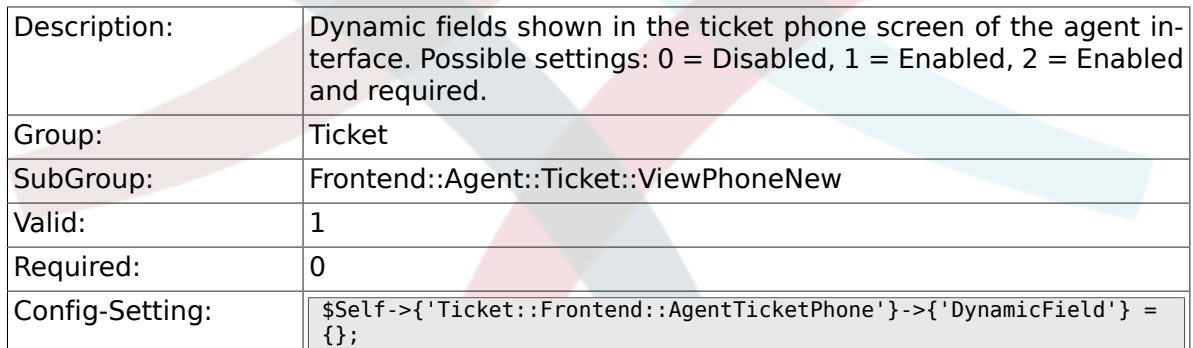

#### **6.50.16. Ticket::Frontend::AgentTicketPhone###RichTextWidth**

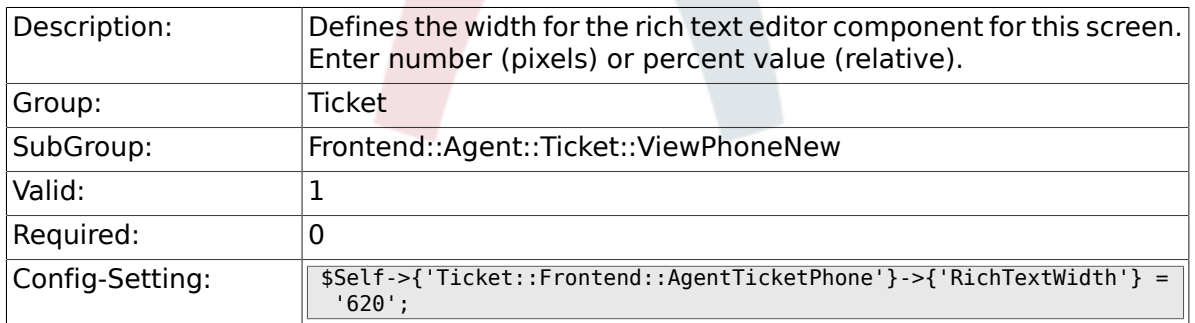

#### **6.50.17. Ticket::Frontend::AgentTicketPhone###RichTextHeight**

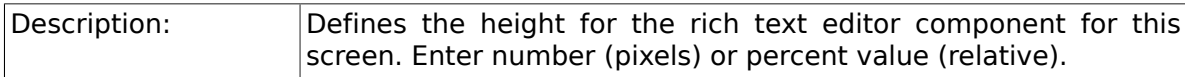

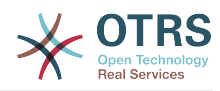

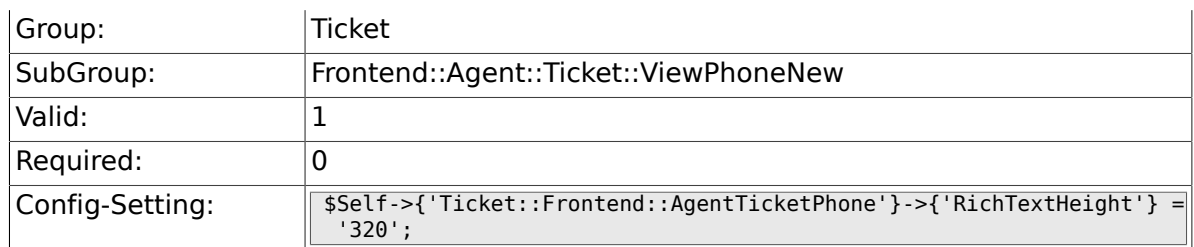

# **6.51. Frontend::Agent::Ticket::ViewPhoneOutbound**

#### **6.51.1. Ticket::Frontend::AgentTicketPhoneOutbound###Permission**

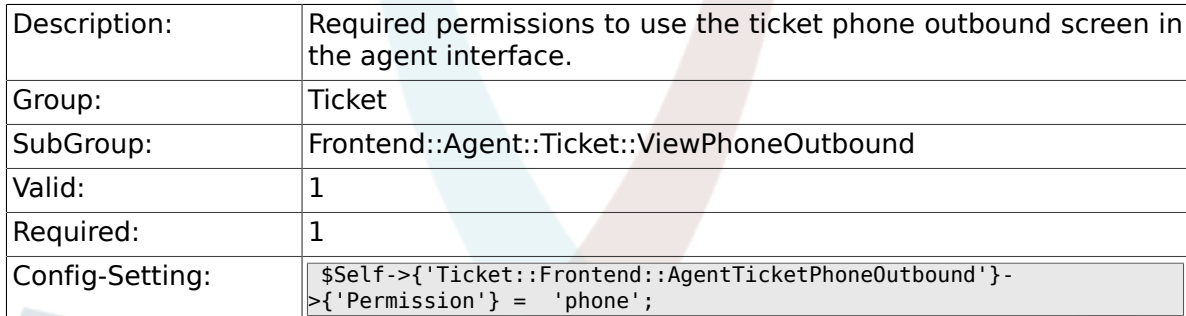

#### 6.51.2. Ticket::Frontend::AgentTicketPhoneOutbound###Requir

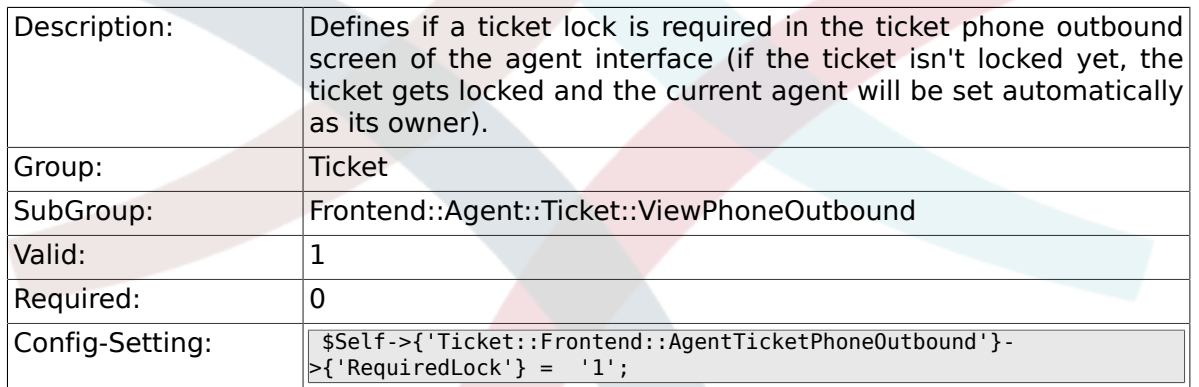

#### **6.51.3. Ticket::Frontend::AgentTicketPhoneOutbound###ArticleType**

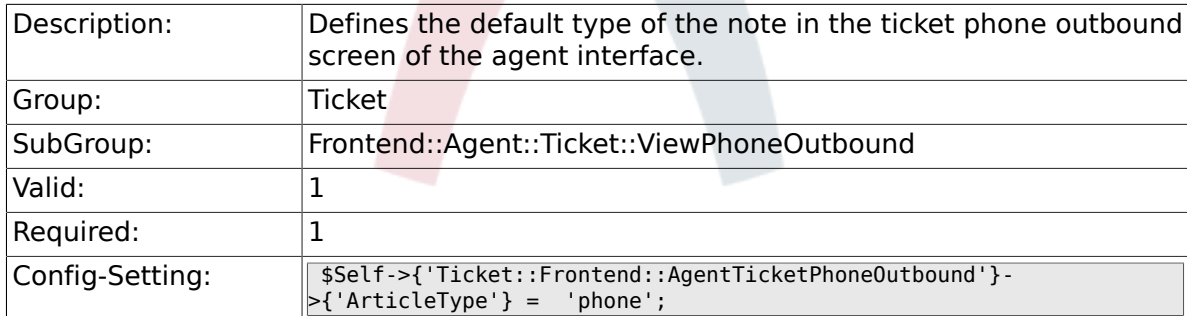

#### 6.51.4. Ticket::Frontend::AgentTicketPhoneOutbound###Sende

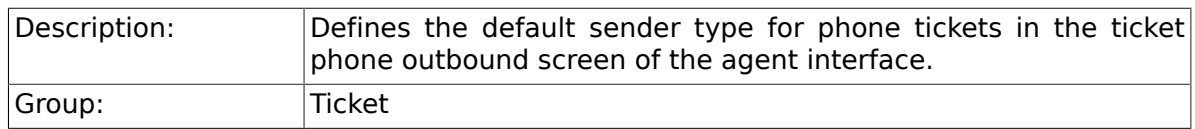

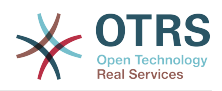

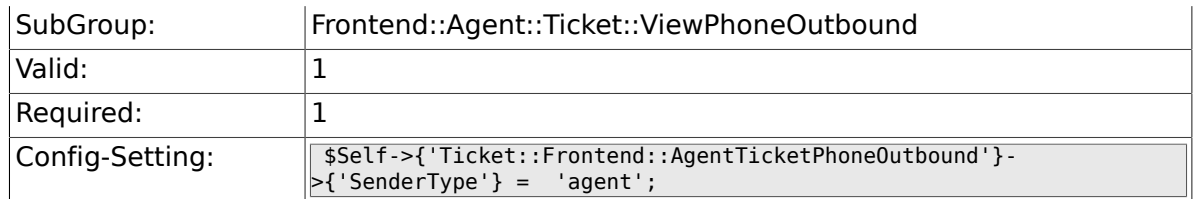

## **6.51.5. Ticket::Frontend::AgentTicketPhoneOutbound###Subject**

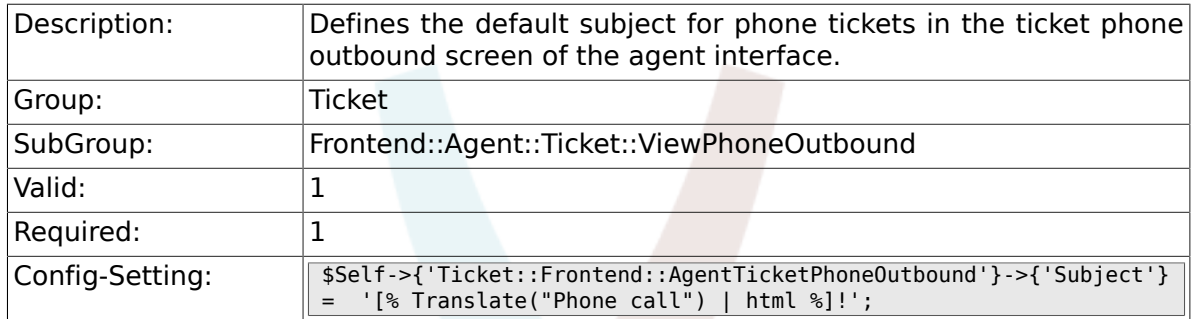

# **6.51.6. Ticket::Frontend::AgentTicketPhoneOutbound###Body**

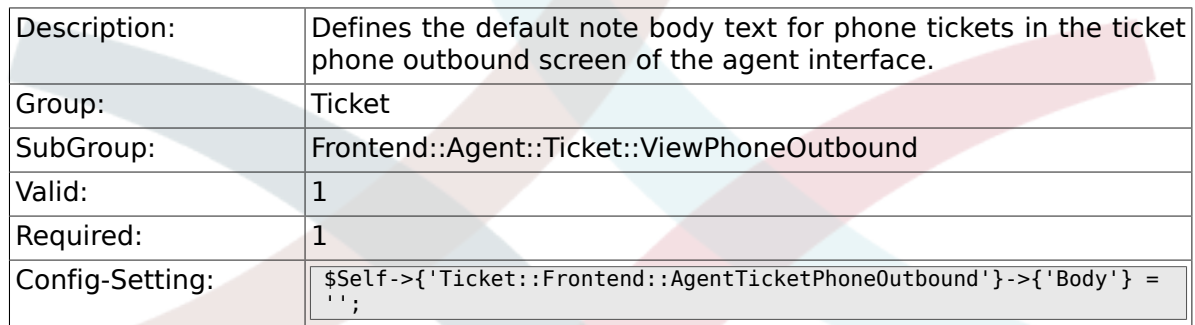

### **6.51.7. Ticket::Frontend::AgentTicketPhoneOutbound###State**

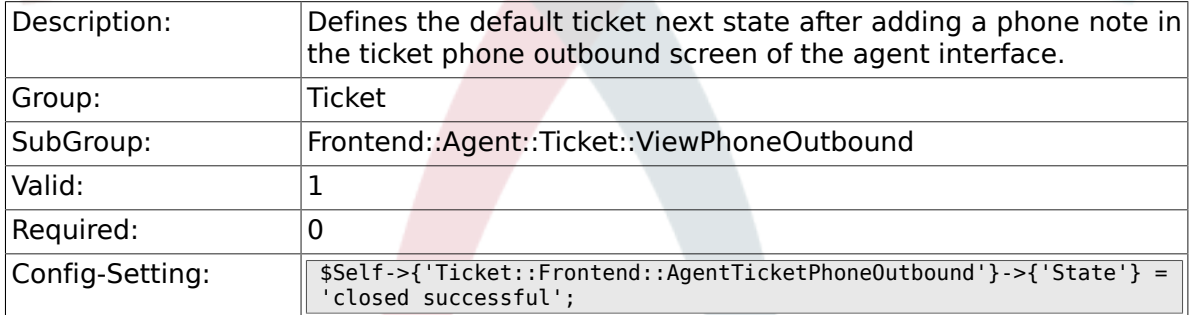

## **6.51.8. Ticket::Frontend::AgentTicketPhoneOutbound###StateType**

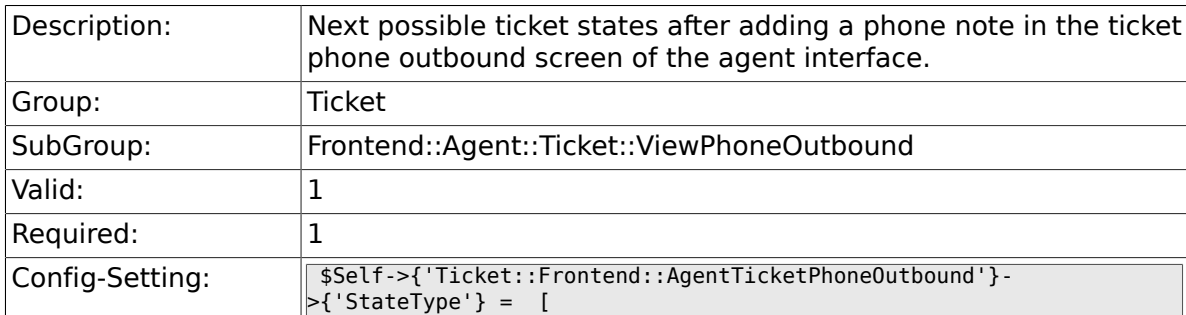

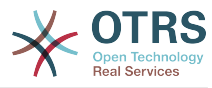

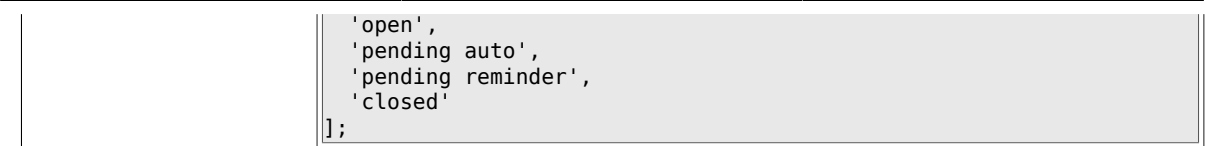

### 6.51.9. Ticket::Frontend::AgentTicketPhoneOutbound###Histor

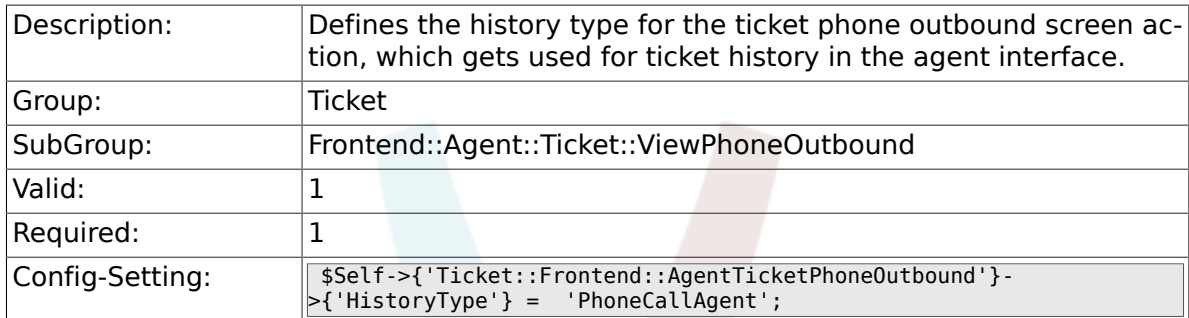

#### 6.51.10. Ticket::Frontend::AgentTicketPhoneOutbound###Histo

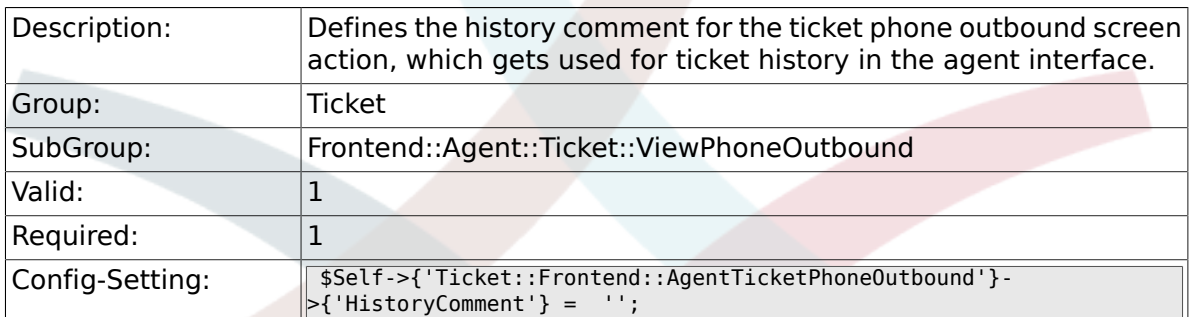

# 6.51.11. Ticket::Frontend::AgentTicketPhoneOutbound###Dyna

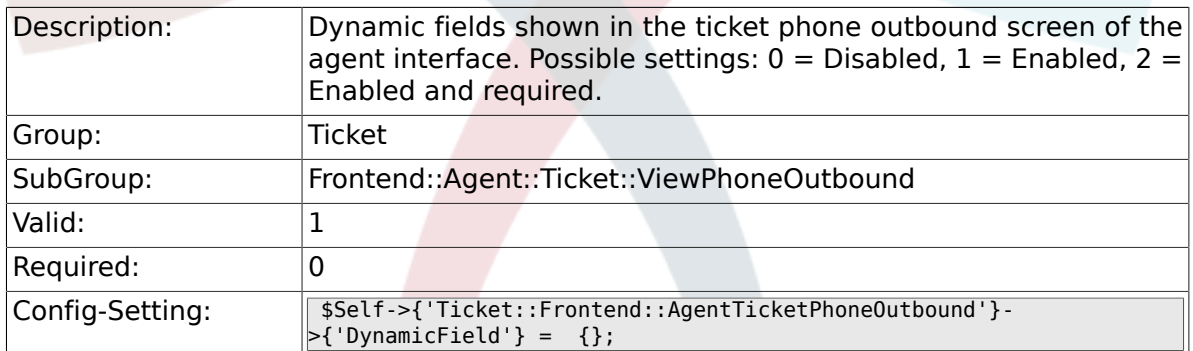

# **6.51.12. Ticket::Frontend::AgentTicketPhoneOutbound###RichTextWidth**

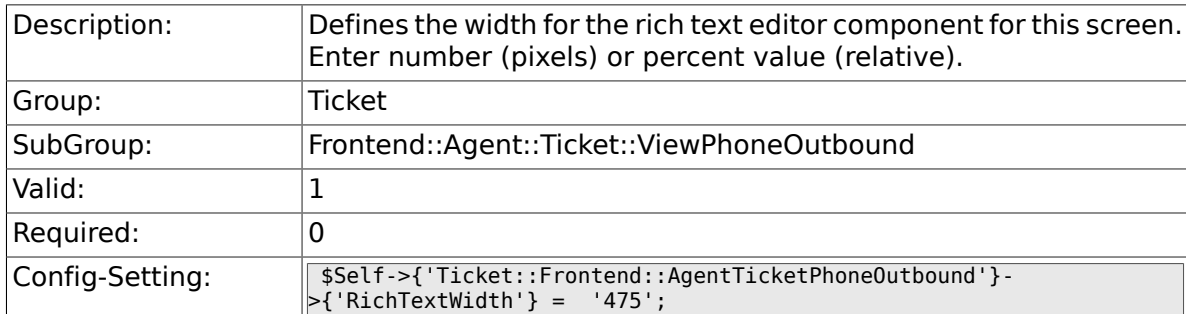

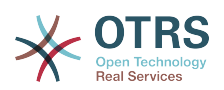

### **6.51.13. Ticket::Frontend::AgentTicketPhoneOutbound###RichTextHeight**

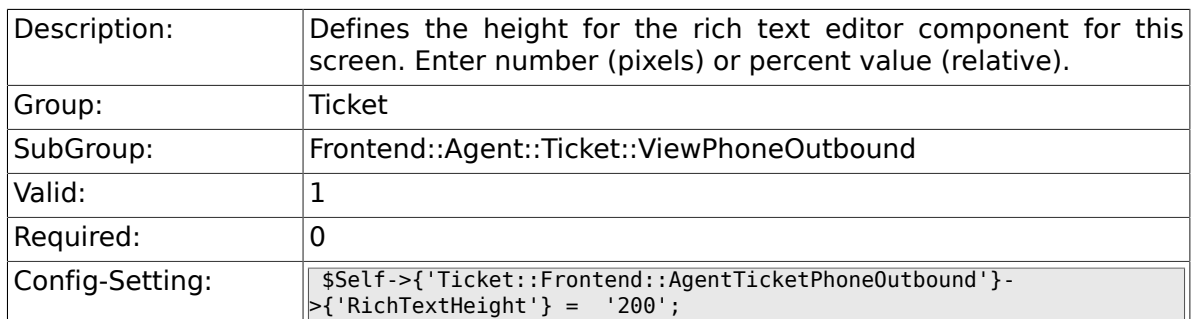

# **6.52. Frontend::Agent::Ticket::ViewPrint**

## **6.52.1. Ticket::Frontend::AgentTicketPrint###DynamicField**

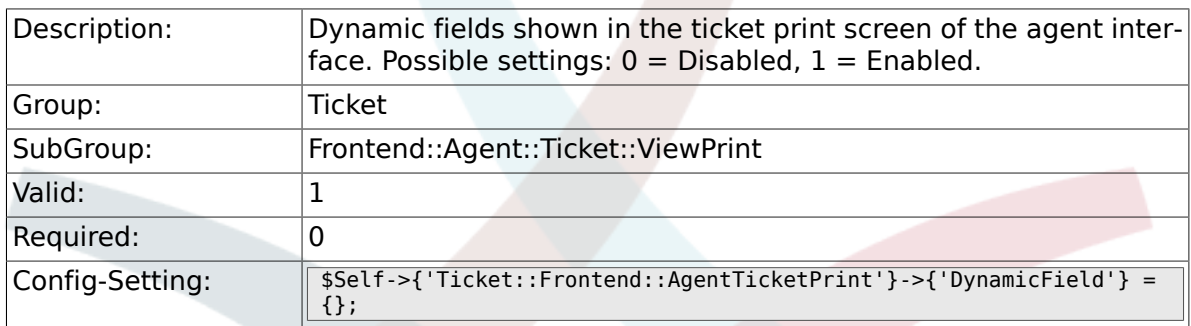

# **6.53. Frontend::Agent::Ticket::ViewPriority**

## **6.53.1. Ticket::Frontend::AgentTicketPriority###Permission**

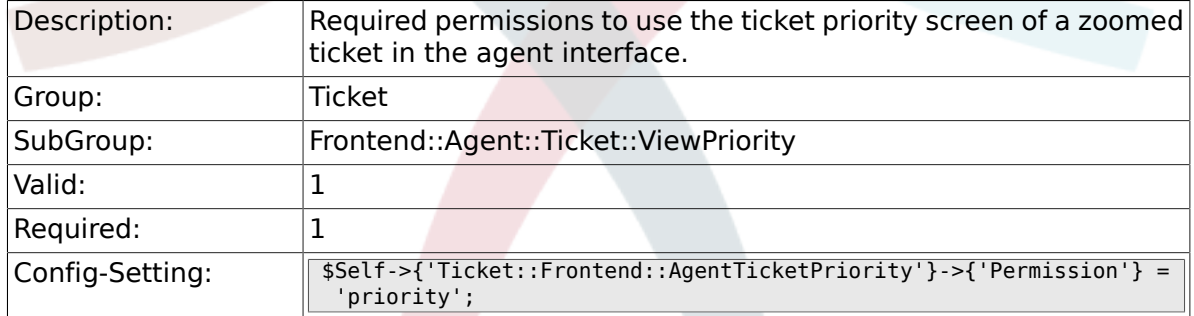

#### **6.53.2. Ticket::Frontend::AgentTicketPriority###RequiredLock**

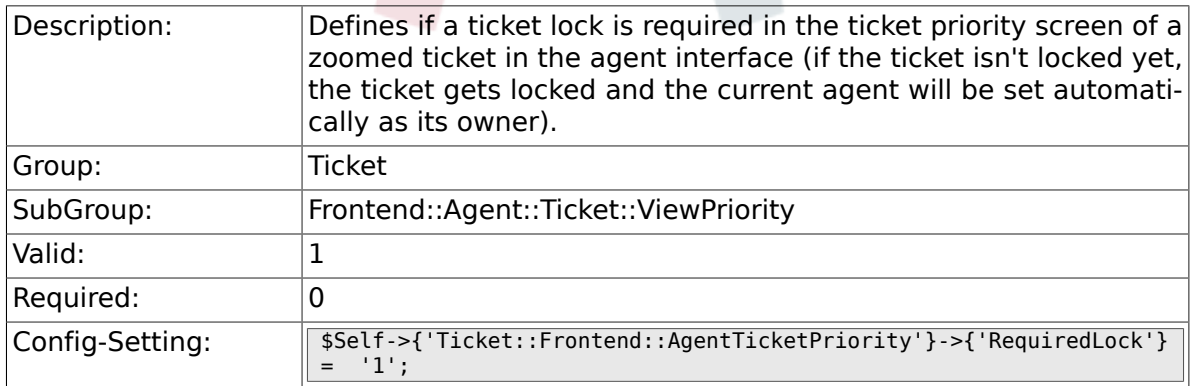

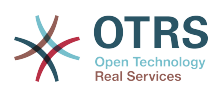

#### **6.53.3. Ticket::Frontend::AgentTicketPriority###TicketType**

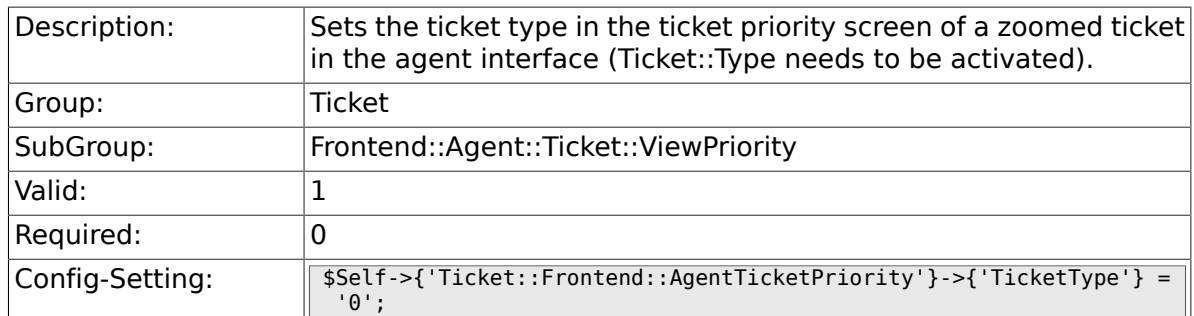

#### **6.53.4. Ticket::Frontend::AgentTicketPriority###Service**

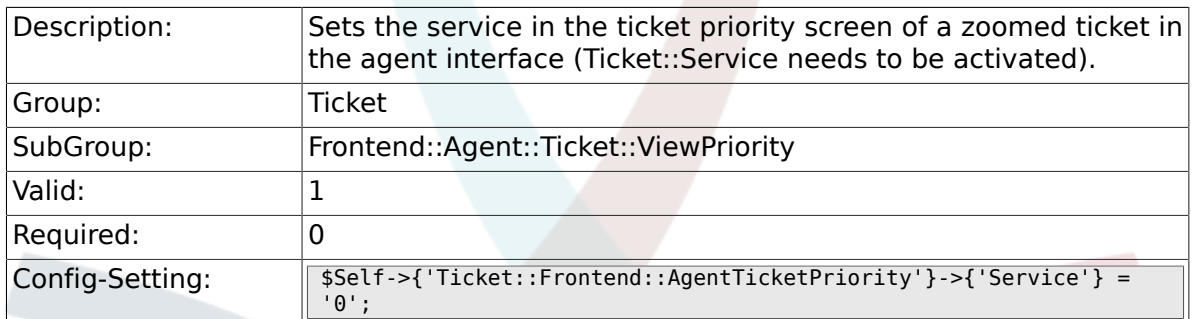

#### **6.53.5. Ticket::Frontend::AgentTicketPriority###ServiceMandatory**

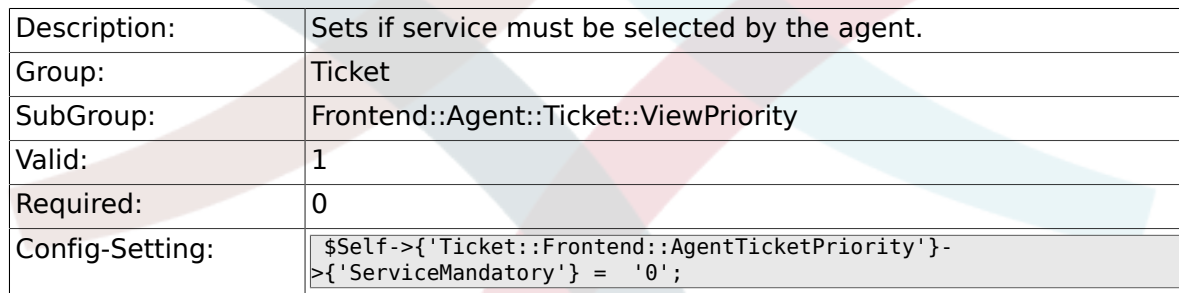

#### **6.53.6. Ticket::Frontend::AgentTicketPriority###SLAMandatory**

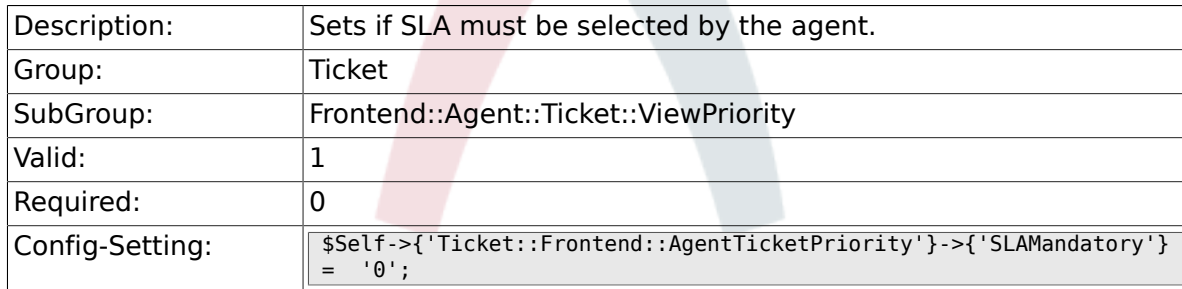

## **6.53.7. Ticket::Frontend::AgentTicketPriority###Queue**

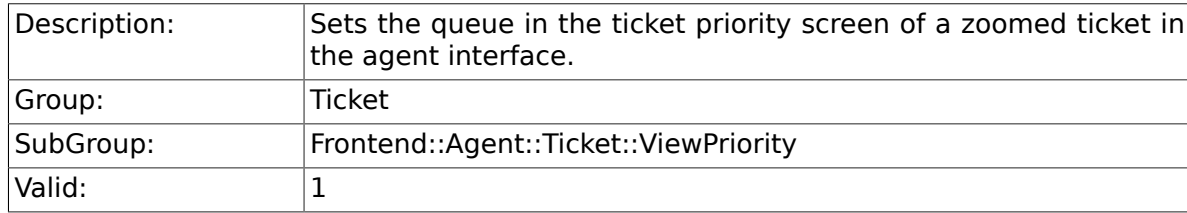

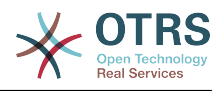

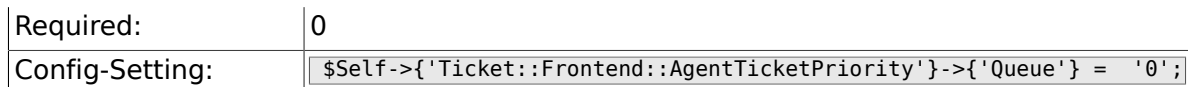

# **6.53.8. Ticket::Frontend::AgentTicketPriority###Owner**

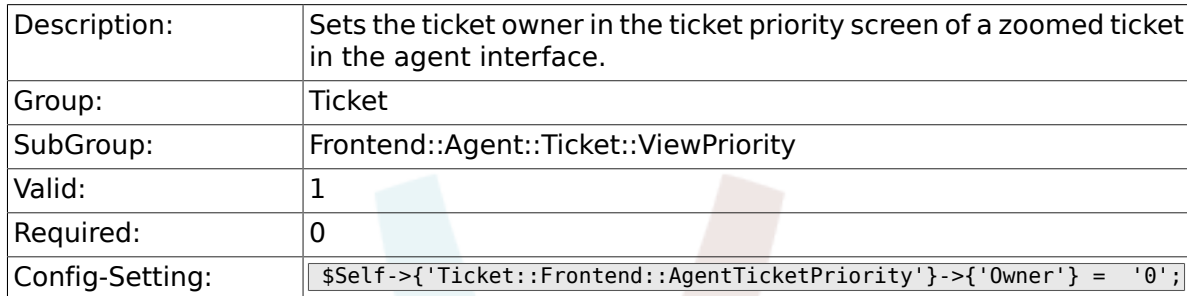

#### **6.53.9. Ticket::Frontend::AgentTicketPriority###OwnerMandatory**

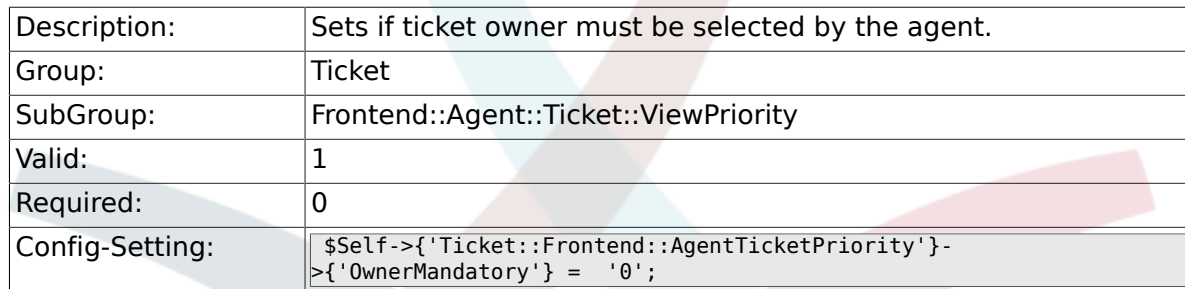

#### **6.53.10. Ticket::Frontend::AgentTicketPriority###Responsible**

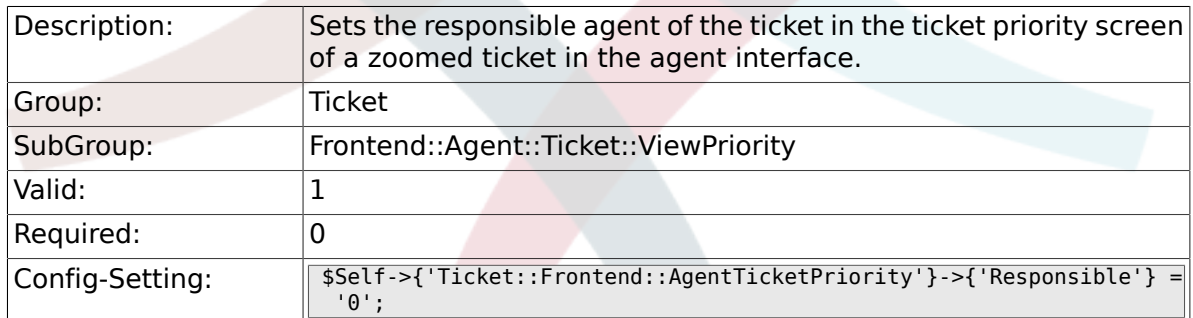

## **6.53.11. Ticket::Frontend::AgentTicketPriority###State**

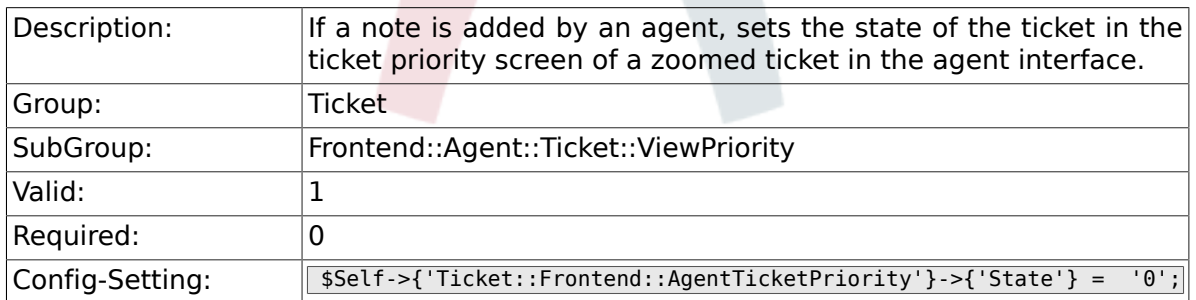

#### **6.53.12. Ticket::Frontend::AgentTicketPriority###StateType**

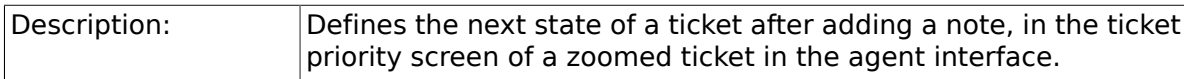

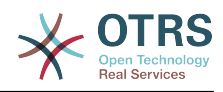

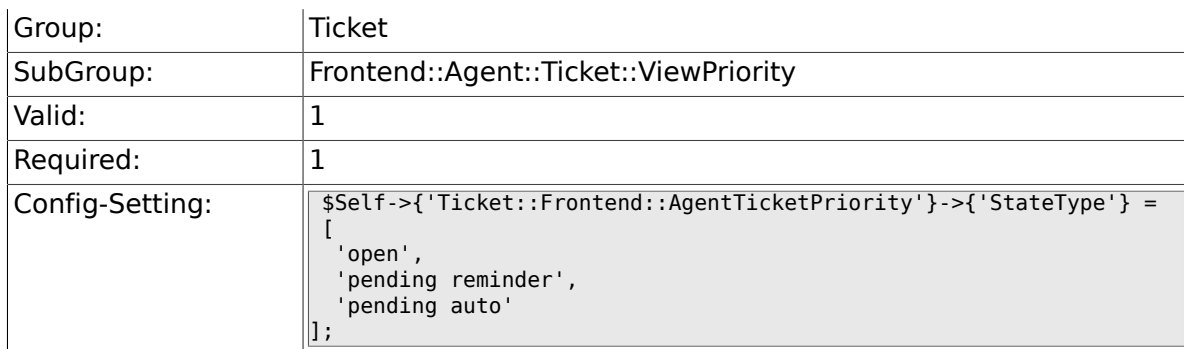

## **6.53.13. Ticket::Frontend::AgentTicketPriority###StateDefault**

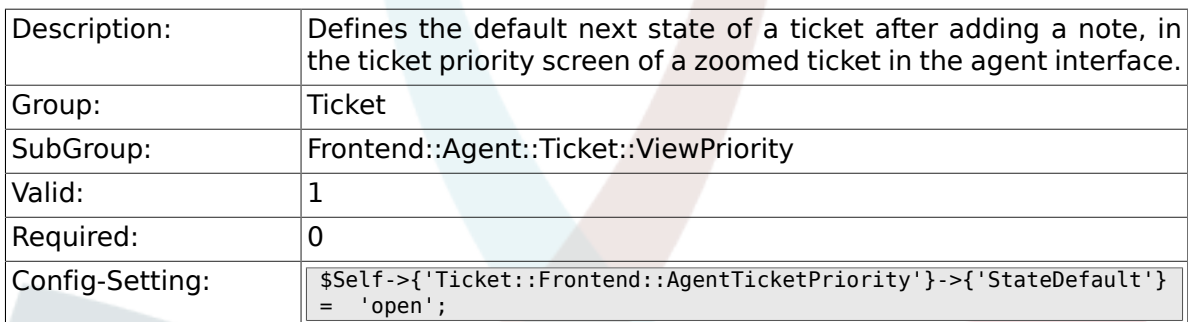

# **6.53.14. Ticket::Frontend::AgentTicketPriority###Note**

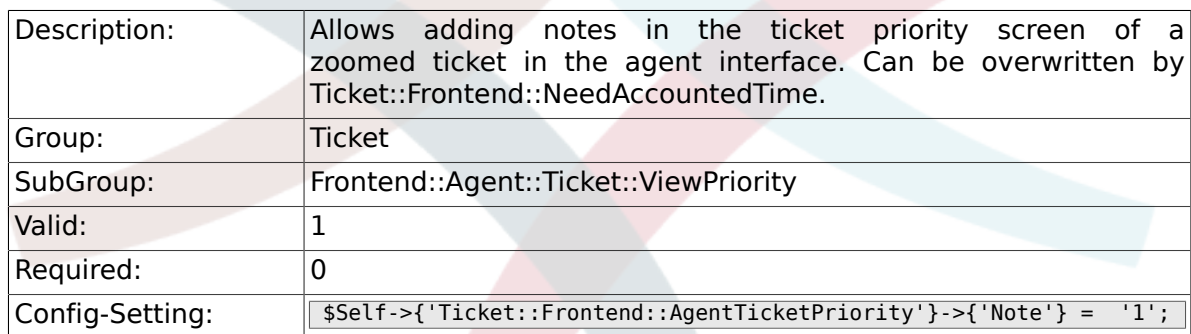

# **6.53.15. Ticket::Frontend::AgentTicketPriority###NoteMandatory**

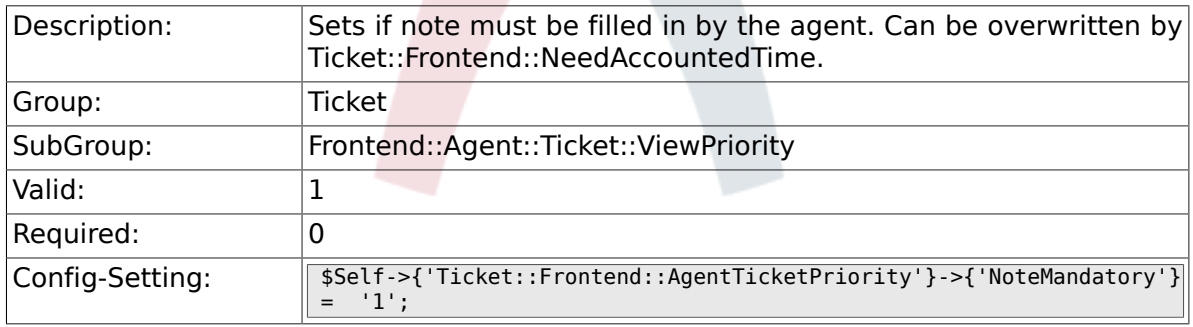

# **6.53.16. Ticket::Frontend::AgentTicketPriority###Subject**

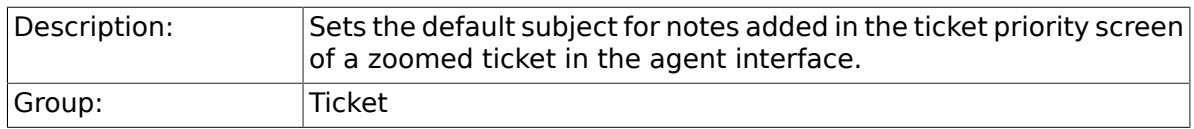

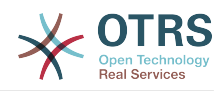

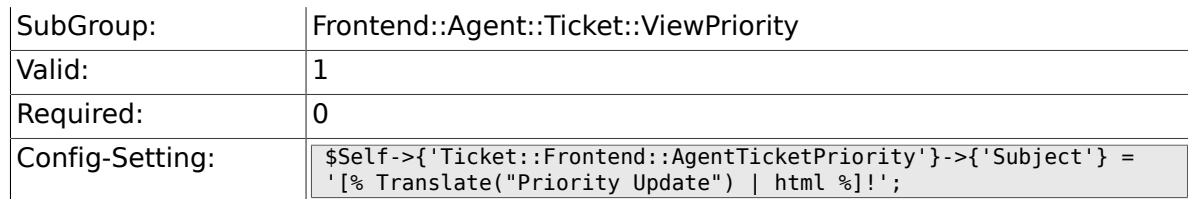

## **6.53.17. Ticket::Frontend::AgentTicketPriority###Body**

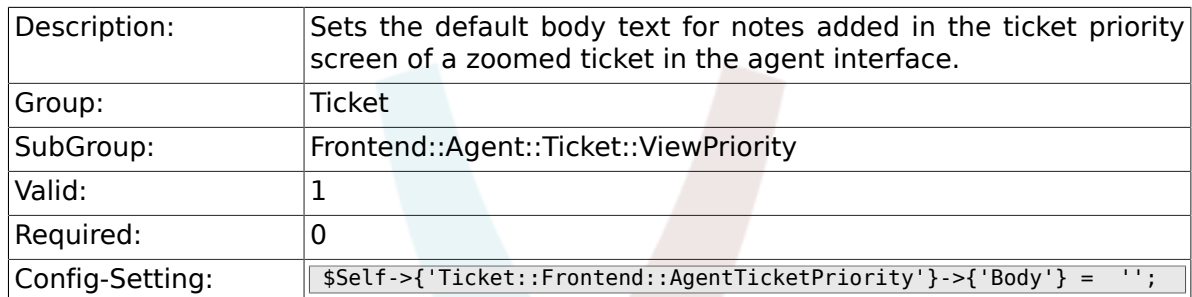

## **6.53.18. Ticket::Frontend::AgentTicketPriority###InvolvedAgent**

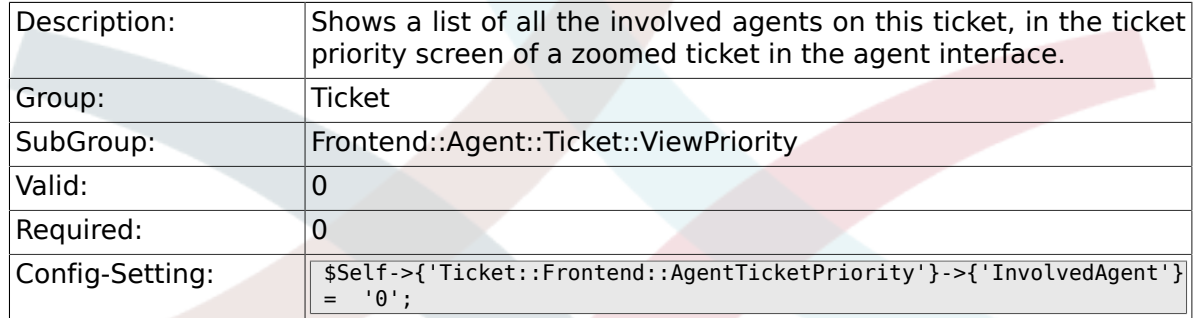

# **6.53.19. Ticket::Frontend::AgentTicketPriority###InformAgent**

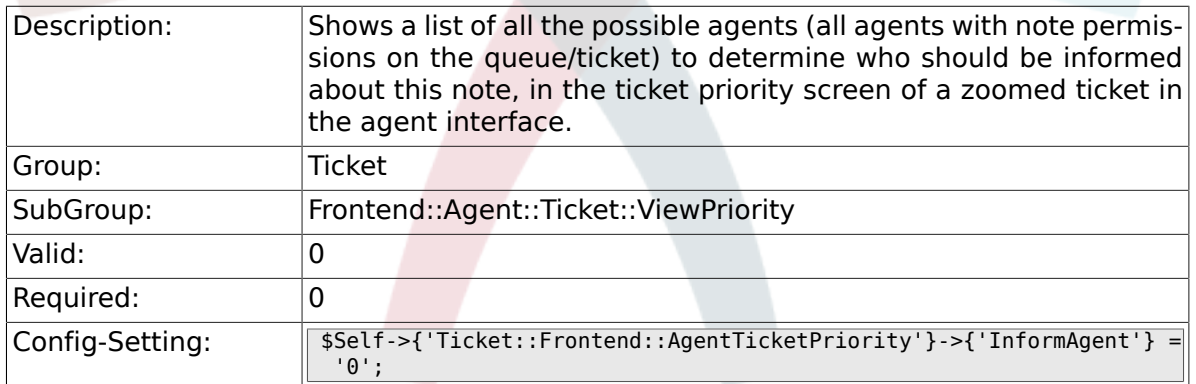

## **6.53.20. Ticket::Frontend::AgentTicketPriority###ArticleTypeDefault**

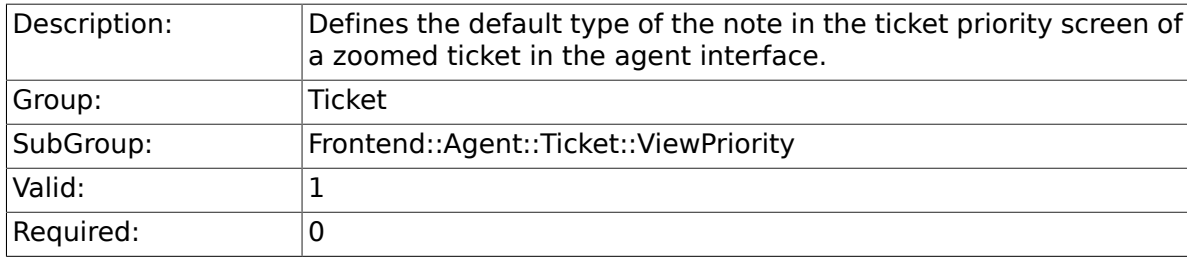

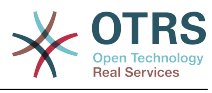

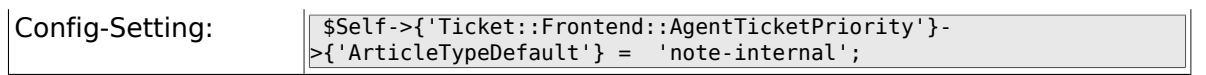

## **6.53.21. Ticket::Frontend::AgentTicketPriority###ArticleTypes**

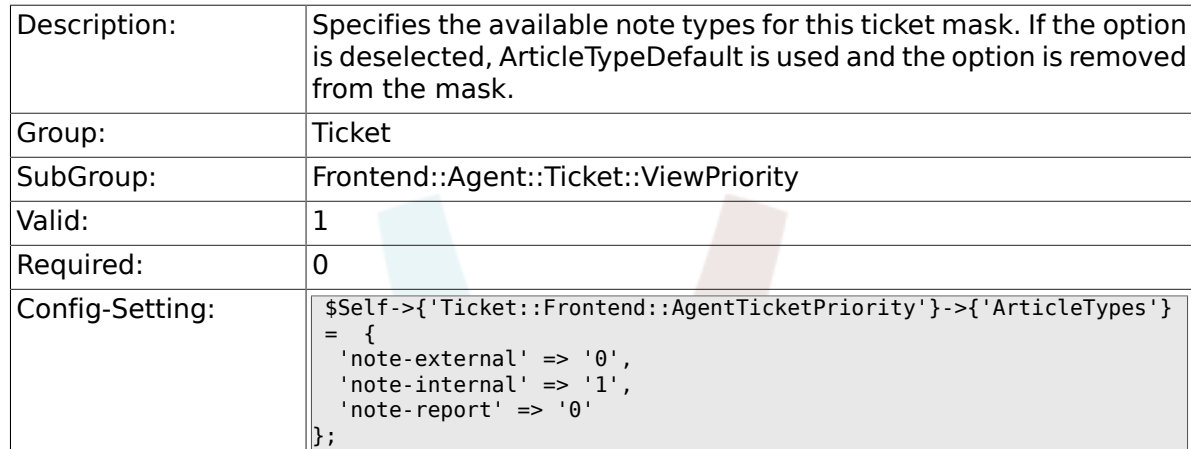

#### **6.53.22. Ticket::Frontend::AgentTicketPriority###Priority**

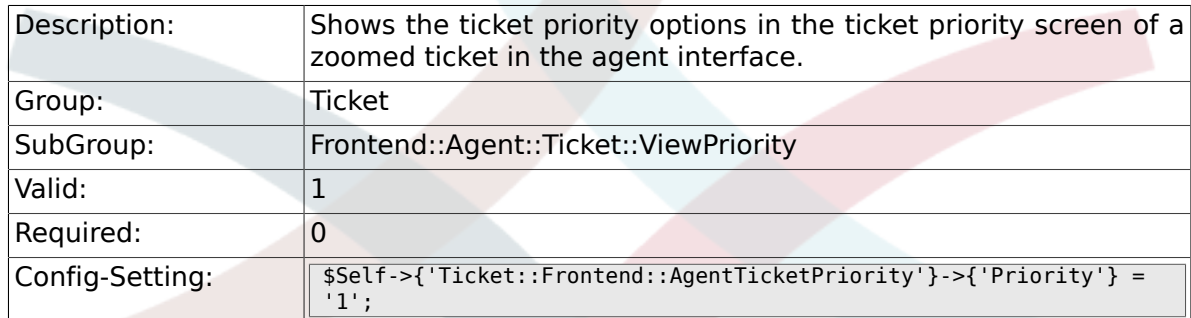

# **6.53.23. Ticket::Frontend::AgentTicketPriority###PriorityDefault**

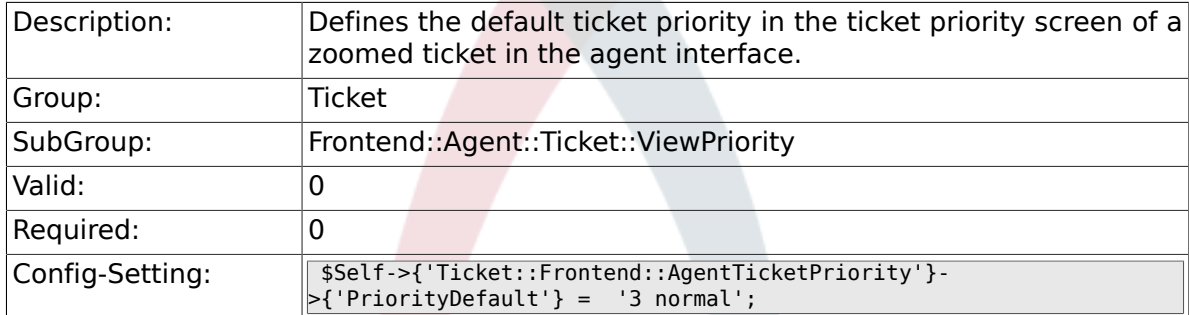

# **6.53.24. Ticket::Frontend::AgentTicketPriority###Title**

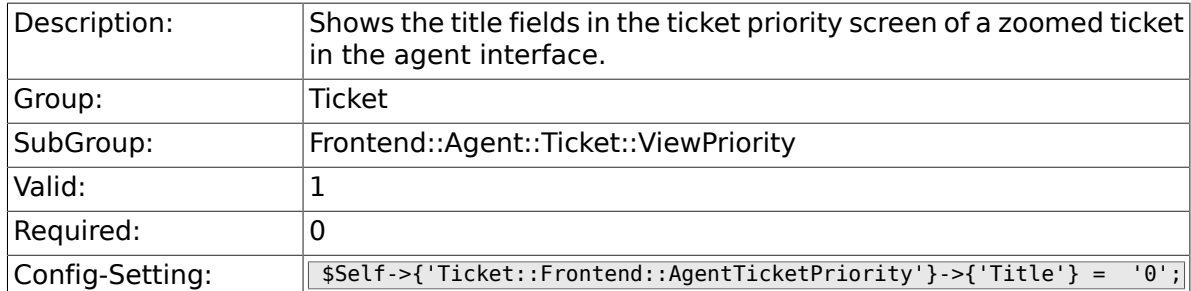

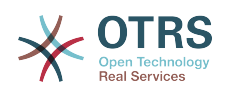

#### **6.53.25. Ticket::Frontend::AgentTicketPriority###HistoryType**

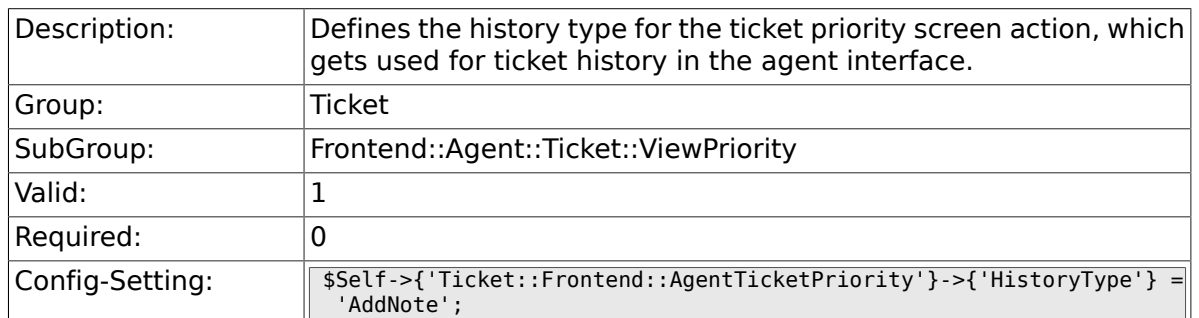

### **6.53.26. Ticket::Frontend::AgentTicketPriority###HistoryComment**

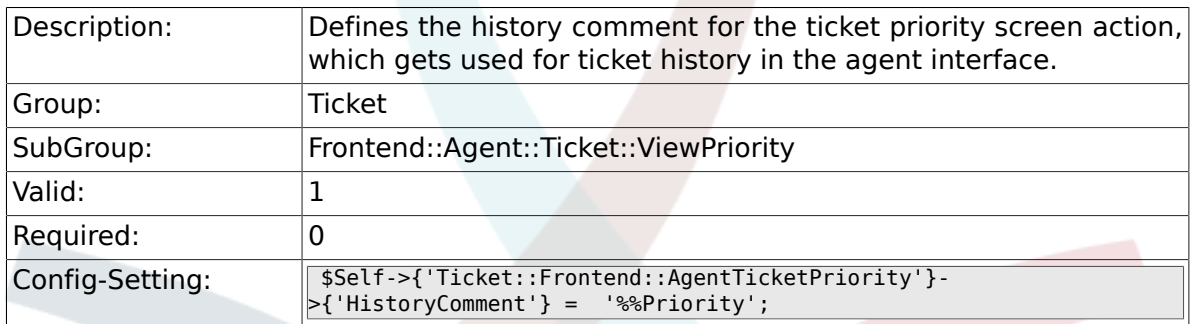

## **6.53.27. Ticket::Frontend::AgentTicketPriority###DynamicField**

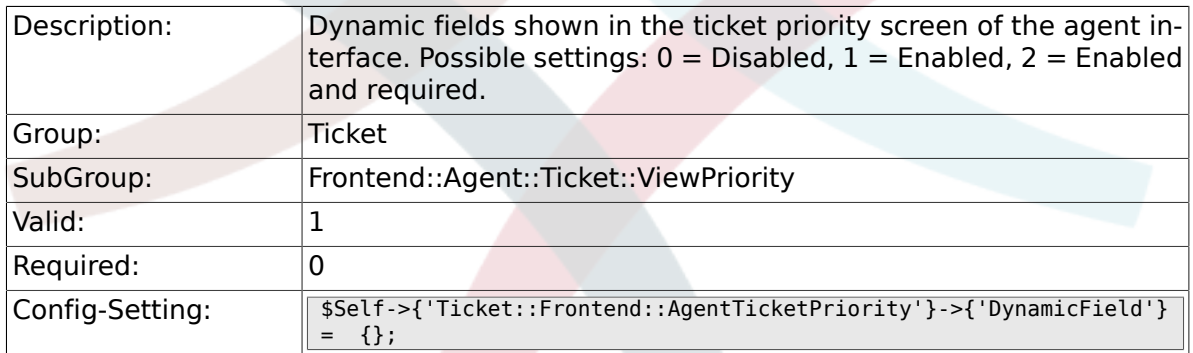

## **6.53.28. Ticket::Frontend::AgentTicketPriority###RichTextWidth**

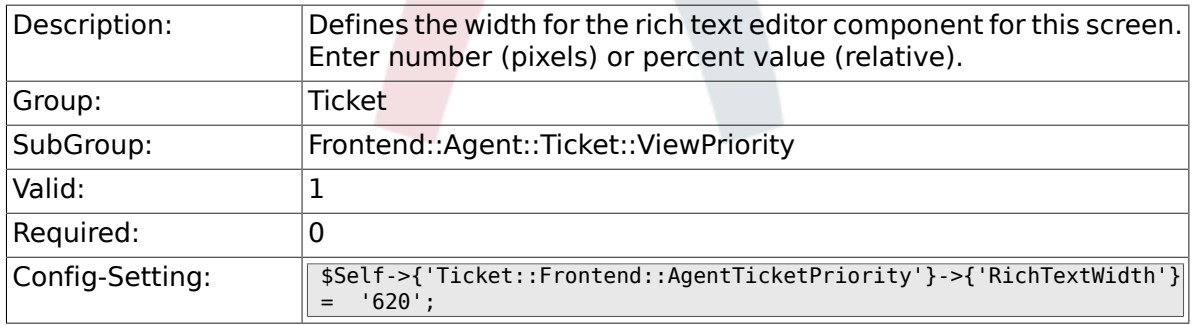

#### **6.53.29. Ticket::Frontend::AgentTicketPriority###RichTextHeight**

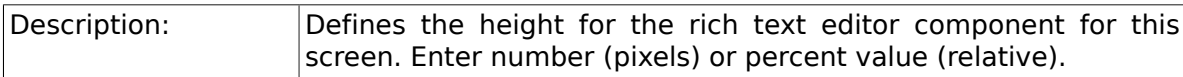

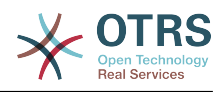

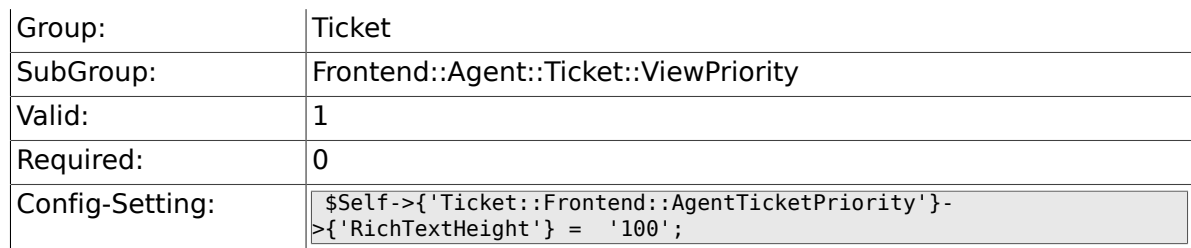

# **6.54. Frontend::Agent::Ticket::ViewQueue**

## **6.54.1. Ticket::Frontend::AgentTicketQueue###StripEmptyLines**

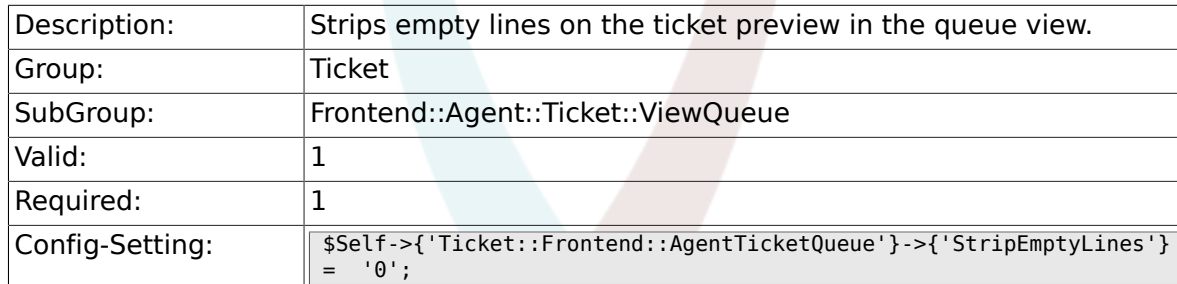

# **6.54.2. Ticket::Frontend::AgentTicketQueue###ViewAllPossibleTickets**

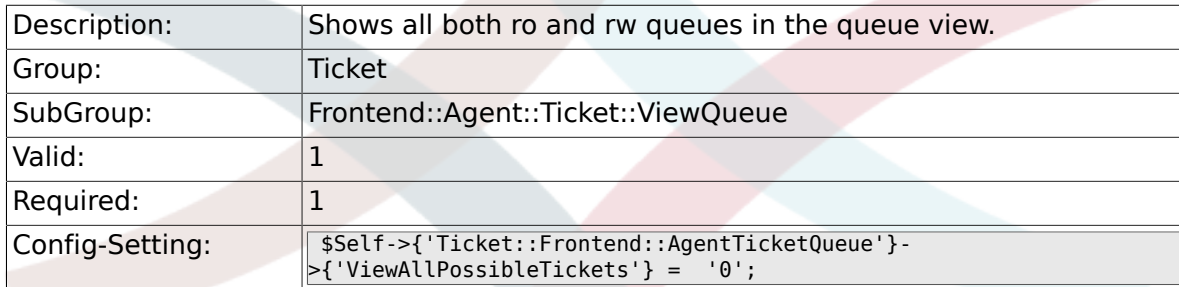

## **6.54.3. Ticket::Frontend::AgentTicketQueue###HighlightAge1**

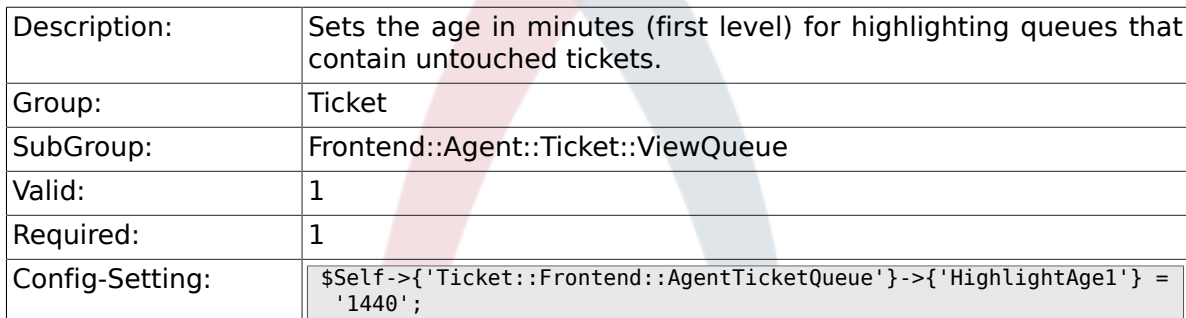

## **6.54.4. Ticket::Frontend::AgentTicketQueue###HighlightAge2**

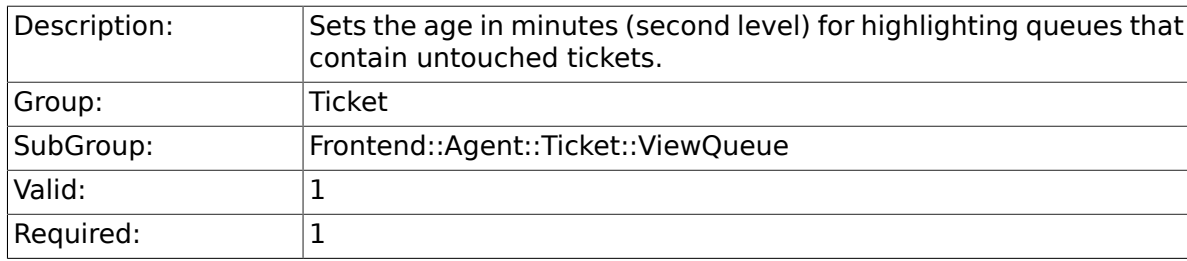

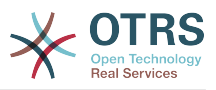

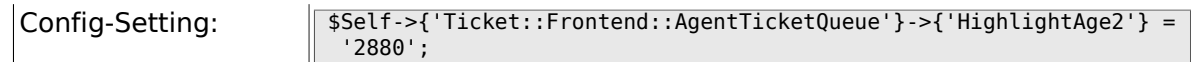

# **6.54.5. Ticket::Frontend::AgentTicketQueue###Blink**

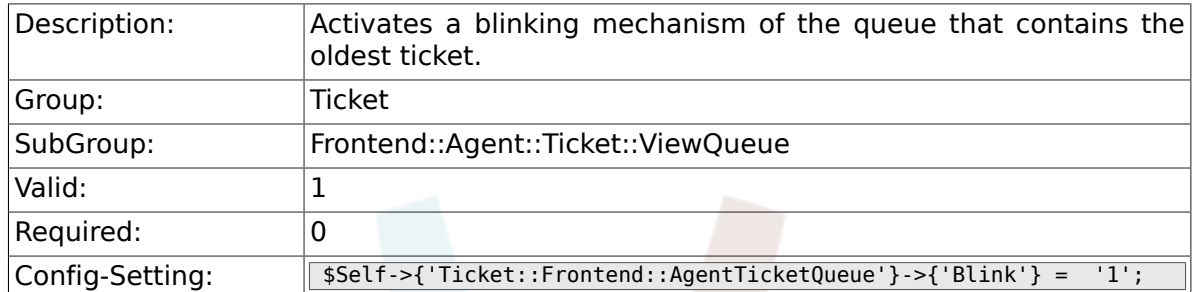

# **6.54.6. Ticket::Frontend::AgentTicketQueue###QueueSort**

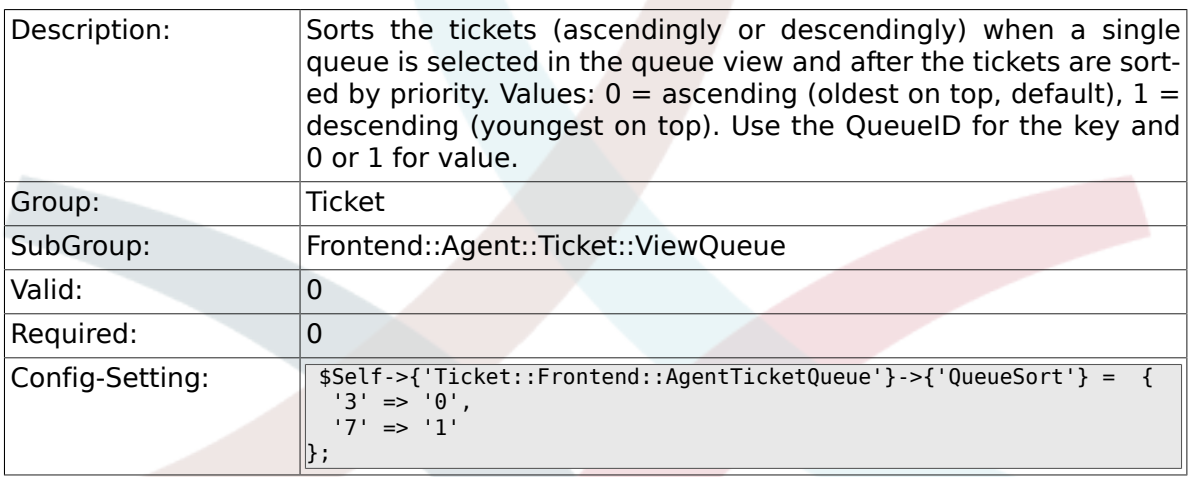

## **6.54.7. Ticket::Frontend::AgentTicketQueue###SortBy::Default**

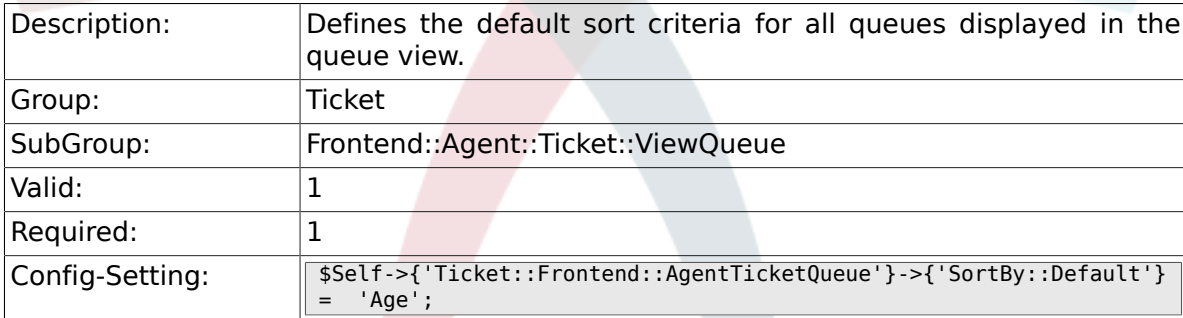

# **6.54.8. Ticket::Frontend::AgentTicketQueue###PreSort::ByPriority**

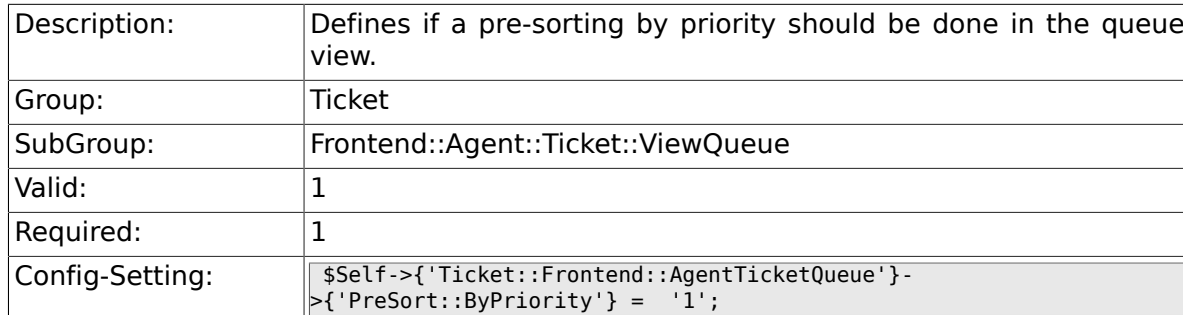

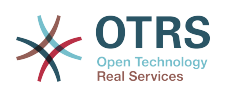

## **6.54.9. Ticket::Frontend::AgentTicketQueue###Order::Default**

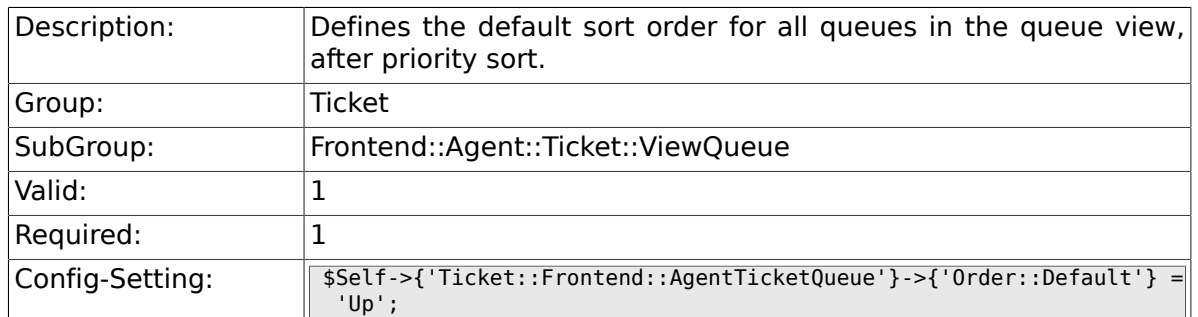

# **6.54.10. Ticket::Frontend::AgentTicketQueue###DefaultColumns**

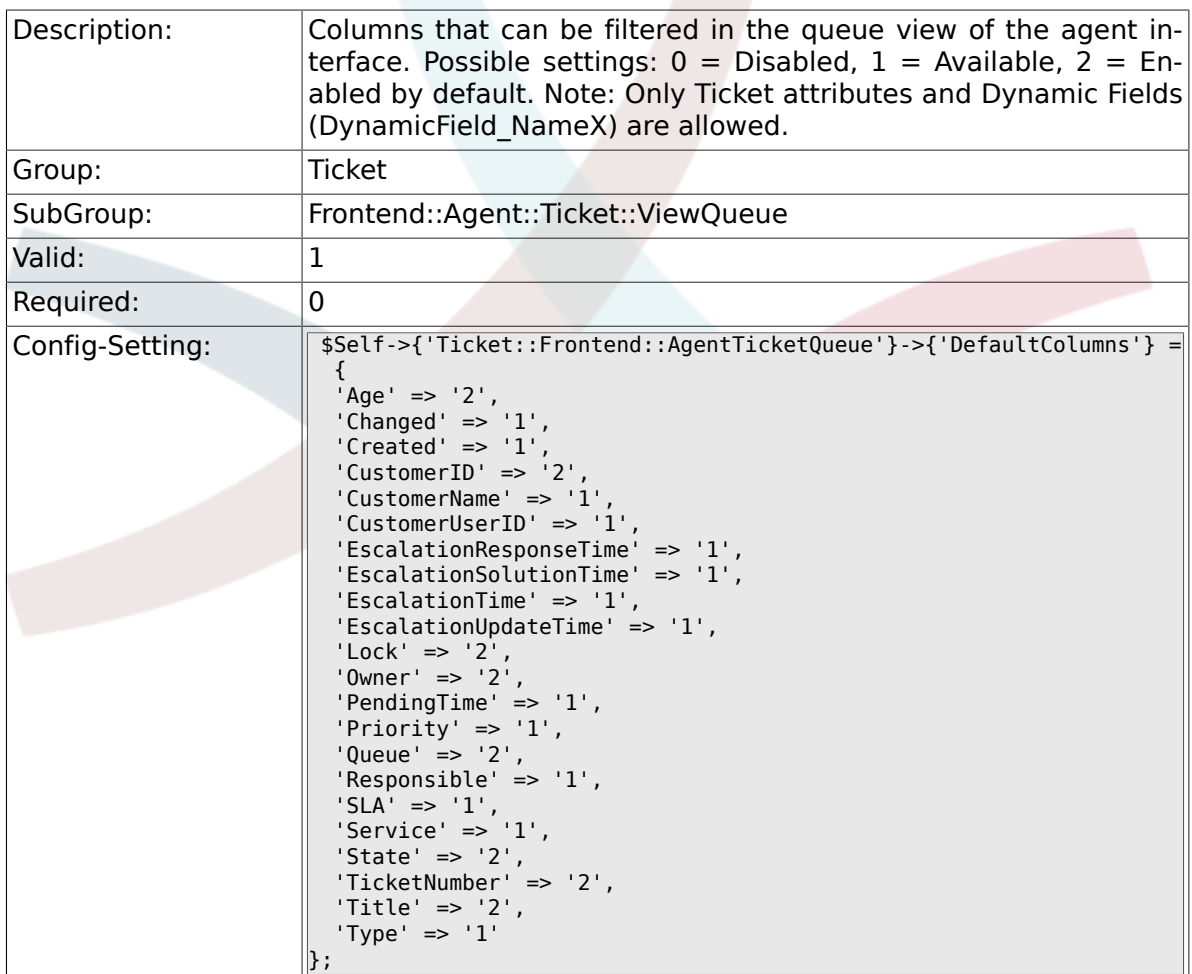

## **6.54.11. Ticket::Frontend::AgentTicketService###DefaultColumns**

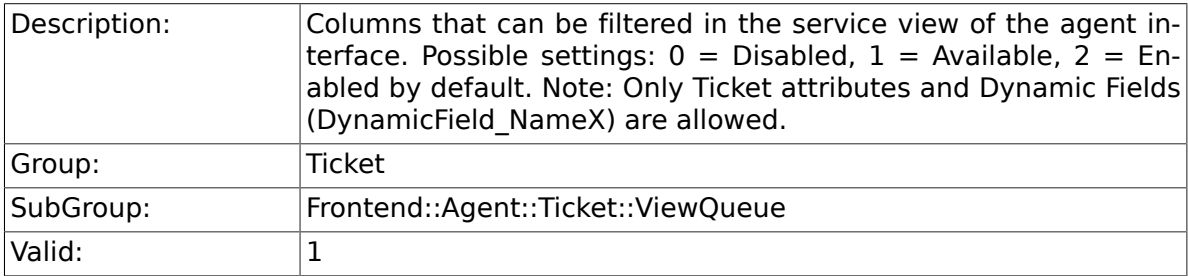

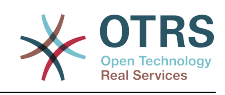

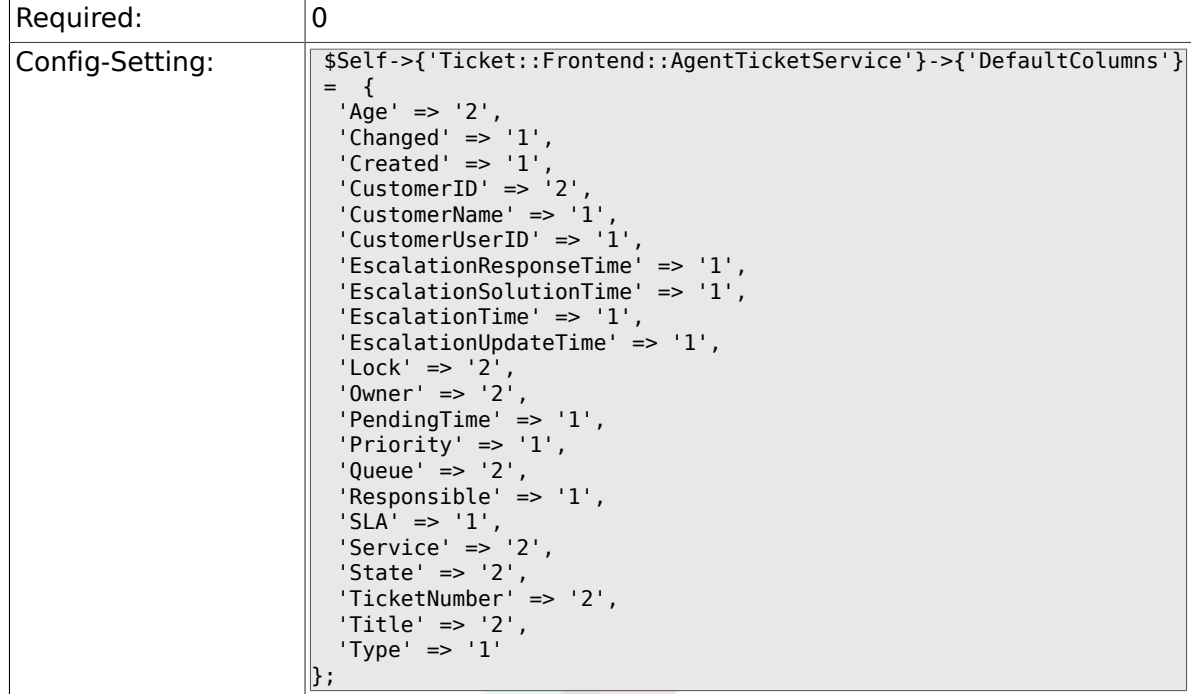

# **6.55. Frontend::Agent::Ticket::ViewResponsible**

# **6.55.1. Ticket::Frontend::AgentTicketResponsibleView###SortBy::Default**

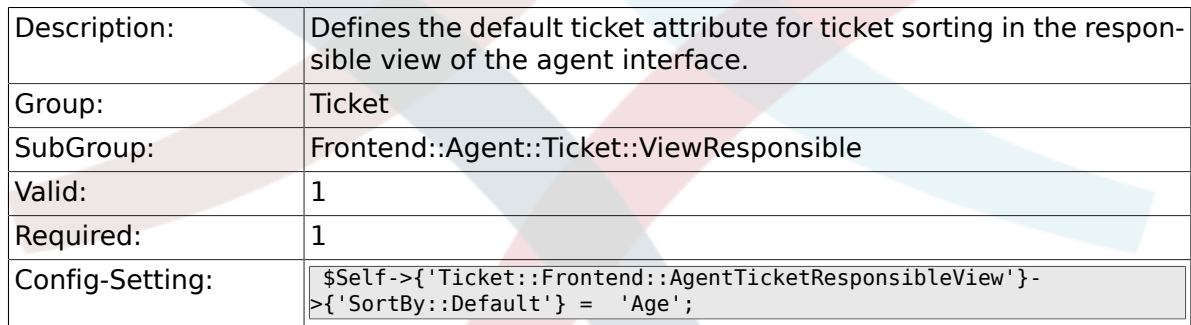

# **6.55.2. Ticket::Frontend::AgentTicketResponsibleView###Order::Default**

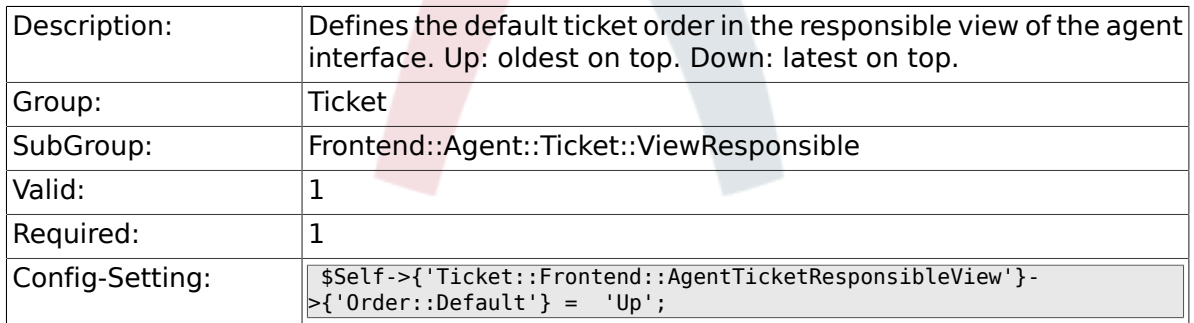

# **6.55.3. Ticket::Frontend::AgentTicketResponsible###Permission**

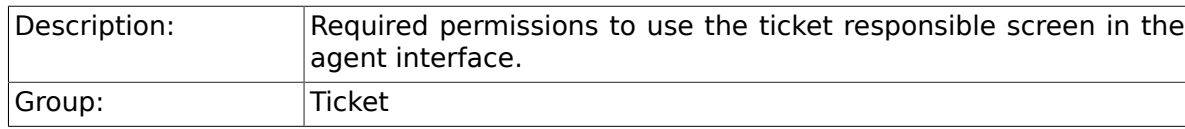

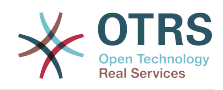

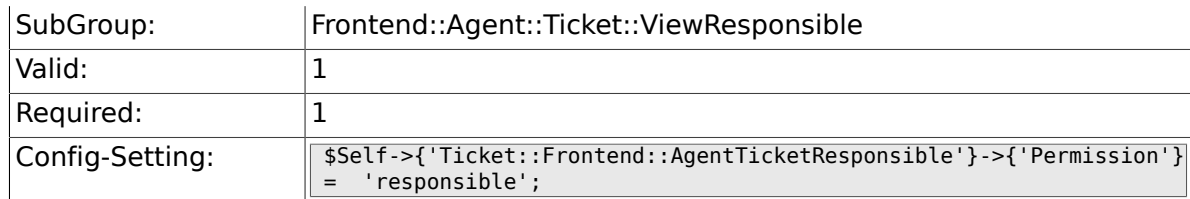

## 6.55.4. Ticket::Frontend::AgentTicketResponsible###RequiredL

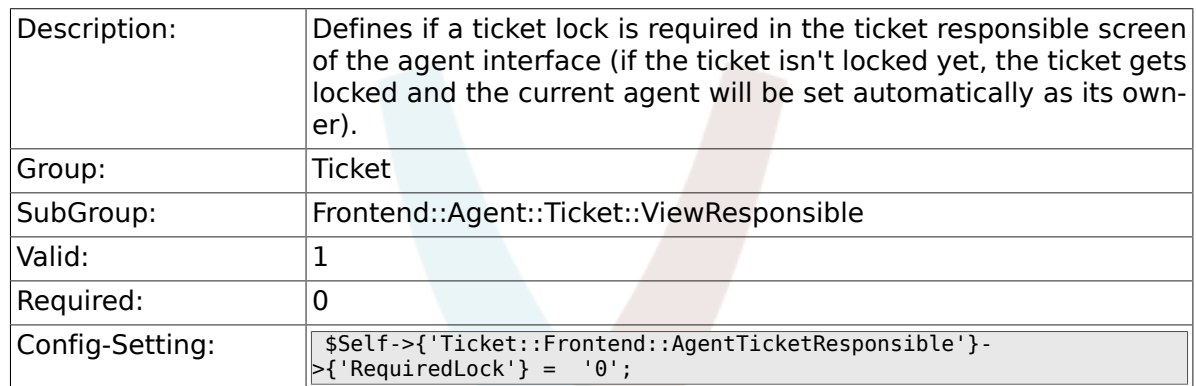

# **6.55.5. Ticket::Frontend::AgentTicketResponsible###TicketType**

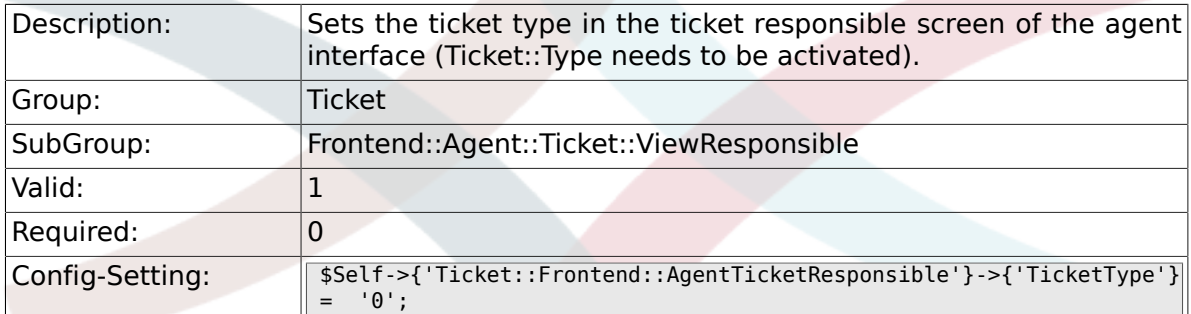

### **6.55.6. Ticket::Frontend::AgentTicketResponsible###Service**

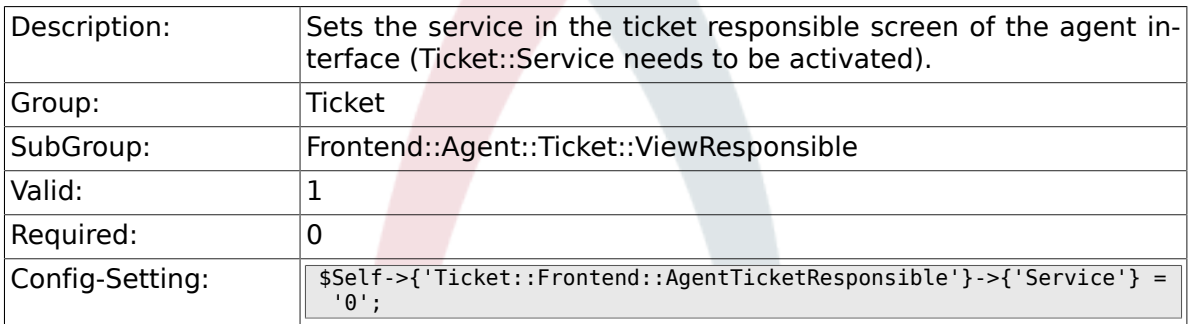

#### **6.55.7. Ticket::Frontend::AgentTicketResponsible###ServiceMandatory**

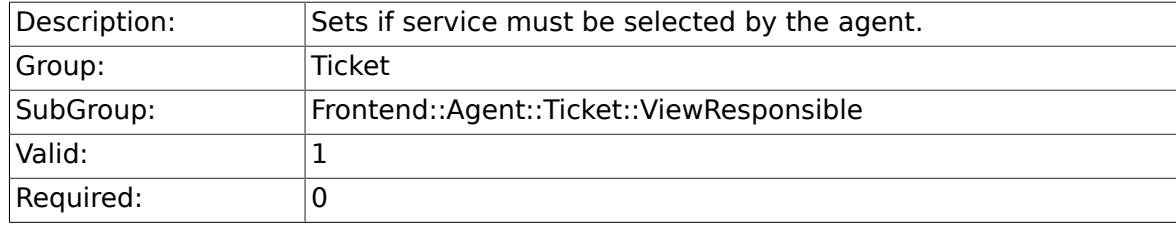

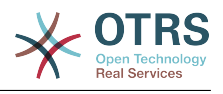

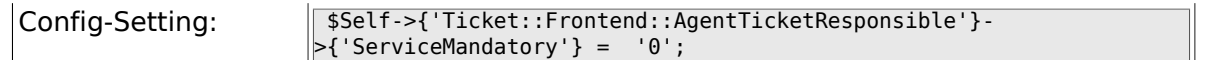

# **6.55.8. Ticket::Frontend::AgentTicketResponsible###SLAMandatory**

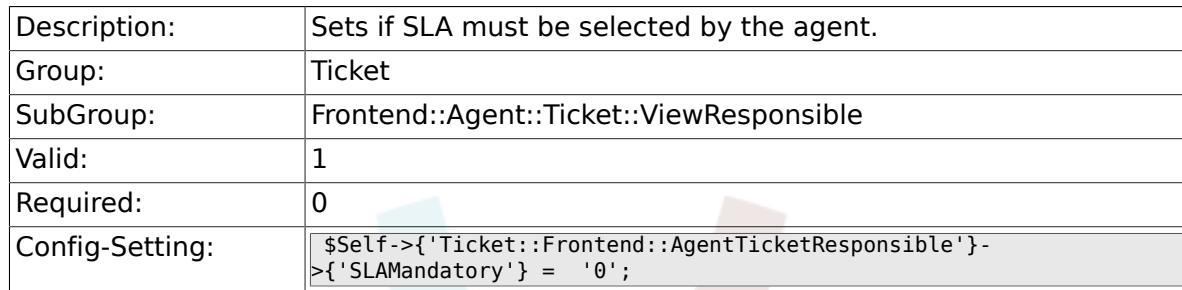

### **6.55.9. Ticket::Frontend::AgentTicketResponsible###Queue**

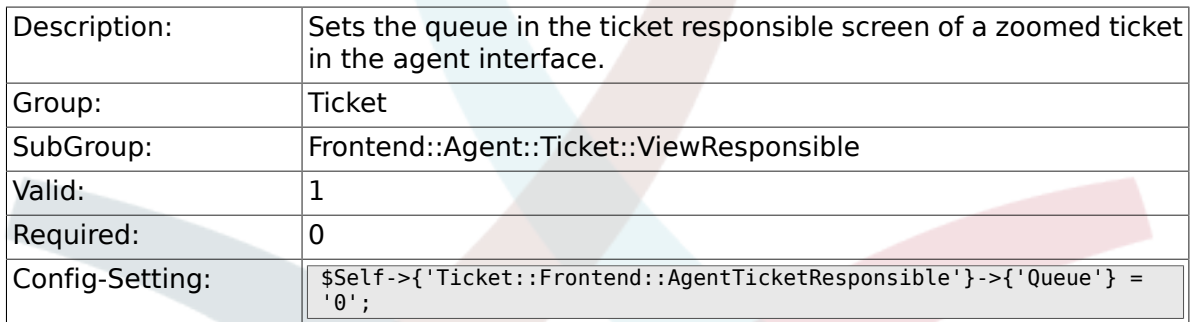

#### **6.55.10. Ticket::Frontend::AgentTicketResponsible###Owner**

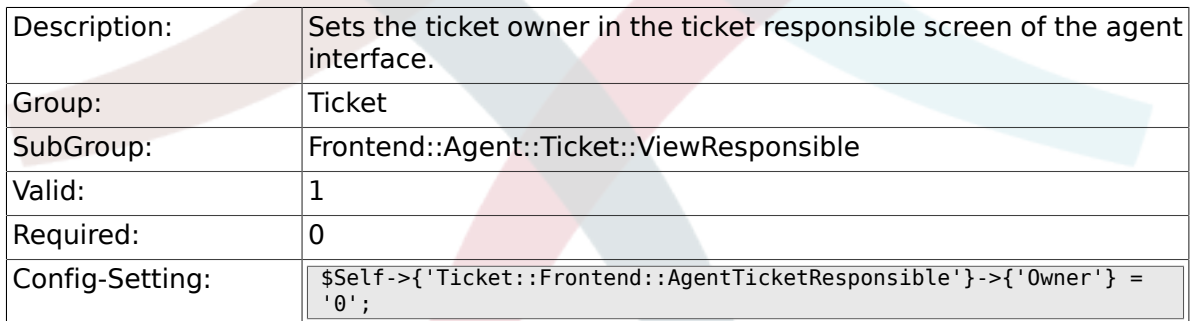

#### **6.55.11. Ticket::Frontend::AgentTicketResponsible###OwnerMandatory**

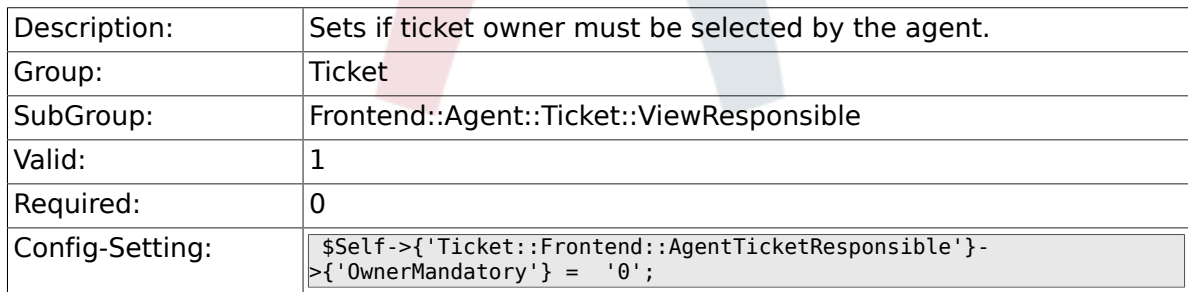

#### **6.55.12. Ticket::Frontend::AgentTicketResponsible###Responsible**

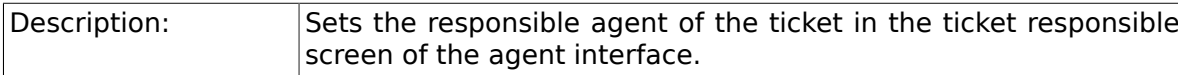

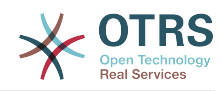

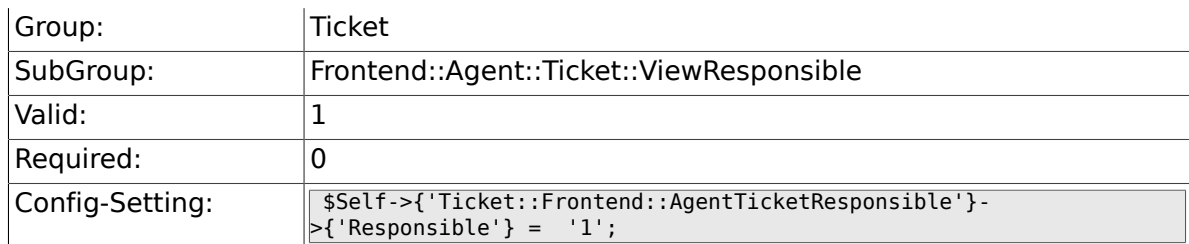

#### **6.55.13. Ticket::Frontend::AgentTicketResponsible###State**

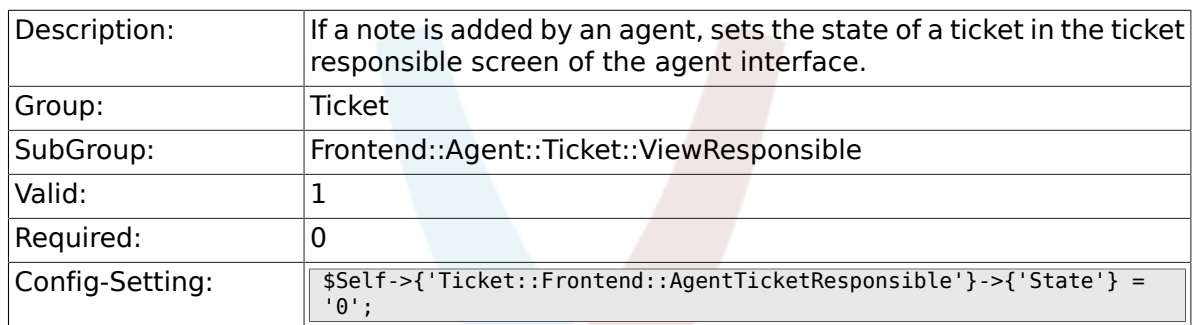

# **6.55.14. Ticket::Frontend::AgentTicketResponsible###StateType**

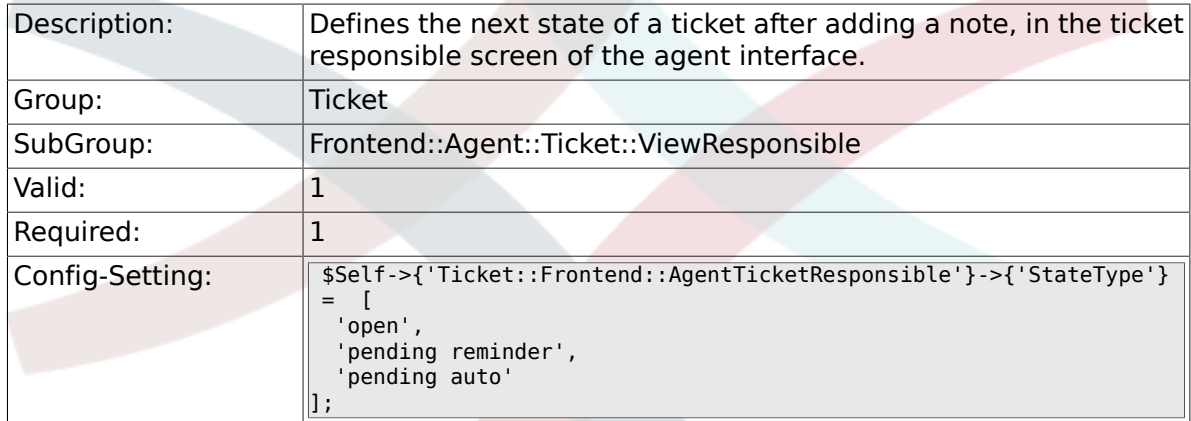

## **6.55.15. Ticket::Frontend::AgentTicketResponsible###StateDefault**

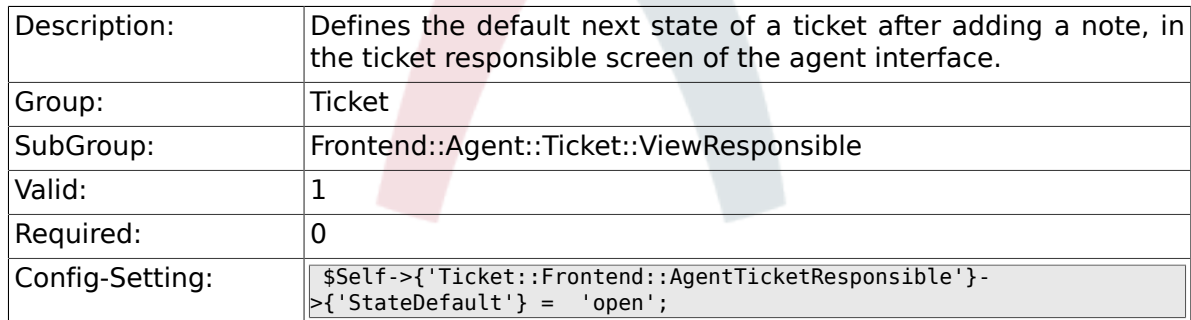

#### **6.55.16. Ticket::Frontend::AgentTicketResponsible###Note**

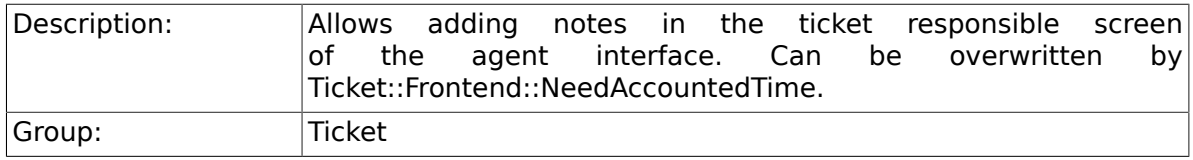

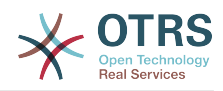

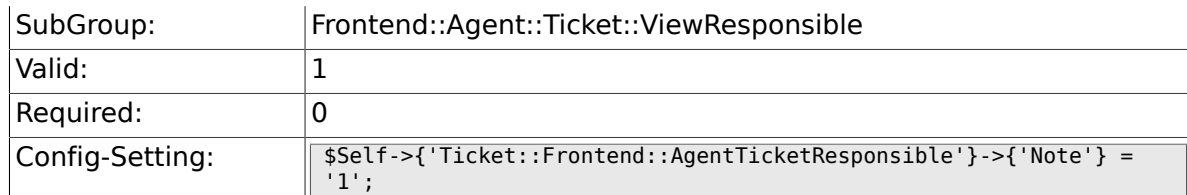

#### 6.55.17. Ticket::Frontend::AgentTicketResponsible###NoteMan

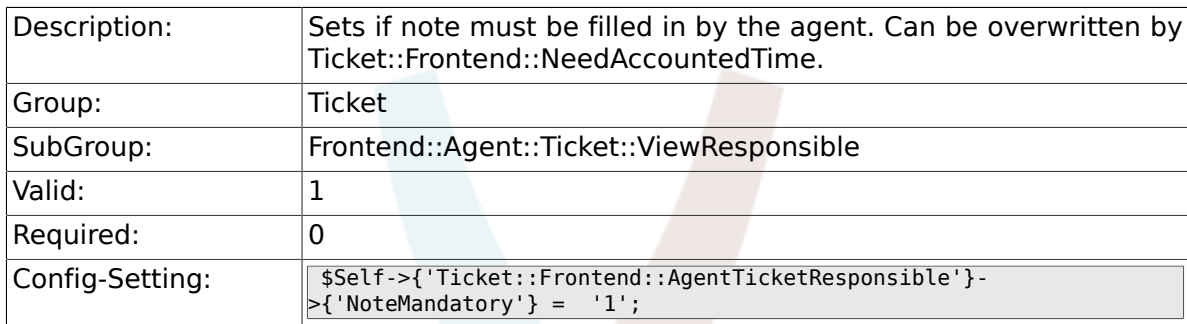

# **6.55.18. Ticket::Frontend::AgentTicketResponsible###Subject**

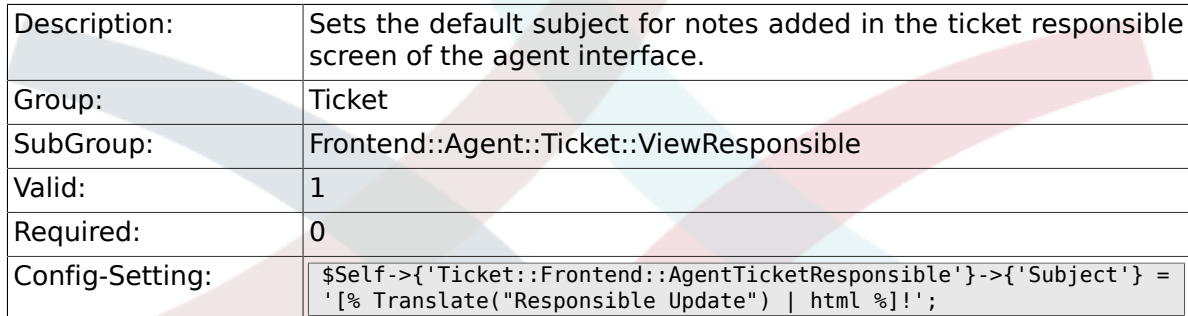

# **6.55.19. Ticket::Frontend::AgentTicketResponsible###Body**

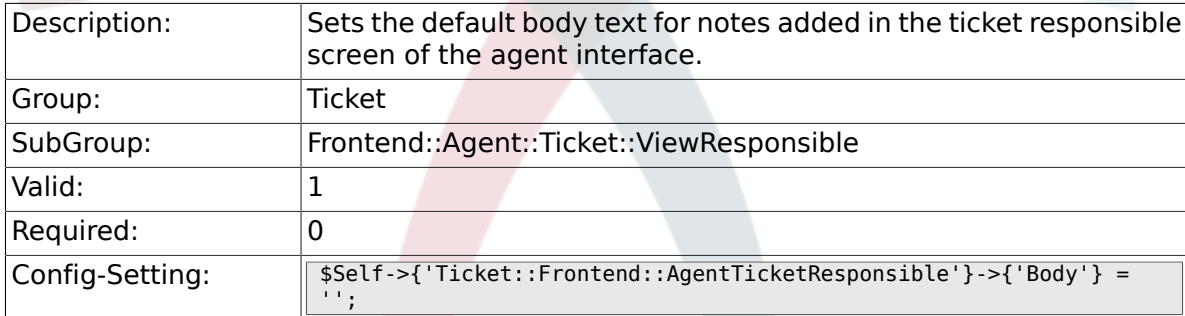

## **6.55.20. Ticket::Frontend::AgentTicketResponsible###InvolvedAgent**

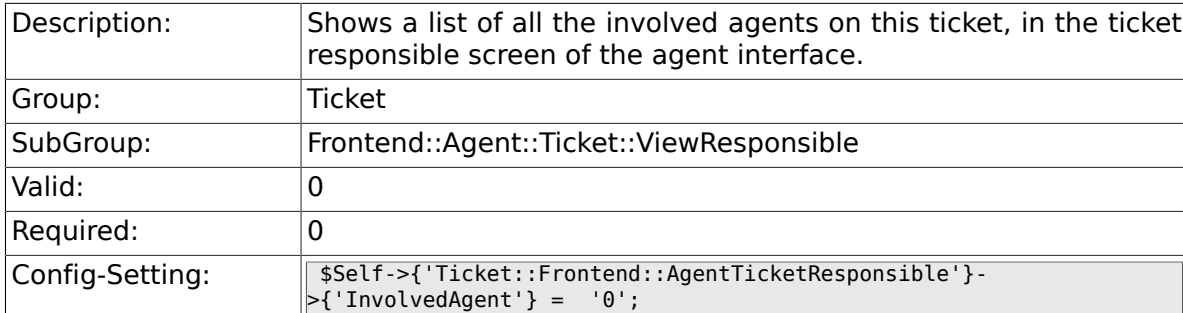

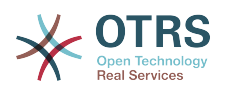

## **6.55.21. Ticket::Frontend::AgentTicketResponsible###InformAgent**

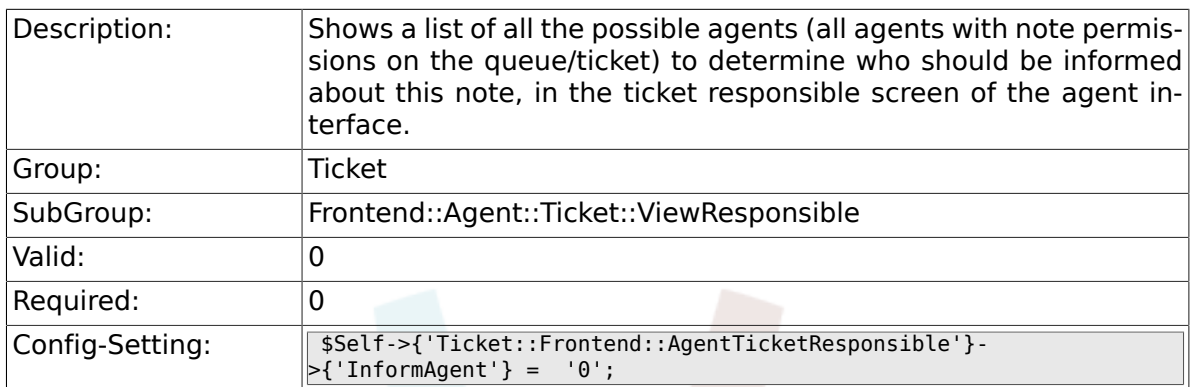

# 6.55.22. Ticket::Frontend::AgentTicketResponsible###ArticleTy

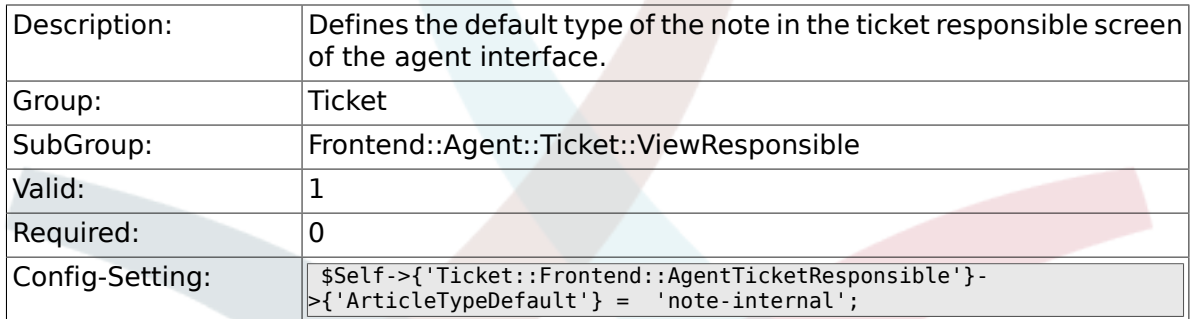

#### **6.55.23. Ticket::Frontend::AgentTicketResponsible###ArticleTypes**

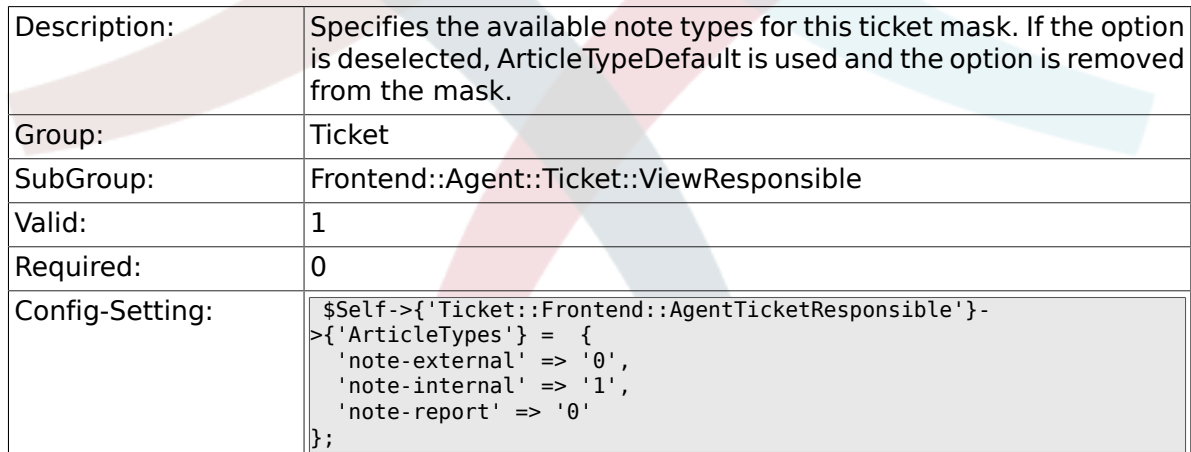

# **6.55.24. Ticket::Frontend::AgentTicketResponsible###Priority**

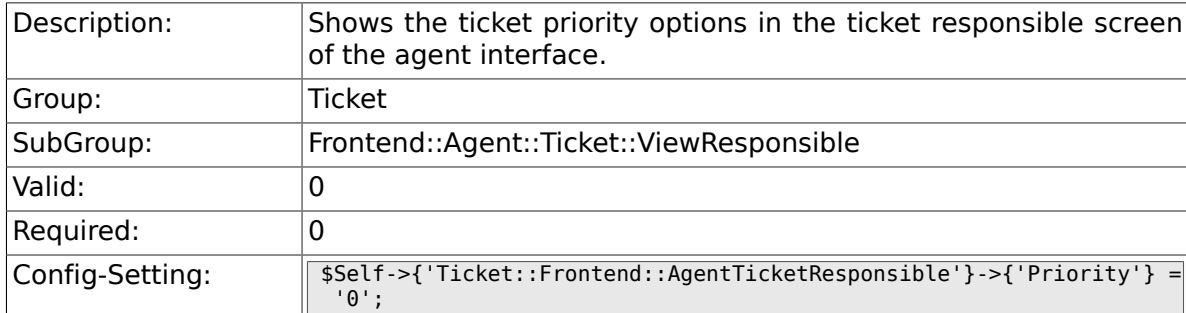

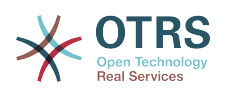

## 6.55.25. Ticket::Frontend::AgentTicketResponsible###PriorityD

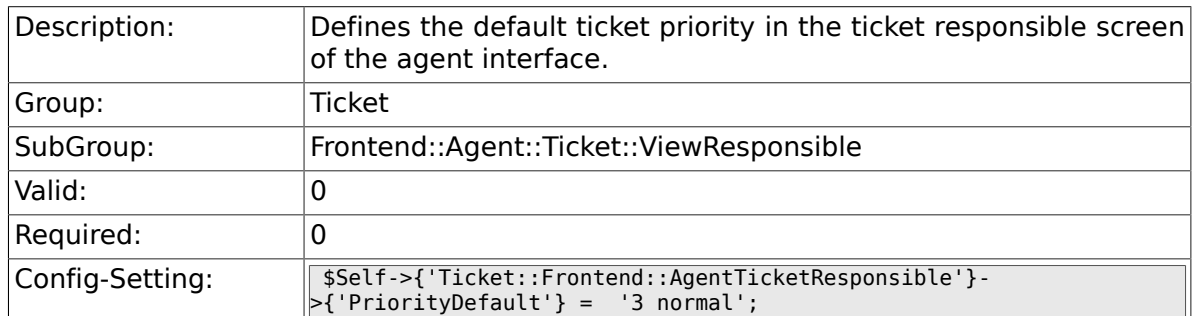

#### **6.55.26. Ticket::Frontend::AgentTicketResponsible###Title**

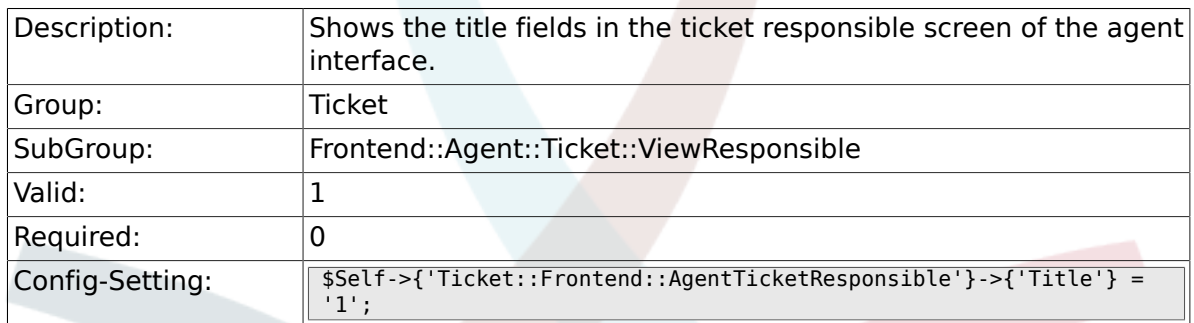

## **6.55.27. Ticket::Frontend::AgentTicketResponsible###HistoryType**

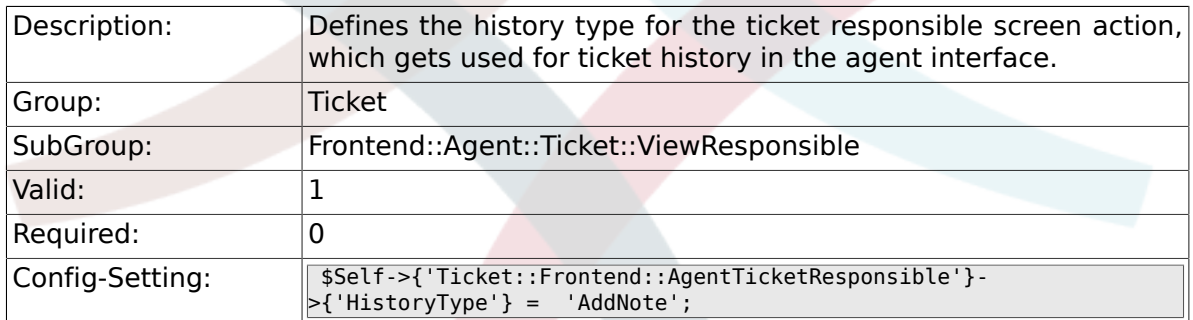

#### **6.55.28. Ticket::Frontend::AgentTicketResponsible###HistoryComment**

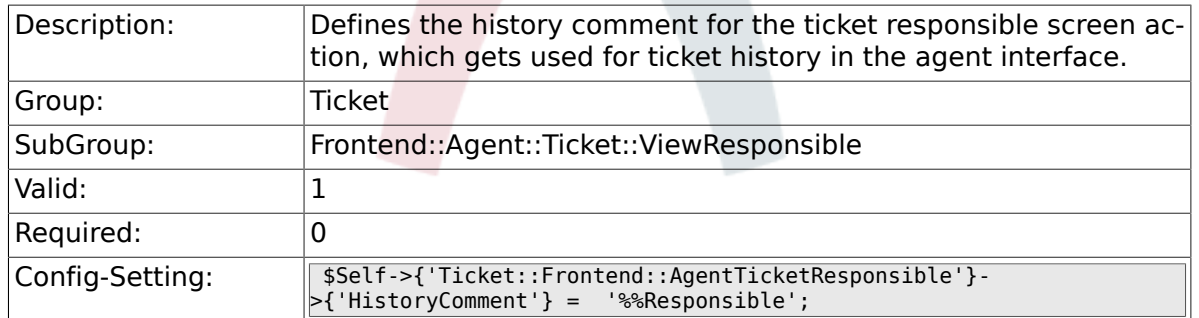

#### **6.55.29. Ticket::Frontend::AgentTicketResponsible###DynamicField**

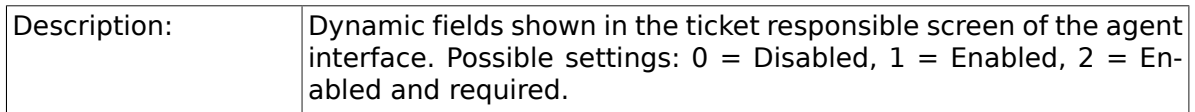
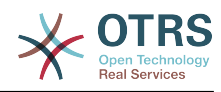

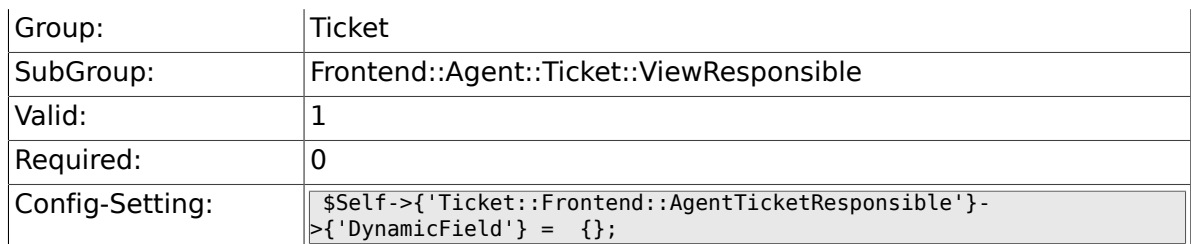

# **6.55.30. Ticket::Frontend::AgentTicketResponsible###RichTextWidth**

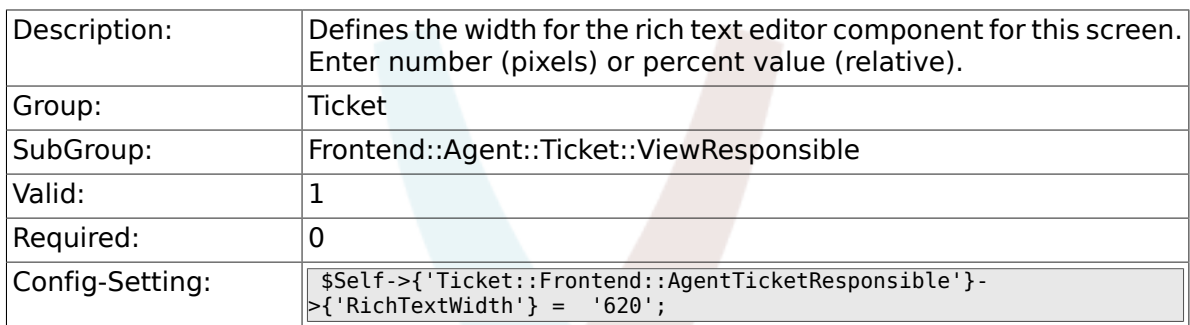

# **6.55.31. Ticket::Frontend::AgentTicketResponsible###RichTextHeight**

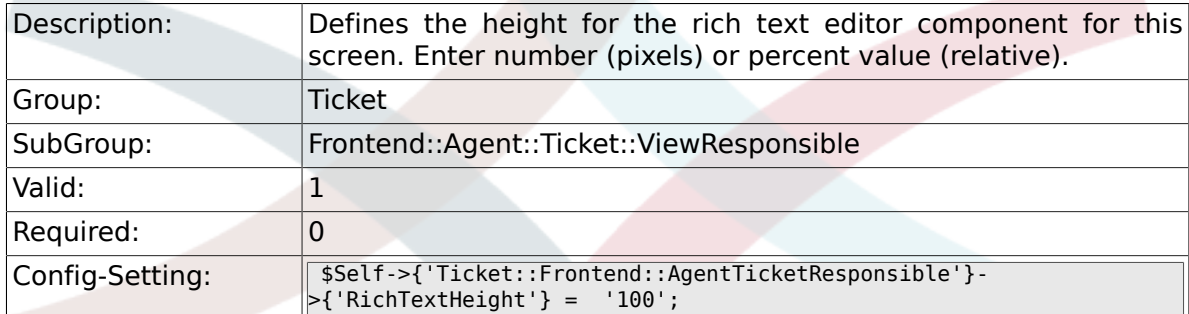

# **6.55.32. Ticket::Frontend::AgentTicketResponsibleView###Defa**

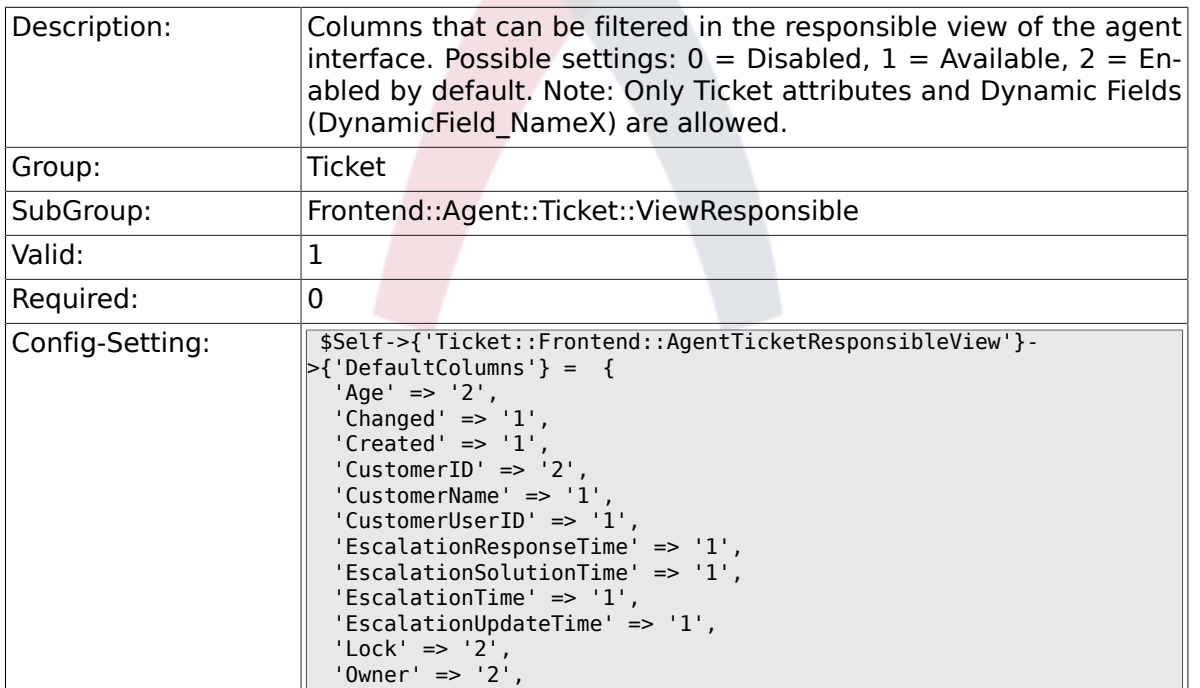

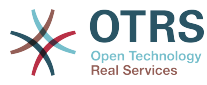

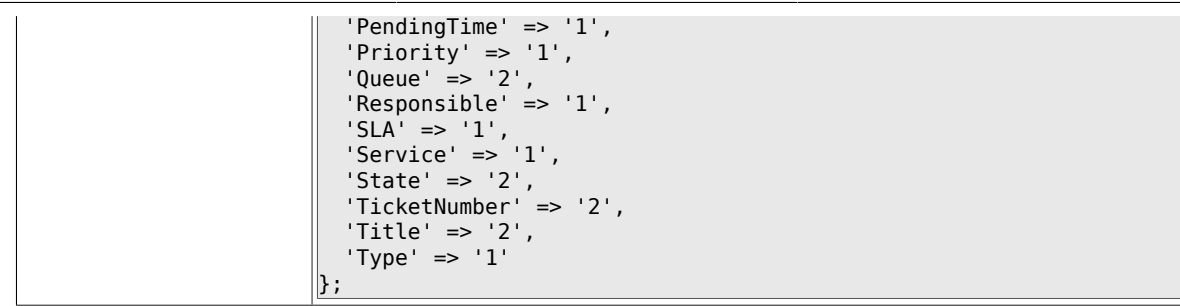

# **6.56. Frontend::Agent::Ticket::ViewSearch**

#### **6.56.1. Ticket::Frontend::AgentTicketSearch###ExtendedSearchCondition**

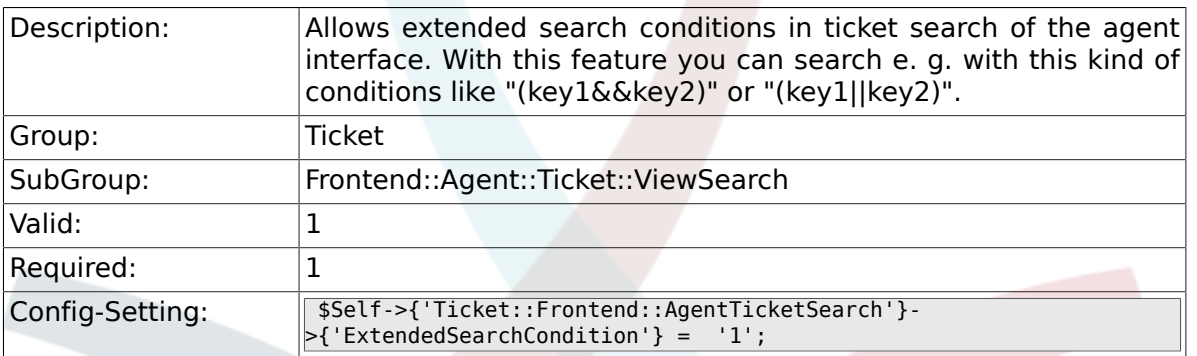

#### **6.56.2. Ticket::Frontend::AgentTicketSearch###SearchLimit**

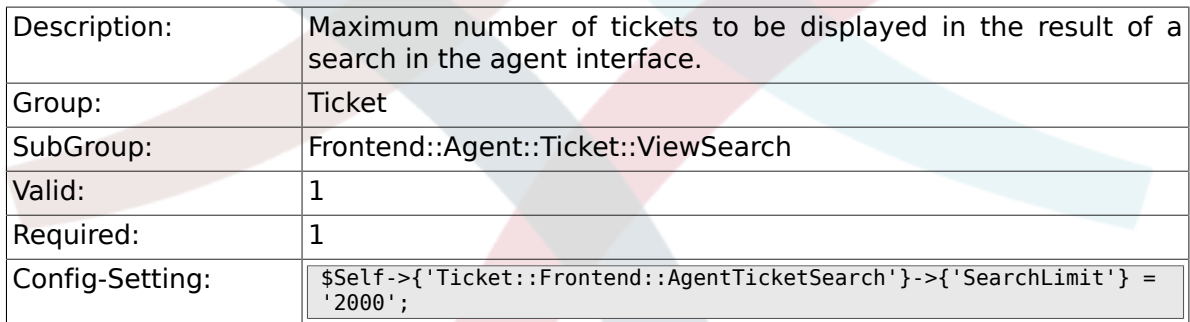

#### **6.56.3. Ticket::Frontend::AgentTicketSearch###SearchPageShown**

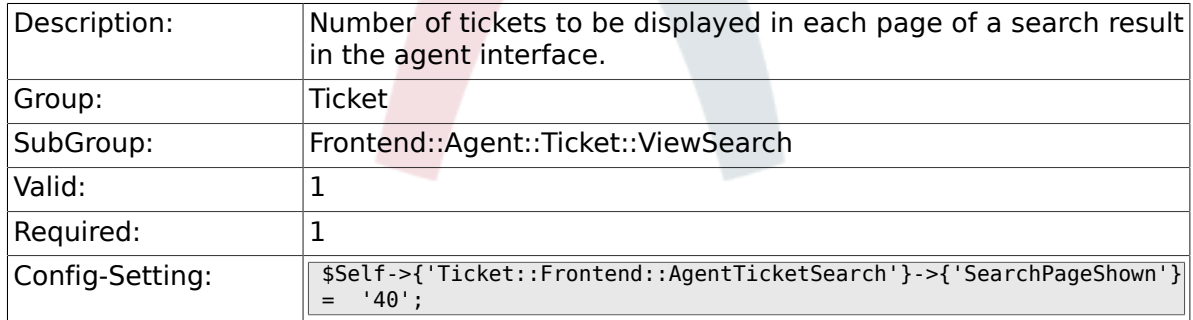

#### 6.56.4. Ticket::Frontend::AgentTicketSearch###SearchViewable

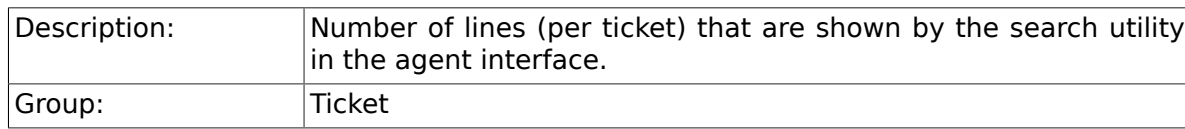

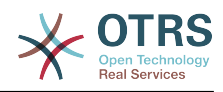

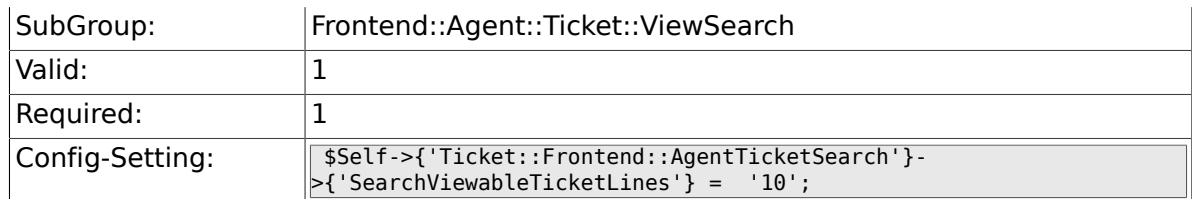

#### **6.56.5. Ticket::Frontend::AgentTicketSearch###SortBy::Default**

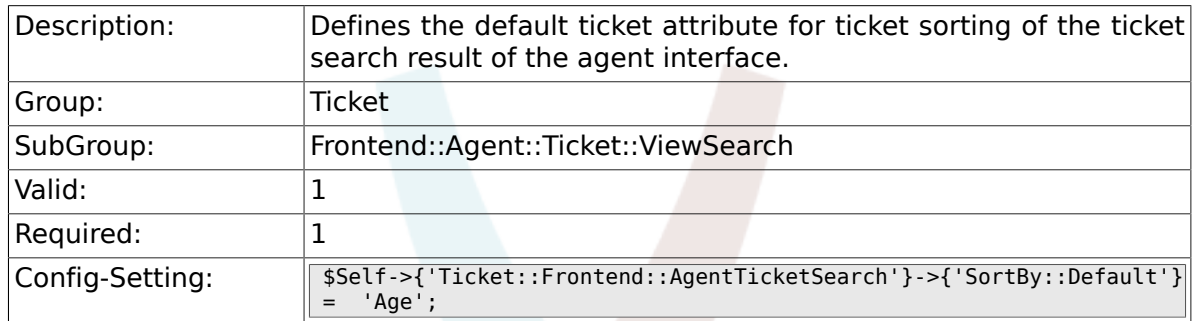

#### **6.56.6. Ticket::Frontend::AgentTicketSearch###Order::Default**

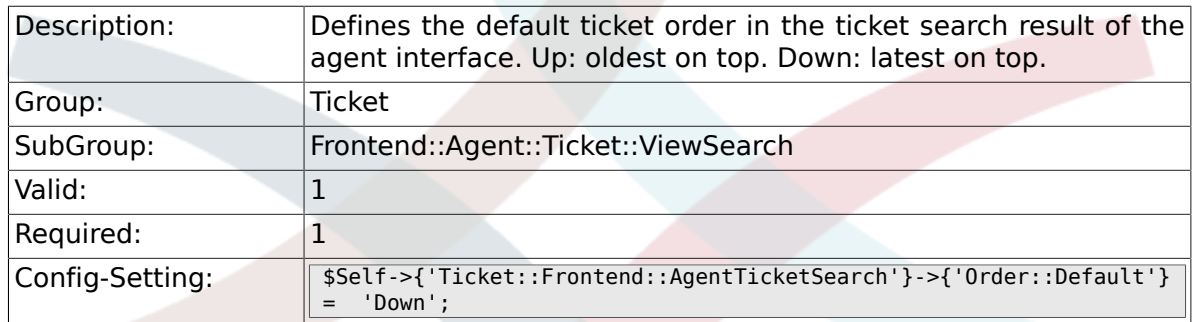

#### 6.56.7. Ticket::Frontend::AgentTicketSearch###SearchArticleCS

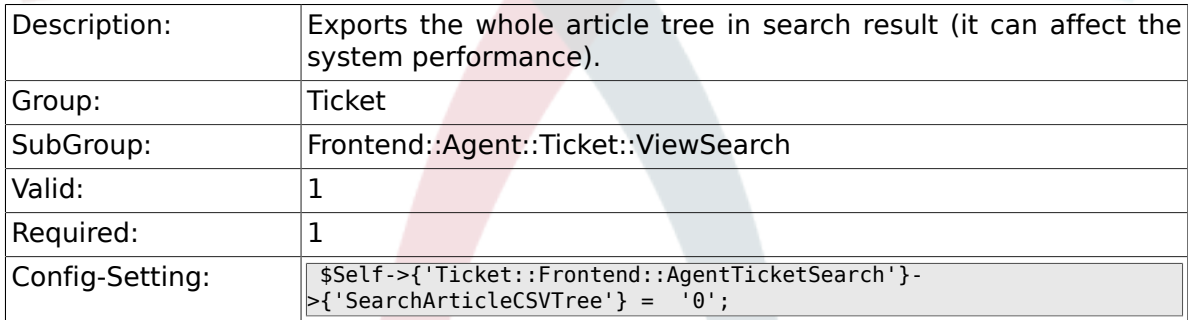

#### **6.56.8. Ticket::Frontend::AgentTicketSearch###SearchCSVData**

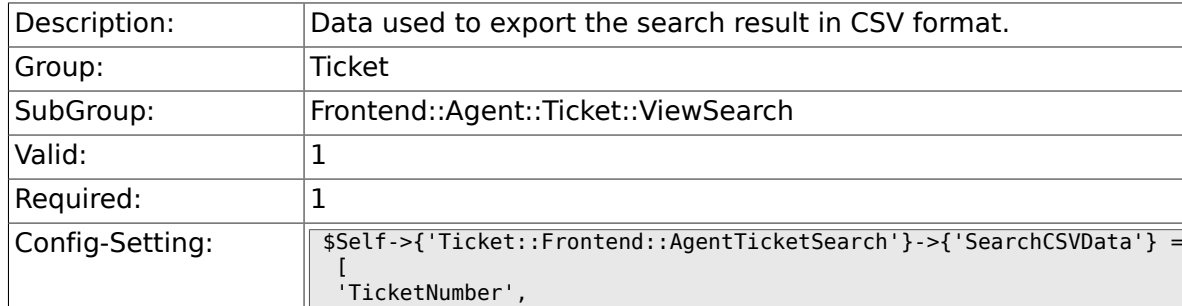

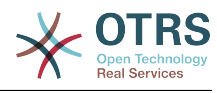

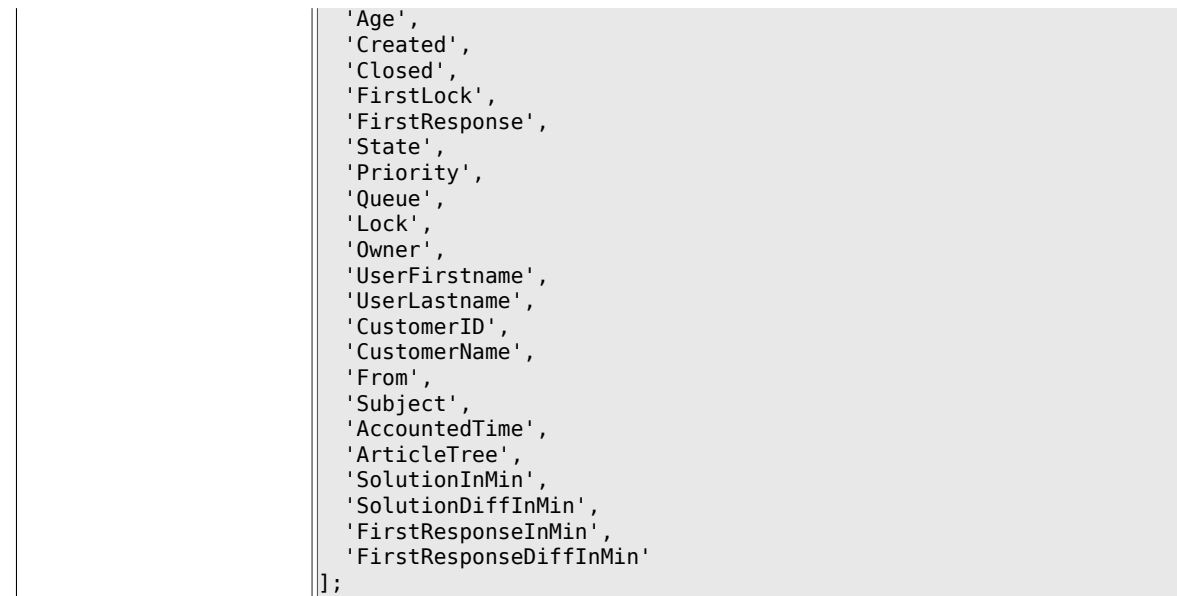

# **6.56.9. Ticket::Frontend::AgentTicketSearch###ArticleCreateTime**

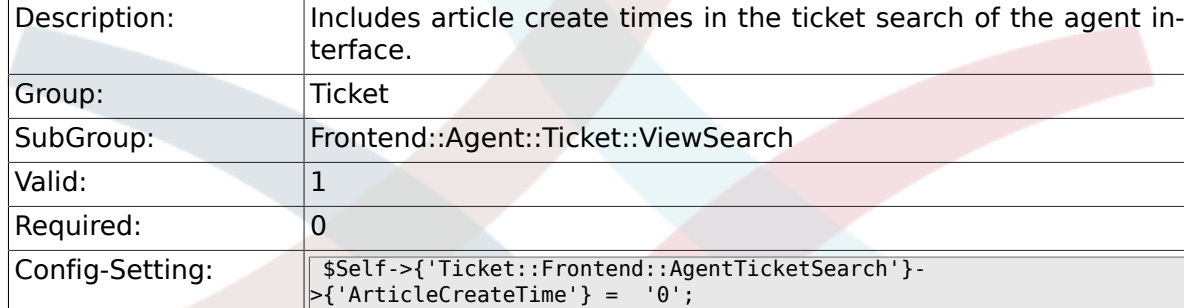

# 6.56.10. Ticket::Frontend::AgentTicketSearch###Defaults###F

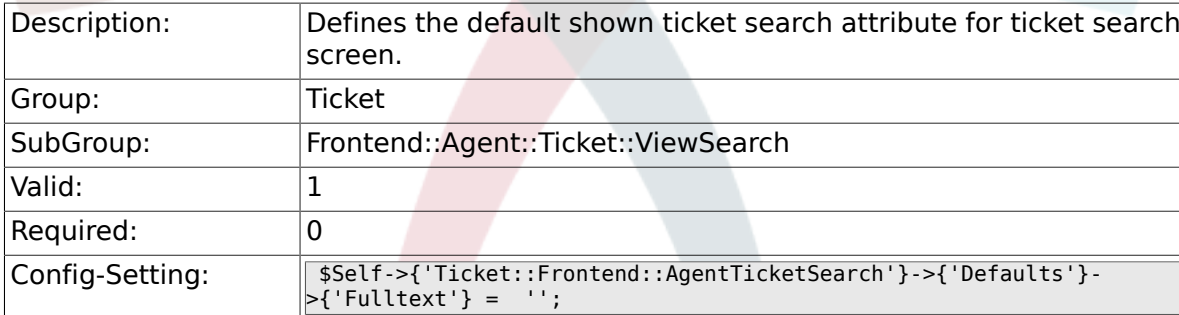

# **6.56.11. Ticket::Frontend::AgentTicketSearch###Defaults###T**

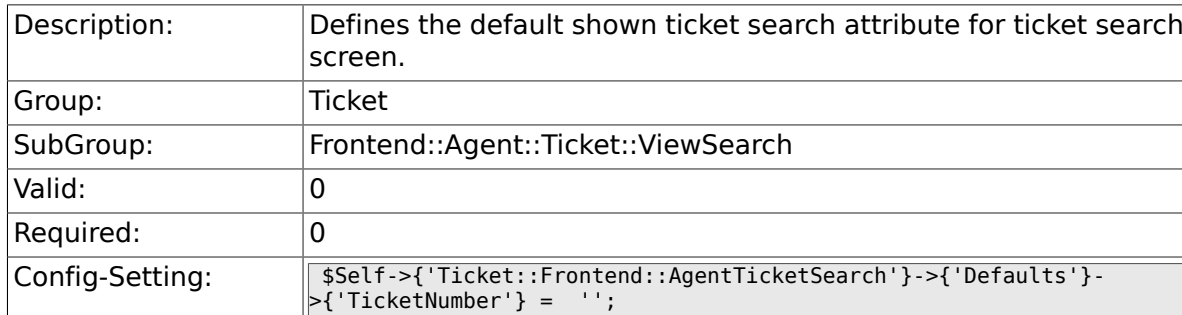

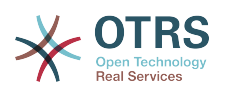

#### **6.56.12. Ticket::Frontend::AgentTicketSearch###Defaults###Title**

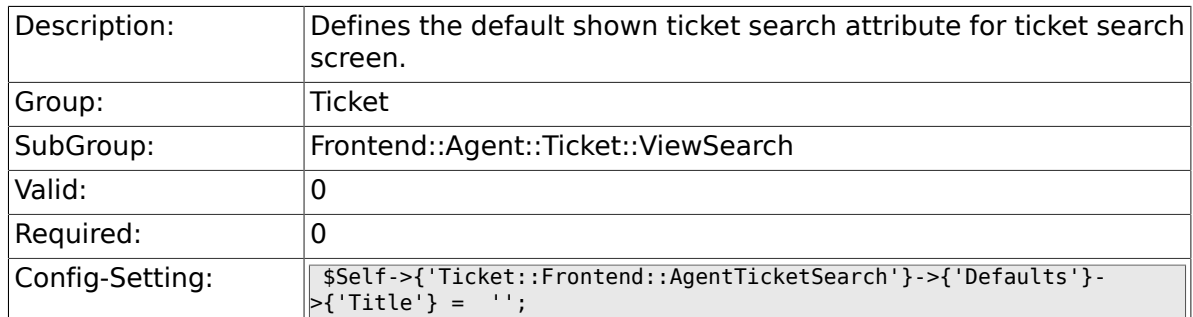

# **6.56.13. Ticket::Frontend::AgentTicketSearch###Defaults###From**

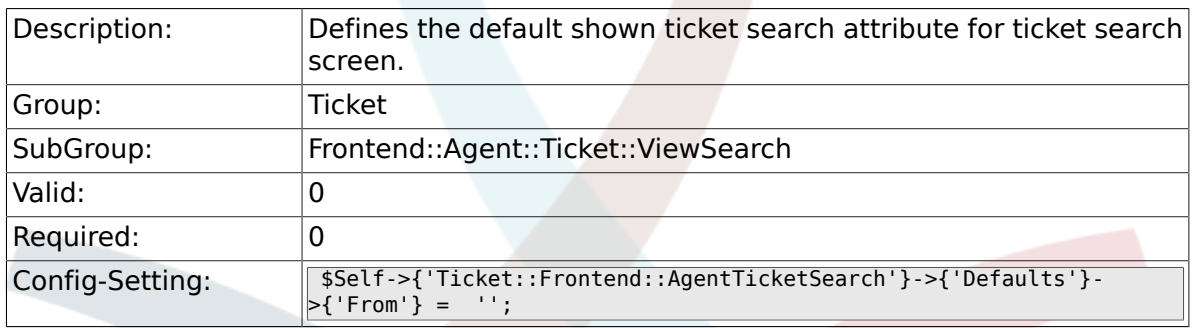

### **6.56.14. Ticket::Frontend::AgentTicketSearch###Defaults###To**

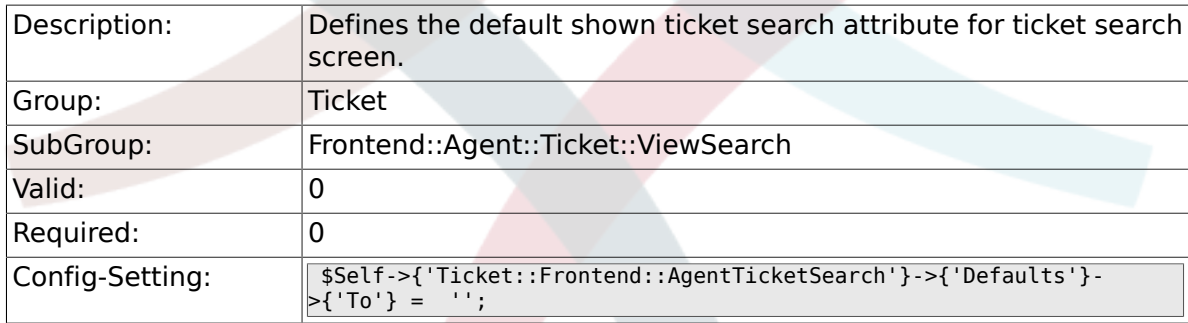

# **6.56.15. Ticket::Frontend::AgentTicketSearch###Defaults###Cc**

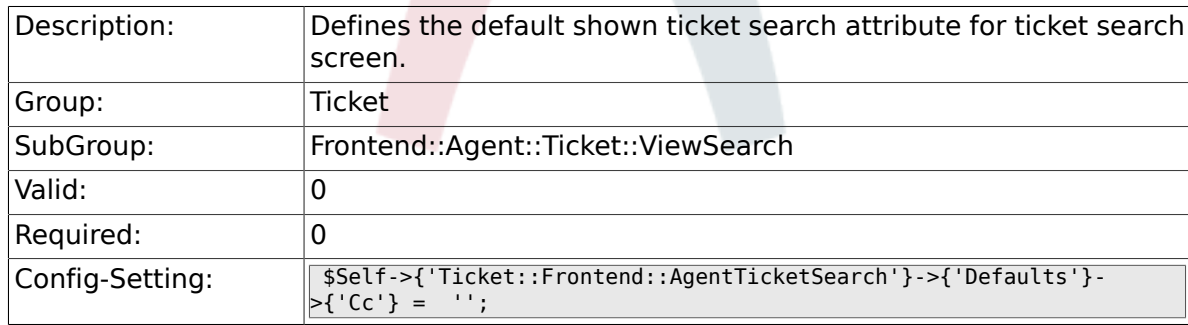

### **6.56.16. Ticket::Frontend::AgentTicketSearch###Defaults###Subject**

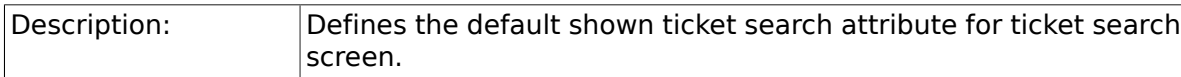

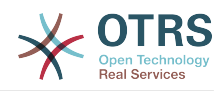

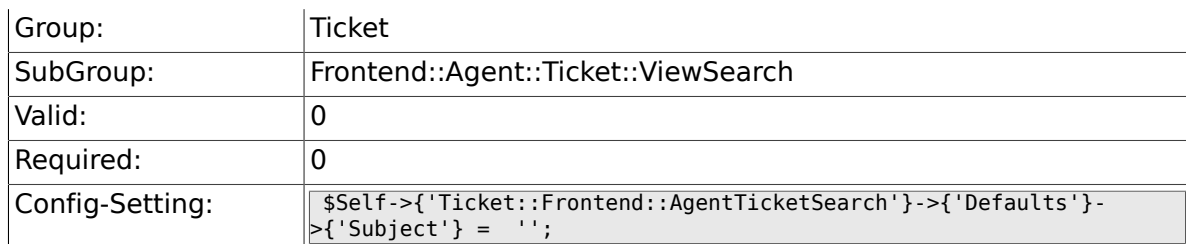

### **6.56.17. Ticket::Frontend::AgentTicketSearch###Defaults###Body**

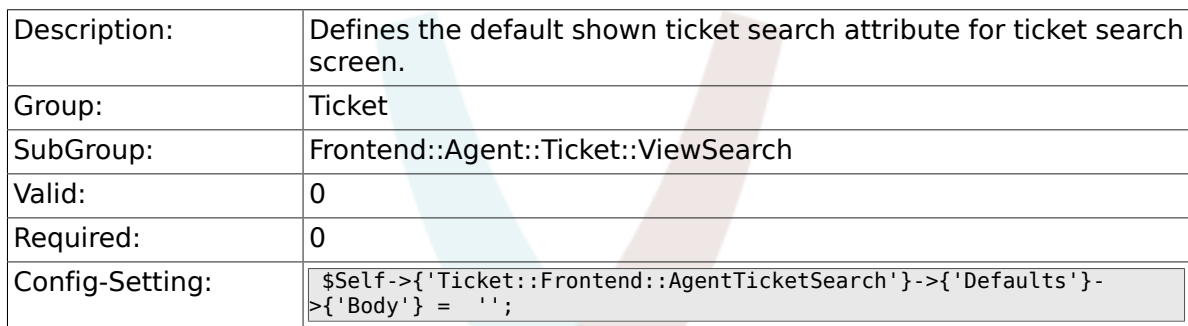

# 6.56.18. Ticket::Frontend::AgentTicketSearch###Defaults###C

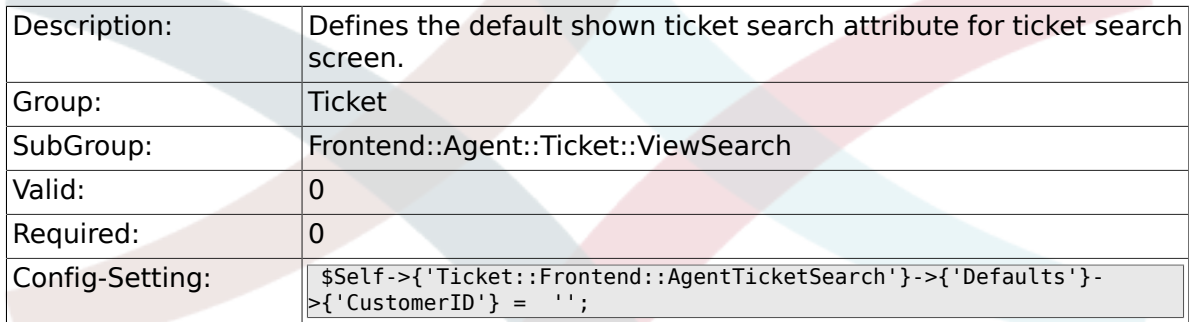

# 6.56.19. Ticket::Frontend::AgentTicketSearch###Defaults###C

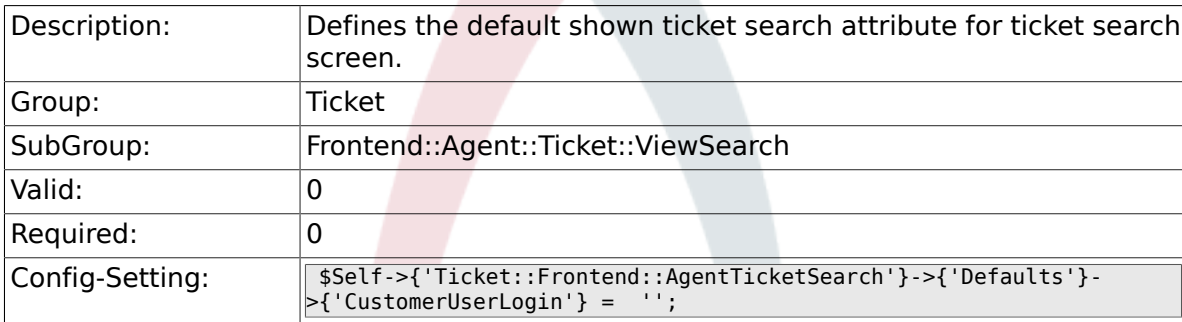

### 6.56.20. Ticket::Frontend::AgentTicketSearch###Defaults###S

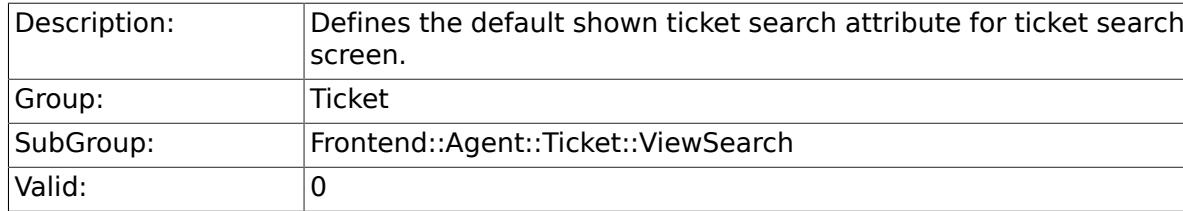

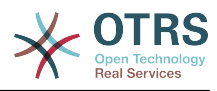

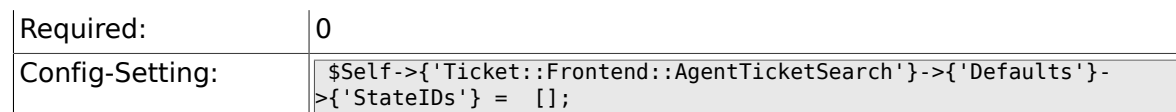

### **6.56.21. Ticket::Frontend::AgentTicketSearch###Defaults###QueueIDs**

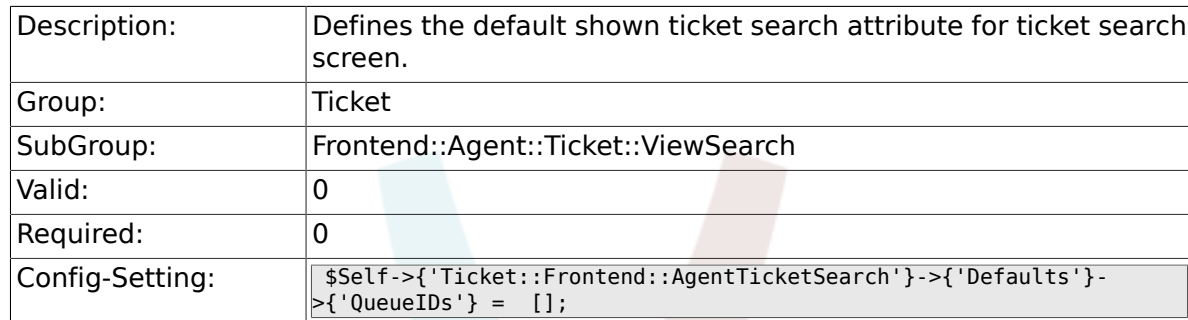

# **6.56.22. Ticket::Frontend::AgentTicketSearch###Defaults###T**

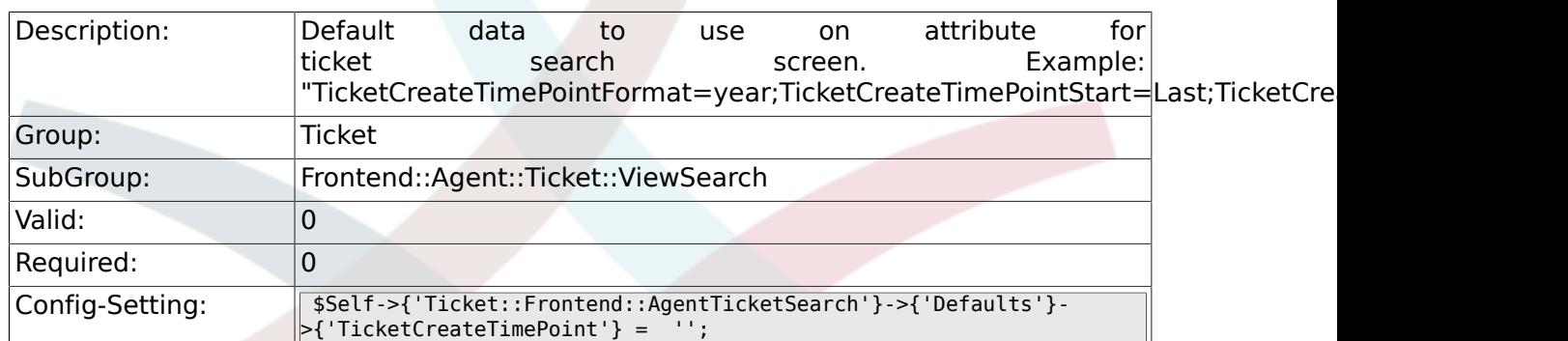

## **6.56.23. Ticket::Frontend::AgentTicketSearch###Defaults###T**

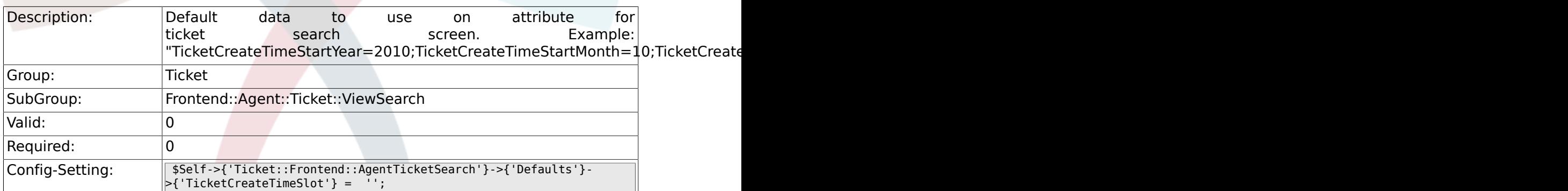

## **6.56.24. Ticket::Frontend::AgentTicketSearch###Defaults###T**

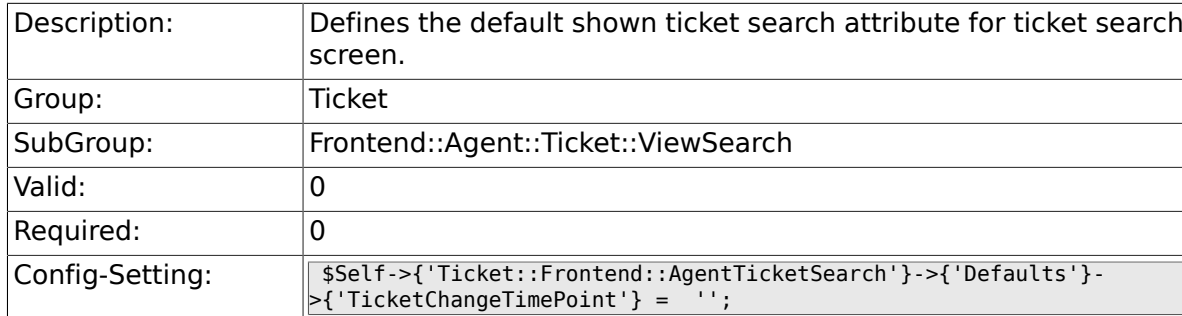

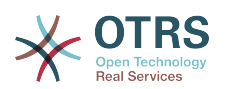

#### 6.56.25. Ticket::Frontend::AgentTicketSearch###Defaults###T

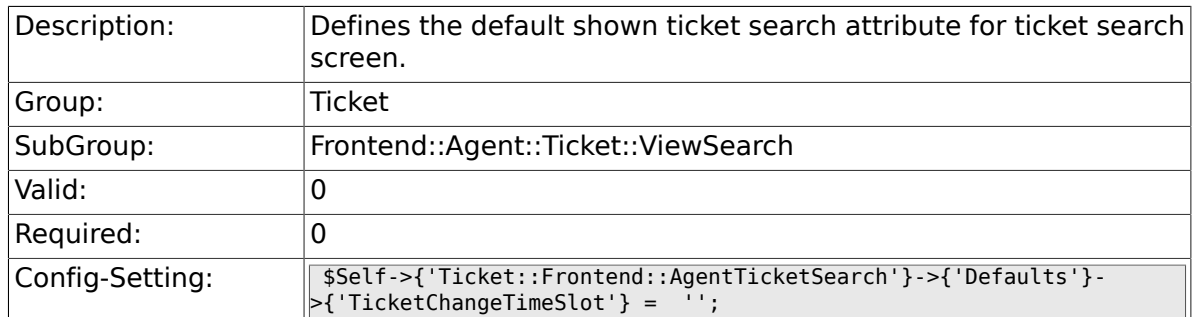

# **6.56.26. Ticket::Frontend::AgentTicketSearch###Defaults###T**

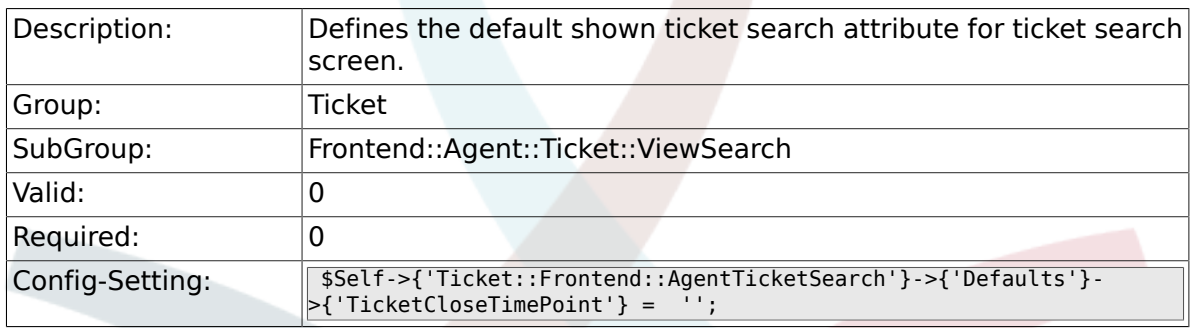

### **6.56.27. Ticket::Frontend::AgentTicketSearch###Defaults###TicketCloseTimeSlot**

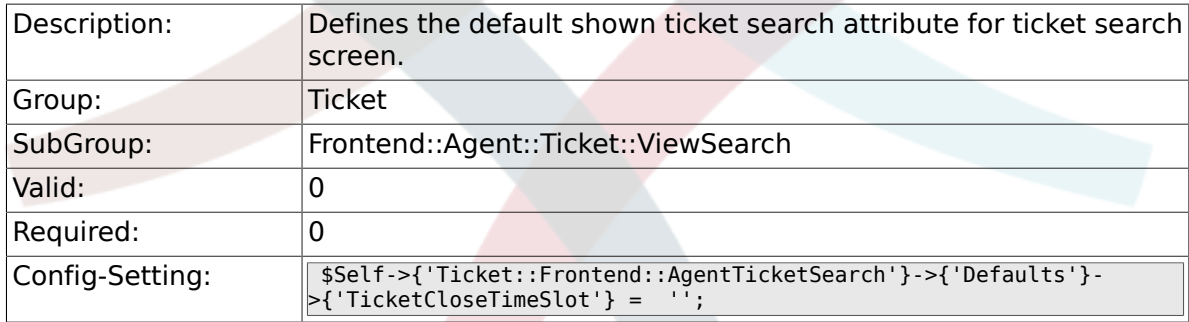

# **6.56.28. Ticket::Frontend::AgentTicketSearch###Defaults###T**

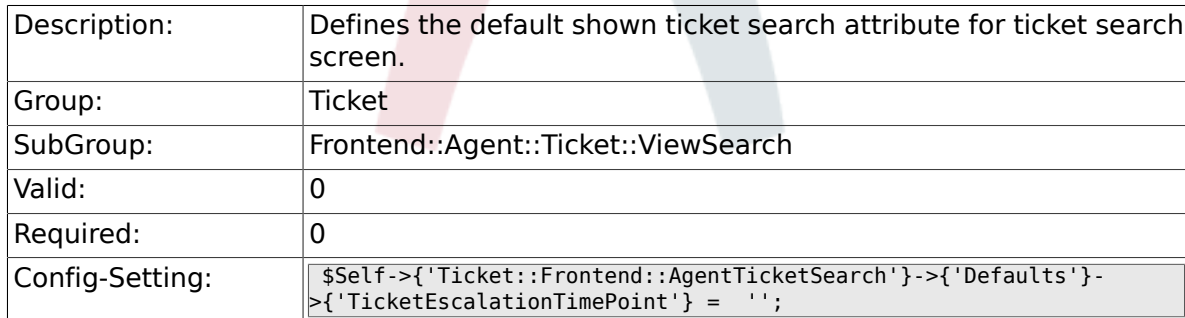

### **6.56.29. Ticket::Frontend::AgentTicketSearch###Defaults###T**

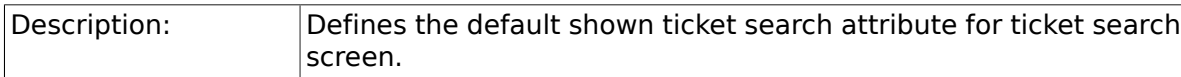

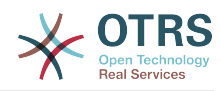

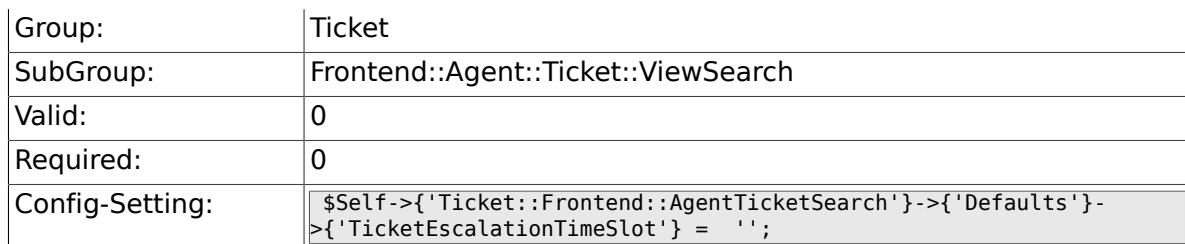

#### 6.56.30. Ticket::Frontend::AgentTicketSearch###Defaults###A

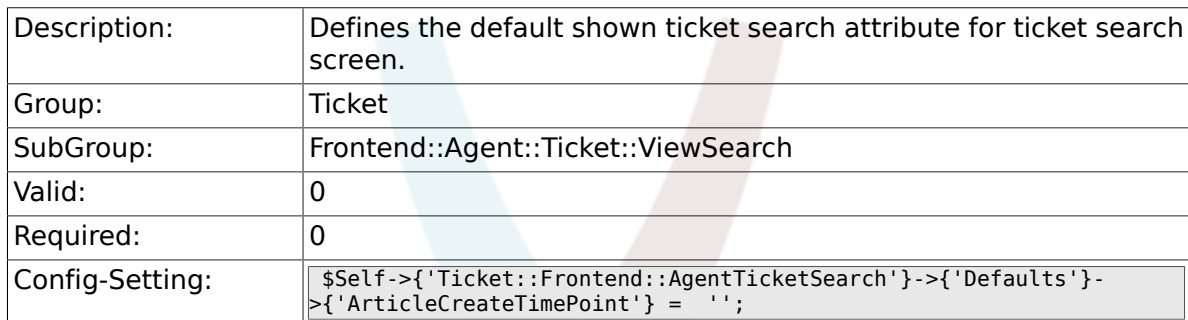

## 6.56.31. Ticket::Frontend::AgentTicketSearch###Defaults###A

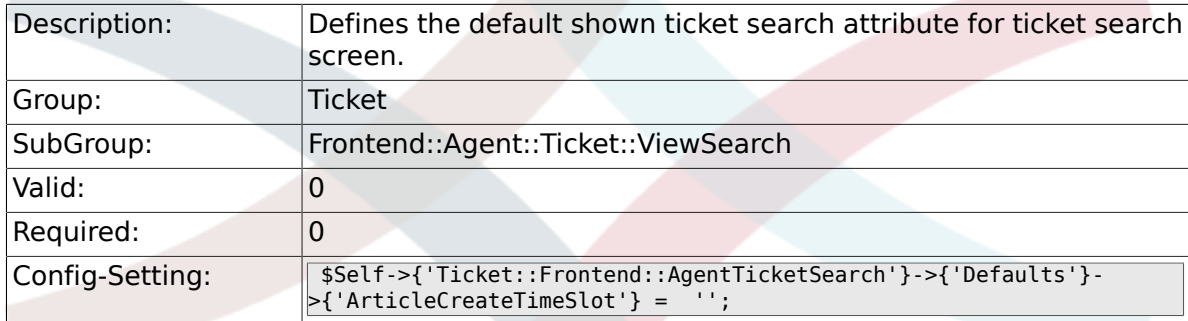

### **6.56.32. Ticket::Frontend::AgentTicketSearch###Defaults###S**

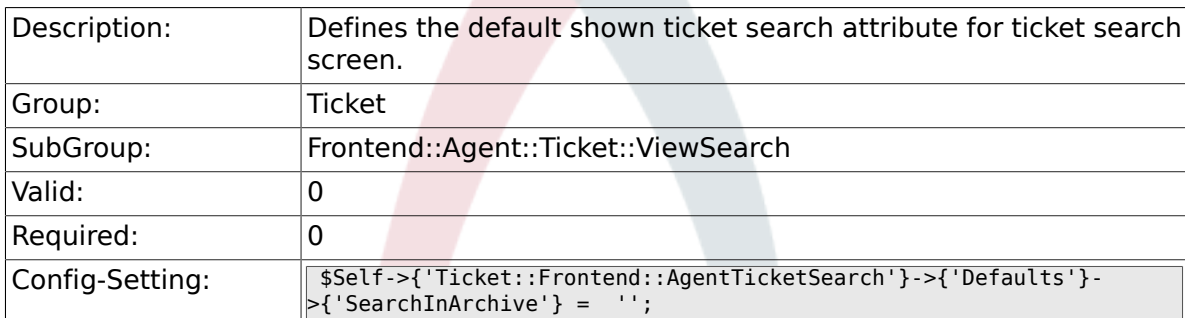

#### **6.56.33. Ticket::Frontend::AgentTicketSearch###DynamicField**

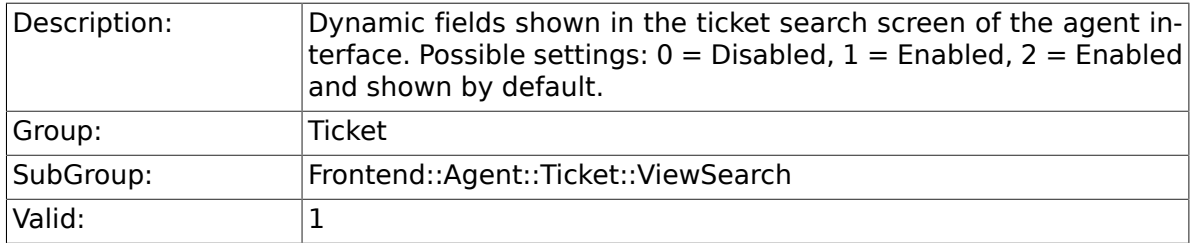

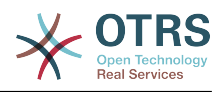

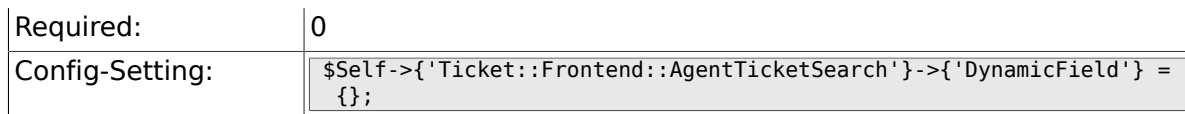

### **6.56.34. Ticket::Frontend::AgentTicketSearch###Defaults###DynamicField**

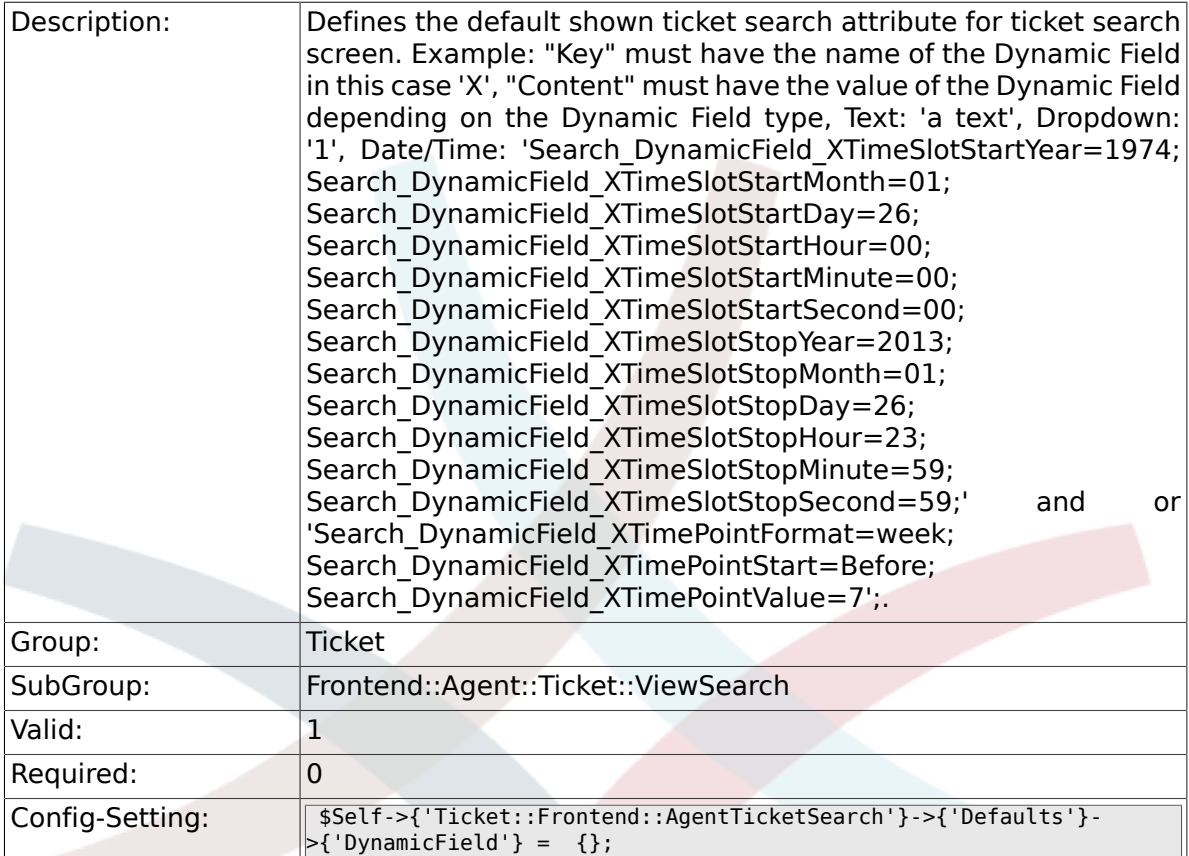

# **6.56.35. Ticket::Frontend::AgentTicketSearch###SearchCSVDynamicField**

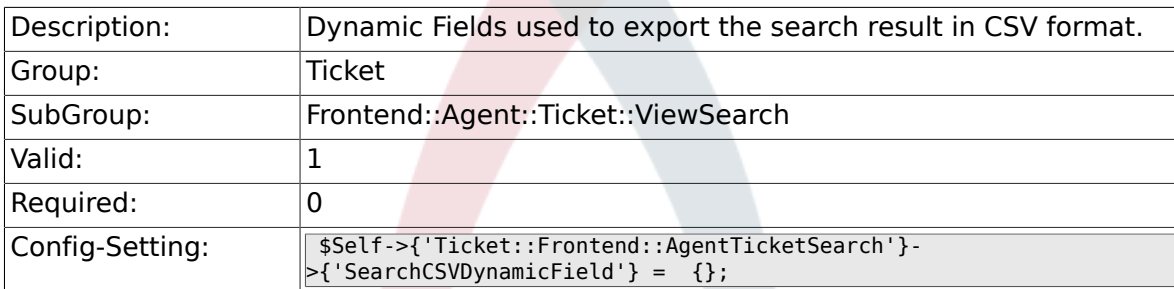

### **6.56.36. Ticket::Frontend::AgentTicketSearch###DefaultColumns**

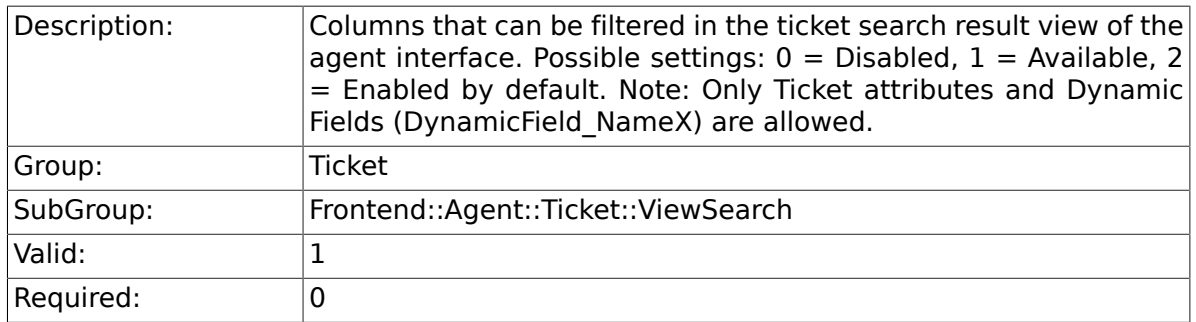

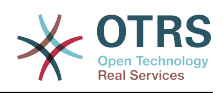

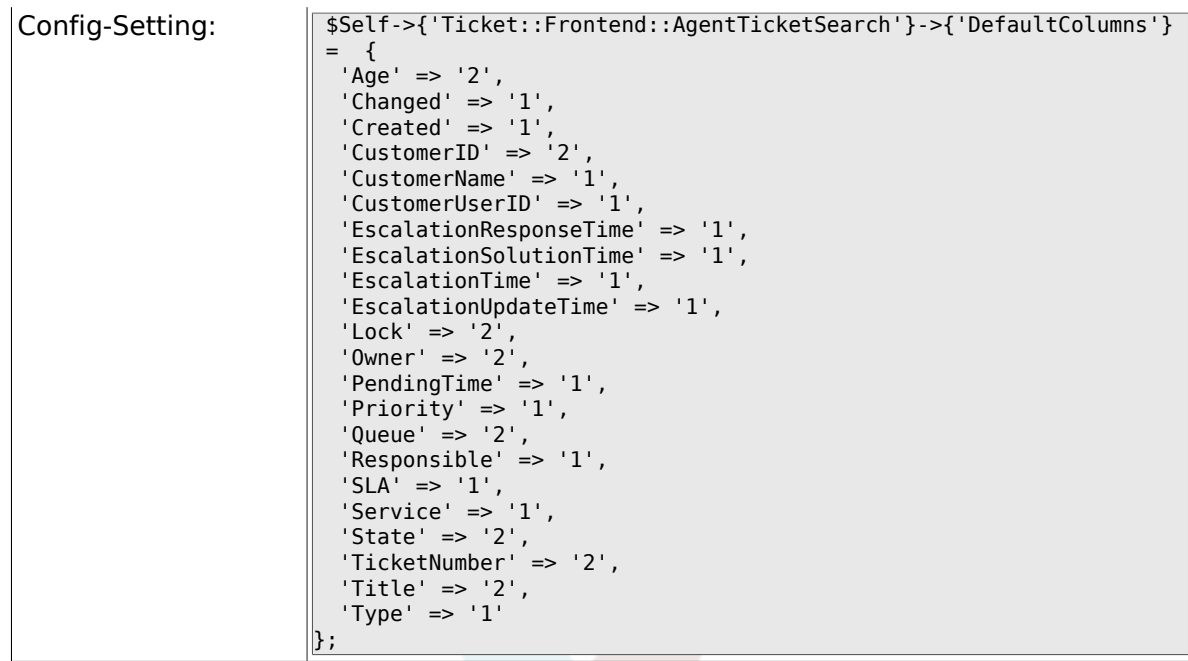

# **6.57. Frontend::Agent::Ticket::ViewService**

### **6.57.1. Ticket::Frontend::AgentTicketService###StripEmptyLines**

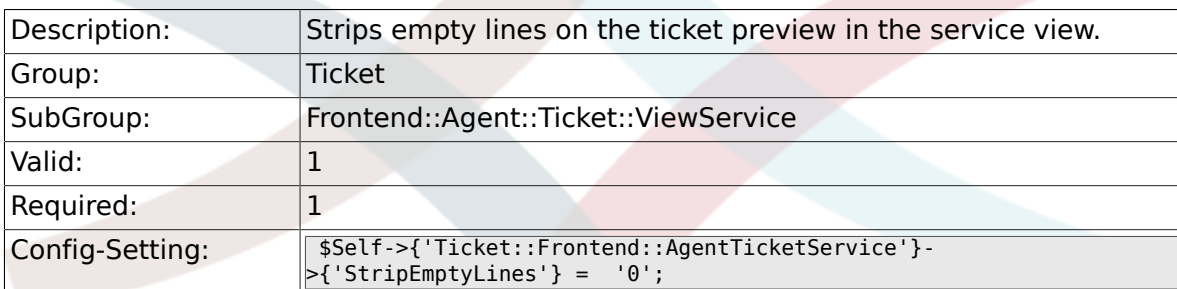

# **6.57.2. Ticket::Frontend::AgentTicketService###ViewAllPossibleTickets**

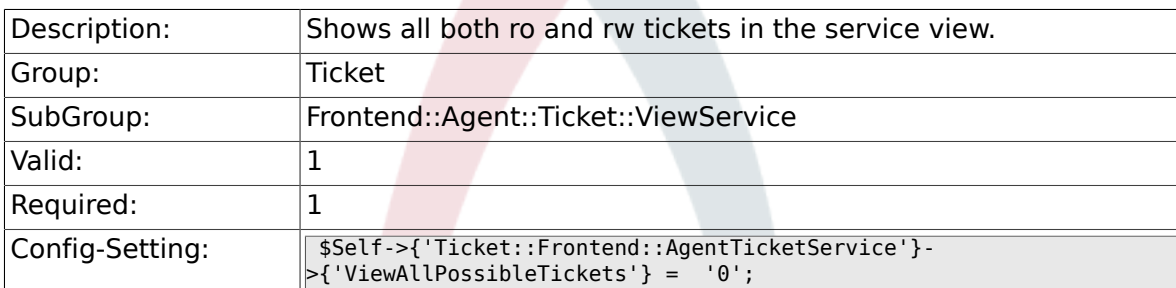

# **6.57.3. Ticket::Frontend::AgentTicketService###ServiceSort**

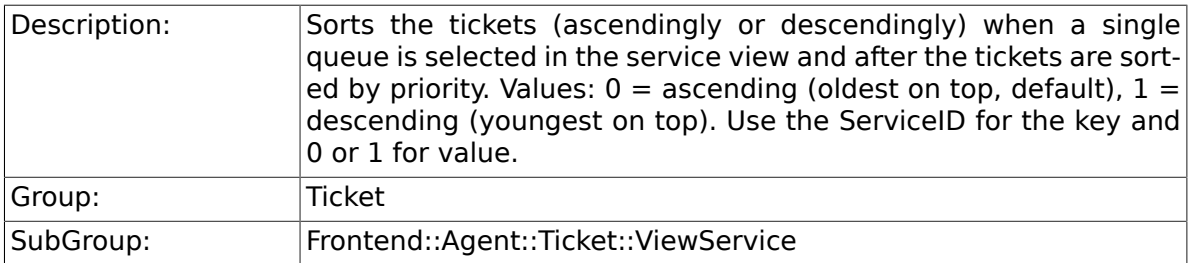

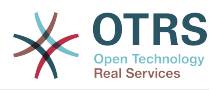

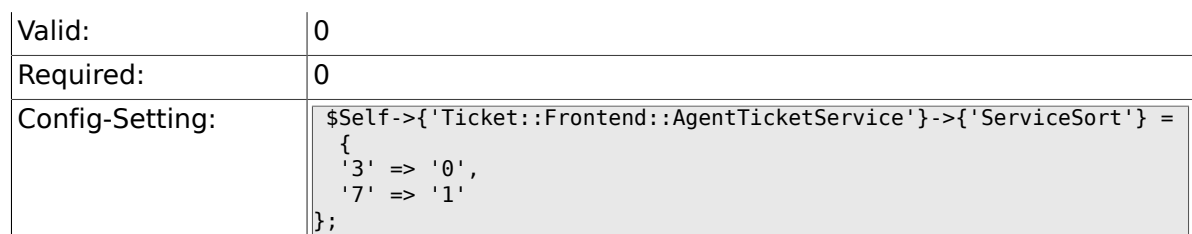

## **6.57.4. Ticket::Frontend::AgentTicketService###SortBy::Default**

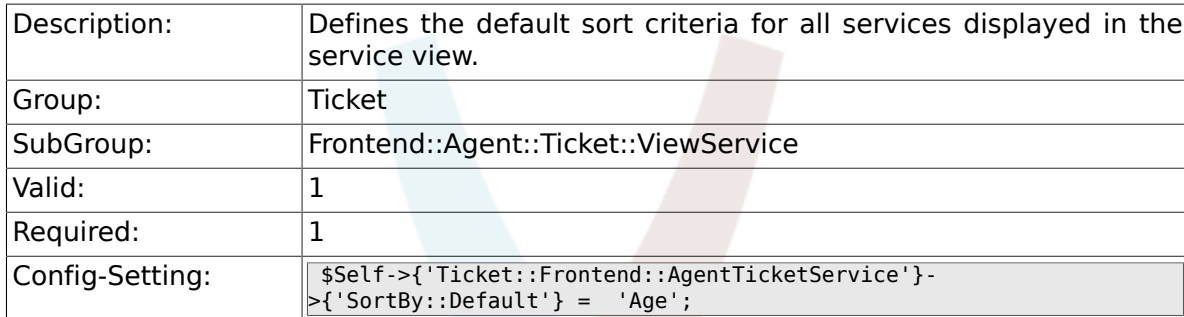

# **6.57.5. Ticket::Frontend::AgentTicketService###PreSort::ByPriority**

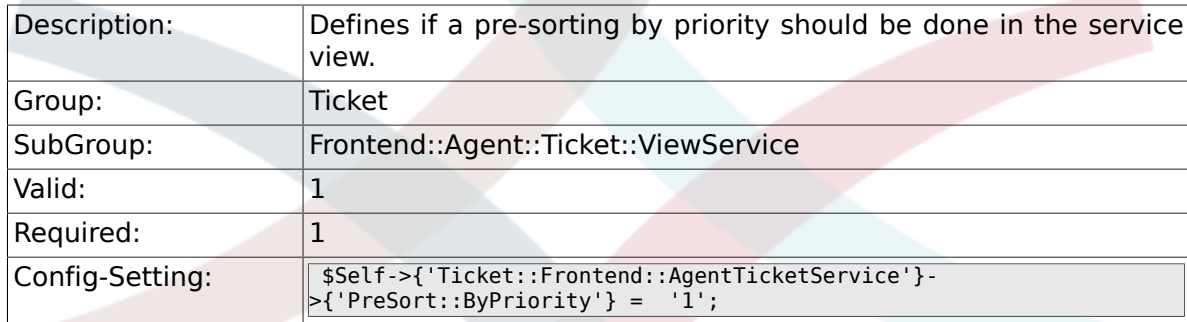

### **6.57.6. Ticket::Frontend::AgentTicketService###Order::Default**

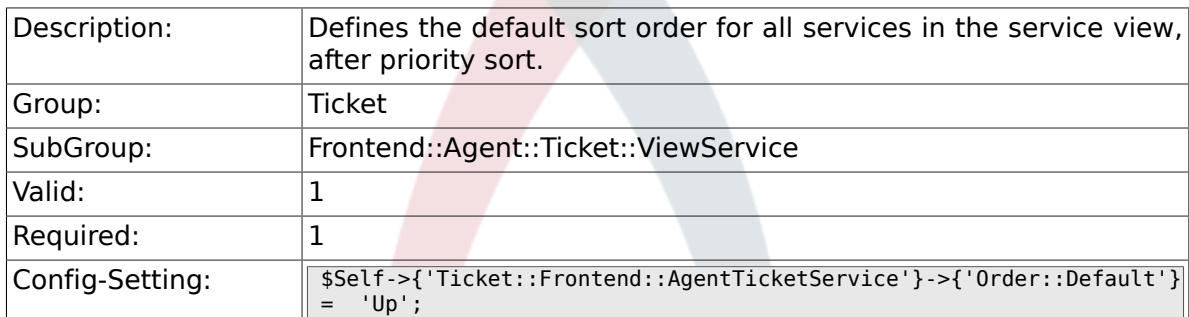

# **6.58. Frontend::Agent::Ticket::ViewStatus**

#### **6.58.1. Ticket::Frontend::AgentTicketStatusView###ViewableTicketsPage**

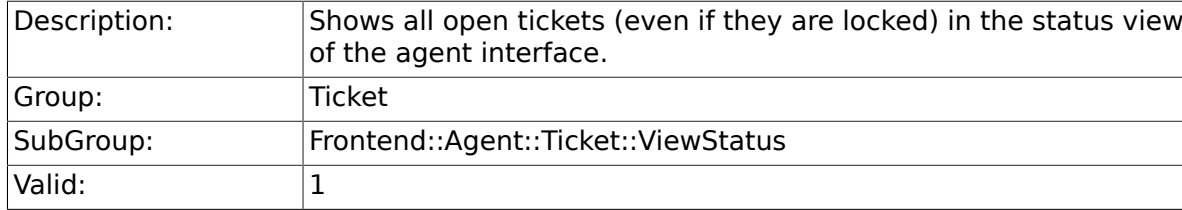

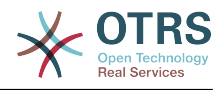

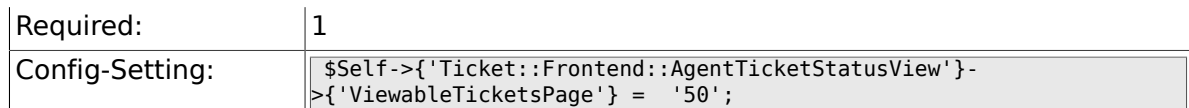

# **6.58.2. Ticket::Frontend::AgentTicketStatusView###SortBy::Default**

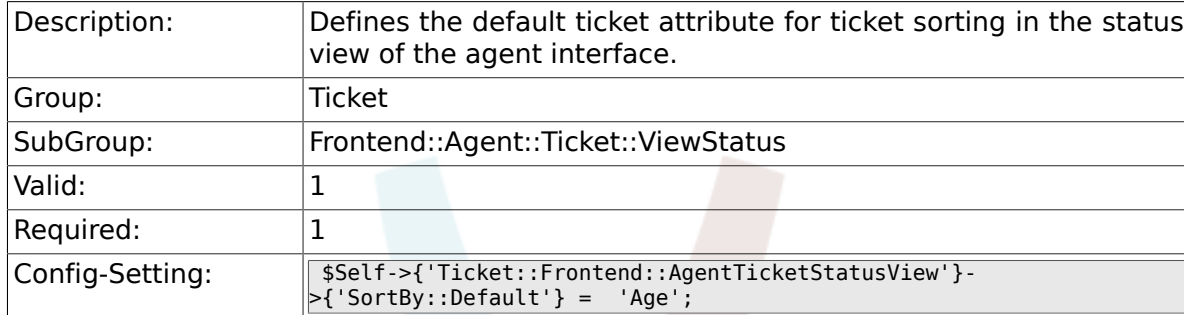

# **6.58.3. Ticket::Frontend::AgentTicketStatusView###Order::Default**

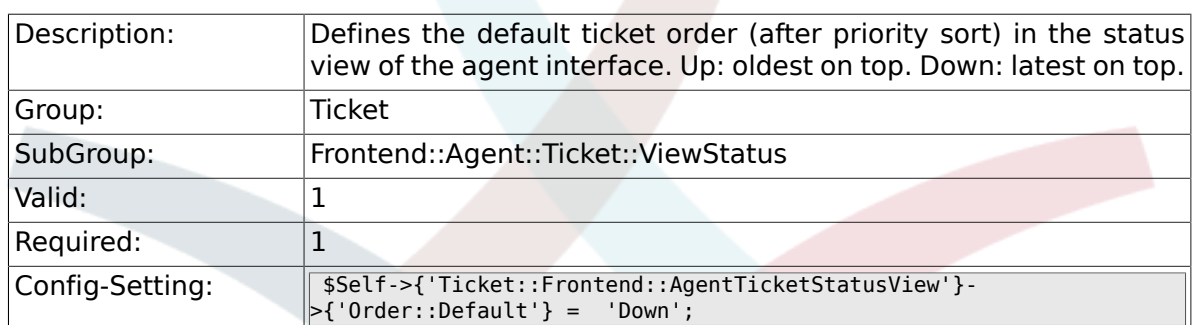

# **6.58.4. Ticket::Frontend::AgentTicketStatusView###DefaultColumns**

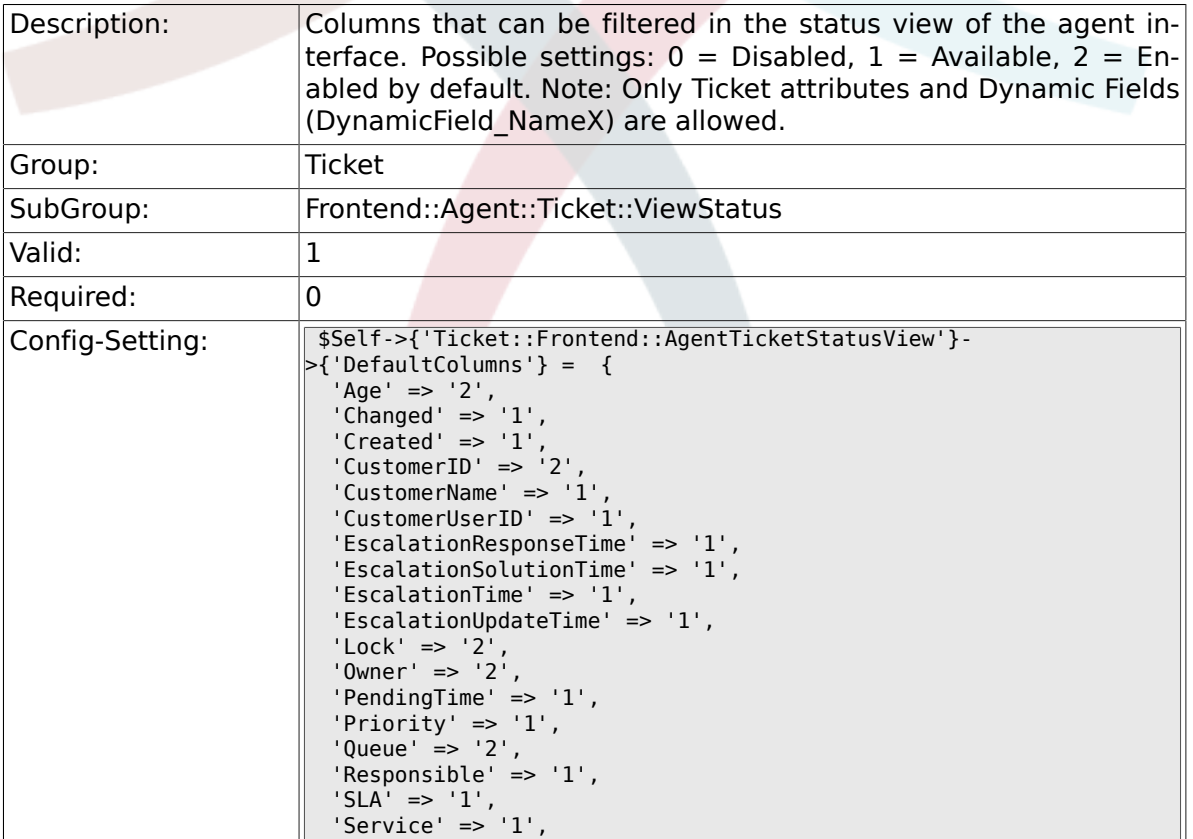

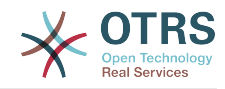

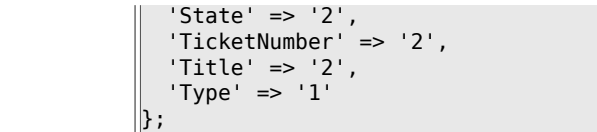

# **6.59. Frontend::Agent::Ticket::ViewWatch**

#### **6.59.1. Ticket::Frontend::AgentTicketWatchView###SortBy::Default**

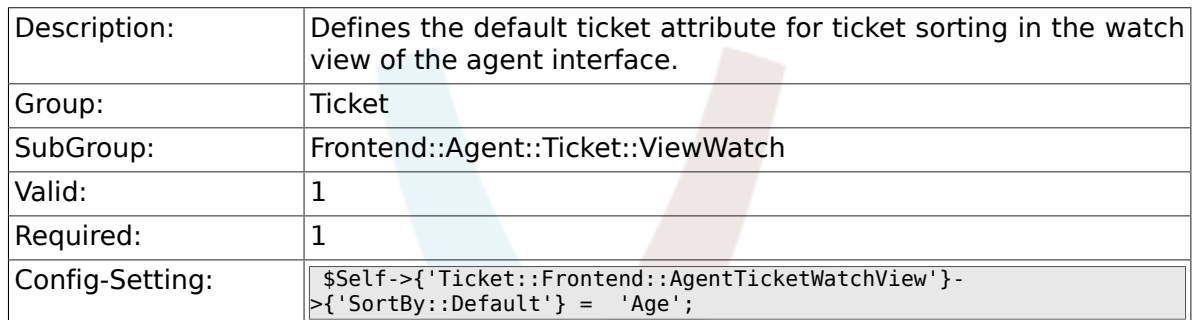

## **6.59.2. Ticket::Frontend::AgentTicketWatchView###Order::Default**

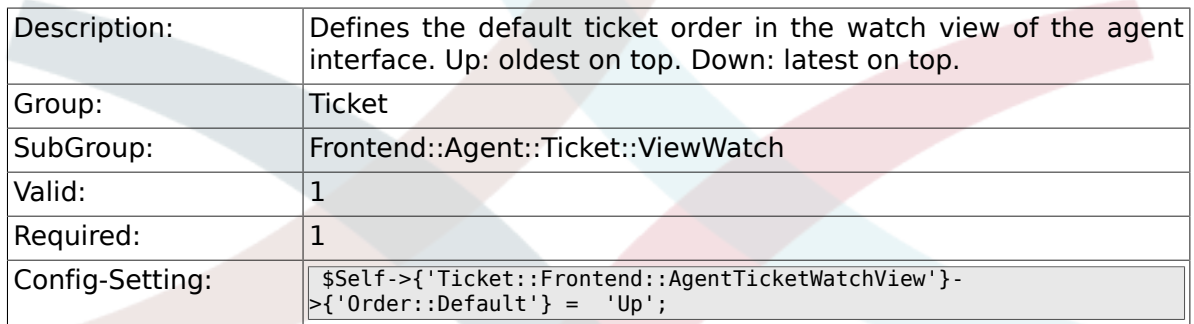

## **6.59.3. Ticket::Frontend::AgentTicketWatchView###DefaultColumns**

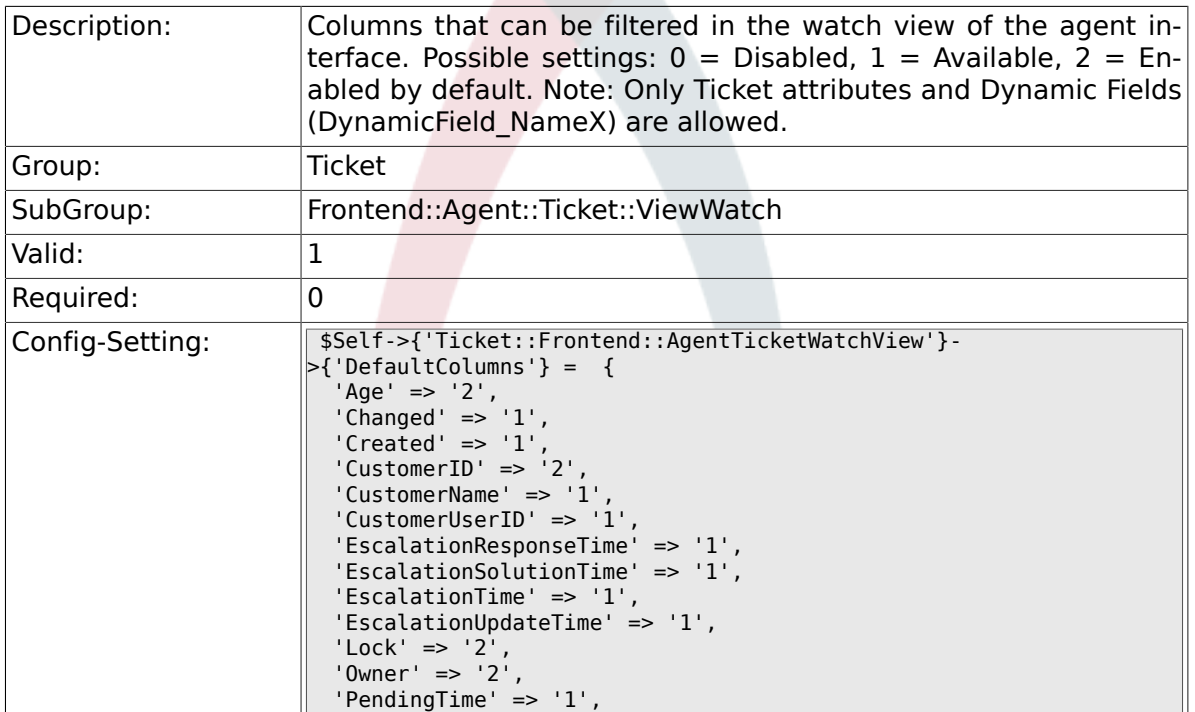

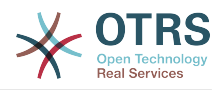

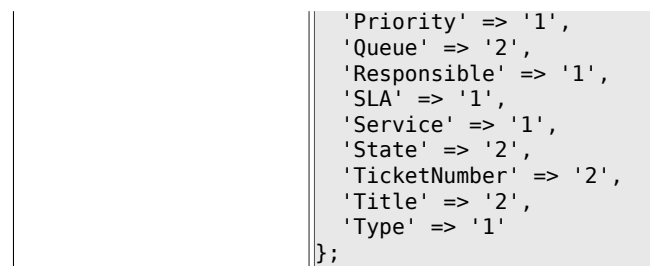

# **6.60. Frontend::Agent::Ticket::ViewZoom**

# **6.60.1. Ticket::Frontend::PlainView**

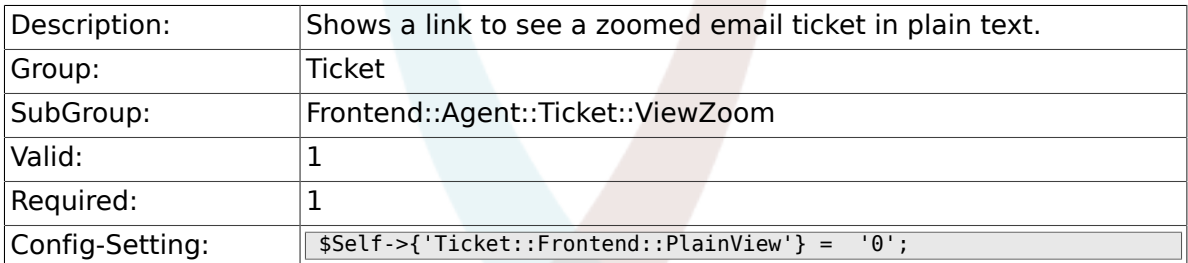

#### **6.60.2. Ticket::Frontend::ZoomExpand**

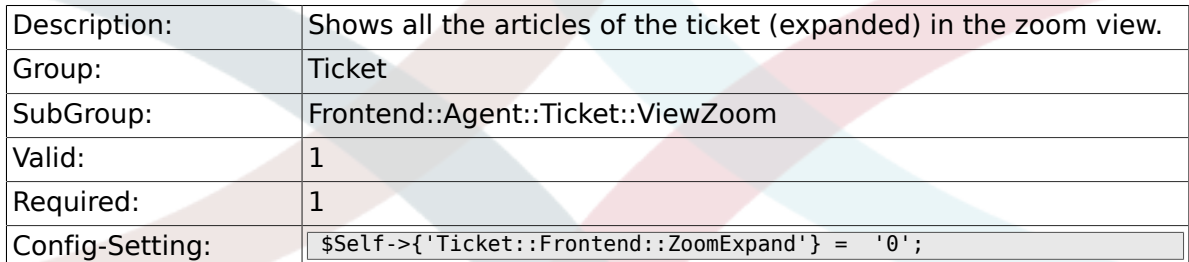

# **6.60.3. Ticket::Frontend::ZoomExpandSort**

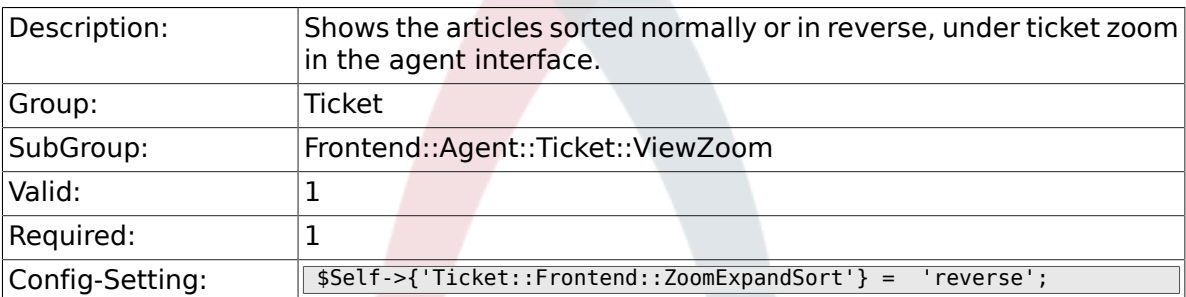

# **6.60.4. Ticket::ZoomAttachmentDisplayCount**

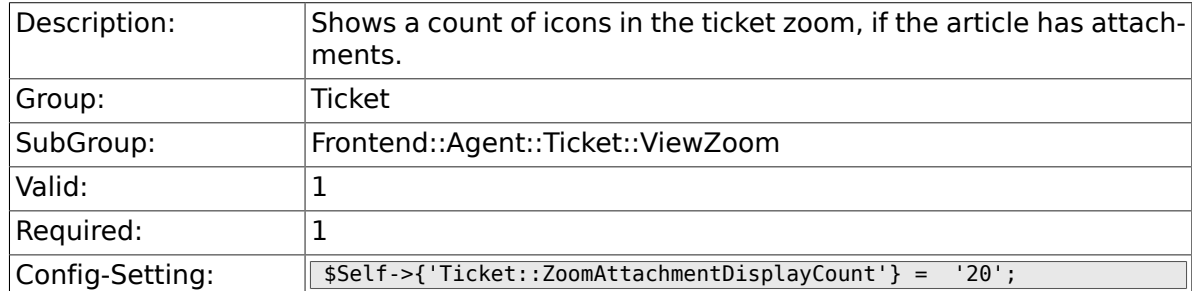

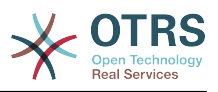

#### **6.60.5. Ticket::ZoomTimeDisplay**

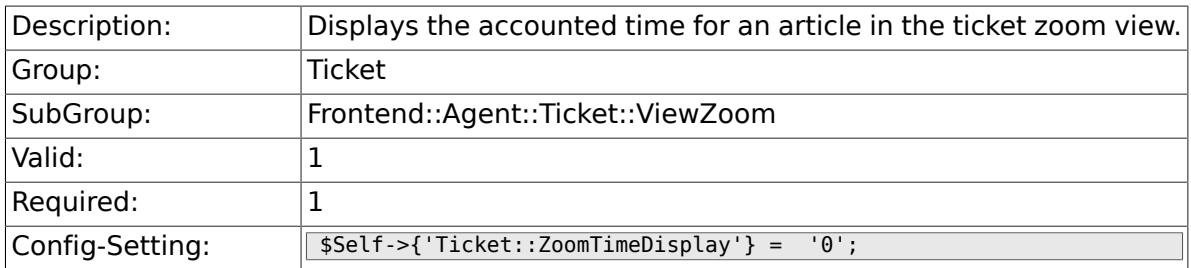

### **6.60.6. Ticket::UseArticleColors**

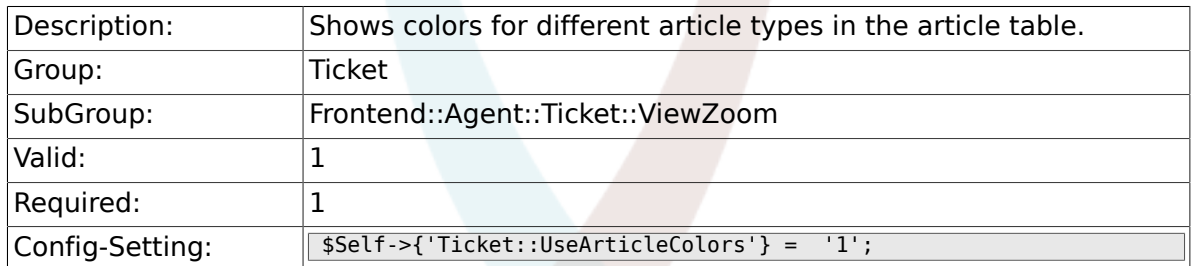

#### **6.60.7. Ticket::Frontend::TicketArticleFilter**

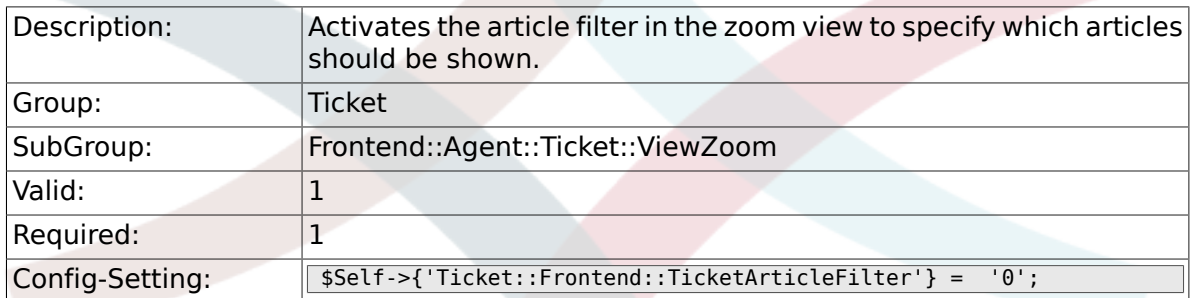

# **6.60.8. Ticket::Frontend::HTMLArticleHeightDefault**

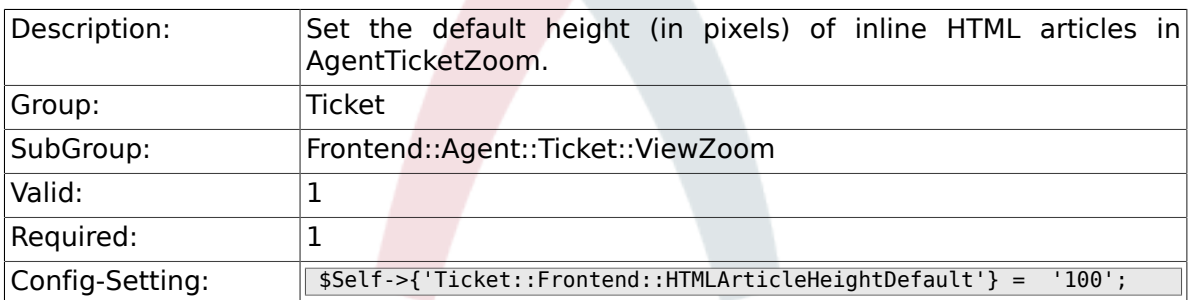

#### **6.60.9. Ticket::Frontend::HTMLArticleHeightMax**

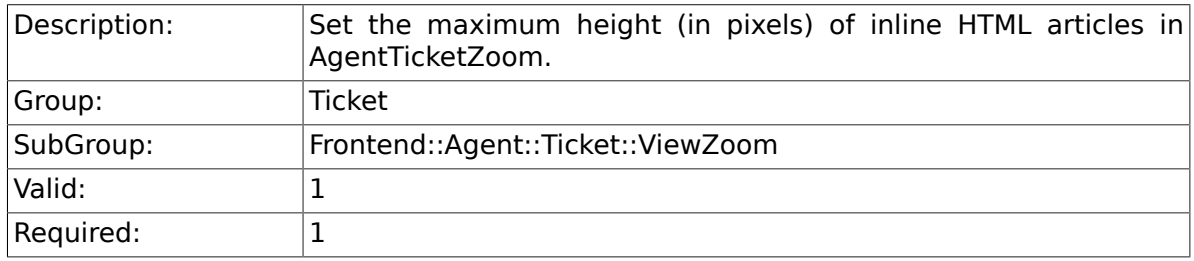

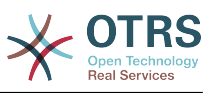

Config-Setting: \$Self->{'Ticket::Frontend::HTMLArticleHeightMax'} = '2500';

#### **6.60.10. Ticket::Frontend::MaxArticlesZoomExpand**

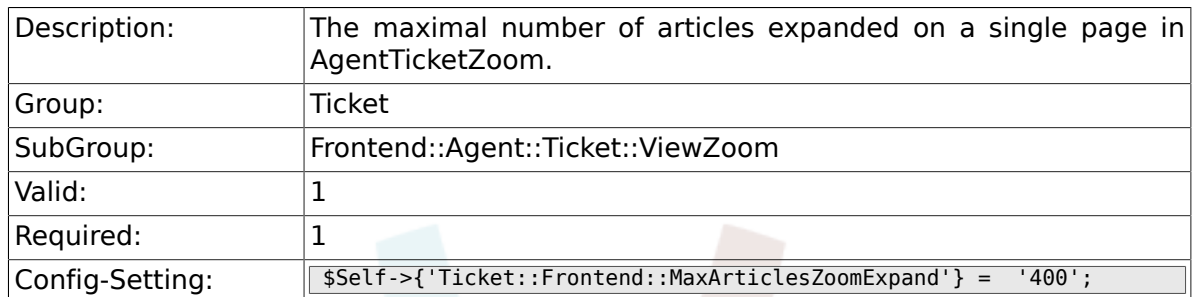

#### **6.60.11. Ticket::Frontend::MaxArticlesPerPage**

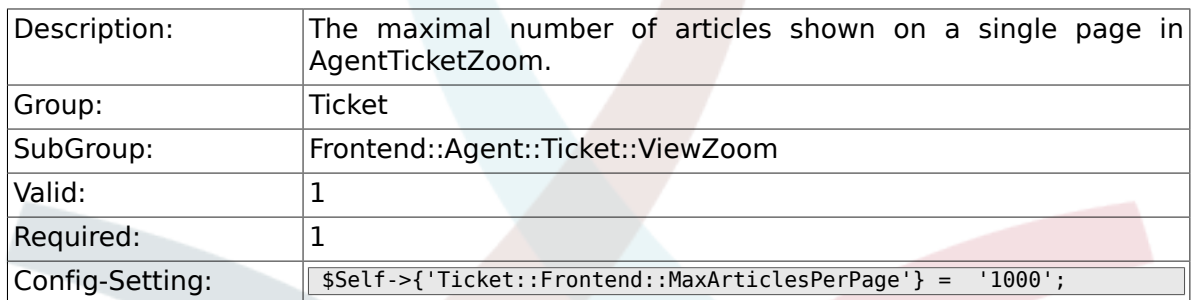

#### **6.60.12. Ticket::Frontend::ZoomRichTextForce**

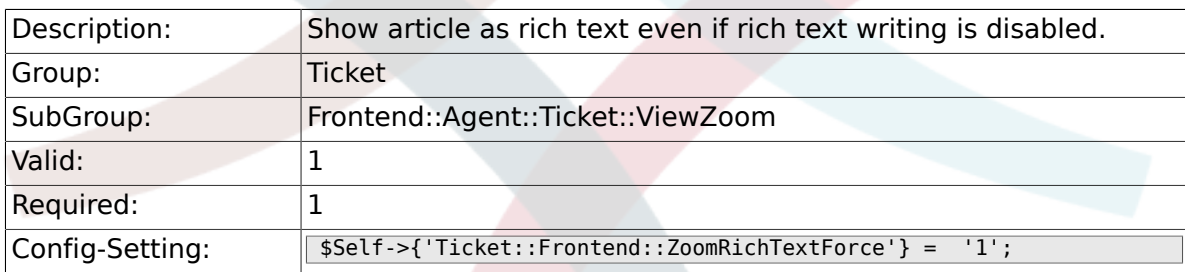

## **6.60.13. Ticket::Frontend::AgentTicketZoom###DynamicField**

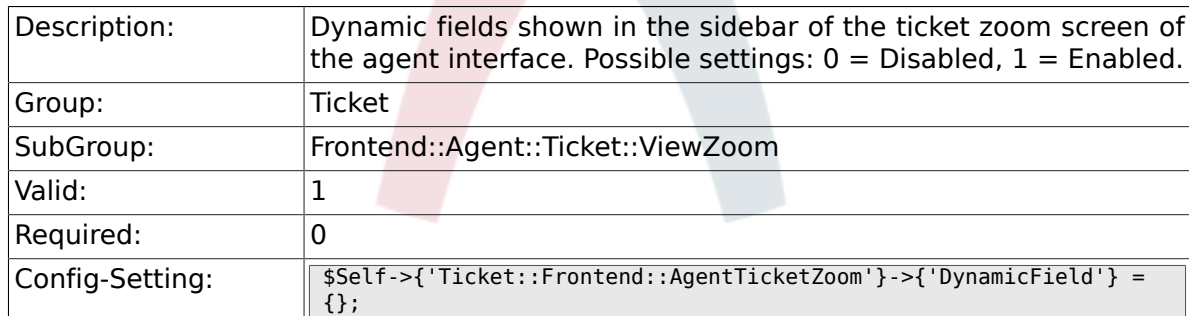

# **6.61. Frontend::Agent::TicketOverview**

#### **6.61.1. Ticket::Frontend::Overview###Small**

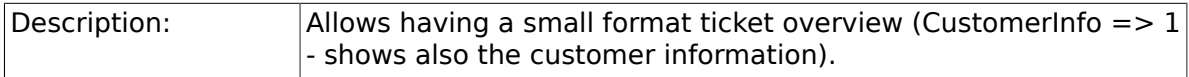

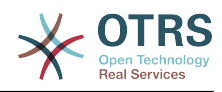

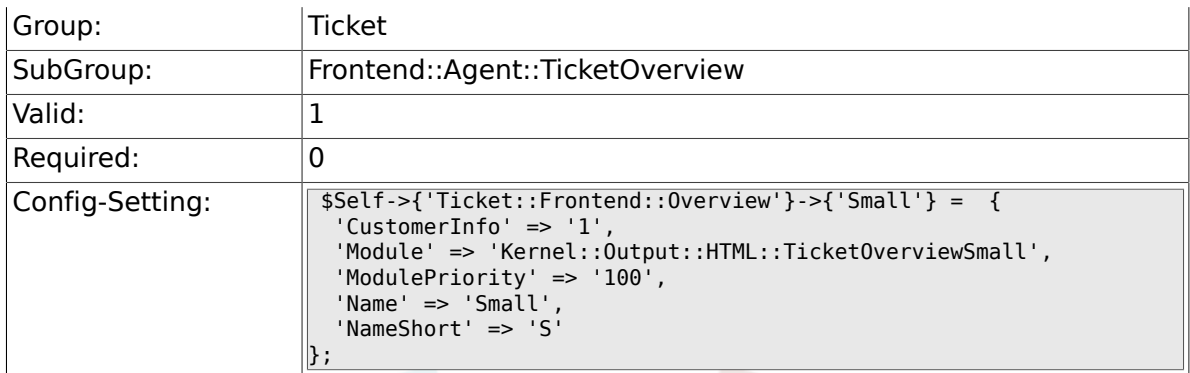

### **6.61.2. Ticket::Frontend::OverviewSmall###ColumnHeader**

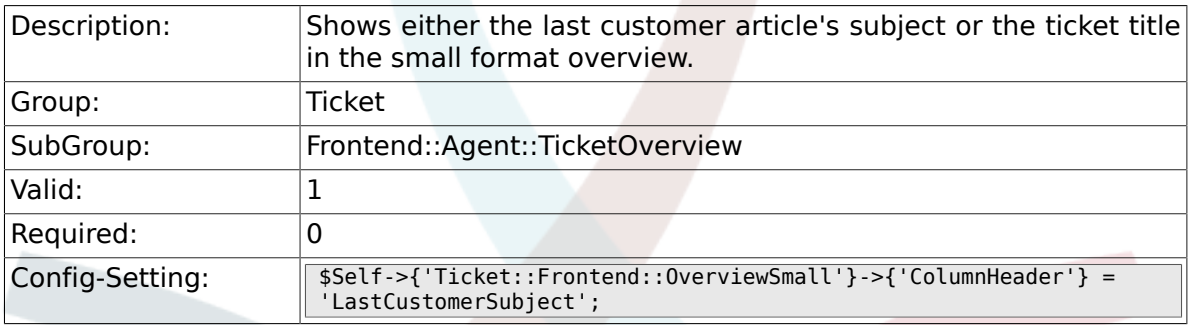

### **6.61.3. Ticket::Frontend::Overview###Medium**

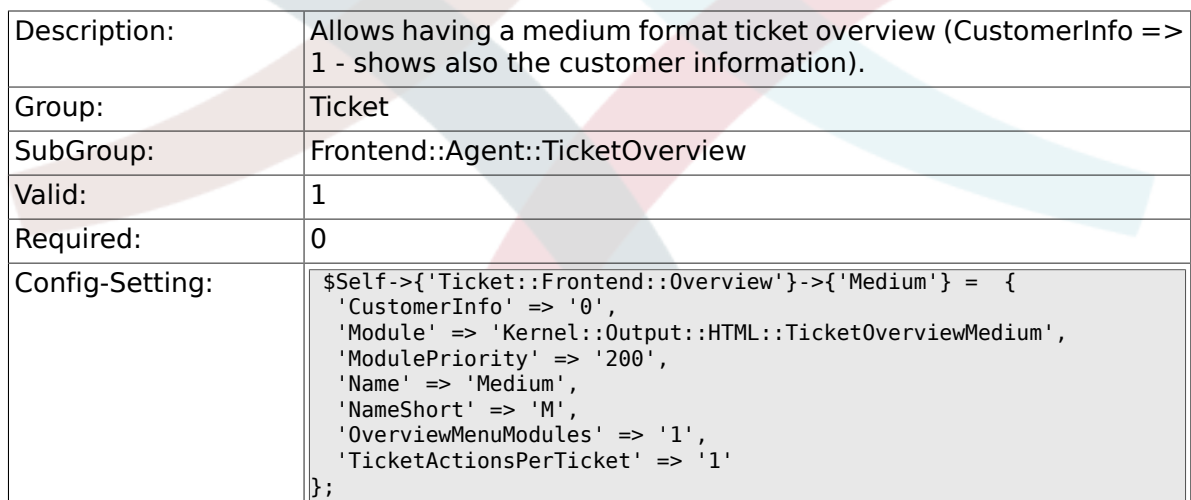

#### **6.61.4. Ticket::Frontend::Overview###Preview**

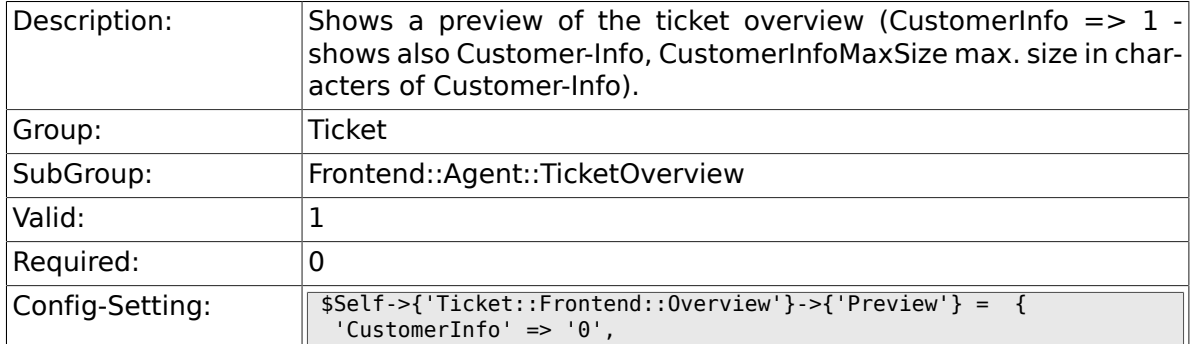

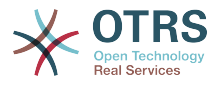

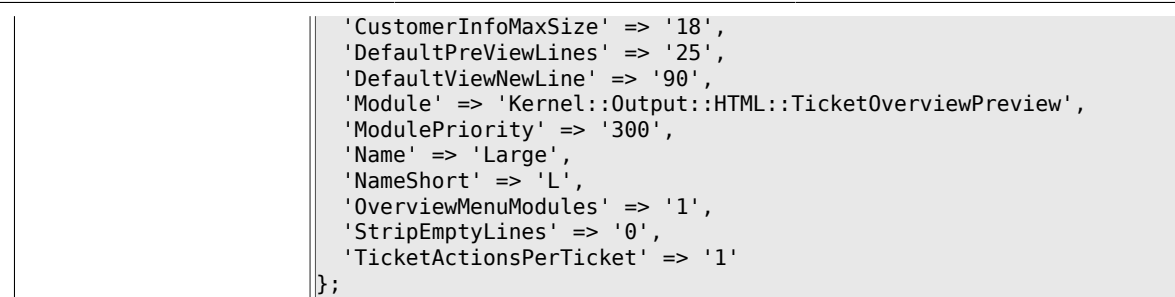

### **6.61.5. Ticket::Frontend::Overview::PreviewArticleSenderTypes**

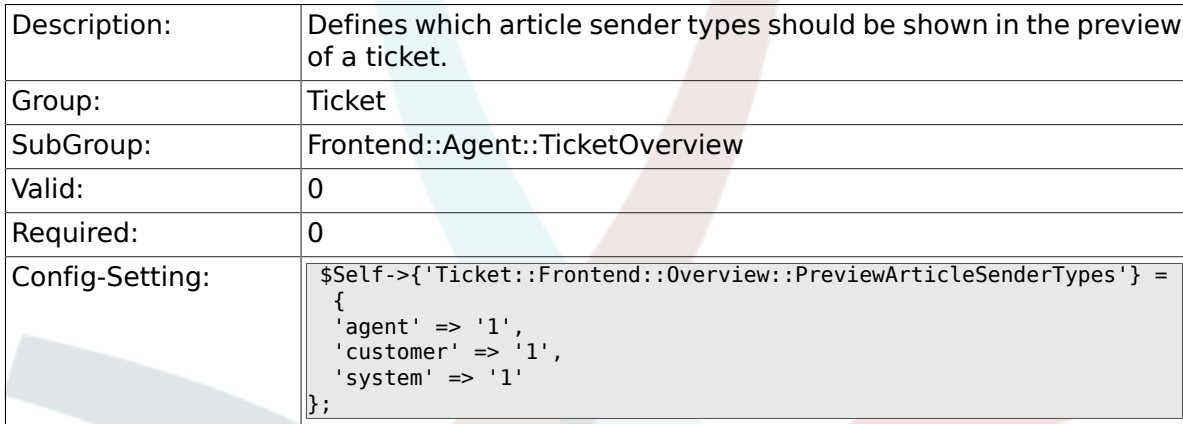

### **6.61.6. Ticket::Frontend::Overview::PreviewArticleLimit**

![](_page_666_Picture_186.jpeg)

# **6.61.7. Ticket::Frontend::Overview::PreviewArticleTypeExpanded**

![](_page_666_Picture_187.jpeg)

# **6.61.8. Ticket::Frontend::OverviewSmall###DynamicField**

![](_page_666_Picture_188.jpeg)

![](_page_667_Picture_0.jpeg)

![](_page_667_Picture_182.jpeg)

## **6.61.9. Ticket::Frontend::OverviewMedium###DynamicField**

![](_page_667_Picture_183.jpeg)

### **6.61.10. Ticket::Frontend::OverviewPreview###DynamicField**

![](_page_667_Picture_184.jpeg)

# **6.62. Frontend::Agent::ToolBarModule**

#### **6.62.1. Frontend::ToolBarModule###1- Ticket::AgentTicketQueue**

![](_page_667_Picture_185.jpeg)

![](_page_668_Picture_0.jpeg)

#### **6.62.2. Frontend::ToolBarModule###2- Ticket::AgentTicketStatus**

![](_page_668_Picture_190.jpeg)

#### **6.62.3. Frontend::ToolBarModule###3- Ticket::AgentTicketEscalation**

![](_page_668_Picture_191.jpeg)

#### **6.62.4. Frontend::ToolBarModule###4- Ticket::AgentTicketPhone**

![](_page_668_Picture_192.jpeg)

![](_page_669_Picture_0.jpeg)

![](_page_669_Picture_187.jpeg)

#### **6.62.5. Frontend::ToolBarModule###5- Ticket::AgentTicketEmail**

![](_page_669_Picture_188.jpeg)

#### **6.62.6. Frontend::ToolBarModule###6- Ticket::AgentTicketProcess**

![](_page_669_Picture_189.jpeg)

#### **6.62.7. Frontend::ToolBarModule###6- Ticket::TicketResponsible**

![](_page_669_Picture_190.jpeg)

![](_page_670_Picture_0.jpeg)

![](_page_670_Picture_199.jpeg)

#### **6.62.8. Frontend::ToolBarModule###7- Ticket::TicketWatcher**

![](_page_670_Picture_200.jpeg)

#### **6.62.9. Frontend::ToolBarModule###8- Ticket::TicketLocked**

![](_page_670_Picture_201.jpeg)

![](_page_671_Picture_0.jpeg)

![](_page_671_Picture_188.jpeg)

#### **6.62.10. Frontend::ToolBarModule###8- Ticket::AgentTicketService**

![](_page_671_Picture_189.jpeg)

#### **6.62.11. Frontend::ToolBarModule###9- Ticket::TicketSearchProfile**

![](_page_671_Picture_190.jpeg)

#### **6.62.12. Frontend::ToolBarModule###10- Ticket::TicketSearchFulltext**

![](_page_671_Picture_191.jpeg)

![](_page_672_Picture_0.jpeg)

![](_page_672_Picture_180.jpeg)

#### **6.62.13. Frontend::ToolBarModule###11-CICSearch-CustomerID**

![](_page_672_Picture_181.jpeg)

### **6.62.14. Frontend::ToolBarModule###11-CICSearch-CustomerUser**

![](_page_672_Picture_182.jpeg)

# **6.63. Frontend::Customer**

#### **6.63.1. Ticket::Frontend::CustomerDisableCompanyTicketAccess**

![](_page_672_Picture_183.jpeg)

![](_page_673_Picture_0.jpeg)

![](_page_673_Picture_184.jpeg)

Config-Setting: \$Self->{'Ticket::Frontend::CustomerDisableCompanyTicketAccess'} = '0';

### **6.63.2. Ticket::Frontend::CustomerTicketOverviewCustomEmpty**

![](_page_673_Picture_185.jpeg)

#### **6.63.3. Frontend::CustomerUser::Item###15- OpenTickets**

![](_page_673_Picture_186.jpeg)

#### **6.63.4. Frontend::CustomerUser::Item###16- OpenTicketsForCustomerUserLogin**

![](_page_673_Picture_187.jpeg)

![](_page_674_Picture_0.jpeg)

![](_page_674_Picture_198.jpeg)

#### **6.63.5. Frontend::CustomerUser::Item###17- ClosedTickets**

![](_page_674_Picture_199.jpeg)

#### **6.63.6. Frontend::CustomerUser::Item###18- ClosedTicketsForCustomerUserLogin**

![](_page_674_Picture_200.jpeg)

![](_page_675_Picture_0.jpeg)

![](_page_675_Picture_184.jpeg)

## **6.63.7. CustomerFrontend::CommonObject###QueueObject**

![](_page_675_Picture_185.jpeg)

### **6.63.8. CustomerFrontend::CommonObject###TicketObject**

![](_page_675_Picture_186.jpeg)

# **6.63.9. CustomerFrontend::CommonParam###Action**

![](_page_675_Picture_187.jpeg)

### **6.63.10. CustomerFrontend::CommonParam###TicketID**

![](_page_675_Picture_188.jpeg)

![](_page_676_Picture_0.jpeg)

# **6.64. Frontend::Customer::ModuleMetaHead**

#### **6.64.1. CustomerFrontend::HeaderMetaModule###2- TicketSearch**

![](_page_676_Picture_198.jpeg)

# **6.65. Frontend::Customer::ModuleRegistration**

# **6.65.1. CustomerFrontend::Module###CustomerTicketOverview**

![](_page_676_Picture_199.jpeg)

![](_page_677_Picture_0.jpeg)

```
 'NavBar' => 'Ticket',
 'Prio' => '120',
 'Type' => 'Submenu'
    }
  ],
 'NavBarName' => 'Ticket',
 'Title' => 'Overview'
};
```
# **6.65.2. CustomerFrontend::Module###CustomerTicketMessage**

![](_page_677_Picture_199.jpeg)

### **6.65.3. CustomerFrontend::Module###CustomerTicketZoom**

![](_page_677_Picture_200.jpeg)

#### **6.65.4. CustomerFrontend::Module###CustomerTicketPrint**

![](_page_677_Picture_201.jpeg)

![](_page_678_Picture_0.jpeg)

![](_page_678_Picture_191.jpeg)

### **6.65.5. CustomerFrontend::Module###CustomerTicketAttachment**

![](_page_678_Picture_192.jpeg)

### **6.65.6. CustomerFrontend::Module###CustomerTicketSearch**

![](_page_678_Picture_193.jpeg)

# **6.66. Frontend::Customer::Preferences**

#### **6.66.1. CustomerPreferencesGroups###ShownTickets**

![](_page_678_Picture_194.jpeg)

![](_page_679_Picture_0.jpeg)

![](_page_679_Picture_196.jpeg)

### **6.66.2. CustomerPreferencesGroups###RefreshTime**

![](_page_679_Picture_197.jpeg)

# **6.67. Frontend::Customer::Ticket::ViewNew**

#### **6.67.1. Ticket::Frontend::CustomerTicketMessage###NextScree**

![](_page_679_Picture_198.jpeg)

![](_page_680_Picture_0.jpeg)

#### **6.67.2. Ticket::Frontend::CustomerTicketMessage###Priority**

![](_page_680_Picture_174.jpeg)

## **6.67.3. Ticket::Frontend::CustomerTicketMessage###PriorityDefault**

![](_page_680_Picture_175.jpeg)

### **6.67.4. Ticket::Frontend::CustomerTicketMessage###Queue**

![](_page_680_Picture_176.jpeg)

#### **6.67.5. Ticket::Frontend::CustomerTicketMessage###QueueDefault**

![](_page_680_Picture_177.jpeg)

#### **6.67.6. Ticket::Frontend::CustomerTicketMessage###TicketType**

![](_page_680_Picture_178.jpeg)

![](_page_681_Picture_0.jpeg)

![](_page_681_Picture_181.jpeg)

### **6.67.7. Ticket::Frontend::CustomerTicketMessage###TicketTypeDefault**

![](_page_681_Picture_182.jpeg)

# **6.67.8. Ticket::Frontend::CustomerTicketMessage###Service**

![](_page_681_Picture_183.jpeg)

### **6.67.9. Ticket::Frontend::CustomerTicketMessage###SLA**

![](_page_681_Picture_184.jpeg)

#### **6.67.10. Ticket::Frontend::CustomerTicketMessage###ServiceMandatory**

![](_page_681_Picture_185.jpeg)

![](_page_682_Picture_0.jpeg)

#### **6.67.11. Ticket::Frontend::CustomerTicketMessage###SLAMandatory**

![](_page_682_Picture_185.jpeg)

### **6.67.12. Ticket::Frontend::CustomerTicketMessage###StateDefault**

![](_page_682_Picture_186.jpeg)

#### **6.67.13. Ticket::Frontend::CustomerTicketMessage###ArticleType**

![](_page_682_Picture_187.jpeg)

## **6.67.14. Ticket::Frontend::CustomerTicketMessage###SenderType**

![](_page_682_Picture_188.jpeg)

#### **6.67.15. Ticket::Frontend::CustomerTicketMessage###HistoryType**

![](_page_682_Picture_189.jpeg)

![](_page_683_Picture_0.jpeg)

![](_page_683_Picture_181.jpeg)

### 6.67.16. Ticket::Frontend::CustomerTicketMessage###HistoryCom

![](_page_683_Picture_182.jpeg)

# **6.67.17. CustomerPanelSelectionType**

![](_page_683_Picture_183.jpeg)

#### **6.67.18. CustomerPanelSelectionString**

![](_page_683_Picture_184.jpeg)

#### **6.67.19. CustomerPanelOwnSelection**

![](_page_683_Picture_185.jpeg)
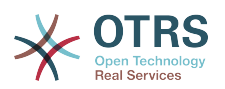

### **6.67.20. CustomerPanel::NewTicketQueueSelectionModule**

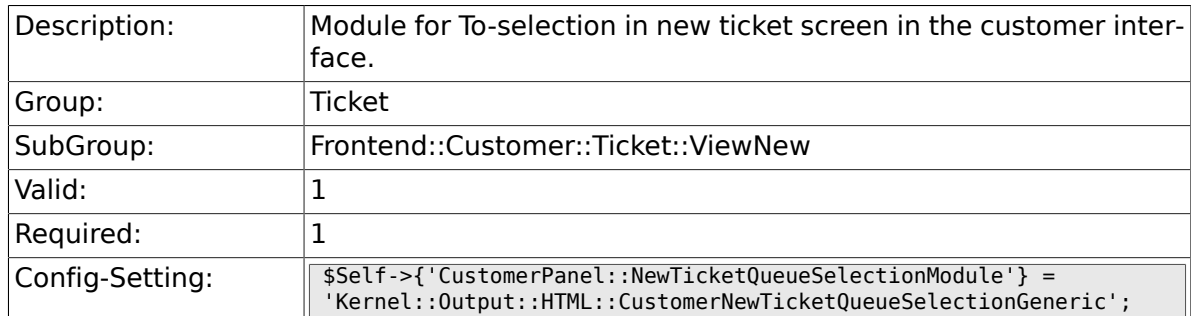

#### **6.67.21. Ticket::Frontend::CustomerTicketMessage###DynamicField**

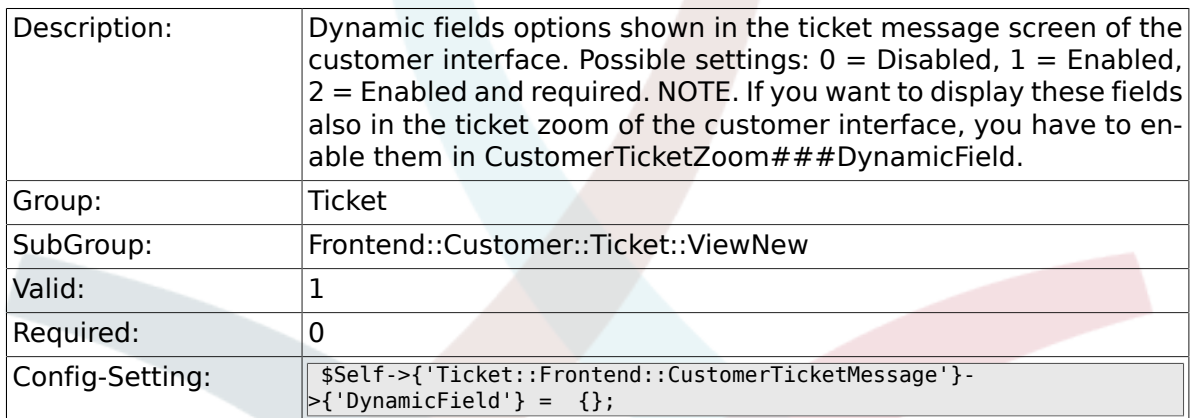

## **6.68. Frontend::Customer::Ticket::ViewPrint**

#### **6.68.1. Ticket::Frontend::CustomerTicketPrint###DynamicField**

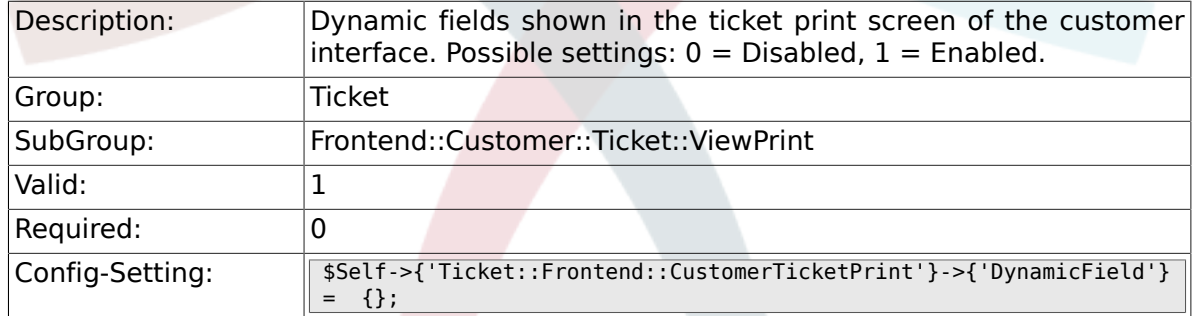

## **6.69. Frontend::Customer::Ticket::ViewSearch**

### **6.69.1. Ticket::CustomerTicketSearch::SearchLimit**

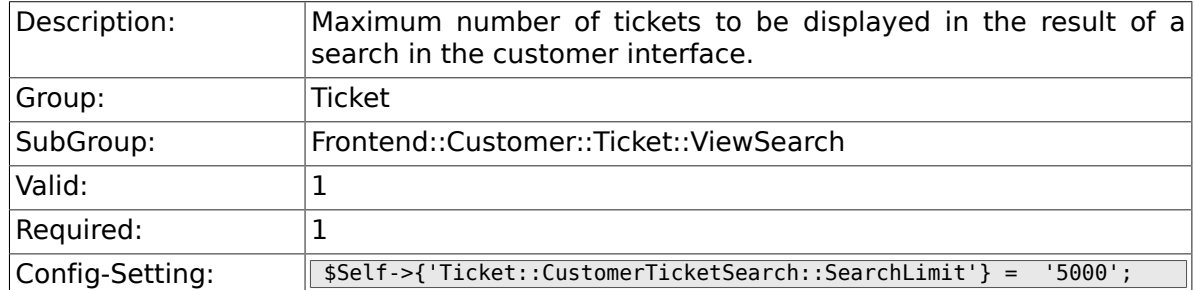

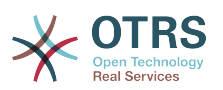

## **6.69.2. Ticket::CustomerTicketSearch::SearchPageShown**

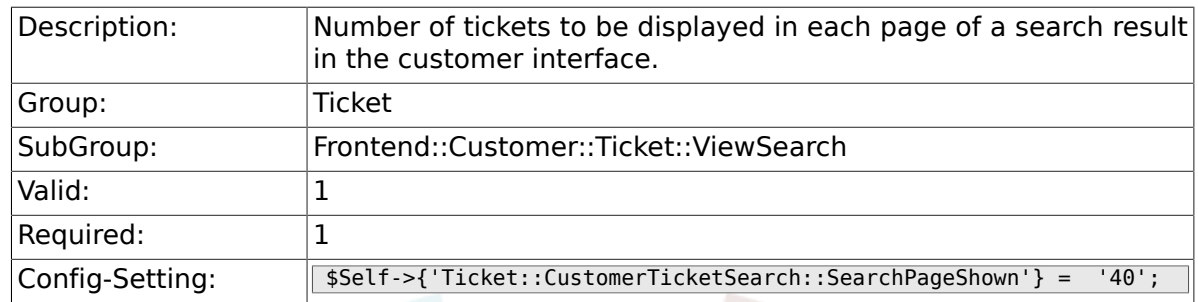

## **6.69.3. Ticket::CustomerTicketSearch::SortBy::Default**

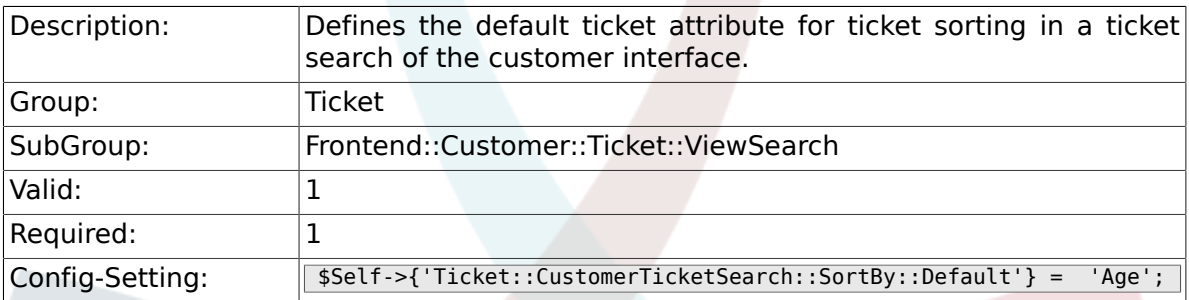

## **6.69.4. Ticket::CustomerTicketSearch::Order::Default**

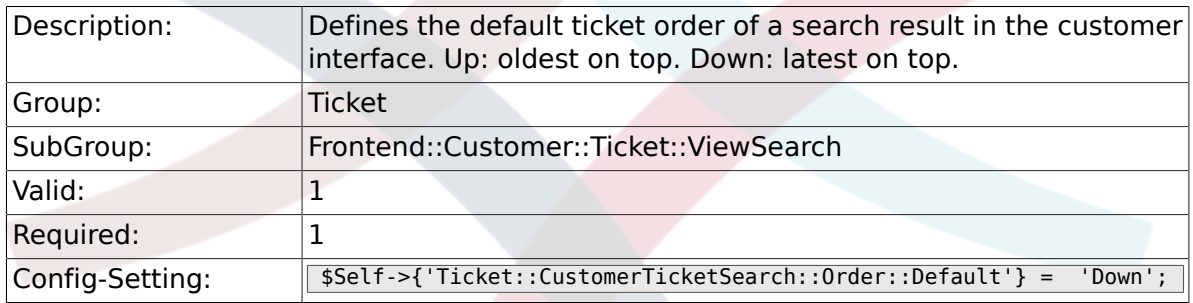

### **6.69.5. Ticket::Frontend::CustomerTicketSearch###ExtendedSe**

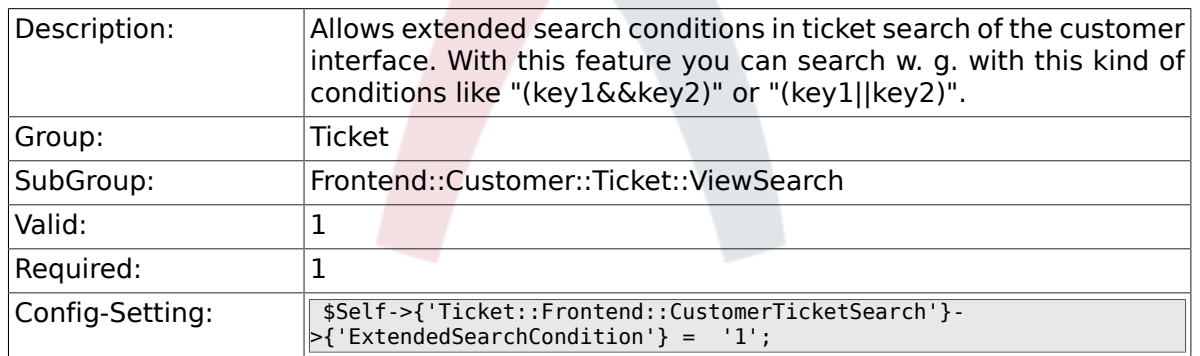

### **6.69.6. Customer::TicketSearch::AllServices**

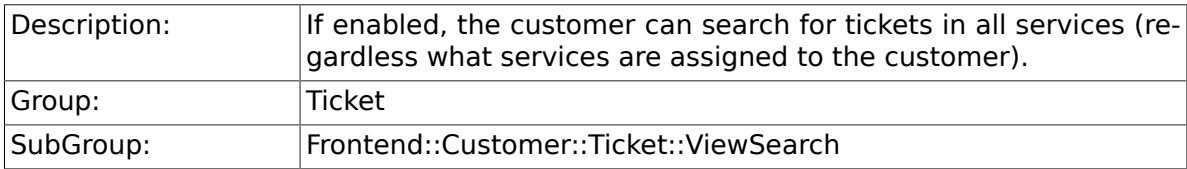

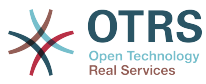

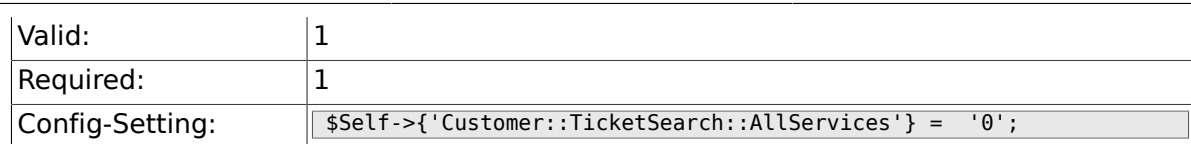

### **6.69.7. Ticket::Frontend::CustomerTicketSearch###SearchArticleC**

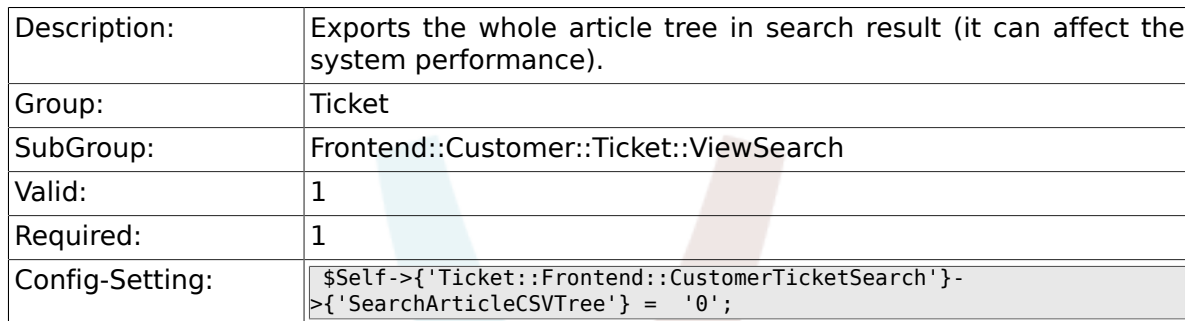

## **6.69.8. Ticket::Frontend::CustomerTicketSearch###SearchCSVData**

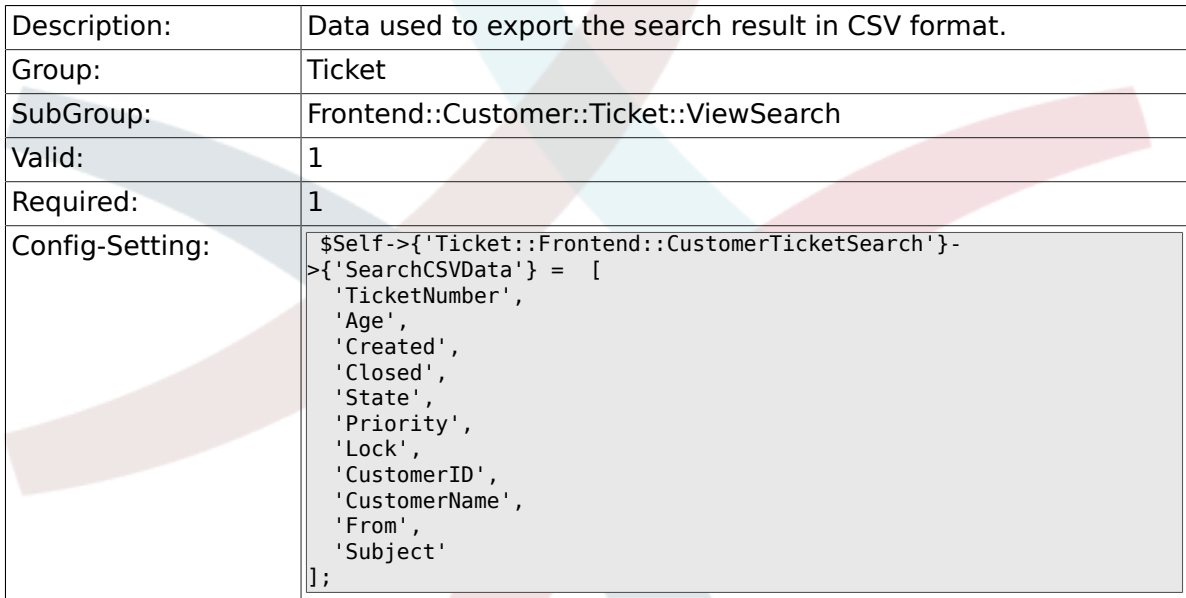

#### **6.69.9. Ticket::Frontend::CustomerTicketSearch###DynamicField**

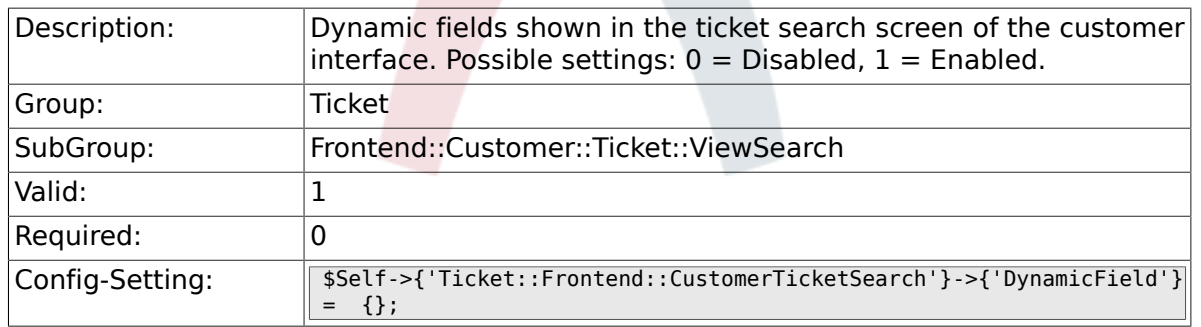

#### **6.69.10. Ticket::Frontend::CustomerTicketSearch###SearchOve**

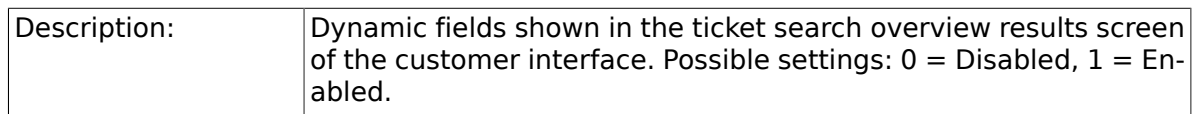

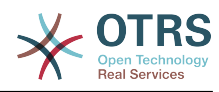

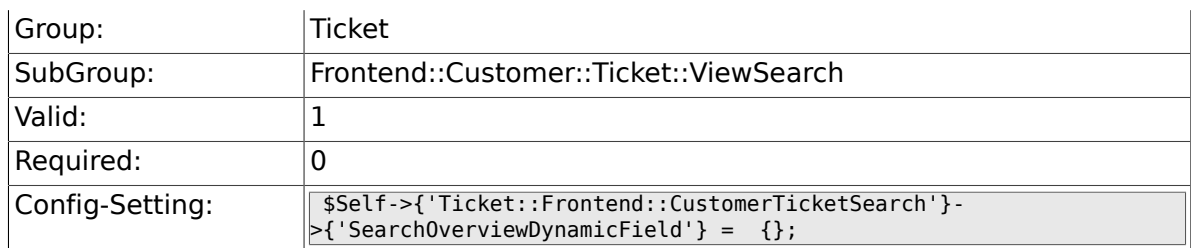

## **6.69.11. Ticket::Frontend::CustomerTicketSearch###SearchCSV**

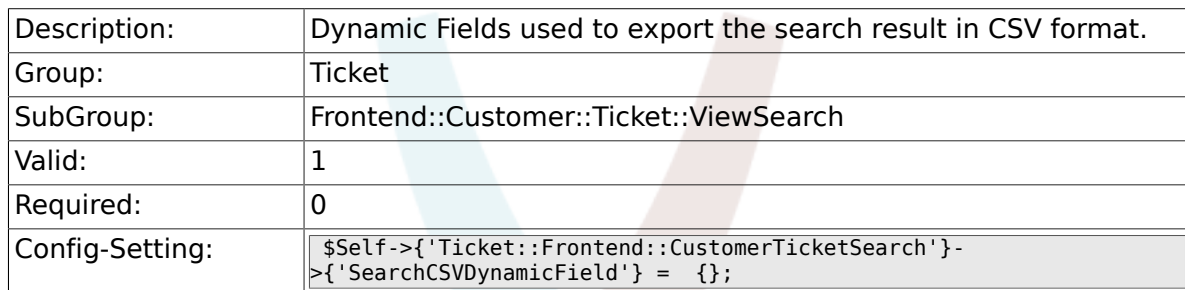

## **6.70. Frontend::Customer::Ticket::ViewZoom**

## **6.70.1. Ticket::Frontend::CustomerTicketZoom###NextScreenAfterFollowUp**

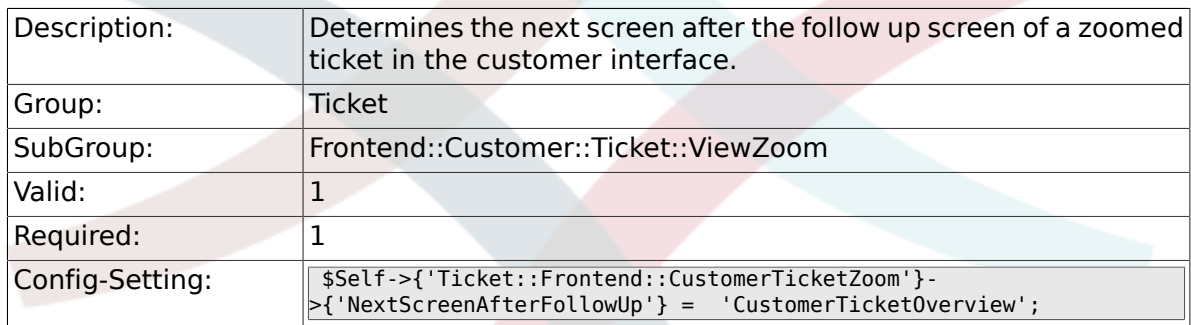

## **6.70.2. Ticket::Frontend::CustomerTicketZoom###ArticleType**

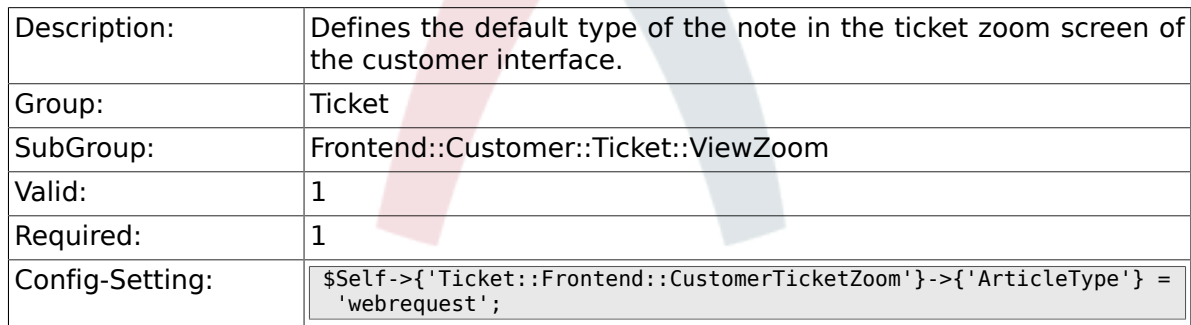

### **6.70.3. Ticket::Frontend::CustomerTicketZoom###SenderType**

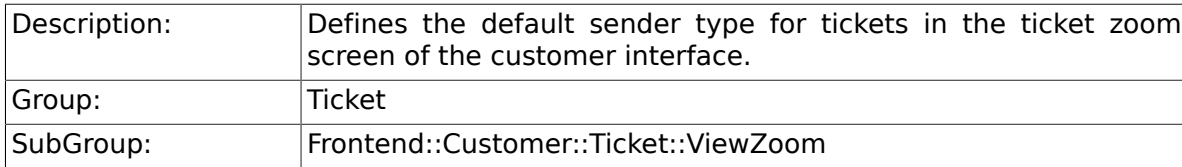

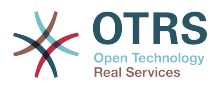

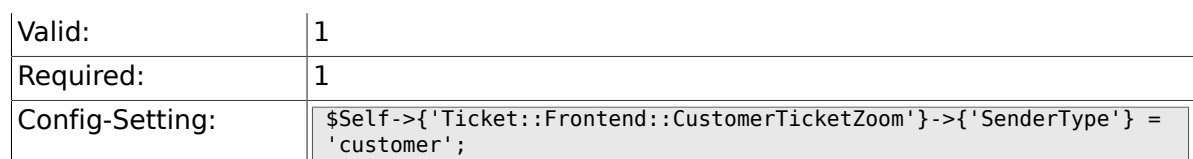

### **6.70.4. Ticket::Frontend::CustomerTicketZoom###HistoryType**

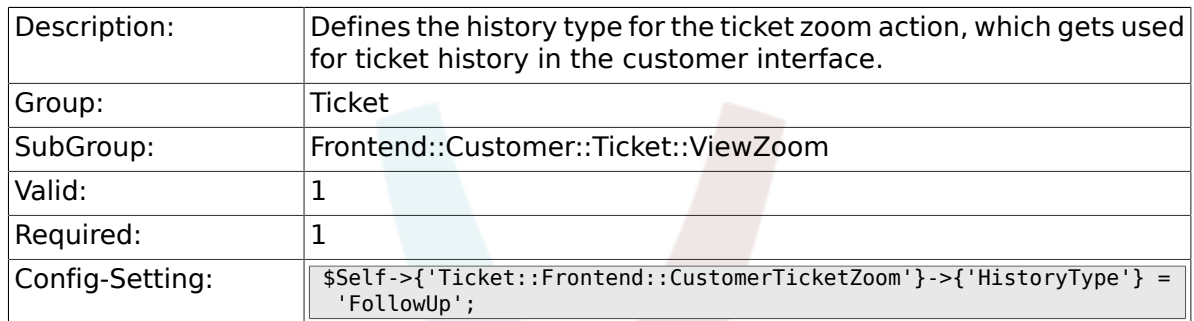

## **6.70.5. Ticket::Frontend::CustomerTicketZoom###HistoryComment**

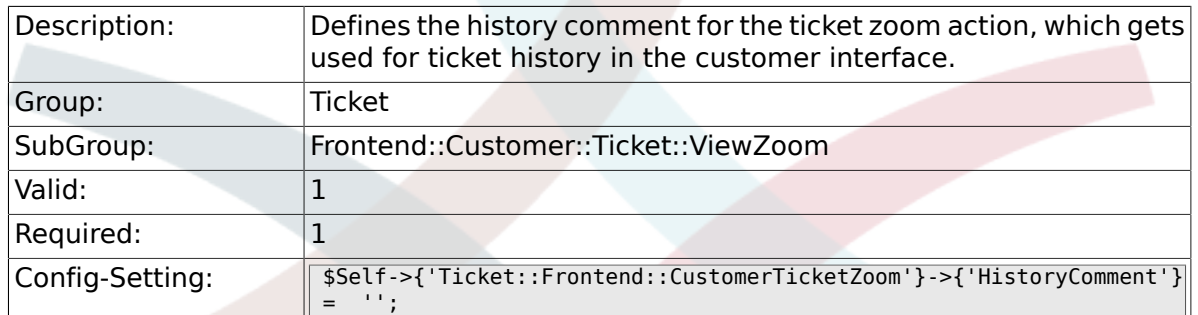

## **6.70.6. Ticket::Frontend::CustomerTicketZoom###Priority**

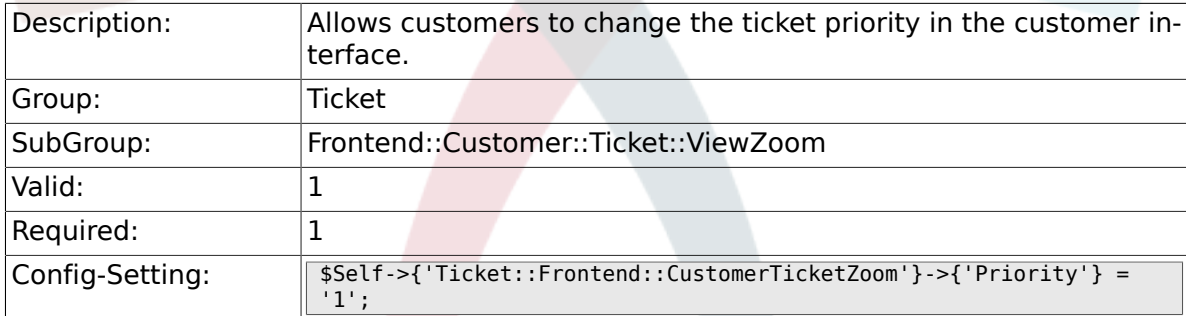

## **6.70.7. Ticket::Frontend::CustomerTicketZoom###PriorityDefault**

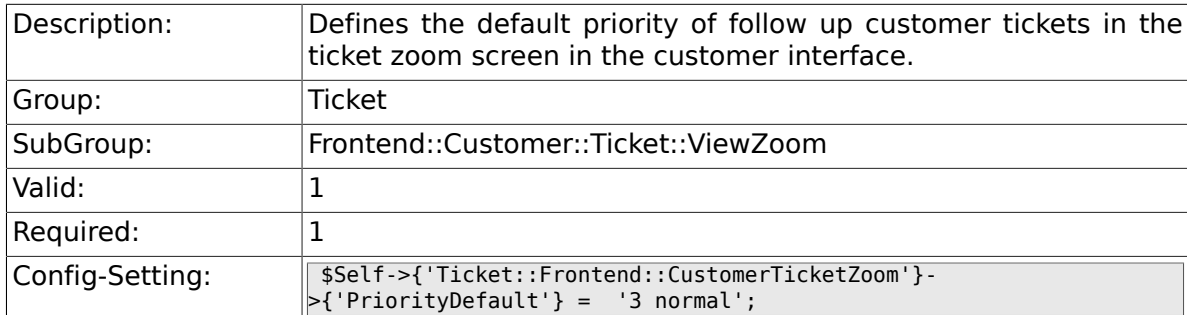

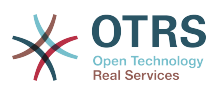

#### **6.70.8. Ticket::Frontend::CustomerTicketZoom###State**

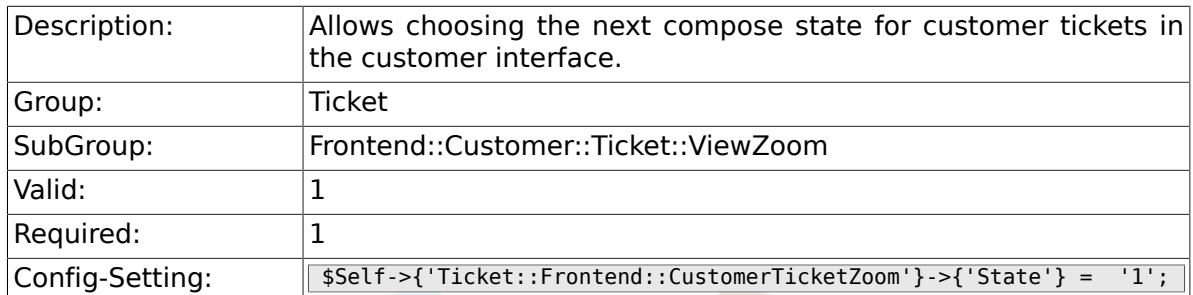

### **6.70.9. Ticket::Frontend::CustomerTicketZoom###StateDefault**

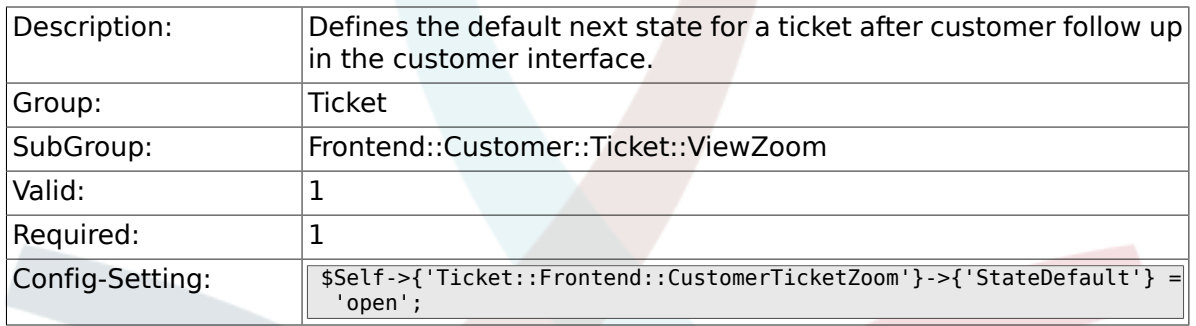

## **6.70.10. Ticket::Frontend::CustomerTicketZoom###StateType**

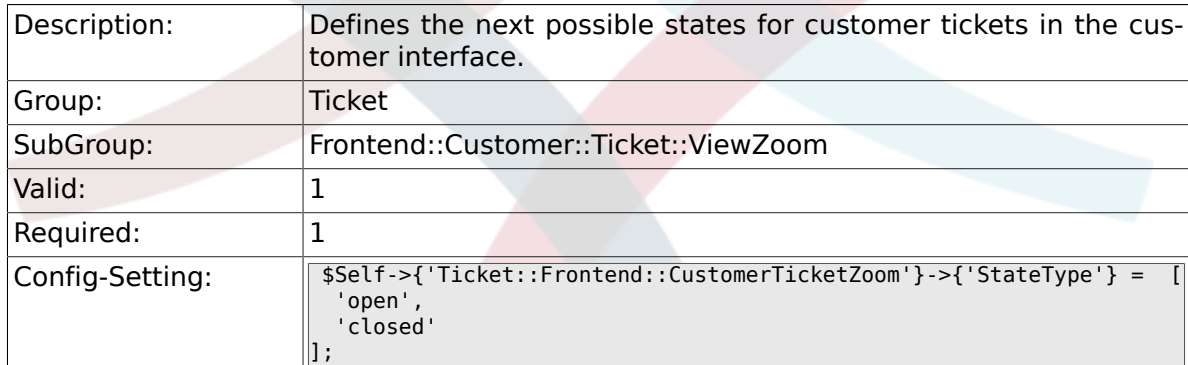

## **6.70.11. Ticket::Frontend::CustomerTicketZoom###AttributesView**

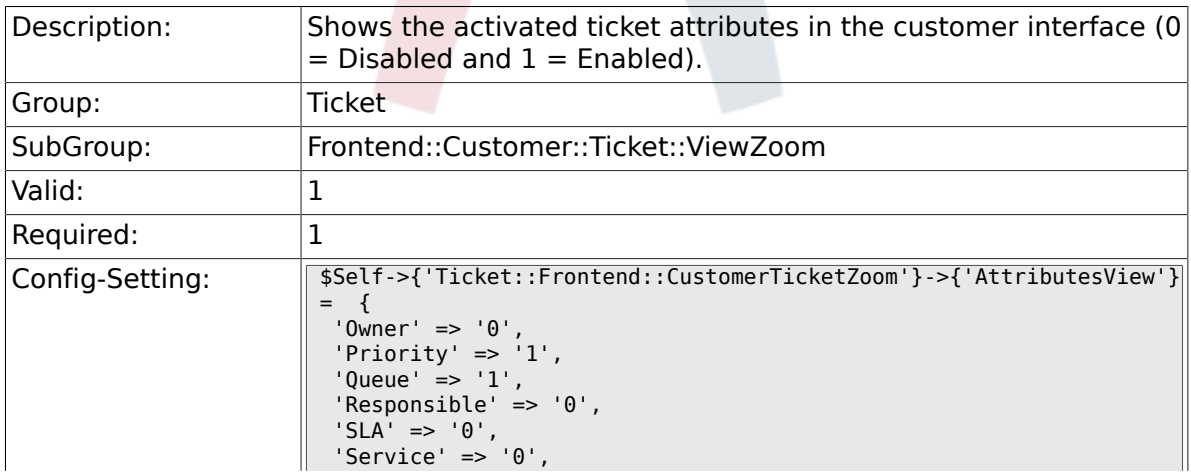

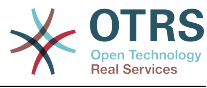

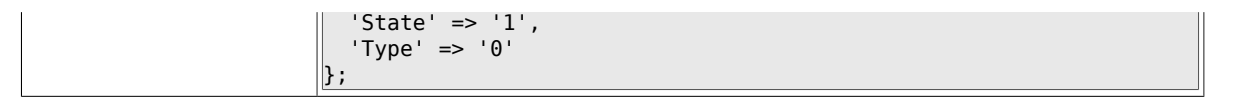

### **6.70.12. Ticket::Frontend::CustomerTicketZoom###DynamicField**

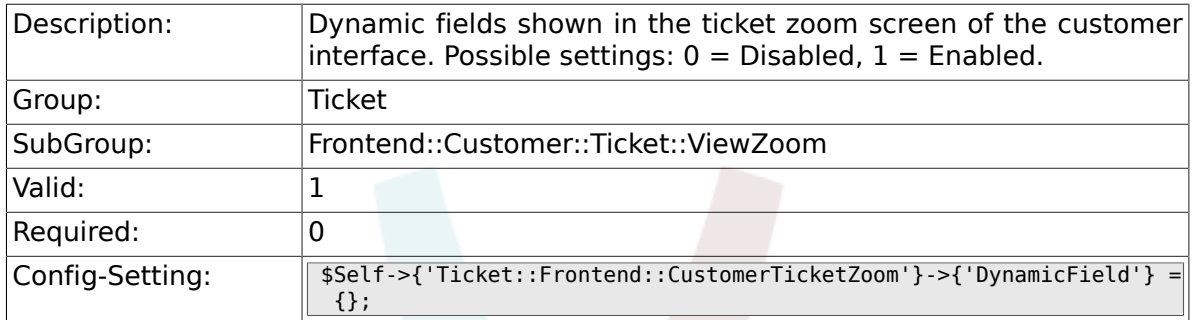

#### **6.70.13. Ticket::Frontend::CustomerTicketZoom###FollowUpDynamicField**

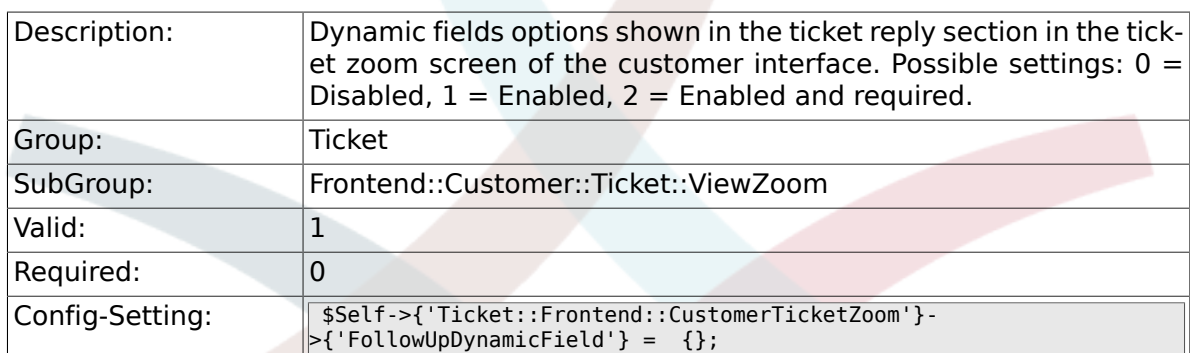

## **6.71. Frontend::Customer::TicketOverview**

### **6.71.1. Ticket::Frontend::CustomerTicketOverviewSortable**

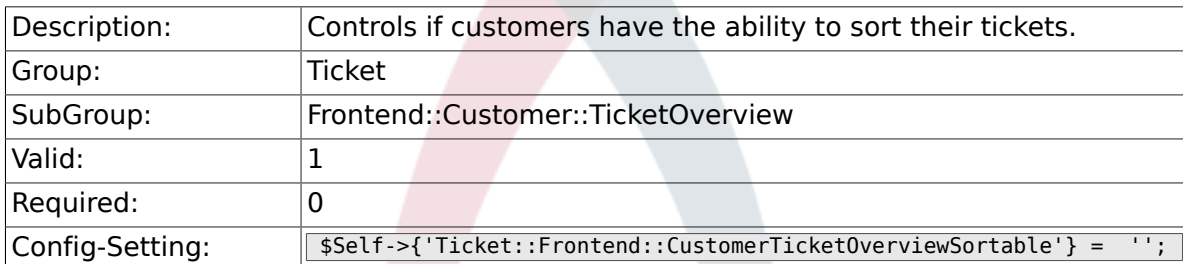

## **6.71.2. Ticket::Frontend::CustomerTicketOverview###ColumnHeader**

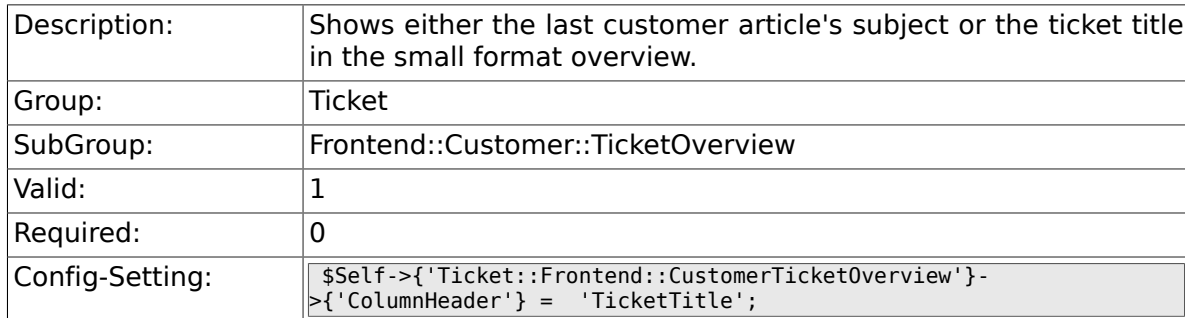

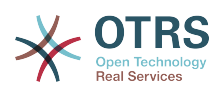

### **6.71.3. Ticket::Frontend::CustomerTicketOverview###Owner**

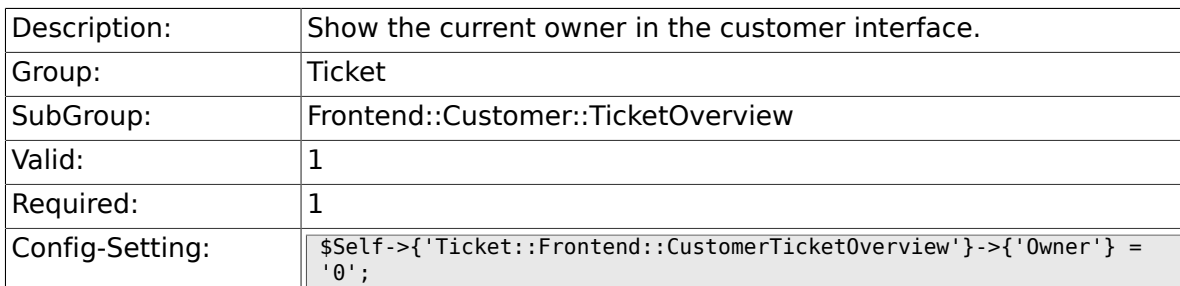

## **6.71.4. Ticket::Frontend::CustomerTicketOverview###Queue**

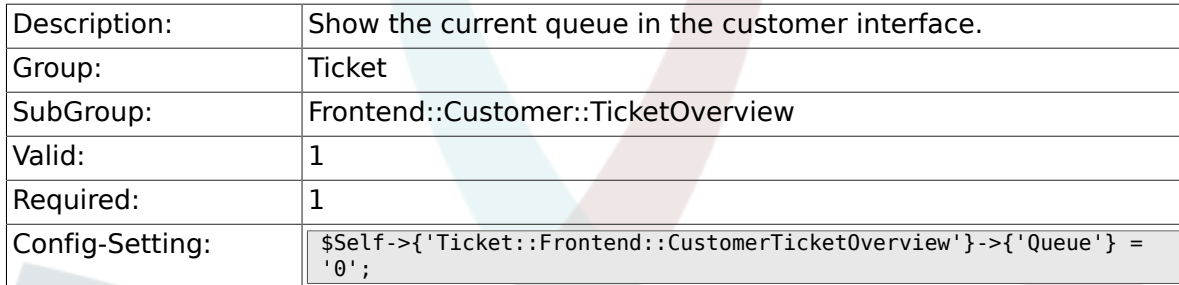

## **6.71.5. Ticket::Frontend::CustomerTicketOverview###DynamicField**

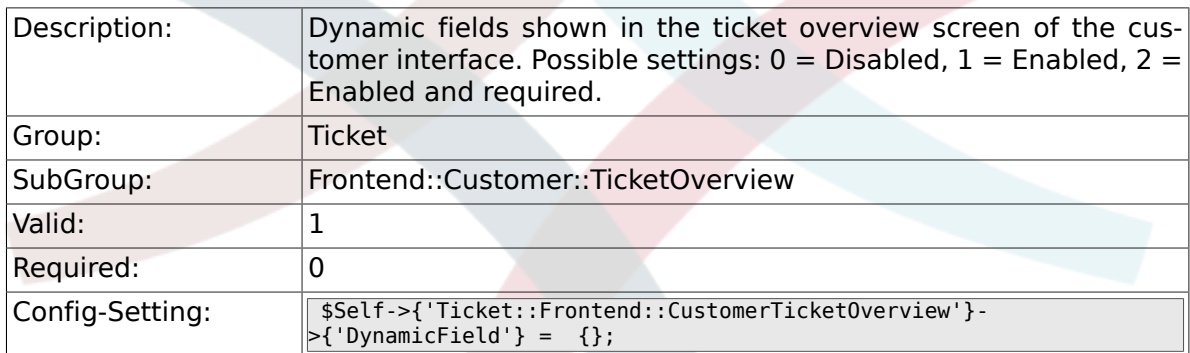

## **6.72. Frontend::Queue::Preferences**

#### **6.72.1. QueuePreferences###Comment2**

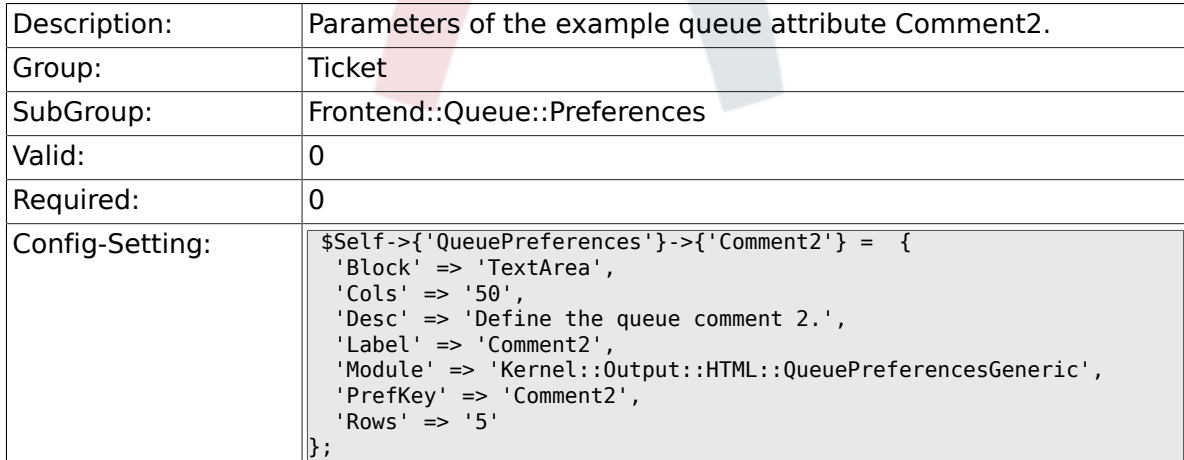

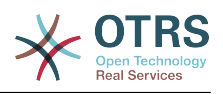

## **6.73. Frontend::SLA::Preferences**

### **6.73.1. SLAPreferences###Comment2**

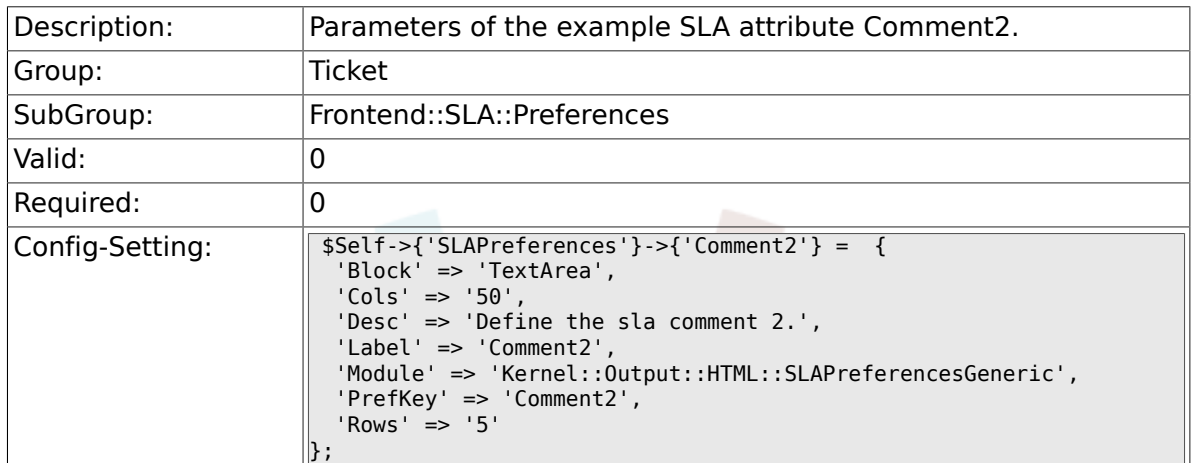

## **6.74. Frontend::Service::Preferences**

#### **6.74.1. ServicePreferences###Comment2**

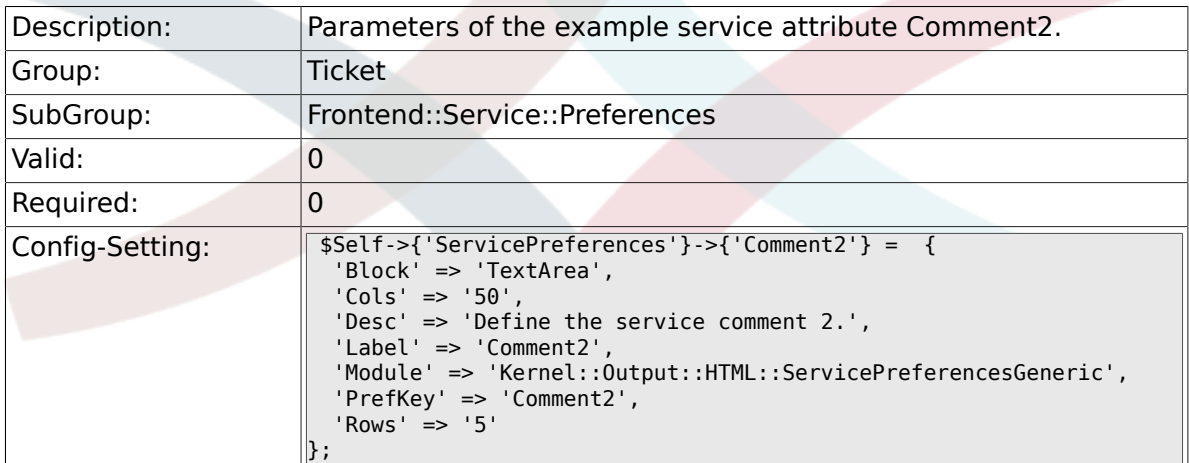

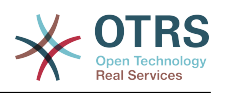

# **Appendix C. GNU Free Documentation License**

Version 1.1, March 2000

Copyright (C) 2000 Free Software Foundation, Inc. 59 Temple Place, Suite 330, Boston, MA 02111-1307 USA Everyone is permitted to copy and distribute verbatim copies of this license document, but changing it is not allowed.

## **0. PREAMBLE**

The purpose of this License is to make a manual, textbook, or other written document "free" in the sense of freedom: to assure everyone the effective freedom to copy and redistribute it, with or without modifying it, either commercially or non-commercially. Secondarily, this License preserves for the author and publisher a way to get credit for their work, while not being considered responsible for modifications made by others.

This License is a kind of "copyleft", which means that derivative works of the document must themselves be free in the same sense. It complements the GNU General Public License, which is a copyleft license designed for free software.

We have designed this License in order to use it for manuals for free software, because free software needs free documentation: a free program should come with manuals providing the same freedoms that the software does. But this License is not limited to software manuals; it can be used for any textual work, regardless of subject matter or whether it is published as a printed book. We recommend this License principally for works whose purpose is instruction or reference.

# **1. APPLICABILITY AND DEFINITIONS**

This License applies to any manual or other work that contains a notice placed by the copyright holder saying it can be distributed under the terms of this License. The "Document", below, refers to any such manual or work. Any member of the public is a licensee, and is addressed as "you".

A "Modified Version" of the Document means any work containing the Document or a portion of it, either copied verbatim, or with modifications and/or translated into another language.

A "Secondary Section" is a named appendix or a front-matter section of the Document, that deals exclusively with the relationship of the publishers or authors of the Document to the Document's overall subject (or to related matters), and contains nothing that could fall directly within that overall subject. (For example, if the Document is in part a textbook of mathematics, a Secondary Section may not explain any mathematics.) The relationship could be a matter of historical connection with the subject or with related matters, or of legal, commercial, philosophical, ethical or political position regarding them.

The "Invariant Sections" are certain Secondary Sections whose titles are designated, as being those of Invariant Sections, in the notice that says that the Document is released under this License.

The "Cover Texts" are certain short passages of text that are listed, as Front-Cover Texts or Back-Cover Texts, in the notice that says that the Document is released under this License.

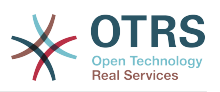

A "Transparent" copy of the Document means a machine-readable copy, represented in a format whose specification is available to the general public, whose contents can be viewed and edited directly and straightforwardly with generic text editors or (for images composed of pixels) generic paint programs or (for drawings) some widely available drawing editor, and that is suitable for input to text formatters or for automatic translation to a variety of formats, suitable for input to text formatters. A copy made in an otherwise Transparent file format, whose markup has been designed to thwart or discourage subsequent modification by readers is not Transparent. A copy that is not "Transparent" is called "Opaque".

Examples of suitable formats for Transparent copies include: plain ASCII without markup, Texinfo input format, LaTeX input format, SGML or XML using a publicly available DTD, and standard-conforming simple HTML designed for human modification. Opaque formats include: PostScript, PDF, proprietary formats that can be read and edited only by proprietary word processors, SGML or XML for which the DTD and/or processing tools are not generally available, and the machine-generated HTML produced by some word processors for output purposes only.

The "Title Page" means, for a printed book, the title page itself, plus such following pages as are needed to hold, legibly, the material this License requires to appear in the title page. For works in formats which do not have any title page as such, "Title Page" means the text near the most prominent appearance of the work's title, preceding the beginning of the body of the text.

# **2. VERBATIM COPYING**

You may copy and distribute the Document in any medium, either commercially or noncommercially, provided that this License, the copyright notices, and the license notice saying this License applies to the Document are reproduced in all copies, and that you add no other conditions whatsoever to those of this License. You may not use technical measures to obstruct or control the reading or further copying of the copies you make or distribute. However, you may accept compensation in exchange for copies. If you distribute a large enough number of copies you must also follow the conditions in section 3.

You may also lend copies, under the same conditions stated above, and you may publicly display copies.

# **3. COPYING IN QUANTITY**

If you publish printed copies of the Document numbering more than 100, and the Document's license notice requires Cover Texts, you must enclose the copies in covers that carry, clearly and legibly, all these Cover Texts: Front-Cover Texts on the front cover, and Back-Cover Texts on the back cover. Both covers must also clearly and legibly identify you as the publisher of these copies. The front cover must present the full title with all words of the title equally prominent and visible. You may add other material on the covers in addition. Copying with changes limited to the covers, as long as they preserve the title of the Document and satisfy these conditions, can be treated as verbatim copying in other respects.

If the required texts for either cover are too voluminous to fit legibly, you should put the first ones listed (as many as fit reasonably) on the actual cover, and continue the rest onto adjacent pages.

If you publish or distribute Opaque copies of the Document numbering more than 100, you must either include a machine-readable Transparent copy along with each Opaque copy, or state in or with each Opaque copy a publicly-accessible computer-network location, containing a complete Transparent copy of the Document, free of added material, which the general network-using public has access to download anonymously, at no charge,

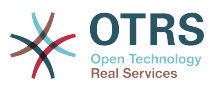

using public-standard network protocols. If you use the latter option, you must take reasonably prudent steps, when you begin distribution of Opaque copies in quantity, to ensure that this Transparent copy will remain thus accessible at the stated location, until at least one year after the last time you distribute an Opaque copy (directly or through your agents or retailers) of that edition to the public.

It is requested, but not required, that you contact the authors of the Document well before redistributing any large number of copies, to give them a chance to provide you with an updated version of the Document.

# **4. MODIFICATIONS**

You may copy and distribute a Modified Version of the Document under the conditions of sections 2 and 3 above, provided that you release the Modified Version under precisely this License, with the Modified Version filling the role of the Document, thus licensing distribution and modification of the Modified Version to whoever possesses a copy of it. In addition, you must do these things in the Modified Version:

- A. Use in the Title Page (and on the covers, if any) a title distinct from that of the Document, and from those of previous versions (which should, if there were any, be listed in the History section of the Document). You may use the same title as a previous version if the original publisher of that version gives permission.
- B. List on the Title Page, as authors, one or more persons or entities responsible for authorship of the modifications in the Modified Version, together with at least five of the principal authors of the Document (all of its principal authors, if it has less than five).
- C. State on the Title page the name of the publisher of the Modified Version, as the publisher.
- D.Preserve all the copyright notices of the Document.
- E. Add an appropriate copyright notice for your modifications adjacent to the other copyright notices.
- F. Include, immediately after the copyright notices, a license notice giving the public permission to use the Modified Version under the terms of this License, in the form shown in the Addendum below.
- G.Preserve in that license notice the full lists of Invariant Sections and required Cover Texts given in the Document's license notice.
- H.Include an unaltered copy of this License.
- I. Preserve the section entitled "History", and its title, and add to it an item stating at least the title, year, new authors, and publisher of the Modified Version as given on the Title Page. If there is no section entitled "History" in the Document, create one stating the title, year, authors, and publisher of the Document as given on its Title Page, then add an item describing the Modified Version, as stated in the previous sentence.
- J. Preserve the network location, if any, given in the Document for public access to a Transparent copy of the Document, and likewise the network locations given in the Document for previous versions it was based on. These may be placed in the "History" section. You may omit a network location for a work that was published at least four years before the Document itself, or if the original publisher of the version it refers to gives permission.
- K. In any section entitled "Acknowledgements" or "Dedications", preserve the section's title, and preserve in the section all the substance and tone of each of the contributor acknowledgements and/or dedications given therein.

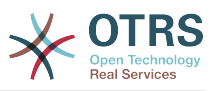

- L. Preserve all the Invariant Sections of the Document, unaltered in their text and in their titles. Section numbers or the equivalent are not considered part of the section titles.
- M.Delete any section entitled "Endorsements". Such a section may not be included in the Modified Version.
- N.Do not retitle any existing section as "Endorsements" or to conflict in title with any Invariant Section.

If the Modified Version includes new front-matter sections or appendices that qualify as Secondary Sections and contain no material copied from the Document, you may at your option designate some or all of these sections as invariant. To do this, add their titles to the list of Invariant Sections in the Modified Version's license notice. These titles must be distinct from any other section titles.

You may add a section entitled "Endorsements", provided it contains nothing but endorsements of your Modified Version by various parties--for example, statements of peer review or that the text has been approved by an organization as the authoritative definition of a standard.

You may add a passage of up to five words as a Front-Cover Text, and a passage of up to 25 words as a Back-Cover Text, to the end of the list of Cover Texts in the Modified Version. Only one passage of Front-Cover Text and one of Back-Cover Text may be added by (or through arrangements made by) any one entity. If the Document already includes a cover text for the same cover, previously added by you or by arrangement made by the same entity you are acting on behalf of, you may not add another; but you may replace the old one, on explicit permission from the previous publisher that added the old one.

The author(s) and publisher(s) of the Document do not by this License give permission to use their names for publicity for or to assert or imply endorsement of any Modified Version.

## **5. COMBINING DOCUMENTS**

You may combine the Document with other documents released under this License, under the terms defined in section 4 above for modified versions, provided that you include in the combination all of the Invariant Sections of all of the original documents, unmodified, and list them all as Invariant Sections of your combined work in its license notice.

The combined work need only contain one copy of this License, and multiple identical Invariant Sections may be replaced with a single copy. If there are multiple Invariant Sections with the same name but different contents, make the title of each such section unique by adding at the end of it, in parentheses, the name of the original author or publisher of that section if known, or else a unique number. Make the same adjustment to the section titles in the list of Invariant Sections in the license notice of the combined work.

In the combination, you must combine any sections entitled "History" in the various original documents, forming one section entitled "History"; likewise combine any sections entitled "Acknowledgements", and any sections entitled "Dedications". You must delete all sections entitled "Endorsements."

# **6. COLLECTIONS OF DOCUMENTS**

You may make a collection consisting of the Document and other documents released under this License, and replace the individual copies of this License in the various documents with a single copy that is included in the collection, provided that you follow the rules of this License, for verbatim copying of each of the documents in all other respects.

You may extract a single document from such a collection, and distribute it individually under this License, provided you insert a copy of this License into the extracted document, and follow this License in all other respects regarding verbatim copying of that document.

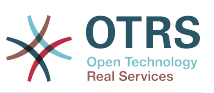

# **7. AGGREGATION WITH INDEPENDENT WORKS**

A compilation of the Document or its derivatives with other separate and independent documents or works, in or on a volume of a storage or distribution medium, does not as a whole count as a Modified Version of the Document, provided no compilation copyright is claimed for the compilation. Such a compilation is called an "aggregate", and this License does not apply to the other self-contained works thus compiled with the Document, on account of their being thus compiled, if they are not themselves derivative works of the Document.

If the Cover Text requirement of section 3 is applicable to these copies of the Document, then if the Document is less than one quarter of the entire aggregate, the Document's Cover Texts may be placed on covers that surround only the Document within the aggregate. Otherwise they must appear on covers around the whole aggregate.

# **8. TRANSLATION**

Translation is considered a kind of modification, so you may distribute translations of the Document under the terms of section 4. Replacing Invariant Sections with translations requires special permission from their copyright holders, but you may include translations of some or all Invariant Sections, in addition to the original versions of these Invariant Sections. You may include a translation of this License provided that you also include the original English version of this License. In case of a disagreement between the translation and the original English version of this License, the original English version will prevail.

# **9. TERMINATION**

You may not copy, modify, sublicense, or distribute the Document except as expressly provided for under this License. Any other attempt to copy, modify, sublicense or distribute the Document is void, and will automatically terminate your rights under this License. However, parties who have received copies, or rights, from you under this License will not have their licenses terminated so long as such parties remain in full compliance.

# **10. FUTURE REVISIONS OF THIS LI-CENSE**

The Free Software Foundation may publish new, revised versions of the GNU Free Documentation License from time to time. Such new versions will be similar in spirit to the present version, but may differ in detail to address new problems or concerns. See [http://](http://www.gnu.org/copyleft/) [www.gnu.org/copyleft/](http://www.gnu.org/copyleft/).

Each version of the License is given a distinguishing version number. If the Document specifies that a particular numbered version of this License "or any later version" applies to it, you have the option of following the terms and conditions either of that specified version or of any later version that has been published (not as a draft) by the Free Software Foundation. If the Document does not specify a version number of this License, you may choose any version ever published (not as a draft) by the Free Software Foundation.

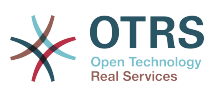

## **. How to use this License for your documents**

To use this License in a document you have written, include a copy of the License in the document and put the following copyright and license notices just after the title page:

Copyright (c) YEAR YOUR NAME. Permission is granted to copy, distribute and/or modify this document under the terms of the GNU Free Documentation License, Version 1.1 or any later version published by the Free Software Foundation; with the Invariant Sections being LIST THEIR TITLES, with the Front-Cover Texts being LIST, and with the Back-Cover Texts being LIST. A copy of the license is included in the section entitled "GNU Free Documentation License".

If you have no Invariant Sections, write "with no Invariant Sections" instead of saying which ones are invariant. If you have no Front-Cover Texts, write "no Front-Cover Texts" instead of "Front-Cover Texts being LIST"; likewise for Back-Cover Texts.

If your document contains nontrivial examples of program code, we recommend releasing these examples in parallel under your choice of free software license, such as the GNU General Public License, to permit their use in free software.

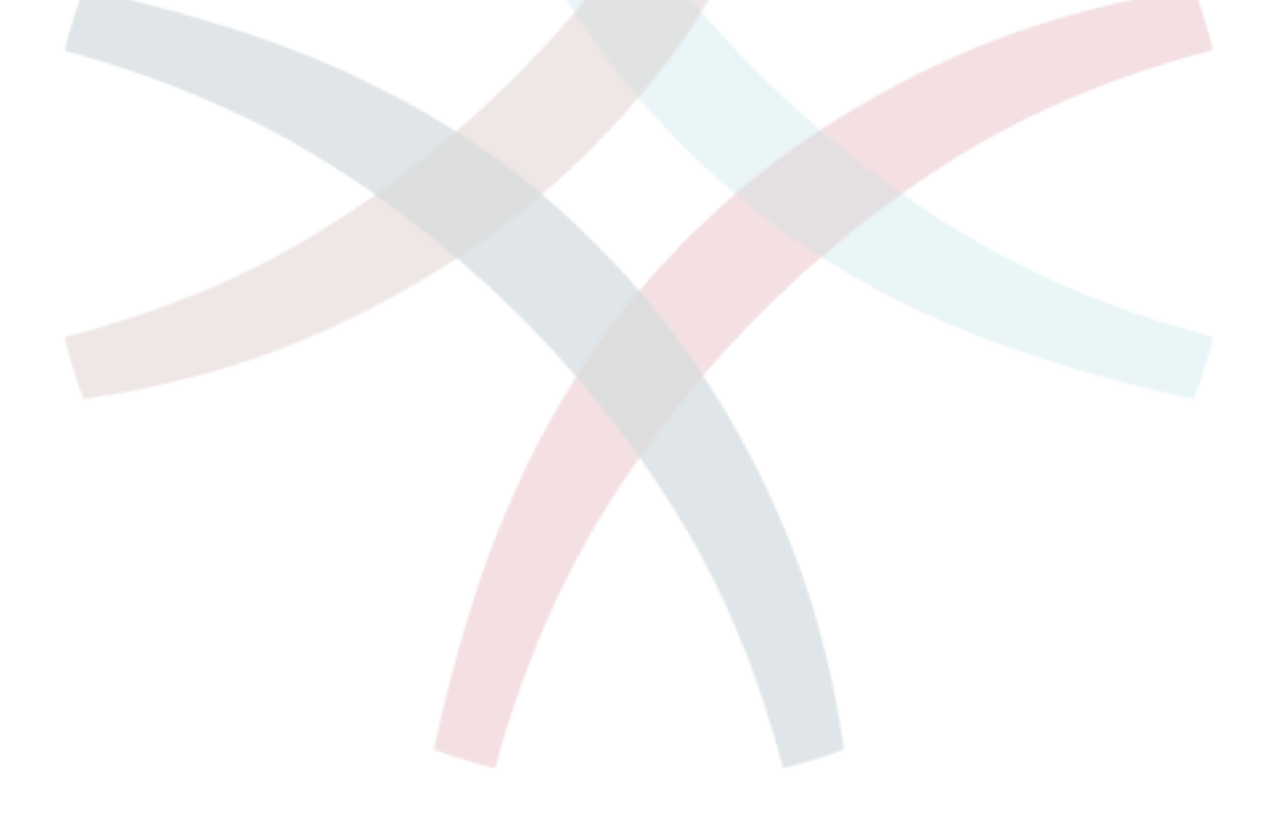